## **Fujitsu M10/SPARC M10 Systems**

XSCF Reference Manual for XCP Version 233x

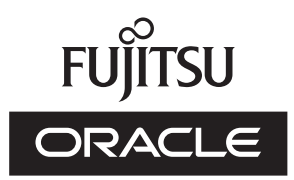

Manual Code: C120-E684-19EN December 2016

Copyright © 2007, 2016, Fujitsu Limited. All rights reserved.

Oracle and/or its affiliates provided technical input and review on portions of this material.<br>Oracle and/or its affiliates and Fujitsu Limited each own or control intellectual property rights relating to products and tech or technology to which it pertains, and this document does not contain or represent any commitment of any kind on the part of Oracle or Fujitsu Limited or any affiliate of either of them.

This document and the product and technology described in this document may incorporate third-party intellectual property copyrighted by and/or licensed from the

suppliers to Oracle and/or its affiliates and Fujitsu Limited, including software and font technology.<br>Per the terms of the GPL or LGPL, a copy of the source code governed by the GPL or LGPL, as applicable, is available up licensed from the University of California.

UNIX is a registered trademark of The Open Group.

Oracle and Java are registered trademarks of Oracle and/or its affiliates.

Fujitsu and the Fujitsu logo are registered trademarks of Fujitsu Limited.<br>SPARC Enterprise, SPARC64, SPARC64 logo and all SPARC trademarks are trademarks or registered trademarks of SPARC International, Inc. in the United countries and used under license.

Other names may be trademarks of their respective owners.

If this is software or related documentation that is delivered to the U.S. Government or anyone licensing it on behalf of the U.S. Government, the following notice is applicable: U.S. GOVERNMENT END USERS: Oracle programs, including any operating system, integrated software, any programs installed on the hardware, and/or documentation,<br>delivered to U.S. Government end users are "commercial computer Government.

Disclaimer: The only warranties granted by Oracle and Fujitsu Limited, and/or any affiliate in connection with this document or any product or technology described herein<br>are those expressly set forth in the license agreem

WARRANTIES OF ANY KIND (EXPRESS OR IMPLIED) REGARDING SUCH PRODUCT OR TECHNOLOGY OR THIS DOCUMENT, WHICH ARE ALL PROVIDED AS IS,<br>AND ALL EXPRESS OR IMPLIED CONDITIONS, REPRESENTATIONS AND WARRANTIES, INCLUDING WITHOUT LIMI ARE HELD TO BE LEGALLY INVALID. Unless otherwise expressly set forth in such agreement, to the extent allowed by applicable law, in no event shall Oracle or Fujitsu<br>Limited, and/or any of their affiliates have any liabilit

DOCUMENTATION IS PROVIDED "AS IS" AND ALL EXPRESS OR IMPLIED CONDITIONS, REPRESENTATIONS AND WARRANTIES, INCLUDING ANY IMPLIED WARRANTY OF MERCHANTABILITY, FITNESS FOR A PARTICULAR PURPOSE OR NON-INFRINGEMENT, ARE DISCLAIMED, EXCEPT TO THE EXTENT THAT SUCH DISCLAIMERS ARE HELD TO BE LEGALLY INVALID.

#### Copyright © 2007, 2016, Fujitsu Limited. Tous droits réservés.

Oracle et/ou ses affiliés ont fourni et vérifié des données techniques de certaines parties de ce composant.

Oracle et/ou ses affiliés et Fujitsu Limited détiennent et contrôlent chacun des droits de propriété intellectuelle relatifs aux produits et technologies décrits dans ce document.<br>De même, ces produits, technologies et ce

décompilation. Aucune partie de ce produit, de ces technologies ou de ce document ne peut être reproduite sous quelque forme que ce soit, par quelque moyen que ce soit, sans l'autorisation écrite préalable d'Oracle et/ou s vous confère aucun droif et aucune licence, exprès ou tacites, concernant le produit ou la technologie auxquels il se rapporte. Par ailleurs, il ne contient ni ne représente aucun<br>engagement, de quelque type que ce soit, d

Ce document, ainsi que les produits et technologies qu'il décrit, peuvent inclure des droits de propriété intellectuelle de parties tierces protégés par le droit d'auteur et/ou<br>cédés sous licence par des fournisseurs à Ora

produit pourront être dérivées des systèmes Berkeley BSD licenciés par l'Université de Californie.<br>UNIX est une marque déposée de The OpenGroup.<br>Oracle et Java sont des marques déposées d'Oracle Corporation et/ou de ses af

Tout autre nom mentionné peut correspondre à des marques appartenant à leurs propriétaires respectifs.

Si ce logiciel, ou la documentation qui l'accompagne, est concédé sous licence au Gouvernement des Etats-Unis, ou à toute entité qui délivre la licence de ce logiciel ou l'utilise<br>pour le compte du Gouvernement des Etats-U

U.S. GOVERNMENT END USERS: Oracle programs, including any operating system, integrated software, any programs installed on the hardware, and/or documentation,<br>delivered to U.S. Government end users are "commercial computer regulations. As such, use, duplication, disclosure, modification, and adaptation of the programs, including any operating system, integrated software, any programs installed<br>on the hardware, and/or documentation, shall be

Avis de non-responsabilité : les seules garanties octroyées par Oracle et Fujitsu Limited et/ou toute société affiliée de l'une ou l'autre entité en rapport avec ce document ou<br>tout produit ou toute technologie décrits dan tout produit ou toute technologie décrits dans les présentes correspondent aux garanties expressément stipulées dans le contrat de licence régissant le produit ou la<br>technologie fournis.<br>SAUF MÉNTION CONTRAIRE EXPRESSEMENT

L'AUTRE ENTITE DECLINENT TOUT ENGAGEMENT OU GARANTIE, QUELLE QU'EN SOIT LA NATURE (EXPRESSE OU IMPLICITE) CONCERNANT CE PRODUIT,<br>CETTE TECHNOLOGIE OU CE DOCUMENT, LESQUELS SONT FOURNIS EN L'ETAT. EN OUTRE, TOUTES LES CONDI UTILISATION PARTICULIERE OU A L'ABSENCE DE CONTREFACON, SONT EXCLUES, DANS LA MESURE AUTORISEE PAR LA LOI APPLICABLE. Sauf mention<br>contraire expressément stipulée dans ce contrat, dans la mesure autorisée par la loi applic préalablement informées d'une telle éventualité.

LA DOCUMENTATION EST FOURNIE "EN L'ETAT" ET TOUTE AUTRE CONDITION, DECLARATION ET GARANTIE, EXPRESSE OU TACITE, EST FORMELLEMENT EXCLUE, DANS LA MESURE AUTORISEE PAR LA LOI EN VIGUEUR, Y COMPRIS NOTAMMENT TOUTE GARANTIE IMPLICITE RELATIVE A LA QUALITE MARCHANDE, A L'APTITUDE A UNE UTILISATION PARTICULIERE OU A L'ABSENCE DE CONTREFACON.

## Contents

**[Preface](#page-8-0) ix**

### **[List of XSCF Commands](#page-14-0) 1** [Intro](#page-16-0) 3

#### **[User Commands](#page-26-0) 13**

[exit](#page-28-0) 15 [man](#page-30-0) 17 [who](#page-32-0) 19

#### **[System Administration Commands](#page-34-0) 21**

[addboard](#page-36-0) 23 [addcodactivation](#page-42-0) 29 [addfru](#page-46-0) 33 [addpowerschedule](#page-48-0) 35 [adduser](#page-54-0) 41 [addvbootcerts](#page-56-0) 43 [applynetwork](#page-60-0) 47 [clearremotepwrmgmt](#page-78-0) 65 [clearstatus](#page-80-0) 67 [console](#page-84-0) 71 [deleteboard](#page-88-0) 75 [deletecodactivation](#page-94-0) 81 [deletepowerschedule](#page-96-0) 83

[deleteuser](#page-98-0) 85 [deletevbootcerts](#page-100-0) 87 [diagxbu](#page-102-0) 89 [disableuser](#page-108-0) 95 [dumpcodactivation](#page-110-0) 97 [dumpconfig](#page-112-0) 99 [enableuser](#page-118-0) 105 [flashupdate](#page-120-0) 107 [getflashimage](#page-124-0) 111 [getremotepwrmgmt](#page-130-0) 117 [initbb](#page-134-0) 121 [ioxadm](#page-138-0) 125 [nslookup](#page-148-0) 135 [password](#page-150-0) 137 [ping](#page-154-0) 141 [poweroff](#page-156-0) 143 [poweron](#page-160-0) 147 [prtfru](#page-164-0) 151 [rastest](#page-168-0) 155 [rebootxscf](#page-172-0) 159 [replacefru](#page-174-0) 161 [reset](#page-176-0) 163 [resetdateoffset](#page-180-0) 167 [restorecodactivation](#page-182-0) 169 [restoreconfig](#page-184-0) 171 [restoredefaults](#page-190-0) 177 [sendbreak](#page-196-0) 183 [setad](#page-198-0) 185 [setaltitude](#page-206-0) 193 [setaudit](#page-208-0) 195 [setautologout](#page-214-0) 201 [setcod](#page-216-0) 203 [setdate](#page-224-0) 211 [setdomainconfig](#page-226-0) 213

[setdualpowerfeed](#page-230-0) 217 [setemailreport](#page-234-0) 221 [sethostname](#page-238-0) 225 [sethttps](#page-242-0) 229 [setinterimpermit](#page-248-0) 235 [setldap](#page-254-0) 241 [setldapssl](#page-258-0) 245 [setlocator](#page-266-0) 253 [setloginlockout](#page-268-0) 255 [setlookup](#page-270-0) 257 [setnameserver](#page-272-0) 259 [setnetwork](#page-276-0) 263 [setntp](#page-282-0) 269 [setpacketfilters](#page-288-0) 275 [setpasswordpolicy](#page-294-0) 281 [setpciboxdio](#page-298-0) 285 [setpcl](#page-302-0) 289 [setpowercapping](#page-306-0) 293 [setpowerschedule](#page-312-0) 299 [setpowerupdelay](#page-316-0) 303 [setpparmode](#page-318-0) 305 [setpparparam](#page-328-0) 315 [setprivileges](#page-332-0) 319 [setremotepwrmgmt](#page-336-0) 323 [setremotestorage](#page-342-0) 329 [setroute](#page-348-0) 335 [setservicetag](#page-354-0) 341 [setsmtp](#page-356-0) 343 [setsnmp](#page-360-0) 347 [setsnmpusm](#page-366-0) 353 [setsnmpvacm](#page-370-0) 357 [setsscp](#page-374-0) 361 [setssh](#page-384-0) 371 [settelnet](#page-388-0) 375

[settimezone](#page-390-0) 377 [setupfru](#page-396-0) 383 [setvbootconfig](#page-398-0) 385 [showad](#page-402-0) 389 [showaltitude](#page-406-0) 393 [showaudit](#page-408-0) 395 [showautologout](#page-412-0) 399 [showbbstatus](#page-414-0) 401 [showboards](#page-416-0) 403 [showcod](#page-422-0) 409 [showcodactivation](#page-424-0) 411 [showcodactivationhistory](#page-428-0) 415 [showcodusage](#page-430-0) 417 [showconsolepath](#page-436-0) 423 [showdate](#page-438-0) 425 [showdateoffset](#page-440-0) 427 [showdomainconfig](#page-442-0) 429 [showdomainstatus](#page-446-0) 433 [showdualpowerfeed](#page-450-0) 437 [showemailreport](#page-452-0) 439 [showenvironment](#page-454-0) 441 [showfru](#page-464-0) 451 [showhardconf](#page-468-0) 455 [showhostname](#page-480-0) 467 [showhttps](#page-482-0) 469 [showinterimpermit](#page-486-0) 473 [showinterimpermitusage](#page-496-0) 483 [showldap](#page-502-0) 489 [showldapssl](#page-504-0) 491 [showlocator](#page-508-0) 495 [showloginlockout](#page-510-0) 497 [showlogs](#page-512-0) 499 [showlookup](#page-526-0) 513 [showmonitorlog](#page-528-0) 515

[shownameserver](#page-530-0) 517 [shownetwork](#page-532-0) 519 [shownotice](#page-536-0) 523 [showntp](#page-538-0) 525 [showpacketfilters](#page-542-0) 529 [showpasswordpolicy](#page-544-0) 531 [showpciboxdio](#page-546-0) 533 [showpcl](#page-550-0) 537 [showpowercapping](#page-554-0) 541 [showpowerschedule](#page-556-0) 543 [showpowerupdelay](#page-560-0) 547 [showpparinfo](#page-562-0) 549 [showpparmode](#page-568-0) 555 [showpparparam](#page-572-0) 559 [showpparprogress](#page-574-0) 561 [showpparstatus](#page-580-0) 567 [showremotepwrmgmt](#page-582-0) 569 [showremotestorage](#page-588-0) 575 [showresult](#page-592-0) 579 [showroute](#page-594-0) 581 [showservicetag](#page-598-0) 585 [showsmtp](#page-600-0) 587 [showsnmp](#page-602-0) 589 [showsnmpusm](#page-604-0) 591 [showsnmpvacm](#page-606-0) 593 [showsscp](#page-608-0) 595 [showssh](#page-614-0) 601 [showstatus](#page-618-0) 605 [showtelnet](#page-622-0) 609 [showtimezone](#page-624-0) 611 [showuser](#page-628-0) 615 [showvbootcerts](#page-630-0) 617 [showvbootconfig](#page-634-0) 621 [snapshot](#page-638-0) 625

[switchscf](#page-646-0) 633 [testsb](#page-648-0) 635 [traceroute](#page-654-0) 641 [unlockmaintenance](#page-656-0) 643 [version](#page-658-0) 645 [viewaudit](#page-664-0) 651 [xscfstartupmode](#page-670-0) 657

**[Functional Index 661](#page-674-0)**

## <span id="page-8-0"></span>Preface

This manual describes the man pages for the XSCF firmware for SPARC M10 Systems from Oracle and Fujitsu.

Before reading this document, you should read the *Fujitsu M10/SPARC M10 Systems Quick Guide* and the *Fujitsu M10/SPARC M10 Systems System Operation and Administration Guide*.

The XCP firmware which is described in this document might no longer be the latest available version, or the version now installed on your particular server. For the current firmware release, always refer to the Product Notes for the firmware installed and the one for the latest firmware release.

Fujitsu M10 is sold as SPARC M10 Systems by Fujitsu in Japan. Fujitsu M10 and SPARC M10 Systems are identical products.

This preface includes the following sections:

- [Audience](#page-8-1)
- [Related Documentation](#page-9-0)
- [Text Conventions](#page-10-0)
- [Notes on Safety](#page-11-0)
- [Syntax of the Command-Line Interface \(CLI\)](#page-11-1)
- [Documentation Feedback](#page-13-0)

## <span id="page-8-1"></span>Audience

This guide is written for experienced system administrators with working knowledge of computer networks and advanced knowledge of the Oracle Solaris.

## <span id="page-9-0"></span>Related Documentation

All documents for your server are available online at the following locations.

■ Sun Oracle software-related manuals (Oracle Solaris, and so on)

```
http://www.oracle.com/documentation/
```
■ Fujitsu documents

Japanese site:

[http://www.fujitsu.com/jp/products/computing/servers/unix/](http://www.fujitsu.com/jp/products/computing/servers/unix/sparc/downloads/manual/) [sparc/downloads/manual/](http://www.fujitsu.com/jp/products/computing/servers/unix/sparc/downloads/manual/)

Global site:

```
http://www.fujitsu.com/global/services/computing/server/sparc/
downloads/manual/
```
The following table lists documents related to SPARC M10 Systems.

#### **Related SPARC M10 Systems Documents(\*1)**

*Fujitsu M10/SPARC M10 Systems Getting Started Guide*(\*2) *Fujitsu M10/SPARC M10 Systems Quick Guide Fujitsu M10/SPARC M10 Systems Important Legal and Safety Information*(\*2) *Software License Conditions for Fujitsu M10/SPARC M10 Systems Fujitsu M10/SPARC M10 Systems Safety and Compliance Guide Fujitsu M10/SPARC M10 Systems Security Guide Fujitsu M10/SPARC Servers/SPARC Enterprise/PRIMEQUEST Common Installation Planning Manual Fujitsu M10-1/SPARC M10-1 Installation Guide Fujitsu M10-4/SPARC M10-4 Installation Guide Fujitsu M10-4S/SPARC M10-4S Installation Guide Fujitsu M10-1/SPARC M10-1 Service Manual Fujitsu M10-4/Fujitsu M10-4S/SPARC M10-4/SPARC M10-4S Service Manual Crossbar Box for Fujitsu M10/SPARC M10 Systems Service Manual PCI Expansion Unit for Fujitsu M10/SPARC M10 Systems Service Manual*

*Fujitsu M10/SPARC M10 Systems PCI Card Installation Guide*

#### **Related SPARC M10 Systems Documents(\*1)**

*Fujitsu M10/SPARC M10 Systems System Operation and Administration Guide Fujitsu M10/SPARC M10 Systems Domain Configuration Guide Fujitsu M10/SPARC M10 Systems XSCF Reference Manual Fujitsu M10/SPARC M10 Systems RCIL User Guide*(\*3) *Fujitsu M10/SPARC M10 Systems XSCF MIB and Trap Lists Fujitsu M10/SPARC M10 Systems Product Notes Fujitsu M10/SPARC M10 Systems Glossary*

\*1 The listed manuals are subject to change without notice.

\*2 The printed manual comes with the product.

\*3 This document applies specifically to the FUJITSU M10 and FUJITSU ETERNUS storage system.

## <span id="page-10-0"></span>Text Conventions

This manual uses the following fonts and symbols to express specific types of information.

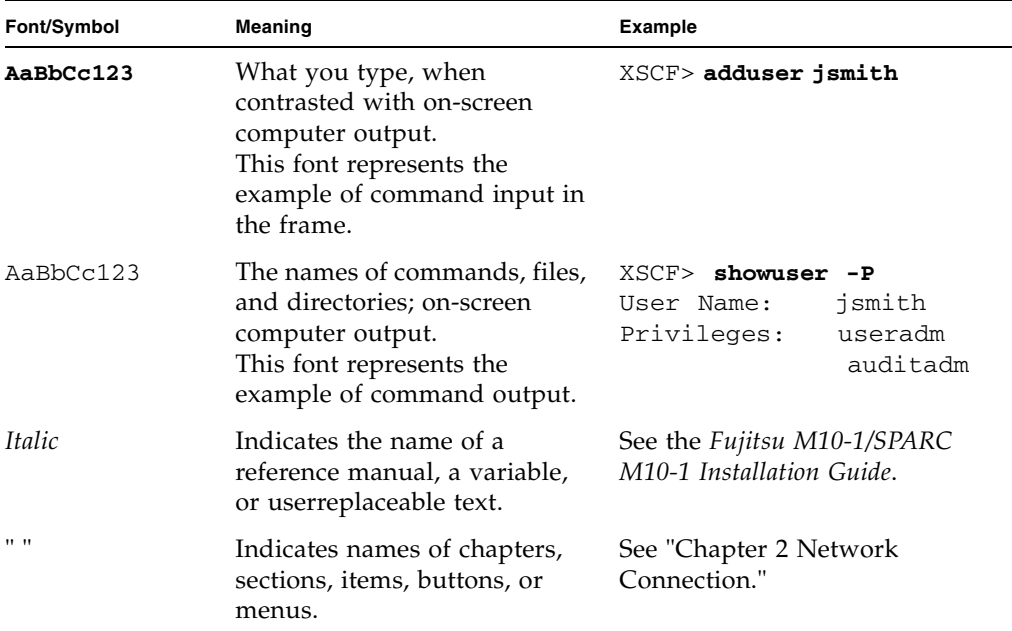

## Command syntax in the text

While the XSCF commands have the section number of  $(8)$  or  $(1)$ , it is omitted in the text. Each command has the section number in a command name when prompting users to refer to it.

## <span id="page-11-0"></span>Notes on Safety

Read the following documents thoroughly before using or handling any SPARC M10 Systems:

- *Fujitsu M10/SPARC M10 Systems Important Legal and Safety Information*
- *Fujitsu M10/SPARC M10 Systems Safety and Compliance Guide*

# <span id="page-11-1"></span>Syntax of the Command-Line Interface (CLI)

The command syntax is as follows:

- A variable that requires input of a value must be put in Italics.
- An optional element must be enclosed in [ ].
- A group of options for an optional keyword must be enclosed in [ ] and delimited  $by$ .

## Notation of This Manual

Here describes the notation used in this manual.

Intro(1) provides the XSCF shell commands and the brief description of them in the alphabetical order.

Each XSCF shell command is described in the order of sections below. When there's no relevant description provided, the section itself is omitted.

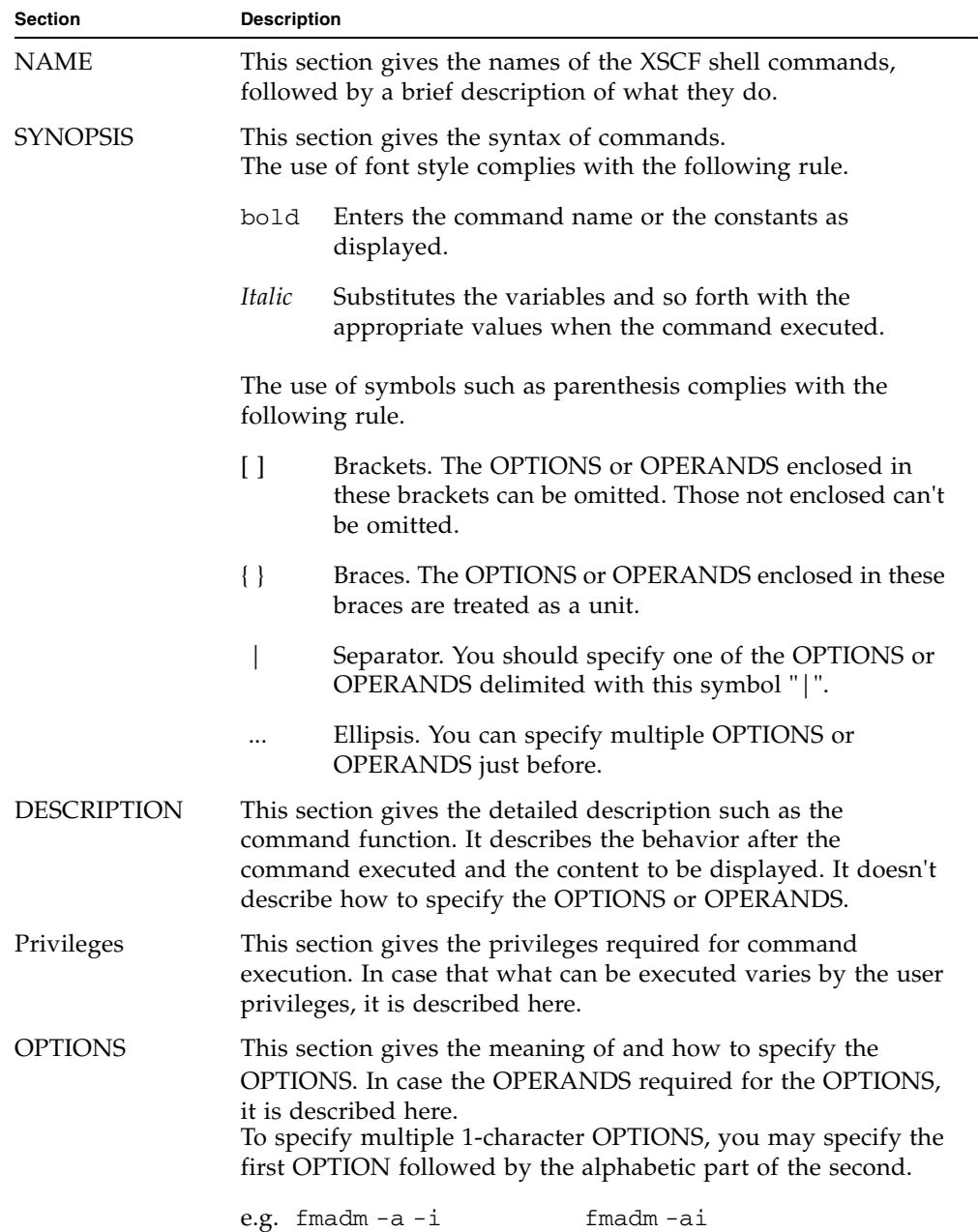

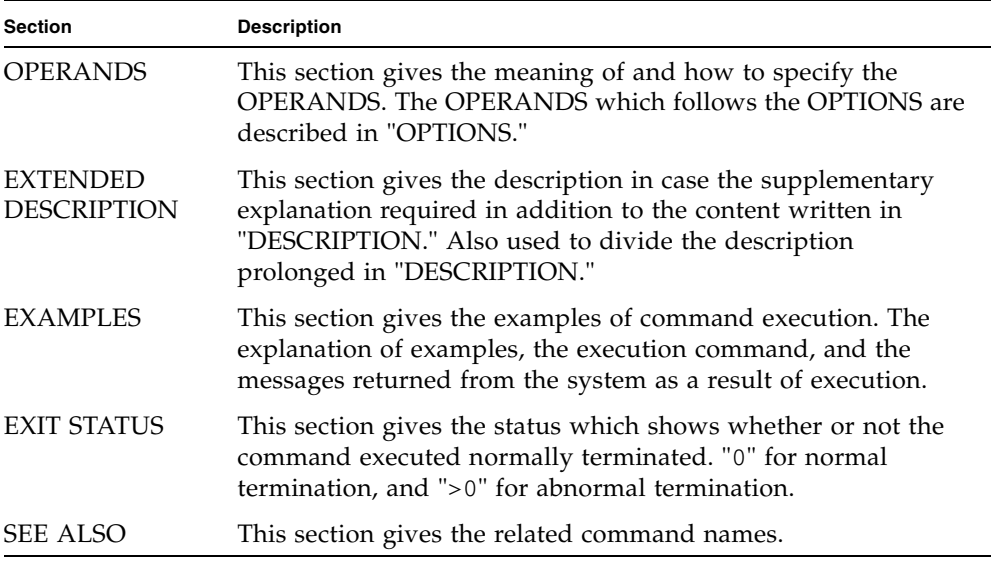

## <span id="page-13-0"></span>Documentation Feedback

If you have any comments or requests regarding this document, go to the following websites:

■ Japanese site:

```
http://www.fujitsu.com/jp/products/computing/servers/unix/
sparc/downloads/manual/
```
■ Global site:

```
http://www.fujitsu.com/global/services/computing/server/sparc/
downloads/manual/
```
## Reference

# <span id="page-14-0"></span>List of XSCF Commands

#### <span id="page-16-0"></span>**NAME** Intro - Displays the list of commands provided by the XSCF firmware.

**DESCRIPTION** The Intro page lists the user commands ( $exit(1)$ ,  $man(1)$ , and  $who(1)$ ) and the system management commands (all commands starting with addboard(8)), which are provided by the XSCF firmware of the SPARC M10 Systems. The XSCF commands include the commands with the same names as ones of Oracle Solaris. However, their usages are not the same. For details, see the man page of each command.

XSCF supports the following commands.

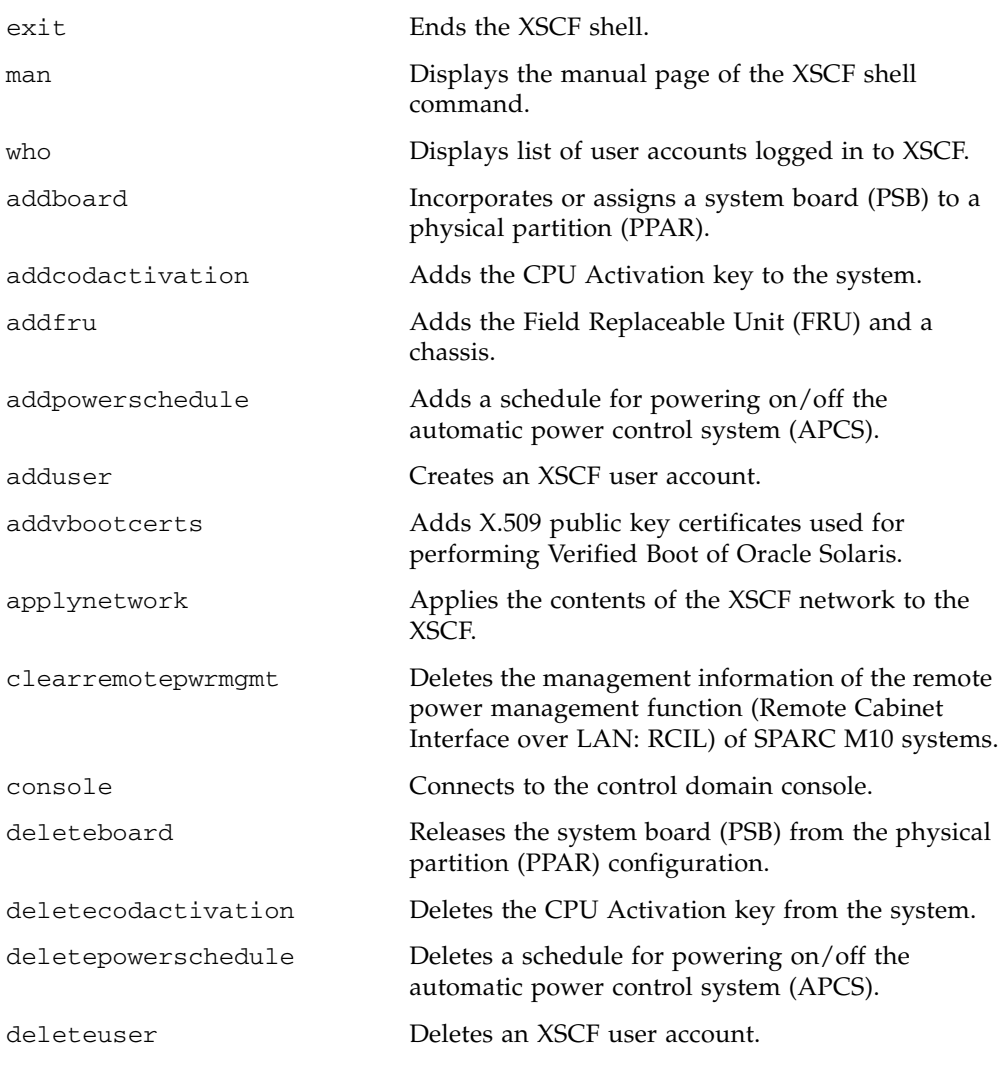

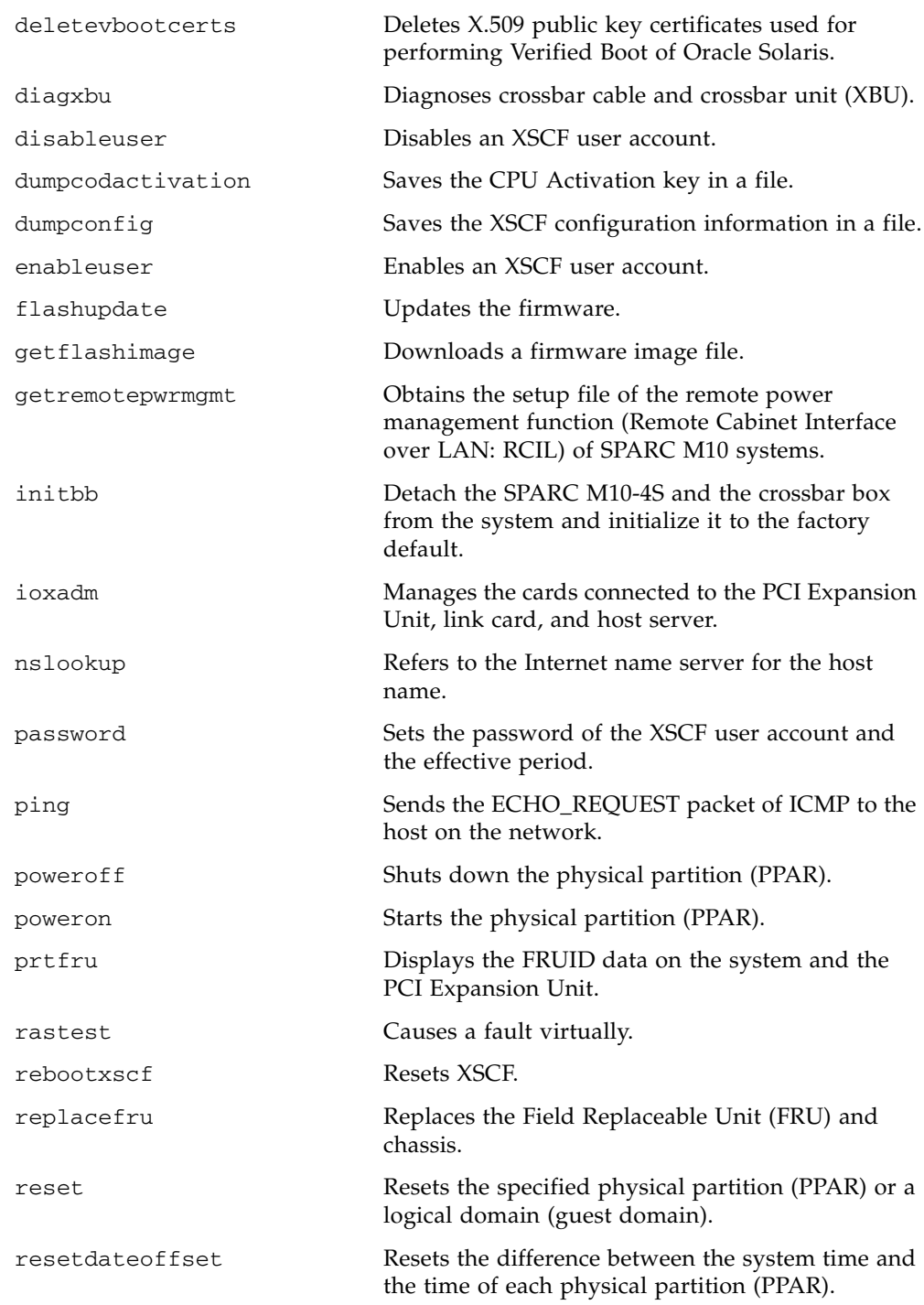

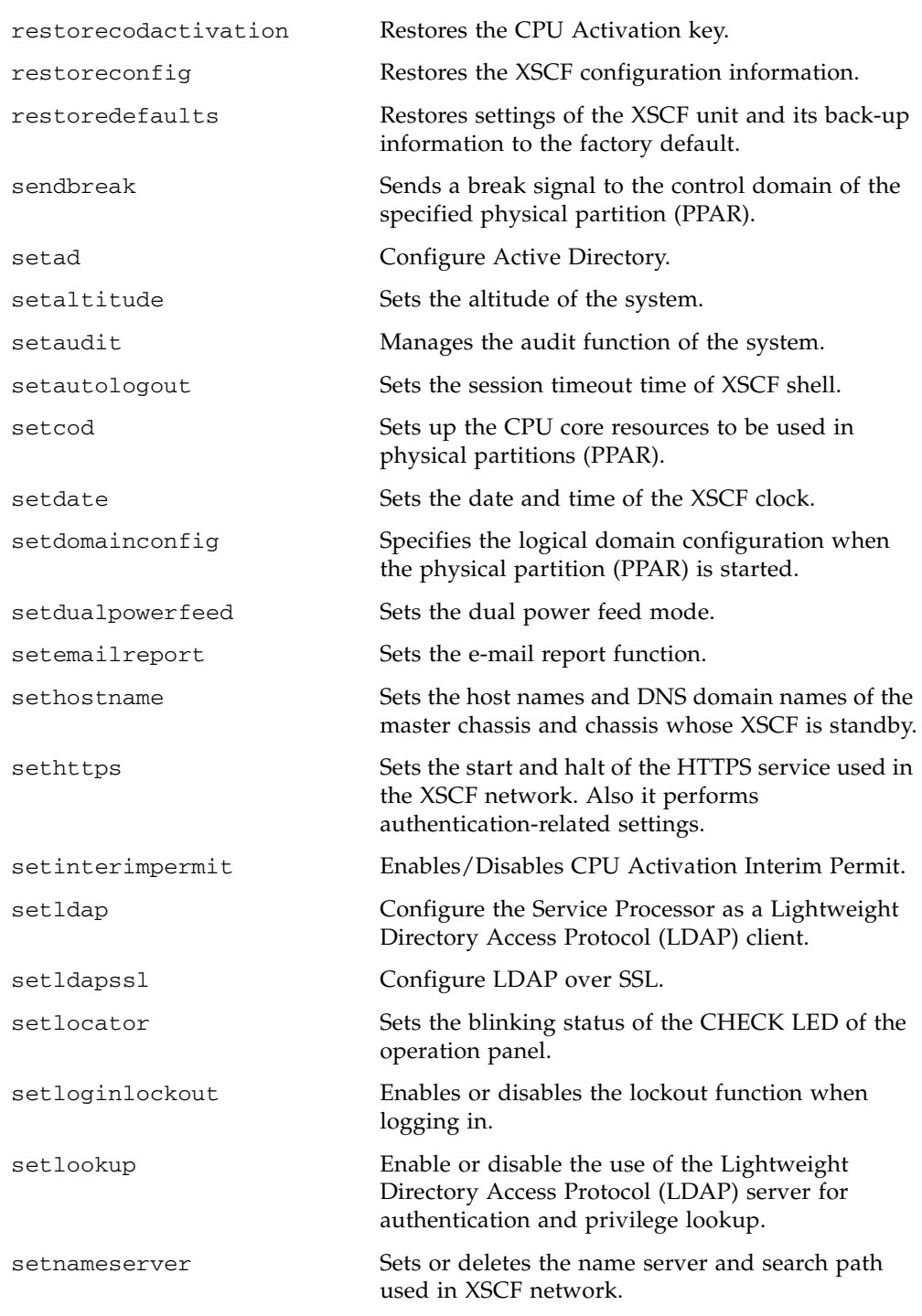

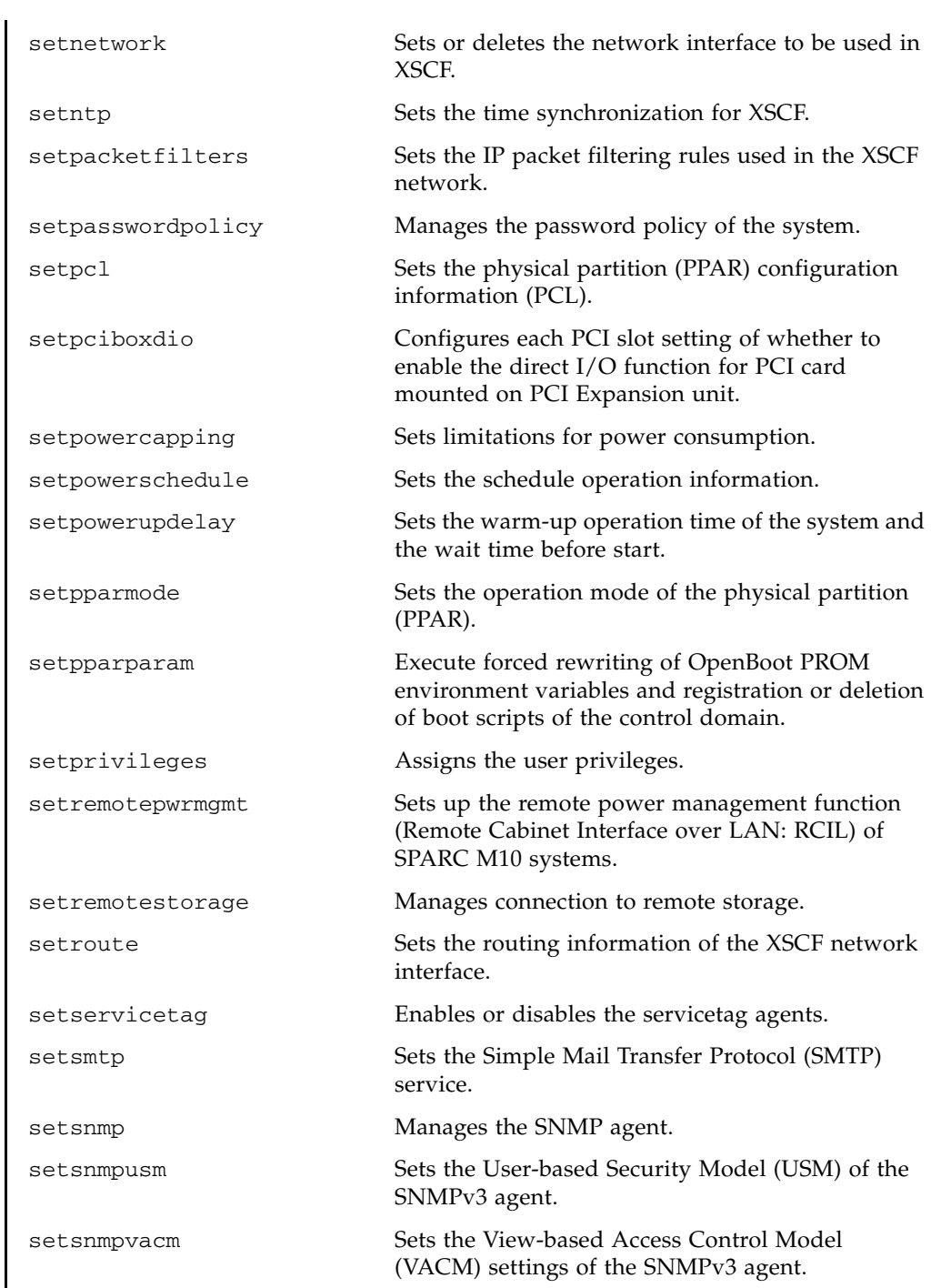

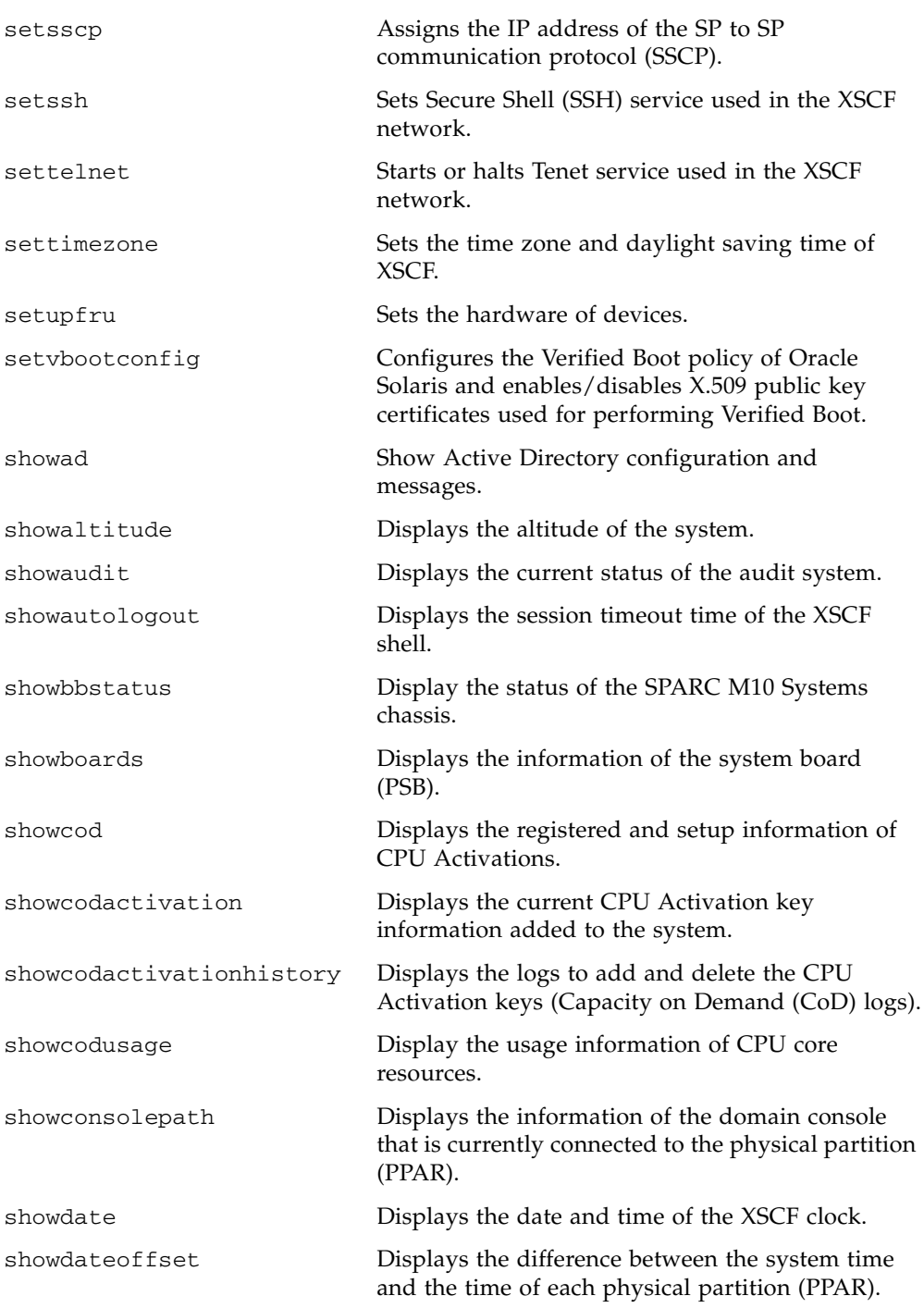

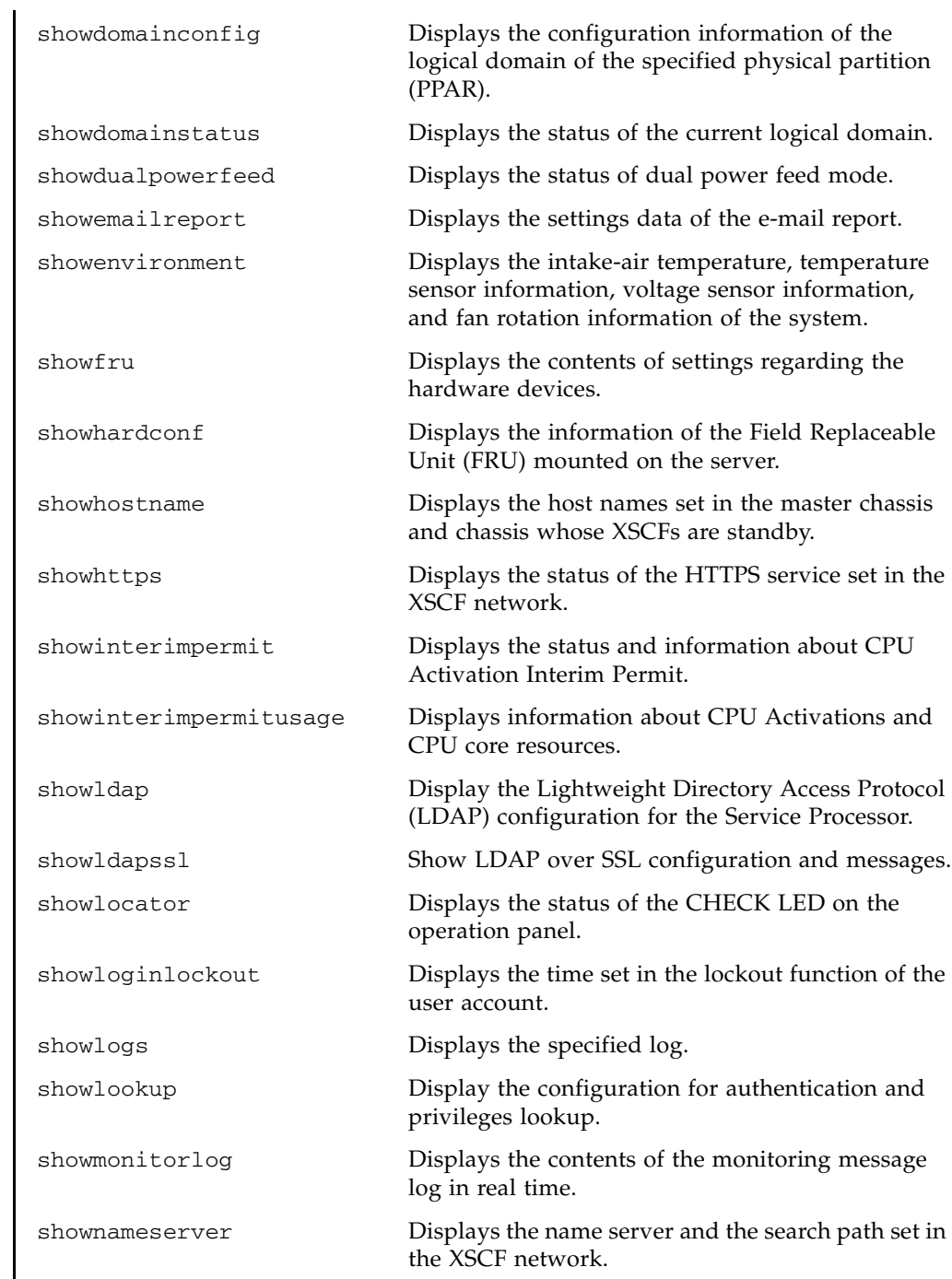

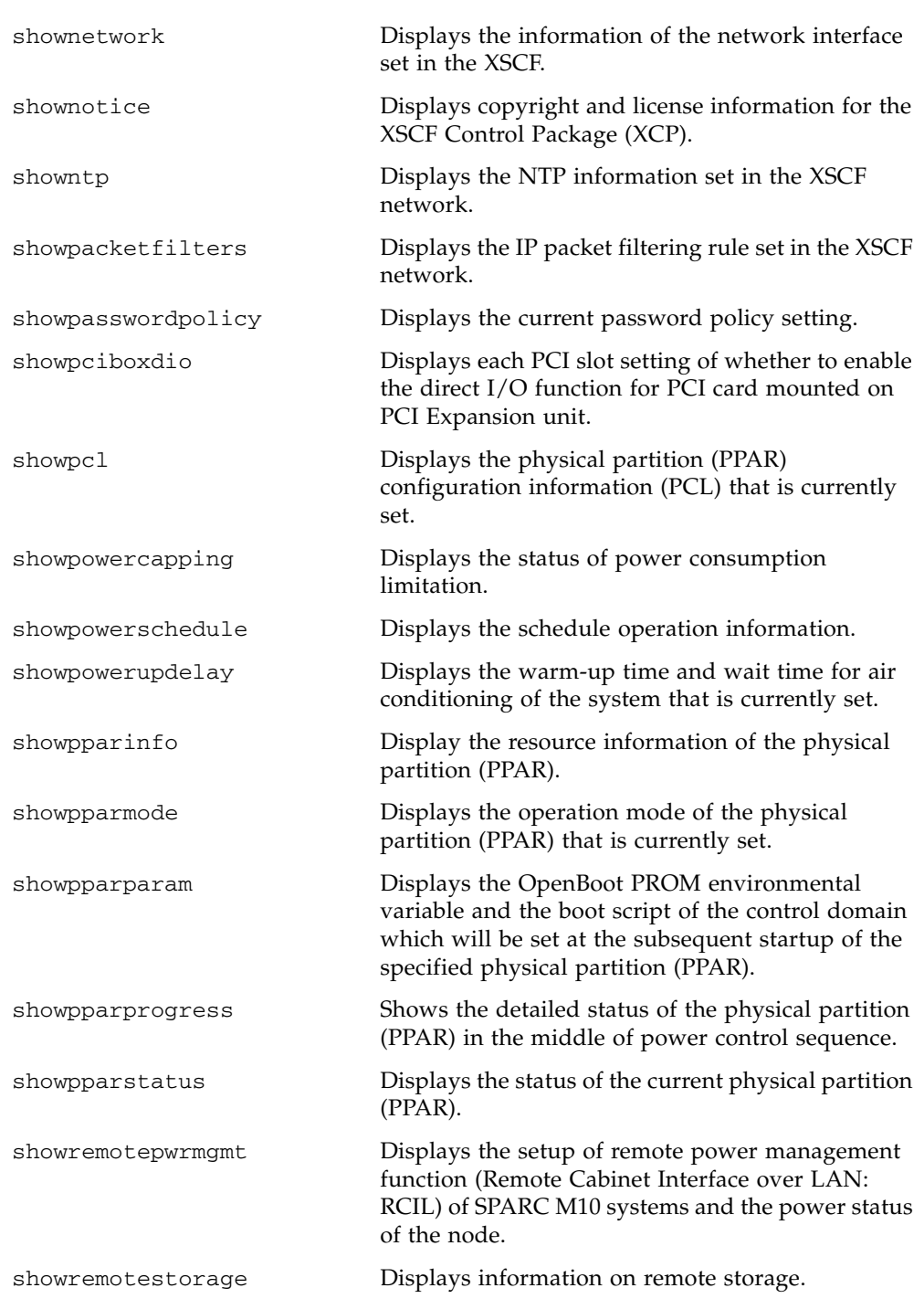

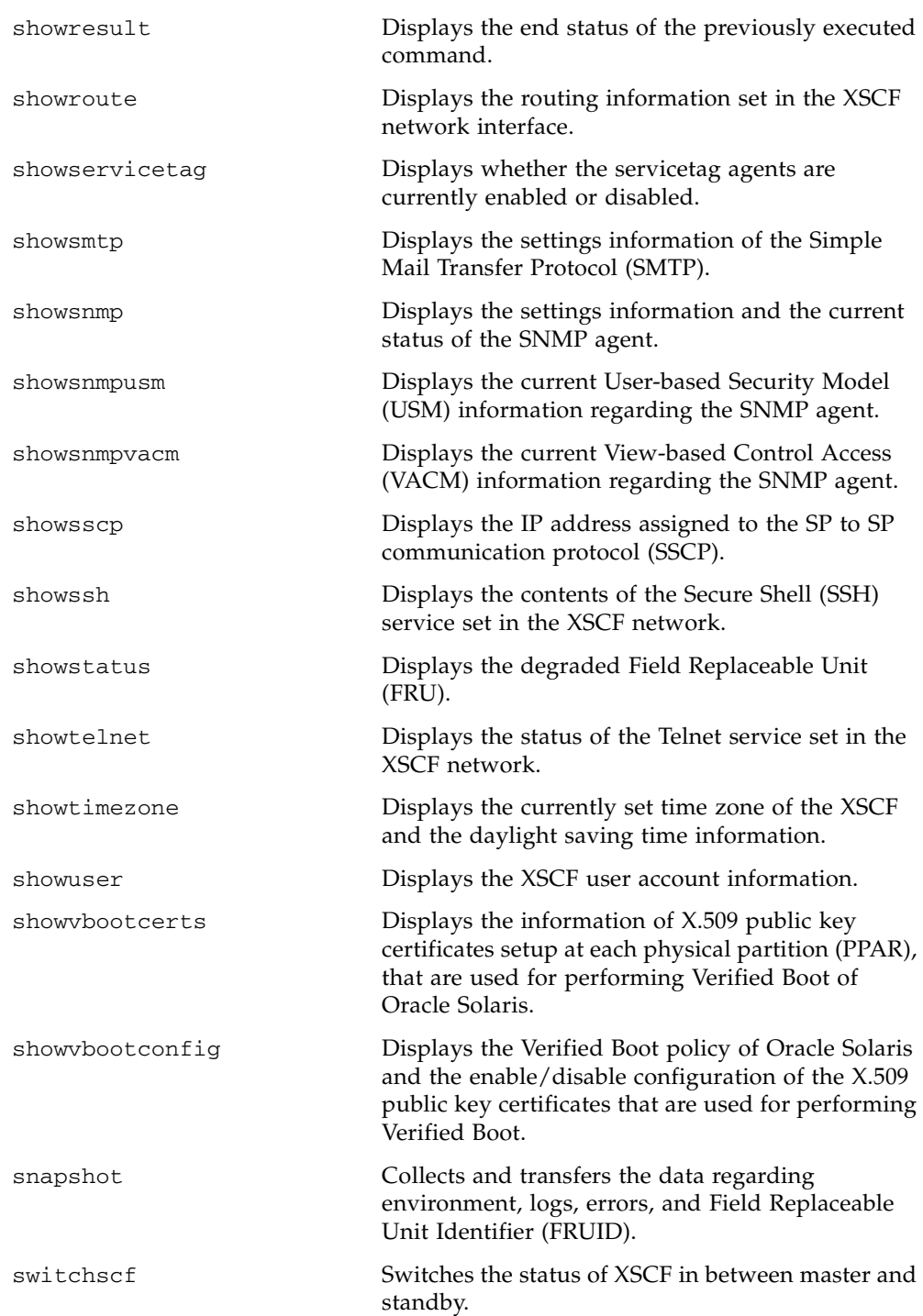

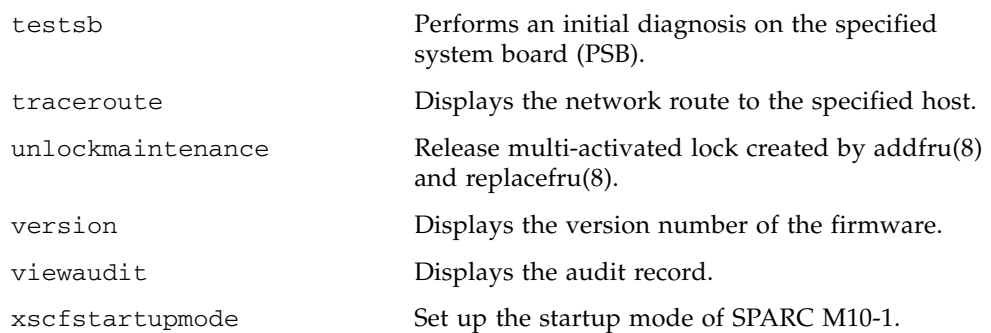

## Reference

# <span id="page-26-0"></span>User Commands

<span id="page-28-0"></span>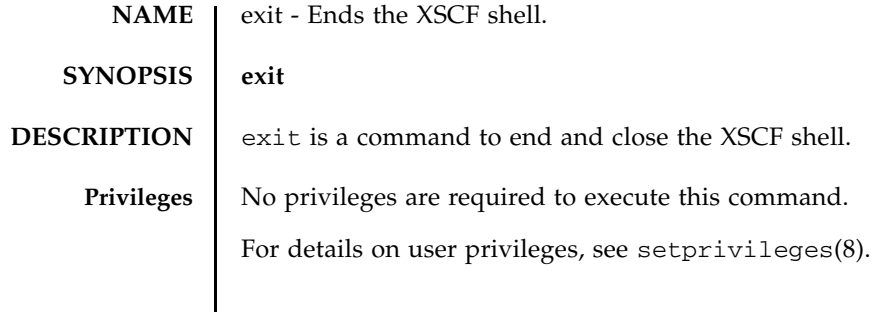

exit(1)

<span id="page-30-0"></span>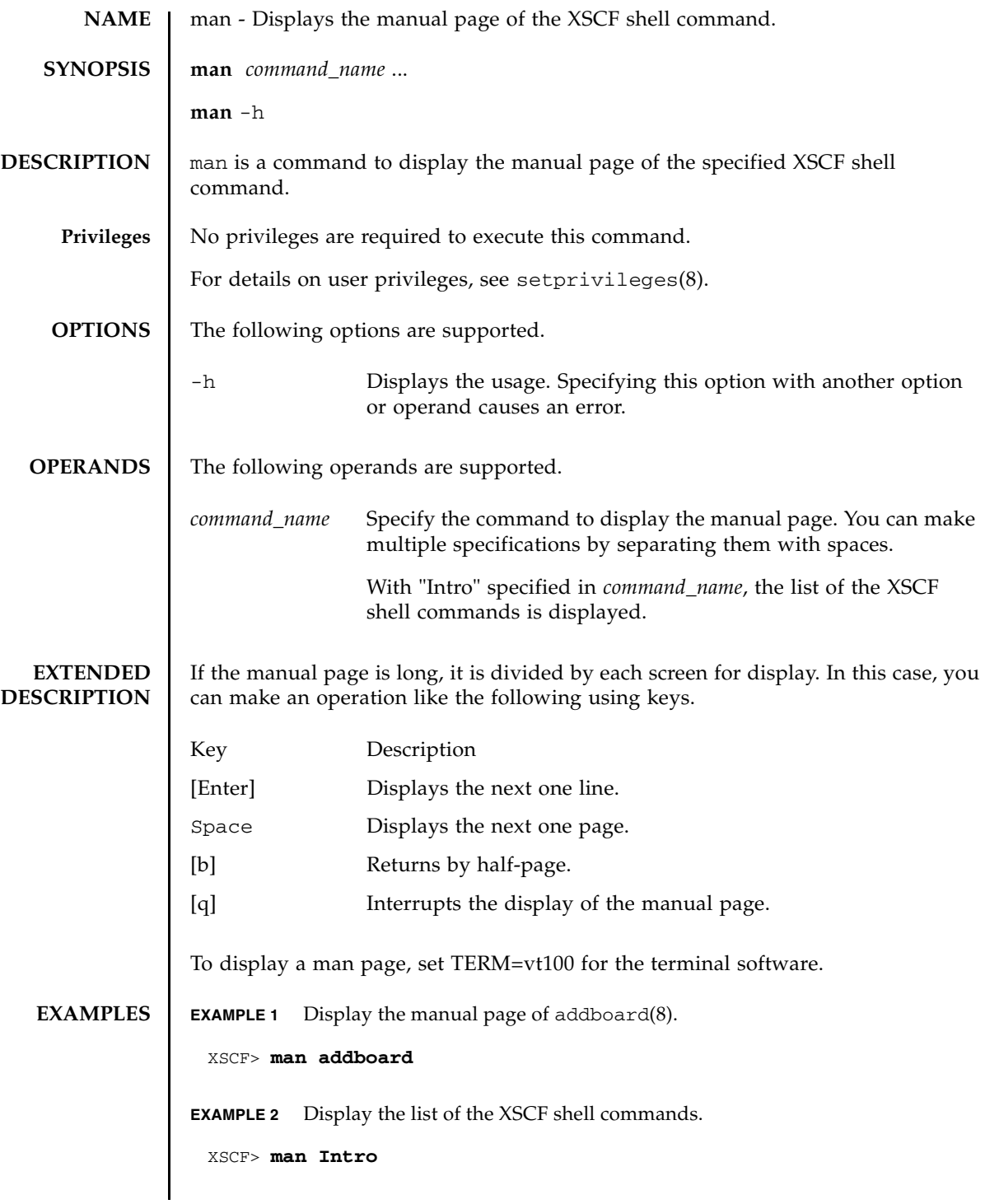

#### man(1)

#### **EXIT STATUS** | The following exit values are returned.

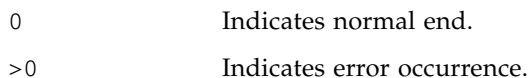

<span id="page-32-0"></span>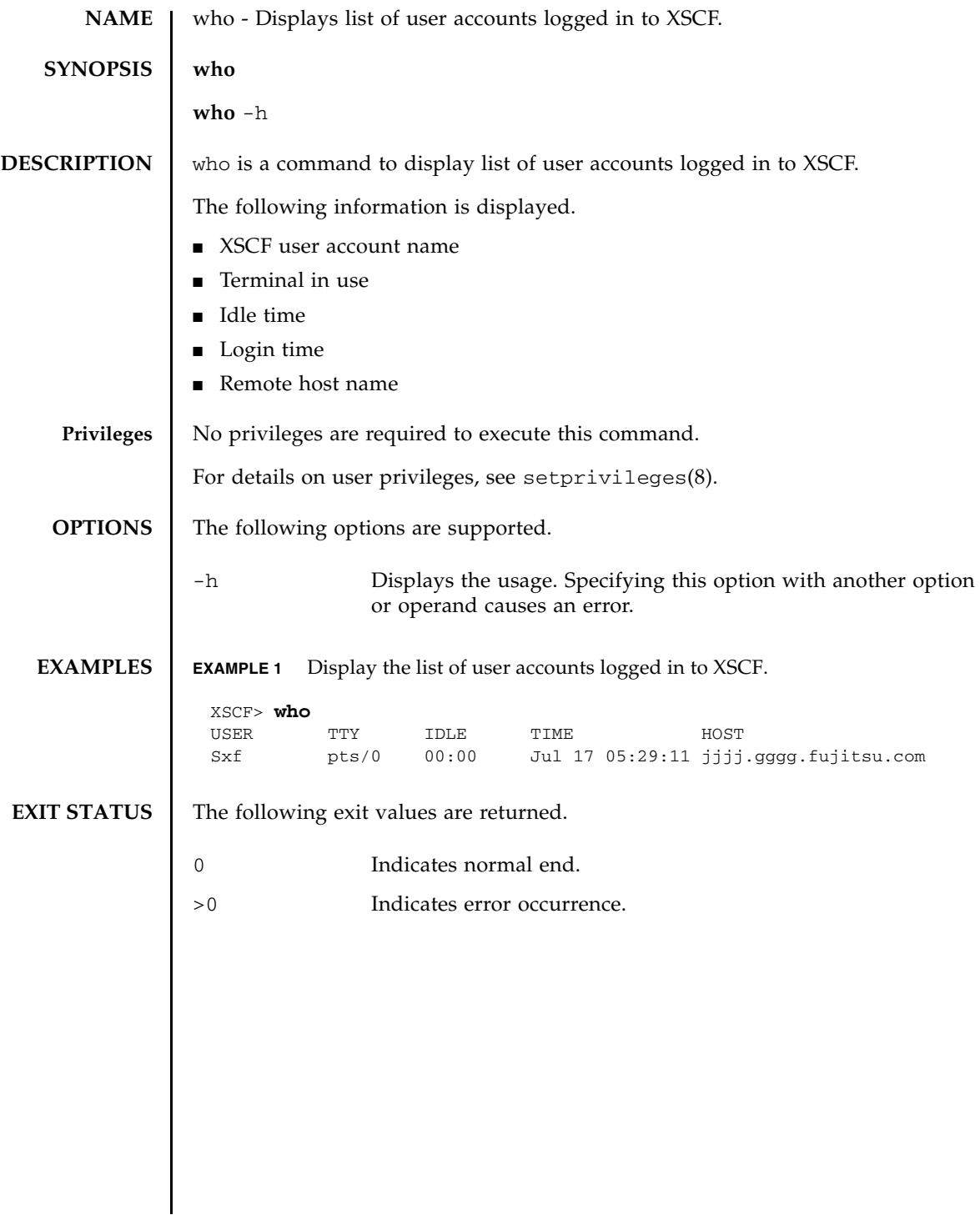

who(1)

Reference

# <span id="page-34-0"></span>System Administration **Commands**
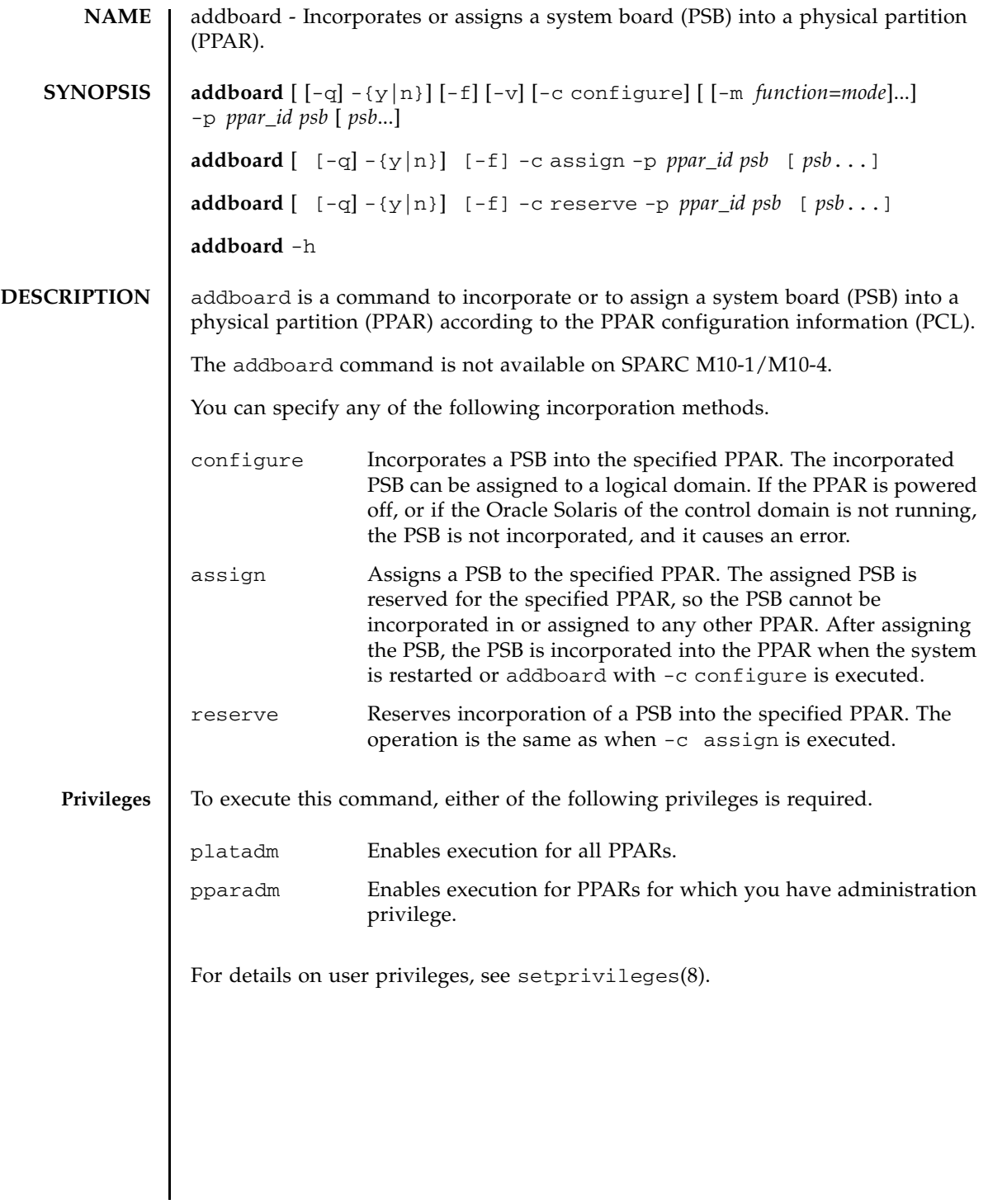

## addboard(8)

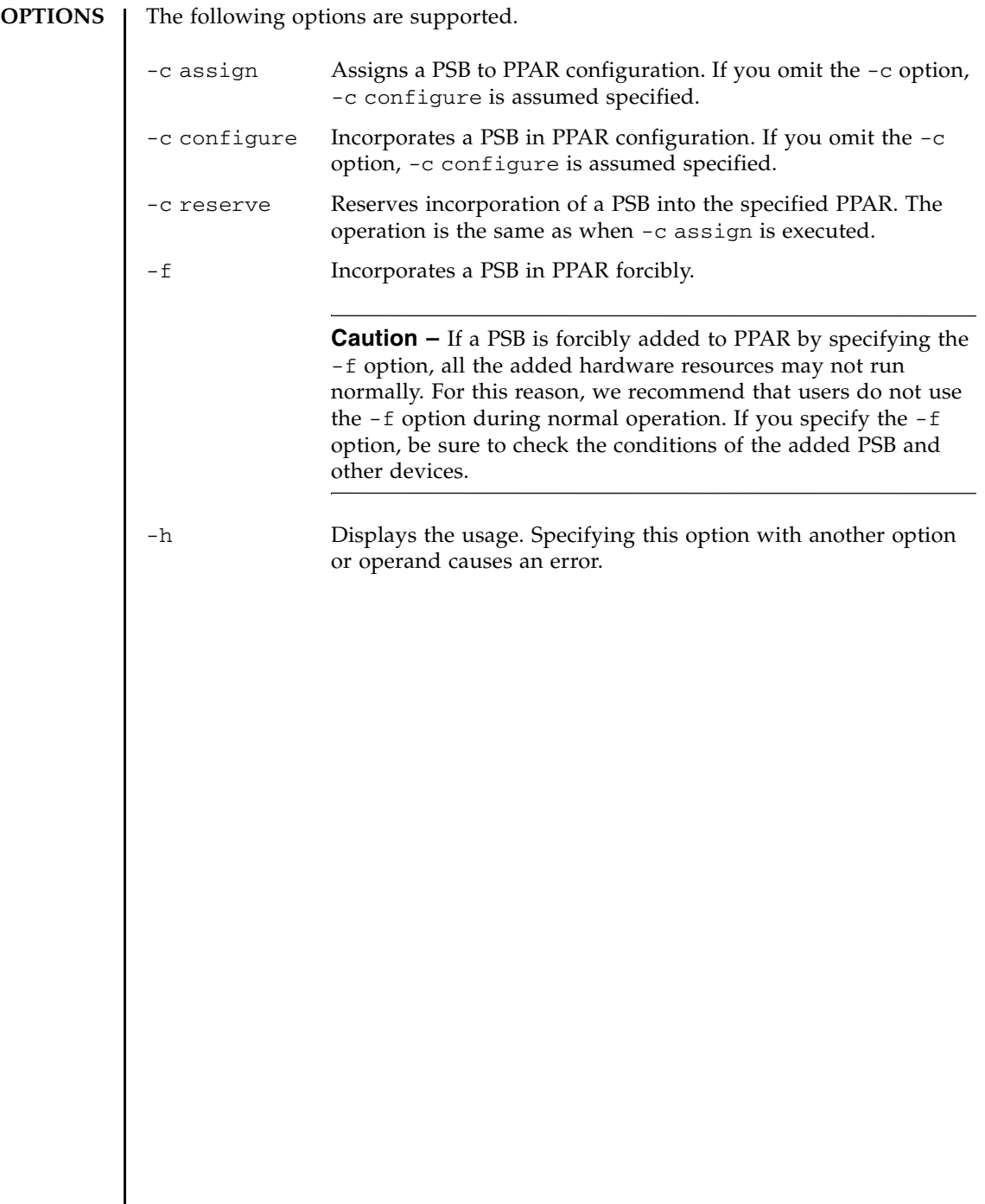

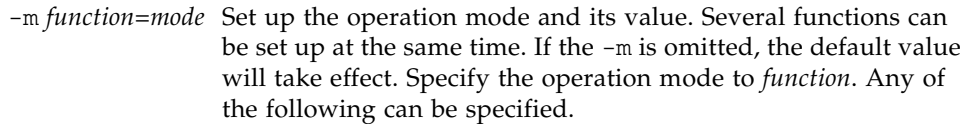

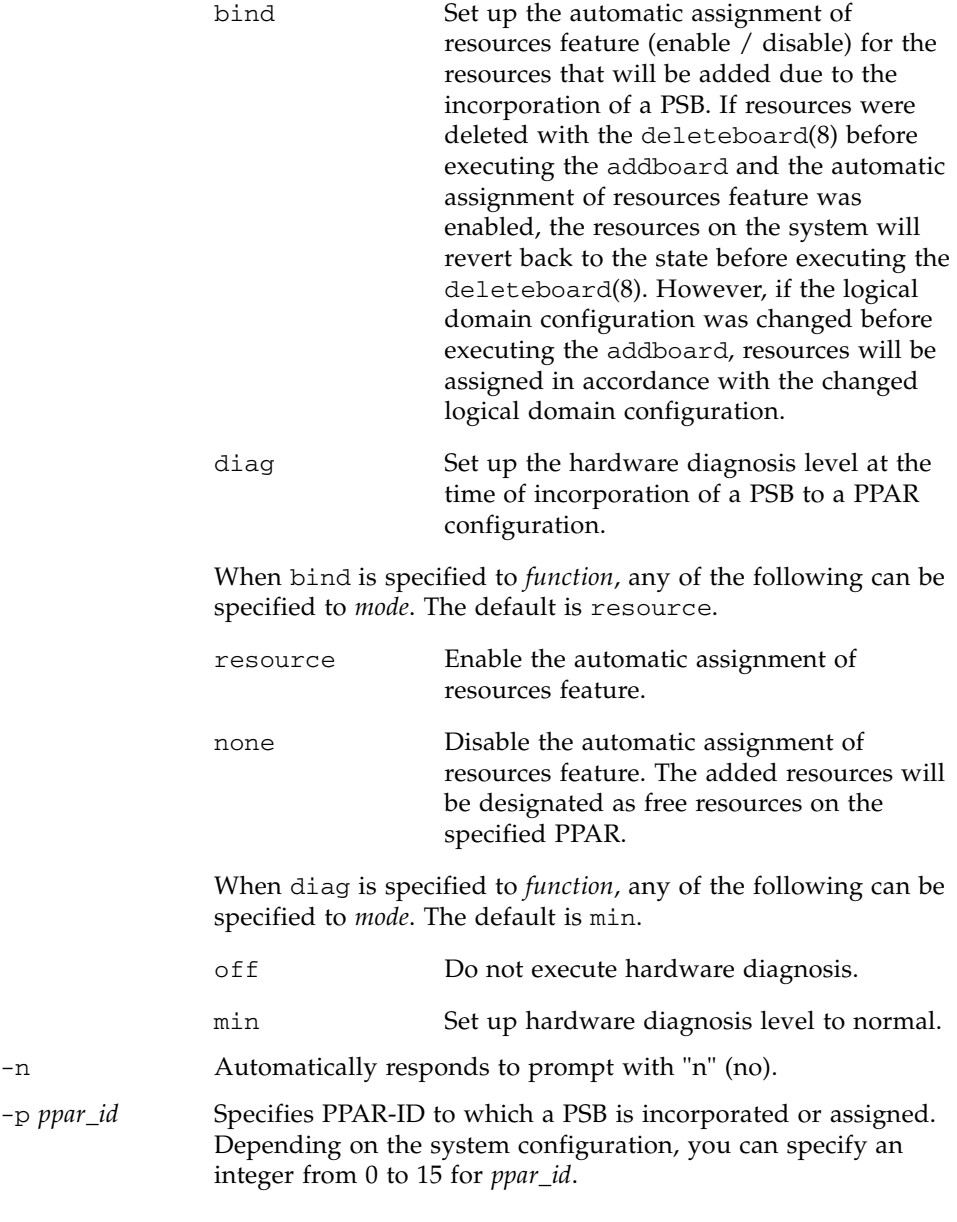

## addboard(8)

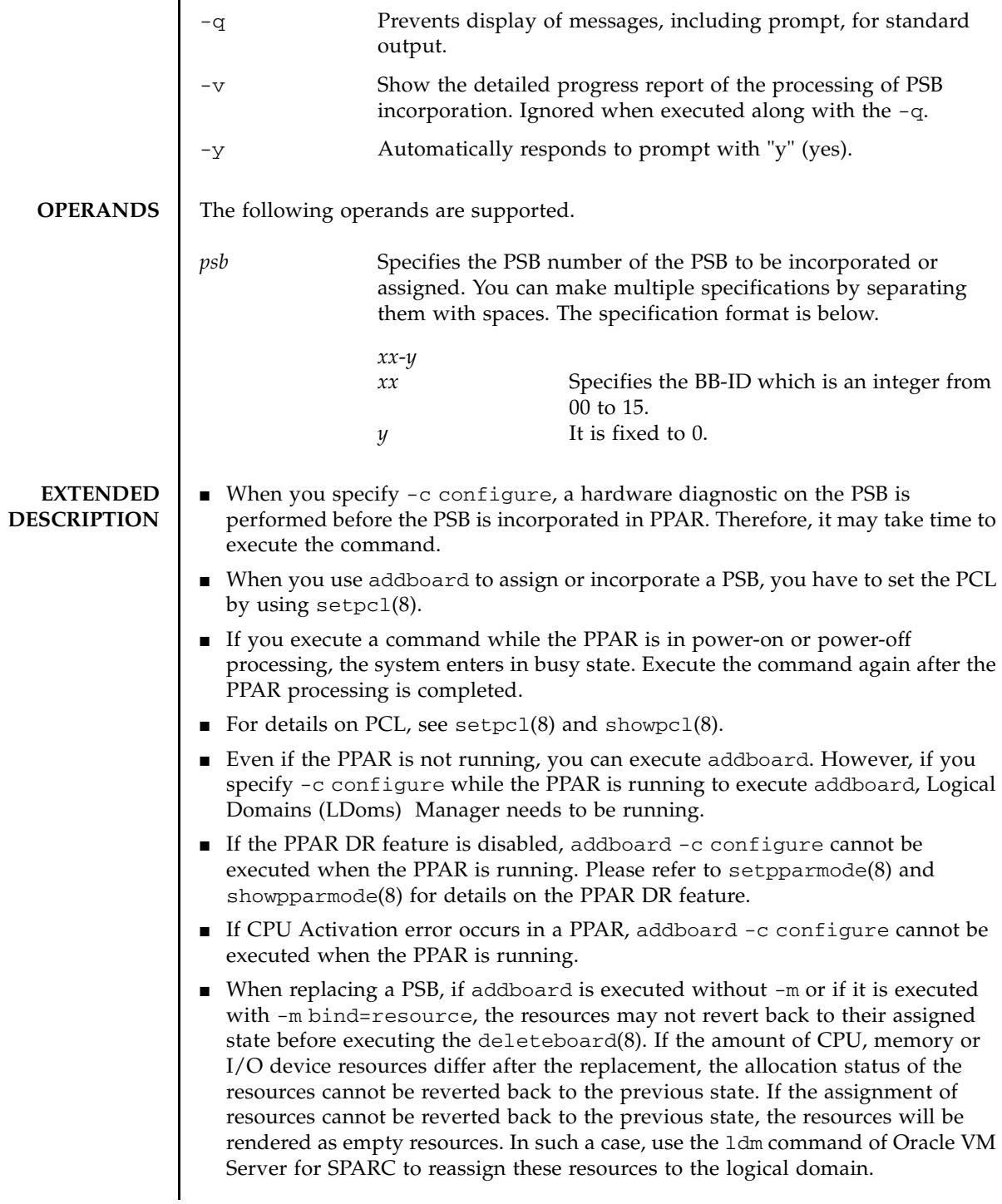

■ When you execute the command, a prompt to confirm whether to execute it with the specified contents is displayed. To execute, press the [y] key. To cancel, press the [n] key.

### **EXAMPLES** EXAMPLE 1 Assign PSB 00-0, 01-0, 02-0, and 03-0 to PPAR-ID 0.

XSCF> **addboard -y -c assign -p 0 00-0 01-0 02-0 03-0** PSB#00-0 will be assigned into PPAR-ID 0. Continue?[y|n] :**y** PSB#01-0 will be assigned into PPAR-ID 0. Continue?[y|n] :**y** PSB#02-0 will be assigned into PPAR-ID 0. Continue?[y|n]  $:\mathbf{y}$ PSB#03-0 will be assigned into PPAR-ID 0. Continue?[y|n] :**y**

**EXAMPLE 2** Assign PSB 00-0, 01-0, 02-0, and 03-0 to PPAR-ID 2 forcibly.

XSCF> **addboard -f -c assign -p 2 00-0 01-0 02-0 03-0** PSB#00-0 will be assigned into PPAR-ID 0. Continue?[y|n] :**y** PSB#01-0 will be assigned into PPAR-ID 0. Continue?[y|n]  $: \mathbf{y}$ PSB#02-0 will be assigned into PPAR-ID 0. Continue?[y|n] :**y** PSB#03-0 will be assigned into PPAR-ID 0. Continue?[y|n] :**y**

**EXAMPLE 3** PSB 01-0 will be incorporated in PPAR-ID 0.

XSCF> **addboard -c configure -p 0 01-0** PSB#01-0 will be configured into PPAR-ID 0. Continue?[y|n] :**y** Start connecting PSB to PPAR. [3600sec]  $0... 30... 60... 90...120...150...180...210...$ Connected PSB to PPAR. Start configuring PSB to Logical Domains (LDoms) Manager. [1800sec] 0..... 30..... 60..... 90.....120end Configured PSB to Logical Domains (LDoms) Manager. Operation has completed

**EXAMPLE 4** PSB 01-0, 03-0 will be incorporated in PPAR-ID 0.

```
XSCF> addboard -c configure -p 0 01-0 03-0
PSB#01-0 will be configured into PPAR-ID 0. Continue?[y|n] :y
Start connecting PSB to PPAR. [3600sec]
  0..... 30..... 60..... 90.....120.....150.....180.....210..end
Connected PSB to PPAR.
Start configuring PSB to Logical Domains (LDoms) Manager. [1800sec]
  0..... 30..... 60..... 90.....120end
Configured PSB to Logical Domains (LDoms) Manager.
PSB#03-0 will be configured into PPAR-ID 0. Continue?[y|n] :y
Start connecting PSB to PPAR. [3600sec]
  0... 30... 60... 90...120...150...180...210...Connected PSB to PPAR.
Start configuring PSB to Logical Domains (LDoms) Manager. [1800sec]
  0..... 30..... 60..... 90.....120end
Configured PSB to Logical Domains (LDoms) Manager.
Operation has completed
```
## addboard(8)

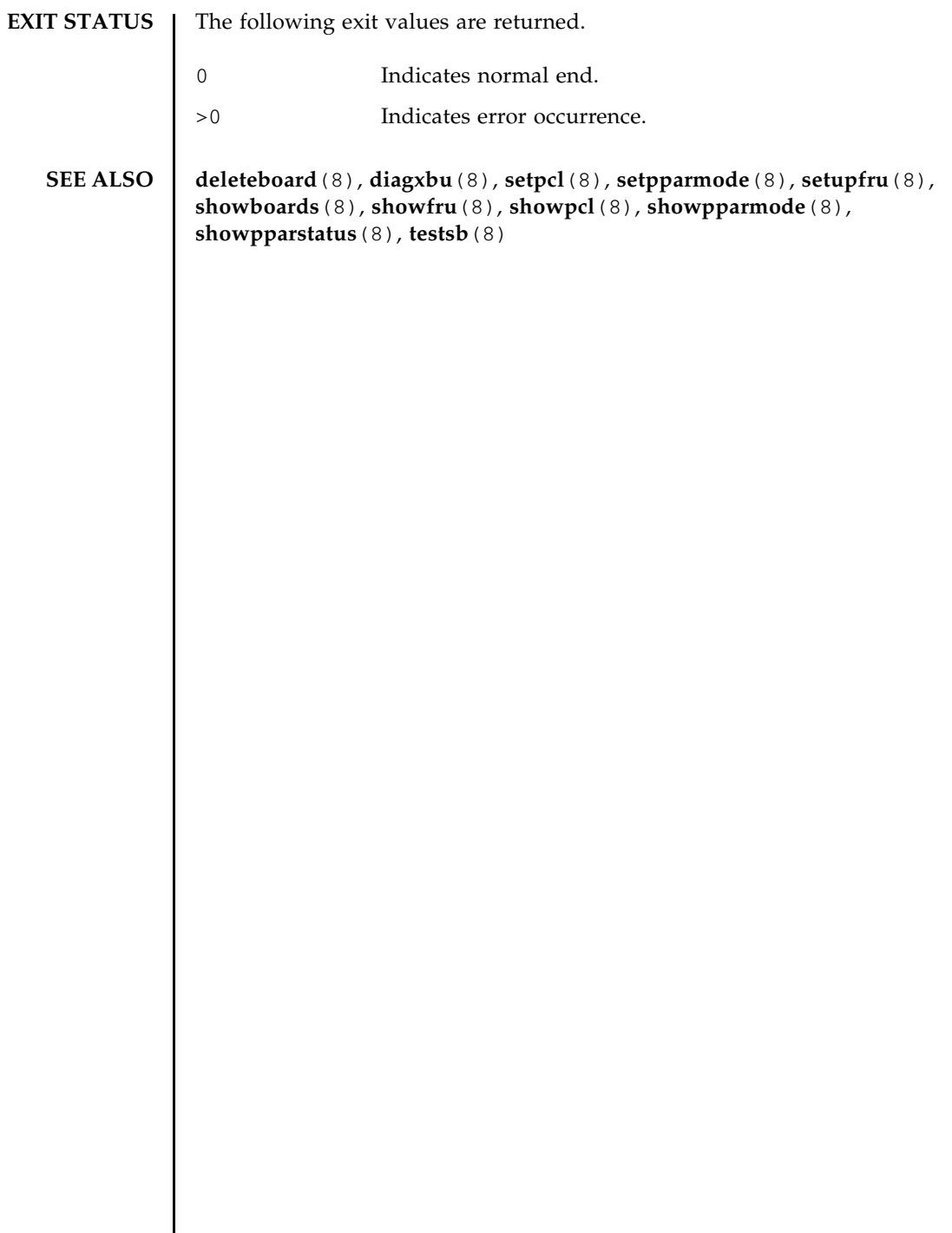

I

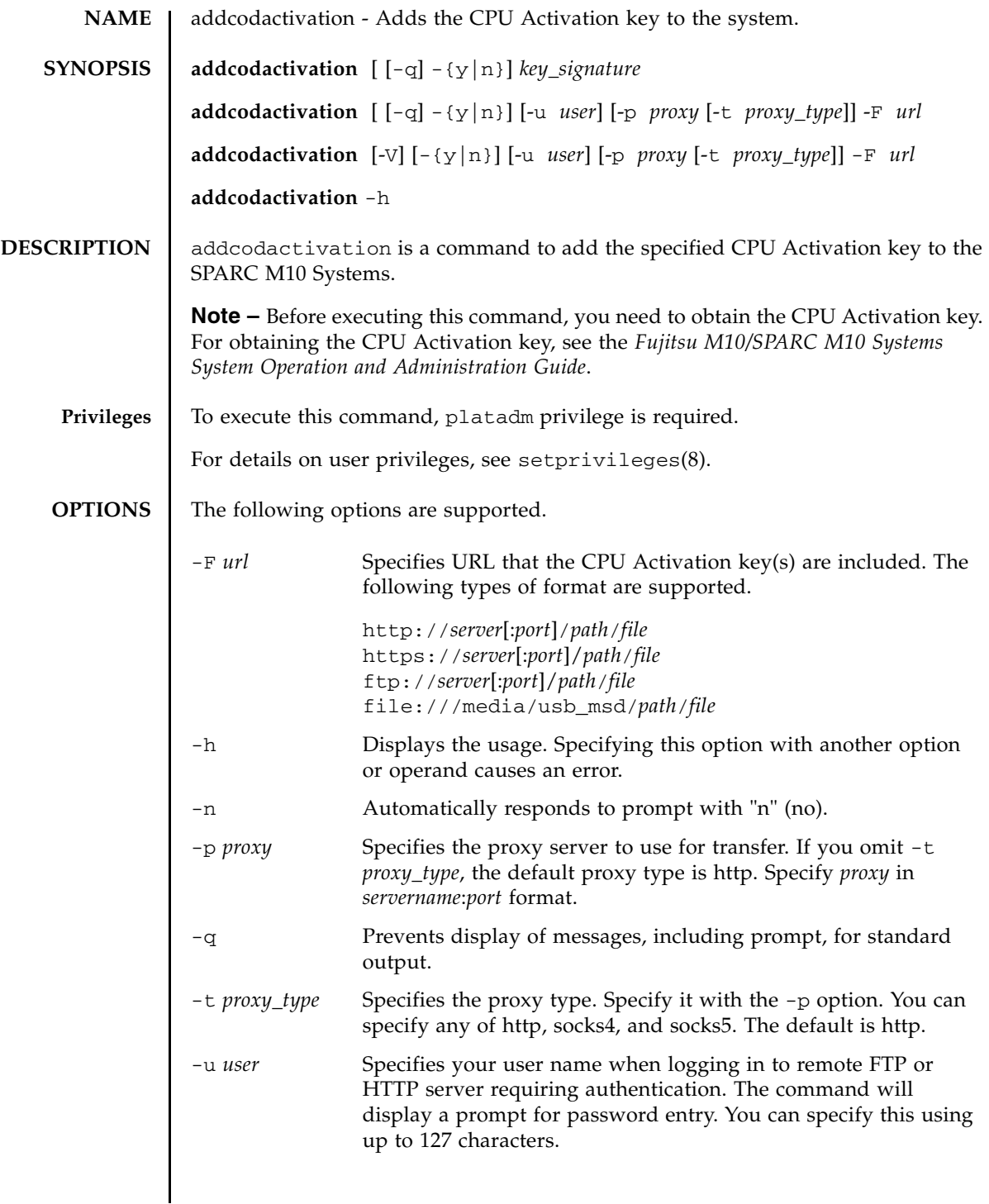

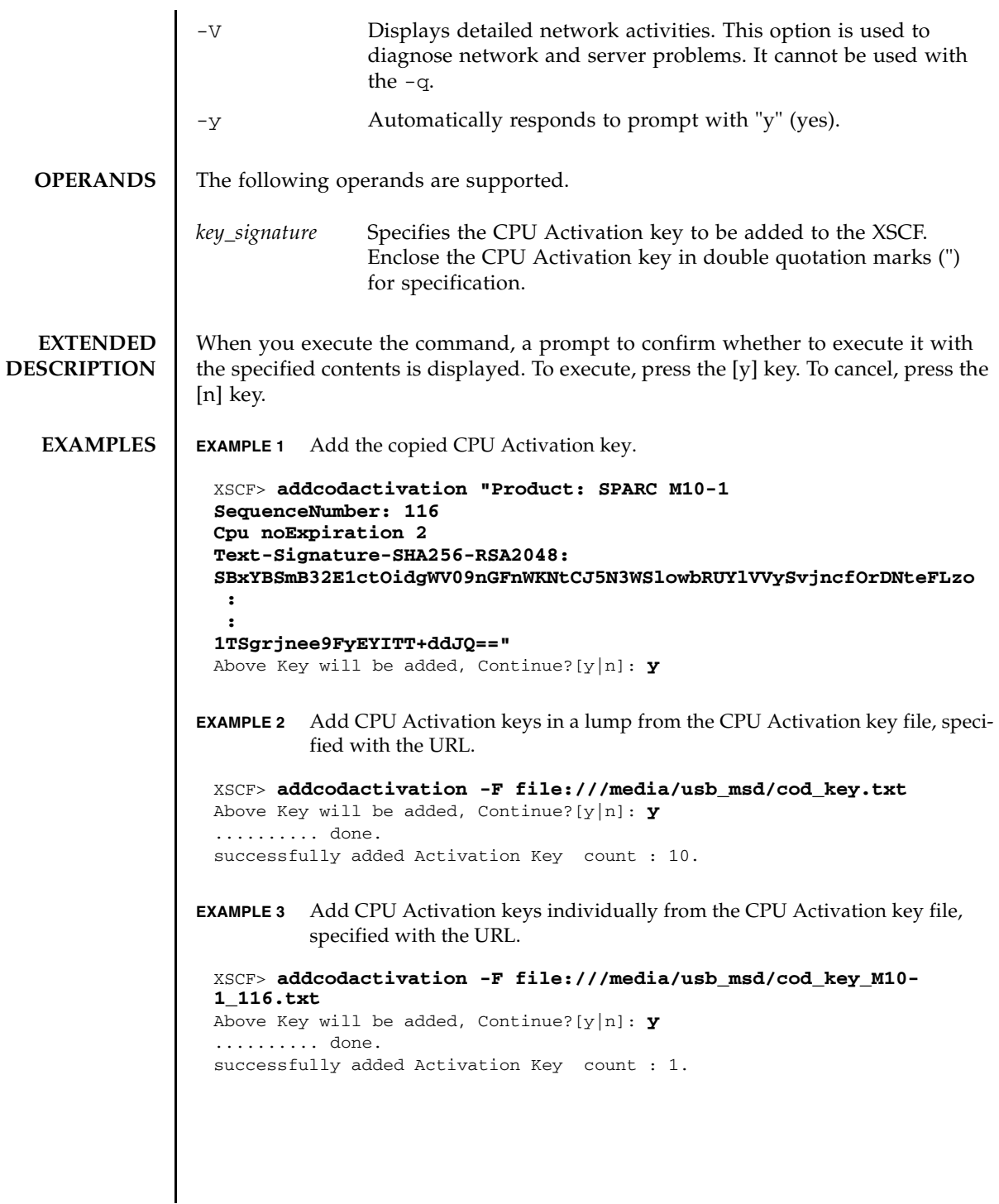

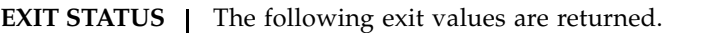

- 0 Indicates normal end.
- >0 Indicates error occurrence.

### **SEE ALSO** deletecodactivation(8), dumpcodactivation(8), restorecodactivation(8), **setcod**(8), **showcod**(8), **showcodactivation**(8), **showcodactivationhistory**(8), **showcodusage**(8)

addcodactivation(8)

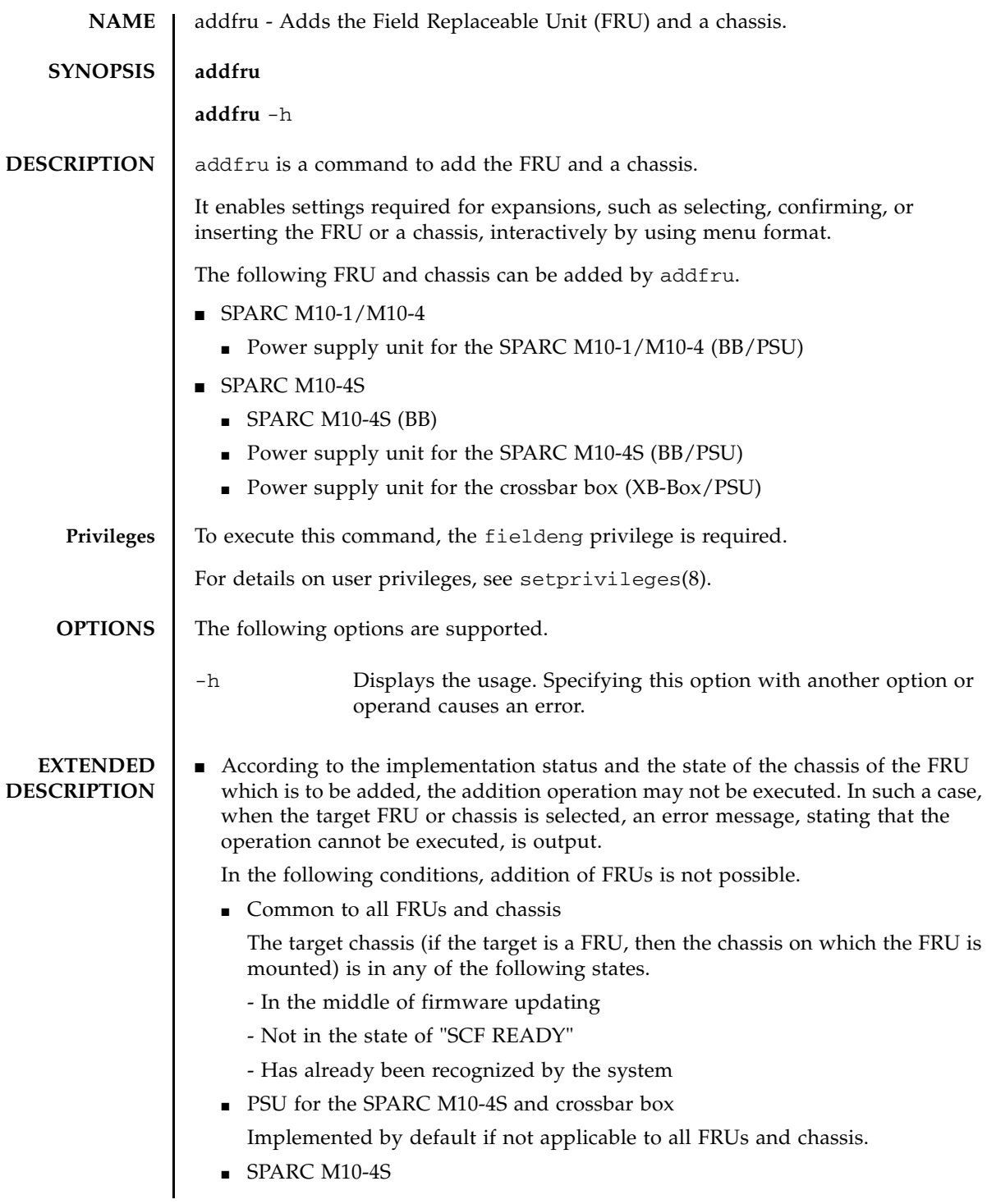

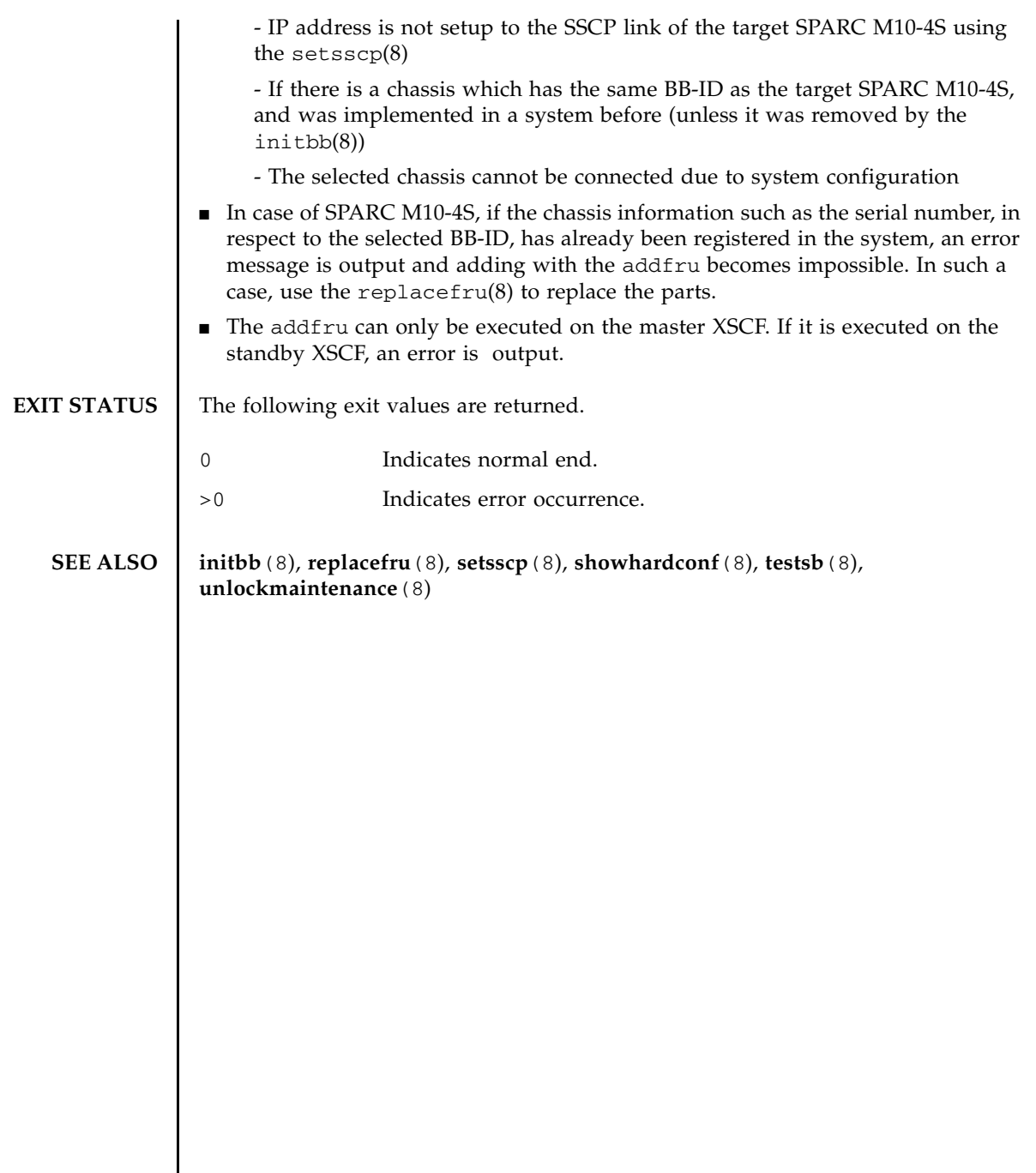

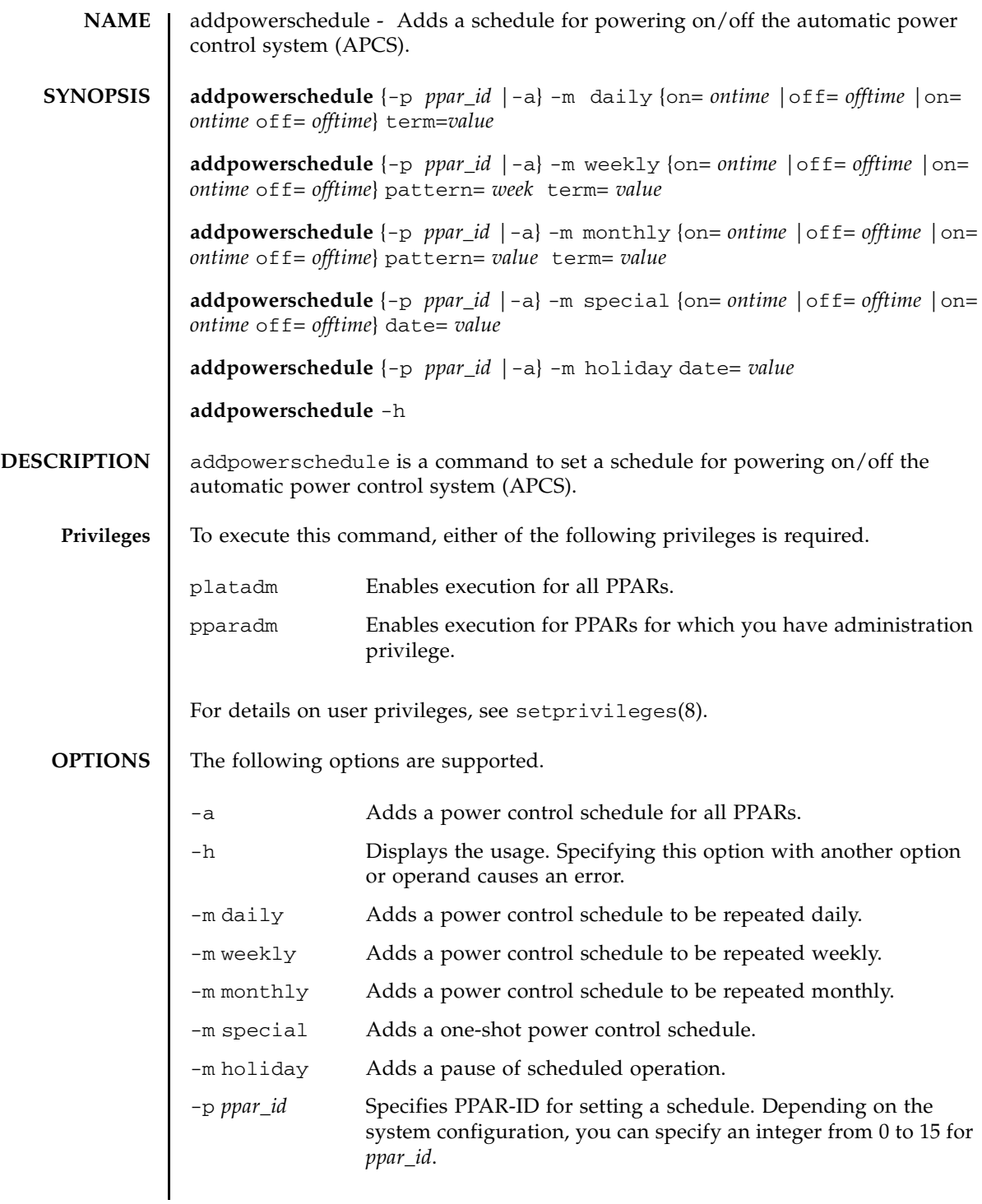

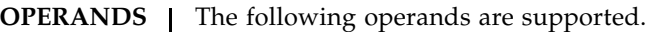

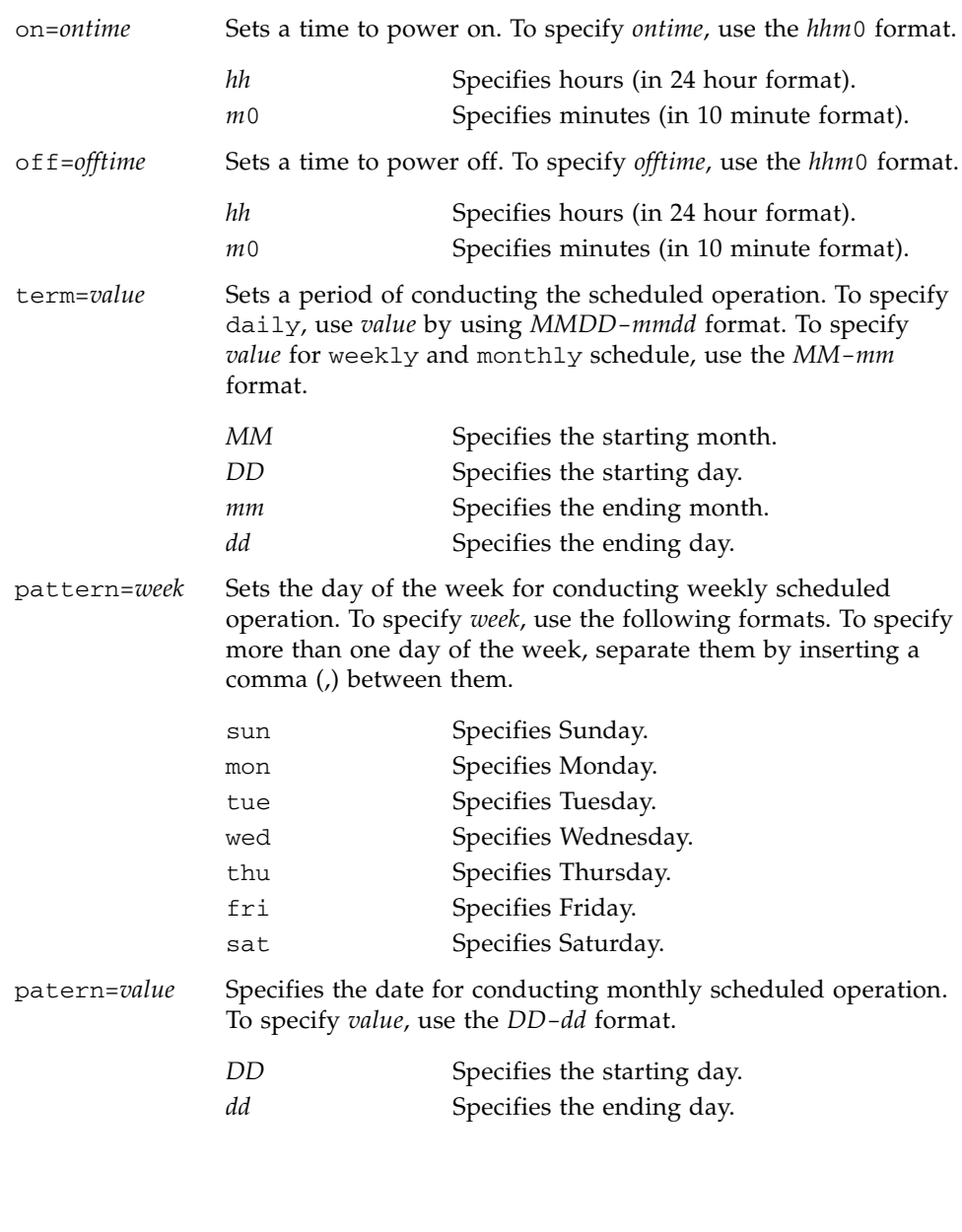

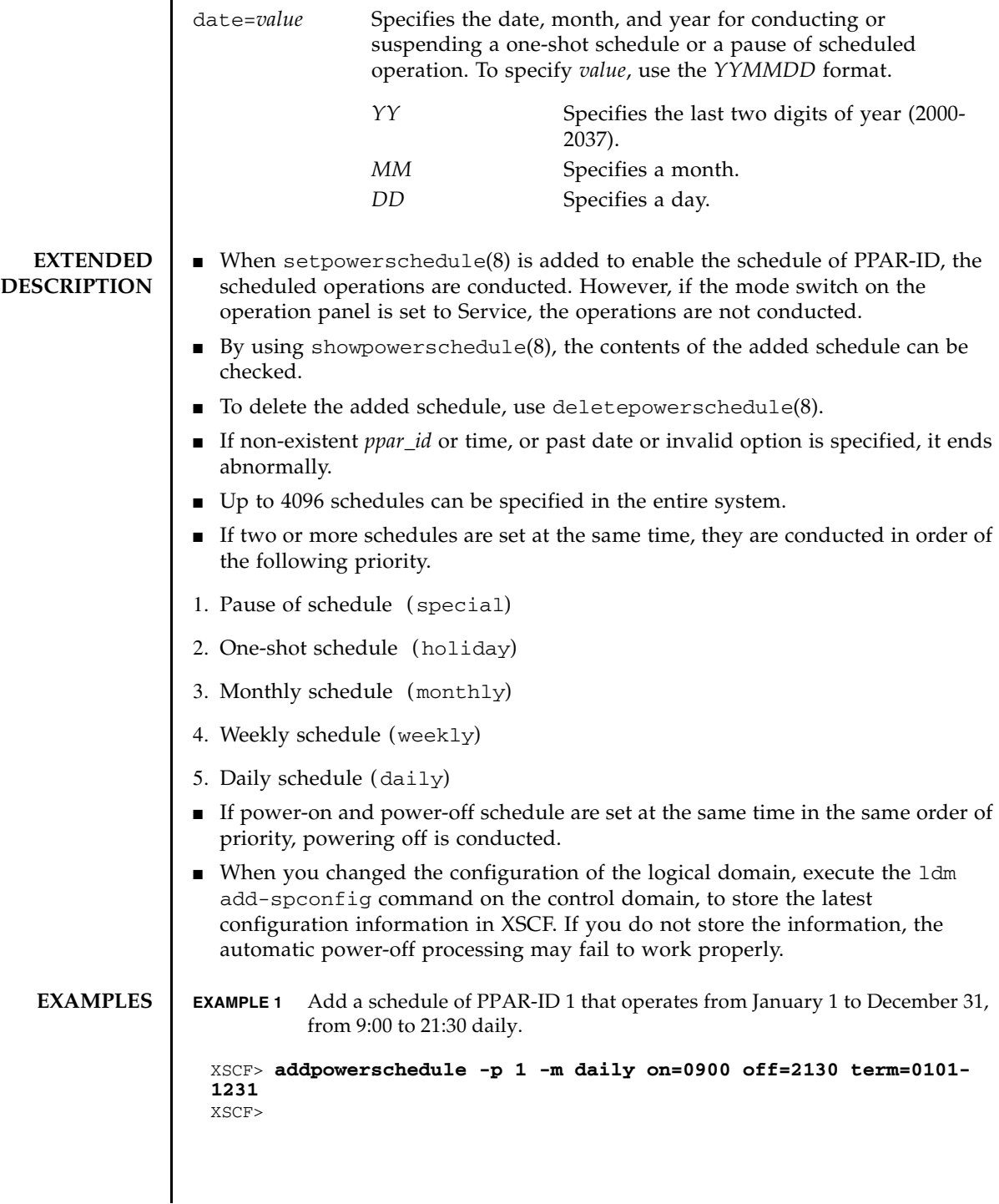

 **EXAMPLE 2** Add a schedule of PPAR-ID 1 that operates from February to April, from 7:10 to 19:50 on every Monday, Tuesday, Wednesday, Thursday, and Friday.

```
XSCF> addpowerschedule -p 1 -m weekly on=0710 off=1950 
pattern=mon,tue,wed,thu,fri term=02-04
XSCF>
```
**EXAMPLE 3** Add a schedule of PPAR-ID 1 that operates from first to fifth of May to June, from 9:20 to 18:40 daily.

```
XSCF> addpowerschedule -p 1 -m monthly on=0920 off=1840 pattern=01-
05 term=05-06
```
XSCF>

 **EXAPLE 4** Add a schedule of PPAR-ID 1 that operates only on March 4, 2013 from 0:00 to 23:50.

XSCF> **addpowerschedule -p 1 -m special on=0000 off=2350 date=130304** XSCF>

**EXAMPLE 5** Cancel the schedule of PPAR-ID 1 set to May 4, 2013.

```
XSCF> addpowerschedule -p 1 -m holiday date=130504
XSCF>
```
**EXAMPLE 6** Add a schedule of PPAR-ID 1 that is turned on at 7:10 on every Monday and turned off at 19:50 on every Friday from June to August.

```
XSCF> addpowerschedule -p 1 -m weekly on=0710 pattern=mon term=06-
08
XSCF> addpowerschedule -p 1 -m weekly off=1950 pattern=fri term=06-
08
```
XSCF>

**EXAMPLE 7** Add a schedule of PPAR-ID 1 that operates from December 1 to March 1 of the next year, from 6:00 to 22:00 daily.

```
XSCF> addpowerschedule -p 1 -m daily on=0600 off=2200 term=1201-
0301
XSCF>
```
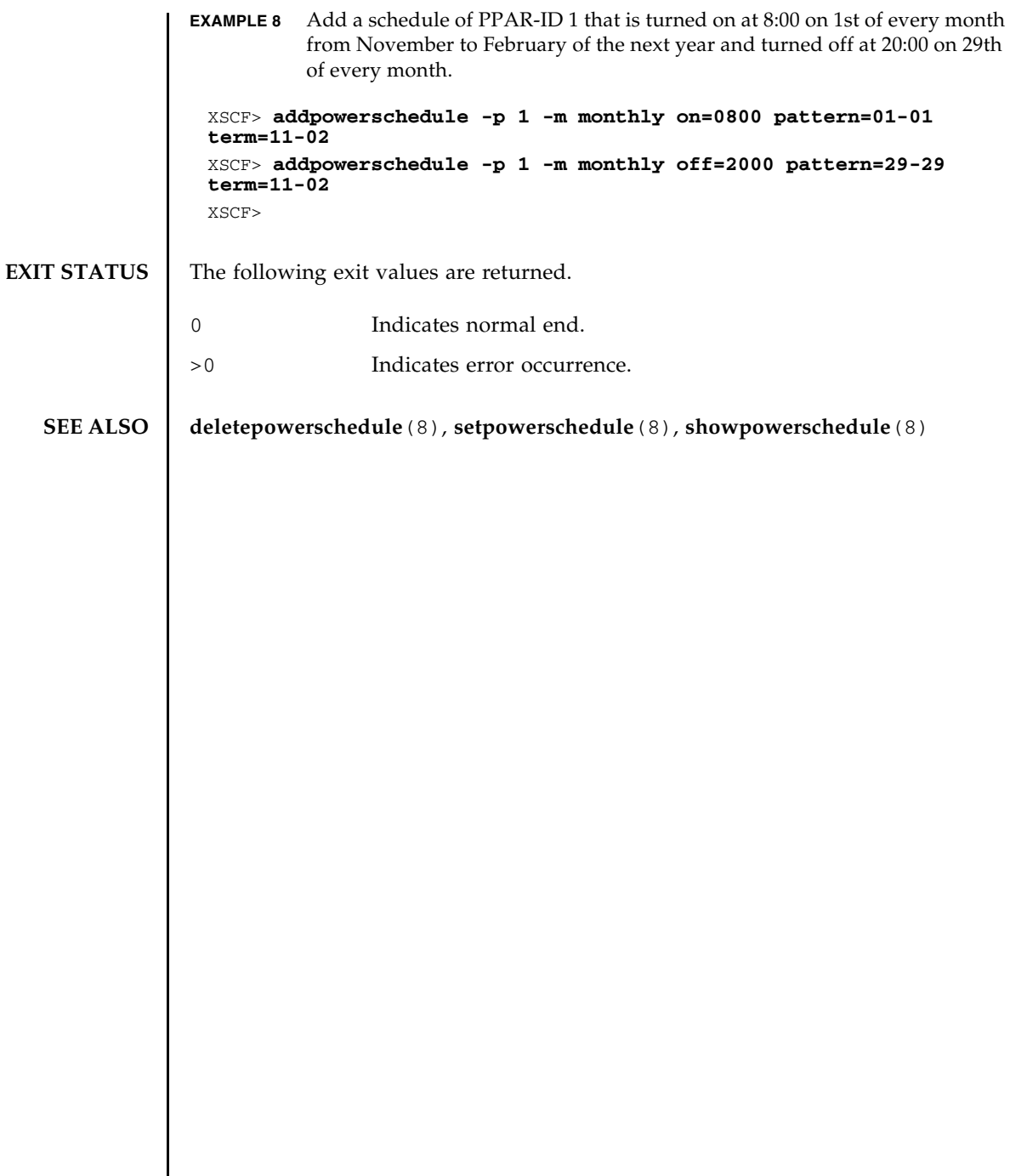

addpowerschedule(8)

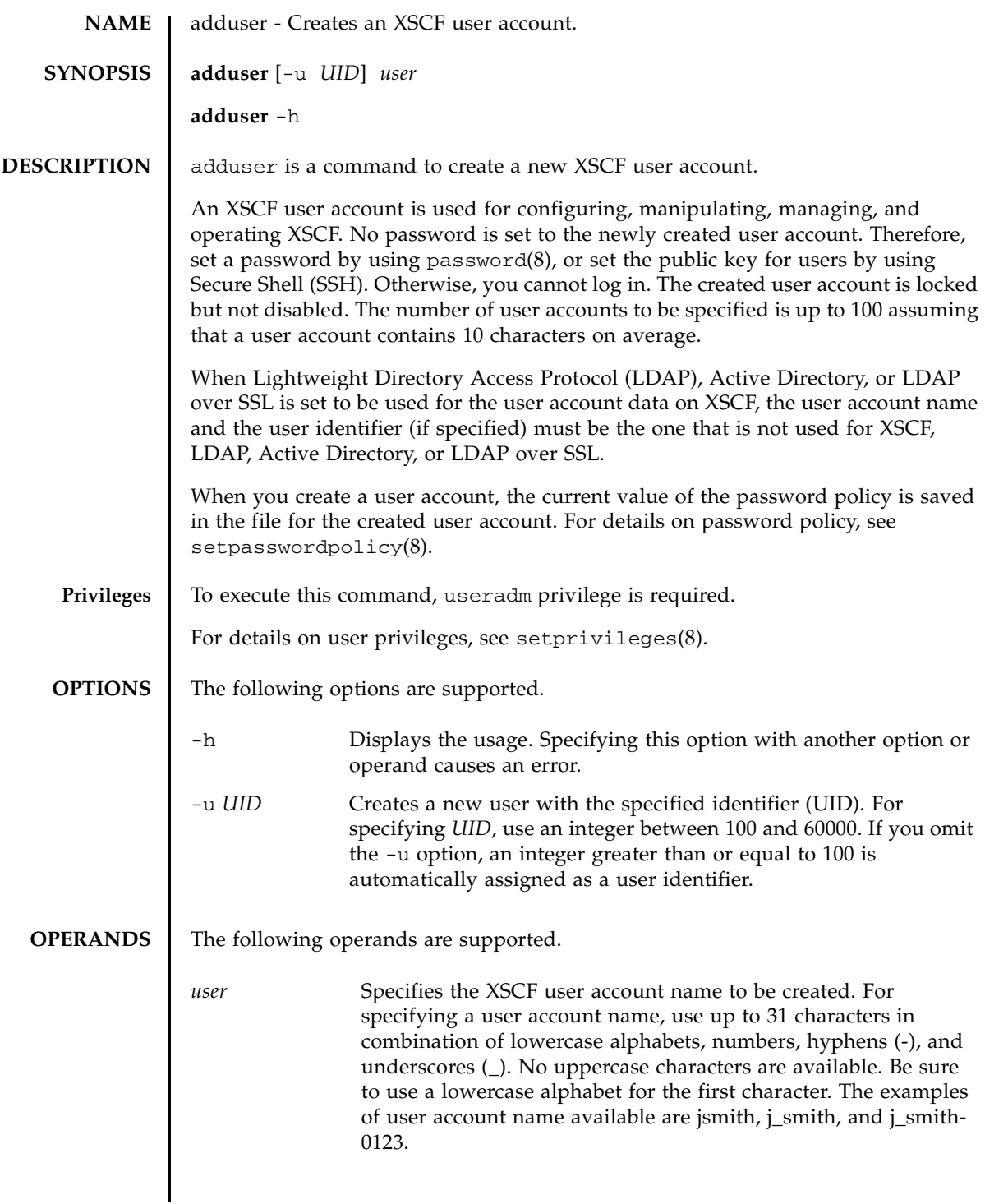

## adduser(8)

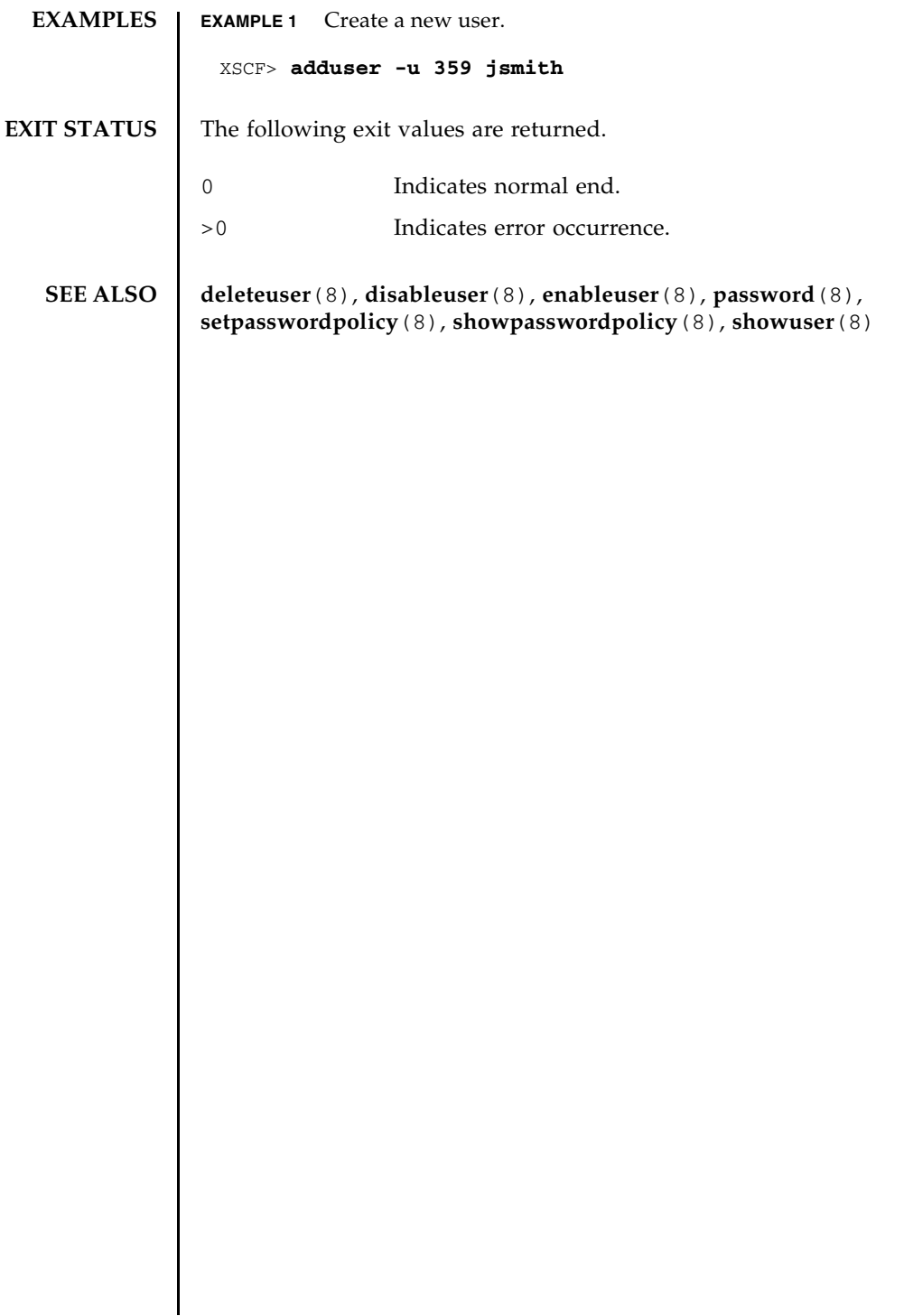

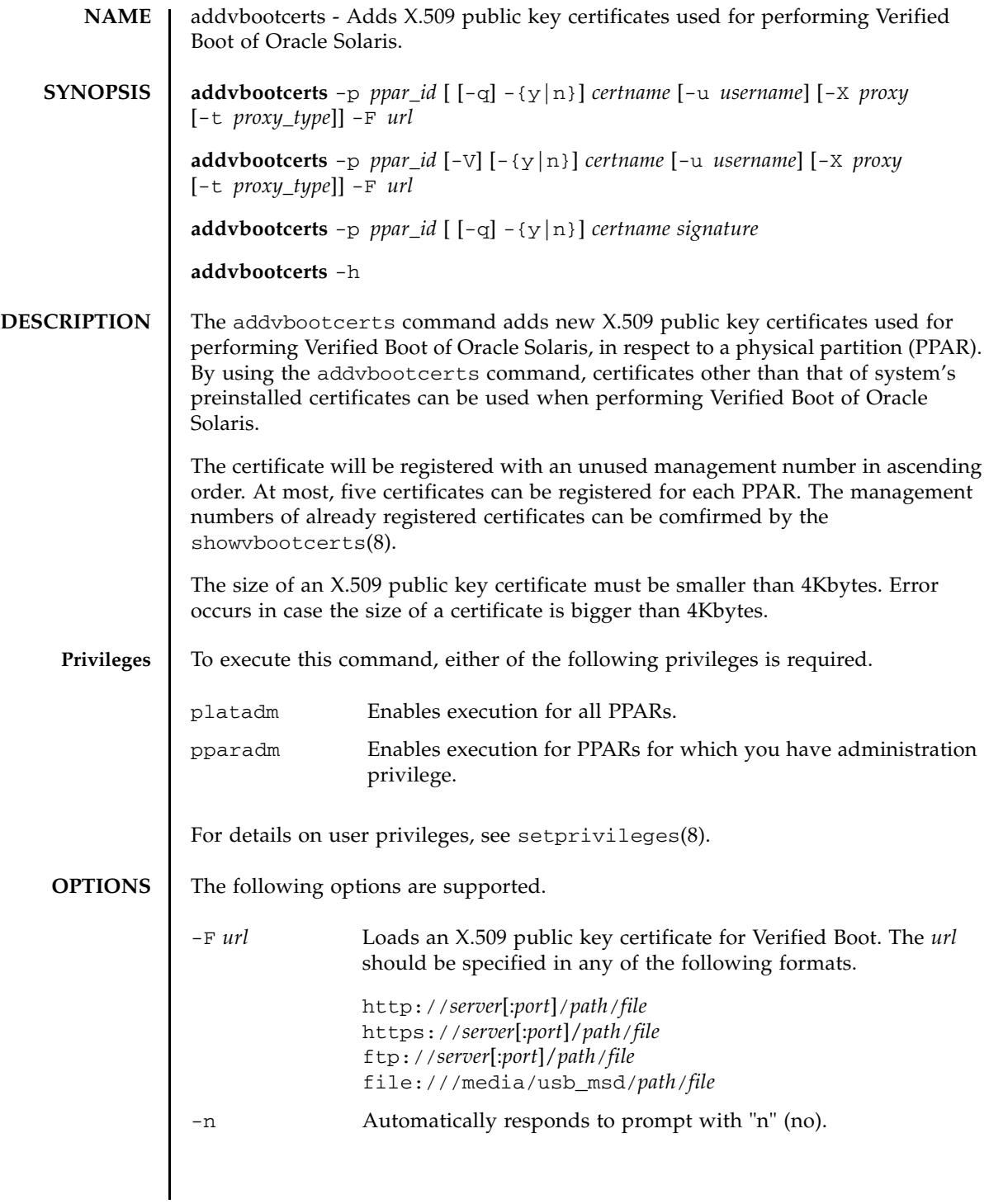

## addvbootcerts(8)

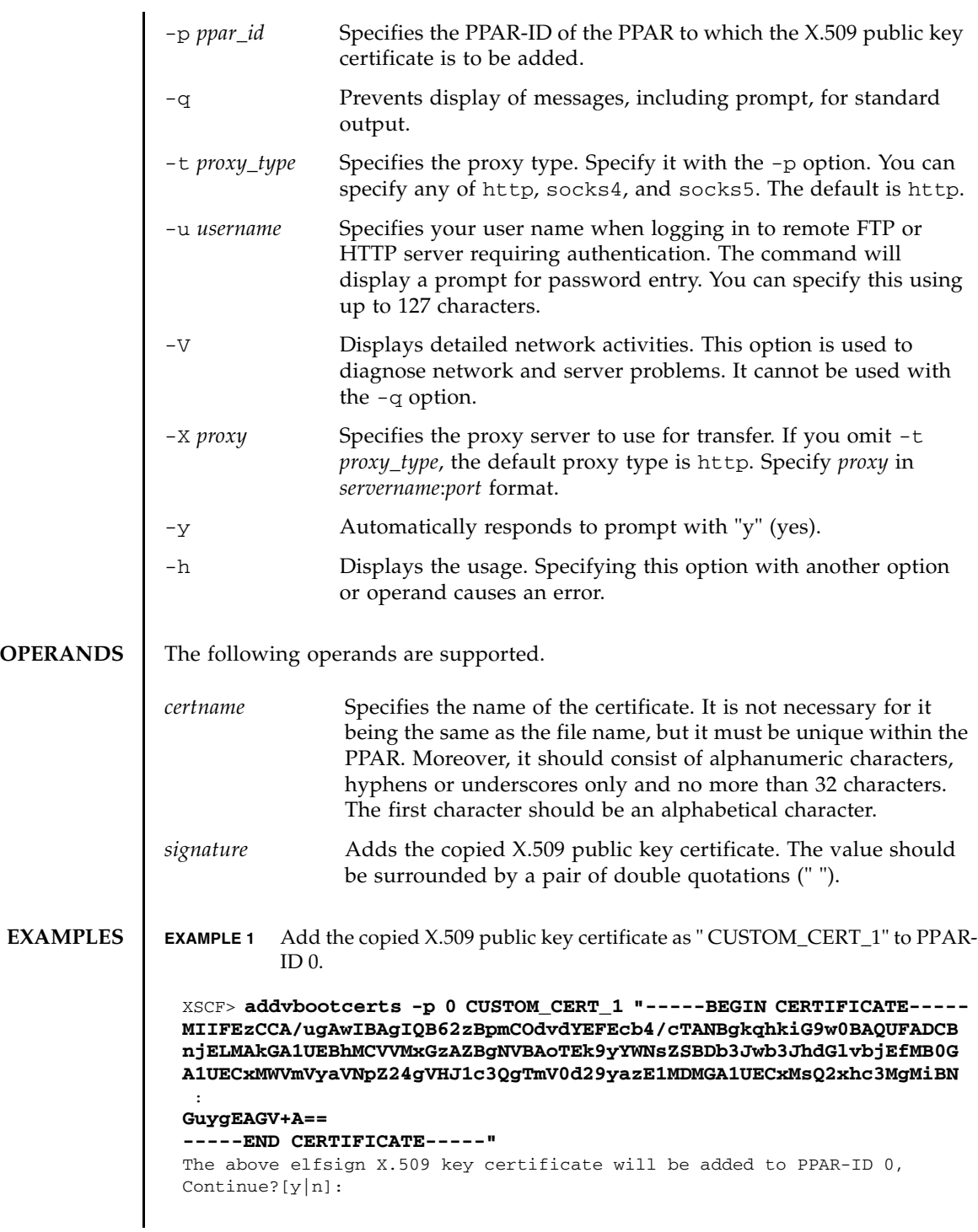

```
EXAMPLE 2 Add the copied X.509 public key certificate as " CUSTOM_CERT_3" to PPAR-
                           ID 2. Answer "y" to the confirmation message.
                EXAMPLE 3 Add the X.509 public key certificate specified in the URL as "customcert3" to 
                           PPAR-ID 4. Answer "y" to the confirmation message.
                EXAMPLE 4 An error occurs when an attempt is made to add certificates inspite of the fact 
                           that the highest possible number of X.509 public key certificates have already 
                           been registered.
EXIT STATUS The following exit values are returned.
   SEE ALSO deletevbootcerts (8), setvbootconfig (8), showvbootcerts (8),
                showvbootconfig(8)
                 XSCF> addvbootcerts -p 2 CUSTOM_CERT_3 "-----BEGIN CERTIFICATE-----
                 MIIFEzCCA/ugAwIBAgIQB62zBpmCOdvdYEFEcb4/cTANBgkqhkiG9w0BAQUFADCB
                 njELMAkGA1UEBhMCVVMxGzAZBgNVBAoTEk9yYWNsZSBDb3Jwb3JhdGlvbjEfMB0G
                 A1UECxMWVmVyaVNpZ24gVHJ1c3QgTmV0d29yazE1MDMGA1UECxMsQ2xhc3MgMiBN
                   :
                  GuygEAGV+A==
                  -----END CERTIFICATE-----"
                  The above elfsign X.509 key certificate will be added to PPAR-ID 2,
                  Continue?[y|n]:y
                  .... done.
                  successfully added this certificate to PPAR-ID 2 as index 3.
                 XSCF> addvbootcerts -p 4 customcert3 -F 
                  file:///media/usb_msd/vboot/3rd_perty_cert_xyz
                  The above elfsign X.509 key certificate will be added to PPAR-ID 4,
                 Continue?[y|n]:y
                  .... done.
                  successfully added this certificate to PPAR-ID 4 as index 3.
                  XSCF> addvbootcerts -p 6 CUSTOM_CERT_6 -F 
                  file:///media/usb_msd/vboot/3rd_perty_cert_xyz
                  Exceeded the number of certificates that can be registered to PPAR-ID 6.
                0 Indicates normal end.
                >0 Indicates error occurrence.
```
addvbootcerts(8)

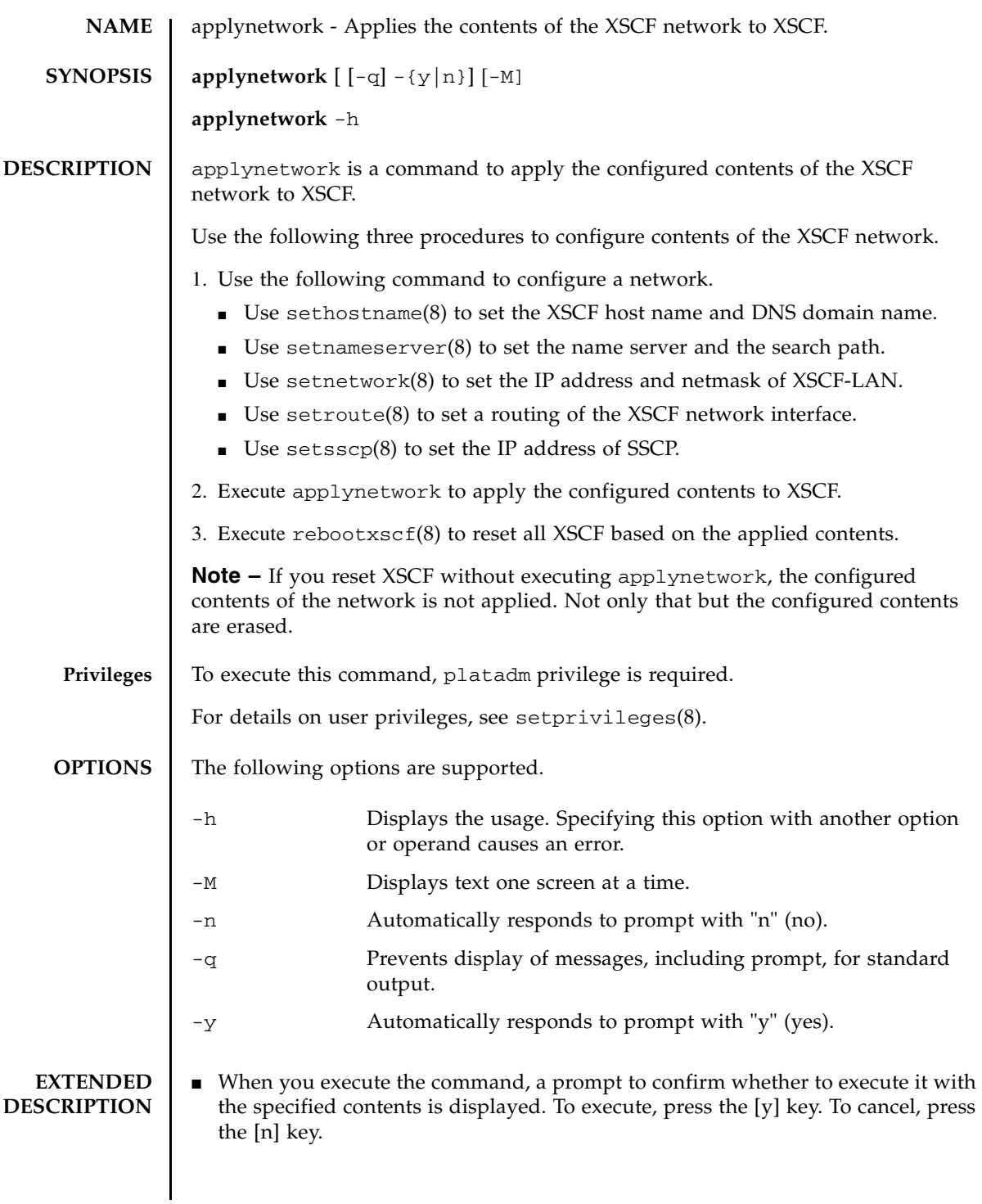

- For applying the XSCF network, the IP address and netmask of XSCF-LAN must be configured. If they are configured correctly, the configuration of the XSCF network cannot be applied.
- On a SPARC M10-4S, if the XSCF-LAN in up state is configured as described below, it causes an error. Use setnetwork(8) to correct the settings.
	- The subnets of xbbox#80-lan#0, xbbox#81-lan#0, and takeover IP address lan#0 are all different.
	- The subnets of xbbox#80-lan#1, xbbox#81-lan#1, and takeover IP address lan#1 are all different.
	- Any of the subnets of xbbox#80-lan#0, xbbox#80-lan#1, and SSCP link is overlapped.
	- Any of the subnets of xbbox#81-lan#0, xbbox#81-lan#1, and SSCP link is overlapped.
	- Any of the subnets of xbbox#80-lan#0, xbbox#81-lan#1, and SSCP link is overlapped.
	- Any of the subnets of xbbox#81-lan#0, xbbox#80-lan#1, and SSCP link is overlapped.
	- The subnets of bb#00-lan#0, bb#01-lan#0, and takeover IP address lan#0 are all different.
	- The subnets of bb#00-lan#1, bb#01-lan#1, and takeover IP address lan#1 are all different.
	- Any of the subnets of bb#00-lan#0, bb#00-lan#1, and SSCP link is overlapped.
	- Any of the subnets of bb#01-lan#0, bb#01-lan#1, and SSCP link is overlapped.
	- Any of the subnets of bb#00-lan#0, bb#01-lan#1, and SSCP link is overlapped.
	- Any of the subnets of bb#01-lan#0, bb#00-lan#1, and SSCP link is overlapped.
	- The IP address of the slave XSCF network interface that is used with remote storage is overlapped.
- If the subnets of bb#00-lan#0 and bb#00-lan#1 which are in up state on SPARC M10-1/M10-4, it causes an error. Use setnetwork(8) to correct the settings.
- If the total number of characters of the DNS domain name specified with sethostname $(8)$  and the search path specified with setnameserver $(8)$  exceeds 256, it causes an error.
- If the IP address of the SSCP link is not set for all the SPARC M10 Systems chassis or crossbar boxes, it causes an error. Use setsscp(8) to correct the settings.
- If an IP address that is not included in any XSCF-LAN exists in the gateway address of the routing information, it causes an error. Use setroute(8) to correct the settings.

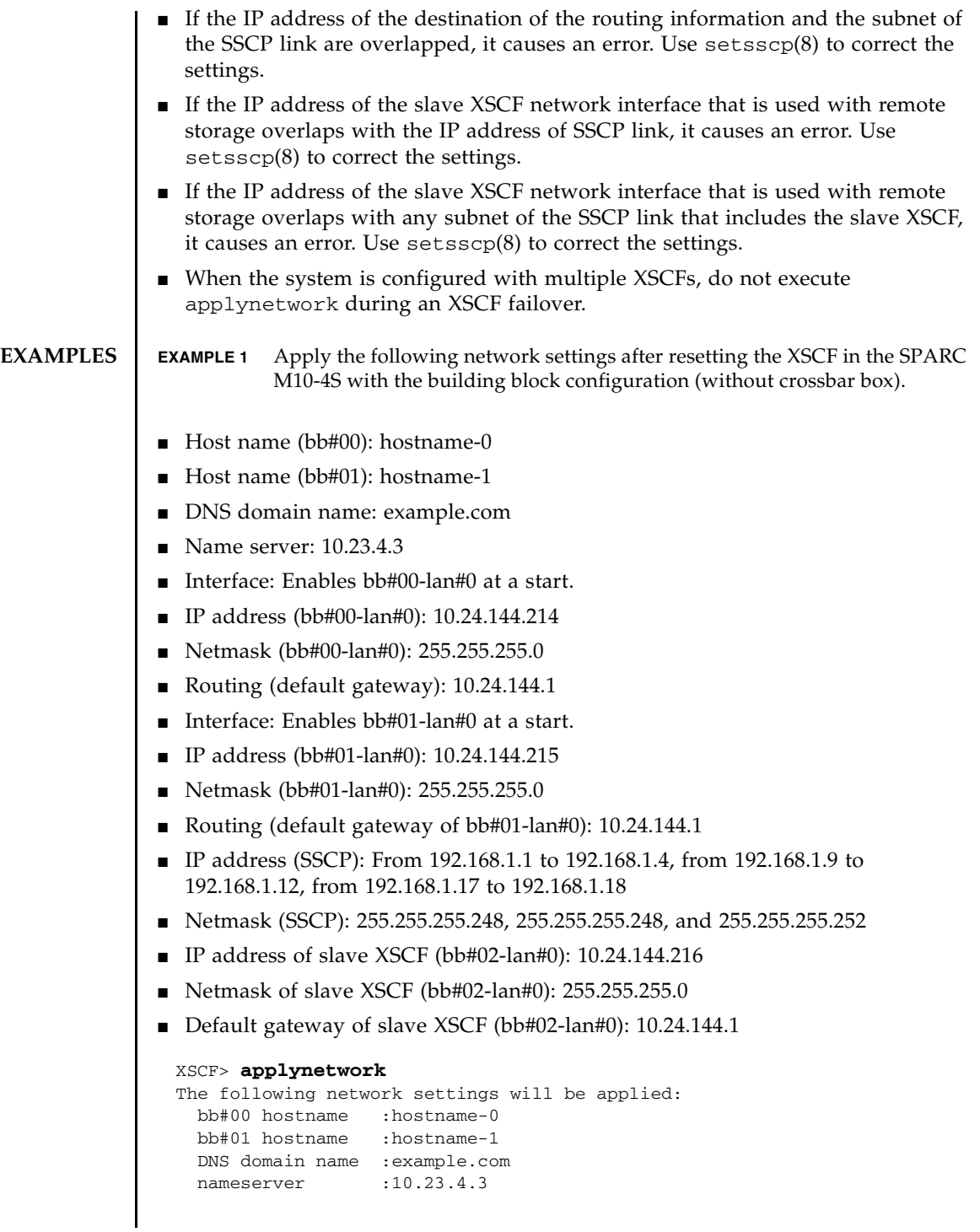

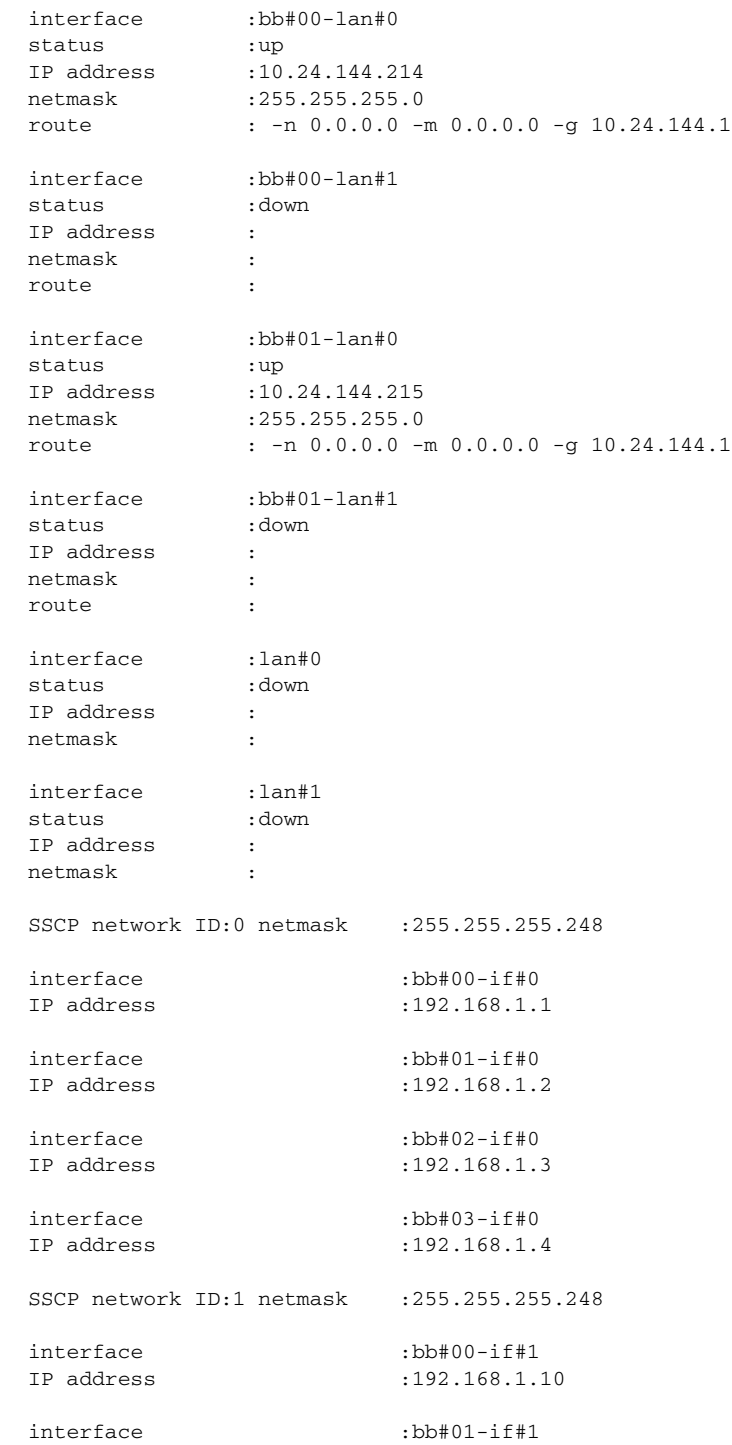

```
IP address :192.168.1.9
 interface :bb#02-if#1
 IP address :192.168.1.11
 interface :bb#03-if#1
 IP address :192.168.1.12
 SSCP network ID:2 netmask : 255.255.255.252
 interface :bb#00-if#2
 IP address :192.168.1.17
 interface :bb#01-if#2
 IP address :192.168.1.18
Remote Storage settings:
 interface :bb#02-lan#0
 IP address :10.24.144.216
 netmask :255.255.255.0
 gateway :10.24.144.1
 interface :bb#02-lan#1
 IP address :
 netmask :
 gateway :
 interface :bb#03-lan#0
 IP address :
 netmask :
 gateway :
 interface :bb#03-lan#1
 IP address :
 netmask :
 gateway :
Continue? [y|n] :y
```
- **EXAMPLE 2** Apply the following network settings after resetting the XSCF in the SPARC M10-4S with the building block configuration (with crossbar box).
- Host name (xbbox#80): hostname-0
- Host name (xbbox#81): hostname-1
- DNS domain name: example.com
- Name server: 10.23.4.3
- Interface: Enables xbbox#80-lan#0 at a start.
- IP address (xbbox#80-lan#0): 10.24.144.214

- Netmask (xbbox#80-lan#0): 255.255.255.0
- Routing (default gateway): 10.24.144.1
- Interface: Enables xbbox#81-lan#0 at a start.
- IP address (xbbox#81-lan#0): 10.24.144.215
- Netmask (xbbox#81-lan#0): 255.255.255.0
- Routing (default gateway of xbbox#81-lan#0): 10.24.144.1
- IP address (SSCP): From 192.168.1.1 to 192.168.1.17, from 192.168.2.1 to 192.168.2.17, from 192.168.3.1 to 192.168.3.4, from 192.168.4.1 to 192.168.4.4, and from 192.168.5.1 to 192.168.5.2
- Netmask (SSCP): 255.255.255.0, 255.255.255.0, 255.255.255.0, 255.255.255.0, and 255.255.255.0
- IP address of slave XSCF (bb#00-lan#0): 10.24.144.216
- Netmask of slave XSCF (bb#00-lan#0): 255.255.255.0
- Default gateway of slave XSCF (bb#00-lan#0): 10.24.144.1

```
XSCF>applynetwork
```

```
The following network settings will be applied:
  xbbox#80 hostname:hostname-0
  xbbox#81 hostname:hostname-1
  DNS domain name :example.com
 nameserver :10.23.4.3
  interface :xbbox#80-lan#0
  status :up
 IP address :10.24.144.214
 netmask :255.255.255.0
  route : -n 0.0.0.0 -m 0.0.0.0 -g 10.24.144.1
 interface :xbbox#80-lan#1
  status :down
  IP address :
 netmask :
  route :
  interface :xbbox#81-lan#0
 status :up
IP address :10.24.144.215
 netmask :255.255.255.0
  route : -n 0.0.0.0 -m 0.0.0.0 -g 10.24.144.1
 interface :xbbox#81-lan#1
  status :down
  IP address :
  netmask :
  route :
 interface : lan#0
  status :down
```
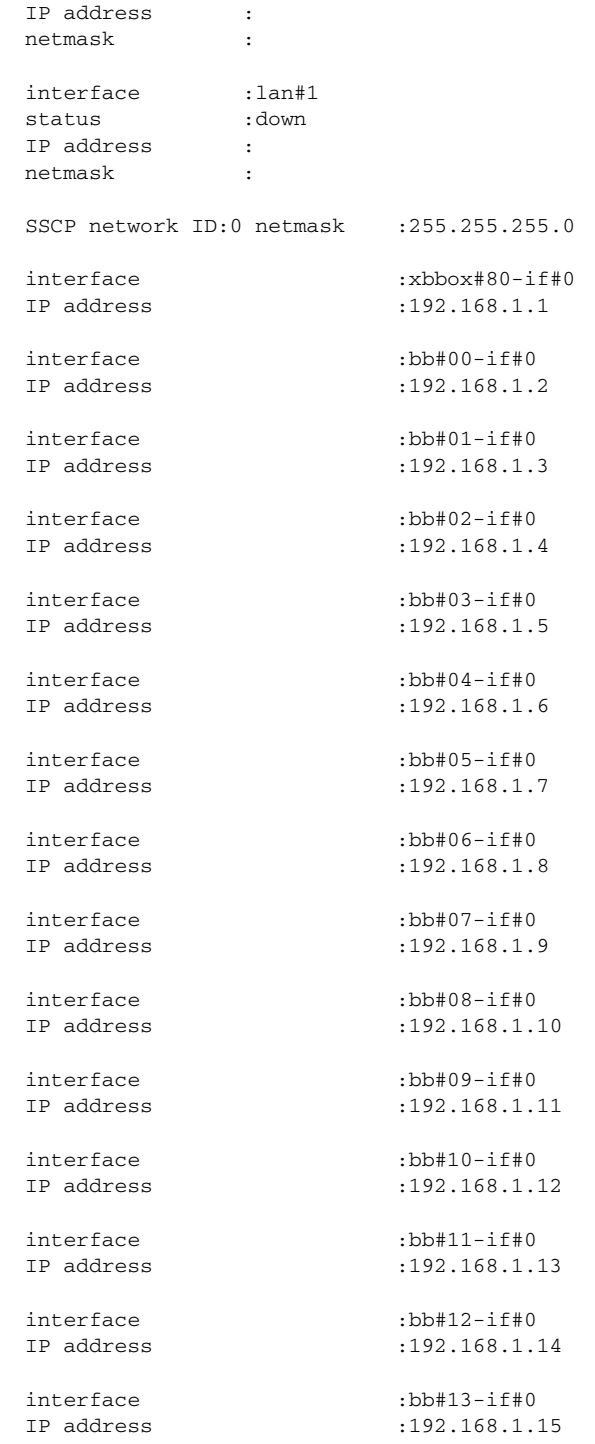

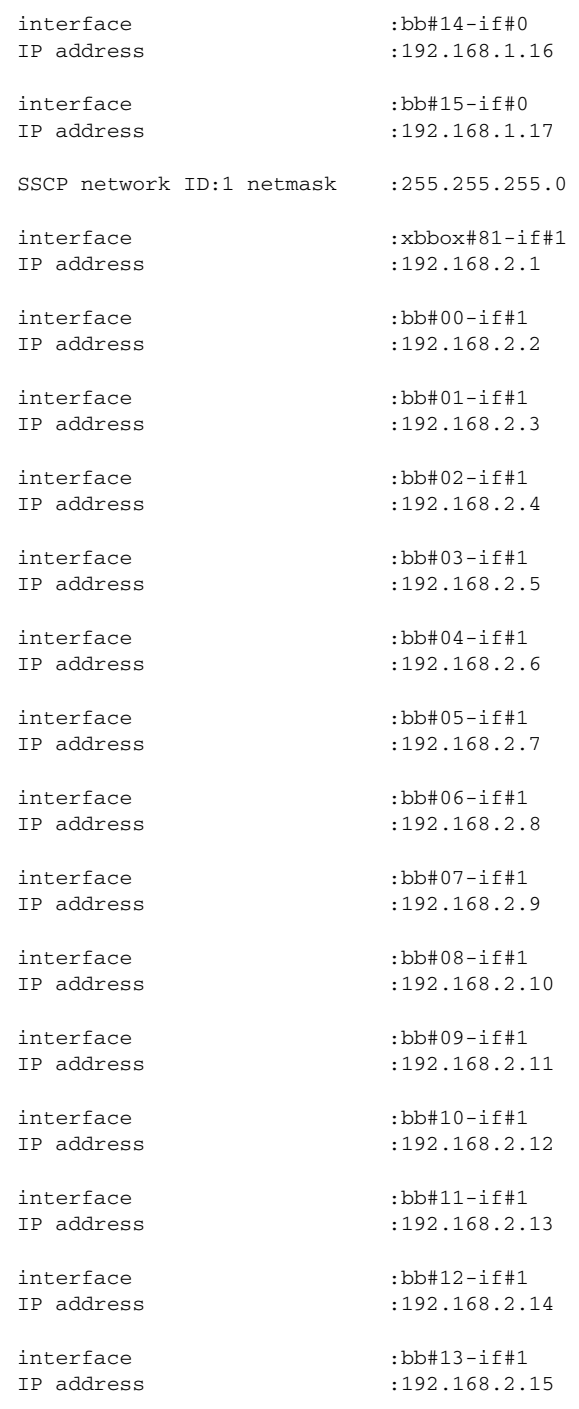

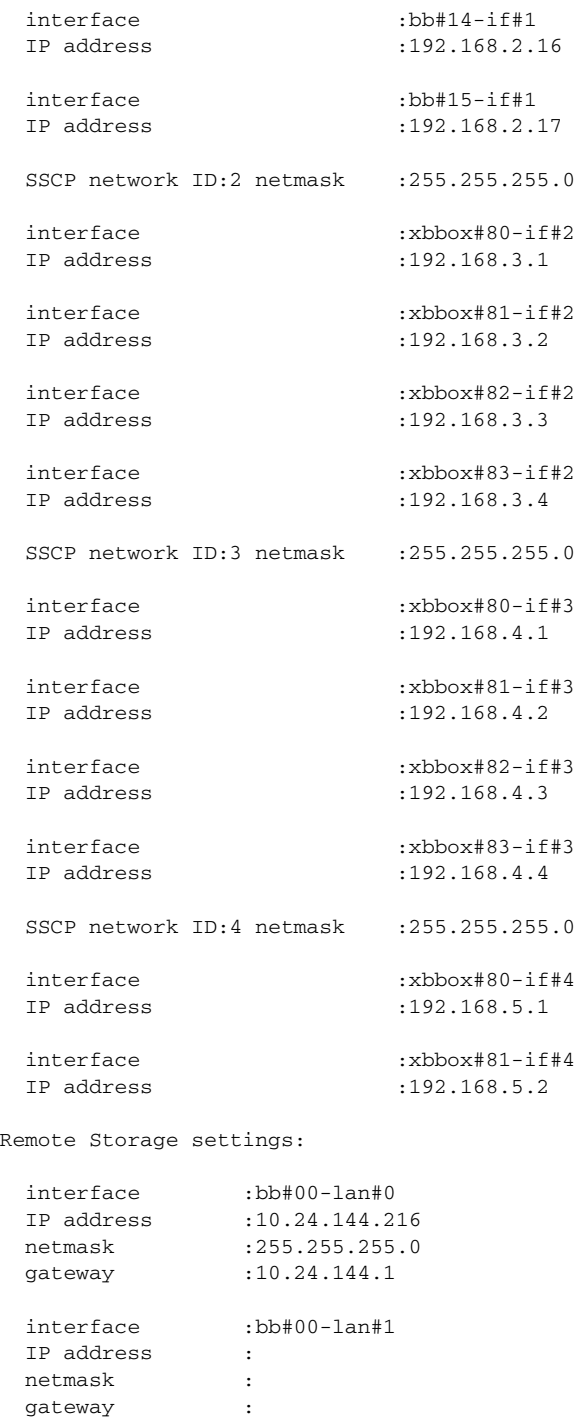

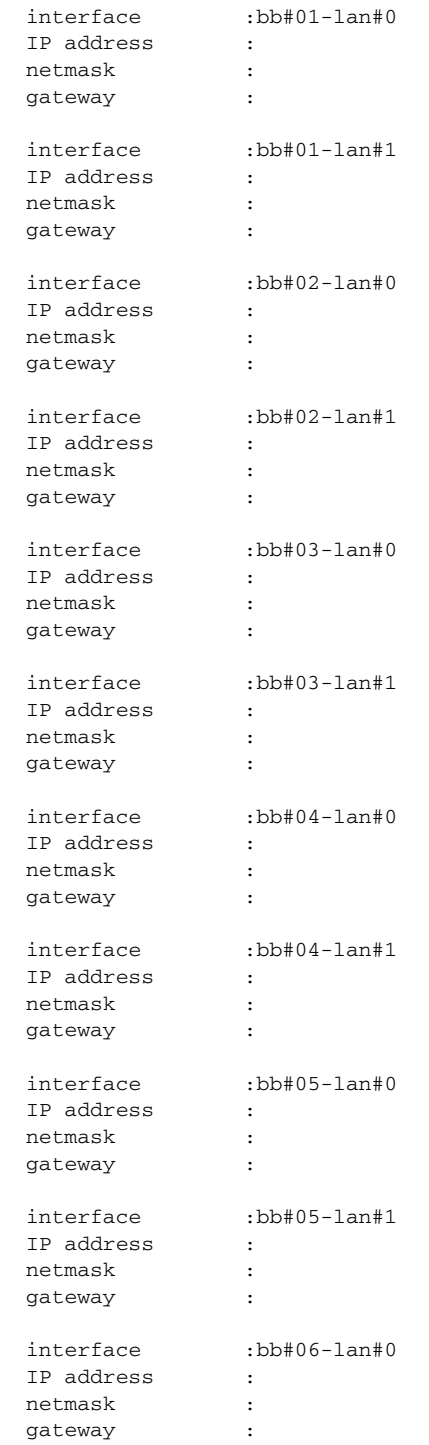

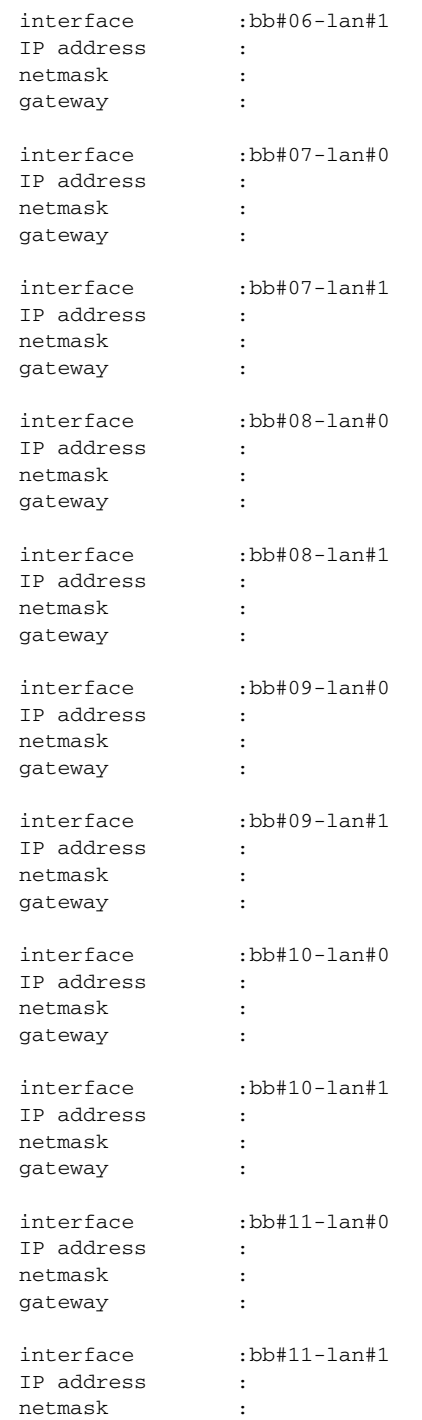

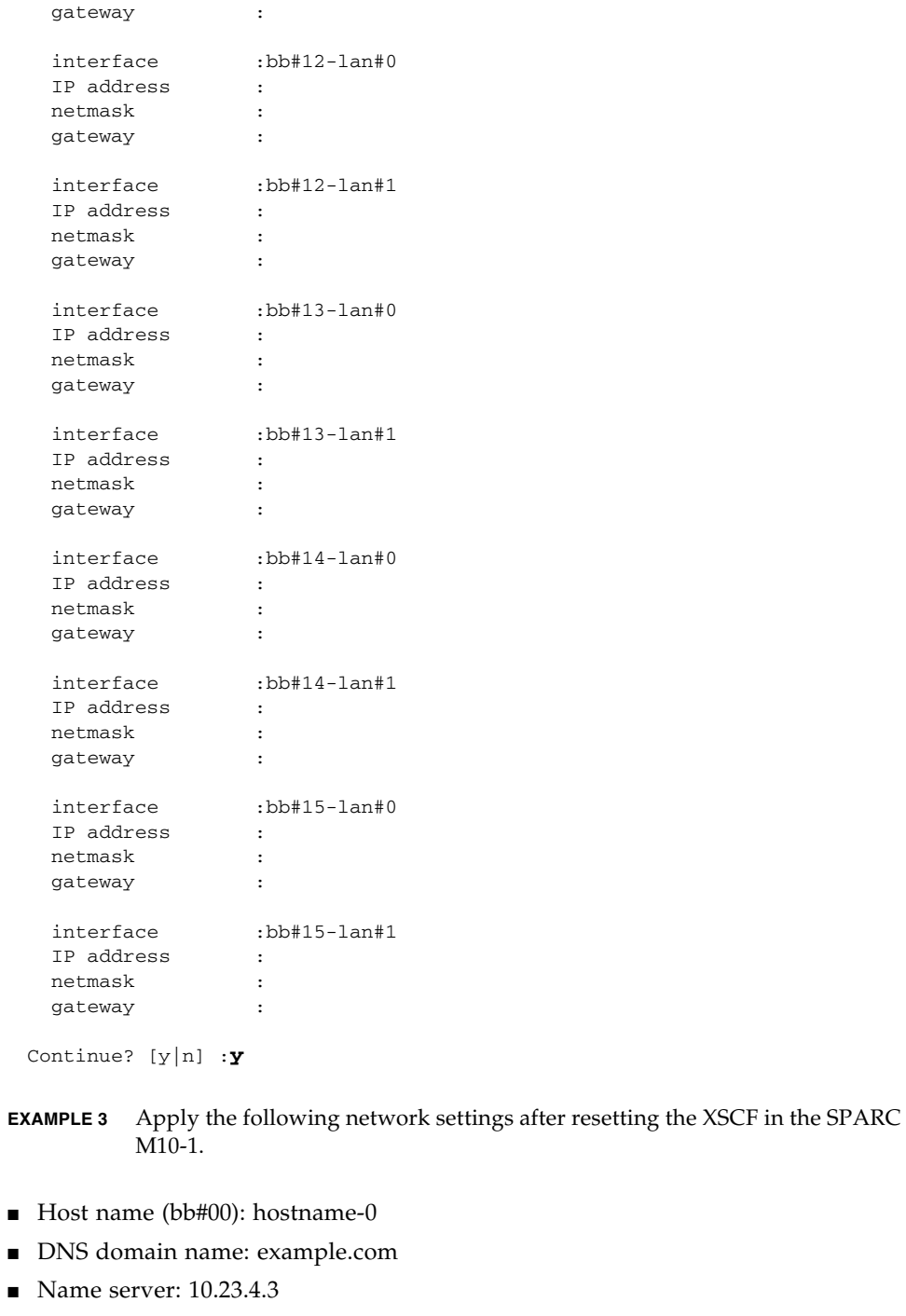

■ Interface: Enables bb#00-lan#0 at a start.
- IP address (bb#00-lan#0): 10.24.144.214
- Netmask (bb#00-lan#0): 255.255.255.0
- Routing (default gateway): 10.24.144.1

#### XSCF> **applynetwork**

```
The following network settings will be applied:
 bb#00 hostname :hostname-0
  DNS domain name :example.com
 nameserver :10.23.4.3
  interface :bb#00-lan#0
 status
IP address :10.24.144.214
 netmask :255.255.255.0
 route : -n 0.0.0.0 -m 0.0.0.0 -g 10.24.144.1
 interface :bb#00-lan#1
 status :down
 IP address :
  netmask :
  route :
Continue? [y|n] :y
```
**EXAMPLE 4** Apply the XSCF network settings without setting the bb#00-lan#0 and bb#00 lan#1 routings.

#### XSCF> **applynetwork**

```
The following network settings will be applied:
  bb#00 hostname :hostname-0
  DNS domain name :example.com
 nameserver :10.23.4.3
 interface :bb#00-lan#0
 status :up
IP address :10.24.144.214
 netmask :255.255.255.0
 route :
 interface :bb#00-lan#1
 status :up
 IP address :10.24.131.215
 netmask :255.255.255.0
  route :
Continue? [y|n] :y
```

```
EXAMPLE 6 Apply the XSCF network settings in the SPARC M10-4S with the building 
         block configuration (without crossbar box), while a master XSCF is normal, 
         but a standby XSCF has a failure.
 XSCF> applynetwork
 The following network settings will be applied:
   bb#00 hostname :hostname-0
   DNS domain name :example.com
  nameserver :10.23.4.3
  interface :bb#00-lan#0
  status :down
 IP address :10.24.144.214
  netmask :255.255.255.0
  route :
   interface :bb#00-lan#1
  status : down<br>IP address : 10.24
                IP address :10.24.131.215
   netmask :255.255.255.0
   route :
 Continue? [y|n] :y
 XSCF> applynetwork
 The set state is as follows now.
   bb#00 hostname :hostname-0
   bb#01 hostname :
   DNS domain name :example.com
  nameserver :10.23.4.3
   interface :bb#00-lan#0
   status :up
 IP address :10.24.144.214
  netmask :255.255.255.0
  route :-n 0.0.0.0 -m 0.0.0.0 -g 10.24.144.1
   interface :bb#00-lan#1
   status :down
  IP address :10.24.131.215
  netmask :255.255.255.0
   route :
  interface :bb#01-lan#0
  status :down
   IP address :
   netmask :
   route :
   interface :bb#01-lan#1
    status :down
```
**EXAMPLE 5** Apply the XSCF network settings while all the interfaces are in down state.

```
IP address :
  netmask :
  route :
 interface :lan#0
 status :down
 IP address :
  netmask :
 interface : lan#1
  status :down
 IP address :
  netmask :
 SSCP network ID:0 netmask :255.255.255.248
 interface :bb#00-if#0
 IP address :192.168.1.1
 interface :bb#01-if#0
 IP address :192.168.1.2
 interface :bb#02-if#0
 IP address :192.168.1.3
 interface :bb#03-if#0
 IP address :192.168.1.4
 SSCP network ID:1 netmask :255.255.255.248
 interface :bb#00-if#1
 IP address :192.168.1.10
 interface :bb#01-if#1
 IP address :192.168.1.9
 interface :bb#02-if#1
 IP address :192.168.1.11
 interface :bb#03-if#1
 IP address :192.168.1.12
 SSCP network ID:2 netmask : 255.255.255.252
 interface :bb#00-if#2
 IP address :192.168.1.17
 interface :bb#01-if#2
 IP address :192.168.1.18
Remote Storage settings:
 interface :bb#02-lan#0
```

```
IP address :
```
#### applynetwork(8)

```
EXAMPLE 7 Apply the XSCF network settings in the SPARC M10-1. The prompt is auto-
         matically given a "y" response.
EXAMPLE 8 After setting the DNS server and the search paths, apply the XSCF network 
         settings.
  netmask :
   gateway :
  interface :bb#02-lan#1
  IP address :
  netmask :
  gateway :
  interface :bb#03-lan#0
  IP address :
  netmask :
  gateway :
  interface :bb#03-lan#1
  IP address :
  netmask :
  gateway :
 bb#01 could not apply the network settings.
 Continue? [y|n] :
 XSCF> applynetwork -y
 The following network settings will be applied:
   bb#00 hostname :hostname-0
   DNS domain name :example.com
  nameserver :10.23.4.3
   interface :bb#00-lan#0
  status :up
 IP address :10.24.144.214
  netmask :255.255.255.0
   route : -n 0.0.0.0 -m 0.0.0.0 -g 10.24.144.1
   interface :bb#00-lan#1
   status :down
  IP address :
   netmask :
   route :
 Continue? [y|n] :y
 Please reset the all XSCFs by rebootxscf to apply the network settings.
Please confirm that the settings have been applied by executing
 showhostname, shownetwork, showroute, showsscp and shownameserver after
 rebooting the all XSCFs.
```
62 Fujitsu M10/SPARC M10 Systems XSCF Reference Manual • Last Revised June 2015

■ Name server: 10.23.4.3, 10.24.144.5, and 10.24.131.7

■ Search path: example1.com, example2.com, example3.com, example4.com, and example5.com

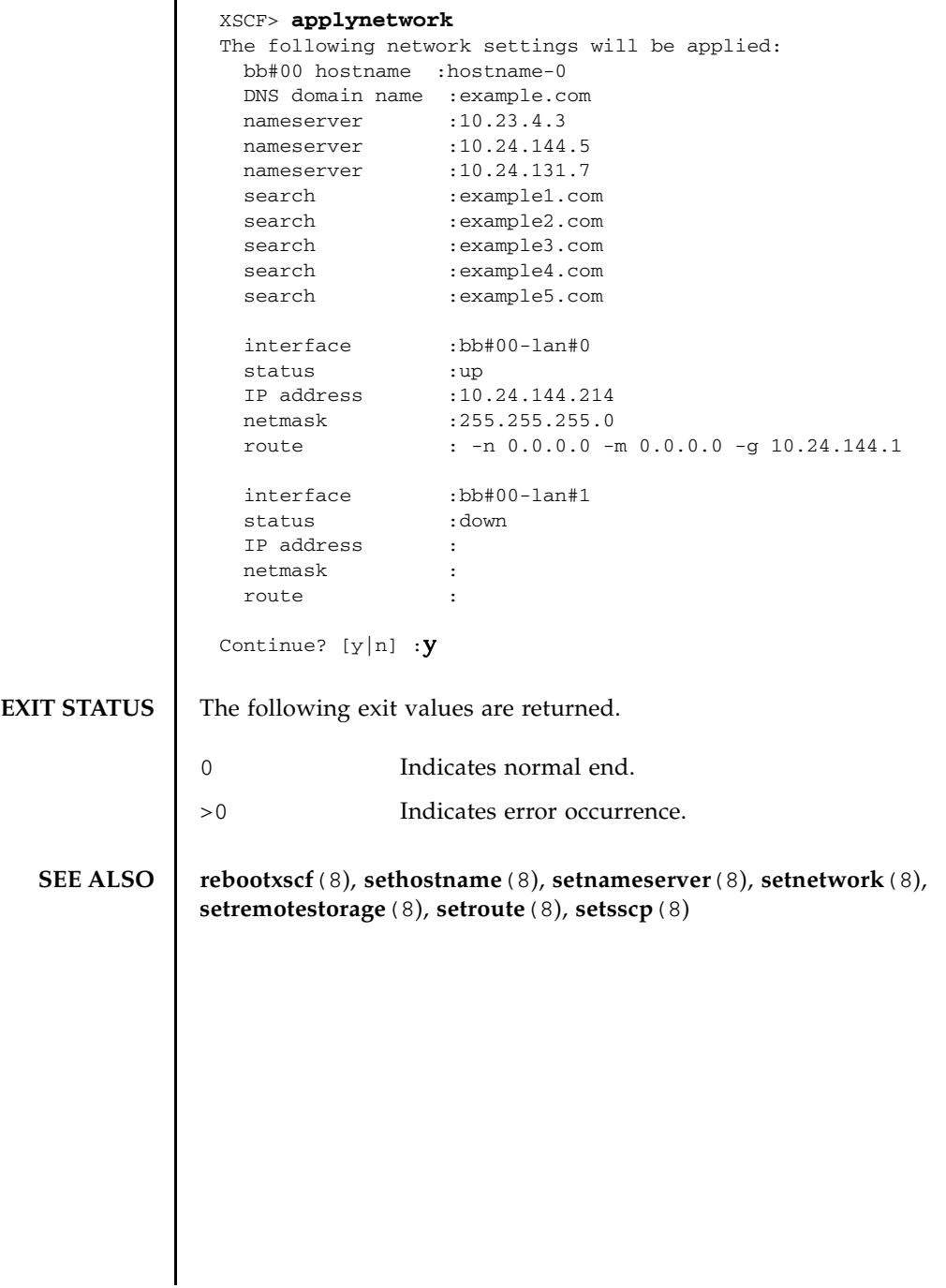

applynetwork(8)

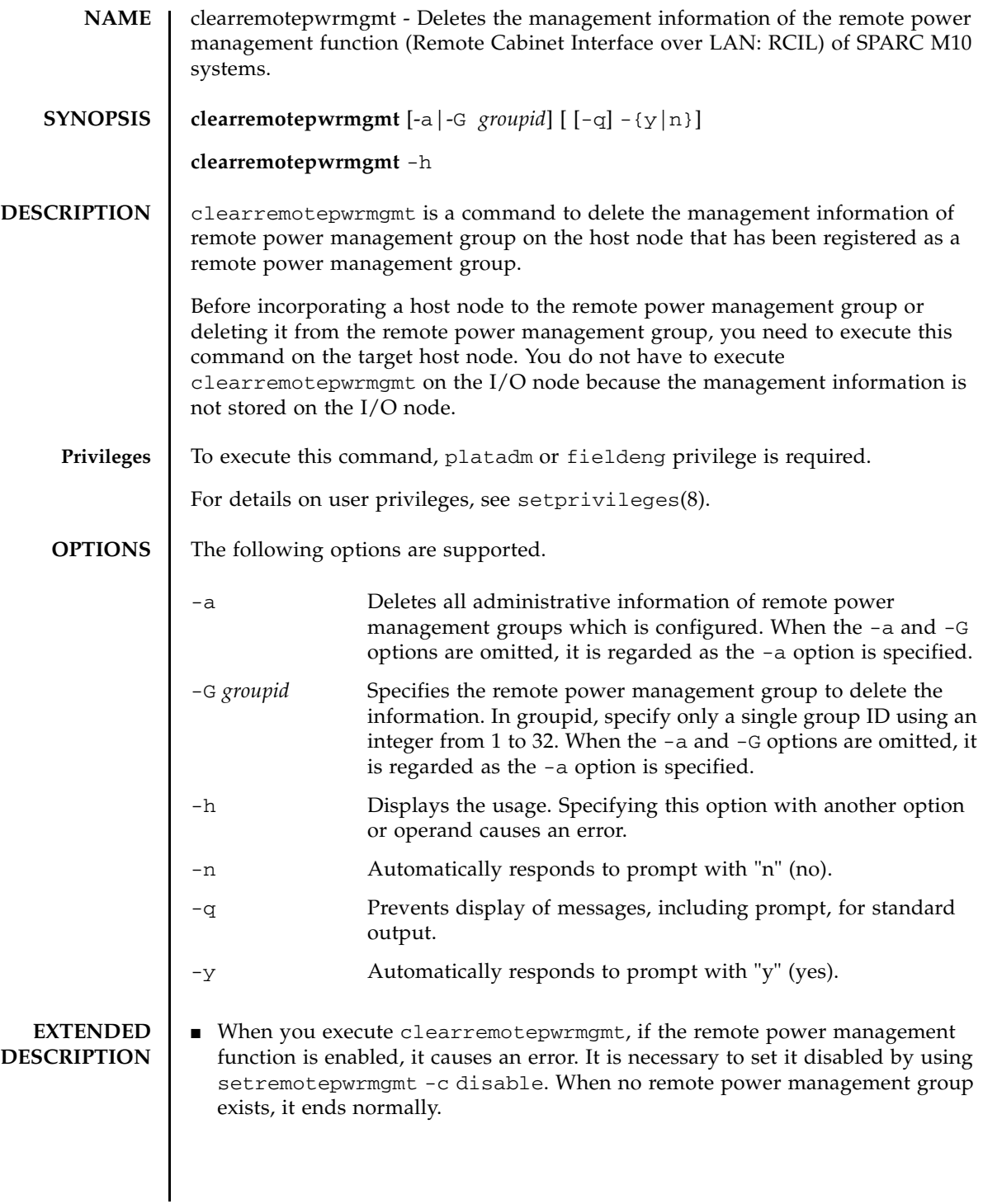

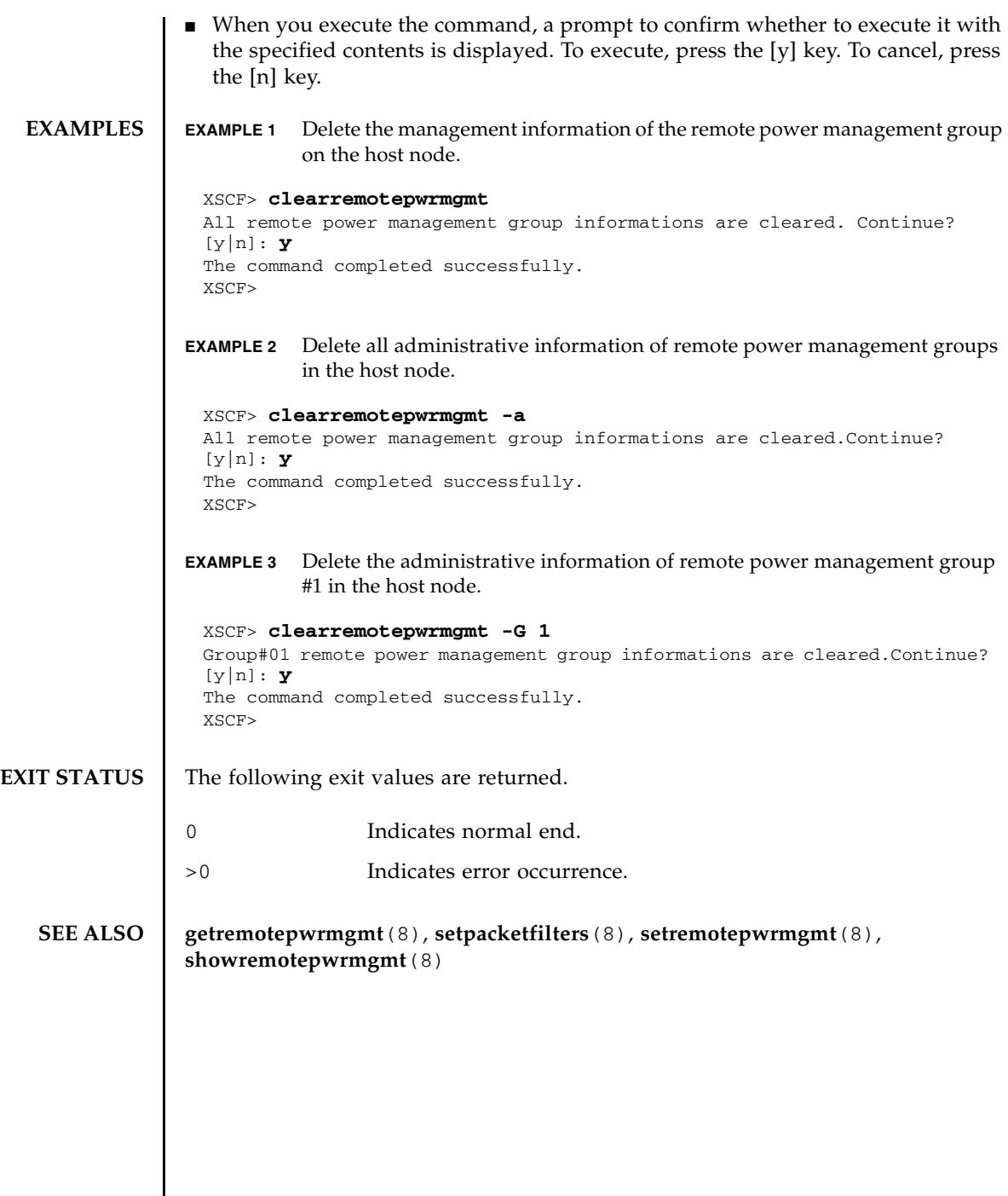

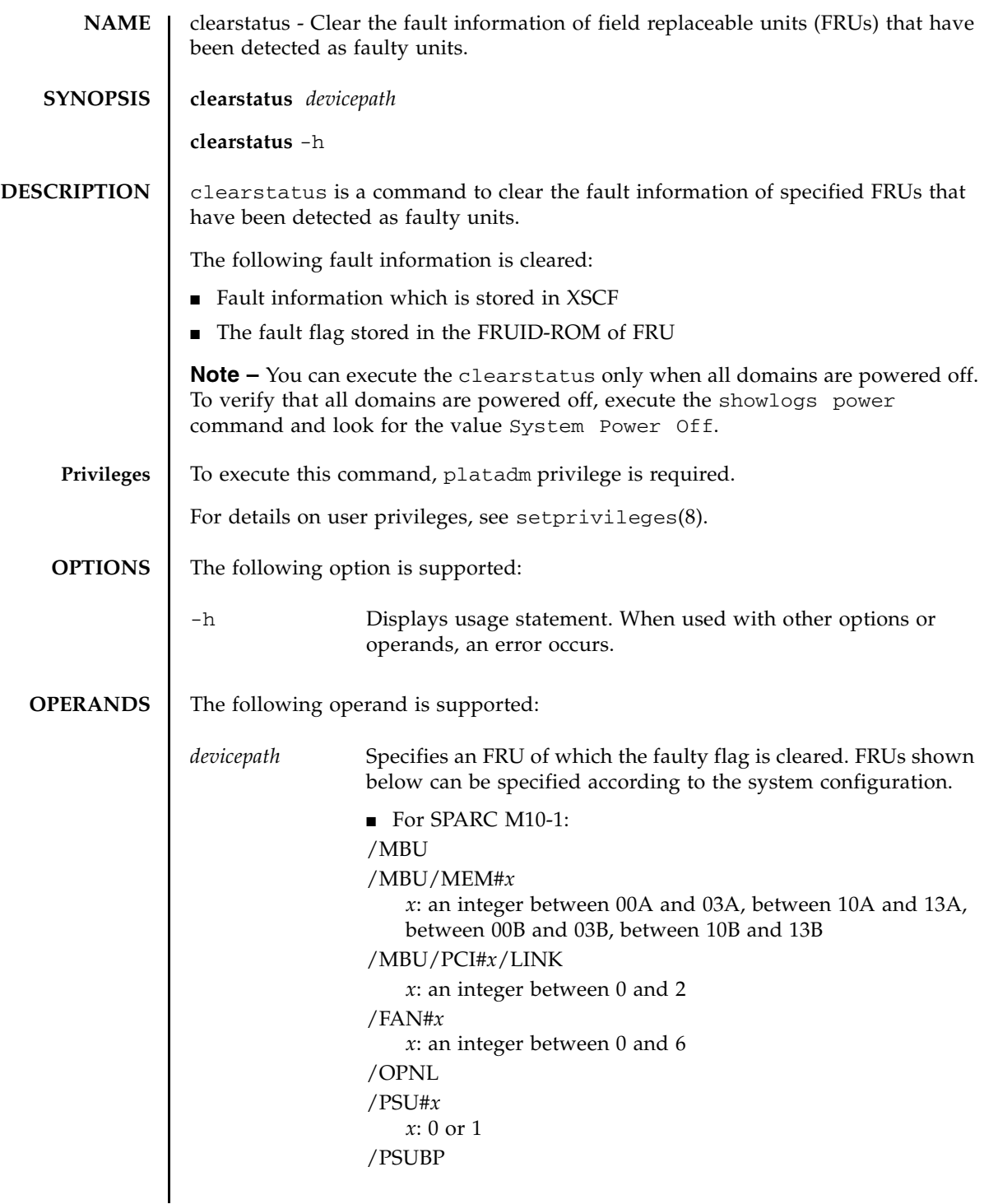

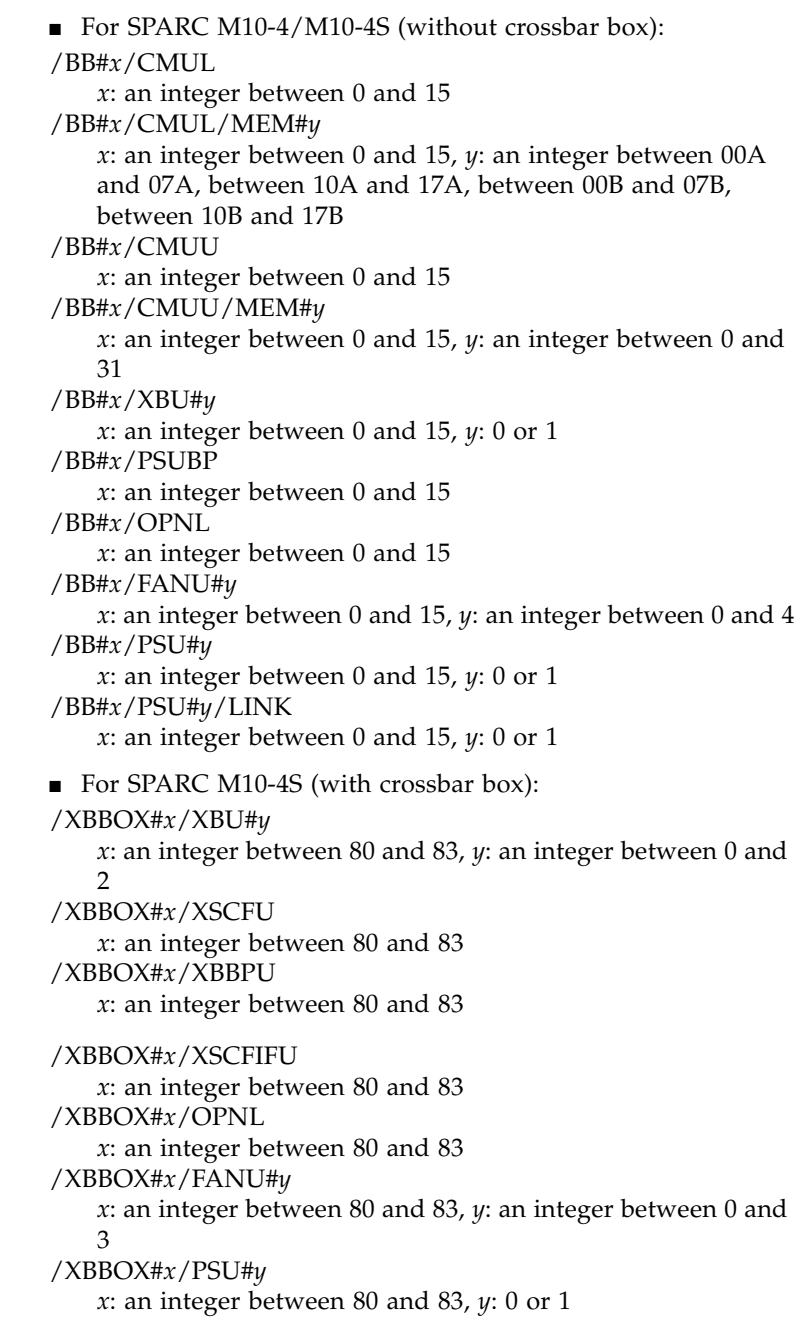

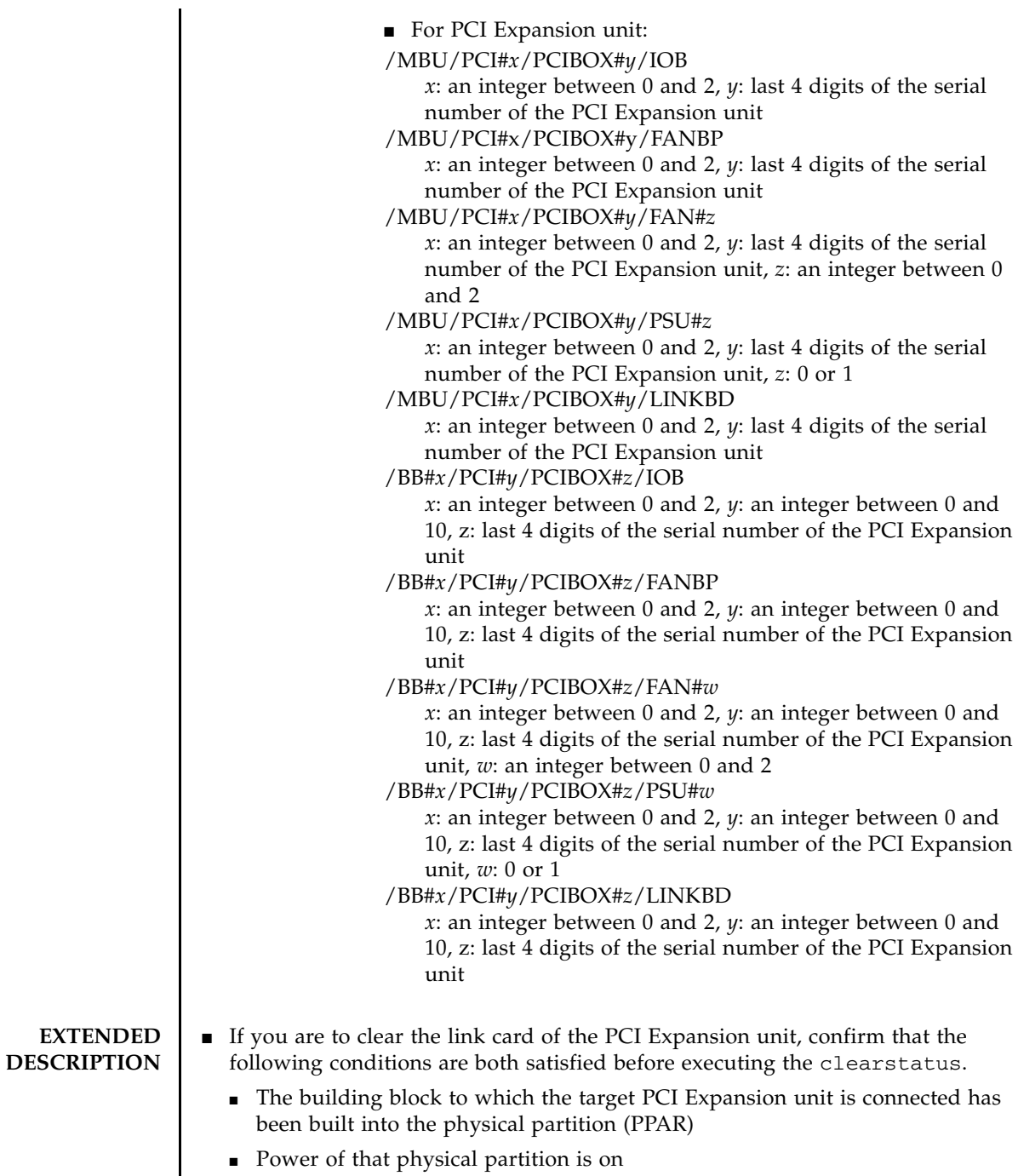

clearstatus(8)

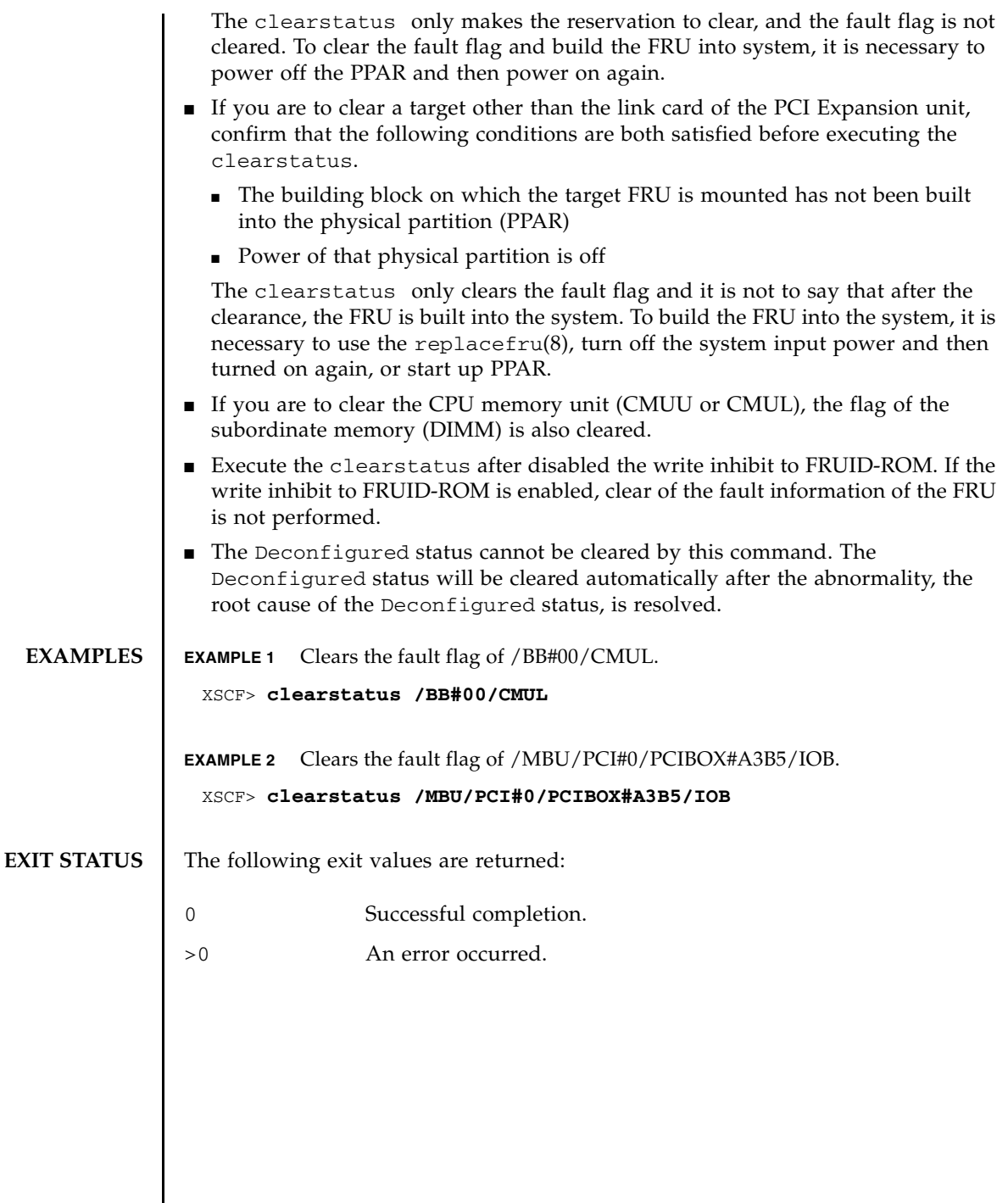

I

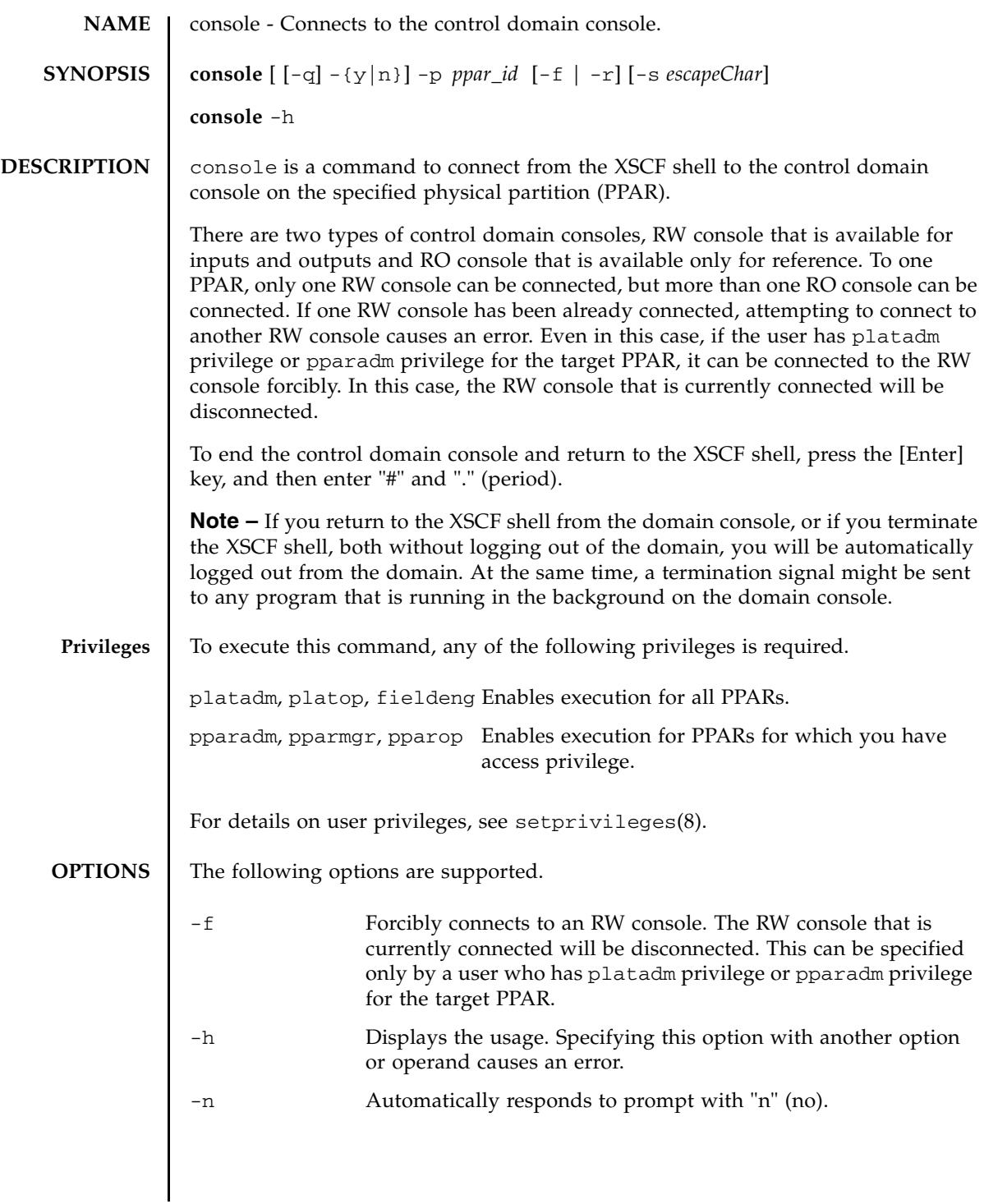

## console(8)

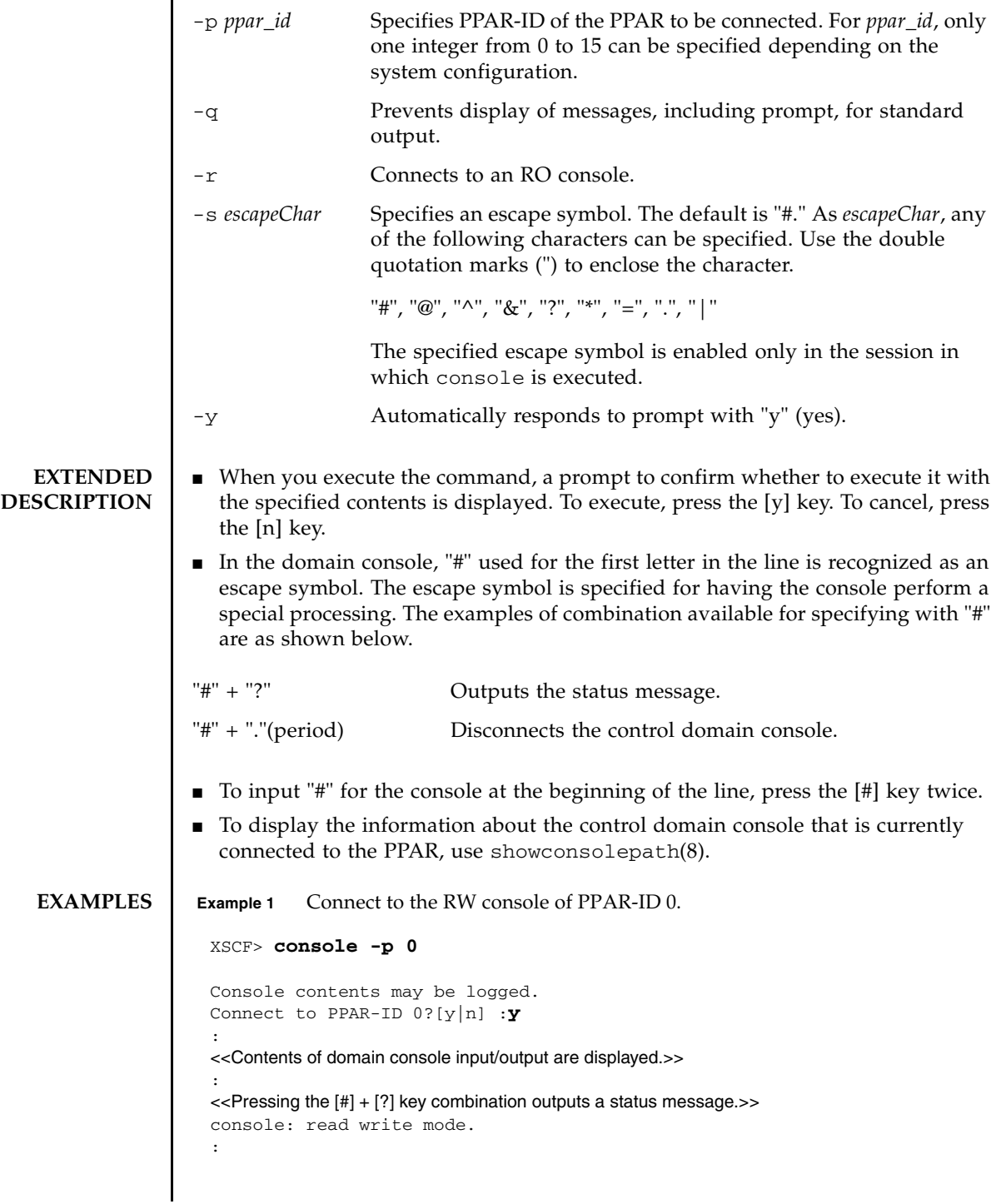

```
Example 2 Connect to the RW console of PPAR-ID 1 forcibly. At this time, specify "#" for
                               escape symbol.
                    Example 3 Connect to the RO console of PPAR-ID 2.
EXIT STATUS The following exit values are returned.
    SEE ALSO sendbreak (8), showconsolepath (8)
                     <<Pressing the [#] + [.] key combination exits from the control domain console.>> 
                     exit from console.
                     XSCF> 
                     XSCF> console -p 1 -f -s "#" 
                     Console contents may be logged.
                     Connect to PPAR-ID 1?[y|n] :y
                     :
                     <<Contents of domain console input/output are displayed.>> 
                     :
                     <<Pressing the [#] + [?] key combination outputs a status message.>> 
                     console: read write mode.
                     :
                     <<Pressing the [#] + [.] key combination exits from the control domain console.>> 
                     exit from console.
                     XSCF> 
                    XSCF> console -p 2 -r
                     Console contents may be logged.
                     Connect to PPAR-ID 2? [y|n]: y
                     :
                     <<Contents of domain console input/output are displayed.>> 
                     :
                     \le-Pressing the [#] + [?] key combination outputs a status message.\ge>
                     console: read only mode.
                     :
                     <<Pressing the [#] + [.] key combination exits from the control domain console.>> 
                     exit from console.
                     XSCF> 
                   0 Indicates normal end.
                   >0 Indicates error occurrence.
```
console(8)

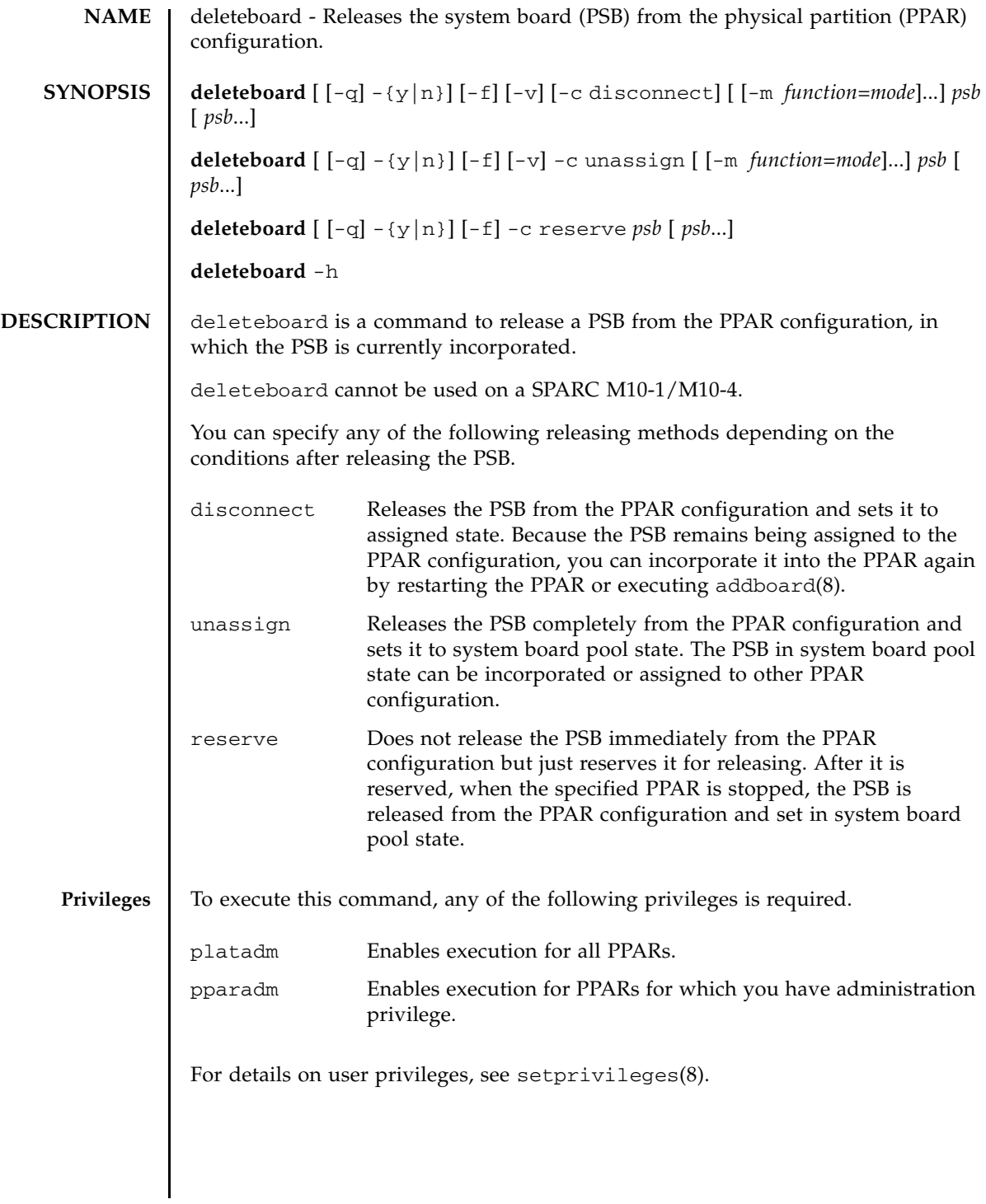

## deleteboard(8)

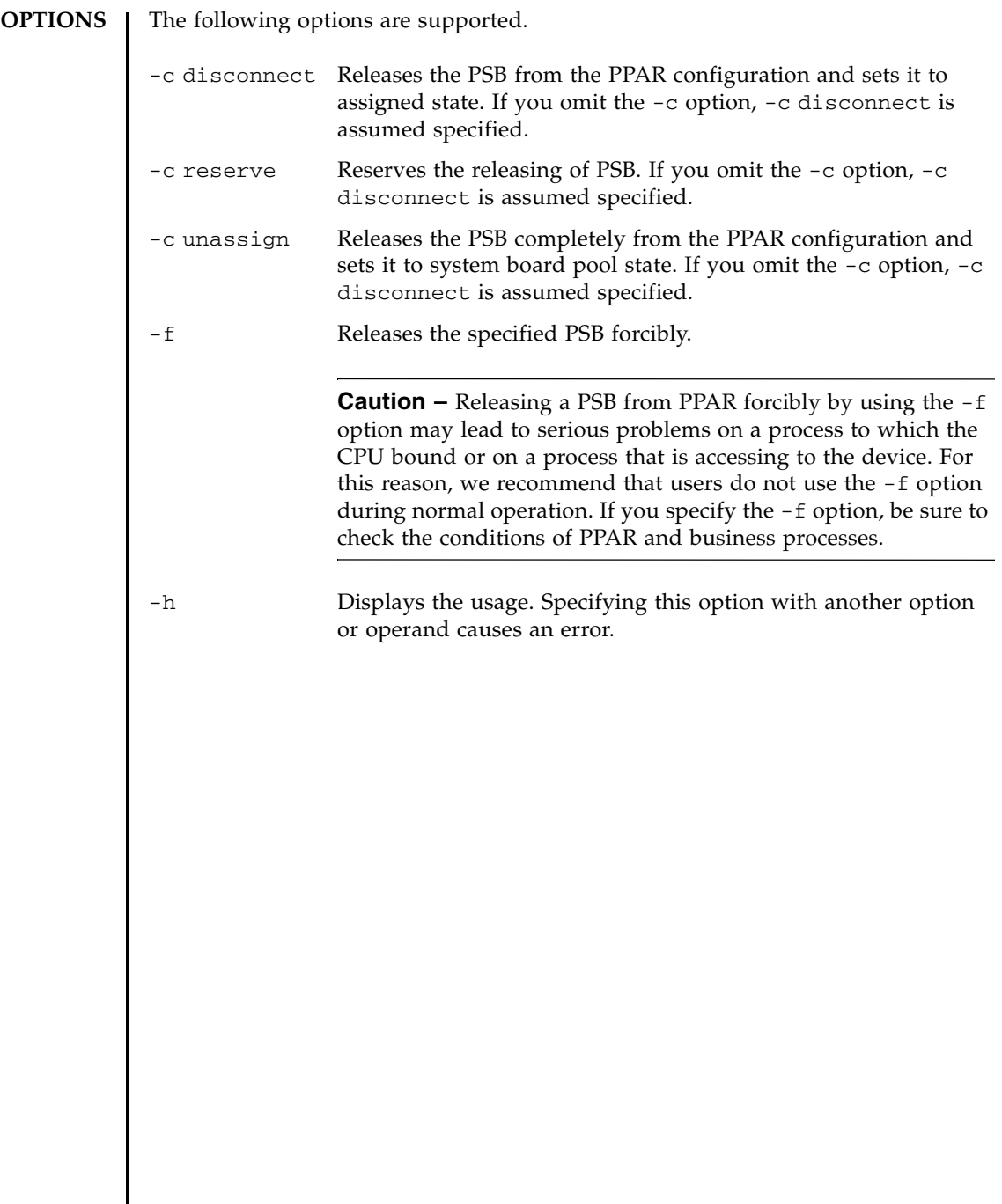

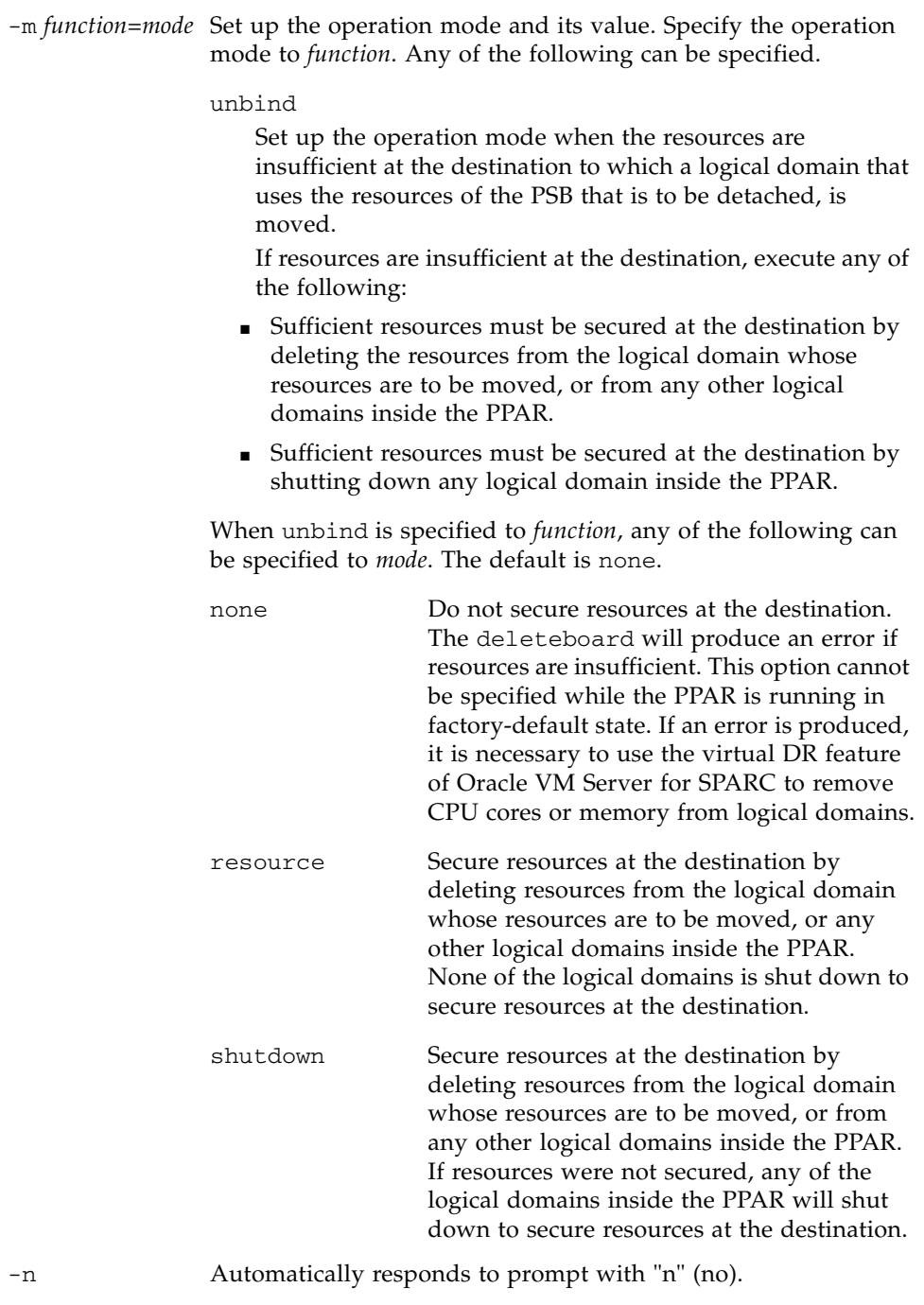

## deleteboard(8)

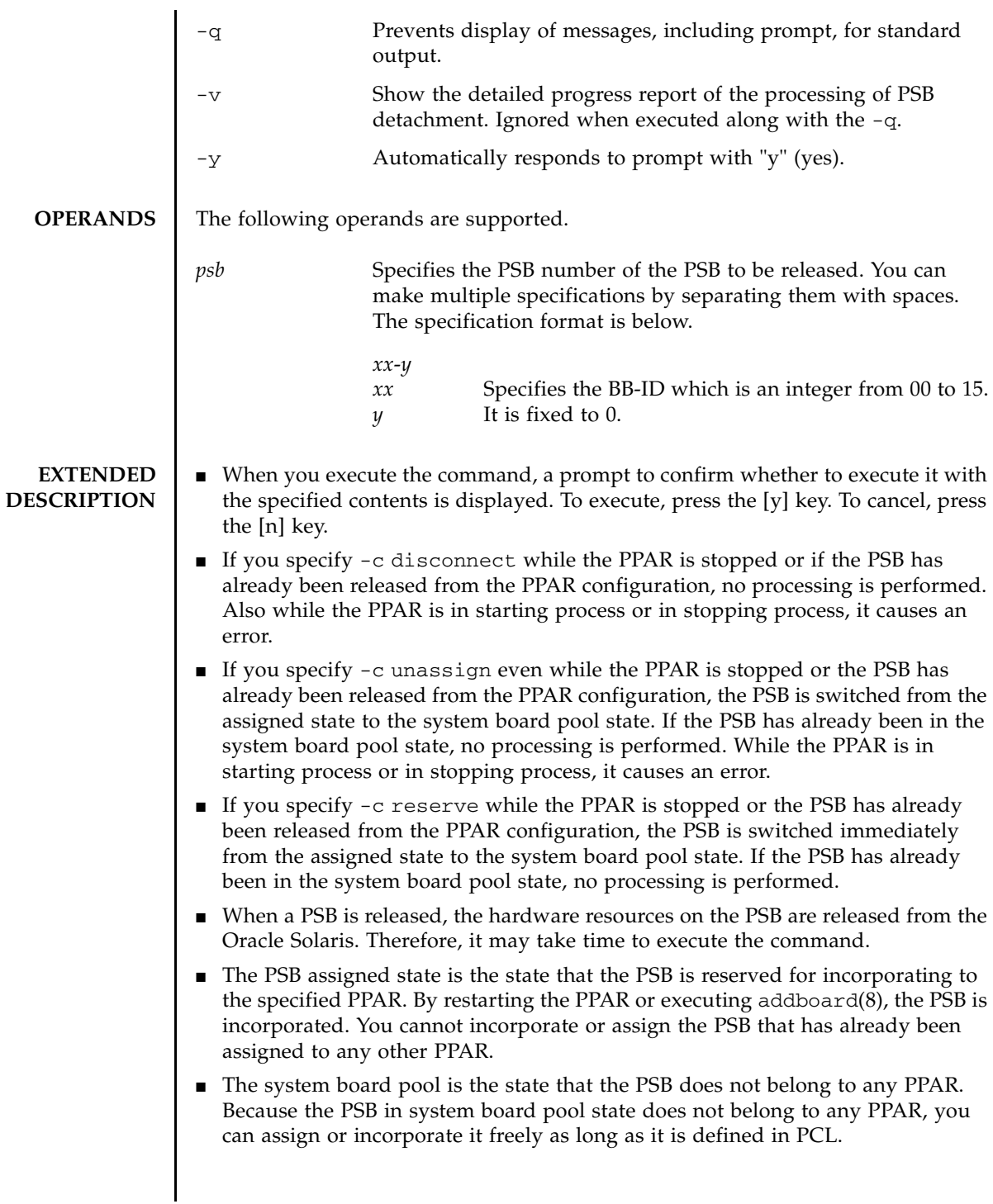

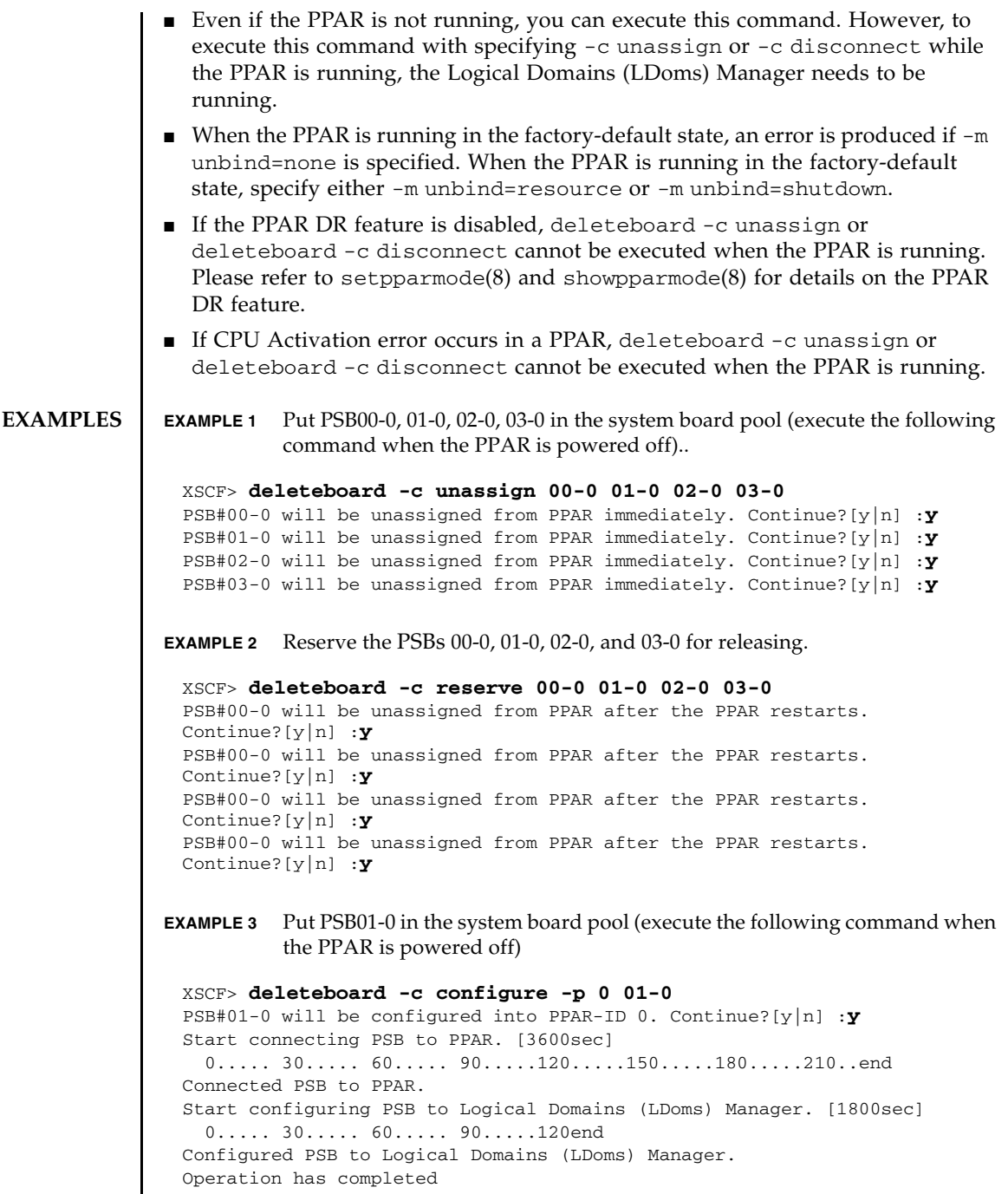

## deleteboard(8)

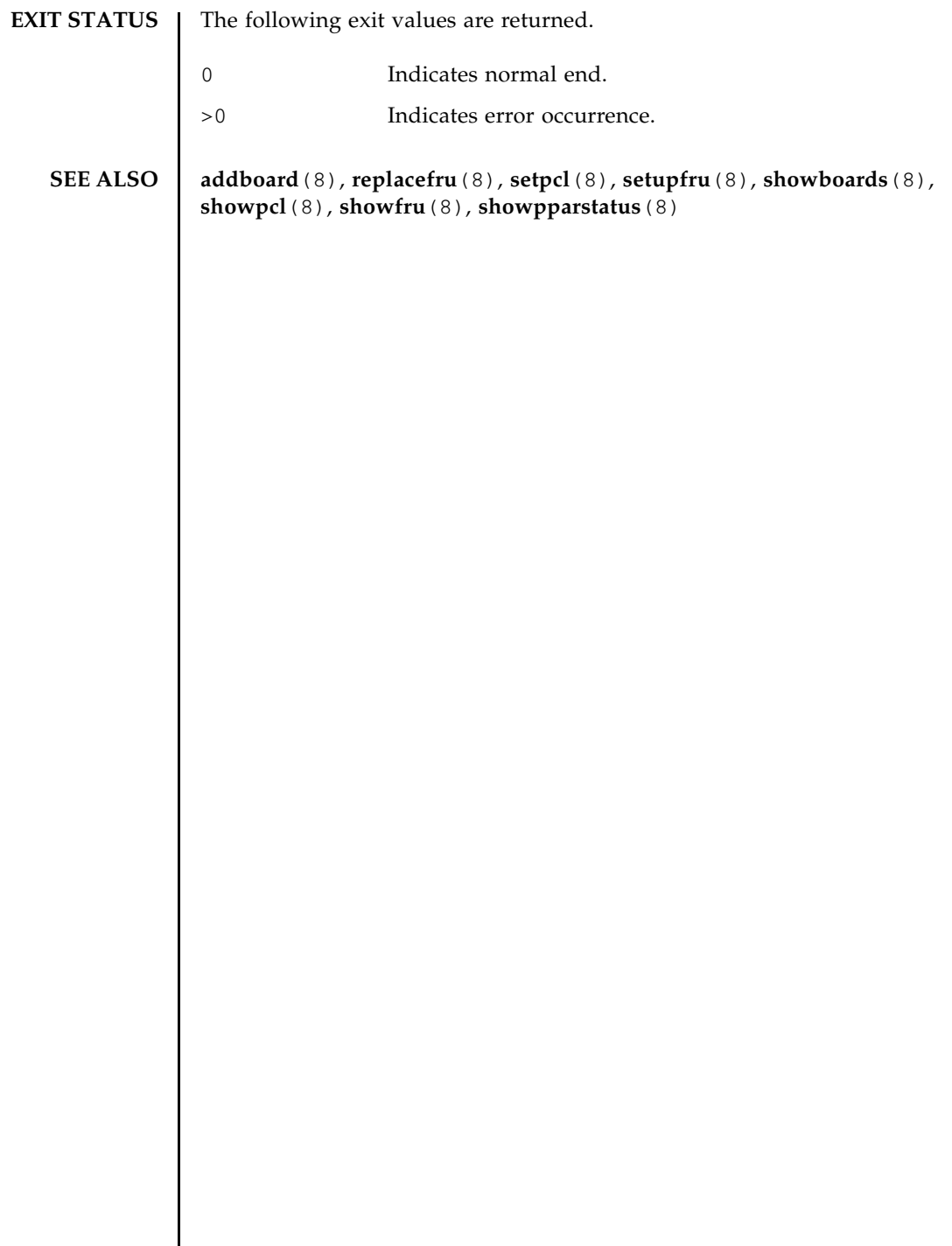

 $\overline{\phantom{a}}$ 

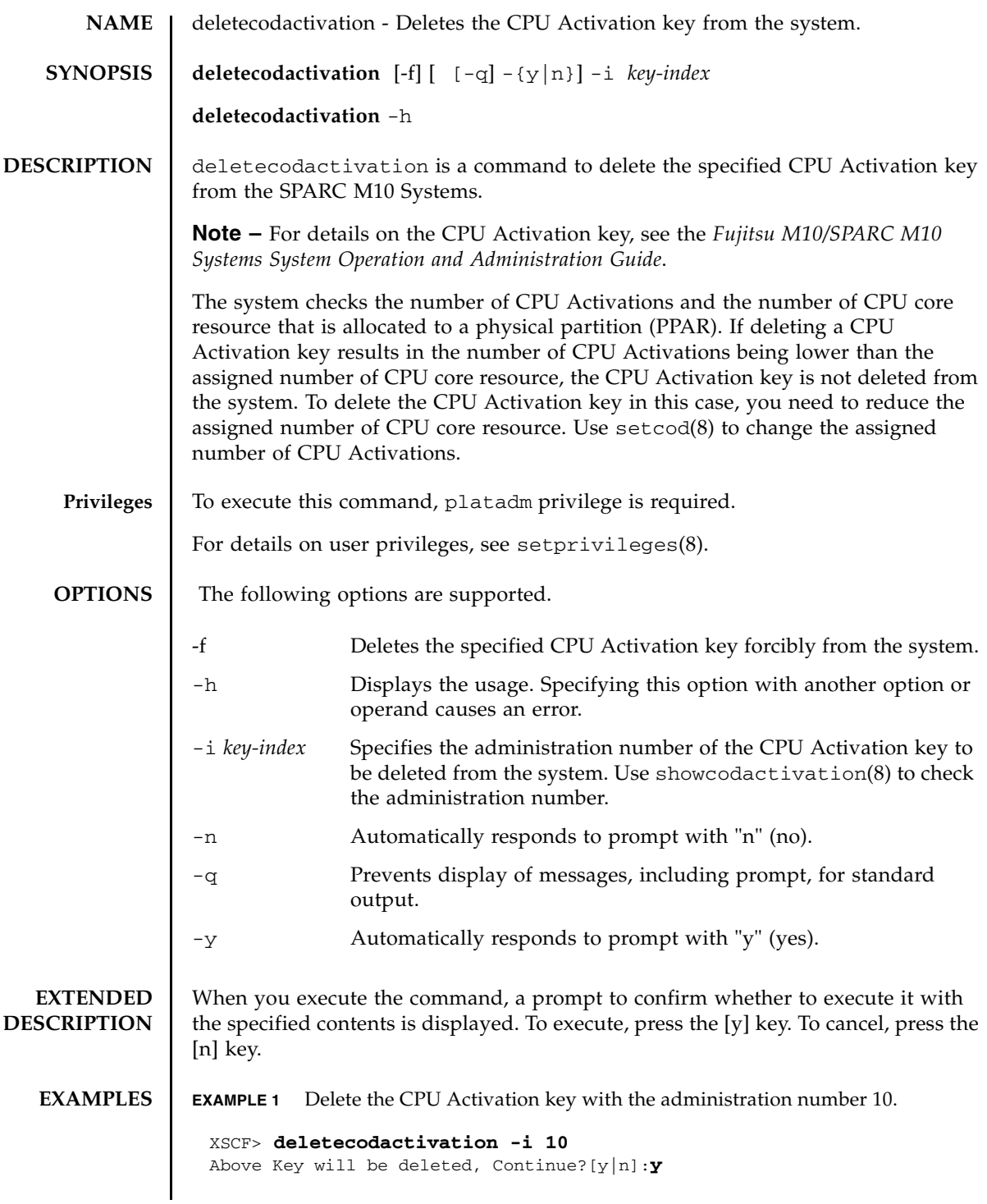

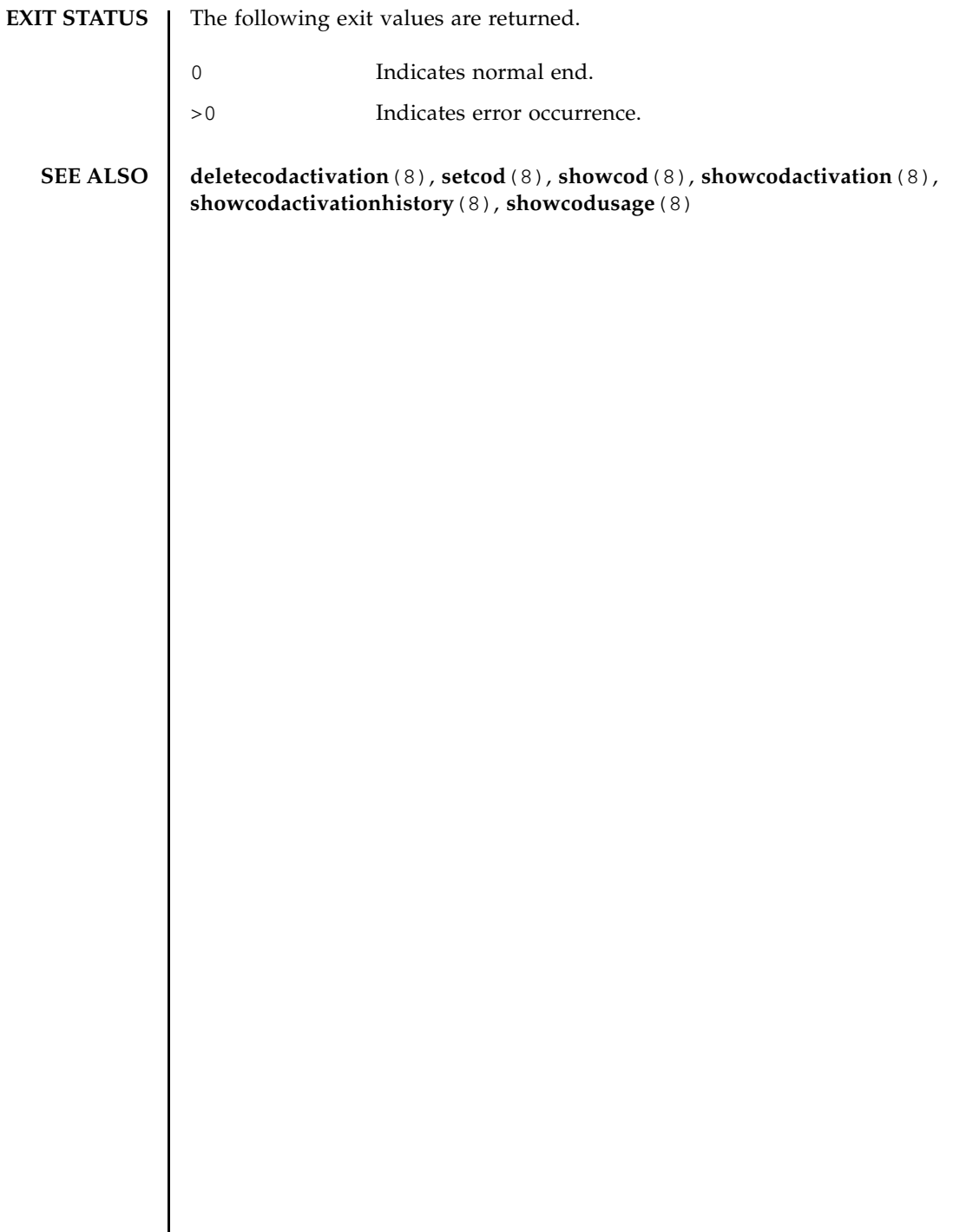

┃

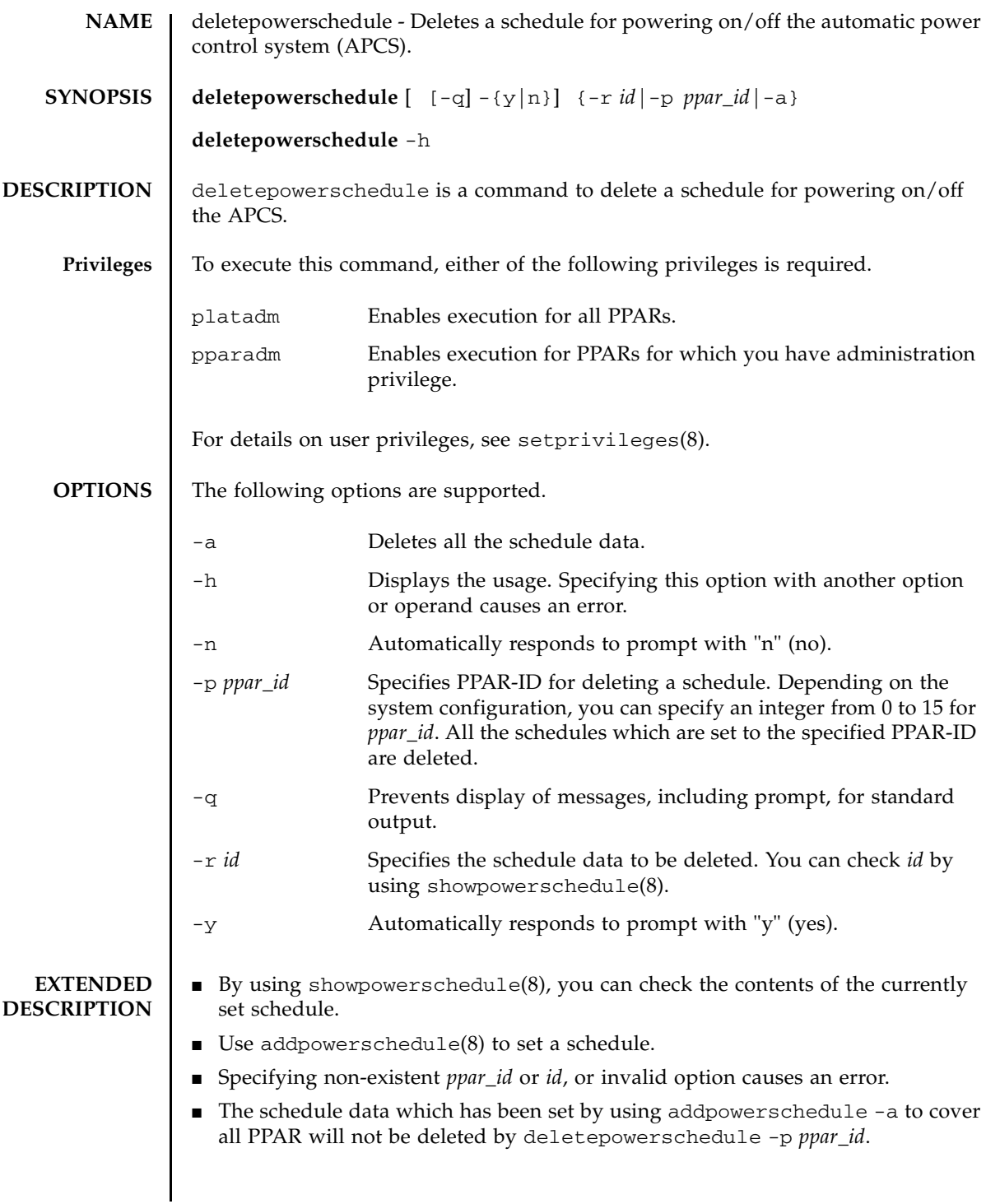

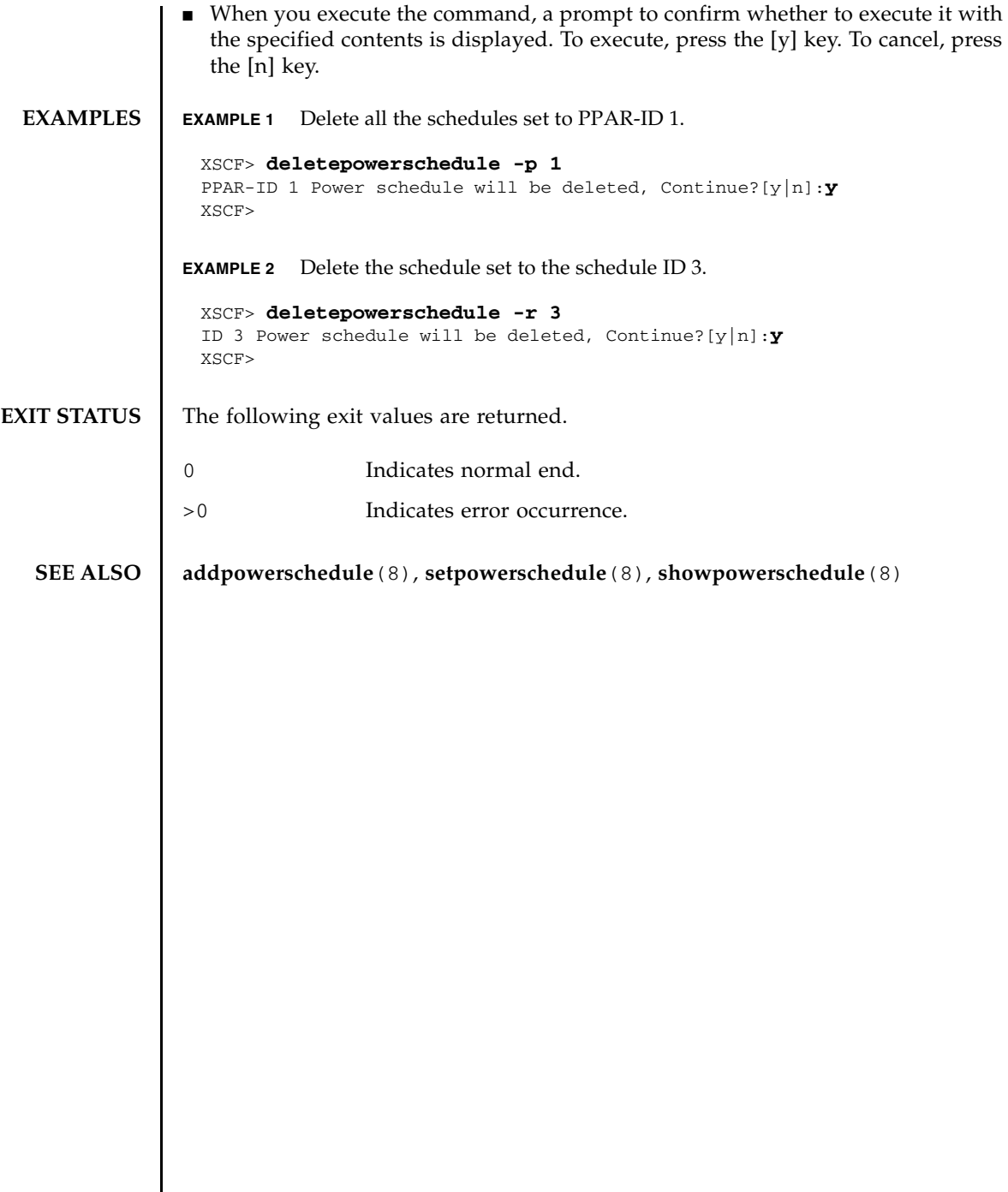

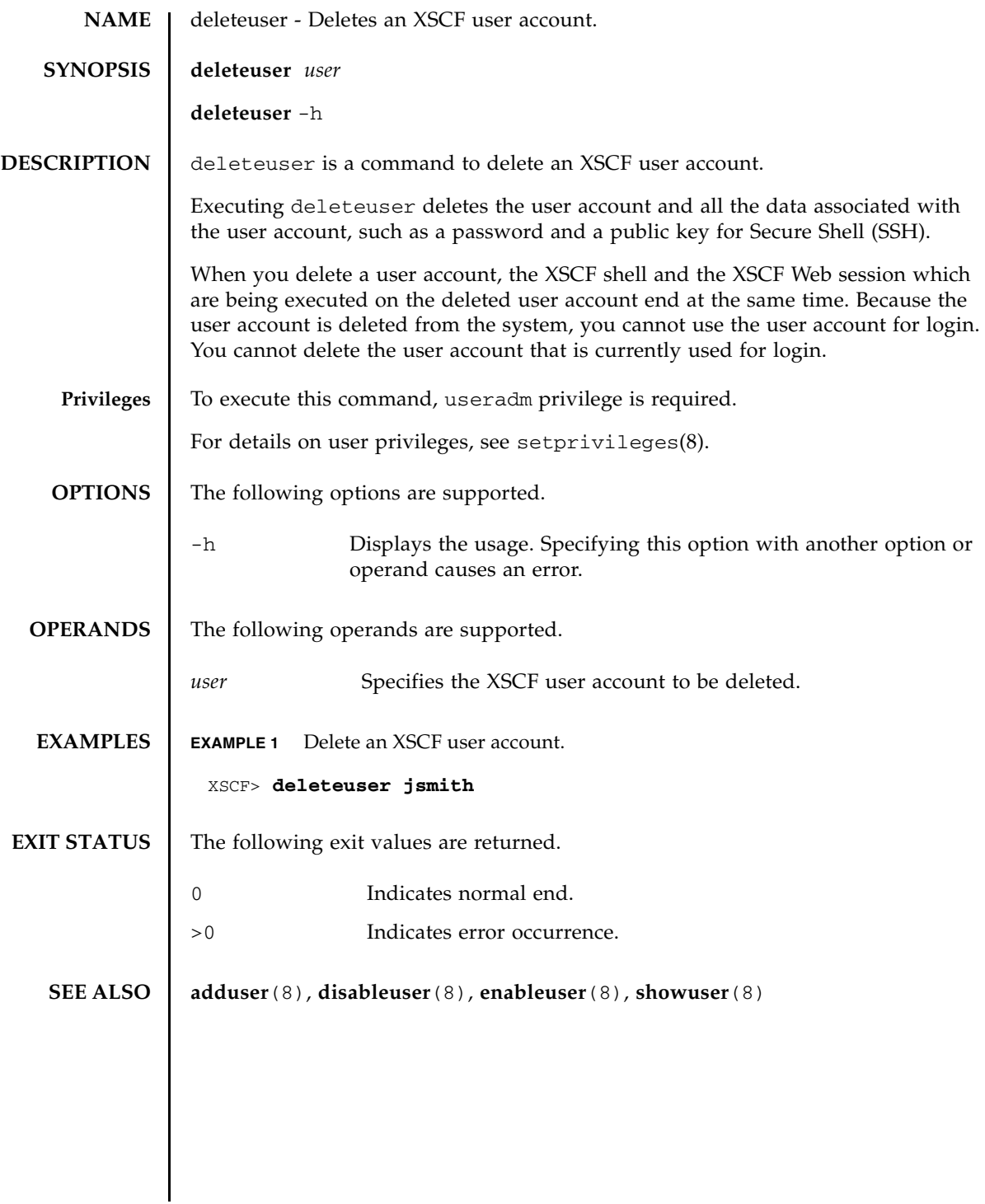

deleteuser(8)

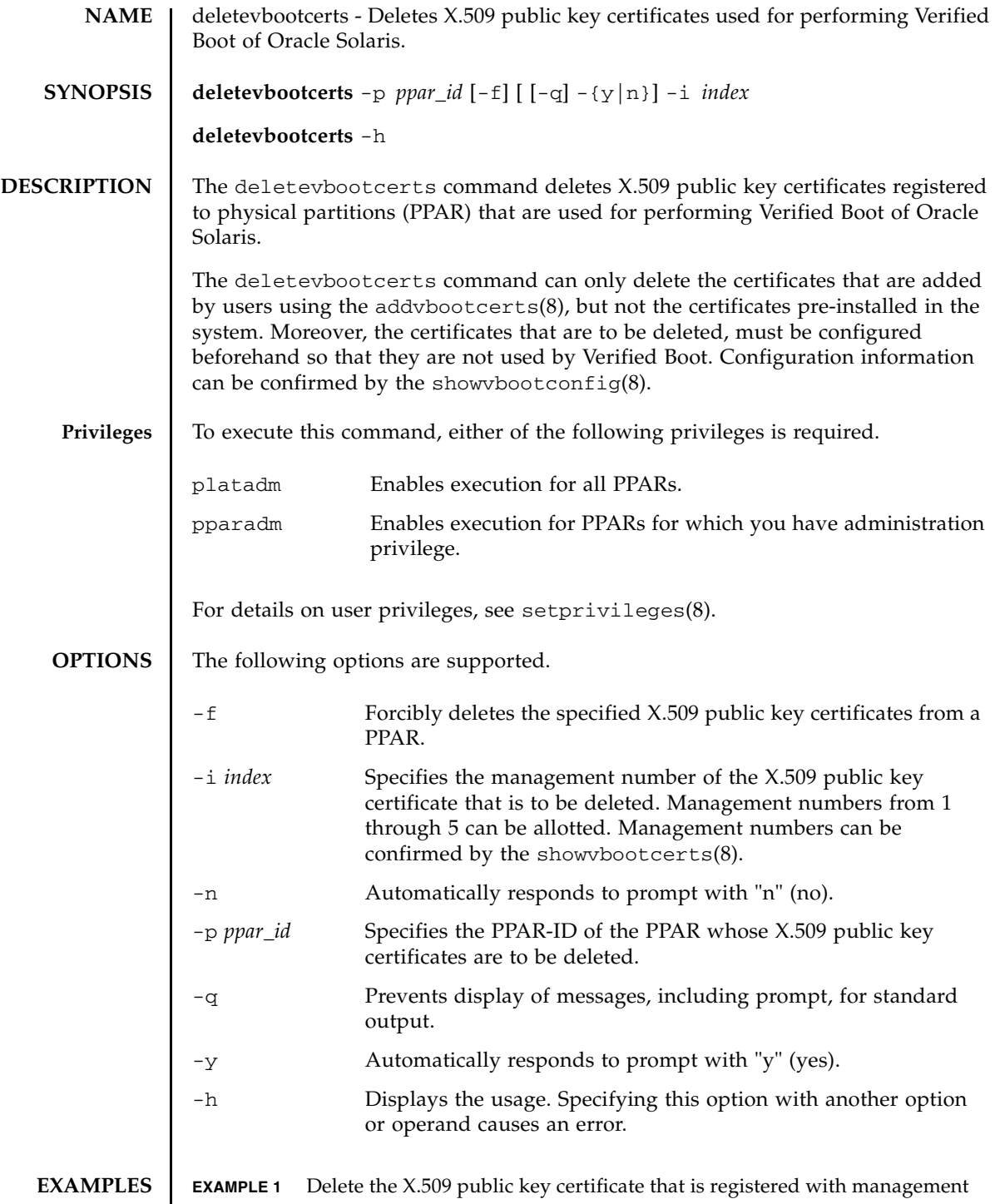

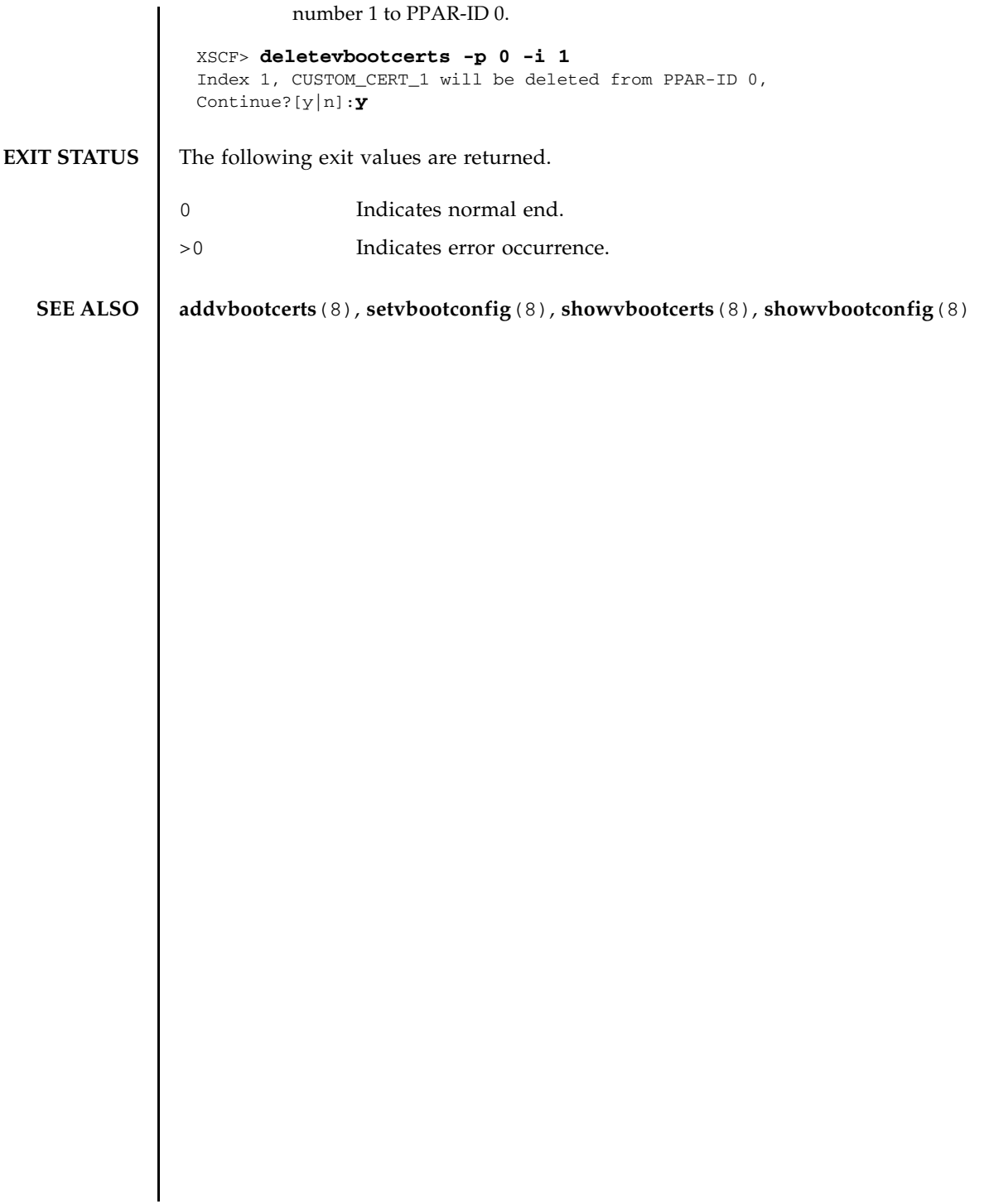

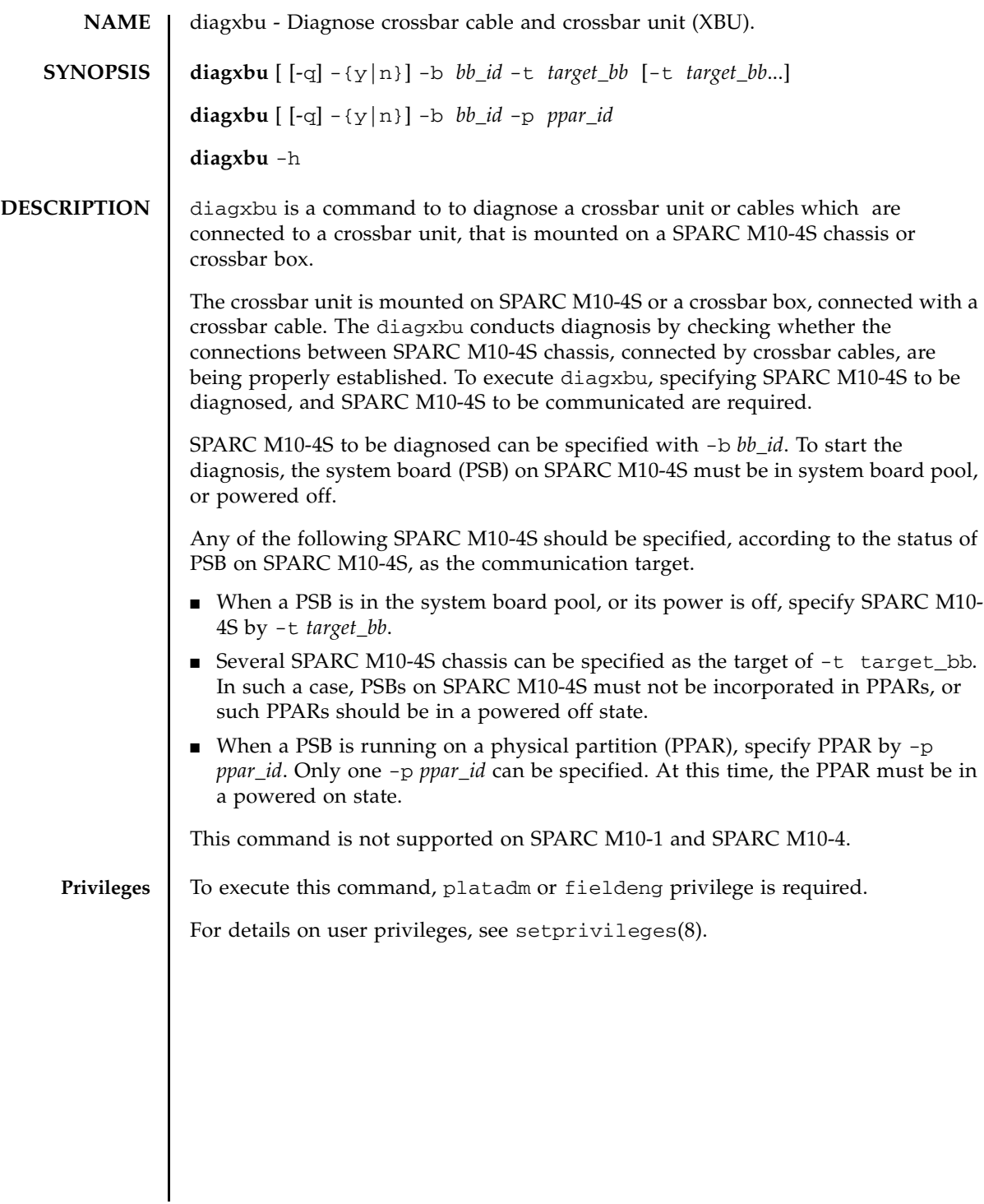

# diagxbu(8)

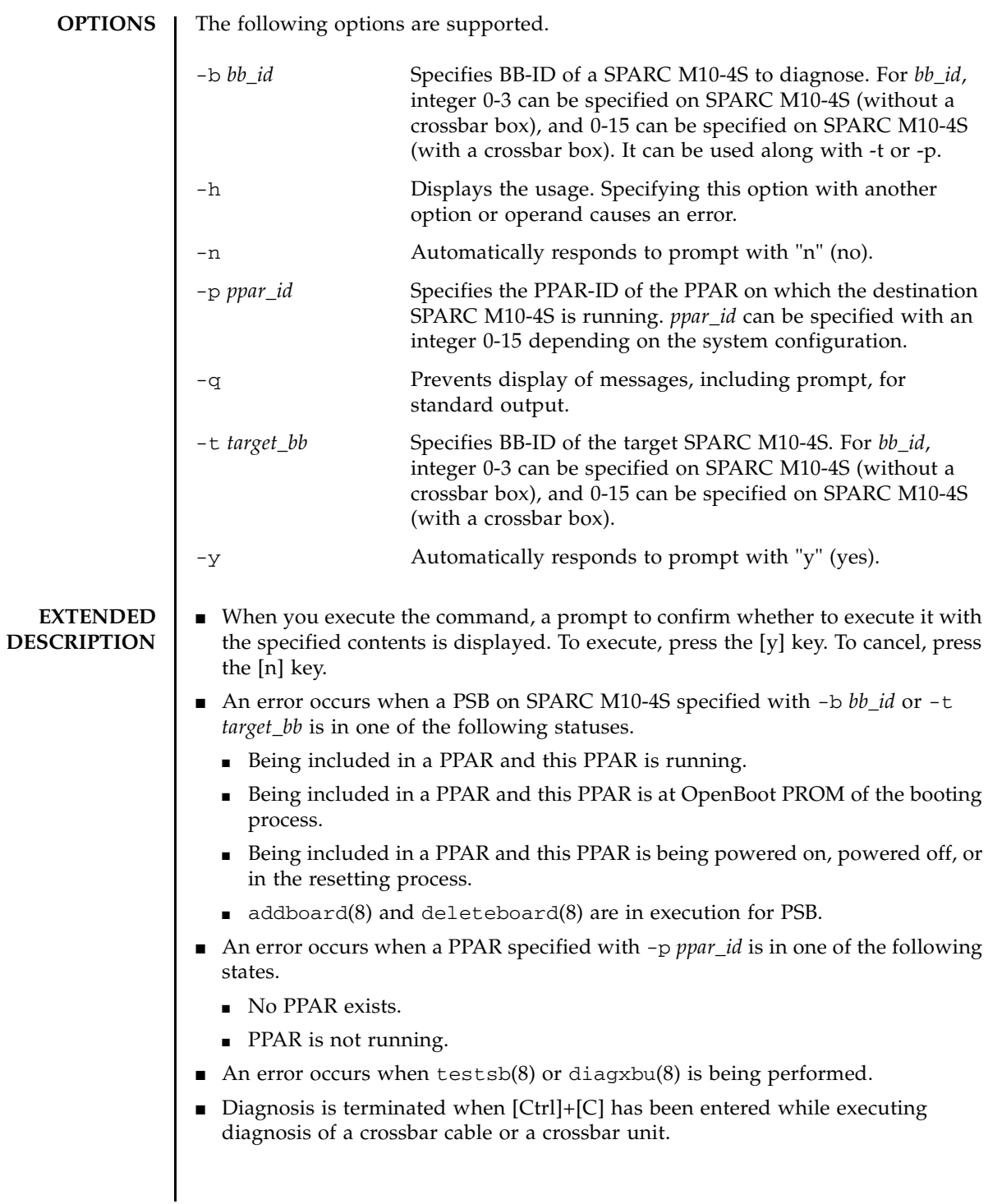

- Diagnosis of the crossbar unit cannot be executed on a system which consists only one SPARC M10-4S chassis.
- Diagnosis target and connection target SPARC M10-4S chassis and PPAR is selected in the following ways:
	- Diagnosing crossbar boxes

After replacing or adding a crossbar box, use the following procedure to diagnose whether connections using crossbar boxes are properly established.

1. Execute the showboards -a command and check that power is turned off (the "Pwr" column shows "n" and the "Test" column does not show "Testing") and the "Fault" column shows "Normal" in all the PSBs.

2. Among the PSBs in 1., select the SPARC M10-4S chassis that is to be diagnosed and specify all the other PSBs as the target of connection to execute the diagxbu.

To conduct diagnosis with the above procedure, at least two PSBs , whose power has been turned off and the "Fault" column in the output of the showboards -a command shows "Normal", is necessary. If there are no more than one such PSBs or if there are no PPARs which should be powered off before replacing crossbar boxes, conduct diagnosis by specifying a running PPAR as follows. In such a case, the target SPARC M10-4S chassis and PPAR is to be selected in the following way.

[In case the diagnosis target crossbar box is XBBOX#80 or XBBOX#81]

There must be at least two BB-IDs with the range of 0 to 11 among the BB-IDs included in PPAR (specified by the  $-p$ ) and the BB-IDs which are specified by the -b.

[In case the diagnosis target crossbar box is XBBOX#82 or XBBOX#83]

There must be at least one BB-ID within the range of 0 to 11 among the BB-IDs included in PPAR (specified by the -p) and at least one BB-ID within the range of 12 to 15 among the BB-IDs which are specified by the -b.

However, it is not possible to conduct diagnosis on crossbar boxes if there is no powered off PSBs or if the system is comprised with only one SPARC M10- 4S chassis.

■ Diagnosing SPARC M10-4S chassis

After replacing or adding a SPARC M10-4S chassis, execute any of the following procedures to diagnose whether connections using SPARC M10-4S chassis is properly established.

- If there is a plan to add in a configured PPAR, execute diagxbu by specifying that PPAR-ID with the  $-p$  and the target BB-ID with the  $-p$ .

```
- In case of a PPAR, which has been planned to be added and the 
                    configuration has been determined but the PPAR has not yet constructed , 
                    execute the diagxbu with the -b, whose parameter is the BB-ID of the 
                    constituent SPARC M10-4S chassis that is to be diagnosed; all the other 
                    SPARC M10-4S chassis is to be specified with the -t.
                    - In case of a PPAR, which has been planned to be added, check the status of 
                    all the PSBs with the showboards -a and if any PSB is in a powered off state 
                    (the "Pwr" column shows "n" and the "Test" column does not show "Testing") 
                    and the "Fault" column shows "Normal", use any of their BB-ID with the -t,
                    but if there are no such PSBs, use any of the PPAR-IDs with the -p when 
                    executing the diagxbu.
EXAMPLES EXAMPLE 1 Diagnosing the crossbar cable that connects BB-ID 0 and BB-ID 1, and the
                          crossbar unit. (In this case diagnosis completed successfully.)
               EXAMPLE 2 Diagnosing the crossbar cable and the crossbar unit that connects PPAR-ID 0
                          and BB-ID 1. (In this case diagnosis completed successfully.)
               EXAMPLE 3 Diagnosing the crossbar cable that connects PPAR-ID 0 and BB-ID 1, or cross-
                 XSCF> diagxbu -b 0 -t 1
                 XBU diagnosis is about to start, Continue?[y|n] :y
                 Power on sequence started. [7200sec]
                   0..... 30..... 60..... 90.....120end
                 XBU diagnosis started. [7200sec]
                   0..... 30..... 60..... 90.....120end
                 Power off sequence started. [1200sec]
                   0..... 30..... 60..... 90.....120end
                 completed.
                 *Note*
                 Please confirm the error of XBU by "showlogs error".
                 In addition, please confirm the degraded of XBU by "showstatus".
                 XSCF> diagxbu -b 1 -p 0
                 XBU diagnosis is about to start, Continue?[y|n] :y
                 Power on sequence started. [7200sec]
                   0..... 30..... 60..... 90.....120end
                 XBU diagnosis started. [7200sec]
                   0..... 30..... 60..... 90.....120end
                 completed.
                 Power off sequence started. [1200sec]
                   0..... 30..... 60..... 90.....120end
                 completed.
                 *Note*
                 Please confirm the error of XBU by "showlogs error".
                 In addition, please confirm the degraded of XBU by "showstatus".
```
#### diagxbu(8)

```
bar unit. (The case where an error has been detected in the diagnosis.)
EXIT STATUS The following exit values are returned.
   SEE ALSO \parallel showlogs(8), showstatus(8), testsb(8)
                  XSCF> diagxbu -b 1 -p 0
                  XBU ddiagnosis is about to start, Continue?[y|n] :y
                  Power on sequence started. [7200sec]
                    0..... 30..... 60..... 90.....120end
                    .
                   .
                  completed.
                  Power off sequence started. [1200sec]
                    0..... 30..... 60..... 90.....120end
                  completed.
                  A Hardware error occurred by XBU diagnosis.
                  *Note*
                  Please confirm the error of XBU by "showlogs error".
                  In addition, please confirm the degraded of XBU by "showstatus".
                0 Indicates normal end.
                >0 Indicates error occurrence.
```
diagxbu(8)
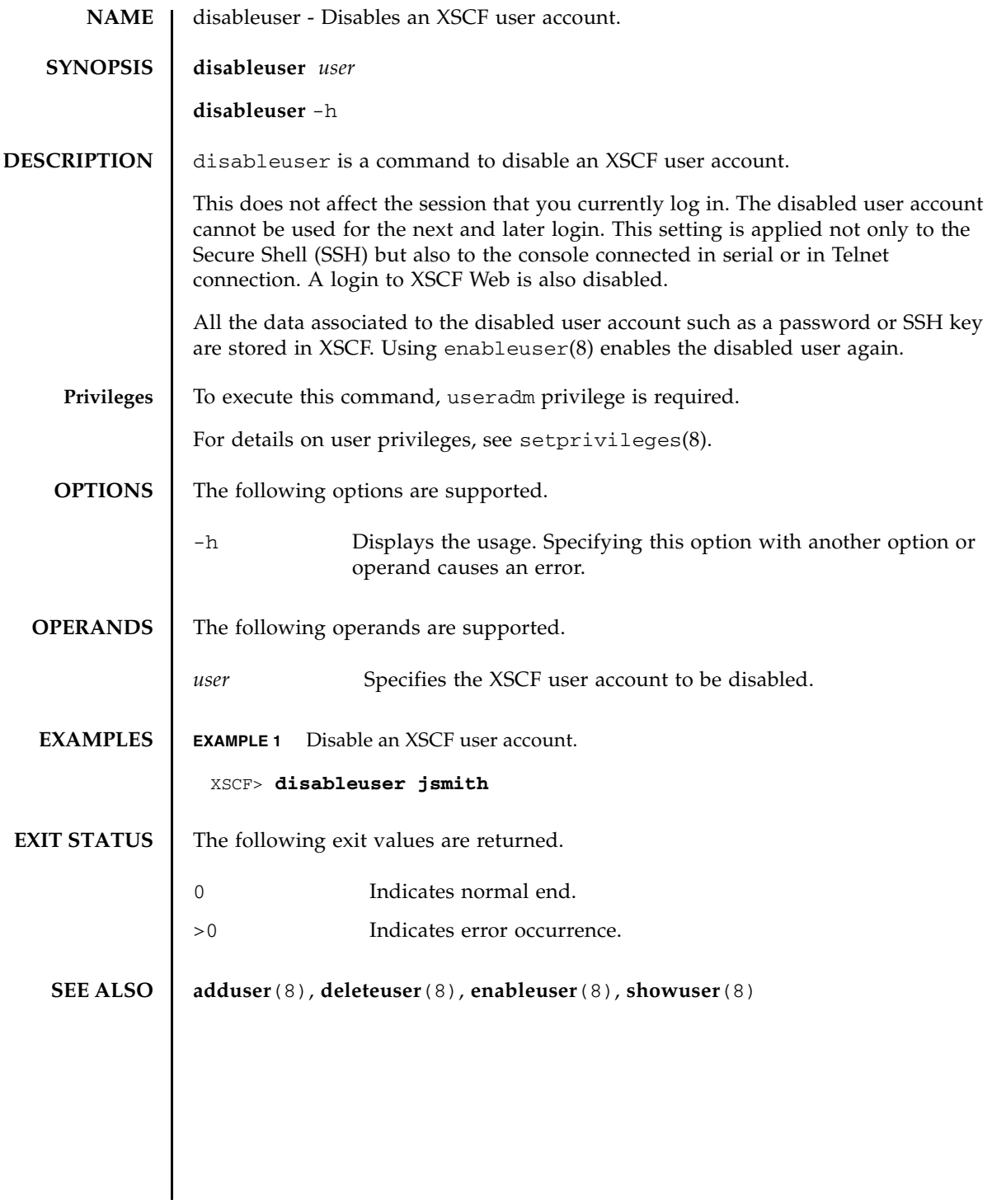

disableuser(8)

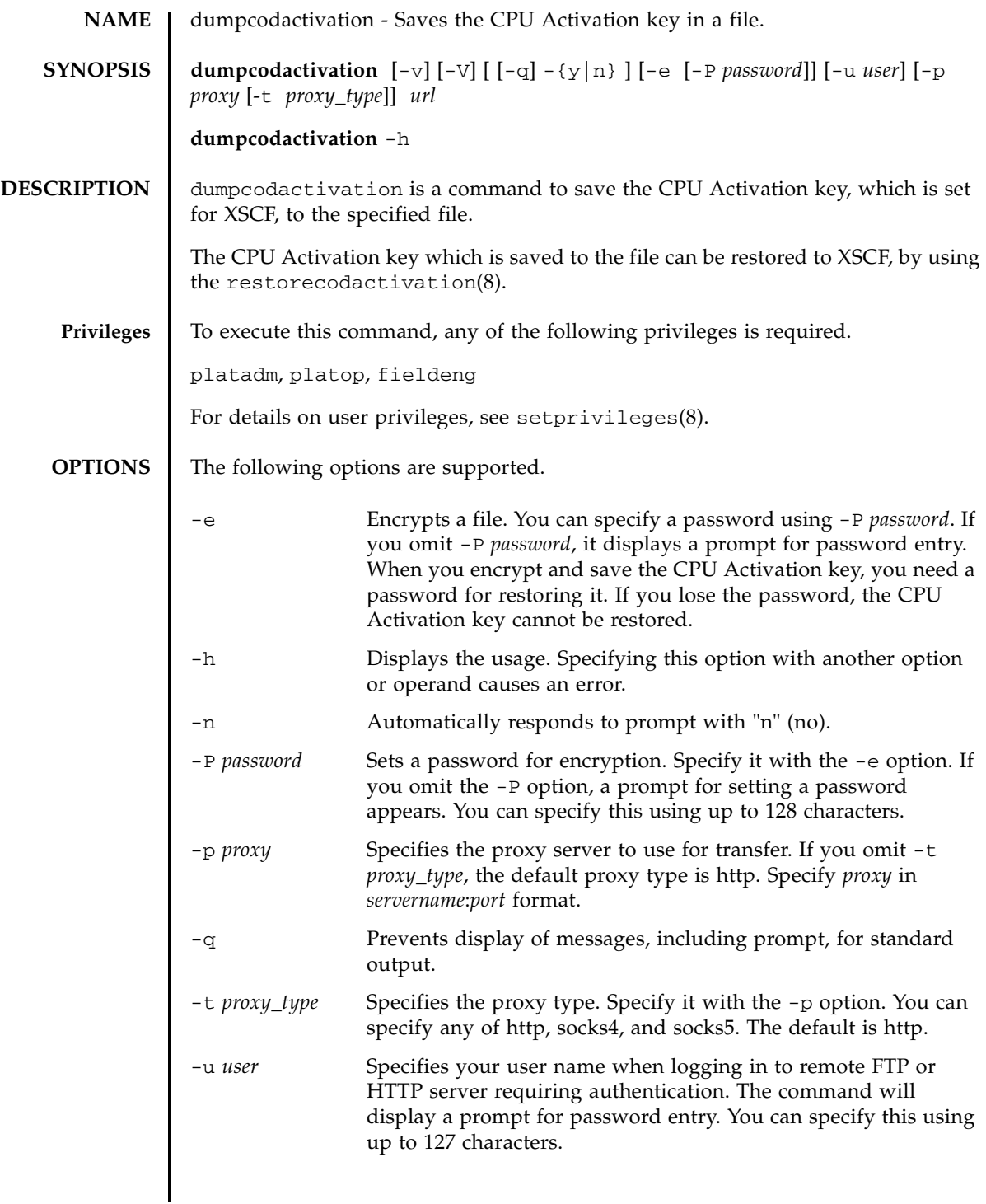

### dumpcodactivation(8)

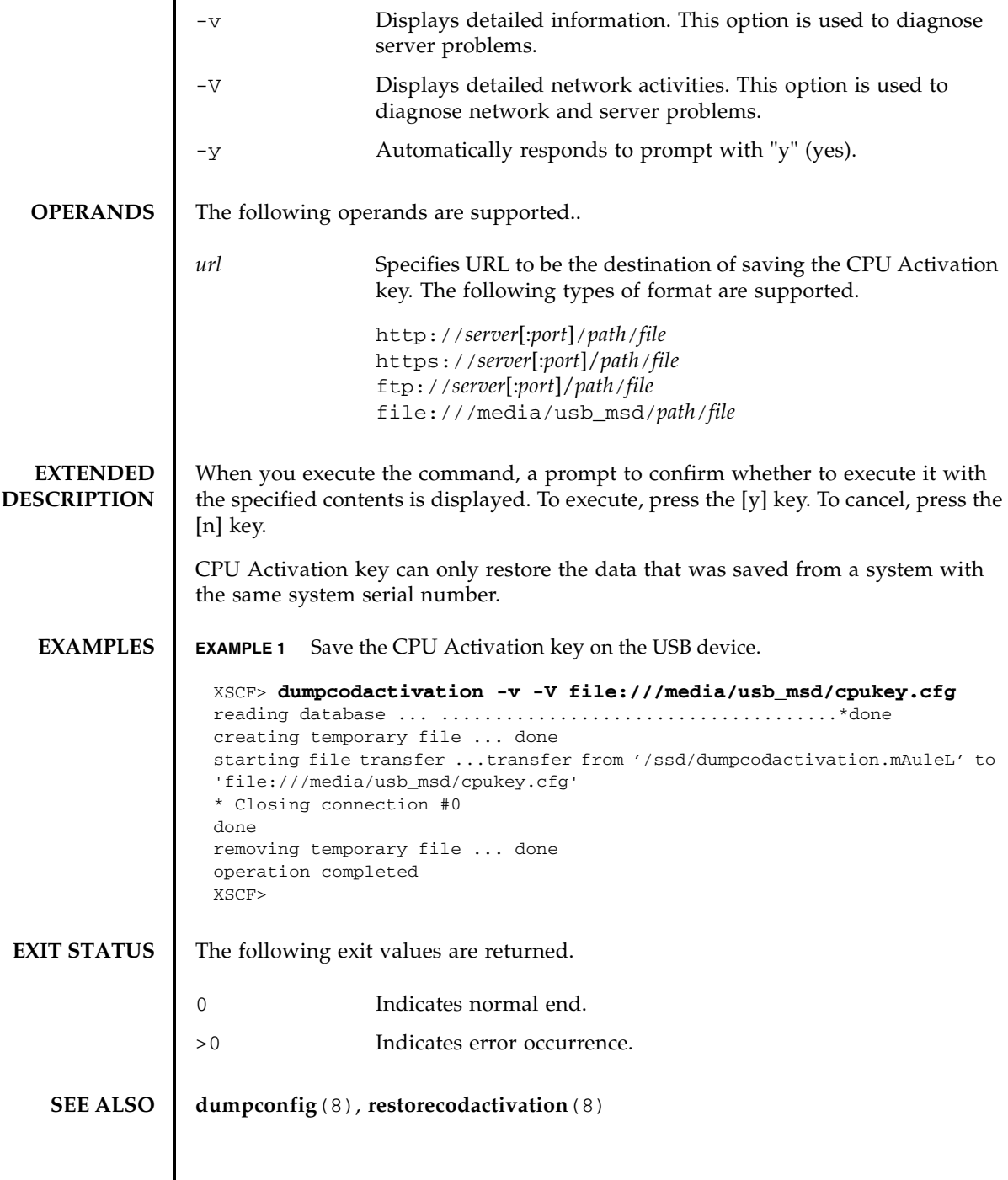

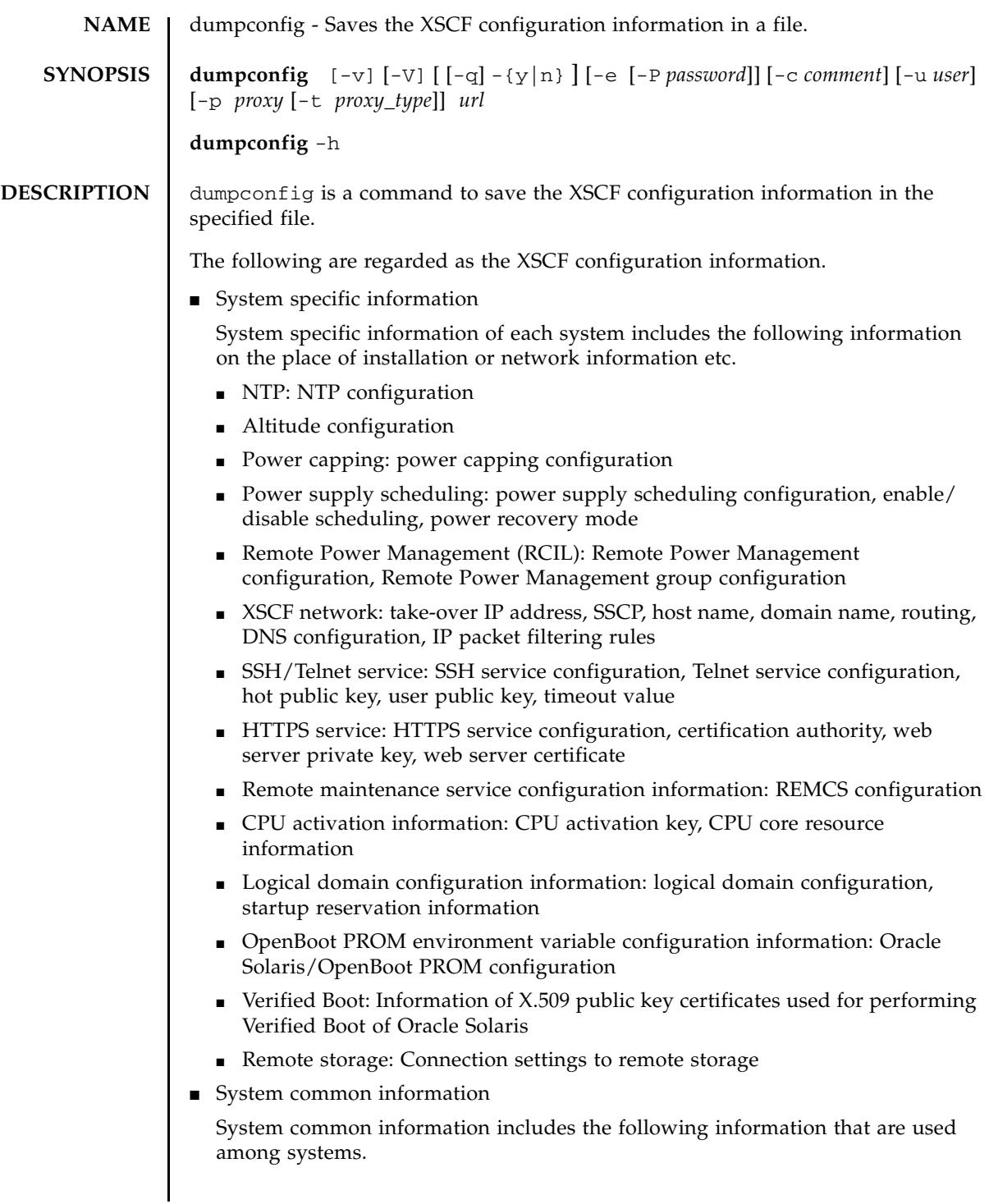

## dumpconfig(8)

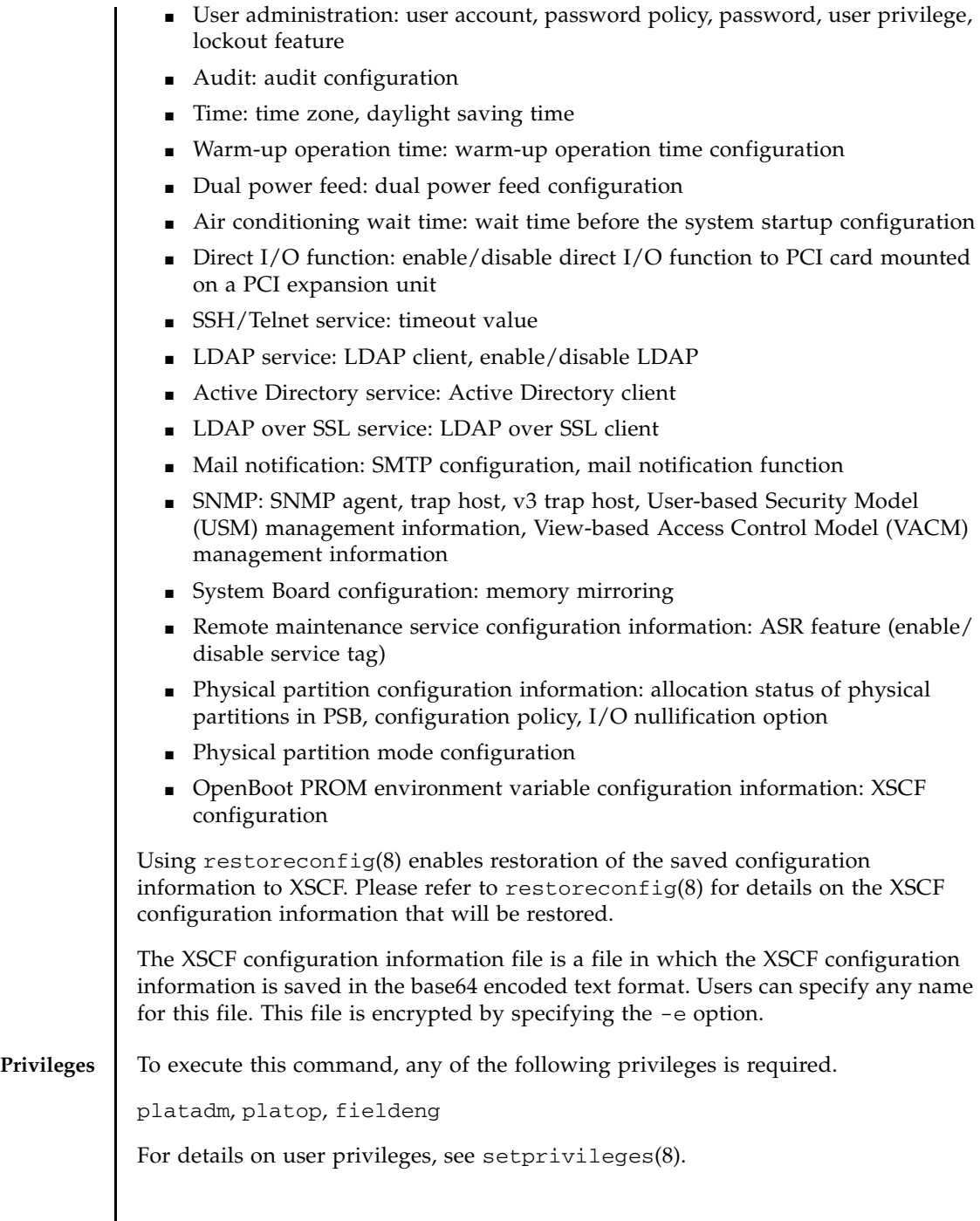

# **OPTIONS** | The following options are supported.

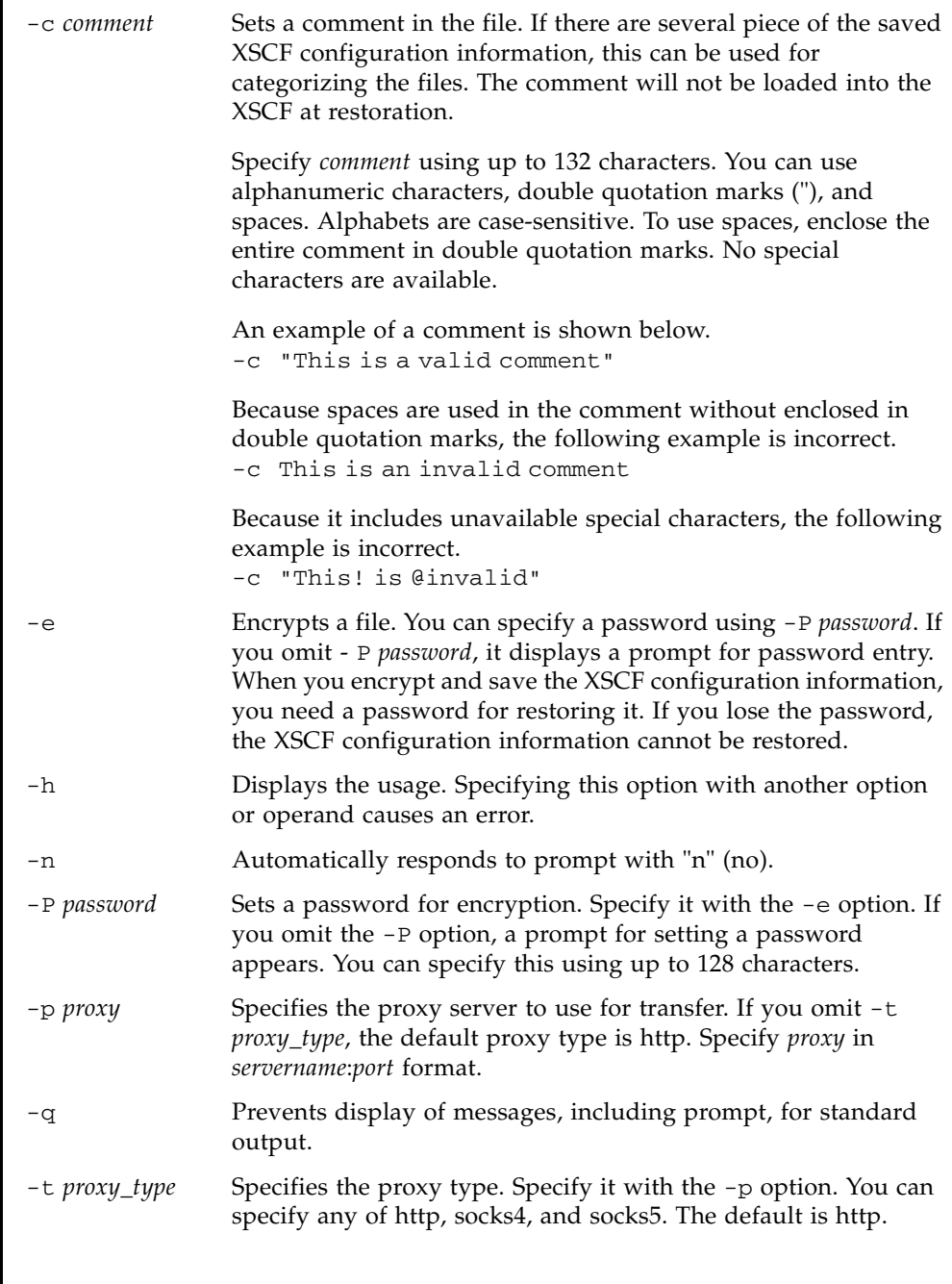

# dumpconfig(8)

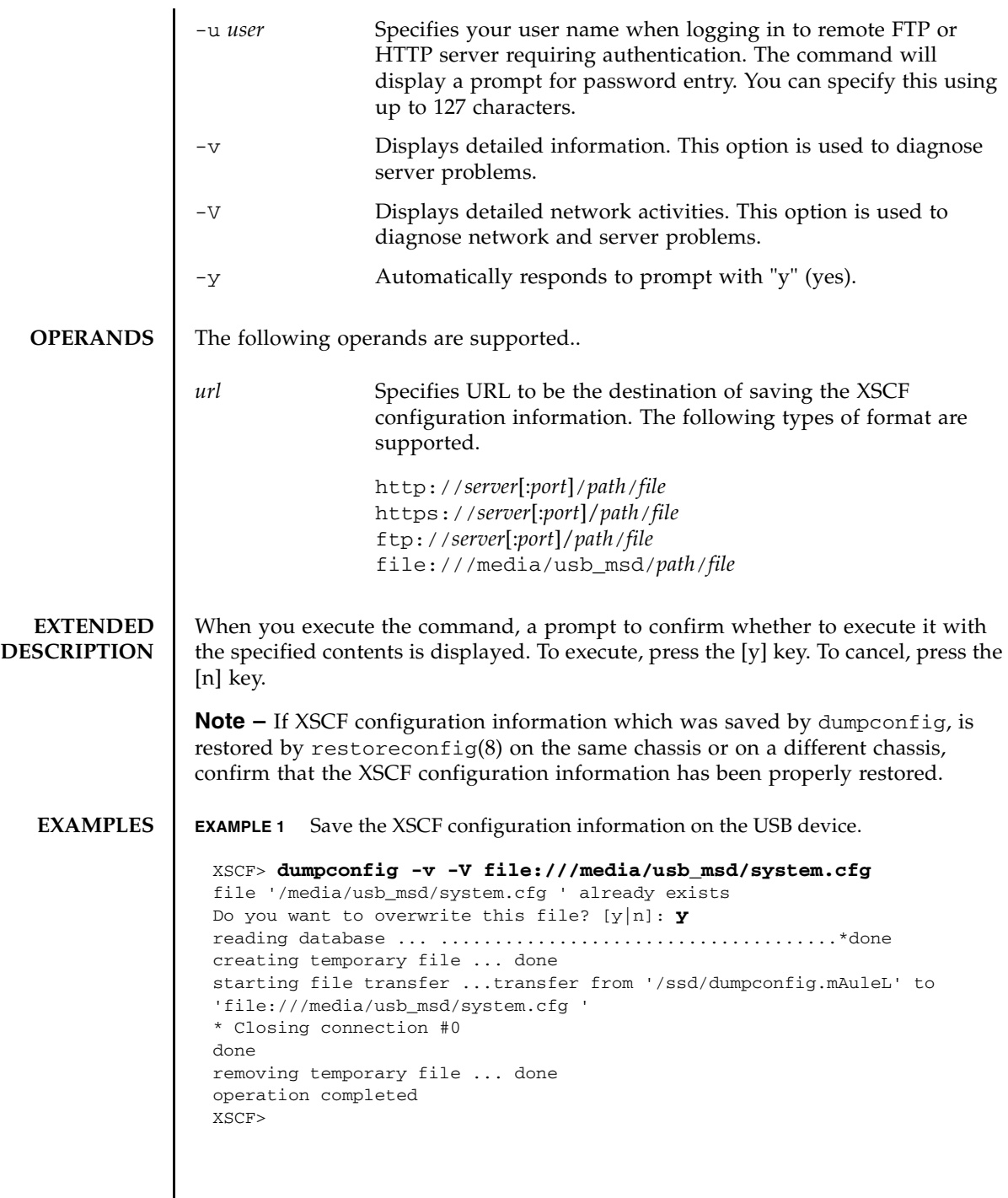

┃

# **EXIT STATUS** | The following exit values are returned.

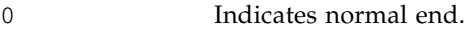

>0 Indicates error occurrence.

# **SEE ALSO** dumpcodactivation (8), restoreconfig (8)

dumpconfig(8)

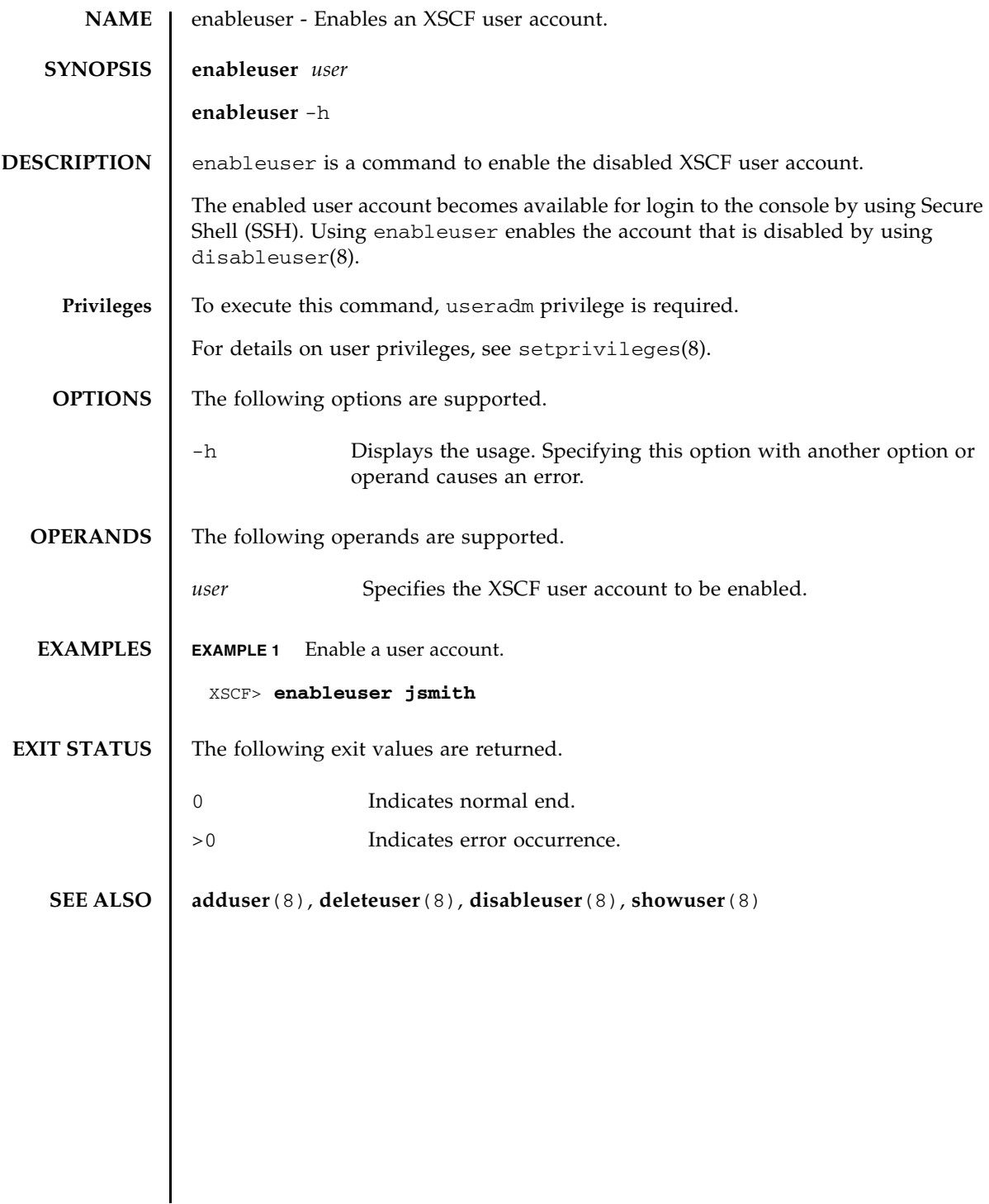

enableuser(8)

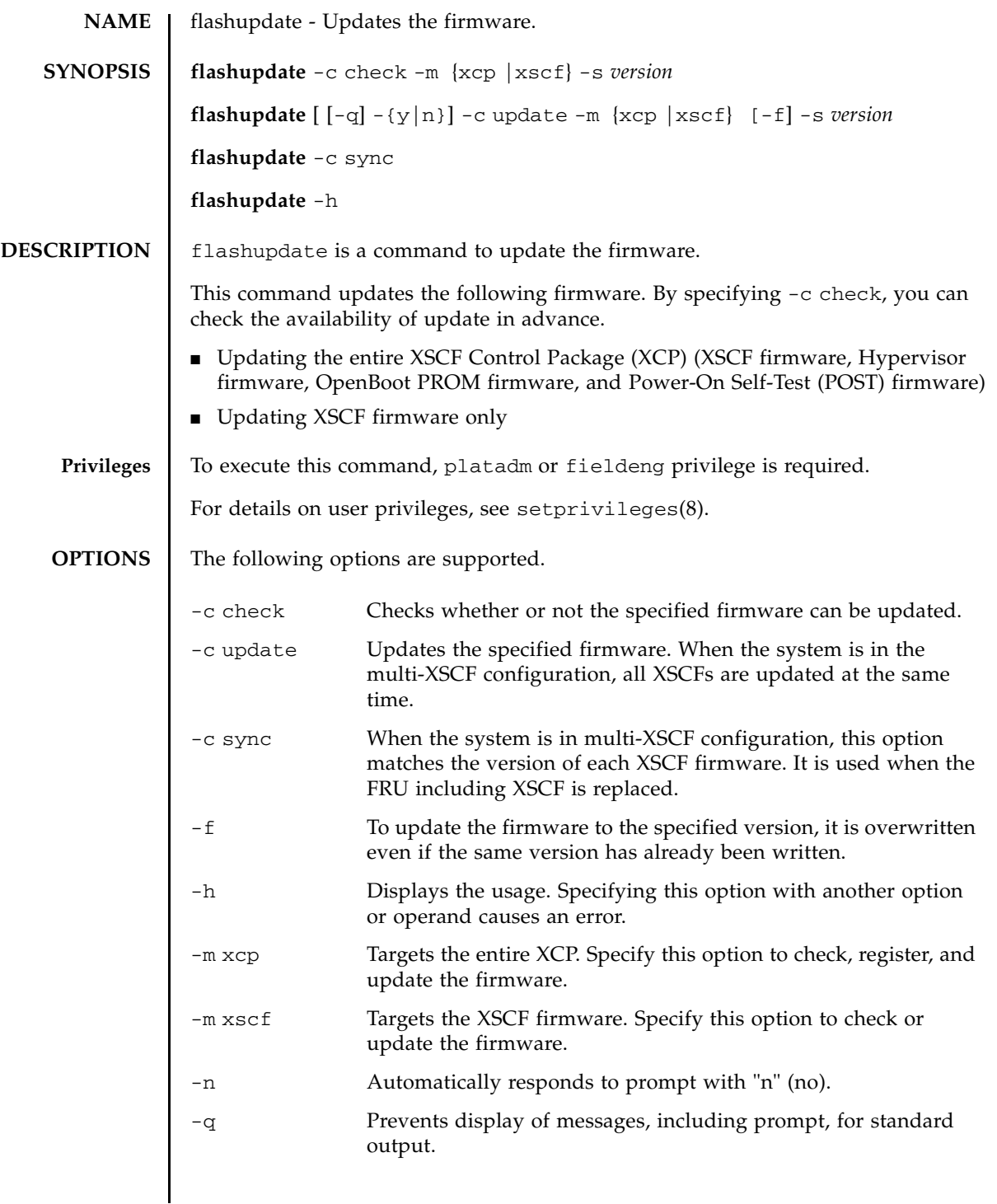

## flashupdate(8)

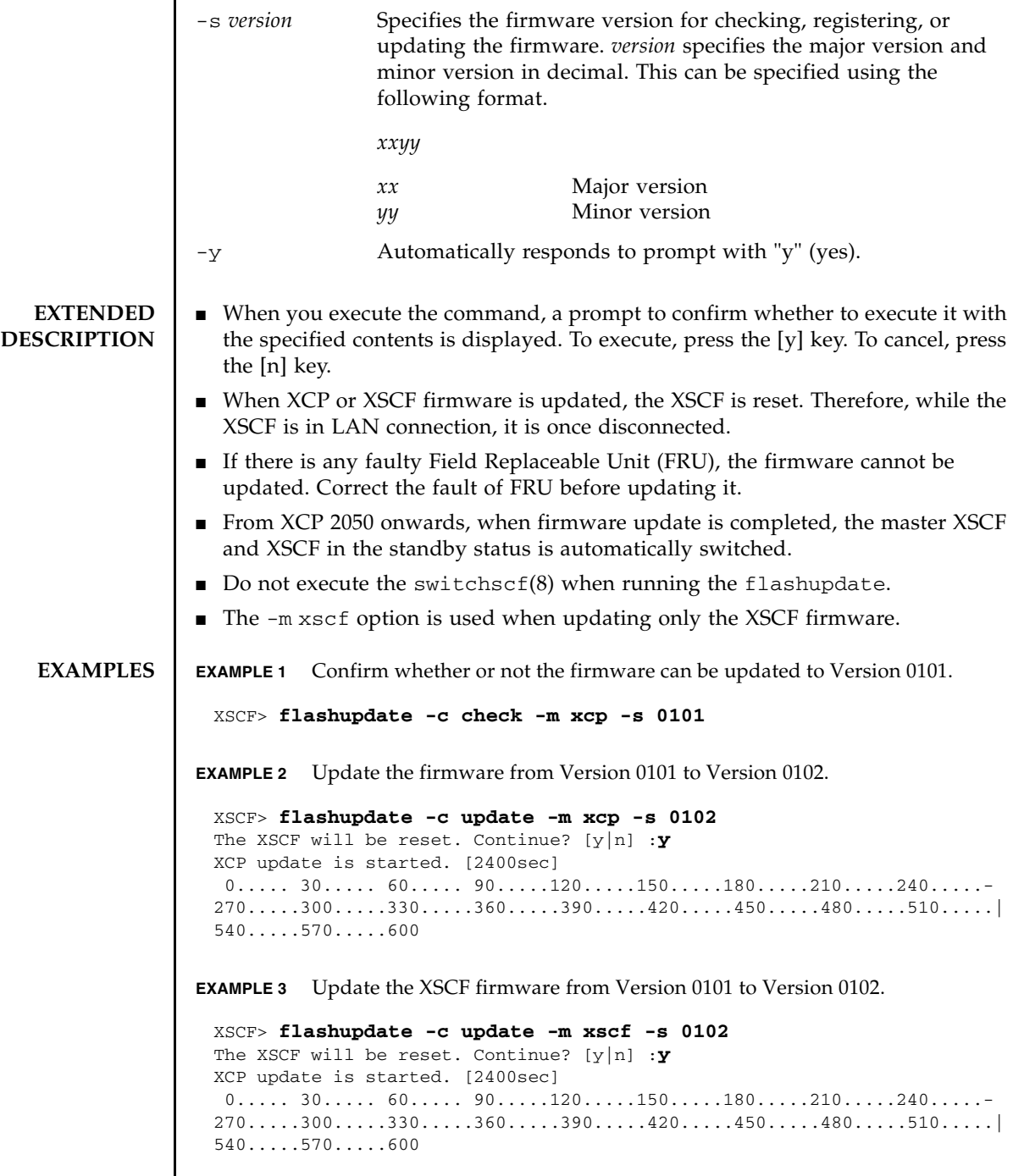

# **EXIT STATUS** | The following exit values are returned.

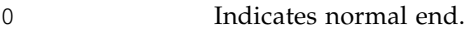

>0 Indicates error occurrence.

## **SEE ALSO version**(8**)**

flashupdate(8)

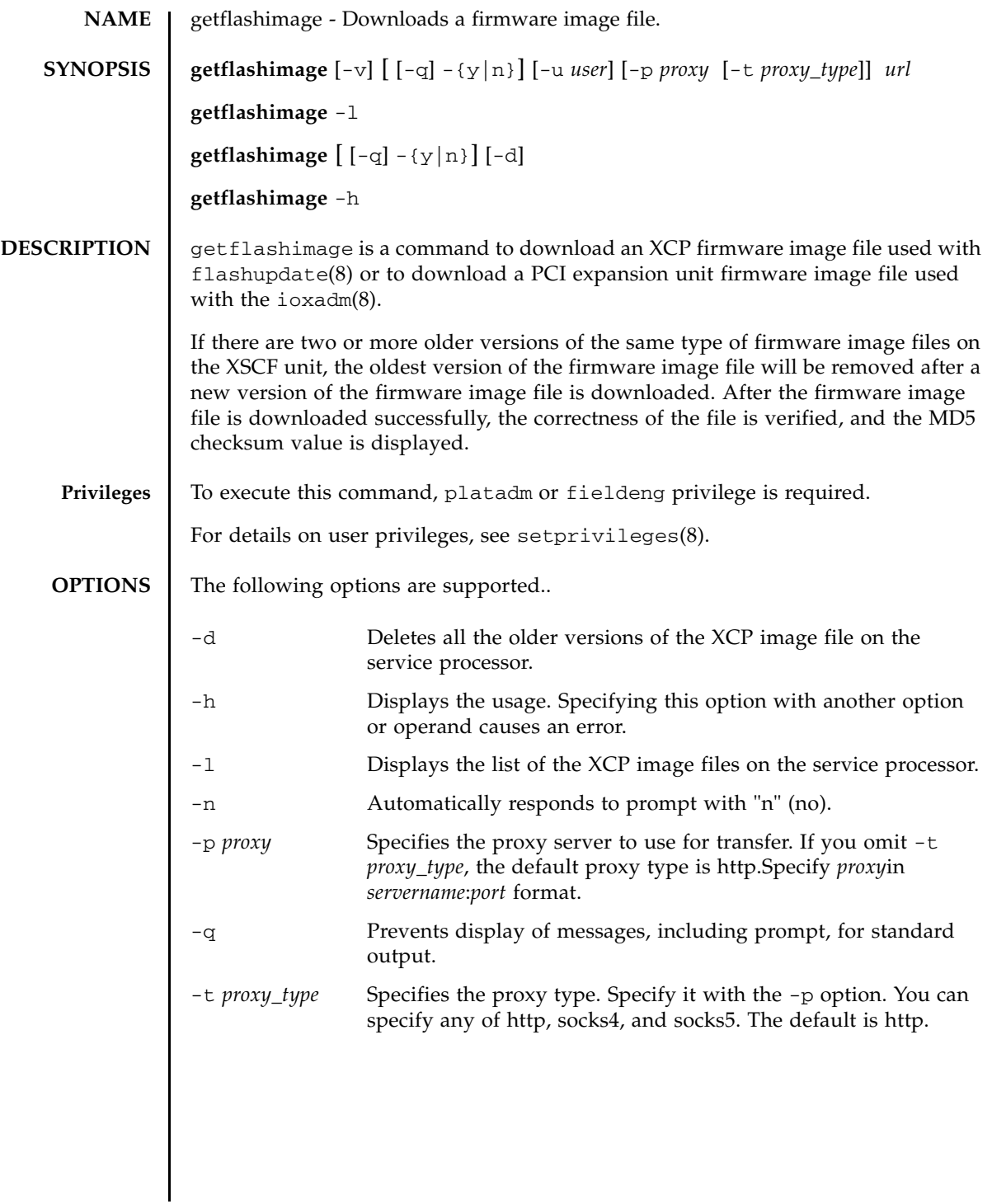

# getflashimage(8)

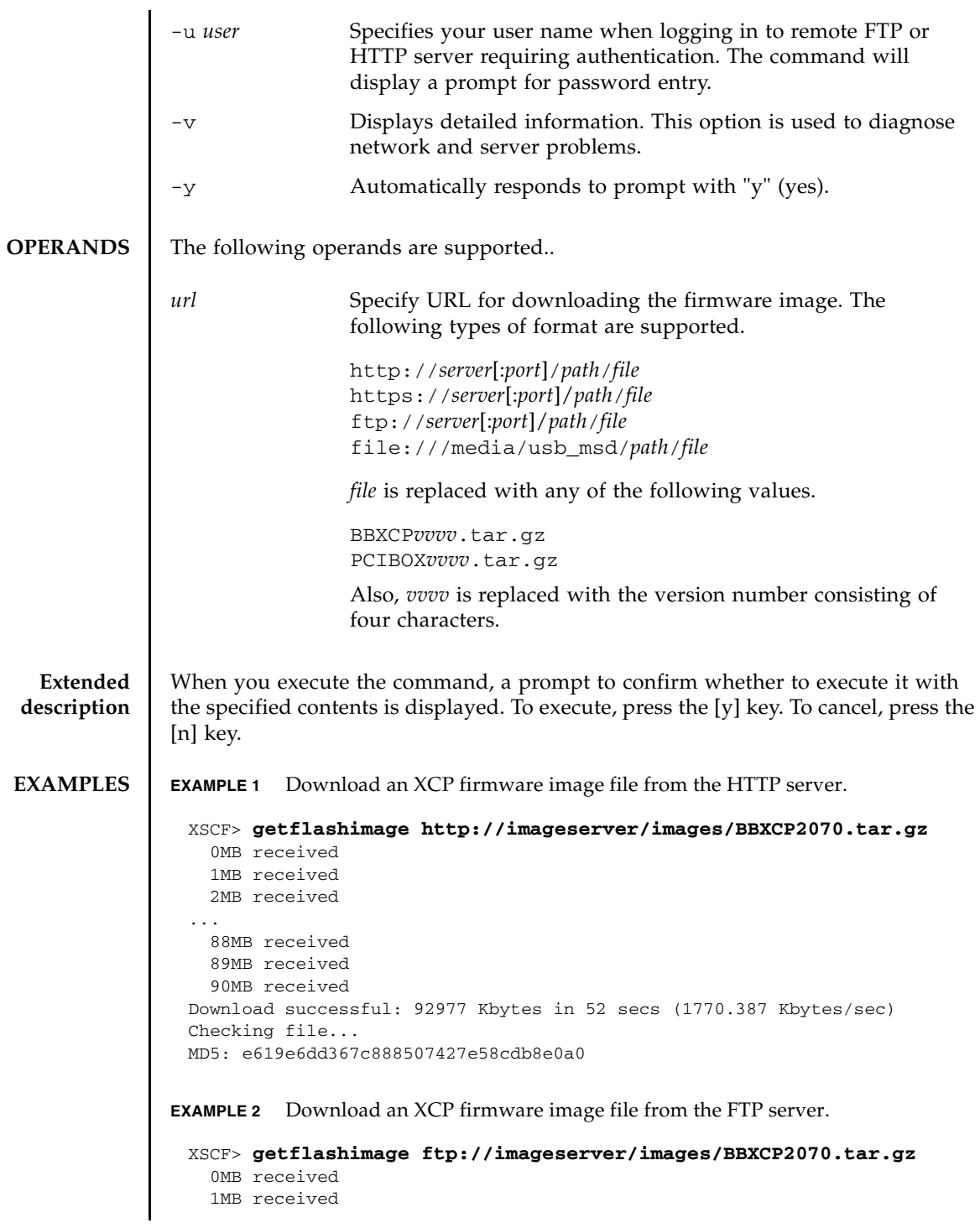

```
 2MB received
...
   88MB received
   89MB received
  90MB received
Download successful: 92977 Kbytes in 52 secs (1770.387 Kbytes/sec)
Checking file...
MD5: e619e6dd367c888507427e58cdb8e0a1
```
**EXAMPLE 3** Download an XCP firmware image file by using the HTTP proxy server with port number 8080.

```
XSCF> getflashimage -p proxyserver:8080 http://imageserver/images/
BBXCP2070.tar.gz
```

```
 0MB received
  1MB received
  2MB received
...
```

```
 88MB received
   89MB received
   90MB received
Download successful: 92977 Kbytes in 52 secs (1770.387 Kbytes/sec)
Checking file...
MD5: e619e6dd367c888507427e58cdb8e0a2
```

```
EXAMPLE 4 Download an XCP firmware image file by using the user name and its pass-
           word.
```
#### XSCF> **getflashimage -u jsmith http://imageserver/images/ BBXCP2070.tar.gz**

```
Password: [not echoed]
  0MB received
   1MB received
   2MB received
...
   88MB received
   89MB received
  90MB received
Download successful: 92977 Kbytes in 52 secs (1770.387 Kbytes/sec)
Checking file...
MD5: e619e6dd367c888507427e58cdb8e0a3
```
**EXAMPLE 5** Download an XCP firmware image file from the USB memory stick.

```
XSCF> getflashimage file:///media/usb_msd/images/BBXCP2070.tar.gz
   0MB received
   1MB received
   2MB received
...
   88MB received
   89MB received
   90MB received
```

```
EXAMPLE 6 Download an XCP firmware image file from the FTP server with the -v op-
          tion.
EXAMPLE 7 If there is an XCP firmware image file of older version on the XSCF unit,
          download the image file from the FTP server.
EXAMPLE 8 If there are two XCP firmware image files of older versions on the XSCF unit, 
          download the image file from the FTP server. The oldest image file will be re-
          moved.
 Download successful: 92977 Kbytes in 52 secs (1770.387 Kbytes/sec)
 Checking file...
 MD5: e619e6dd367c888507427e58cdb8e0a3
 XSCF> getflashimage -v ftp://imageserver/images/BBXCP2070.tar.gz
 Free space: 423MB
 transfer from 'ftp://imageserver/images/BBXCP2070.tar.gz' to '/data/firm/
 xcp//BBXCP2070.tar.gz'
    0MB received
    1MB received
    2MB received
  ...
   89MB received
    90MB received
 * Closing connection #0
 Download successful: 92977 Kbytes in 52 secs (1781.409 Kbytes/sec)
 Checking file...
 MD5: d5c6e721644cf6524107f79c6b9ebb10
 XSCF> getflashimage ftp://imageserver/images/BBXCP2070.tar.gz
 Existing versions:
        Version Size Date
          BBXCP2052.tar.gz 95209343 Tue Mar 04 10:41:01 UTC 2014
    0MB received
    1MB received
    89MB received
    90MB received
 Download successful: 92980 Kbytes in 62 secs (1505.969 Kbytes/sec)
 Checking file...
 MD5: 5cba43c3a76f719b6e59edff47dcc6d0
 XSCF> getflashimage ftp://imageserver/images/BBXCP2092.tar.gz
 Existing versions:
         Version Size Date
         BBXCP2052.tar.gz 95209343 Tue Mar 04 10:41:01 UTC 2014
          BBXCP2070.tar.gz 95167872 Mon Mar 17 10:25:21 UTC 2014
 Warning: About to delete existing old versions.
 Continue? [y|n]: y
    0MB received
    1MB received
  ...
```

```
 89MB received
   90MB received
Download successful: 92980 Kbytes in 62 secs (1505.969 Kbytes/sec)
Checking file...
MD5: 5cba43c3a76f719b6e59edff47dcc6d0
```
**EXAMPLE 9** If there is an older version of a PCI expansion unit firmware image file on the XSCF unit, download the image file from the FTP server.

```
XSCF> getflashimage ftp://imageserver/images/PCIBOX1209.tar.gz
Existing versions:
       Version Size Date
        PCIBOX1208.tar.gz 143080 Thu Jul 21 11:14:17 JST 2016
   0MB received
Download successful: 137 Kbytes in 0 secs (3063.844 Kbytes/sec)
Checking file...
MD5: adcc61b2a650b432ecca84a7d81a25c5
```
**EXAMPLE 10** If there are two or more older versions of PCI expansion unit firmware image files on the XSCF unit, download the image file from the FTP server. The oldest image file will be removed.

```
XSCF> getflashimage ftp://imageserver/images/PCIBOX1210.tar.gz
Existing versions:
       Version Size Date
 PCIBOX1208.tar.gz 140749 Thu Jul 21 11:15:02 JST 2016
 PCIBOX1209.tar.gz 143080 Thu Jul 21 11:14:17 JST 2016
Warning: About to delete existing old versions.
Continue? [y|n]: y
  0MB received
Download successful: 137 Kbytes in 0 secs (4988.642 Kbytes/sec)
Checking file...
MD5: 5ccf246ffcbbb17ee6c0d996924bcd2a
```
**EXAMPLE 11** Remove all firmware image files on the XSCF unit regardless of the type.

```
XSCF> getflashimage -d
XSCF>
```
**EXAMPLE 12** Display a list of all firmware image files on the XSCF unit.

```
XSCF> getflashimage -l
Existing versions:
      Version Size Date
       BBXCP2070.tar.gz 95209343 Tue Mar 04 10:41:01 UTC 2014
```
## getflashimage(8)

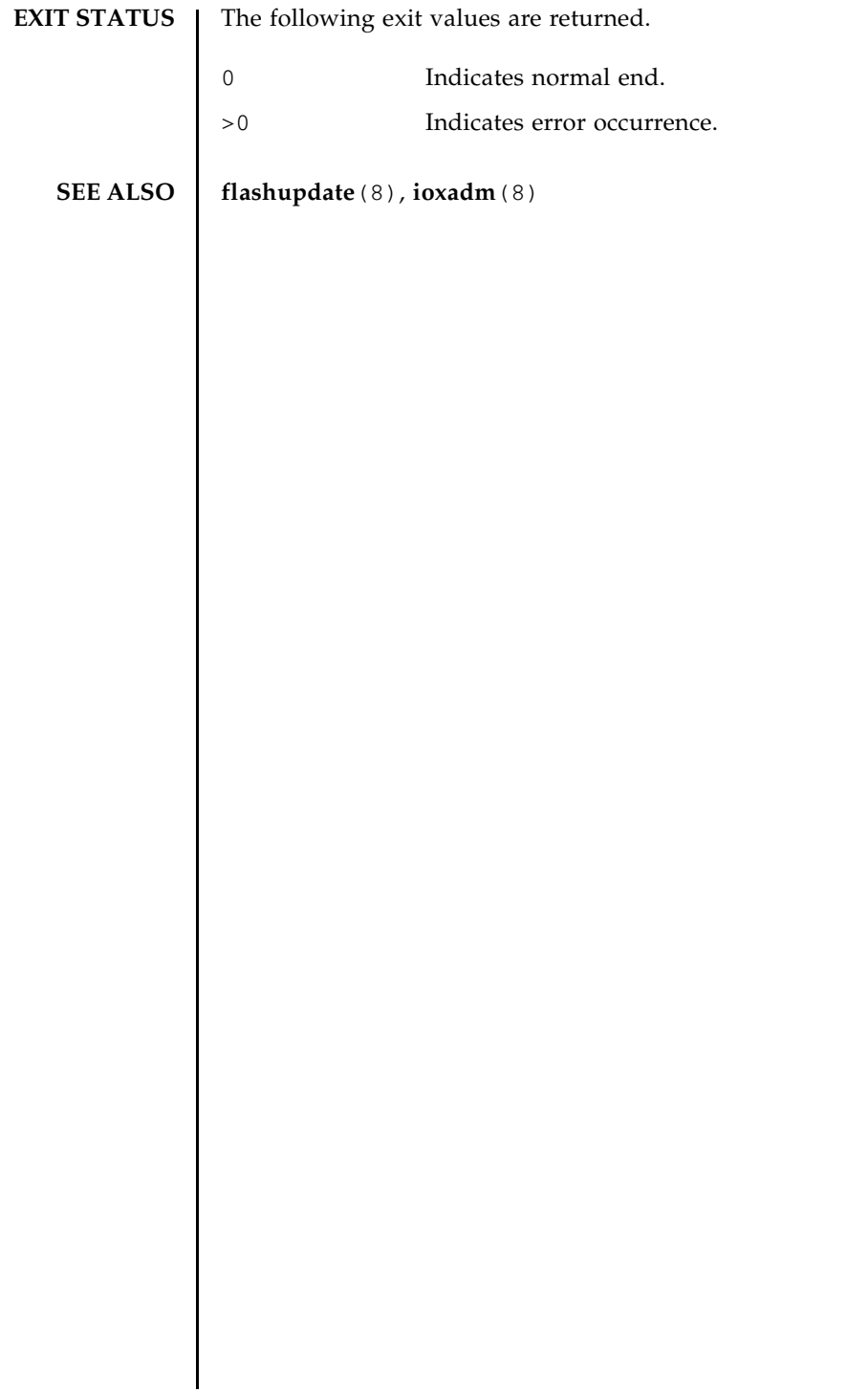

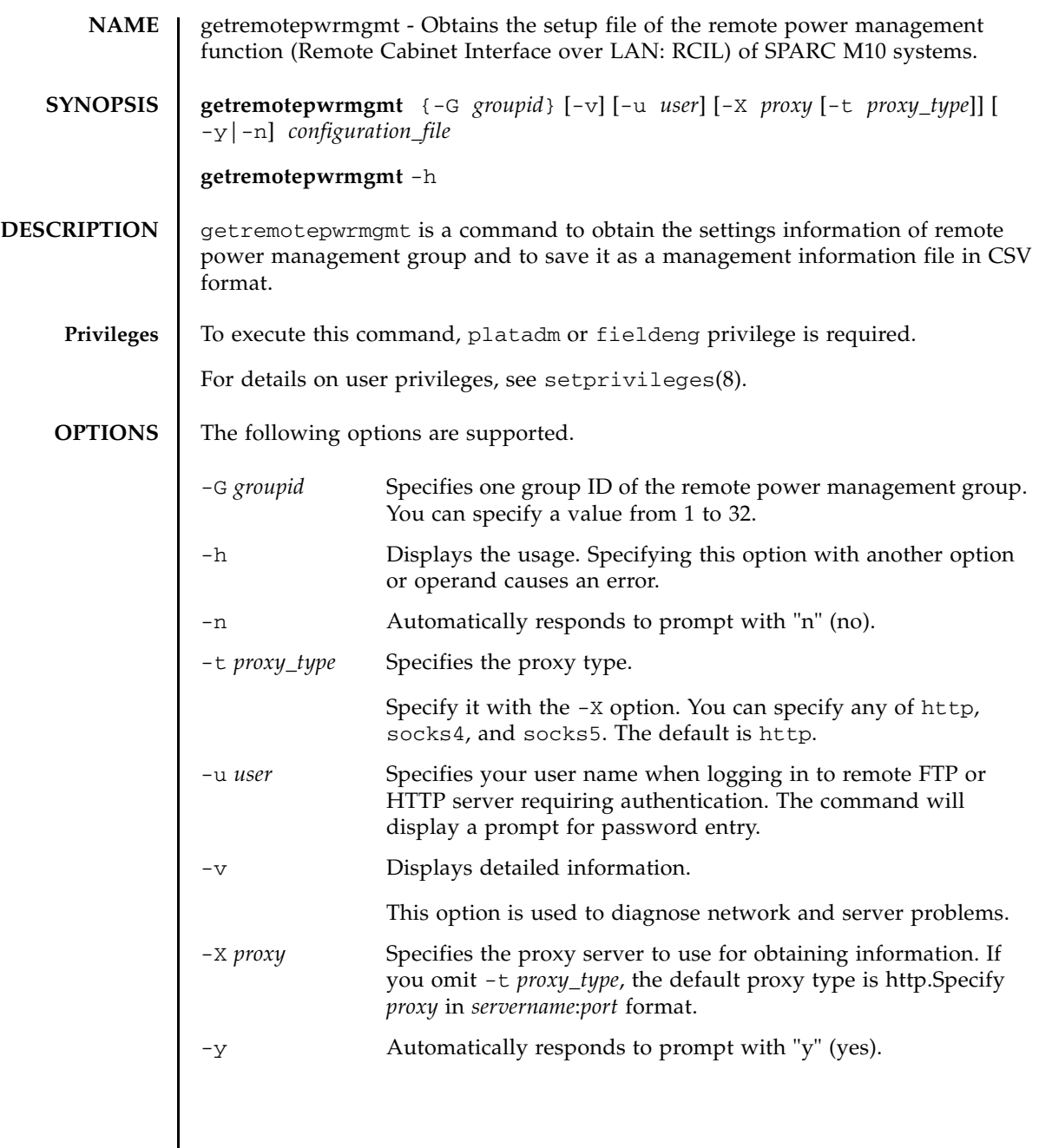

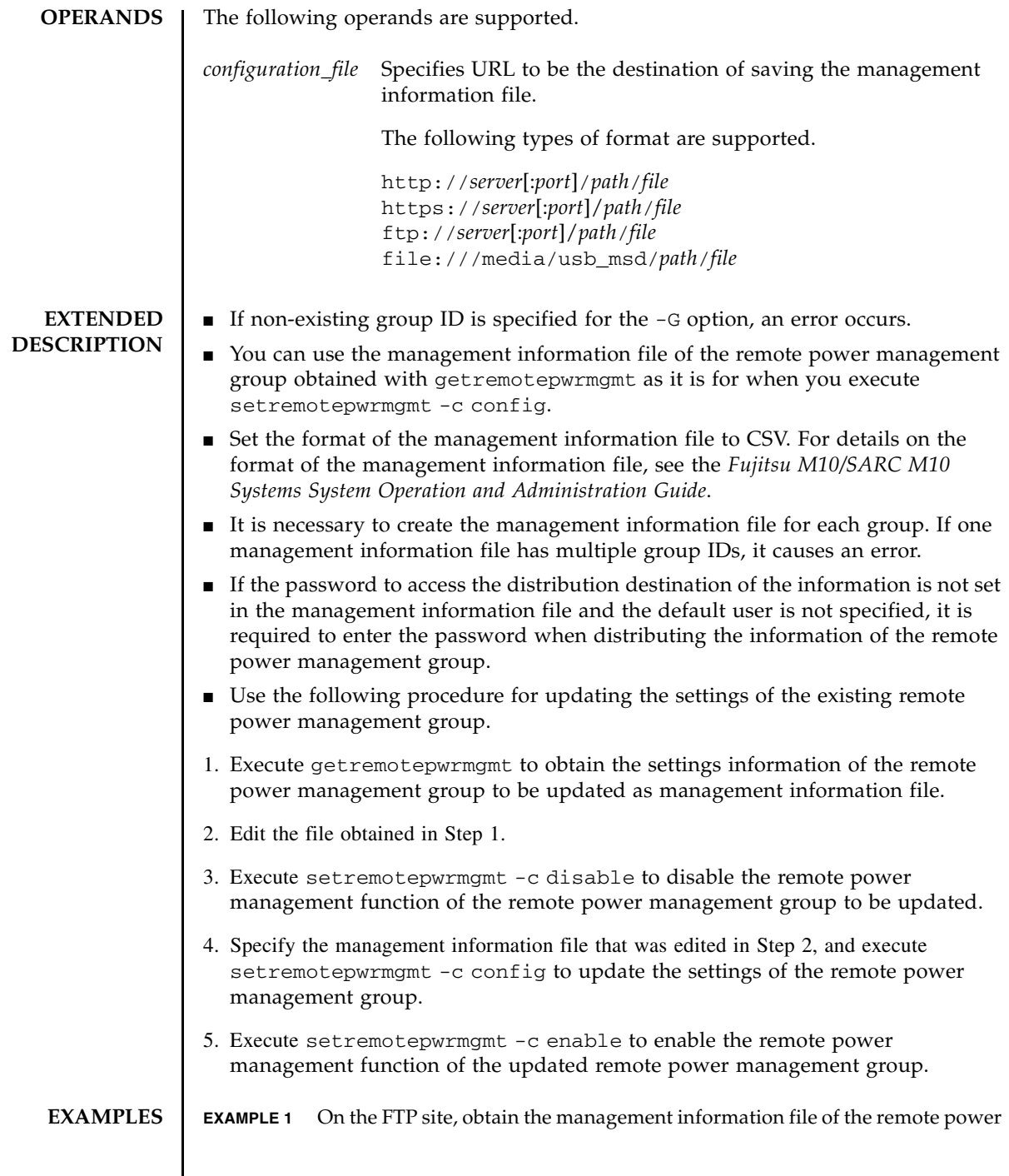

```
management group 1.
```

```
EXAMPLE 2 On the http site, obtain the management information file of the remote power
          management group 1. 
EXAMPLE 3 On the USB device, obtain the management information file of the remote 
           power management group 1. 
 XSCF> getremotepwrmgmt -G 1 -X proxyserver:8080 -u jsmith ftp://
 dataserver/data/rpm_group.1.conf
 Group#01 remote power management group information is got. Continue? [y|n]:
 y
 transfer from '/tmp/rpm_group.1.conf' to 'ftp://dataserver/data/
 rpm_group.1.conf'
 Password:
 * About to connect() to proxyserver port 8080
 * Trying proxyserver... * connected
 * Connected to proxyserver (xxx.xxx.xxx.xxx) port 8080
 * Proxy auth using (nil) with user ''
 * Server auth using Basic with user 'jsmith'
 > PUT ftp://dataserver/data/rpm_group.1.conf HTTP/1.1
 Authorization: Basic bHdhbmc6bHdhbmc=
 User-Agent: dumpconfig
 Host: dataserver:21
 Pragma: no-cache
 Accept: */*
 Content-Length: 24720
 Expect: 100-continue
 < HTTP/1.1 100 Continue
 < HTTP/1.1 200 OK
 < Server: Sun-Java-System-Web-Proxy-Server/4.0
 < Date: Mon, 04 Aug 2012 16:46:11 GMT
 < Transfer-encoding: chunked
 * Connection #0 to host proxyserver left intact
 * Closing connection #0
 The command completed successfully.
 XSCF>
 XSCF> getremotepwrmgmt -G 1 -X proxyserver:8080 -u jsmith http://
 dataserver/data/rpm_group.1.conf
 Group#01 remote power management group information is got. Continue? [y|n]:
 y
 The command completed successfully.
 XSCF>
```
XSCF> **getremotepwrmgmt -G 1 file:///media/usb\_msd/rpm\_group.1.conf** Group#01 remote power management group information is got. Continue?  $[y|n]$ : **y** Making sure mount point is clear Trying to mount USB device /dev/sda1 as /media/usb\_msd Mounted USB device file '/media/usb\_msd/rpm\_group.1.conf' already exists Do you want to overwrite this file? [y|n]: **y**

### getremotepwrmgmt(8)

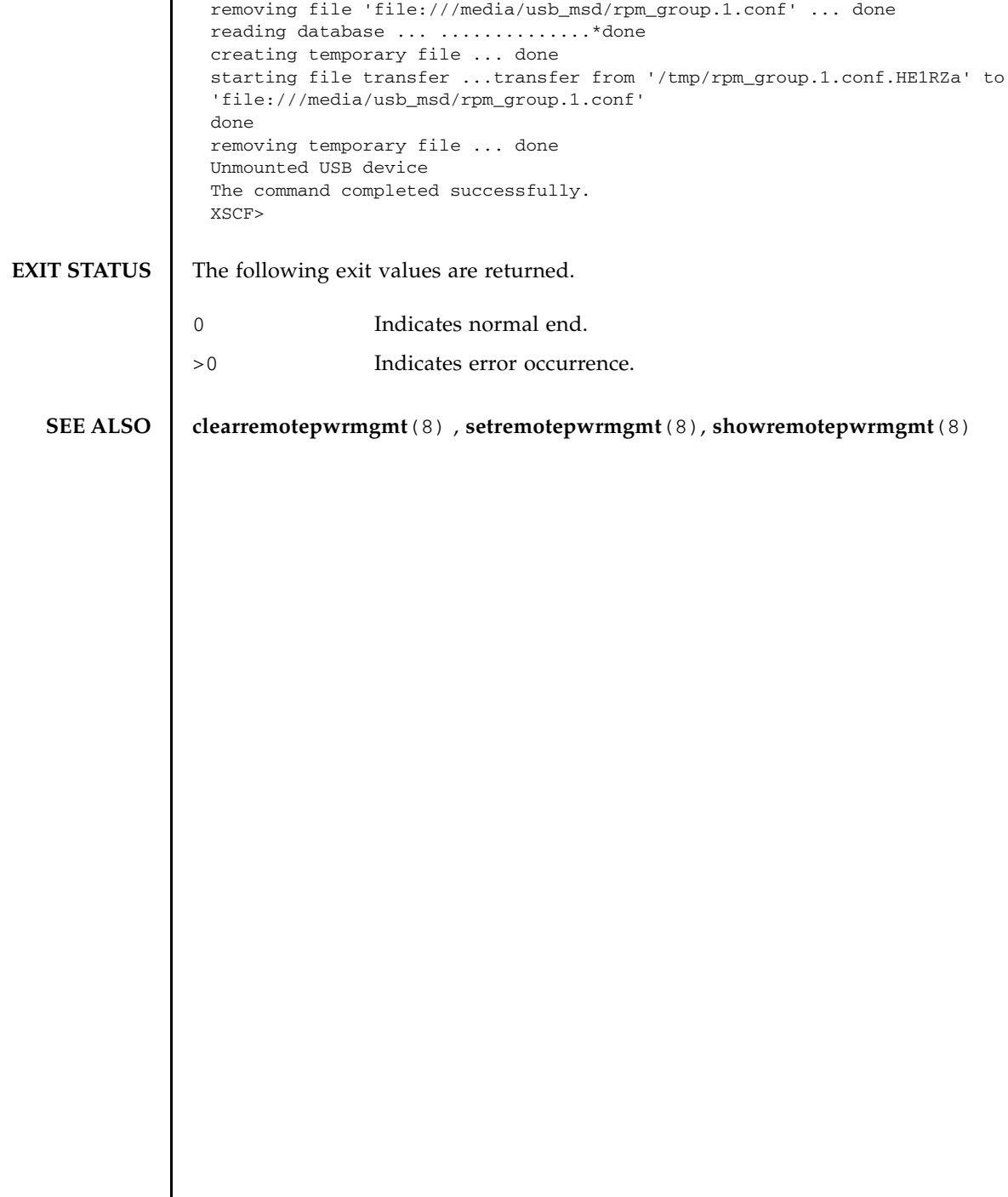

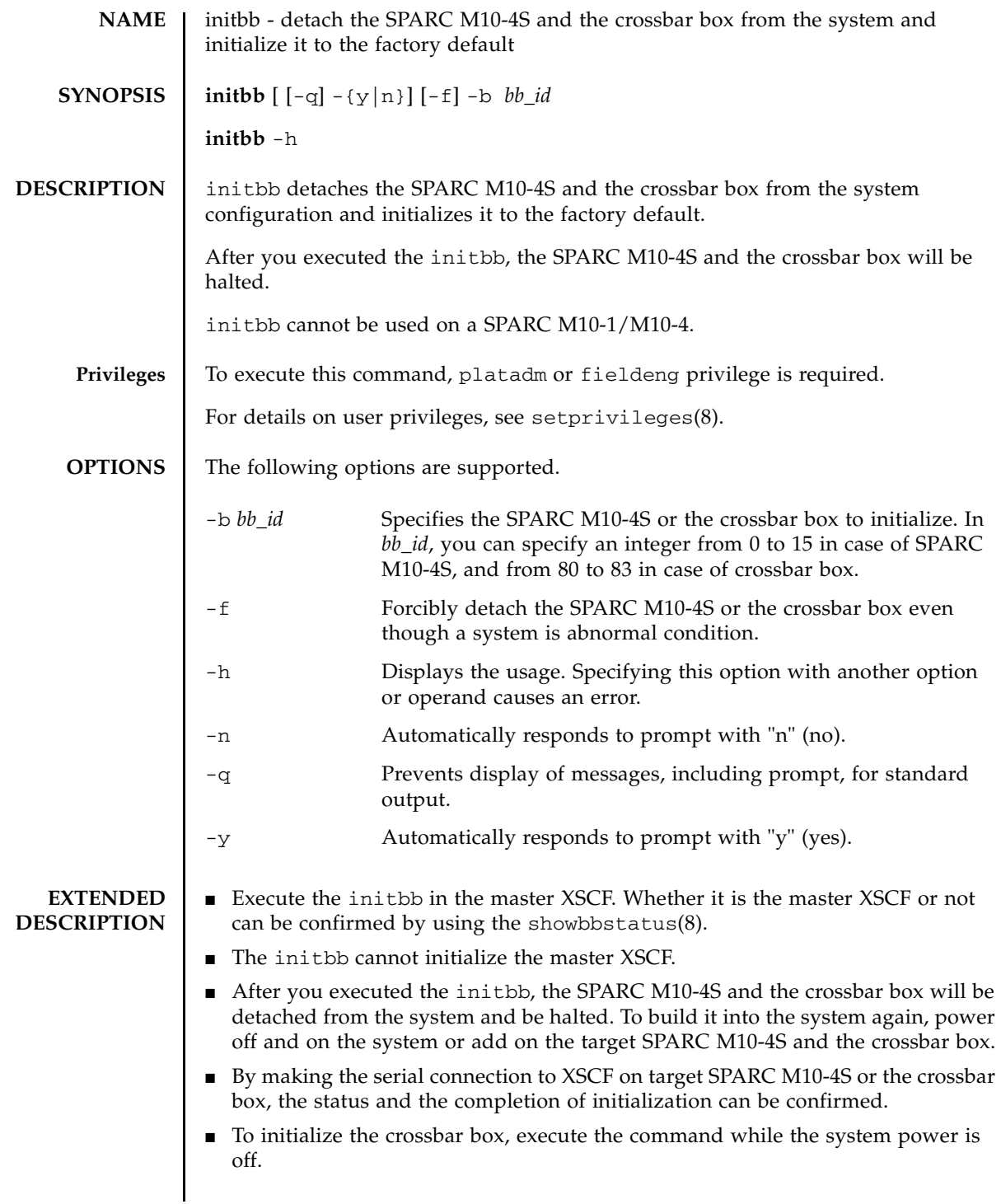

■ To initialize the crossbar box, execute the command after the system turned off. If the system is not turned off, it results in an error.

System turn-off condition means that all PPAR are turned off. If those are up and running, execution of poweroff -a will turn off all PPAR, and then system power will be disconnected. Execute the showhardconf(8) command and see the display of "System\_Power:" ("On" or "Off"), to confirm the condition of system power.

- To initialize the SPARC M10-4S, execute the command while the system board on the SPARC M10-4S is in the system board pooling status, or while it is detached from the PPAR configuration. If the system board is not in the system board pooling status, it turns to the system board pooling status. If the system board is built into the PPAR configuration and the PPAR is in operation, it results in an error.
- To initialize the SPARC M10-4S, the PPAR which has the same ID as the target SPARC M10-4S needs to be powered off.
- After initialized the SPARC M10-4S, the PPAR which has the same ID as the target SPARC M10-4S becomes unable to power on. This can be resolved by either of the following methods.
	- Add on the initialized SPARC M10-4S and build it into the system again
	- Change the PPAR configuration to use another PPAR-ID
- When the serial number of the target SPARC M10-4S or the crossbar box has been used as the serial number of the system, it results in an error.
- If "n" is entered for the prompt at the command execution, it ends without initializing the SPARC M10-4S.
- When you specified the  $-$ f option, the SPARC M10-4S or the crossbar box is detached from the system configuration even though it is in the abnormal status. However, if the target SPARC M10-4S or the crossbar box is not normal, there is no guarantee that it will be initialized properly.
- After the command was executed, a CPU Activation key, which had been registered to the system is deleted. To retain a CPU Activation key, you must save this CPU Activation key by executing the dumpcodactivation(8) beforehand. Be sure to execute initbb before executing the restorecodactivation(8) for the restoration of the saved CPU Activation key.

In a case where initbb was executed before saving the CPU Activation key, you must register a CPU Activation key again.

■ When you execute the command, a prompt to confirm whether to execute it with the specified contents is displayed. To execute, press the [y] key. To cancel, press the [n] key.

**EXAMPLES** EXAMPLE 1 Initializes BB#01 to the factory default. After executed the command, BB#01

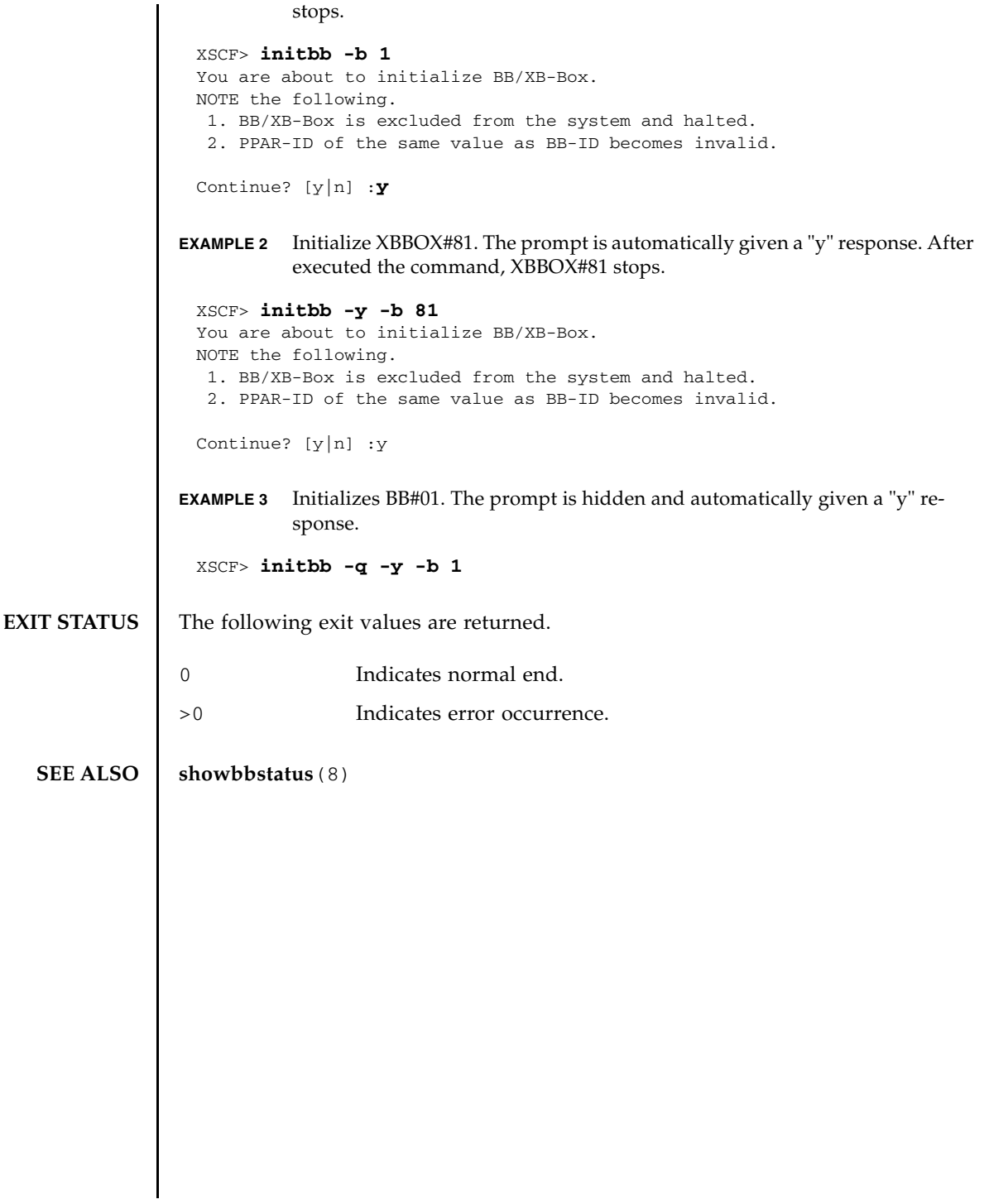

initbb(8)

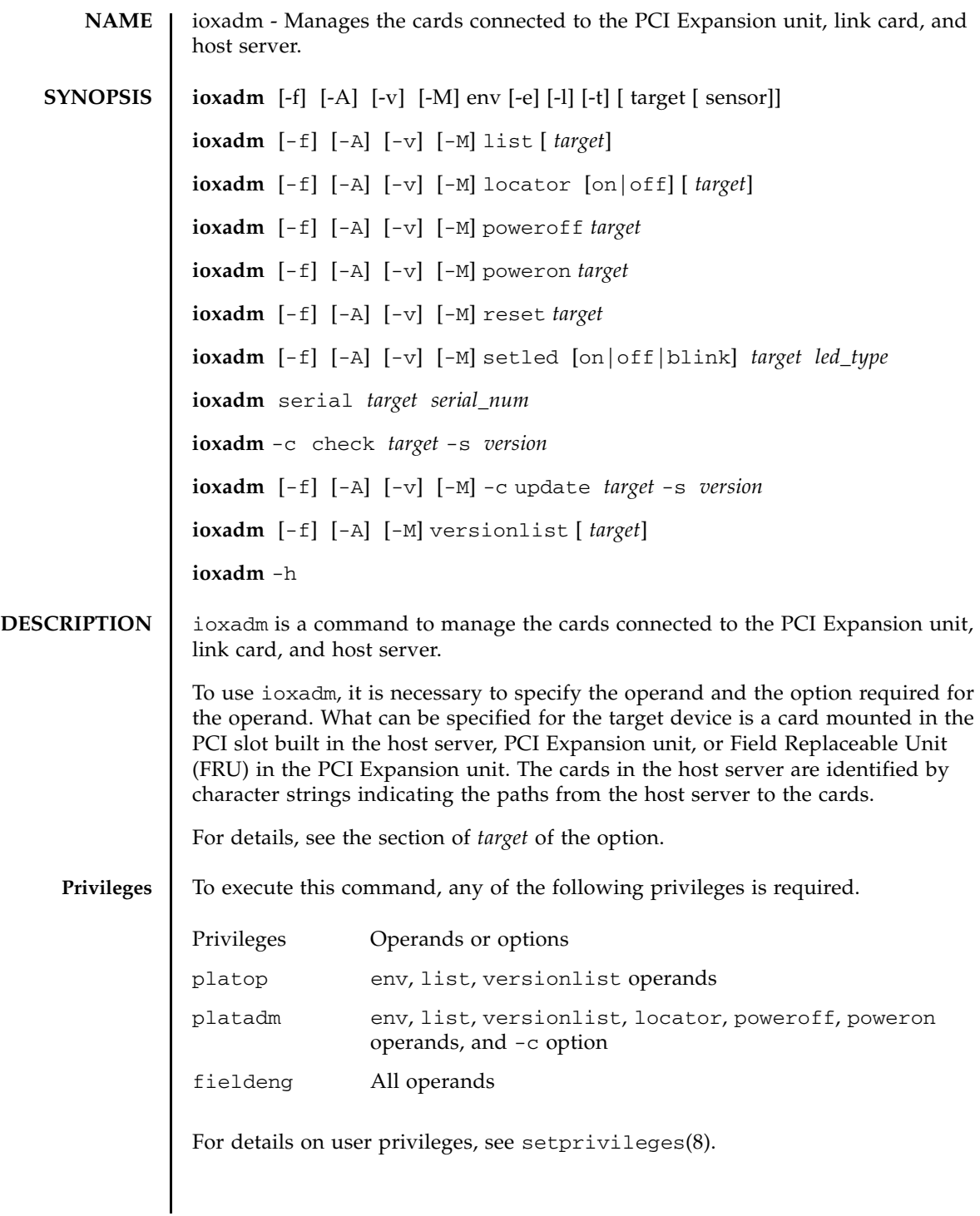

### ioxadm(8)

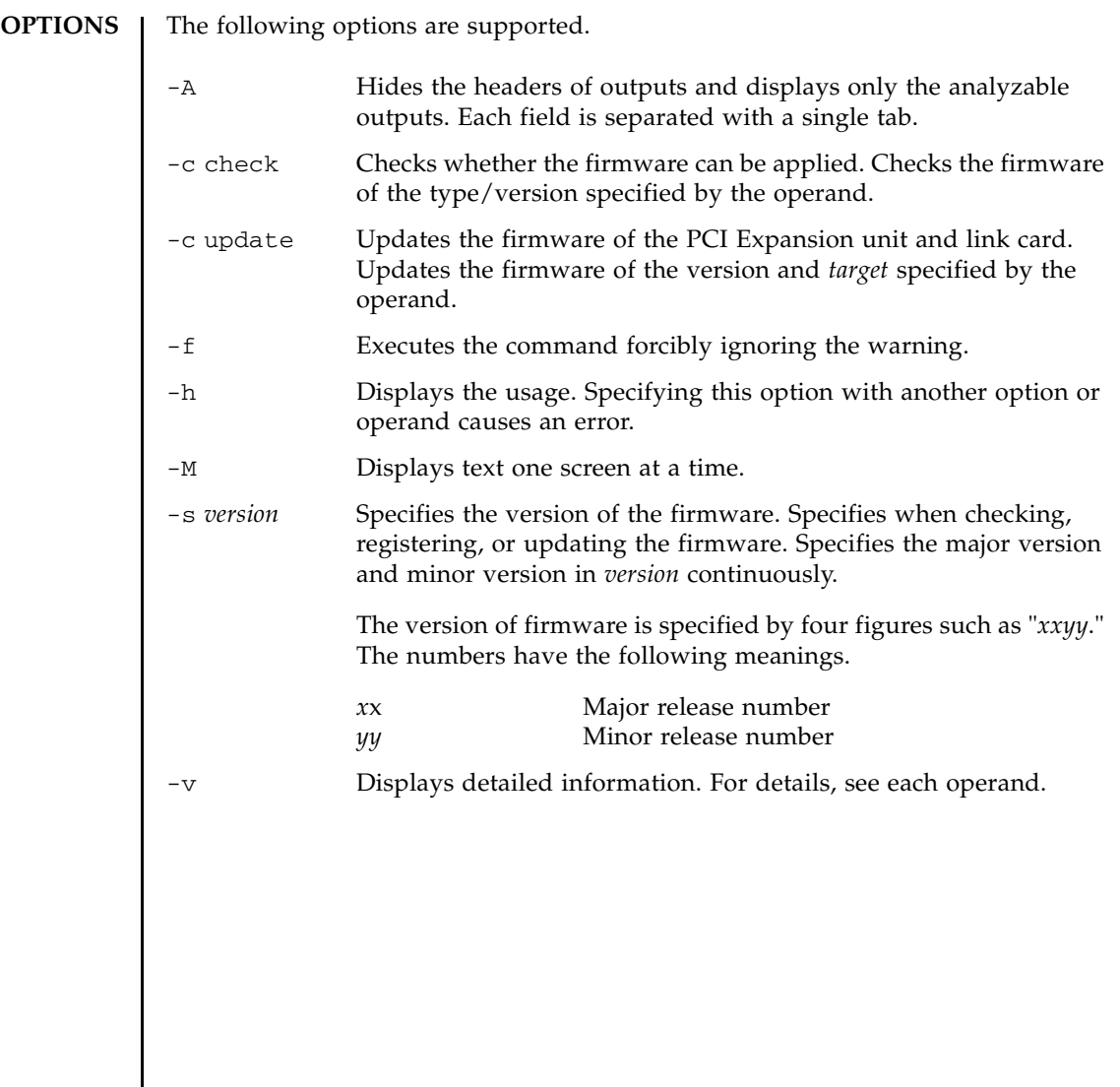

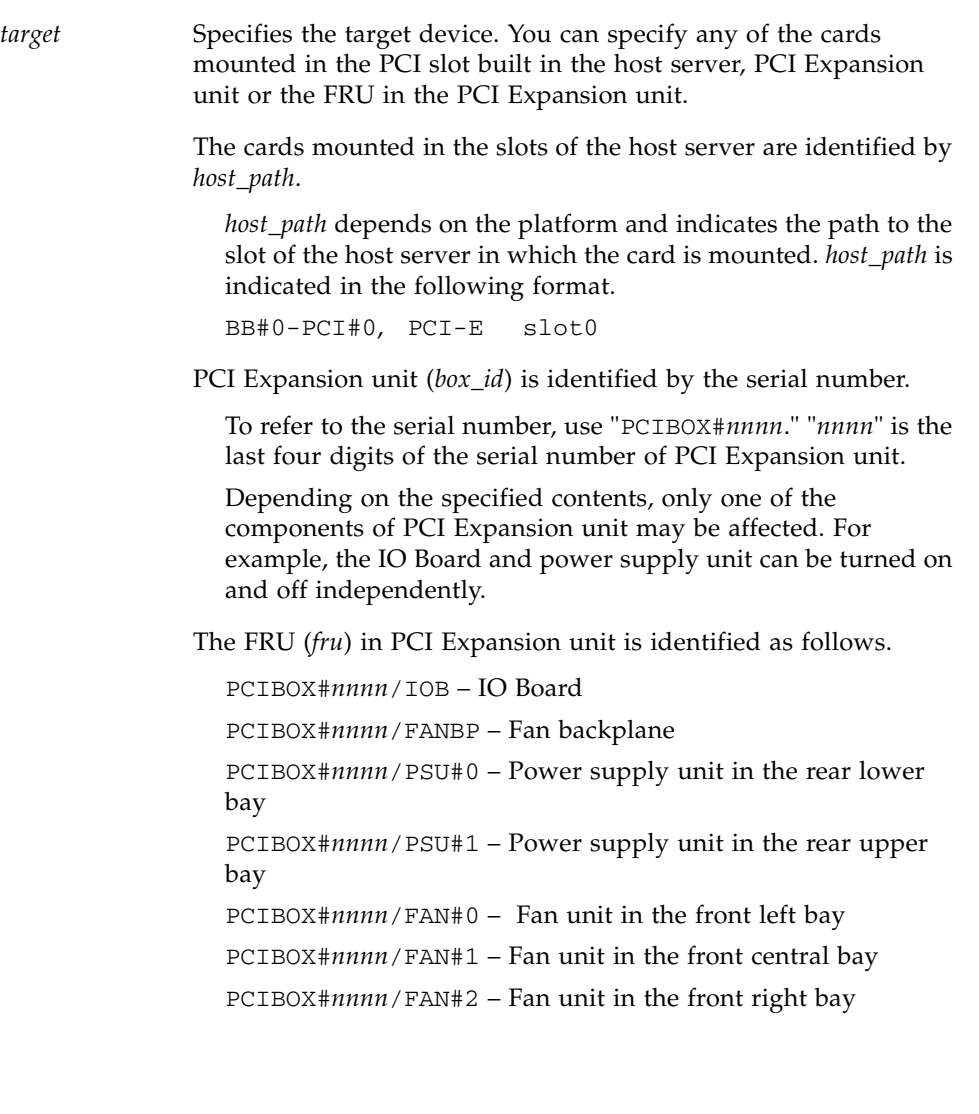

## ioxadm(8)

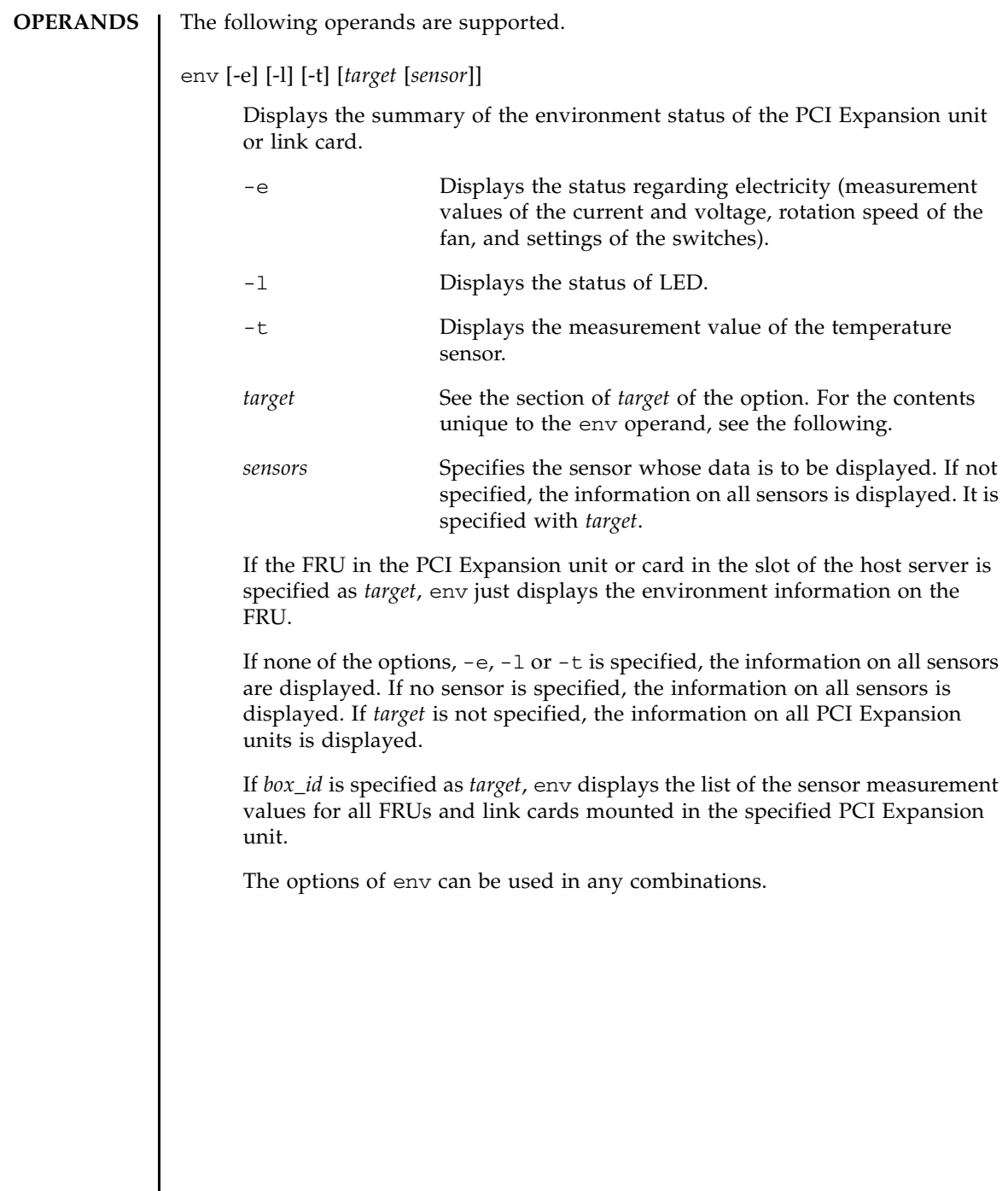

The following information is also applied to env and the displayed result.

- The result is displayed in a table format. Each FRU sensor is displayed in the first column. What is entered in the second column is the sensor name. It is displayed as T\_AMBIENT in the case of the ambient temperature and  $V_12V_0V$  in the case of the measurement value of the voltage of the 12V rail. The third, fourth, and fifth columns shows the sensor measurement value (Value), sensor resolution (Res), and unit(Units), respectively. See Example 1.
- Each FRU has various sensors. To specify multiple values in *sensor*, specify them separating the values with spaces. The values which can be specified in *sensor* are shown in the Sensor column of Example 1. Units displays the degrees C, voltage, ampere, SWITCH, and RPM.
- The name of *sensor* depends on FRU and varies according to the type of FRU. It may vary among each FRU in some cases.
- If the -v option is specified, the detailed information is output. In addition to the normal output, the maximum value and minimum value (Max, Min) supported by the sensor as well as the upper and lower warning thresholds (Min Alarm, Max Alarm) are included in the outputs.
- The LED indicator does not support these fields.
- The filed including "-" indicates that the setting is not supported. For example, there is no warning threshold regarding the lower limit of the temperature.

### *led\_type*

Specifies the FRU LED which can be controlled by XSCF. It is specified with the setled operand. The following table shows the statuses of the LEDs which can be controlled by the values of the setled operand: off, on, and blink. Y (yes) shows the controllable LEDs. N (no) shows the uncontrollable LEDs.

**LED Name off on blink** LOCATE Locate Y N Y

\* All LED statuses can be set for the OVERTEMP LED and the ACTIVE LED of the chassis. However, the LED status after change may not be displayed because the status of the LED is frequently updated by hardware.

**Note –** Other LEDs are not controlled by software. The list of the LEDs included in the system can be displayed by using the env -l operand.

### list [*target*]

Displays the list of the PCI Expansion unit managed by the system.

If list is executed without specifying *target*, the list of the PCI Expansion unit is displayed. ( One PCI Expansion unit is displayed in each line.) Each line includes the identifier unique to PCI Expansion unit and the name unique to the host of the link card. See Example 3.

If the command is executed by specifying the argument of PCI Expansion unit or the path of the link card, a single line including the specified FRU is displayed. If *host path* is specified, only the information of the link card is displayed. If the detailed option  $[-v]$  is set, the detailed information of FRU is included in the output. See Example 4 and 5.

### locator [on |off] [*target*]

Sets or inquires the status of the chassis (locator) LED.

If locator is executed without specifying an option, the current status of the LED regarding the specified FRU is output.

To use the field of the option, the *target* argument is essential. The only *target* which can be specified is the PCI Expansion unit.

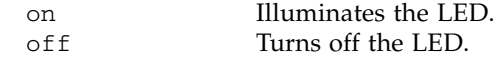

The chassis locator is the orange LED. If FRU is specified, the yellow service LED of FRU is used with the chassis (locator) LED.

There is only one FRU which activates the location indicators simultaneously in the chassis of PCI Expansion unit. If the chassis (locator) LED is turned off, the (service) FRU LED stops blinking. See Example 6.

### poweroff *target*

Indicates that the specified FRU was shut down, the corresponding LED was turned on, and the FRU has become removable. If *target* is PSU, use it with the  $-f$ .

**Note –** Do not remove both of the two power supply units (PSU) of the same PCI Expansion unit. If the two power supply units are shut down, the power of PCI Expansion unit cannot be turned on again from the command line. The power of PCI Expansion unit needs to be turned on only from the chassis.

**Note –** The LED and fan may operate even if one of the power supply units is shut down, because they are powered from two power supply units.
## poweron *target*

Recovers all power supply to the IO Boards. Or reactivates the power supply from a removable power source. If a new power supply unit is installed and the POWER switch is turned on, or the IO board is connected to a link card with a power source, the power supplies are automatically turned on. However, as for the power supply units or IO Boards whose power has already been turned off for removal, this command can be used to turn on the power again only if the position of the POWER switch is ON.

## reset *target*

Reinitializes the FRU components used for monitoring of the PCI Expansion unit environment. If the IO Board or link card is specified, the bridge controller of the link card is reset and reinitialized. If PCI Expansion unit is specified, the fan controller and demultiplexer of PCI Expansion unit as well as the bridge controller associated with PCI Expansion unit are reset and reinitialized.

setled [on|off|blink] *target led\_type*

Sets the LED status.

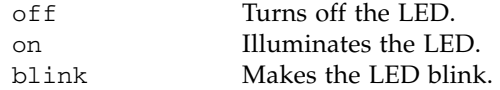

For details on the LED types, see *led\_type*.

The only *target* which can be specified is the PCI Expansion unit.

serial *target serial\_num*

Specifies a serial number of the PCI Expansion unit. This operand is used to re-register the serial number of the PCI Expansion unit when replacing the IO board and Fan backplane at a time.

The only *target* which can be specified is the PCI Expansion unit.

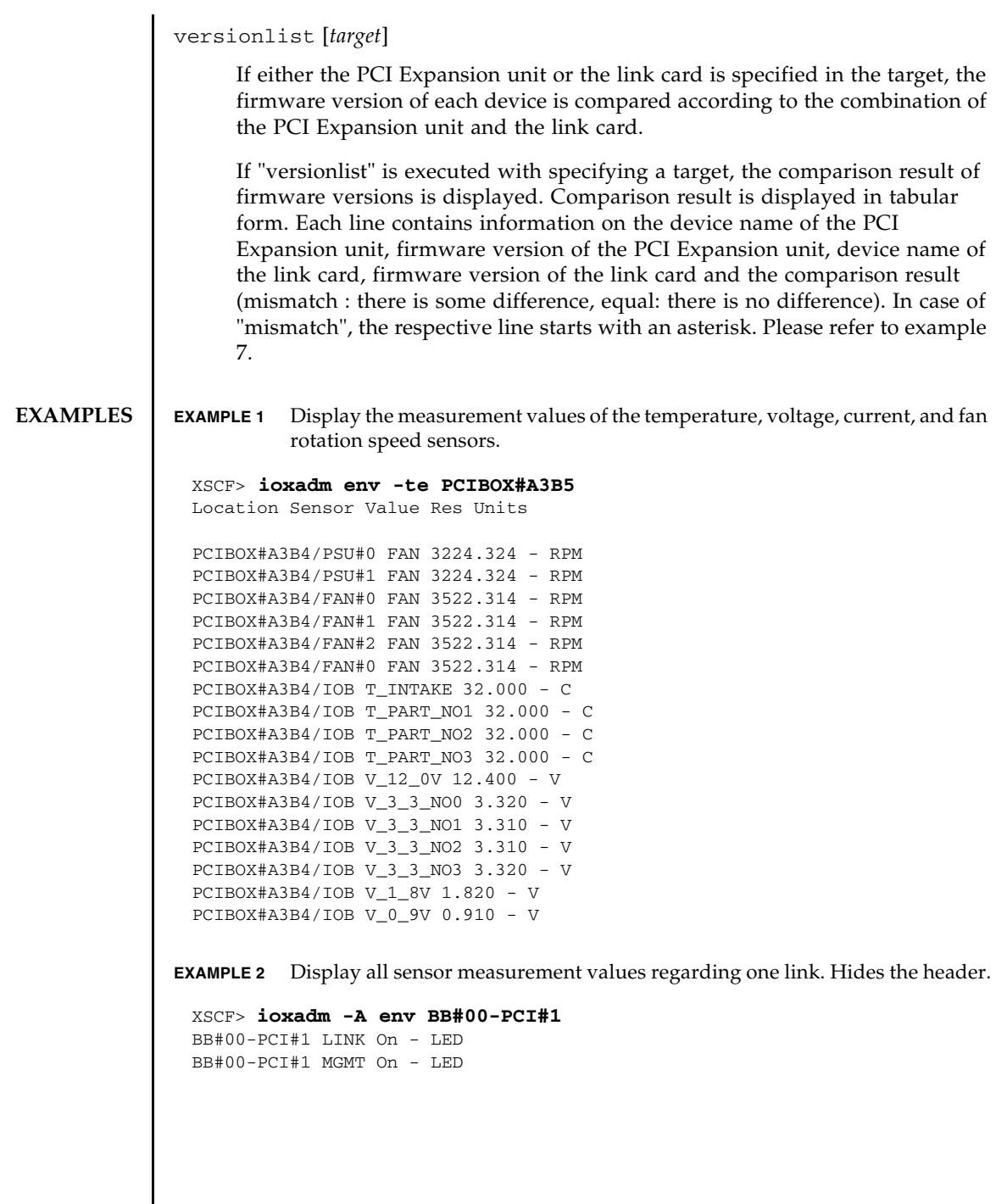

I

**EXAMPLE 3** Display the paths of all PCI Expansion unit or link cards.

```
XSCF> ioxadm list
PCIBOX Link
PCIBOX#0033 BB#00-PCI#1
PCIBOX#12B4 BB#01-PCI#0
```
In Example 3, the connection between the PCI Expansion unit and the link card in the host server are displayed by list. The IO Board and PCIBOX#0033 with a power source are connected to the host server via the link card. Link shows the link card connected to the IO Board.

**EXAMPLE 4** Display a single PCI Expansion unit.

```
XSCF> ioxadm list PCIBOX#12B4
PCIBOX Link
PCIBOX#12B4 BB#01-PCI#0
```
**EXAMPLE 5** Display the card in the detailed output mode with the header hidden using the host path.

```
XSCF> ioxadm -A -v list BB#00-PCI#1
BB#00-PCI#1 F20 - 000004 5111500-01 On
```
**EXAMPLE 6** Display the status of the locator LED of the PCI Expansion unit.

```
XSCF> ioxadm locator PCIBOX#12B4
Location Sensor Value Resolution Units
PCIBOX#12B4 LOCATE Blink - LED
```
The white LED of the chassis of PCI Expansion unit has a POWER button. This button can be used to switch the status of the white locator LED of the chassis to "Off" or "High-speed." If the locator LED is turned off using this button, the FRU service LED of high-speed blinking is cleared.

**EXAMPLE 7** Firmware version of the PCI Expansion unit, firmware version of the link card at the point of connection and the comparison result is displayed.

```
XSCF> ioxadm versionlist
 PCIBOX Ver. Link Ver. Info
  PCIBOX#0033 1010 BB#00-PCI#1 1010 equal
* PCIBOX#12B4 1010 BB#00-PCI#0 1011 mismatch
```
**EXIT STATUS** The following exit values are returned.

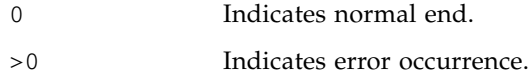

ioxadm(8)

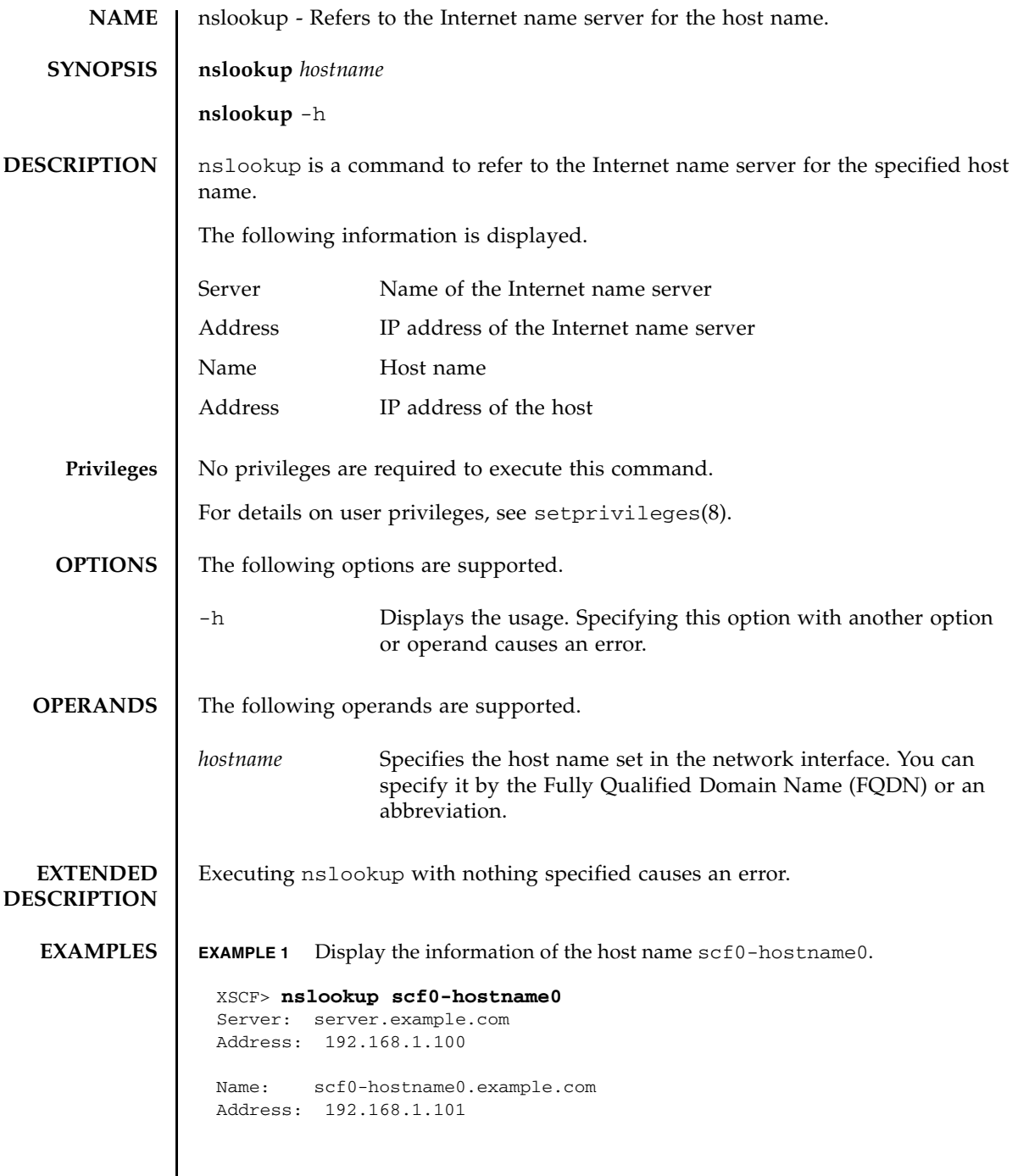

# nslookup(8)

# **EXIT STATUS** | The following exit values are returned. 0 Indicates normal end. >0 Indicates error occurrence.

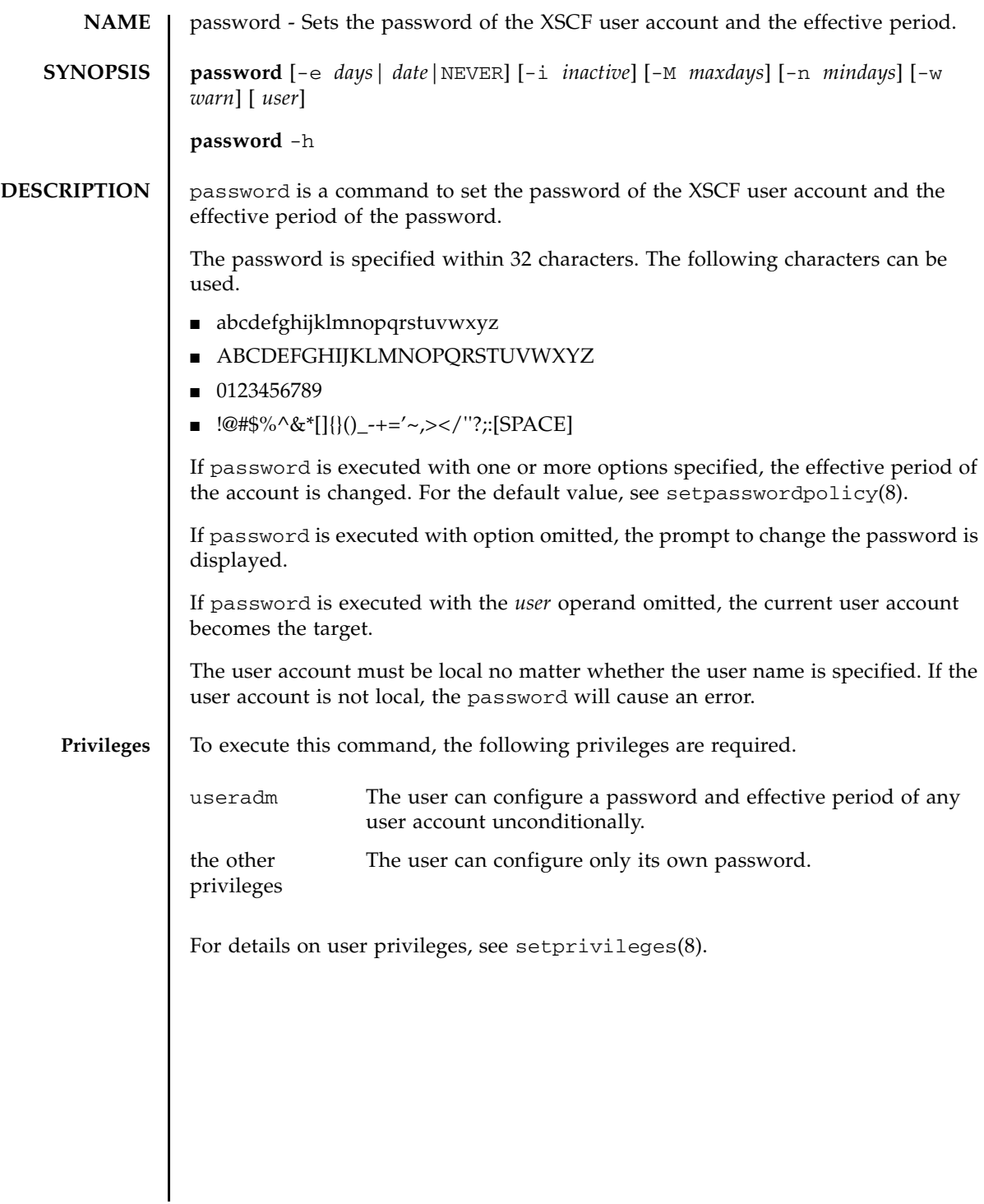

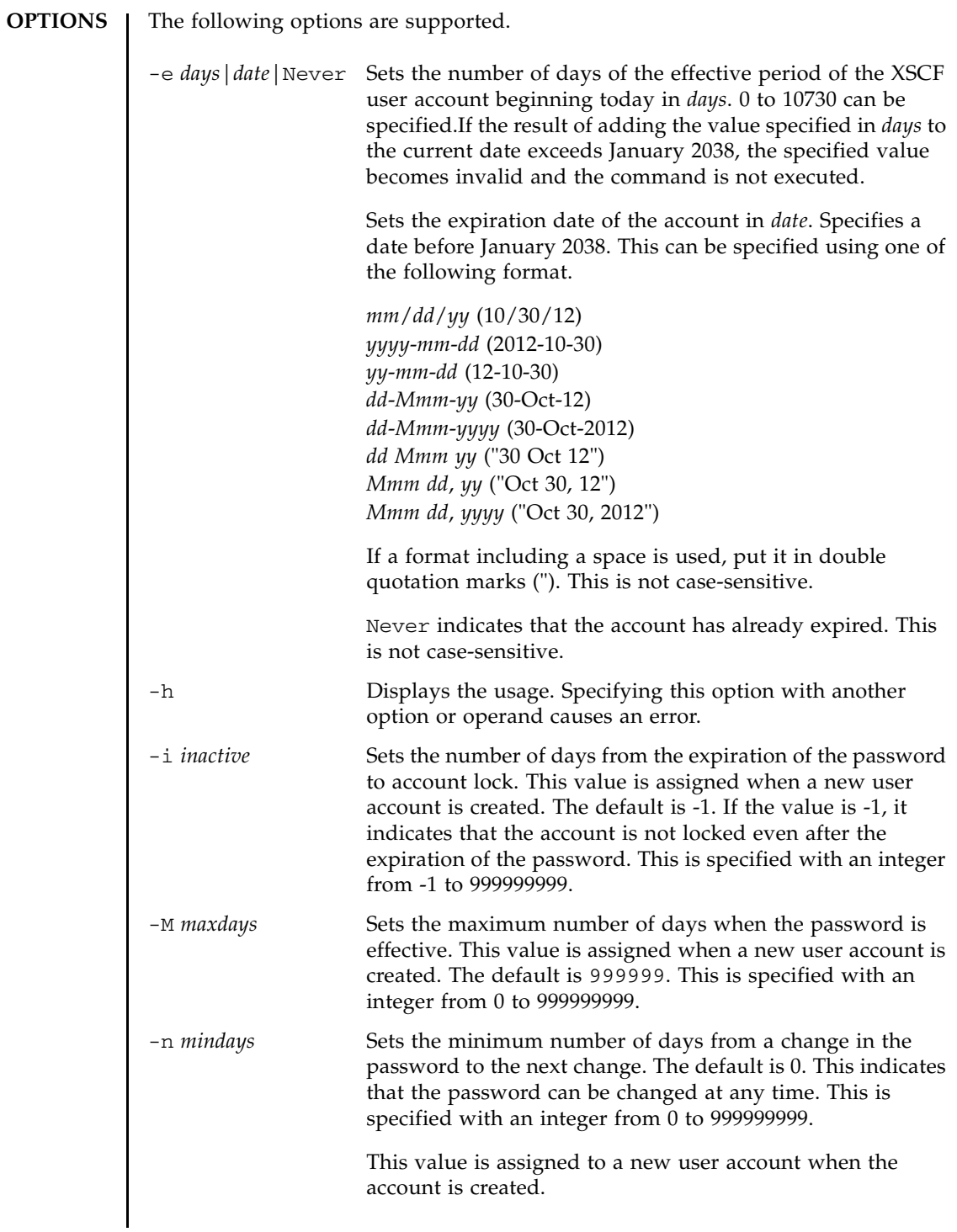

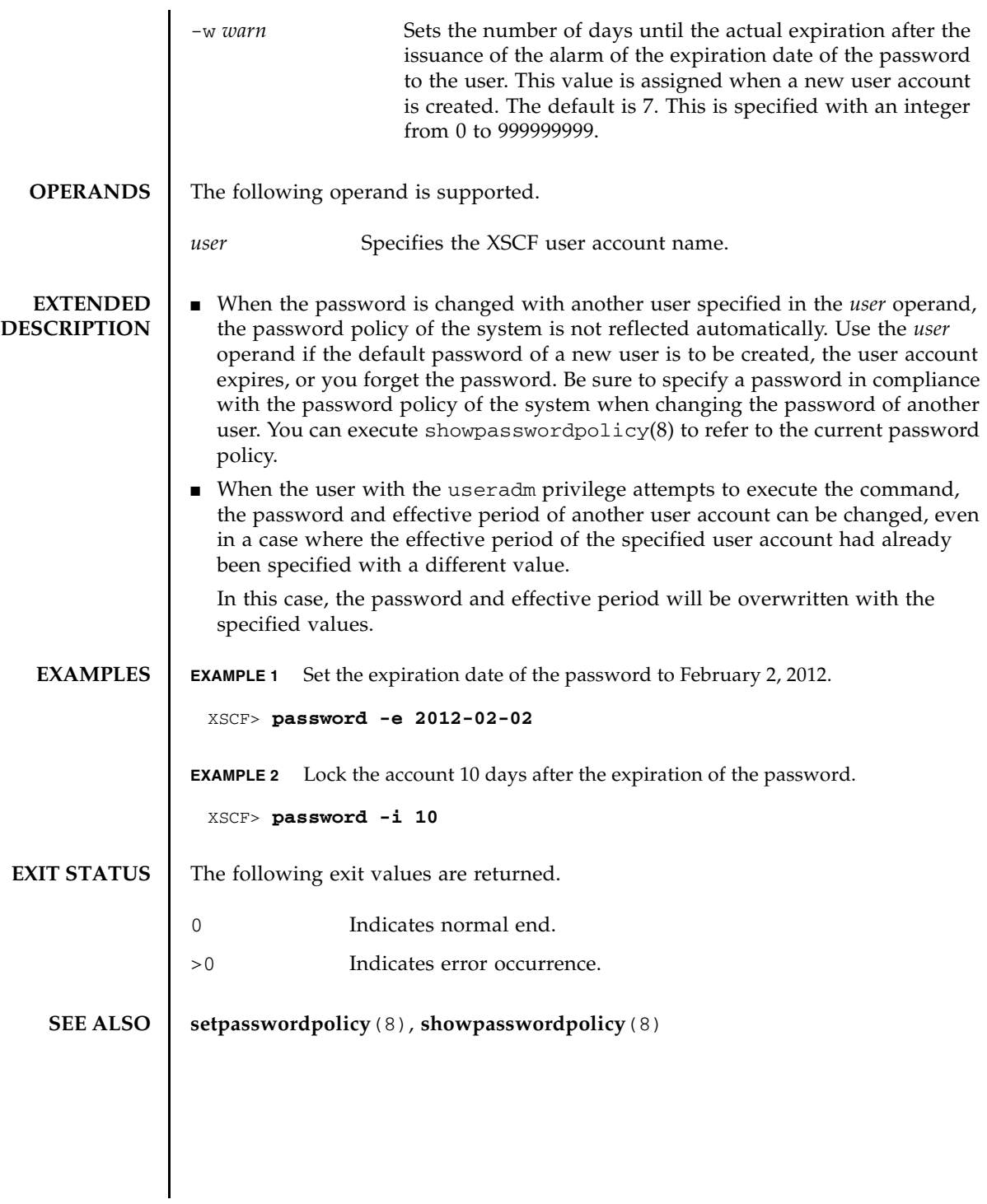

password(8)

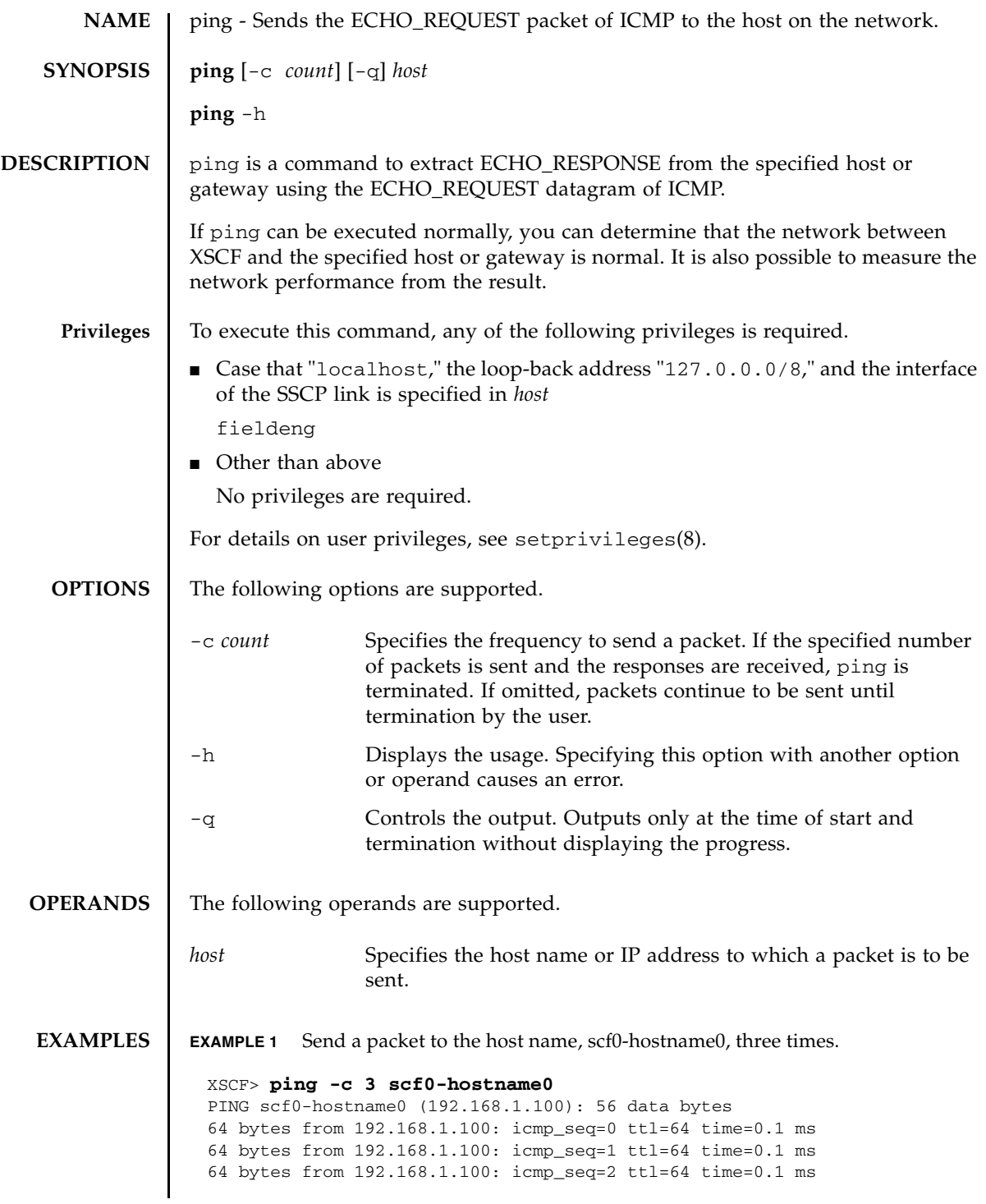

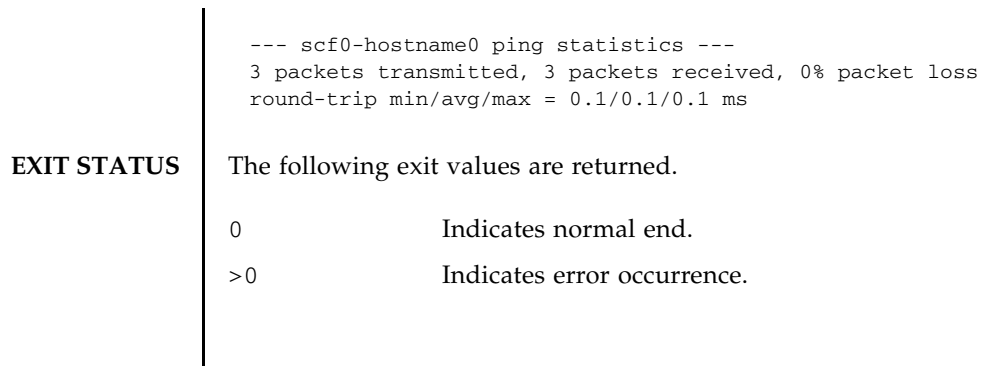

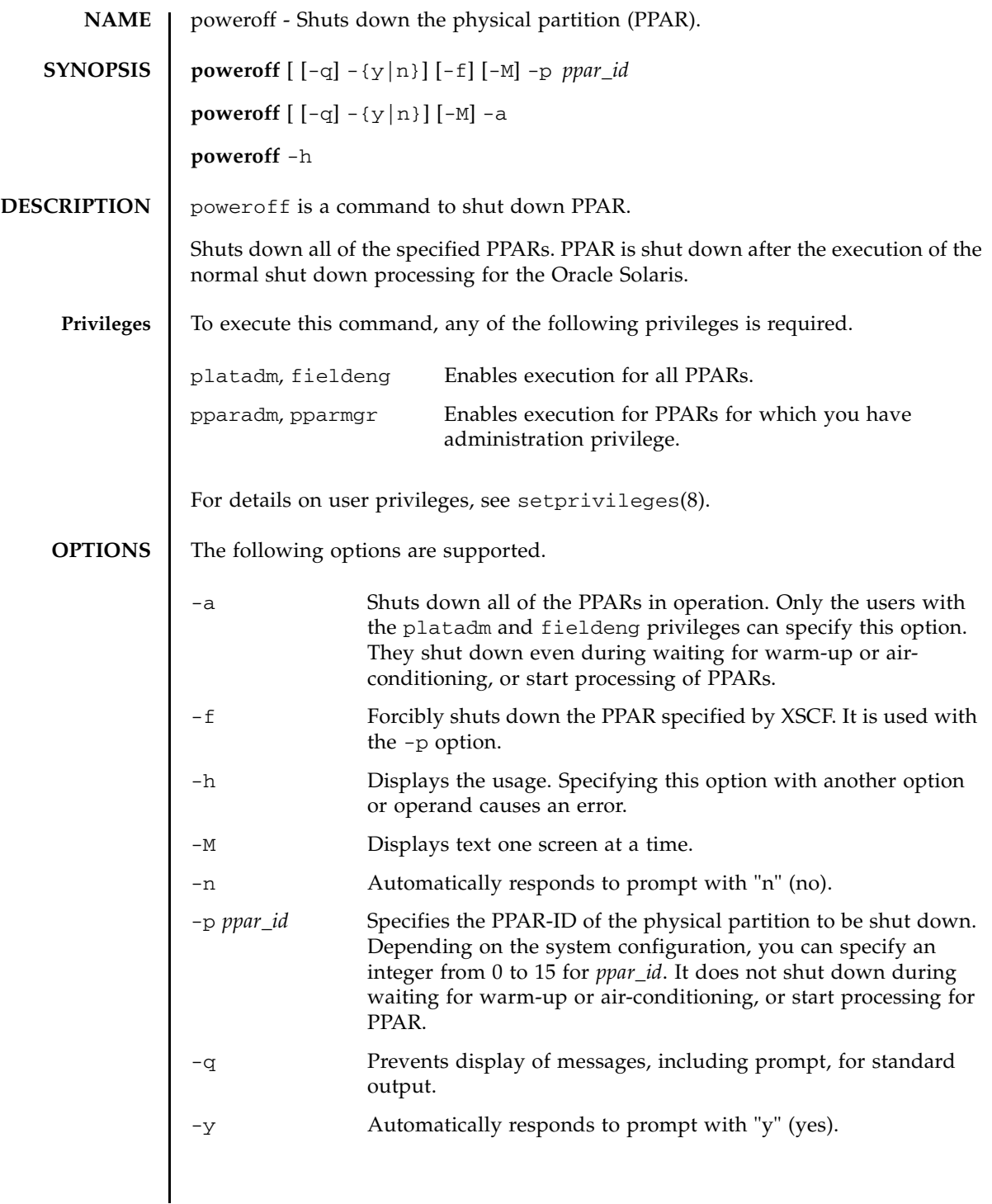

```
EXTENDED
DESCRIPTION
                  ■ When you execute the command, a prompt to confirm whether to execute it with
                     the specified contents is displayed. To execute, press the [y] key. To cancel, press 
                     the [n] key.
                  ■ If the Oracle Solaris of the logical domain is running, the shutdown processing
                     equivalent to the -i 5 option of shutdown is executed.
                  ■ You cannot shut down PPAR if the Oracle Solaris of the logical domain is in
                     operation. Execute poweroff again after completion of start.
                  ■ If the Oracle Solaris of the logical domain is running in the single user mode, you
                     cannot shut it down using poweroff. Execute shutdown by the logical domain.
                  ■ When you changed the configuration of the logical domain, execute the 1dm
                     add-spconfig command on the control domain, to store the latest 
                     configuration information in XSCF. If you do not store the information, the PPAR 
                     stop processing may fail to work properly.
                  ■ If poweroff is executed, the shutdown result is displayed in the following 
                     format for each of the specified PPARs.
                  ■ You can confirm whether each PPAR on the system has shut down by using
                     showdomainstatus(8).
                  ■ The shutdown process may take time, depending on the status of the guest
                     domain. For details, refer to "Chapter 6 Starting/Stopping the System" of Fujitsu 
                     M10/SPARC M10 Systems System Operation and Administration Guide.
                  ■ If poweroff is executed on the logical domain when any of the guest domains is
                     in a state other than "Active", the powering off takes time.
   EXAMPLES EXAMPLE 1 Shut down all PPARs.
                  Powering off Indicates normal end.
                  Not powering off Indicates error occurrence, which prevented shutdown. 
                                            An error message is displayed with the result.
                    XSCF> poweroff -a
                    PPAR-IDs to power off:00,01,02,03
                    Continue? [y|n]:y
                    00:Powering off
                    01:Powering off
                    02:Powering off
                    03:Powering off
                    *Note*
                      This command only issues the instruction to power-off.
                     The result of the instruction can be checked by the "showpparprogress".
                    XSCF>
```

```
EXAMPLE 2 Shut down PPAR-ID 0.
                EXAMPLE 3 Forcibly shut down PPAR-ID 0.
                EXAMPLE 4 Shut down PPAR-ID 2. The prompt is automatically given a "y" response.
                EXAMPLE 5 Shut down PPAR-ID 2. The message is hidden and the prompt is automatical-
                           ly given a "y" response.
EXIT STATUS The following exit values are returned.
   SEE ALSO poweron(8), reset(8), showdomainstatus(8), showpparprogress(8)
                  XSCF> poweroff -p 0
                  PPAR-IDs to power off:00
                  Continue? [y|n]:y
                  00:Powering off
                  *Note*
                    This command only issues the instruction to power-off.
                   The result of the instruction can be checked by the "showpparprogress".
                  XSCF> 
                  XSCF> poweroff -f -p 0
                  PPAR-IDs to power off:00
                  The -f option will cause domains to be immediately resets.
                  Continue? [y|n]:y
                  00:Powering off
                  *Note*
                    This command only issues the instruction to power-off.
                   The result of the instruction can be checked by the "showpparprogress".
                  XSCF>
                  XSCF> poweroff -y -p 2
                  PPAR-IDs to power off:02
                  Continue? [y|n]:y
                  02:Powering off
                  *Note*
                    This command only issues the instruction to power-off.
                   The result of the instruction can be checked by the "showpparprogress".
                  XSCF>
                  XSCF> poweroff -q -y -p 2
                  XSCF>
                0 Indicates normal end.
                >0 Indicates error occurrence.
```
poweroff(8)

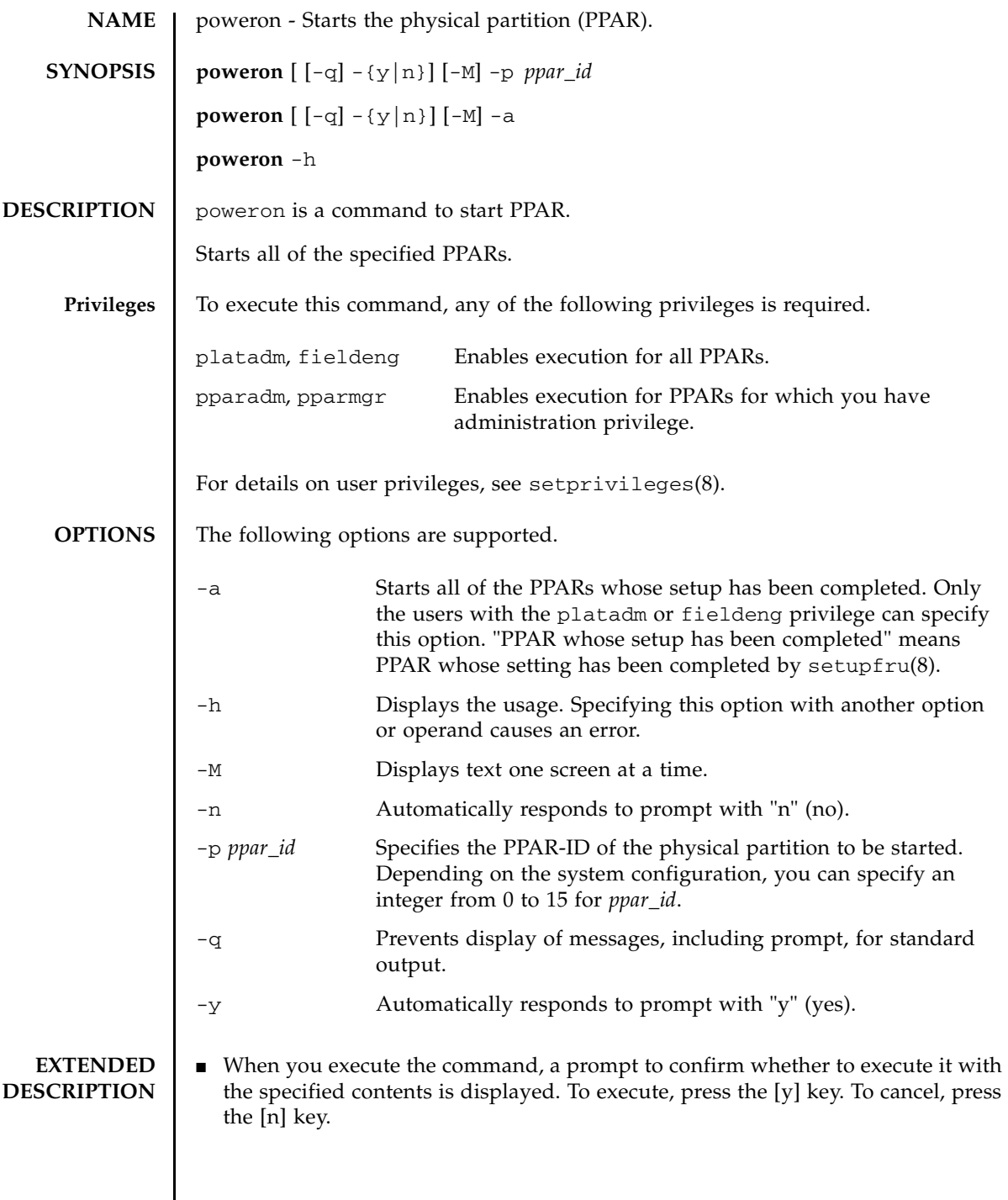

 $\mathsf{l}$ 

### poweron(8)

```
■ If poweron is executed, the start result is displayed in the following format for
                 each of the specified PPARs.
              \blacksquare You can confirm whether PPAR has been started by using showhardconf(8).
EXAMPLES EXAMPLE 1 Start all PPARs.
               EXAMPLE 2 Start PPAR-ID 0.
               EXAMPLE 3 Start PPAR-ID 0. The prompt is automatically given a "y" response.
              Powering on Indicates normal start.
               Not Powering 
               on
                                  Indicates error occurrence, which prevented start. An error 
                                  message is displayed with the result.
                XSCF> poweron -a
                PPAR-IDs to power on:00,01,02,03
                Continue? [y|n]:y
                00:Powering on
                01:Powering on
                02:Powering on
                03:Powering on
                *Note*
                  This command only issues the instruction to power-on.
                 The result of the instruction can be checked by the "showpparprogress".
                XSCF> poweron -p 0
                PPAR-IDs to power on:00
                Continue? [y|n]:y
                00:Powering on
                *Note*
                  This command only issues the instruction to power-on.
                 The result of the instruction can be checked by the "showpparprogress".
                XSCF> poweron -y -p 0
                PPAR-IDs to power on:00
                Continue? [y|n]:y
                00:Powering on
                *Note*
                  This command only issues the instruction to power-on.
                  The result of the instruction can be checked by the "showpparprogress".
                XSCF>
```
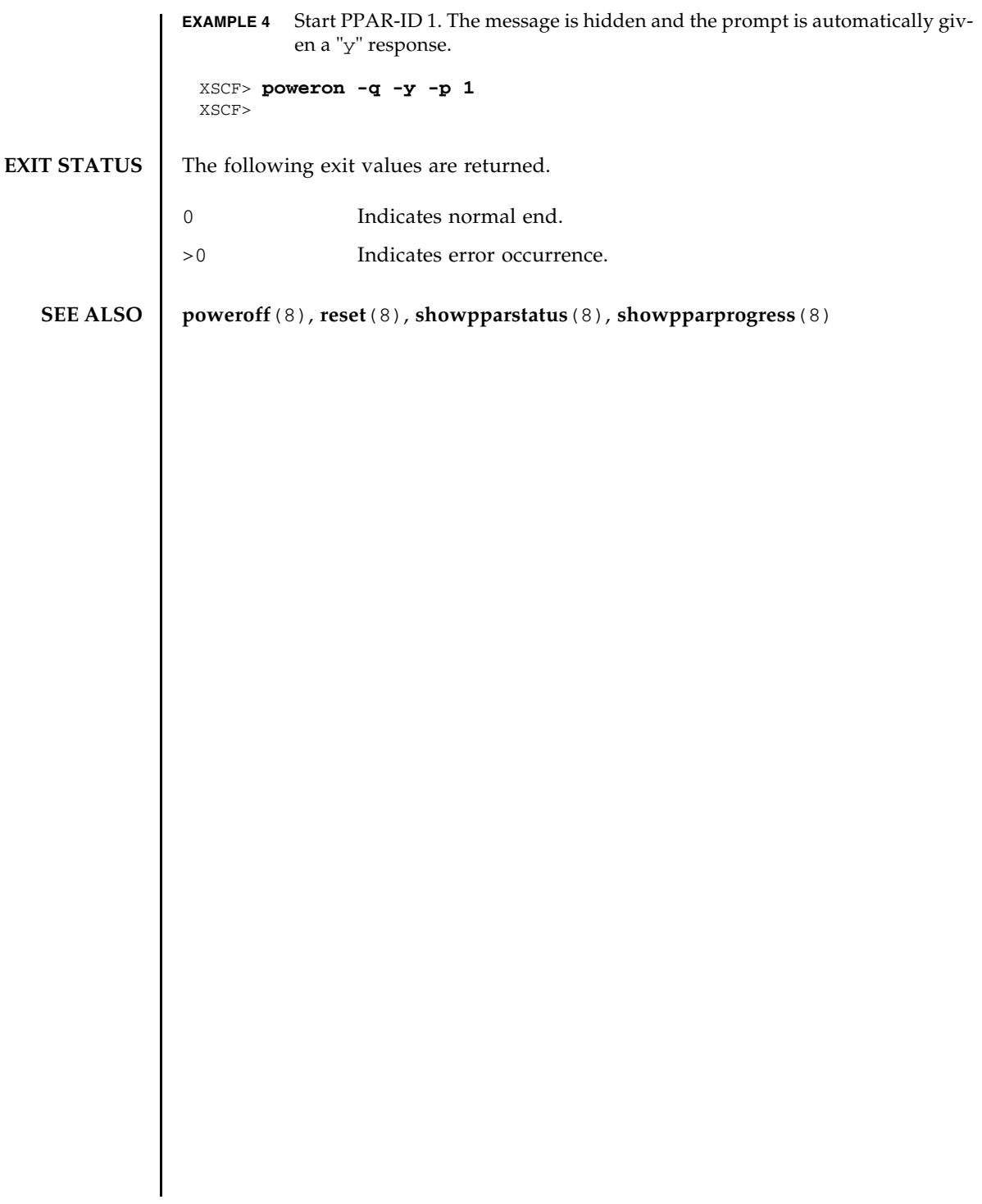

poweron(8)

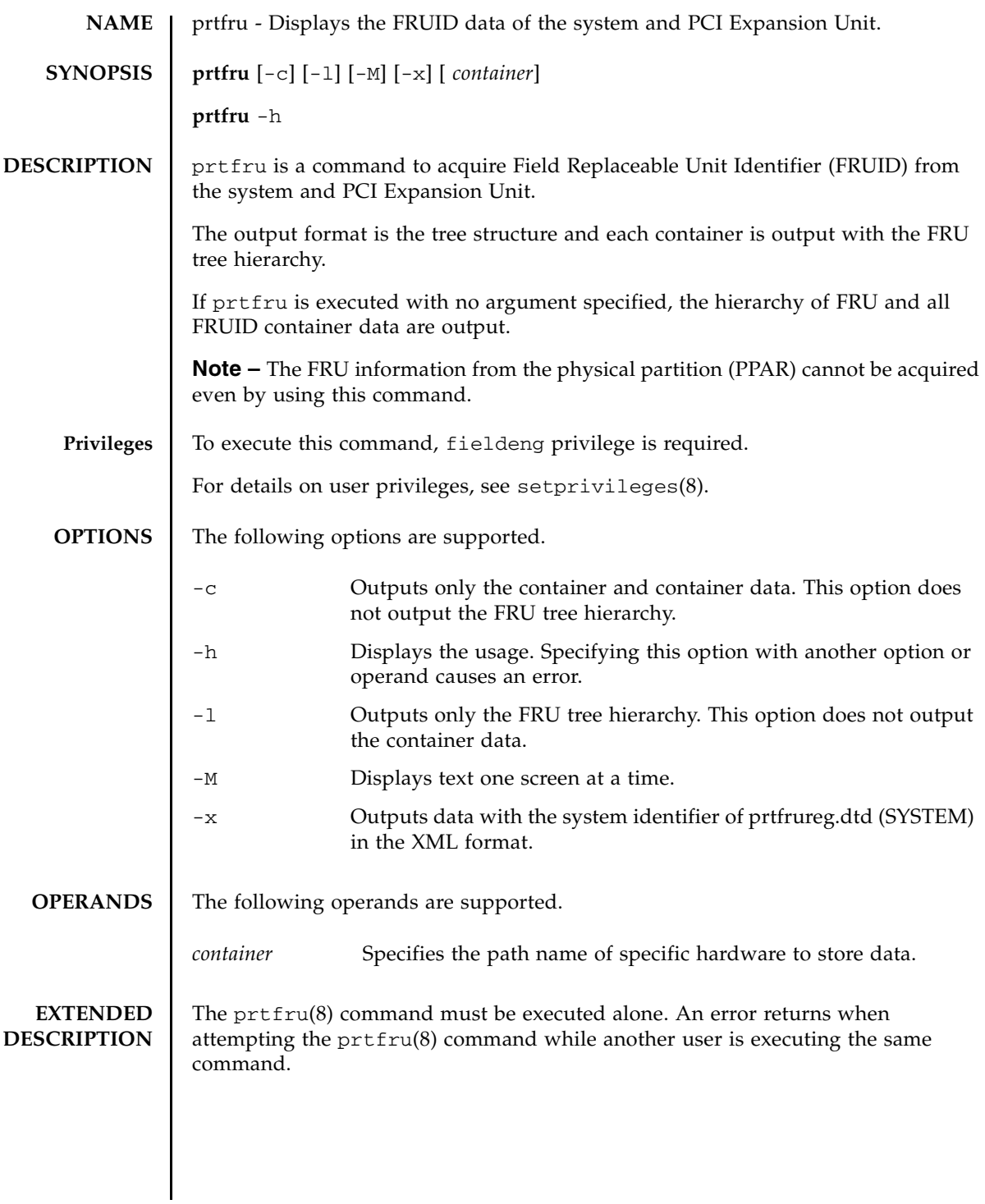

# prtfru(8)

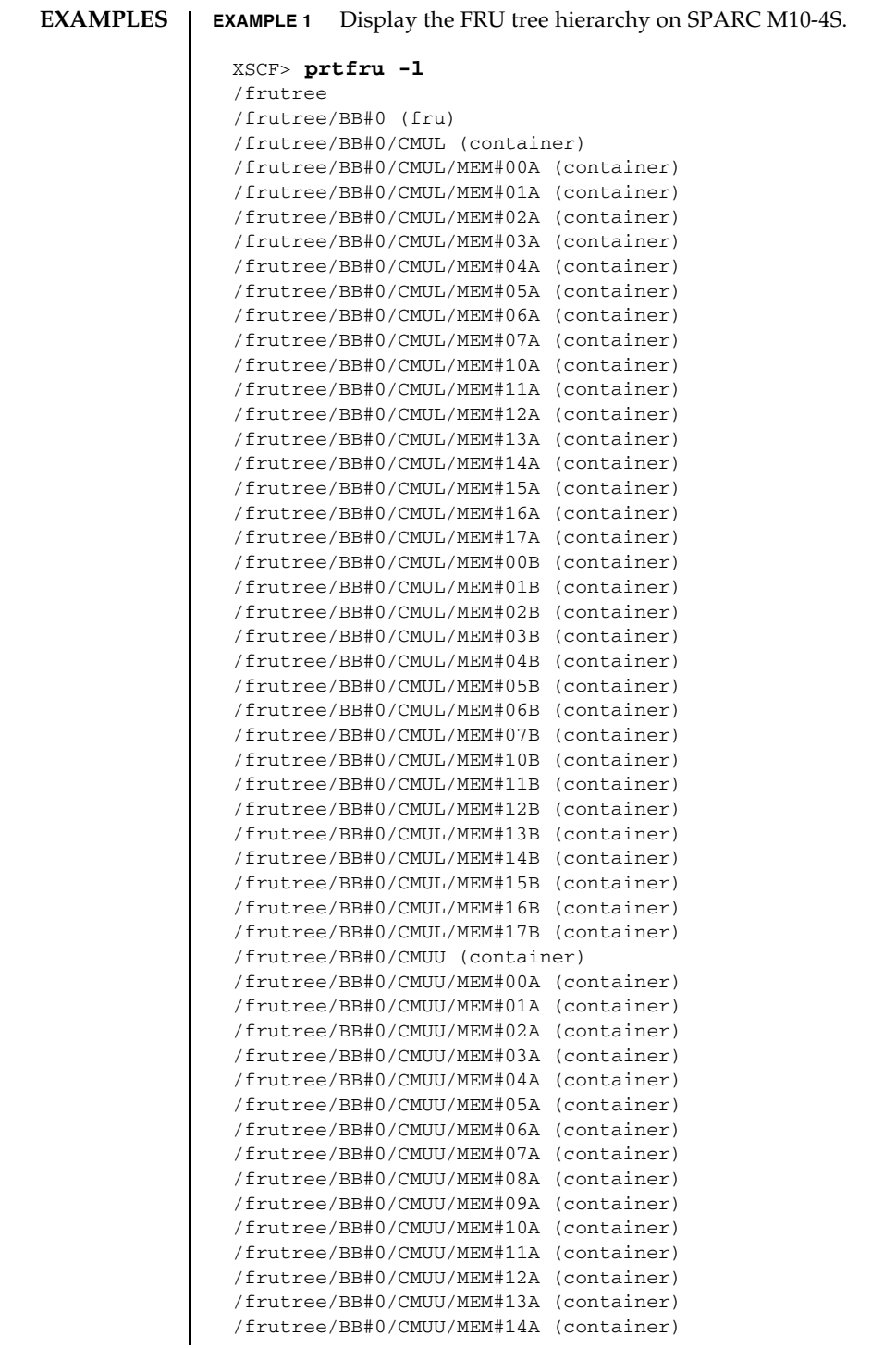

```
/frutree/BB#0/CMUU/MEM#15A (container)
/frutree/BB#0/CMUU/MEM#16A (container)
/frutree/BB#0/CMUU/MEM#17A (container)
/frutree/BB#0/CMUU/MEM#00B (container)
/frutree/BB#0/CMUU/MEM#01B (container)
/frutree/BB#0/CMUU/MEM#02B (container)
/frutree/BB#0/CMUU/MEM#03B (container)
/frutree/BB#0/CMUU/MEM#04B (container)
/frutree/BB#0/CMUU/MEM#05B (container)
/frutree/BB#0/CMUU/MEM#06B (container)
/frutree/BB#0/CMUU/MEM#07B (container)
/frutree/BB#0/CMUU/MEM#08B (container)
/frutree/BB#0/CMUU/MEM#09B (container)
/frutree/BB#0/CMUU/MEM#10B (container)
/frutree/BB#0/CMUU/MEM#11B (container)
/frutree/BB#0/CMUU/MEM#12B (container)
/frutree/BB#0/CMUU/MEM#13B (container)
/frutree/BB#0/CMUU/MEM#14B (container)
/frutree/BB#0/CMUU/MEM#15B (container)
/frutree/BB#0/CMUU/MEM#16B (container)
/frutree/BB#0/CMUU/MEM#17B (container)
/frutree/BB#0/XBU#0 (container)
/frutree/BB#0/XBU#1 (container)
/frutree/BB#0/PSUBP (container)
/frutree/BB#0/OPNL (container)
/frutree/BB#0/PSU#0 (container)
/frutree/BB#0/PSU#1 (container)
/frutree/BB#1 (fru)
/frutree/BB#1/CMUL (container)
/frutree/BB#1/CMUL/MEM#00A (container)
/frutree/BB#1/CMUL/MEM#01A (container)
: 10 and 11
```
### **EXAMPLE 2** Display the list of containers on SPARC M10-4.

### XSCF> **prtfru -lc**

:

```
/frutree
/frutree/BB#0/CMUL/MEM#00A (container)
/frutree/BB#0/CMUL/MEM#01A (container)
/frutree/BB#0/CMUL/MEM#02A (container)
/frutree/BB#0/CMUL/MEM#03A (container)
/frutree/BB#0/CMUL/MEM#04A (container)
/frutree/BB#0/CMUL/MEM#05A (container)
/frutree/BB#0/CMUL/MEM#06A (container)
/frutree/BB#0/CMUL/MEM#07A (container)
/frutree/BB#0/CMUL/MEM#10A (container)
/frutree/BB#0/CMUL/MEM#11A (container)
/frutree/BB#0/CMUL/MEM#12A (container)
/frutree/BB#0/CMUL/MEM#13A (container)
```
# prtfru(8)

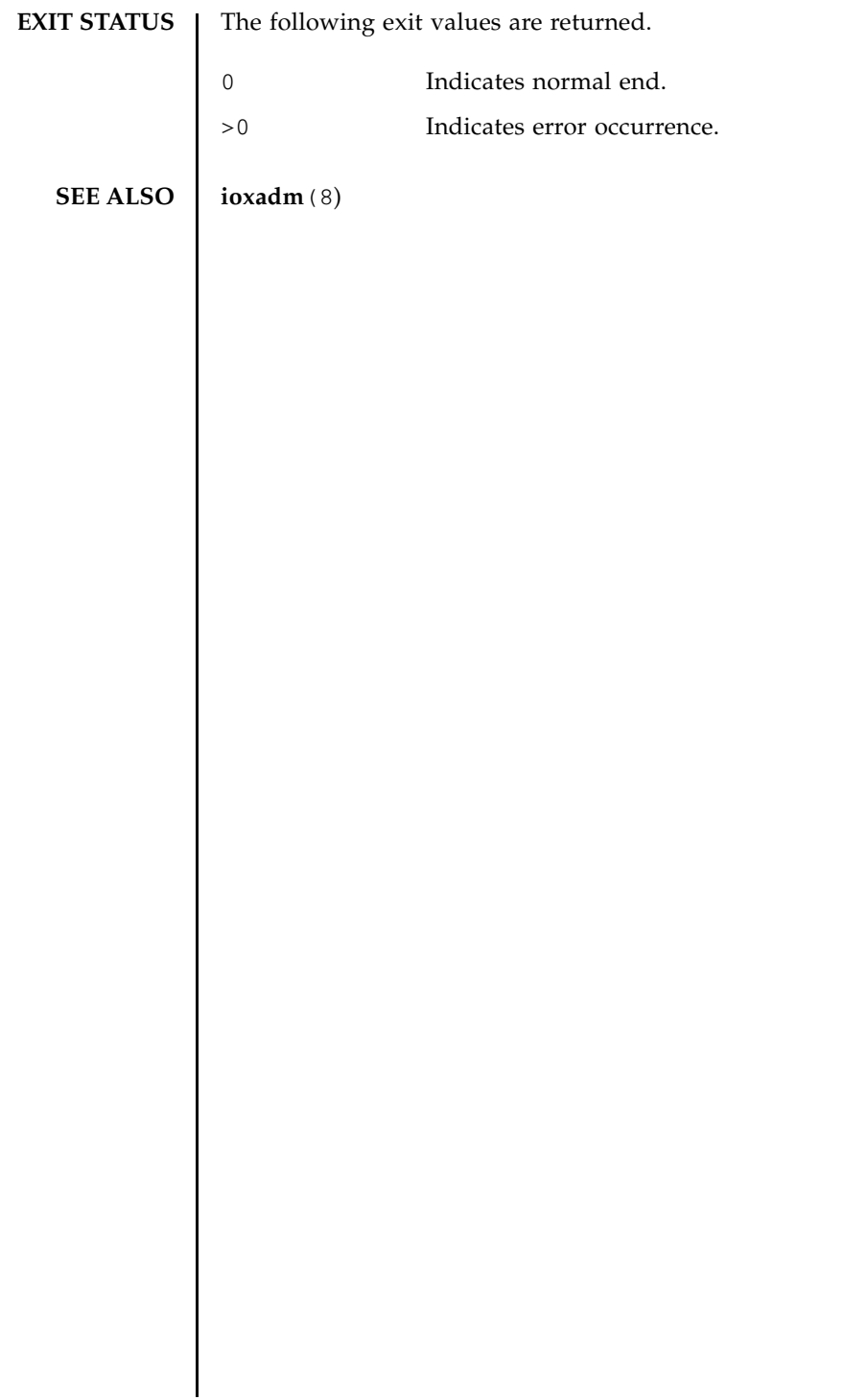

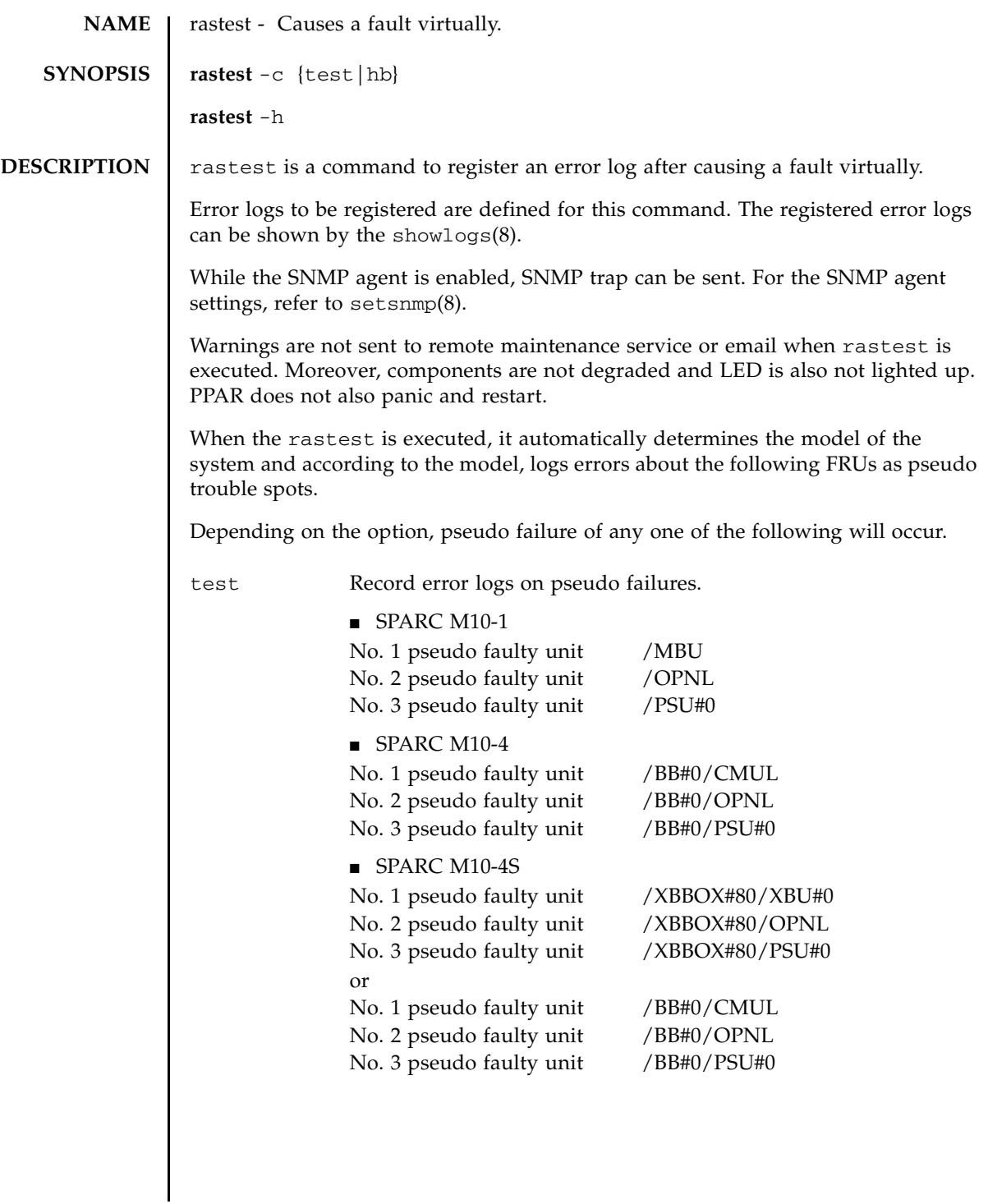

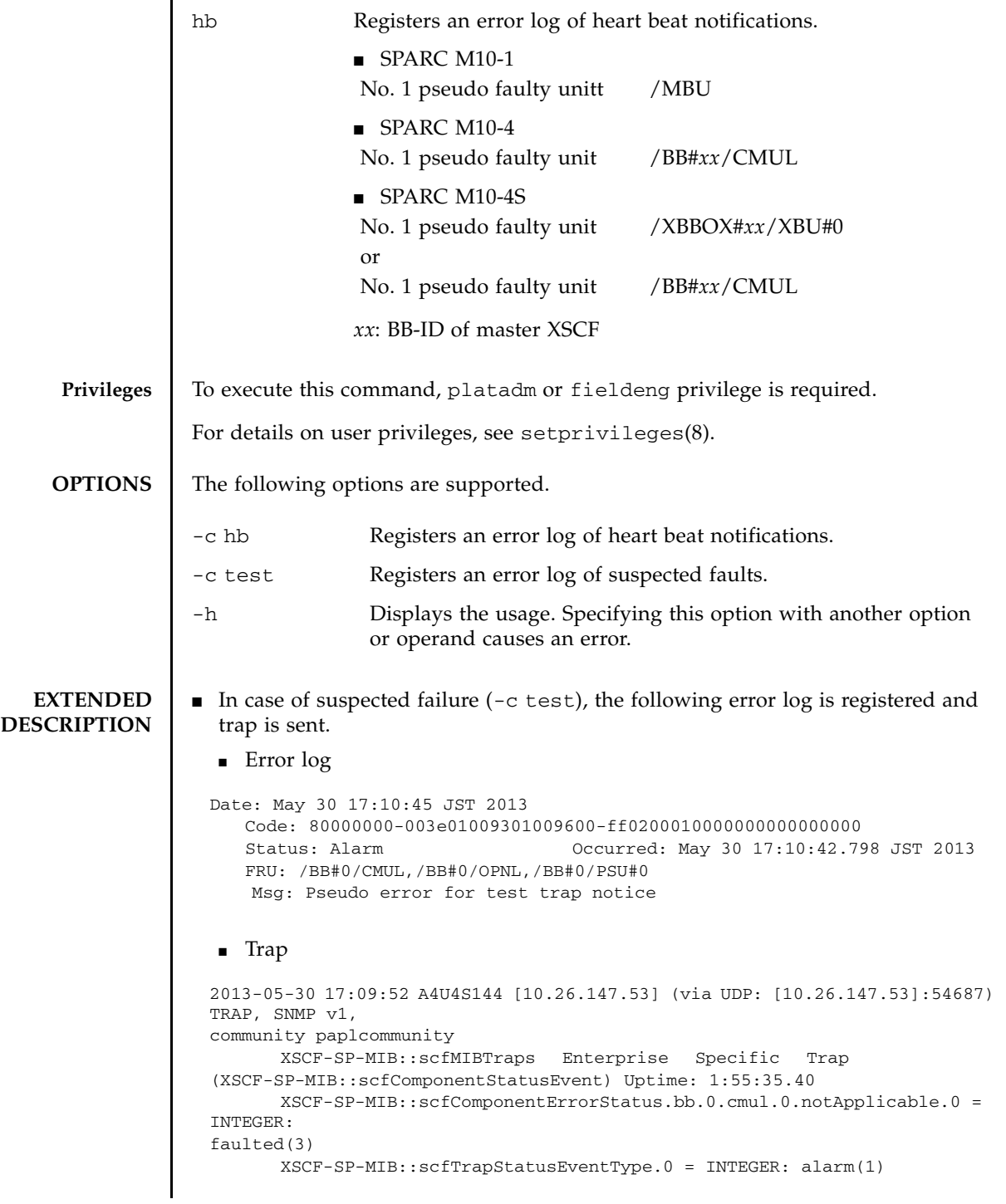

```
XSCF-SP-MIB::scfSystemSerialNumber.0 = STRING: 2081208019
      XSCF-SP-MIB::scfSystemType.0 = STRING: SPARC M10-4S
      XSCF-SP-MIB::scfSystemName.0 = STRING: A4U4S144
      XSCF-SP-MIB::scfTrapFaultEventCode.0 = STRING: FF020001
      XSCF-SP-MIB::scfTrapFaultTimestamp.0 = STRING: May 30 17:10:42.798 
JST 2013
      XSCF-SP-MIB::scfTrapFaultKnowledgeUrl.0
https://support.oracle.com/msg/M10-Pseudo.error
<https://support.oracle.com/msg/M10-Pseudo.error>
      XSCF-SP-MIB::scfTrapFruSerialNumber1st.0 = STRING: PP120903GW
      XSCF-SP-MIB::scfTrapFruPartNumber1st.0 = STRING: CA07361-D912 A0 /
BGA-16CL-01
      XSCF-SP-MIB::scfTrapFruSerialNumber2nd.0 = STRING: PP120902HF
      XSCF-SP-MIB::scfTrapFruPartNumber2nd.0 = STRING: CA07361-D011 A0 /
NOT-FIXD-01
      XSCF-SP-MIB::scfTrapFruSerialNumber3rd.0 = STRING: MD12070325
      XSCF-SP-MIB::scfTrapFruPartNumber3rd.0 = STRING: CA01022-0761 / D-01
      XSCF-SP-MIB::scfTrapFruPartPath.0 = STRING: /BB#0/CMUL,/BB#0/OPNL,/
BB#0/PSU#0
      XSCF-SP-MIB::scfTrapProductName.0 = STRING: Fujitsu M10-4S
      XSCF-SP-MIB::scfTrapSupportServiceStatus.0 = INTEGER: 
supportServiceRequired(1)
      XSCF-SP-MIB::scfMIBTrapData.26.0 = STRING: "M10-Pseudo.error"S
```
- $\blacksquare$  In case of heartbeat notice  $(-c \text{ hb})$ , the following error log is registered and trap is sent.
	- Error log

```
Date: May 31 15:28:23 JST 2013
  Code: 10000000-00a6010000ff0000ff-ff0100010000000000000000
  Status: Information Occurred: May 31 15:28:20.370 JST 2013
  Msg: Pseudo error for heartbeat trap notice
```

```
■ Trap
```

```
2013-05-31 15:28:30 XB-SYS39 [10.26.147.113] (via UDP: 
[10.26.147.113]:57525) TRAP, SNMP
v1, community paplcommunity
      XSCF-SP-MIB::scfMIBTraps Enterprise Specific Trap
(XSCF-SP-MIB::scfComponentStatusEvent) Uptime: 0:15:14.83
      XSCF-SP-MIB::scfComponentErrorStatus.xbbx.1.xbux.0.notApplicable.0 = 
INTEGER
normal(1)
      XSCF-SP-MIB::scfTrapStatusEventType.0 = INTEGER: information(4)
      XSCF-SP-MIB::scfSystemSerialNumber.0 = STRING: 2111206002
      XSCF-SP-MIB::scfSystemType.0 = STRING: SPARC M10-4S
      XSCF-SP-MIB::scfSystemName.0 = STRING: XB-SYS39
      XSCF-SP-MIB::scfTrapFaultEventCode.0 = STRING: FF010001
      XSCF-SP-MIB::scfTrapFaultTimestamp.0 = STRING: May 31 15:28:20.370 
JST 2013
      XSCF-SP-MIB::scfTrapFaultKnowledgeUrl.0 = STRING:
      XSCF-SP-MIB::scfTrapFruSerialNumber1st.0 = STRING:
      XSCF-SP-MIB::scfTrapFruPartNumber1st.0 = STRING:
```
# rastest(8)

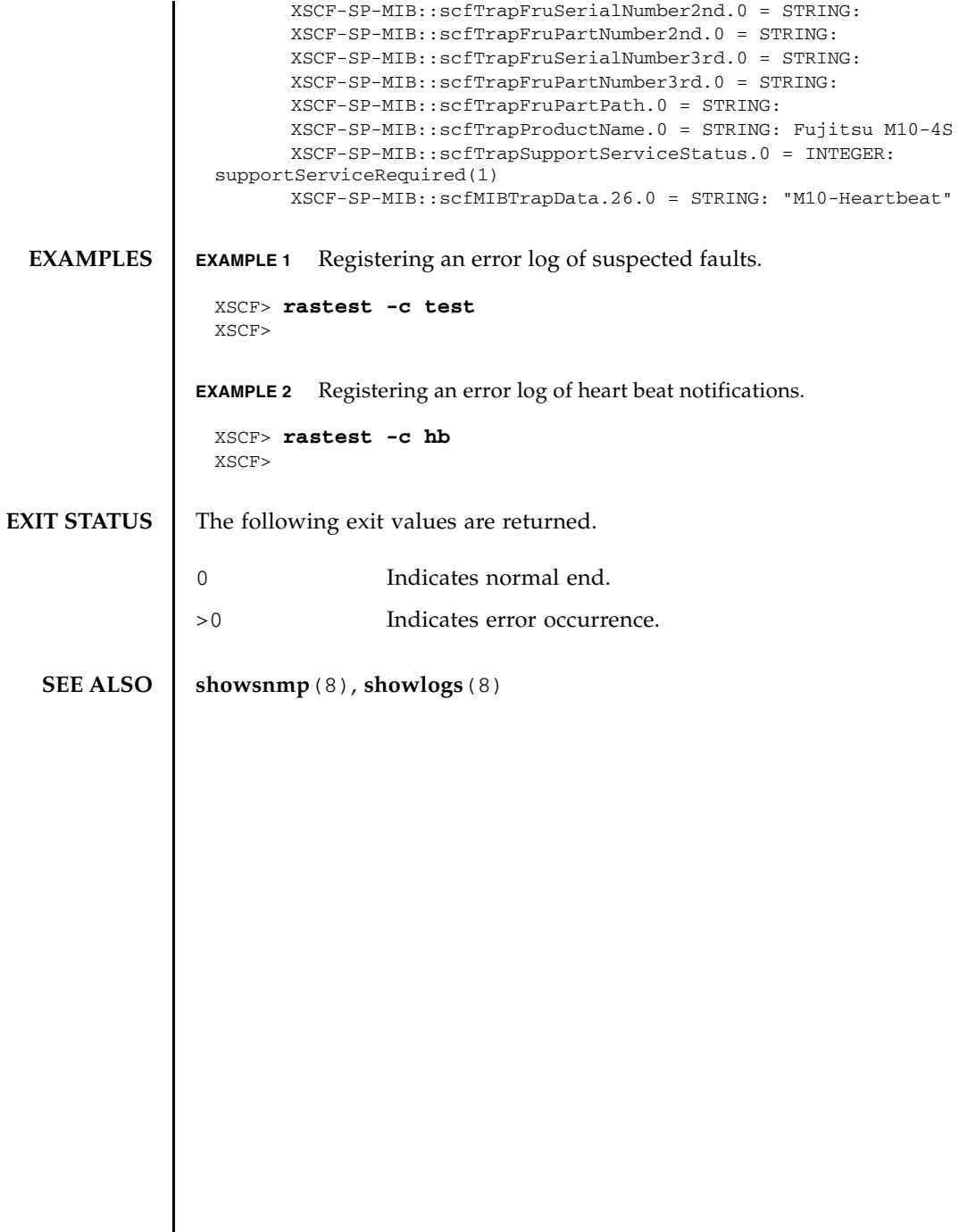

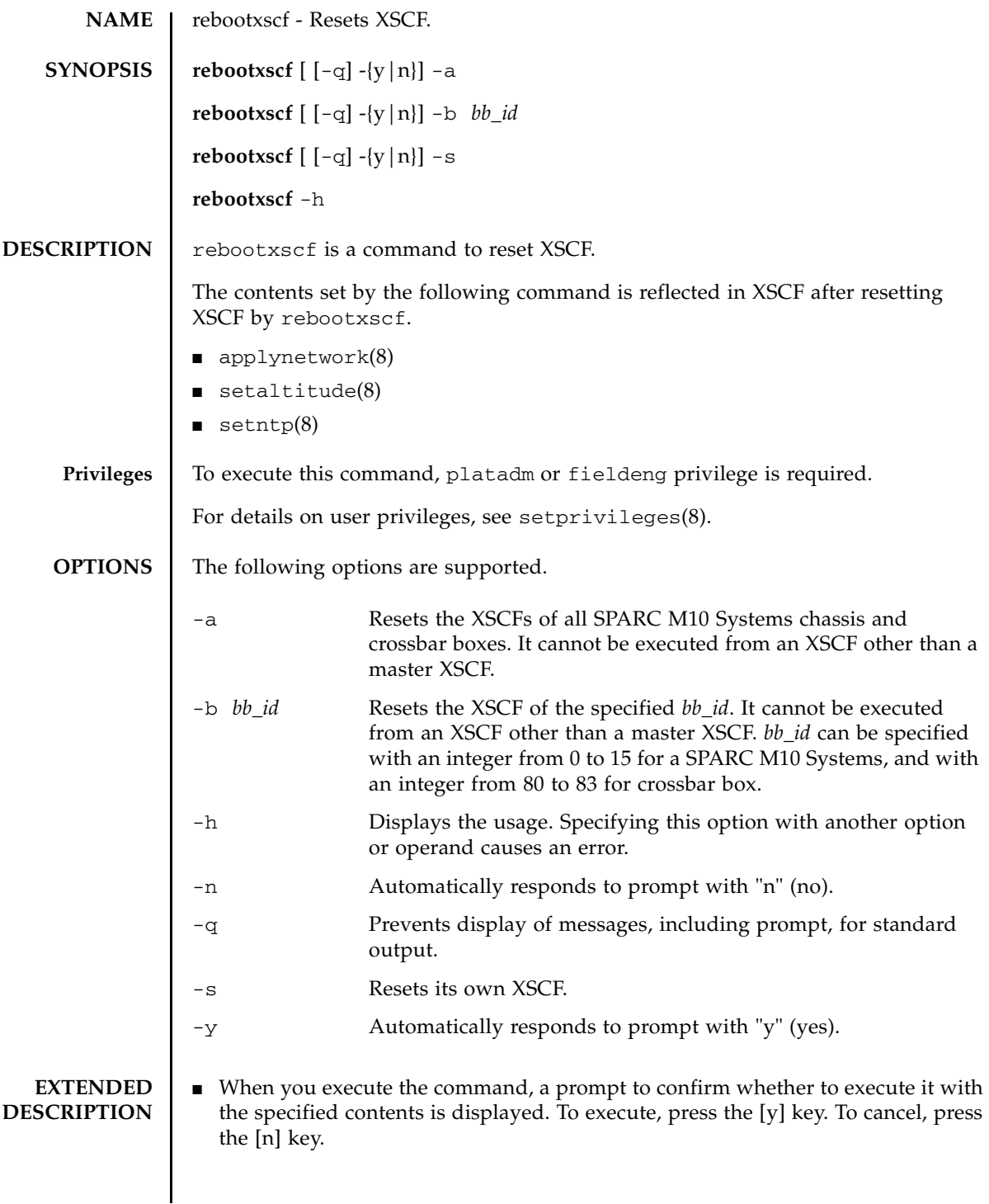

# rebootxscf(8)

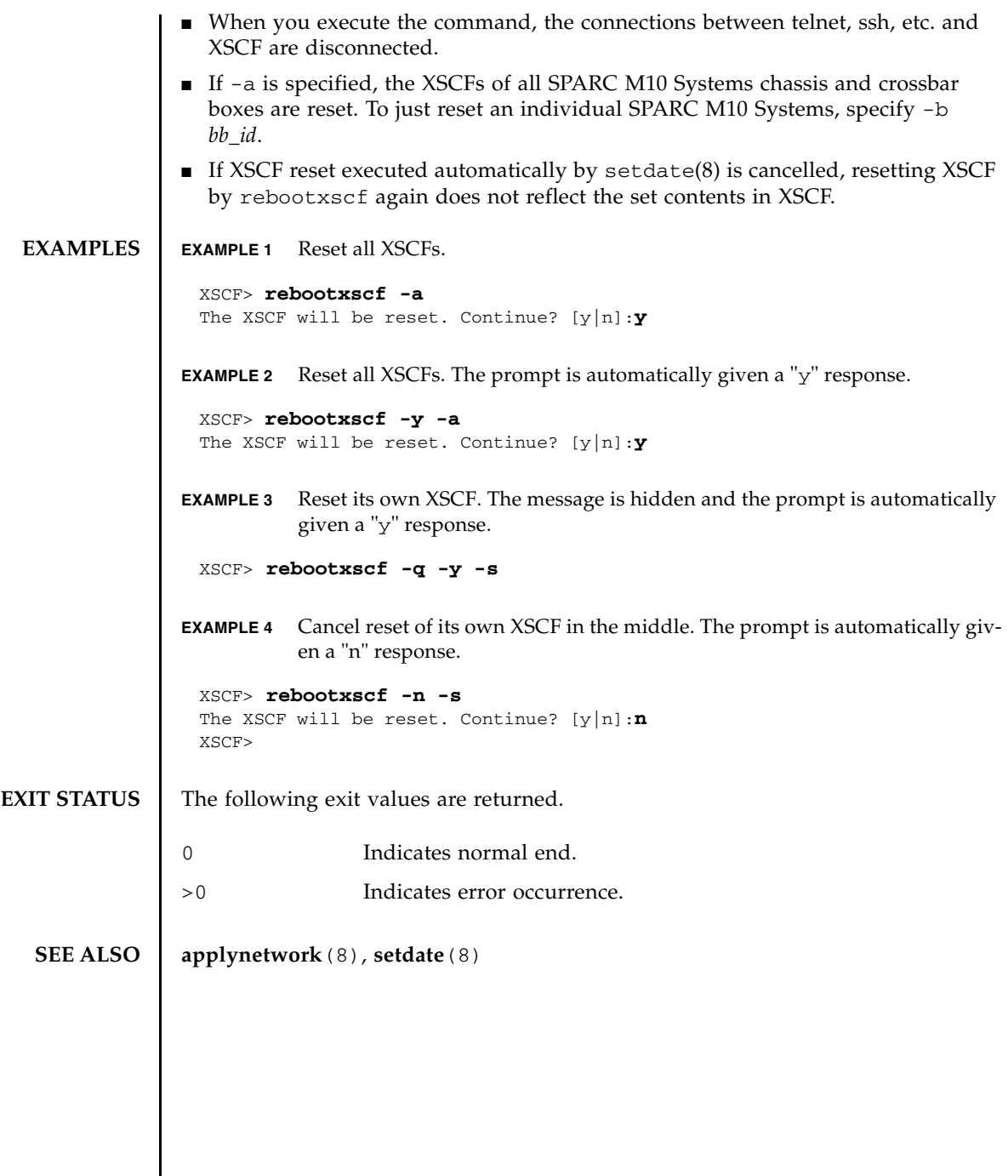

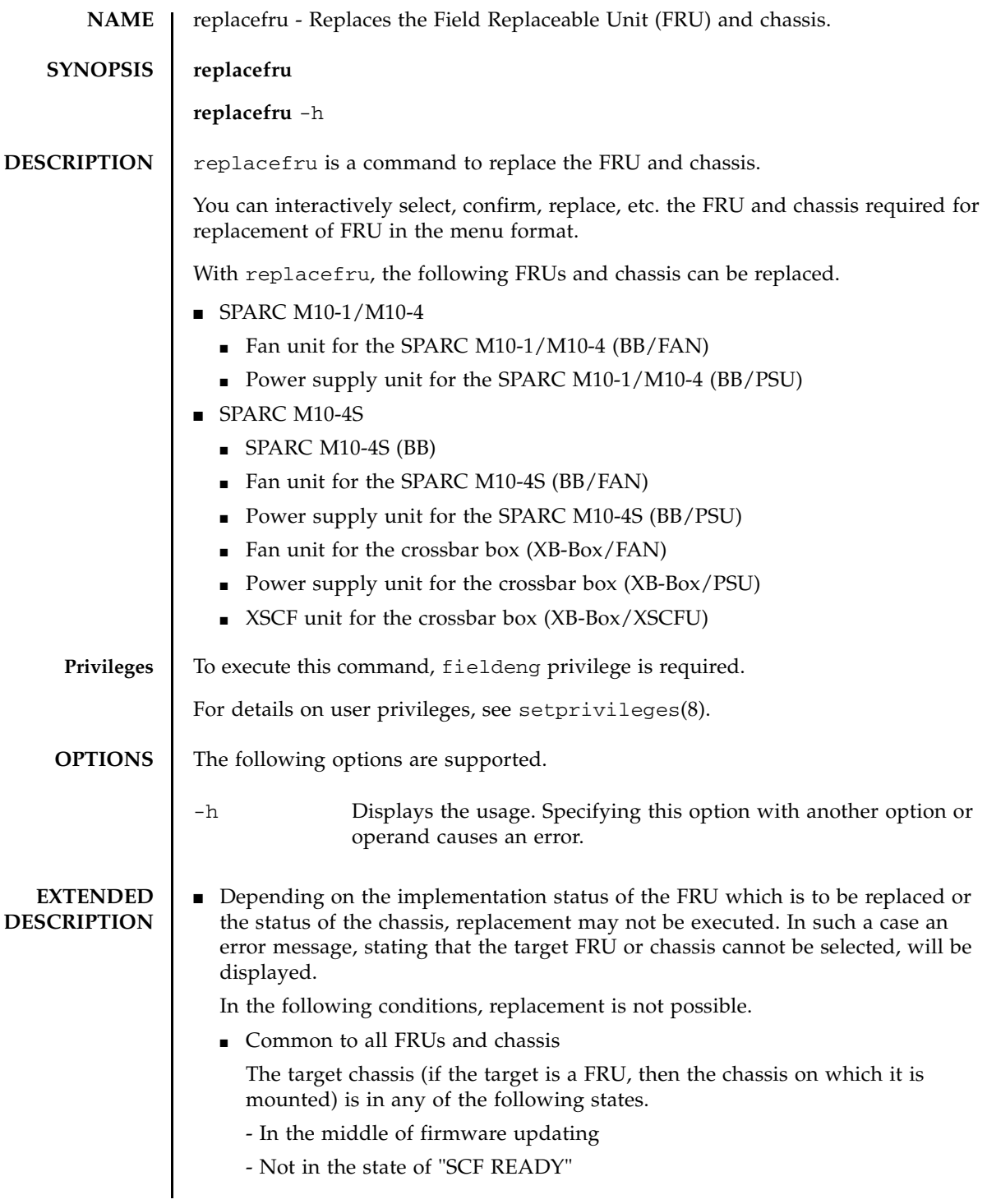

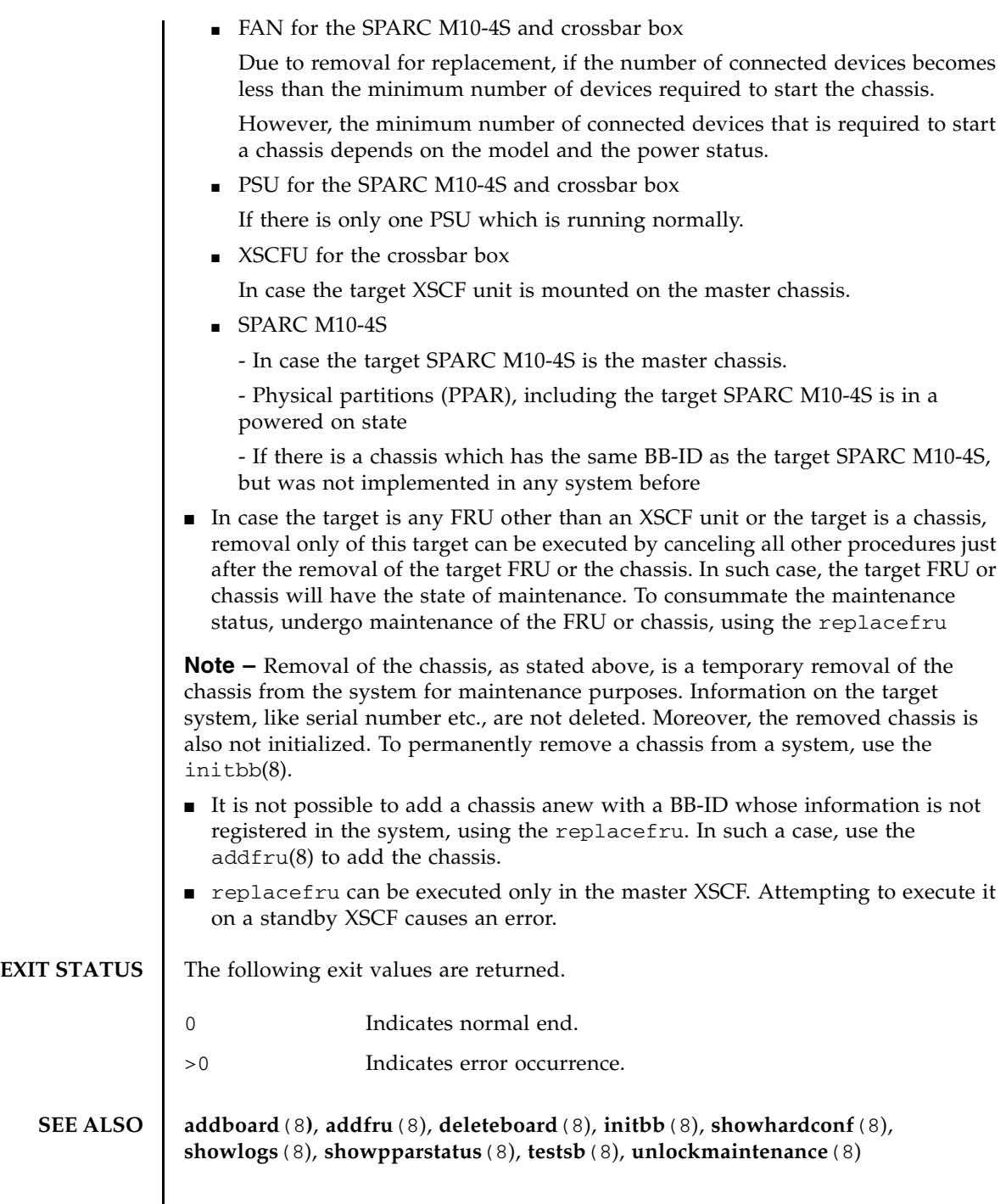

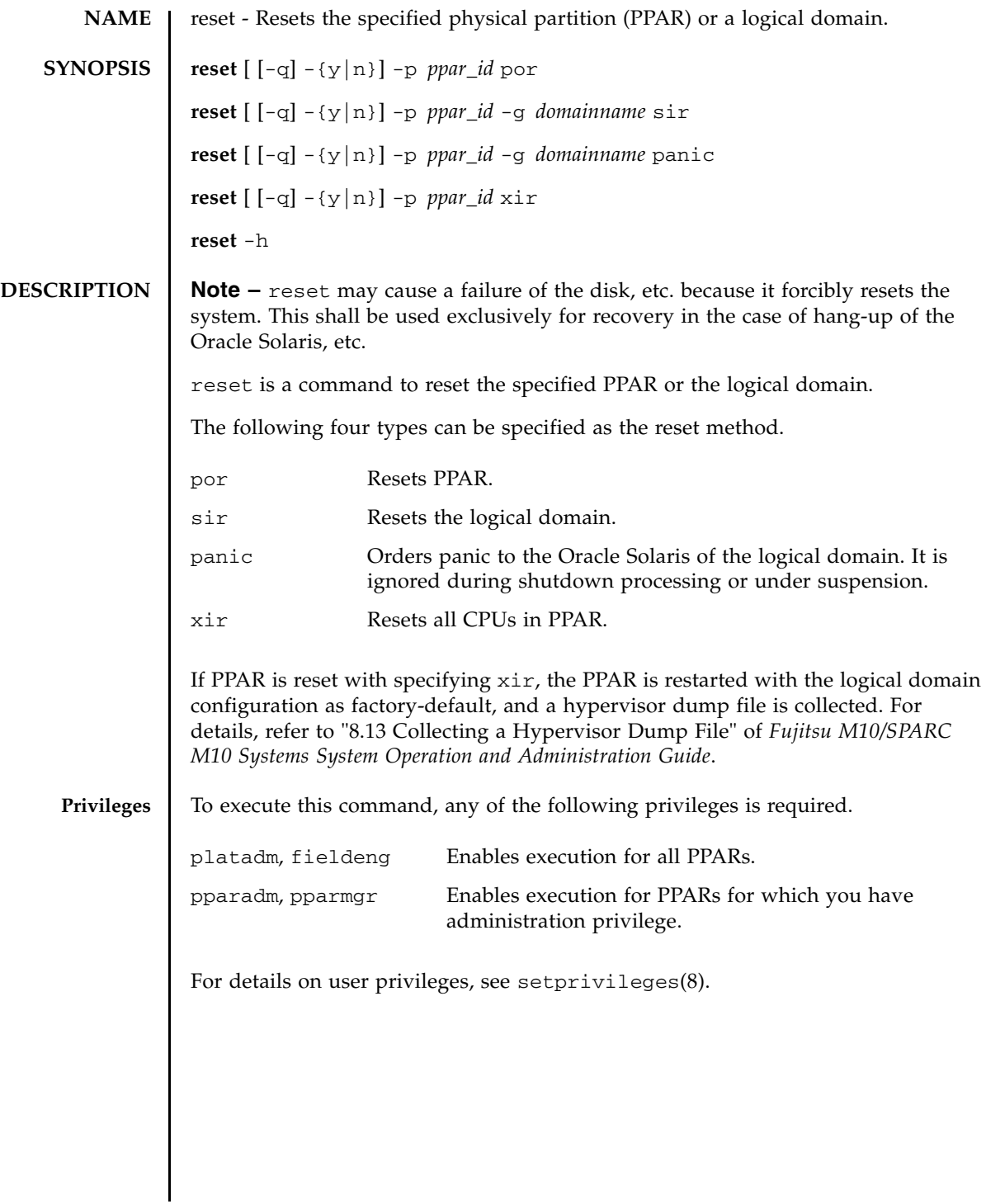

# reset(8)

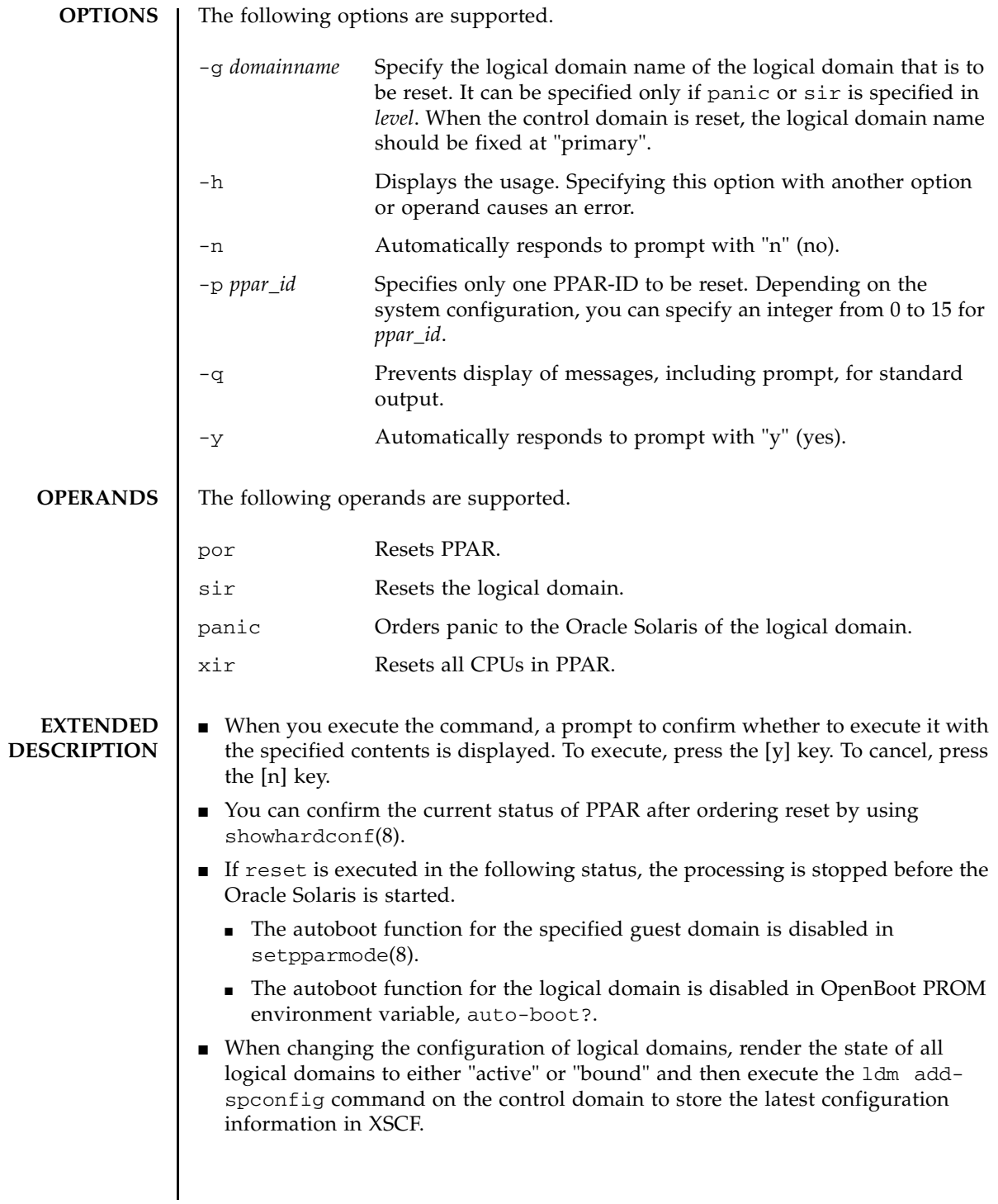

In case there is even one logical domain which was not in either "active" or "bound" state when configuration information was stored in XSCF, if that logical domain was specified with the -g option, any of the following symptoms will occur: ■ The reset command will fail. ■ A different logical domain will be reset. **EXAMPLES** EXAMPLE 1 Reset "GuestDomain0001" which is the logical domain of PPAR-ID 0. **EXAMPLE 2** Reset the CPU of PPAR-ID 0. The prompt is automatically given a "y" response. **EXAMPLE 3** Reset PPAR-ID 0 immediately. The message is hidden and the prompt is automatically given a "y" response. **EXAMPLE 4** Cancel the executed reset in the middle. XSCF> **reset -p 0 -g GuestDomain0001 sir** PPAR-ID:00 GuestDomain to sir:GuestDomain0001 Be sure to execute "ldm add-spconfig" before using this command when you have changed the ldm configuration. Otherwise, an unexpected domain might be reset. Continue? [y|n] :**y** 00 GuestDomain0001 :Resetting \*Note\* This command only issues the instruction to reset. The result of the instruction can be checked by the "showdomainstatus". XSCF> XSCF> **reset -y -p 0 xir** PPAR-ID to reset:00 Continue? [y|n]:**y** 00 :Resetting \*Note\* This command only issues the instruction to reset. The result of the instruction can be checked by the "showpparprogress". XSCF> XSCF> **reset -q -y -p 0 por** XSCF> XSCF> **reset -p 0 -g GuestDomain0001 sir** PPAR-ID :00 GuestDomain to sir:GuestDomain0001 Be sure to execute "ldm add-spconfig" before using this command when you have changed the ldm configuration.

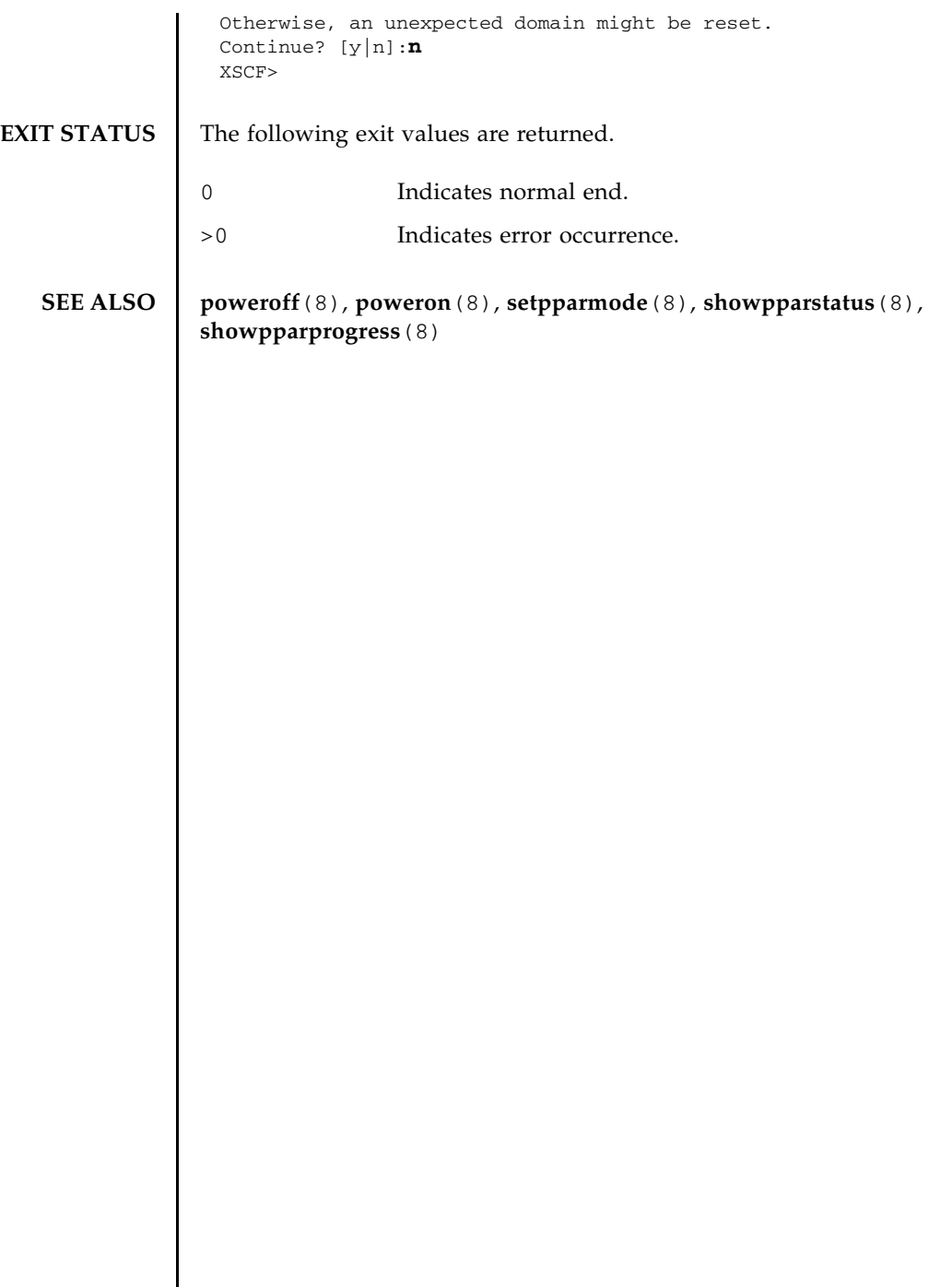
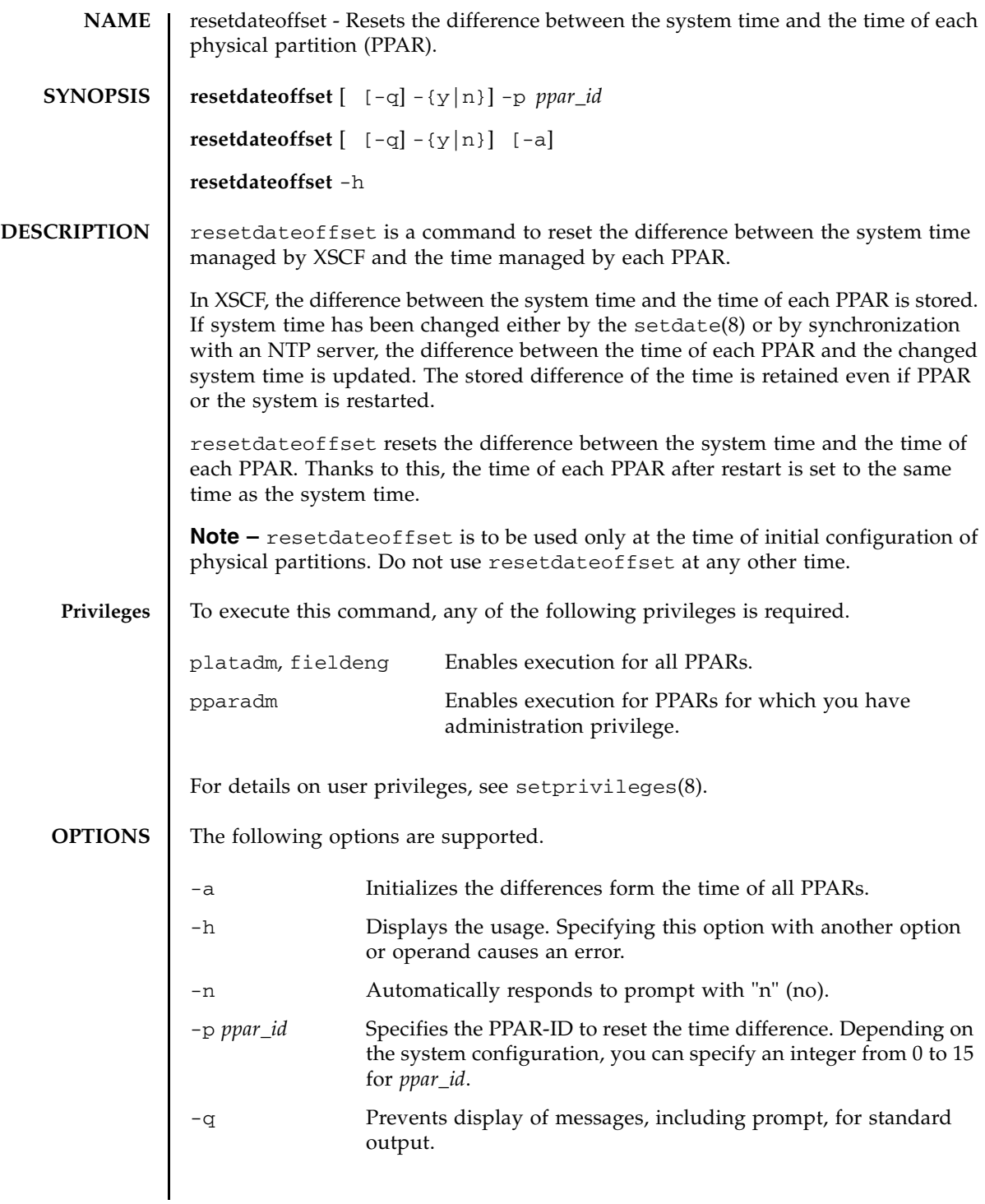

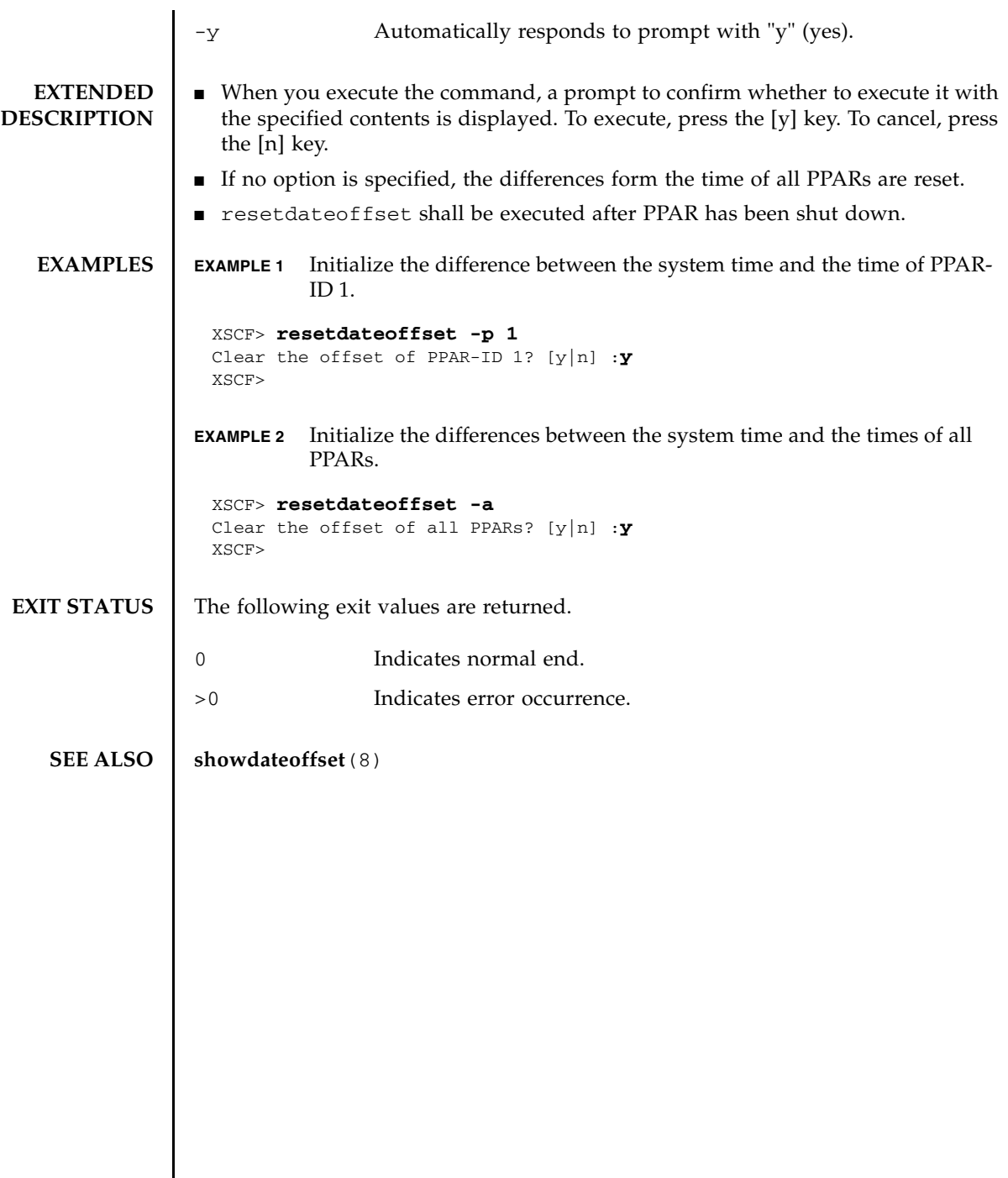

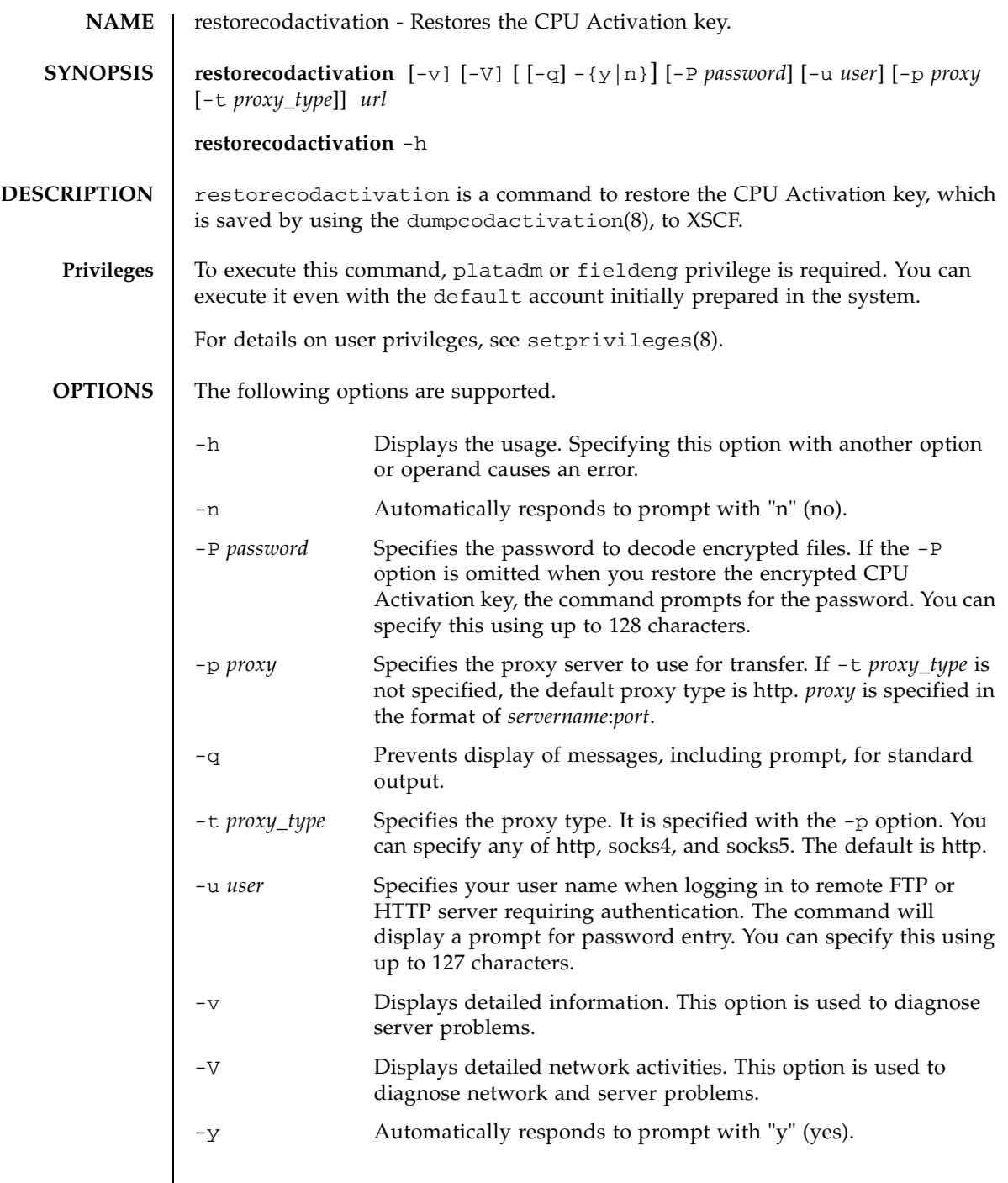

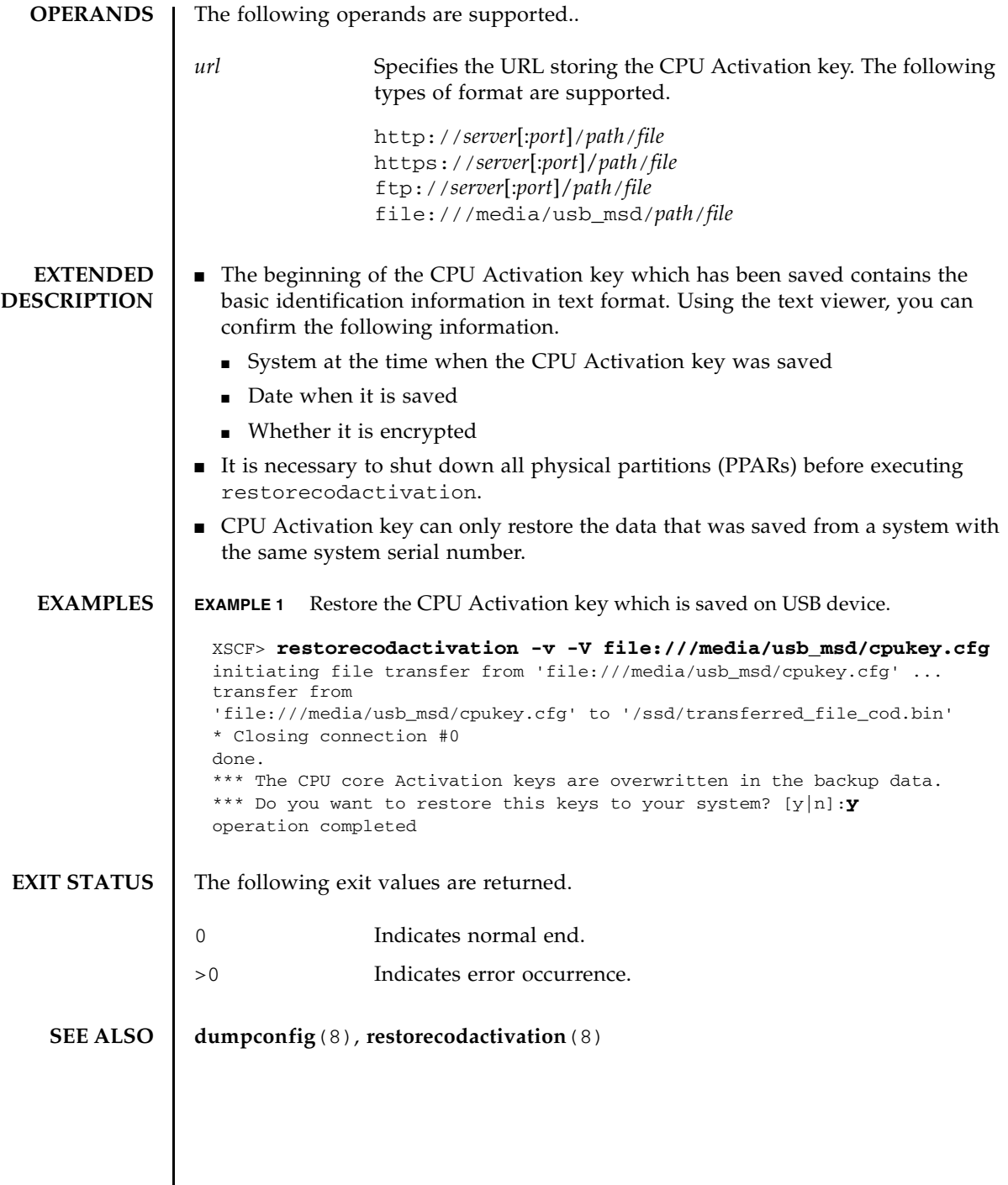

I

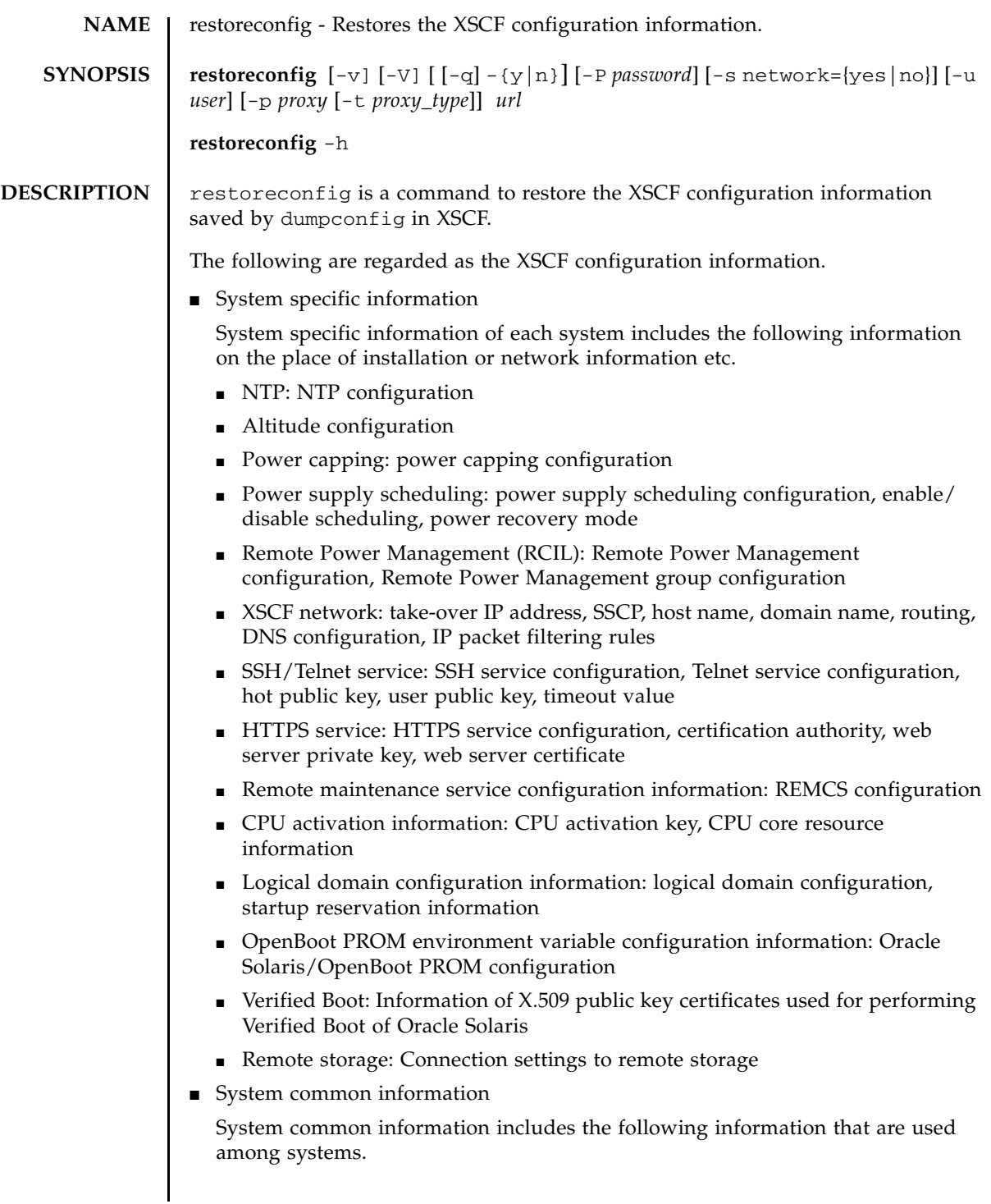

#### restoreconfig(8)

- User administration: user account, password policy, password, user privilege, lockout feature
- Audit: audit configuration
- Time: time zone, daylight saving time
- Warm-up operation time: warm-up operation time configuration
- Dual power feed: dual power feed configuration
- Air conditioning wait time: wait time before the system startup configuration
- Direct I/O function: enable/disable direct I/O function to PCI card mounted on a PCI expansion unit
- SSH/Telnet service: timeout value
- LDAP service: LDAP client, enable/disable LDAP
- Active Directory service: Active Directory client
- LDAP over SSL service: LDAP over SSL client
- Mail notification: SMTP configuration, mail notification function
- SNMP: SNMP agent, trap host, v3 trap host, User-based Security Model (USM) management information, View-based Access Control Model (VACM) management information
- System Board configuration: memory mirroring
- Remote maintenance service configuration information: ASR feature (enable/ disable service tag)
- Physical partition configuration information: allocation status of physical partitions in PSB, configuration policy, I/O nullification option
- Physical partition mode configuration
- OpenBoot PROM environment variable configuration information: XSCF configuration

XSCF configuration information can be restored only to a server of the same model as the one on which the XSCF configuration information was saved by dumpconfig(8).

XSCF configuration information can be restored with the combination of the server on which it is to be restored and the -s network option in the following ways:

■ When restoring to the system on which the XSCF configuration information was saved:

Regardless of the value specified by the -s network option, both the system specific information and the system common information will be restored.

■ When restoring to a different system from the one on which the XSCF configuration information was saved:

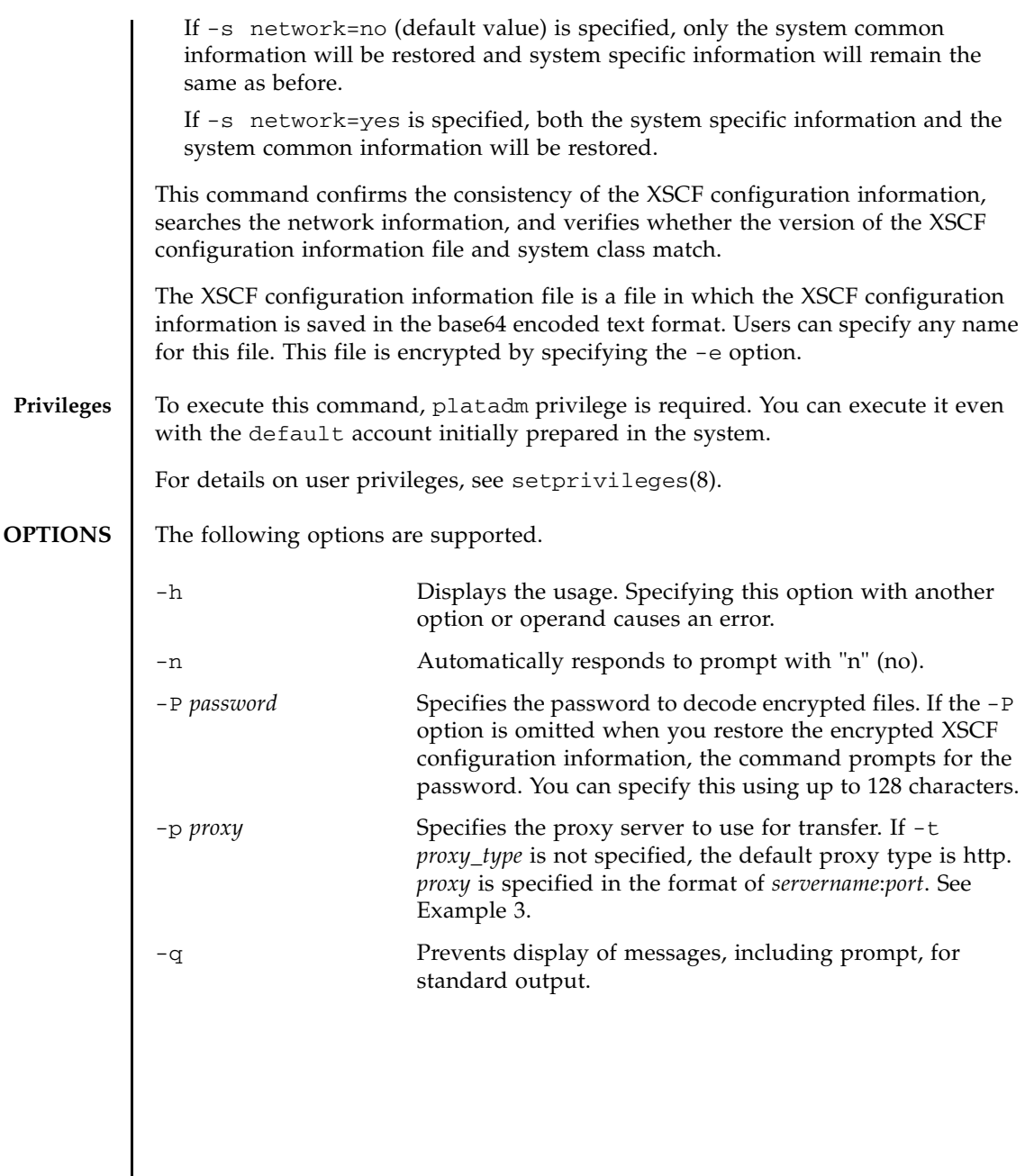

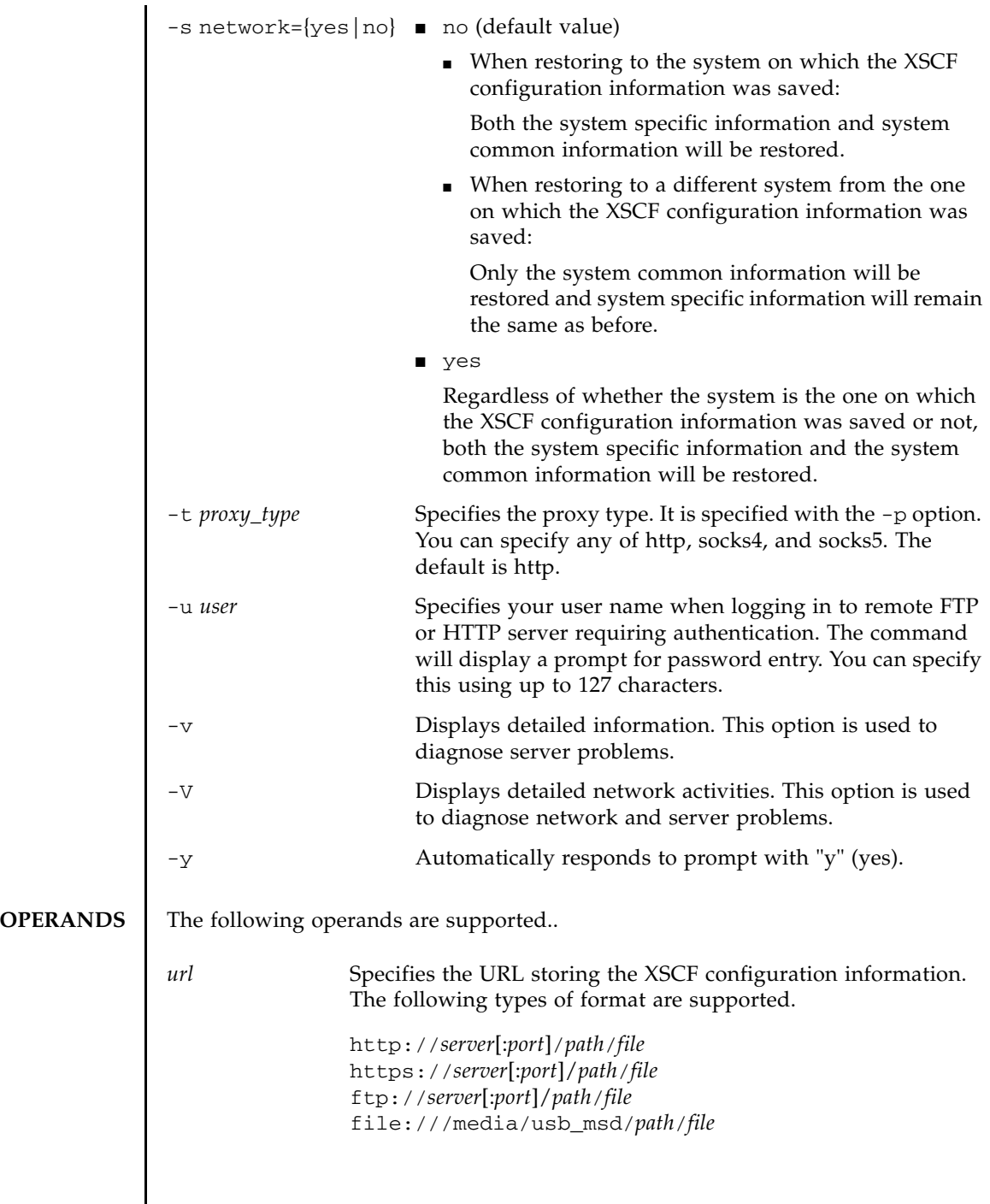

I

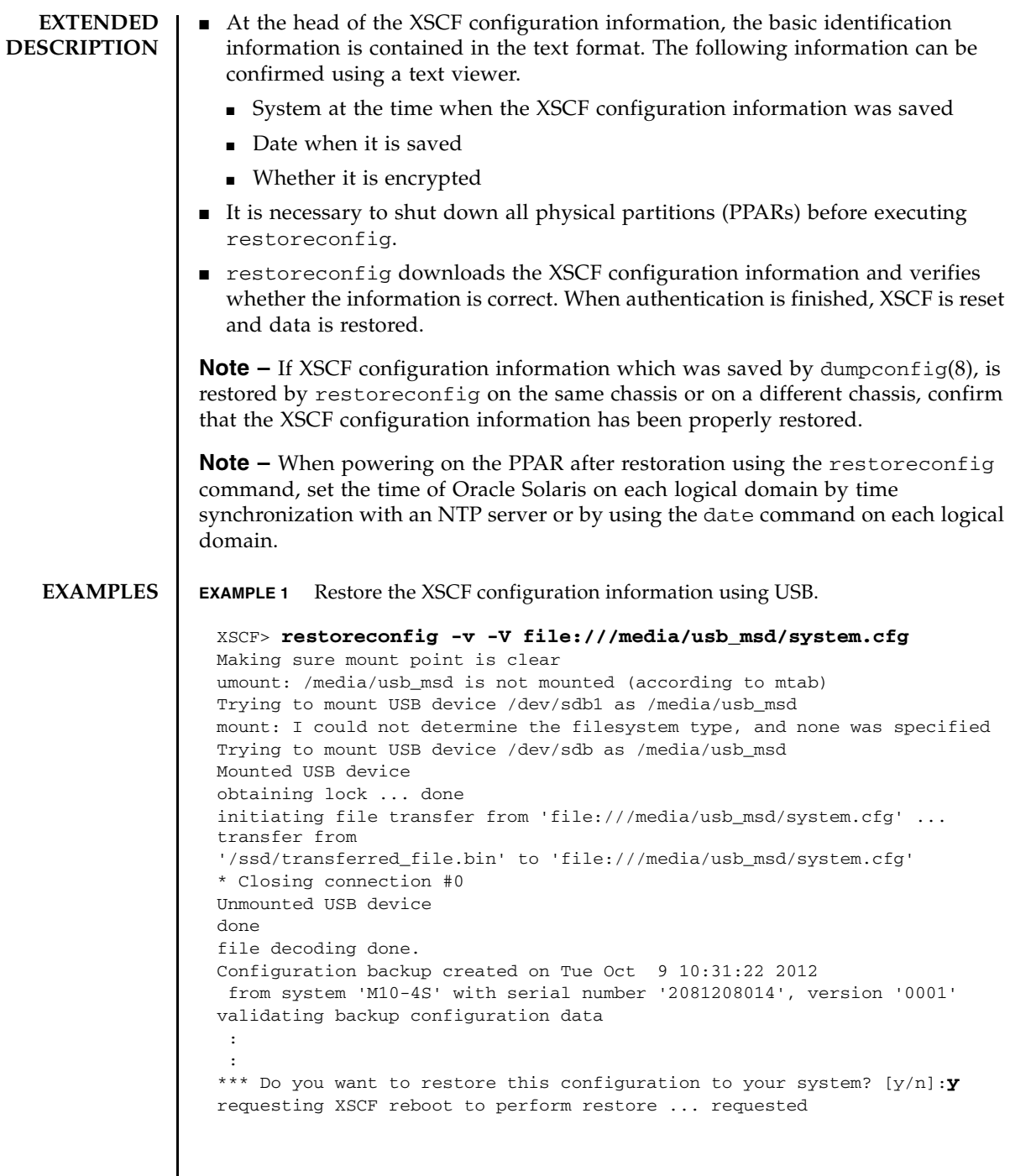

# restoreconfig(8)

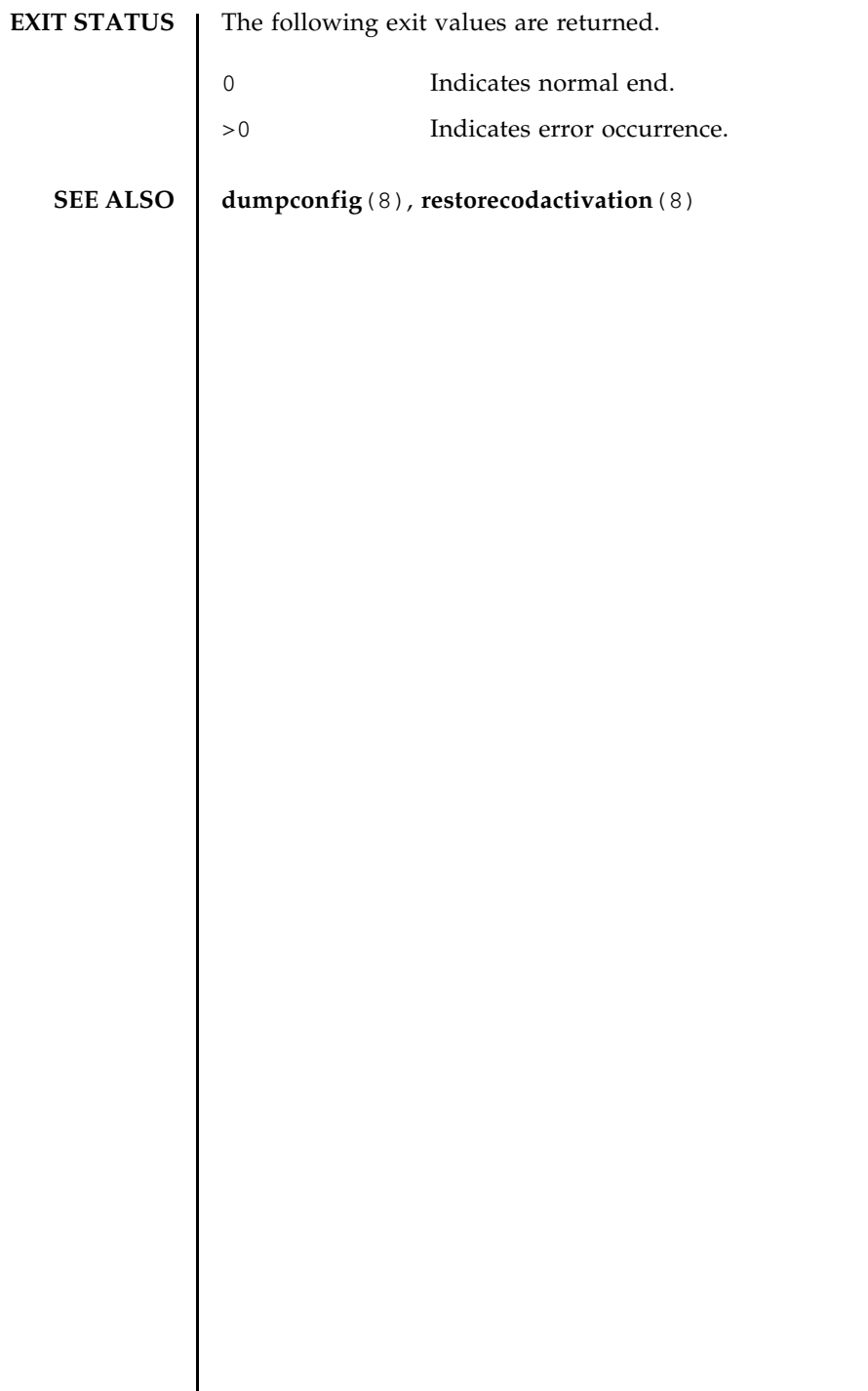

 $\overline{\phantom{a}}$ 

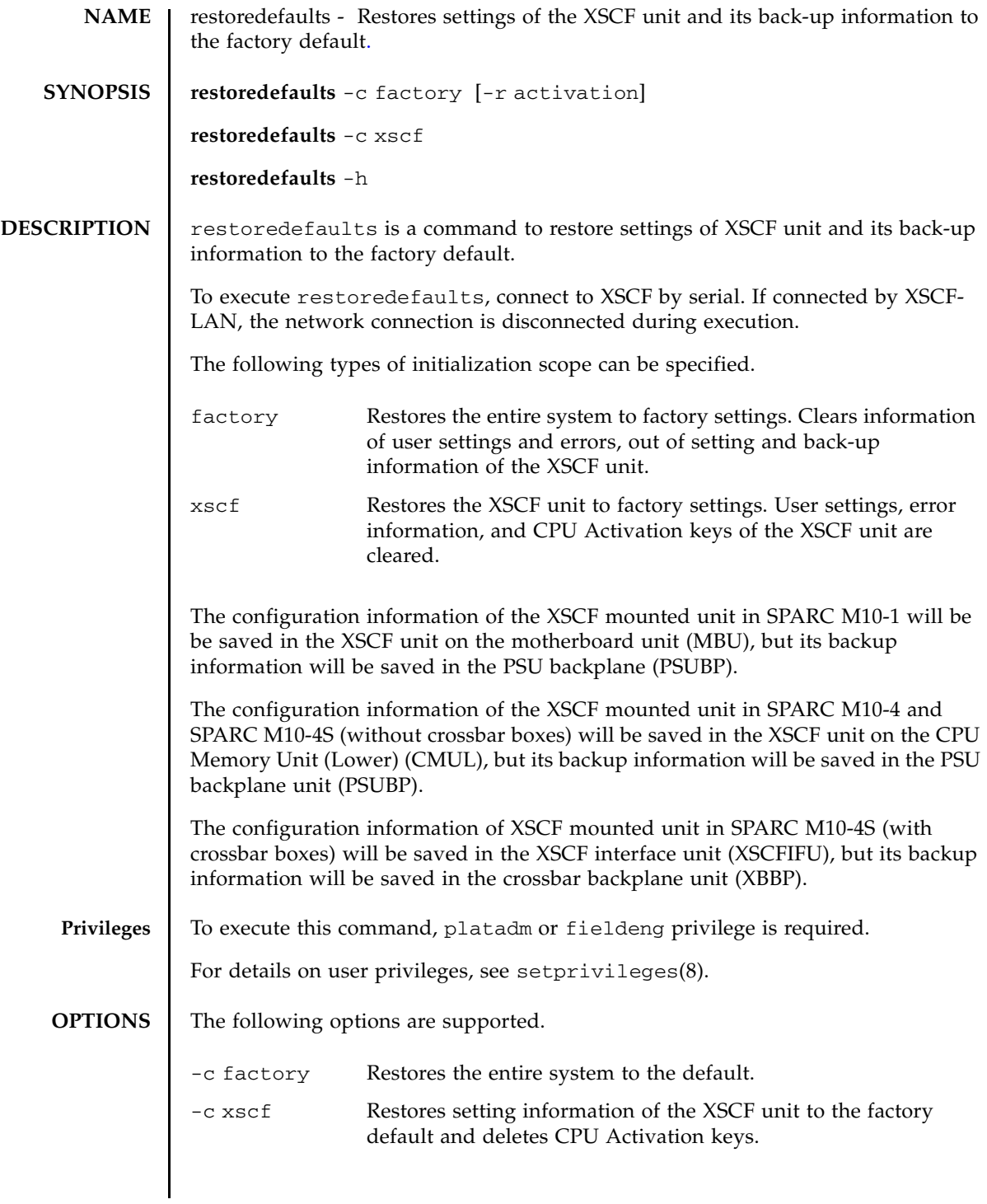

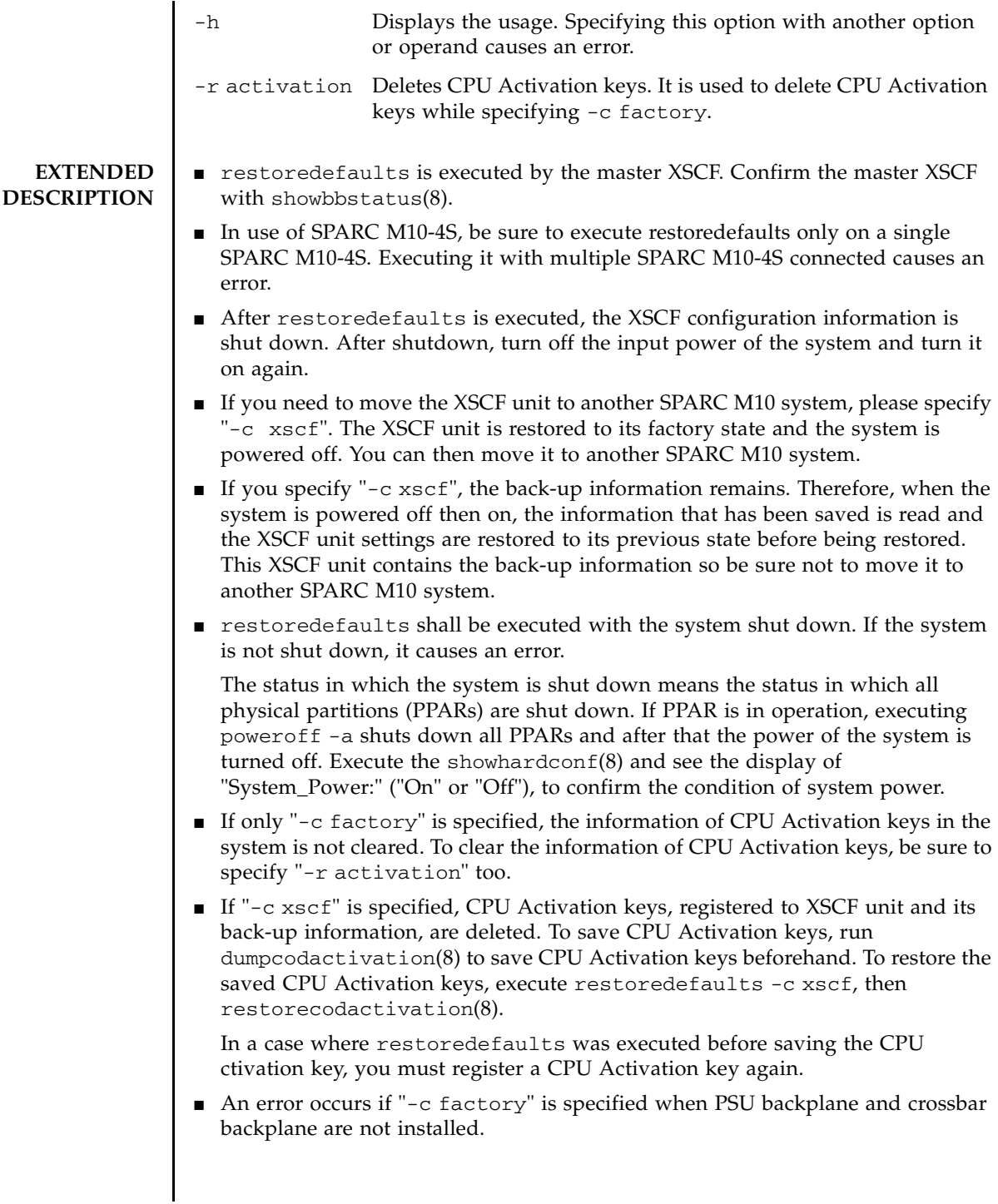

```
EXAMPLES EXAMPLE 1 Restoring the XSCF unit to factory settings and clears CPU Activation
                         keys.
```

```
XSCF> restoredefaults -c xscf
```
WARNING:

```
If this system does not have BACK UP, this command will set all the user
 settable XSCF configuration parameters to their default value as they
  were set when the system was shipped out.
 Furthermore, this command will delete all logs in the intended chassis XSCF.
  Check the man page of this command before you run it.
 NOTE:
  The CPU core Activation keys will be also removed.
Continue?[yes/no](default no):yes
You must check the following points.
  1. Have the ability to power cycle the system.
  2. Have access to the serial console and hold the serial console of the
     XSCF to confirm the completion of the command.
If you answer "yes" this command will HALT the XSCF when it completes.
You will need to power cycle the system after the XSCF BOOT STOP.
Do you really want to continue?
Continue?[yes/no](default no):yes
The initialization of XSCF will be started.
 XSCF : all data clear
            (Including CPU core Activation keys)
 BACK UP : not clear
XSCF will be automatically rebooted. Afterwards, XSCF will be initialized.
Continue?[yes/no](default no):yes
CoD initialization complete.
Syncing file systems... complete
Setting FRUID-ROM to writable complete
Clear BB-ID complete
XSCF shutdown request was completed.
    <snip>....XSCF reboot..<snip>
XSCF clear : start
    <snip>
XSCF clear : complete
Please turn off the breaker after XSCF halt.
```

```
EXAMPLE 2 Restoring the entire system to factory settings. In this case, CPU Activa-
           tion keys are not cleared.
EXAMPLE 3 Restoring the entire system to factory settings and clearing CPU Activation
           keys.
 XSCF> restoredefaults -c factory
 WARNING:
  If this system does not have BACK UP, this command will set all the user
   settable XSCF configuration parameters to their default value as they
   were set when the system was shipped out.
   Furthermore, this command will delete all logs in the intended chassis XSCF.
   Check the man page of this command before you run it.
 Continue?[yes/no](default no):yes
 You must check the following points.
   1. Have the ability to power cycle the system.
   2. Have access to the serial console and hold the serial console of the
      XSCF to confirm the completion of the command.
 If you answer "yes" this command will HALT the XSCF when it completes.
 You will need to power cycle the system after the XSCF BOOT STOP.
 Do you really want to continue?
 Continue?[yes/no](default no):yes
 The initialization of XSCF will be started.
   XSCF : all data clear (exclude SYSTEM ID data)
   BACK UP : all data clear (exclude SYSTEM ID data)
 XSCF will be automatically rebooted. Afterwards, XSCF will be initialized.
 Continue?[yes/no](default no):yes
 Disabling IDIAG prompt complete
 Setting FRUID-ROM to writable complete
 Clear BB-ID complete
 Backup common DB complete
 XSCF shutdown request was completed.
     <snip>....XSCF reboot..<snip>
 XSCF clear : start
     <snip>
 XSCF clear : complete
 Please turn off the breaker after XSCF halt.
 XSCF> restoredefaults -c factory -r activation
 WARNING:
  If this system does not have BACK UP, this command will set all the user
```

```
EXAMPLE 4 When restoring the entire system to factory settings, if there is a PPAR whose
           DR function is disabled, a notice that says that DR function will be enabled 
           automatically, is output.
   settable XSCF configuration parameters to their default value as they
   were set when the system was shipped out.
   Furthermore, this command will delete all logs in the intended chassis XSCF.
   Check the man page of this command before you run it.
   NOTE:
    The CPU core Activation keys will be also removed.
 Continue?[yes/no](default no):yes
 You must check the following points.
   1. Have the ability to power cycle the system.
   2. Have access to the serial console and hold the serial console of the
      XSCF to confirm the completion of the command.
 If you answer "yes" this command will HALT the XSCF when it completes.
 You will need to power cycle the system after the XSCF BOOT STOP.
 Do you really want to continue?
 Continue?[yes/no](default no):yes
 The initialization of XSCF will be started.
   XSCF : all data clear (exclude SYSTEM ID data)
             (Including CPU core Activation keys)
   BACK UP : all data clear (exclude SYSTEM ID data)
              (Including CPU core Activation keys)
 XSCF will be automatically rebooted. Afterwards, XSCF will be initialized.
 Continue?[yes/no](default no):yes
 Disabling IDIAG prompt complete
 Setting FRUID-ROM to writable complete
 Clear BB-ID complete
 CoD initialization complete.
 Backup common DB complete
 XSCF shutdown request was completed.
      <snip>....XSCF reboot..<snip>
 XSCF clear : start
     <snip>
 XSCF clear : complete
 Please turn off the breaker after XSCF halt.
 XSCF> restoredefaults -c factory
```
WARNING:

If this system does not have BACK UP, this command will set all the user

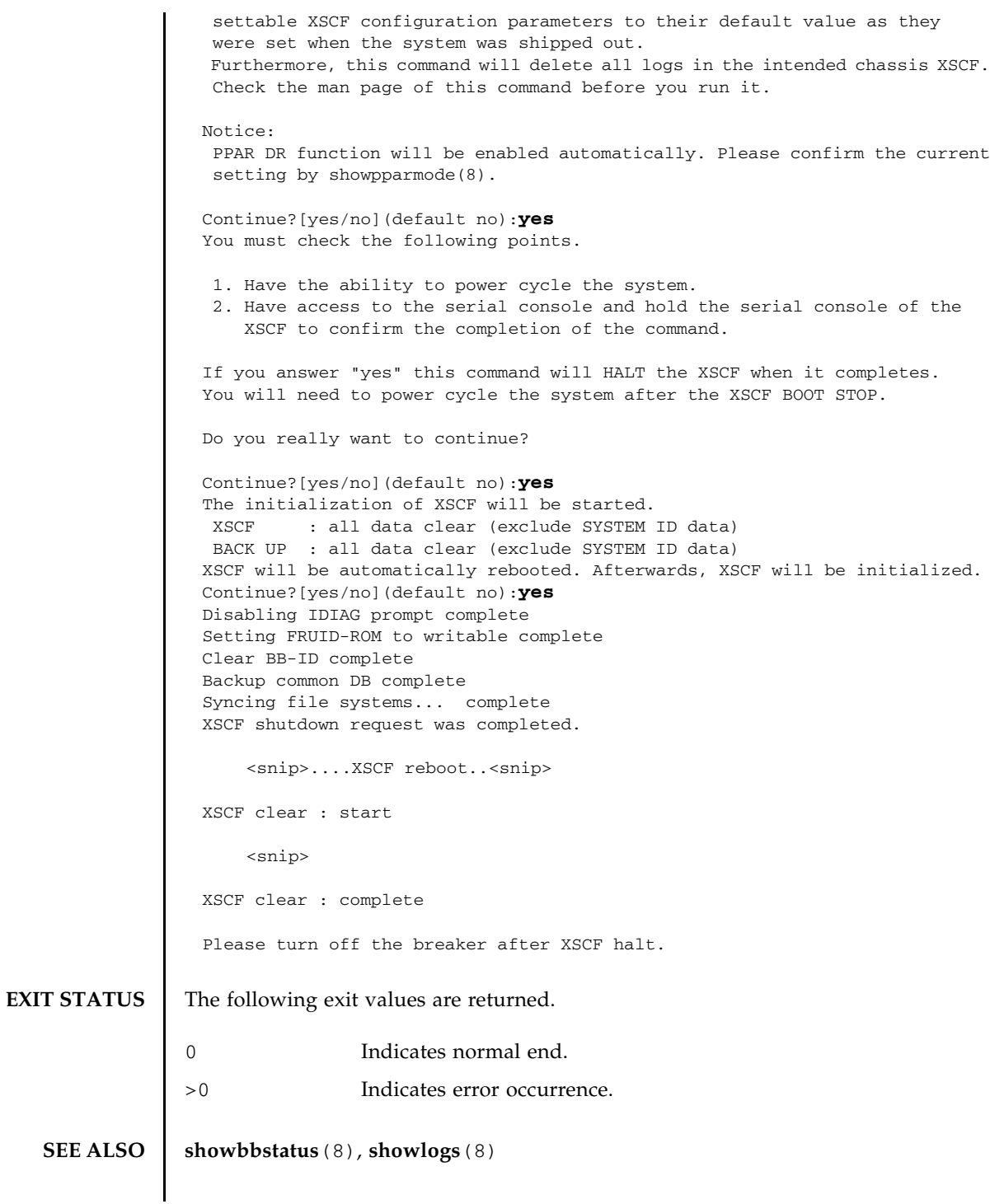

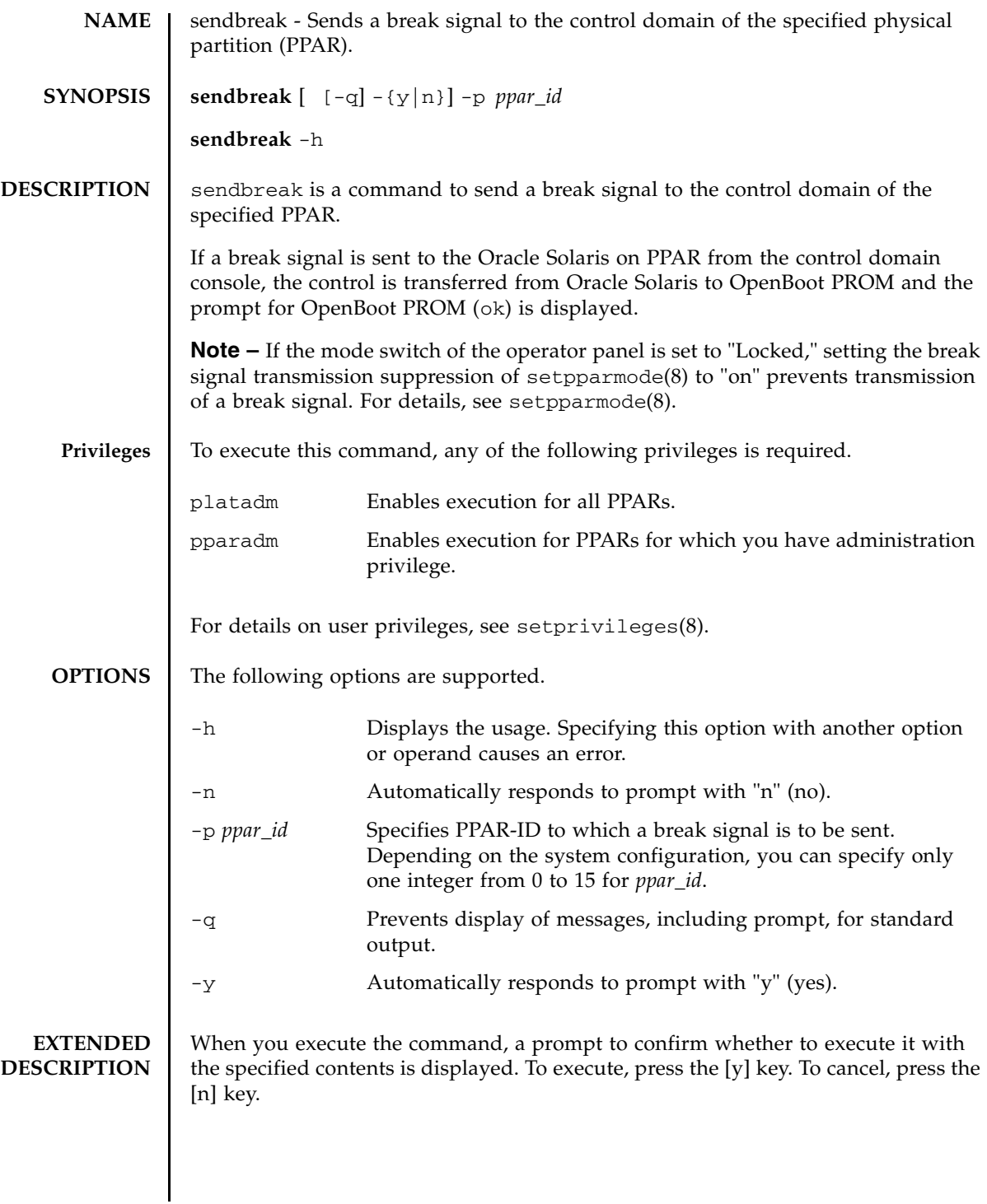

## sendbreak(8)

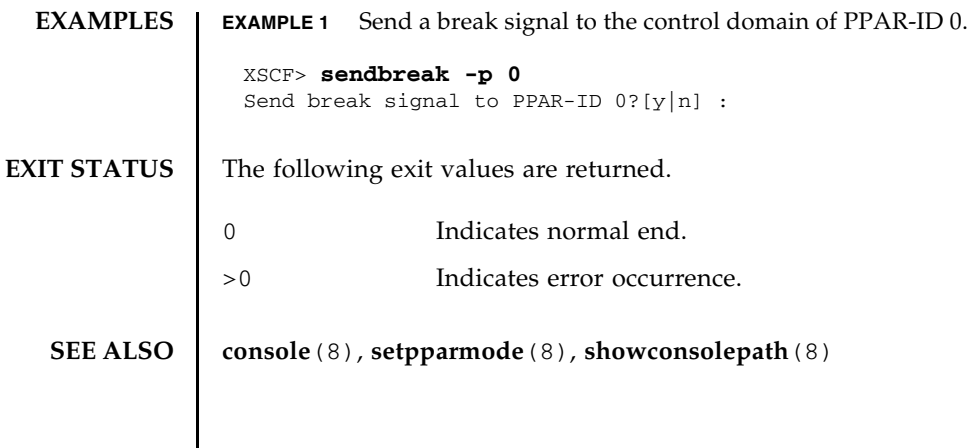

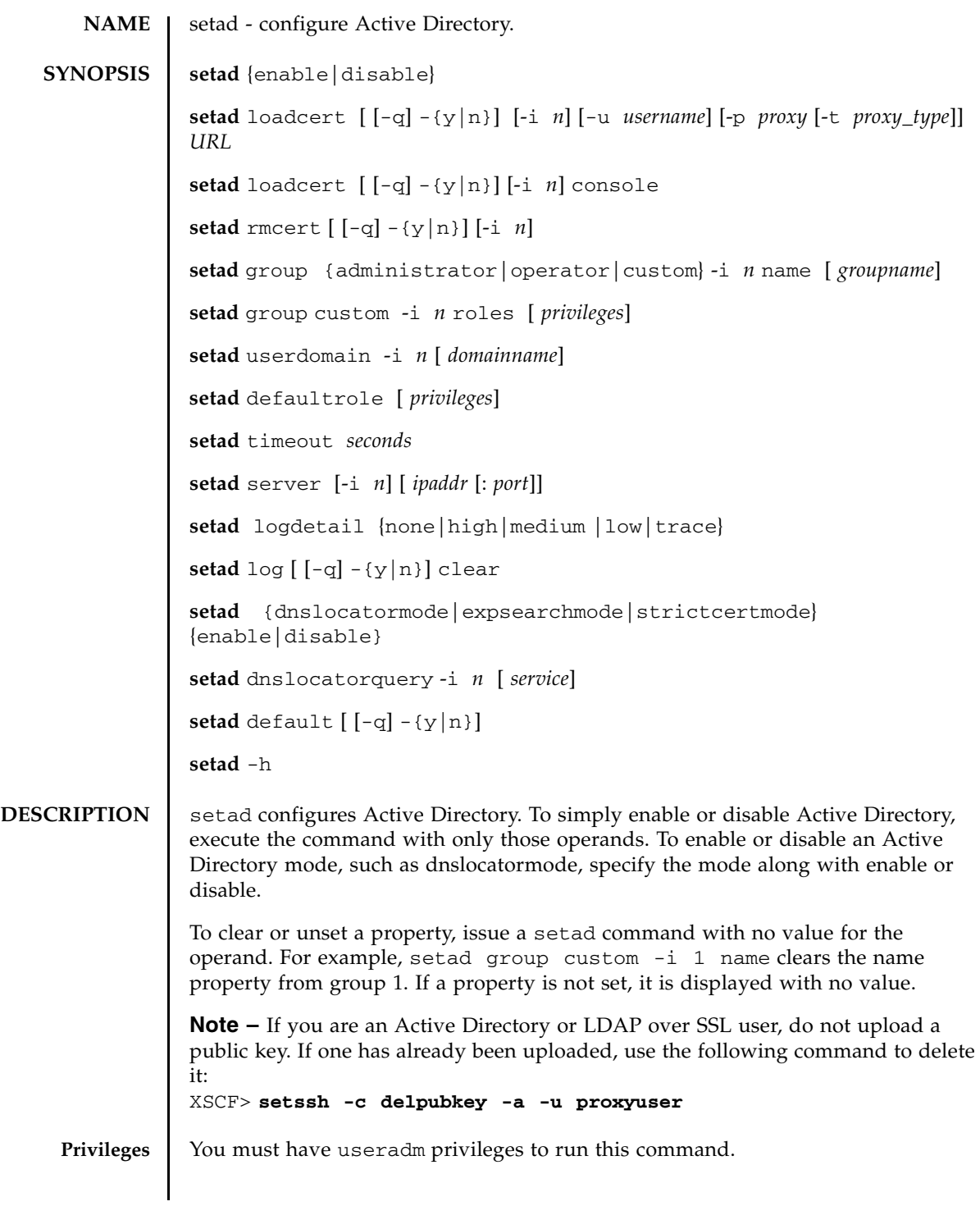

## setad(8)

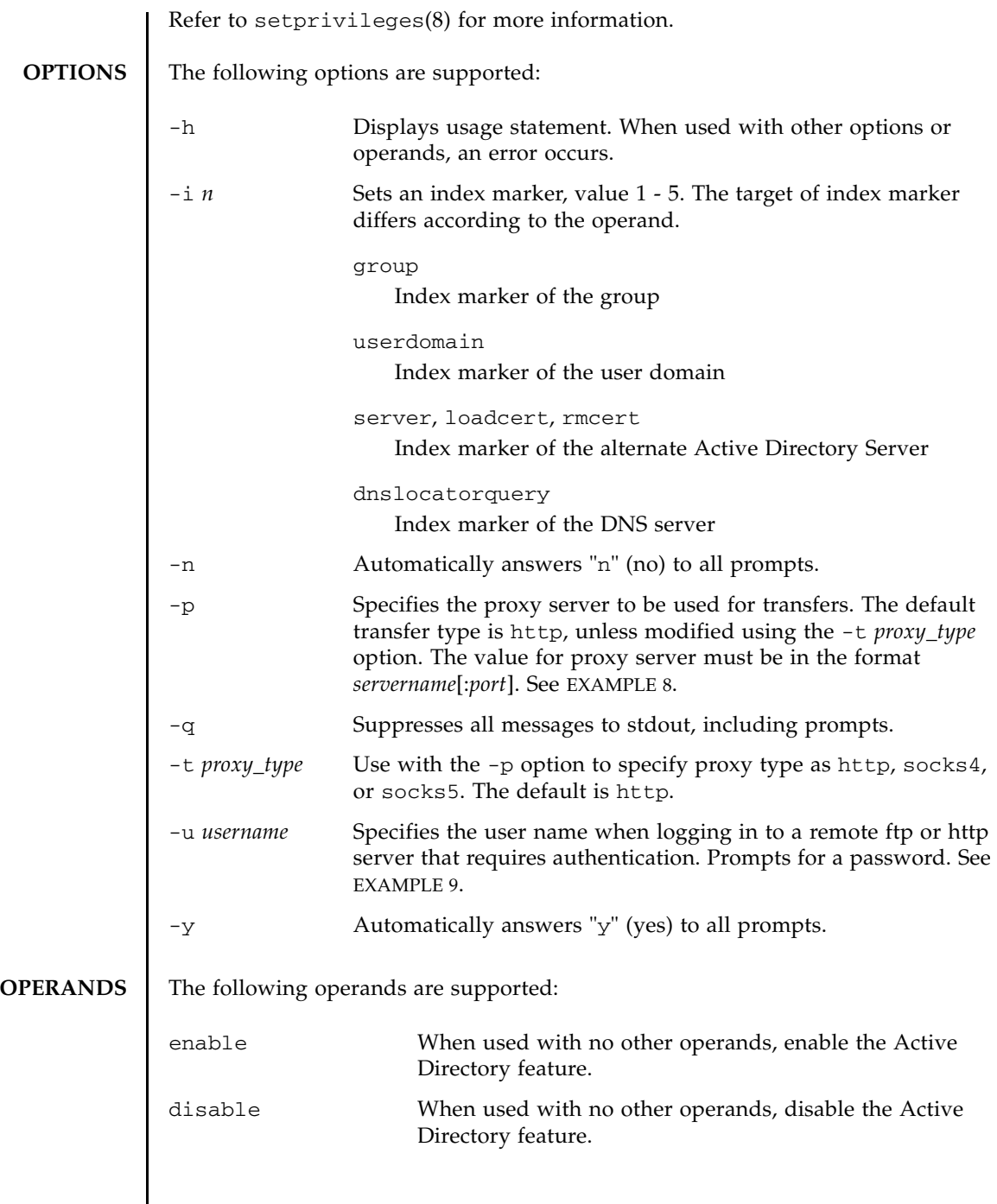

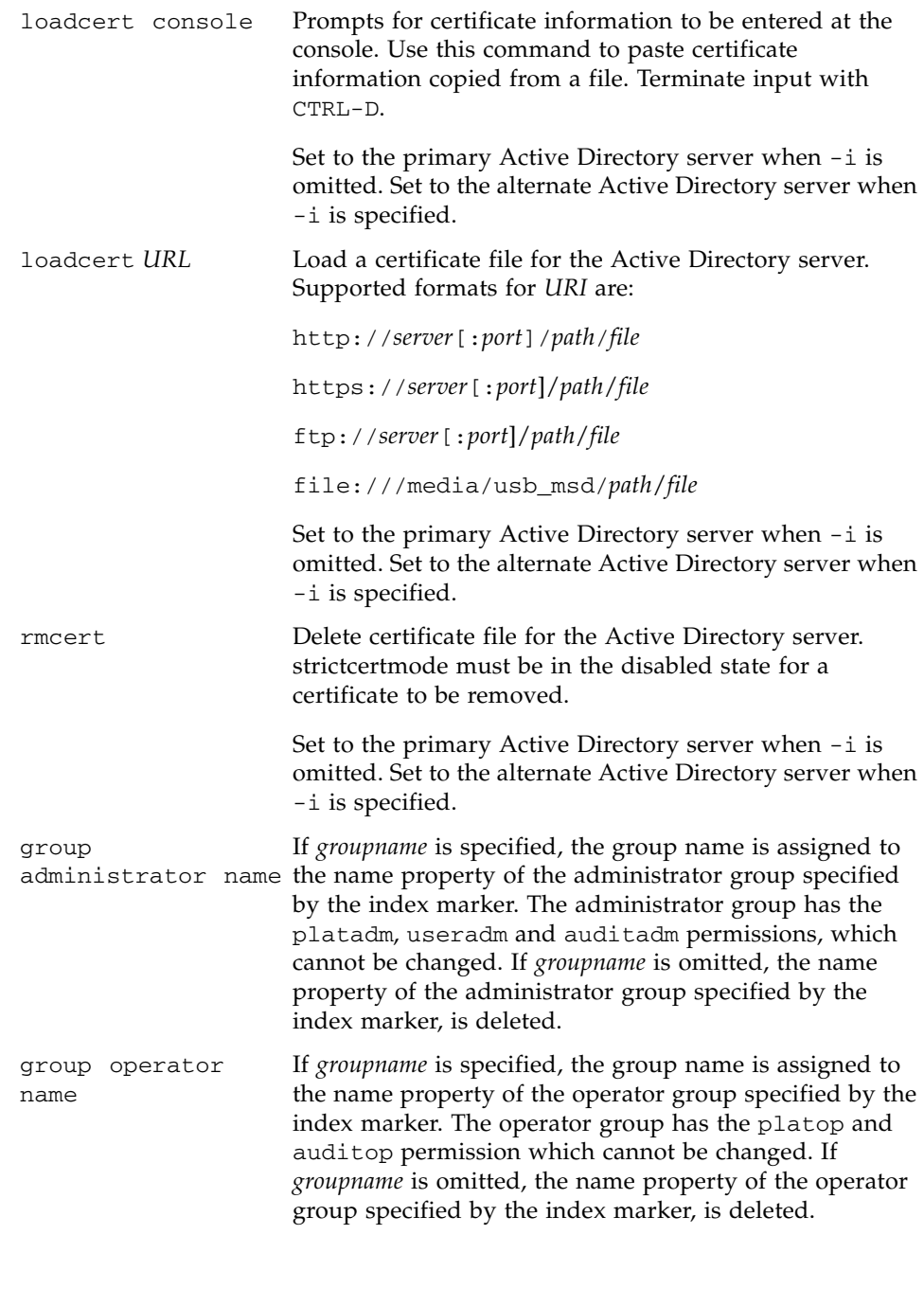

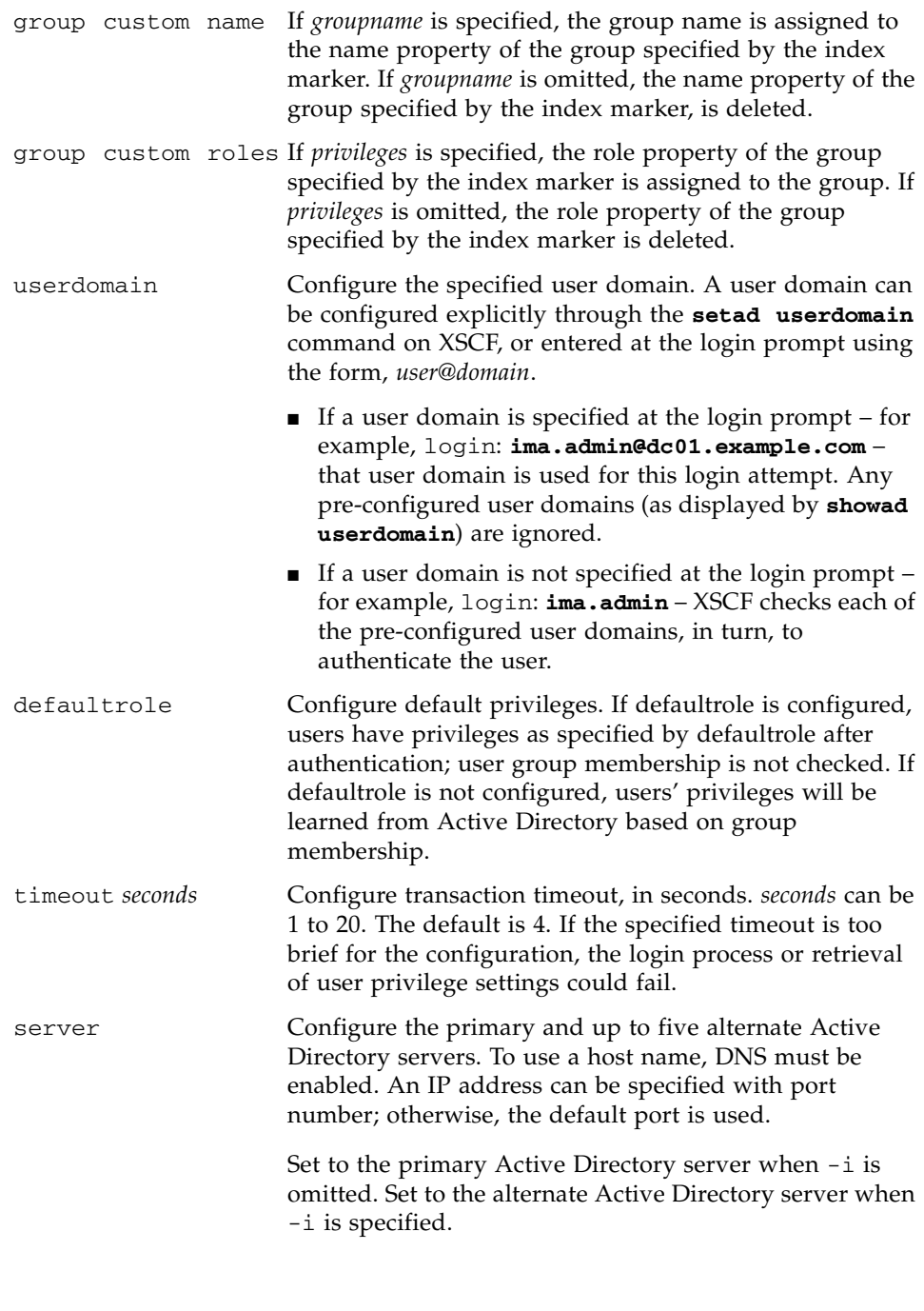

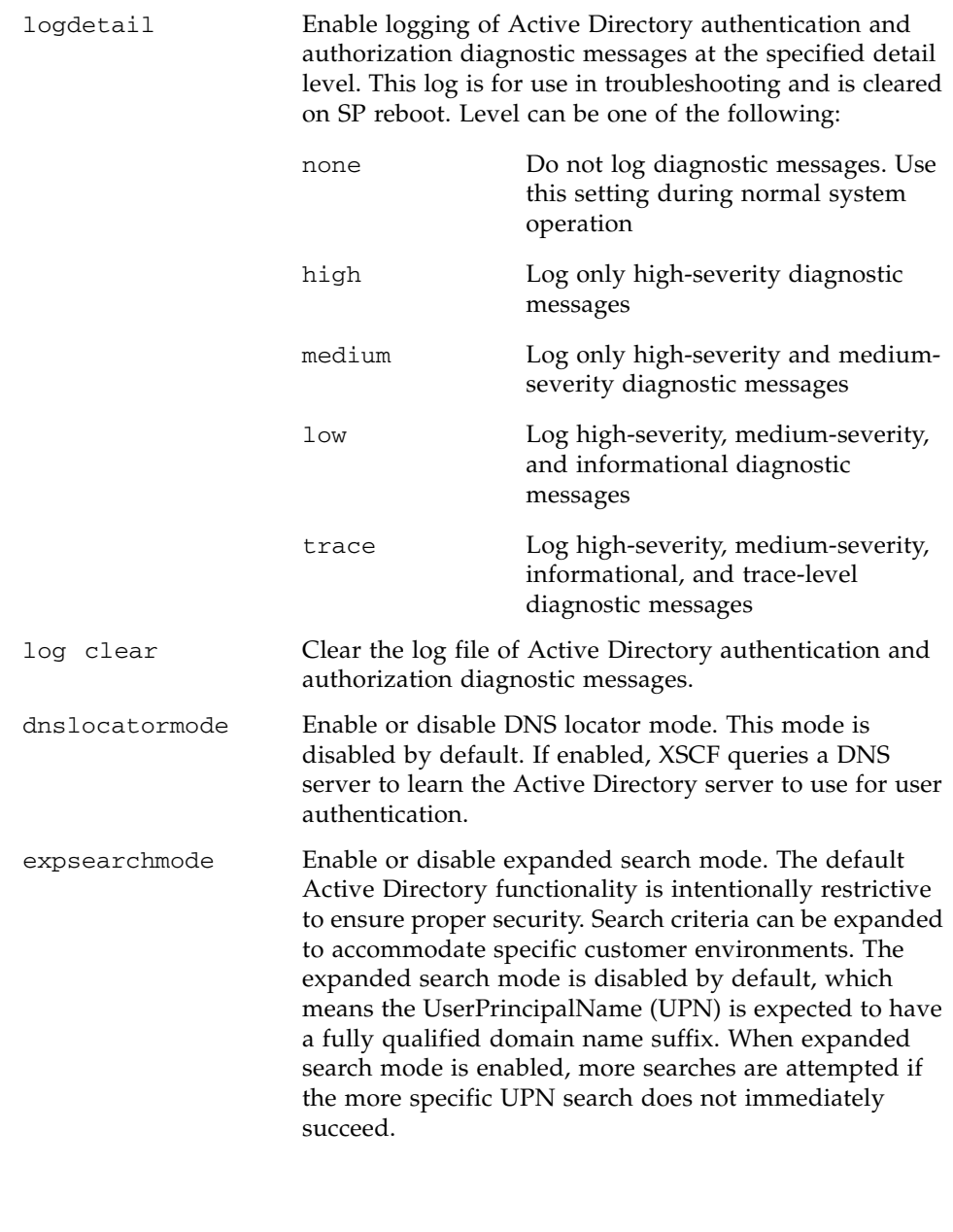

## setad(8)

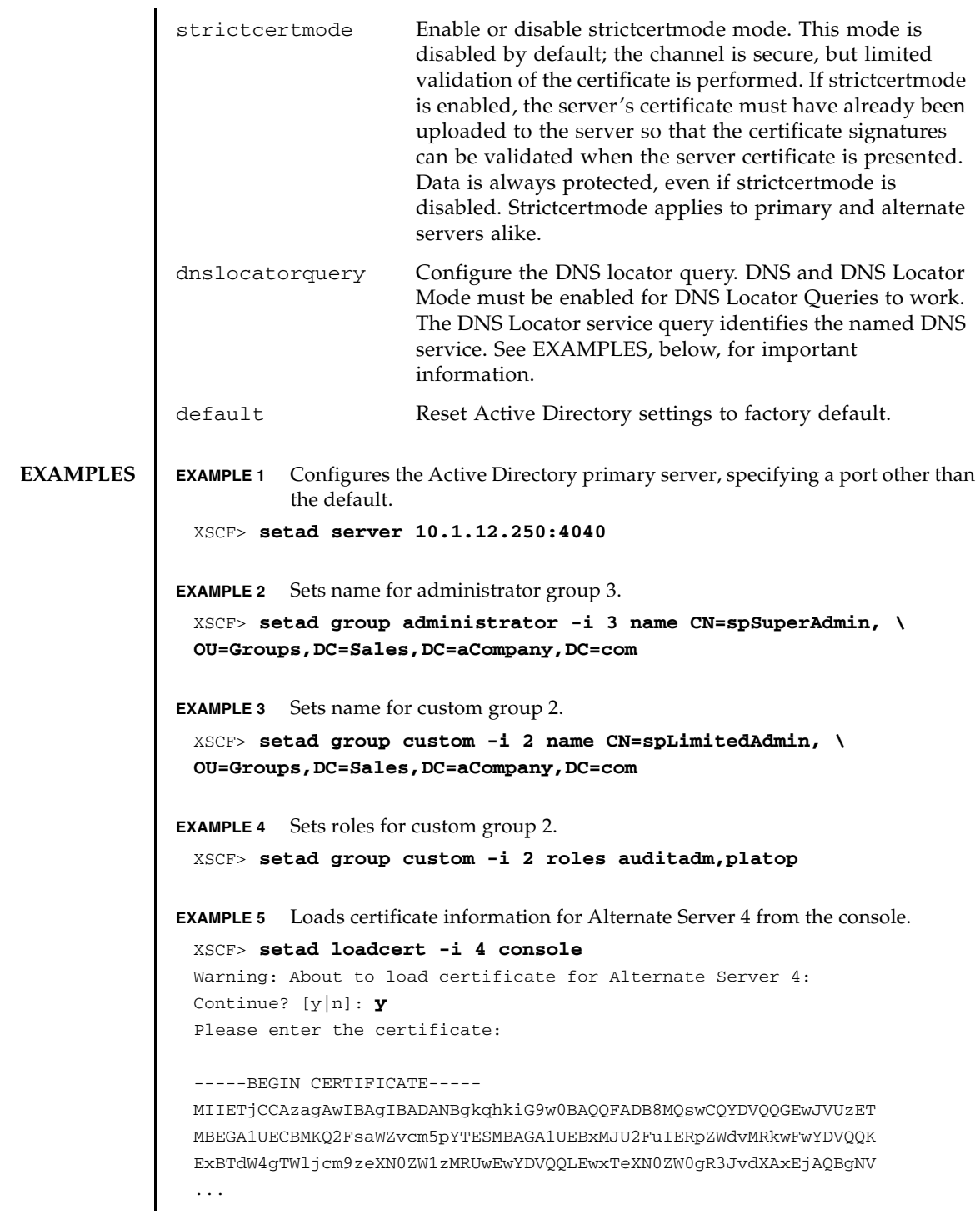

```
-----END CERTIFICATE-----
CTRL-D
XSCF>
```
**EXAMPLE 6** Configures user domain 2. <USERNAME> is a template that must be entered exactly as shown. During authentication the user's login name replaces <USERNAME>. userdomain can take the form of UPN or Distinguished Name (DN).

XSCF> **setad userdomain -i 2 '<USERNAME>@yoshi.example.aCompany.com'**

**EXAMPLE 7** Loads a server certificate for Active Directory using the specified URI.

XSCF> **setad loadcert http://domain\_2/UID\_2333/testcert**

**EXAMPLE 8** Loads a server certificate for Active Directory using an http Proxy Server with port 8080.

XSCF> **setad loadcert -p webproxy.aCompany.com:8080 \ http://domain\_2/UID\_2333/testcert**

**EXAMPLE 9** Loads a server certificate for Active Directory using a username and password.

XSCF> **setad loadcert -u yoshi \ http://domain\_2/UID\_2333/testcert**

**EXAMPLE 10** Removes the certificate for alternate server 3.

```
XSCF> setad rmcert -i 3
```
**EXAMPLE 11** Sets logging of high-severity diagnostic messages.

XSCF> **setad logdetail high**

**EXAMPLE 12** Clears diagnostic messages from the log file, answering Yes to all prompts. XSCF> **setad log -y clear**

**EXAMPLE 13** Enables strictcertmode.

XSCF> **setad strictcertmode enable**

**EXAMPLE 14** Configures the dnslocatorquery configuration. *service* represents the DNS query to be performed. The port ID is generally part of the record, but you can override it by using the format <PORT:*portnumber*>. Also, named services specific for the domain being authenticated can be specified by using the <DOMAIN> substitution marker.

XSCF> **setad dnslocatorquery -i 2 \ 'ldap.tcp.gc.msdcs.<DOMAIN>.<PORT:3269>'**

## setad(8)

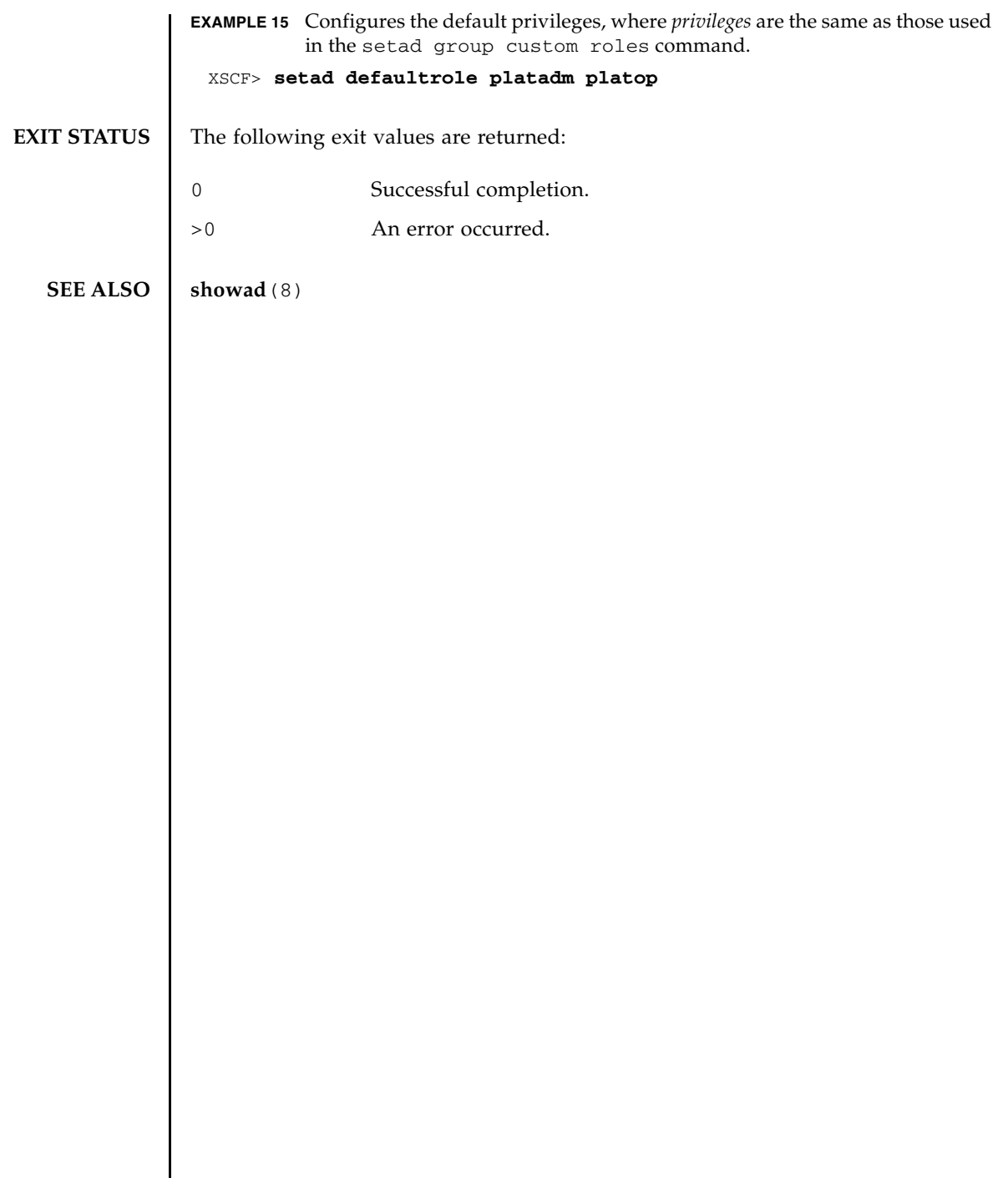

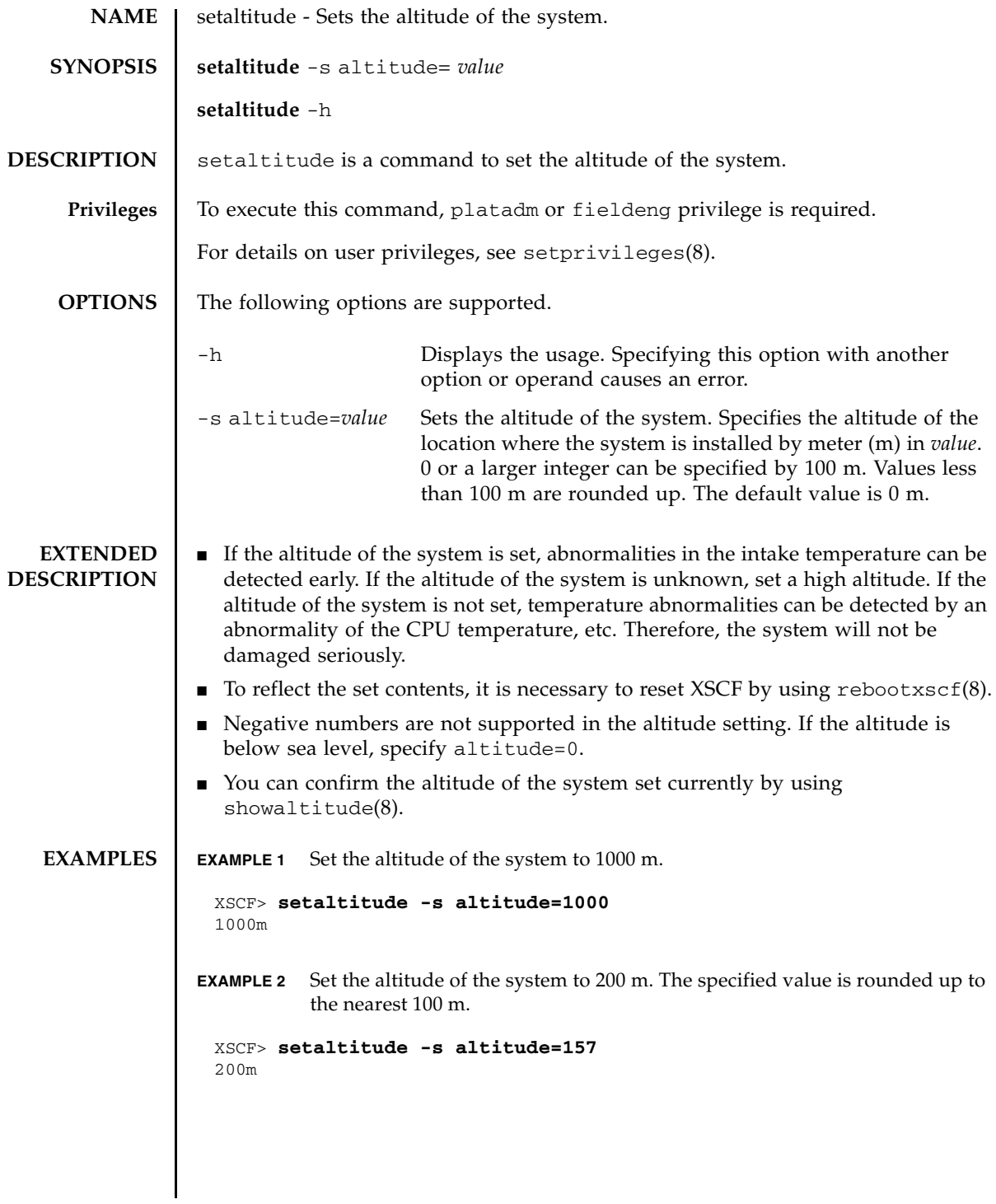

## setaltitude(8)

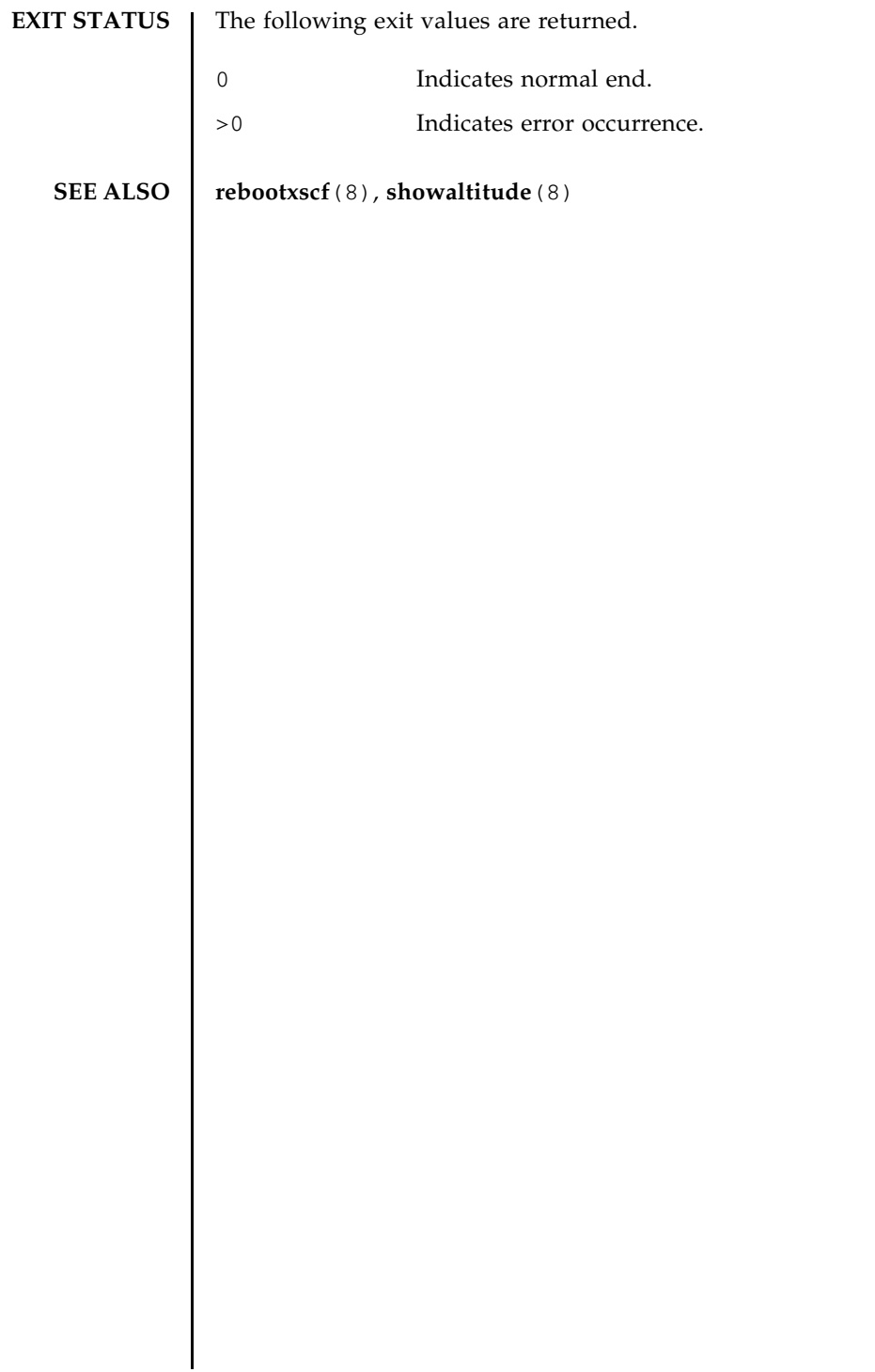

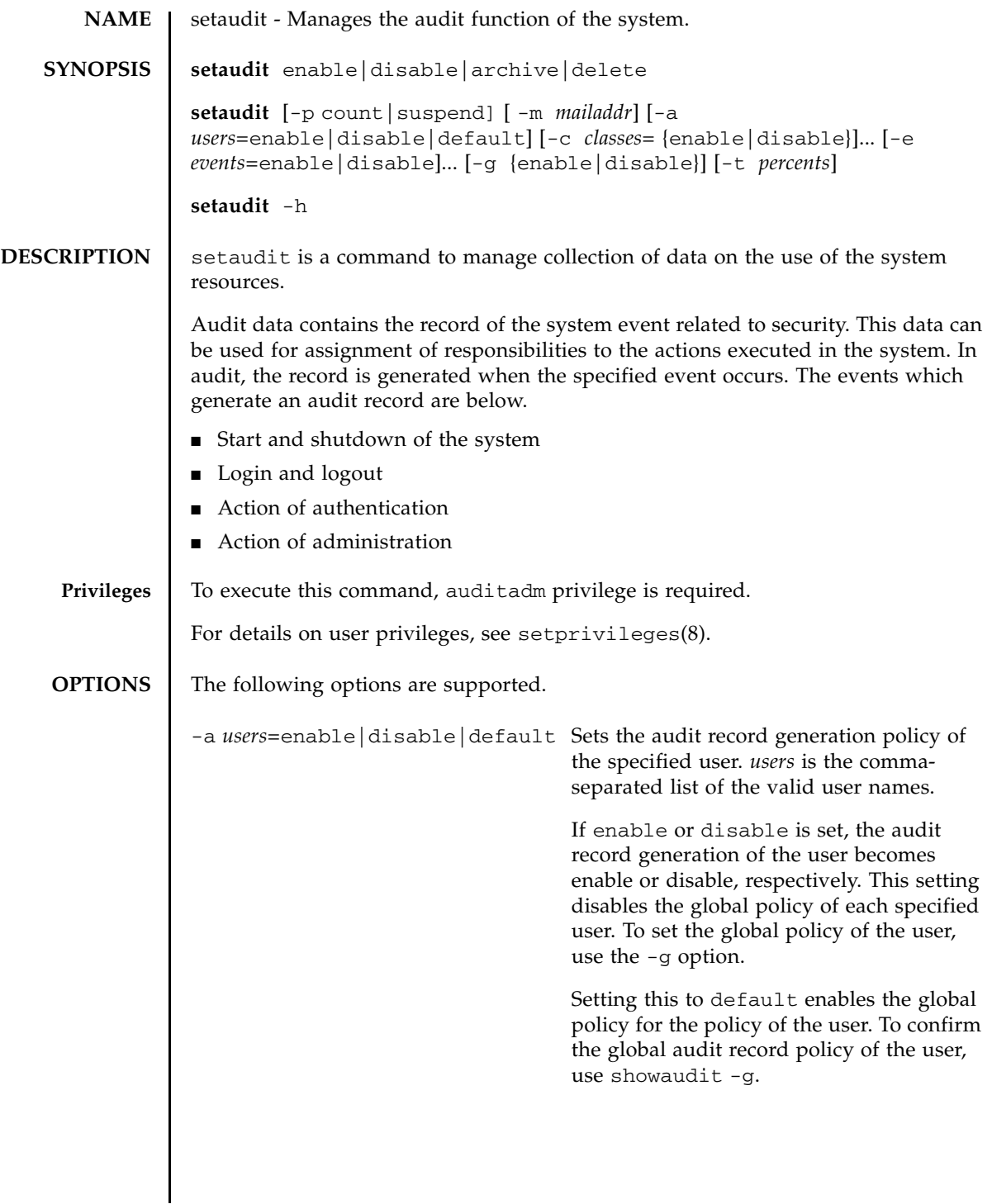

-c *classes*=enable|disable Changes the audit record generation policy of the specified audit class. *classes* is a comma-separated list of audit classes. Classes can be specified with a number or name. ACS\_prefix can be omitted. For example, the classes of audit-related events can be expressed as ACS\_AUDIT, AUDIT or 16. The valid classes are below. all All classes ACS\_SYSTEM(1) System-related event ACS\_WRITE(2) Command that can change the status ACS READ(4) Command to read the current status ACS\_LOGIN(8) Login-related event ACS\_AUDIT(16) Audit-related event ACS\_PPAR(32) Physical partition (PPAR) administration-related event ACS USER(64) User administration-related event ACS\_PLATFORM(128) Platform administration-related event ACS\_MODES(256) Mode-related event You can specify more than one of these options. If more than one of these options are specified, they are handled in the order of the list with the -e option. See Example 1. If enable or disable is set, the audit record generation of the specified class becomes enable or disable, respectively. It is possible to disable these settings for individual events by using the -e option. The audit record generation policies of classes and events are applied to all users. It is impossible to specify a unique policy

of class or event for each individual user.

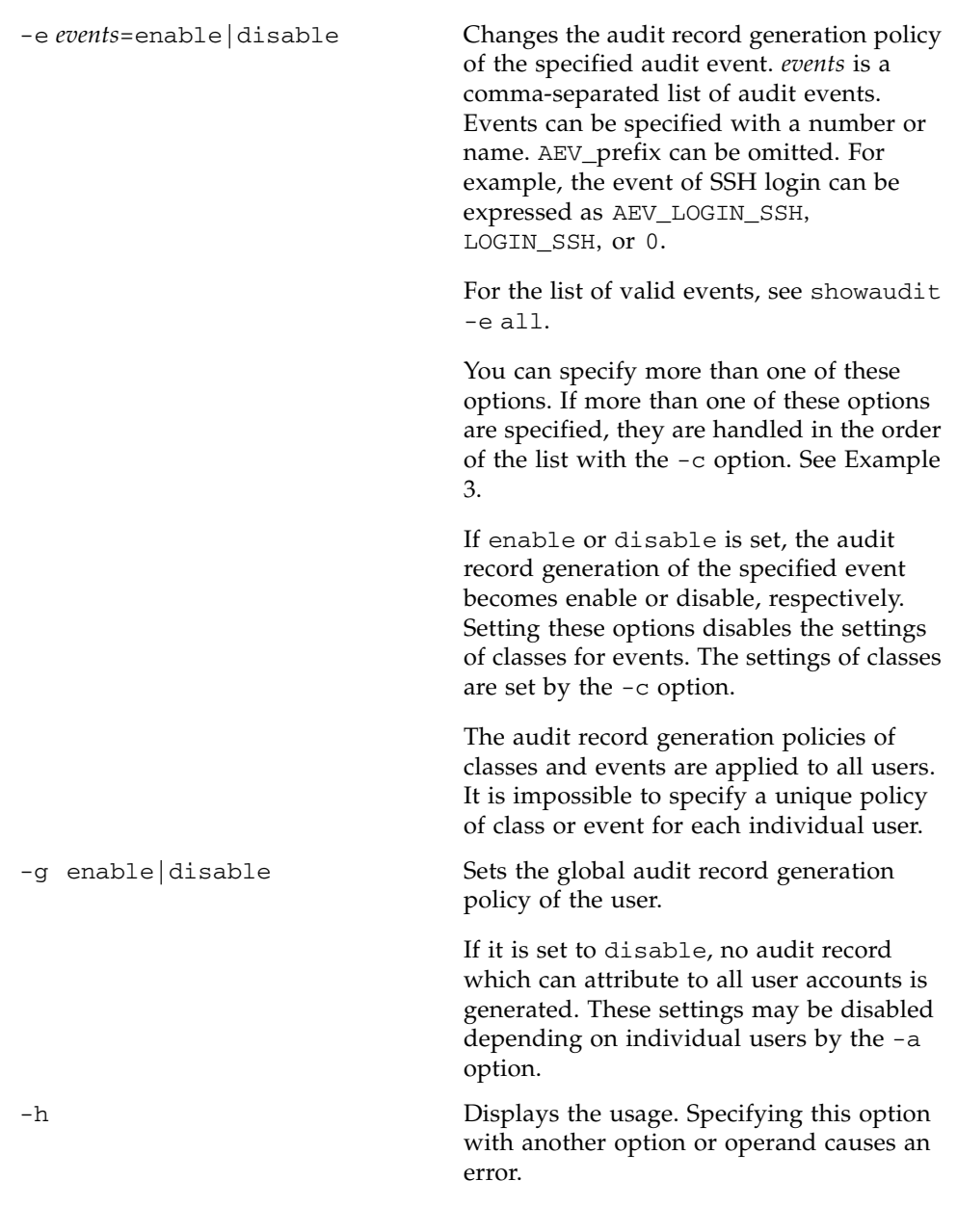

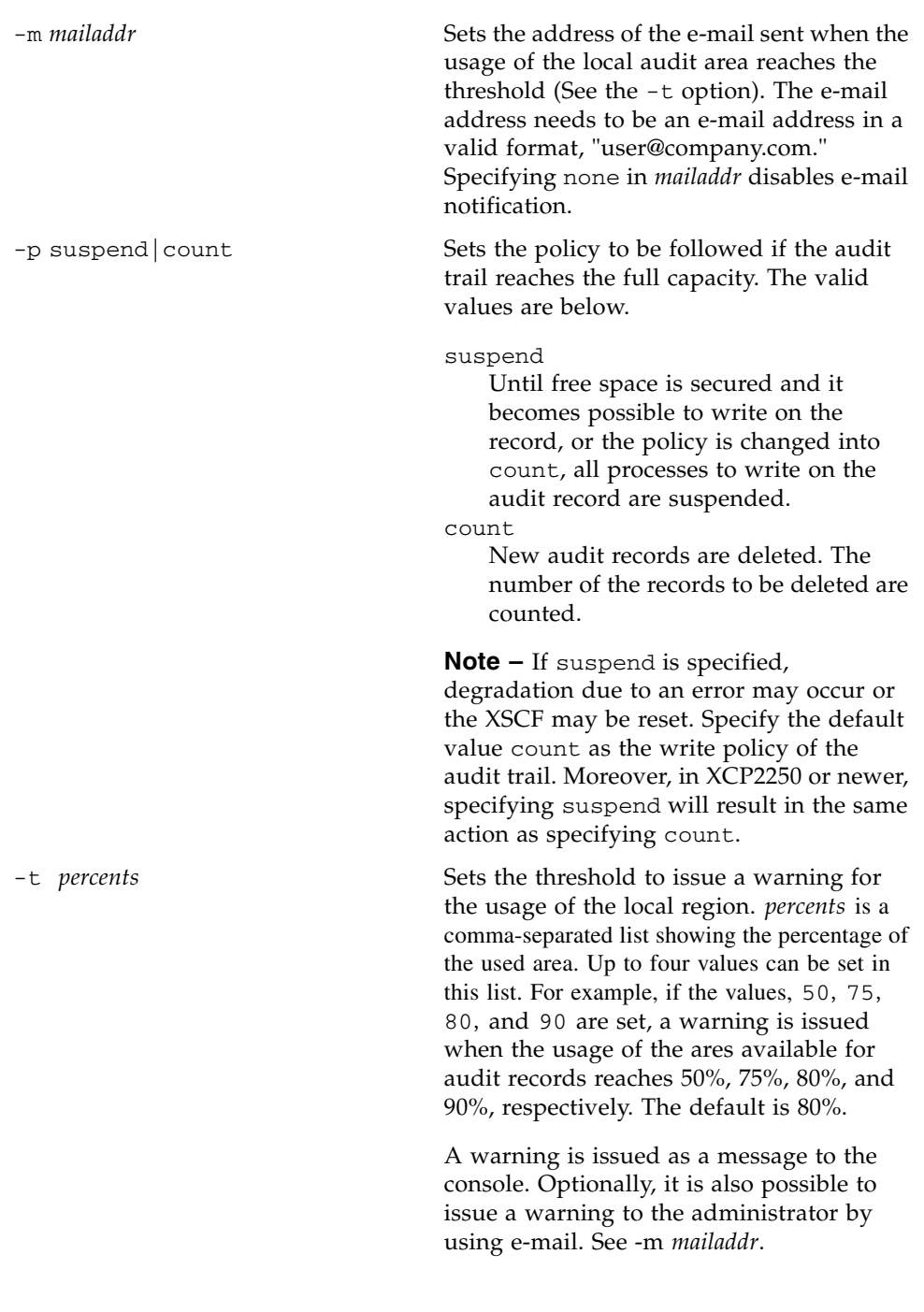

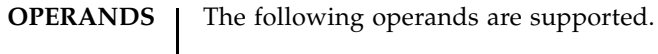

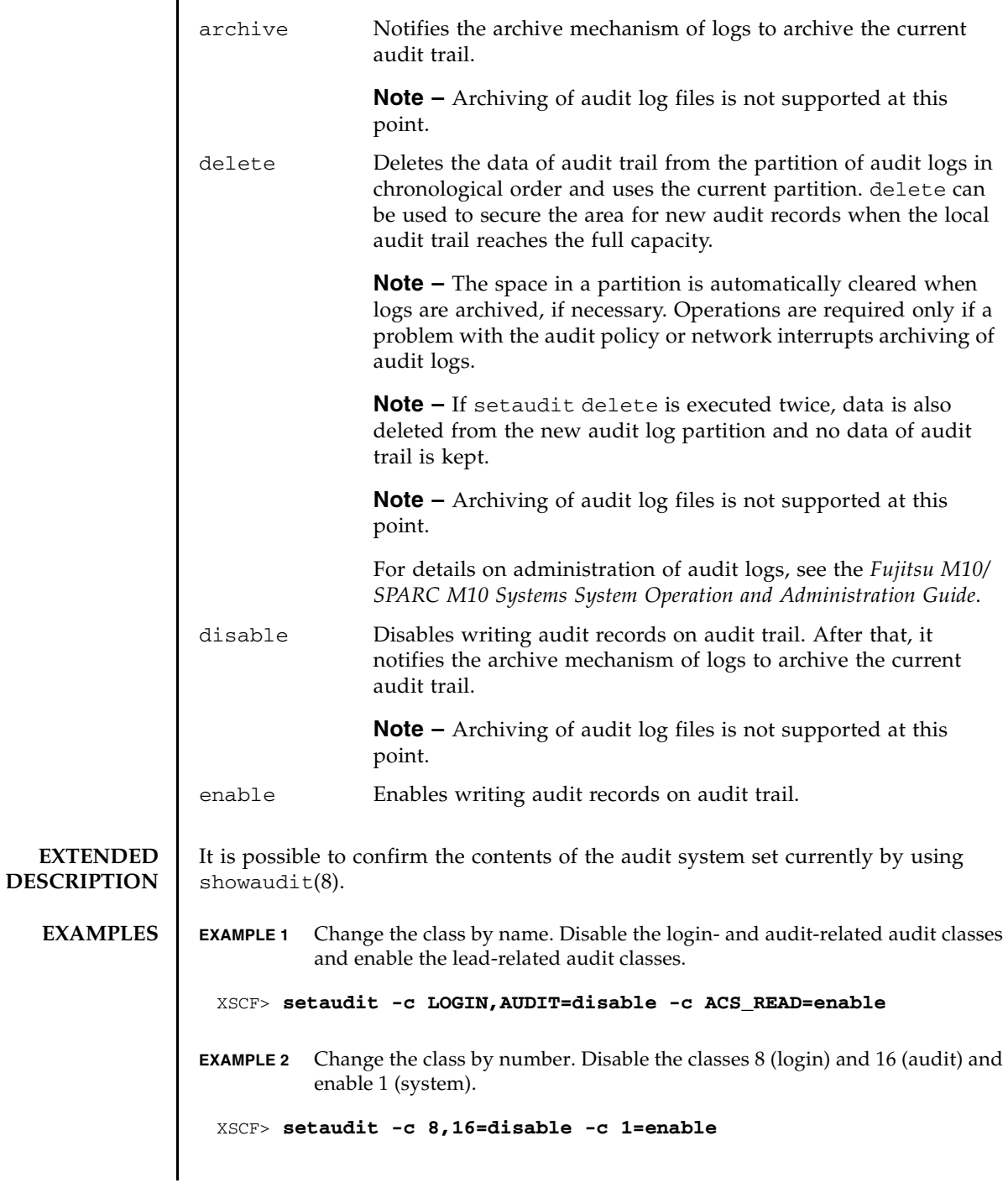

## setaudit(8)

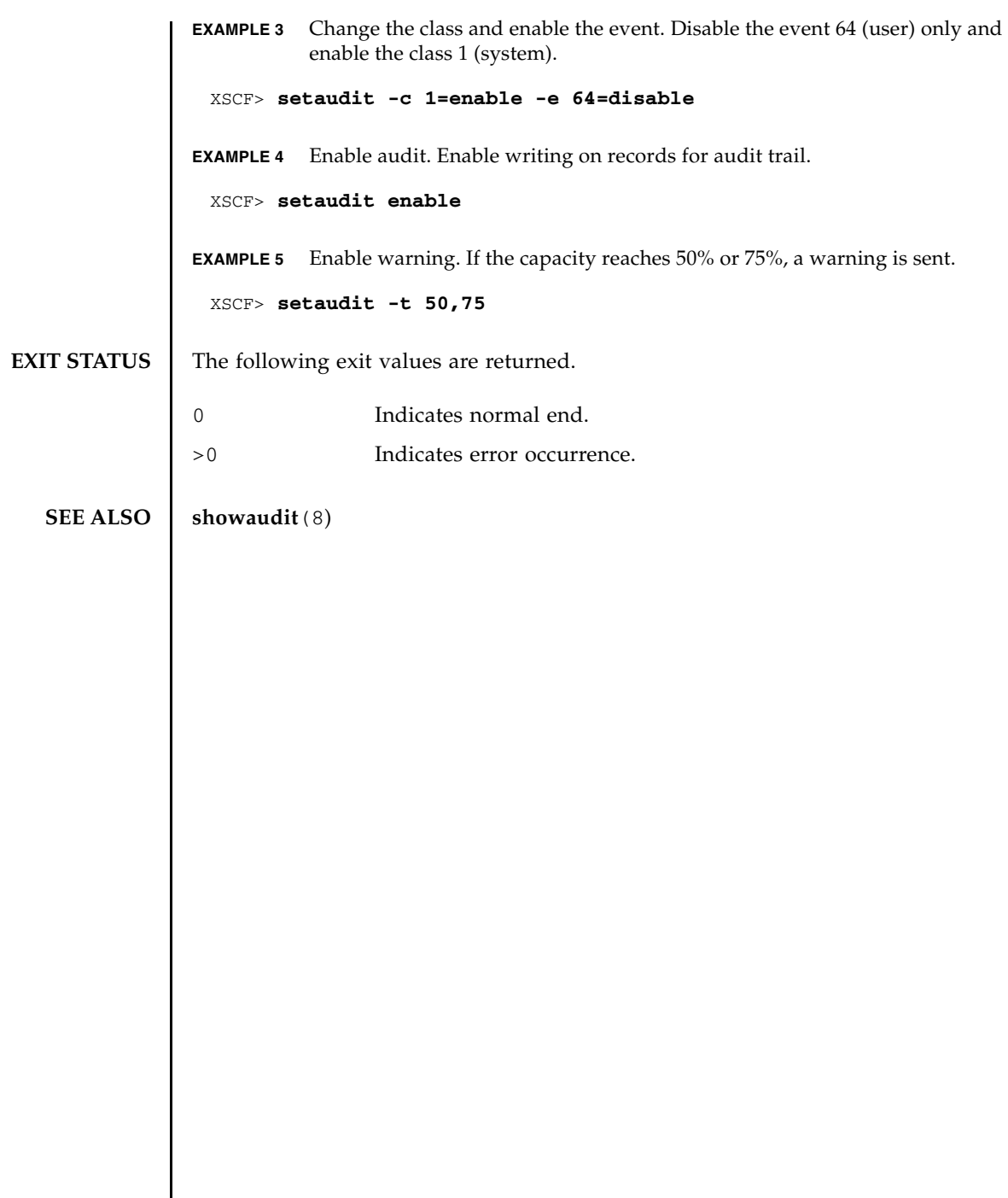

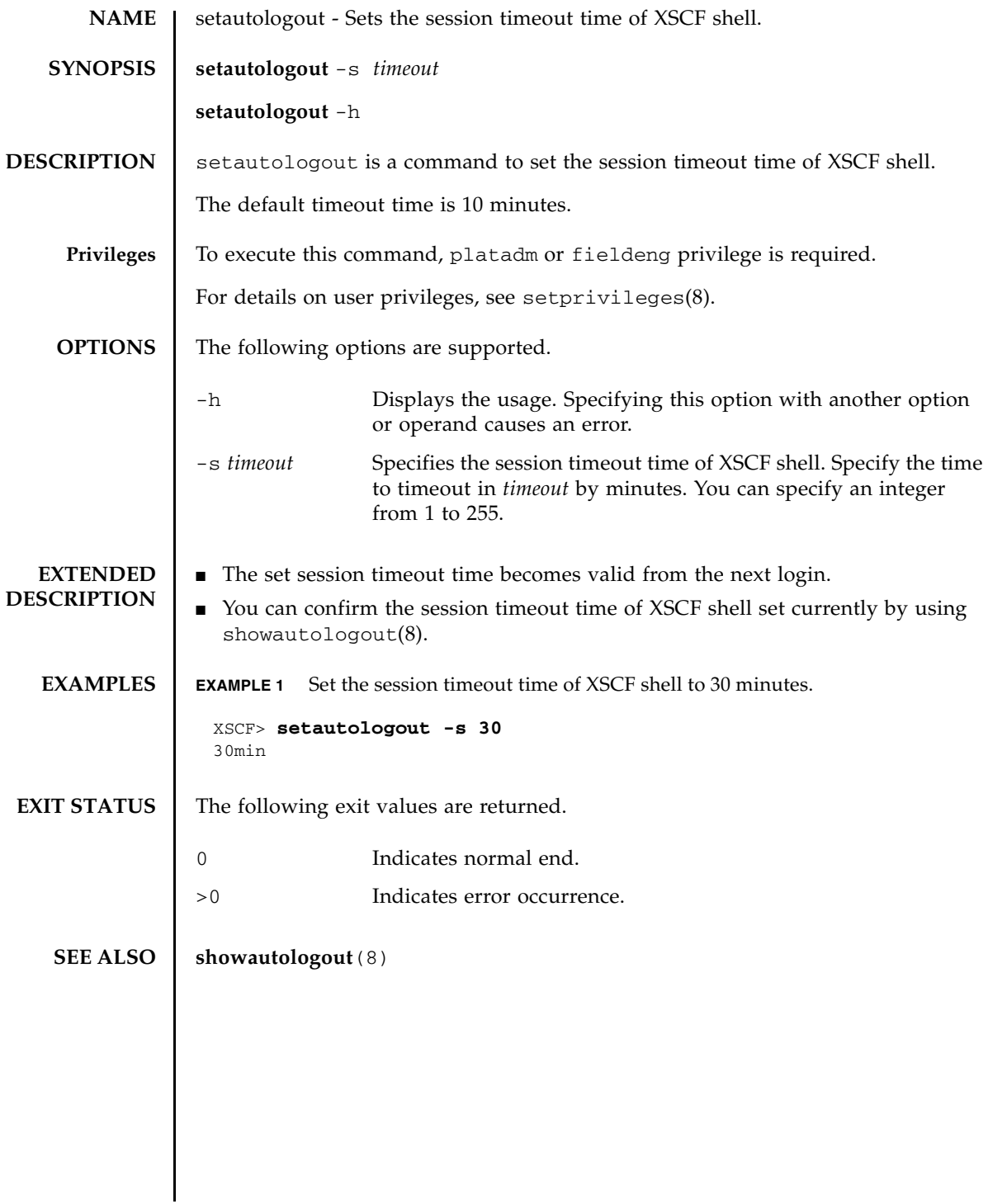

setautologout(8)
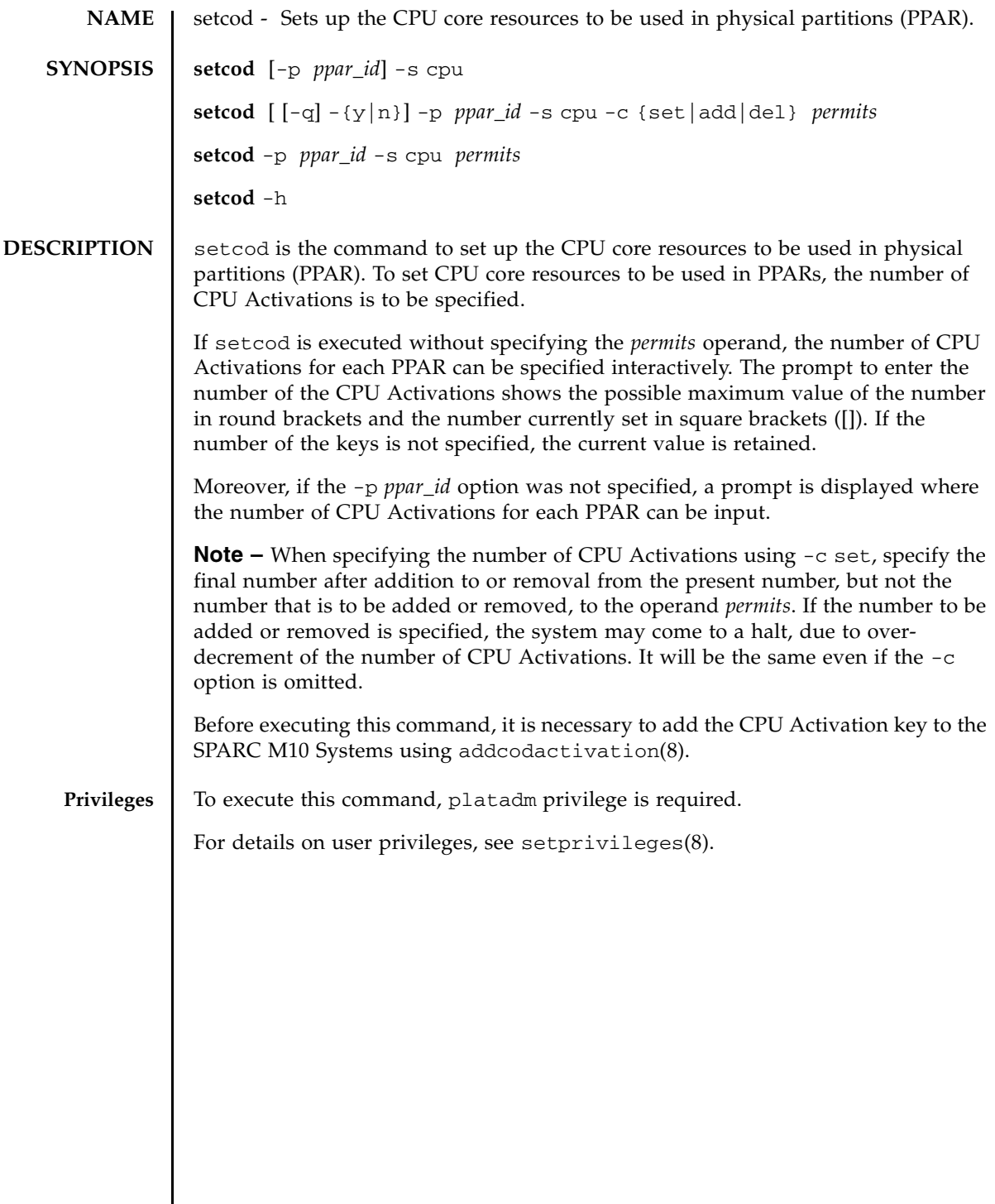

# setcod(8)

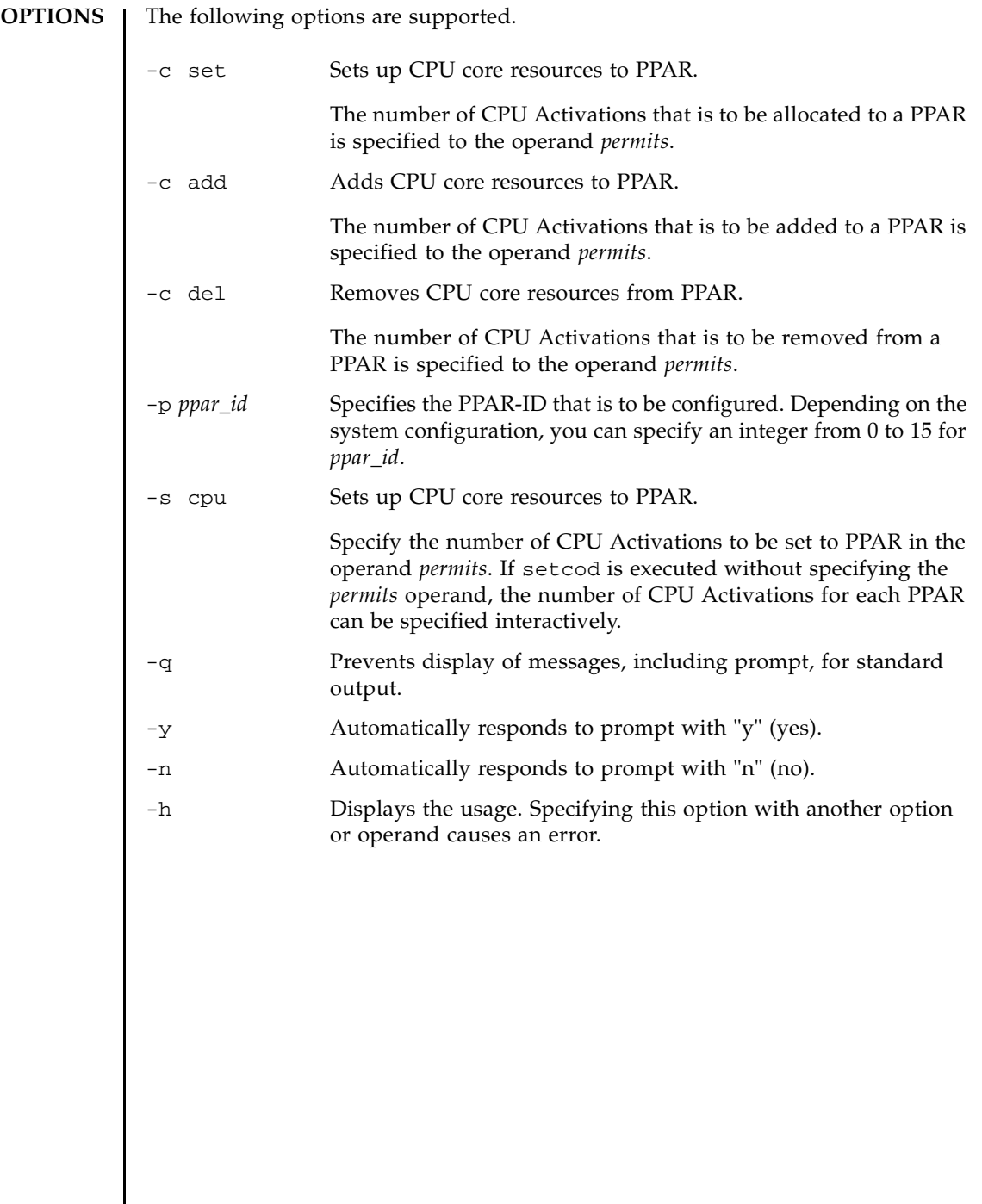

**OPERANDS** | The following operand is supported.

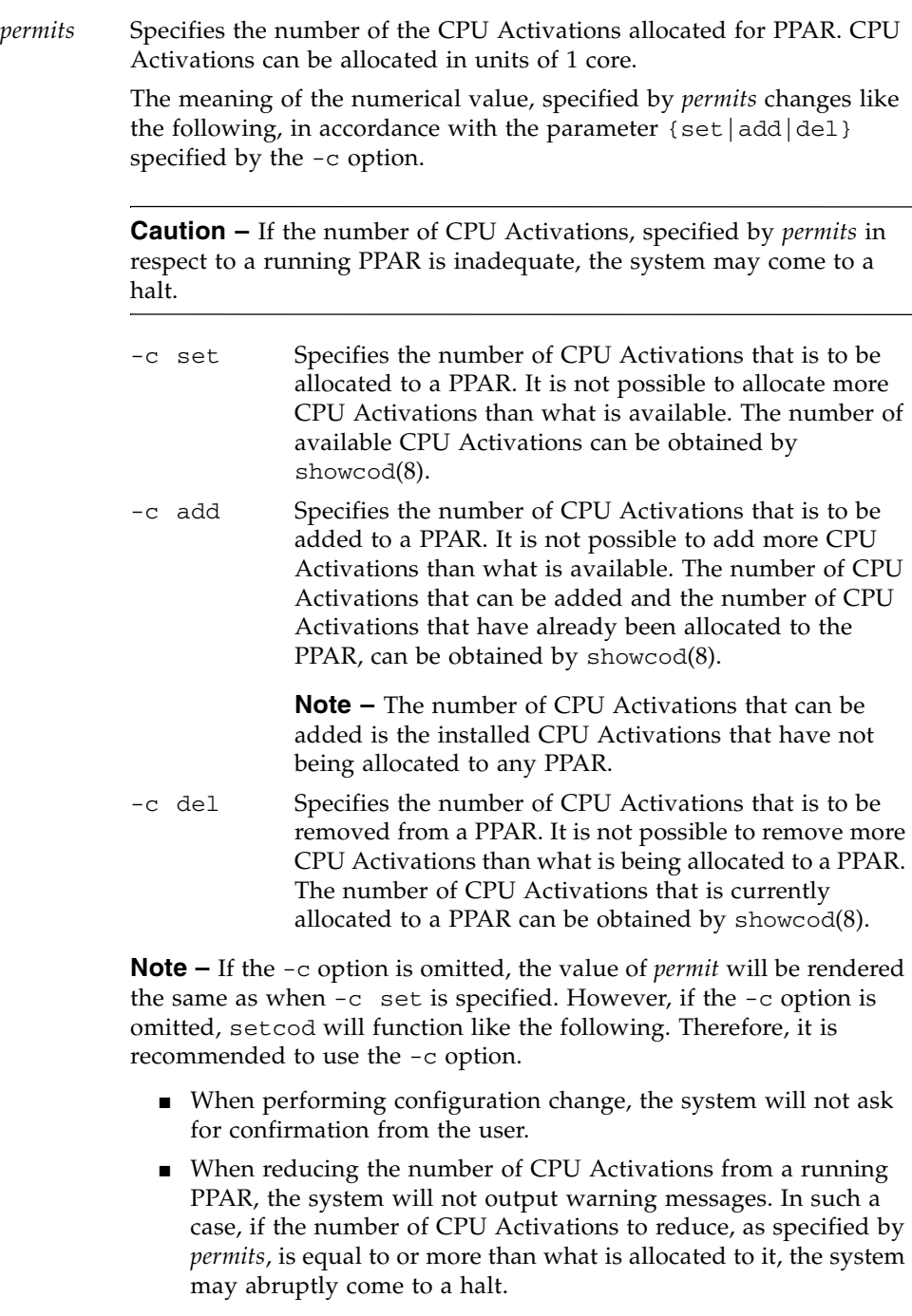

```
EXTENDED
DESCRIPTION
                  The following specification will be integrated in -c set and thus, may not be
                  supported in the future.
                  setcod -p ppar_id -s cpu permits
   EXAMPLES EXAMPLE 1 Set up the number of CPU Activations that is to be allocated to PPAR-ID 0 to
                             30.
                  EXAMPLE 2 Change the number of CPU Activations that is allocated to PPAR-ID 0 from 
                             32 to 30. While a PPAR is running, if the specified number is less than that of 
                             the allocated number of CPU Activations, a warning message is output.
                  EXAMPLE 3 Add 2 CPU Activations to PPAR-ID 0.
                  EXAMPLE 4 Remove 2 CPU Activations from PPAR-ID 0.
                    XSCF> setcod -p 0 -s cpu -c set 30
                   PROC Permits assigned for PPAR 0 : 0 -> 30
                    PROC Permits assigned for PPAR will be changed.
                   Continue? [y|n] :y
                   Completed.
                   XSCF> setcod -p 0 -s cpu -c set 30
                    PROC Permits assigned for PPAR 0 : 32 -> 30
                   Note:
                     There is a possibility that logical domains are stopped
                     for CoD resource violation.
                   PROC Permits assigned for PPAR will be changed.
                    Continue? [y|n] :y
                   Completed.
                    XSCF> setcod -p 0 -s cpu -c add 2
                   PROC Permits assigned for PPAR 0 : 30 -> 32
                   PROC Permits assigned for PPAR will be changed.
                   Continue? [y|n] :y
                   Completed.
                   XSCF> setcod -p 0 -s cpu -c del 2
                    PROC Permits assigned for PPAR 0 : 30 -> 28
                   PROC Permits assigned for PPAR will be changed.
                    Continue? [y|n] :y
                    Completed.
```
**EXAMPLE 5** Remove 2 CPU Activations from PPAR-ID 0. If the PPAR is running when this action is performed, a warning message is output.

```
XSCF> setcod -p 0 -s cpu -c del 2
PROC Permits assigned for PPAR 0 : 30 -> 28
Note:
 There is a possibility that logical domains are stopped
  for CoD resource violation.
PROC Permits assigned for PPAR will be changed.
Continue? [y|n] :y
```
Completed.

**EXAMPLE 6** Set the number of CPU Activations that is to be allocated to a PPAR. If the number of specified CPU Activations is less than what is already allocated to PPARs and if any of those PPARs is in a running state, a warning message is output.

```
XSCF> setcod -s cpu
PROC Permits installed: 10 cores
PROC Permits assigned for PPAR 0 (10 MAX) [Permanent 2cores]
 Permanent [2]:4
PROC Permits assigned for PPAR 1 (6 MAX) [Permanent 4cores]
 Permanent [4]:2
PROC Permits assigned for PPAR 2 (4 MAX) [Permanent 4cores]
 Permanent [4]:2
PROC Permits assigned for PPAR 3 (2 MAX) [Permanent 0cores]
 Permanent [0]:
PROC Permits assigned for PPAR 4 (2 MAX) [Permanent 0cores]
 Permanent [0]:2
PROC Permits assigned for PPAR 5 (0 MAX) [Permanent 0cores]
 Permanent [0]:
PROC Permits assigned for PPAR 6 (0 MAX) [Permanent 0cores]
 Permanent [0]:
PROC Permits assigned for PPAR 7 (0 MAX) [Permanent 0cores]
 Permanent [0]:
PROC Permits assigned for PPAR 8 (0 MAX) [Permanent 0cores]
 Permanent [0]:
PROC Permits assigned for PPAR 9 (0 MAX) [Permanent 0cores]
 Permanent [0]:
PROC Permits assigned for PPAR 10 (0 MAX) [Permanent 0cores]
 Permanent [0]:
PROC Permits assigned for PPAR 11 (0 MAX) [Permanent 0cores]
 Permanent [0]:
PROC Permits assigned for PPAR 12 (0 MAX) [Permanent 0cores]
 Permanent [0]:
PROC Permits assigned for PPAR 13 (0 MAX) [Permanent 0cores]
 Permanent [0]:
PROC Permits assigned for PPAR 14 (0 MAX) [Permanent 0cores]
 Permanent [0]:
PROC Permits assigned for PPAR 15 (0 MAX) [Permanent 0cores]
```

```
EXAMPLE 7 Set the number of CPU Activations of PPAR-ID 0 to 30.
EXAMPLE 8 Increase the number of CPU Activations to 32 by adding 2 CPU Activations 
          to PPAR-ID 0.
EXAMPLE 9 Reduce the number of CPU Activations to 28 by removing 2 CPU Activations 
          from PPAR-ID 0.
   Permanent [0]:
 PROC Permits assigned for PPAR will be changed.
 PROC Permits assigned for PPAR 0 : 2 -> 4
 PROC Permits assigned for PPAR 1 : 4 -> 2
 PROC Permits assigned for PPAR 2 : 4 -> 2
 PROC Permits assigned for PPAR 3 : 0 -> 0
 PROC Permits assigned for PPAR 4 : 0 -> 2
 PROC Permits assigned for PPAR 5 : 0 -> 0
 PROC Permits assigned for PPAR 6 : 0 -> 0
 PROC Permits assigned for PPAR 7 : 0 -> 0
 PROC Permits assigned for PPAR 8 : 0 -> 0
 PROC Permits assigned for PPAR 9 : 0 -> 0
 PROC Permits assigned for PPAR 10: 0 -> 0
 PROC Permits assigned for PPAR 11: 0 -> 0
 PROC Permits assigned for PPAR 12: 0 -> 0
 PROC Permits assigned for PPAR 13: 0 -> 0
 PROC Permits assigned for PPAR 14: 0 -> 0
 PROC Permits assigned for PPAR 15: 0 -> 0
 Note:
   There is a possibility that logical domains are stopped
   for CoD resource violation.
 Continue? [y|n] :y
 Completed.
 XSCF> showcod -p 0
 PROC Permits assigned for PPAR 0: 0
 XSCF> setcod -p 0 -s cpu 30
 XSCF> showcod -p 0
 PROC Permits assigned for PPAR 0: 30
XSCF> showcod -p 0
 PROC Permits assigned for PPAR 0: 30
 XSCF> setcod -p 0 -s cpu 32
 XSCF> showcod -p 0
 PROC Permits assigned for PPAR 0: 32
 XSCF> showcod -p 0
 PROC Permits assigned for PPAR 0: 30
```
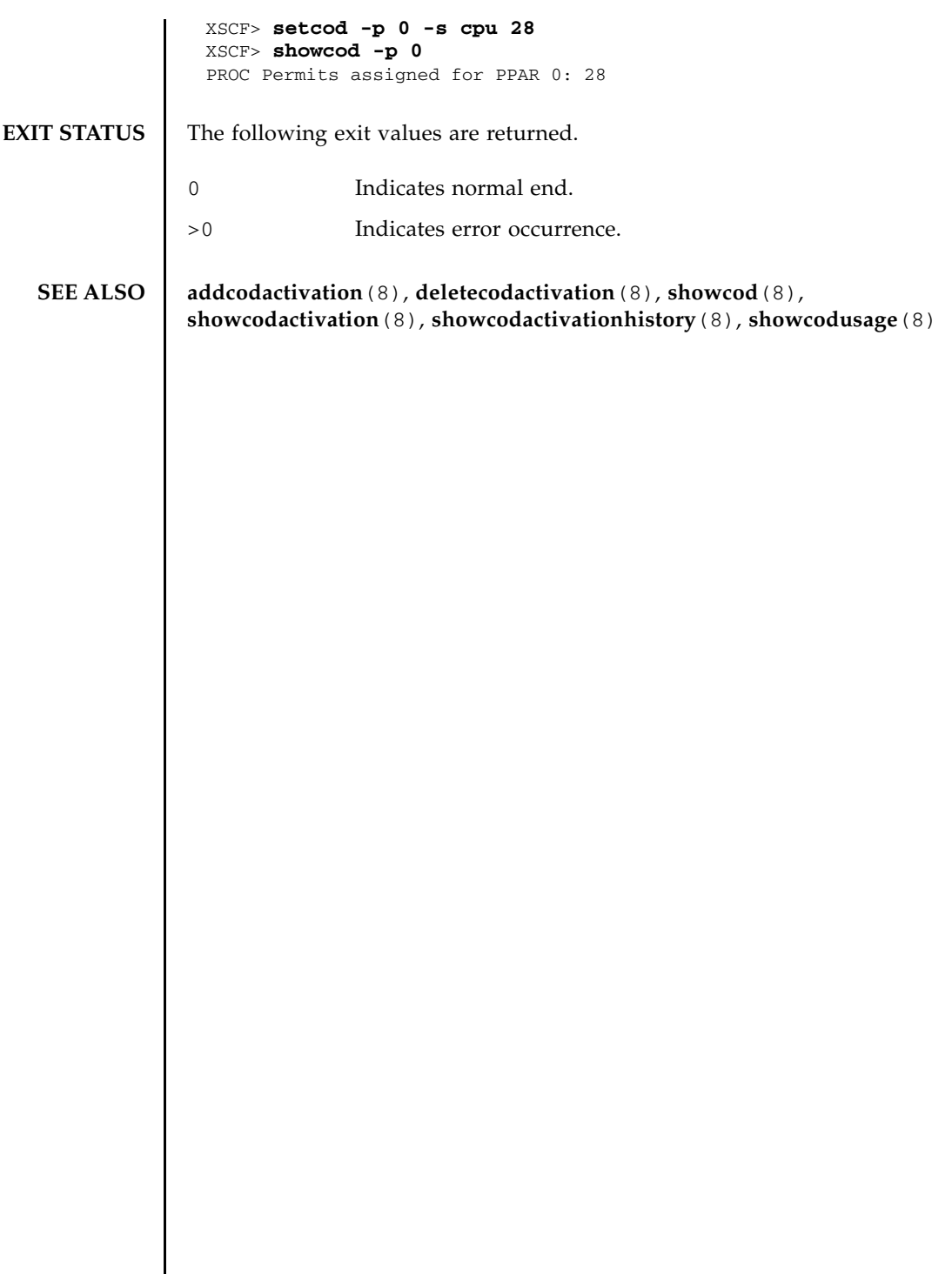

setcod(8)

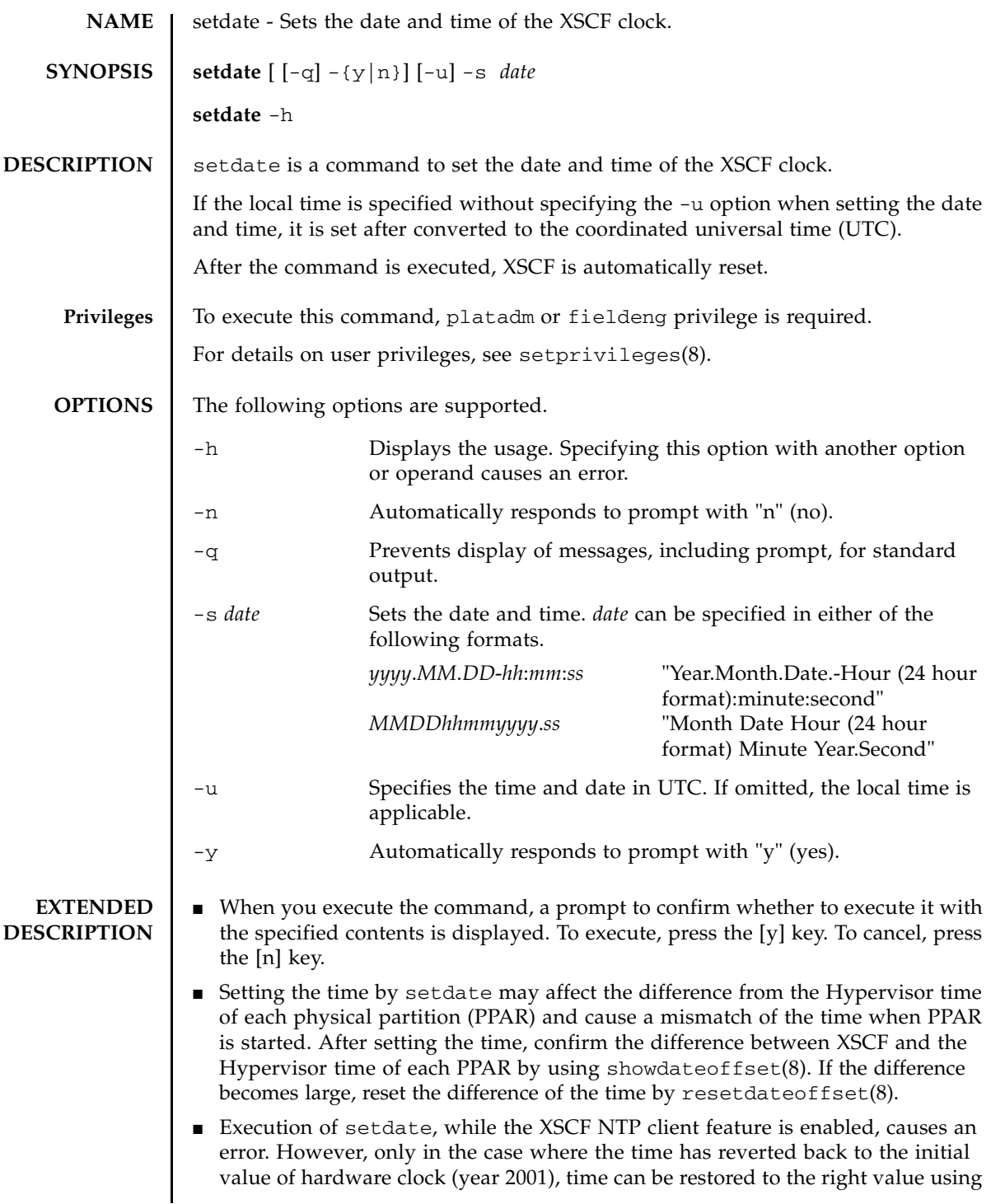

# setdate(8)

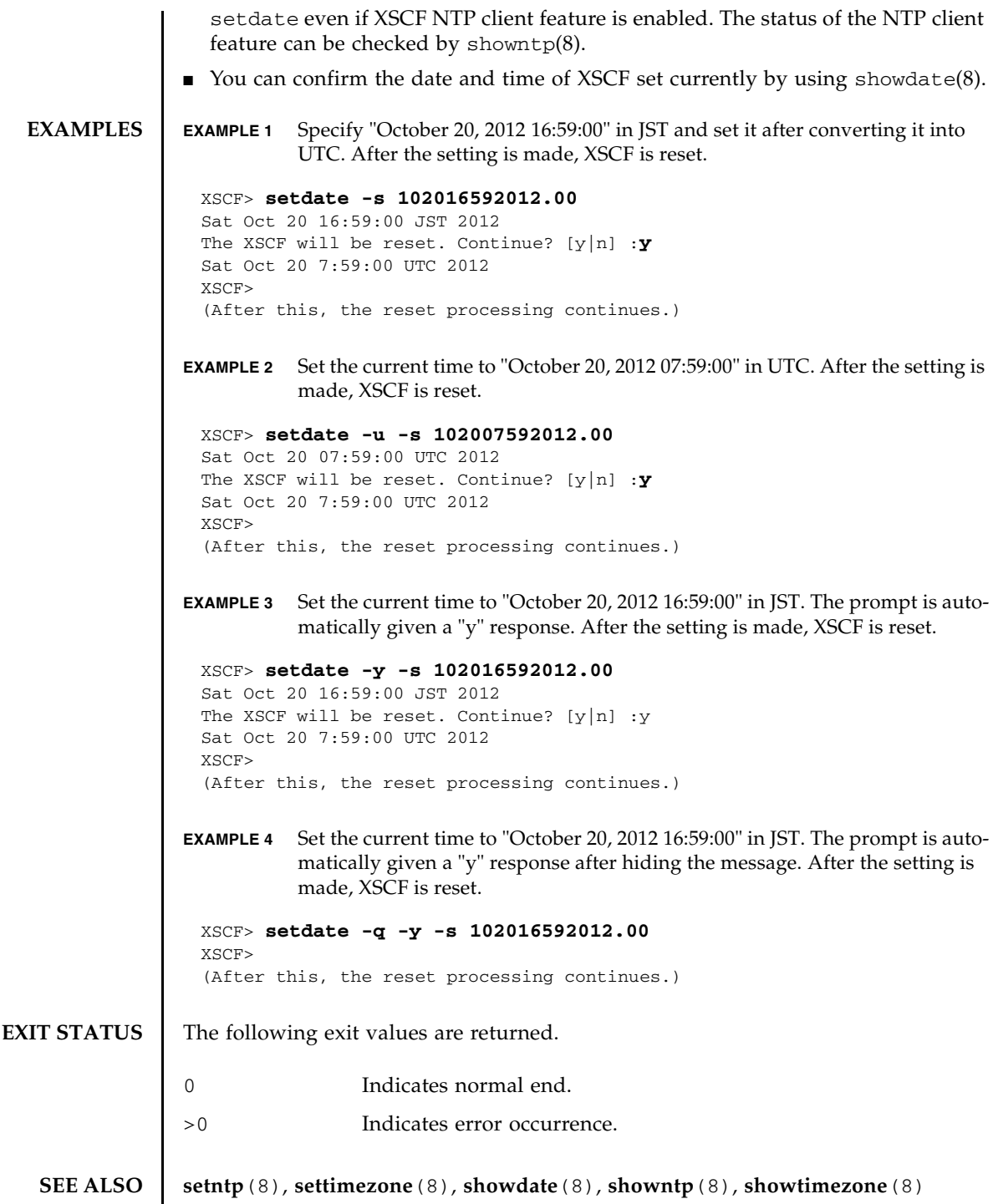

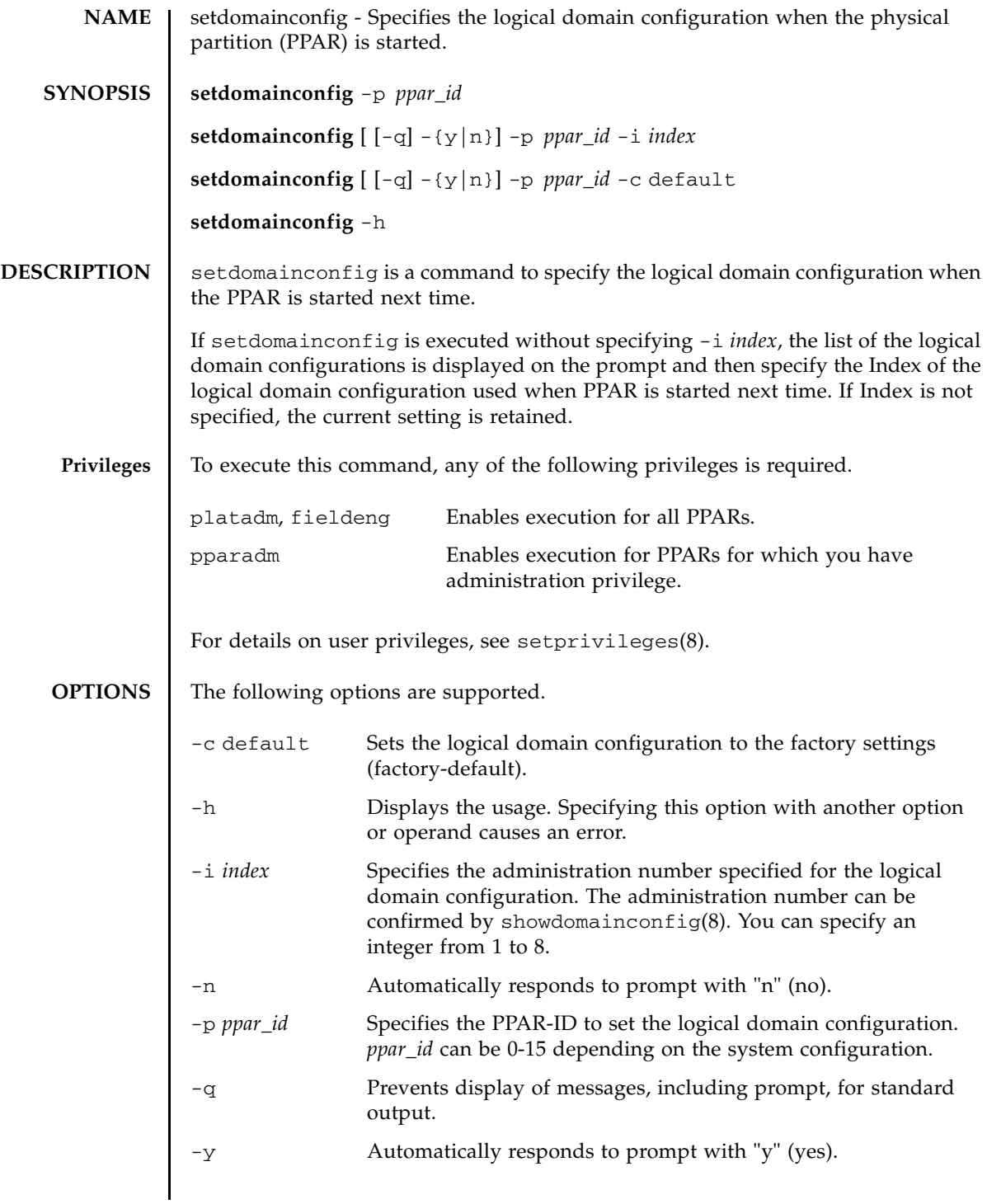

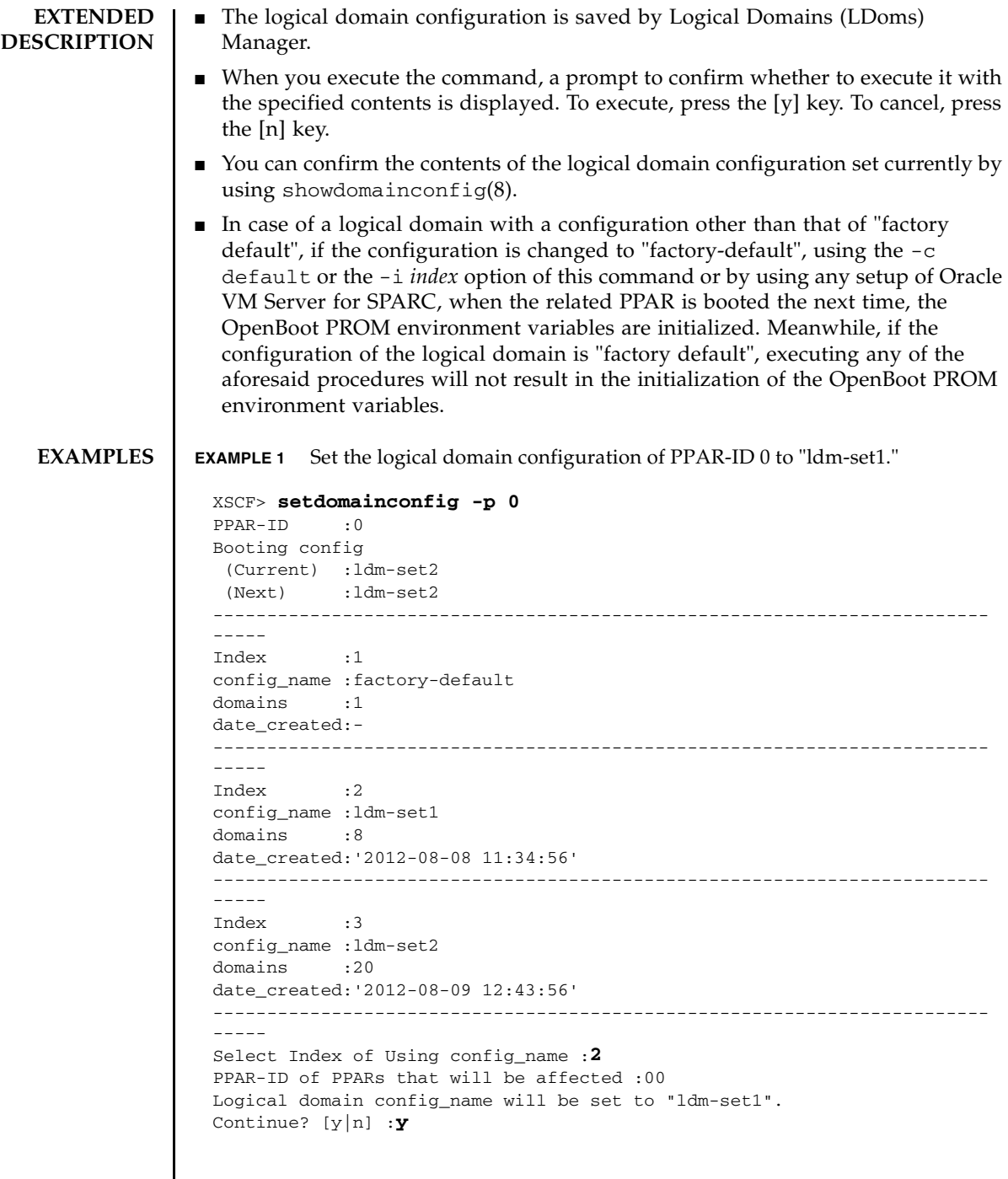

```
EXAMPLE 2 Set the logical domain configuration of PPAR-ID 0 to "ldm-set2."
                EXAMPLE 3 Set the logical domain configuration of PPAR-ID 0 to the default. The prompt 
                           is automatically given a "y" response.
EXIT STATUS The following exit values are returned.
   SEE ALSO showdomainconfig(8)
                  XSCF> setdomainconfig -p 0 -i 1
                  Index :1
                  config_name :ldm-set2
                  domains :8
                  date_created:'2012-08-08 11:34:56'
                  ------------------------------------------------------------------------
                  ----PPAR-ID of PPARs that will be affected:00
                  Logical domain config_name will be set to "ldm-set2".
                  Continue? [y|n] :y
                 XSCF> setdomainconfig -y -p 0 -c default
                 PPAR-ID of PPARs that will be affected :00
                 Logical domain config_name will be set to "factory-default".
                 Continue? [y|n] : y
                0 Indicates normal end.
                >0 Indicates error occurrence.
```
setdomainconfig(8)

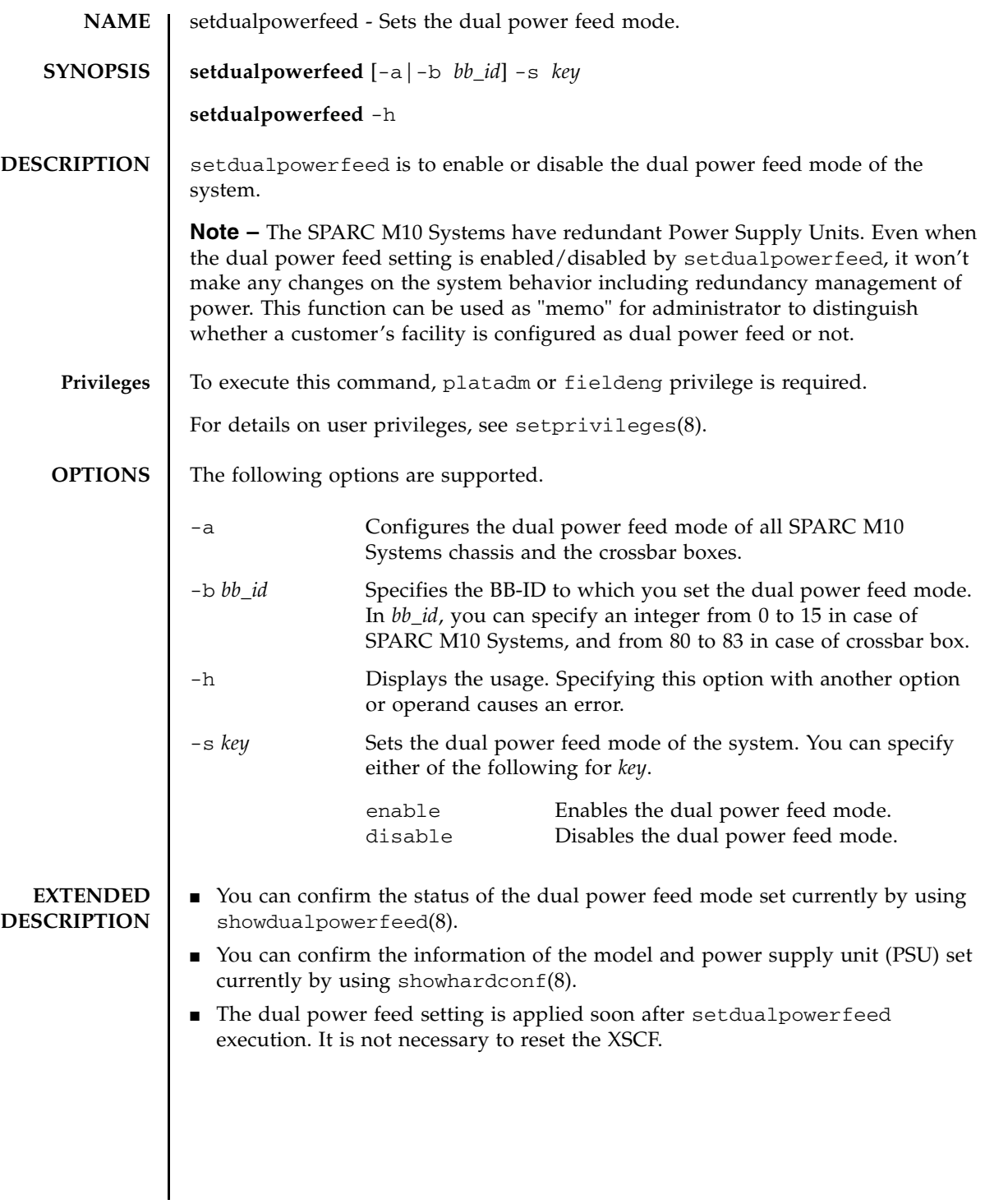

### **EXAMPLES** | **EXAMPLE 1** Disables the dual power feed mode of the entire system.

```
XSCF> setdualpowerfeed -a -s disable
BB#00:enable -> disable
BB#01:enable -> disable
BB#02:enable -> disable
BB#03:enable -> disable
BB#04:enable -> disable
BB#05:enable -> disable
BB#06:enable -> disable
BB#07:enable -> disable
BB#08:enable -> disable
BB#09:enable -> disable
BB#10:enable -> disable
BB#11:enable -> disable
BB#12:enable -> disable
BB#13:enable -> disable
BB#14:enable -> disable
BB#15:enable -> disable
XBBOX#80:enable -> disable
XBBOX#81:enable -> disable
XBBOX#82:enable -> disable
XBBOX#83:enable -> disable
```
**EXAMPLE 2** Enables the dual power feed mode of BB-ID 01.

```
XSCF> setdualpowerfeed -b 1 -s enable
BB#00:disable -> disable
BB#01:disable -> enable
BB#02:disable -> disable
BB#03:disable -> disable
BB#04:disable -> disable
BB#05:disable -> disable
BB#06:disable -> disable
BB#07:disable -> disable
BB#08:disable -> disable
BB#09:disable -> disable
BB#10:disable -> disable
BB#11:disable -> disable
BB#12:disable -> disable
BB#13:disable -> disable
BB#14:disable -> disable
BB#15:disable -> disable
XBBOX#80:disable -> disable
```
# setdualpowerfeed(8)

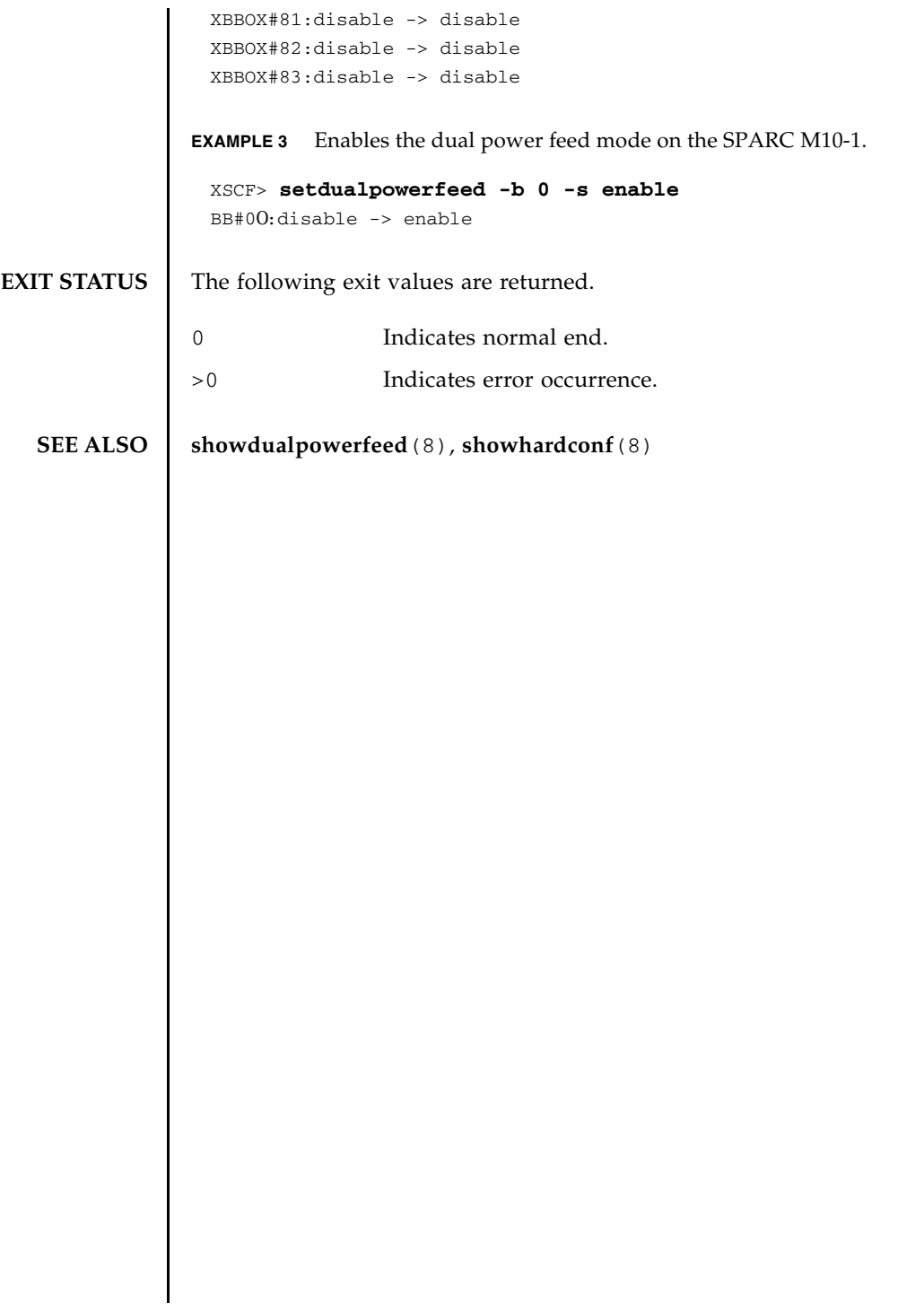

setdualpowerfeed(8)

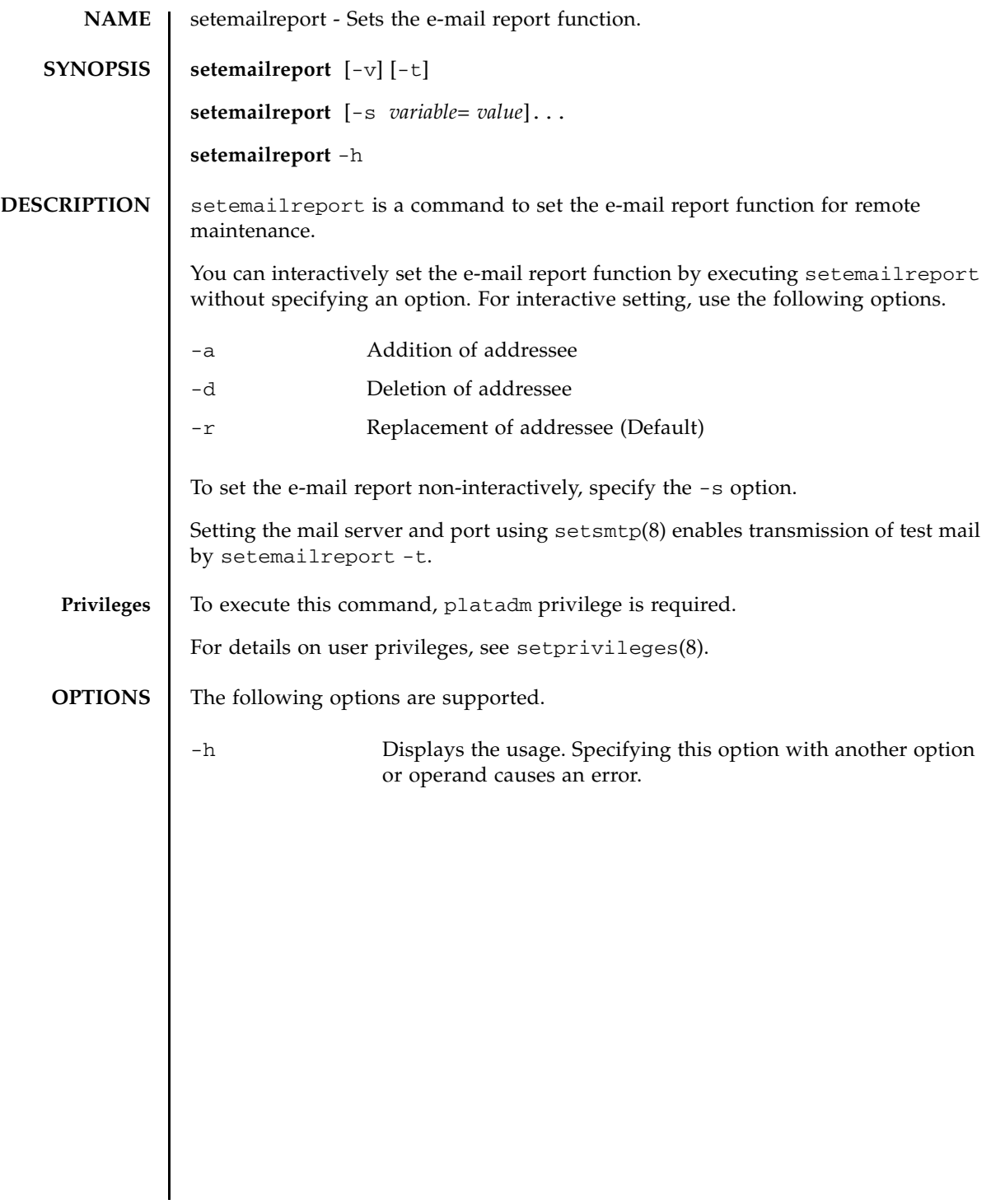

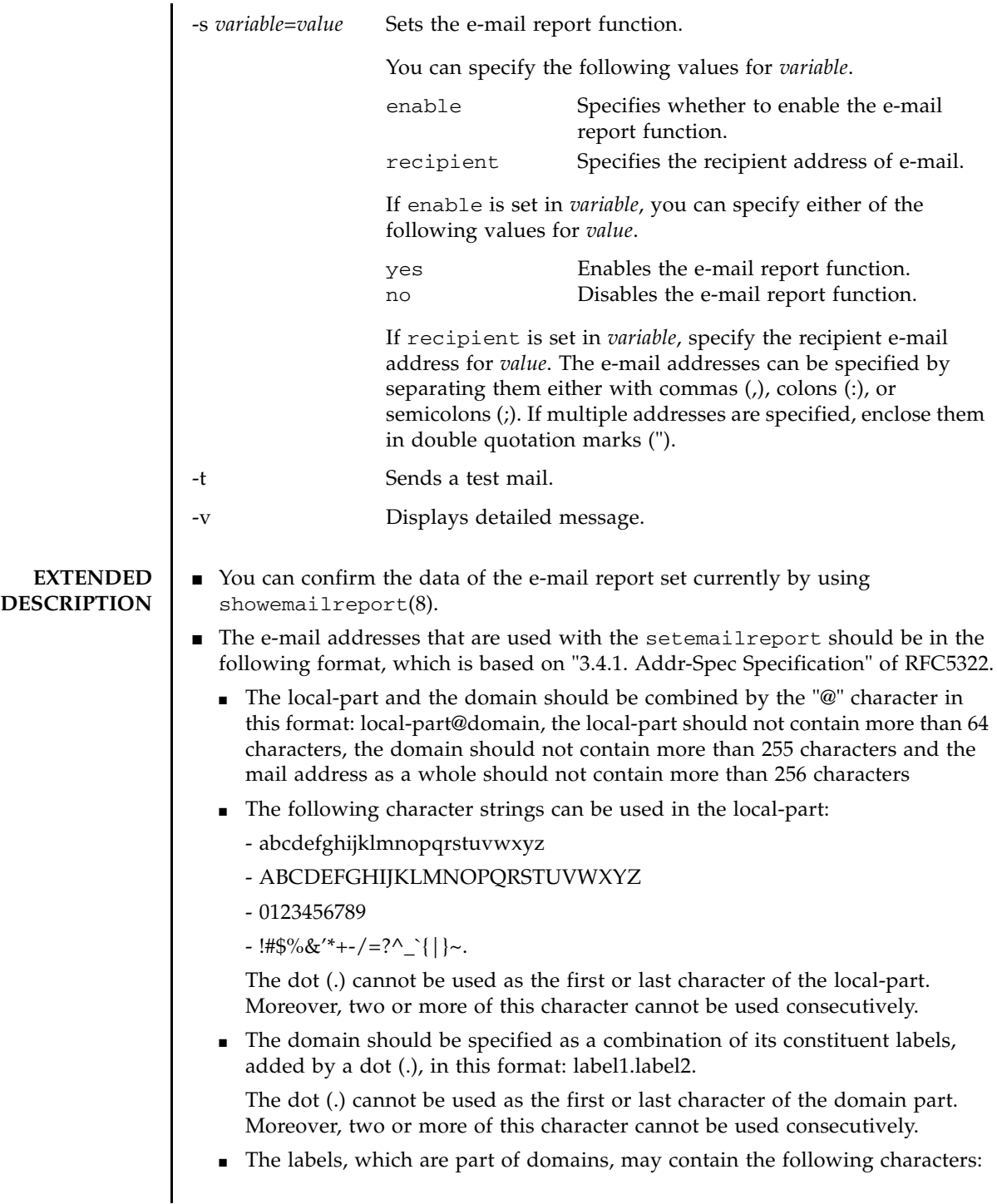

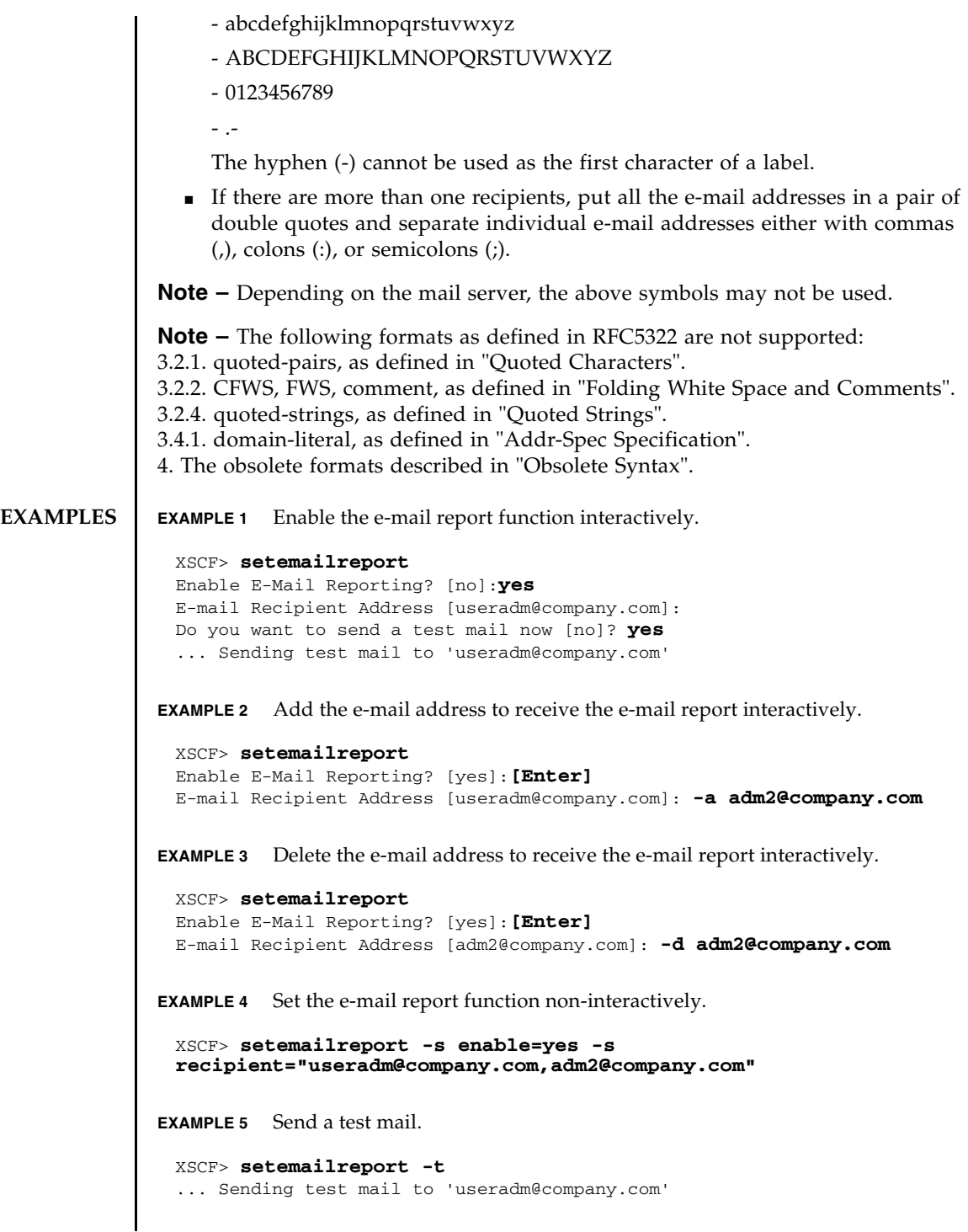

# setemailreport(8)

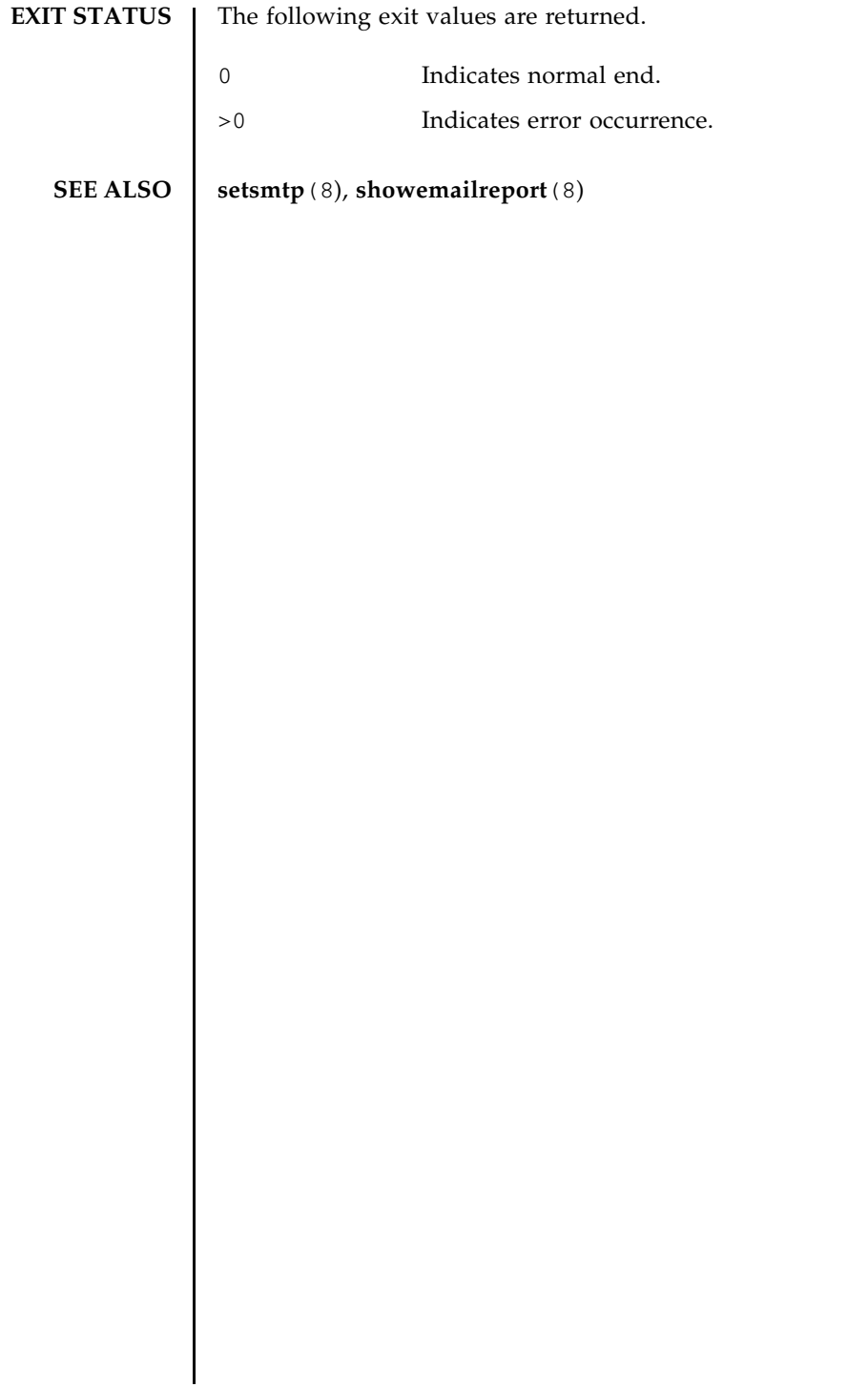

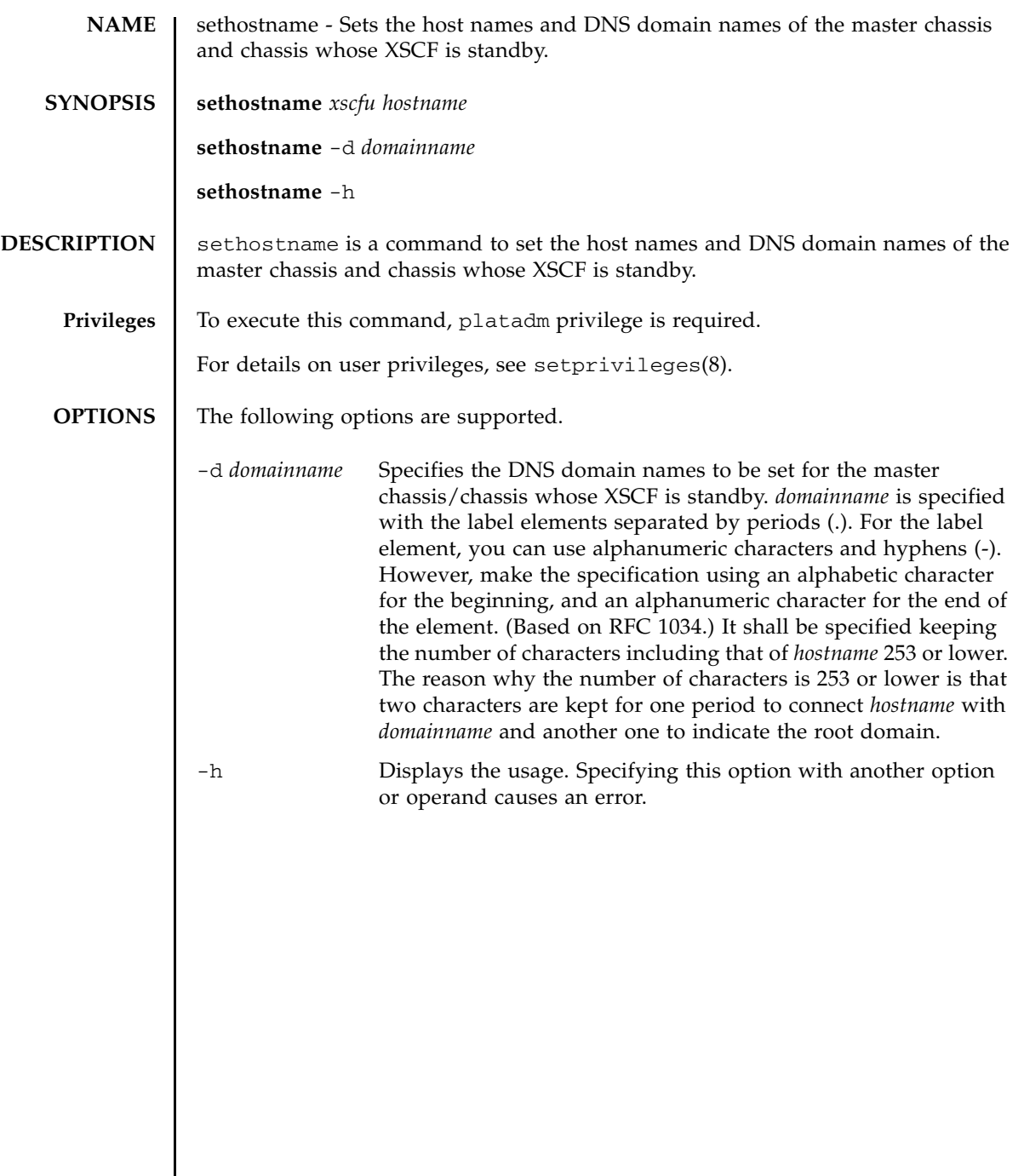

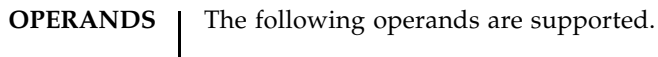

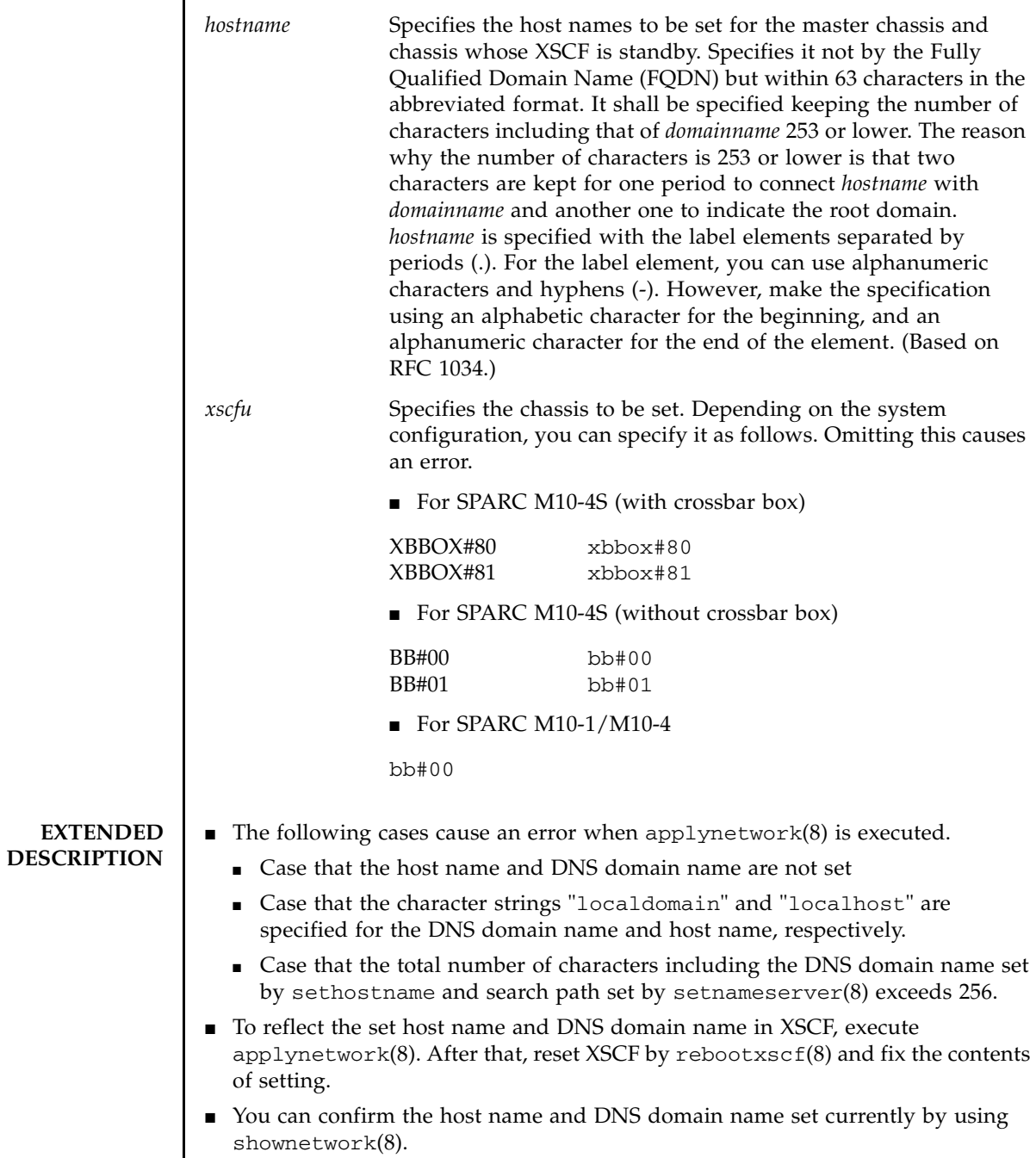

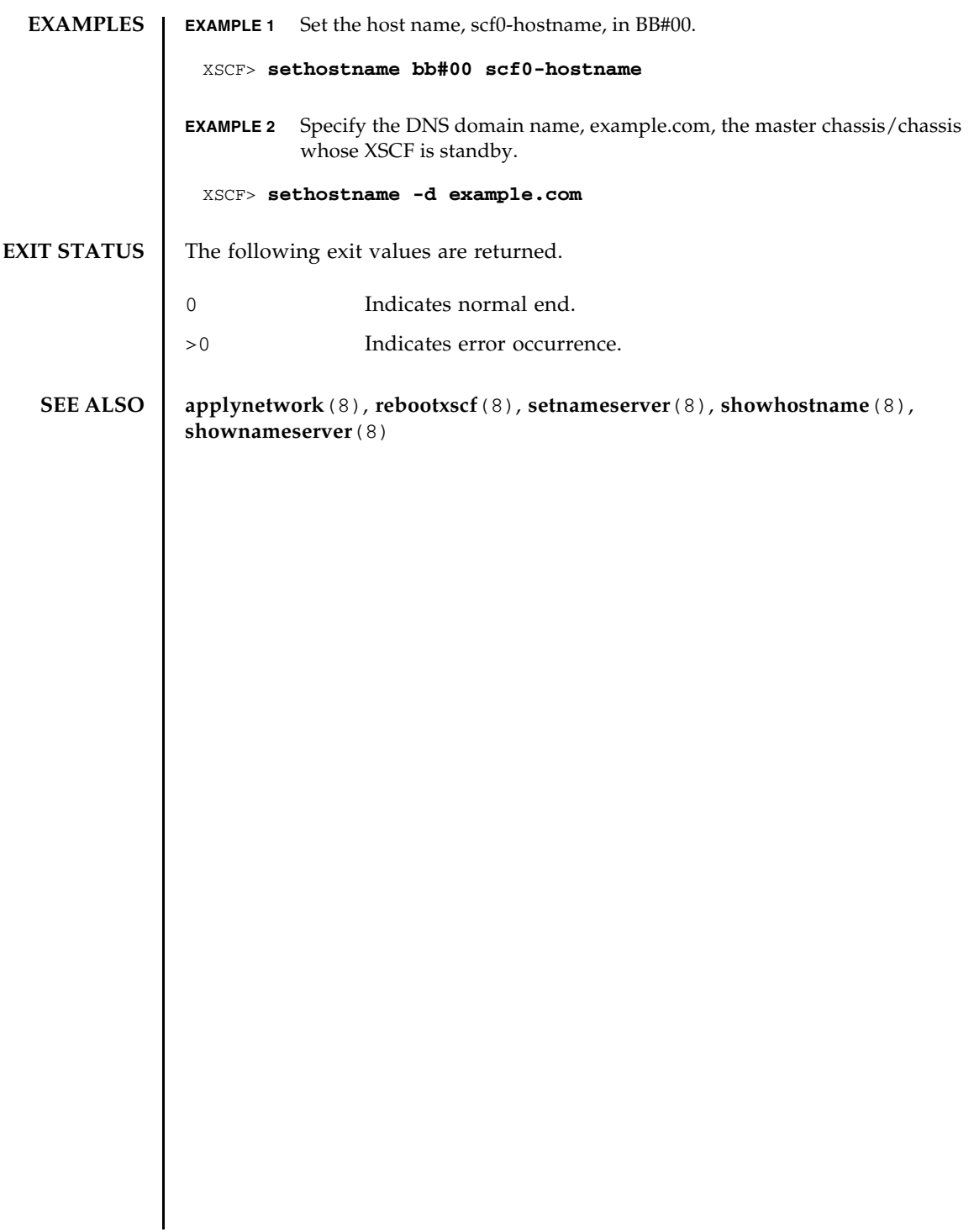

sethostname(8)

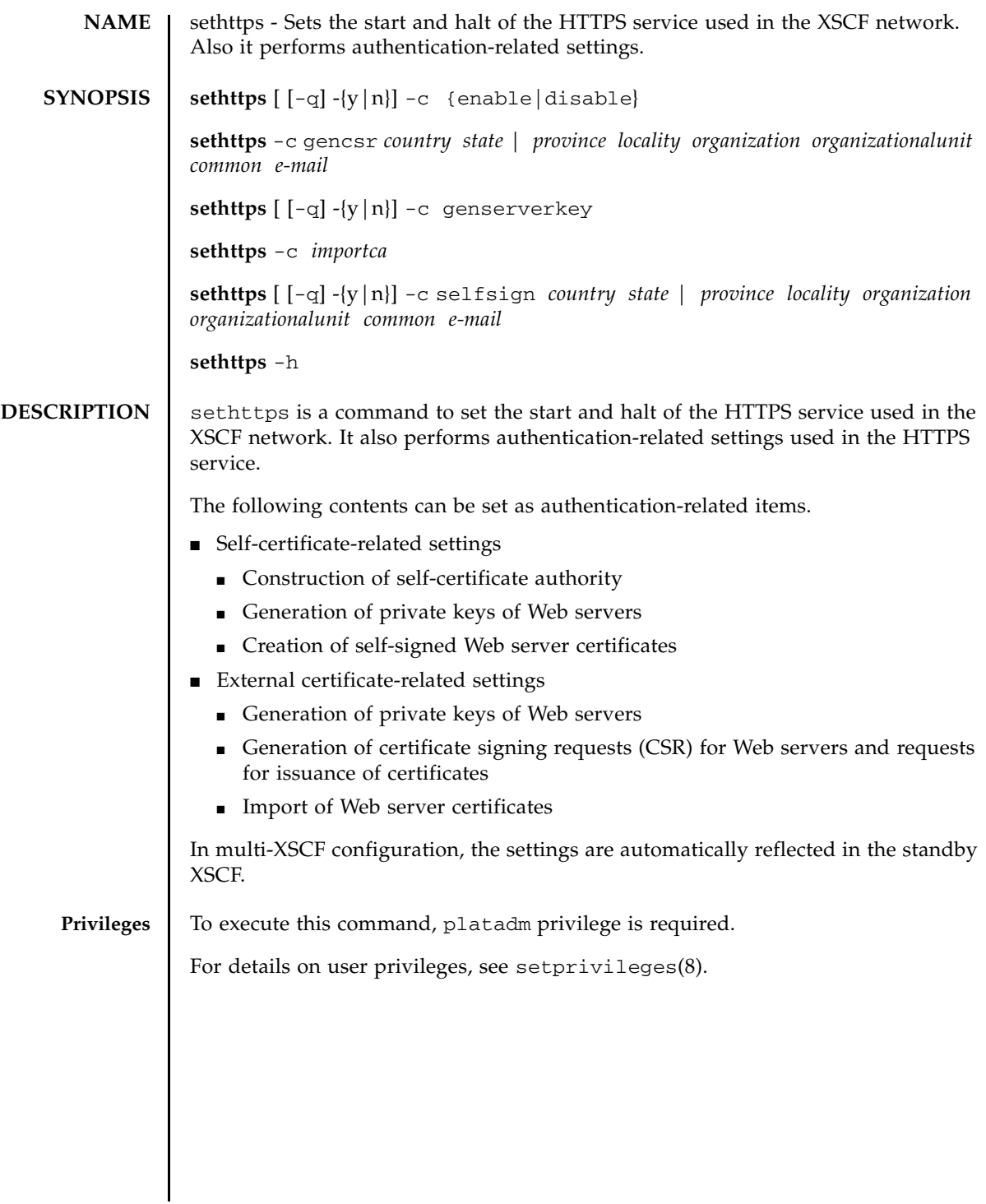

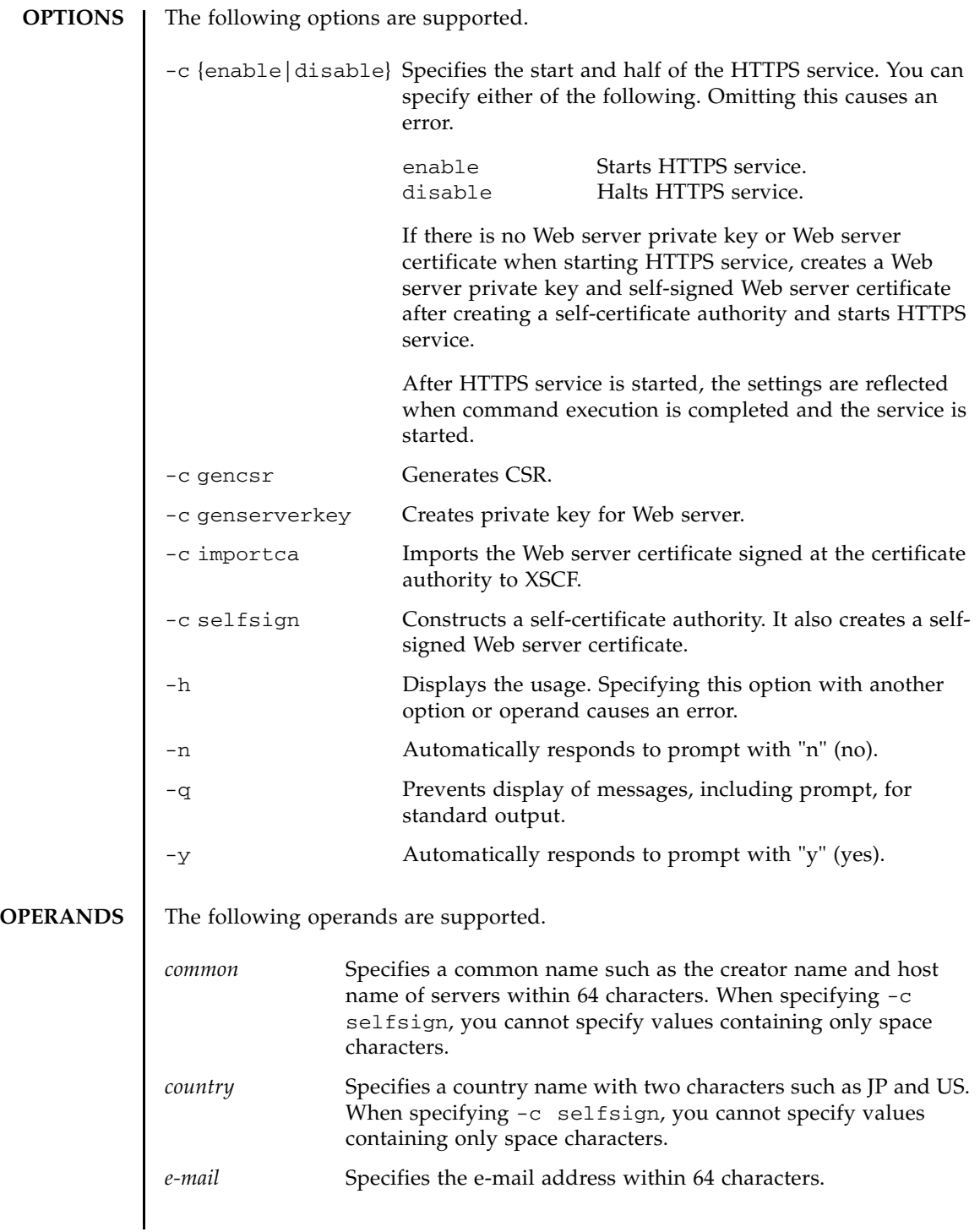

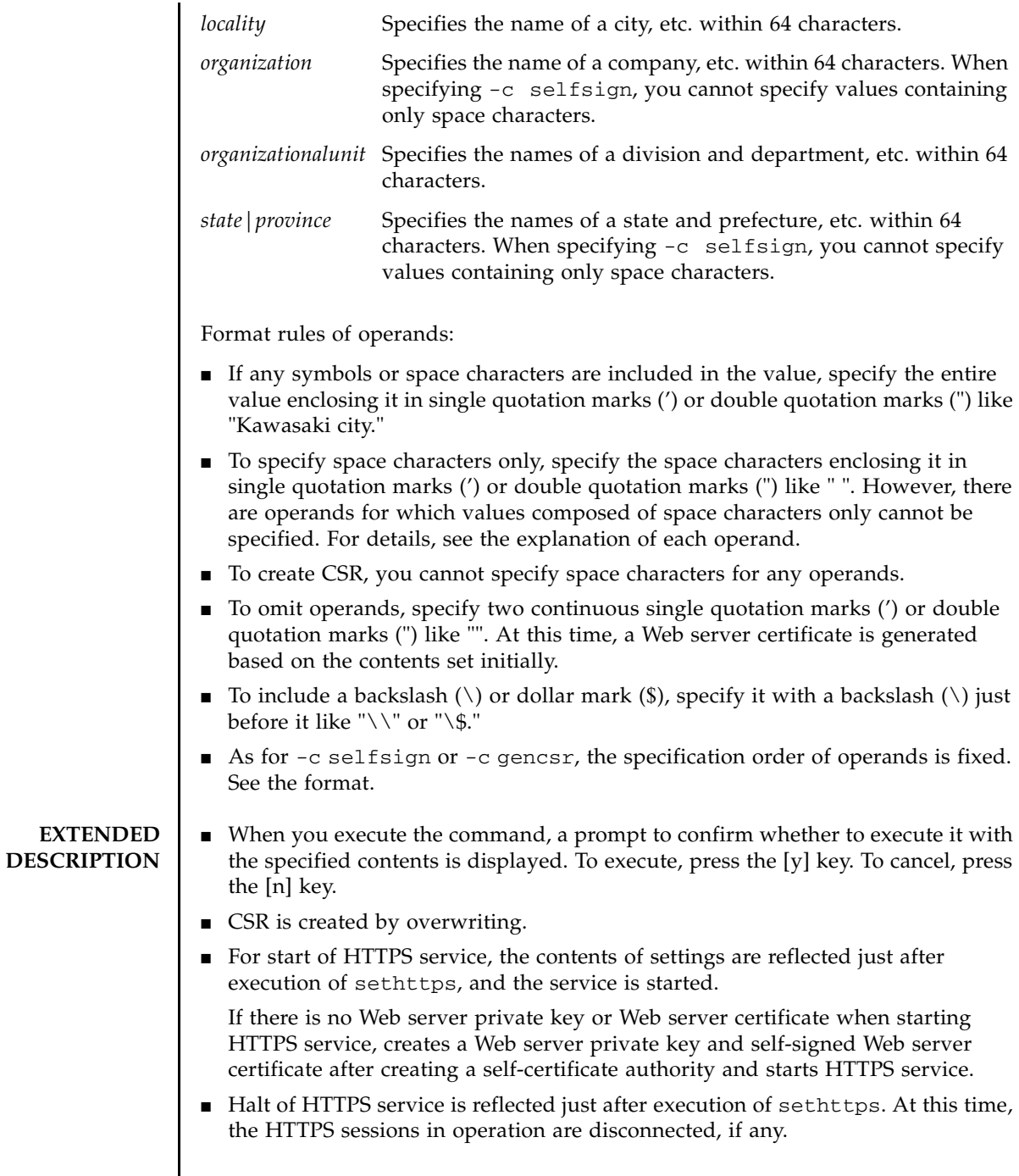

## sethttps(8)

```
■ Creation of Web server private keys, (-c genserverkey), import of server
                  certificates (-c importca), construction of self-certificate authority, and creation 
                  of self-signed Web server certificates (-c selfsign) can be executed only when 
                  HTTPS service is halted.
               ■ You can confirm the contents of the HTTPS service set currently by using
                  showhttps(8).
EXAMPLES EXAMPLE 1 Start HTTPS service.
               EXAMPLE 2 Halt HTTPS service.
               EXAMPLE 3 If there is no Web server certificate when executing enable, create a self-cer-
                           tificate authority and self-signed Web server certificate, and start HTTPS ser-
                           vice.
               EXAMPLE 4 Generate a Web server certificate signing request (CSR) based on the follow-
                           ing contents. country: JP, state|province: Kanagawa, locality: Kawasaki, organi-
                           zation: Example, organizationalunit: development, common: scf-host, e-mail: 
                           abc@example.com
               EXAMPLE 5 Construct a self-certificate authority based on the following contents and gen-
                           erate a self-signed Web server certificate. country: JP, state|province: Kanaga-
                           wa, locality: Kawasaki, organization: Example, organizationalunit: 
                           development, common: scf-host, e-mail: abc@example.com
                 XSCF> sethttps -c enable
                 Continue? [y|n] :y
                 XSCF> sethttps -c disable
                 Continue? [y|n] :y
                 XSCF> sethttps -c enable
                 The Web serverkey or Web server certificate which has been signed by an 
                 external certification authority does not exist.
                 Create self certification authority and Web server certificate which has 
                 been self signed.
                 Continue? [y|n] :y
                 XSCF> sethttps -c gencsr JP Kanagawa Kawasaki Example development 
                 \ scf-host abc@example.com
                 XSCF> sethttps -c selfsign JP Kanagawa Kawasaki Example development 
                 scf-host abc@example.com
                 CA key and CA cert already exist. Do you still wish to update? [y|n] : yEnter passphrase:
                 Verifying - Enter passphrase:
```
**EXAMPLE 6** Create private key for Web server.

```
XSCF> sethttps -c genserverkey
Server key already exists. Do you still wish to update? [y|n] :y
Enter passphrase:
Verifying - Enter passphrase:
```
**EXAMPLE 7** Import the copied Web server certificate. To terminate it, press the [Enter] key and then press the [Ctrl]+[D] key.

XSCF> **sethttps -c importca**

Please import a certificate:

-----BEGIN CERTIFICATE-----

MIIDdTCCAt6gAwIBAgIBATANBgkqhkiG9w0BAQQFADCBgTELMAkGA1UEBhMCamox DjAMBgNVBAgTBXN0YXRlMREwDwYDVQQHEwhsb2NhbGl0eTEVMBMGA1UEChMMb3Jn YW5pemF0aW9uMQ8wDQYDVQQLEwZvcmdhbmkxDzANBgNVBAMTBmNvbW1vbjEWMBQG CSqGSIb3DQEJARYHZWUubWFpbDAeFw0wNjA1MzAwNTI5MTVaFw0xNjA1MjcwNTI5 MTVaMG4xCzAJBgNVBAYTAmpqMQ4wDAYDVQQIEwVzdGF0ZTEVMBMGA1UEChMMb3Jn YW5pemF0aW9uMQ8wDQYDVQQLEwZvcmdhbmkxDzANBgNVBAMTBmNvbW1vbjEWMBQG CSqGSIb3DQEJARYHZWUubWFpbDCBnzANBgkqhkiG9w0BAQEFAAOBjQAwgYkCgYEA nkPntf+TjYtyKlNYFbO/YavFpUzkYTLHdt0Fbz/tZmGd3e6Jn34A2W9EC7D9hjLs j+kAP41Al6wFwGO7KP3H4iImX0Uysjl9Hyk4jLBU51sw8JqvT2utTjltV5mFPKL6 5A51Yuhf8OGrR+bYGli6H1a6RPmlMSD7Z0AGDxR0eY0CAwEAAaOCAQ0wggEJMAkG A1UdEwQCMAAwLAYJYIZIAYb4QgENBB8WHU9wZW5TU0wgR2VuZXJhdGVkIENlcnRp ZmljYXRlMB0GA1UdDgQWBBQHIlCmI7QyZa8zpt1Hl6EfLR+EwDCBrgYDVR0jBIGm MIGjgBTnQYs6jzD7wdDhk7wsFeJGVaUTtaGBh6SBhDCBgTELMAkGA1UEBhMCamox DjAMBgNVBAgTBXN0YXRlMREwDwYDVQQHEwhsb2NhbGl0eTEVMBMGA1UEChMMb3Jn YW5pemF0aW9uMQ8wDQYDVQQLEwZvcmdhbmkxDzANBgNVBAMTBmNvbW1vbjEWMBQG CSqGSIb3DQEJARYHZWUubWFpbIIBADANBgkqhkiG9w0BAQQFAAOBgQCqBFbo88Hi yvOUyW8E8ll1AbuA04IrnjHI4cjHq9NuSX1w8mJsXKTVMx3WZCJpJDC+f/WoRMKw R+OpXAVQvb2tjIn3kO99dq+begECo4mwknW1t7QI7A1BkcW2/MkOolIRa6iP1Zwg JoPmwAbrGyAvGUtdzUoyIH0jl7dRQrVIRA== -----END CERTIFICATE-----

 $[Ctrl]+[DI]$ 

**EXAMPLE 8** Create private key for Web server. The prompt is automatically given a "y" response.

XSCF> **sethttps -c genserverkey -y** Server key already exists. Do you still wish to update? [y|n] :**y** Enter passphrase: Verifying - Enter passphrase:

**EXAMPLE 9** Create private key for Web server. The message is hidden and the prompt is automatically given a "y" response.

```
XSCF> sethttps -c genserverkey -q -y
Enter passphrase:
Verifying - Enter passphrase:
```
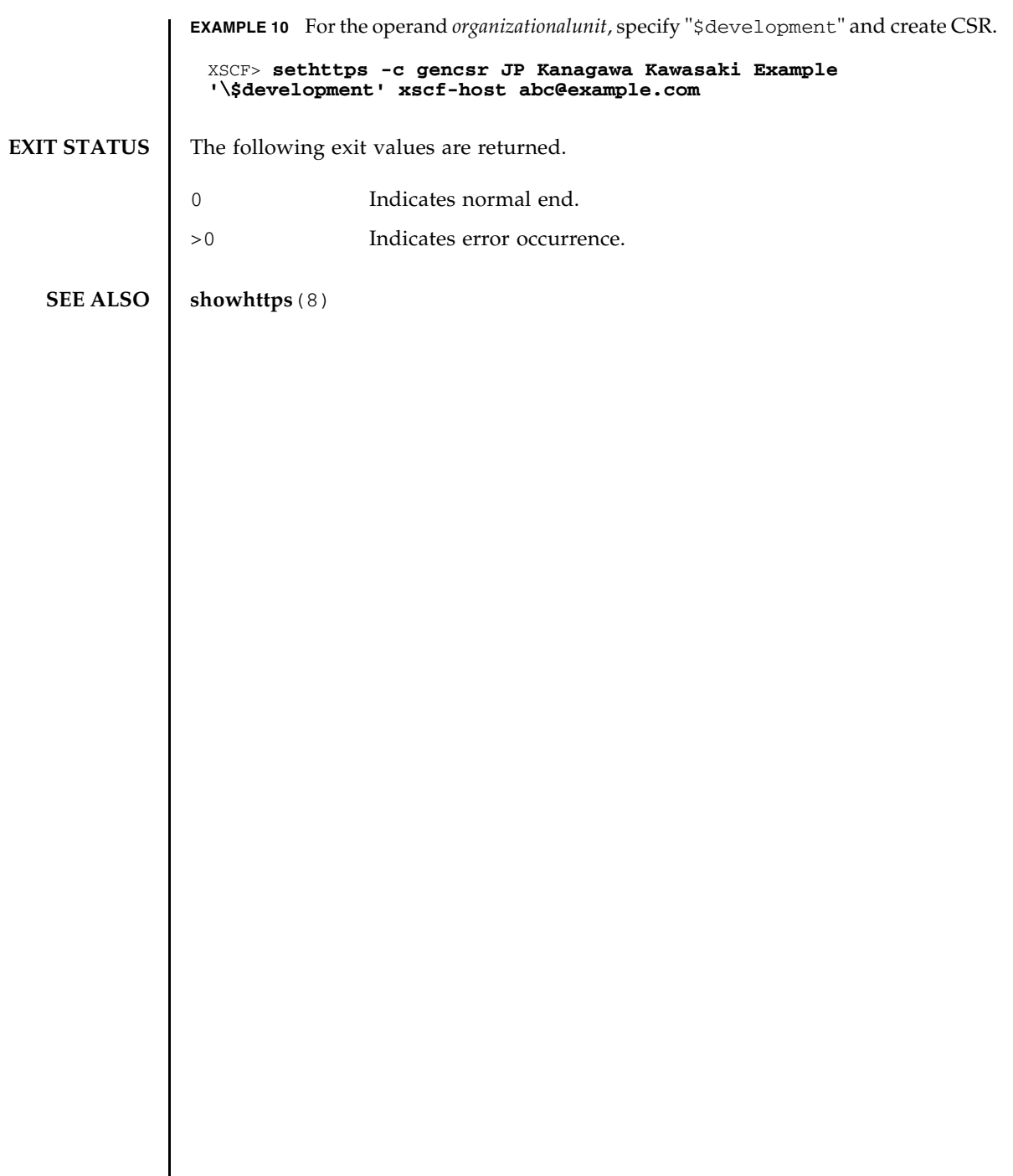

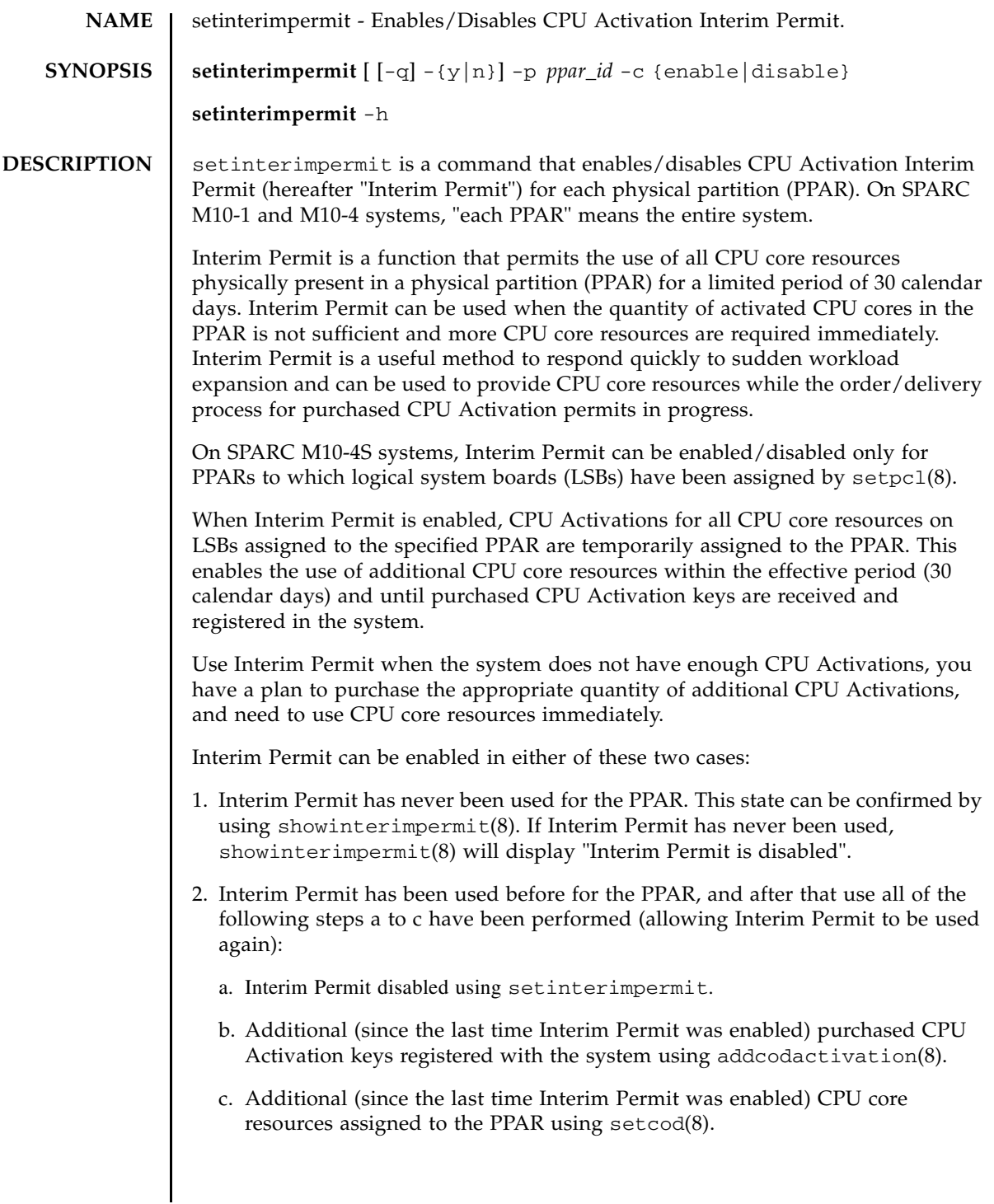

**Note –** Once all of above steps have been completed, the showinterimpermit(8) command shows "Interim Permit is disabled (can be enabled)" as Status.

The setinterimpermit command was introduced in XCP 2320, but with support for SPARC M10-1 and SPARC M10-4 models only. Case 2 functionality was introduced in XCP 2330. When XCP 232*x* is used on the system, Interim Permit can be enabled only on SPARC M10-1 and M10-4 systems, and only once. Therefore, when XCP 232*x* is used, be careful not to enable Interim Permit by mistake.

When XCP 2330 or later is used on the system, Interim Permit can be re-enabled. But, to re-enable it the steps described in case 2 above must be completed. Otherwise, using setinterimpermit to enable Interim Permit fails with an error.

If Interim Permit was used with XCP 232*x* and then the firmware was updated to XCP 2330 or later, Interim Permit cannot be enabled again, even when the steps described in case 2 above have been completed. In this case, please contact your local service provider for assistance.

After Interim Permit is enabled, warning messages are displayed on the primary/ control logical domain (and logged in XSCF) to show the remaining time until Interim Permit expires. The warning messages are displayed every four hours, beginning two weeks prior to the Interim Permit expiration date. Be sure to perform either of the following before Interim Permit expiration:

- 1. Increase the quantity of purchased CPU Activation keys:
	- a. Register additional purchased CPU Activation keys with the system by using addcodactivation(8).
	- b. Using setcod(8), set the number of CPU Activations assigned to the PPAR to be equal to or lower than the quantity of purchased CPU Activations.
	- c. Disable Interim Permit using the setinterimpermit command.
- 2. Decrease the quantity of cores in use:
	- a. Release CPU core resources from logical domains such that the total quantity of CPU core resources assigned to the logical domains is equal to or lower than the quantity of purchased CPU Activations.
	- b. Disable Interim Permit using the setinterimpermit command.

For further details, please refer to the *Fujitsu M10/SPARC M10 Systems System Operation and Administration Guide*.

The warning messages continue to be displayed until all of above steps have been performed to either increase the quantity of purchased CPU Activation keys or decrease the quantity of cores in use.

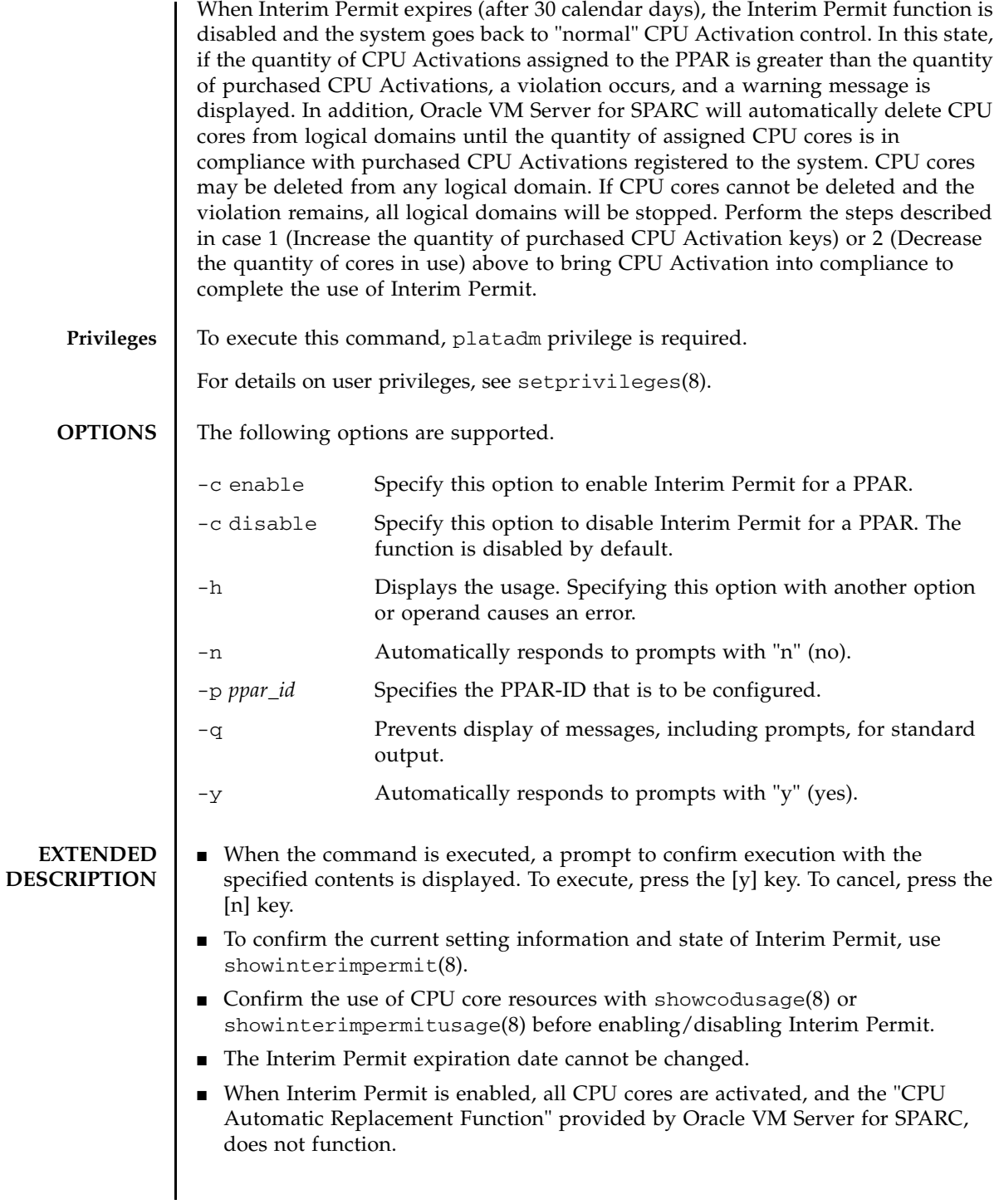

```
■ Regardless of the state (enabled/disabled) of Interim Permit, showcodusage(8)
                 output will show the same outputs for quantity of purchased and registered CPU 
                 Activations and the quantity of CPU core resources assigned to the PPAR. The 
                 showcodusage(8) command displays the following information:
                 ■ If -p all or -p resource is specified, the quantity of CPU Activations
                    displayed in "CoD Permitted" does not vary depending on the state (enabled/
                    disabled) of Interim Permit. The quantity of purchased CPU Activations 
                    registered with the system is always displayed.
                 ■ Also when -p all or -p ppar is specified, the quantity of CPU Activations
                    displayed under "Assigned" does not vary depending on the state (enabled/
                    disabled) of Interim Permit. The quantity of purchased CPU Activations 
                    assigned to the PPAR using setcod(8) is displayed.
EXAMPLES EXAMPLE 1 Enable Interim Permit for PPAR-ID 0.
               EXAMPLE 2 Disable Interim Permit for PPAR-ID 0.
               EXAMPLE 3 Attempt to enable Interim Permit for PPAR-ID 0 when Interim Permit has al-
                          ready been used previously.
                XSCF> setinterimpermit -p 0 -c enable
                Note:
                  Please add CPU Activation(s) within 30 days of enabling the
                  Interim Permit.
                The Interim Permit for the PPAR will be changed to enabled.
                Continue? [y|n] :y
                Completed.
                XSCF> setinterimpermit -p 0 -c disable
                The Interim Permit will be disabled.
                Continue? [y|n] :y
                Completed.
                XSCF> setinterimpermit -p 0 -c enable
                Note:
                   Please add CPU Activation(s) within 30 days of enabling the Interim 
                   Permit.
                The Interim Permit for the PPAR will be changed to enabled.
                Continue? [y|n] :y
                The Interim Permit cannot be enabled because it has already been used once
                and cannot be enabled again (until more Purchased CPU Activations are 
                installed and Purchased cores are assigned to the PPAR).
```
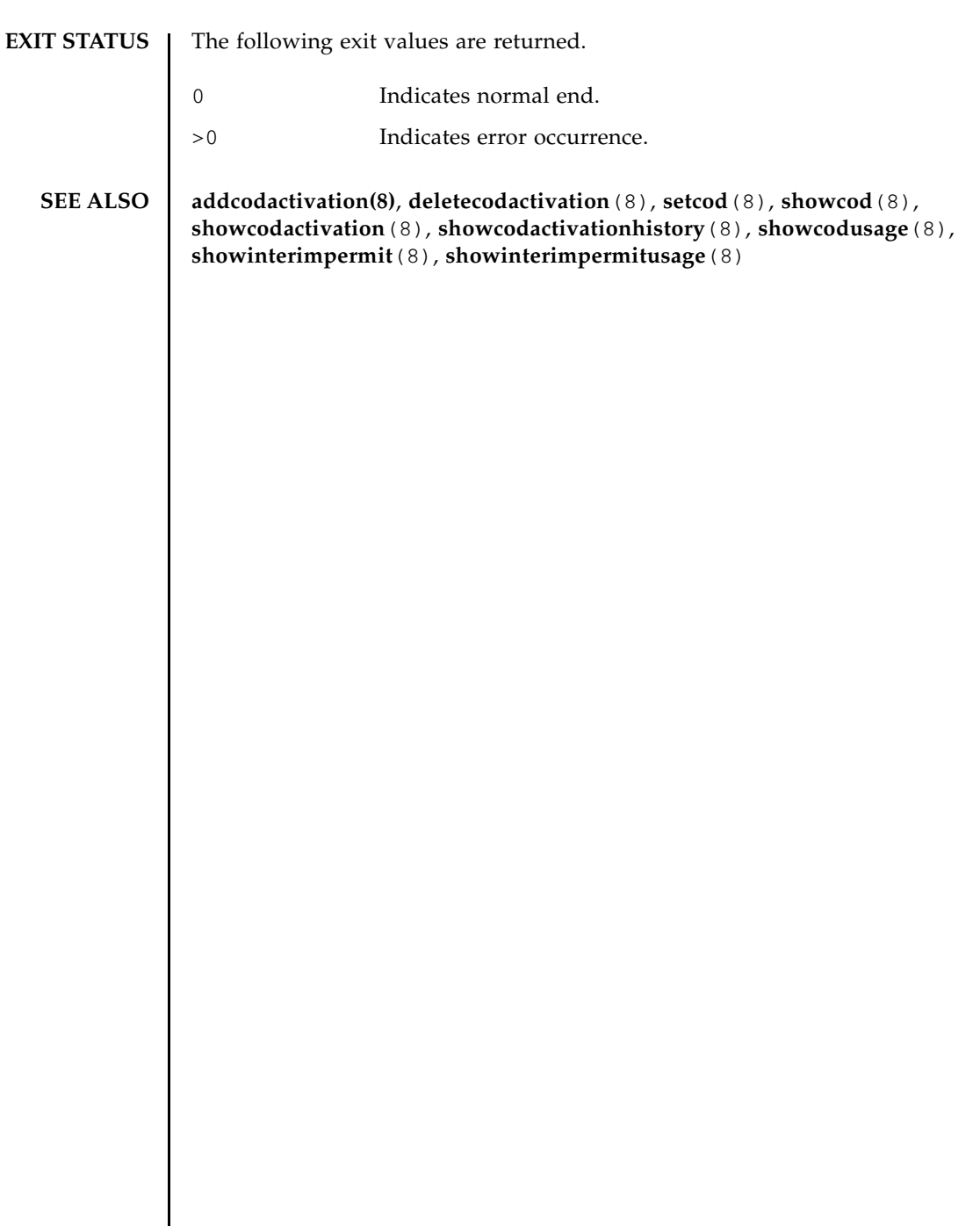

setinterimpermit(8)

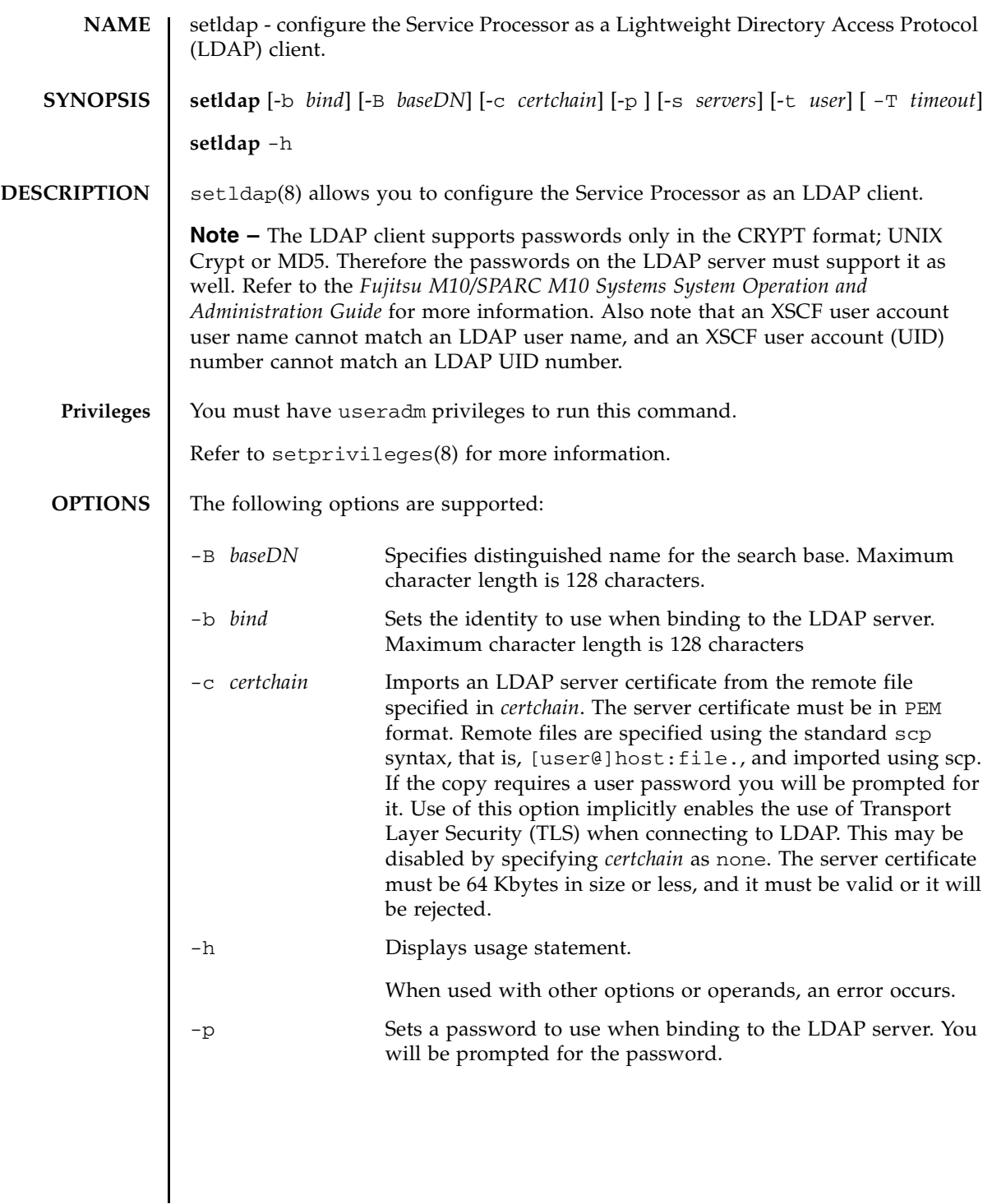

# setldap(8)

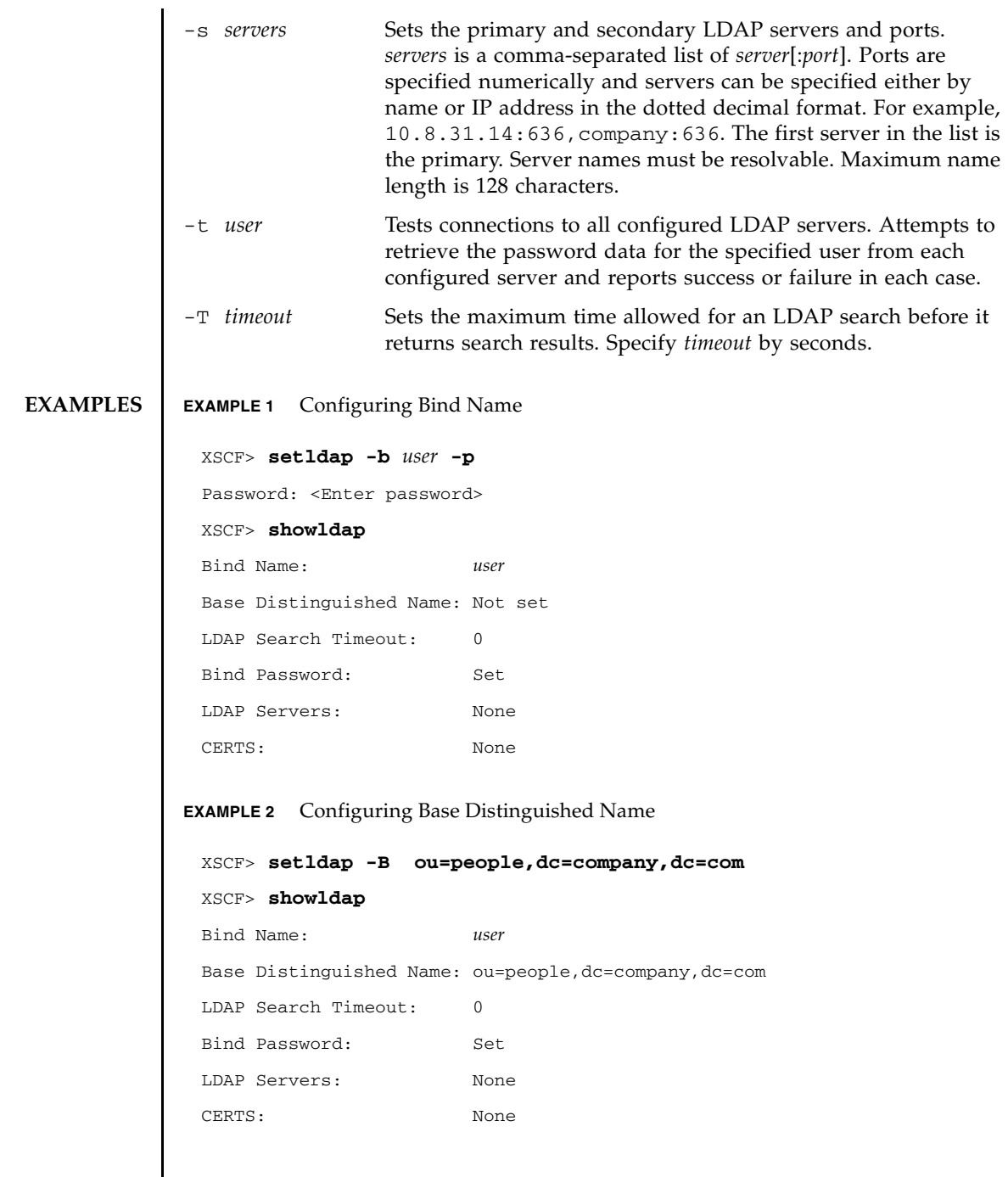

**EXAMPLE 3** Setting the LDAP Timeout **EXAMPLE 4** Setting the LDAP Server **EXAMPLE 5** Importing a Certificate **EXAMPLE 6** Testing the LDAP connection XSCF> **setldap -T 60** XSCF> **showldap** Bind Name: *user* Base Distinguished Name: ou=people,dc=company,dc=com LDAP Search Timeout: 60 Bind Password: Set LDAP Servers: None CERTS: None XSCF> **setldap -s ldap://company.com,ldaps://company2.com** XSCF> **showldap** Bind Name: *user* Base Distinguished Name: ou=people,dc=company,dc=com LDAP Search Timeout: 60 Bind Password: Set LDAP Servers: ldap://company.com:389 ldaps://company2.com:636 CERTS: None XSCF> **setldap -c** *user@remote.machine:/path/to/cacert.pem* XSCF> **showldap** Bind Name: *user* Base Distinguished Name: ou=people,dc=company,dc=com LDAP Search Timeout: 60 Bind Password: Set LDAP Servers: ldap://company.com:389 ldaps://company2.com:636 CERTS: cacert.pem XSCF> **setldap -t jsmith**

```
company.com:389 PASSED
```
# setldap(8)

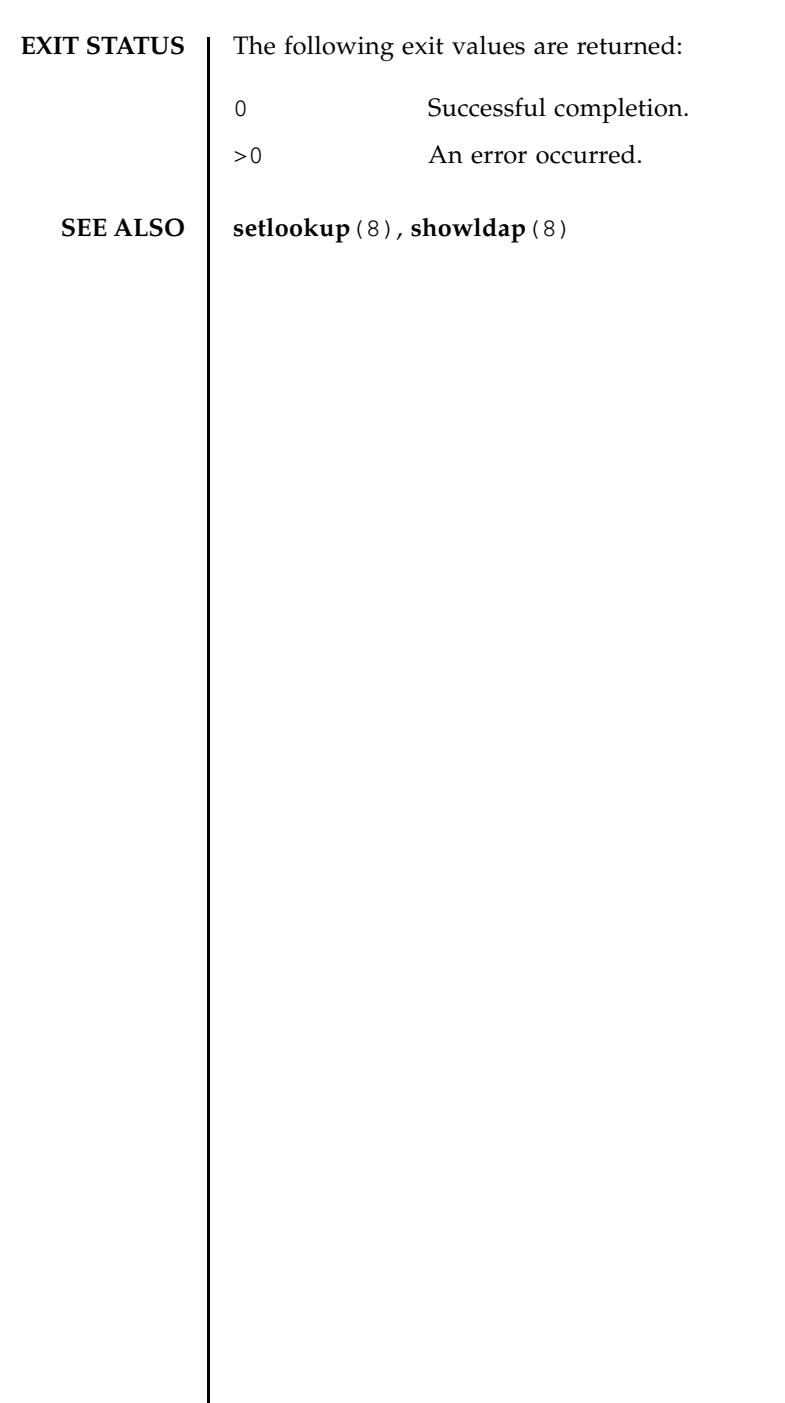

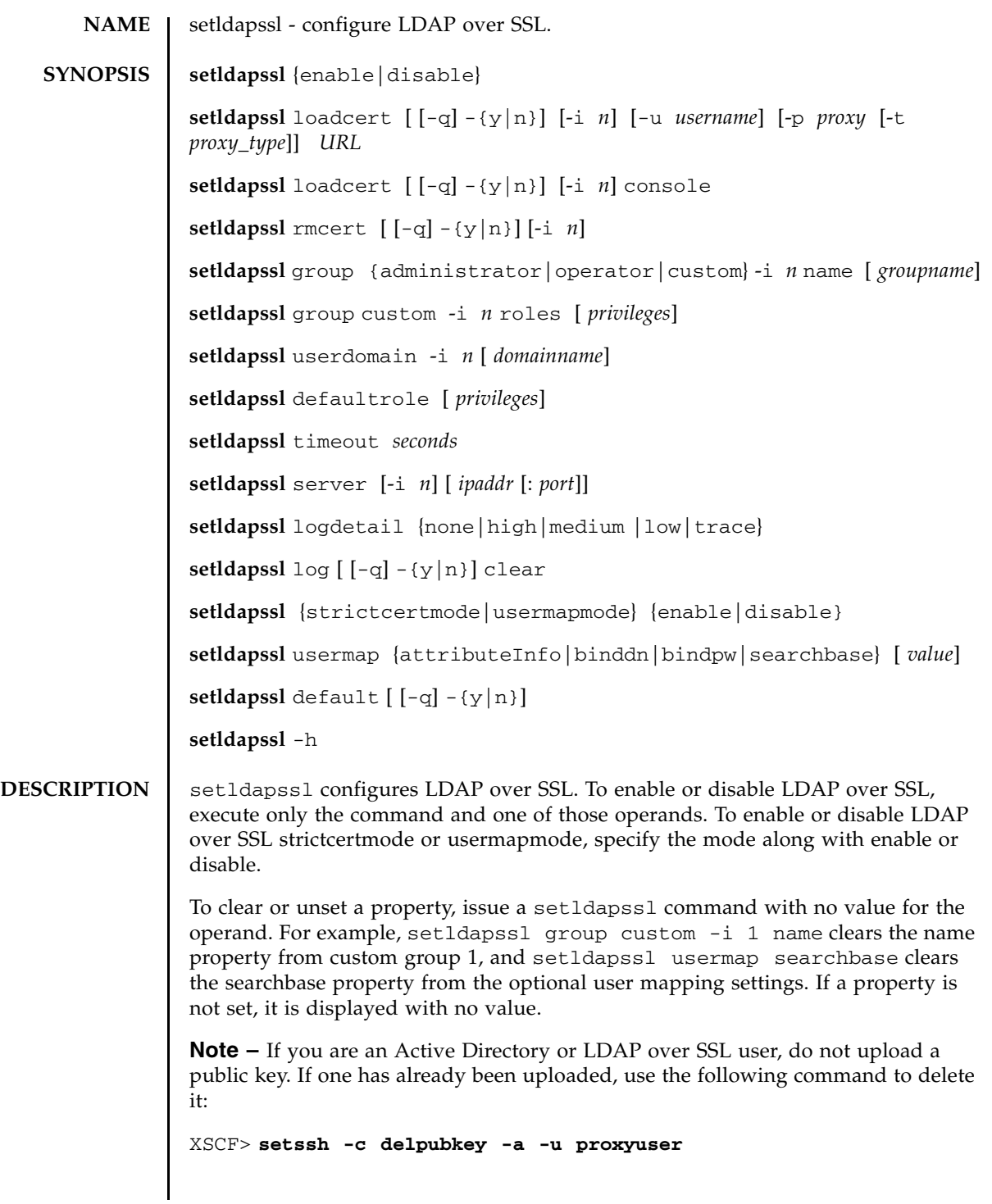

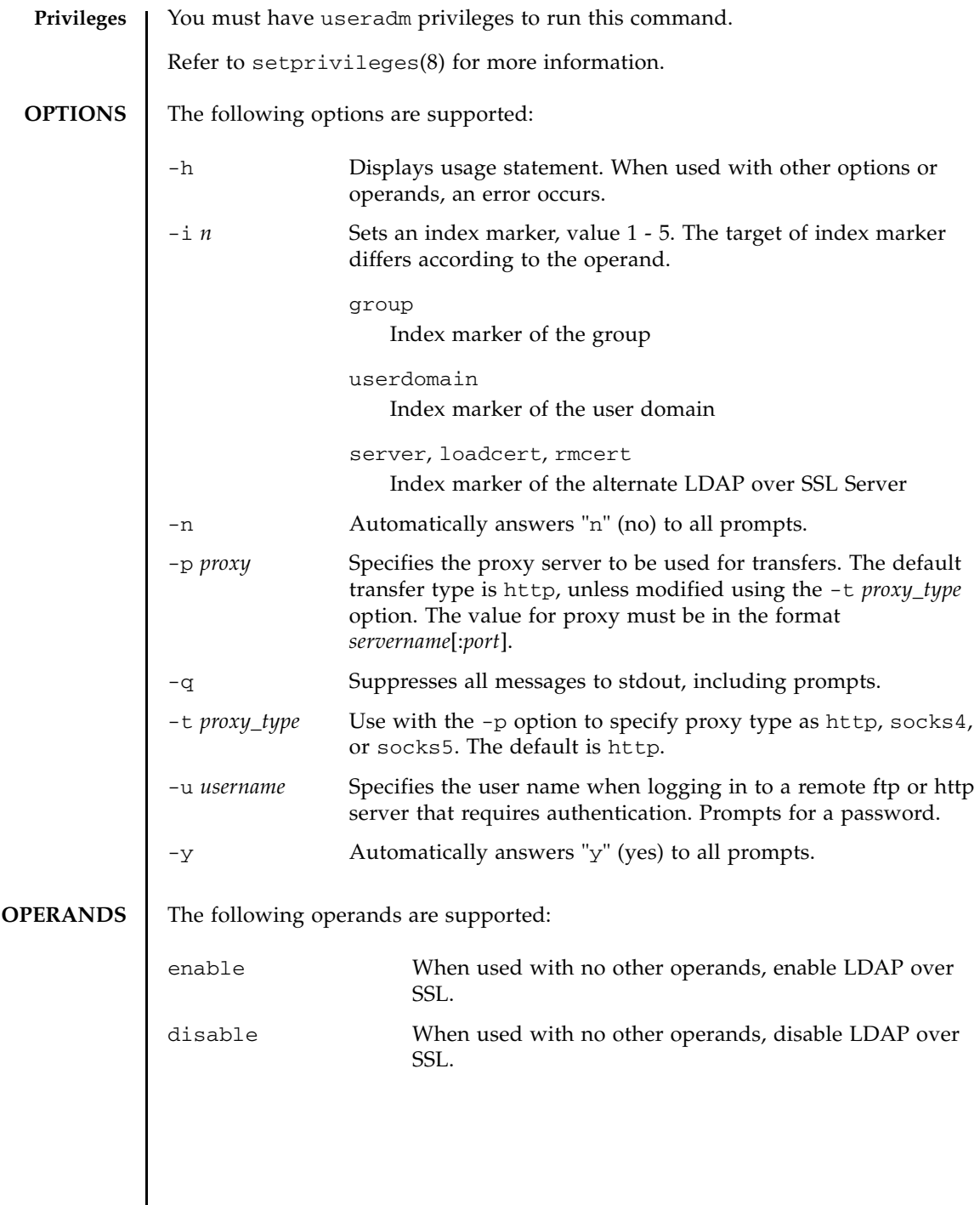

I

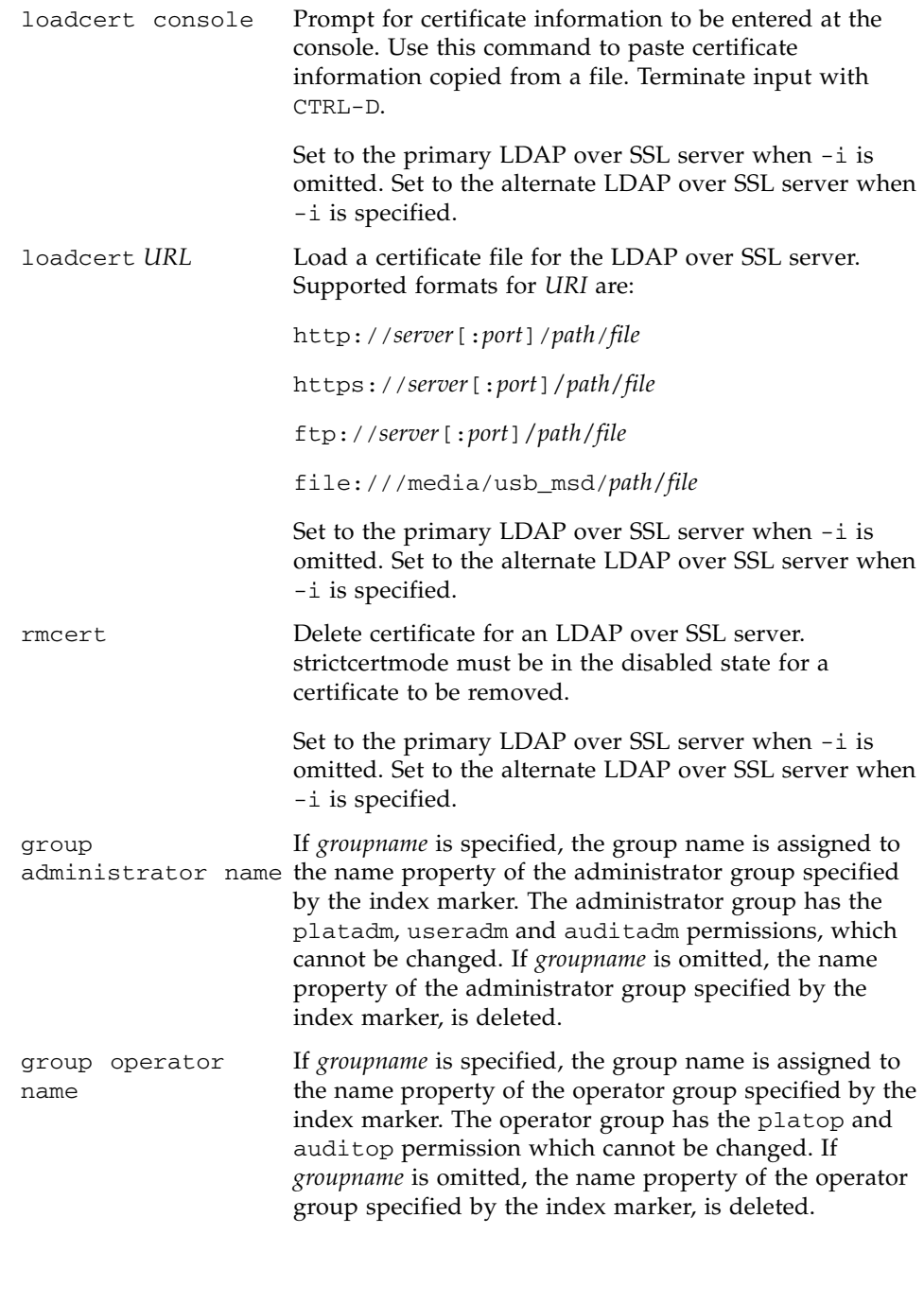

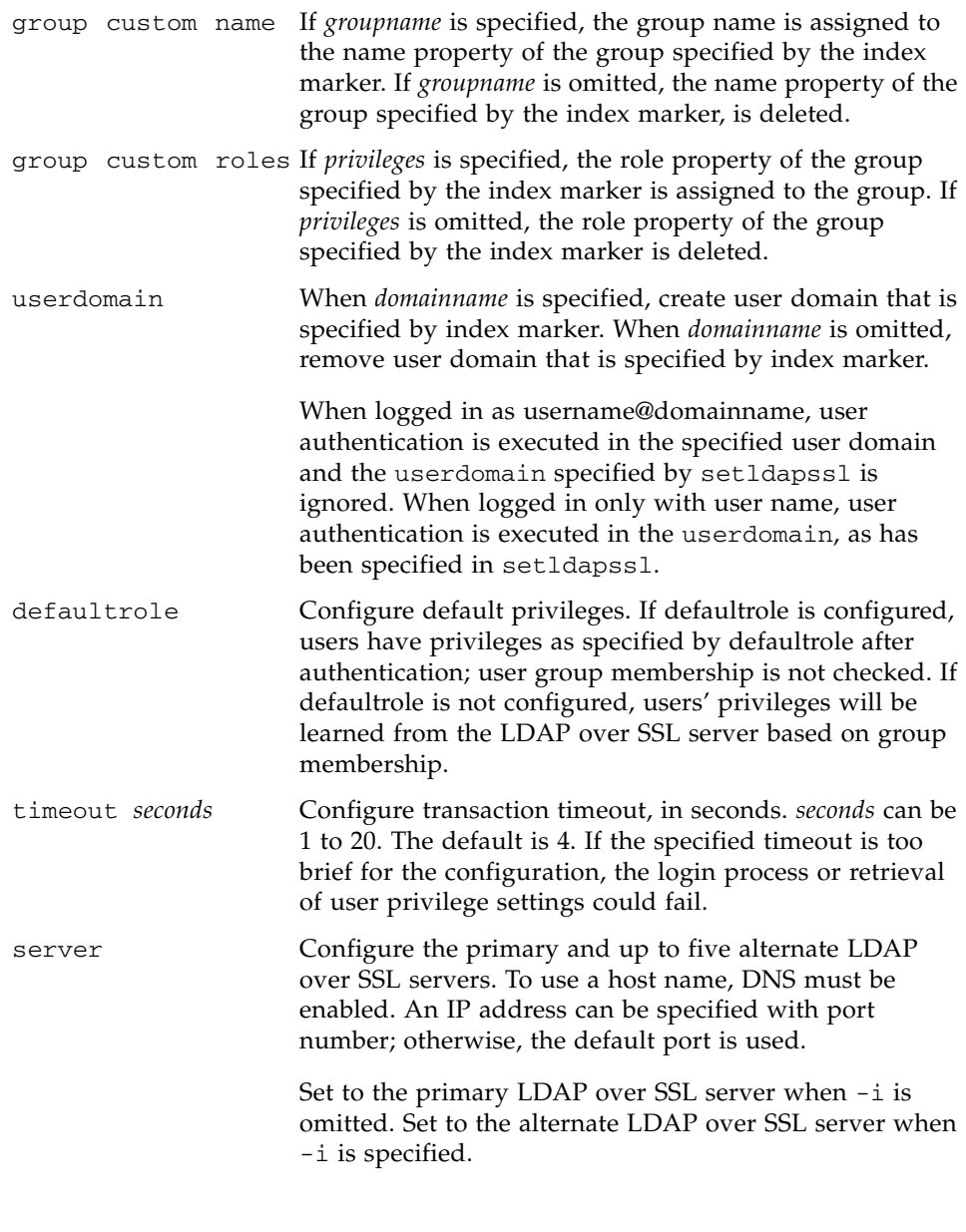

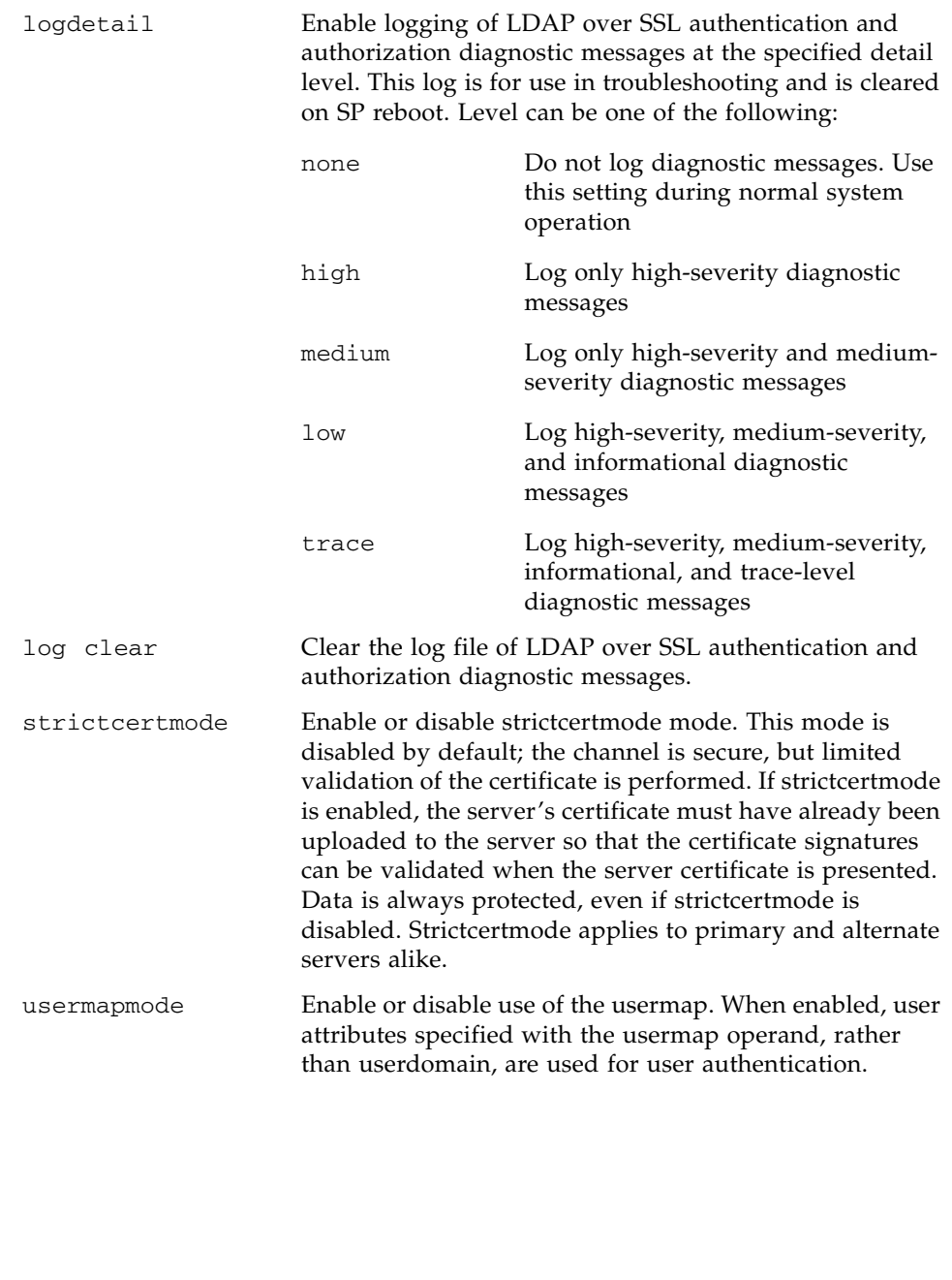

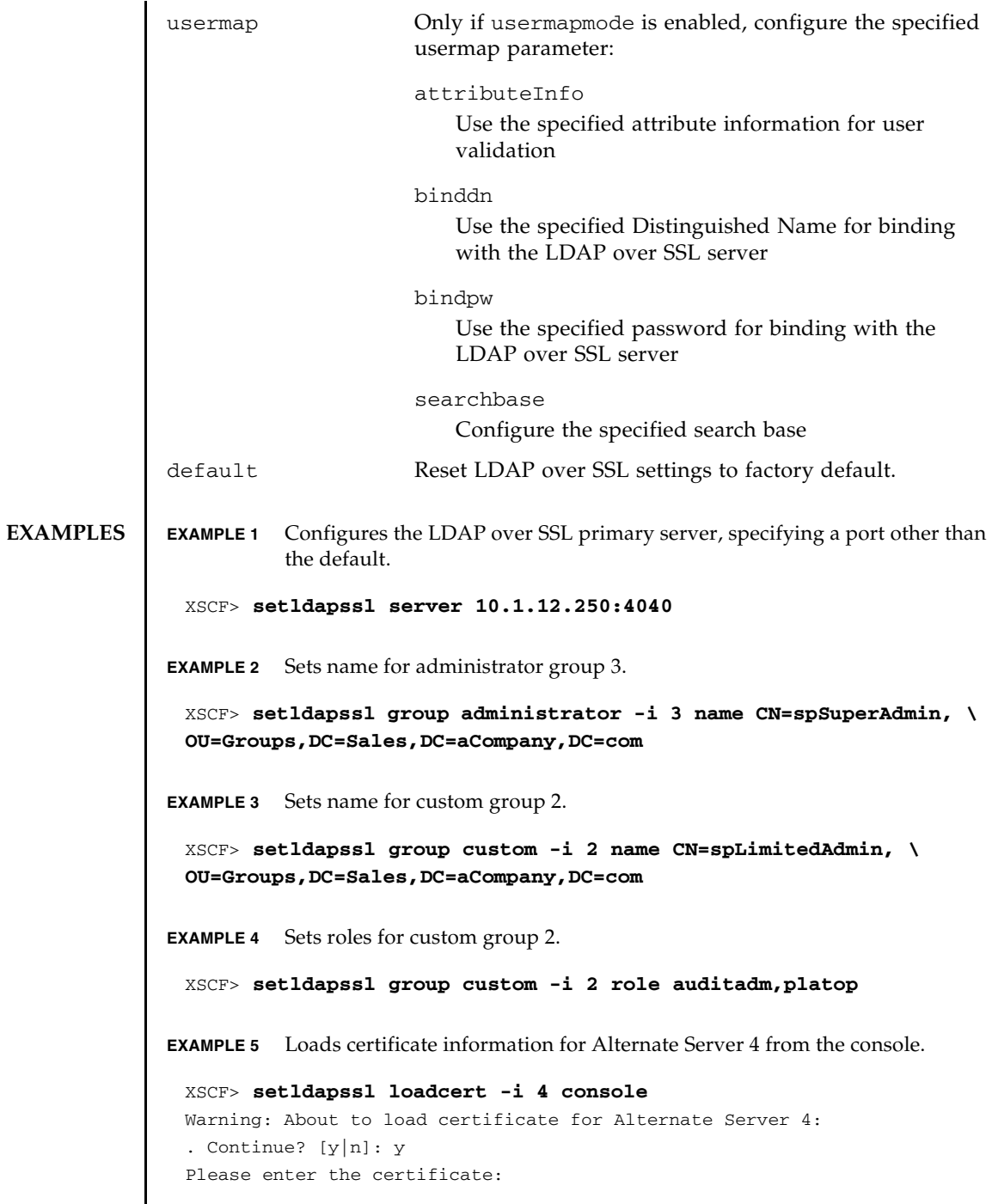

```
EXAMPLE 6 Configures user domain 2. <USERNAME> is a template that must be entered 
           exactly as shown. During authentication the user's login name replaces 
           <USERNAME>. userdomain can only take the form of Distinguished Name 
           (DN).
EXAMPLE 7 Configures the optional user mapping attribute info setting.
EXAMPLE 8 Configures the optional user mapping bind distinguished name setting.
EXAMPLE 9 Configures the optional user mapping bind password setting.
EXAMPLE 10 Configures the optional user mapping search base setting.
EXAMPLE 11 Loads a server certificate for LDAP over SSL using the specified URI.
EXAMPLE 12 Loads a server certificate for LDAP over SSL using an http Proxy Server with
           port 8080.
 -----BEGIN CERTIFICATE----- 
 MIIETjCCAzagAwIBAgIBADANBgkqhkiG9w0BAQQFADB8MQswCQYDVQQGEwJVUzET
 MBEGA1UECBMKQ2FsaWZvcm5pYTESMBAGA1UEBxMJU2FuIERpZWdvMRkwFwYDVQQK
 ExBTdW4gTWljcm9zeXN0ZW1zMRUwEwYDVQQLEwxTeXN0ZW0gR3JvdXAxEjAQBgNV
  ...
 -----END CERTIFICATE-----
 CTRL-D
 XSCF>
 XSCF> setldapssl userdomain -i 2 \
 'UID=<USERNAME>,OU=people,DC=aCompany,DC=com'
 XSCF> setldapssl usermap attributeInfo \
  '(&(objectclass=person)(uid=<USERNAME>))'
 XSCF> setldapssl usermap binddn CN=SuperAdmin,DC=aCompany,DC=com
 XSCF> setldapssl usermap bindpw b.e9s#n
 XSCF> setldapssl usermap searchbase OU=yoshi,DC=aCompany,DC=com
 XSCF> setldapssl loadcert http://domain_2/UID_2333/testcert
 XSCF> setldapssl loadcert -p webproxy.aCompany.com:8080 \
 http://domain_2/UID_2333/testcert
```
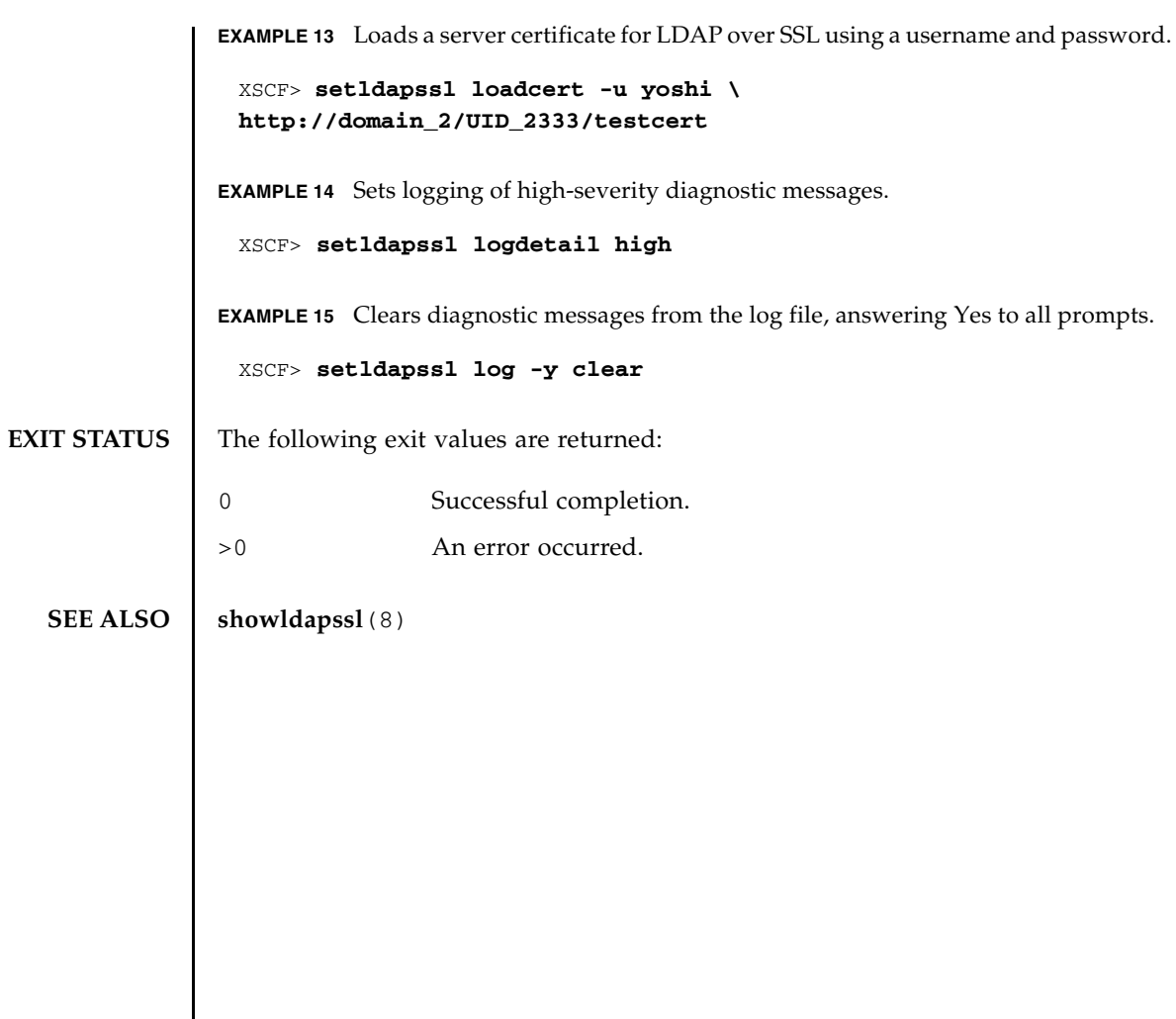

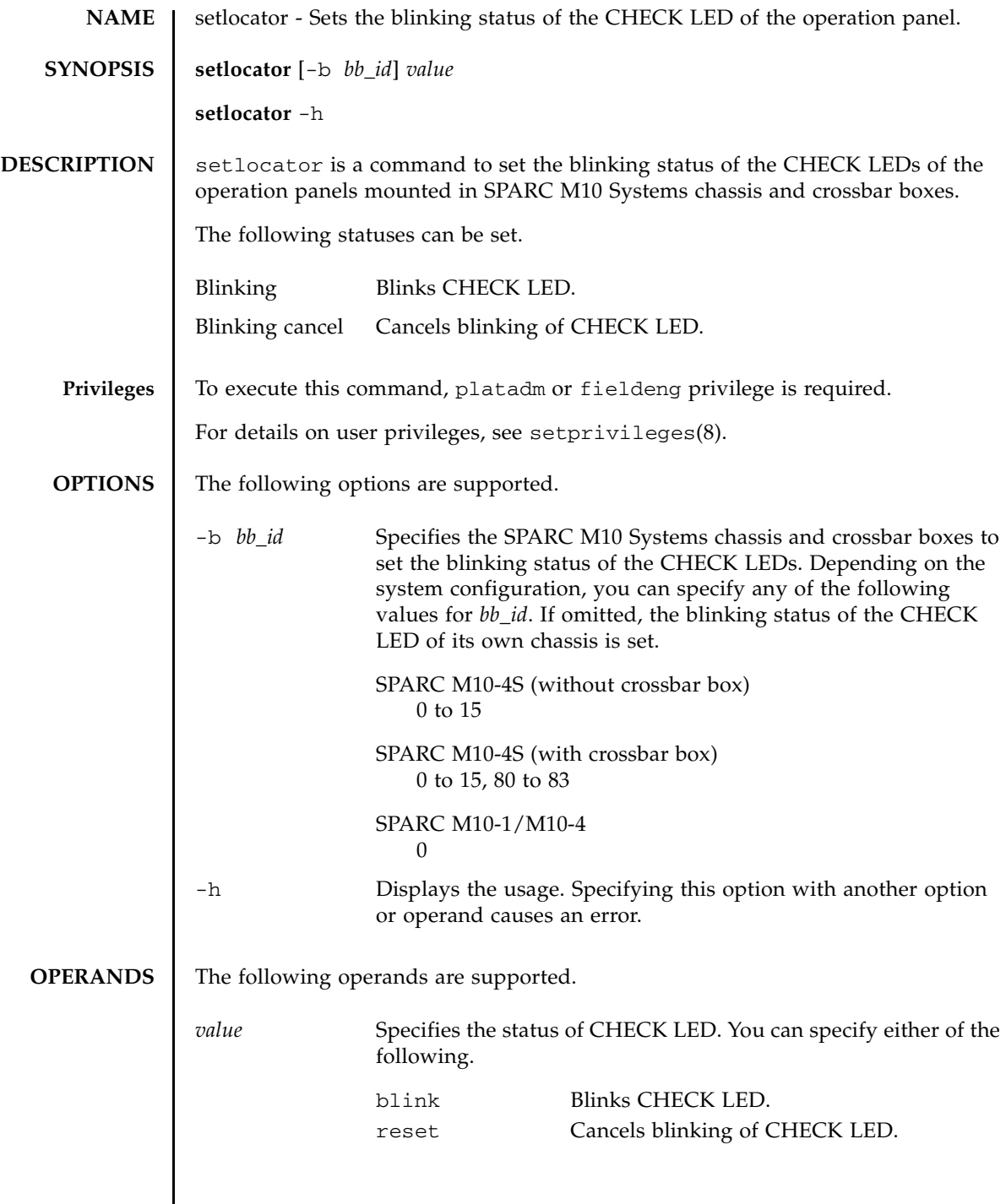

 $\mathsf{l}$ 

```
setlocator(8)
```
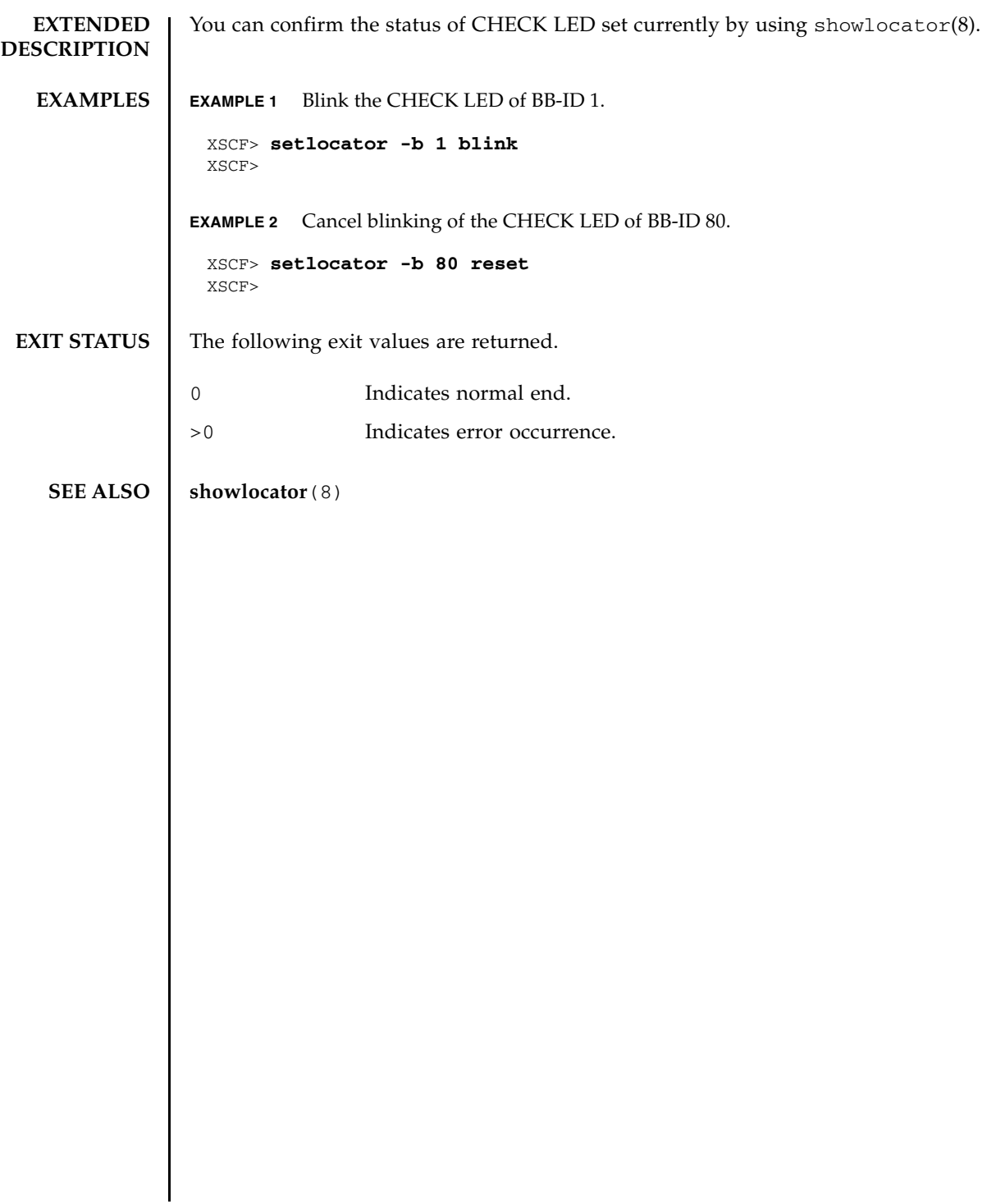

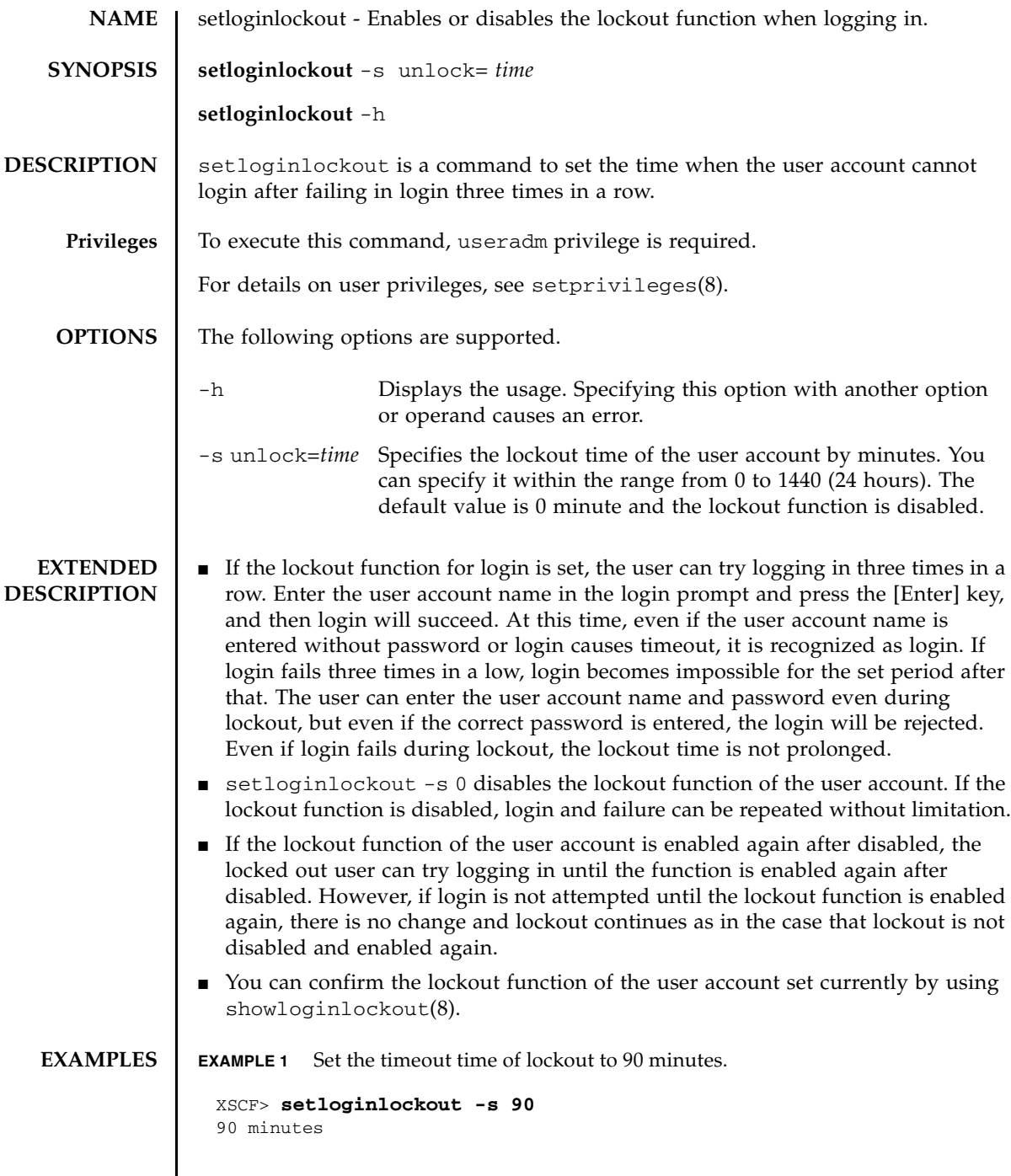

#### setloginlockout(8)

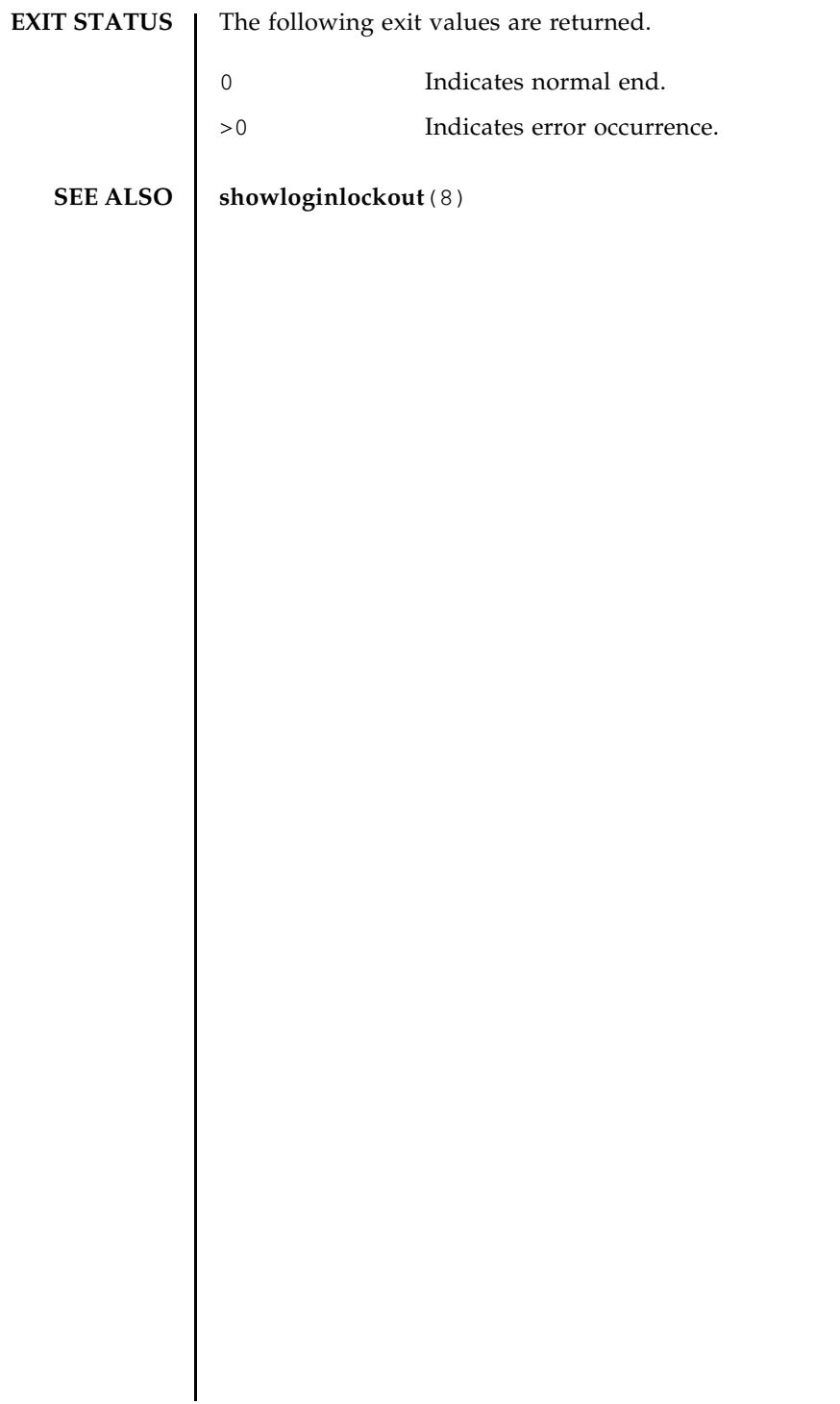

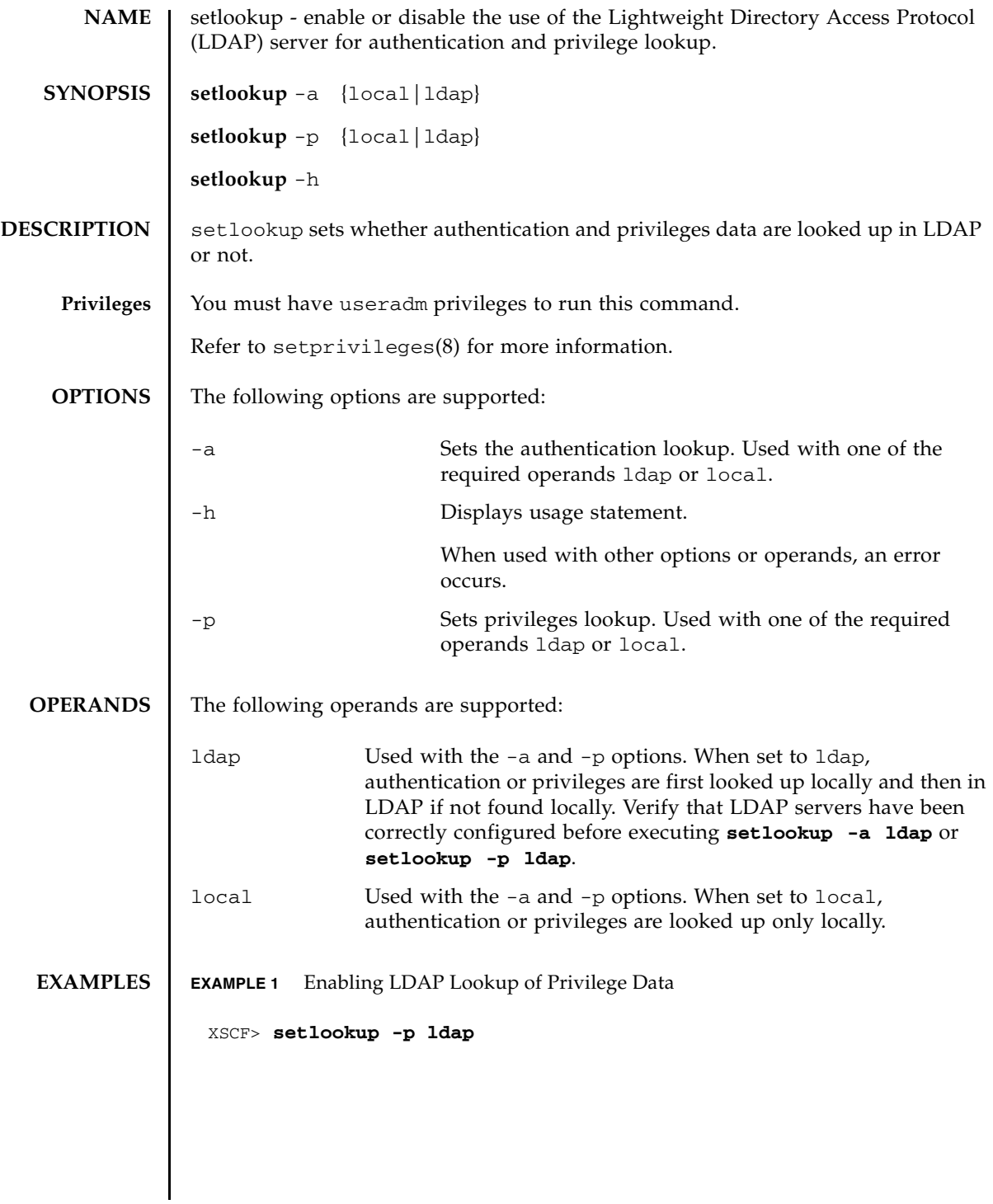

#### setlookup(8)

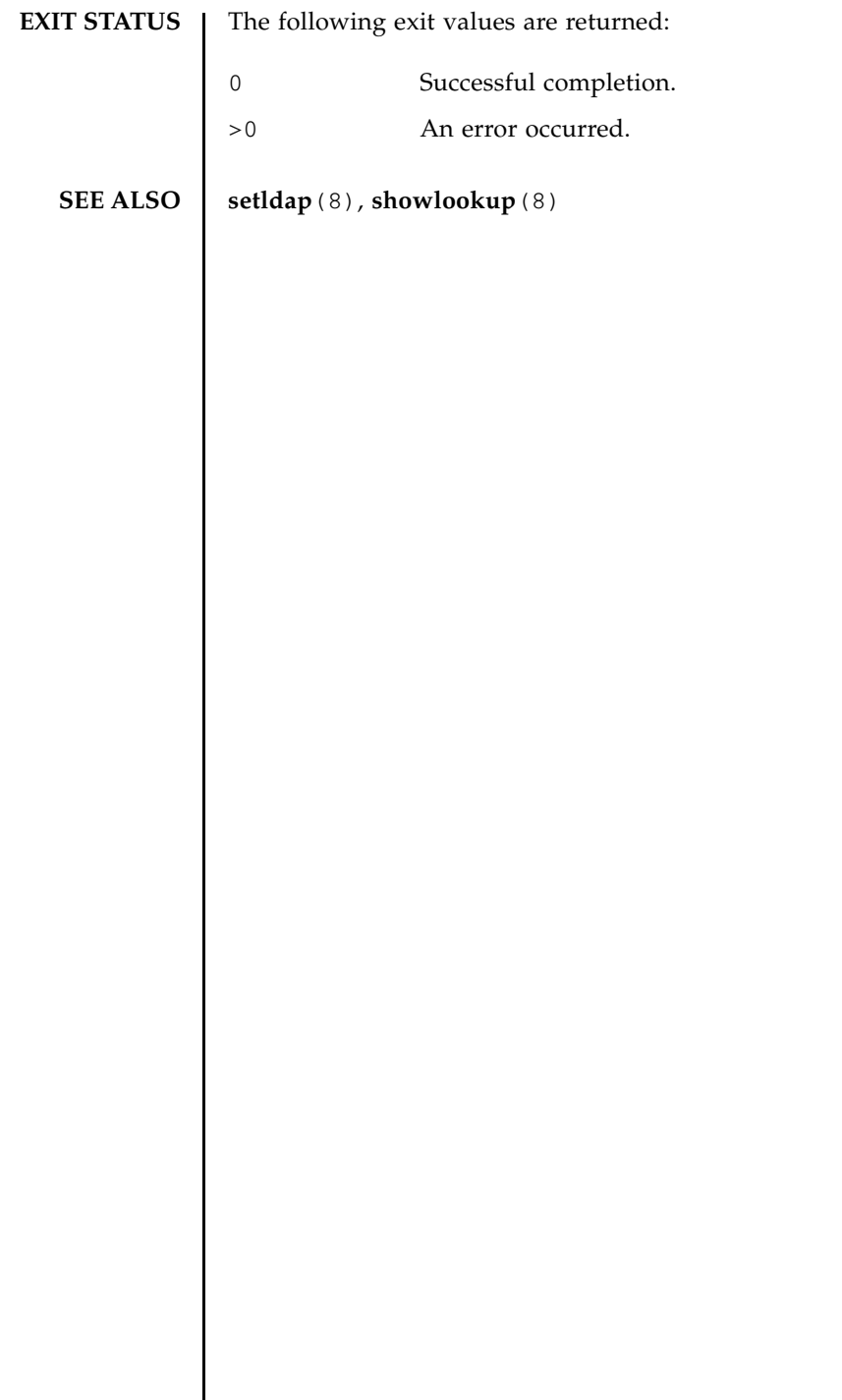

 $\overline{\phantom{a}}$ 

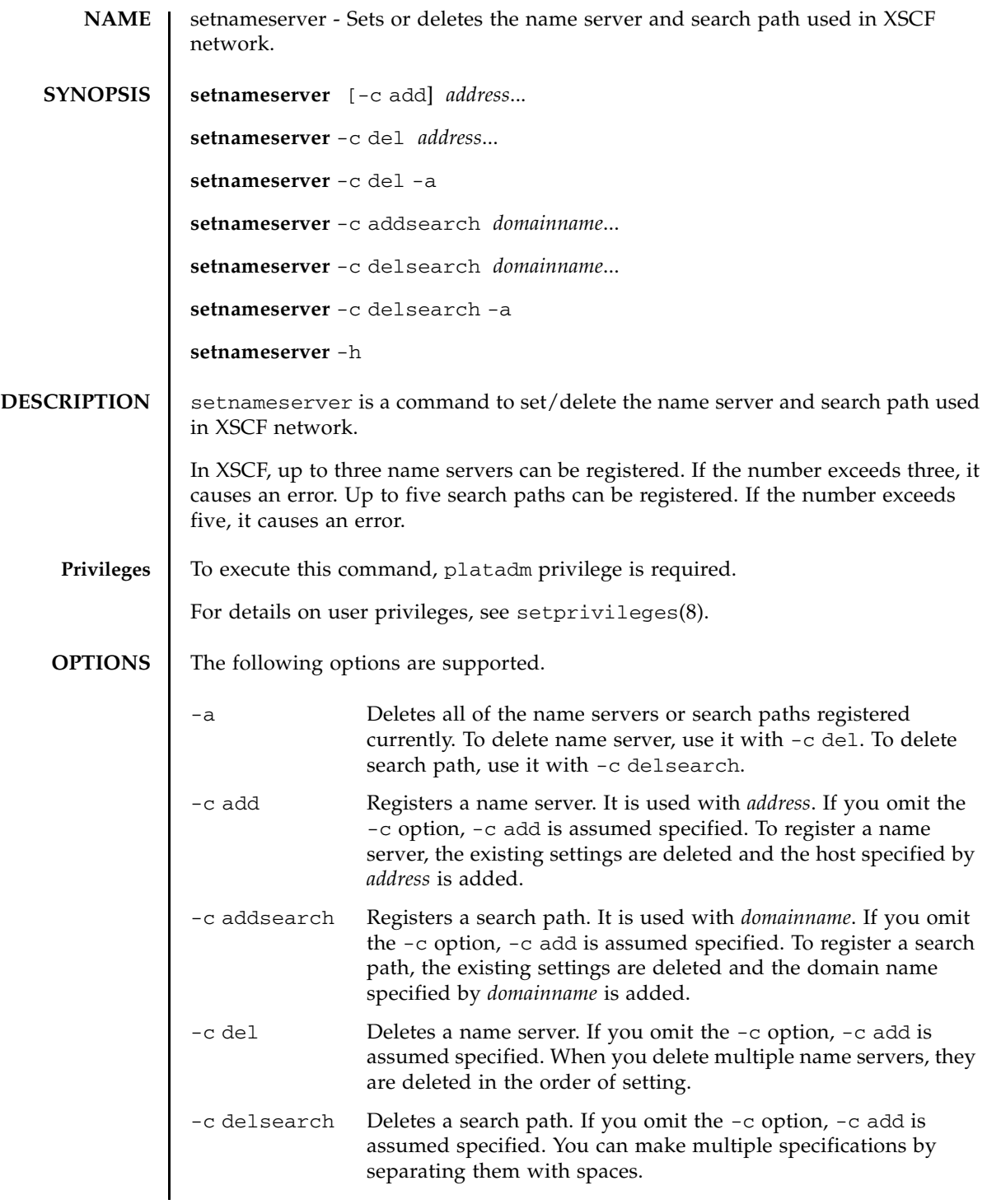

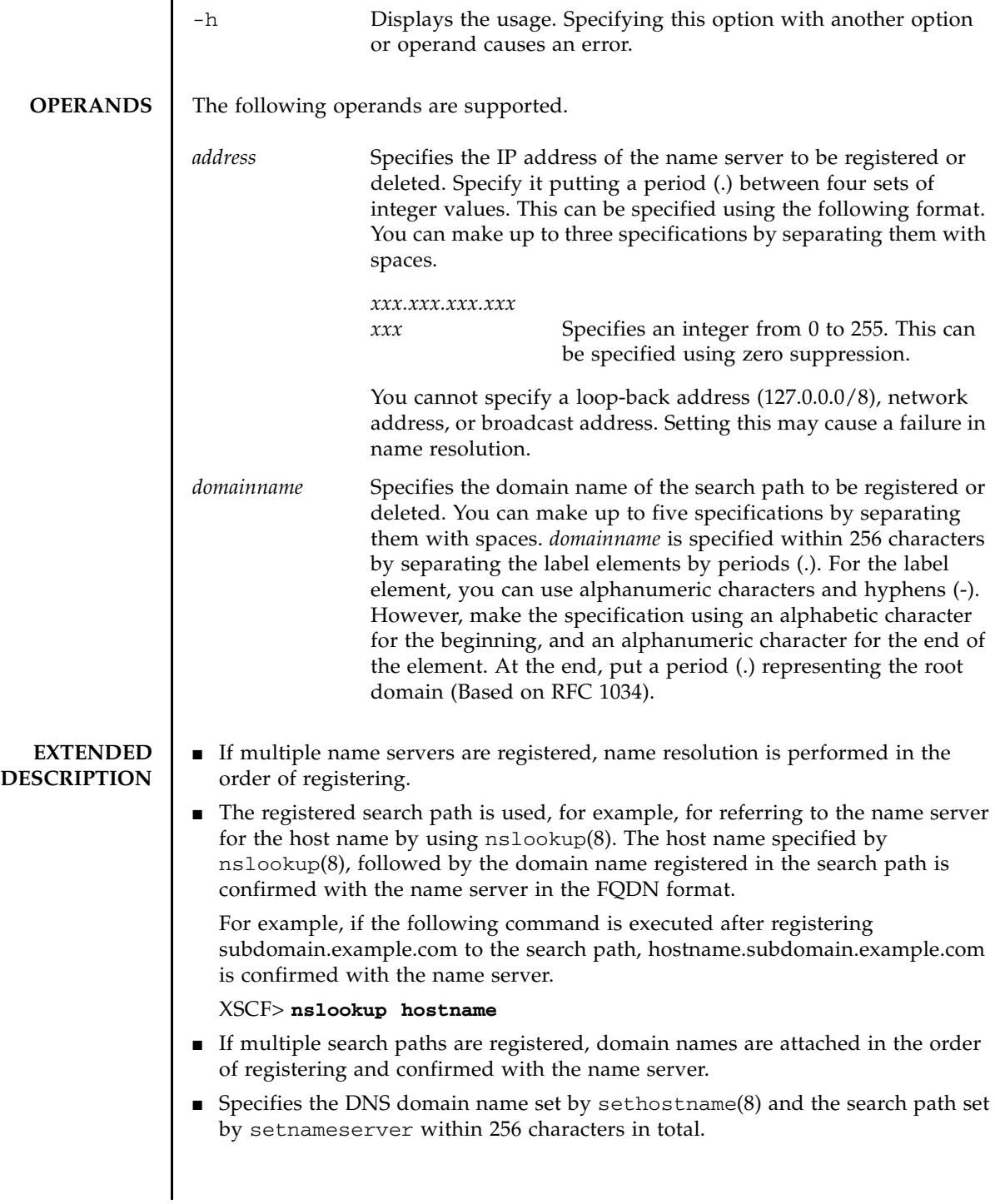

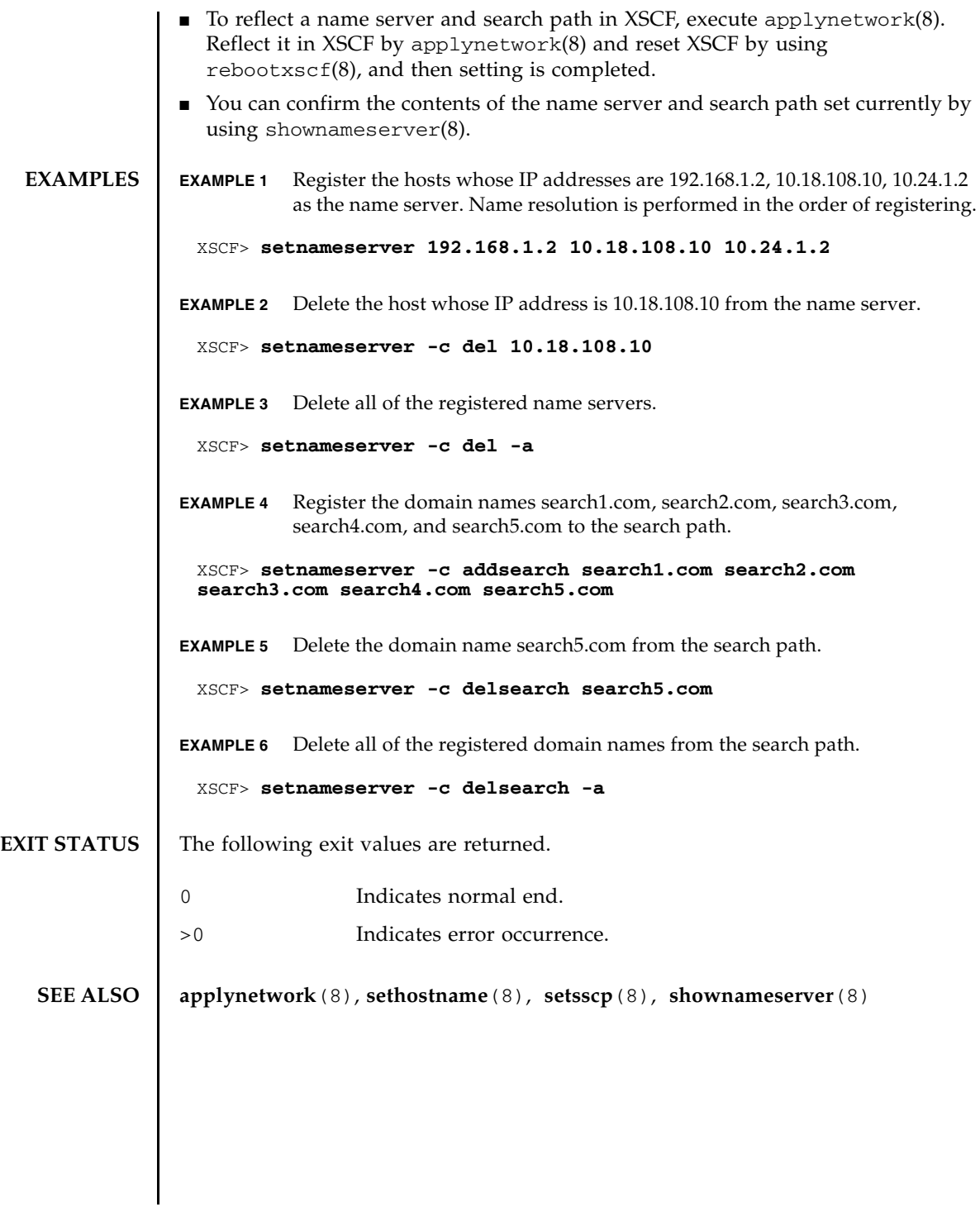

setnameserver(8)

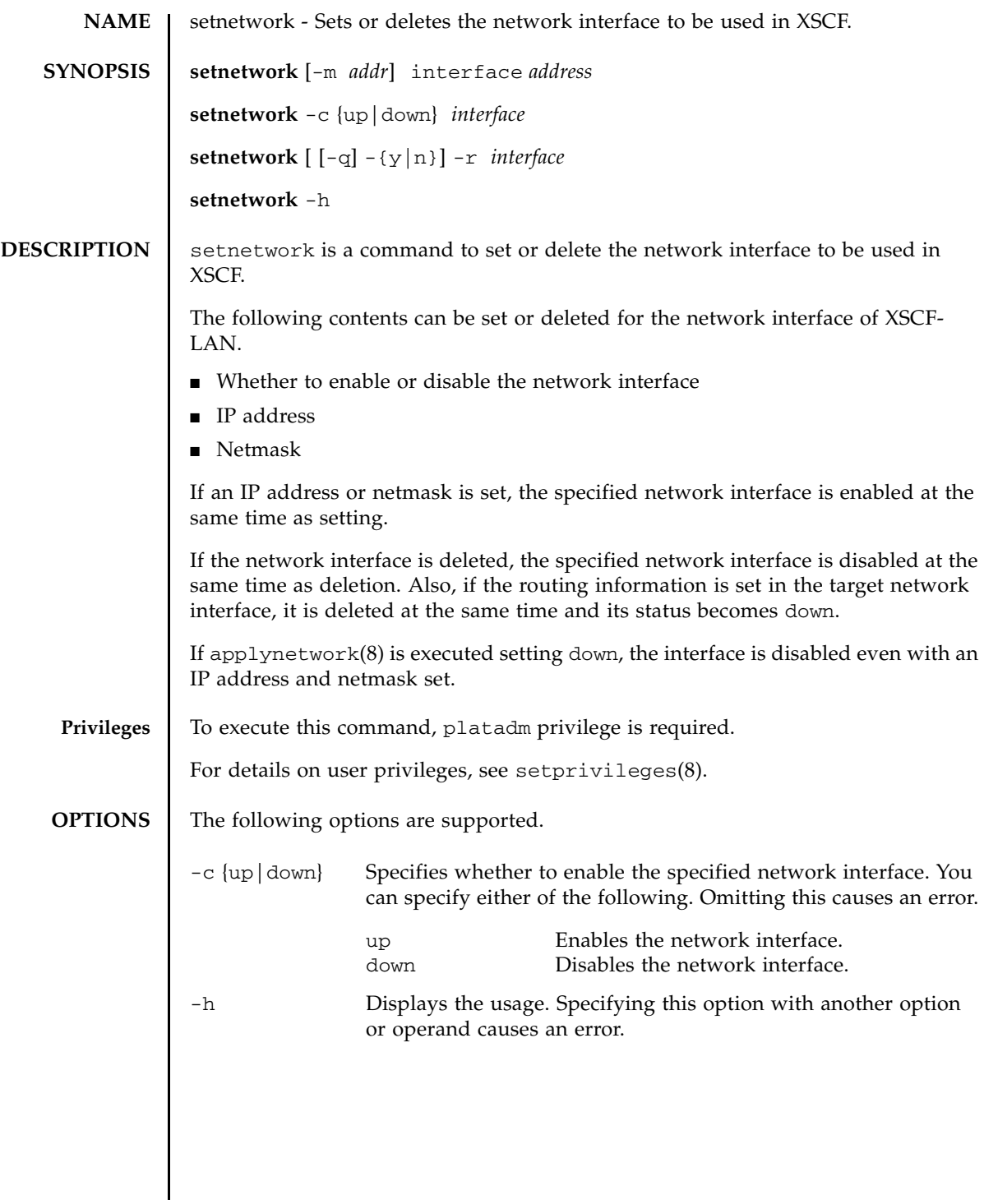

 $\overline{a}$ 

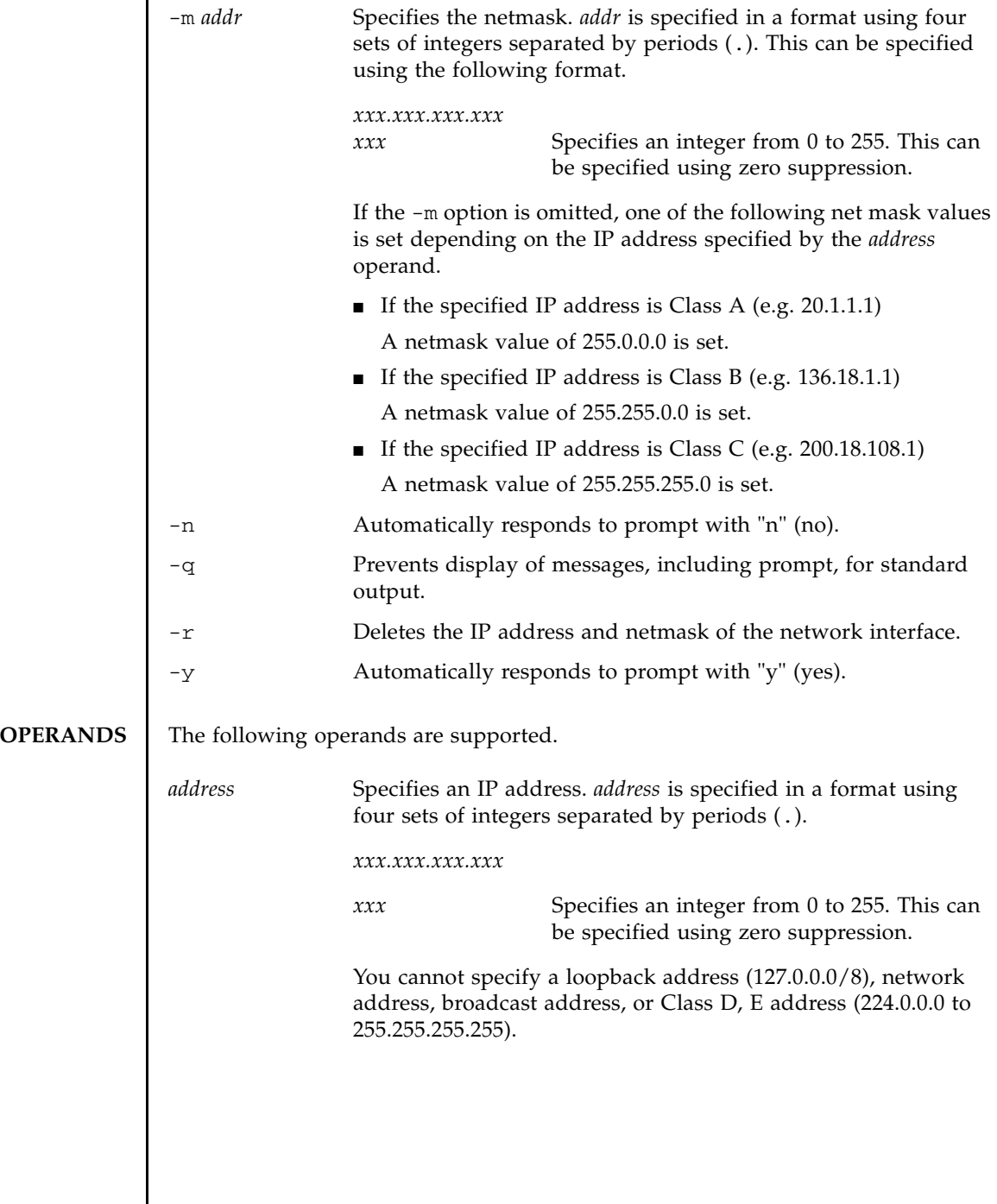

I

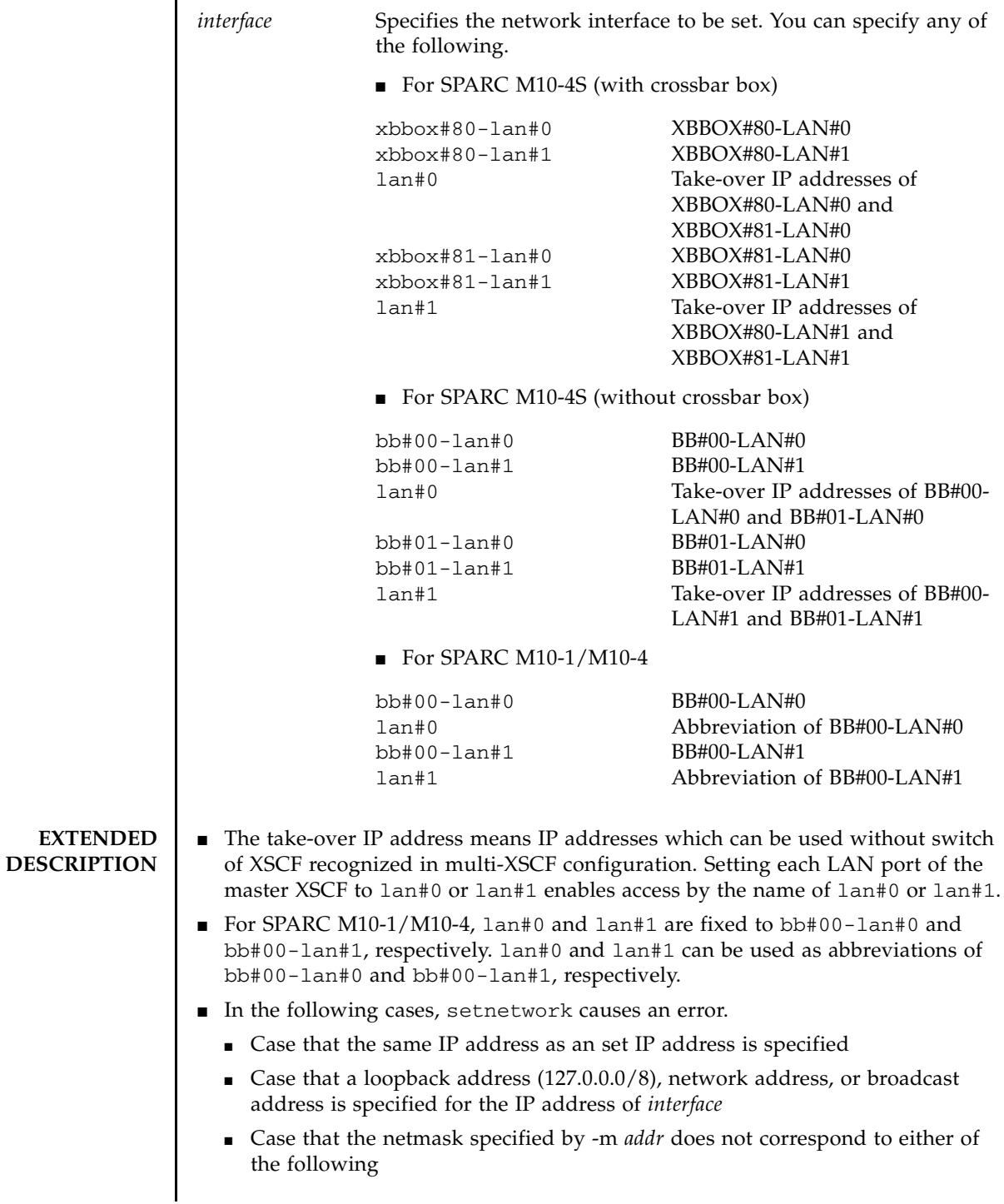

Only the most significant bit is 1.

1 from the most significant bit is repeated.

- If the settings of the network interface whose status is up are as follows in SPARC M10-4S, it causes an error when applynetwork $(8)$  is executed.
	- Case that the subnets of xbbox#80-lan#0, xbbox#81-lan#0, and the takeover IP addresslan#0 are different
	- Case that the subnets of xbbox#80-lan#1, xbbox#81-lan#1, and the takeover IP addresslan#1 are different
	- Case that some of xbbox#80-lan#0, xbbox#80-lan#1, and the SSCP link address have the same subnet
	- Case that some of xbbox#81-lan#0, xbbox#81-lan#1, and the SSCP link address have the same subnet
	- Case that some of xbbox#80-lan#0, xbbox#81-lan#1, and the SSCP link address have the same subnet
	- Case that some of xbbox#81-lan#0, xbbox#80-lan#1, and the SSCP link address have the same subnet
	- Case that the subnets of bb#00-lan#0, bb#01-lan#0, and the take-over IP addresslan#0 are different
	- Case that the subnets of bb#00-lan#1, bb#01-lan#1, and the take-over IP addresslan#1 are different
	- Case that some of bb#00-lan#0, bb#00-lan#1, and the SSCP link address have the same subnet
	- Case that some of bb#01-lan#0, bb#01-lan#1, and the SSCP link address have the same subnet
	- Case that some of bb#00-lan#0, bb#01-lan#1, and the SSCP link address have the same subnet
	- Case that some of bb#01-lan#0, bb#00-lan#1, and the SSCP link address have the same subnet
- If the settings of the network interface whose status is up are as follows in SPARC M10-1/M10-4, it causes an error when applynetwork(8) is executed.
	- Case that the subnets of bb#00-lan#0 and bb#00-lan#1 are the same
- If the IP address and netmask of the specified network interface are deleted, the routing information set in the target interface is also deleted and the status becomes down.
- **■** If applynetwork(8) is executed after disabling the specified network interface, the network interface is disabled even with an IP address and netmask set.
- You can confirm the contents of the network interface set currently by using shownetwork(8).

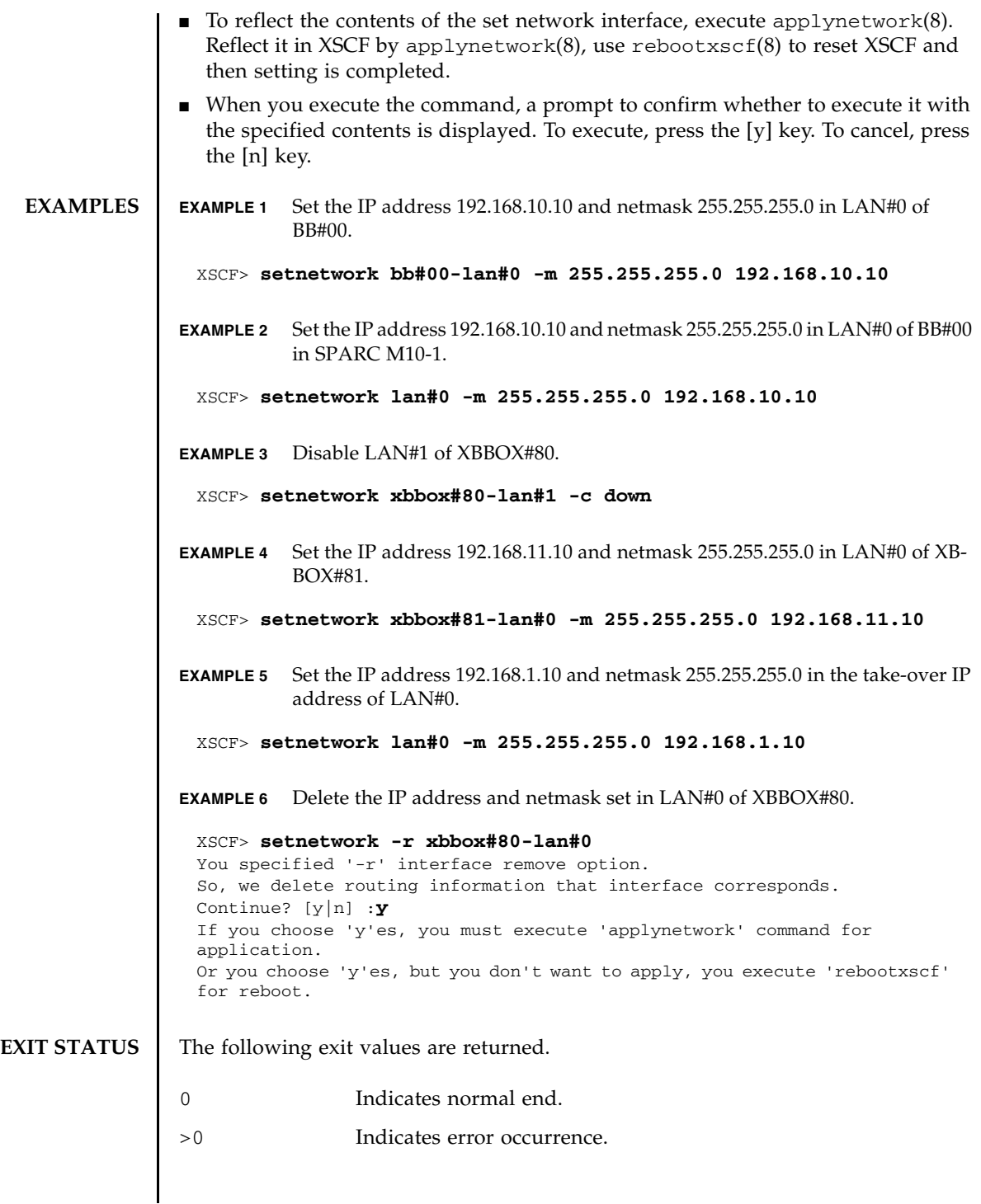

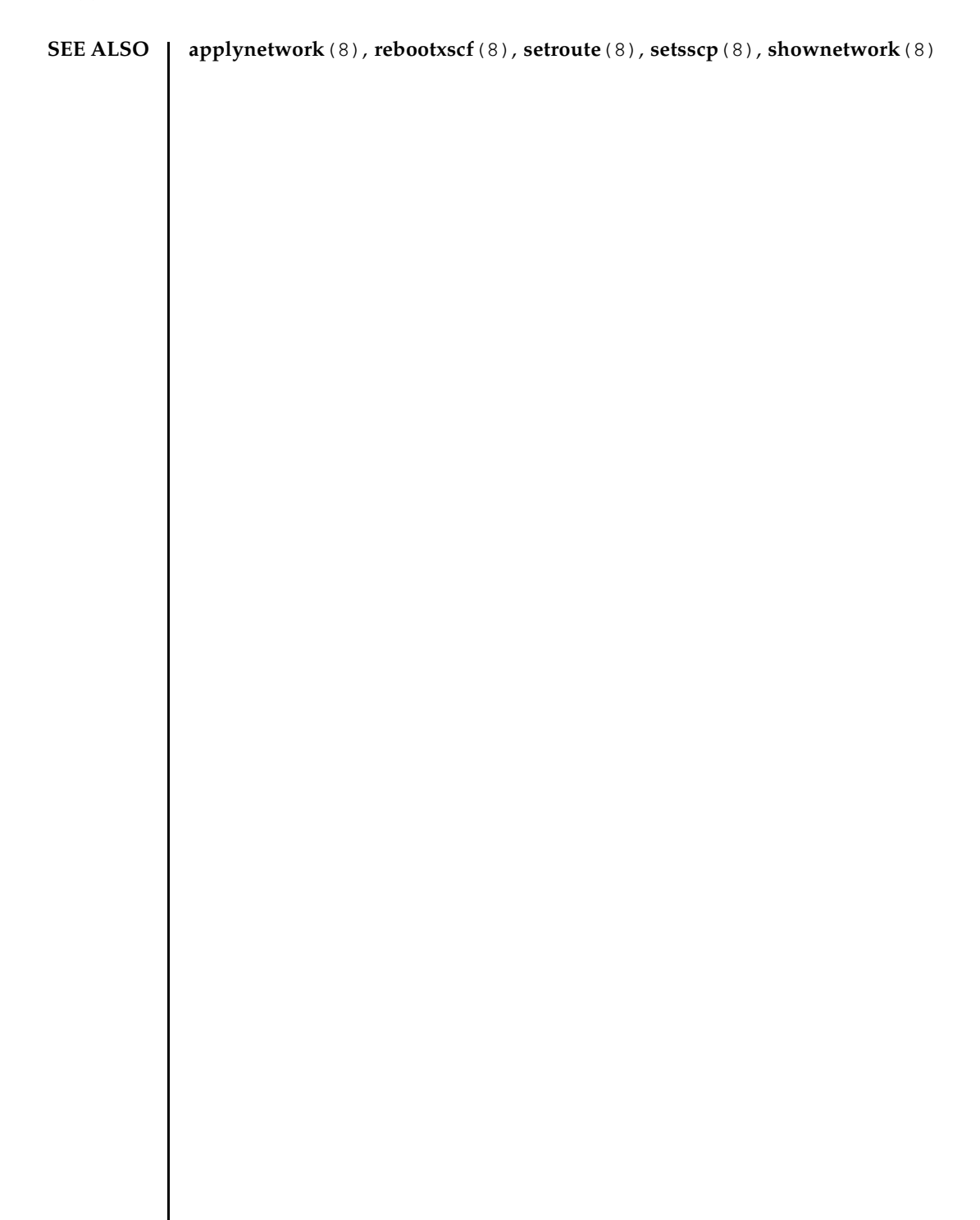

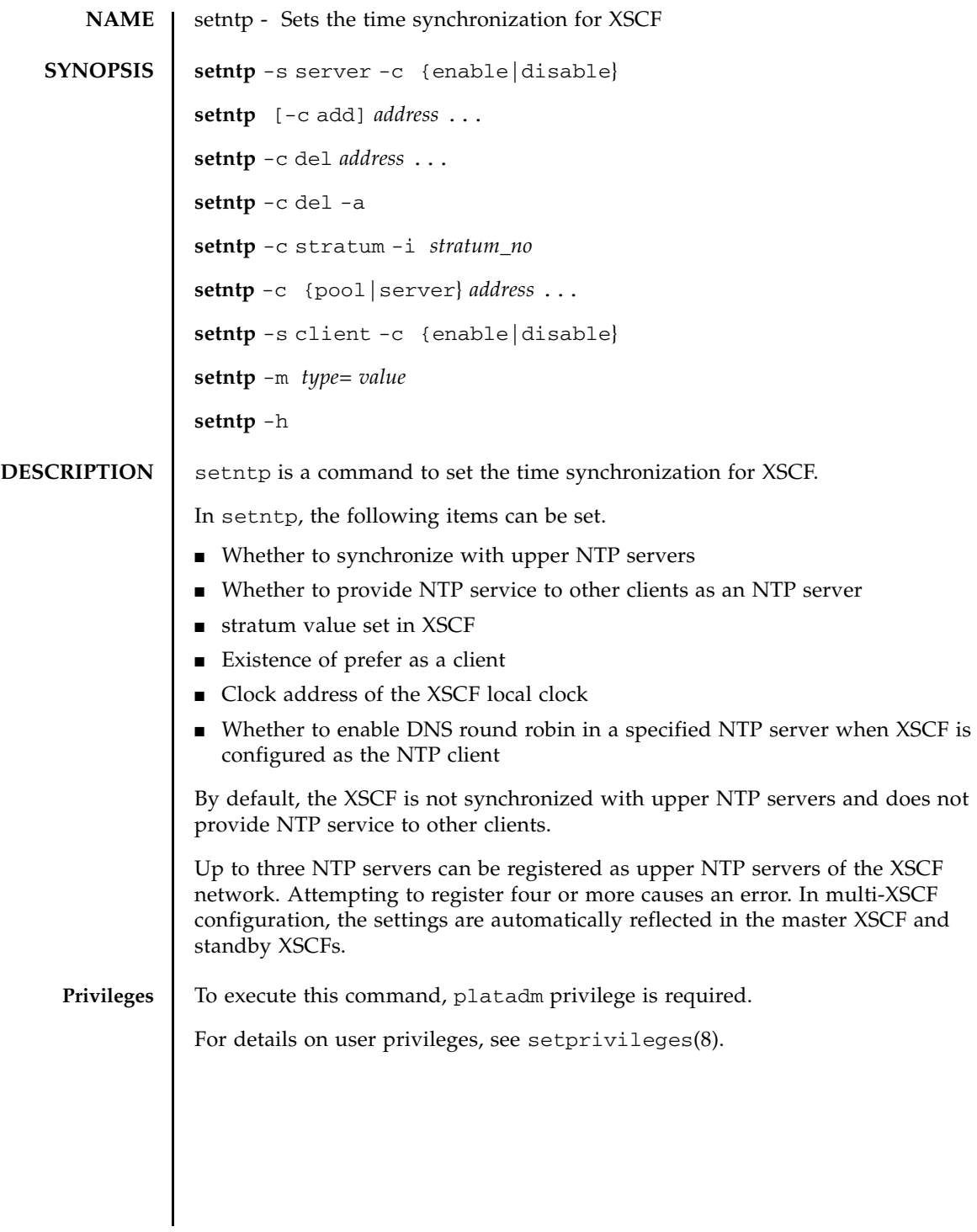

#### setntp(8)

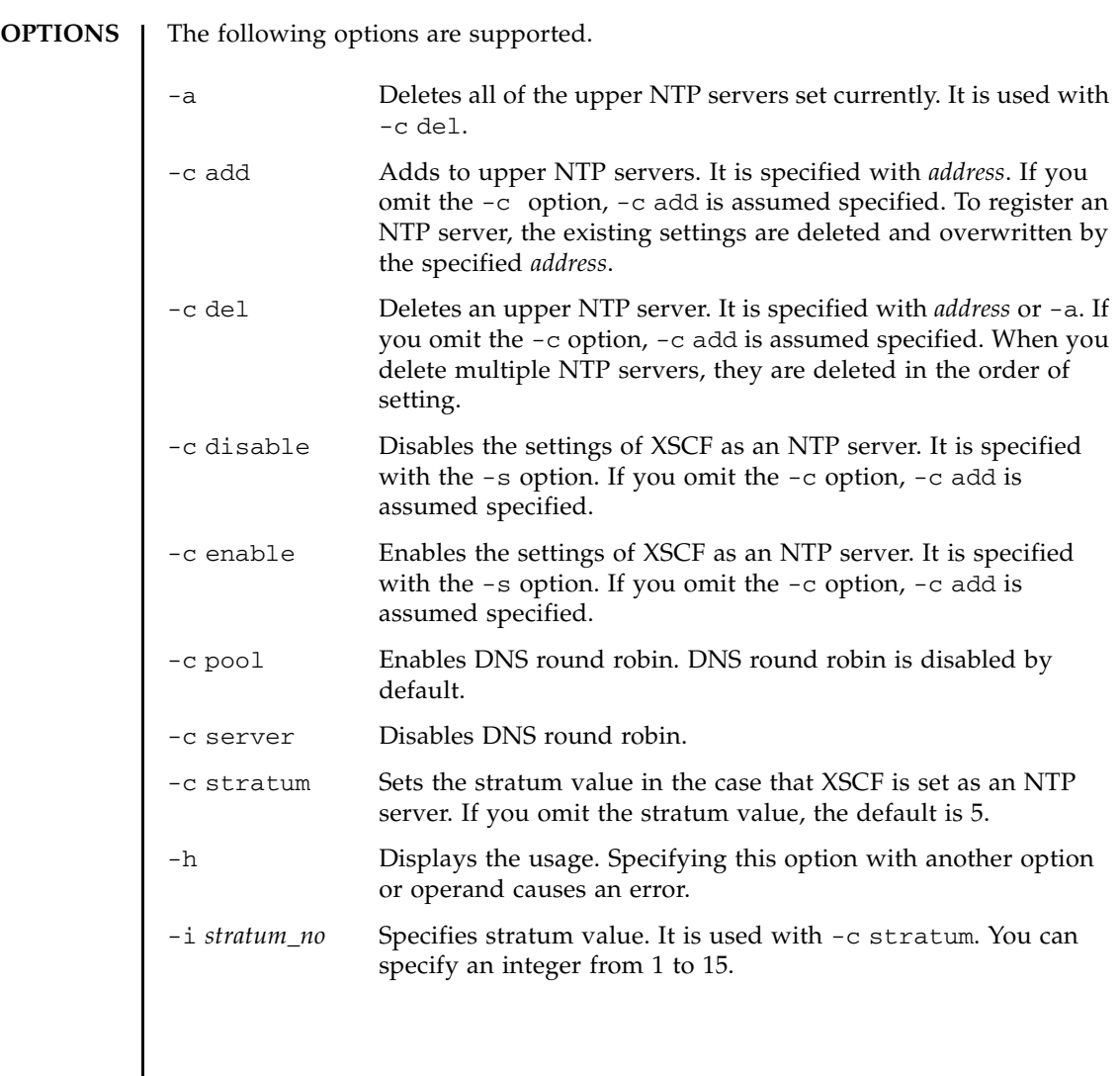

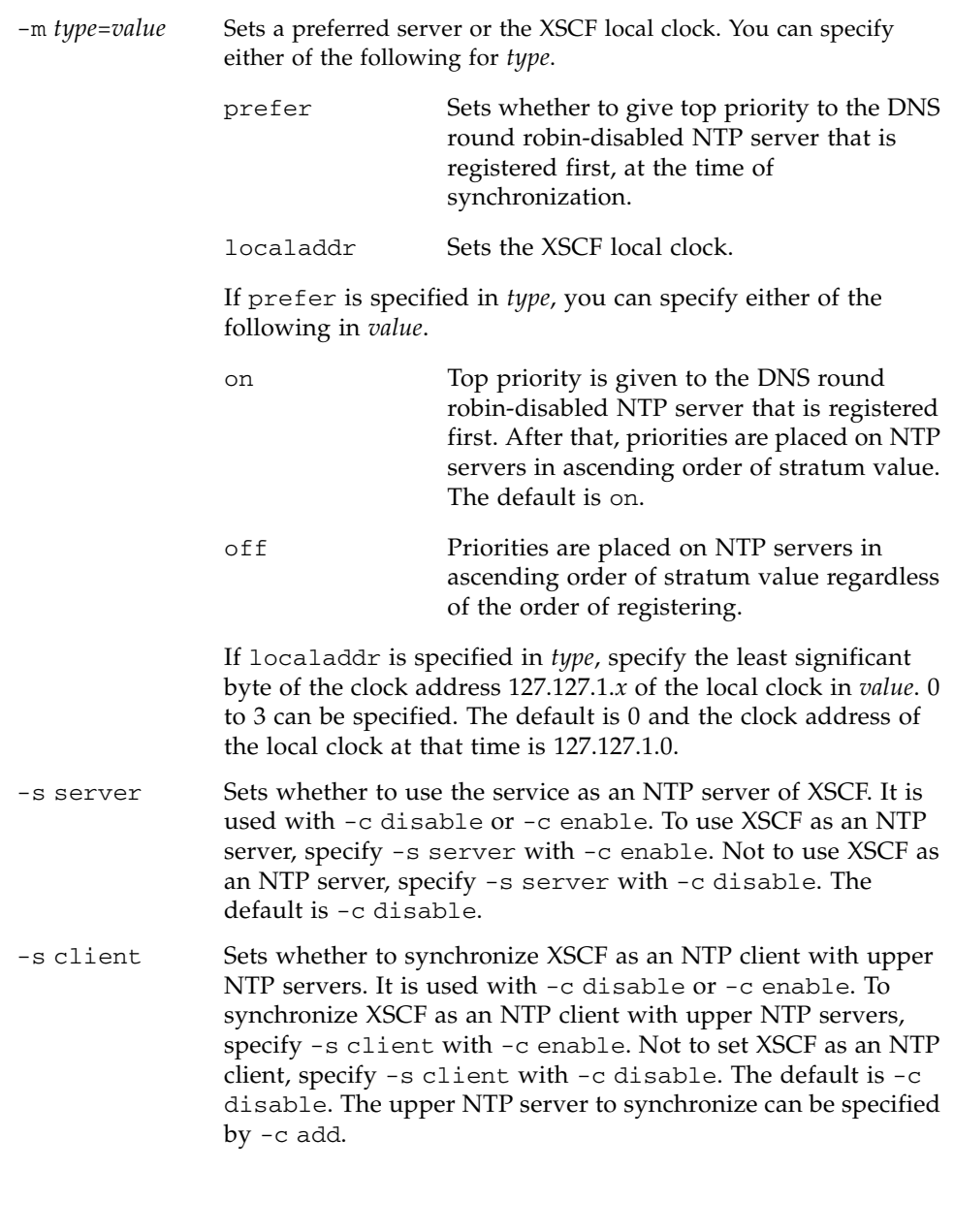

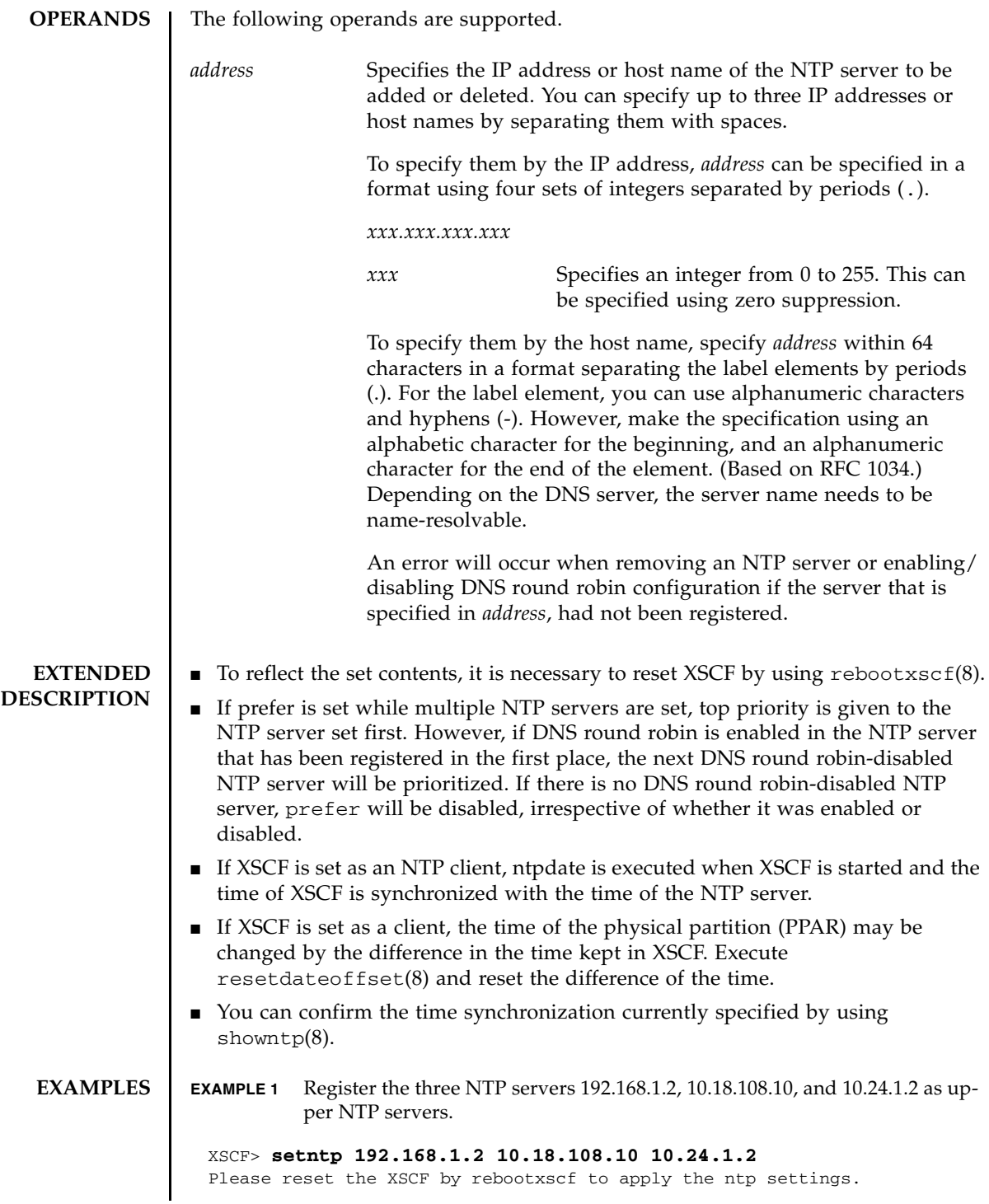

**EXAMPLE 2** Delete the NTP server 10.18.108.10 set as an upper NTP server.

XSCF> **setntp -c del 10.18.108.10** Please reset the XSCF by rebootxscf to apply the ntp settings.

**EXAMPLE 3** Register the two NTP servers: ntp1.examples.com and ntp2.example.com.

XSCF> **setntp ntp1.example.com ntp2.example.com** Please reset the XSCF by rebootxscf to apply the ntp settings.

**EXAMPLE 4** Set the stratum value used in XSCF network to 7.

XSCF> **setntp -c stratum -i 7** Please reset the XSCF by rebootxscf to apply the ntp settings.

**EXAMPLE 5** Cancel the prefer specification of an NTP server.

XSCF> **setntp -m prefer=off** Please reset the XSCF by rebootxscf to apply the ntp settings.

**EXAMPLE 6** Set the clock address of the XSCF local clock.

XSCF> **setntp -m localaddr=3** Please reset the XSCF by rebootxscf to apply the ntp settings.

**EXAMPLE 7** Set XSCF to an NTP client to synchronize with upper NTP server.

XSCF> **setntp -s client -c enable** Please reset the XSCF by rebootxscf to apply the ntp settings.

**EXAMPLE 8** Set XSCF to an NTP server to provide NTP service to other clients.

XSCF> **setntp -s server -c enable** Please reset the XSCF by rebootxscf to apply the ntp settings.

**EXAMPLE 9** Enable DNS round robin of a registered NTP server.

XSCF> **setntp -c pool ntp1.examples.com** Please reset the XSCF by rebootxscf to apply the ntp settings.

**EXAMPLE 10** Disable DNS round robin of all registered NTP servers.

XSCF> **setntp -c server ntp1.examples.com ntp2.examples.com 10.24.1.2** Please reset the XSCF by rebootxscf to apply the ntp settings.

# setntp(8)

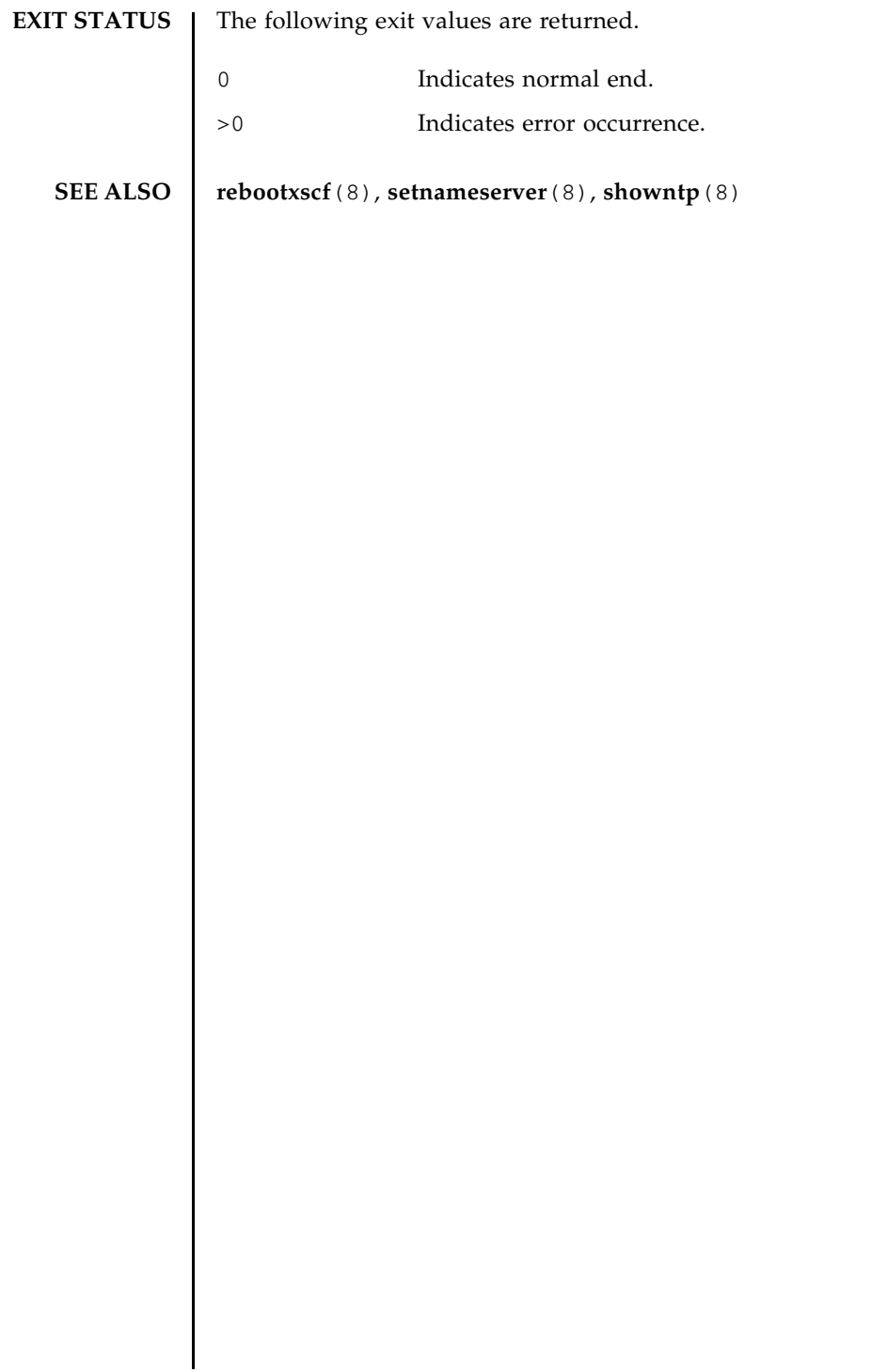
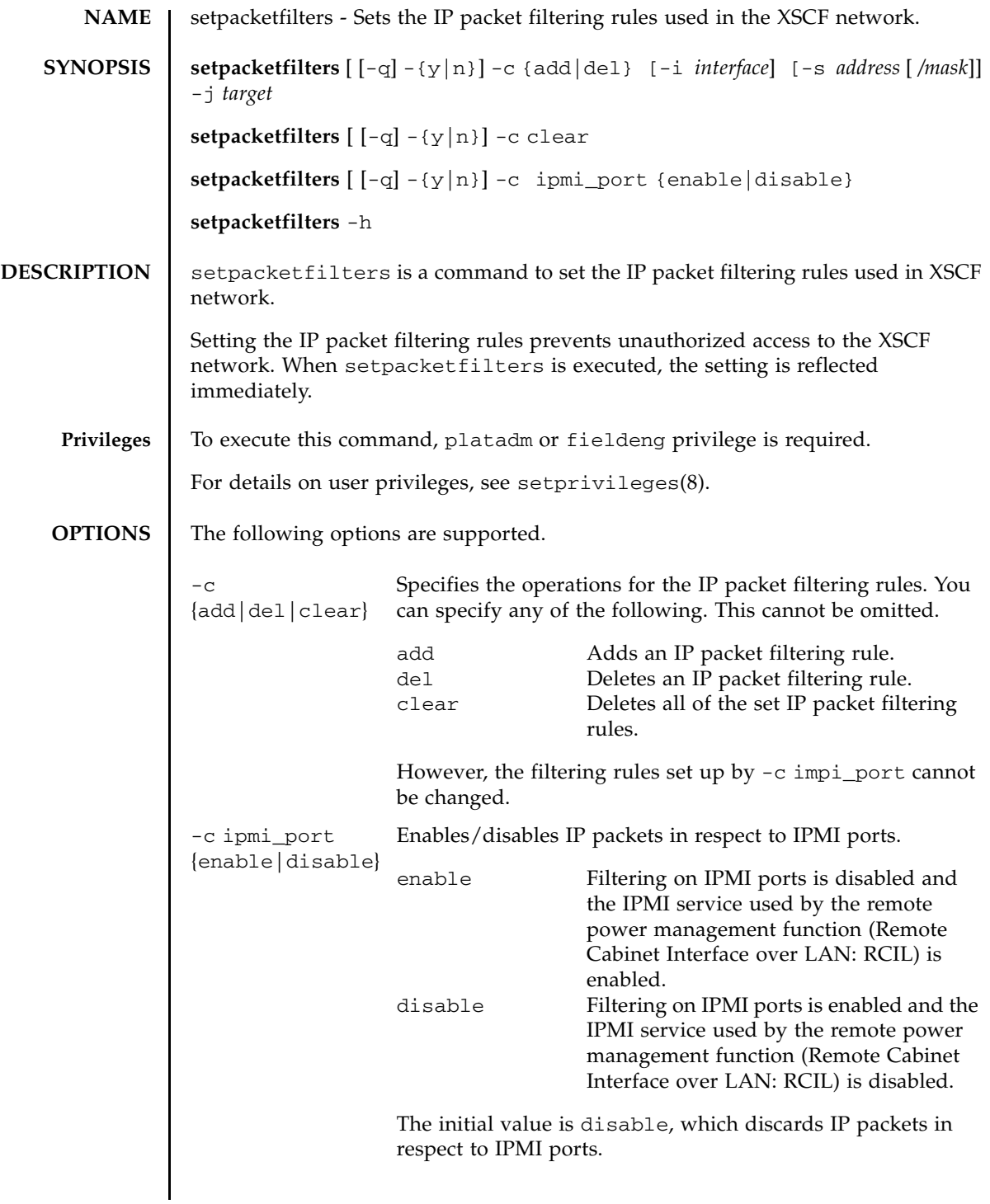

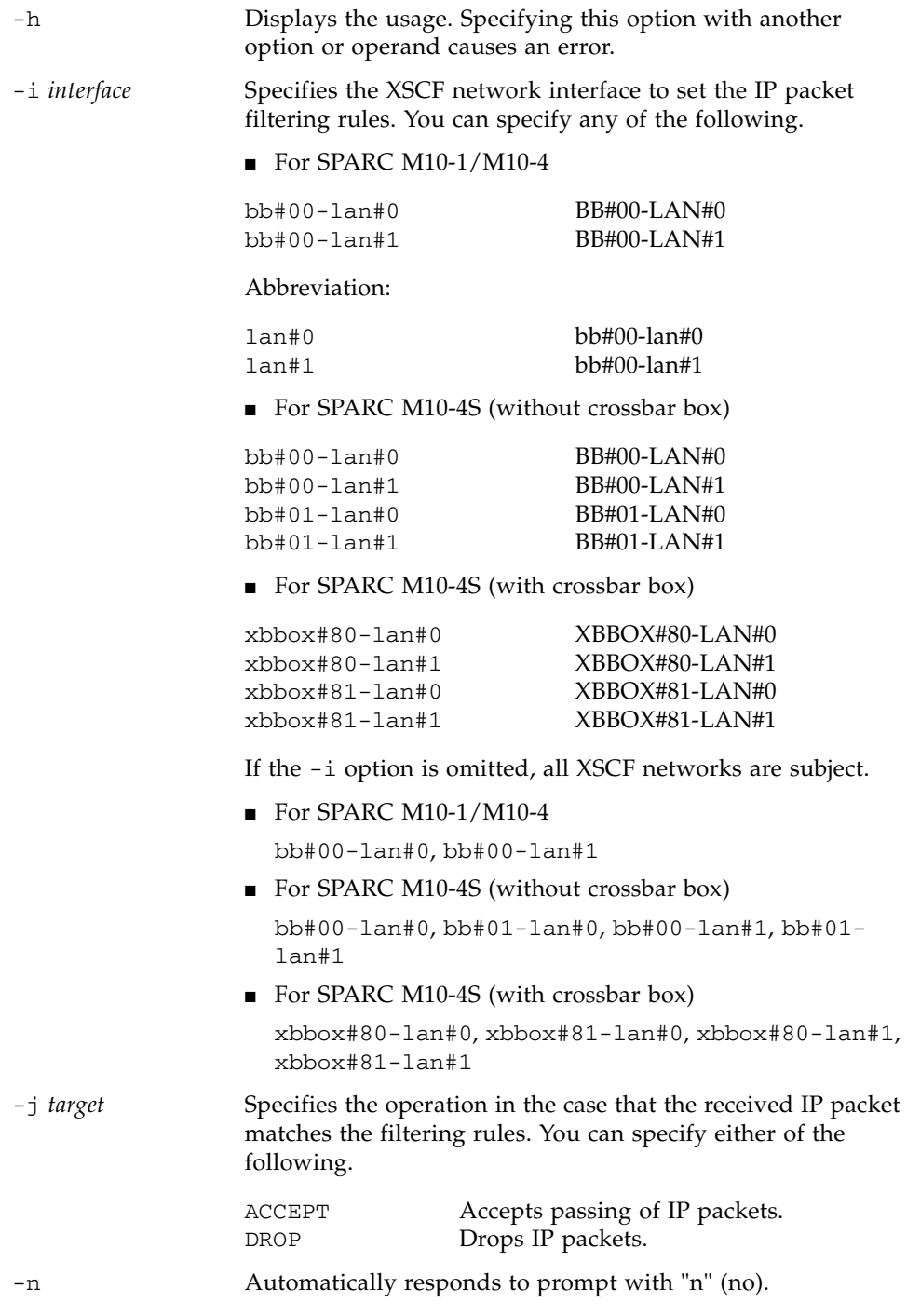

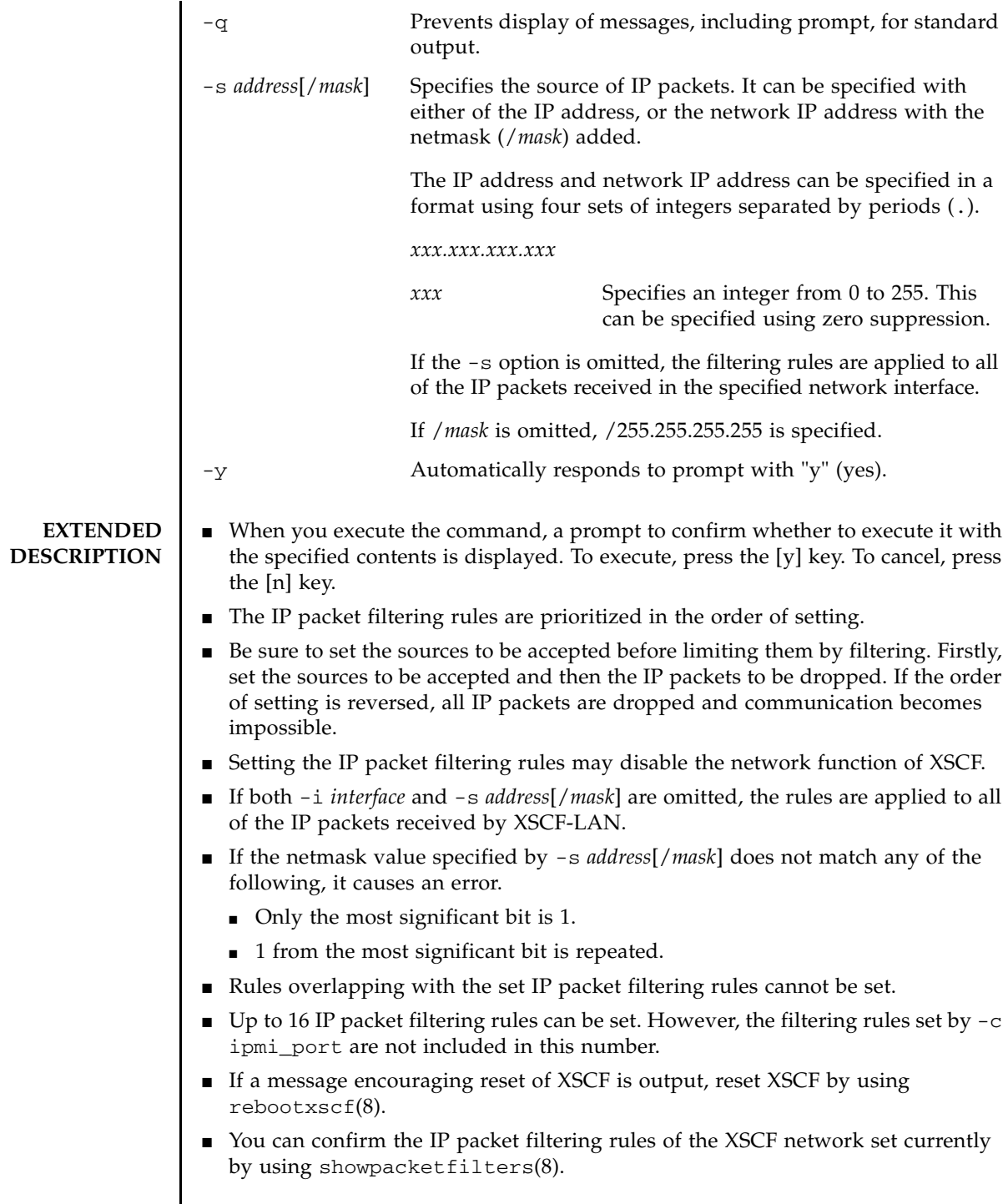

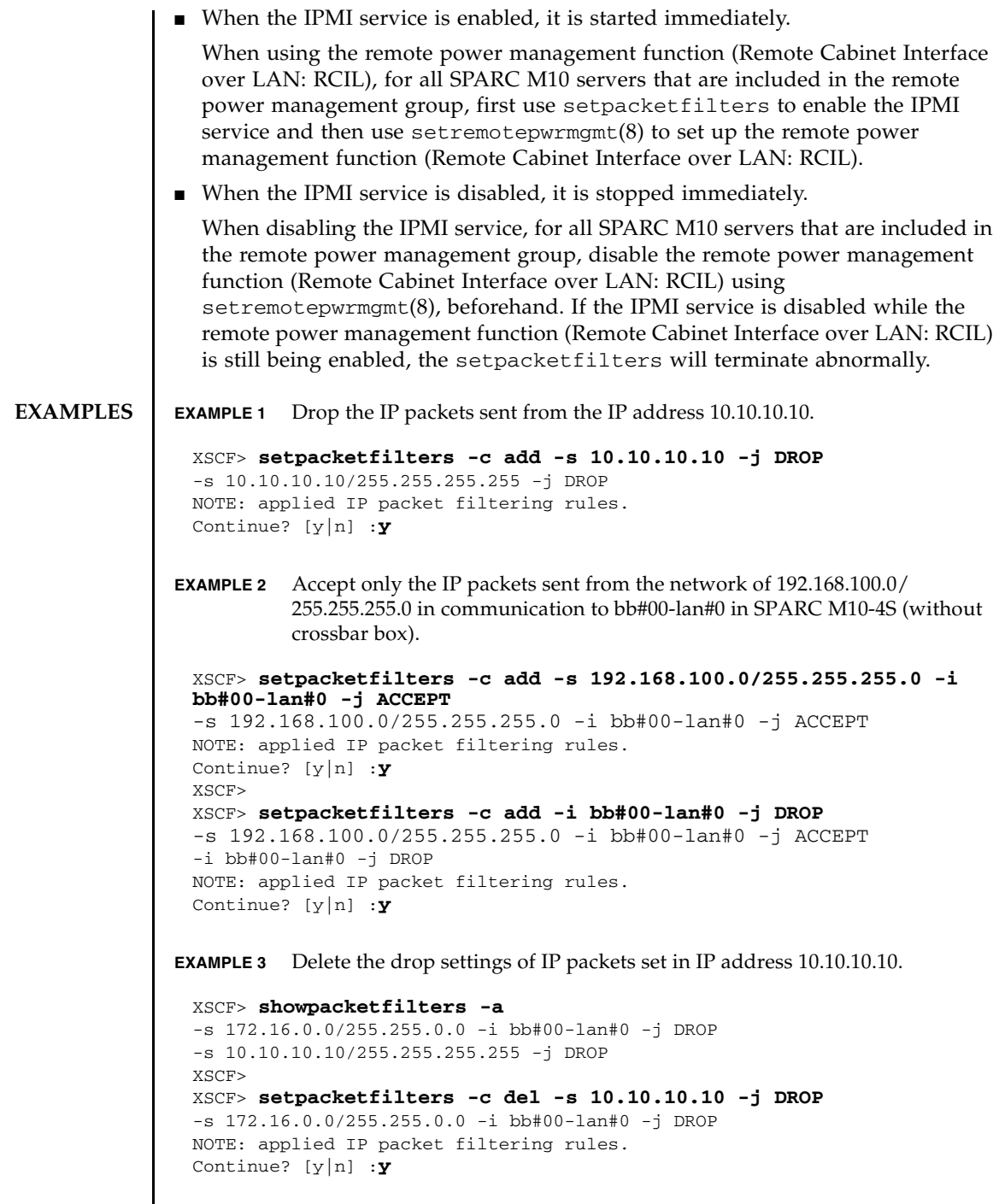

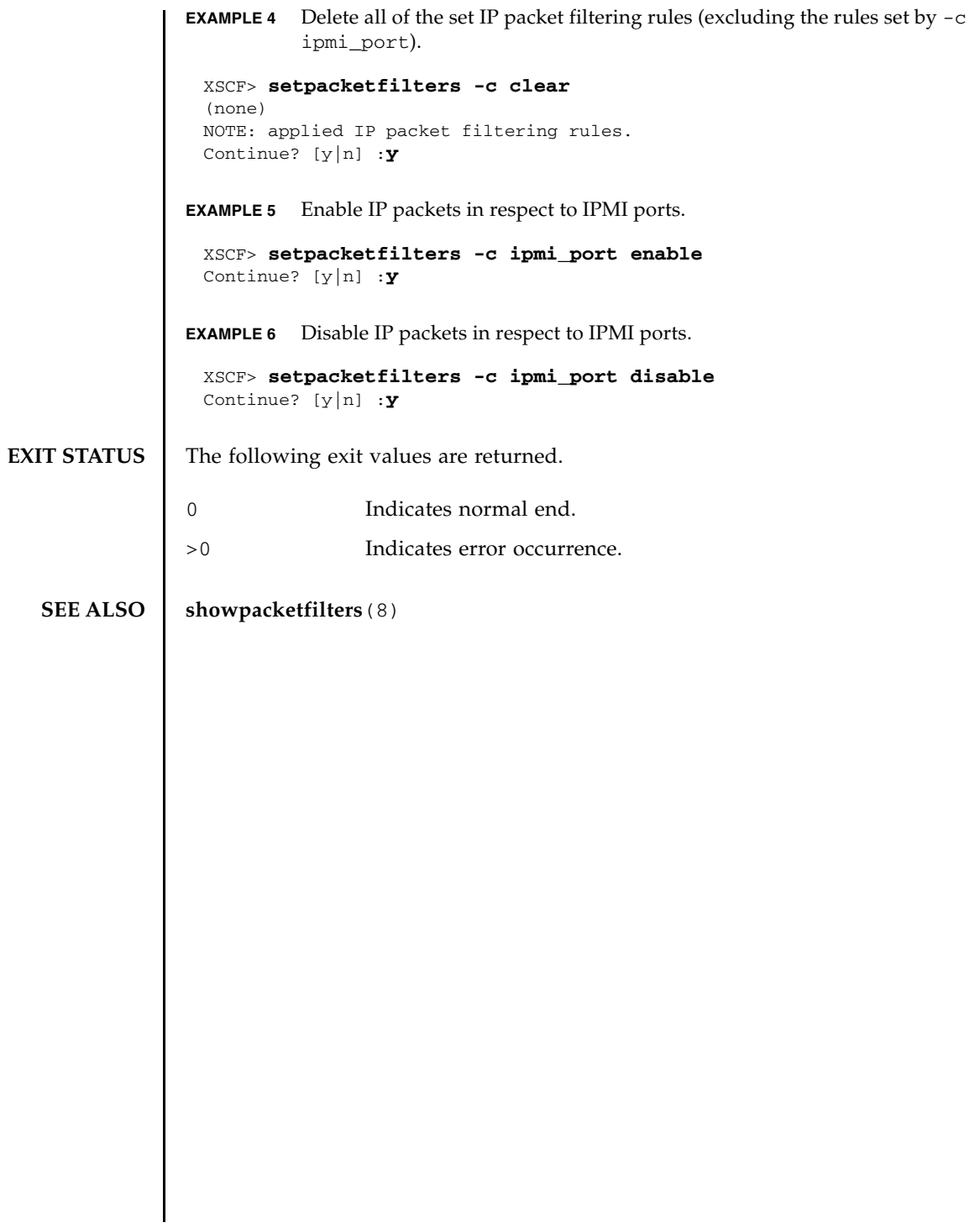

setpacketfilters(8)

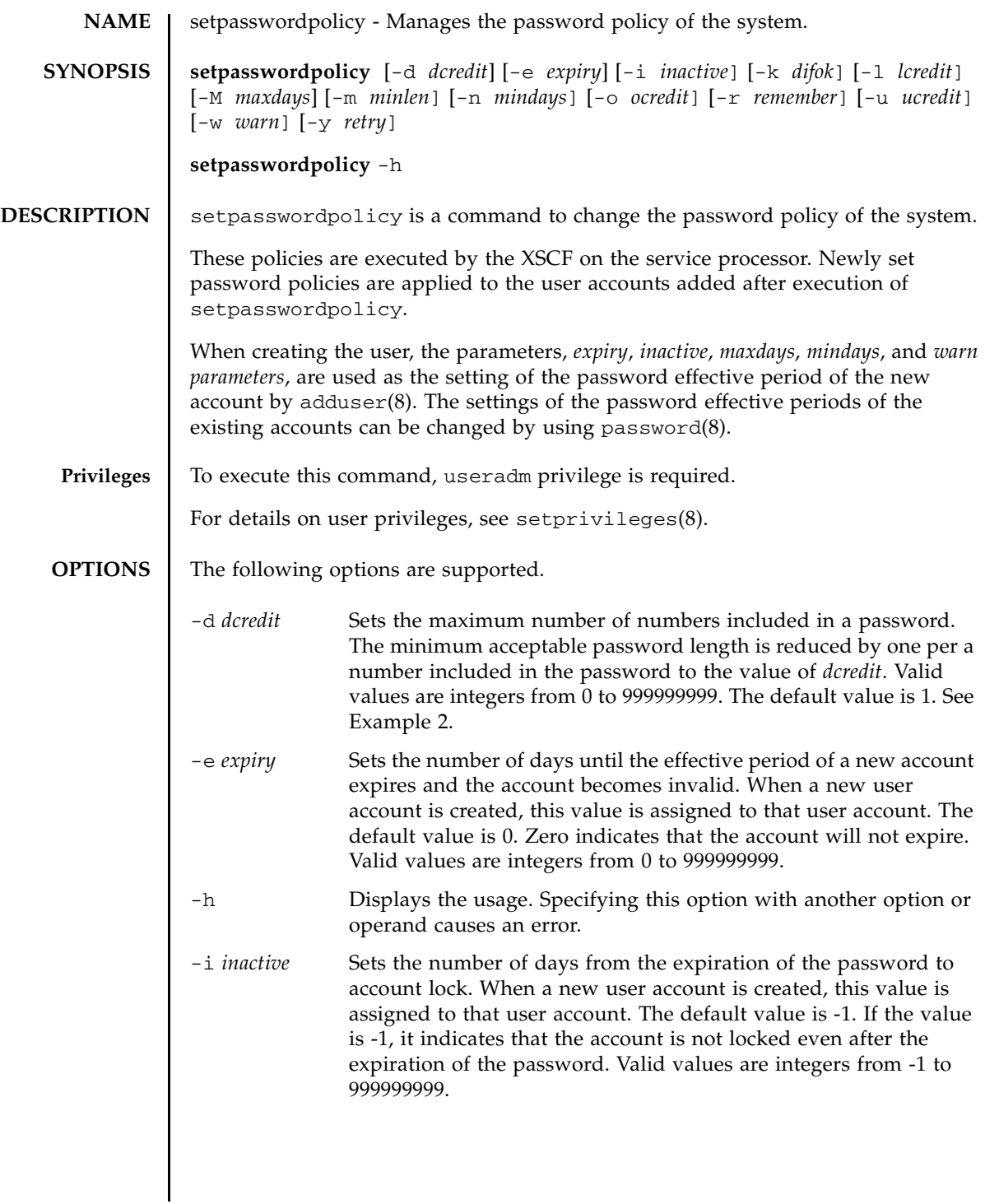

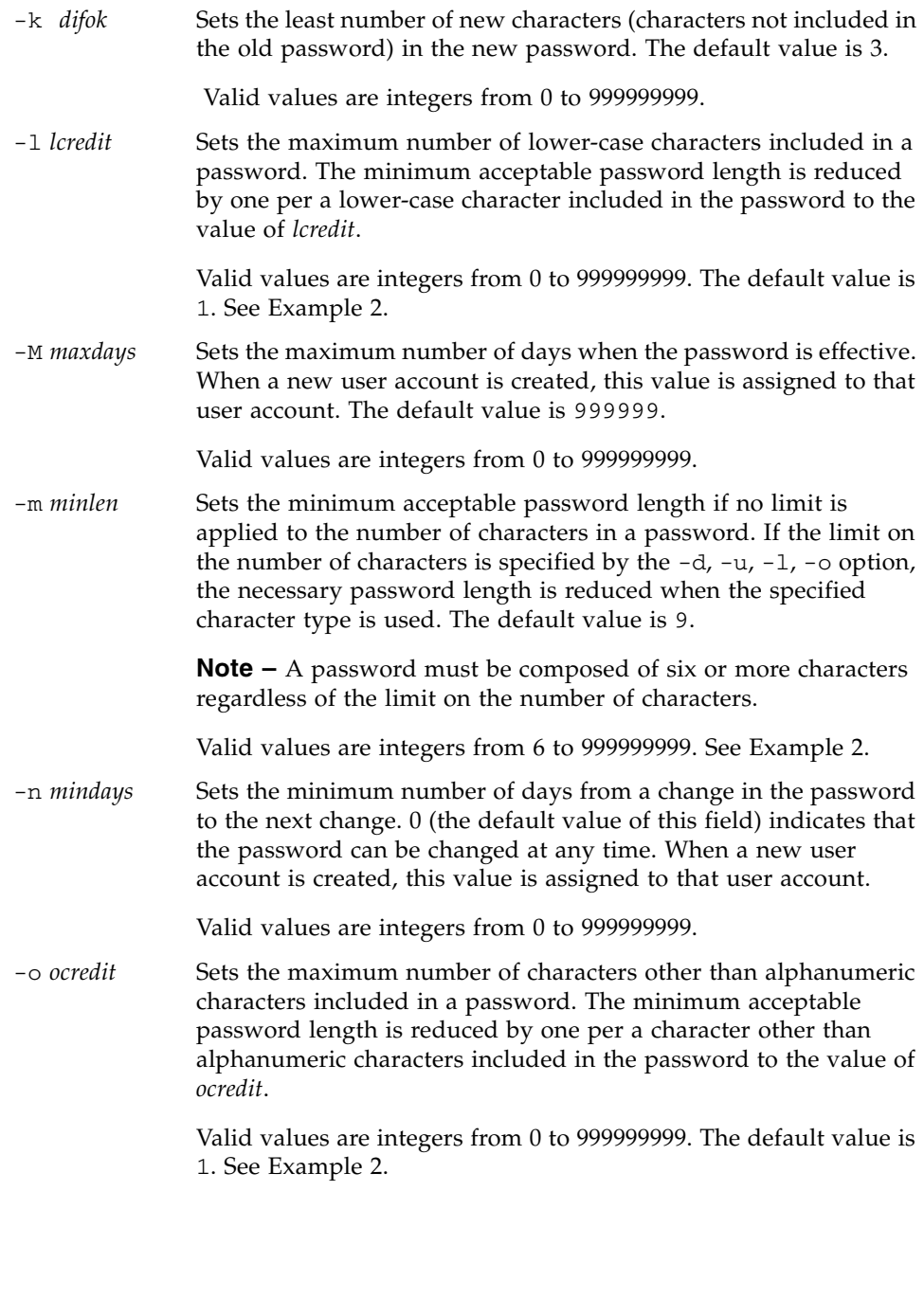

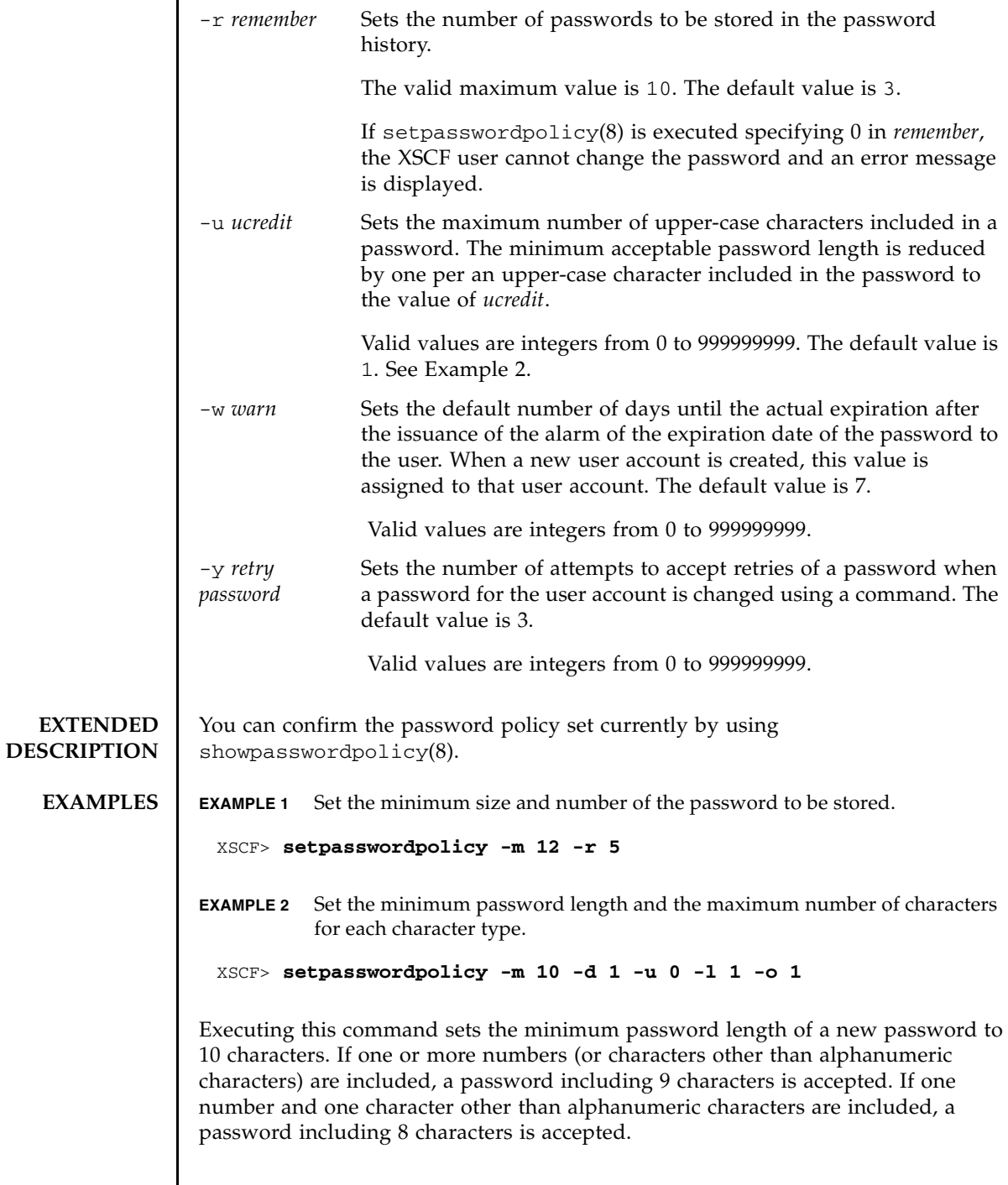

L.

 $\mathsf{l}$ 

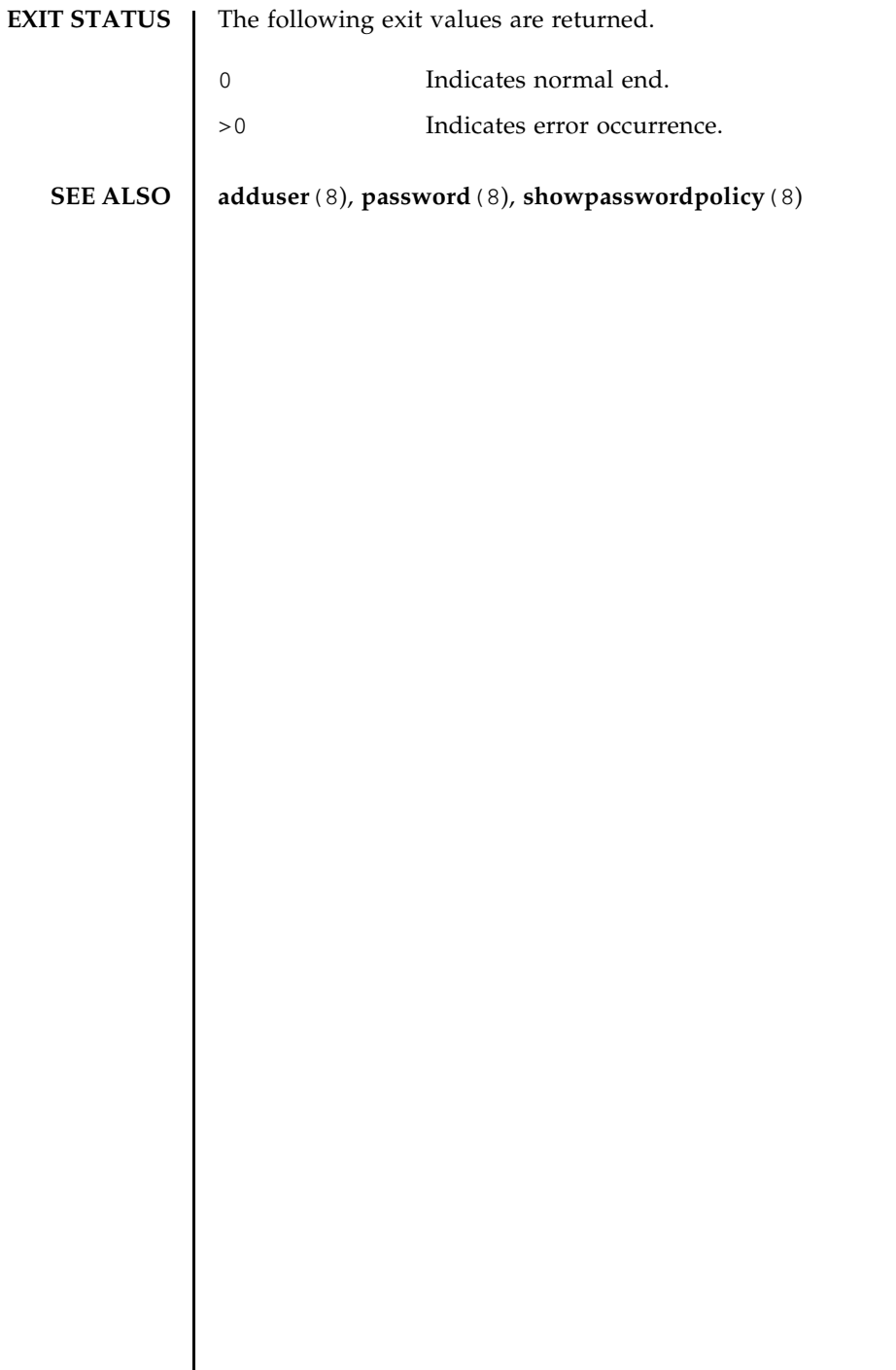

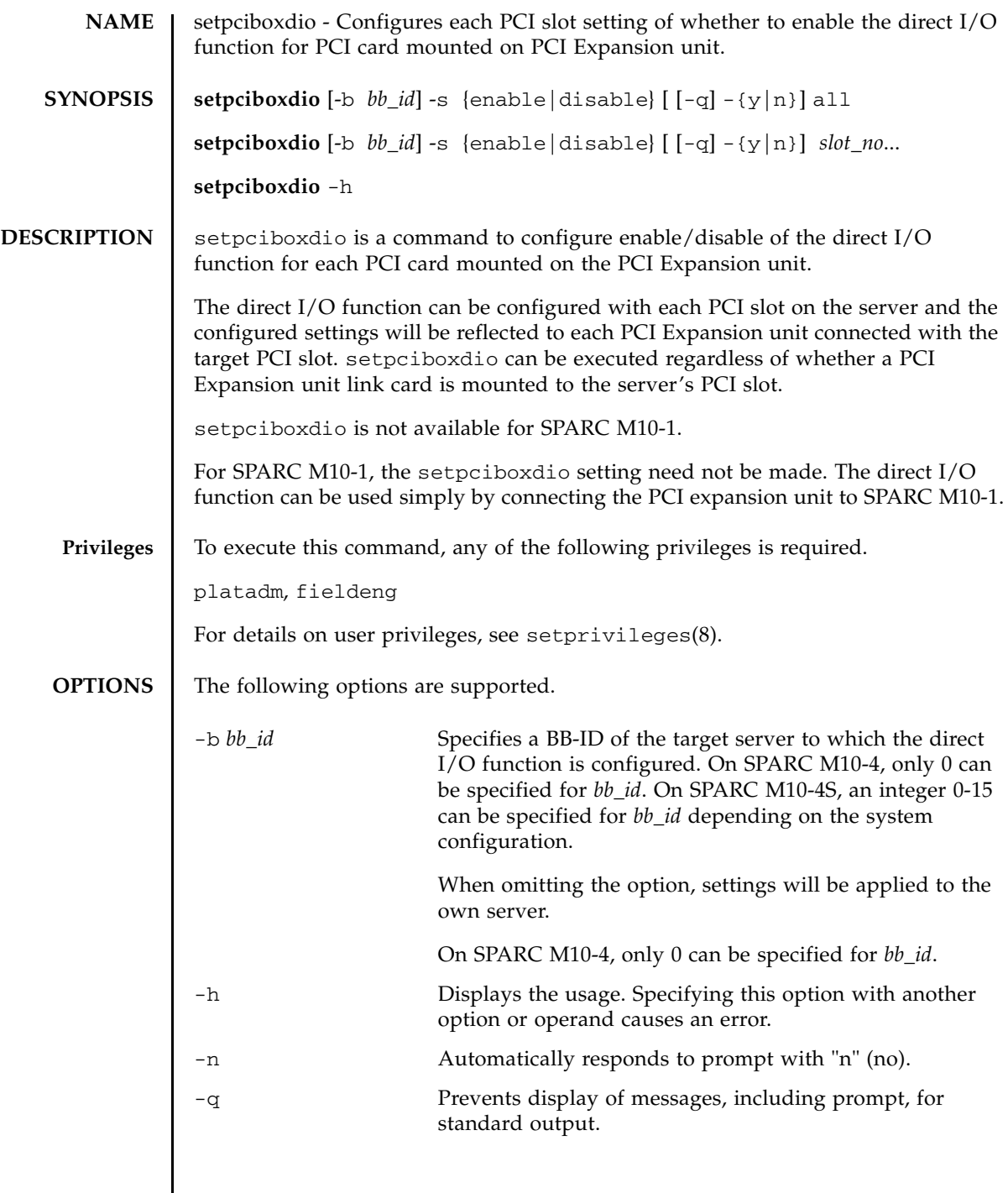

## setpciboxdio(8)

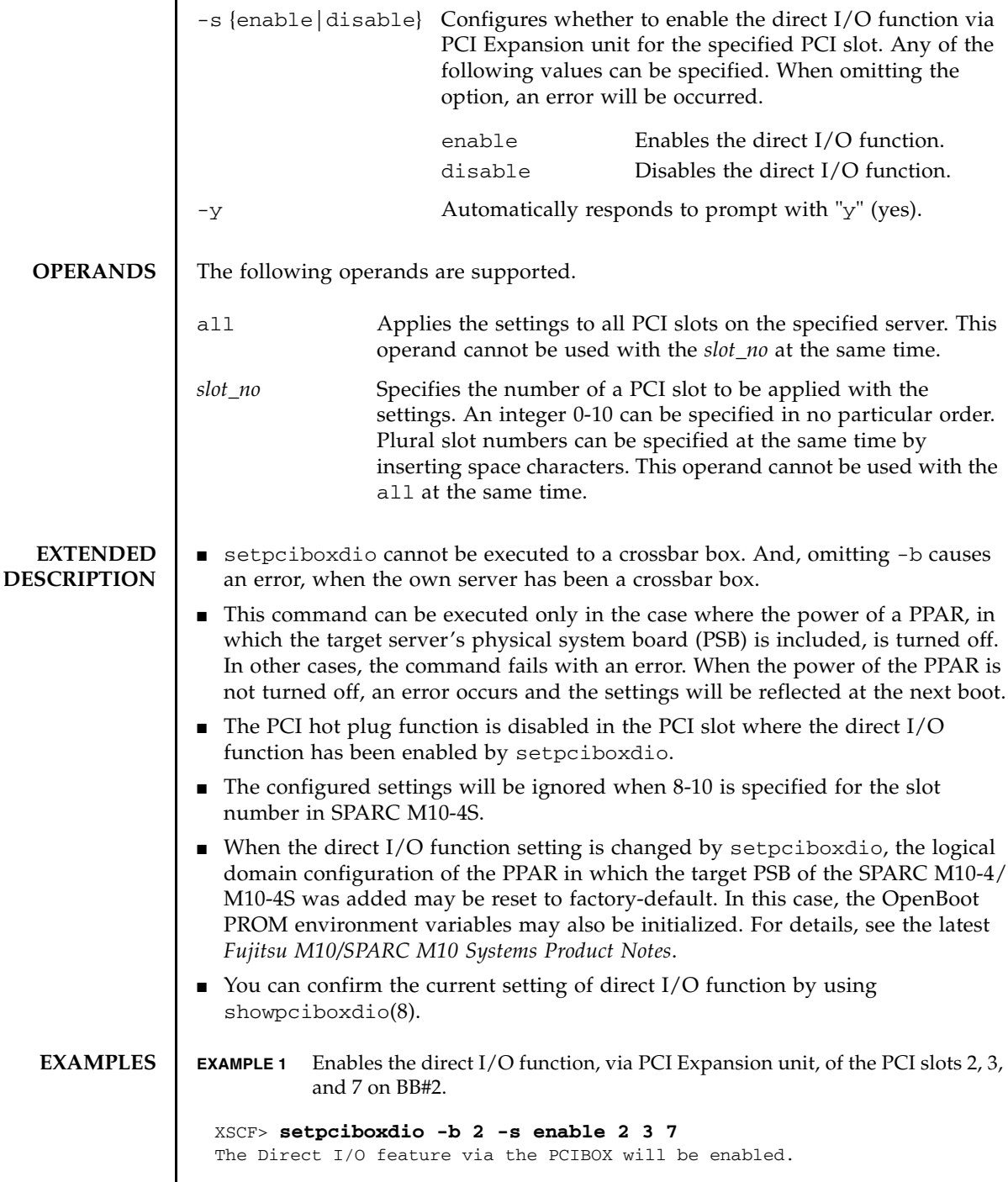

 $\overline{\phantom{a}}$ 

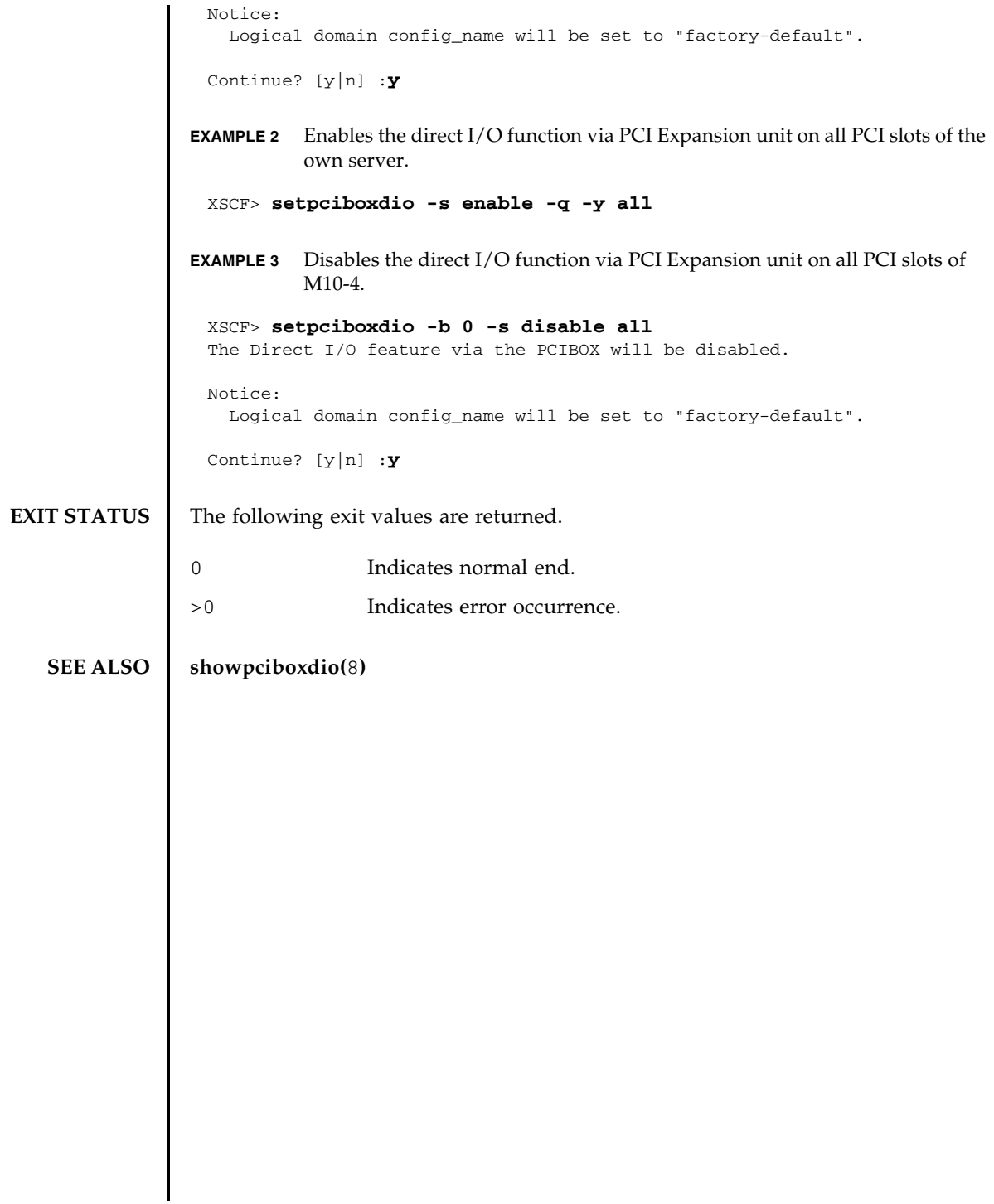

setpciboxdio(8)

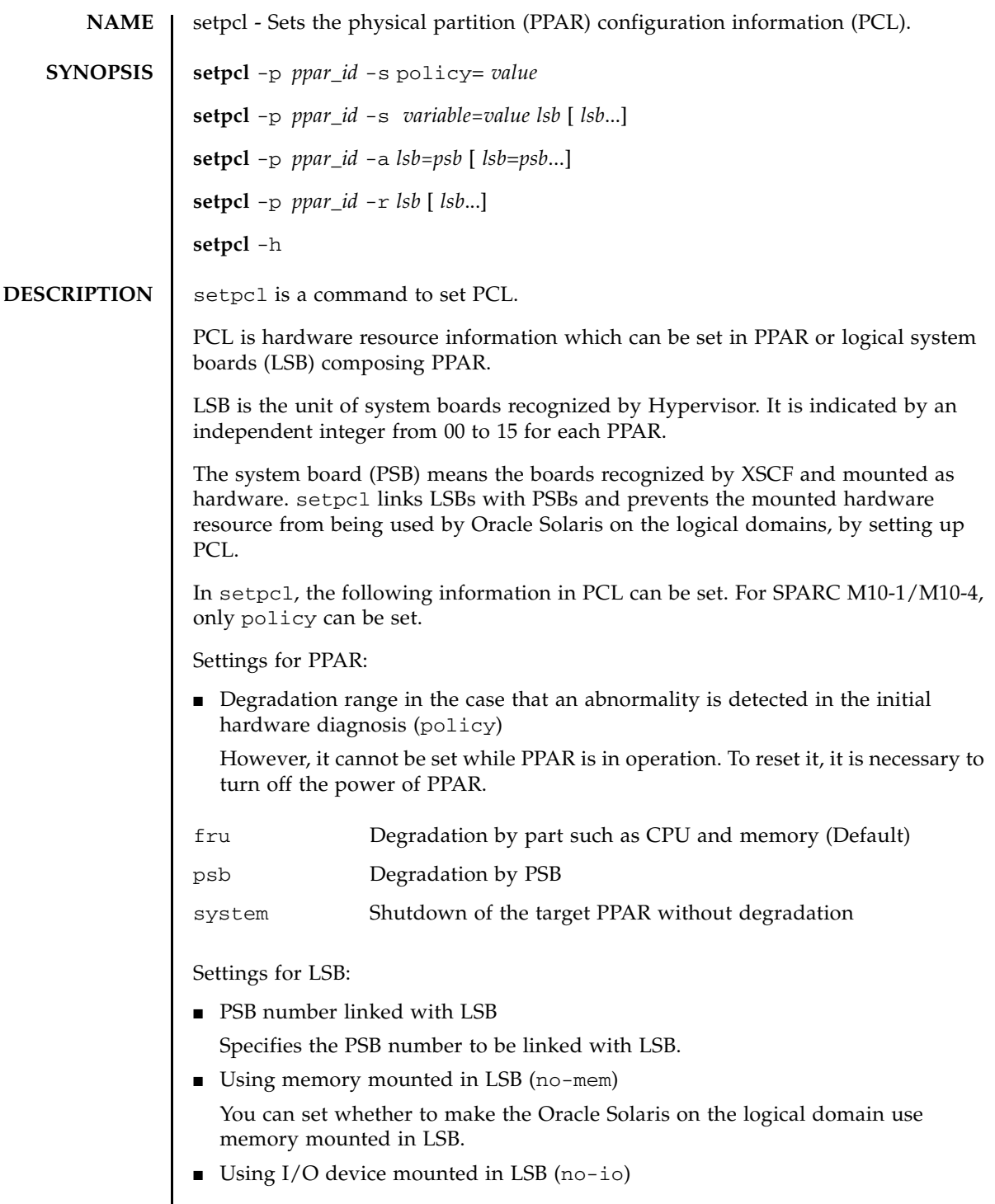

# setpcl(8)

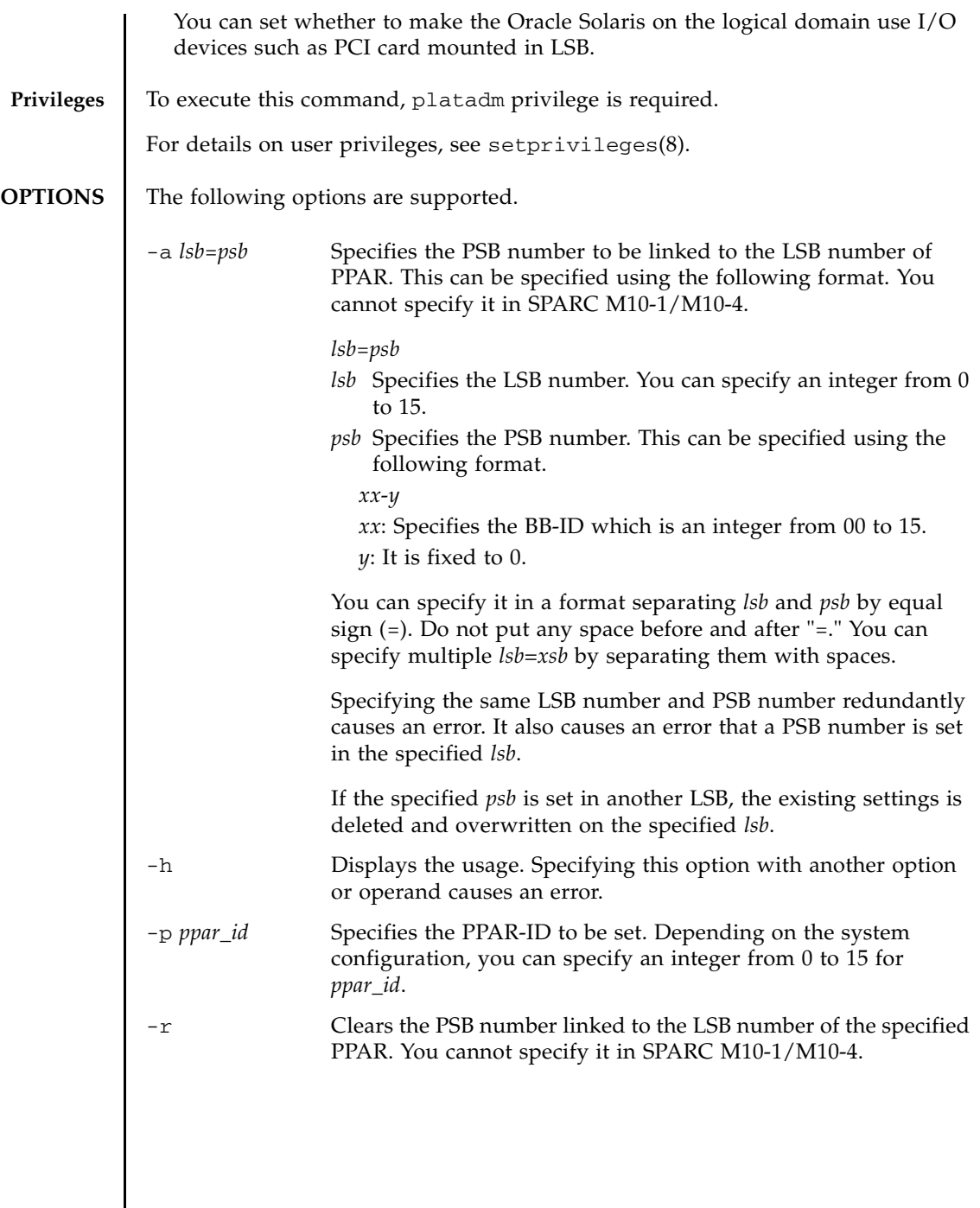

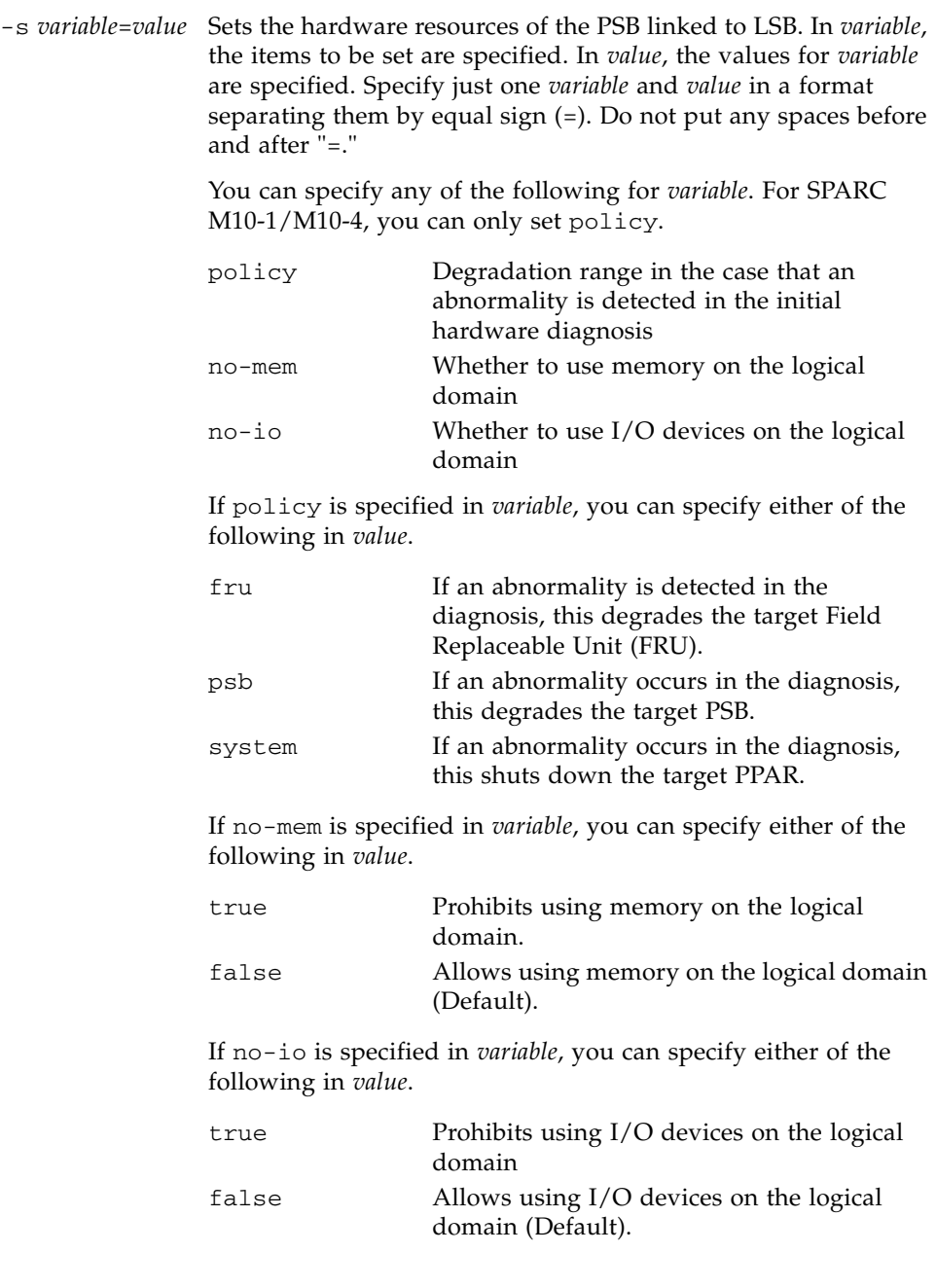

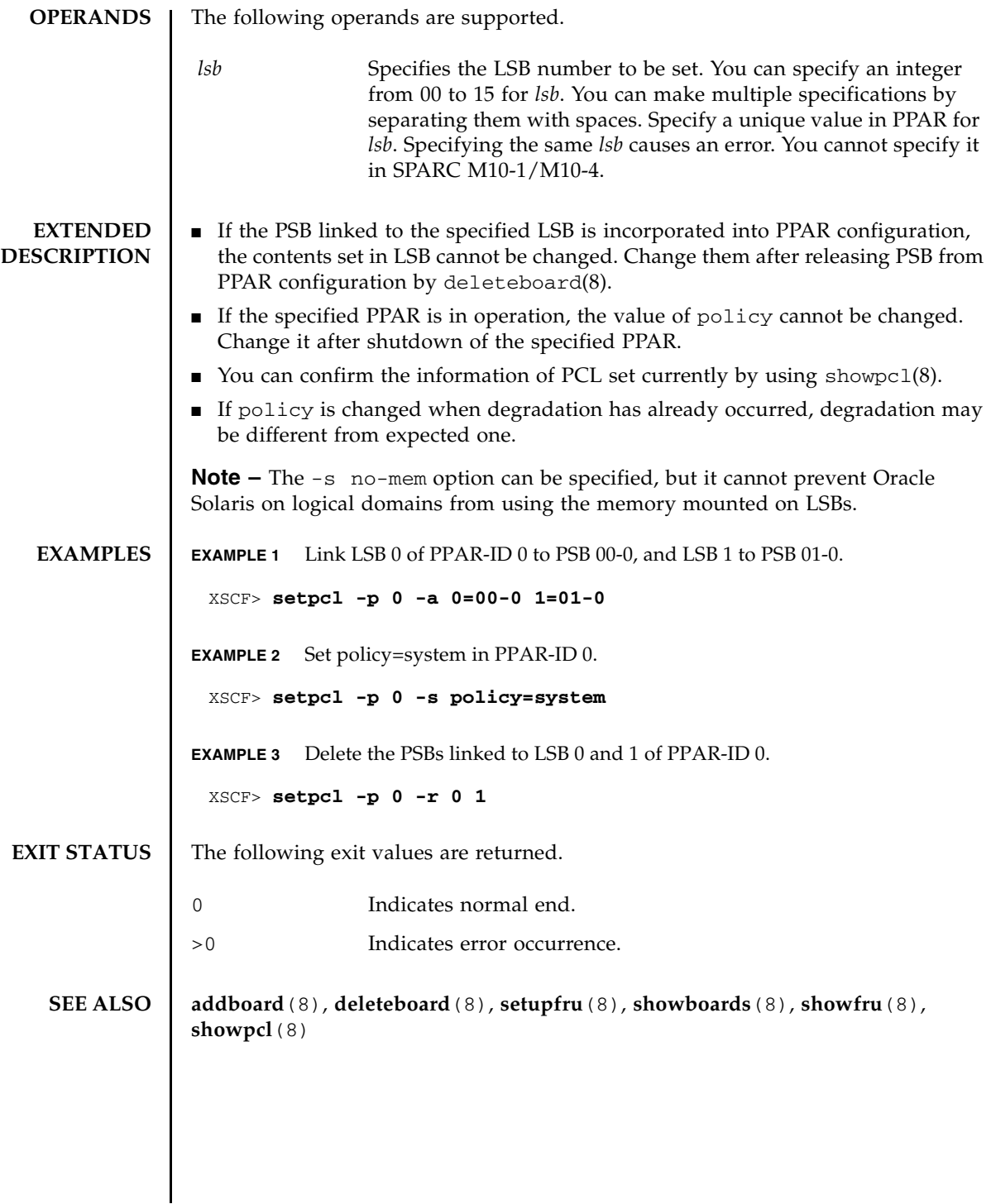

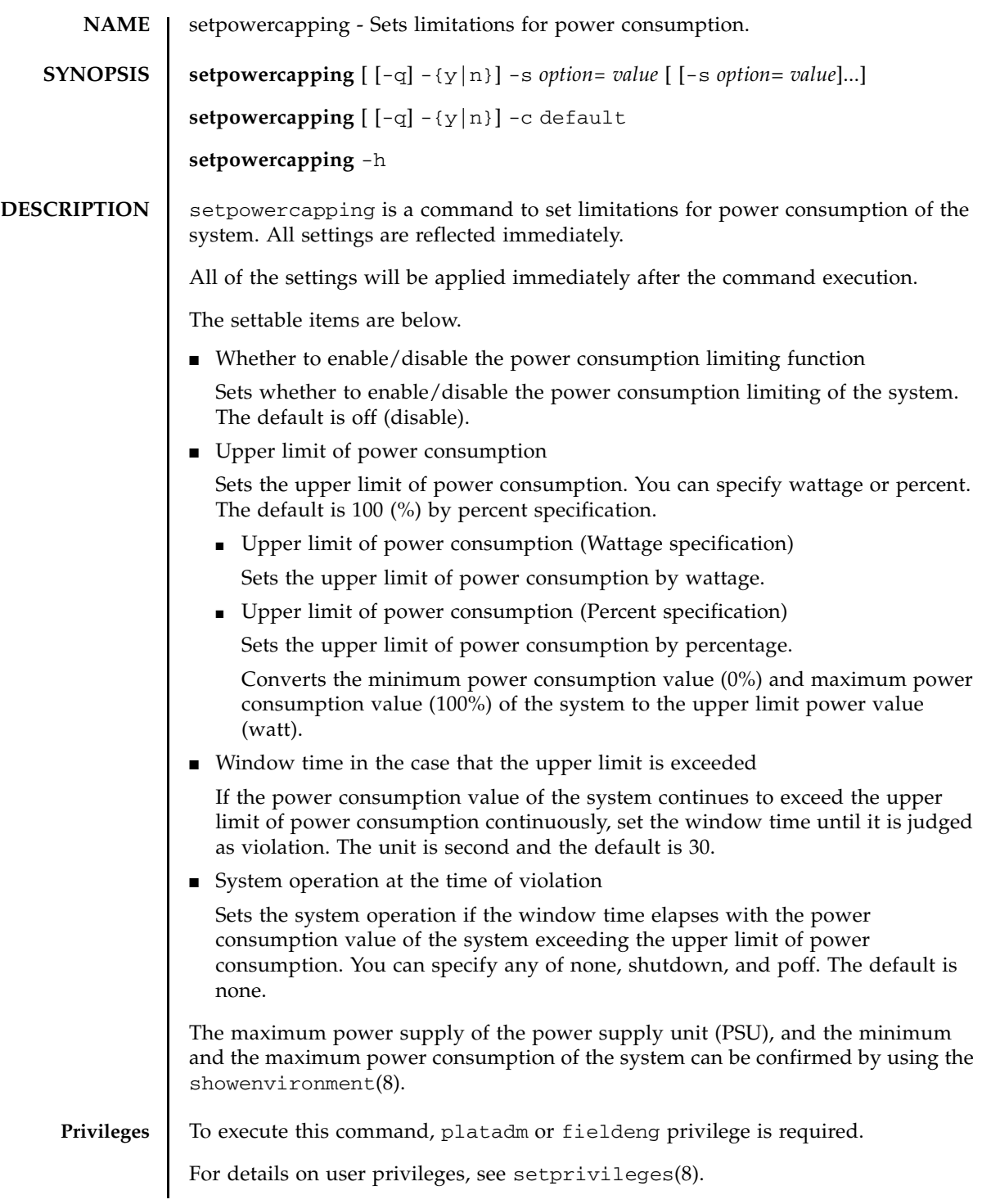

### setpowercapping(8)

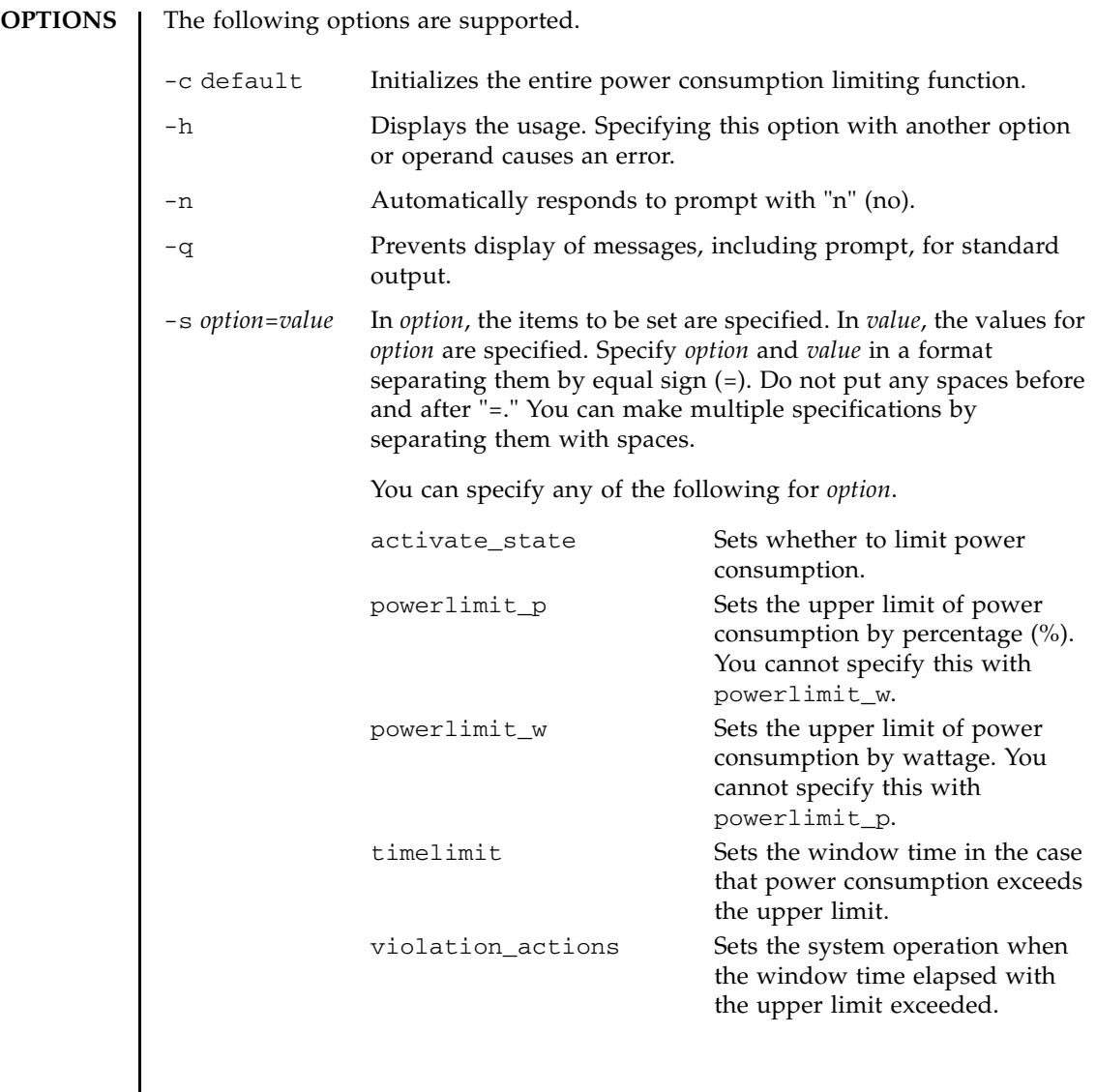

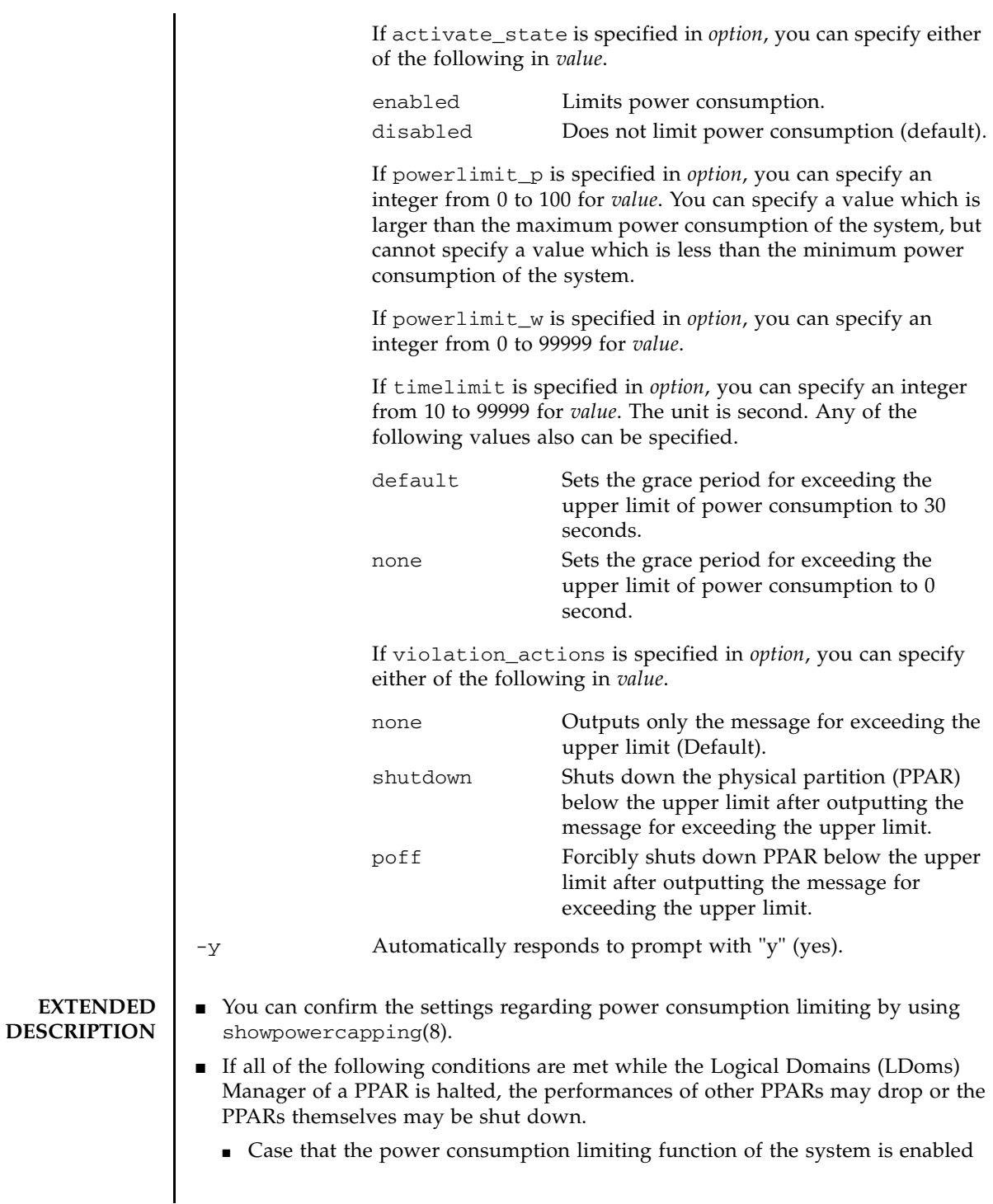

- Case that the power consumption value of the system exceeds the upper limit of power consumption
- When you changed the configuration of the logical domain, execute the 1dm add-spconfig on the control domain, to store the latest configuration information in XSCF. If you do not store the information, the PPAR stop processing which has been set by using the -s violation\_actions may fail to work properly.
- When you execute the command, a prompt to confirm whether to execute it with the specified contents is displayed. To execute, press the [y] key. To cancel, press the [n] key.

#### **EXAMPLES** EXAMPLE 1 Enable the power consumption limiting of the system.

```
XSCF> setpowercapping -s activate_state=enabled
activate_state :disabled -> enabled
powerlimit :500w -> -
timelimit :30 \rightarrow -
violation_actions :none -> -
The specified options will be changed.
Continue? [y|n]:y
configured.
activate_state :enabled
 powerlimit :500w
 timelimit :30
violation_actions :none
```
**EXAMPLE 2** Set the upper limit of system power consumption to 75%.

```
XSCF> setpowercapping -s powerlimit_p=75
activate_state :enabled -> -
                 powerlimit :25% -> 75%
powerlimit :25% -> 7%<br>timelimit :30 -> -
violation_actions :none -> -
The specified options will be changed.
Continue? [y|n]:y
configured.
activate_state :enabled
powerlimit :75%
timelimit :30
violation_actions :none
```
**EXAMPLE 3** Set the upper limit of system power consumption to 1000 W and the window time in the case that power consumption exceeds the upper limit to 100 seconds.

XSCF> **setpowercapping -s powerlimit\_w=1000 -s timelimit=100** activate\_state :enabled -> powerlimit :500w -> 1000w timelimit :30 -> 100 violation\_actions :none -> -

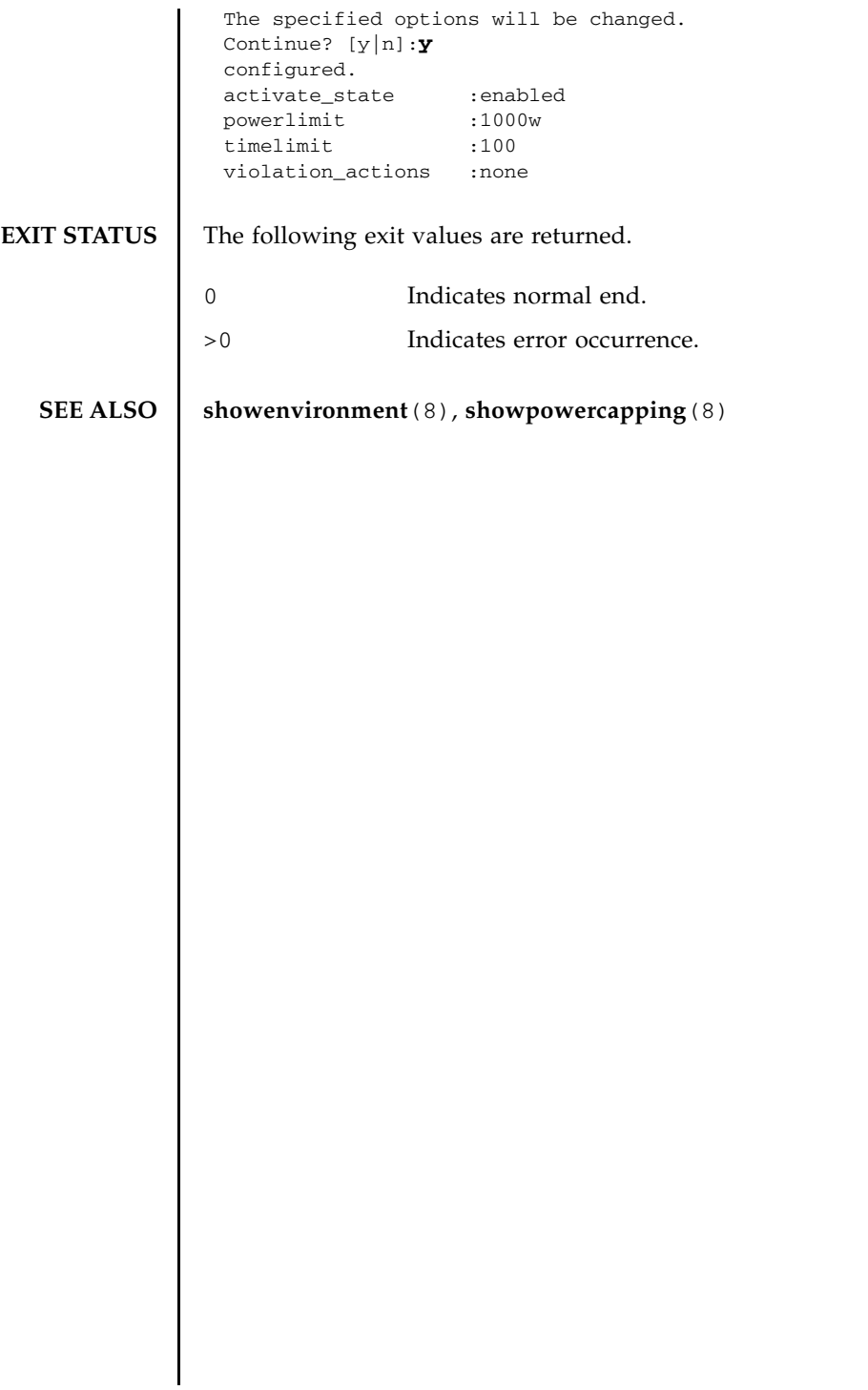

setpowercapping(8)

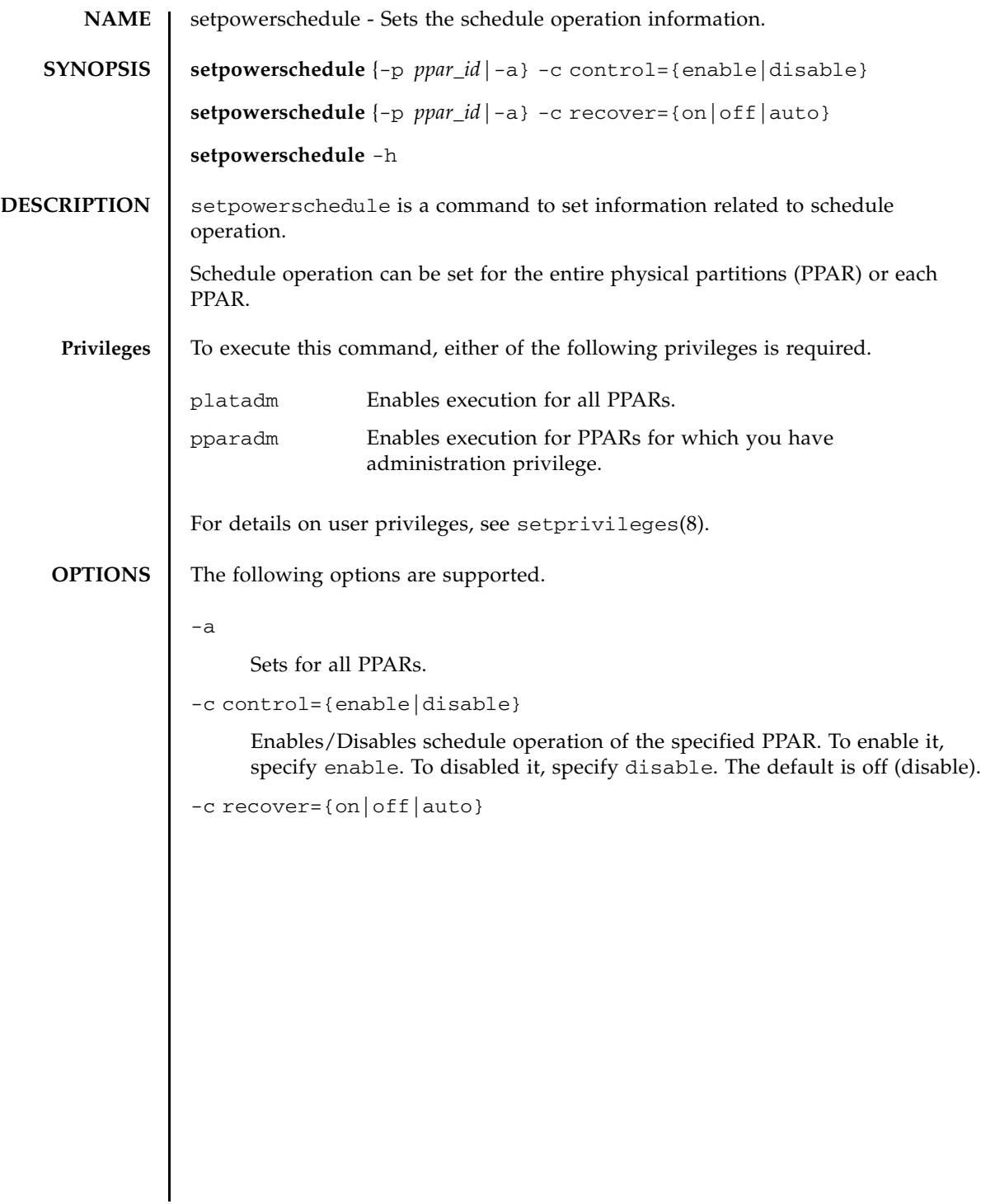

 $\overline{\phantom{a}}$ 

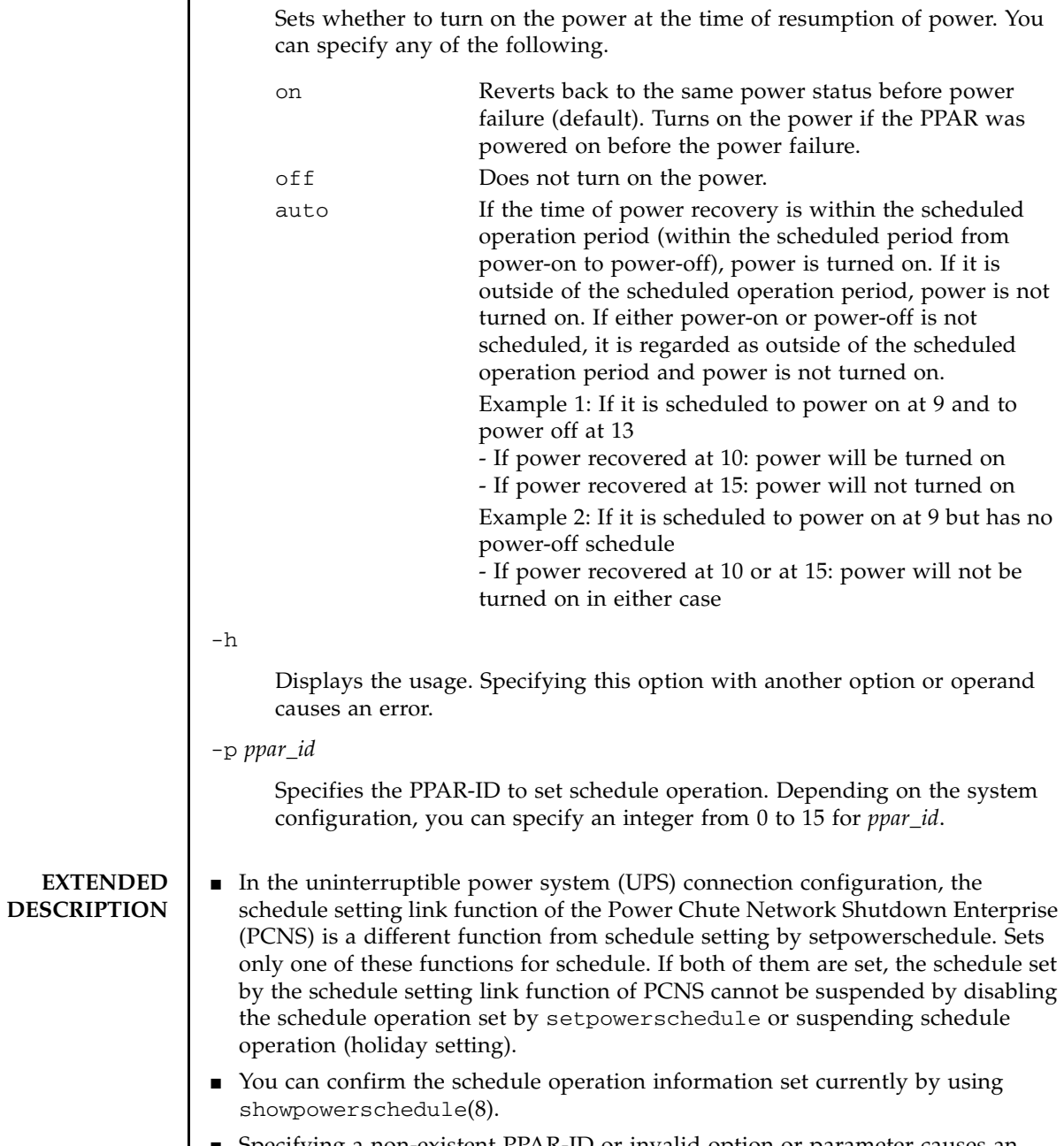

■ Specifying a non-existent PPAR-ID or invalid option or parameter causes an error.

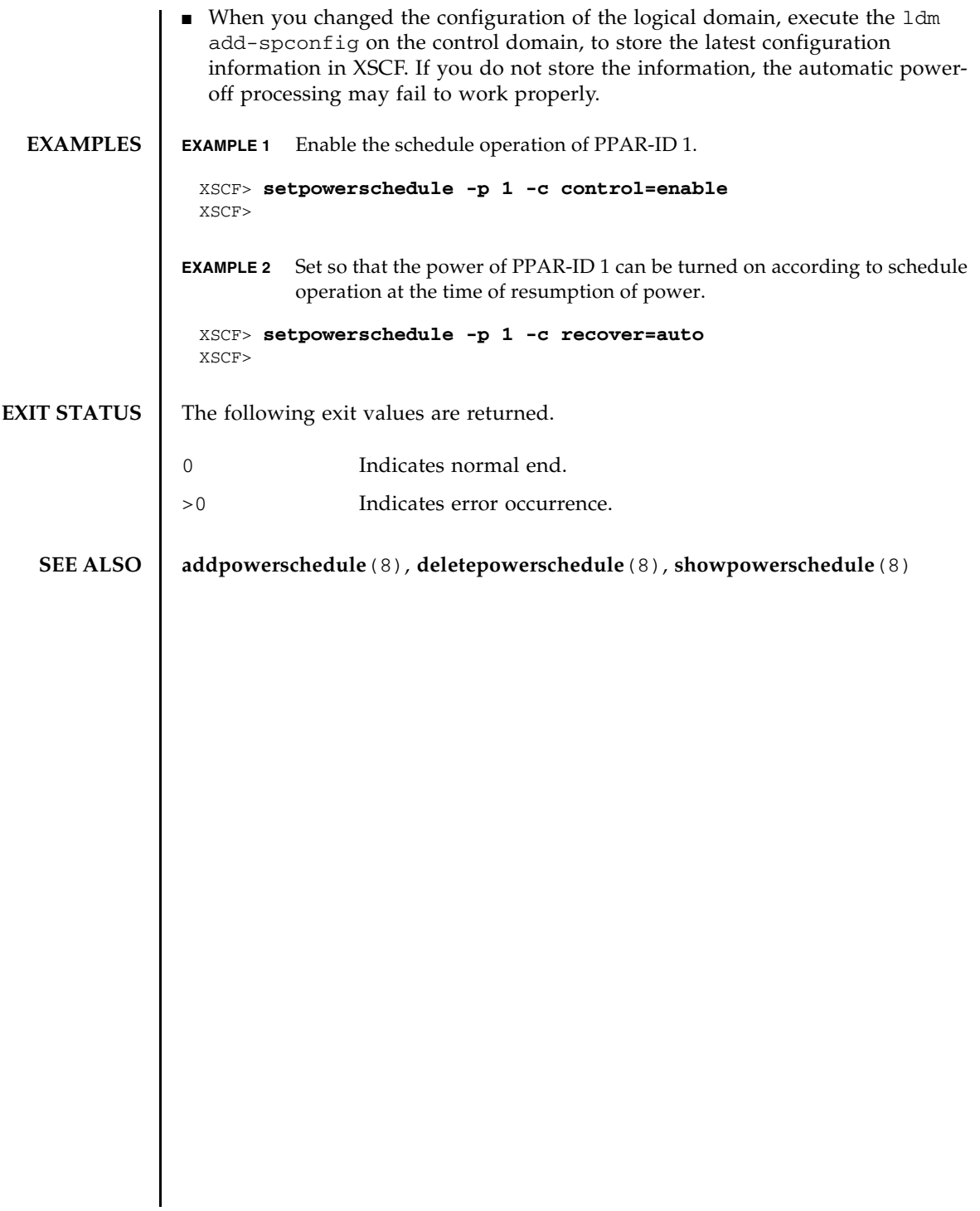

setpowerschedule(8)

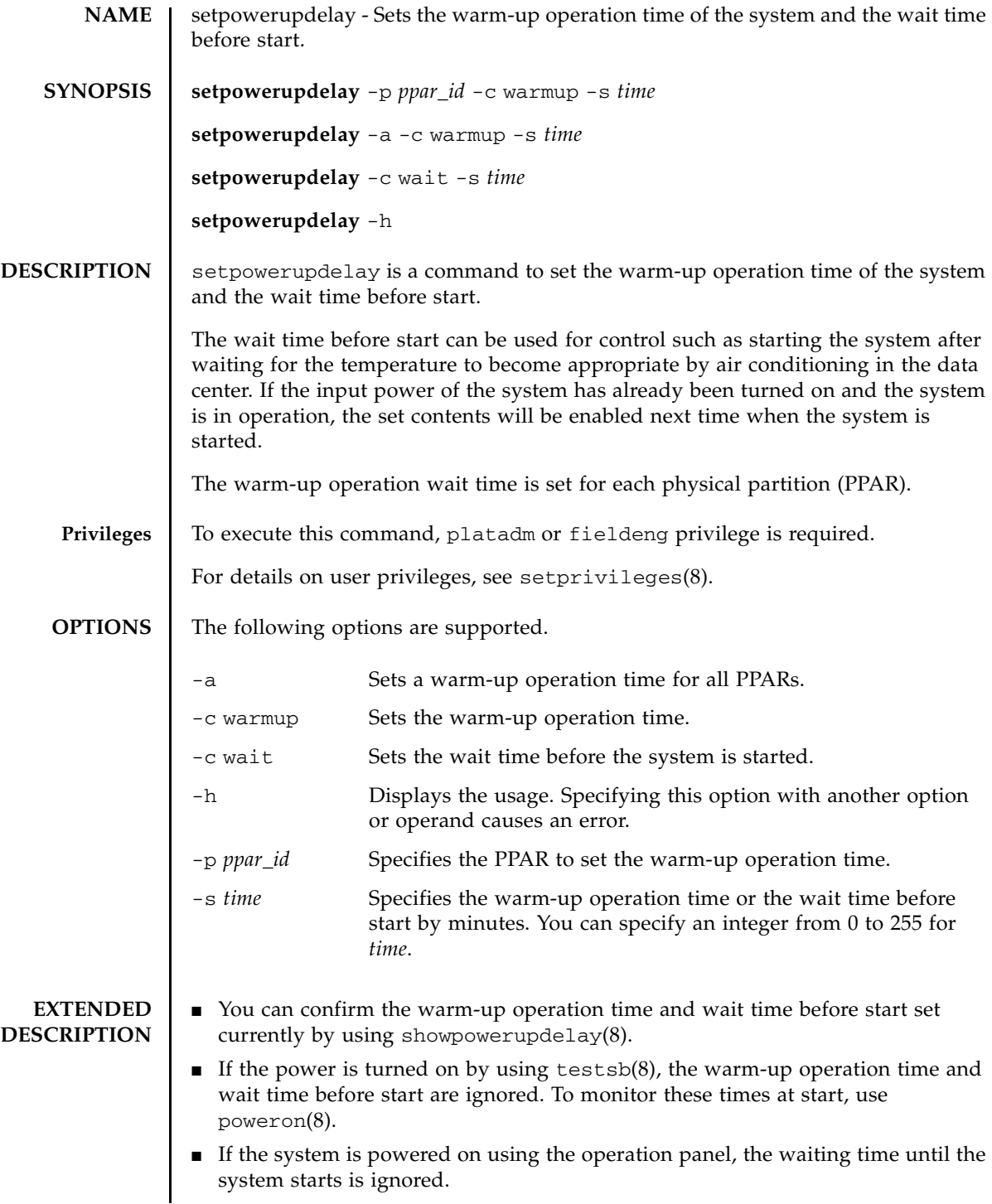

# setpowerupdelay(8)

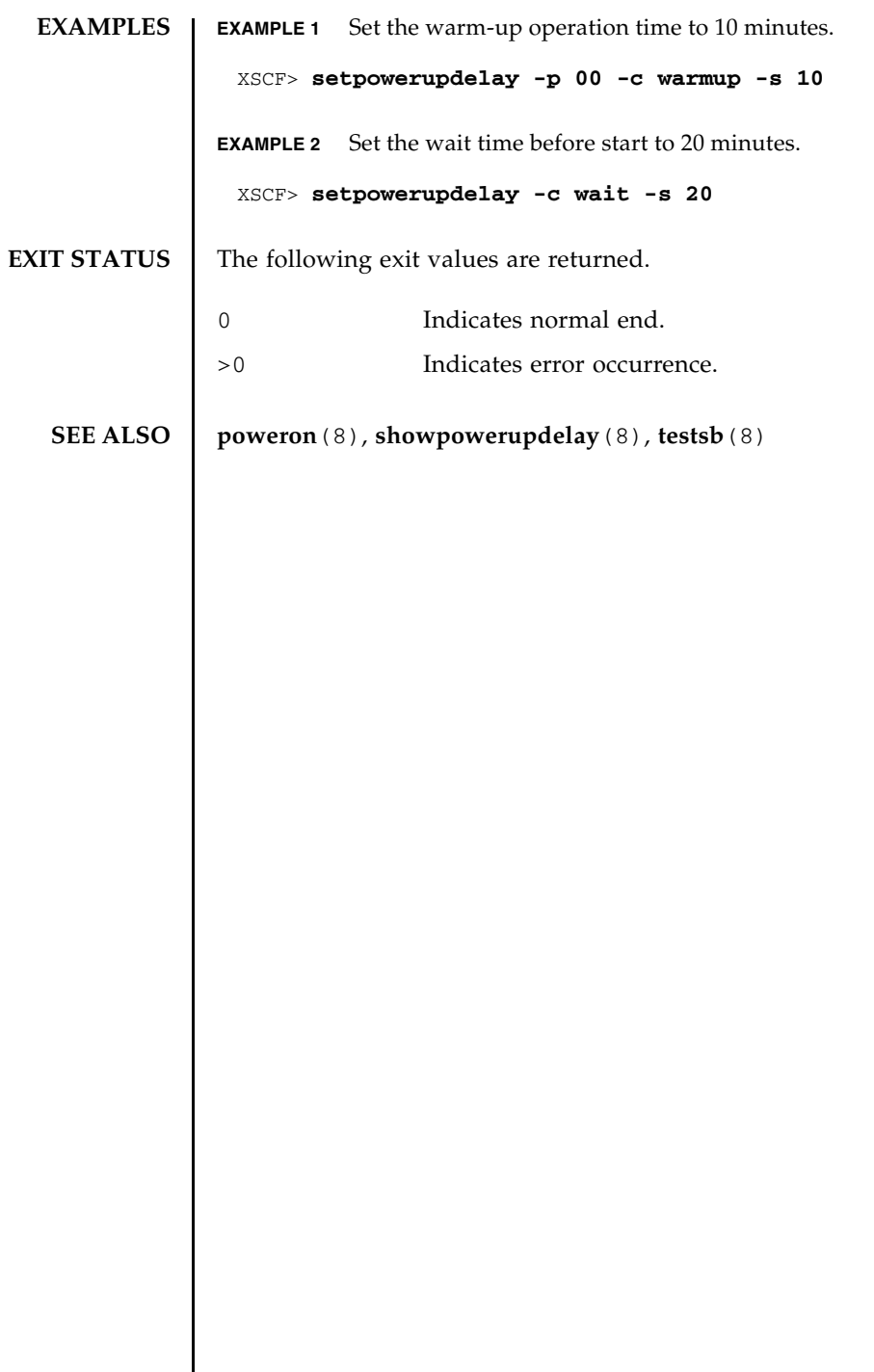

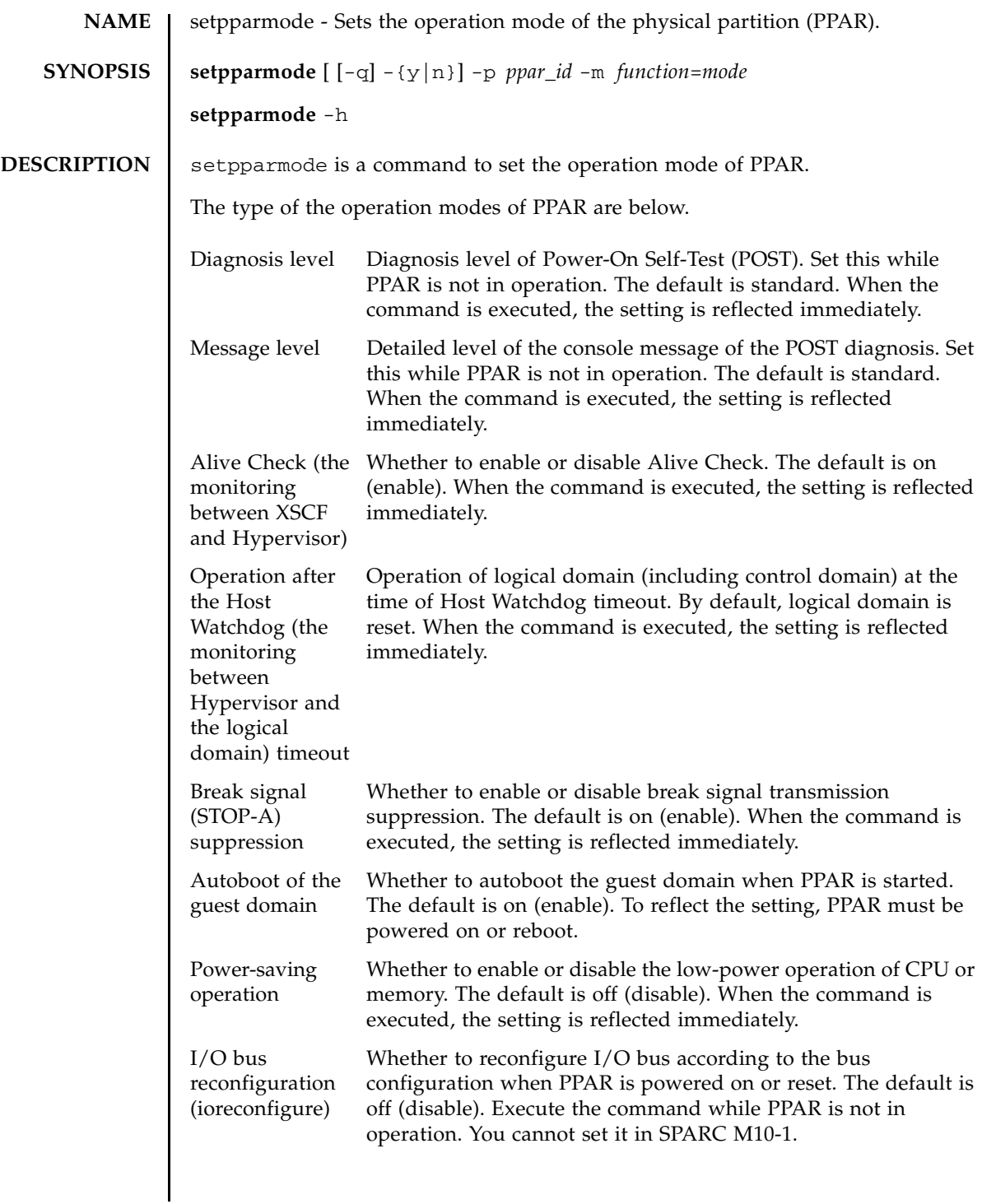

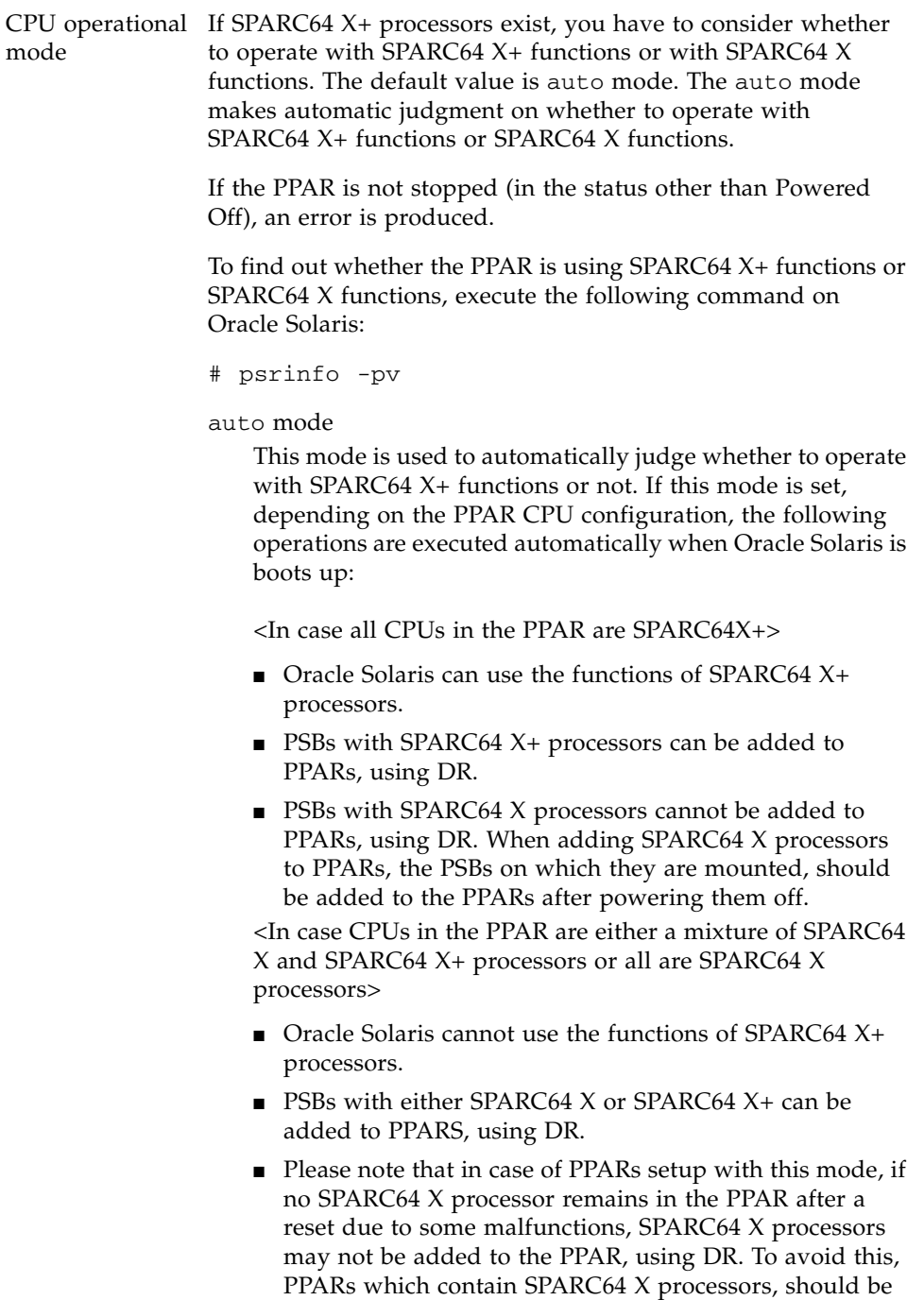

set up in the compatible mode.

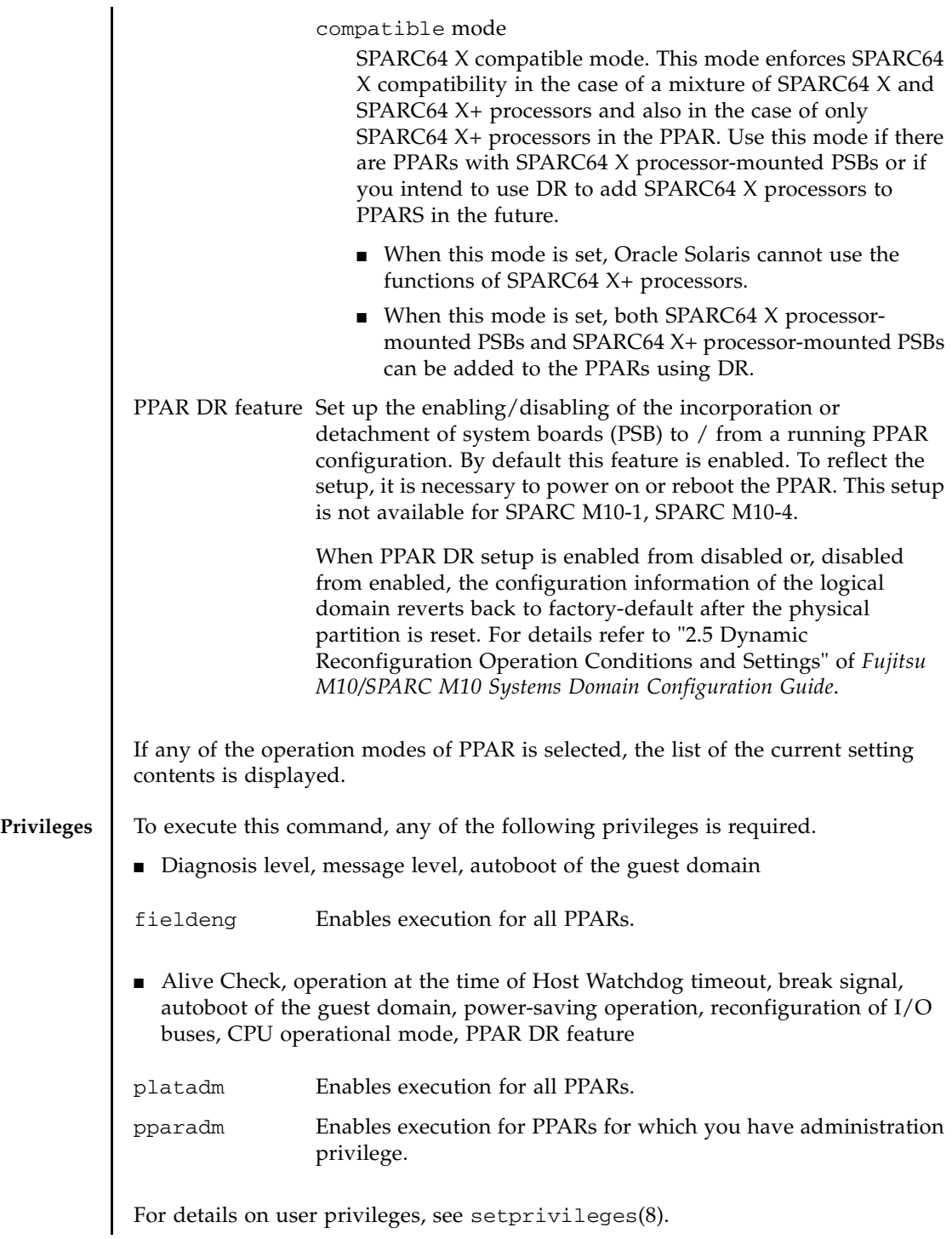

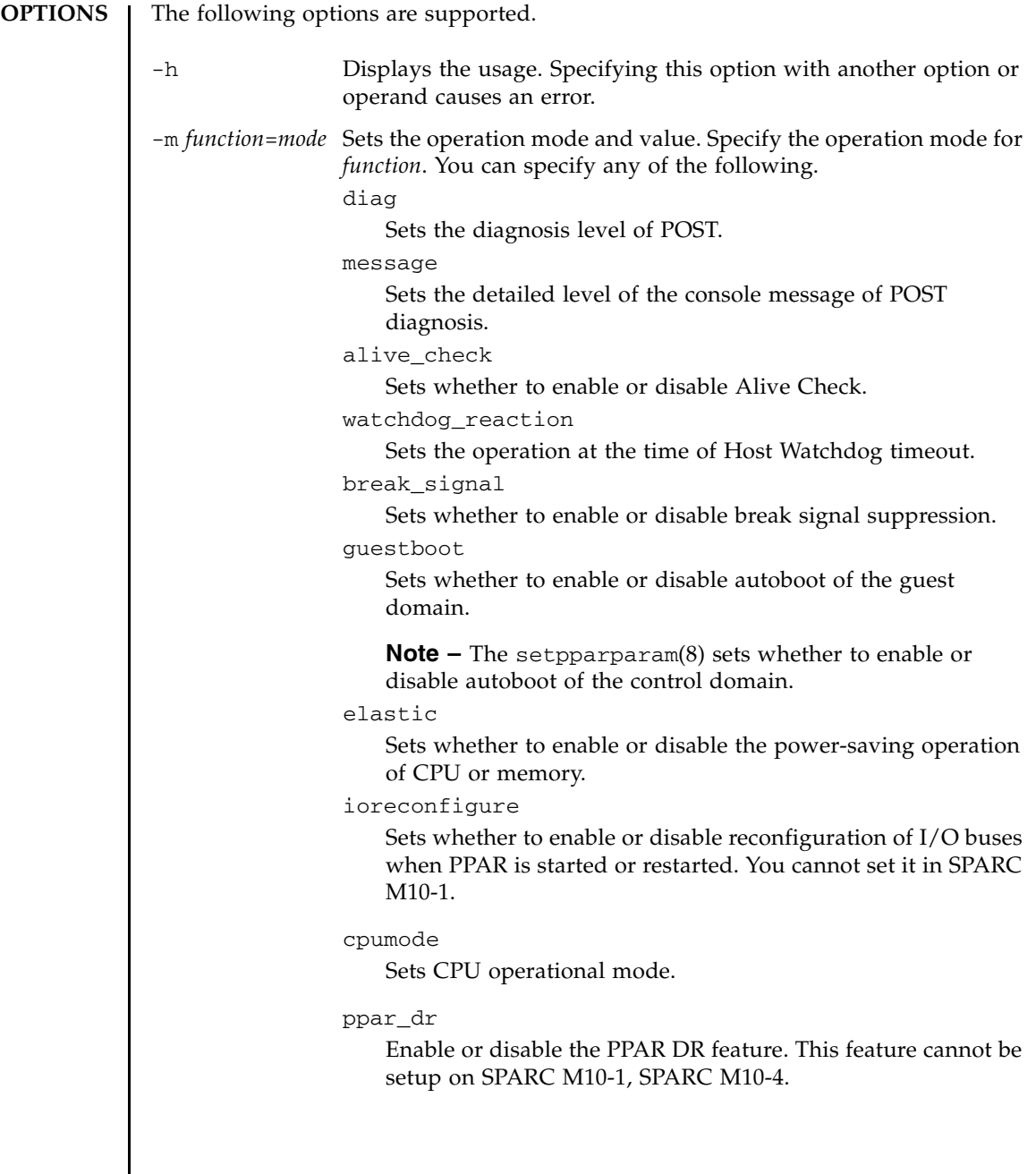

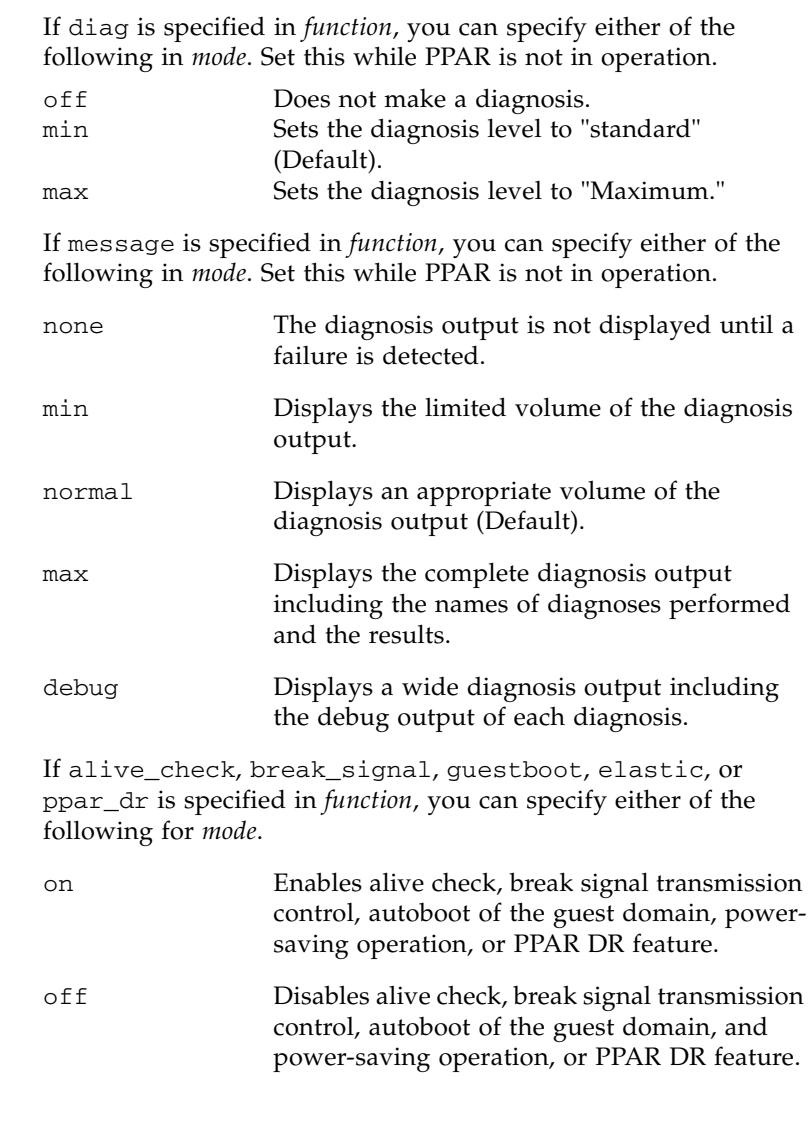

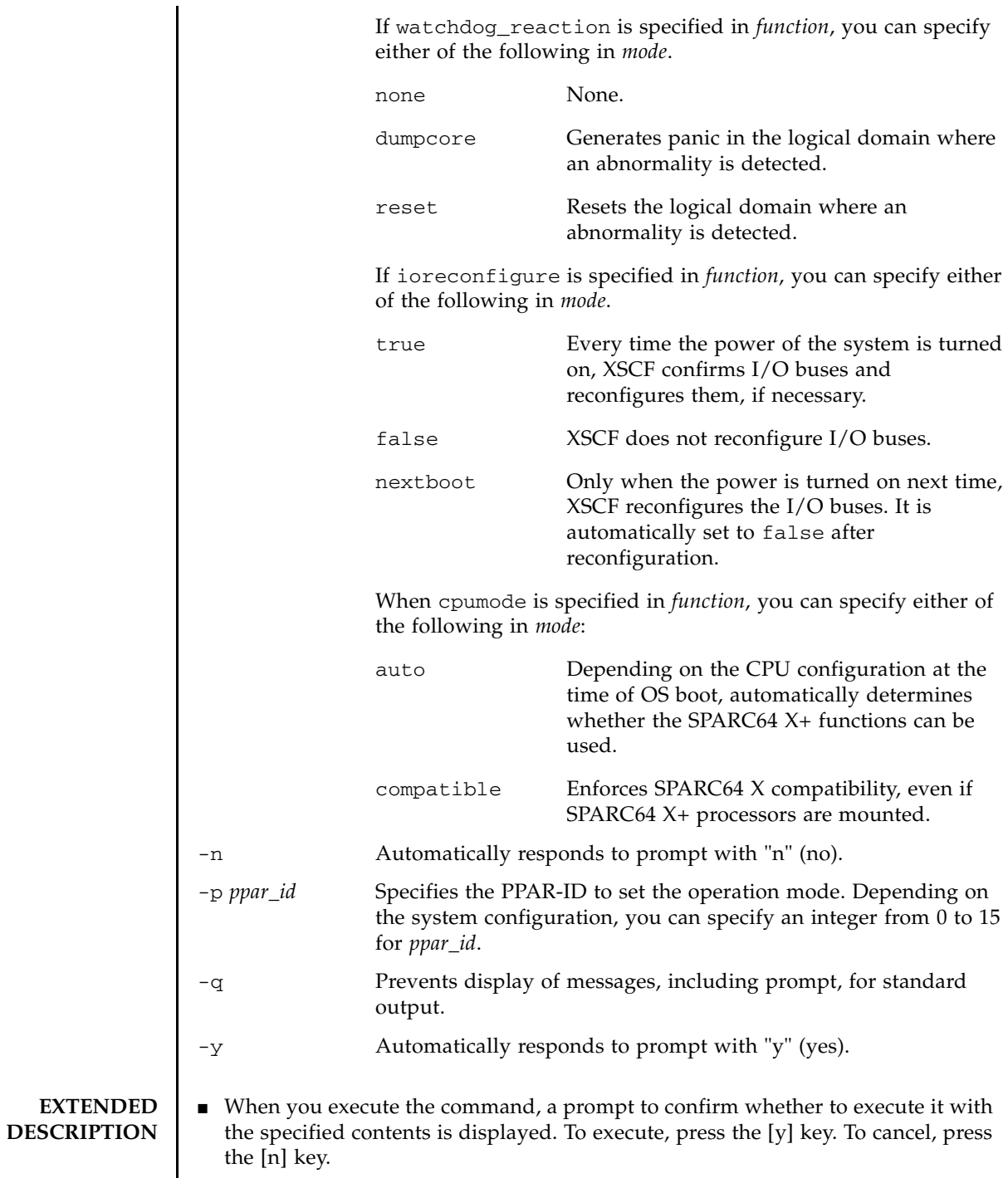

┃
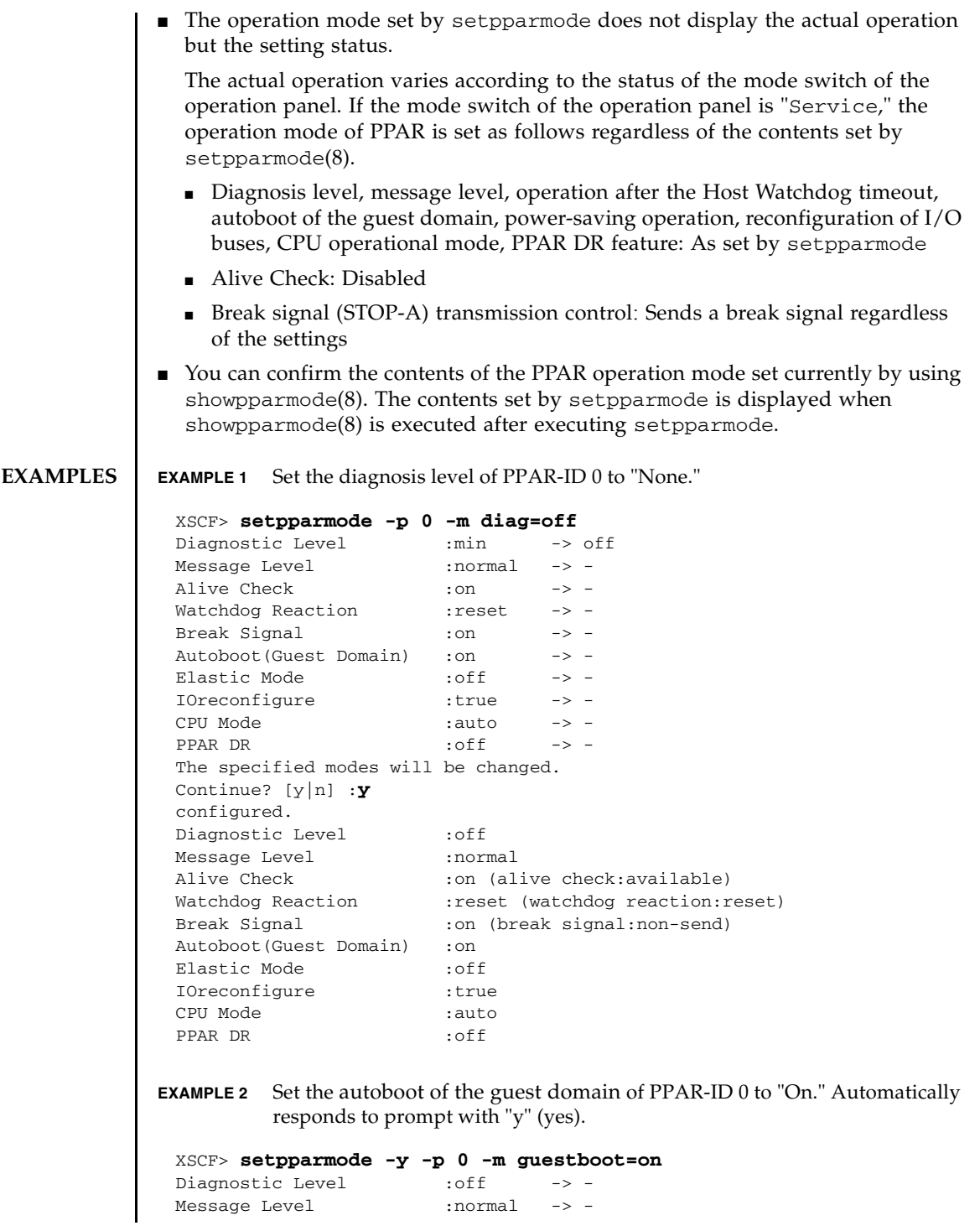

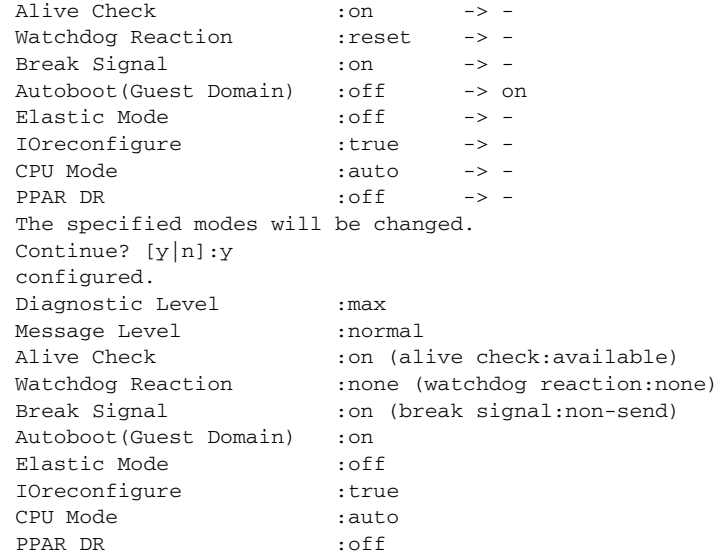

**EXAMPLE 3** Set the operation after the Host Watchdog of PPAR-ID 0 to "None."

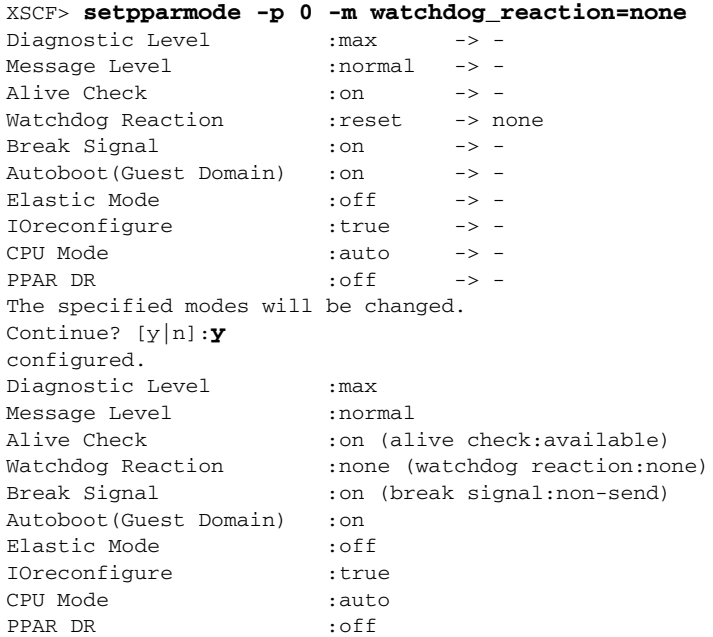

XSCF> **setpparmode -p 0 -m elastic=on** Diagnostic Level : max -> -Message Level :normal -> - Alive Check : on  $\longrightarrow$  -Watchdog Reaction : reset -> -Break Signal : on  $\longrightarrow$  -Autoboot(Guest Domain) :on -> -Elastic Mode :off -> on IOreconfigure :true -> -CPU Mode :auto -> - PPAR DR :off -> -The specified modes will be changed. Continue? [y|n]:**y** configured. Diagnostic Level : max Message Level :normal Alive Check :on (alive check:available) Watchdog Reaction :reset (watchdog reaction:reset) Break Signal :on (break signal:non-send) Autoboot(Guest Domain) :on Elastic Mode : on IOreconfigure :true CPU Mode :auto PPAR DR :off

**EXAMPLE 4** Enable the power-saving mode of PPAR-ID 0.

**EXAMPLE 5** Disable the I/O bus reconfiguration function of PPAR-ID 0.

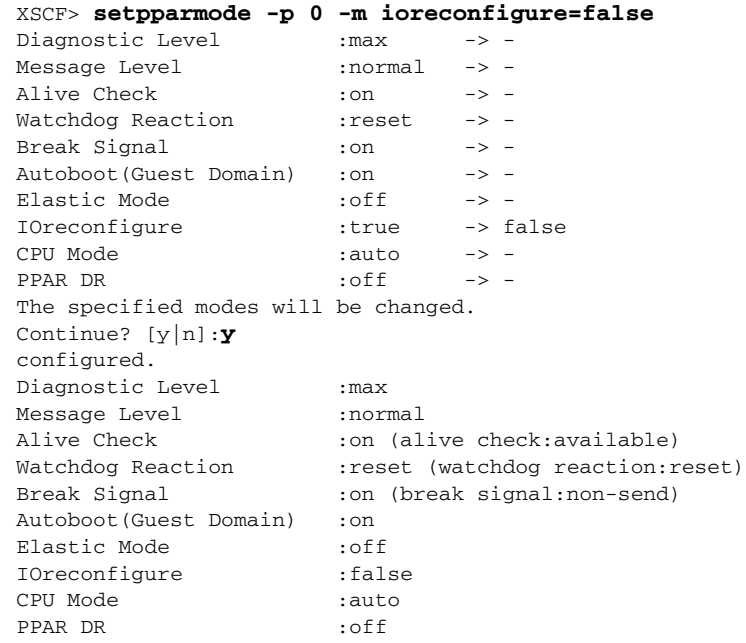

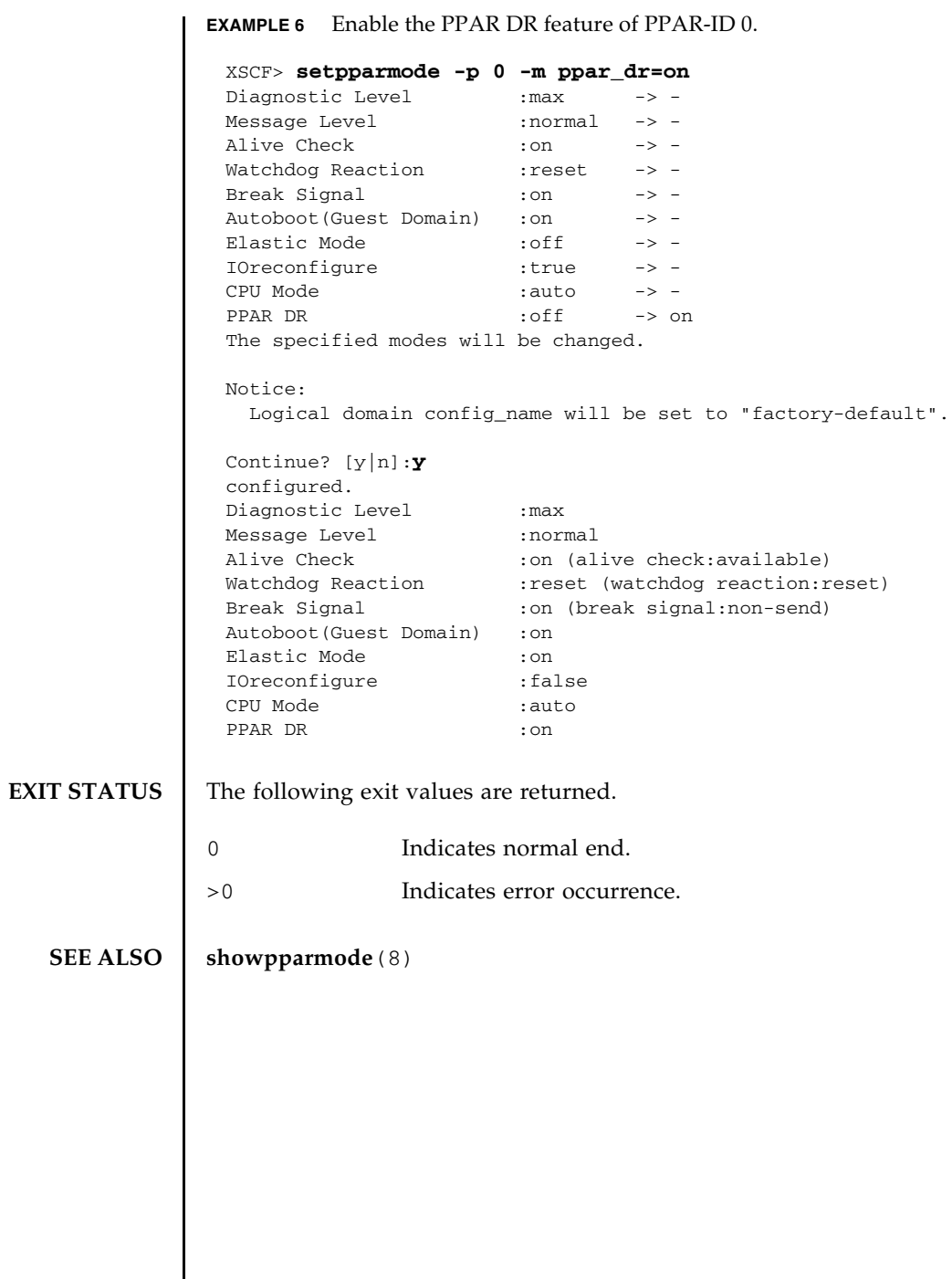

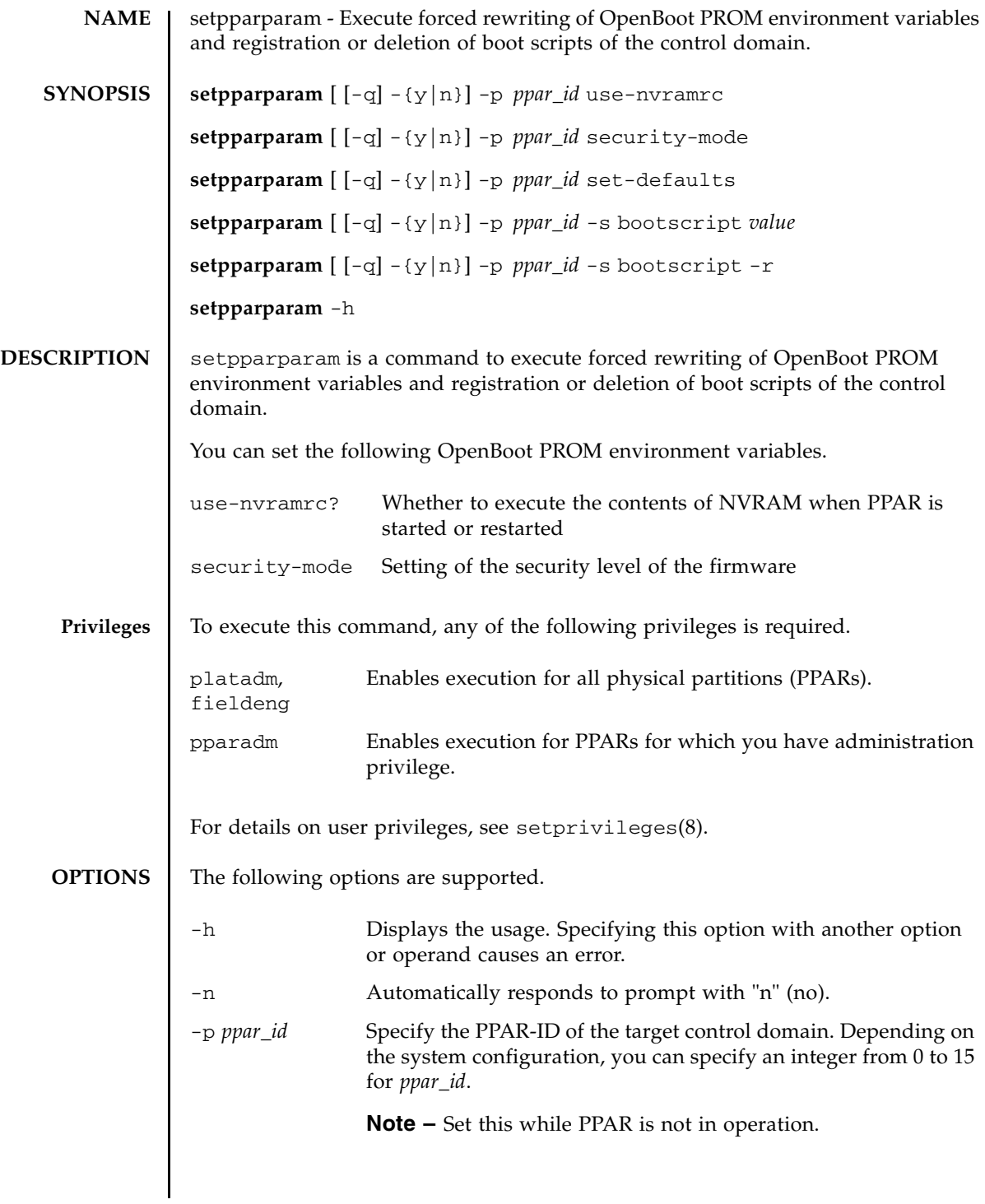

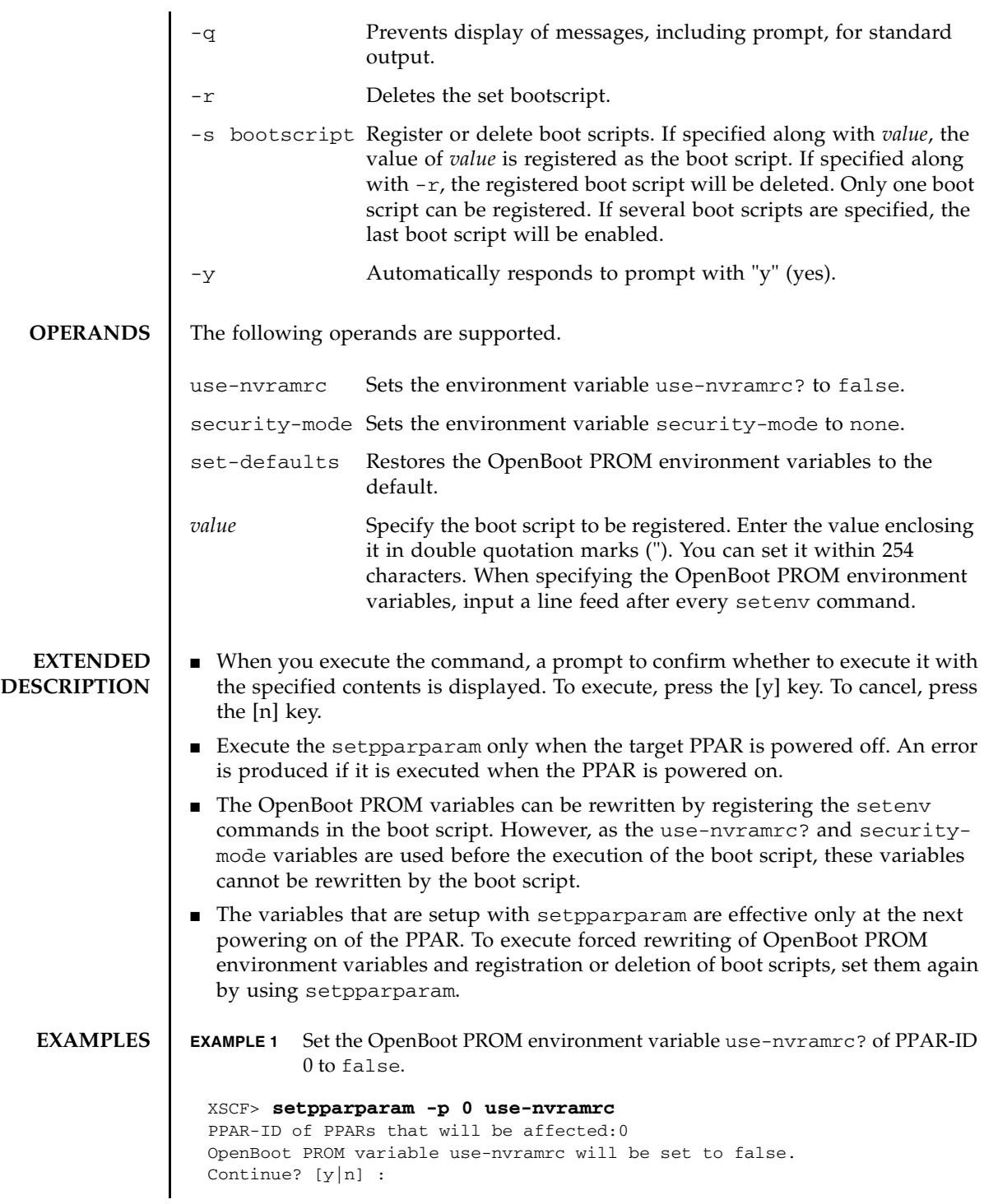

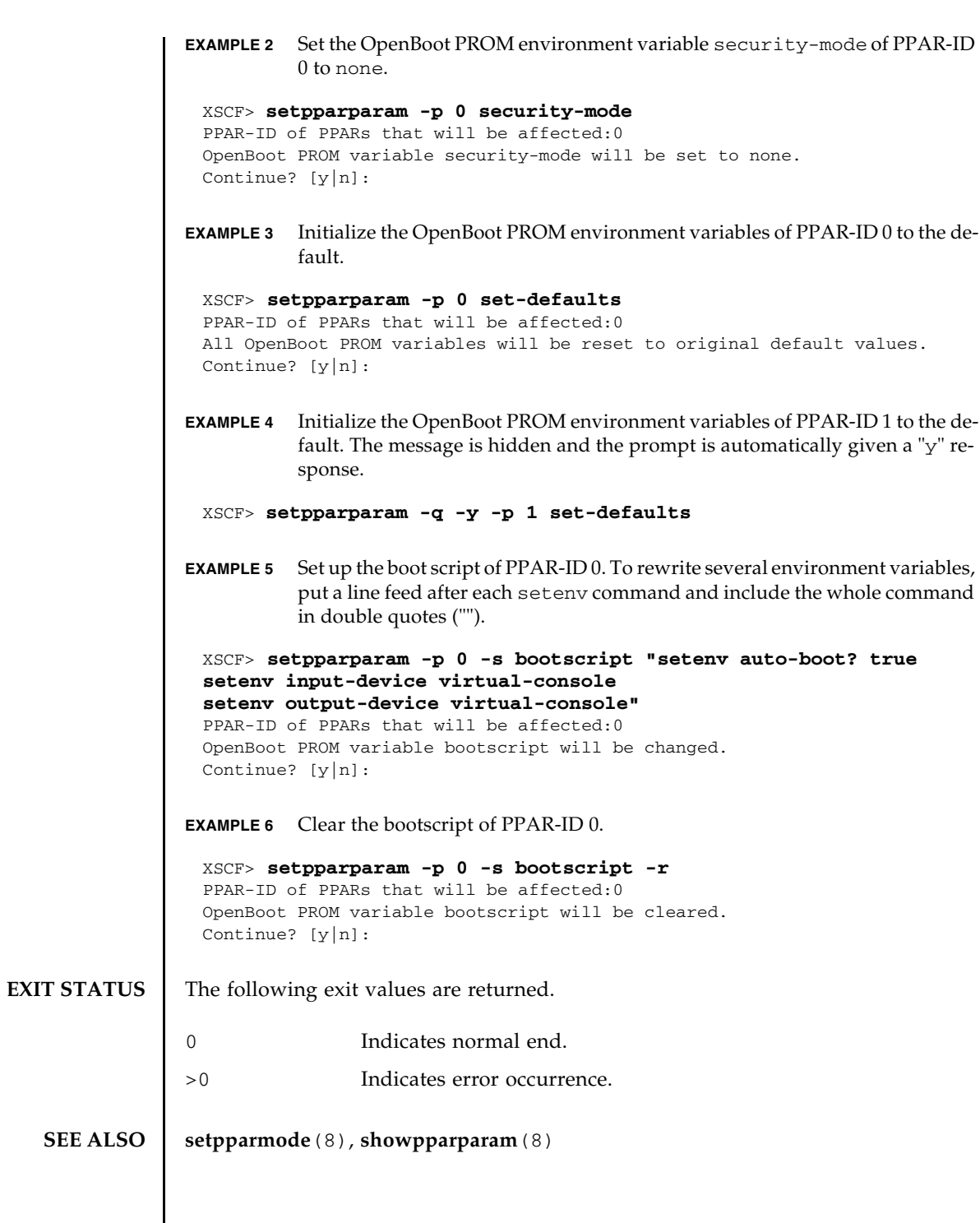

setpparparam(8)

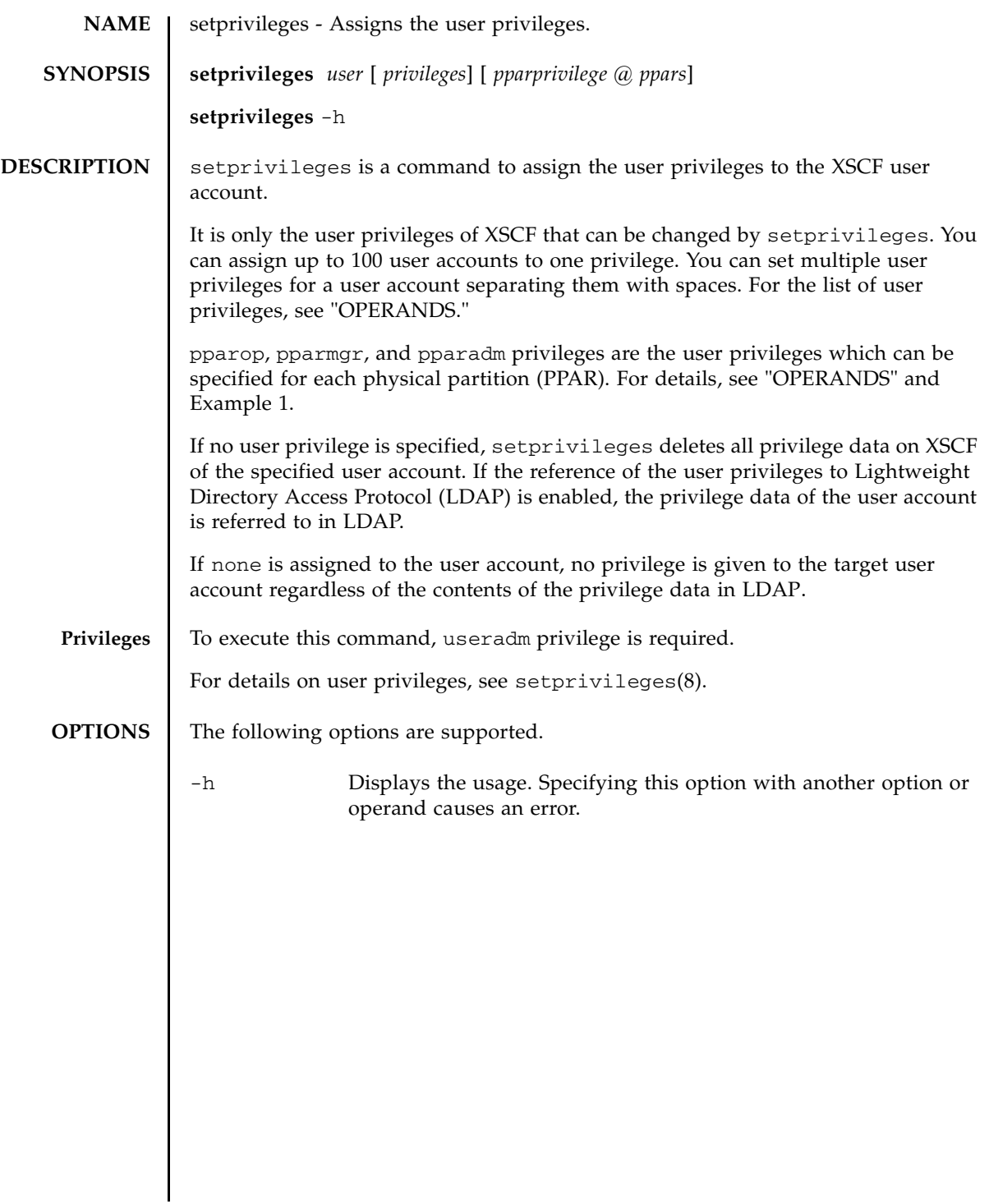

## **OPERANDS** | The following operands are supported.

## *pparprivilege*@*ppars*

Specifies pparadm, pparmgr, or pparop privileges for one or more PPARs.

Specify the names of the user privileges which can be assigned to each PPAR in *pparprivilege*. It is specified with @*ppars*. You can specify any of the following.

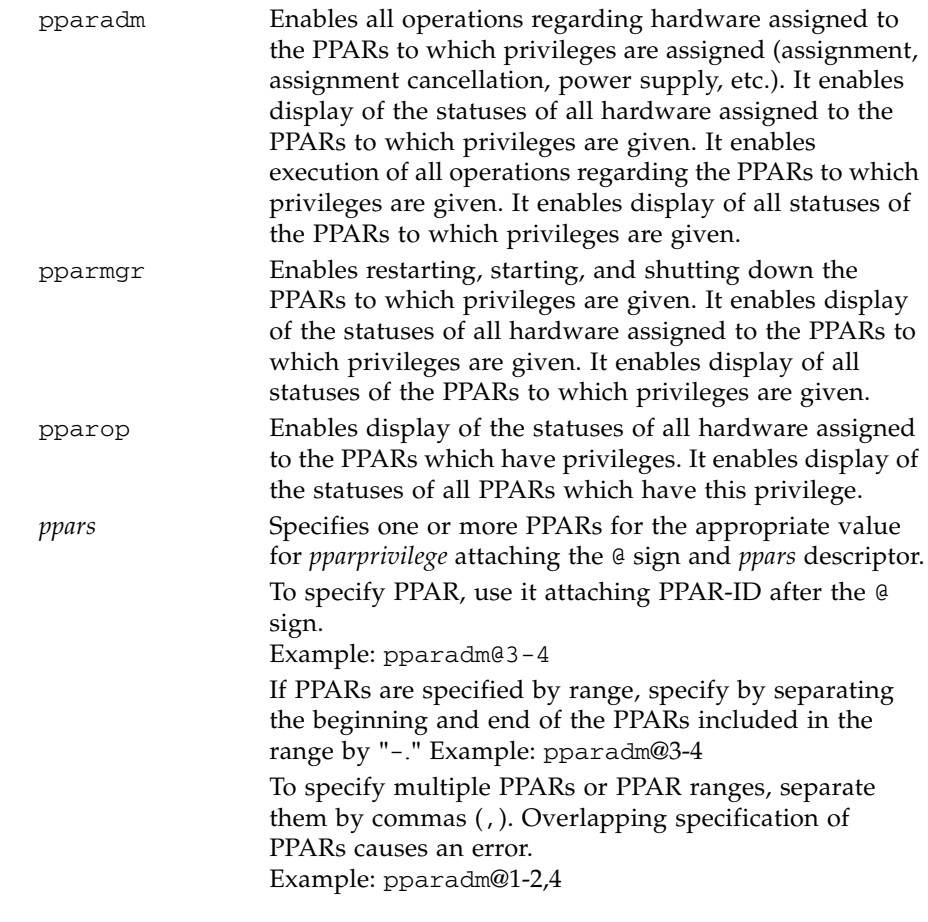

## *privileges*

Specifies the user privileges which affect the entire system. You can specify any of the following.

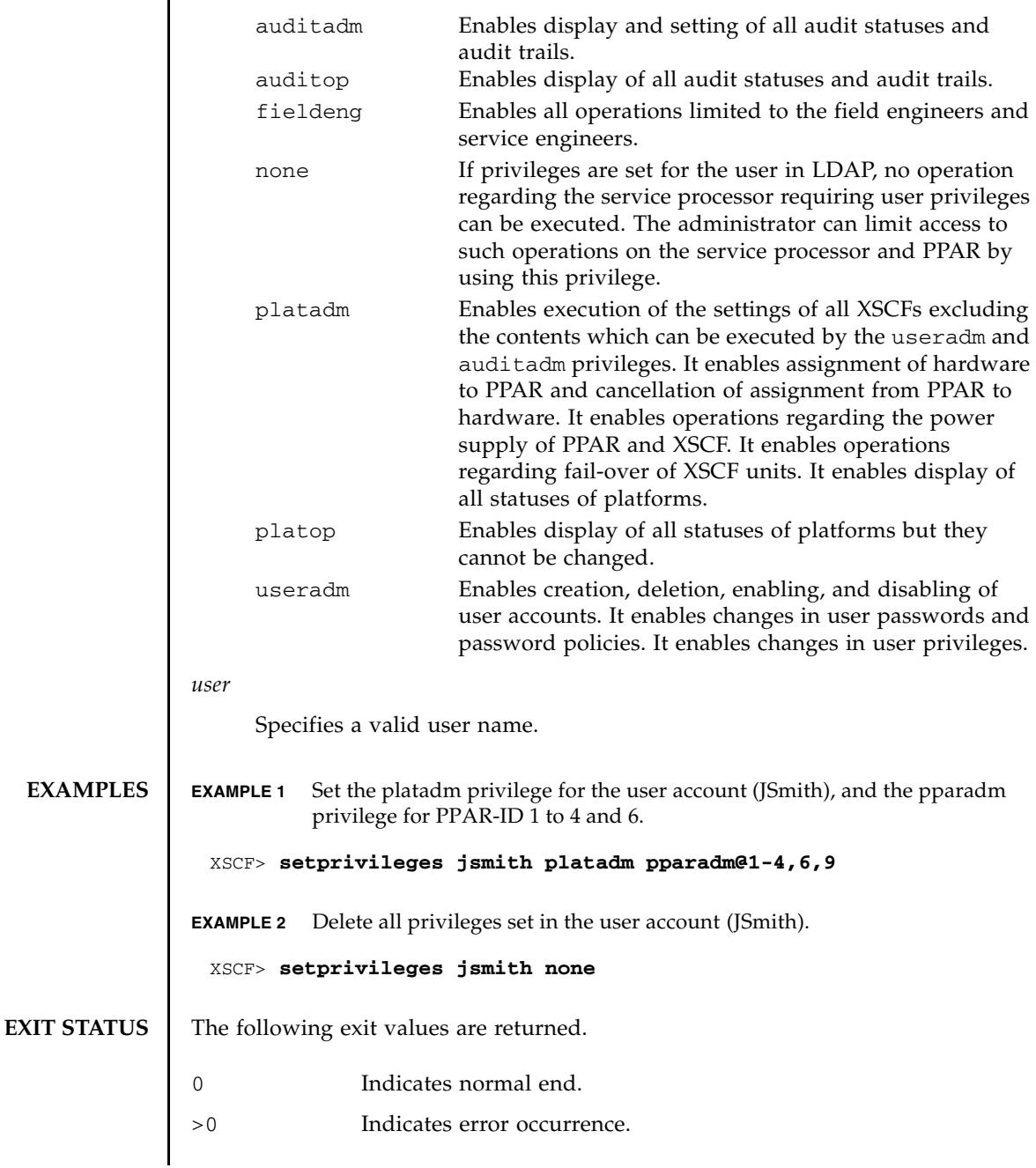

**SEE ALSO** | **setpasswordpolicy**(8), **showuser**(8)

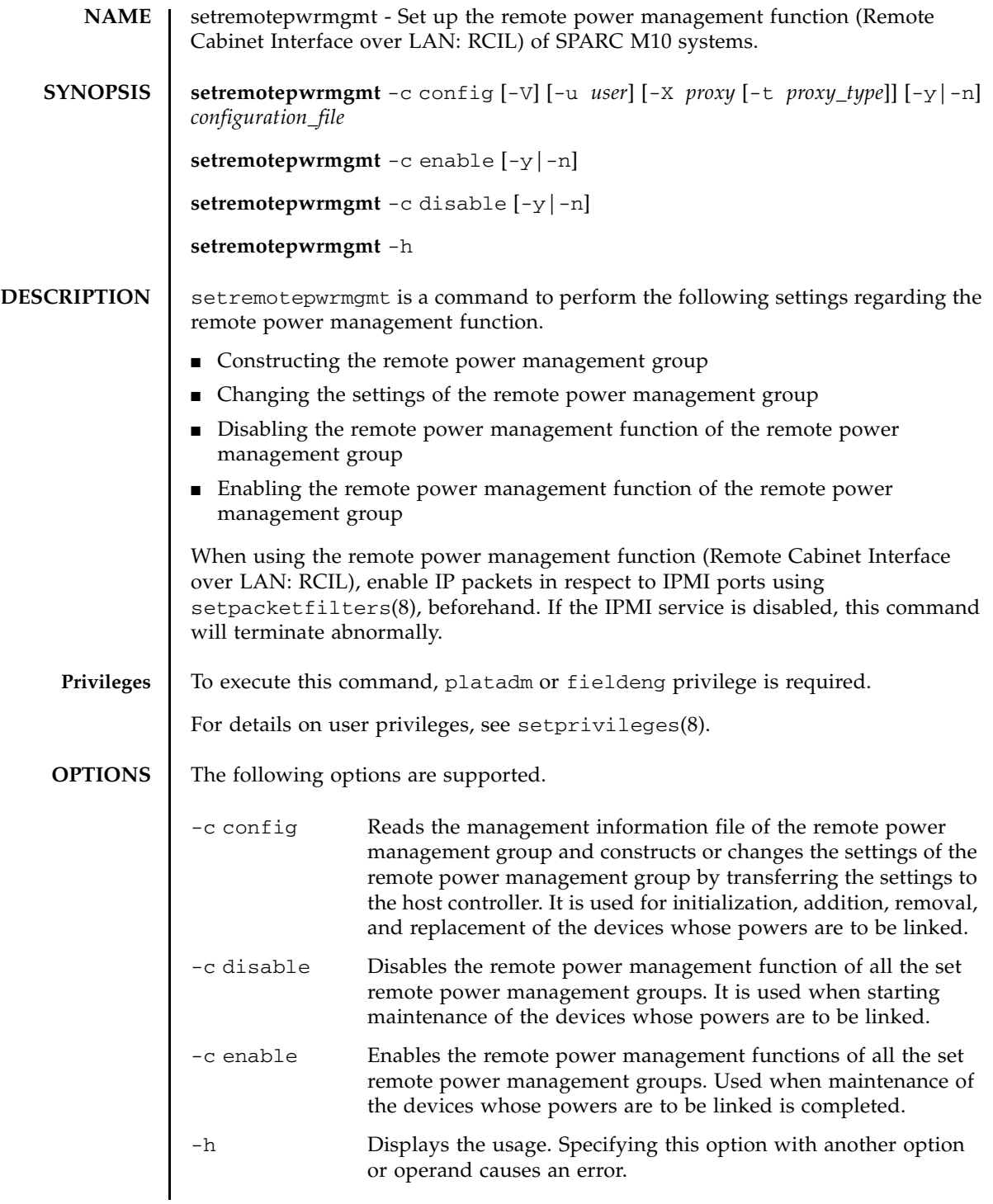

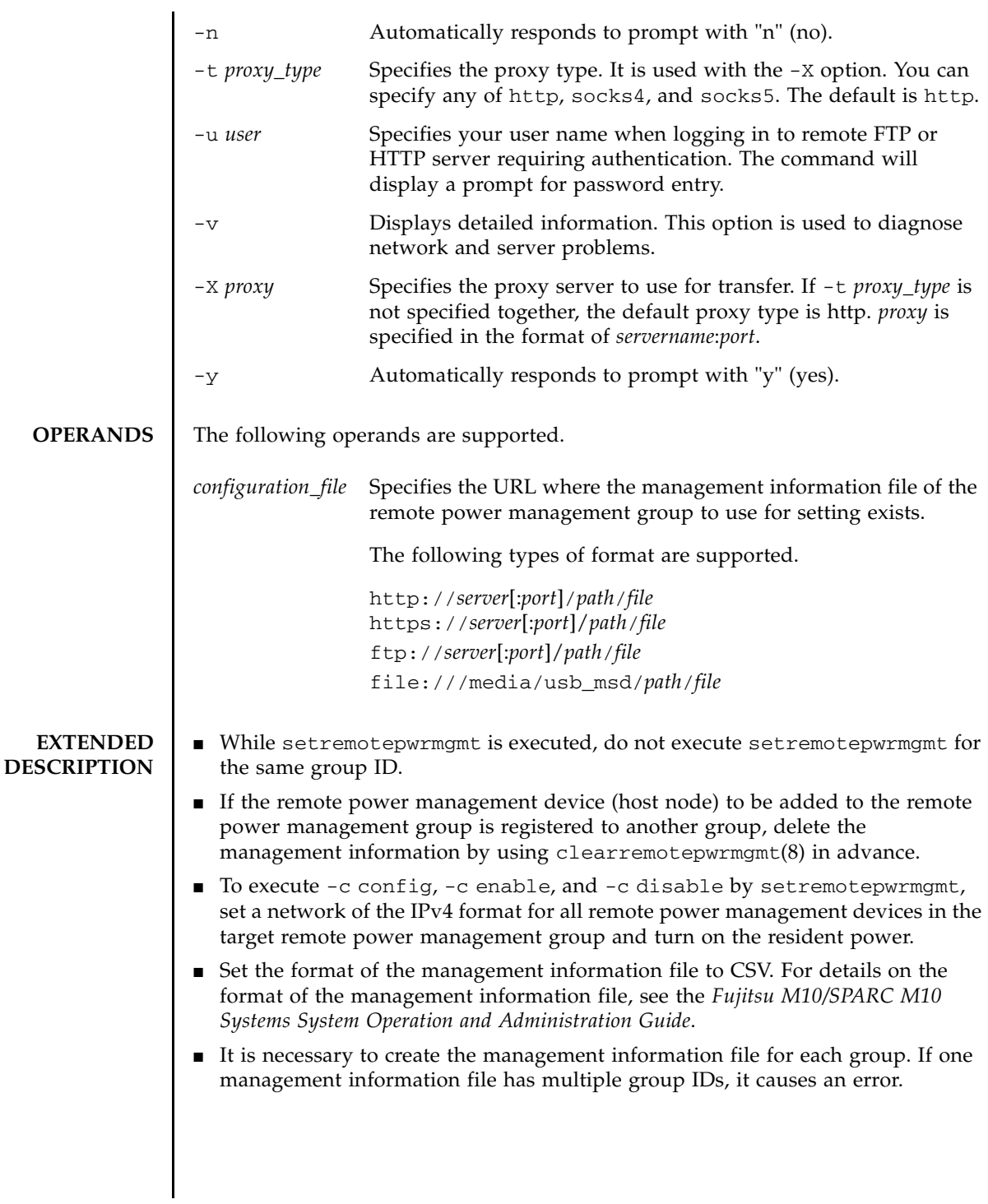

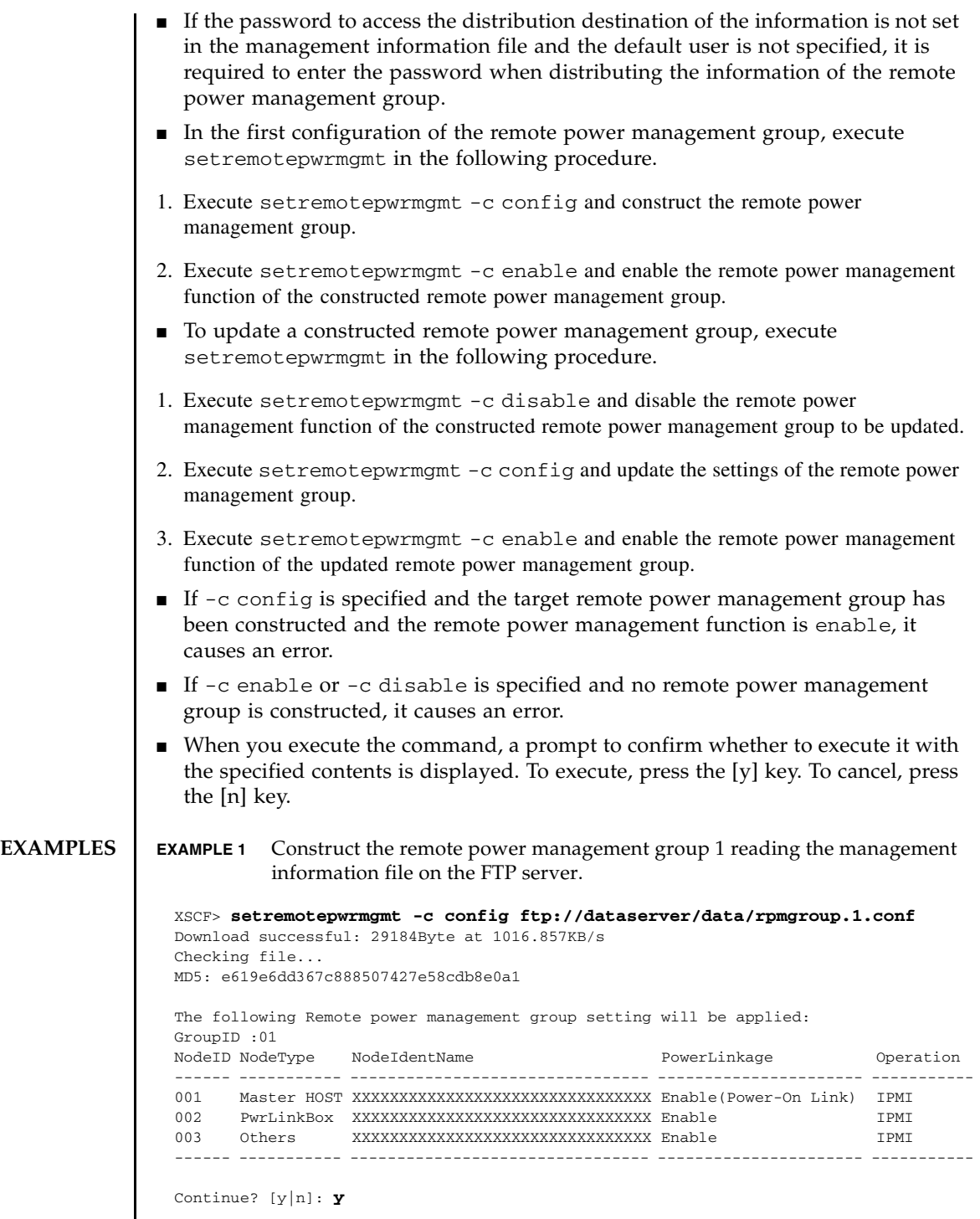

```
EXAMPLE 2 Construct the remote power management group 2 reading the management
           information file on the USB memory.
EXAMPLE 3 Enable the remote power management function.
 Enter password for user [xxx] on host [zz.zz.zz.zz]:
   :
 The command completed successfully.
 XSCF> 
 XSCF> setremotepwrmgmt -c config file:///media/usb_msd/path/rpmgroup.2.conf
 Mounted USB device
 Download successful: 29184Byte at 1016.857KB/s
 Checking file...
 MD5: e619e6dd367c888507427e58cdb8e0a1
 The following Remote Power Management Group setting will be applied:
 GroupID :02
 NodeID NodeType NodeIdentName PowerLinkage Operation
  ------ ----------- -------------------------------- ---------------------- -----------
 001 Master HOST XXXXXXXXXXXXXXXXXXXXXXXXXXXXXXXX Enable IPMI 
 002 I/O XXXXXXXXXXXXXXXXXXXXXXXXXXXXXXXX Enable IPMI 
 ------ ----------- -------------------------------- ---------------------- -----------
 Continue? [y|n]: y
 Enter password for user [xxx] on host [xx.xx.xx.xx]:
 Enter password for user [xxx] on host [yy.yy.yy.yy]:
 Enter password for user [xxx] on host [zz.zz.zz.zz]:
    :
 The command completed successfully.
 XSCF> 
 XSCF> setremotepwrmgmt -c enable
 Remote power management is enabled. Continue? [y|n]: y
```

```
XSCF>
```
The command completed successfully.

**EXAMPLE 4** Disable the remote power management function.

```
XSCF> setremotepwrmgmt -c disable
Remote power management is disabled. Continue? [y|n]: y
The command completed successfully.
XSCF>
```
**EXAMPLE 5** In case the operation failed because IPMI service had been disabled.

XSCF> **setremotepwrmgmt -c config ftp://dataserver/data/ rpmgroup.1.conf** IPMI service is disabled. Please enable IPMI service by the "setpacketfilters".

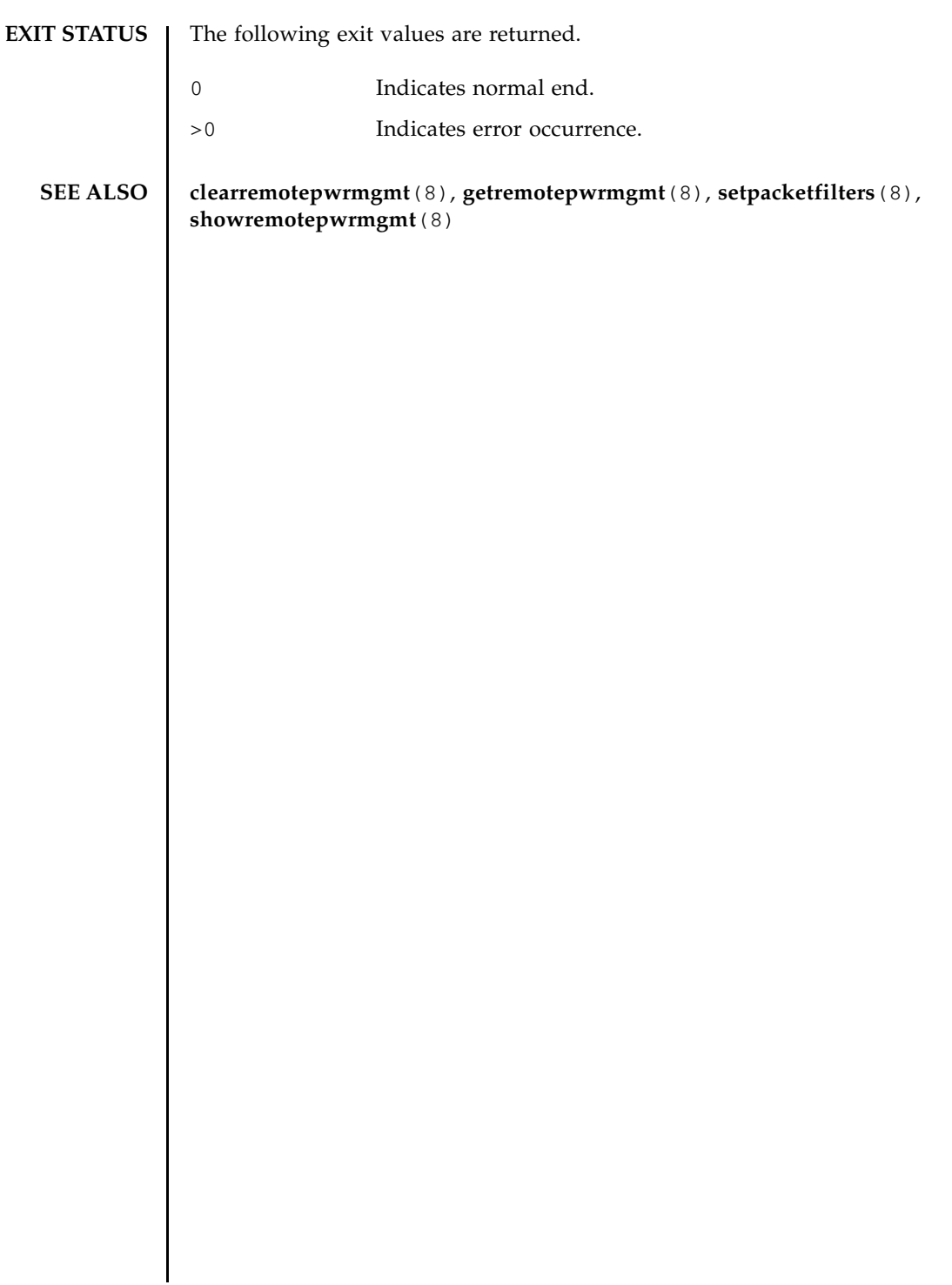

setremotepwrmgmt(8)

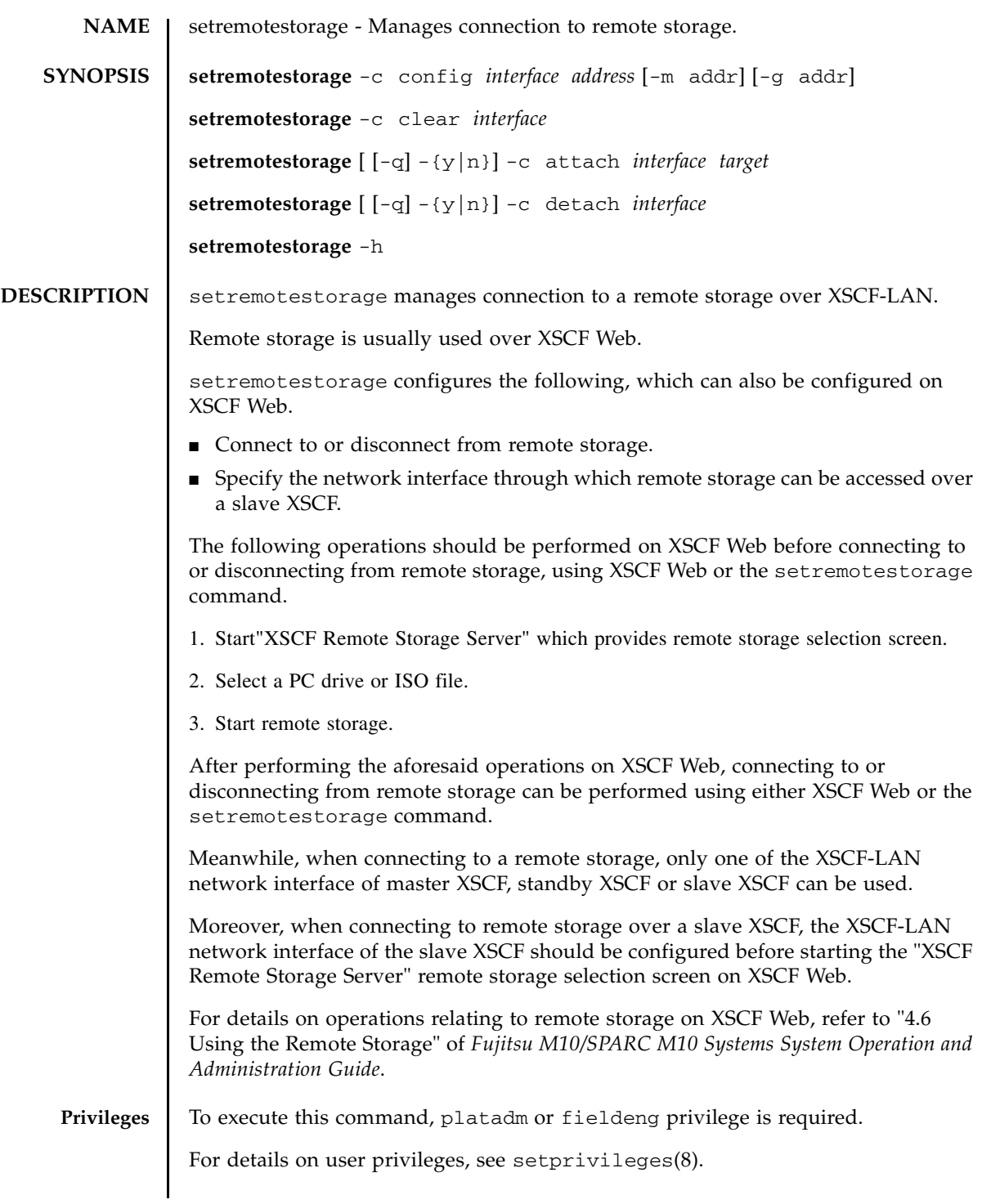

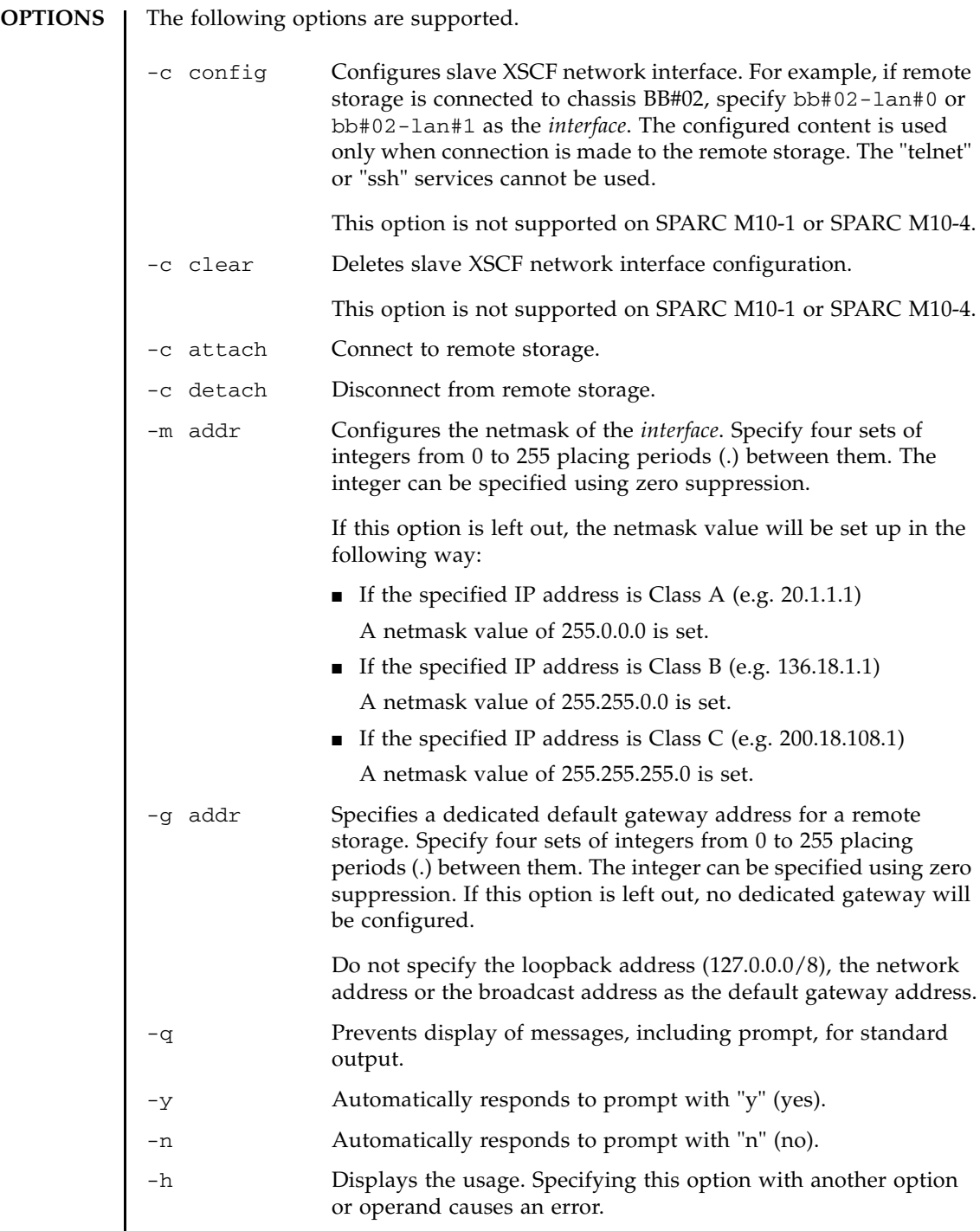

 $\overline{\phantom{a}}$ 

**OPERANDS** | The following operands are supported.

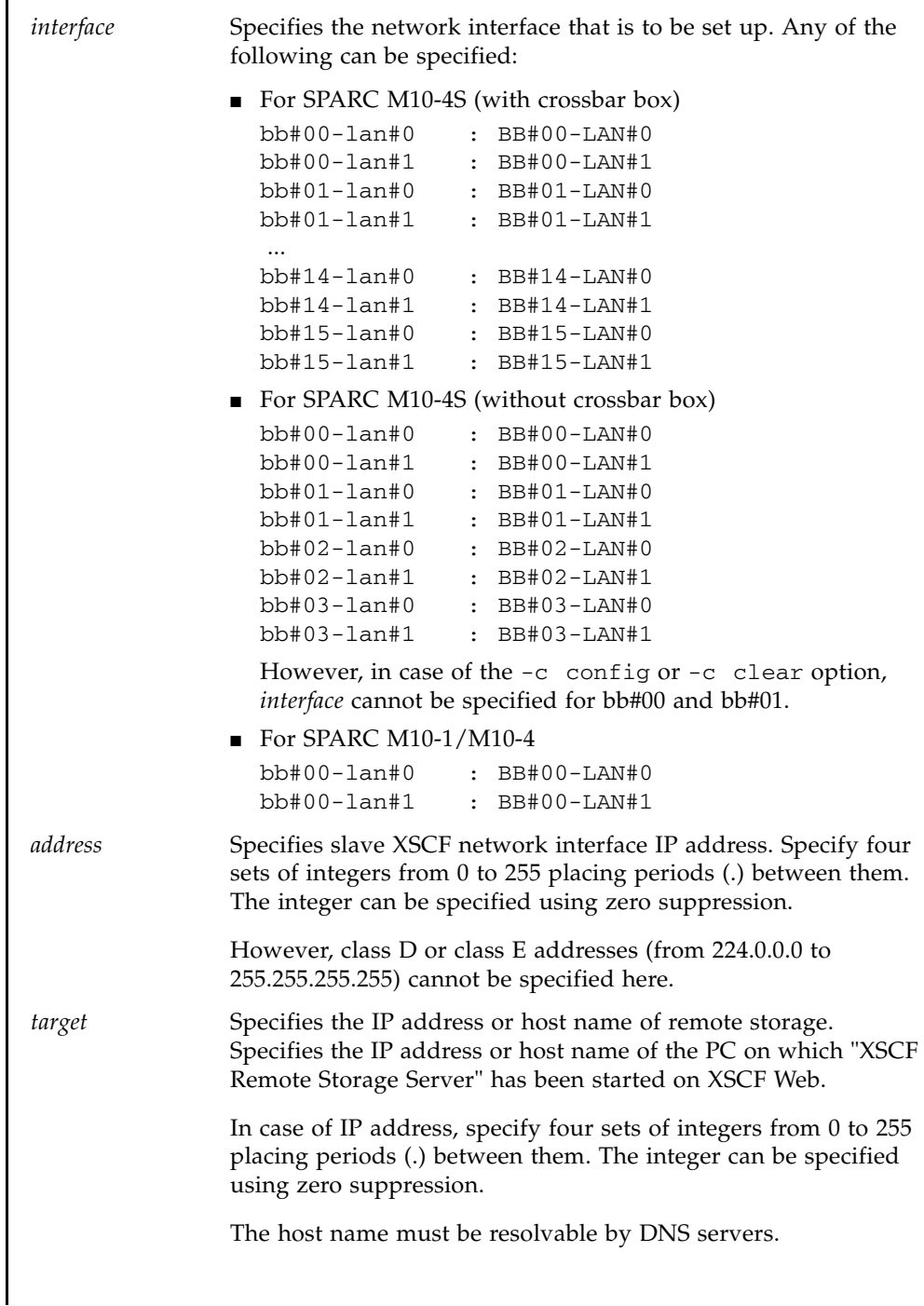

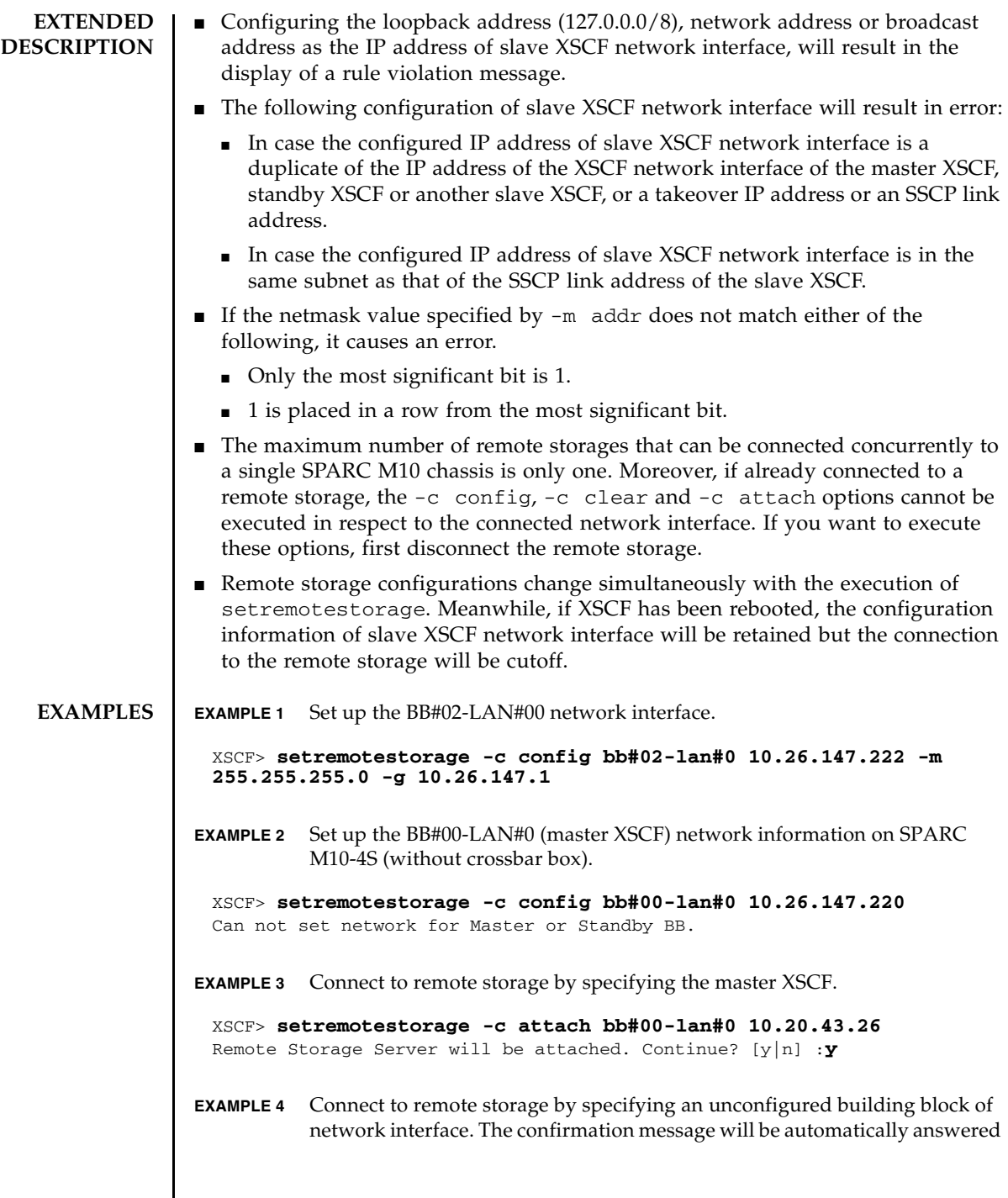

I

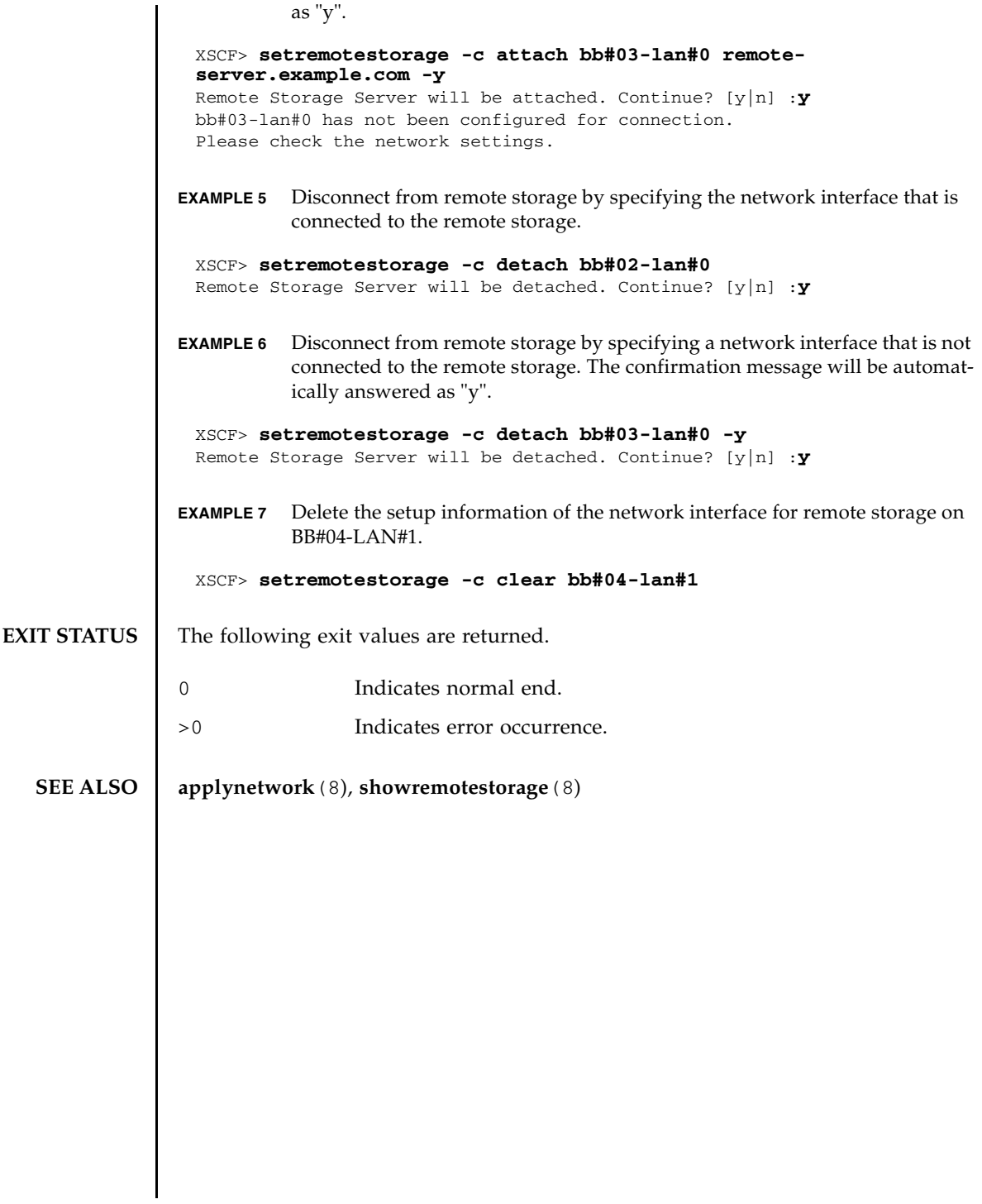

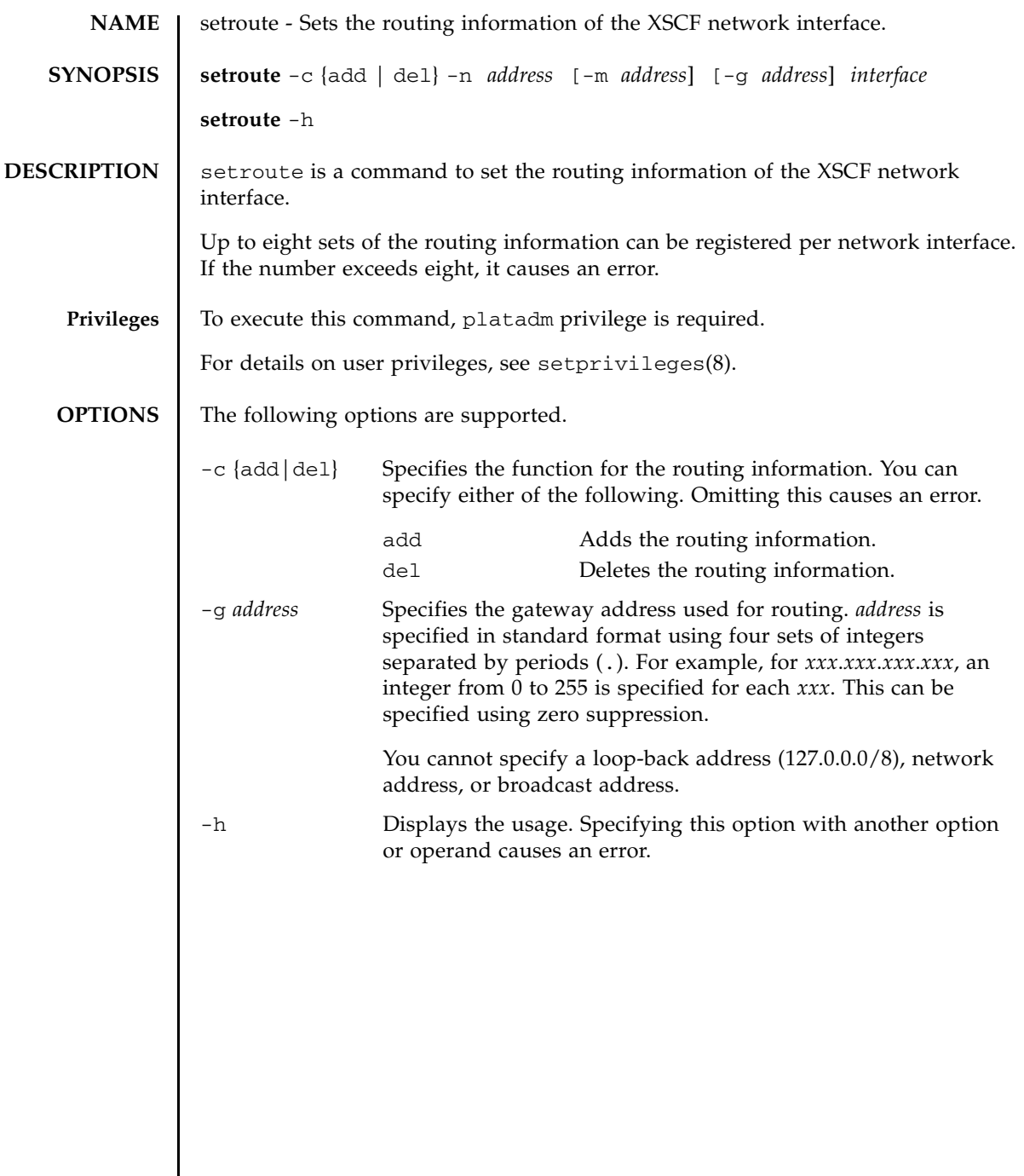

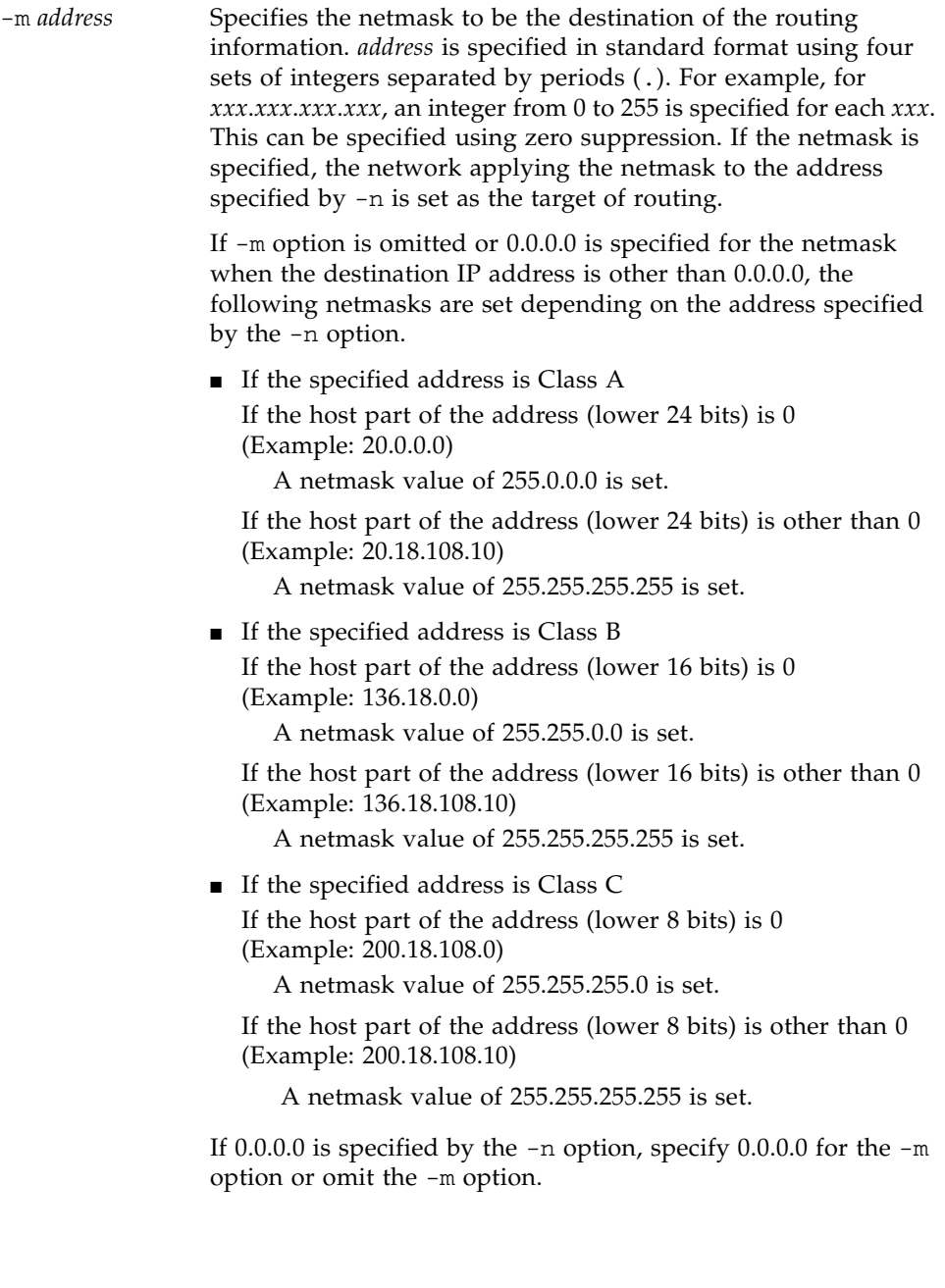

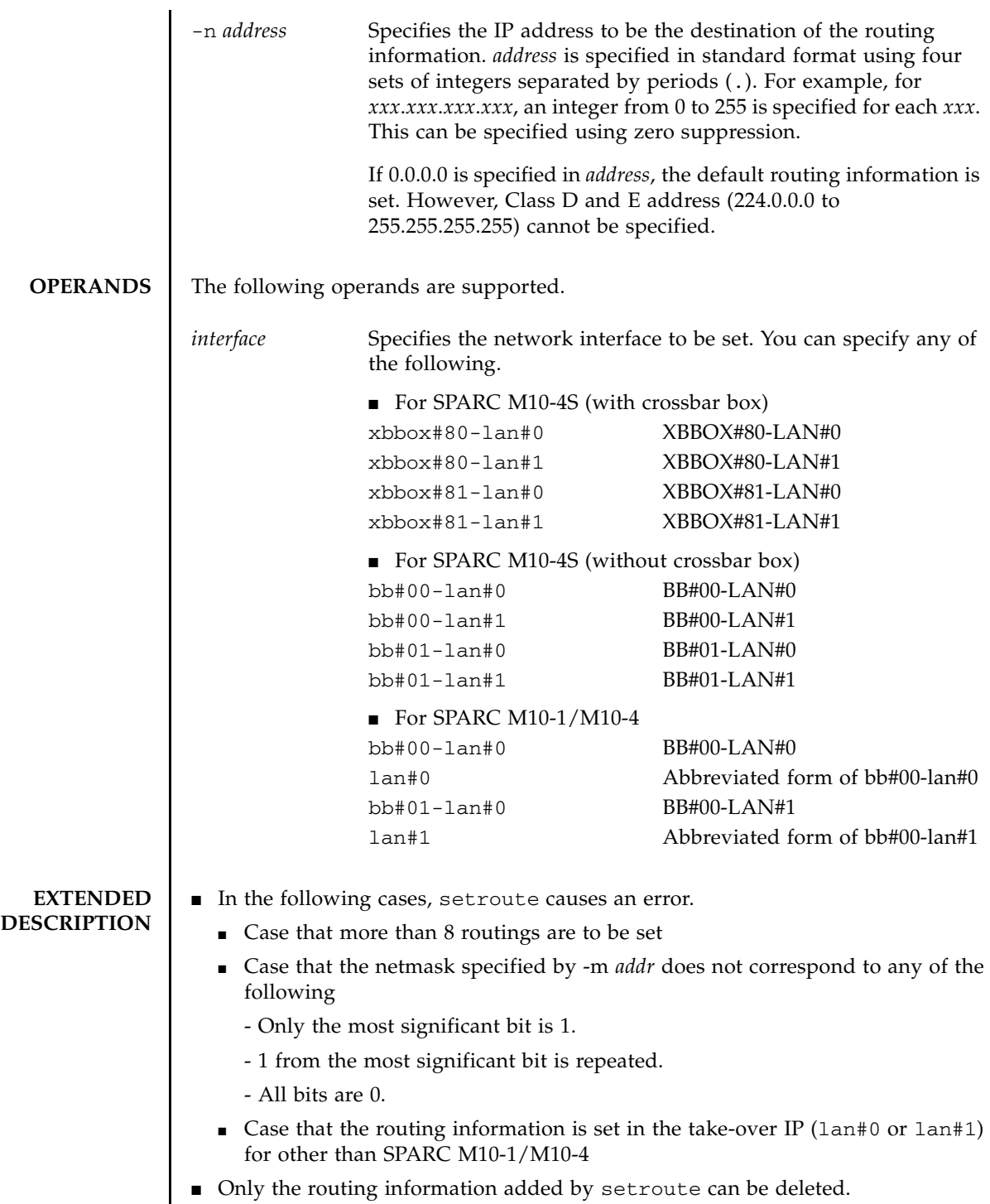

■ If the gateway addresses of the routing information have any addresses not included in each XSCF-LAN network, executing applynetwork(8) causes an error. ■ If the subnets of the IP address to be the destination of the routing information and subnet of the SSCP link are overlapping, executing applynetwork(8) causes an error. ■ To reflect the set routing information in XSCF, execute applynetwork(8). Reflect it in XSCF by applynetwork $(8)$ , use rebootxscf $(8)$  to reset XSCF and then setting is completed. ■ You can confirm the routing information of the XSCF network interface set currently by using showroute(8). **EXAMPLES** EXAMPLE 1 Add the routing with the destination and netmask set to 192.168.1.0 and 255.255.255.0, respectively, to XBBOX#80-LAN#0. **EXAMPLE 2** Add the routing with the destination and netmask set to 192.168.1.0 and 255.255.255.0, respectively, to BB#00-LAN#0 of SPARC M10-1/M10-4. **EXAMPLE 3** Add the routing with the destination and gateway set to 192.168.1.0 and 192.168.1.1, respectively, to XBBOX #80-LAN#1. **EXAMPLE 4** Add the routing with the destination set to 192.168.1.0 and the default netmask (255.255.255.0) to XBBOX #80-LAN#1. **EXAMPLE 5** Delete the routing with the destination set to 192.168.1.0 and the default netmask (255.255.255.0) to XBBOX #80-LAN#1. **EXAMPLE 6** Add the routing with the destination set to 192.168.1.4 to BB#00-LAN#1. **EXAMPLE 7** Delete the routing with the destination set to 192.168.1.4 to BB#00-LAN#1. XSCF> **setroute -c add -n 192.168.1.0 -m 255.255.255.0 xbbox#80 lan#0** XSCF> **setroute -c add -n 192.168.1.0 -m 255.255.255.0 lan#0** XSCF> **setroute -c add -n 192.168.1.0 -g 192.168.1.1 xbbox#80-lan#1** XSCF> **setroute -c add -n 192.168.1.0 -m 255.255.255.0 xbbox#80 lan#1** XSCF> **setroute -c del -n 192.168.1.0 -m 255.255.255.0 xbbox#80 lan#1** XSCF> **setroute -c add -n 192.168.1.4 bb#00-lan#1** XSCF> **setroute -c del -n 192.168.1.4 bb#00-lan#1**

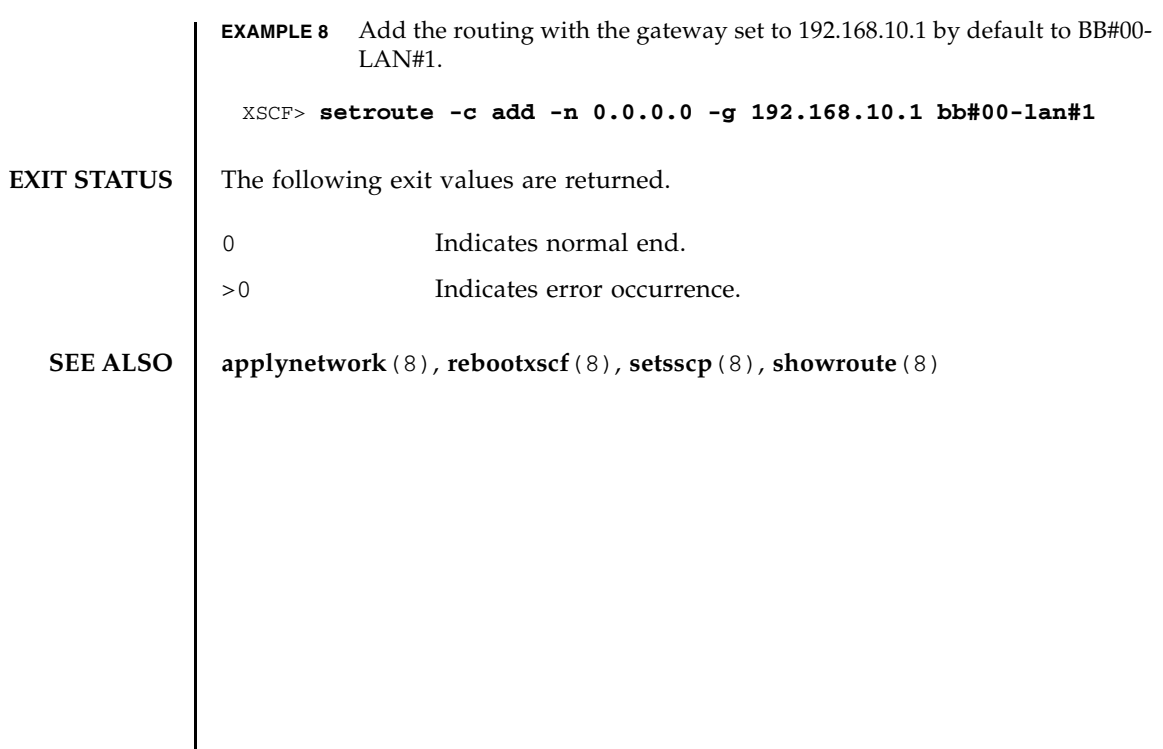

setroute(8)

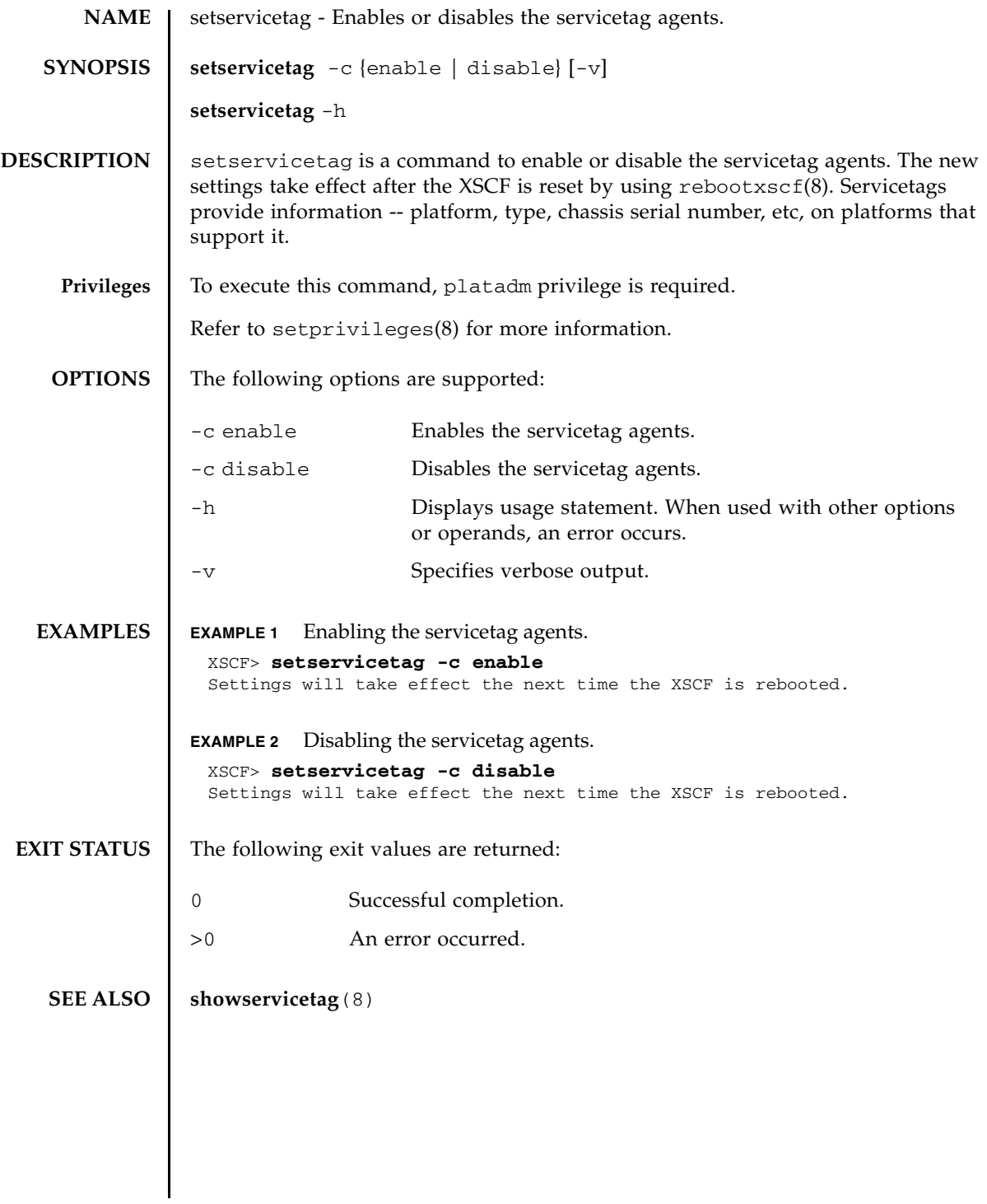

setservicetag(8)

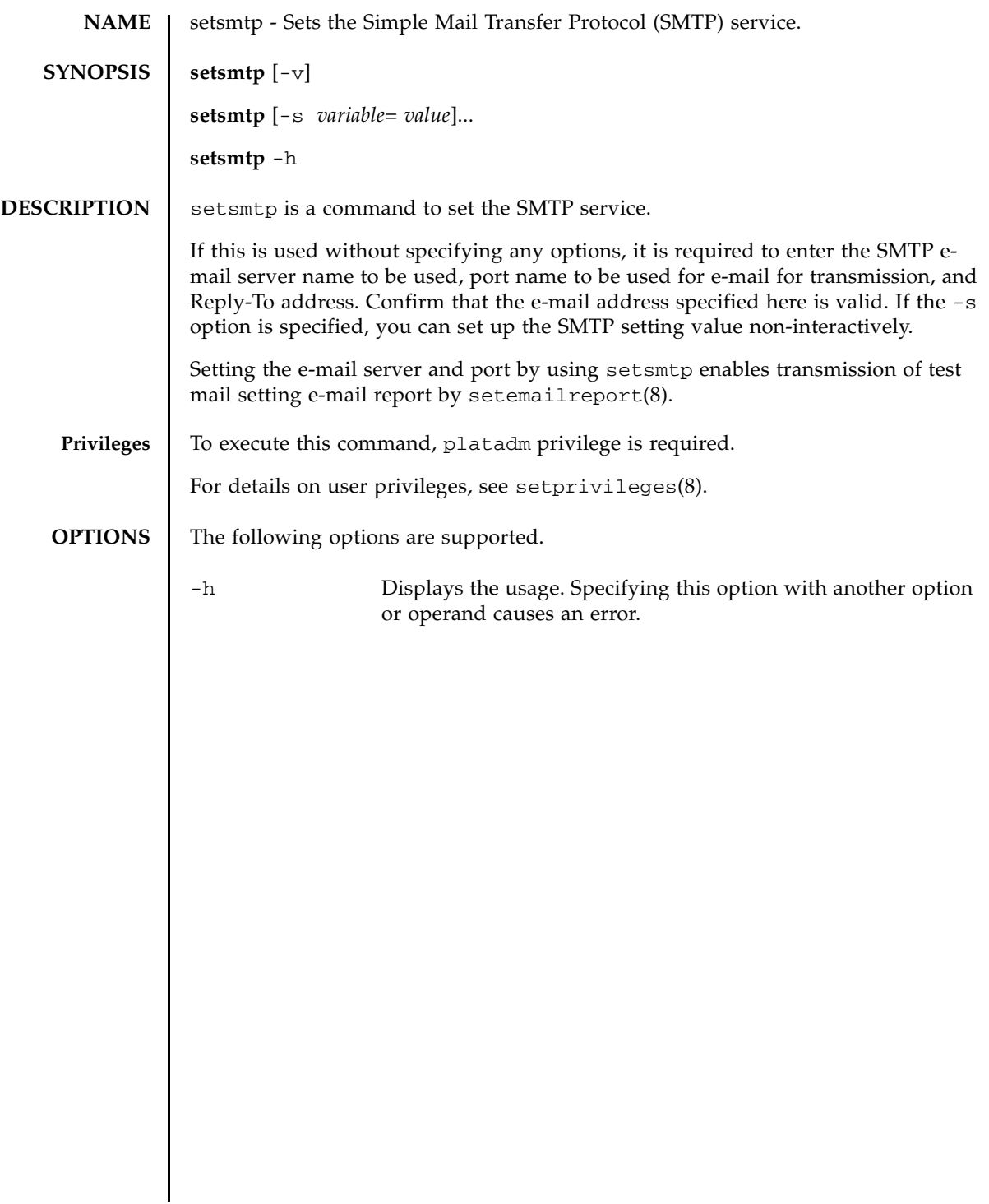

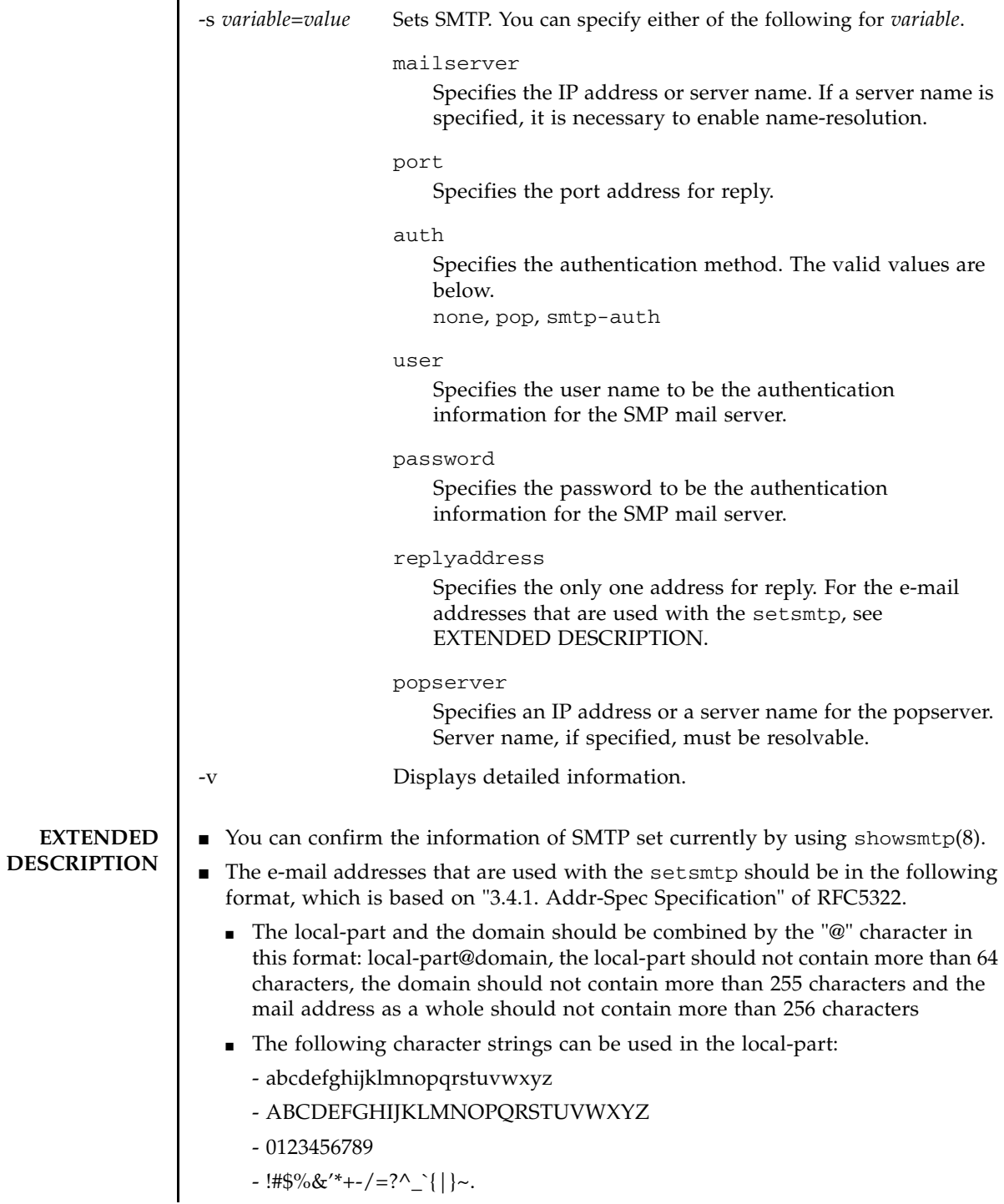

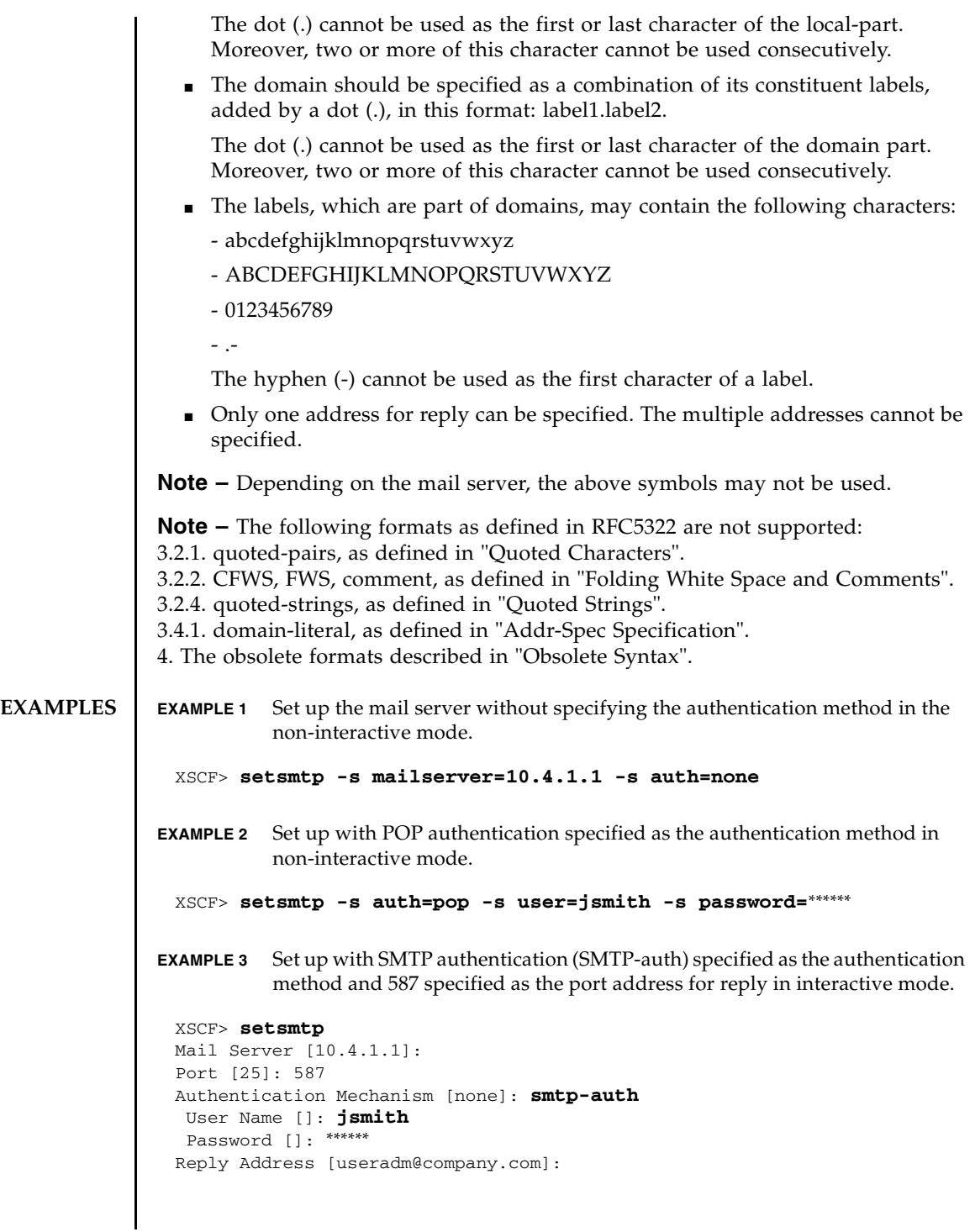

## setsmtp(8)

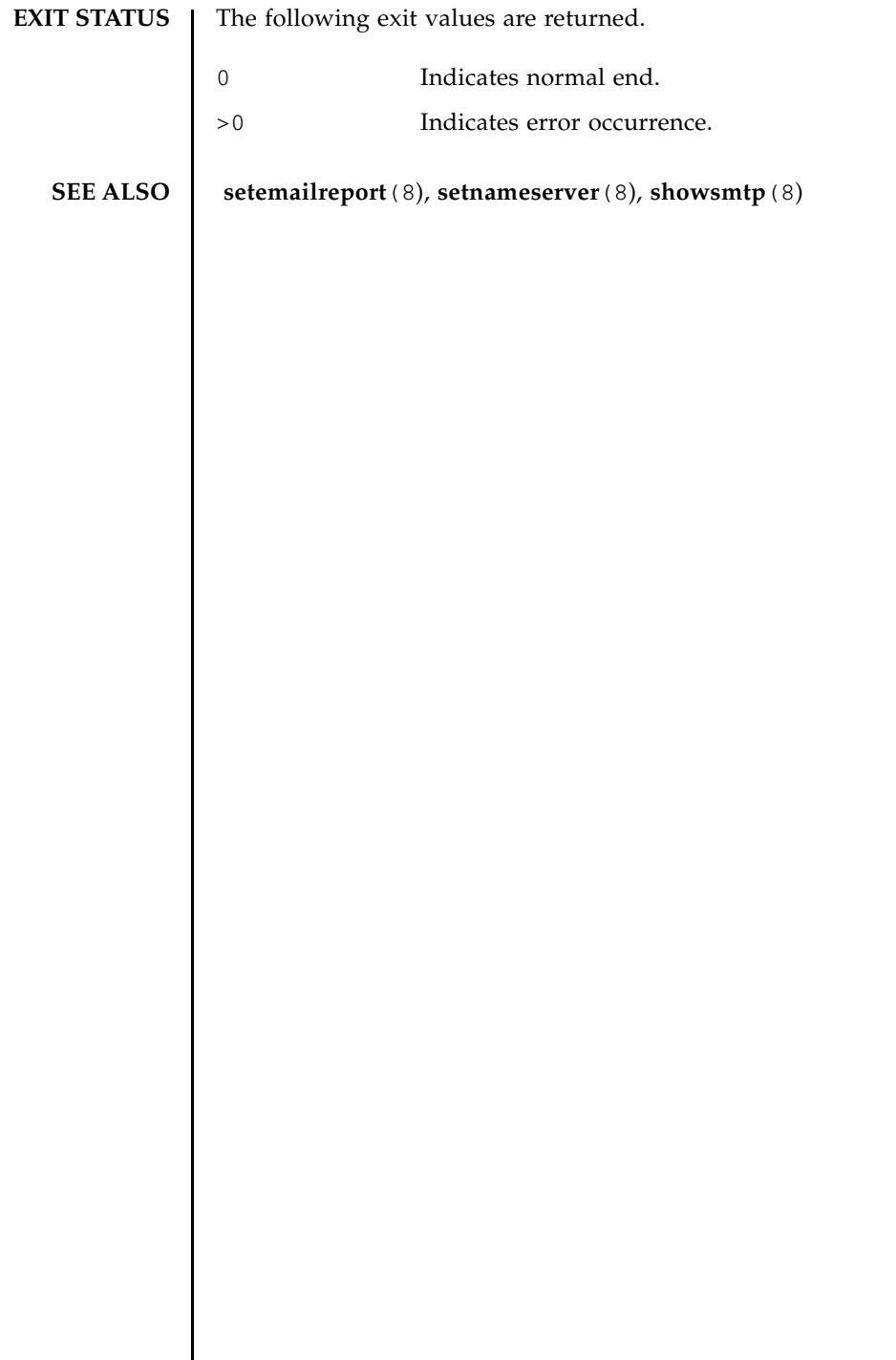

 $\overline{\phantom{a}}$
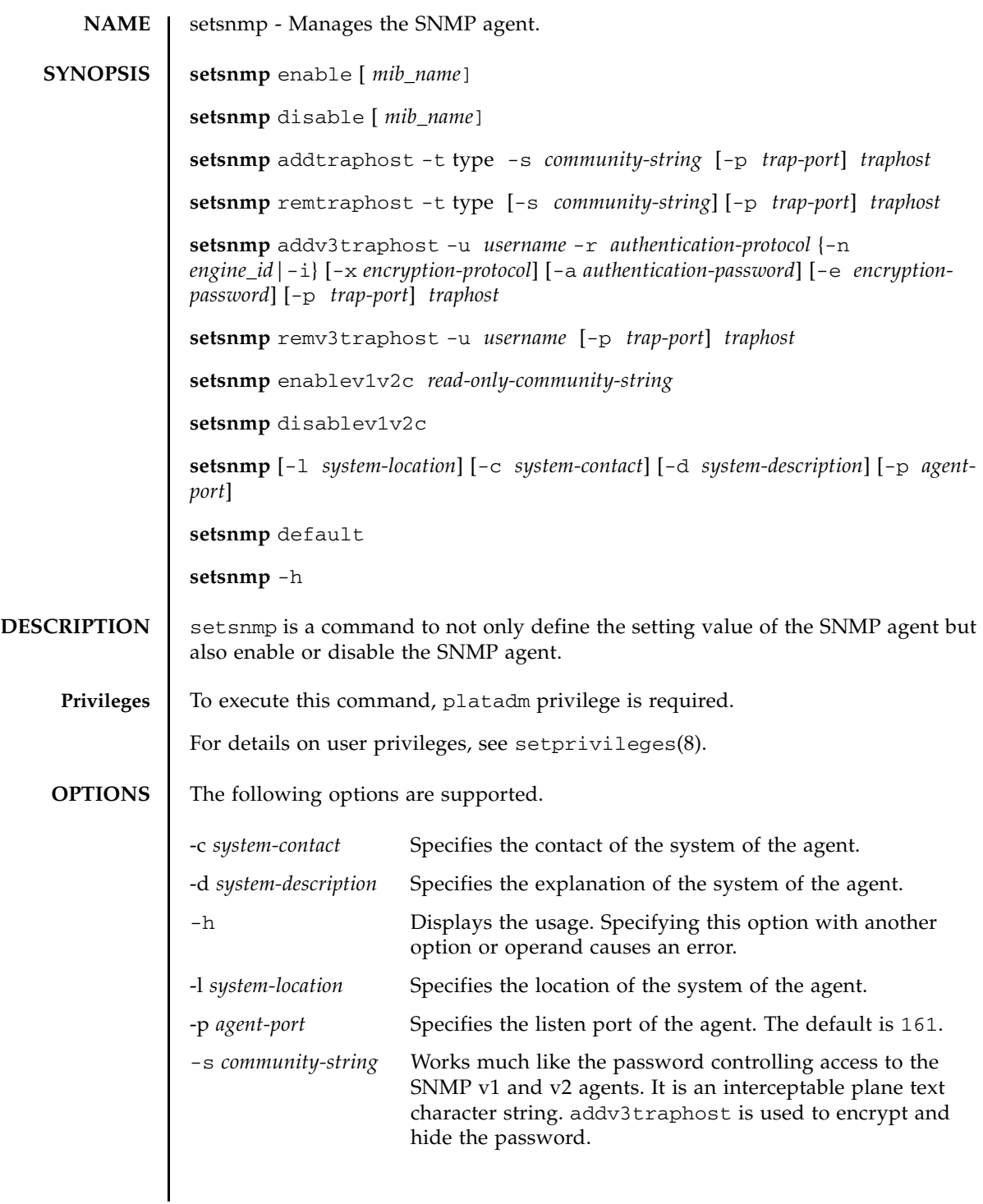

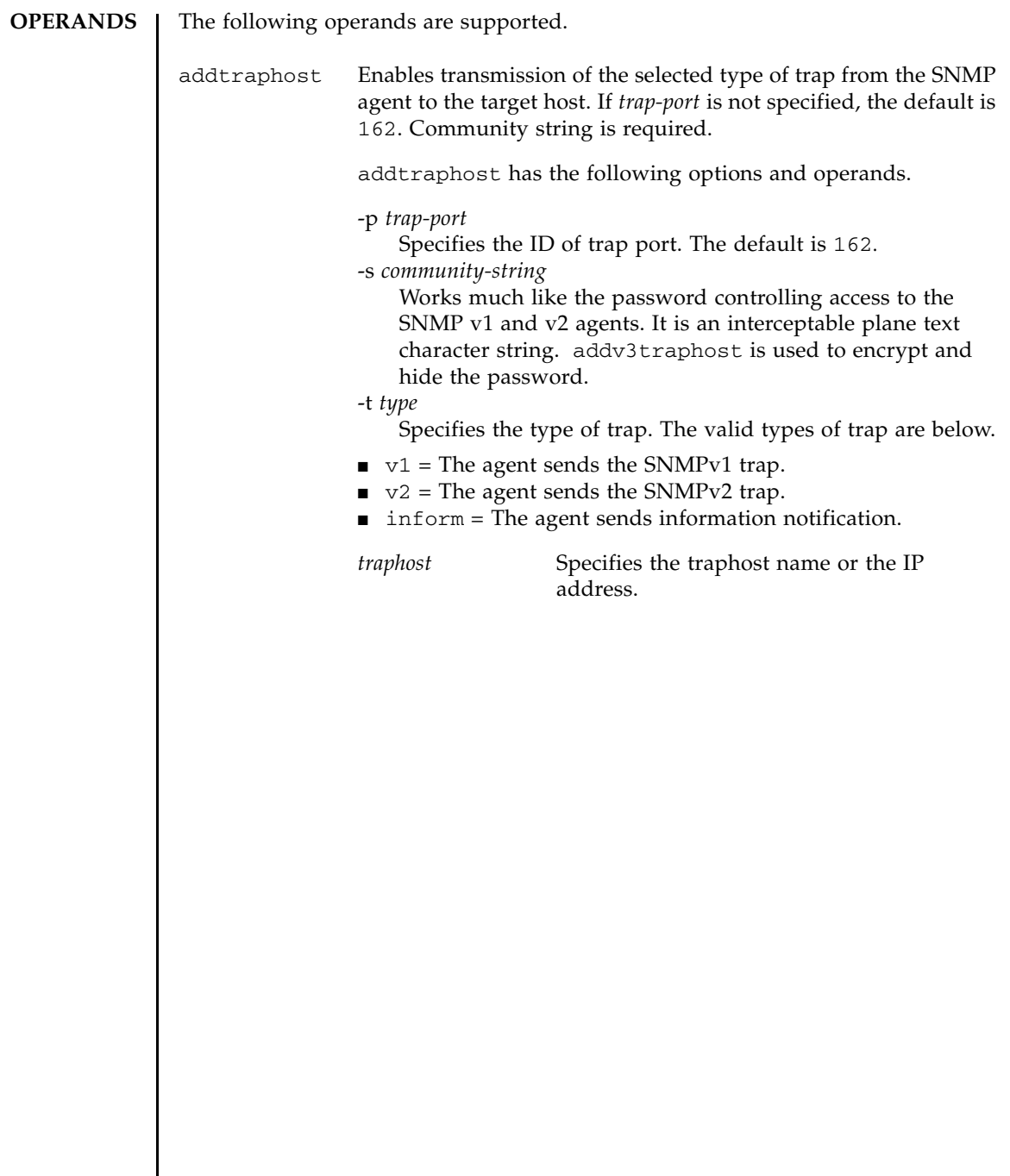

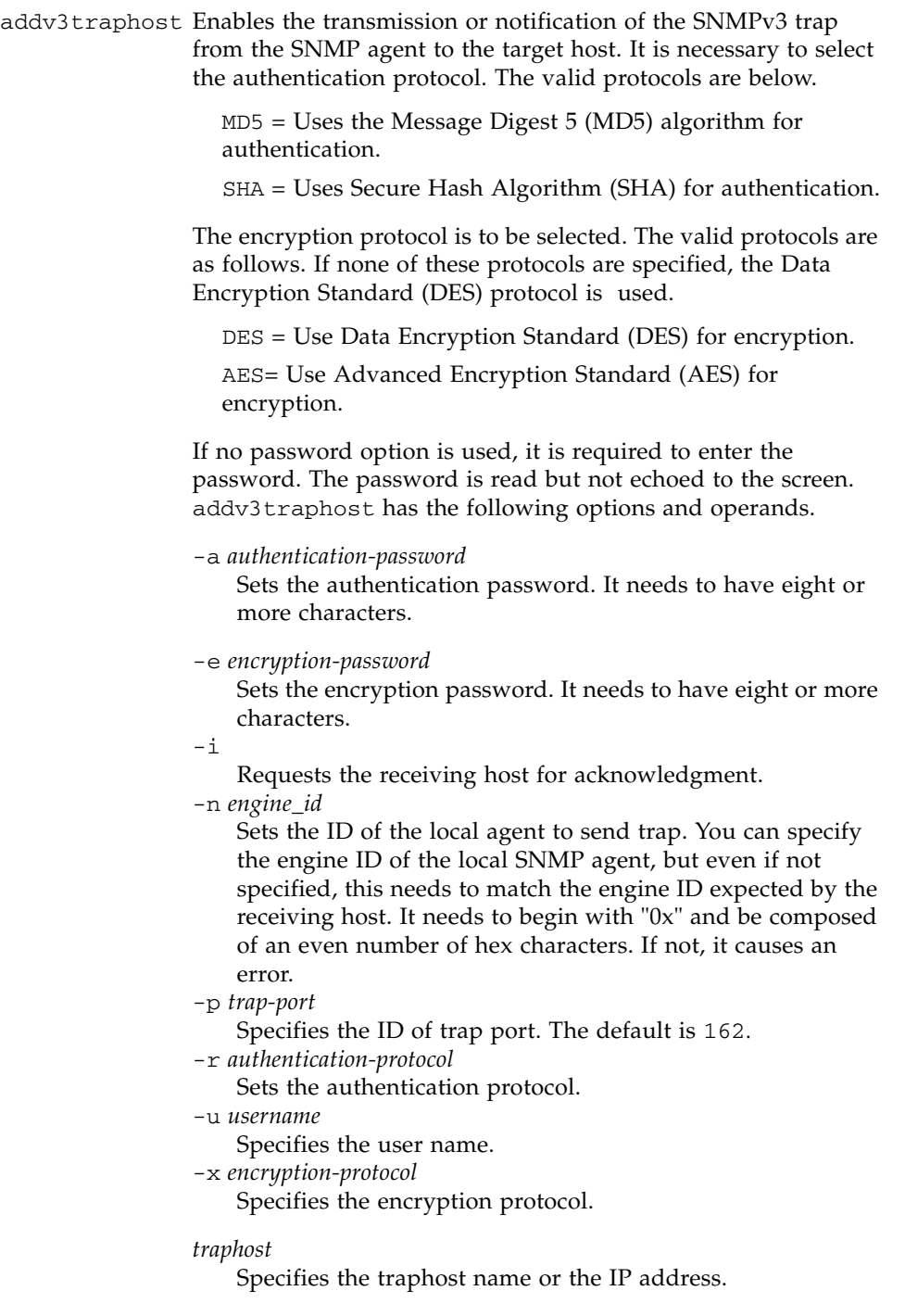

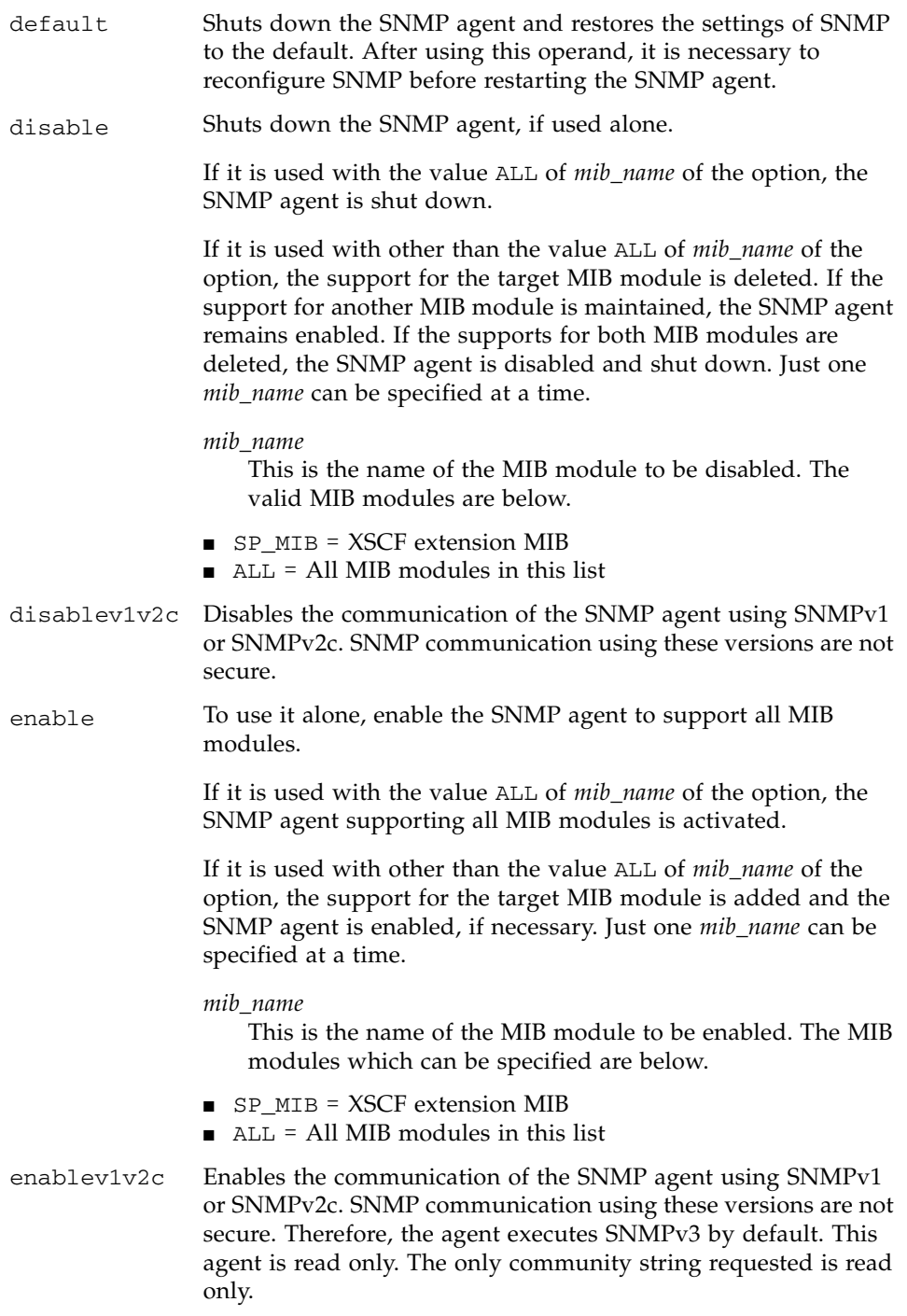

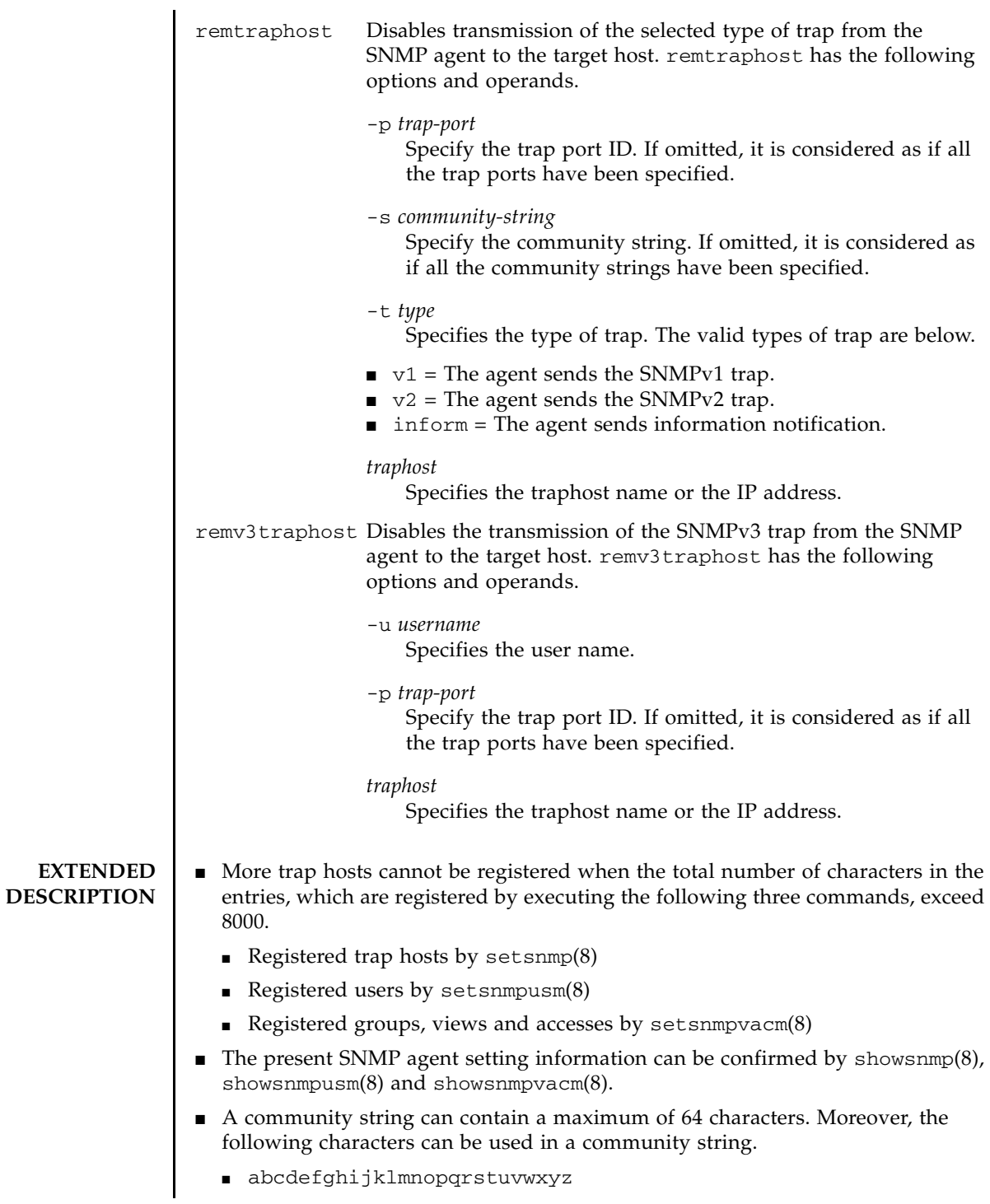

## setsnmp(8)

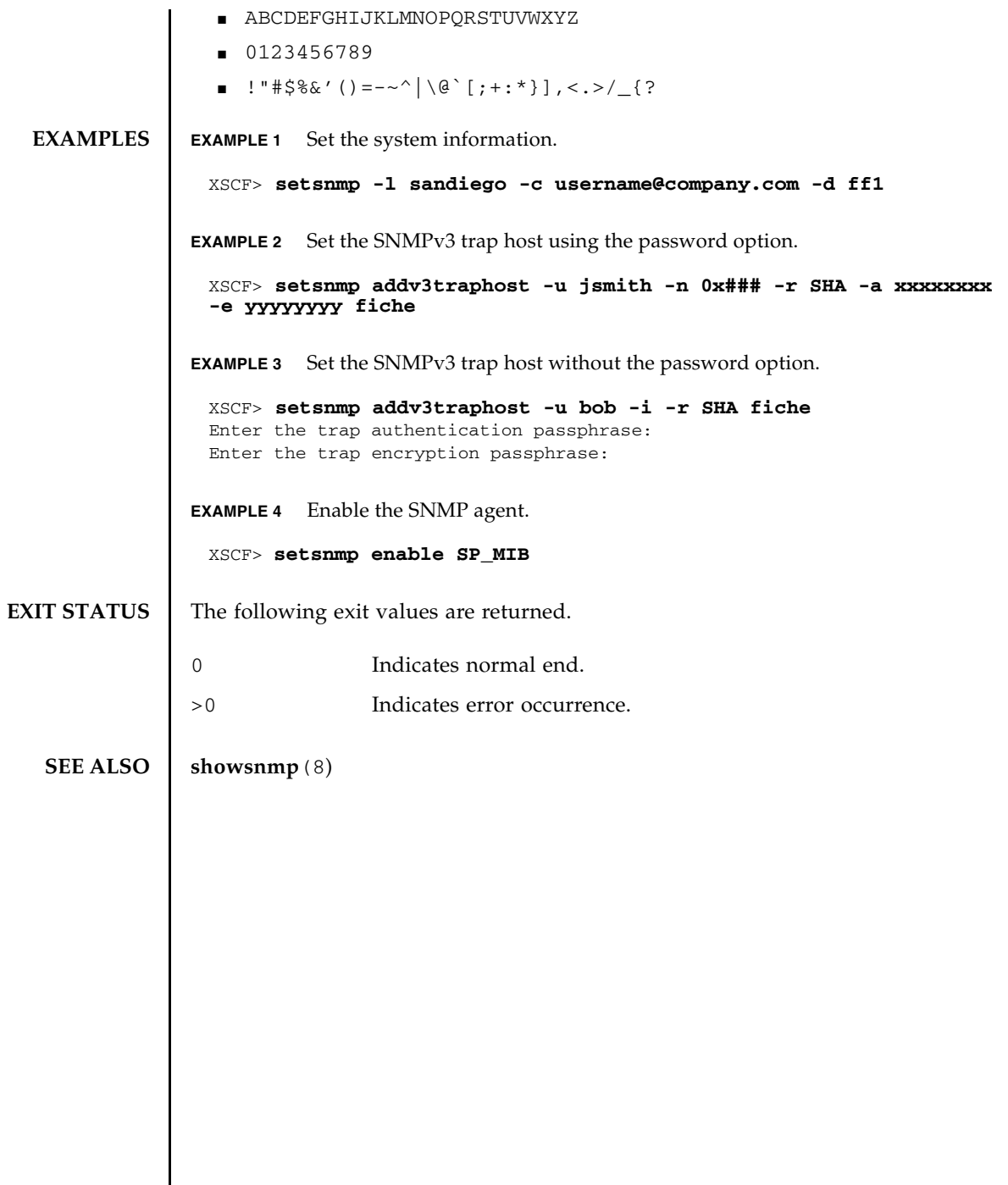

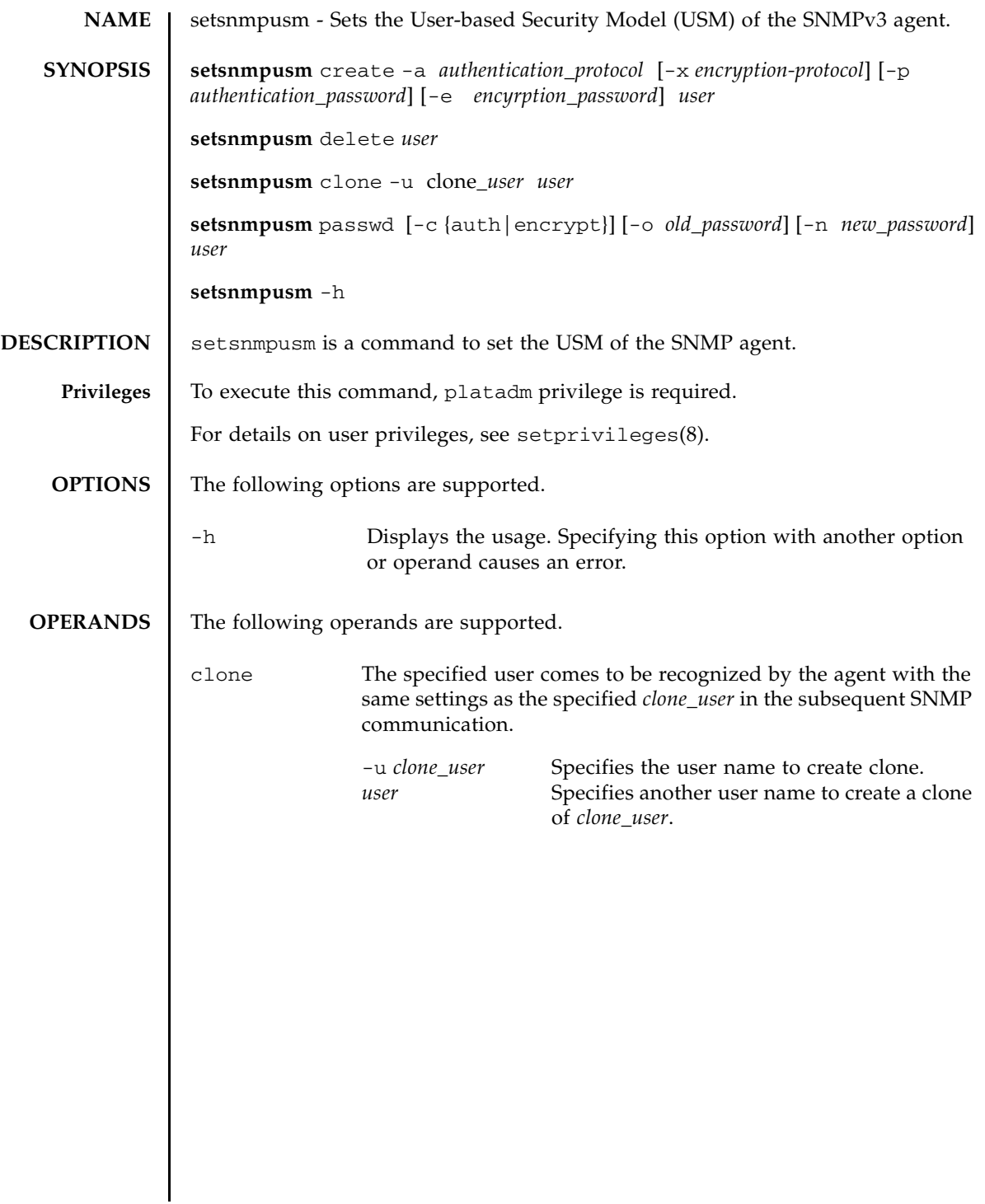

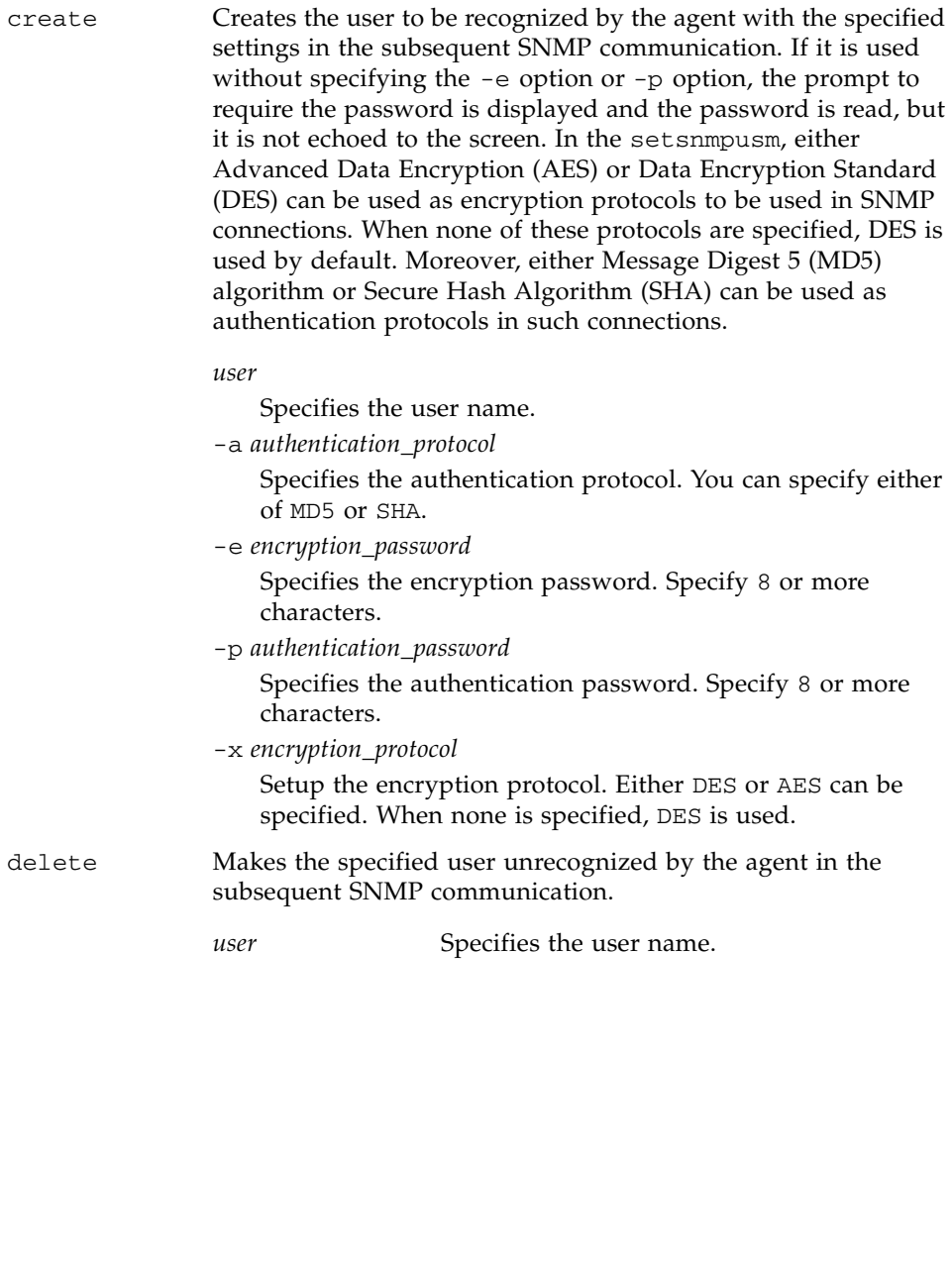

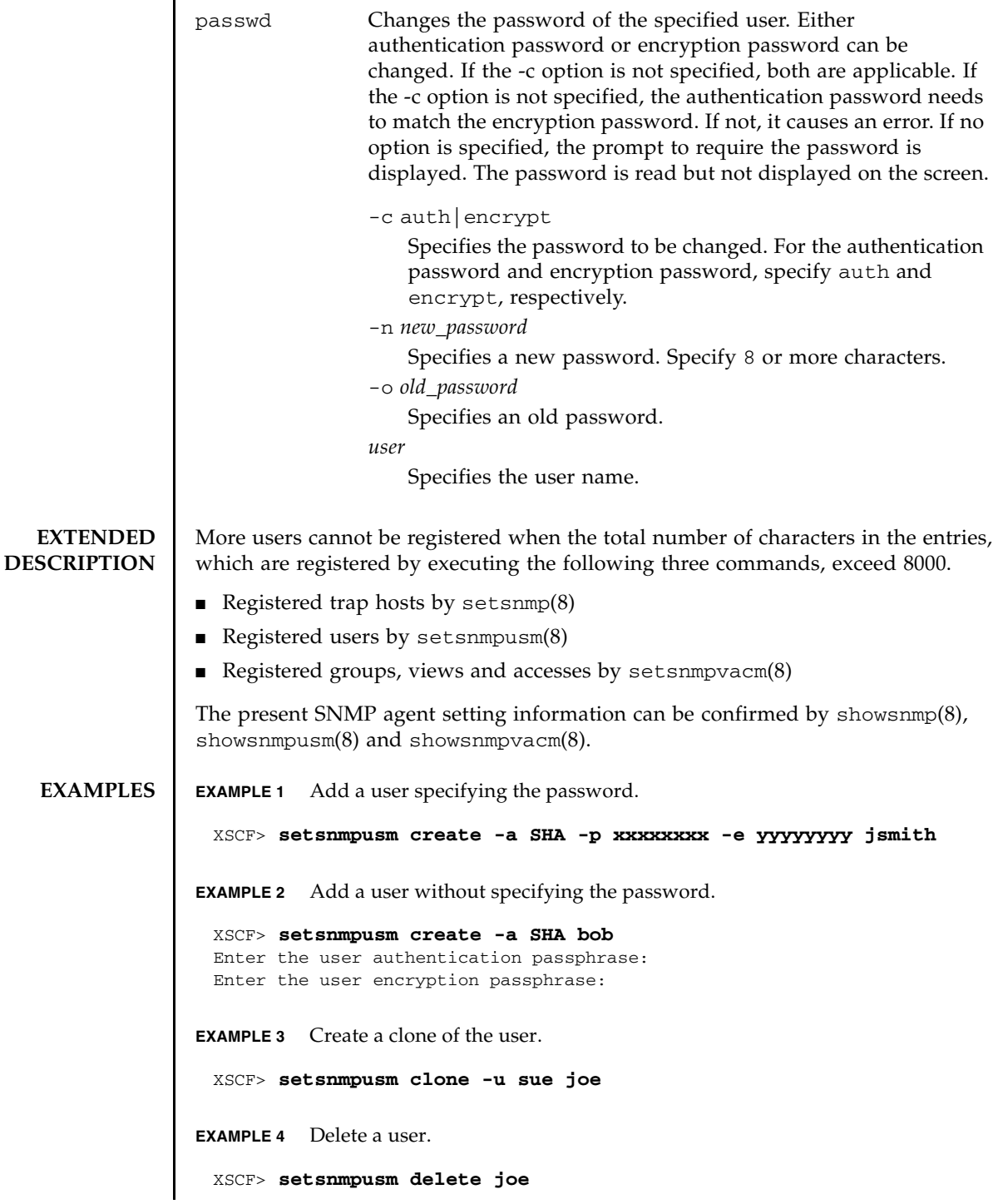

# setsnmpusm(8)

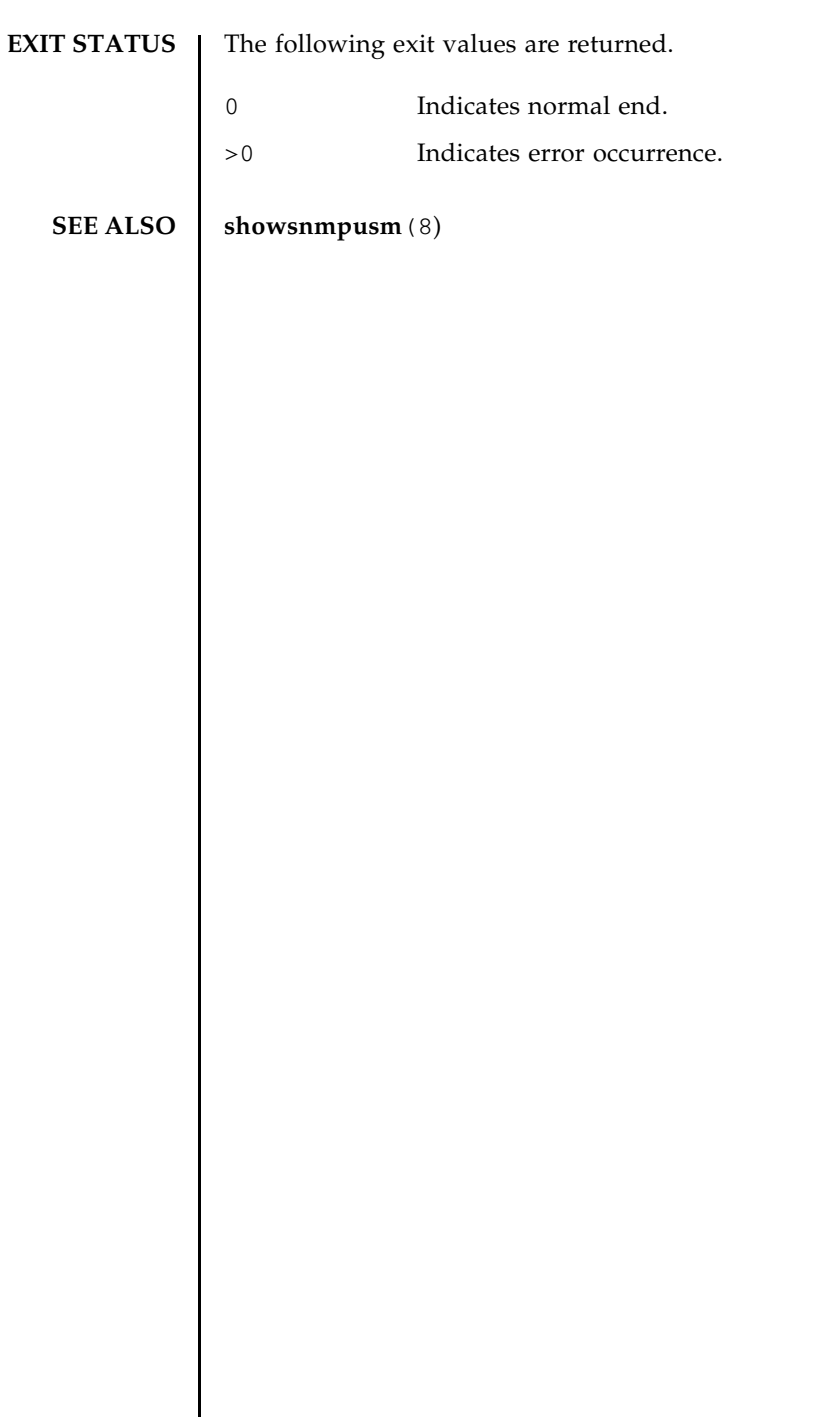

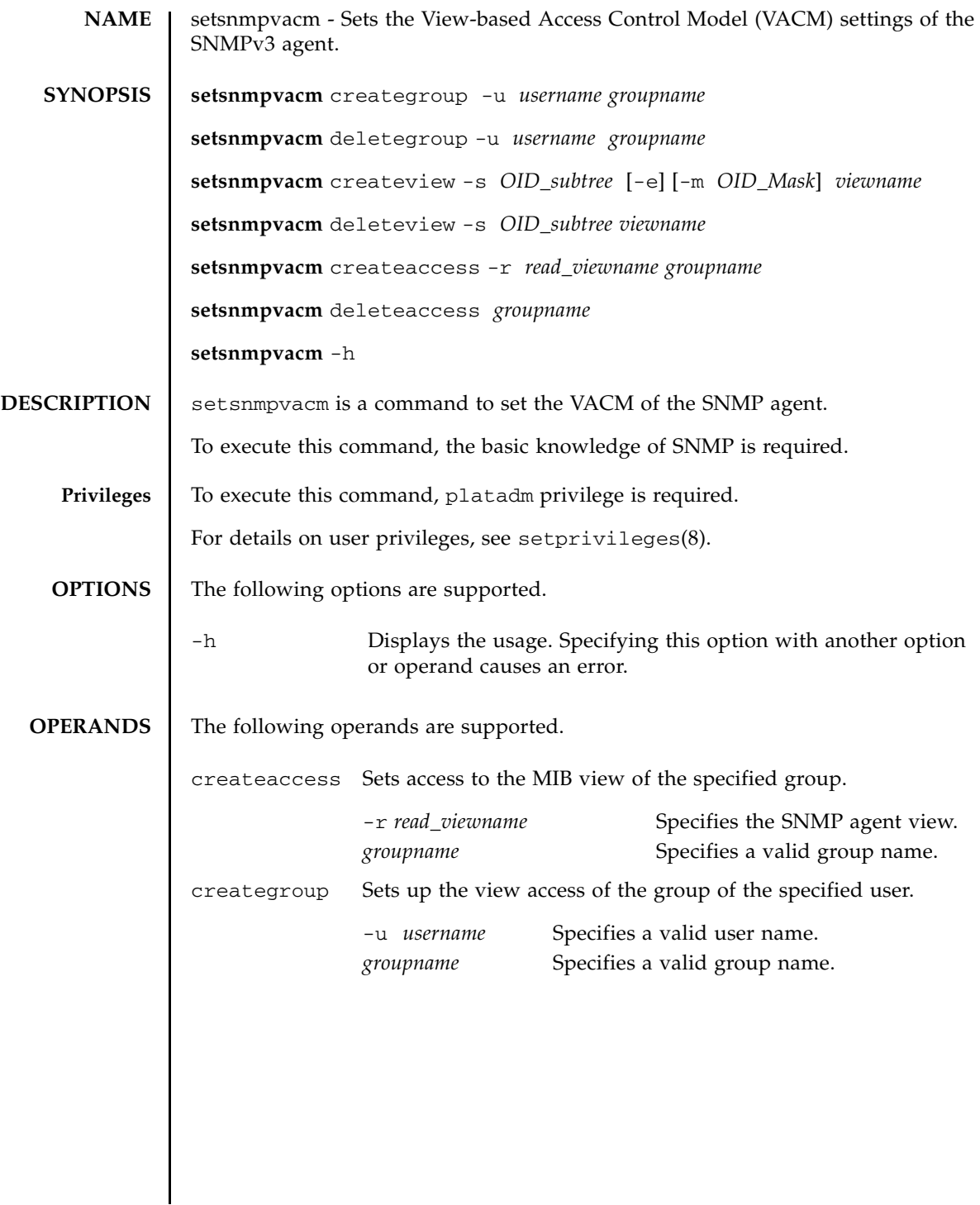

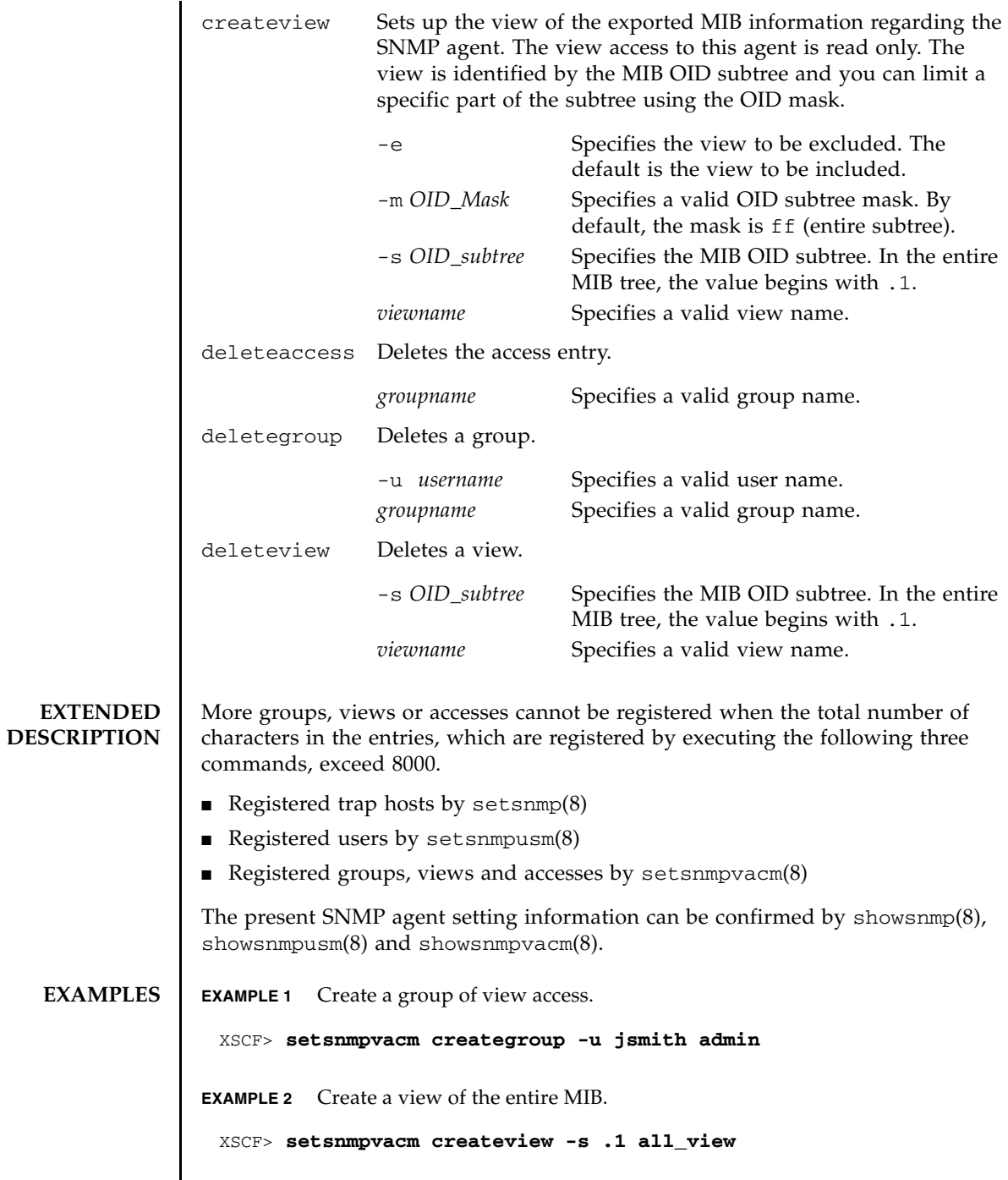

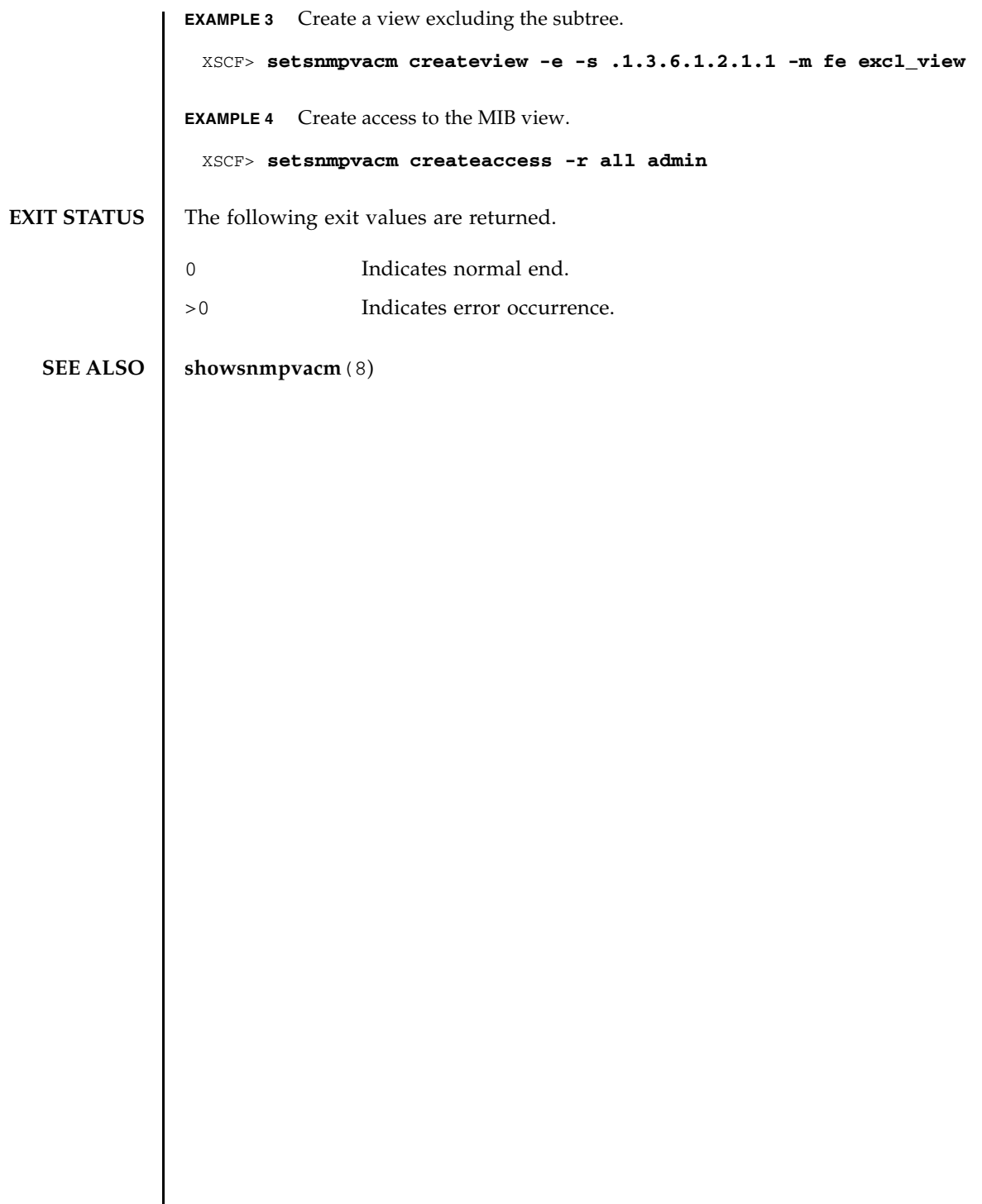

setsnmpvacm(8)

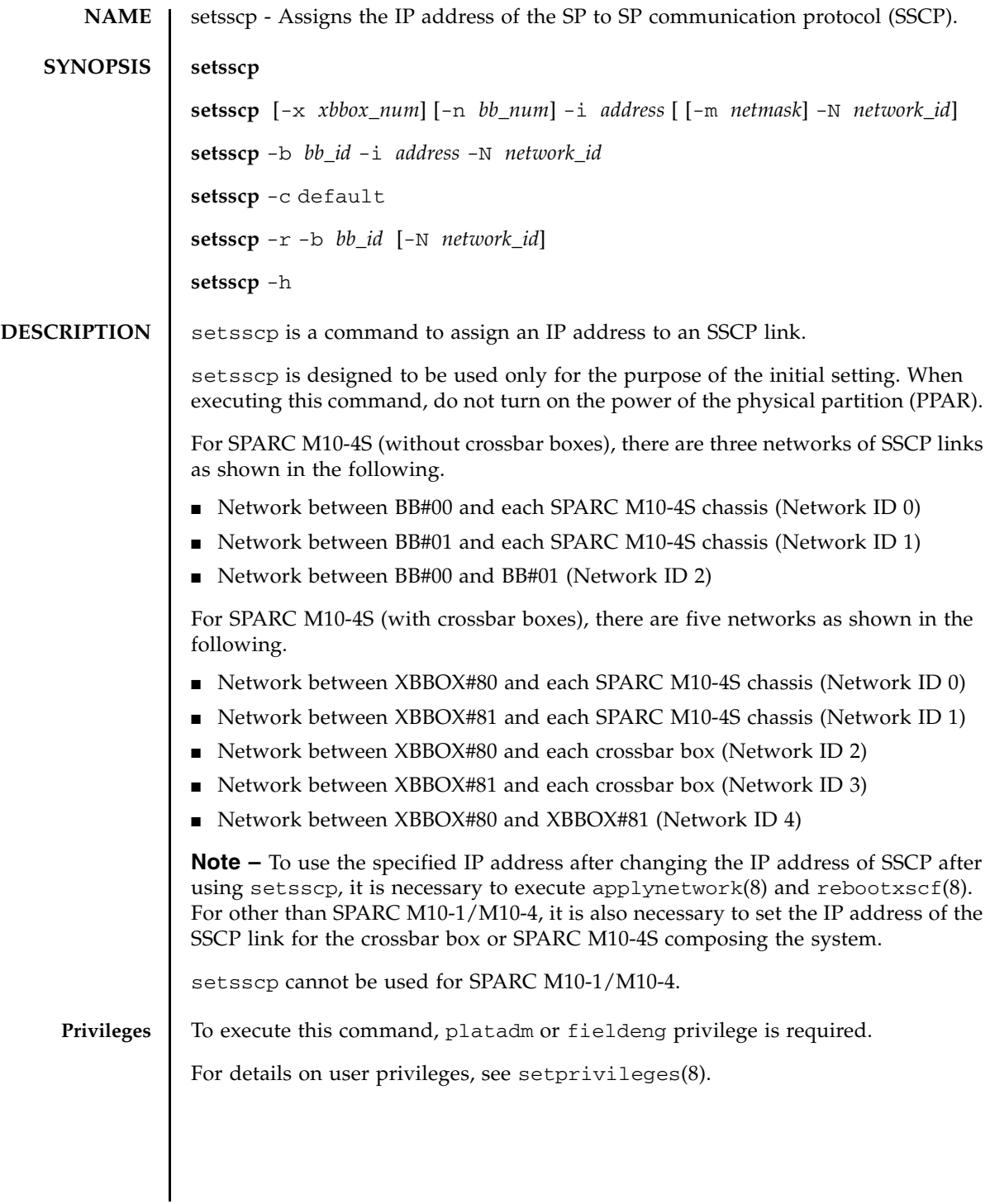

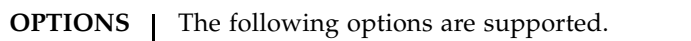

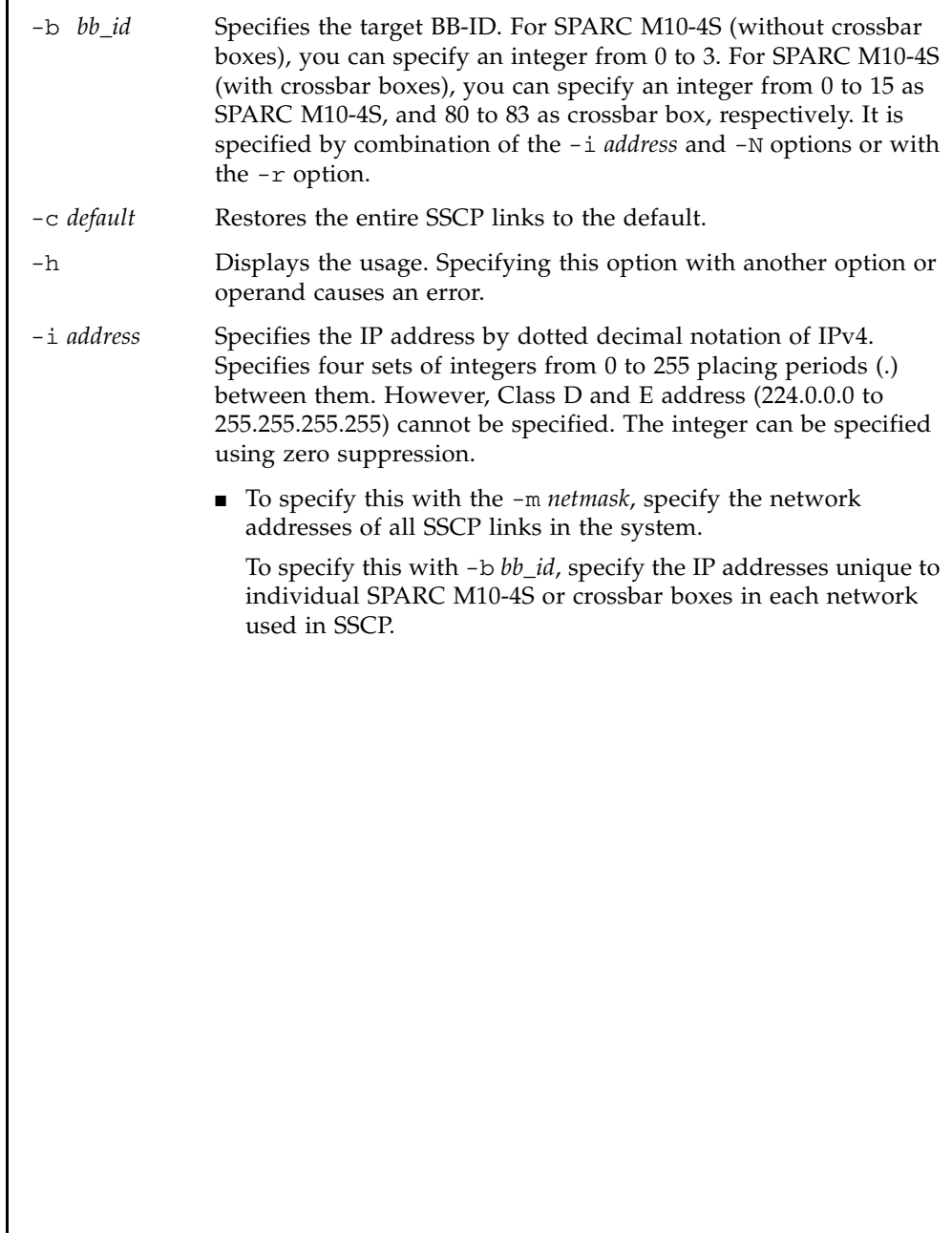

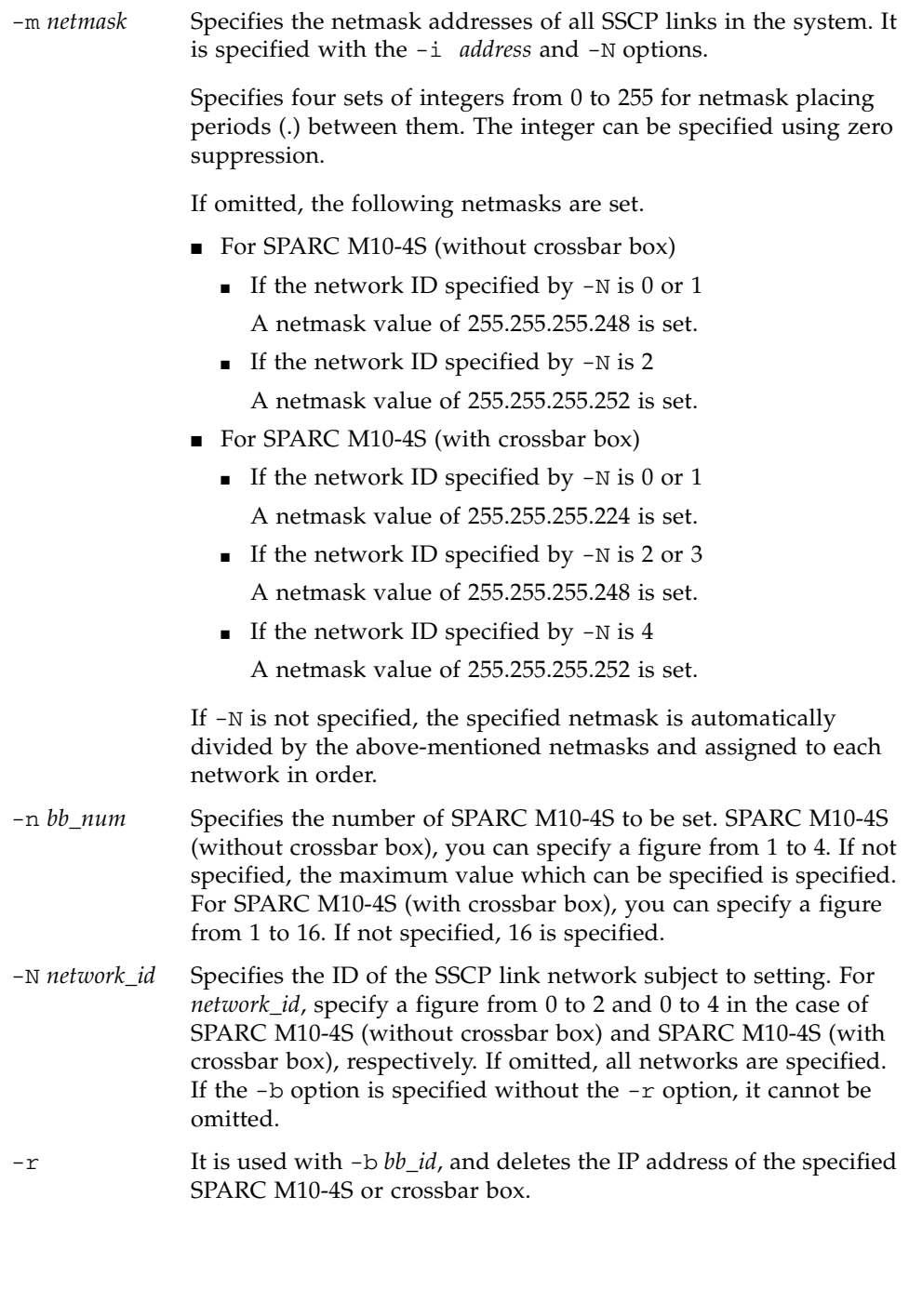

## setsscp(8)

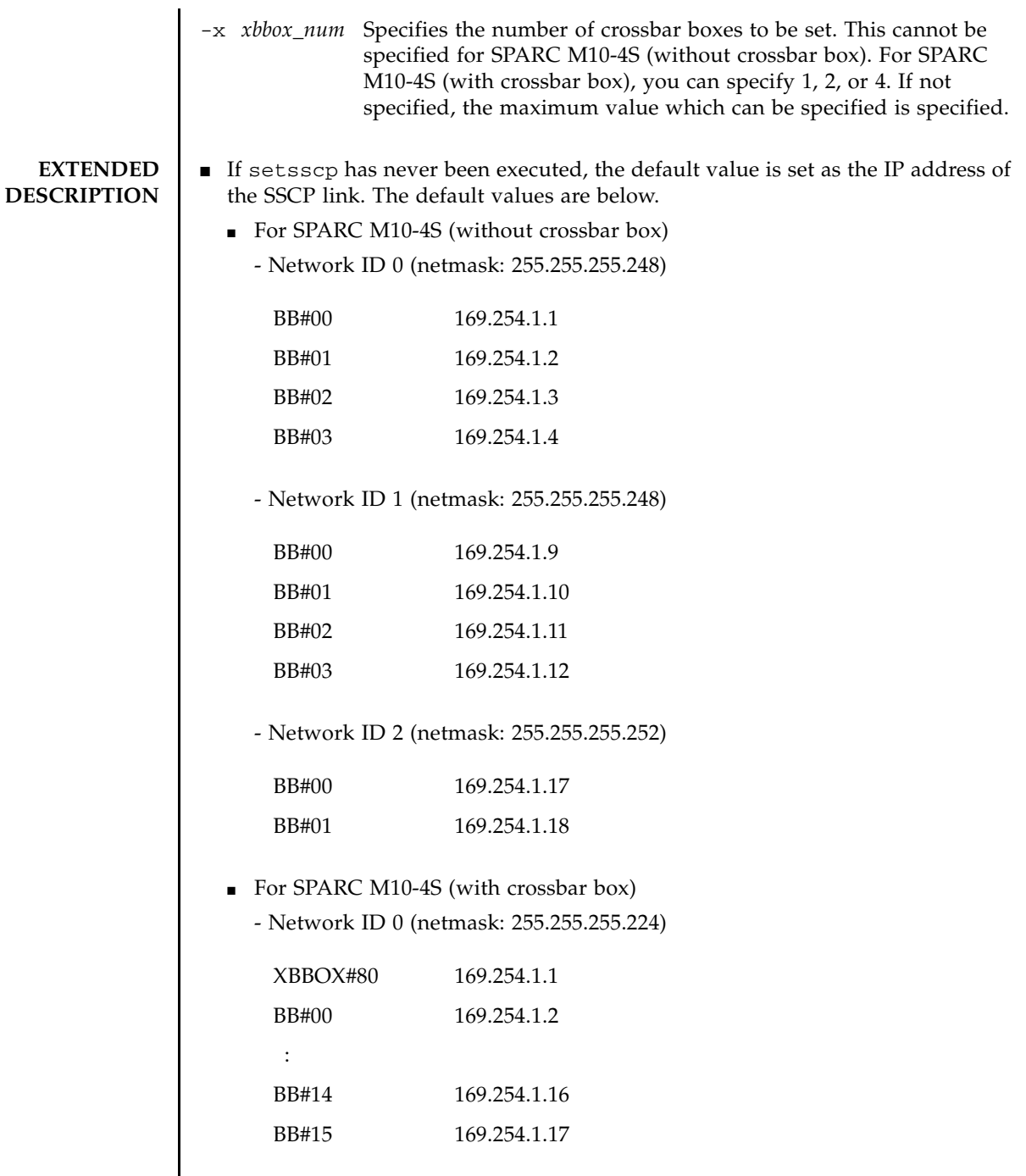

- Network ID 1 (netmask: 255.255.255.224)

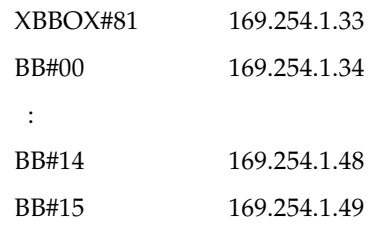

- Network ID 2 (netmask: 255.255.255.248)

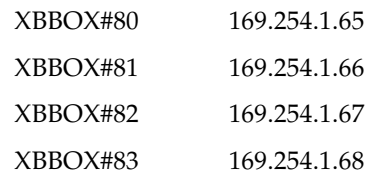

- Network ID 3 (netmask: 255.255.255.248)

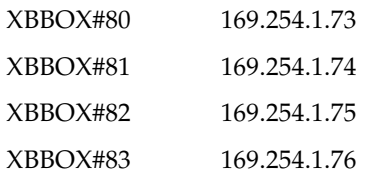

- Network ID 4 (netmask: 255.255.255.252)

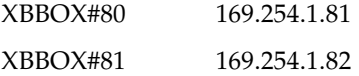

- Executing setsscp with nothing specified starts the interactive mode and displays the prompt to enter the IP addresses of SSCPs in order.
- If SSCP has been set in the past, the current setting is displayed. If the displayed setting is appropriate, you can use it by pressing [Enter] key.
- **■** The network address to be used for all SSCP links can be set by using the  $-i$ *address* and -m *netmask*. In this operation mode, the IP addresses used in each SSCP link unique to the crossbar box and SPARC M10-4S are automatically selected from the address range indicated by the network address. Assignment is performed in order from XBBOX#80. Collectively setting the network addresses

used for all SSCP links requires a netmask which can retain a host part equivalent to or larger than 255.255.255.224 and 255.255.255.128 for SPARC M10- 4S (without and with crossbar boxes, respectively).

■ For SPARC M10-4S (without crossbar box), up to 10 IP addresses in the following configuration are used as the address space of all SSCP link networks.

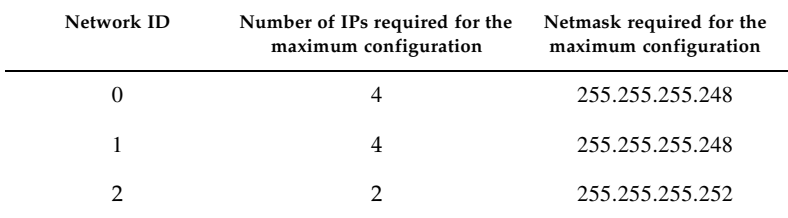

For SPARC M10-4S (with crossbar box), up to 44 IP addresses in the following configuration are used.

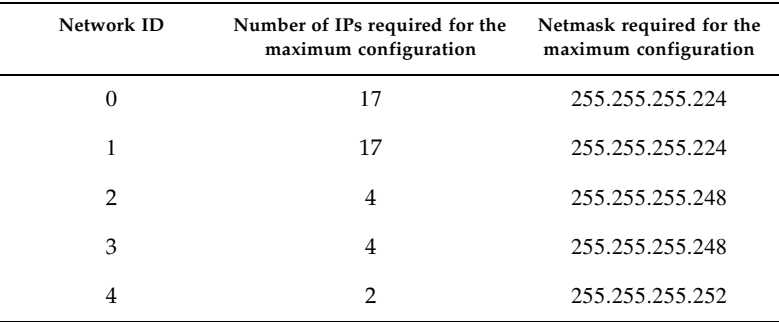

- To set the IP addresses of the links unique to individual crossbar boxes and SPARC M10-4S separately from all of the other SSCP address setting values, use the -b *bb\_id*, -N *network\_id*, and -i *address*.
- To change the setting value of netmask, it is necessary to execute the interactive mode or collective setting.
- If a value out of the range of network addresses set in advance is used for an SSCP link unique to a crossbar box or SPARC M10-4S, an error occurs.
- To add the crossbar boxes or SPARC M10-4S, it is necessary to assign the IP address of the SSCP link before executing addfru(8).
- If the assigned IP address overlaps with the IP address of another SSCP link, it causes an error of applynetwork(8).
- When deleting the IP address of the SSCP link of a crossbar box or SPARC M10-4S installed in the system, executing applynetwork(8) causes an error. applynetwork(8) determines whether the crossbar box or SPARC M10-4S to be deleted is included in the system.
- Setting a loopback address (127.0.0.0/8), broadcast address, or Class D or E address (224.0.0.0 to 255.255.255.25) in *address* causes an error.
- $\blacksquare$  If the netmask value specified by  $\lnot$  m addr does not match either of the following, it causes an error.
	- Only the most significant bit is 1.
	- $\blacksquare$  1 is placed in a row from the most significant bit.
- If the subnets of the SSCP network and another network overlap, the conditions in which executing applynetwork(8) causes an error are below.
	- Case that some of xbbox#80-lan#0, xbbox#80-lan#1, and the SSCP link have the same subnet
	- Case that some of xbbox#81-lan#0, xbbox#81-lan#1, and the SSCP link have the same subnet
	- Case that some of xbbox#80-lan#0, xbbox#81-lan#1, and the SSCP link have the same subnet
	- Case that some of xbbox#81-lan#0, xbbox#80-lan#1, and the SSCP link have the same subnet
	- Case that some of bb#00-lan#0, bb#00-lan#1, and the SSCP link have the same subnet
	- Case that some of bb#01-lan#0, bb#01-lan#1, and the SSCP link have the same subnet
	- Case that some of bb#00-lan#0, bb#01-lan#1, and the SSCP link have the same subnet
	- Case that some of bb#01-lan#0, bb#00-lan#1, and the SSCP link have the same subnet
- If the subnets of the IP address to be the destination of the routing information and subnet of the SSCP link are overlapping, executing applynetwork(8) causes an error.
- If the number of SPARC M10-4S or crossbar boxes under the maximum configuration quantity is set in the interactive mode, the IP addresses of the SPARC M10-4S or crossbar boxes not set, which have been set in the past, are deleted.
- If the number of SPARC M10-4S or crossbar boxes under the maximum configuration quantity is set by collective setting, the IP addresses of the SPARC M10-4S or crossbar boxes not set, which have been set in the past, are deleted.

However, if the ID of the SSCP link network is also specified, only the IP addresses of the SPARC M10-4S or crossbar boxes of the corresponding SSCP link network, which have been set in the past, are deleted.

■ When specifying -N *network\_id*, -b *bb\_id*, and -n *bb\_num*, -x *xbbox\_num* must be within the following range and otherwise it causes an error.

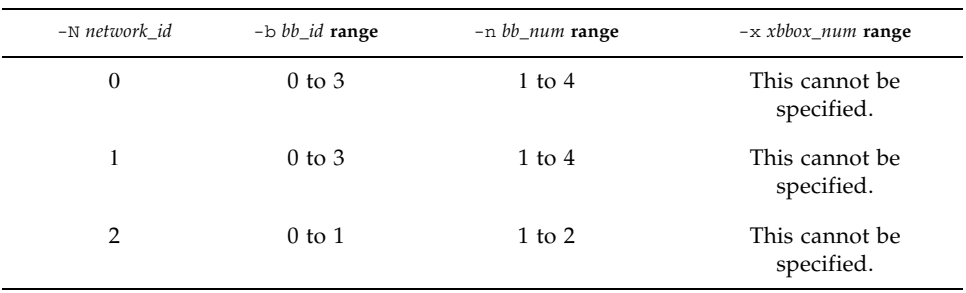

## ■ For SPARC M10-4S (without crossbar box)

### ■ For SPARC M10-4S (with crossbar box)

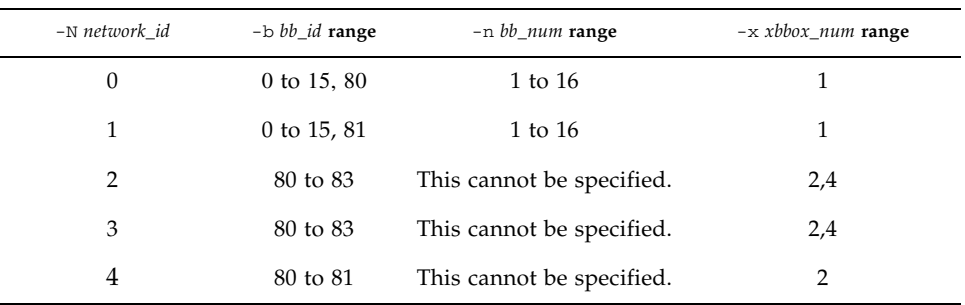

**EXAMPLES Note** – The IP addresses shown in the following examples are samples. To specify the IP address of SSCP, specify an IP address not used on the Local Area Network (LAN). For details on the IP address of SSCP, see *Fujitsu M10/SPARC M10 Systems System Operation and Administration Guide*.

> **EXAMPLE 1** Set the SSCP link using the interactive mode in a configuration composed of eight SPARC M10-4Ss.

#### XSCF> **setsscp**

```
How many XB-Box[4] > 2[Enter]
How many BB[16] > 8[Enter]
SSCP network ID:0 address [169.254.1.0 ] > 10.1.1.0[Enter]
SSCP network ID:0 netmask [255.255.255.224] > 255.255.255.0[Enter]
xbbox#80-if#0 address [10.1.1.1 ] > [Enter]
 bb#00-if#0 address [10.1.1.2 ] > [Enter]
 bb#01-if#0 address [10.1.1.3 ] > [Enter]
 bb#02-if#0 address [10.1.1.4 ] > [Enter]
 bb#03-if#0 address [10.1.1.5 ] > [Enter]
 bb#04-if#0 address [10.1.1.6 ] > [Enter]
bb#05-if#0 address [10.1.1.7 ] > [Enter]
bb#06-if#0 address [10.1.1.8 ] > [Enter]
bb#07-if#0 address [10.1.1.9 ] > [Enter]
SSCP network ID:1 address [169.254.1.32 ] > 10.2.1.0[Enter]
SSCP network ID:1 netmask [255.255.255.224] > 255.255.255.0[Enter]
xbbox#81-if#1 address [10.2.1.1 ] > [Enter]
```

```
EXAMPLE 2 Assign an address to all SSCP links in a configuration composed of 16 SPARC
                           M10-4Ss. (IP addresses from 192.168.1.1 to 192.168.1.82 are assigned.)
                EXAMPLE 3 Assign an address to all SSCP links of network ID 1 in a configuration com-
                           posed of 16 SPARC M10-4Ss.
                EXAMPLE 4 Assign 192.168.1.20 to the IP address of network ID 0 of XBBOX#80 after as-
                           signing an IP address to all SSCP links of network ID 1 in a configuration com-
                           posed of 16 SPARC M10-4Ss.
EXIT STATUS The following exit values are returned.
   SEE ALSO addfru(8), applynetwork(8), rebootxscf(8), setnetwork(8), setroute(8), 
               showsscp(8)
                  bb#00-i f#1 address [10.2.1.2 \t] > [Enter]bb#01-if#1 address [10.2.1.3 ] > [Enter]
                  bb#02-if#1 address [10.2.1.4 ] > [Enter]
                  bb#03-if#1 address [10.2.1.5 ] > [Enter]
                  bb#04-if#1 address [10.2.1.6 ] > [Enter]
                  bb#05-if#1 address [10.2.1.7 ] > 10.2.1.20[Enter]
                  bb#06-if#1 address [10.2.1.8 ] > [Enter]
                  bb#07-if#1 address [10.2.1.9 ] > [Enter]
                  SSCP network ID:2 address [169.254.1.64 ] > 169.254.1.32[Enter]
                  SSCP network ID:2 netmask [255.255.255.248] > [Enter]
                  xbbox#80-if#2 address [169.254.1.33 ] > [Enter]
                  xbbox#81-if#2 address [169.254.1.34 ] > [Enter]
                  SSCP network ID:3 address [169.254.1.72 ] > 10.3.1.0[Enter]
                  SSCP network ID:3 netmask [255.255.255.248] > [Enter]
                  xbbox#80-if#3 address [10.3.1.1 ] > [Enter]
                  xbbox#81-if#3 address [10.3.1.2 ] > [Enter]
                  SSCP network ID:4 address [169.254.1.80 ] > [Enter]
                  SSCP network ID:4 netmask [255.255.255.252] > [Enter]
                  xbbox#80-if#4 address [169.254.1.81 ] > [Enter]xbbox#81-if#4 address [169.254.1.82 ] > [Enter]
                  XSCF> setsscp -i 192.168.1.0 -x 4 -n 16
                  XSCF> setsscp -m 255.255.255.0 -i 192.168.3.0 -x 1 -n 16 -N 1
                  XSCF> setsscp -i 192.168.1.0 -x 4 -n 16
                  XSCF> setsscp -b 80 -N 0 -i 192.168.1.20
                0 Indicates normal end.
                >0 Indicates error occurrence.
```
setsscp(8)

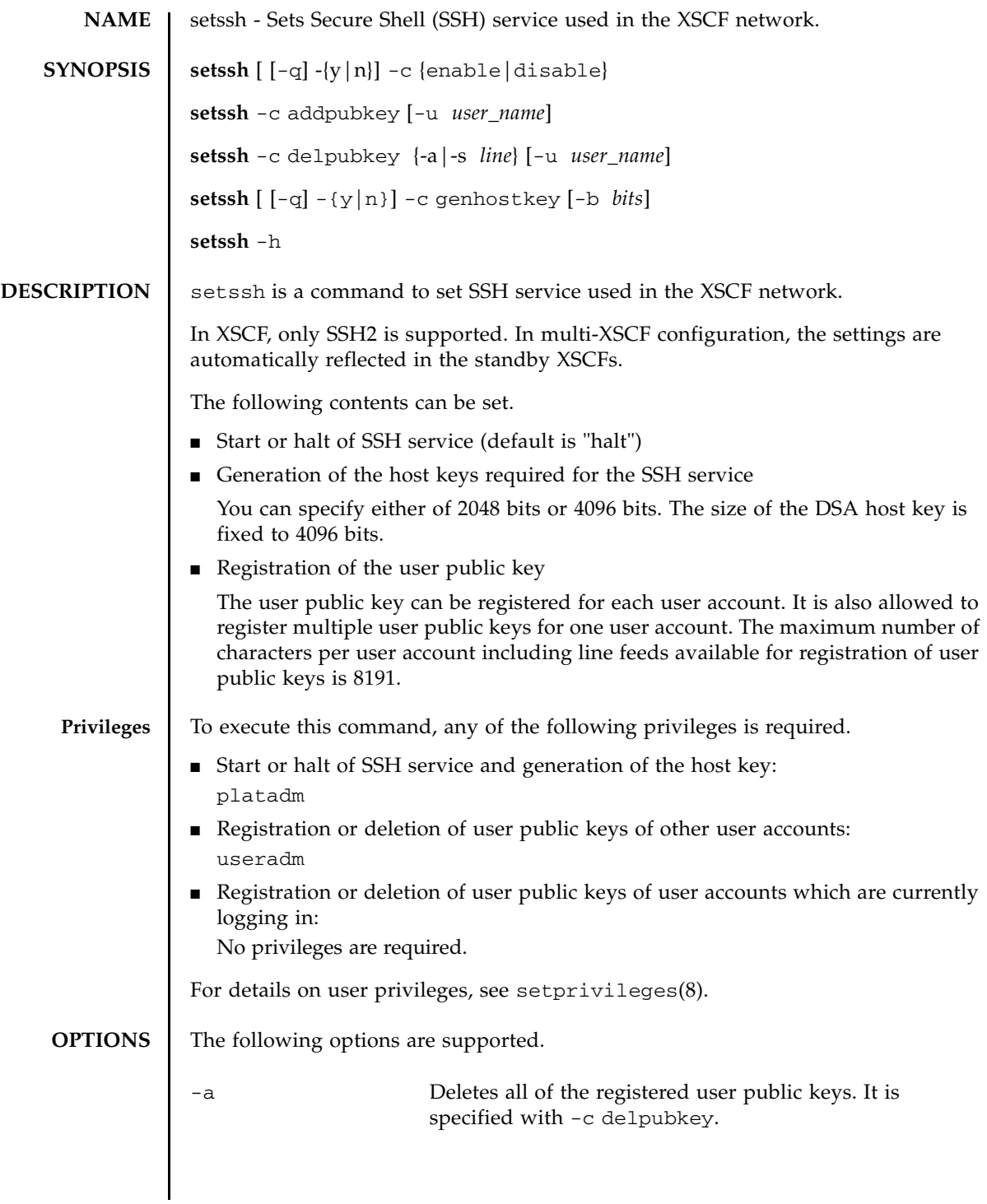

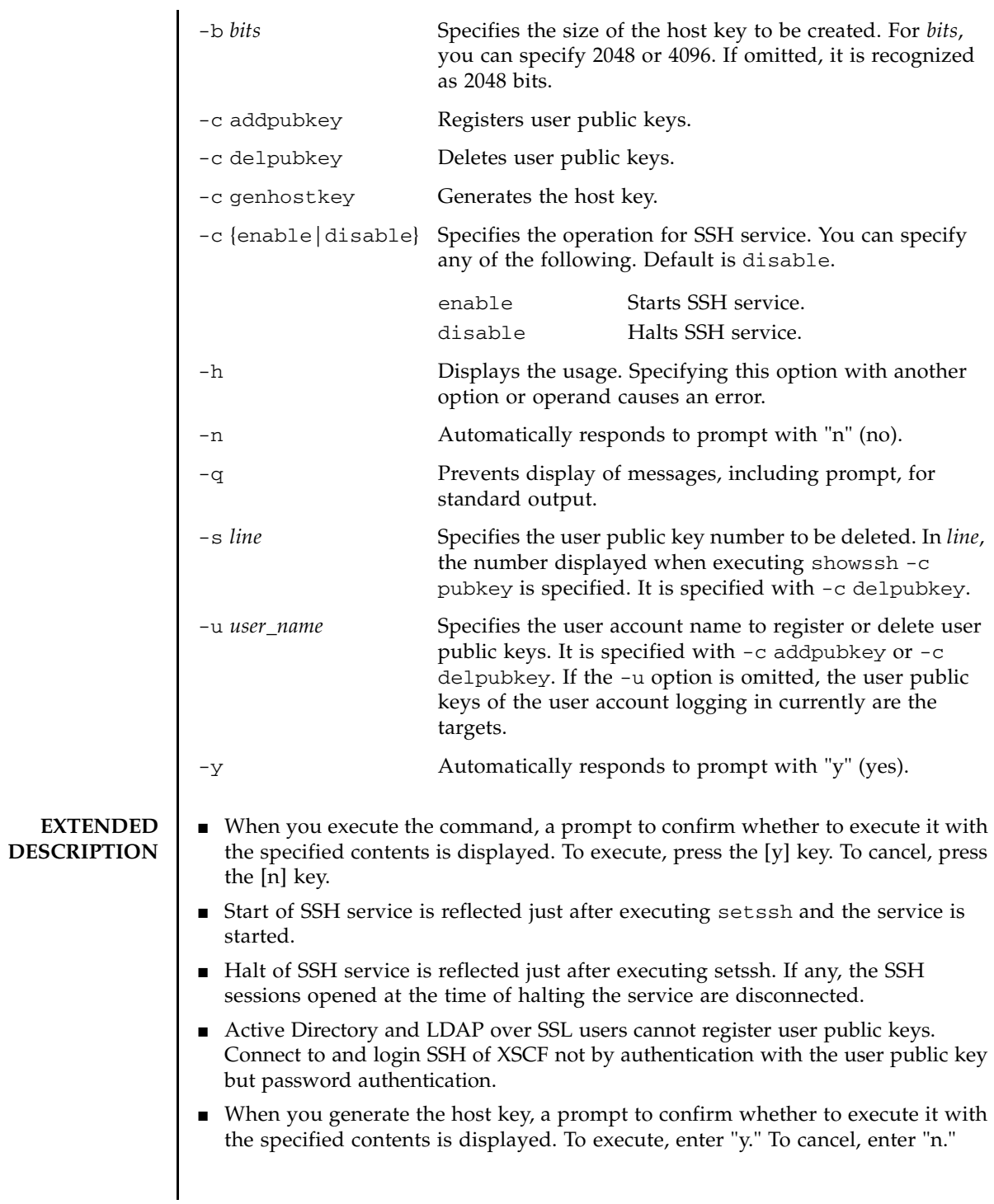

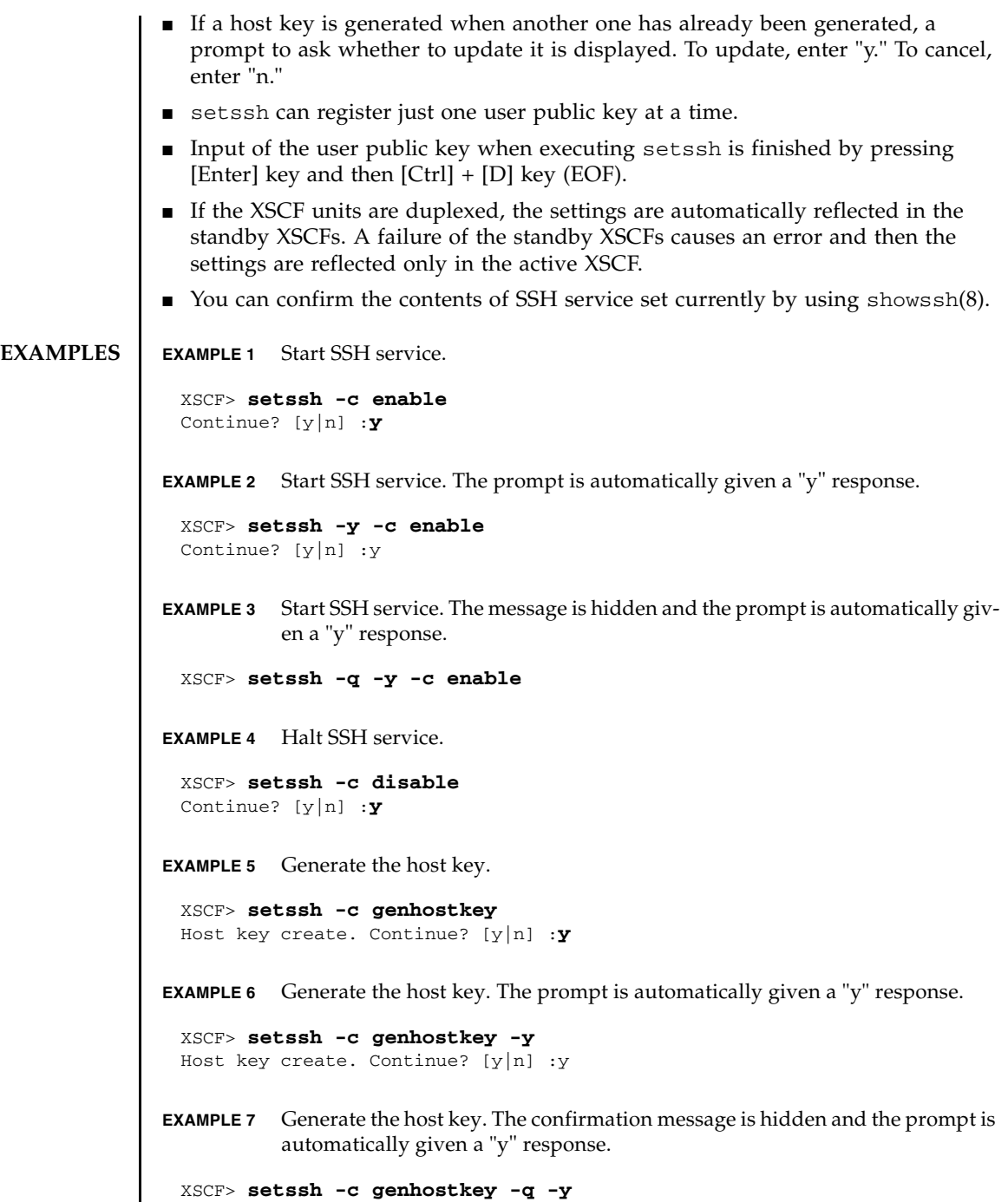

```
EXAMPLE 8 Generate the host key of 4096 bits.
                 EXAMPLE 9 Register user public keys. Input of the public key is finished by pressing [En-
                            ter] key and then [Ctrl] + [D] key (EOF).
                 EXAMPLE 10 Register a user public key specifying the user name. Input of the public key is 
                            finished by pressing [Enter] key and then [Ctrl] + [D] key (EOF).
                 EXAMPLE 11 Delete a user public key specifying the public key number.
                 EXAMPLE 12 Delete all user public keys.
EXIT STATUS The following exit values are returned.
   SEE ALSO | showssh(8)
                  XSCF> setssh -c genhostkey -b 4096
                   Host key create. Continue? [y|n] :y
                  XSCF> setssh -c addpubkey
                  Please input a public key:
                  ssh-rsa AAAAB3NzaC1yc2EAAAABIwAAAIEAzFh95SohrDgpnN7zFCJCVNy+jaZPTjNDxcid
                  QGbihYDCBttI4151Y0Sv85FJwDpSNHNKoVLMYLjtBmUMPbGgGVB61qskSv/
                  FeV44hefNCZMiXGItIIpK
                  P0nBK4XJpCFoFbPXNUHDw1rTD9icD5U/wRFGSRRxFI+Ub5oLRxN8+A8= 
                  abcd@example.com
                   [Enter]
                   [Ctrl]+[D]
                  XSCF> setssh -c addpubkey -u efgh
                   Please input a public key:
                  ssh-rsa AAAAB3NzaC1yc2EAAAABIwAAAIEAzFh95SohrDgpnN7zFCJCVNy+jaZPTjNDxcid
                  QGbihYDCBttI4151Y0Sv85FJwDpSNHNKoVLMYLjtBmUMPbGgGVB61qskSv/
                  FeV44hefNCZMiXGItIIpK
                  P0nBK4XJpCFoFbPXNUHDw1rTD9icD5U/wRFGSRRxFI+Ub5oLRxN8+A8= 
                  efgh@example.com
                   [Enter]
                   [Ctrl]+[D]
                  XSCF> setssh -c delpubkey -s 1
                    1 ssh-rsa 
                  AAAAB3NzaC1yc2EAAAABIwAAAIEAzFh95SohrDgpnN7zFCJCVNy+jaZPTjNDxcid
                   QGbihYDCBttI4151Y0Sv85FJwDpSNHNKoVLMYLjtBmUMPbGgGVB61qskSv/
                  FeV44hefNCZMiXGItIIpK
                  P0nBK4XJpCFoFbPXNUHDw1rTD9icD5U/wRFGSRRxFI+Ub5oLRxN8+A8= 
                  abcd@example.com
                  XSCF> setssh -c delpubkey -a
                 0 Indicates normal end.
                 >0 Indicates error occurrence.
```
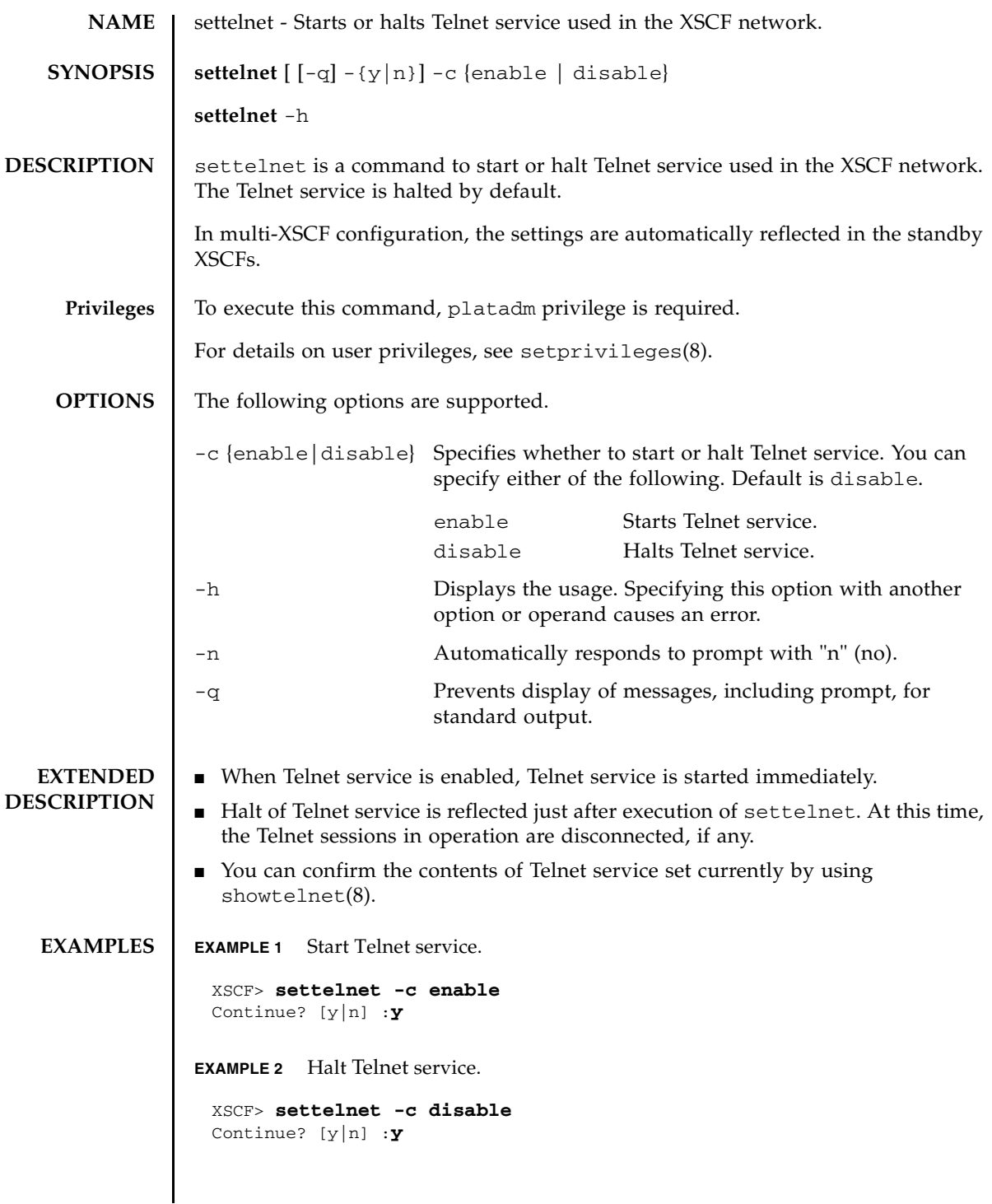

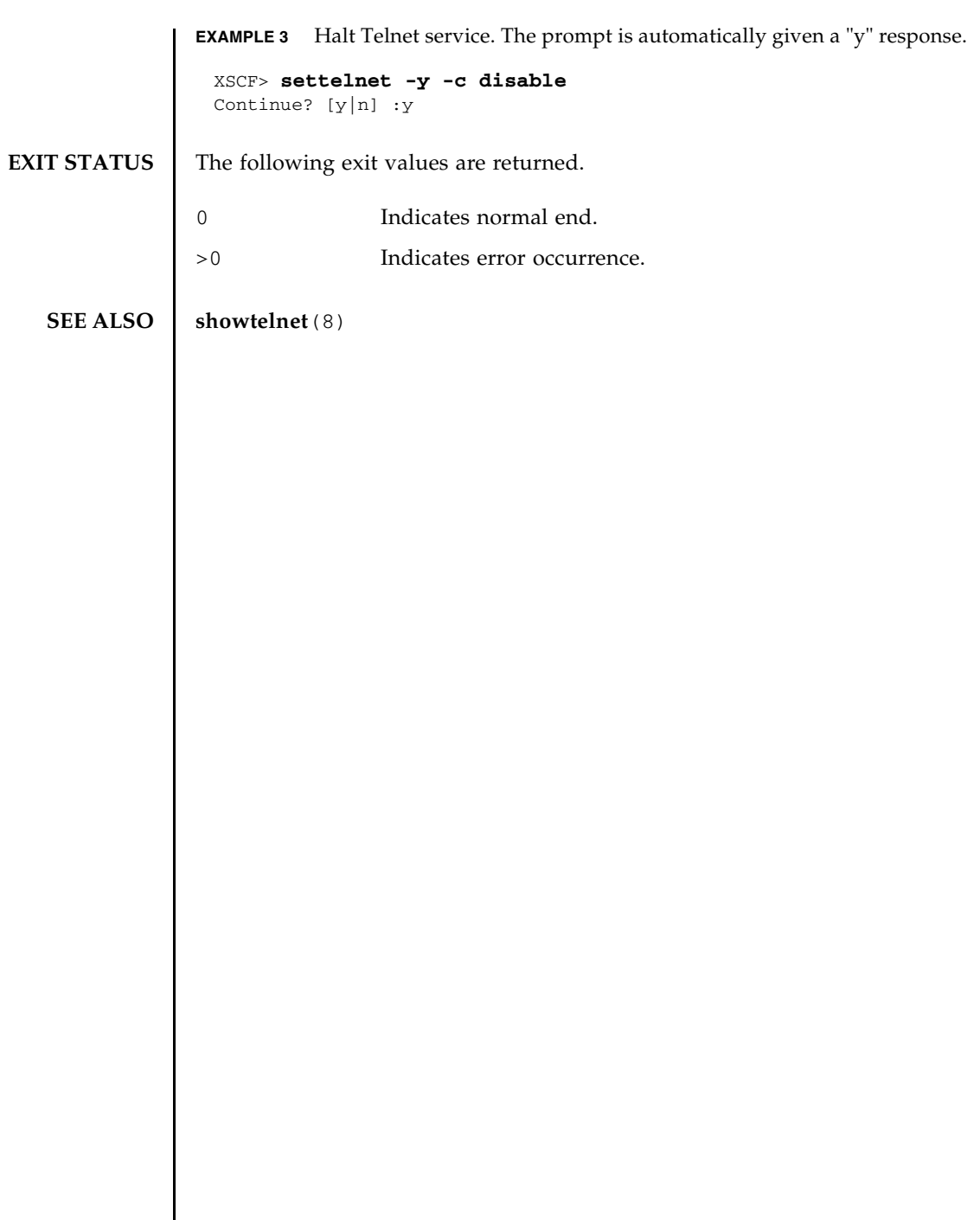

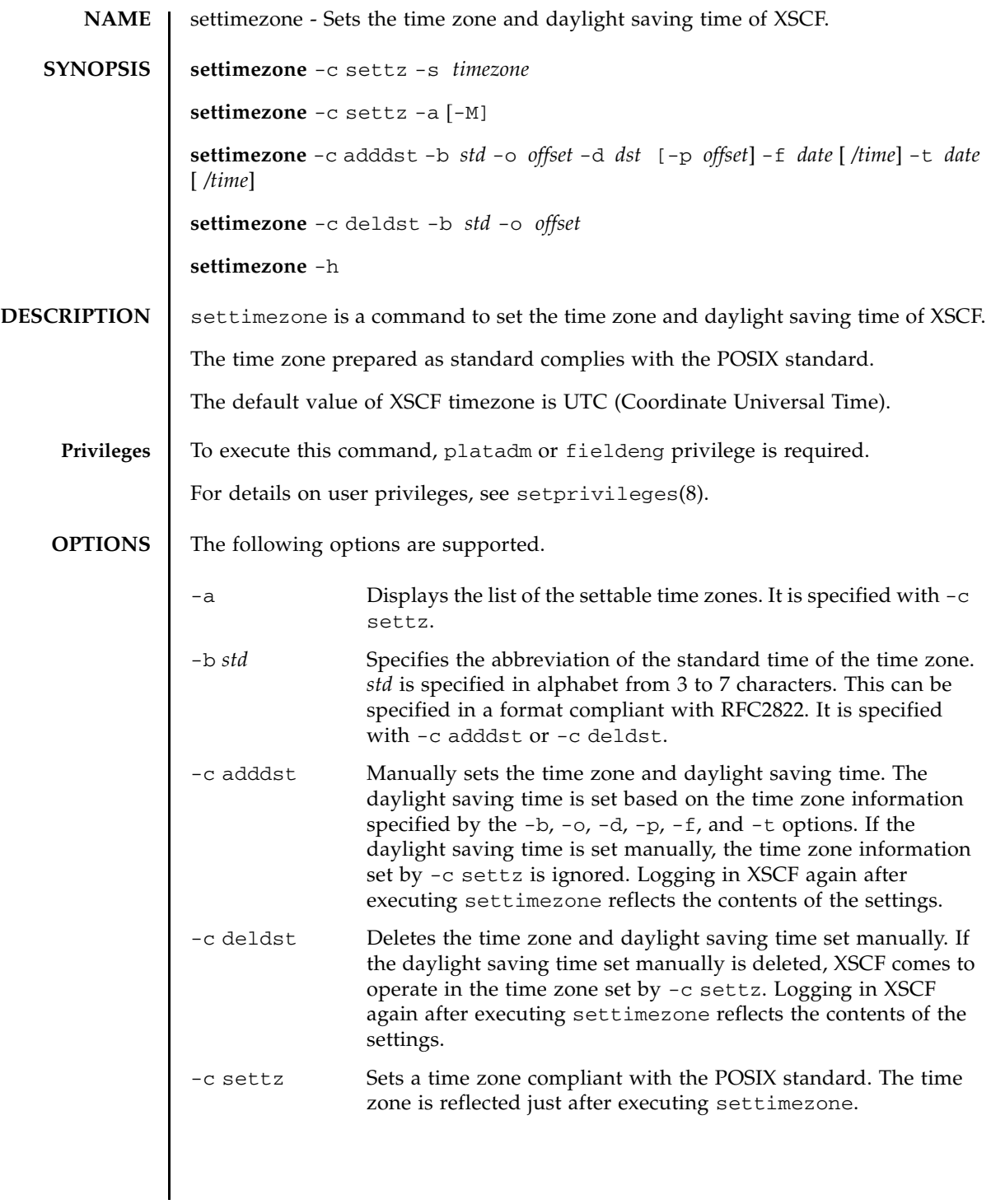

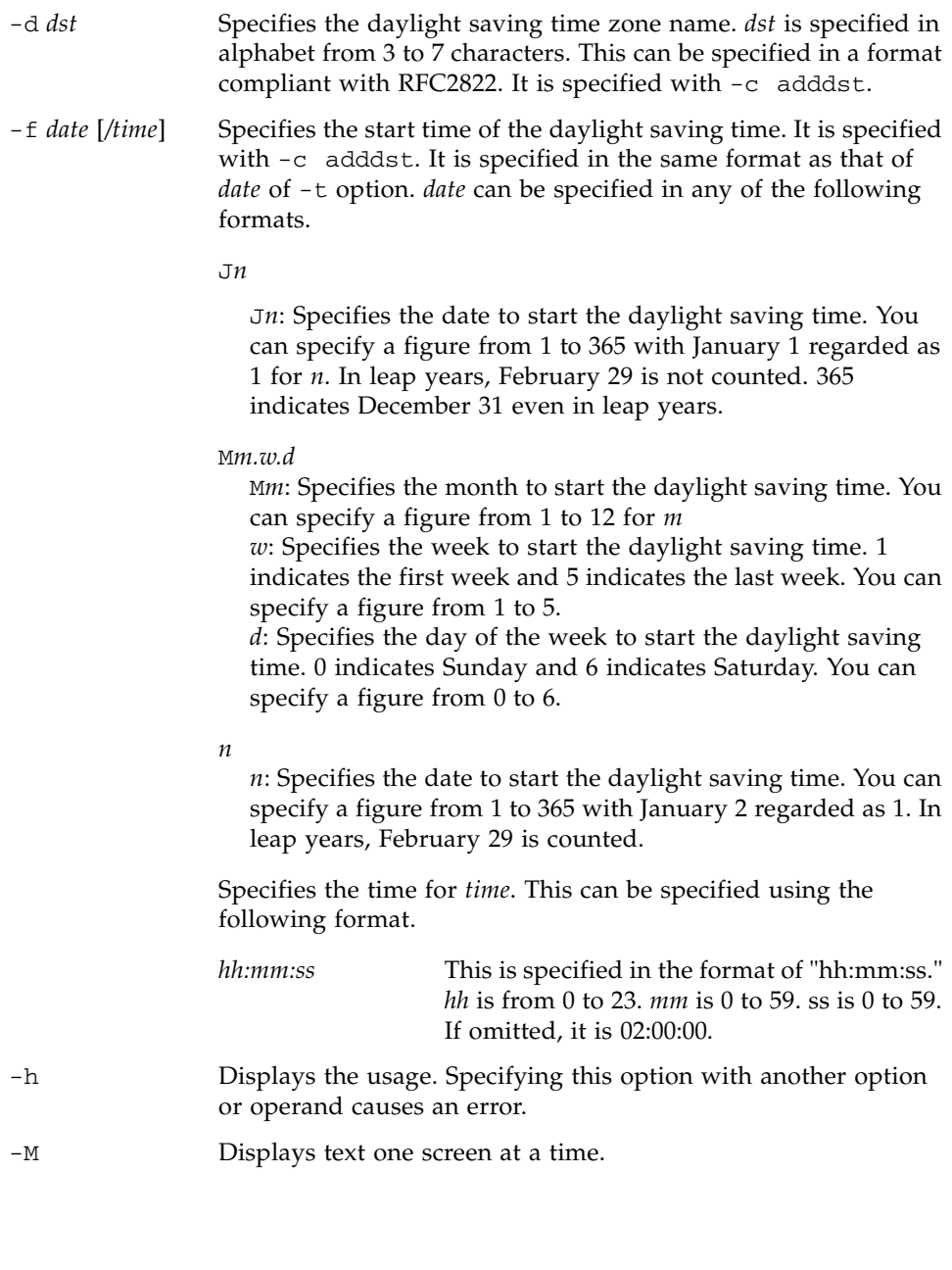

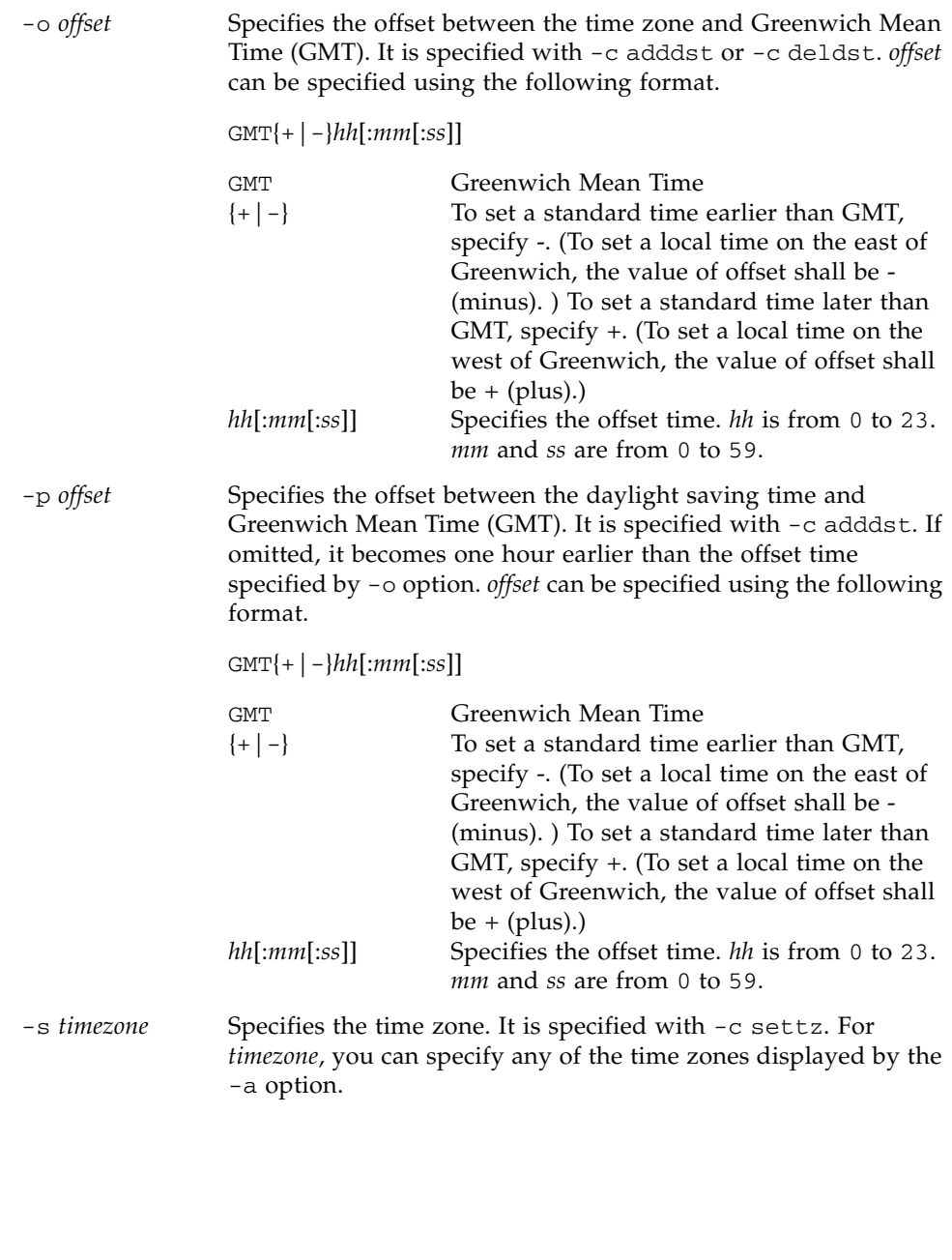

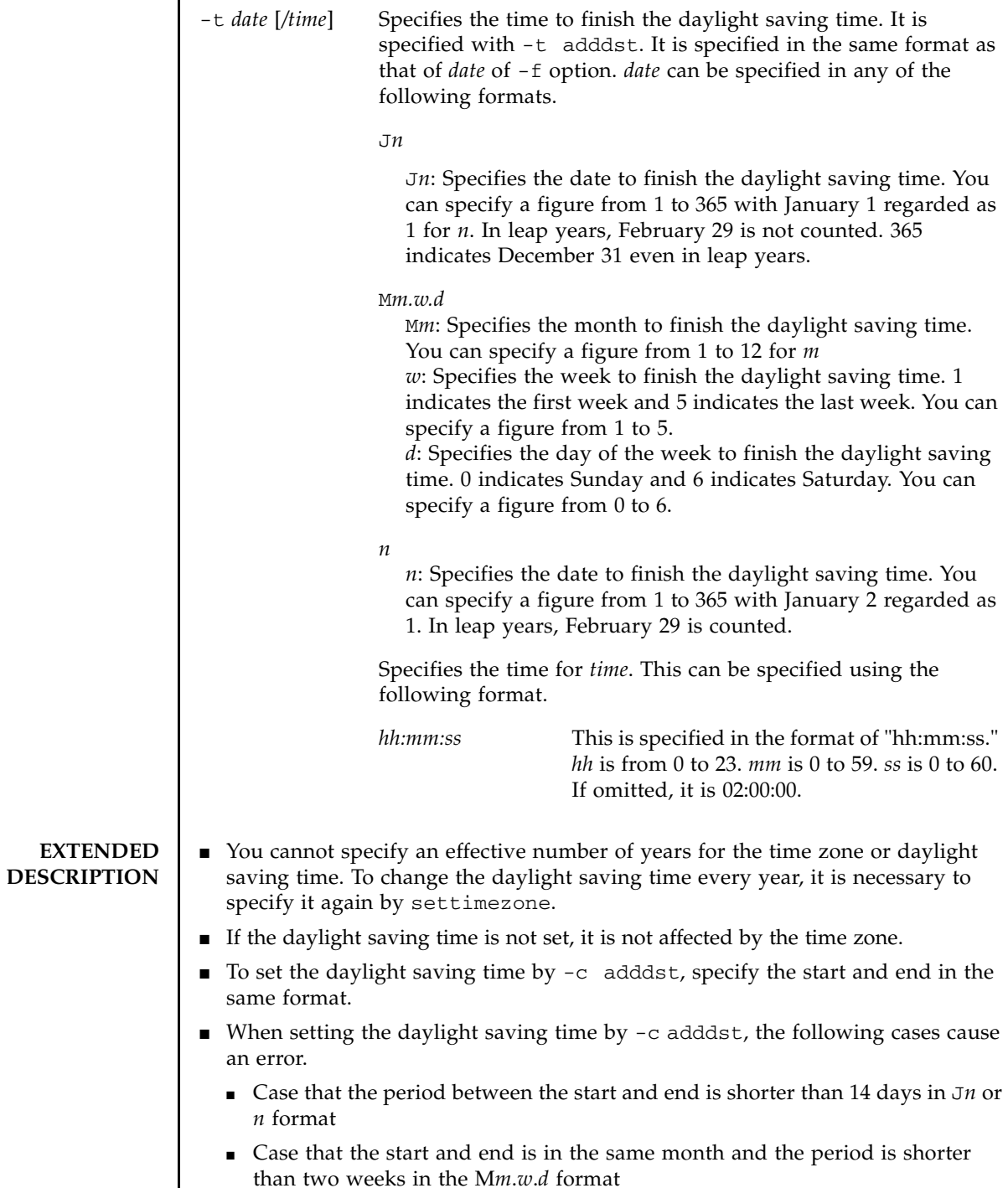

I

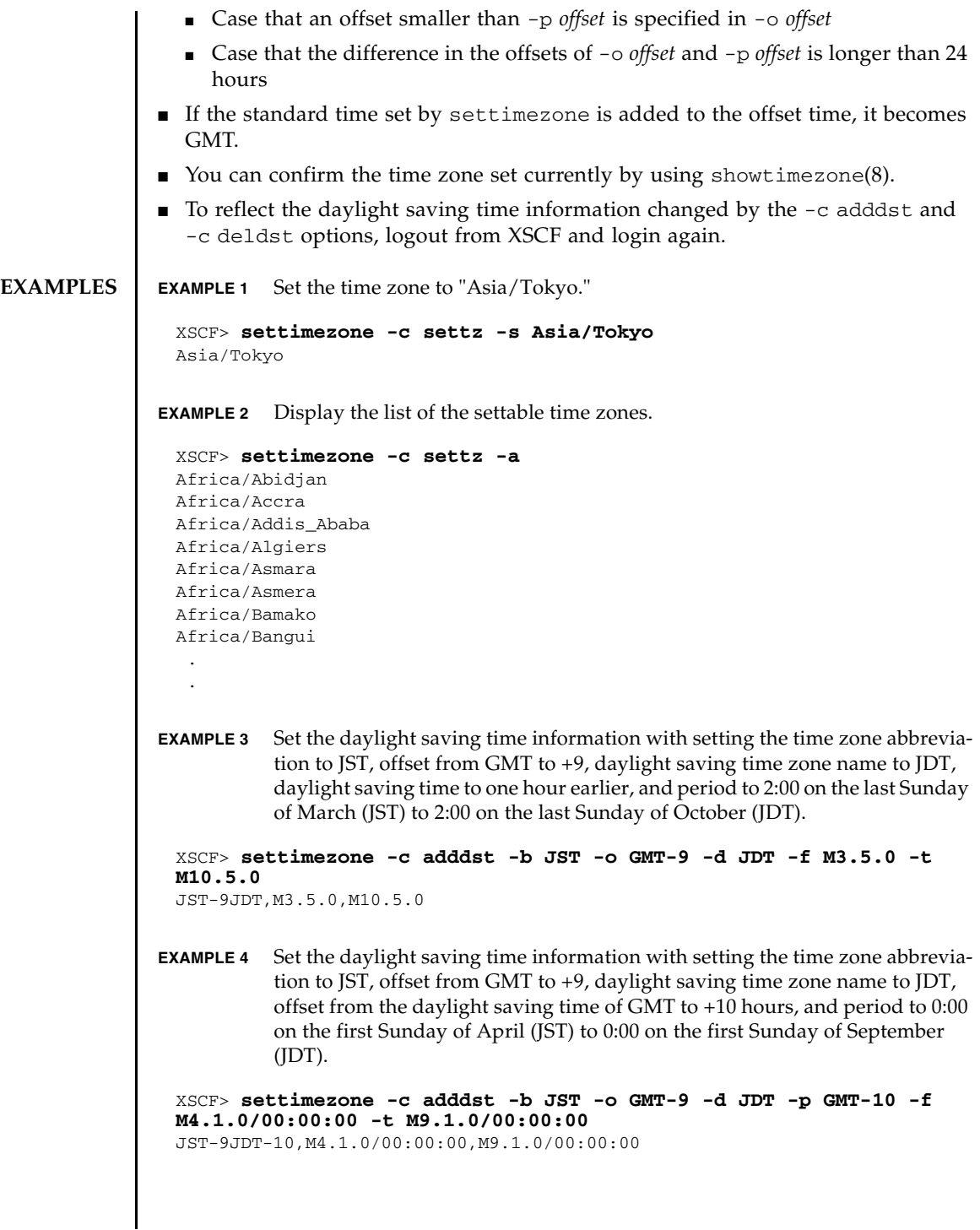

## settimezone(8)

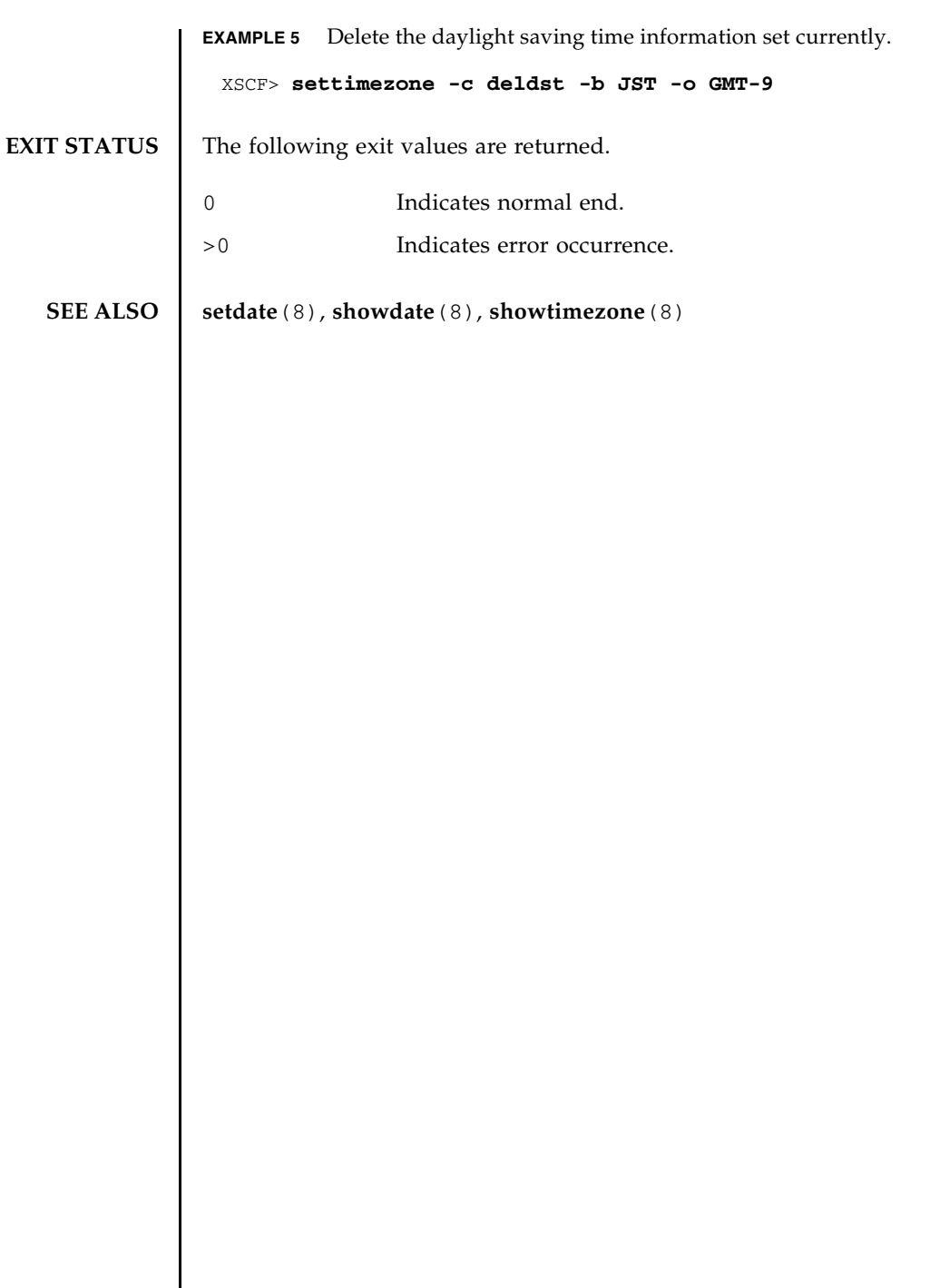
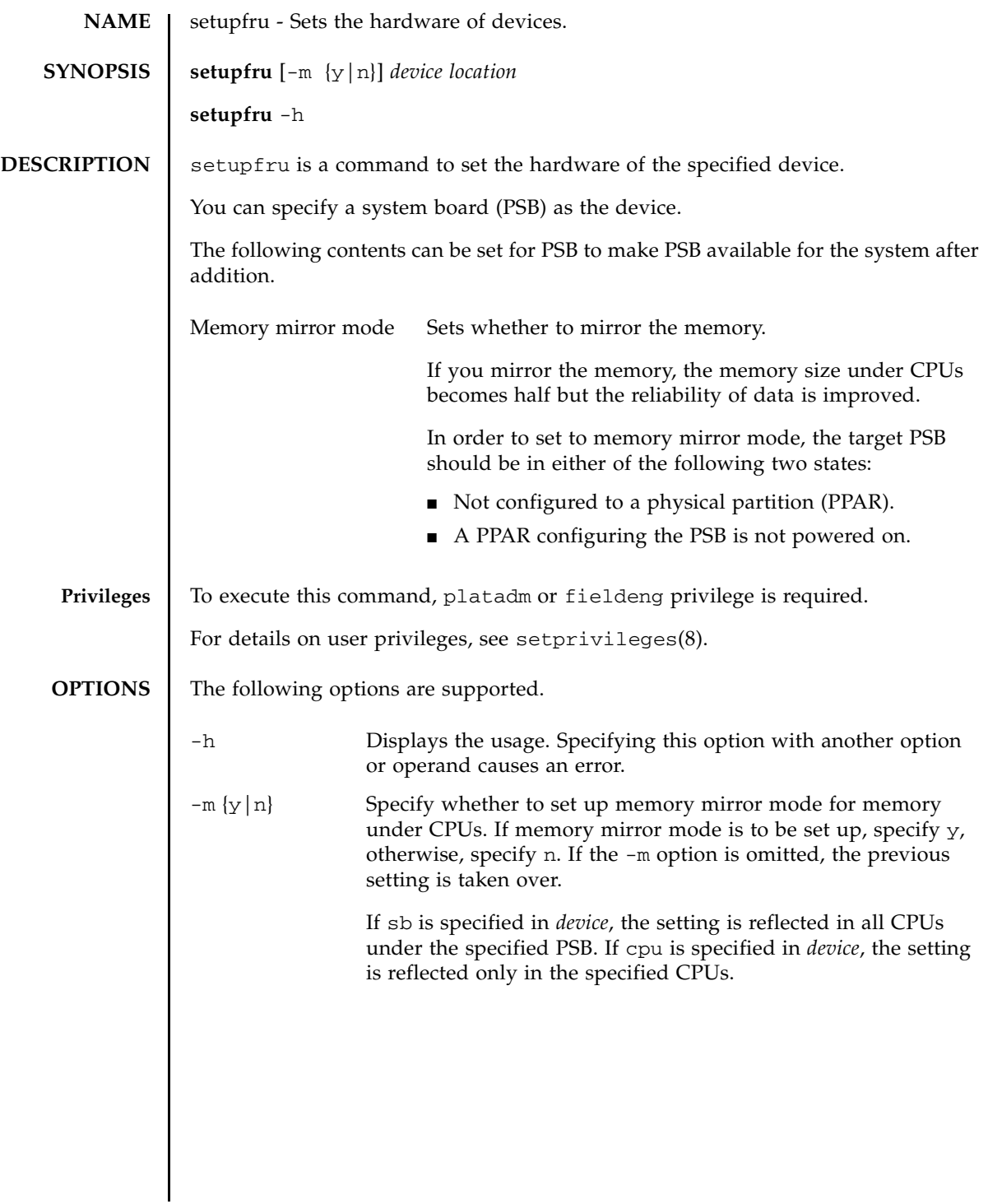

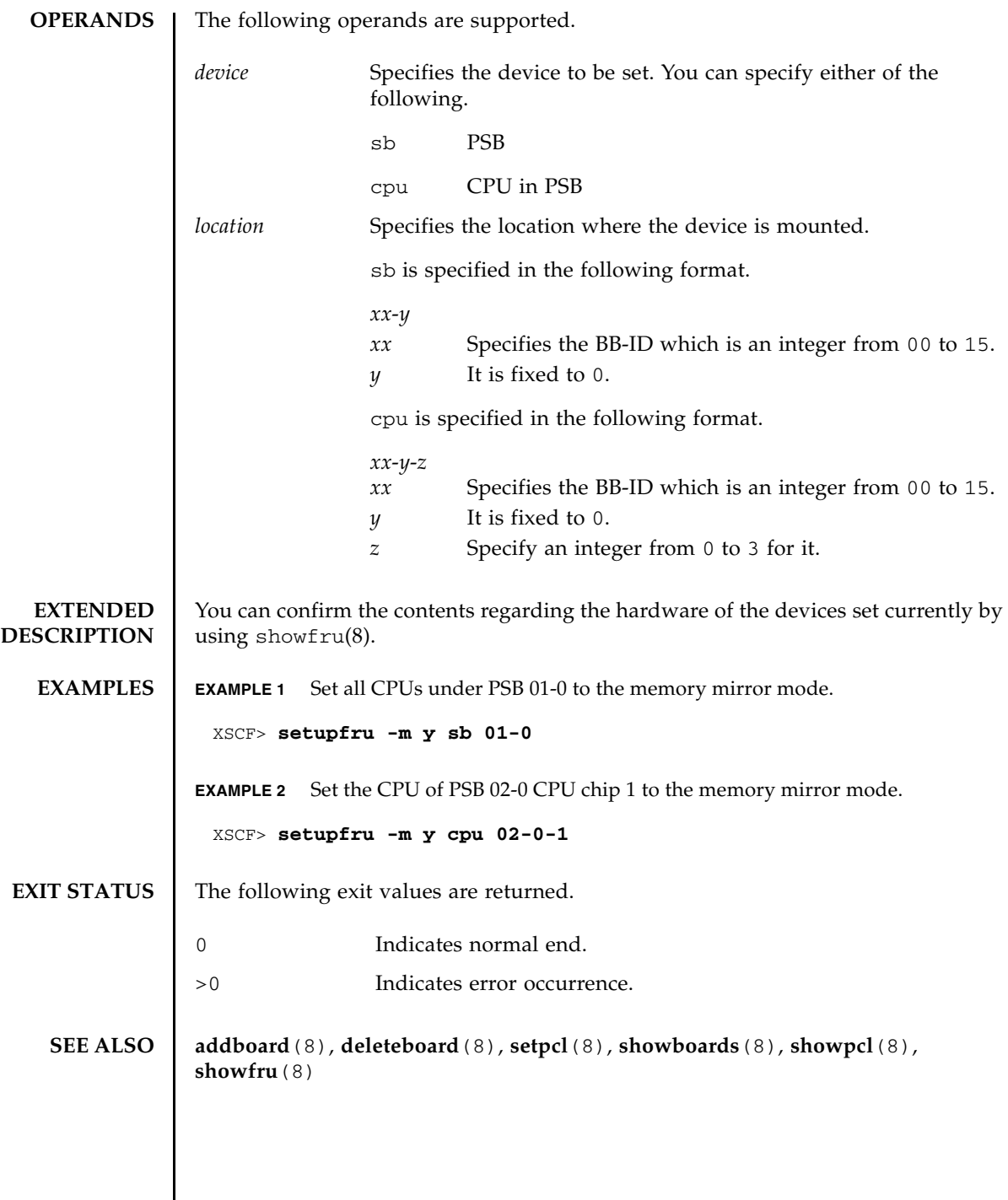

┃

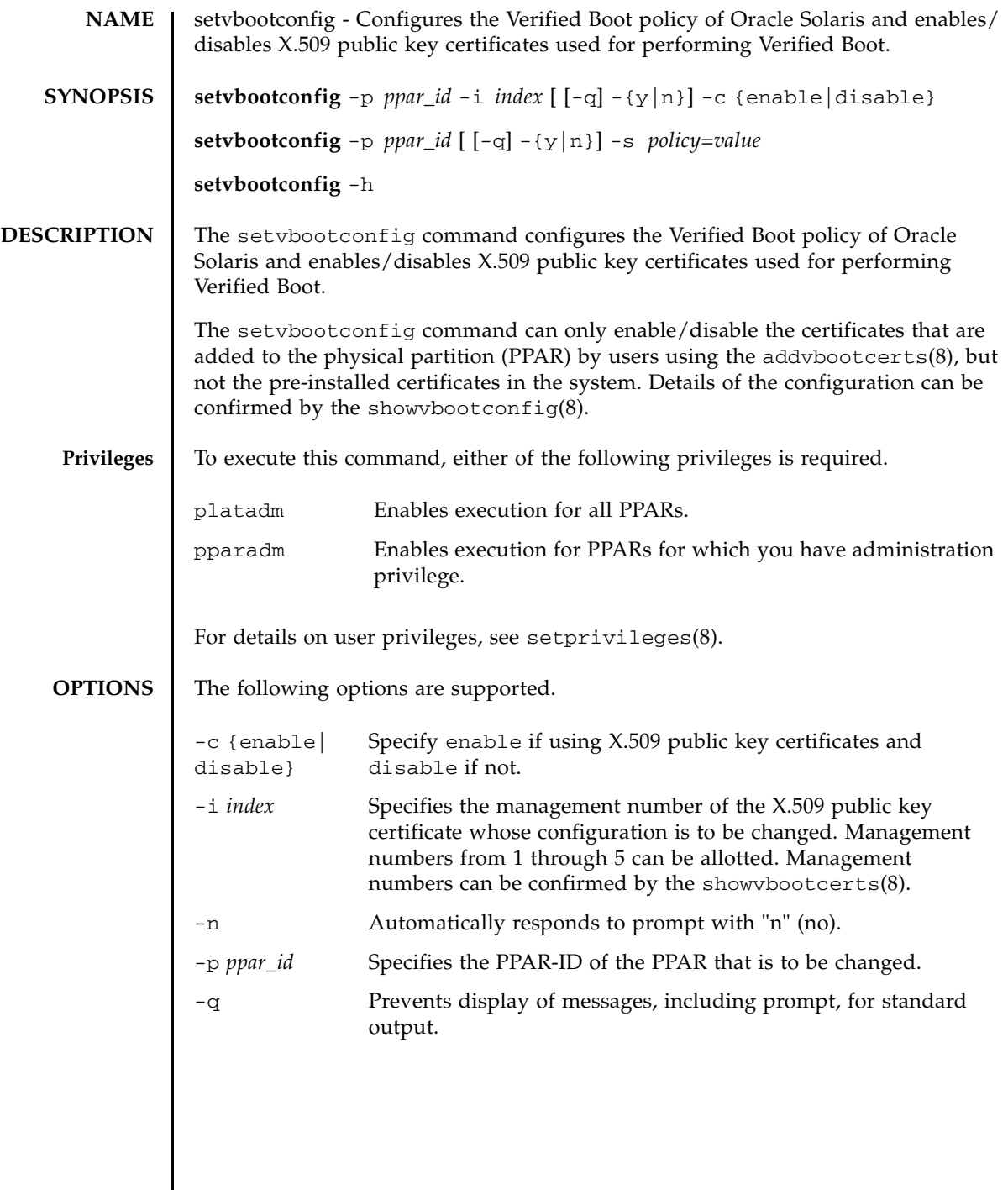

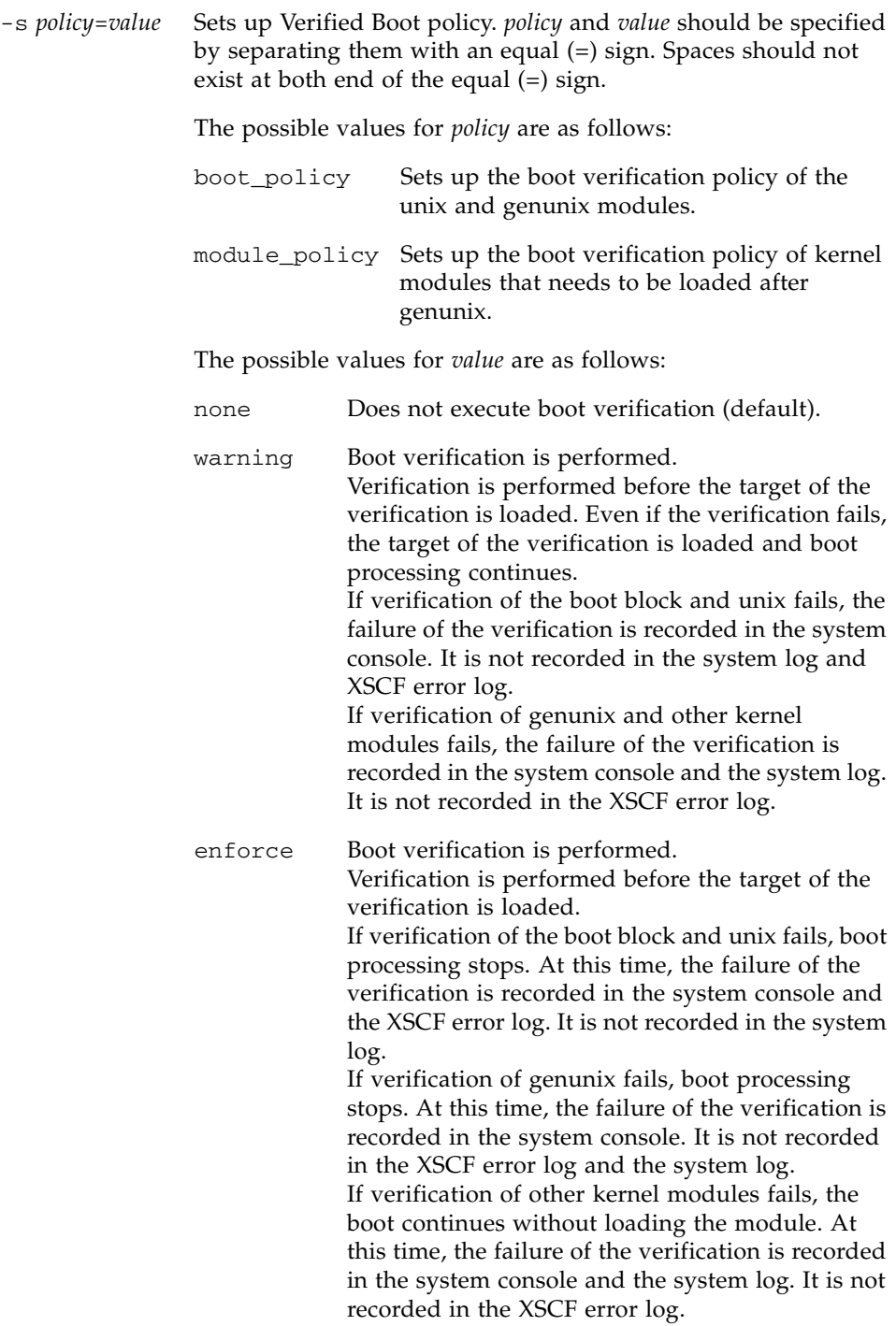

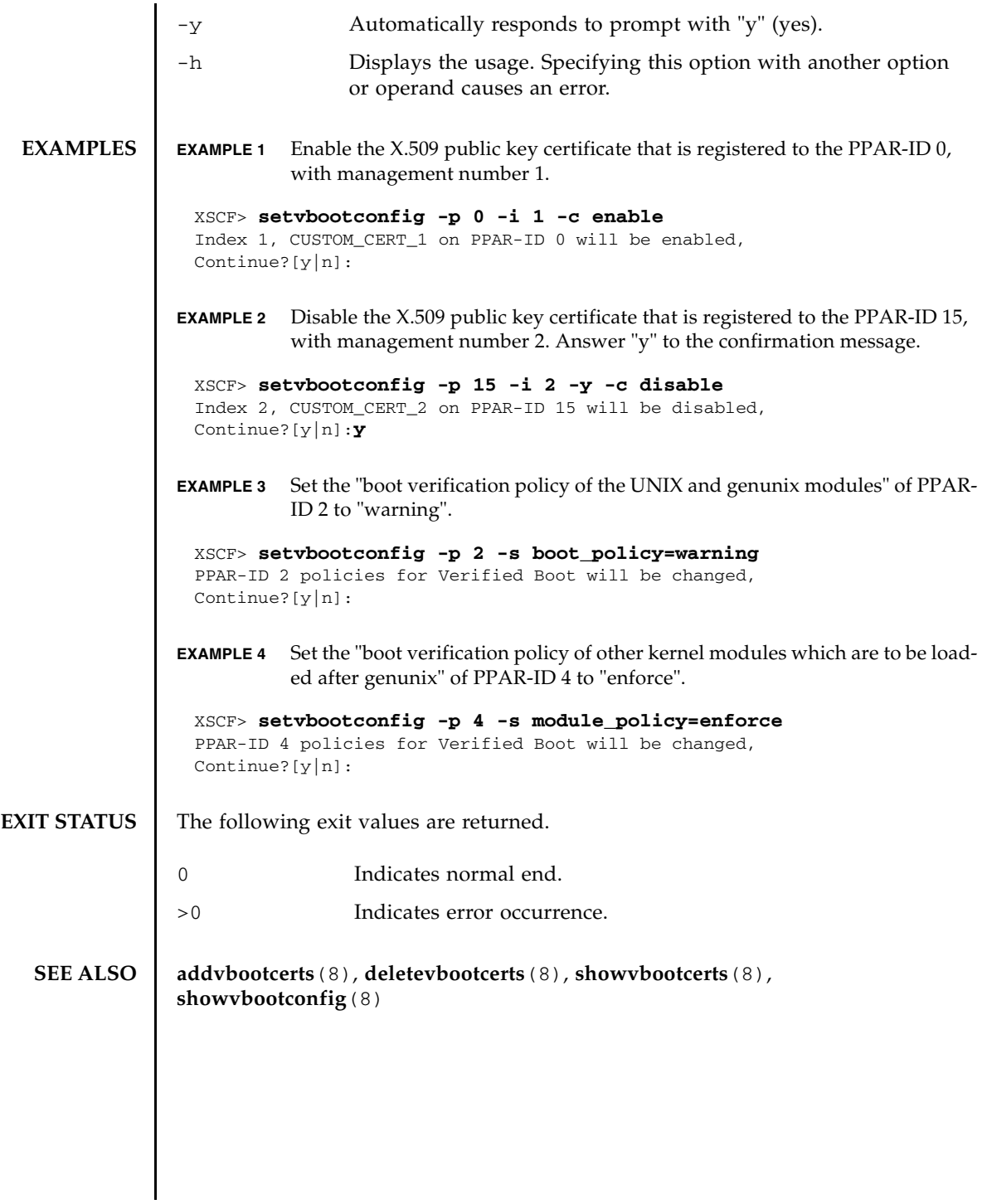

setvbootconfig(8)

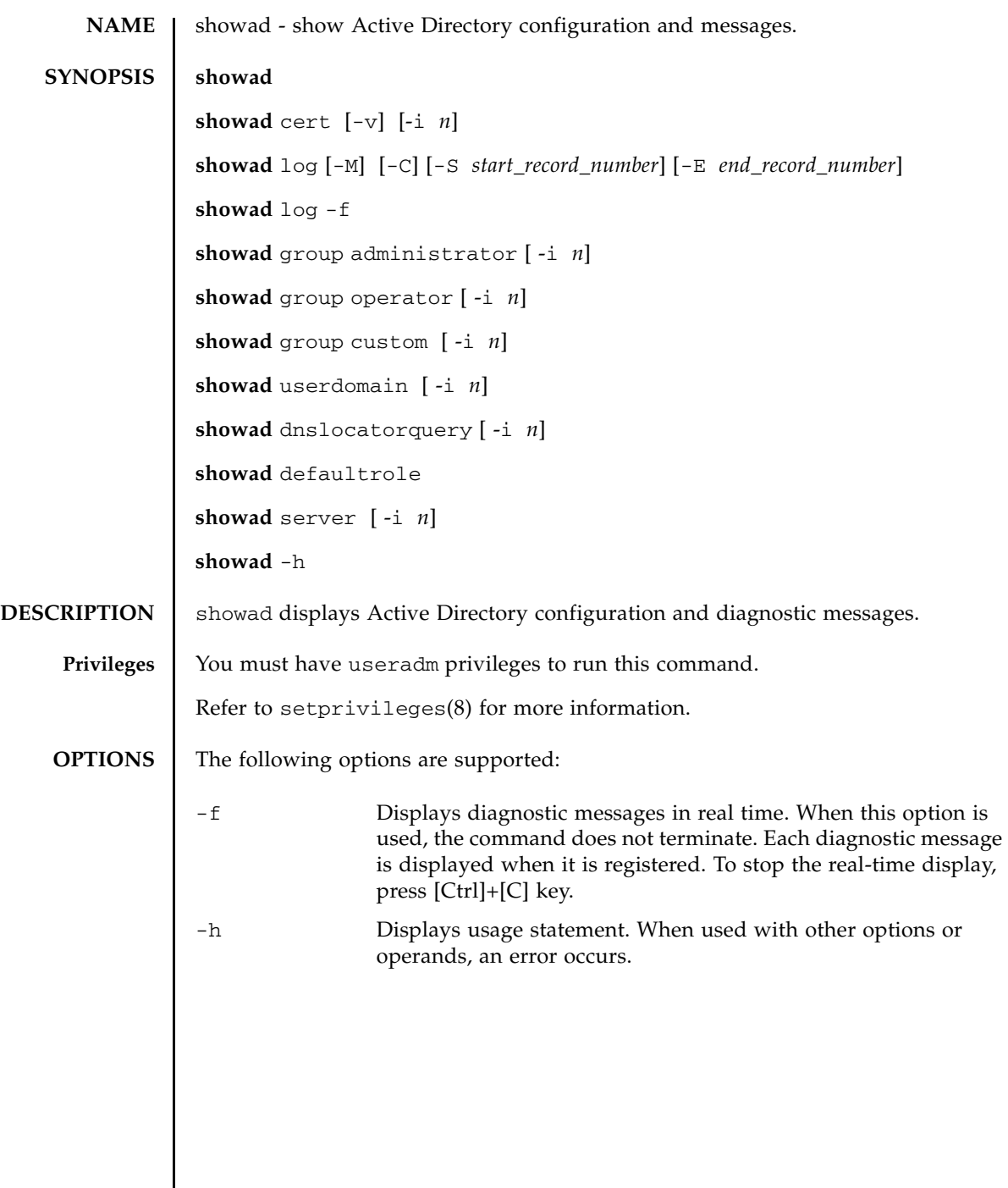

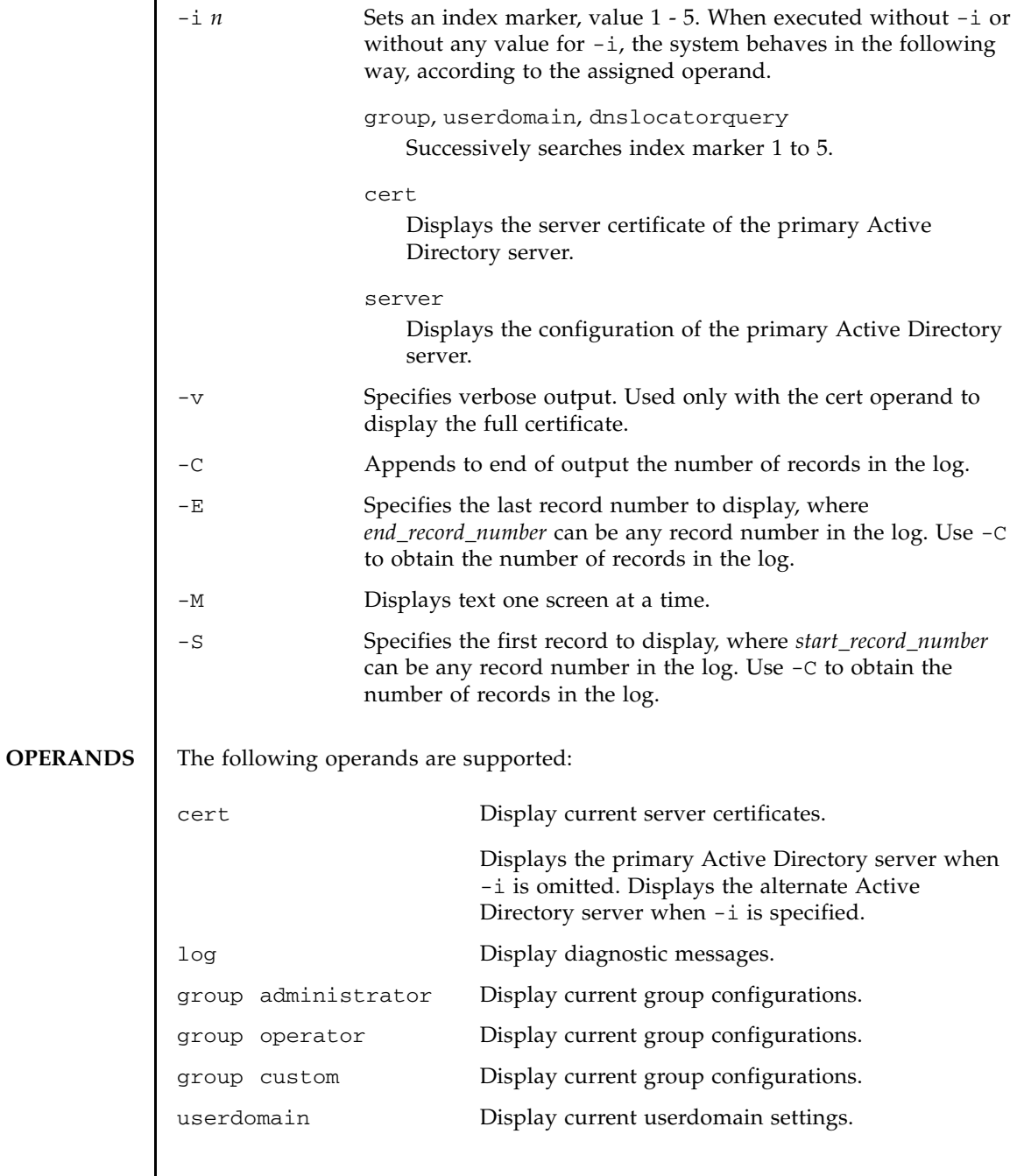

showad(8)

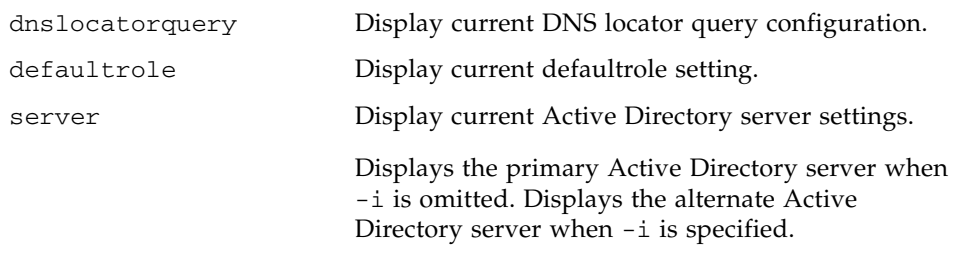

**EXAMPLES** EXAMPLE 1 Displays the current state of the active directory.

## XSCF> **showad** dnslocatormode: disabled expsearchmode: disabled state: enabled strictcertmode: disabled timeout: 4 logdetail: none

**EXAMPLE 2** Displays certificate information for the primary Active Directory server.

```
XSCF> showad cert
```

```
Primary Server:
certstatus = certificate present
issuer = C=US, ST=California, L=San Diego, O=aCompany,
OU=System Group, CN=John User serial number = 0 (00000000)
subject = C=US, ST=California, L=San Diego, O=aCompany,
OU=System Group, CN=John User serial number = 0 (00000000)
valid from = Apr 18 05:38:36 2013 GMT
valid until = Apr 16 05:38:36 2023 GMT
version = 3(0x02)
```
**EXAMPLE 3** Displays specified diagnostic messages.

```
XSCF> showad log -S 5 -E 10
```

```
Thu Sep 2 01:43 2013 (ActDir): -error- authentication status: auth-ERROR
Thu Sep 2 01:44 2013 (ActDir): -error- authentication status: auth-ERROR
Thu Sep 2 01:47 2013 (ActDir): -error- authentication status: auth-ERROR
Thu Sep 2 01:51 2013 (ActDir): -error- authentication status: auth-ERROR
Thu Sep 2 01:52 2013 (ActDir): -error- authentication status: auth-ERROR
Thu Sep 2 01:55 2013 (ActDir): -error- authentication status: auth-ERROR
```
### showad(8)

```
EXAMPLE 4 Displays configuration for administrator group 3.
                EXAMPLE 5 Displays alternate server 1 setting. A port number of 0 indicates that the de-
                           fault port for Active Directory is used. 
                EXAMPLE 6 Displays the dnslocatorquery 1 configuration.
EXIT STATUS The following exit values are returned:
   SEE ALSO setad(8)
                 XSCF> showad group administrator -i 3
                 Administrator Group 3
                  name: CN=pSuperAdmin,OU=Groups,DC=sales,DC=company,DC=com
                 XSCF> showad server -i 1
                 Alternate Server 1
                 address: (none)
                 port: 0
                 XSCF> showad dnslocatorquery -i 1
                  service 1: \ _ldap._tcp.gc._msdcs.<DOMAIN>.<PORT:3269>
                0 Successful completion.
                >0 An error occurred.
```
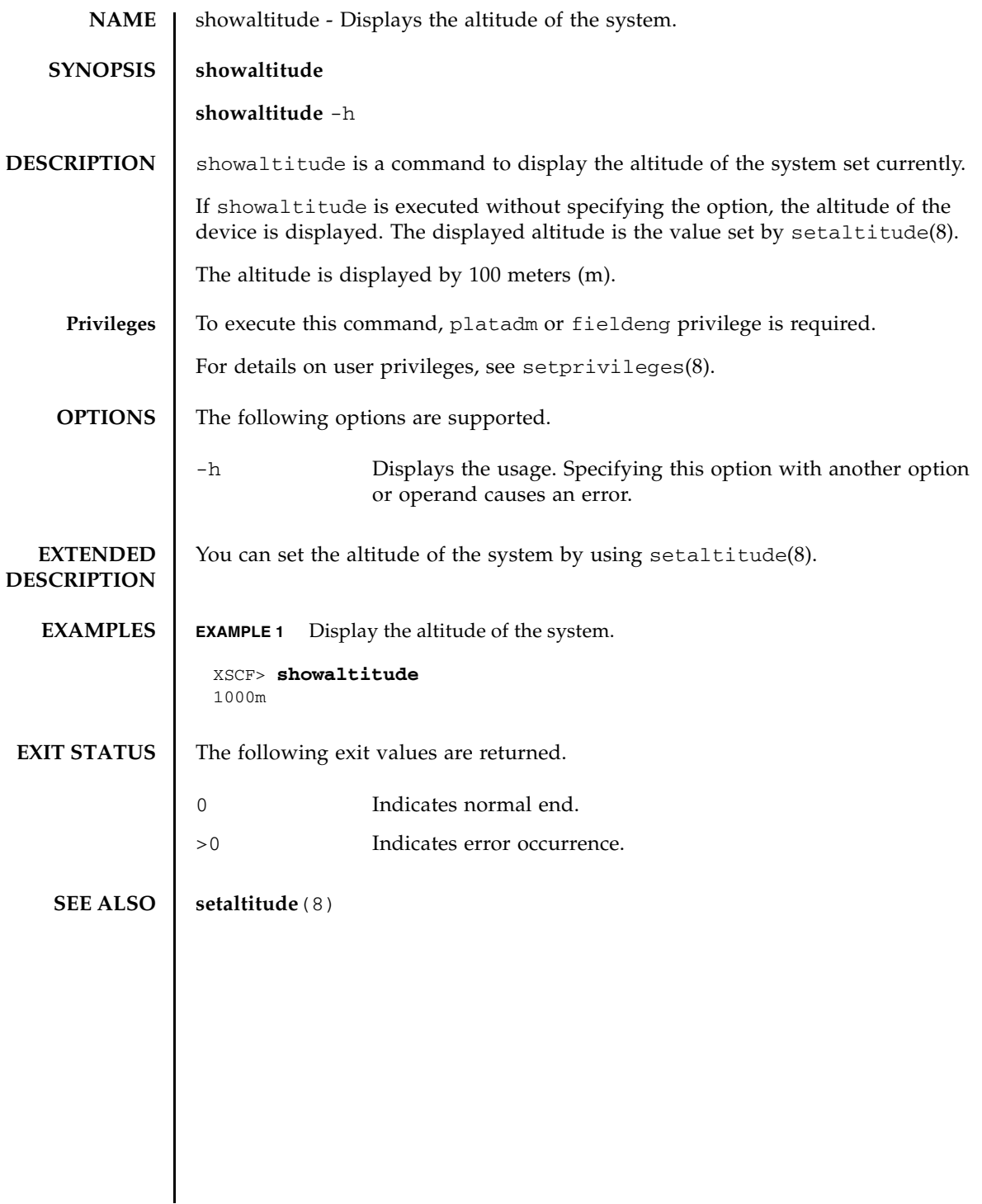

showaltitude(8)

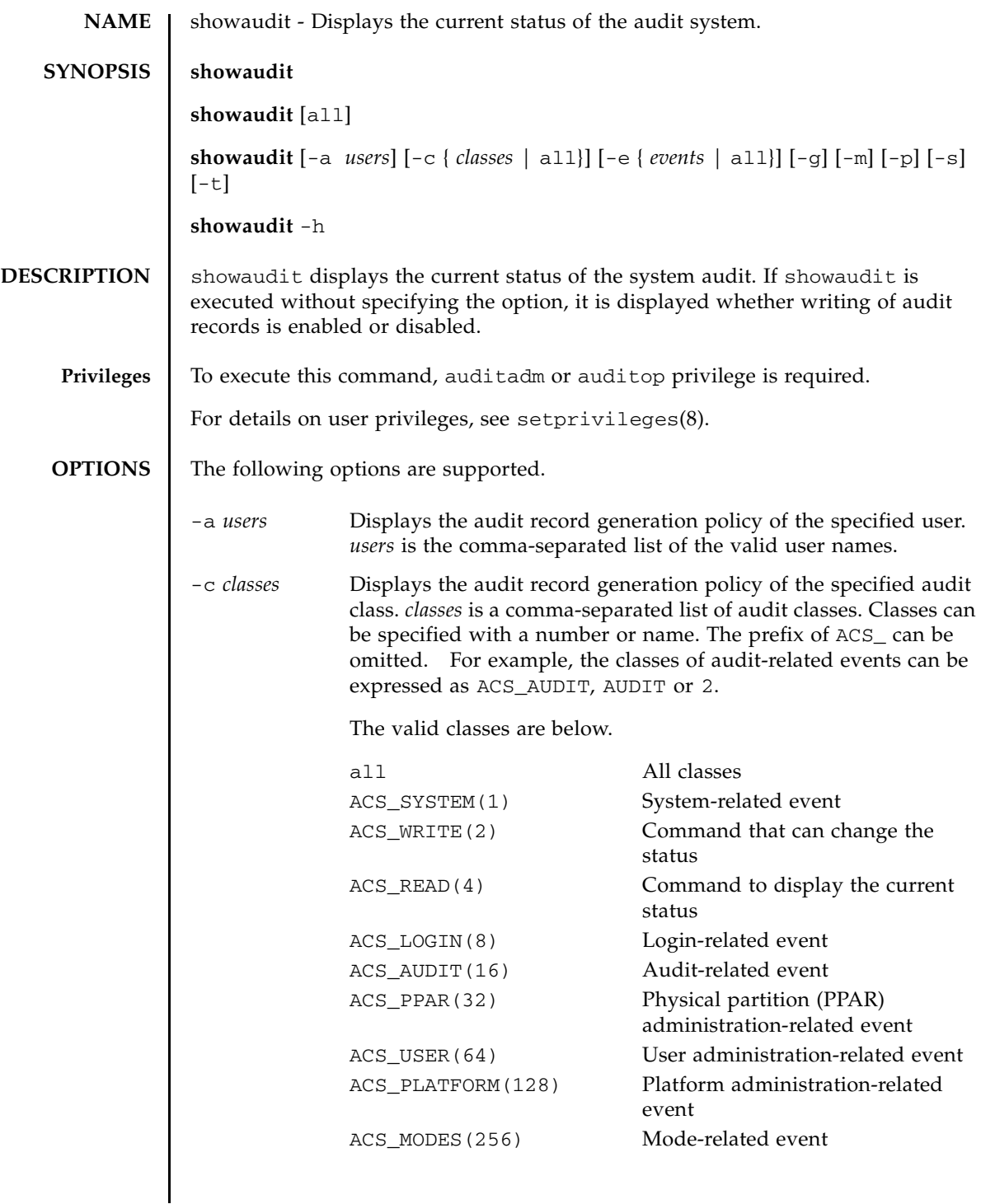

# showaudit(8)

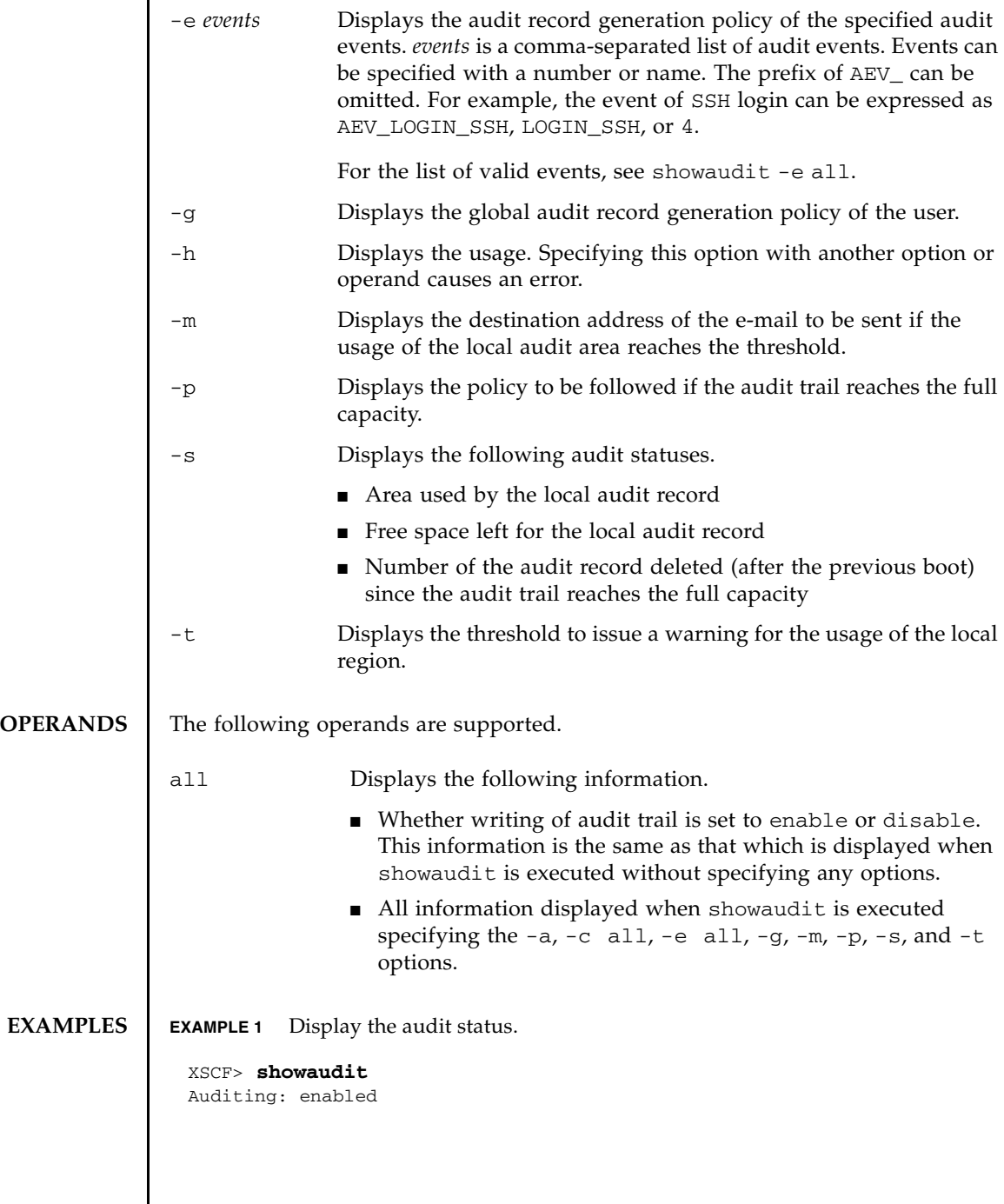

**EXAMPLE 2** Display all class information regarding login audit. **EXAMPLE 3** Display all event information. **EXIT STATUS** The following exit values are returned. **SEE ALSO** setaudit (8), viewaudit (8) XSCF> **showaudit -c LOGIN** Events: AEV LOGIN BUI enabled AEV\_LOGIN\_CONSOLE enabled AEV\_LOGIN\_SSH enabled AEV\_LOGIN\_TELNET enabled AEV\_LOGOUT enabled AEV\_AUTHENTICATE enabled XSCF> **showaudit -e all** Events: AEV\_AUDIT\_START enabled AEV\_AUDIT\_STOP enabled AEV ENTER MODE enabled AEV\_EXIT\_MODE enabled AEV\_LOGIN\_BUI enabled AEV\_LOGIN\_CONSOLE enabled AEV\_LOGIN\_SSH enabled AEV\_LOGIN\_TELNET enabled AEV\_LOGOUT enabled AEV\_AUTHENTICATE enabled AEV\_addboard enabled AEV addfru enabled [...] 0 Indicates normal end. >0 Indicates error occurrence.

showaudit(8)

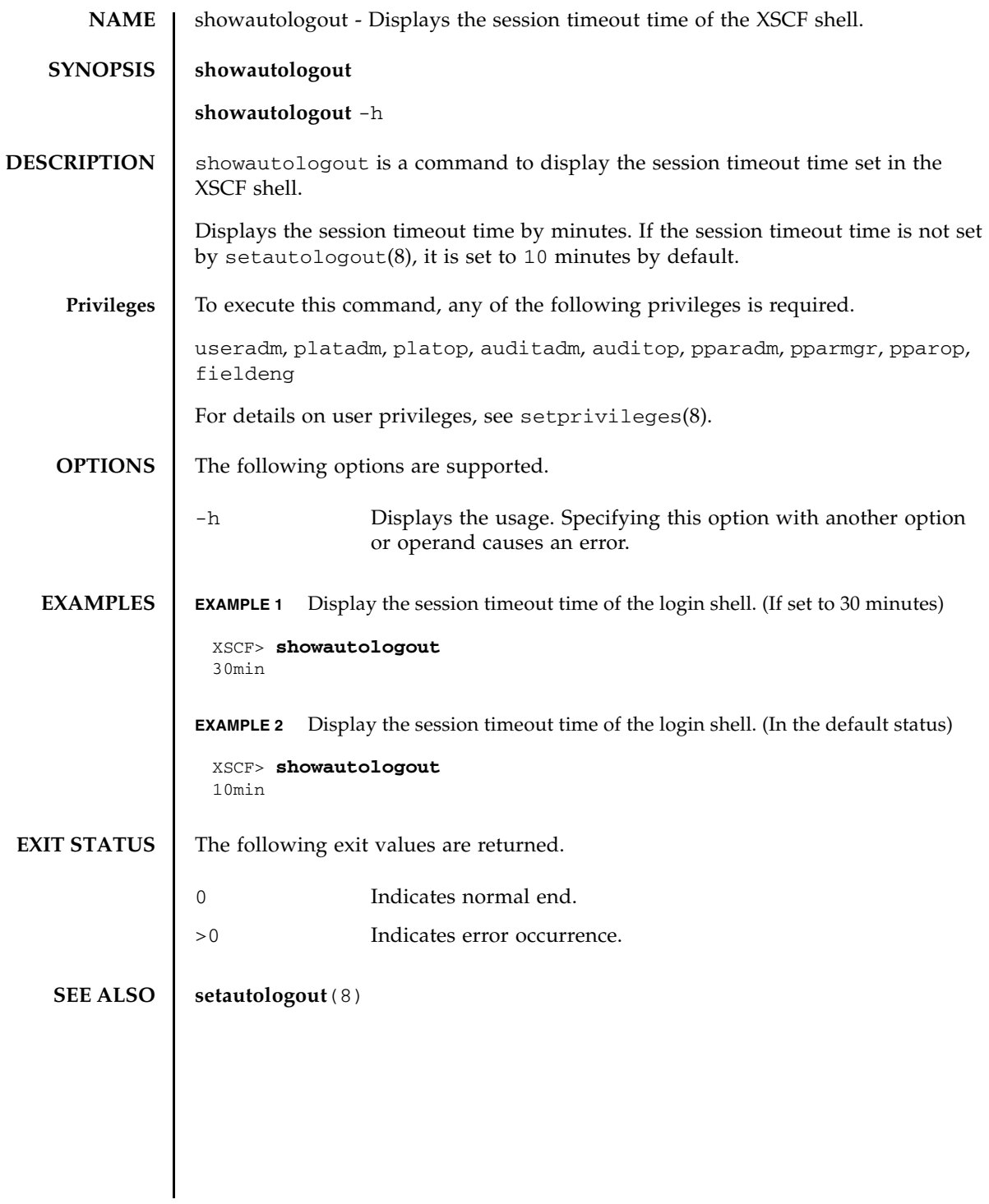

showautologout(8)

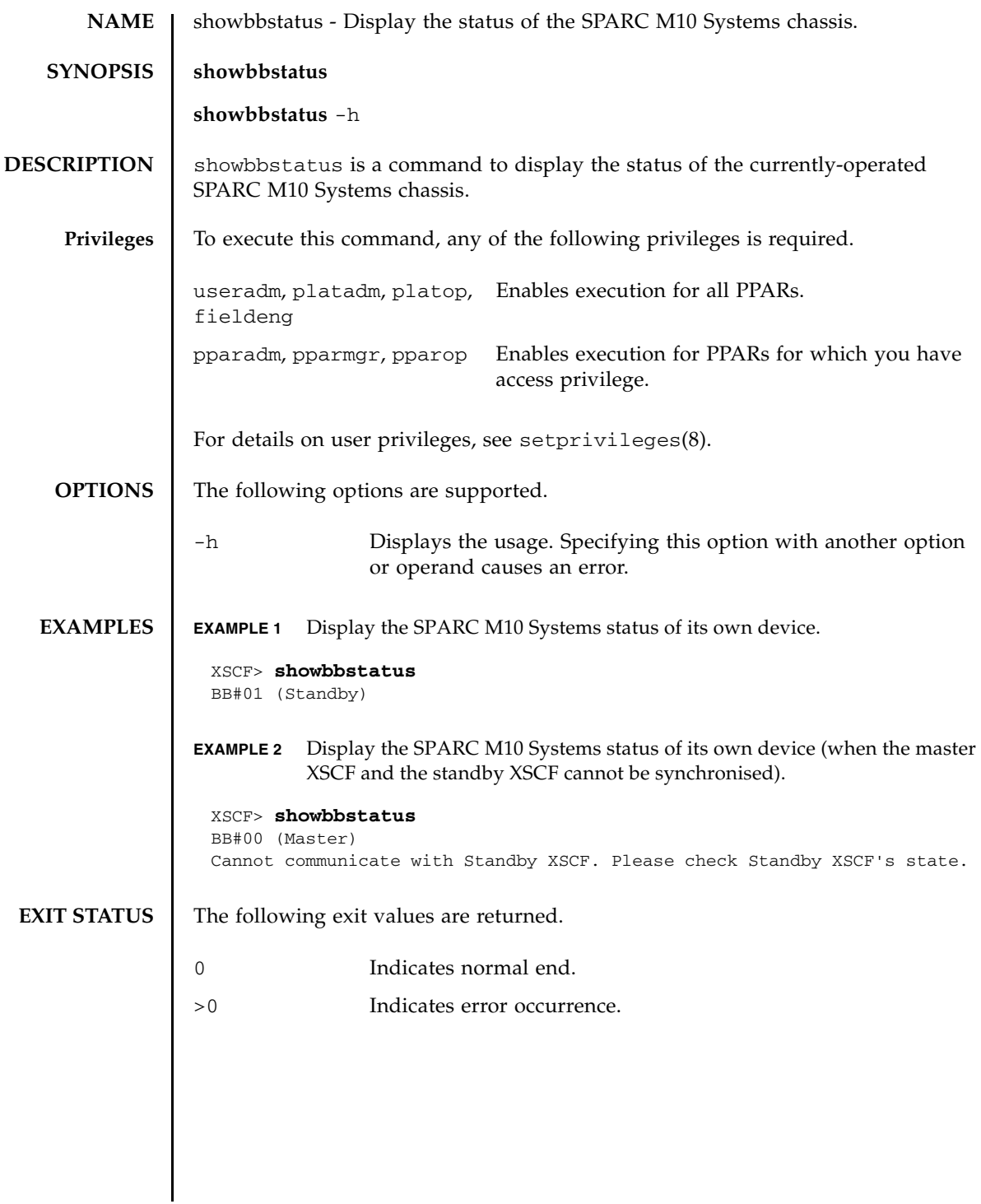

showbbstatus(8)

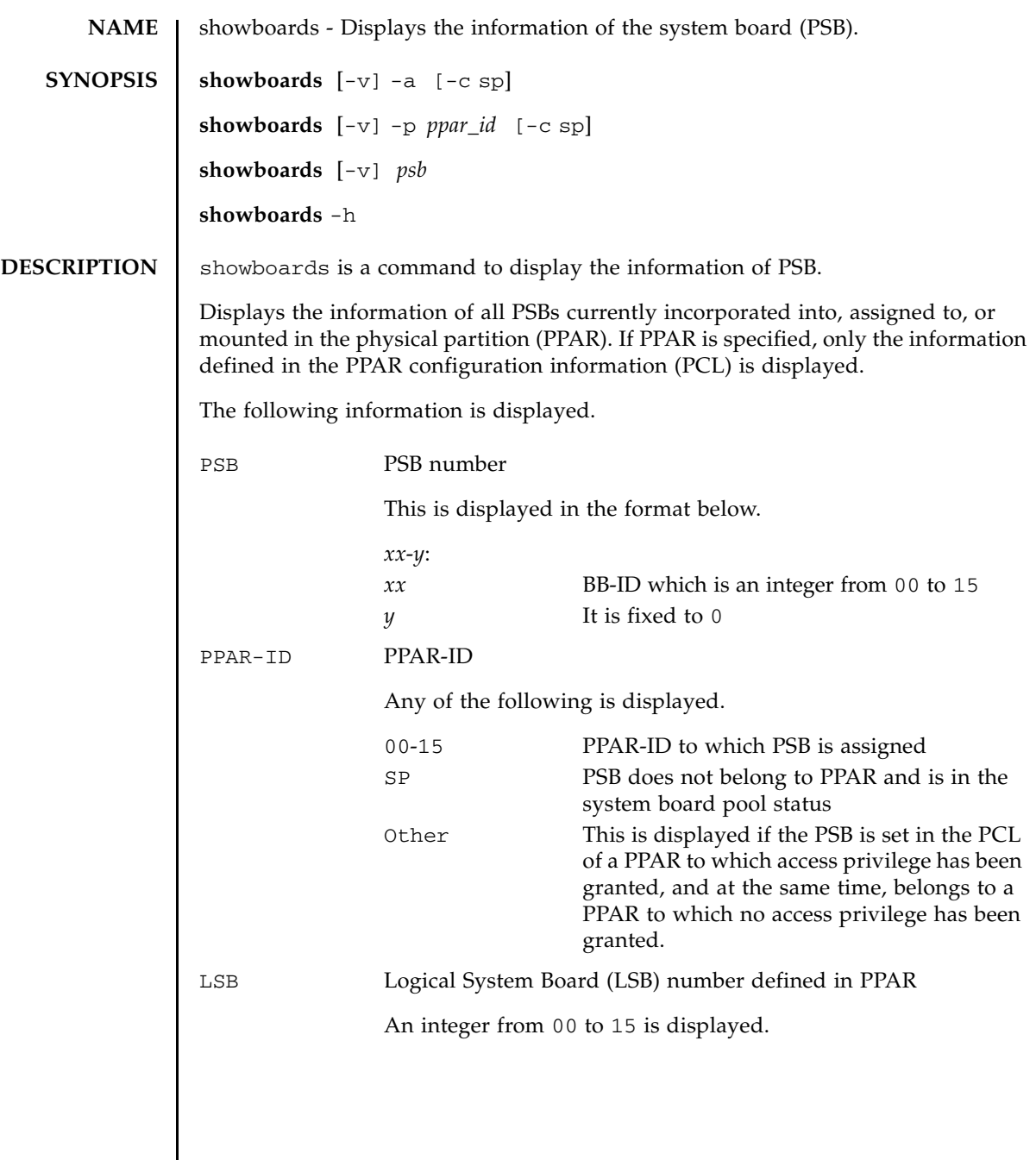

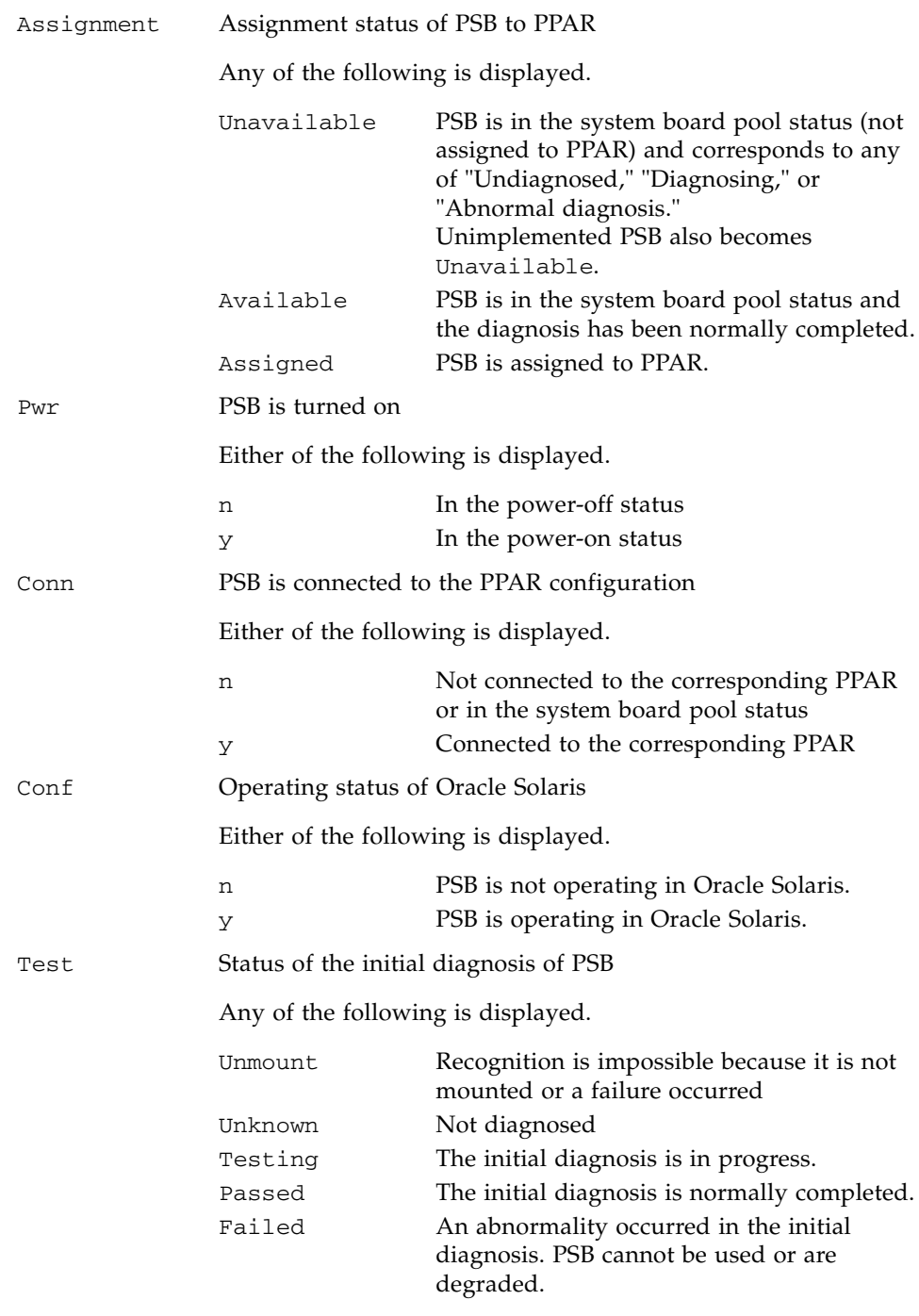

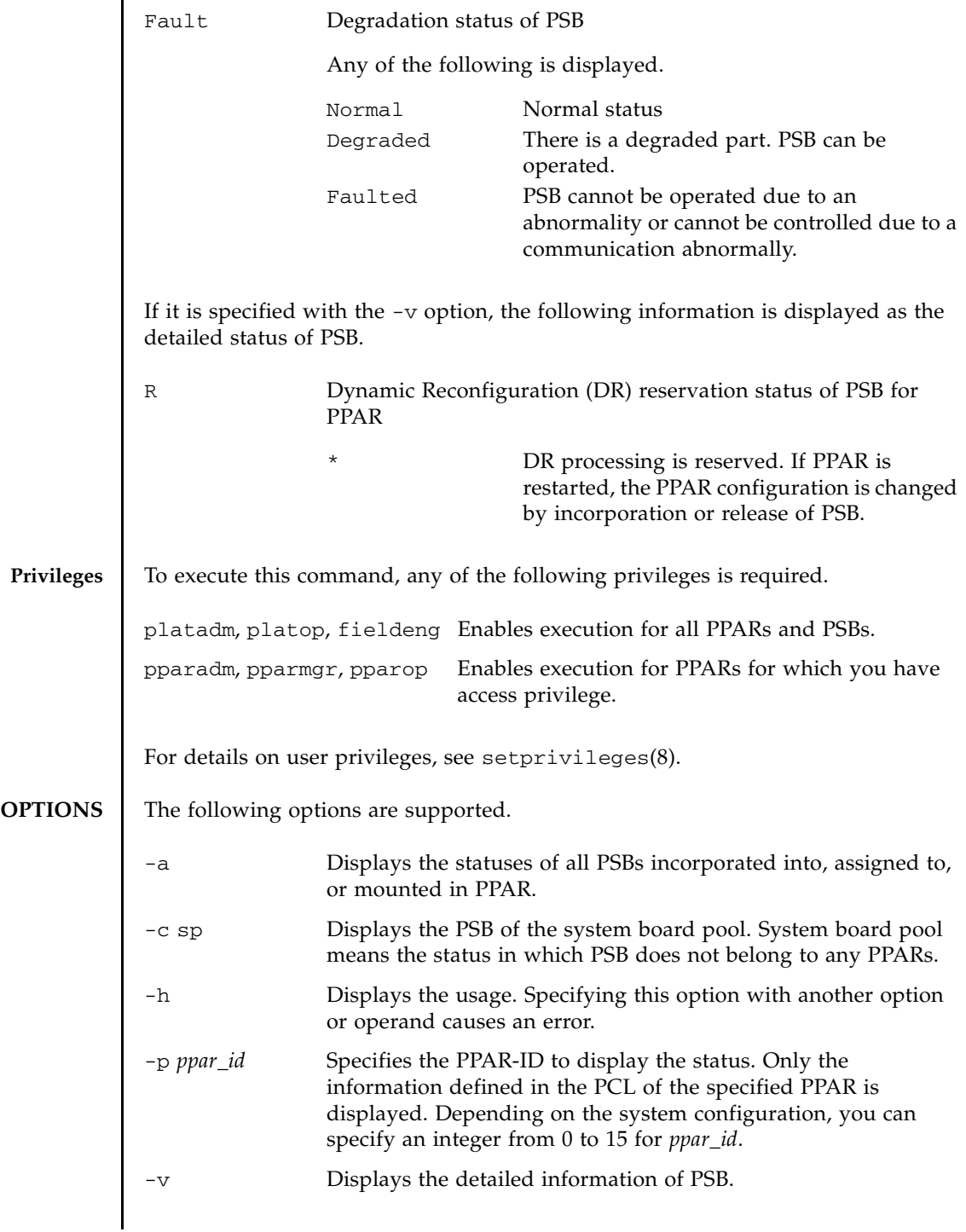

# showboards(8)

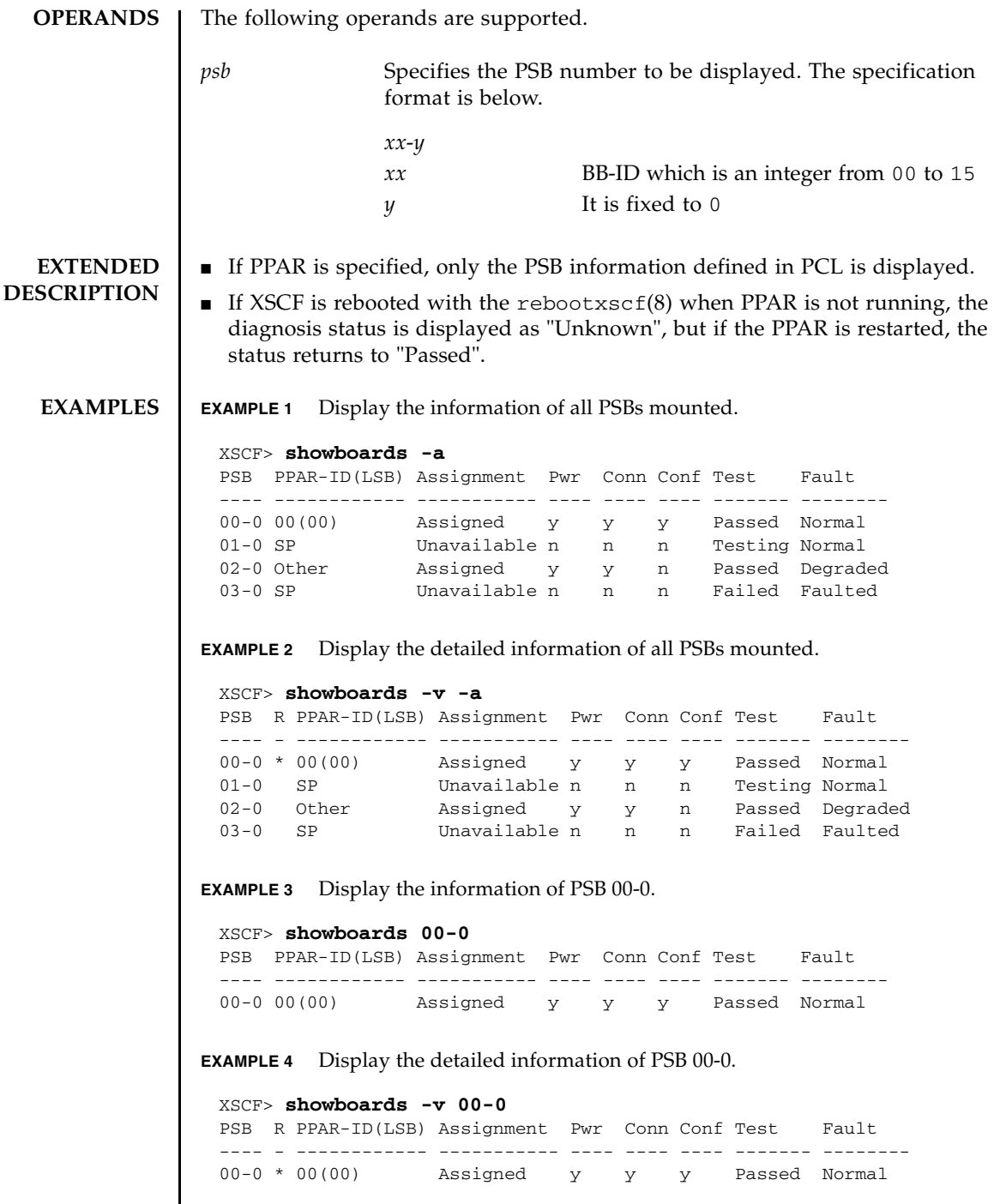

**EXAMPLE 5** Display the PSB of the system board pool. **EXAMPLE 6** Display the PSB defined in PPAR-ID 0 and in the system board pool status. **EXIT STATUS** The following exit values are returned. **SEE ALSO addboard**(8), **deleteboard**(8), **setpcl**(8), **setupfru**(8), **showfru**(8), **showpcl**(8) XSCF> **showboards -a -c sp** PSB PPAR-ID(LSB) Assignment Pwr Conn Conf Test Fault ---- ------------ ----------- ---- ---- ---- ------- -------- 01-0 SP Unavailable n n n Testing Normal 03-0 SP Unavailable n n n Failed Faulted XSCF> **showboards -P 0 -c sp** PSB PPAR-ID(LSB) Assignment Pwr Conn Conf Test Fault ---- ------------ ----------- ---- ---- ---- ------- -------- 01-0 SP Available n n n Passed Normal 0 Indicates normal end. >0 Indicates error occurrence.

showboards(8)

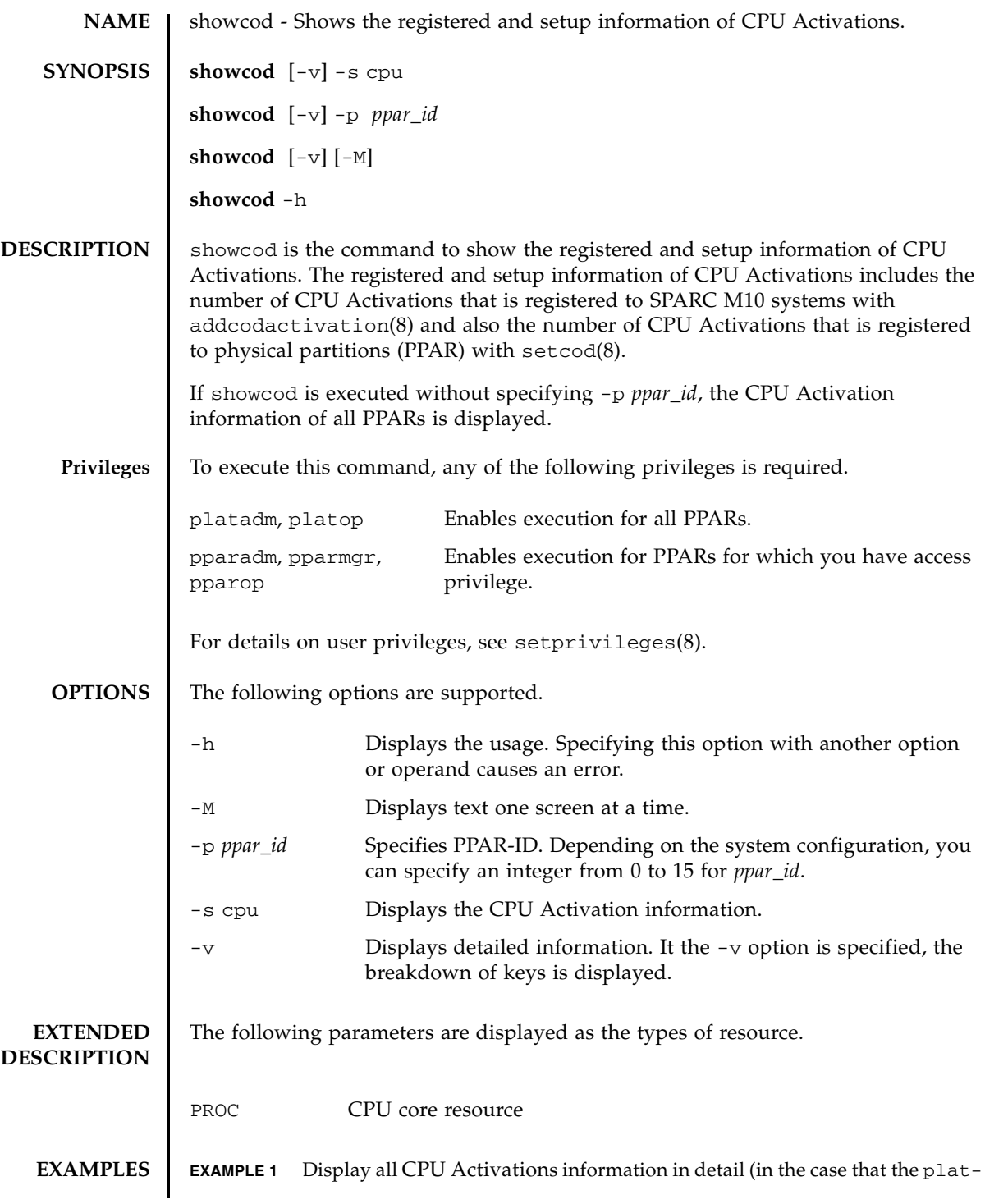

 $\mathbf{I}$ 

adm or platop privilege is owned).

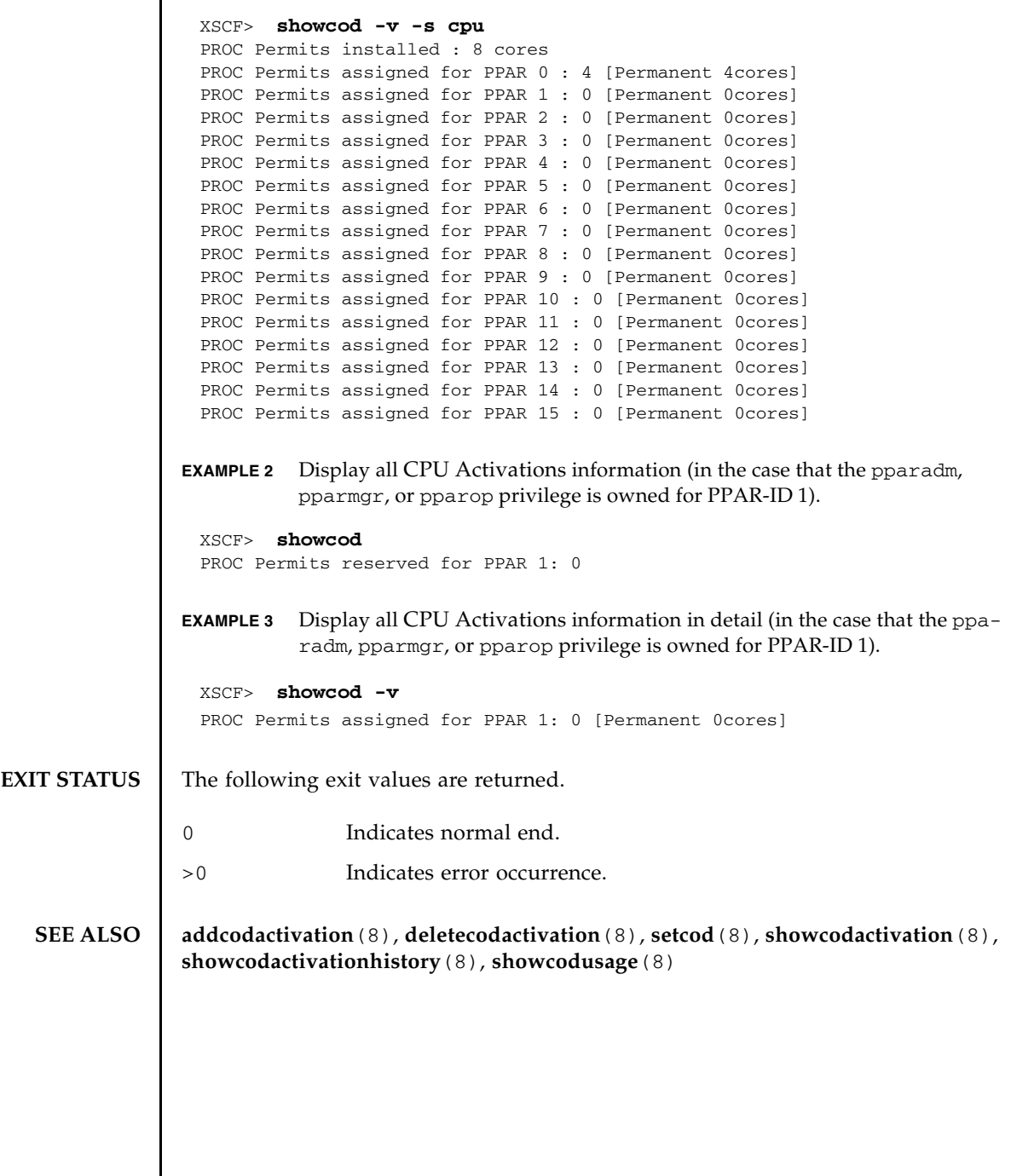

┃

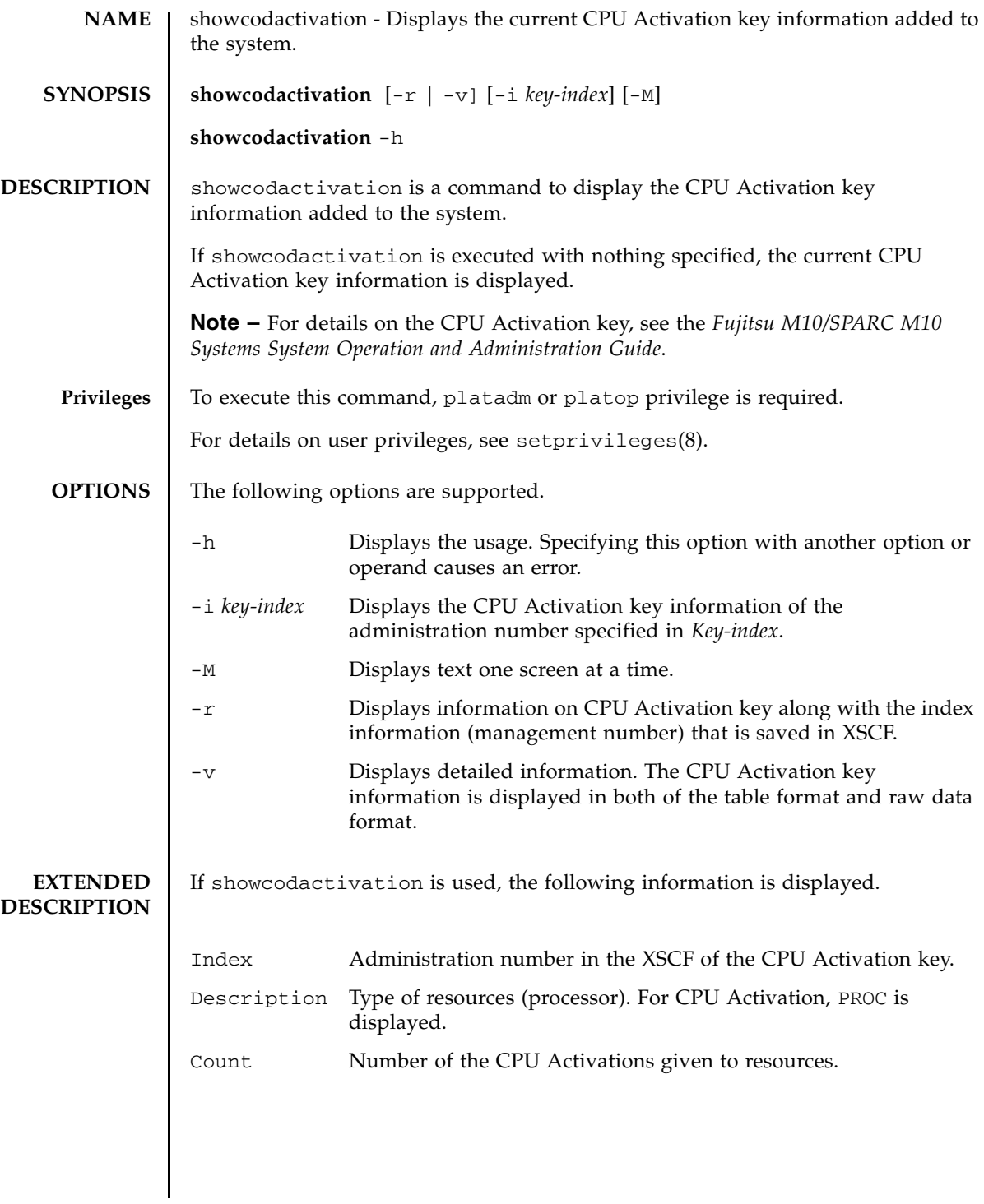

```
EXAMPLES | EXAMPLE 1 Display the CPU Activation key information.
              EXAMPLE 2 Display the CPU Activation key information of the administration number 
                        2 in the raw data format.
              EXAMPLE 3 Display the CPU Activation key information in the raw data format.
              EXAMPLE 4 Display the detailed CPU Activation key information.
               XSCF> showcodactivation
               Index Description Count
                ------- ----------- ------
                    1 PROC 2
                     2 PROC 2
               XSCF> showcodactivation -r -i 2
               *Index2
               Product: SPARC M10-1
               SequenceNumber: 116
              Cpu noExpiration 2
              Text-Signature-SHA256-RSA2048:
               SBxYBSmB32E1ctOidgWV09nGFnWKNtCJ5N3WSlowbRUYlVVySvjncfOrDNteFLzo
               1TSgrjnee9FyEYITT+ddJQ==
               XSCF> showcodactivation -r
               Permanent Keys:
               *Index1
               Product: SPARC M10-1
              SequenceNumber: 116
               Cpu noExpiration 2
               Text-Signature-SHA256-RSA2048:
               SBxYBSmB32E1ctOidgWV09nGFnWKNtCJ5N3WSlowbRUYlVVySvjncfOrDNteFLzo
               1TSgrjnee9FyEYITT+ddJQ==
               *Index2
               XSCF> showcodactivation -v
               Index Description Count
                ------- ----------- ------
                    1 PROC 2
               Product SPARC M10-1
              SequenceNumber: 116
               Cpu noExpiration 2
               Text-Signature-SHA256-RSA2048:
               SBxYBSmB32E1ctOidgWV09nGFnWKNtCJ5N3WSlowbRUYlVVySvjncfOrDNteFLzo
```
#### showcodactivation(8)

```
EXAMPLE 5 Display the CPU Activation key information of the administration number 
                         2.
EXIT STATUS The following exit values are returned.
  SEE ALSO dedcodactivation (8), deletecodactivation (8), setcod (8), showcod (8),
               showcodactivationhistory(8), showcodusage(8)
                1TSgrjnee9FyEYITT+ddJQ==
                ------- ----------- ------
                     2 PROC 2
                Product SPARC M10-1
                SequenceNumber: 116
                Cpu noExpiration 2
                Text-Signature-SHA256-RSA2048:
                SBxYBSmB32E1ctOidgWV09nGFnWKNtCJ5N3WSlowbRUYlVVySvjncfOrDNteFLzo
                1TSgrjnee9FyEYITT+ddJQ==
                XSCF> showcodactivation -i 2
                Index Description Count
                 ------- ----------- ------
                     2 PROC 2
               0 Indicates normal end.
               >0 Indicates error occurrence.
```
showcodactivation(8)

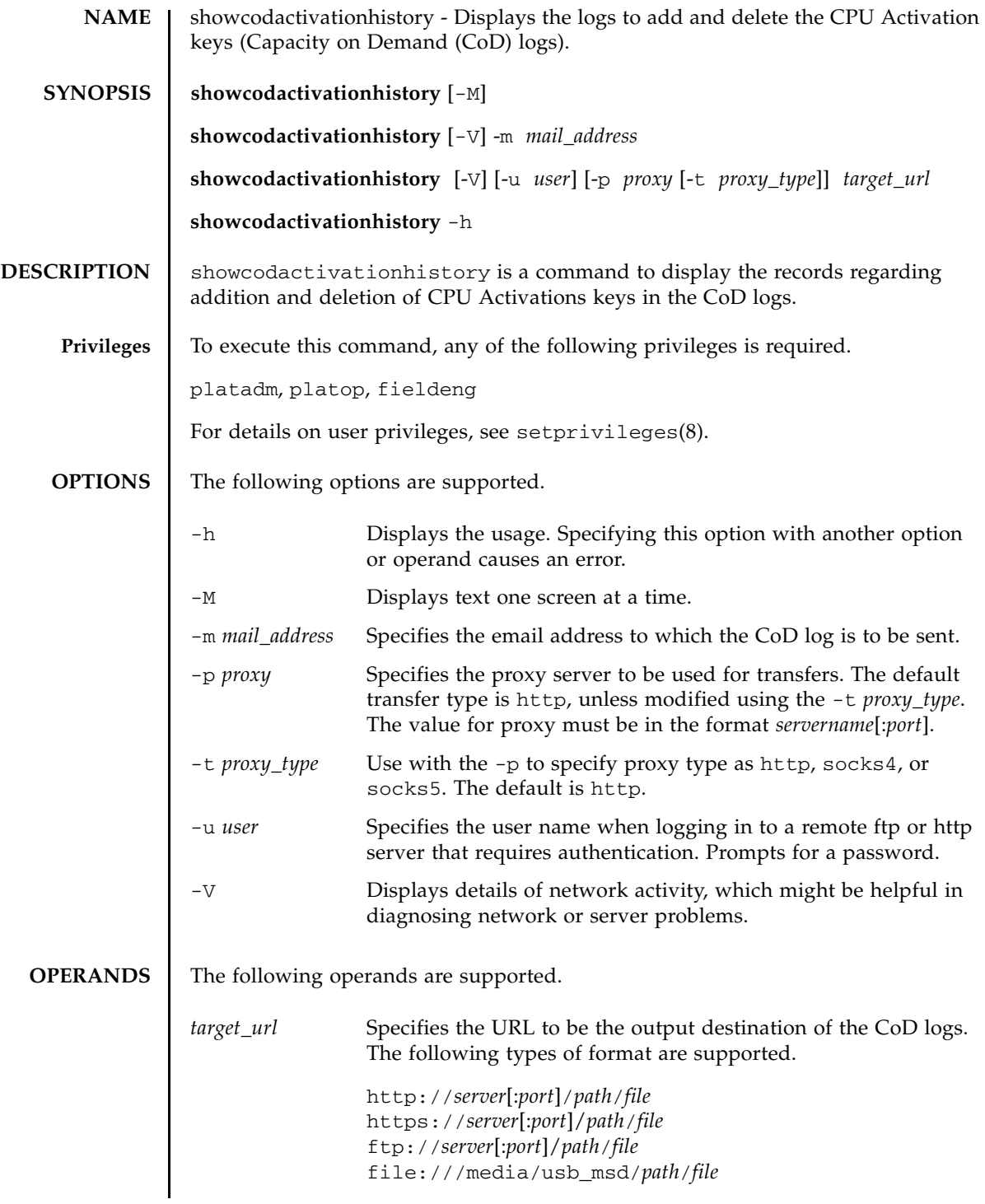

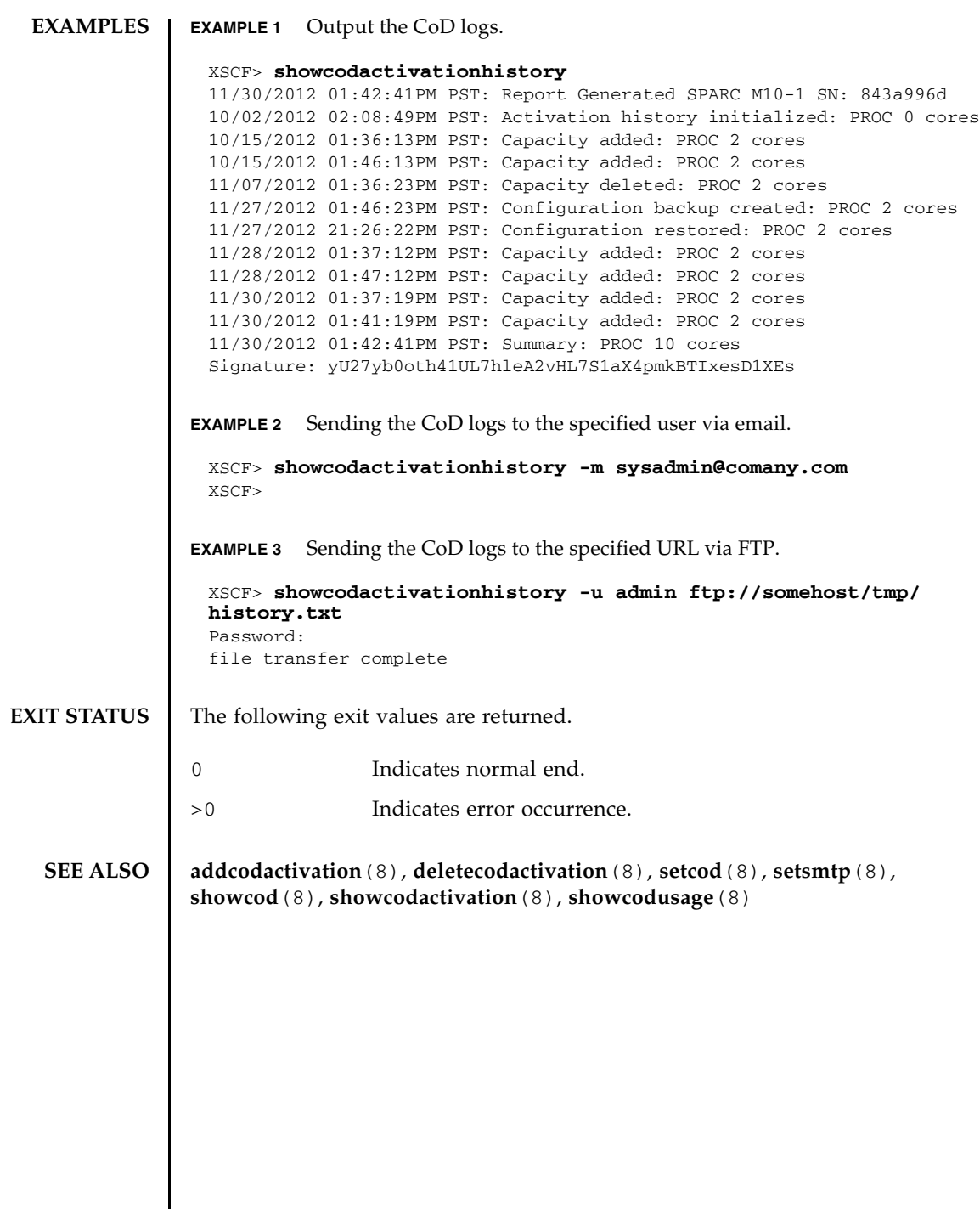

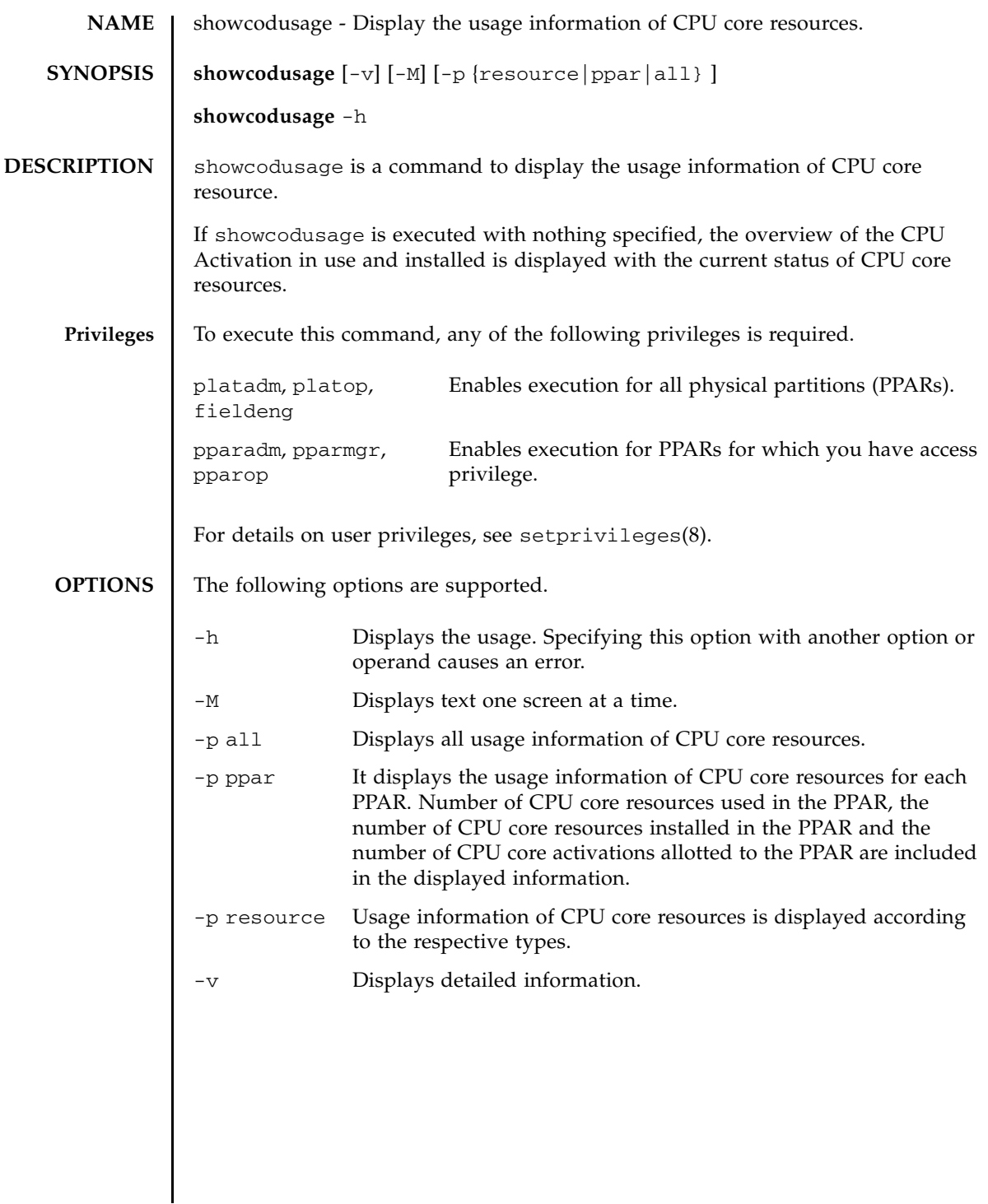

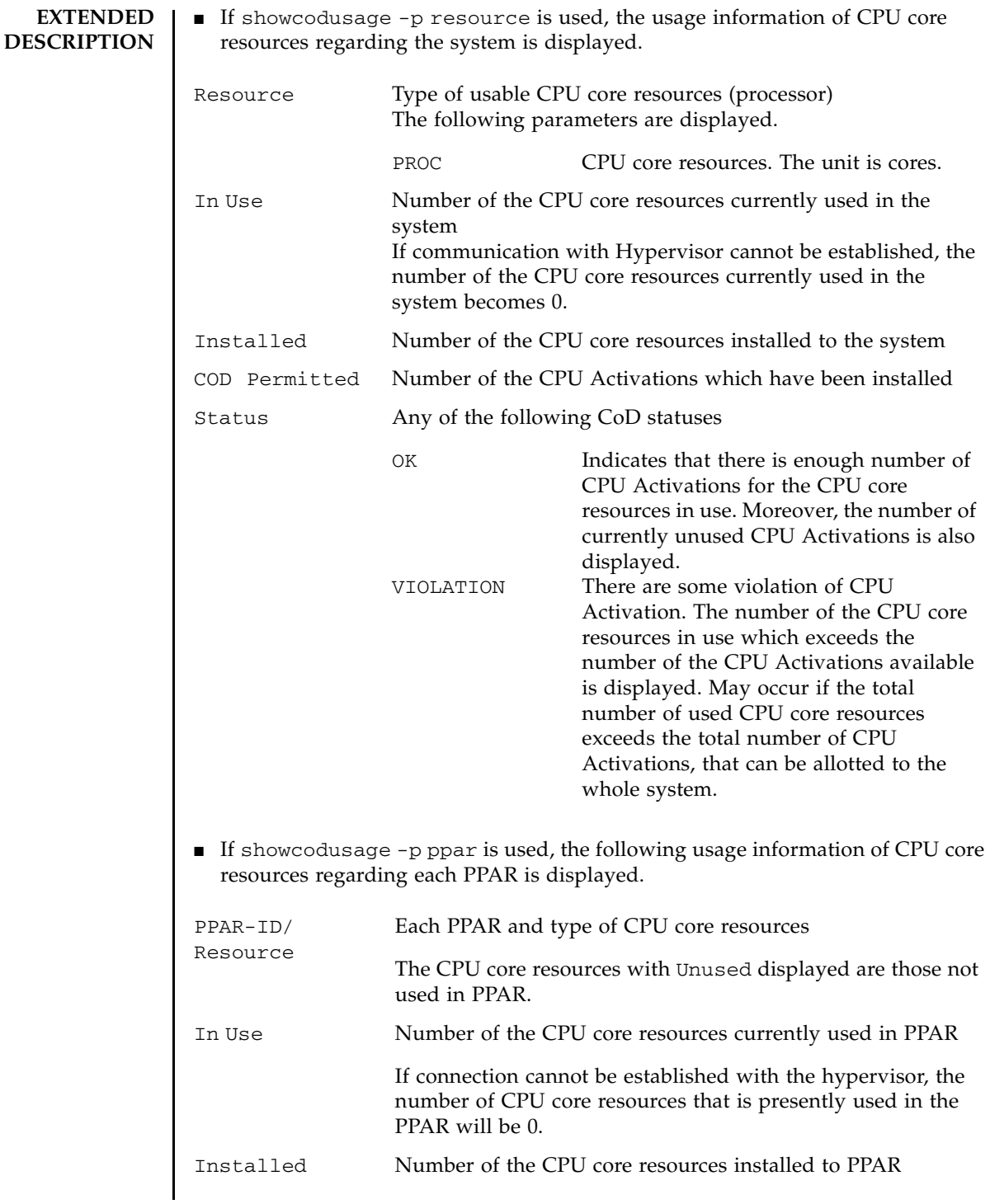
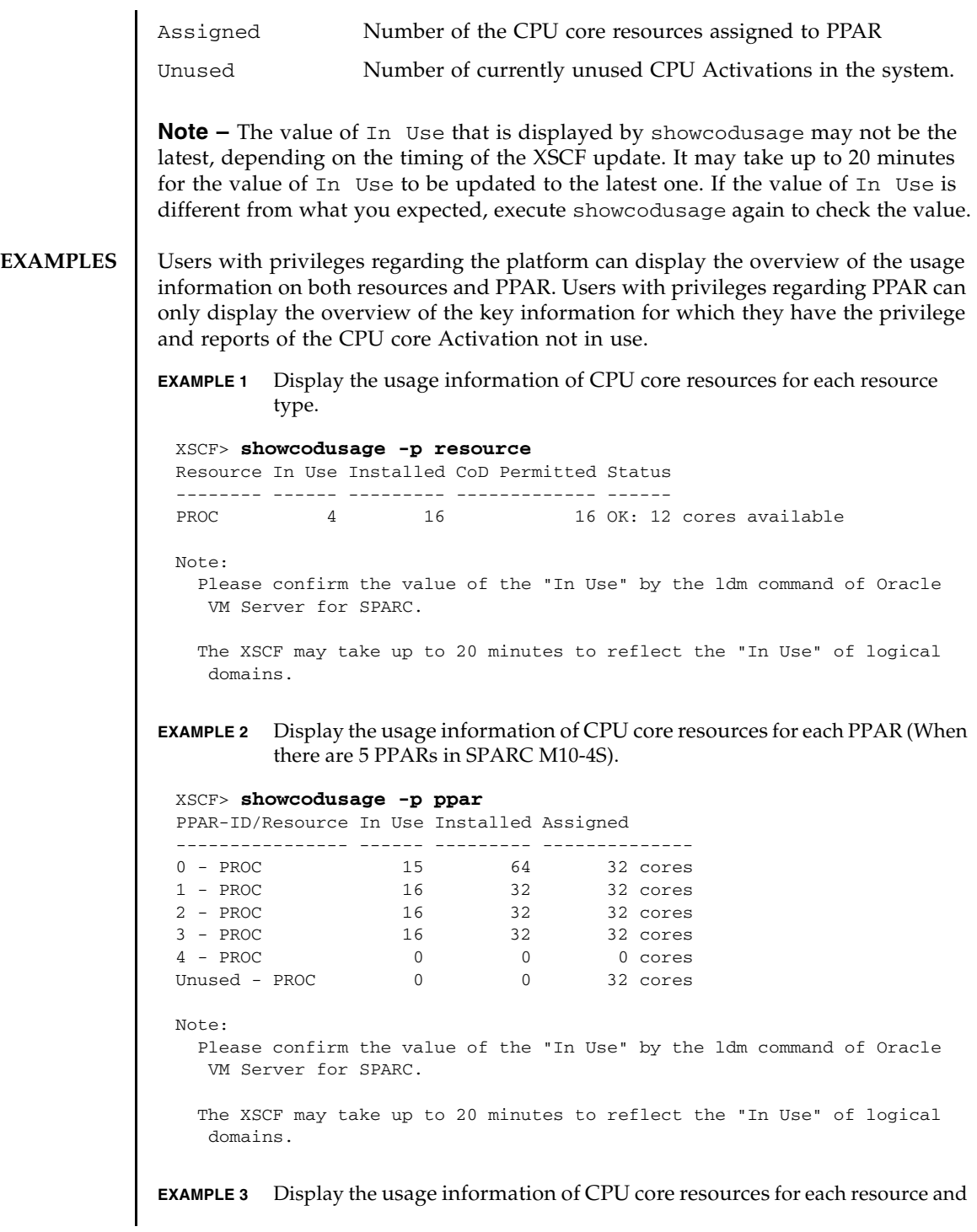

PPAR (In case the following command is executed by a user who holds platform privileges).

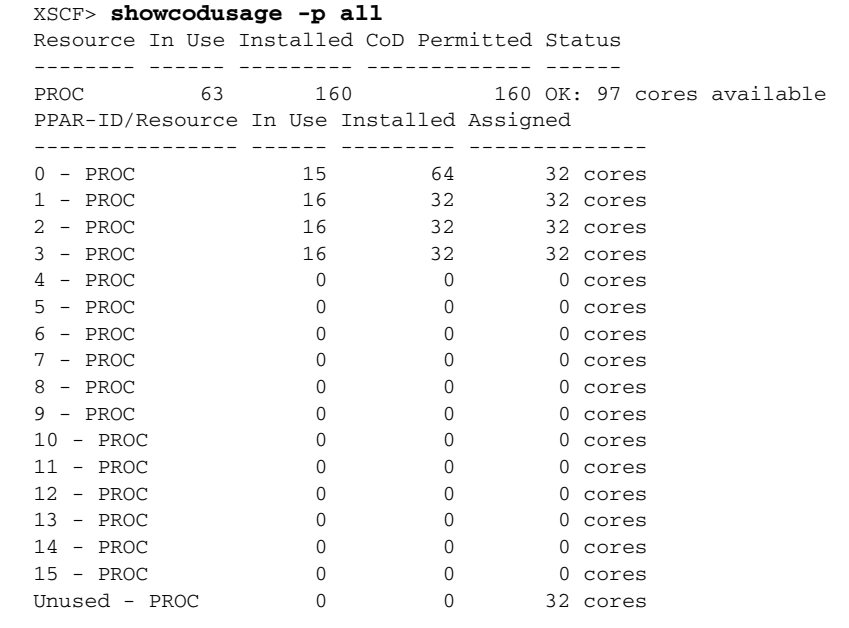

Note:

Please confirm the value of the "In Use" by the ldm command of Oracle VM Server for SPARC.

The XSCF may take up to 20 minutes to reflect the "In Use" of logical domains.

**EXAMPLE 4** Display the usage information of CPU core resources for each resource and PPAR (In case of a CPU core activation violation on SPARC M10-4S).

#### XSCF> **showcodusage -p all**

Resource In Use Installed CoD Permitted Status -------- ------ --------- ------------- ------ PROC 63 160 61 VIOLATION: 2 cores in excess PPAR-ID/Resource In Use Installed Assigned ---------------- ------ --------- -------------- 0 - PROC 15 64 15 cores 1 - PROC 16 32 16 cores 2 - PROC 16 32 15 cores 3 - PROC 16 32 15 cores 4 - PROC 0 0 0 cores 5 - PROC 0 0 0 cores 6 - PROC 0 0 0 cores 7 - PROC 0 0 0 cores 8 - PROC 0 0 0 cores 9 - PROC 0 0 0 0 cores

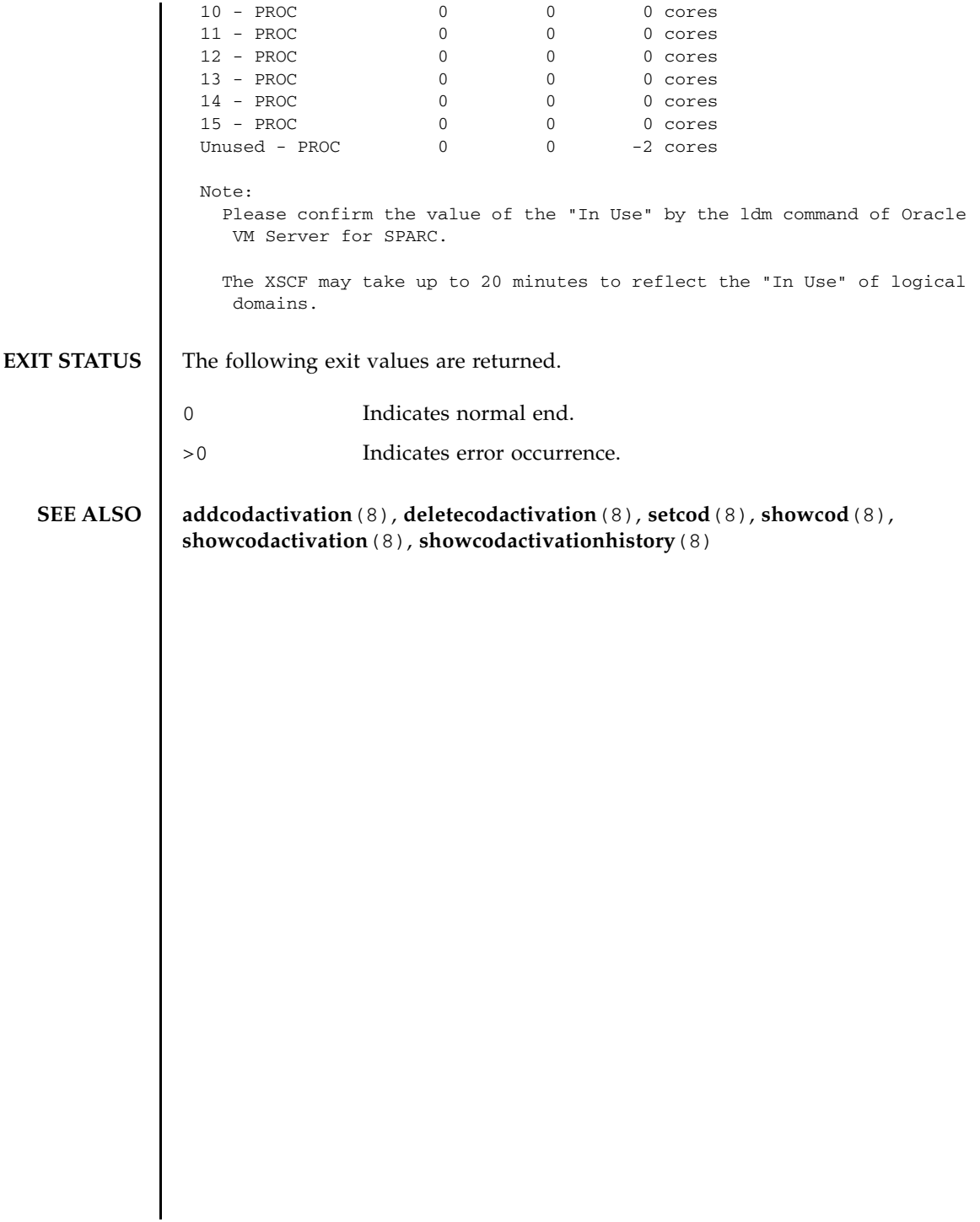

showcodusage(8)

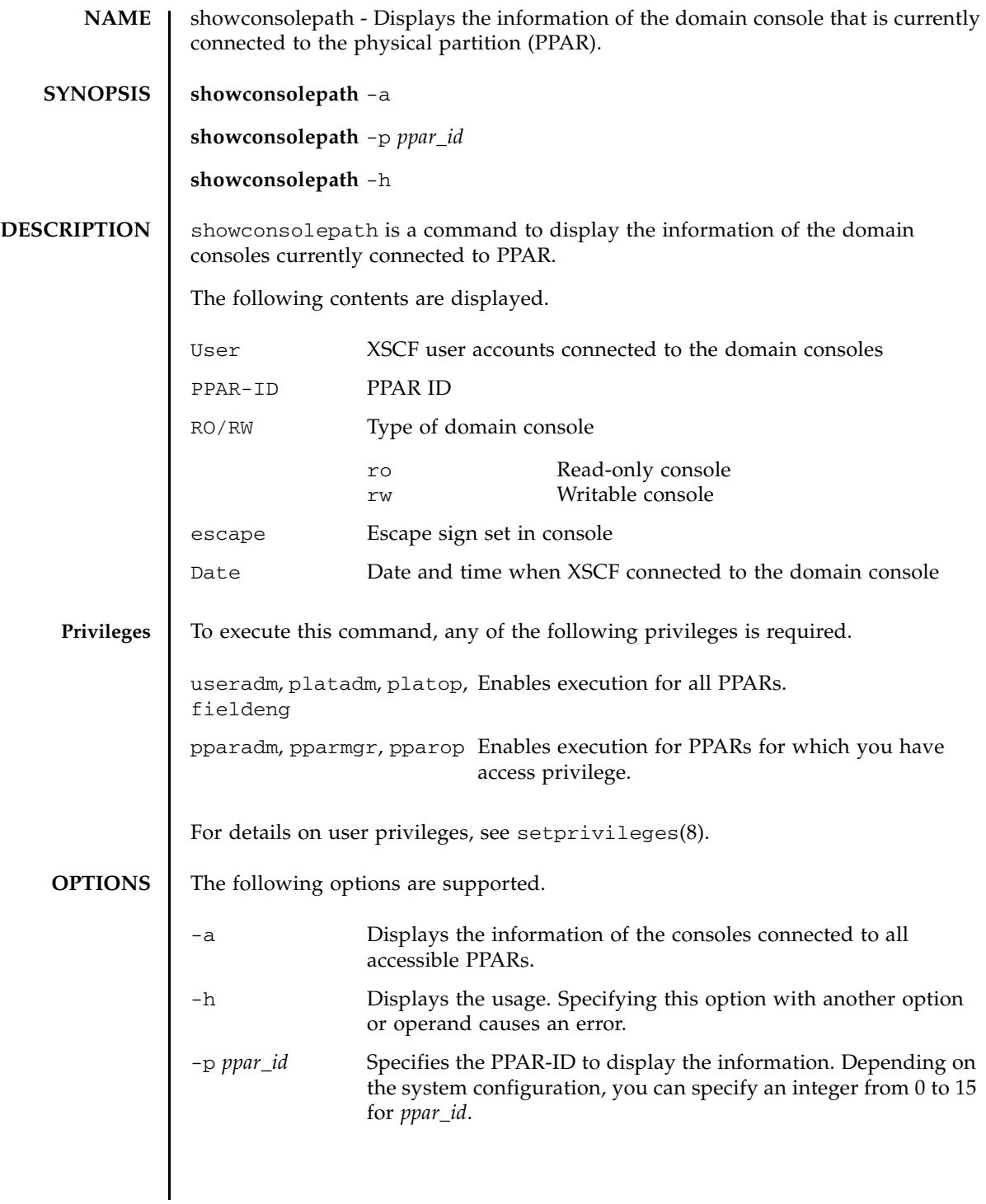

#### **EXTENDED DESCRIPTION** To one PPAR, just one writable console can be connected while multiple read-only consoles can be connected.

**EXAMPLES** EXAMPLE 1 Display the information of the consoles connected to all accessible PPARs.

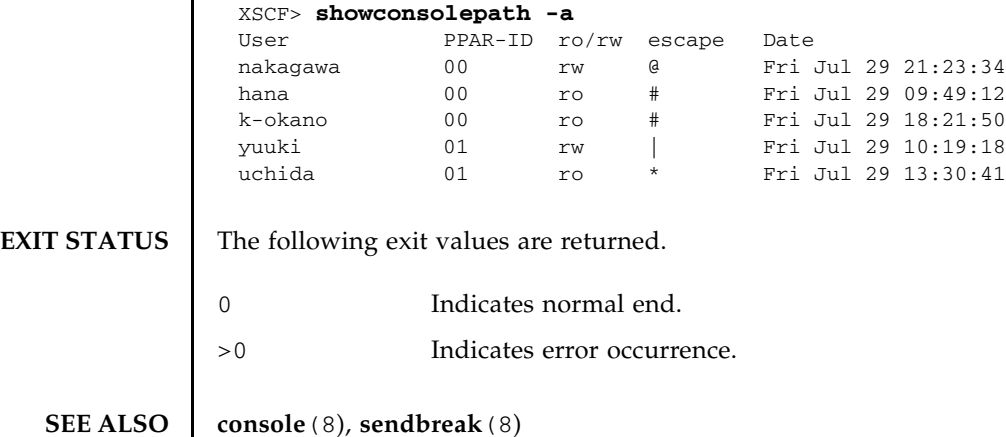

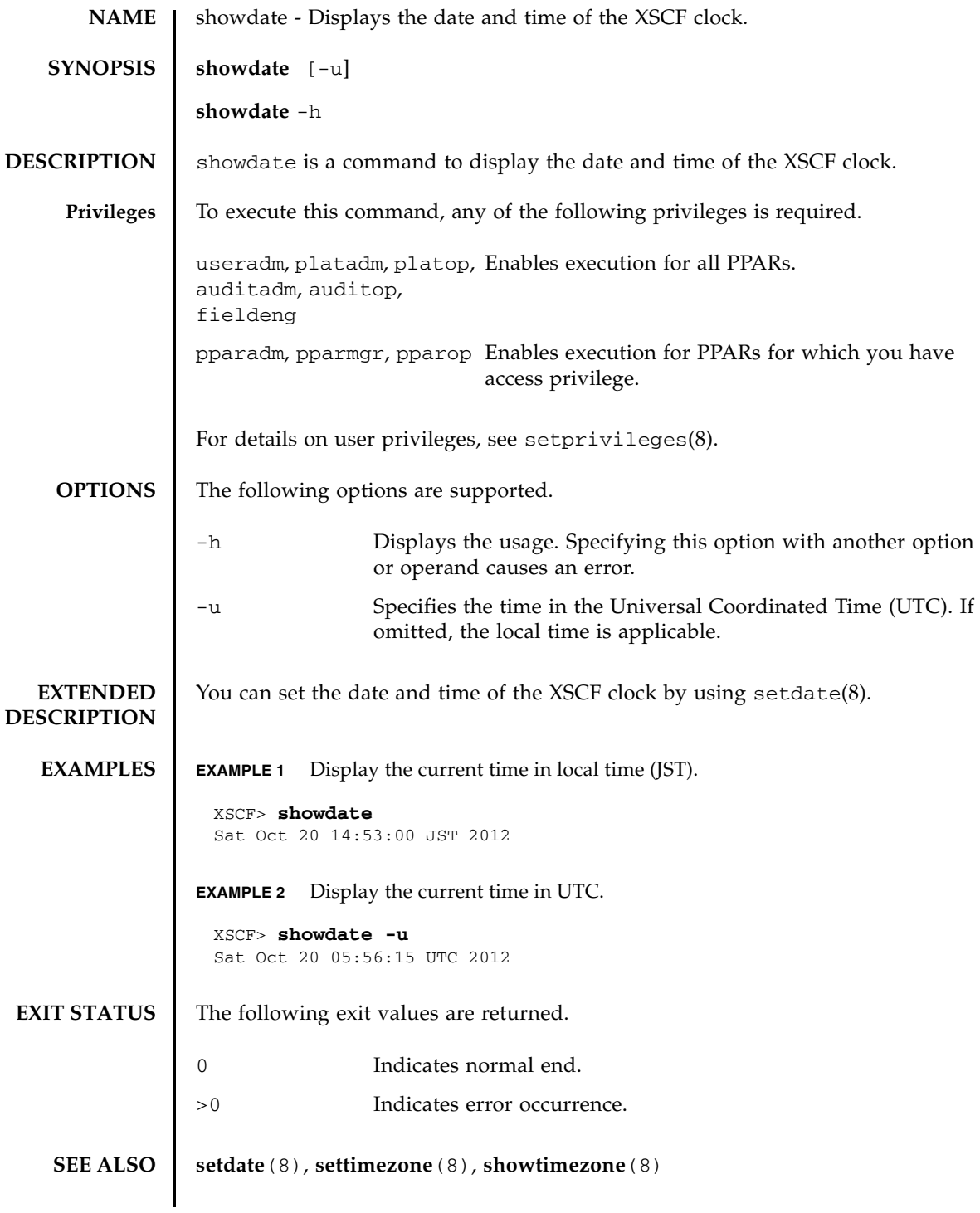

showdate(8)

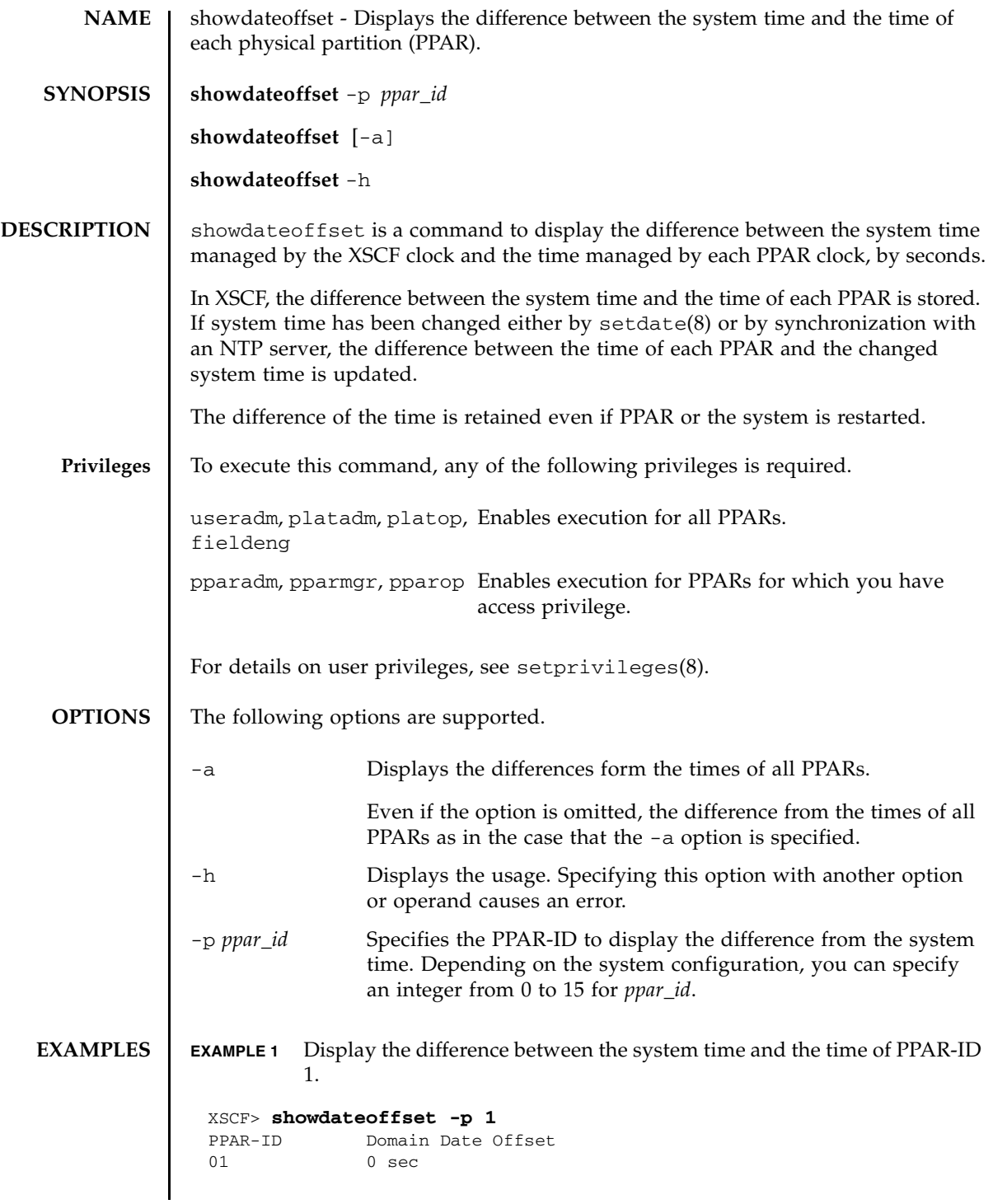

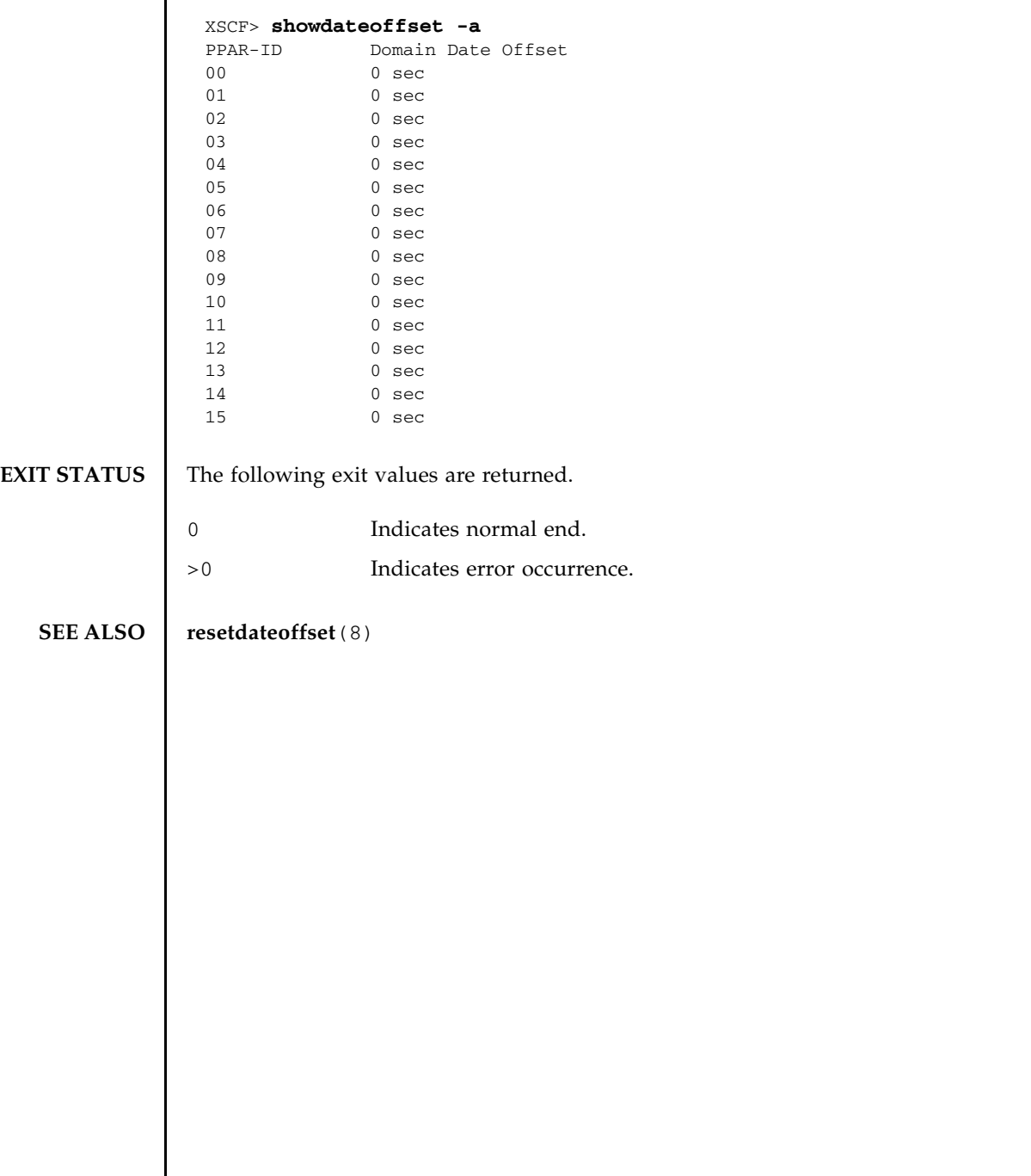

**EXAMPLE 2** Display the differences between the system time and the times of all PPARs.

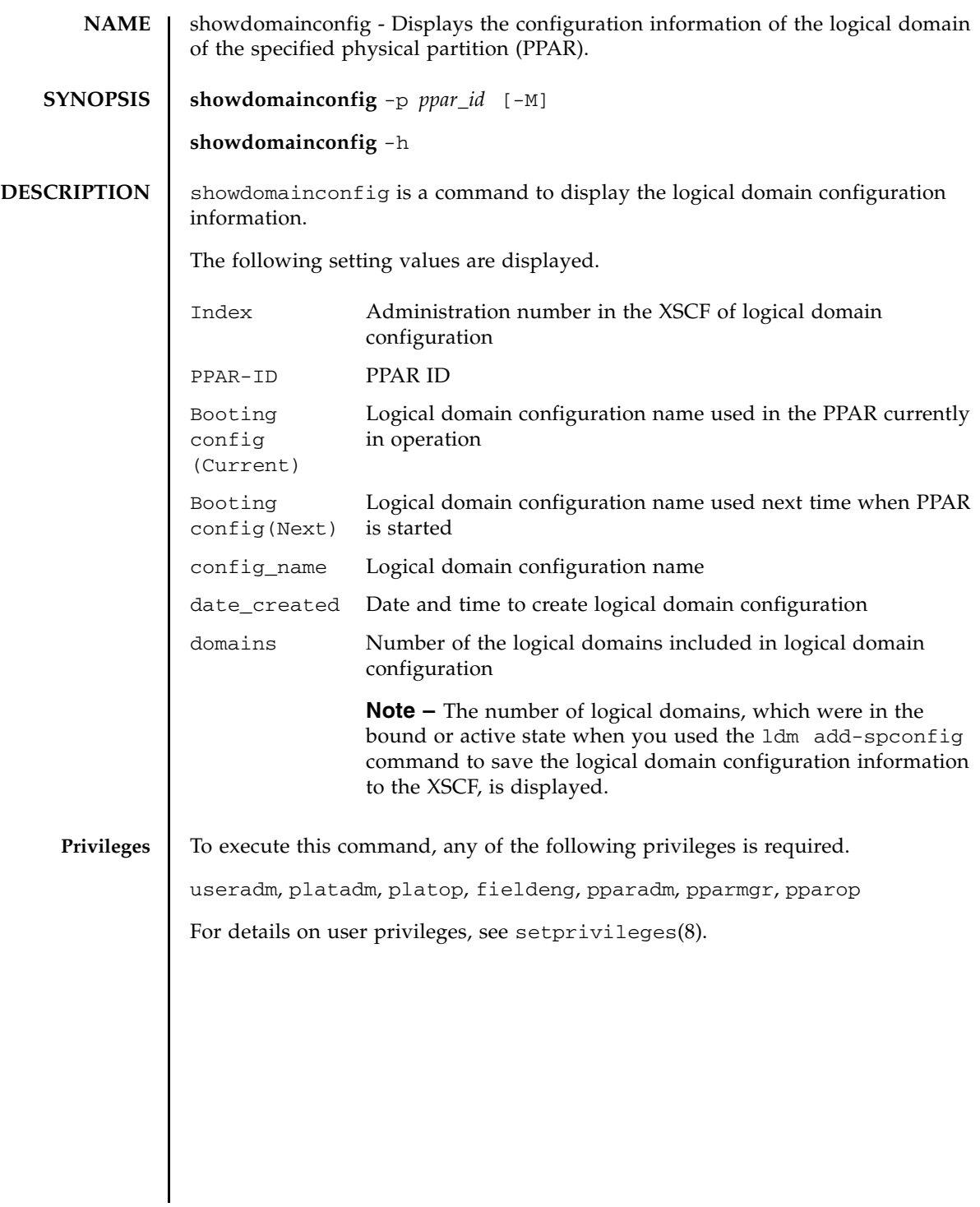

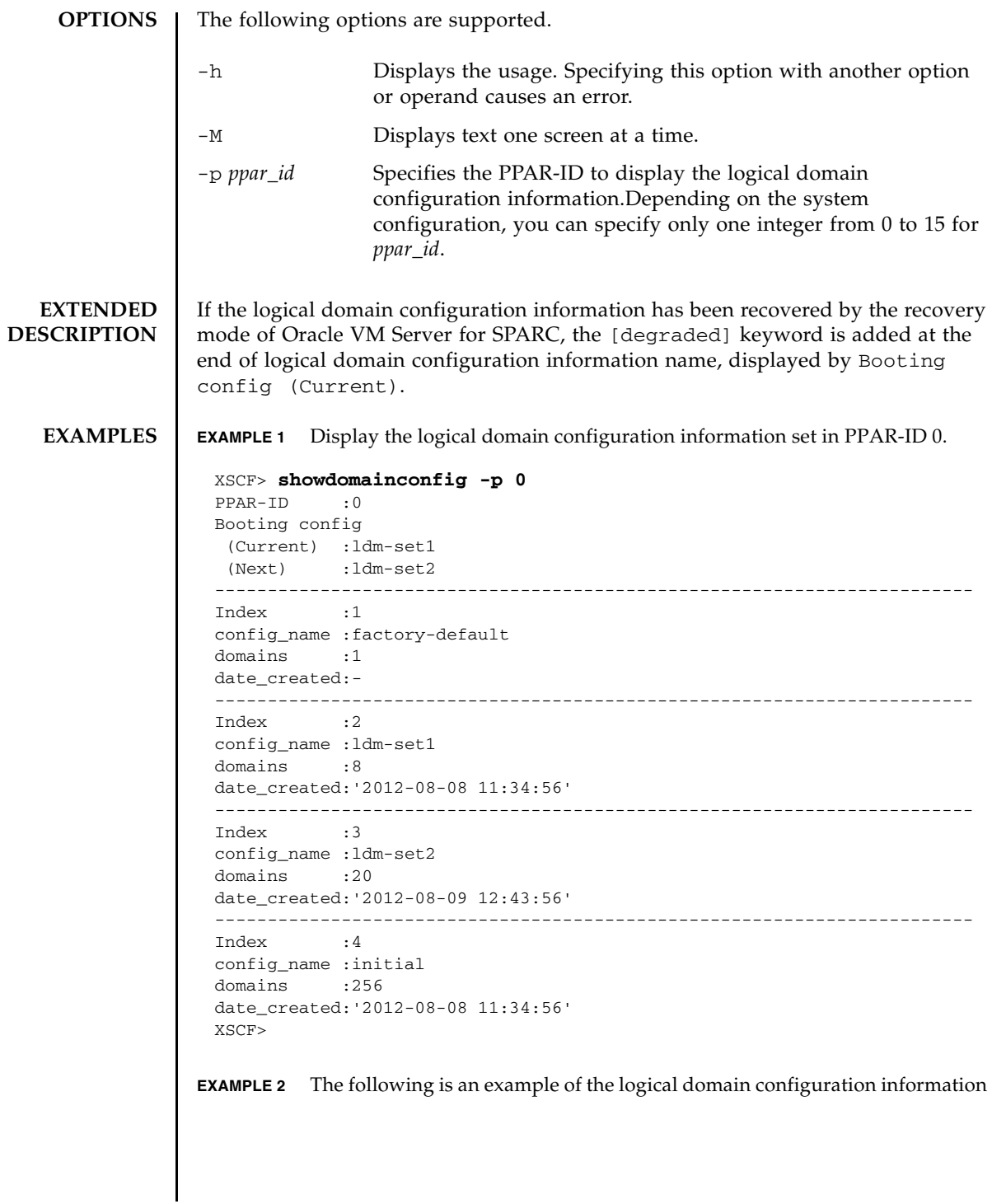

```
that is recovered by the Oracle VM Server for SPARC recovery mode.
EXIT STATUS The following exit values are returned.
   SEE ALSO setdomainconfig(8)
                 XSCF> showdomainconfig -p 0
                 PPAR-ID :0
                 Booting config
                   (Current) :recovery-resource [degraded]
                  (Next) : recovery-resource
                 ------------------------------------------------------------------------
                 Index :1
                 config_name :factory-default
                 domains :1
                 date_created:-
                 ------------------------------------------------------------------------
                 Index :2
                 config_name :recovery-resource
                 domains : 4
                 date created: '2014-06-19 14:53:38'
                 XSCF>
               0 Indicates normal end.
               >0 Indicates error occurrence.
```
showdomainconfig(8)

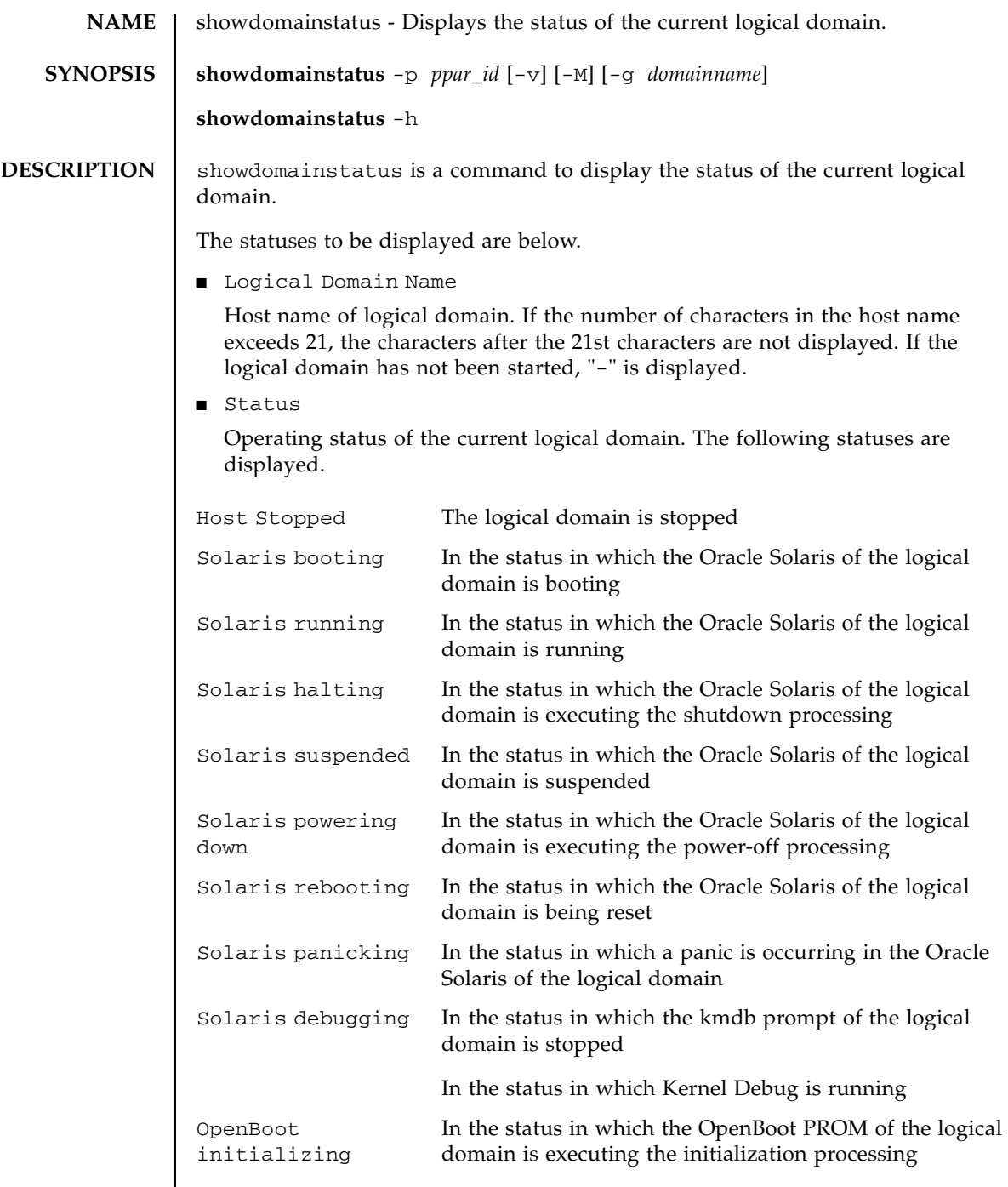

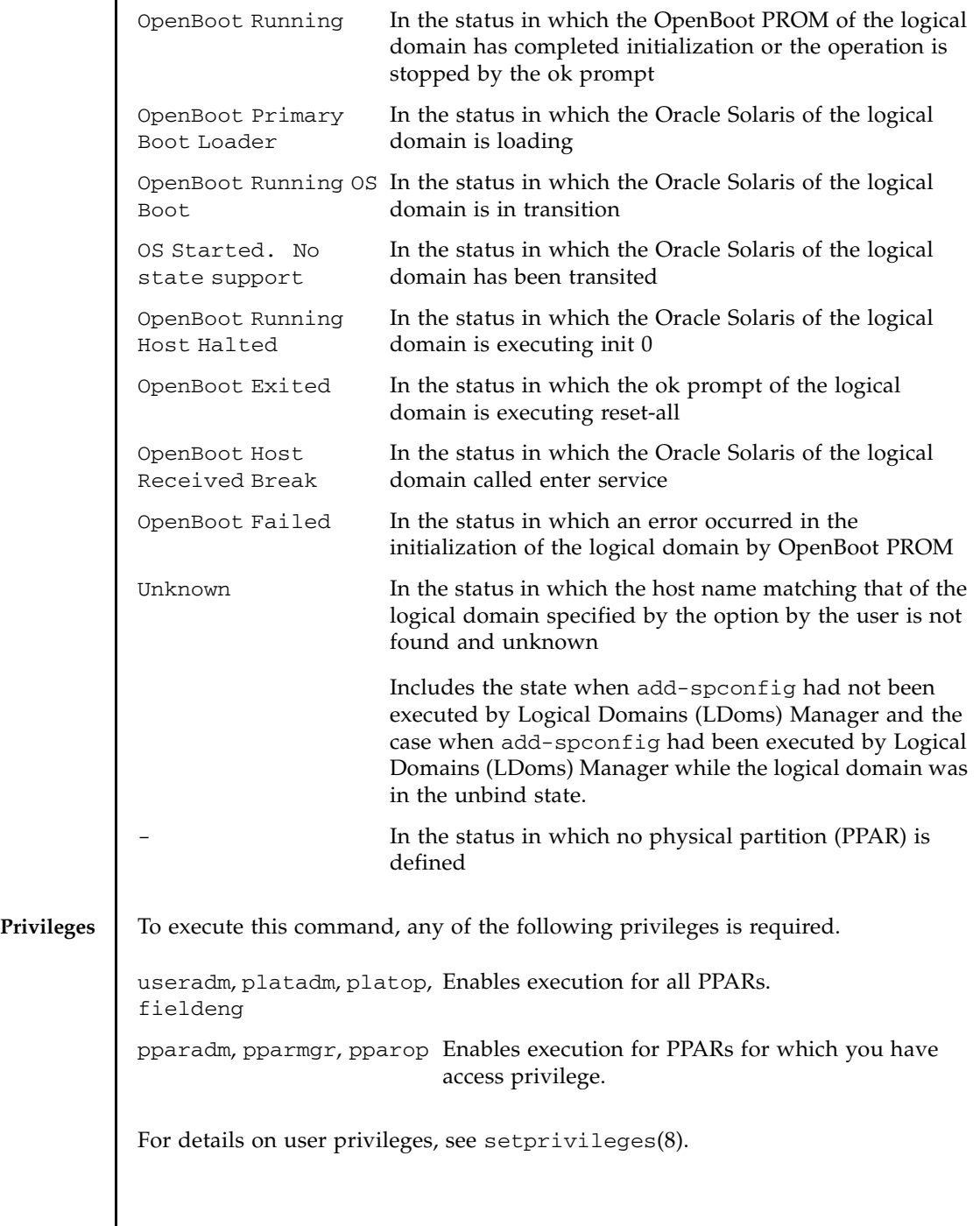

I

# **OPTIONS** | The following options are supported.

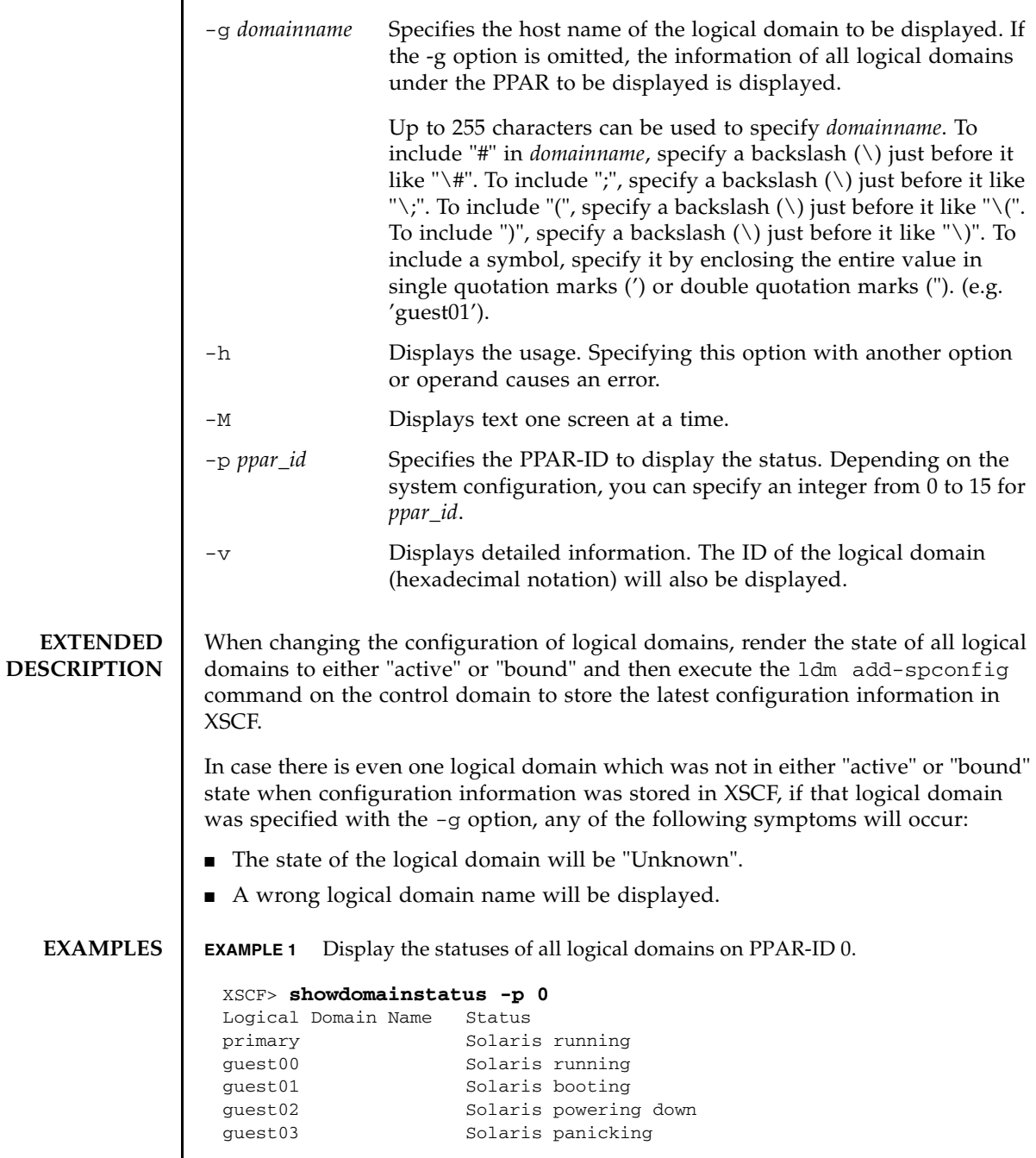

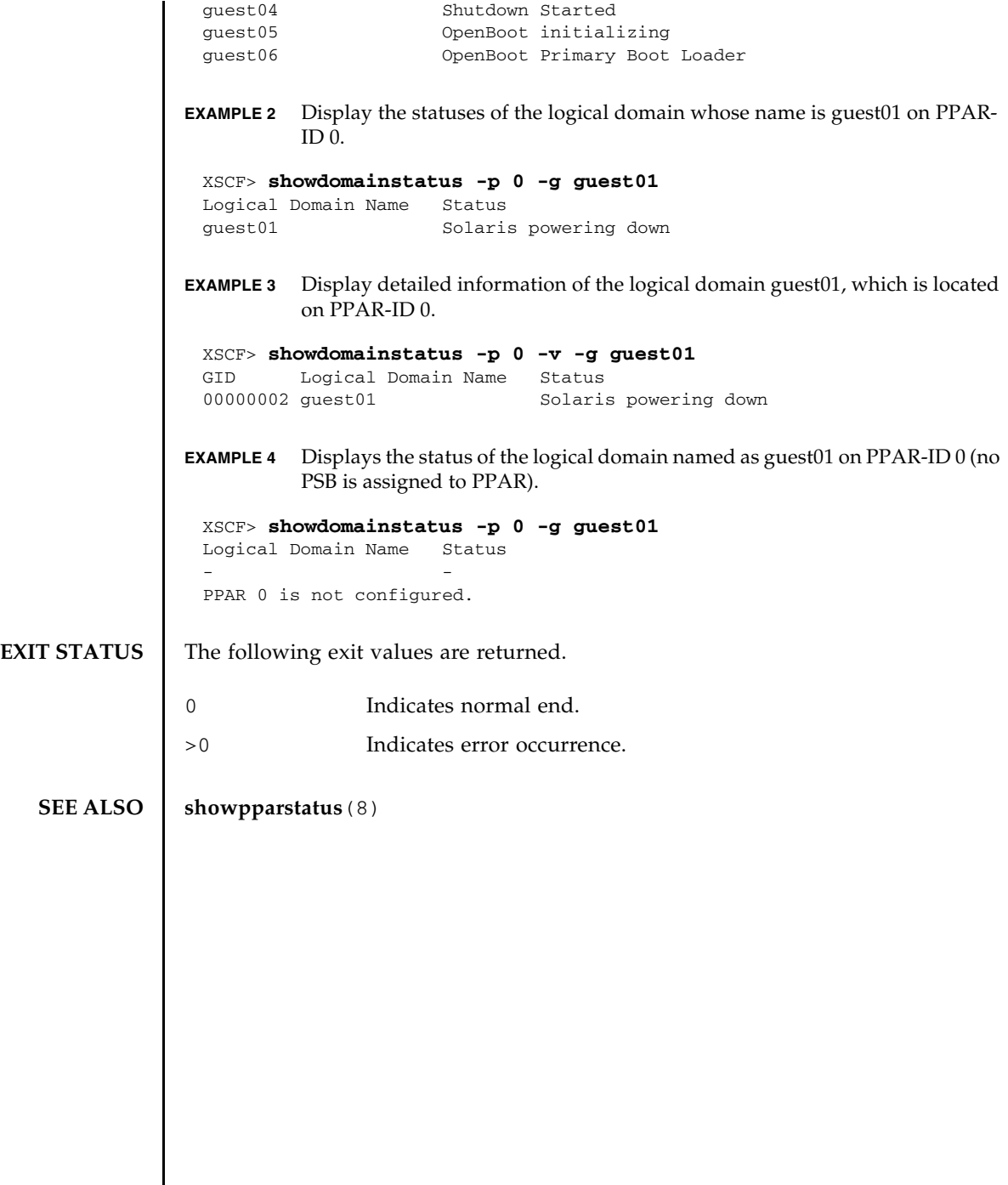

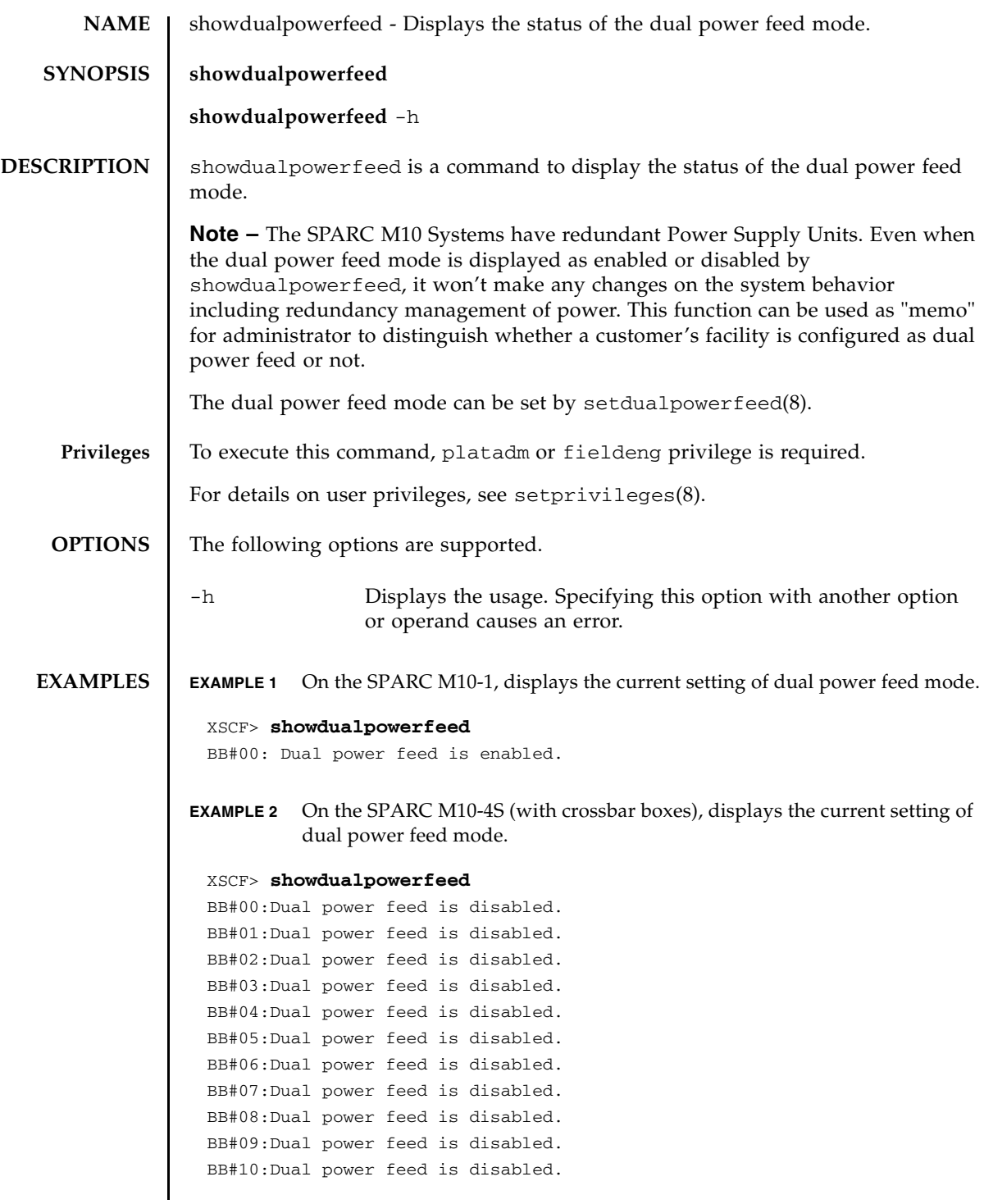

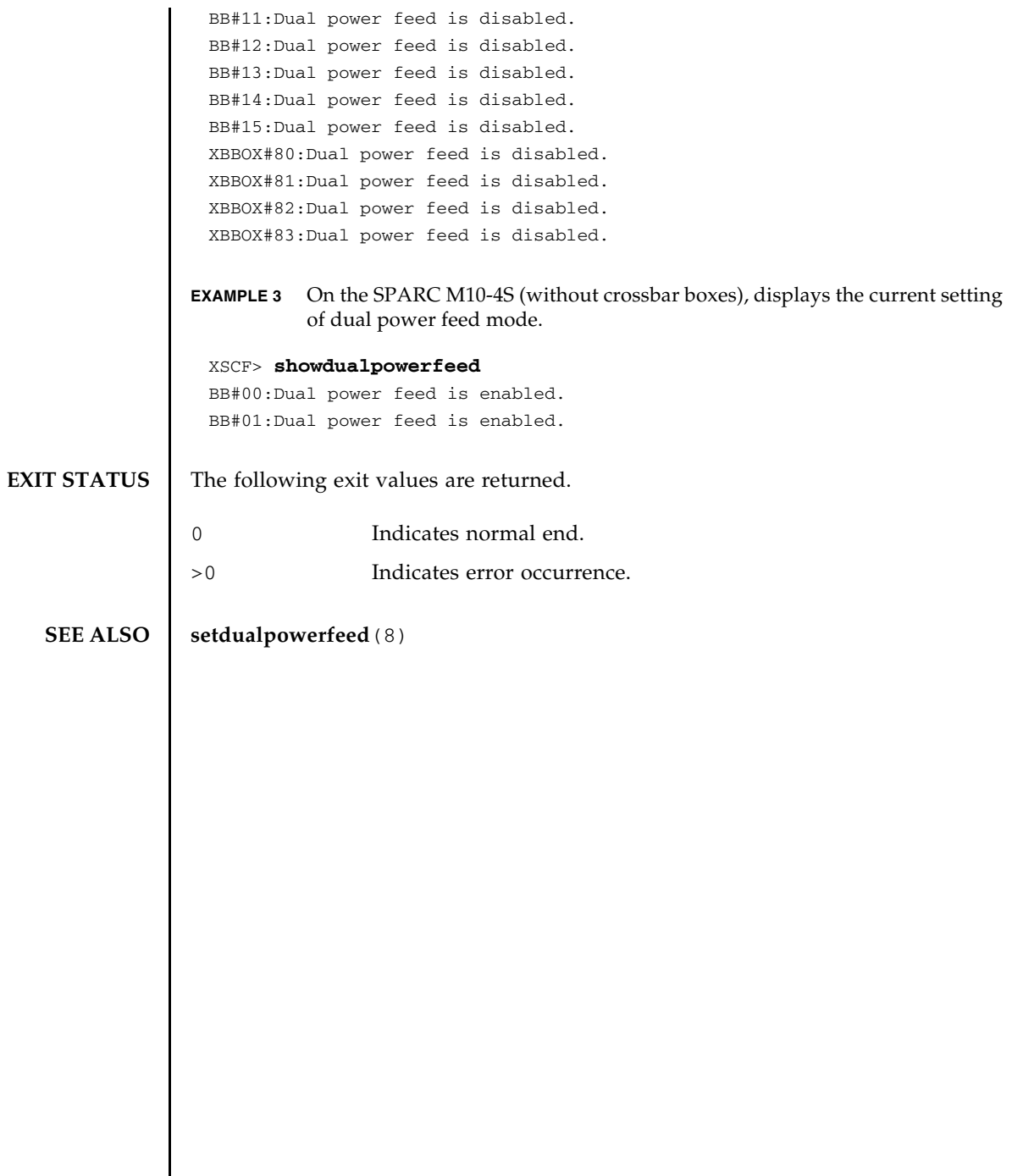

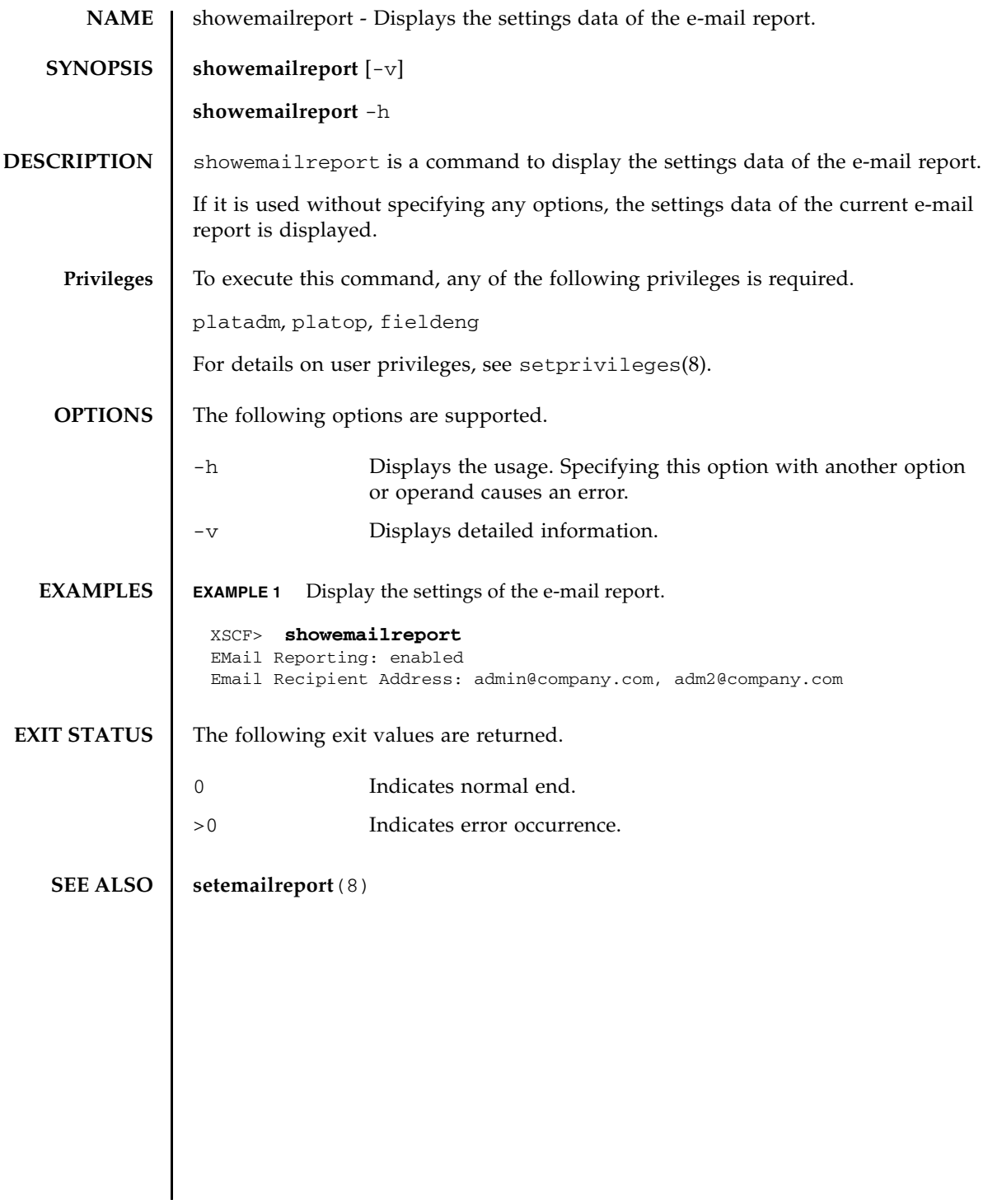

showemailreport(8)

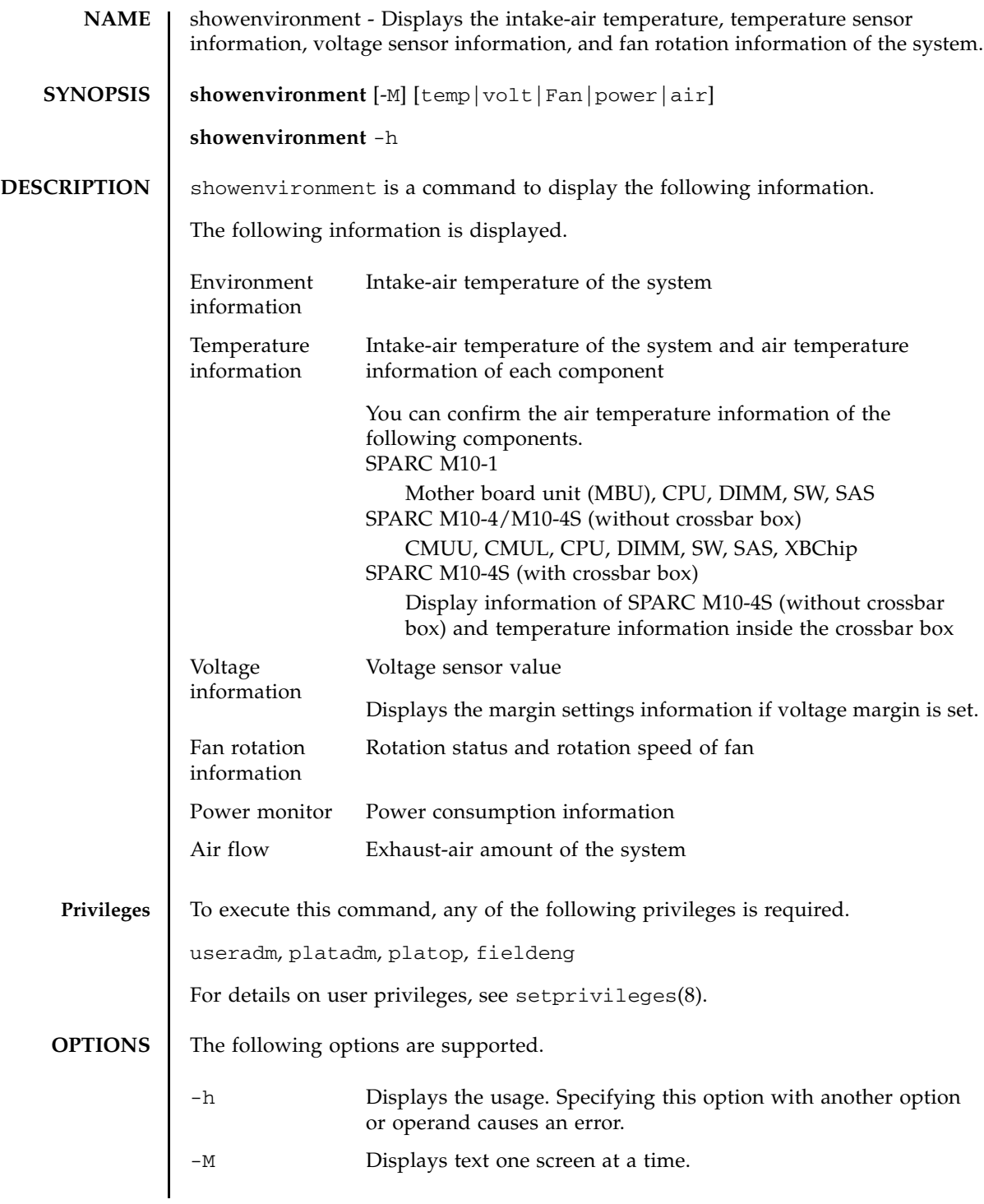

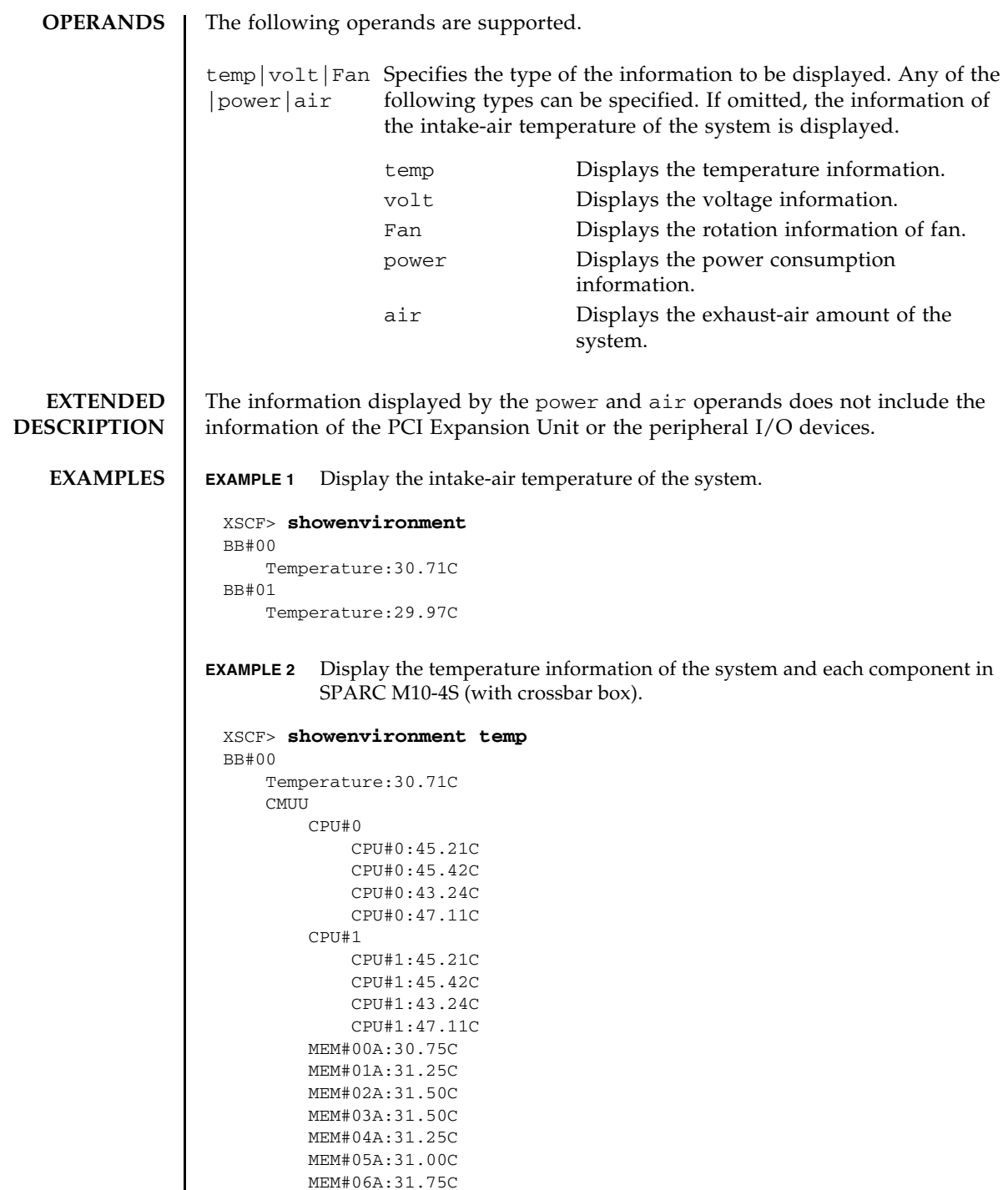

I

```
MEM#07A:31.25C
       MEM#10A:30.62C
       MEM#11A:30.50C
       MEM#12A:29.75C
       MEM#13A:30.12C
       MEM#14A:30.50C
       MEM#15A:30.38C
       MEM#16A:30.00C
       MEM#17A:30.25C
   CMUL.
       CPU#0
            CPU#0:45.21C
            CPU#0:45.42C
           CPU#0:43.24C
           CPU#0:47.11C
       CPU#1
           CPU#1:45.21C
           CPU#1:45.42C
           CPU#1:43.24C
           CPU#1:47.11C
       MEM#00A:30.75C
       MEM#01A:31.25C
       MEM#02A:31.50C
       MEM#03A:31.50C
       MEM#04A:31.25C
       MEM#05A:31.00C
       MEM#06A:31.75C
       MEM#07A:31.25C
       MEM#10A:30.62C
       MEM#11A:30.50C
       MEM#12A:29.75C
       MEM#13A:30.12C
       MEM#14A:30.50C
       MEM#15A:30.38C
       MEM#16A:30.00C
       MEM#17A:30.25C
        SW#0:45.55C
        SW#1:45.55C
       SW#2:45.55C
        SW#3:45.55C
        SAS#0:52.23C
   XBU#0
       XB#0
            XB#0:52.12C
           XB#0:52.12C
   XBU#1
       XB#0
           XB#0:52.12C
           XB#0:52.12C
BB#01
   Temperature:30.71C
   CMUU
       CPU#0
           CPU#0:45.21C
```
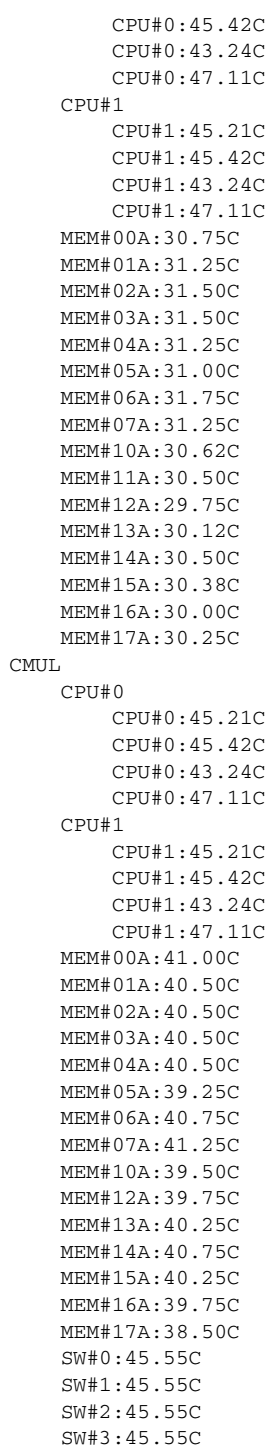

```
EXAMPLE 3 Display the voltage information of the system and each component in SPARC 
           M<sub>10-1</sub>
EXAMPLE 4 Display the voltage information of the system and each component in SPARC 
          SAS#0:52.23C
     XBU#0
         XB#0
             XB#0:52.12C
             XB#0:52.12C
     XBU#1
         XB#0
             XB#0:52.12C
             XB#0:52.12C
 XBBOX#80
     Temperature:30.71C
     XBU#0
         XB#0
             XB#0:52.12C
             XB#0:52.12C
         XB#1
             XB#1:52.12C
             XB#1:52.12C
 XBBOX#81
     Temperature:30.71C
     XBU#0
         XB#0
             XB#0:52.12C
             XB#0:52.12C
         XB#1
             XB#1:52.12C
             XB#1:52.12C
 XSCF>
 XSCF> showenvironment volt
 MBU
     0.89V Power Supply Group:0.891V
     0.90V#0 Power Supply Group:0.898V
     0.90V#1 Power Supply Group:0.894V
     0.90V#2 Power Supply Group:1.023V
     0.90V#3 Power Supply Group:1.024V
     1.0V#0 Power Supply Group:1.038V
     1.0V#1 Power Supply Group:1.041V
     1.35V#0 Power Supply Group:1.346V
     1.35V#1 Power Supply Group:1.348V
     1.5V#0 Power Supply Group:1.539V
     1.5V#1 Power Supply Group:1.506V
     1.8V#0 Power Supply Group:1.804V
 PSUBP
     3.3V Power Supply Group:3.300V
     5.0V Power Supply Group:5.000V
 XSCF>
```
M10-4S (with crossbar box).

```
XSCF> showenvironment volt
BB#00
   CMUUT
        0.89V-0 Power Supply Group:0.892V
        0.89V-1 Power Supply Group:0.892V
        0.90V#0-0 Power Supply Group:0.930V
        0.90V#0-1 Power Supply Group:0.929V
        0.90V#1-0 Power Supply Group:0.898V
        0.90V#1-1 Power Supply Group:0.899V
        0.90V#2-0 Power Supply Group:0.912V
        0.90V#2-1 Power Supply Group:0.926V
        0.90V#3-0 Power Supply Group:0.914V
        0.90V#3-1 Power Supply Group:0.924V
        1.35V#0-0 Power Supply Group:1.349V
       1.35V#0-1 Power Supply Group:1.349V
       1.35V#1-0 Power Supply Group:1.349V
        1.35V#1-1 Power Supply Group:1.349V
        1.5V-0 Power Supply Group:1.639V
        1.5V-1 Power Supply Group:1.632V
        5.0V#0 Power Supply Group:5.002V
        5.0V#1 Power Supply Group:4.972V
        5.0V#2 Power Supply Group:4.975V
        5.0V#3 Power Supply Group:4.967V
    CMUL.
        0.89V-0 Power Supply Group:0.893V
        0.89V-1 Power Supply Group:0.892V
        0.90V#0-0 Power Supply Group:0.929V
        0.90V#0-1 Power Supply Group:0.930V
        0.90V#1-0 Power Supply Group:0.897V
        0.90V#1-1 Power Supply Group:0.899V
        0.90V#2-0 Power Supply Group:0.933V
        0.90V#2-1 Power Supply Group:0.943V
        0.90V#3-0 Power Supply Group:0.931V
        0.90V#3-1 Power Supply Group:0.943V
        0.9V#0 Power Supply Group:0.895V
        0.9V#1 Power Supply Group:0.894V
        1.0V#0 Power Supply Group:1.038V
        1.0V#1 Power Supply Group:1.039V
        1.35V#0-0 Power Supply Group:1.348V
        1.35V#0-1 Power Supply Group:1.348V
       1.35V#1-0 Power Supply Group:1.348V
        1.35V#1-1 Power Supply Group:1.346V
        1.5V-0 Power Supply Group:1.634V
        1.5V-1 Power Supply Group:1.632V
        1.5V Power Supply Group:1.497V
        1.8V#0 Power Supply Group:1.816V
       1.8V#1 Power Supply Group:1.814V
        3.3V#0 Power Supply Group:3.380V
        3.3V#1 Power Supply Group:3.390V
        5.0V#0 Power Supply Group:4.972V
        5.0V#1 Power Supply Group:4.982V
        5.0V#2 Power Supply Group:4.960V
```

```
5.0V#3 Power Supply Group:4.960V
        5V_USB Power Supply Group:5.017V
    XBU#0
        0.85V Power Supply Group:0.852V
        0.9V Power Supply Group:0.945V
        1.5V Power Supply Group:1.587V
        3.3V Power Supply Group:3.328V
    XBU#1
        0.85V Power Supply Group:0.849V
        0.9V Power Supply Group:0.946V
        1.5V Power Supply Group:1.596V
        3.3V Power Supply Group:3.344V
    PSUBP
        5.0V Power Supply Group:5.037V
BB#01
    CMUUT
        0.89V-0 Power Supply Group:0.892V
        0.89V-1 Power Supply Group:0.892V
        0.90V#0-0 Power Supply Group:0.930V
        0.90V#0-1 Power Supply Group:0.929V
        0.90V#1-0 Power Supply Group:0.898V
        0.90V#1-1 Power Supply Group:0.899V
        0.90V#2-0 Power Supply Group:0.912V
        0.90V#2-1 Power Supply Group:0.926V
        0.90V#3-0 Power Supply Group:0.914V
        0.90V#3-1 Power Supply Group:0.924V
        1.35V#0-0 Power Supply Group:1.349V
        1.35V#0-1 Power Supply Group:1.349V
        1.35V#1-0 Power Supply Group:1.349V
        1.35V#1-1 Power Supply Group:1.349V
        1.5V-0 Power Supply Group:1.639V
        1.5V-1 Power Supply Group:1.632V
        5.0V#0 Power Supply Group:5.002V
        5.0V#1 Power Supply Group:4.972V
        5.0V#2 Power Supply Group:4.975V
        5.0V#3 Power Supply Group:4.967V
    CMUL.
        0.89V-0 Power Supply Group:0.893V
        0.89V-1 Power Supply Group:0.892V
        0.90V#0-0 Power Supply Group:0.929V
        0.90V#0-1 Power Supply Group:0.930V
        0.90V#1-0 Power Supply Group:0.897V
        0.90V#1-1 Power Supply Group:0.899V
        0.90V#2-0 Power Supply Group:0.933V
        0.90V#2-1 Power Supply Group:0.943V
        0.90V#3-0 Power Supply Group:0.931V
        0.90V#3-1 Power Supply Group:0.943V
        0.9V#0 Power Supply Group:0.895V
        0.9V#1 Power Supply Group:0.894V
        1.0V#0 Power Supply Group:1.038V
        1.0V#1 Power Supply Group:1.039V
        1.35V#0-0 Power Supply Group:1.348V
        1.35V#0-1 Power Supply Group:1.348V
        1.35V#1-0 Power Supply Group:1.348V
```

```
EXAMPLE 5 Display the fan rotation information of the system in SPARC M10-4S (with 
           crossbar box).
         1.35V#1-1 Power Supply Group:1.346V
         1.5V-0 Power Supply Group:1.634V
         1.5V-1 Power Supply Group:1.632V
         1.5V Power Supply Group:1.497V
         1.8V#0 Power Supply Group:1.816V
         1.8V#1 Power Supply Group:1.814V
         3.3V#0 Power Supply Group:3.380V
         3.3V#1 Power Supply Group:3.390V
         5.0V#0 Power Supply Group:4.972V
         5.0V#1 Power Supply Group:4.982V
         5.0V#2 Power Supply Group:4.960V
         5.0V#3 Power Supply Group:4.960V
         5V_USB Power Supply Group:5.017V
     PSUBP
         5.0V Power Supply Group:5.000V
     XBU
         0.85V Power Supply Group:0.850V
         0.9V Power Supply Group:0.900V
         1.5V Power Supply Group:1.500V
         3.3V Power Supply Group:3.300V
 XBBOX#80
     XBU#0
         0.85V#0 Power Supply Group:0.850V
         0.85V#0 Power Supply Group:0.850V
         0.9V#0 Power Supply Group:0.900V
         0.9V#1 Power Supply Group:0.900V
         1.5V Power Supply Group:1.500V
         3.3V Power Supply Group:3.300V
 XBBOX#81
     XBU#0
         0.85V#0 Power Supply Group:0.850V
         0.85V#0 Power Supply Group:0.850V
         0.9V#0 Power Supply Group:0.900V
         0.9V#1 Power Supply Group:0.900V
         1.5V Power Supply Group:1.500V
         3.3V Power Supply Group:3.300V
 XSCF>
 XSCF> showenvironment Fan
 BB#00
     FANU#0: High speed (Level-4)
         FAN#0: 7510rpm
         FAN#1: 8571rpm
     FANU#1: High speed (Level-4)
         FAN#0: 7520rpm
         FAN#1: 8490rpm
     FANU#2: High speed (Level-4)
        FAN#0: 7489rpm
         FAN#1: 8411rpm
     FANU#3: High speed (Level-4)
```

```
FAN#0: 7479rpm
       FAN#1: 8450rpm
   FANU#4: High speed (Level-4)
       FAN#0: 7397rpm
       FAN#1: 8437rpm
BB#01
   FANU#0: Middle speed (Level-3)
      FAN#0: 6390rpm
       FAN#1: 7468rpm
   FANU#1: Middle speed (Level-3)
      FAN#0: 6467rpm
       FAN#1: 7307rpm
   FANU#2: Middle speed (Level-3)
       FAN#0: 6221rpm
       FAN#1: 7105rpm
   FANU#3: Middle speed (Level-3)
       FAN#0: 6398rpm
       FAN#1: 7346rpm
   FANU#4: Middle speed (Level-3)
       FAN#0: 6443rpm
       FAN#1: 7190rpm
XBBOX#80
   FANU#0: Middle speed (Level-3)
       FAN#0: 8294rpm
       FAN#1: 9677rpm
   FANU#1: Middle speed (Level-3)
       FAN#0: 8206rpm
       FAN#1: 9694rpm
   FANU#2: Middle speed (Level-3)
      FAN#0: 8169rpm
       FAN#1: 9747rpm
   FANU#3: Middle speed (Level-3)
       FAN#0: 8320rpm
       FAN#1: 9574rpm
XBBOX#81
   FANU#0: Low speed (Level-2)
       FAN#0: 7327rpm
       FAN#1: 8585rpm
   FANU#1: Low speed (Level-2)
       FAN#0: 7346rpm
       FAN#1: 8598rpm
   FANU#2: Low speed (Level-2)
       FAN#0: 7366rpm
       FAN#1: 8695rpm
   FANU#3: Low speed (Level-2)
       FAN#0: 7458rpm
       FAN#1: 8517rpm
```
**EXAMPLE 6** Display the power consumption information of the system.

XSCF> **showenvironment power** Power Supply Maximum :1000W Installed Hardware Minimum:718W

## showenvironment(8)

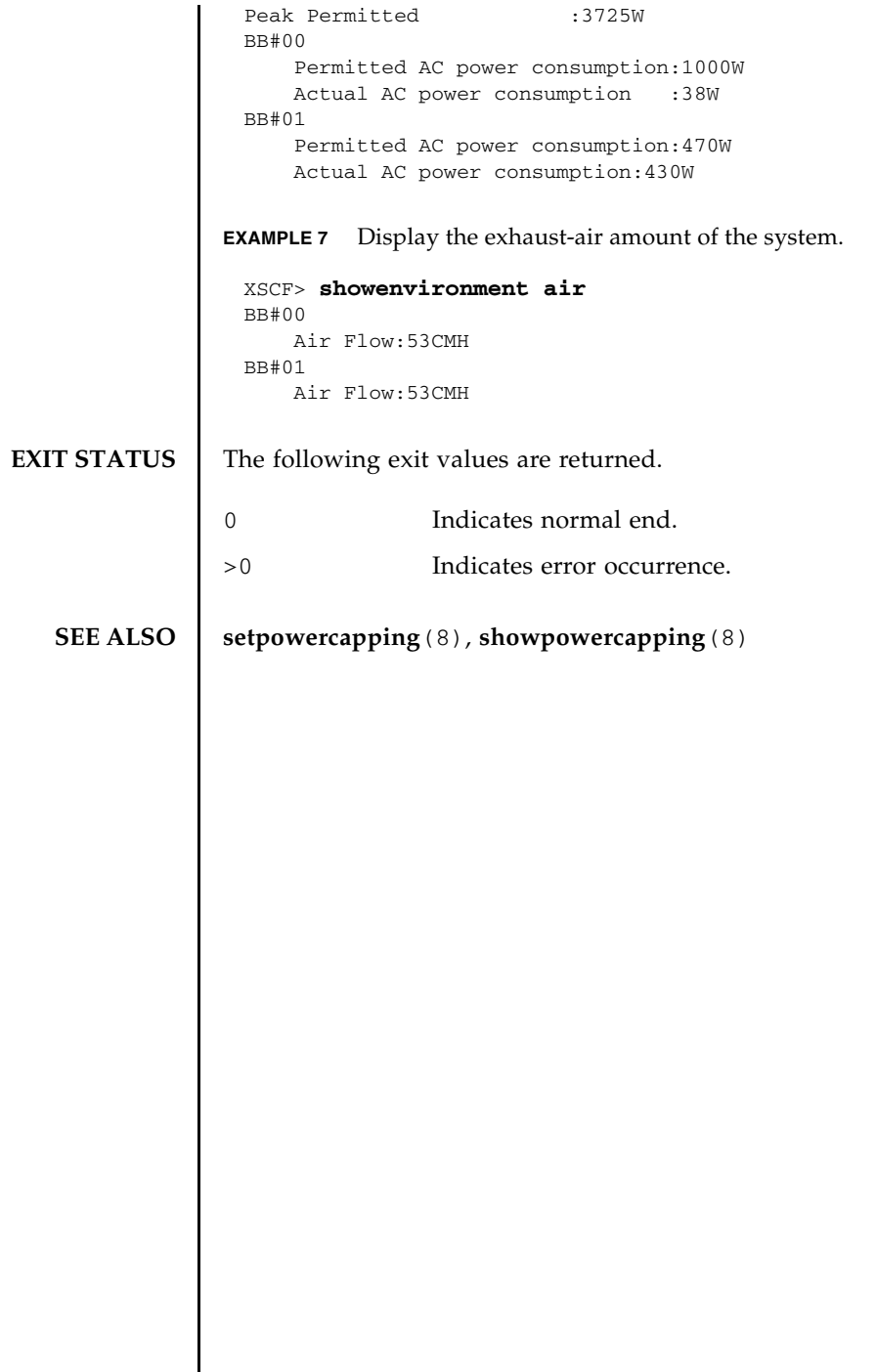

I

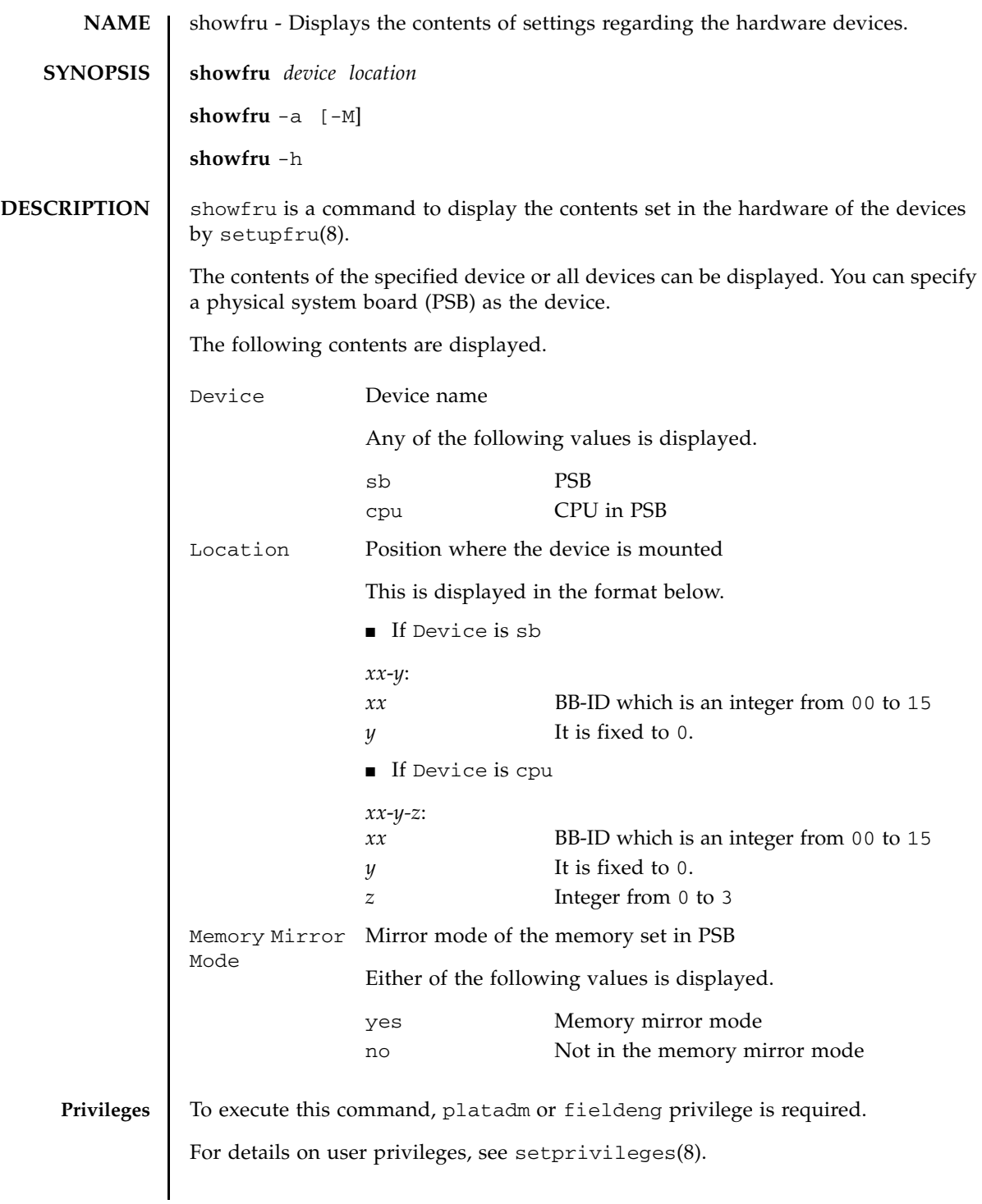

## showfru(8)

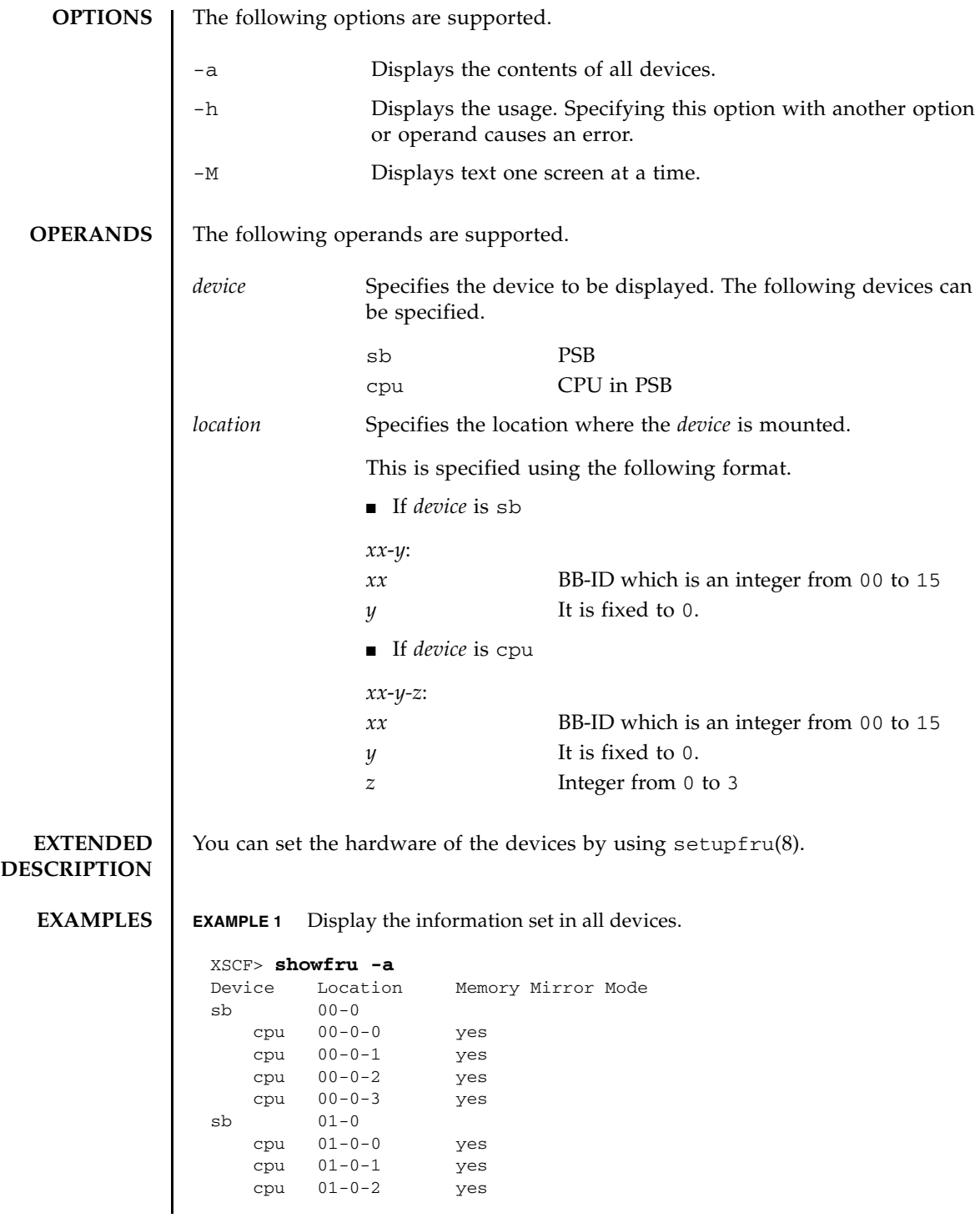

#### showfru(8)

```
EXAMPLE 2 Display the information set in the specified device (PSB).
             EXAMPLE 3 Display the information set in the specified device (CPU).
EXIT STATUS The following exit values are returned.
  SEE ALSO addboard(8), deleteboard(8), setpcl(8), setupfru(8), showboards(8), 
             showpcl(8)
                  cpu 01-0-3 yes
               sb 02-0
                  cpu 02-0-0 no
                  cpu 02-0-1 no
                  cpu 02-0-2 no
                  cpu 02-0-3 no
              sb 03-0
                  cpu 03-0-0 yes
                  cpu 03-0-1 yes
                  cpu 03-0-2 no
                  cpu 03-0-3 no
               .
              XSCF>
              XSCF> showfru sb 01-0
              Device Location Memory Mirror Mode
               sb 01-0
                  cpu 01-0-0 yes
                  cpu 01-0-1 yes
                  cpu 01-0-2 yes
                  cpu 01-0-3 yes
              XSCF>
              XSCF> showfru cpu 01-0-3
              Device Location Memory Mirror Mode
               sb 01-0
                 cpu 01-0-3 yes
              XSCF>
             0 Indicates normal end.
             >0 Indicates error occurrence.
```
showfru(8)
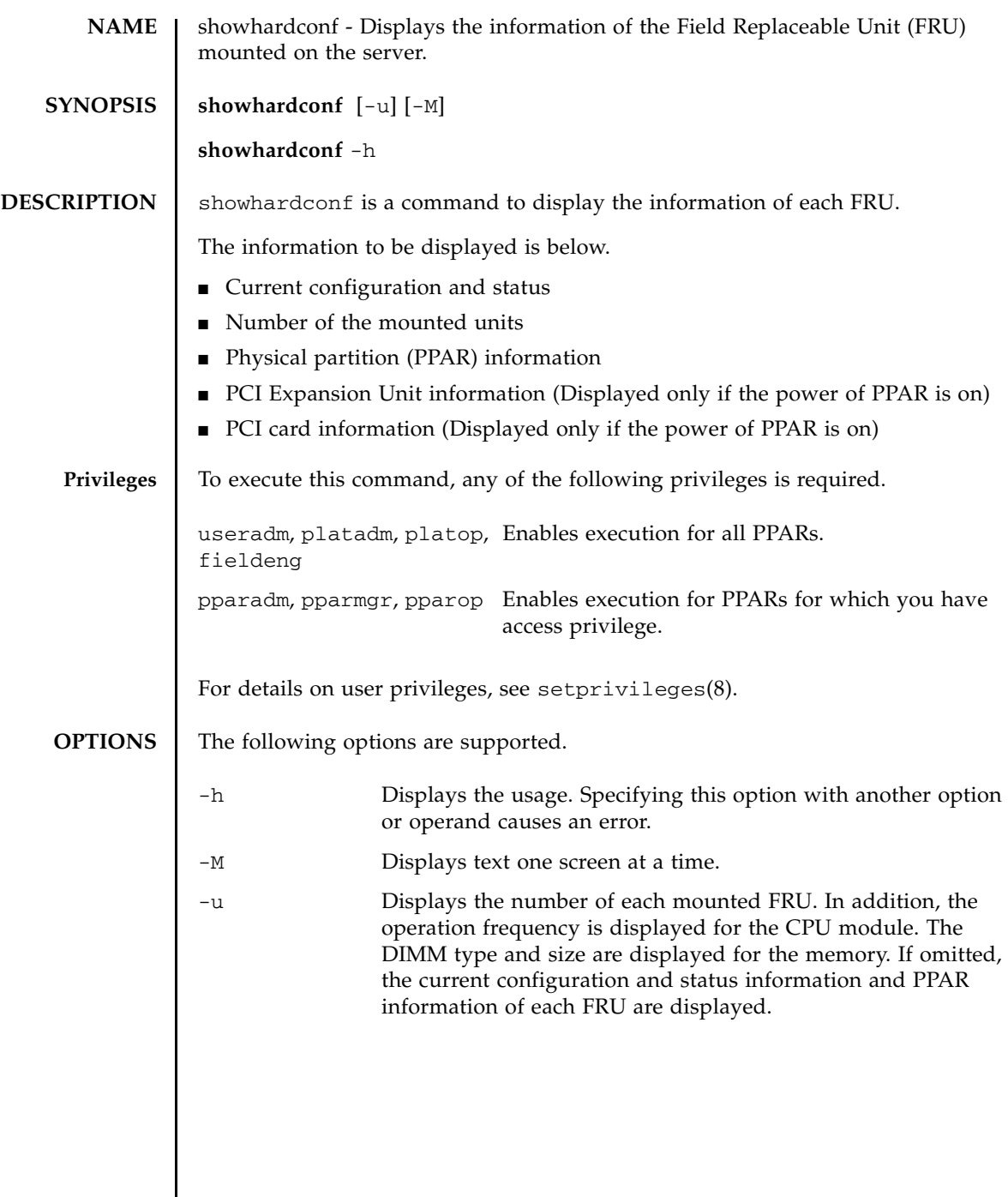

## **DESCRIPTION**

**EXTENDED** | ■ If the configuration, status information, and PPAR information of FRU is displayed, an asterisk (\*) indicating an abnormality and any of the following statuses are displayed for the units in which a failure or degradation occurred. Status Contents

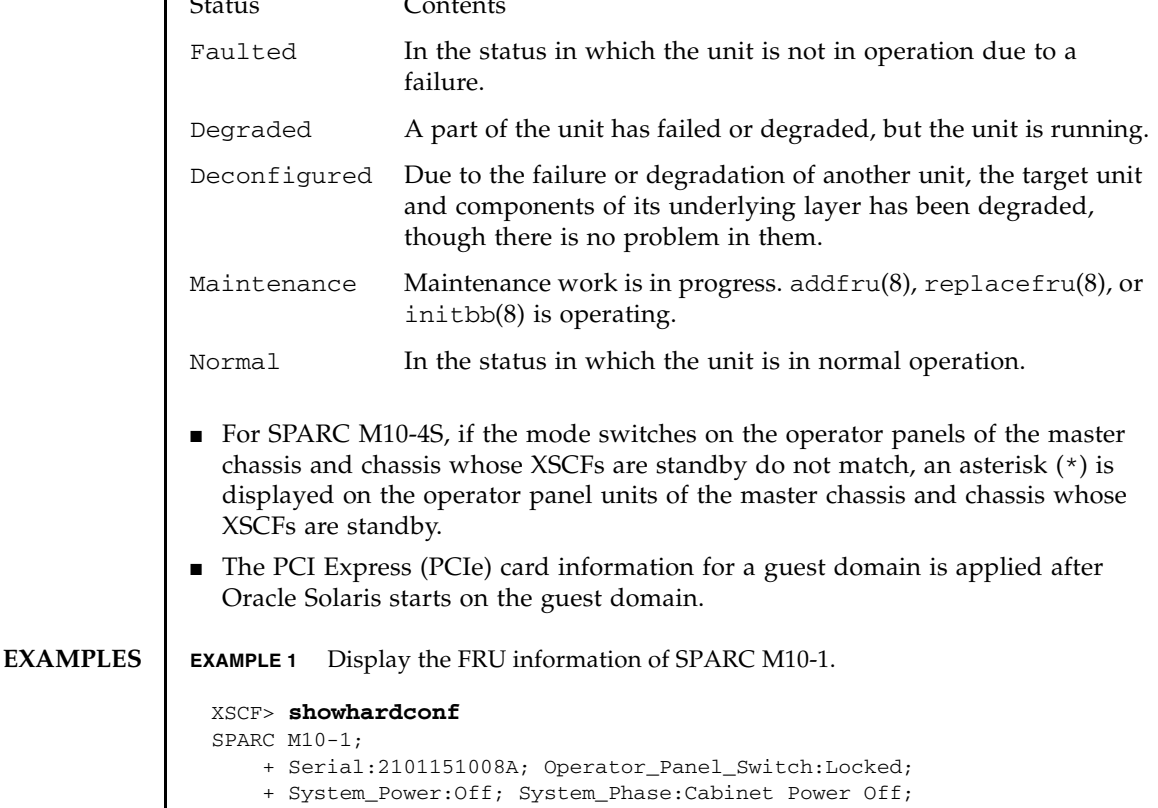

```
 Partition#0 PPAR_Status:Powered Off; 
   MBU Status:Normal; Ver:2004h; Serial:USDA-P00007 ;
      + FRU-Part-Number:CA20366-B10X 002AB/LGA-MBU -01 ;
       + Power_Supply_System: Dual ;
       + Memory_Size:32 GB; Type: B ;
      CPU#0 Status:Normal; Ver:4142h; Serial: 00010448;
         + Freq:3.200 GHz; Type:0x20;
         + Core:16; Strand:2;
       MEM#00A Status:Normal;
        + Code:ce8002M393B5270DH0-YH9 0000-85A8EFD9;
         + Type:01; Size:4 GB;
      MEM#01A Status:Normal;
        + Code:ce8002M393B5270DH0-YH9 0000-85A8EF57;
         + Type:01; Size:4 GB;
.
.
.
       MEM#12A Status:Normal;
```

```
+ Code:ce8002M393B5270DH0-YH9 0000-85A8EEAD;
    + Type:01; Size:4 GB;
 MEM#13A Status:Normal;
    + Code:ce8002M393B5270DH0-YH9 0000-85A8EEB5;
    + Type:01; Size:4 GB;
  PCI#0 Name_Property:fibre-channel;
   + Vendor-ID:14e4; Device-ID:1648;
    + Subsystem_Vendor-ID:10cf; Subsystem-ID:13a0;
    + Model: LPe1250-F8-FJ;
  PCI#1 Status:Normal; Name_Property:;
    + Vendor-ID:14e4; Device-ID:1648;
    + Subsystem_Vendor-ID:10cf; Subsystem-ID:13a0;
    + Model: LPe1250-F8-FJ;
     + Connection:PCIBOX#X0DF;
    PCIBOX#X0DF; Status:Faulted; Ver:0512 Serial:XCX0DF;
        + FRU-Part-Number:CF00541-0314 05 /501-6937-05;
        IOB Status:Normal; Serial:XX00KA; Type:PCI-X;
            + FRU-Part-Number:CF00541-0316 03 /501-6938-05;
        LINKBOARD Status:Faulted; Ver:0512 Serial:XCX0DF; 
            + FRU-Part-Number:CF00541-0314 05 /501-6937-05; 
         PCI#0 Name_Property:fibre-channel;
            + Vendor-ID:14e4; Device-ID:1648;
            + Subsystem_Vendor-ID:10cf; Subsystem-ID:13a0;
            + Model: LPe1250-F8-FJ;
        FANBP Status:Normal; Serial:7867000297;
            + FRU-Part-Number:CA20393-B50X A2 ;
        PSU#0; Status:Normal; Serial:LL0807;
            + FRU-Part-Number:CF00300-2001 02 /300-2001-02;
        PSU#1; Status:Normal; Serial:LL0381;
            + FRU-Part-Number:CF00300-2001 02 /300-2001-02;
         FAN#0; Status:Normal;
         FAN#1; Status:Normal;
         FAN#2; Status:Normal;
 OPNL Status:Normal; Ver:0102; Serial:PP0629L068
   + FRU-Part-Number:CA20393-B50X A2 ;
PSUBP Status:Normal; Ver:0102; Serial:PP0629L068
   + FRU-Part-Number:CA20393-B50X A2 ;
 PSU#0 Status:Normal; Ver:0102; Serial:0000000-ASTECB18 ;
   + FRU-Part-Number:CF00300-1898 0002 /300-1898-00-02;
    + Power_Status:ON; AC:200 V;
 PSU#1 Status:Normal; Ver:0102; Serial:0000000-ASTECB18 ;
   + FRU-Part-Number:CF00300-1898 0002 /300-1898-00-02;
    + Power_Status:ON; AC:200 V;
 FANU#0 Status:Normal; Type: B ;
 FANU#1 Status:Normal; Type: B ;
 FANU#2 Status:Normal; Type: B ;
 FANU#3 Status:Normal; Type: B ;
 FANU#4 Status:Normal; Type: B ;
```

```
EXAMPLE 3 Display the FRU information of SPARC M10-4S (with crossbar box).
 XSCF> showhardconf -u
 SPARC M10-1; Memory_Size:32 GB;
  +-----------------------------------+------------+
            | FRU | Quantity |
   +-----------------------------------+------------+
   | MBU | 1 |
  | Type: B | ( 1)
 | CPU | 1 |
       Freq:3.200 GHz; | ( 1)
 | MEM | 8 |
      | Type:01; Size:4 GB; | ( 8) |
   | PCICARD | 0 |
  | LINKCARD | 0
   | PCIBOX | 0 |
  | IOB | 0 |
      | LINKBOARD | 0 |
 | PCI | 0 |
 | FANBP | 0 |
  | PSU | 0 |
 | FAN | 0 |
  | OPNL | 1
   | PSUBP | 1 |
 | PSU | 2 |
 | FANU | 4 |
   +-----------------------------------+------------+
 XSCF> showhardconf
 SPARC M10-4S;
   + Serial:2081230011; Operator Panel Switch:Locked;
    + System_Power:On; System_Phase:Cabinet Power On;
      Partition#0 PPAR_Status:Powered Off; 
      Partition#1 PPAR_Status:Initialization Phase;
    BB#00 Status:Normal; Role:Slave; Ver:2003h; Serial:2081231002;
       + FRU-Part-Number:CA07361-D202 A1 ;
       + Power_Supply_System:Single;
       + Memory_Size:256 GB;
       CMUL Status:Normal; Ver:0101h; Serial:PP123002Z4 ;
         + FRU-Part-Number:CA07361-D941 A8 ;
         + Memory_Size:128 GB; Type: B ;
         CPU#0 Status:Normal; Ver:4142h; Serial:00010448;
           + Freq:3.700 GHz; Type:0x20;
           + Core:16; Strand:2;
         CPU#1 Status:Normal; Ver:4142h; Serial:00010418;
           + Freq:3.700 GHz; Type:0x20;
            + Core:16; Strand:2;
          MEM#00A Status:Normal;
           + Code:ce8002M393B5270DH0-YK0 0000-85D0AD54;
           + Type:01; Size:4 GB;
          MEM#01A Status:Normal;
```
**EXAMPLE 2** Display the number of FRUs mounted in SPARC M10-1.

```
+ Code:ce8002M393B5270DH0-YK0 0000-85D0AD67;
       + Type:01; Size:4 GB;
    MEM#16B Status:Normal;
       + Code:ce8002M393B5270DH0-YK0 0000-87D37530;
       + Type:01; Size:4 GB;
    MEM#17B Status:Normal;
       + Code:ce8002M393B5270DH0-YK0 0000-87D3752D;
       + Type:01; Size:4 GB;
 CMUU Status:Normal; Ver:0101h; Serial:PP123002ZB ;
   + FRU-Part-Number:CA07361-D951 A4 ;
   + Memory_Size:128 GB; Type: B ;
   CPU#0 Status:Normal; Ver:4142h; Serial:00010478;
       + Freq:3.700 GHz; Type:0x20;
        + Core:16; Strand:2;
   CPU#1 Status:Normal; Ver:4142h; Serial:00010505;
       + Freq:3.700 GHz; Type:0x20;
        + Core:16; Strand:2;
    MEM#00A Status:Normal;
       + Code:ce8002M393B5270DH0-YK0 0000-85D0AFA1;
       + Type:01; Size:4 GB;
    MEM#01A Status:Normal;
      + Code:ce8002M393B5270DH0-YK0 0000-85D0B057;
       + Type:01; Size:4 GB;
    MEM#16B Status:Normal;
       + Code:ce8002M393B5270DH0-YK0 0000-87D37652;
       + Type:01; Size:4 GB;
    MEM#17B Status:Normal;
       + Code:ce8002M393B5270DH0-YK0 0000-87D37520;
       + Type:01; Size:4 GB;
 PCI#0 Name_Property:fibre-channel;
   + Vendor-ID:14e4; Device-ID:1648;
   + Subsystem_Vendor-ID:10cf; Subsystem-ID:13a0;
   + Model: LPe1250-F8-FJ;
 XBU#0 Status:Normal; Ver:0101h; Serial:PP123002ZQ ;
   + FRU-Part-Number:CA07361-D102 A1 ;
   + Type: B ;
    CBL#0L Status:Normal;
        + FRU-Part-Number:2123628-2 ; Ver:3820h;
            + Type:Optic; Length: 2;
        + FRU-Part-Number:2123628-2 ; Ver:3820h;
            + Type:Optic; Length: 2;
    CBL#0R Status:Normal;
        + FRU-Part-Number:2123628-2 ; Ver:3820h;
            + Type:Optic; Length: 2;
        + FRU-Part-Number:2123628-2 ; Ver:3820h;
           + Type:Optic; Length: 2;
    CBL#1L Status:Normal;
        + FRU-Part-Number:2123628-2 ; Ver:3820h;
```
. . .

. . .

```
 + Type:Optic; Length: 2;
           + FRU-Part-Number:2123628-2 ; Ver:3820h;
               + Type:Optic; Length: 2;
        CBL#1R Status:Normal;
           + FRU-Part-Number:2123628-2 ; Ver:0020h;
               + Type:Optic; Length: 2;
           + FRU-Part-Number:2123628-2 ; Ver:3020h;
               + Type:Optic; Length: 2;
    XBU#1 Status:Normal; Ver:0101h; Serial:PP123002ZN ;
       + FRU-Part-Number:CA07361-D102 A1 ;
       + Type: B ;
        CBL#0L Status:Normal;
          + FRU-Part-Number:2123628-2 ; Ver:3820h;
              + Type:Optic; Length: 2;
          + FRU-Part-Number:2123628-2 ; Ver:3820h;
              + Type:Optic; Length: 2;
        CBL#0R Status:Normal;
          + FRU-Part-Number:2123628-2 ; Ver:3820h;
              + Type:Optic; Length: 2;
           + FRU-Part-Number:2123628-2 ; Ver:3820h;
             + Type:Optic; Length: 2;
        CBL#1L Status:Normal;
          + FRU-Part-Number:2123628-2 ; Ver:3820h;
              + Type:Optic; Length: 2;
           + FRU-Part-Number:2123628-2 ; Ver:3820h;
             + Type:Optic; Length: 2;
        CBL#1R Status:Normal;
          + FRU-Part-Number:2123628-2 ; Ver:0020h;
              + Type:Optic; Length: 2;
           + FRU-Part-Number:2123628-2 ; Ver:3020h;
              + Type:Optic; Length: 2;
    OPNL Status:Normal; Ver:0101h; Serial:PP1230020A ;
      + FRU-Part-Number:CA07361-D012 A1 ;
    PSUBP Status:Normal; Ver:0101h; Serial:PP123002ZS ;
       + FRU-Part-Number:CA07361-D202 A1 ;
       + Type: B ;
   PSU#0 Status: Normal; Ver: 303443h; Serial: MD12190452 ;
       + FRU-Part-Number:CA01022-0761 / ;
       + Power_Status:ON; AC:200 V; Type: B ;
   PSU#1 Status:Normal; Ver:303443h; Serial:MD12190454
       + FRU-Part-Number:CA01022-0761 / ;
       + Power_Status:ON; AC:200 V; Type: B ;
    FANU#0 Status:Normal; Type: B ;
    FANU#1 Status:Normal; Type: B ;
    FANU#2 Status:Normal; Type: B ;
    FANU#3 Status:Normal; Type: B ;
    FANU#4 Status:Normal; Type: B ;
 BB#01 Status:Normal; Role:Slave; Ver:0101h; Serial:7867000297;
    + FRU-Part-Number:CA20393-B50X A2 ;
    + Power_Supply_System:Single;
    + Memory_Size:256 GB;
    CMUL Status:Normal; Ver:0101h; Serial:PP123002Z4 ;
       + FRU-Part-Number:CA07361-D941 A8 ;
       + Memory_Size:128 GB; Type: B ;
```

```
CPU#0 Status:Normal; Ver:4142h; Serial:00010448;
       + Freq:3.700 GHz; Type:0x20;
        + Core:16; Strand:2;
   CPU#1 Status:Normal; Ver:4142h; Serial:00010418;
       + Freq:3.700 GHz; Type:0x20;
         + Core:16; Strand:2;
    MEM#00A Status:Normal;
       + Code:ce8002M393B5270DH0-YK0 0000-85D0AD54;
        + Type:01; Size:4 GB;
    MEM#01A Status:Normal;
       + Code:ce8002M393B5270DH0-YK0 0000-85D0AD67;
        + Type:01; Size:4 GB;
    MEM#16B Status:Normal;
       + Code:ce8002M393B5270DH0-YK0 0000-87D37530;
       + Type:01; Size:4 GB;
    MEM#17B Status:Normal;
       + Code:ce8002M393B5270DH0-YK0 0000-87D3752D;
       + Type:01; Size:4 GB;
 CMUU Status:Normal; Ver:0101h; Serial:PP123002ZB ;
   + FRU-Part-Number:CA07361-D951 A4 ;
    + Memory_Size:128 GB; Type: B ;
   CPU#0 Status:Normal; Ver:4142h; Serial:00010478;
       + Freq:3.700 GHz; Type:0x20;
        + Core:16; Strand:2;
   CPU#1 Status:Normal; Ver:4142h; Serial:00010505;
       + Freq:3.700 GHz; Type:0x20;
        + Core:16; Strand:2;
    MEM#00A Status:Normal;
       + Code:ce8002M393B5270DH0-YK0 0000-85D0AFA1;
       + Type:01; Size:4 GB;
    MEM#17B Status:Normal;
       + Code:ce8002M393B5270DH0-YK0 0000-87D37520;
       + Type:01; Size:4 GB;
 PCI#0 Status:Normal; Name_Property:;
    + Vendor-ID:14e4; Device-ID:1648;
   + Subsystem_Vendor-ID:10cf; Subsystem-ID:13a0;
    + Model: LPe1250-F8-FJ;
 PCI#1 Status:Normal; Name_Property:;
   + Vendor-ID:14e4; Device-ID:1648;
   + Subsystem_Vendor-ID:10cf; Subsystem-ID:13a0;
   + Model: LPe1250-F8-FJ;
 XBU#0 Status:Normal; Ver:0101h; Serial:PP123002ZQ ;
   + FRU-Part-Number:CA07361-D102 A1 ;
    + Type: B ;
   CBL#0L Status:Degraded;
      + FRU-Part-Number:2123628-2 ; Ver:3820h;
           + Type:Optic; Length: 2;
       + FRU-Part-Number:2123628-2 ; Ver:3820h;
```
. . .

. . .

```
+ Type:Optic; Length: 2;
    CBL#0R Status:Normal;
       + FRU-Part-Number:2123628-2 ; Ver:3820h;
           + Type:Optic; Length: 2;
       + FRU-Part-Number:2123628-2 ; Ver:3820h;
           + Type:Optic; Length: 2;
    CBL#1L Status:Normal;
       + FRU-Part-Number:2123628-2 ; Ver:3820h;
           + Type:Optic; Length: 2;
       + FRU-Part-Number:2123628-2 ; Ver:3820h;
          + Type:Optic; Length: 2;
    CBL#1R Status:Normal;
       + FRU-Part-Number:2123628-2 ; Ver:0020h;
           + Type:Optic; Length: 2;
       + FRU-Part-Number:2123628-2 ; Ver:3020h;
           + Type:Optic; Length: 2;
 XBU#1 Status:Normal; Ver:0101h; Serial:PP123002ZN ;
   + FRU-Part-Number: CA07361-D102 A1
    + Type: B ;
    CBL#0L Status:Normal;
       + FRU-Part-Number:2123628-2 ; Ver:3820h;
           + Type:Optic; Length: 2;
       + FRU-Part-Number:2123628-2 ; Ver:3820h;
          + Type:Optic; Length: 2;
    CBL#0R Status:Normal;
       + FRU-Part-Number:2123628-2 ; Ver:3820h;
          + Type:Optic; Length: 2;
       + FRU-Part-Number:2123628-2 ; Ver:3820h;
           + Type:Optic; Length: 2;
    CBL#1L Status:Normal;
       + FRU-Part-Number:2123628-2 ; Ver:3820h;
           + Type:Optic; Length: 2;
       + FRU-Part-Number:2123628-2 ; Ver:3820h;
           + Type:Optic; Length: 2;
    CBL#1R Status:Normal;
       + FRU-Part-Number:2123628-2 ; Ver:0020h;
           + Type:Optic; Length: 2;
       + FRU-Part-Number:2123628-2 ; Ver:3020h;
          + Type:Optic; Length: 2;
 OPNL Status:Normal; Ver:0101h; Serial:PP1230020A ;
   + FRU-Part-Number:CA07361-D012 A1 ;
 PSUBP Status:Normal; Ver:0101h; Serial:PP123002ZS ;
   + FRU-Part-Number: CA07361-D202 A1
   + Type: B ;
 PSU#0 Status:Normal; Ver:303443h; Serial:MD12190452 ;
   + FRU-Part-Number:CA01022-0761 / ;
    + Power_Status:ON; AC:200 V; Type: B ;
 PSU#1 Status:Normal; Ver:303443h; Serial:MD12190454 ;
   + FRU-Part-Number:CA01022-0761 / ;
    + Power_Status:ON; AC:200 V; Type: B ;
 FANU#0 Status:Normal; Type: B ;
 FANU#1 Status:Normal; Type: B ;
 FANU#2 Status:Normal; Type: B ;
 FANU#3 Status:Normal; Type: B ;
```

```
 FANU#4 Status:Normal; Type: B ;
 XBBOX#80 Status:Normal; Role:Master; Ver:0101h; Serial:7867000297;
     + FRU-Part-Number:CA07361-D011 A0 /NOT-FIXD-01 ;
   + Power Supply System: Single;
    XBU#0 Status:Normal; Serial:PP0629L068
       + FRU-Part-Number:CA20393-B50X A2 ;
       + Type: A ;
        CBL#L0 Status:Normal;
           + FRU-Part-Number:2123628-2 ; Ver:3820h;
               + Type:Optic; Length: 3;
           + FRU-Part-Number:2123628-2 ; Ver:3820h;
               + Type:Optic; Length: 3;
        CBL#L1 Status:Normal;
           + FRU-Part-Number:2123628-2 ; Ver:3820h;
               + Type:Optic; Length: 2;
           + FRU-Part-Number:2123628-2 ; Ver:3820h;
               + Type:Optic; Length: 2;
        CBL#R0 Status:Normal;
           + FRU-Part-Number:2123628-2 ; Ver:3820h;
               + Type:Optic; Length: 2;
           + FRU-Part-Number:2123628-2 ; Ver:3820h;
               + Type:Optic; Length: 2;
        CBL#R1 Status:Normal;
           + FRU-Part-Number:2123628-2 ; Ver:3820h;
               + Type:Optic; Length: 2;
           + FRU-Part-Number:2123628-2 ; Ver:3820h;
               + Type:Optic; Length: 2;
    XSCFU Status:Normal; Ver:0101h; Serial:7867000262 ;
       + FRU-Part-Number:CA20393-B56X A0 
    XBBPU Status:Normal; Serial:PP0629L068
       + FRU-Part-Number:CA20393-B50X A2 ;
       + Type: A ;
    XSCFIFU Status:Normal; Ver:0101h; Serial:PP12040198 ;
       + FRU-Part-Number:CA20365-B52X 001AA/NOT-FIXD-01 ; Type: A ;
    OPNL Status:Normal; Serial:PP0629L068
       + FRU-Part-Number:CA20393-B50X A2 ;
   PSU#0 Status:Normal; Ver:0201 Serial:0000000-ASTECB18 ;
       + FRU-Part-Number:CF00300-1898 0002 /300-1898-00-02;
       + Power_Status:ON; AC:200 V;
    PSU#1 Status:Normal; Ver:0201 Serial:0000000-ASTECB18 ;
       + FRU-Part-Number:CF00300-1898 0002 /300-1898-00-02;
       + Power_Status:ON; AC:200 V;
    FANU#0 Status:Normal;
    FANU#1 Status:Normal;
    FANU#2 Status:Normal;
    FANU#3 Status:Normal;
 XBBOX#81 Status:Normal; Role:Standby; Ver:0101h; Serial:7867000297;
    + FRU-Part-Number:CA07361-D011 A0 /NOT-FIXD-01 ;
    + Power_Supply_System:Single;
    XBU#0 Status:Normal; Ver:0201 Serial:PP0629L068
       + FRU-Part-Number:CA20393-B50X A2 ;
       + Type: A ;
        CBL#L0 Status:Normal;
           + FRU-Part-Number:2123628-2 ; Ver:3820h;
```

```
EXAMPLE 4 Display the number of FRUs mounted in SPARC M10-4S (with crossbar box).
                  + Type:Optic; Length: 2;
               + FRU-Part-Number:2123628-2 ; Ver:3820h;
                  + Type:Optic; Length: 2;
            CBL#L1 Status:Normal;
               + FRU-Part-Number:2123628-2 ; Ver:3820h;
                  + Type:Optic; Length: 2;
               + FRU-Part-Number:2123628-2 ; Ver:3820h;
                  + Type:Optic; Length: 2;
            CBL#R0 Status:Normal;
               + FRU-Part-Number:2123628-2 ; Ver:3820h;
                  + Type:Optic; Length: 2;
               + FRU-Part-Number:2123628-2 ; Ver:3820h;
                  + Type:Optic; Length: 2;
            CBL#R1 Status:Normal;
               + FRU-Part-Number:2123628-2 ; Ver:3820h;
                  + Type:Optic; Length: 2;
               + FRU-Part-Number:2123628-2 ; Ver:3820h;
                  + Type:Optic; Length: 2;
         XSCFU Status:Normal; Ver:0101h; Serial:7867000262 ;
           + FRU-Part-Number:CA20393-B56X A0 
         XBBPU Status:Normal; Ver:0201 Serial:PP0629L068
           + FRU-Part-Number:CA20393-B50X A2 ;
           + Type: A ;
         XSCFIFU Status:Normal; Ver:0101h; Serial:PP12040198 ;
           + FRU-Part-Number:CA20365-B52X 001AA/NOT-FIXD-01 ; Type: A ;
         OPNL Status:Normal; Ver:0201 Serial:PP0629L068
           + FRU-Part-Number:CA20393-B50X A2 ;
         PSU#0 Status:Normal; Ver:0201 Serial:0000000-ASTECB18 ;
           + FRU-Part-Number:CF00300-1898 0002 /300-1898-00-02;
           + Power_Status:ON; AC:200 V;
         PSU#1 Status:Normal; Ver:0201 Serial:0000000-ASTECB18 ;
           + FRU-Part-Number:CF00300-1898 0002 /300-1898-00-02;
           + Power_Status:ON; AC:200 V;
         FANU#0 Status:Normal;
         FANU#1 Status:Normal;
         FANU#2 Status:Normal;
         FANU#3 Status:Normal;
 XSCF> showhardconf -u
 SPARC M10-4S; Memory_Size:720 GB;
   +-----------------------------------+------------+
               FRU | Quantity |
   +-----------------------------------+------------+
 | BB | 2 |
       | CMUL | 2 |
          \text{Type: A} \vert (1) \vert\text{Type : }B (1)| CPU | 4 |
  | Freq:3.000 GHz; | ( 2) |
  | Freq:3.700 GHz; | ( 2) |
 | MEM | 64 |
```
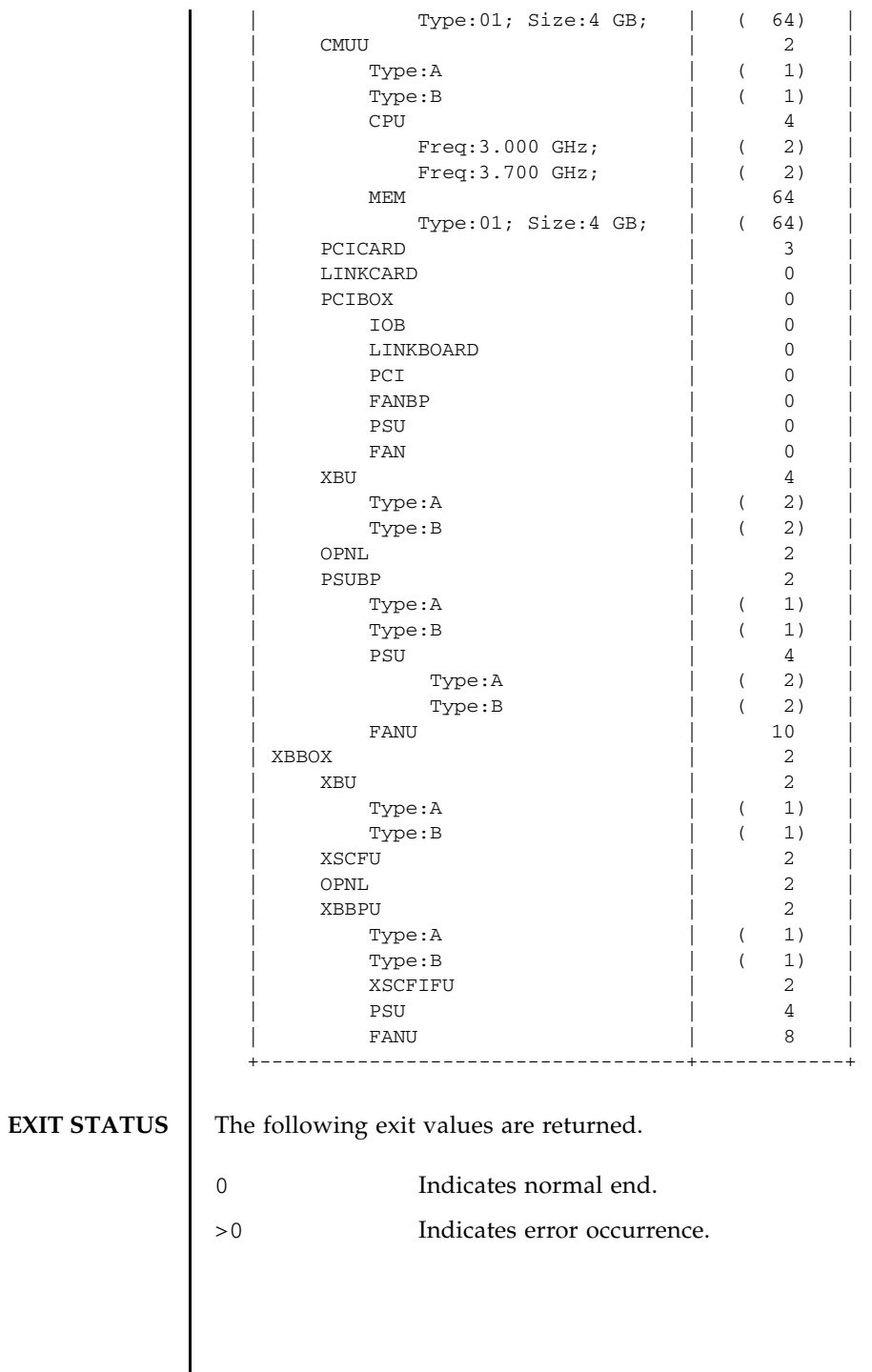

showhardconf(8)

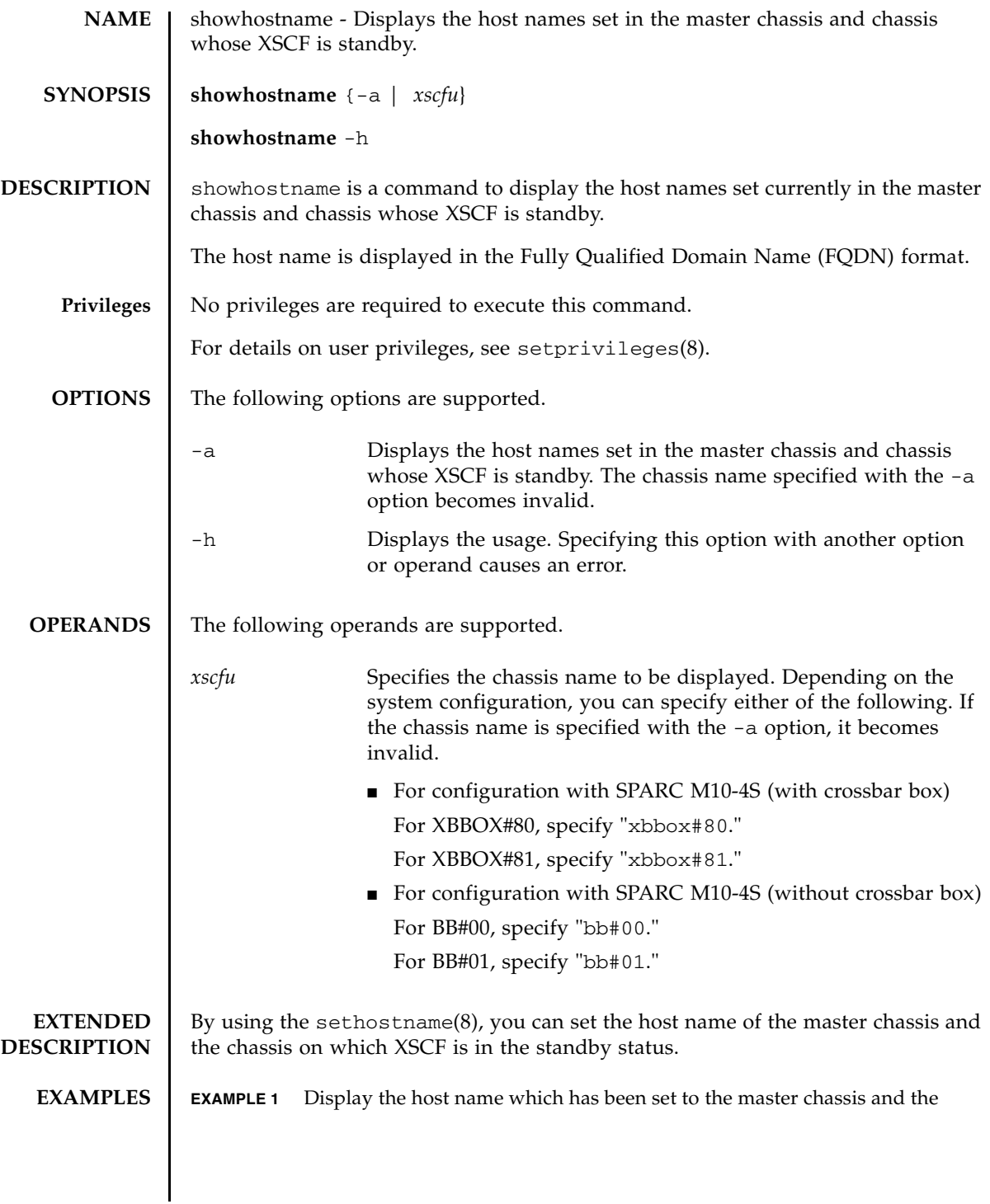

## showhostname(8)

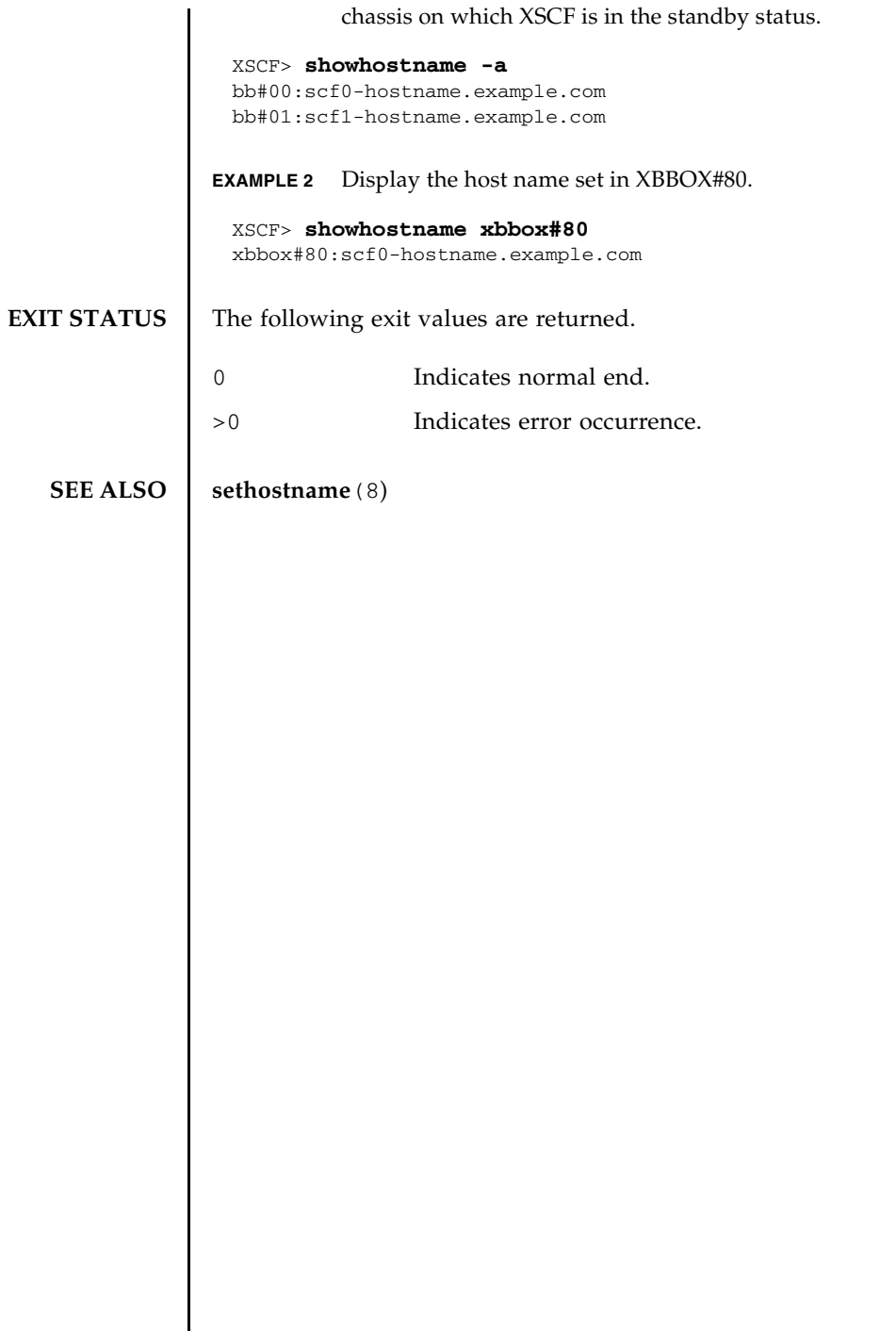

I

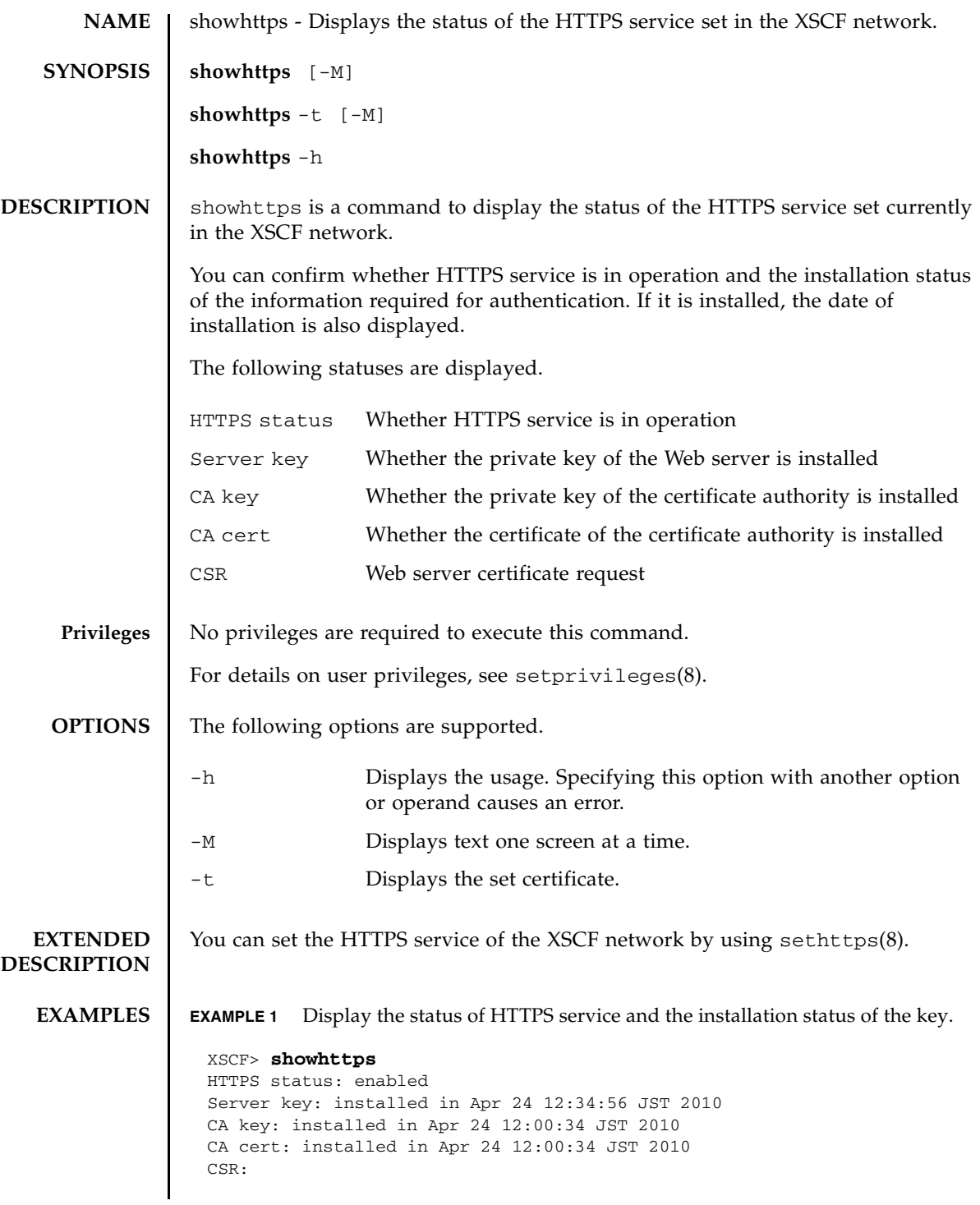

```
EXAMPLE 2 Display the set certificate.
 -----BEGIN CERTIFICATE REQUEST-----
 MIIBwjCCASsCAQAwgYExCzAJBgNVBAYTAmpqMQ4wDAYDVQQIEwVzdGF0ZTERMA8G
 A1UEBxMIbG9jYWxpdHkxFTATBgNVBAoTDG9yZ2FuaXphdGlvbjEPMA0GA1UECxMG
 b3JnYW5pMQ8wDQYDVQQDEwZjb21tb24xFjAUBgkqhkiG9w0BCQEWB2VlLm1haWww
 gZ8wDQYJKoZIhvcNAQEBBQADgY0AMIGJAoGBAJ5D57X/k42LcipTWBWzv2GrxaVM
 5GEyx3bdBW8/7WZhnd3uiZ9+ANlvRAuw/YYy7I/pAD+NQJesBcBjuyj9x+IiJl9F
 MrI5fR8pOIywVOdbMPCar09rrU45bVeZhTyi+uQOdWLoX/Dhq0fm2BpYuh9WukT5
 pTEg+2dABg8UdHmNAgMBAAGgADANBgkqhkiG9w0BAQQFAAOBgQAux1jH3dyB6Xho
 PgBuVIakDzIKEPipK9qQfC57YI43uRBGRubu0AHEcLVue5yTu6G5SxHTCq07tV5g
 38UHSg5Kqy9QuWHWMri/hxm0kQ4gBpApjNb6F/B+ngBE3j/thGbEuvJb+0wbycvu
 5jrhB/ZV9k8X/MbDOxSx/U5nF+Zuyw==
 -----END CERTIFICATE REQUEST-----
 XSCF> showhttps -t
 Certificate:
     Data:
         Version: 3 (0x2)
         Serial Number:
             cb:92:cc:ee:79:6c:d3:09
         Signature Algorithm: sha256WithRSAEncryption
         Issuer: C=JP, ST=Kanagawa, O=Kawasaki, OU=luna2, CN=luna2
 ization Validation CA
         Validity
             Not Before: Feb 20 07:36:15 2012 GMT
             Not After : Feb 19 07:36:15 2013 GMT
         Subject: C=JP, ST=Kanagawa, O=Fujitsu, OU=Fujitsu, CN=XSCF/
 emailAddress=hoge@hoge
         Subject Public Key Info:
             Public Key Algorithm: rsaEncryption
                 Public-Key: (2048 bit)
                 Modulus:
                     00:c7:5f:f1:61:ad:ba:4b:64:25:7e:49:ba:7a:6c:
                      d4:5c:b1:8c:2d:15:9f:8a:2f:70:c8:cc:4a:3d:2c:
                     bd:0a:b7:f8:1d:4a:12:93:ea:22:d5:be:85:69:d7:
                     0b:31:a8:1a:ae:34:c6:f6:e8:a1:c8:cc:02:08:be:
                     bc:2b:e9:34:8f:f2:ee:4a:93:26:a0:47:93:7e:b7:
                     f8:3f:73:24:55:45:02:14:f7:c2:d8:56:f7:a1:cf:
                     2f:2d:3e:d4:ff:05:1a:82:25:34:1f:f2:1a:83:91:
                     a7:35:98:7d:2a:92:53:6b:19:75:91:86:b5:2e:ef:
                     e9:79:ec:a0:5c:bc:88:1c:7b:53:2f:ab:a2:18:77:
                      84:42:1e:4c:80:c4:91:28:fe:0a:35:8d:27:f9:90:
                     46:22:70:71:10:0d:03:cb:2e:5c:e9:27:20:b3:d5:
                     bd:15:39:16:c1:18:7a:a7:13:8f:40:e8:1e:5d:39:
                     71:bc:ca:4b:ac:c3:74:9f:03:5e:b3:3c:1c:c8:2e:
                     1b:bf:31:c4:4b:33:9a:07:d4:28:e3:f2:6d:19:37:
                     10:33:4f:04:85:3b:40:ce:b2:be:f4:16:c1:7c:a9:
                      6a:5e:fc:c0:ae:a1:e8:49:a5:b4:ac:37:e3:3f:ca:
                     cf:c1:5d:fa:00:8e:d3:33:1f:13:7d:76:b1:ad:ce:
                      e4:27
                  Exponent: 65537 (0x10001)
         X509v3 extensions:
```
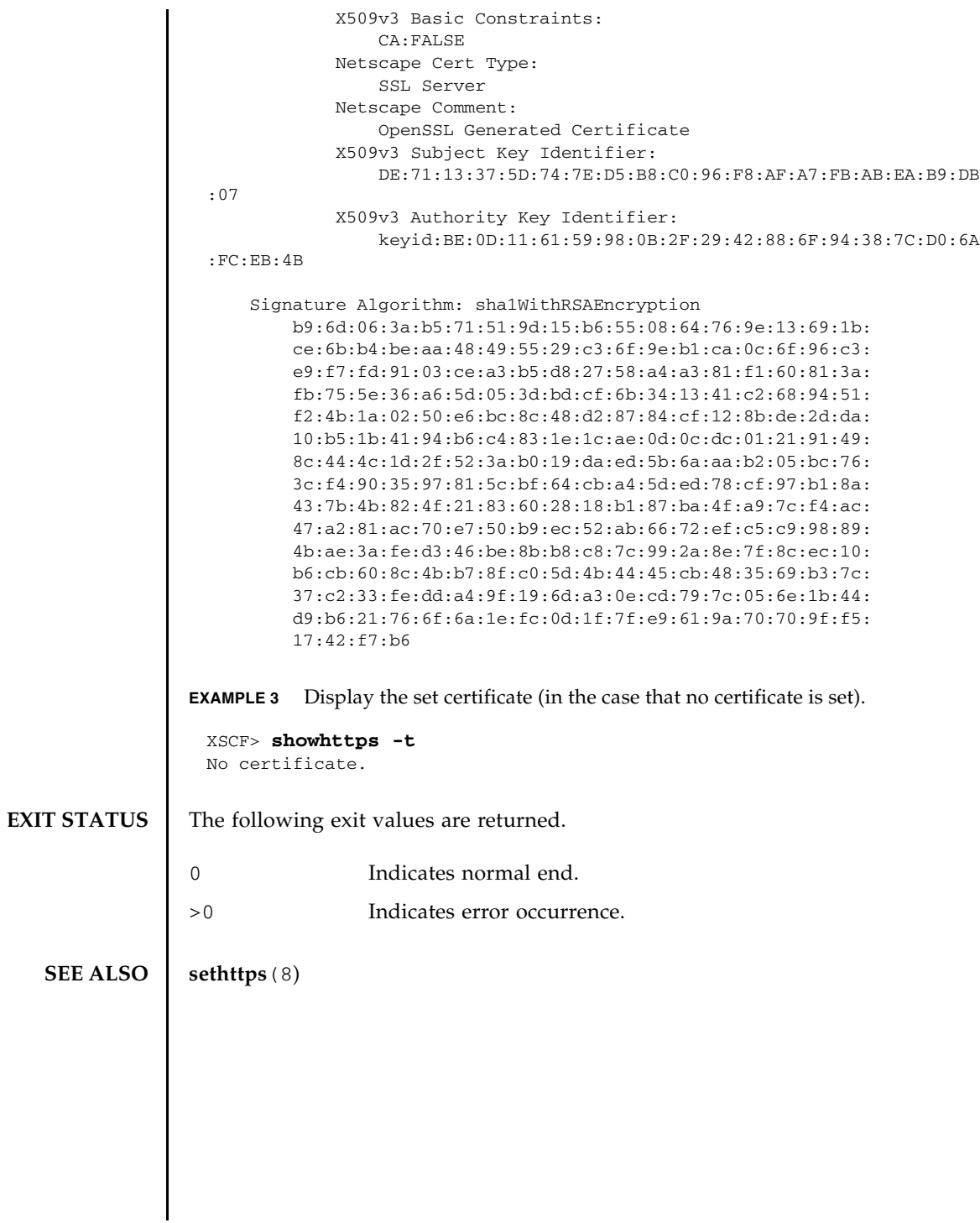

showhttps(8)

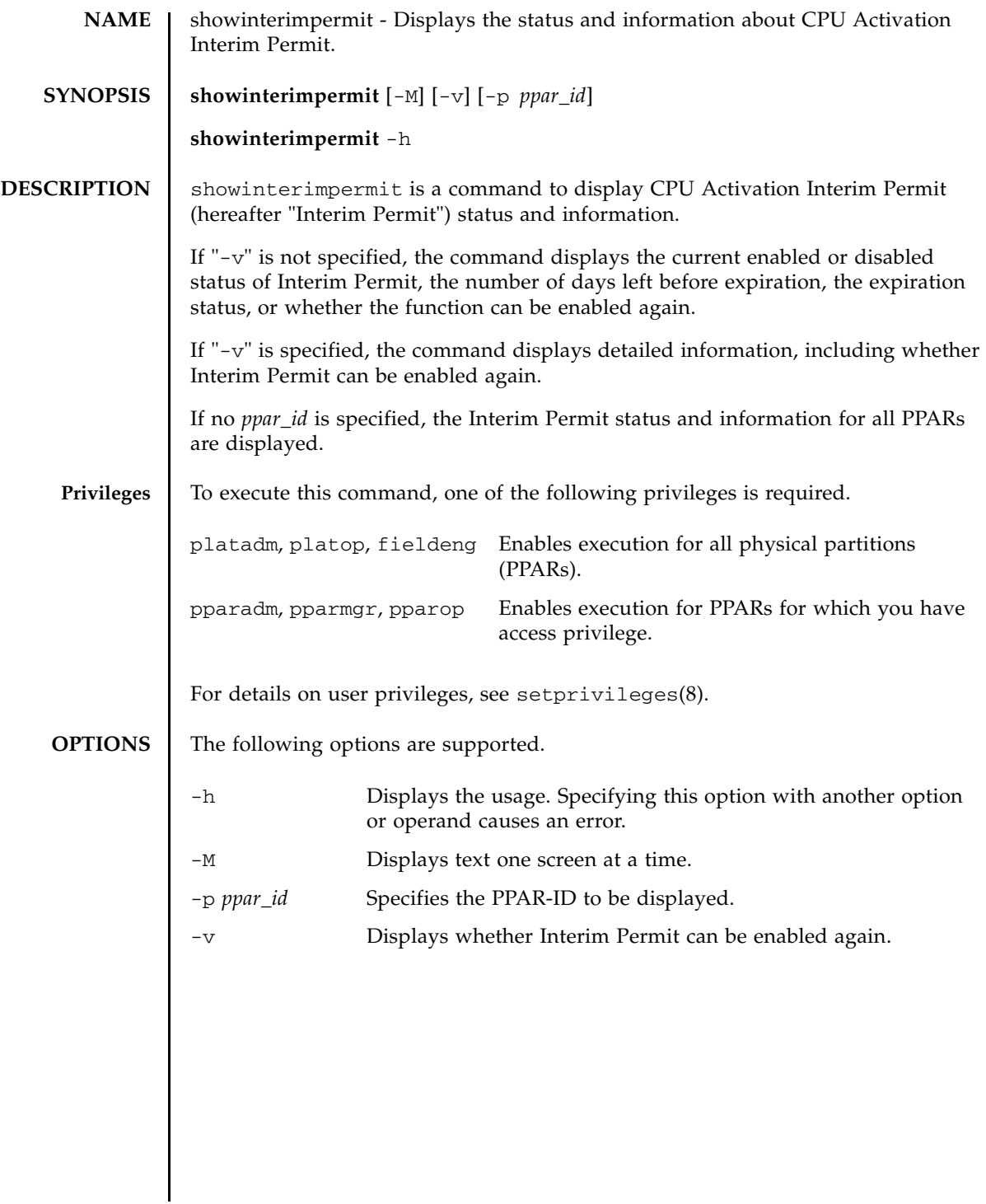

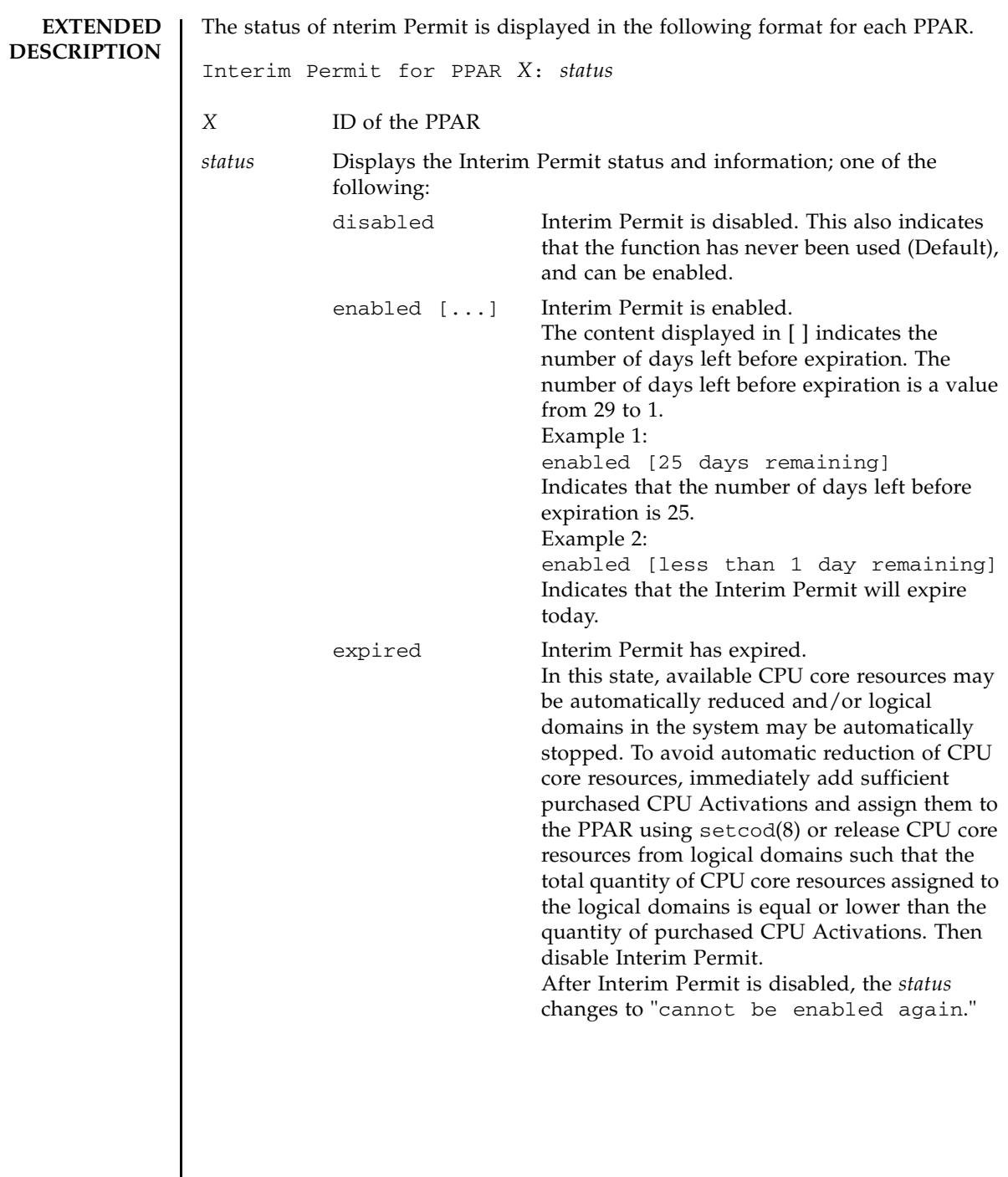

cannot be enabled again

Interim Permit cannot be reused. This indicates that the Interim Permit has already been used and cannot be used again. To reuse Interim Permit for a PPAR in this state, add purchased CPU Activation keys to the system using addcodactivation(8) and increase the number of CPU Activations assigned to the PPAR using setcod(8). XCP 232*x* behaves differently. Please refer to the *Fujitsu M10/SPARC M10 Systems System Operation and Administration Guide* for further information.

If the -v option is specified, the command displays whether Interim Permit for each PPAR can be enabled again.

```
CPU Activation Information from the last time Interim Permit 
was enabled
```
Registered CPU Activation Keys (in units of cores)

Displays the quantity of purchased CPU Activation keys installed on the entire system in units of cores, recorded at the moment setinterimpermit(8) was last executed to enable Interim Permit. If Interim Permit has never been used, "-" is displayed.

Purchased Cores Assigned to PPAR

Displays the quantity of CPU Activations (in units of cores) assigned to the PPAR, recorded at the moment setinterimpermit(8) was last executed to enable Interim Permit. If Interim Permit has never been used, "-" is displayed.

Current CPU Activation Information

Registered CPU Activation Keys (in units of cores) Displays the quantity of purchased CPU Activation keys currently installed on the entire system in units of cores.

Purchased Cores Assigned to PPAR

Displays the quantity of CPU Activations (in units of cores) currently assigned to the PPAR. Does not include Interim Permit cores.

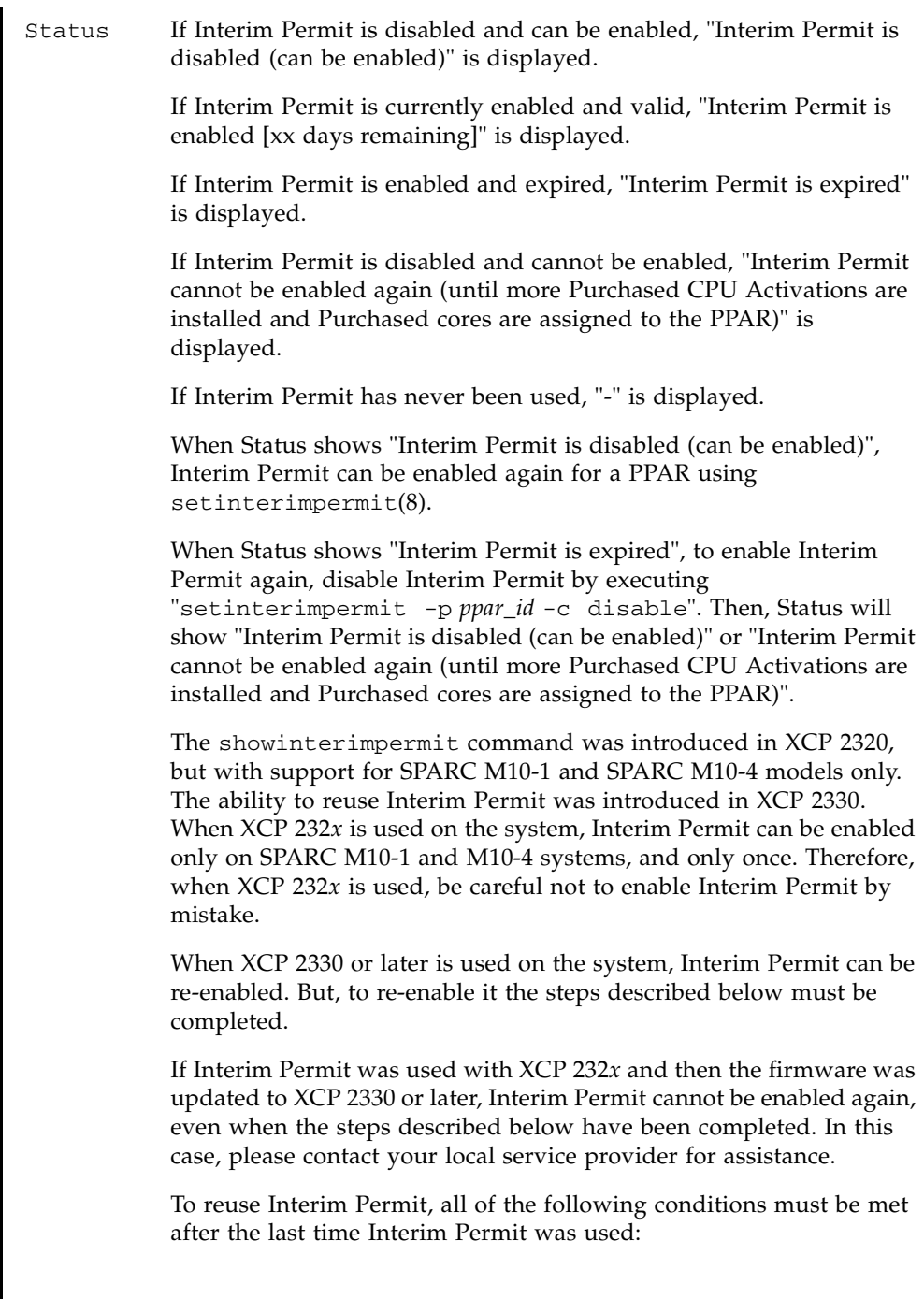

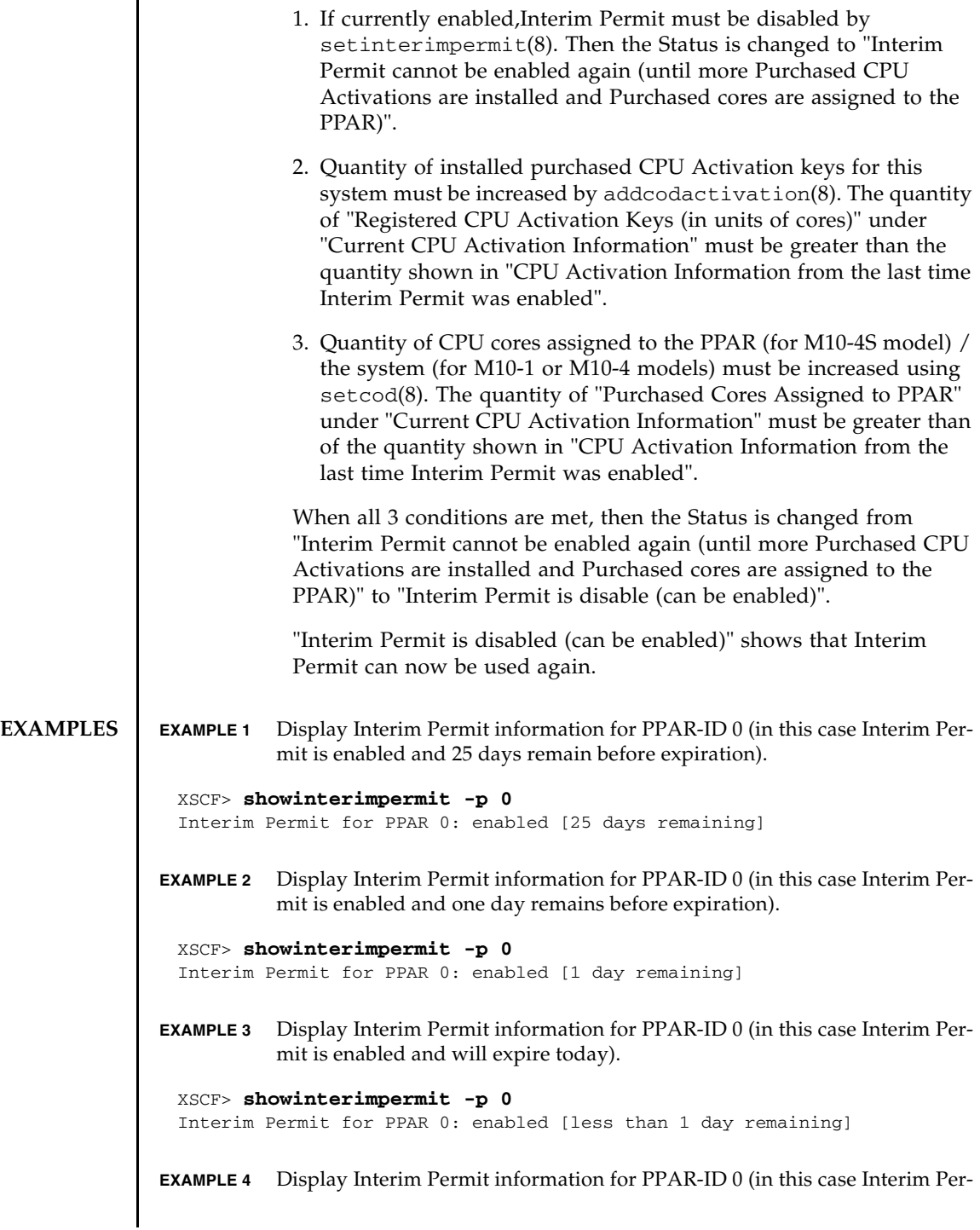

L.

mit is disabled and has never previously been enabled).

```
XSCF> showinterimpermit -p 0
Interim Permit for PPAR 0: disabled
```
**EXAMPLE 5** Display Interim Permit information for PPAR-ID 0 (in this case Interim Permit was already enabled and cannot be used again).

```
XSCF> showinterimpermit -p 0
Interim Permit for PPAR 0: cannot be enabled again
```
**EXAMPLE 6** Display Interim Permit information for PPAR-ID 0 (in this case Interim Permit has expired).

```
XSCF> showinterimpermit -p 0
Interim Permit for PPAR 0: expired
```
**EXAMPLE 7** Display Interim Permit information for all PPARs (in this case for SPARC M10-1 or M10-4 models).

```
XSCF> showinterimpermit
Interim Permit for PPAR 0: enabled [25 days remaining]
```
**EXAMPLE 8** Display Interim Permit information for all PPARs (in this case the user has platform-related privileges on a SPARC M10-4S system).

```
XSCF> showinterimpermit
```

```
Interim Permit for PPAR 0: disabled
Interim Permit for PPAR 1: enabled [29 days remaining]
Interim Permit for PPAR 2: expired
Interim Permit for PPAR 3: cannot be enabled again
Interim Permit for PPAR 4: disabled
Interim Permit for PPAR 5: disabled
Interim Permit for PPAR 6: disabled
Interim Permit for PPAR 7: disabled
Interim Permit for PPAR 8: disabled
Interim Permit for PPAR 9: disabled
Interim Permit for PPAR 10: disabled
Interim Permit for PPAR 11: disabled
Interim Permit for PPAR 12: disabled
Interim Permit for PPAR 13: disabled
Interim Permit for PPAR 14: disabled
Interim Permit for PPAR 15: disabled
```
**EXAMPLE 9** Display Interim Permit information for all PPARs (in this case the user has privileges for PPAR#0, #1, and #3 on a SPARC M10-4S system).

## XSCF> **showinterimpermit** Interim Permit for PPAR 0: disabled

Interim Permit for PPAR 1: enabled [29 days remaining] Interim Permit for PPAR 3: cannot be enabled again

**EXAMPLE 10** Display whether Interim Permit for PPAR-ID 0 can be enabled again.

```
EXAMPLE 11 Display whether Interim Permit for all PPARs can be enabled again (in the 
          case of SPARC M10-1 or M10-4 models).
EXAMPLE 12 Display whether Interim Permit for all PPARs can be enabled again (in the 
          case of a user with platadm privilege on a SPARC M10-4S system).
 XSCF> showinterimpermit -v -p 0
 PPAR-ID: 0
    Status: Interim Permit is disabled
    CPU Activation Information from the last time Interim Permit was enabled:
      Registered CPU Activation Keys (in units of cores): 16
     Purchased Cores Assigned to PPAR: 8
    Current CPU Activation Information:
      Registered CPU Activation Keys (in units of cores): 32
     Purchased Cores Assigned to PPAR: 16
 XSCF> showinterimpermit -v
 PPAR-ID: 0
    Status: Interim Permit is disabled (can be enabled)
    CPU Activation Information from the last time Interim Permit was enabled:
      Registered CPU Activation Keys (in units of cores): 2
     Purchased Cores Assigned to PPAR: 4
    Current CPU Activation Information:
      Registered CPU Activation Keys (in units of cores): 4
      Purchased Cores Assigned to PPAR: 8
 XSCF> showinterimpermit -v
 PPAR-ID: 0
    Status: Interim Permit is disabled (can be enabled)
    CPU Activation Information from the last time Interim Permit was enabled:
      Registered CPU Activation Keys (in units of cores): 24
     Purchased Cores Assigned to PPAR: 8
    Current CPU Activation Information:
      Registered CPU Activation Keys (in units of cores): 40
     Purchased Cores Assigned to PPAR: 16
 PPAR-ID: 1
    Status: Interim Permit cannot be enabled again
    (until more Purchased CPU Activations are installed and Purchased cores
    are assigned to the PPAR)
    CPU Activation Information from the last time Interim Permit was enabled:
      Registered CPU Activation Keys (in units of cores): 24
      Purchased Cores Assigned to PPAR: 8
```

```
EXAMPLE 13 Display whether Interim Permit for all PPARs can be enabled again (in the 
          case of a user with pparadm privilege for PPAR#0, #1, and #3 on a SPARC 
          M10-4S system).
    Current CPU Activation Information:
      Registered CPU Activation Keys (in units of cores): 40
      Purchased Cores Assigned to PPAR: 8
 PPAR-ID: 2
    Status: Interim Permit is enabled [20 days remaining]
    CPU Activation Information from the last time Interim Permit was enabled:
      Registered CPU Activation Keys (in units of cores): 24
     Purchased Cores Assigned to PPAR: 8
    Current CPU Activation Information:
      Registered CPU Activation Keys (in units of cores): 40
     Purchased Cores Assigned to PPAR: 8
 XSCF> showinterimpermit -v
 PPAR-ID: 0
    Status: Interim Permit is disabled (can be enabled)
    CPU Activation Information from the last time Interim Permit was enabled:
      Registered CPU Activation Keys (in units of cores): 24
      Purchased Cores Assigned to PPAR: 8
    Current CPU Activation Information:
      Registered CPU Activation Keys (in units of cores): 40
     Purchased Cores Assigned to PPAR: 16PPAR-ID: 1
    Status: Interim Permit cannot be enabled again
    (until more Purchased CPU Activations are installed and Purchased cores
    are assigned to the PPAR)
    CPU Activation Information from the last time Interim Permit was enabled:
      Registered CPU Activation Keys (in units of cores): 24
     Purchased Cores Assigned to PPAR: 8
    Current CPU Activation Information:
      Registered CPU Activation Keys (in units of cores): 40
     Purchased Cores Assigned to PPAR: 8
 PPAR-ID: 3
    Status: -
    CPU Activation Information from the last time Interim Permit was enabled:
      Registered CPU Activation Keys (in units of cores): -
     Purchased Cores Assigned to PPAR:
```
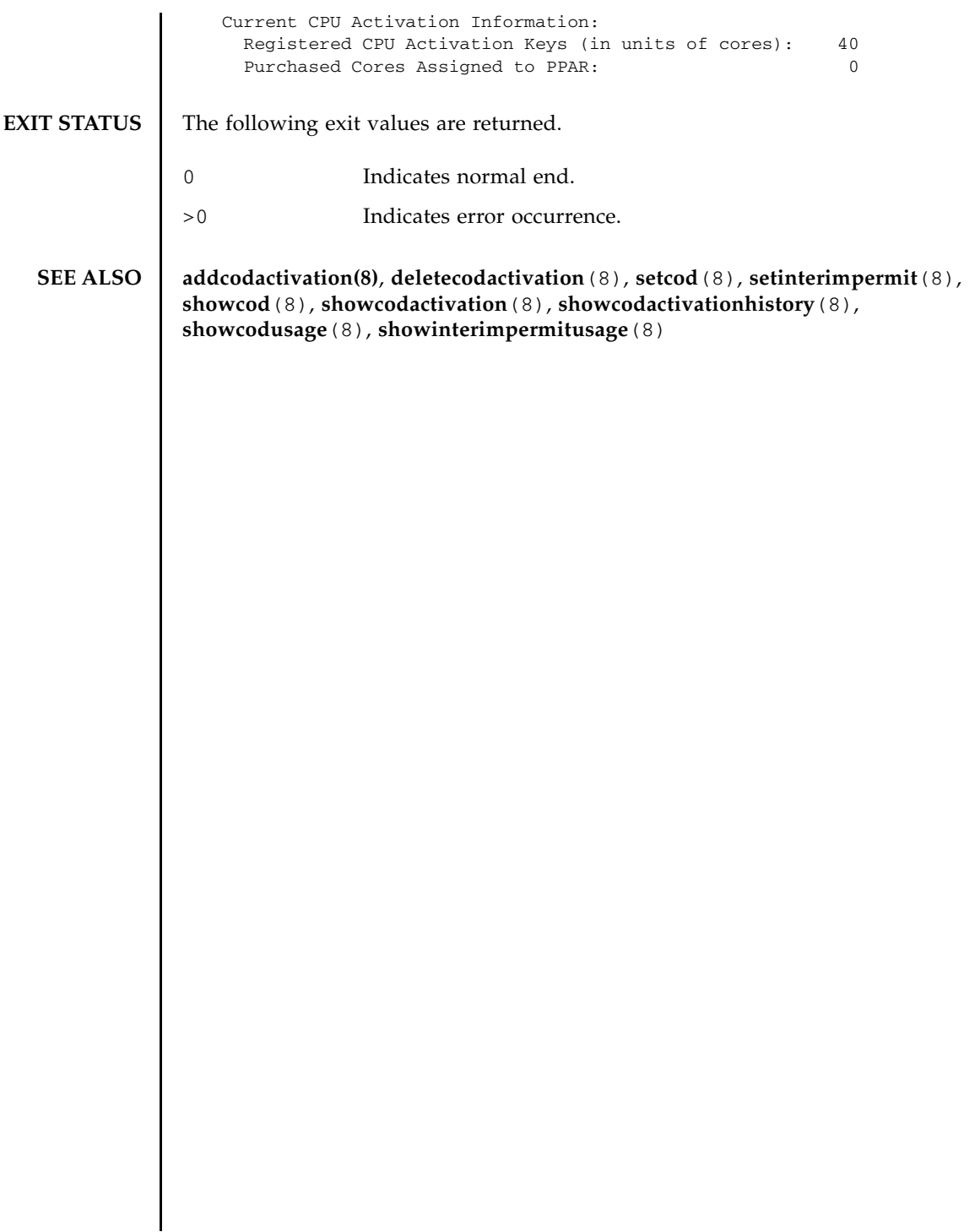

showinterimpermit(8)

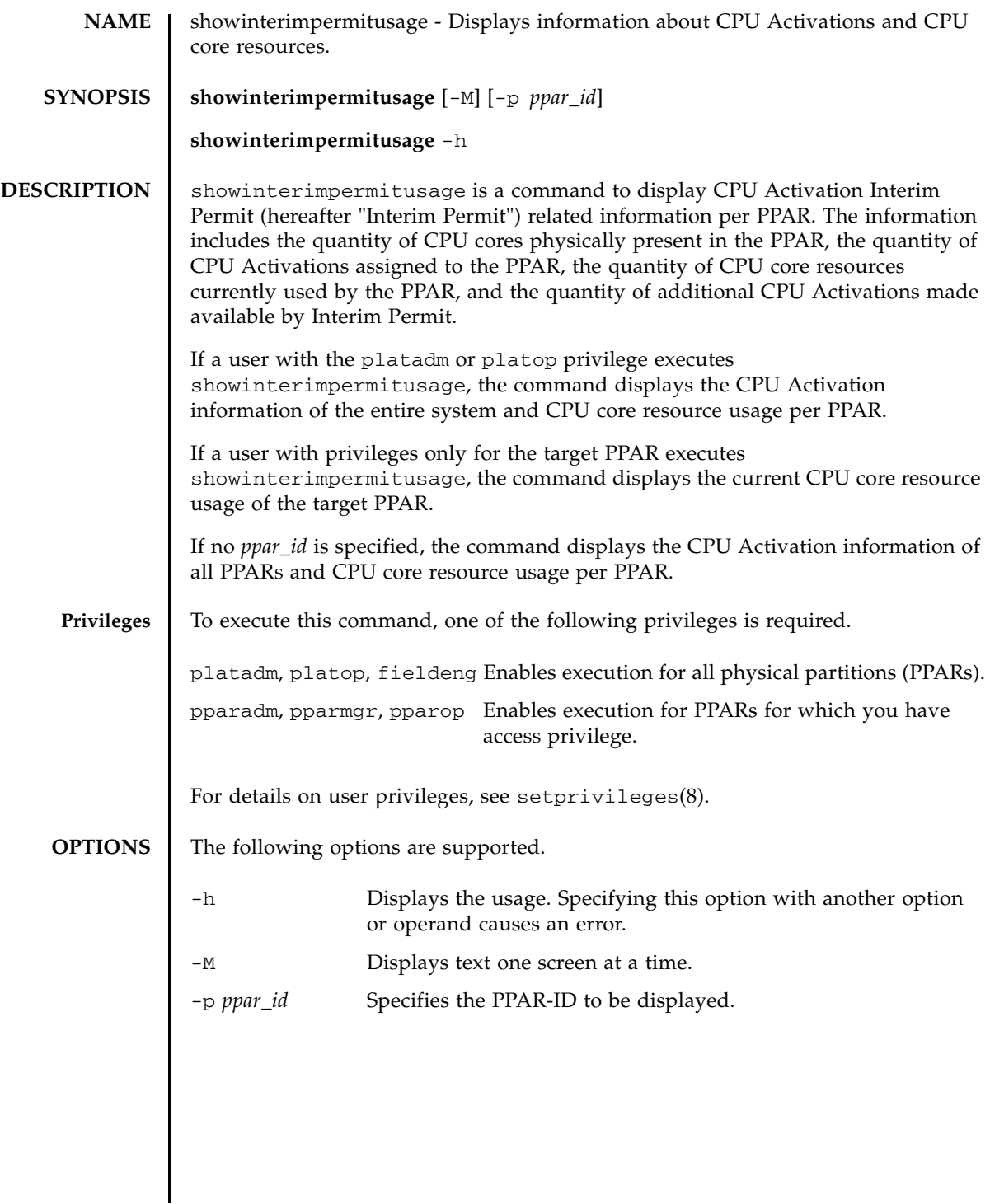

## **EXTENDED DESCRIPTION**

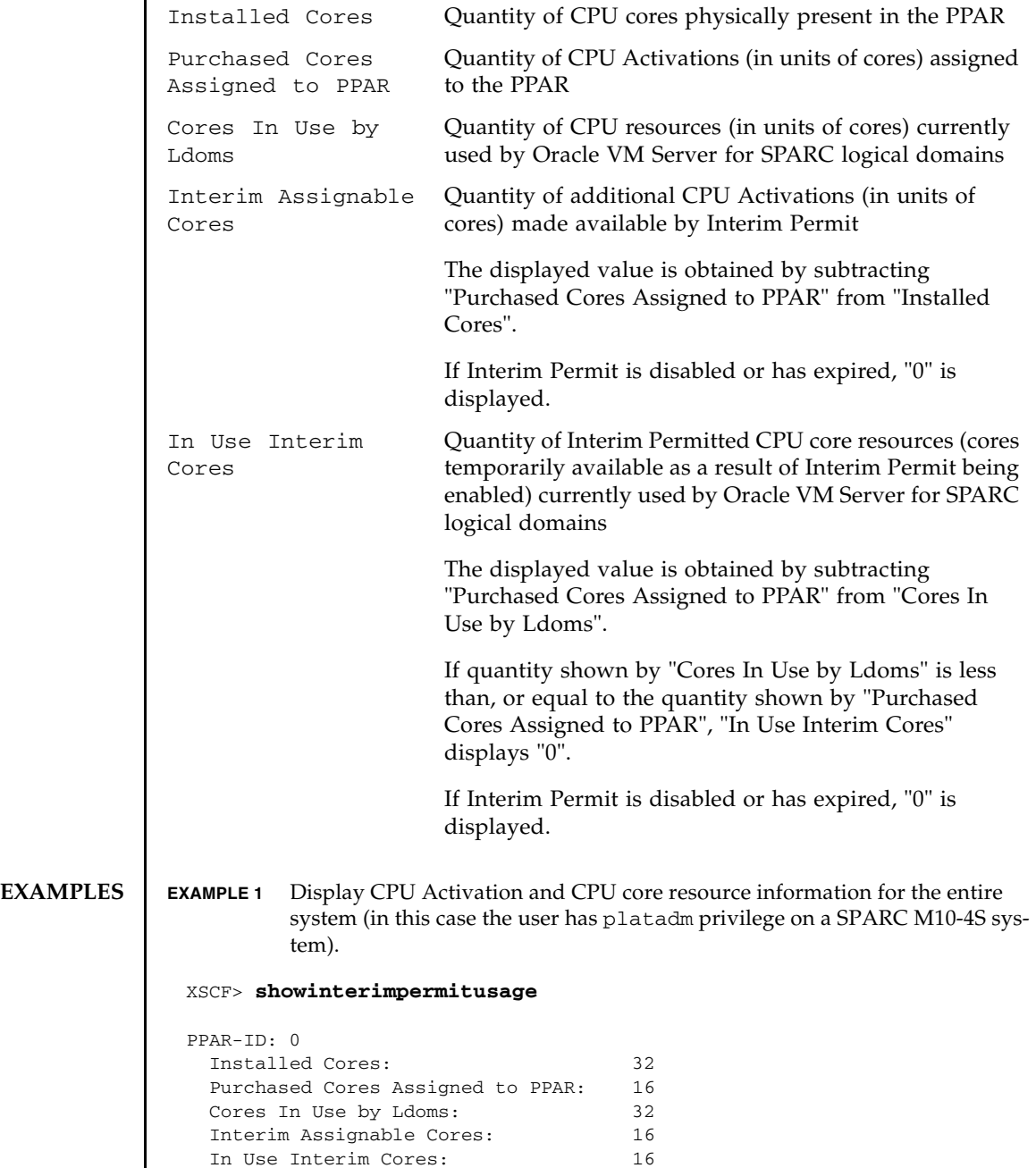

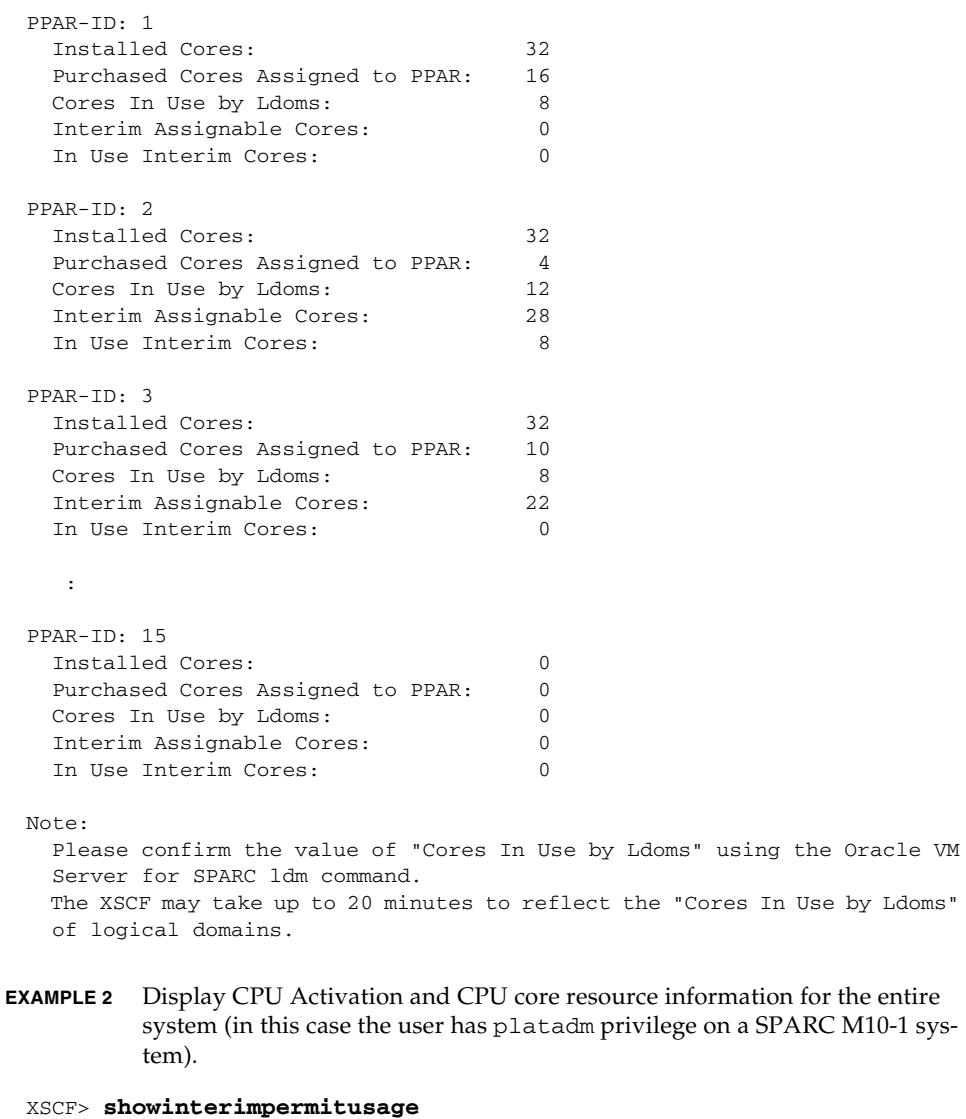

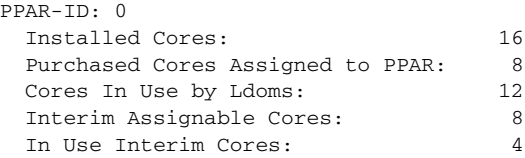

Note:

Please confirm the value of "Cores In Use by Ldoms" using the Oracle VM

**EXAMPLE 3** Display CPU Activation and CPU core resource information for each PPAR (in this case the user has pparadm privilege for PPAR#0 and PPAR#2 on a SPARC M10-4S system). Server for SPARC ldm command. The XSCF may take up to 20 minutes to reflect the "Cores In Use by Ldoms" of logical domains. XSCF> **showinterimpermitusage** PPAR-ID: 0 Installed Cores: 32 Purchased Cores Assigned to PPAR: 16

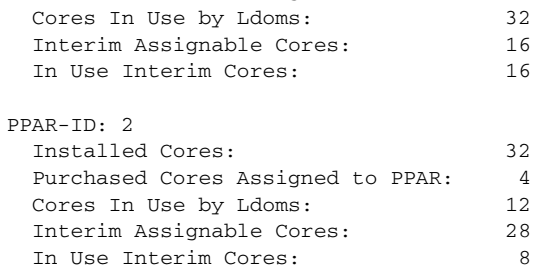

Note:

 Please confirm the value of "Cores In Use by Ldoms" using the Oracle VM Server for SPARC ldm command.

 The XSCF may take up to 20 minutes to reflect the "Cores In Use by Ldoms" of logical domains.

**EXAMPLE 4** Display CPU Activation and CPU core resource information for PPAR#2.

```
XSCF> showinterimpermitusage -p 2
```
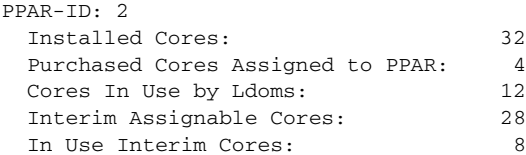

Note:

 Please confirm the value of "Cores In Use by Ldoms" using the Oracle VM Server for SPARC ldm command.

 The XSCF may take up to 20 minutes to reflect the "Cores In Use by Ldoms" of logical domains.

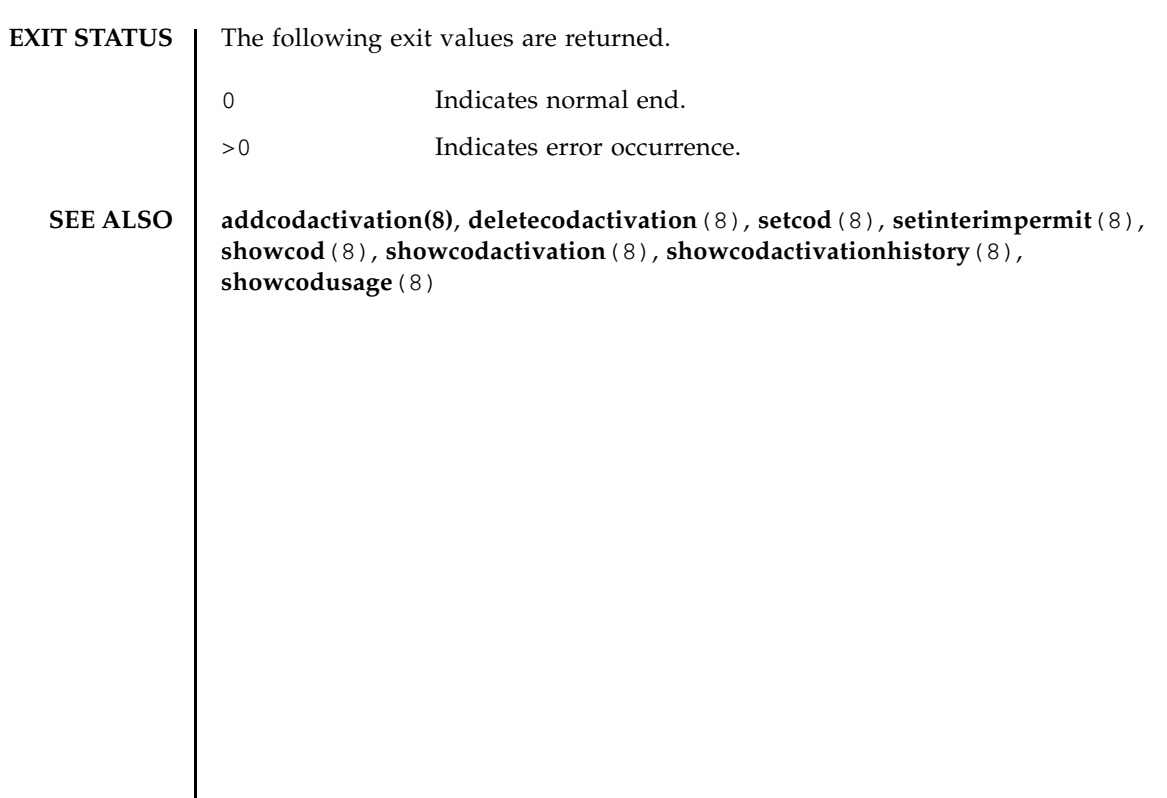

showinterimpermitusage(8)

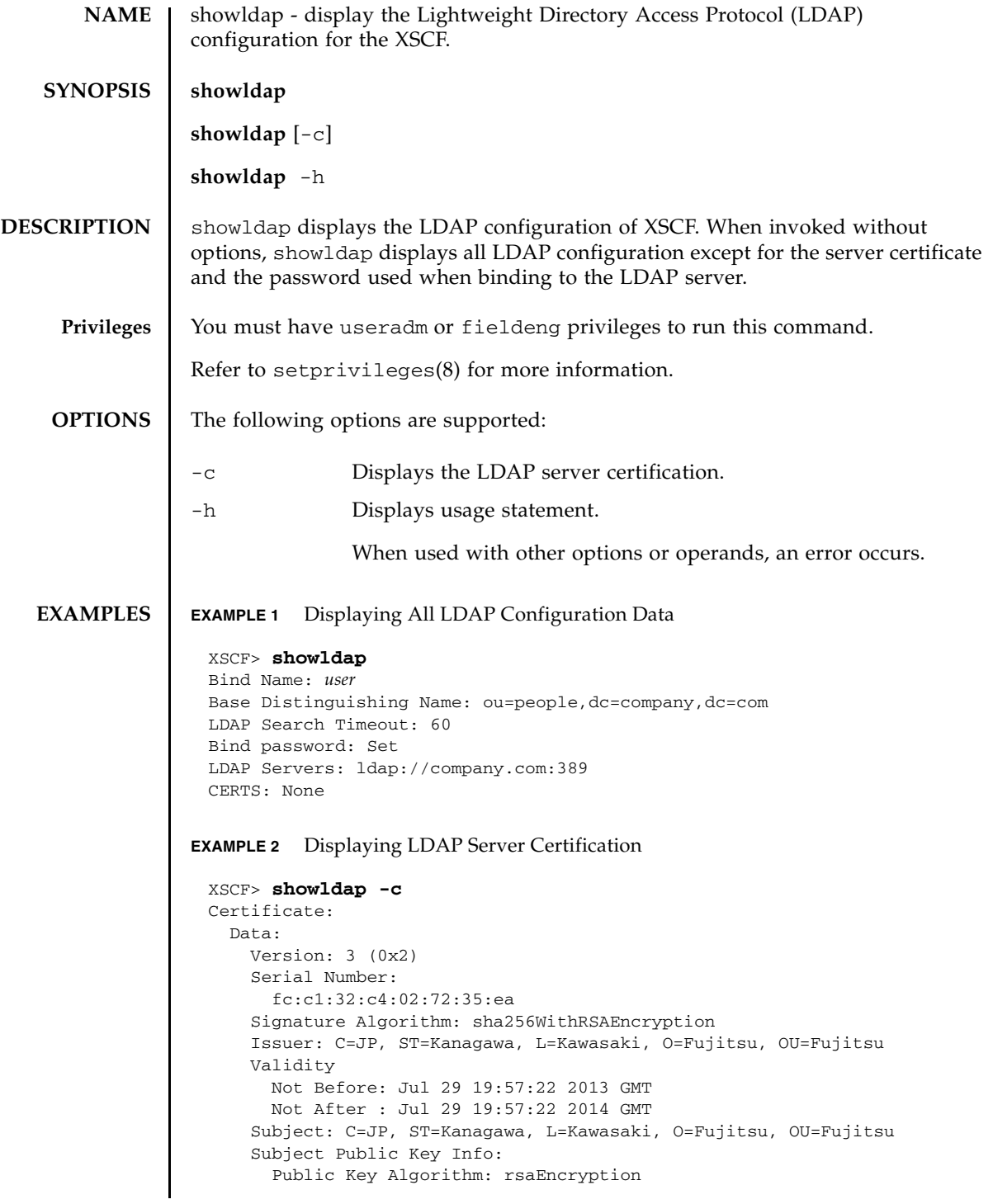

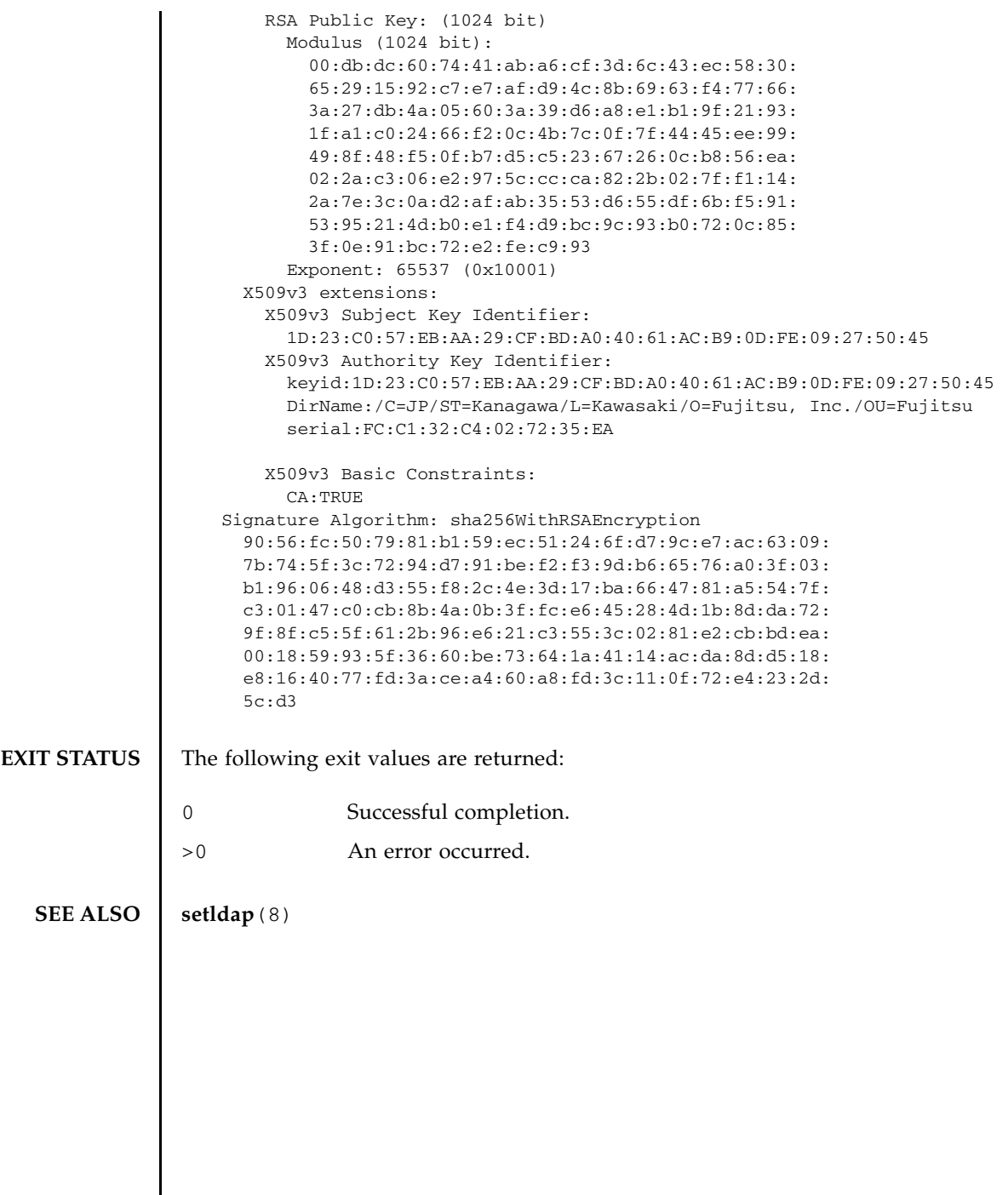
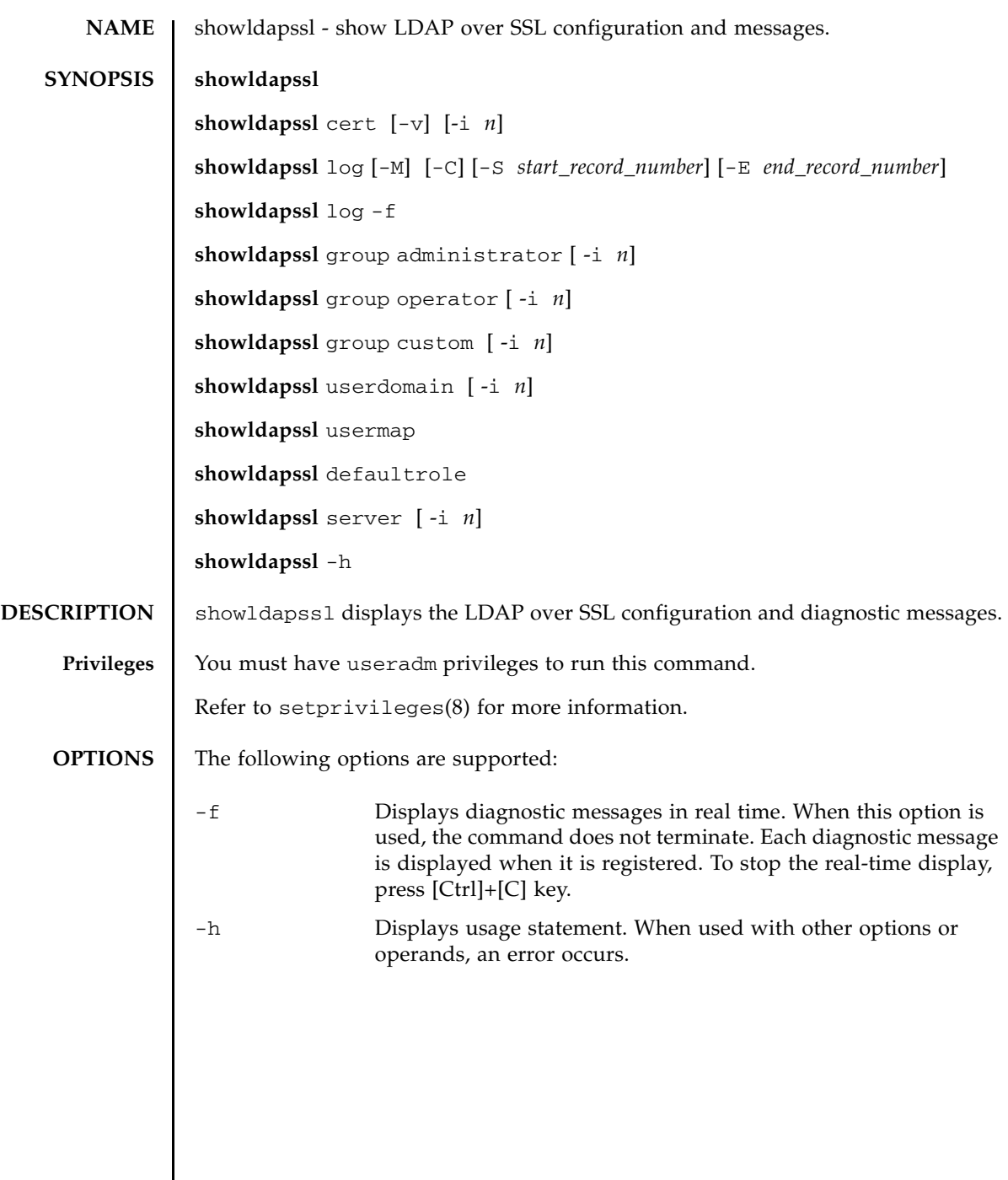

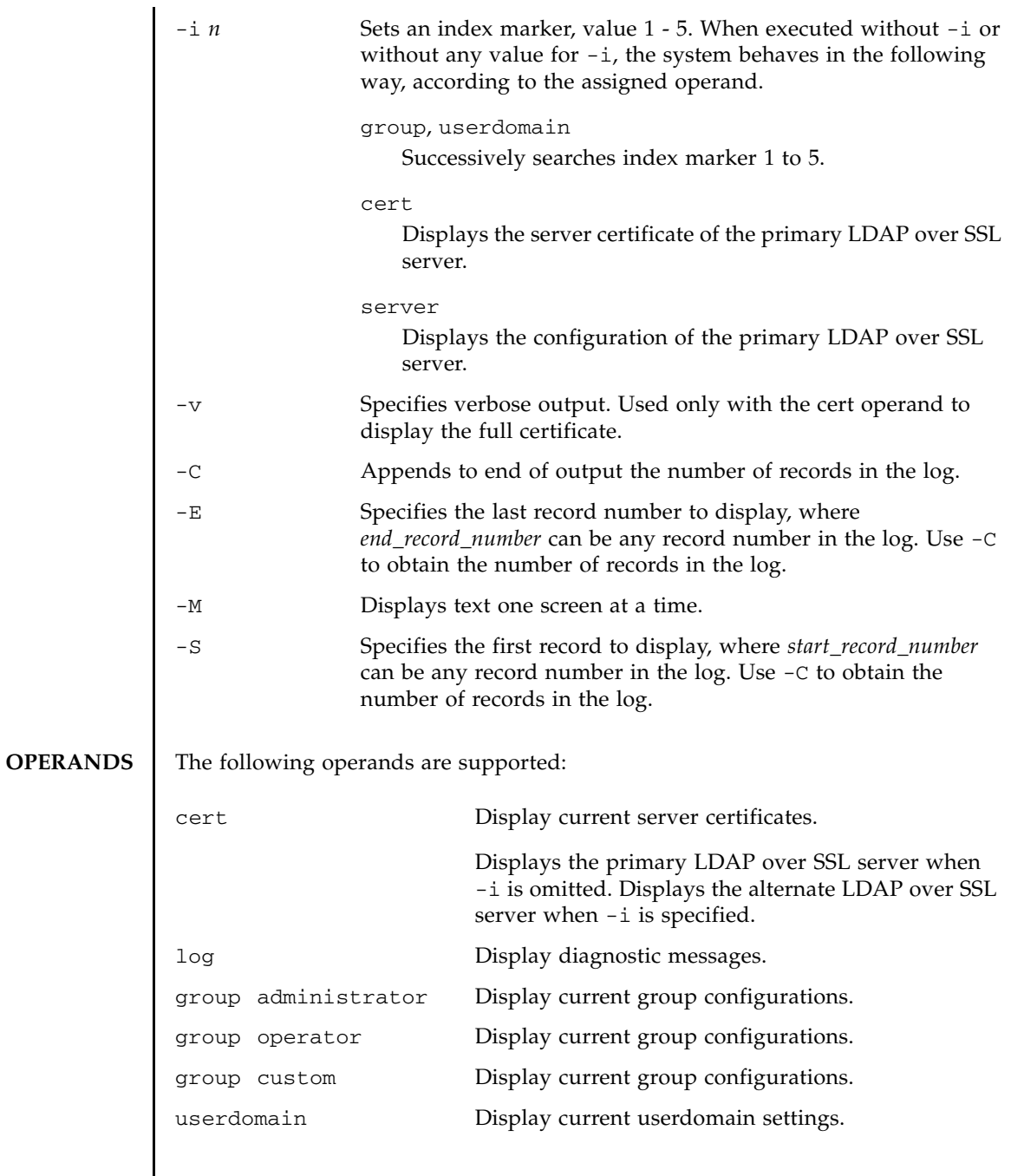

showldapssl(8)

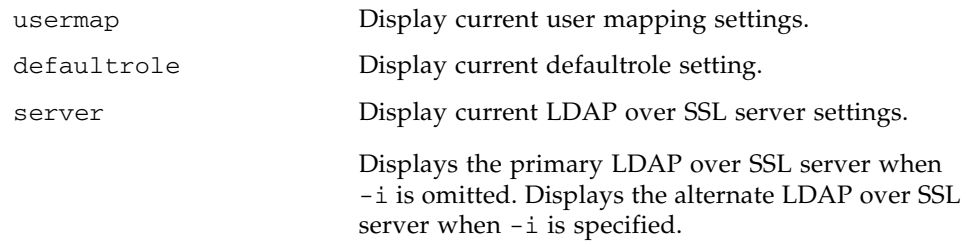

**EXAMPLES** EXAMPLE 1 Displays the current state of LDAP over SSL.

```
XSCF> showldapssl
usermapmode: enabled
state: enabled
strictcertmode: enabled
timeout: 4
logdetail: none
```
**EXAMPLE 2** Displays certificate information for the primary LDAP over SSL server.

#### XSCF> **showldapssl cert**

```
Primary Server:
certstatus = certificate present
issuer = C=US, ST=California, L=San Diego, O=aCompany,
OU=System Group, CN=John User serial number = 0 (00000000)
subject = C=US, ST=California, L=San Diego, O=aCompany,
OU=System Group, CN=John User serial number = 0 (00000000)
valid from = Apr 18 05:38:36 2013 GMT
valid until = Apr 16 05:38:36 2023 GMT
version = 3(0x02)
```
**EXAMPLE 3** Displays specified diagnostic messages.

### XSCF> **showldapssl log -S 5 -E 10**

```
Thu Sep 2 01:43 2013 (LdapSSL): -error- authentication status: auth-ERROR
Thu Sep 2 01:44 2013 (LdapSSL): -error- authentication status: auth-ERROR
Thu Sep 2 01:47 2013 (LdapSSL): -error- authentication status: auth-ERROR
Thu Sep 2 01:51 2013 (LdapSSL): -error- authentication status: auth-ERROR
Thu Sep 2 01:52 2013 (LdapSSL): -error- authentication status: auth-ERROR
Thu Sep 2 01:55 2013 (LdapSSL): -error- authentication status: auth-ERROR
```
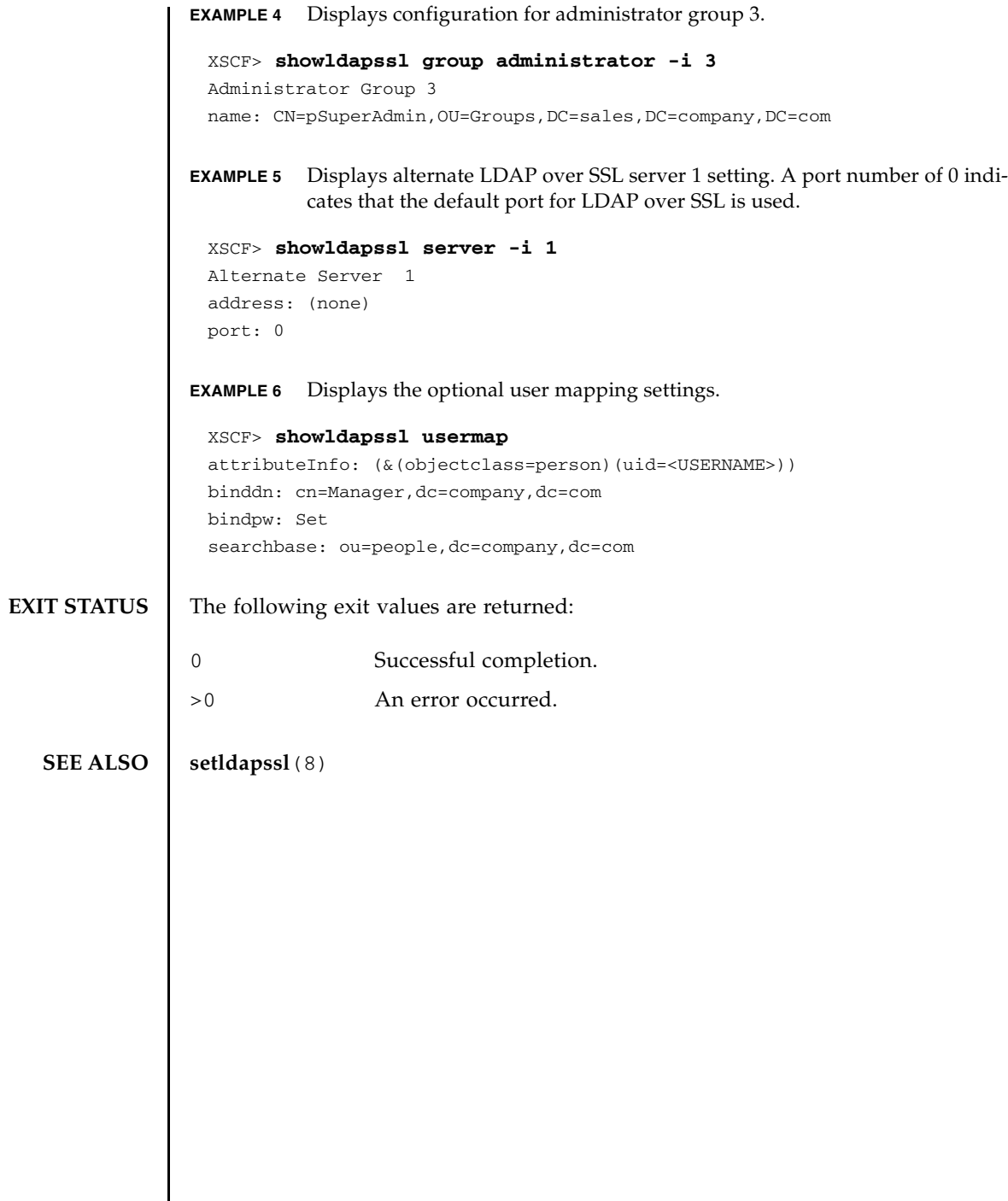

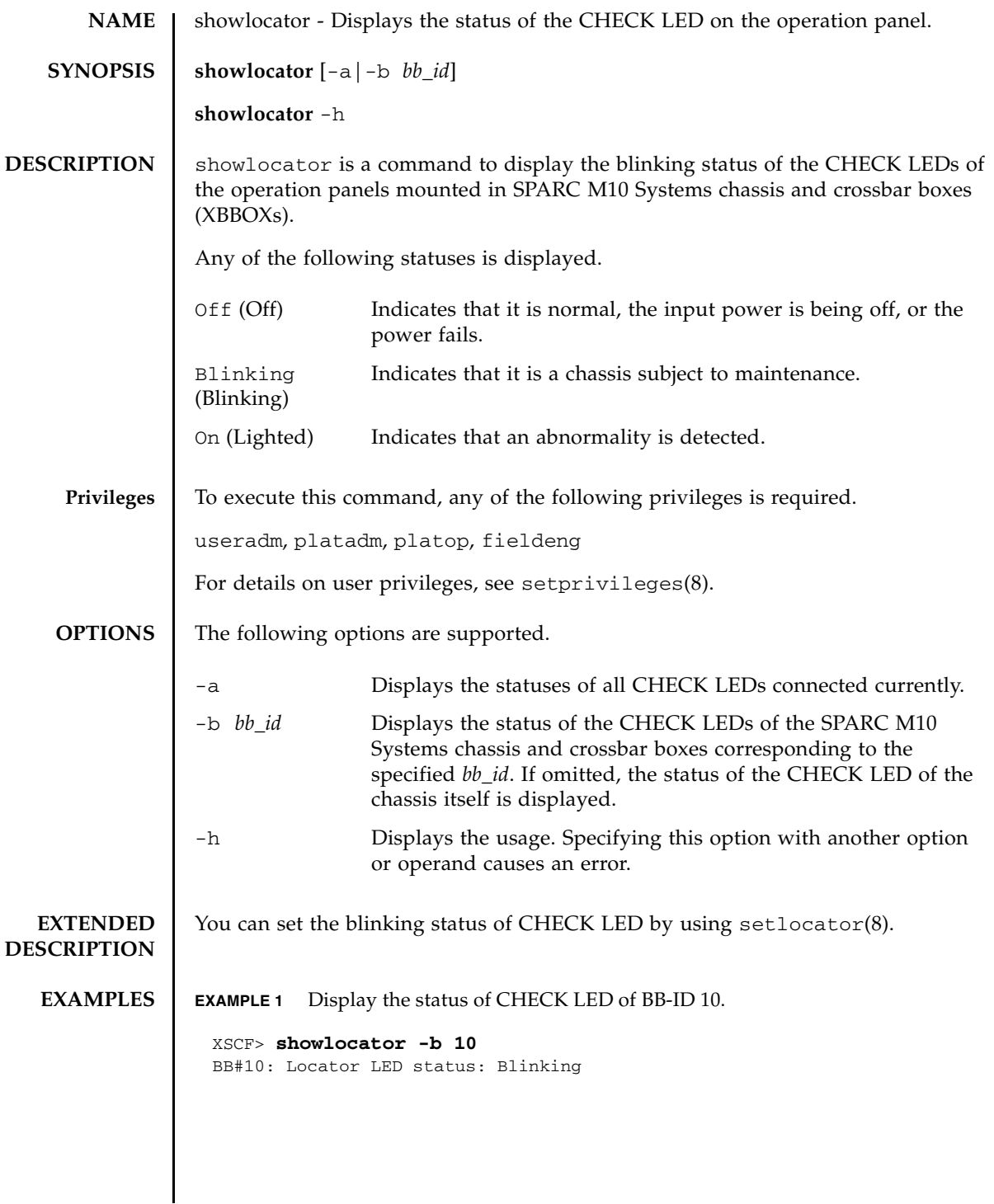

**EXAMPLE 2** Display the statuses of all CHECK LEDs. **EXIT STATUS** The following exit values are returned. **SEE ALSO** setlocator (8) XSCF> **showlocator -a** XB-Box#80 : Locator LED status: Blinking : BB#00 : Locator LED status: Blinking BB#01 : Locator LED status: Off BB#02 : Locator LED status: On : 0 Indicates normal end. >0 Indicates error occurrence.

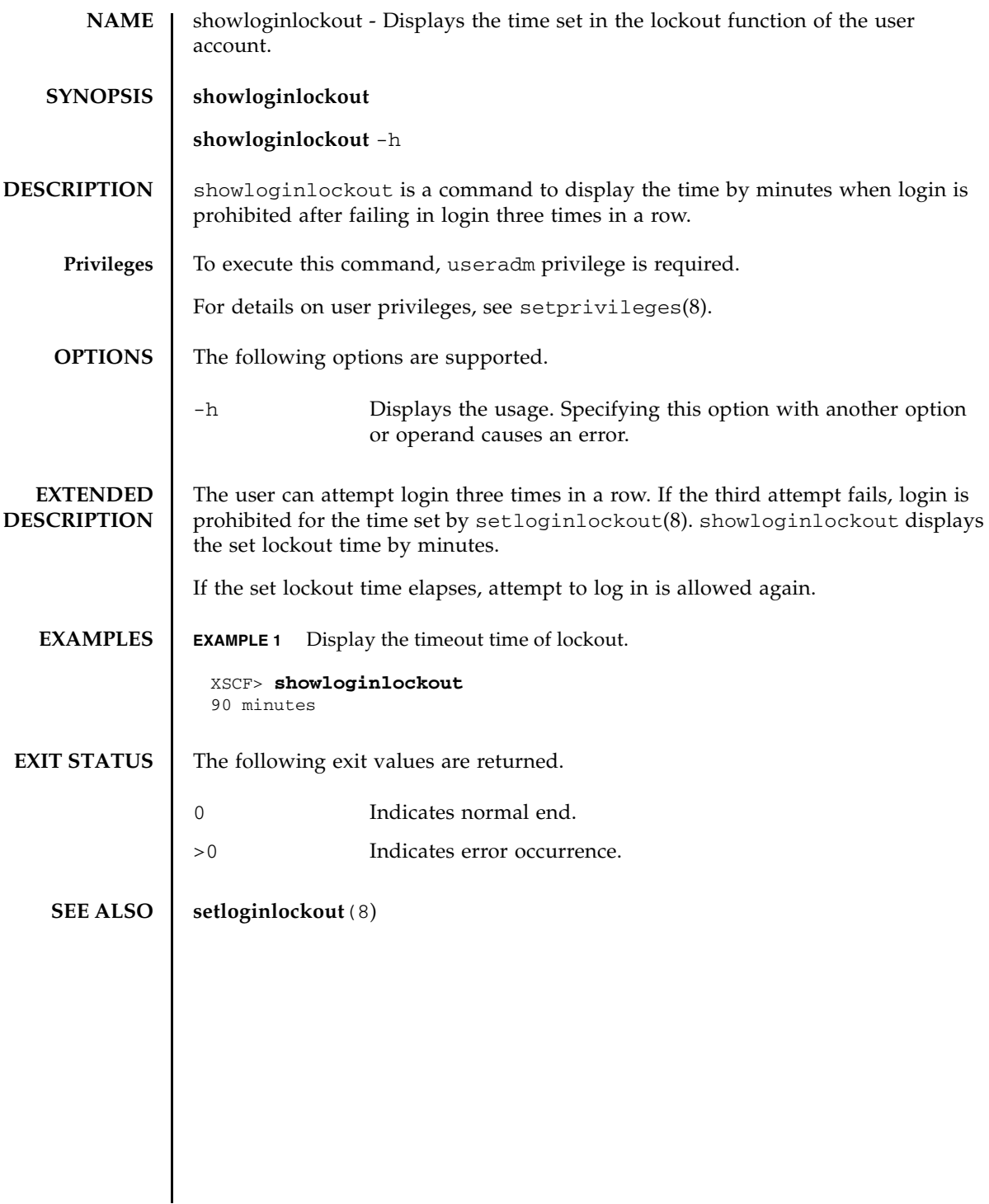

showloginlockout(8)

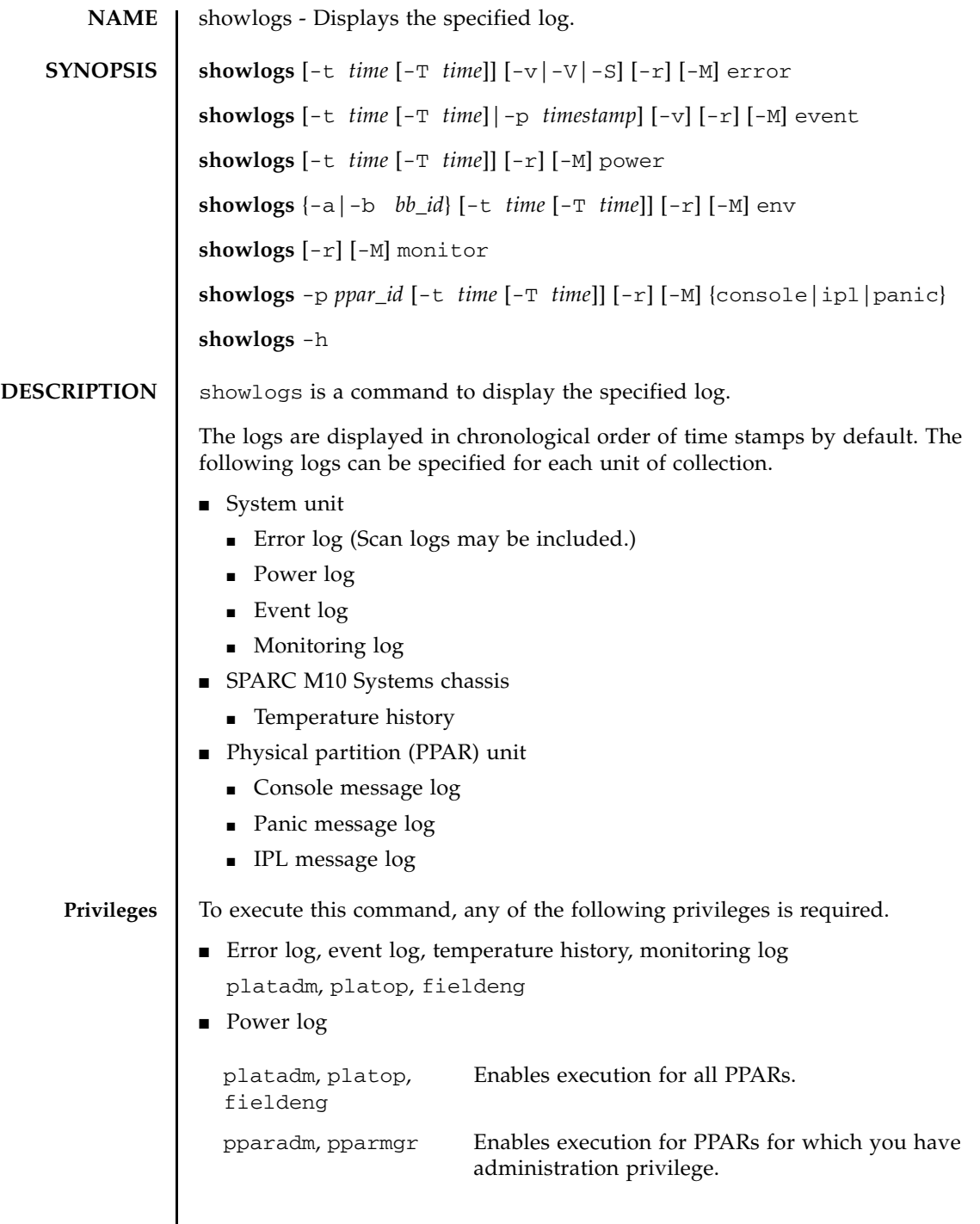

 $\mathsf{l}$ 

# showlogs(8)

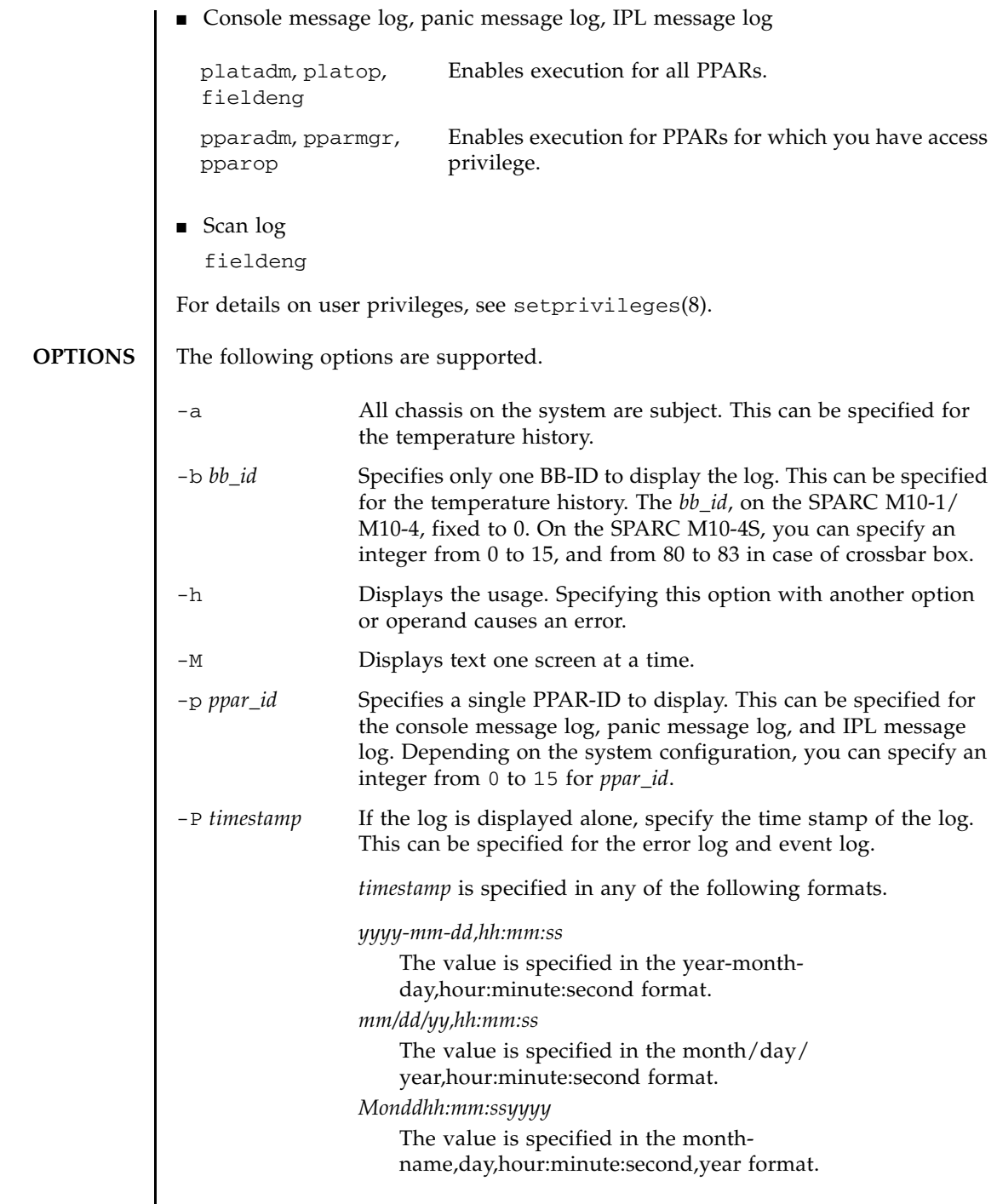

I

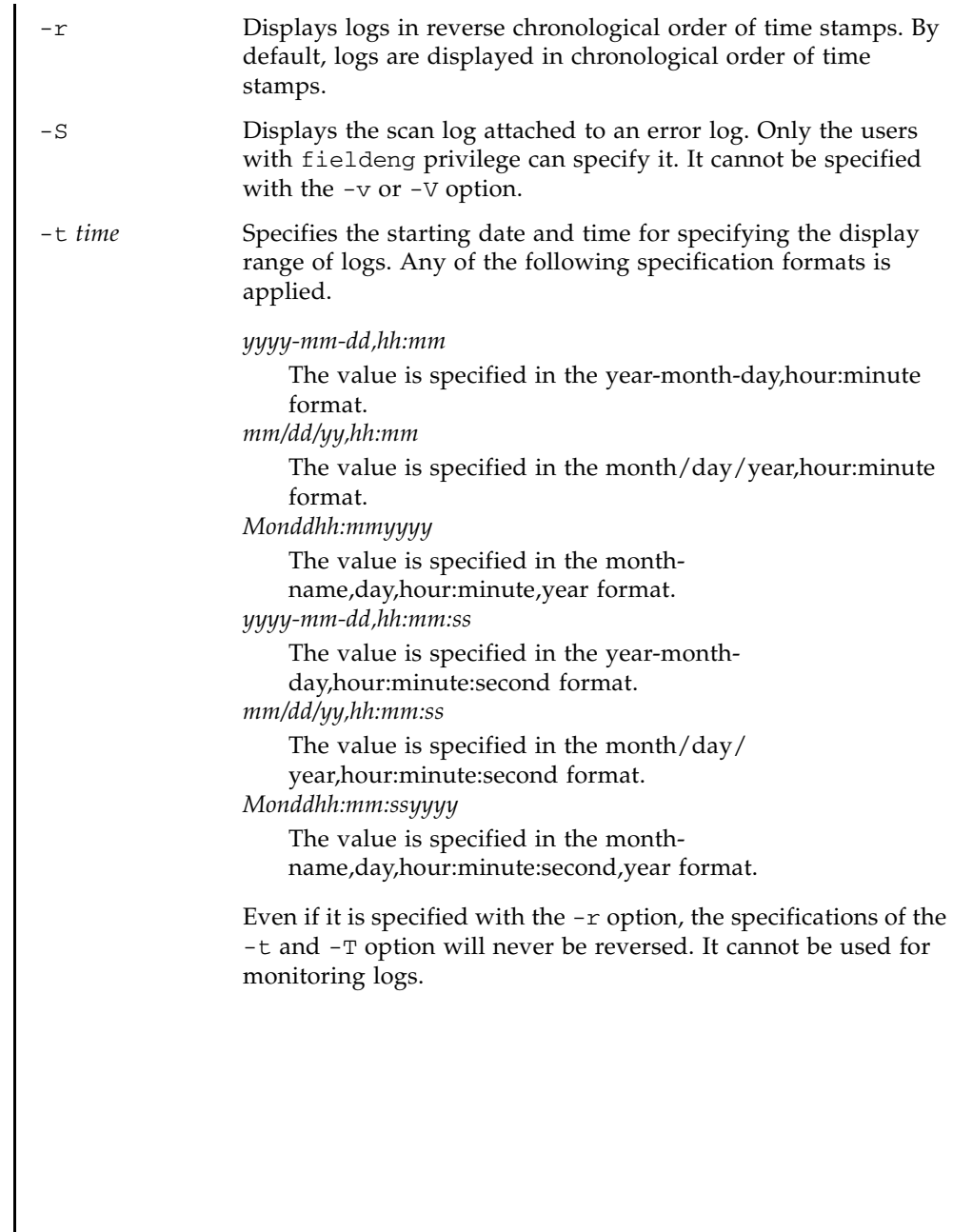

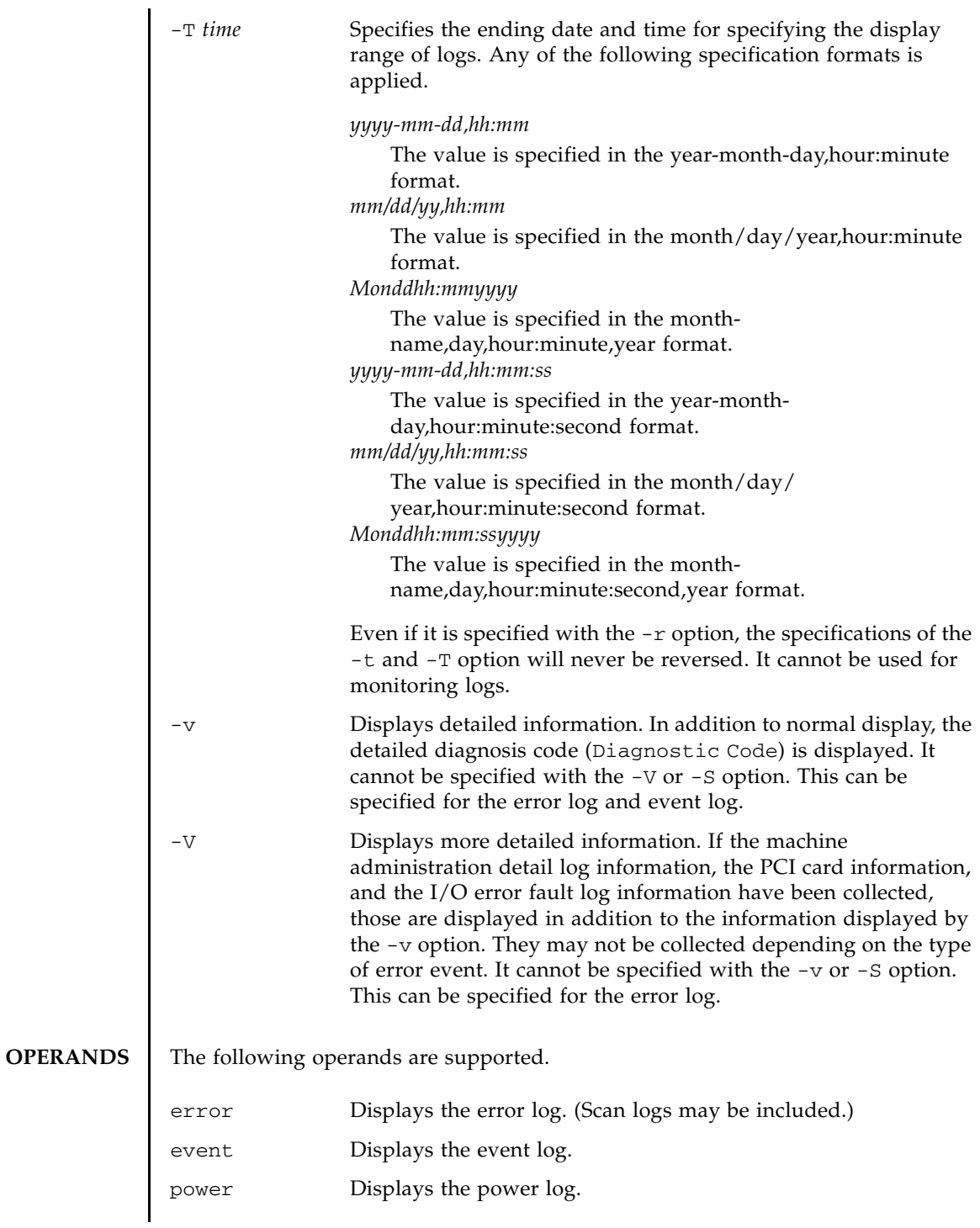

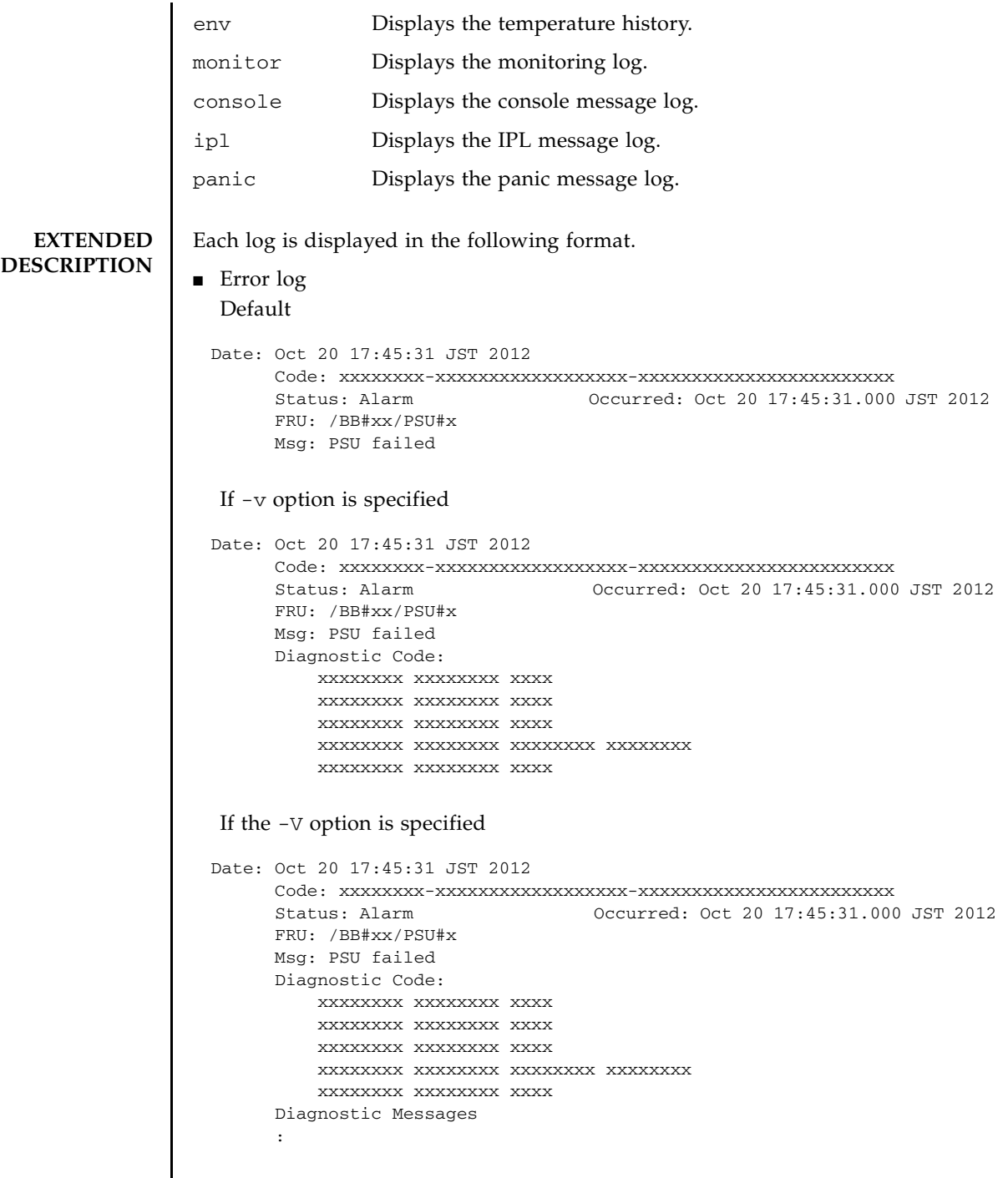

 $\overline{\phantom{a}}$ 

If the -S option is specified Date: Oct 20 17:45:31 JST 2012 Code: xxxxxxxx-xxxxxxxxxxxxxxxxxx-xxxxxxxxxxxxxxxxxxxxxxxx Status: Alarm Occurred: Oct 20 17:45:31.000 JST 2012 FRU: /BB#xx/PSU#x Msg: PSU failed Diagnostic Code: xxxxxxxx xxxxxxxx xxxx xxxxxxxx xxxxxxxx xxxx xxxxxxxx xxxxxxxx xxxx xxxxxxxx xxxxxxxx xxxxxxxx xxxxxxxx xxxxxxxx xxxxxxxx xxxx Detail log: SCAN MINOR RC 2K 0000: xxxxxxxx xxxxxxxx xxxxxxxxxx 0010: xxxxxxxx xxxxxxxx xxxxxxxx xxxxxxxx : Date: Date log collected (month day hour:minute:second TimeZone year) This is displayed in local time. Code: Error code This is displayed in 25 bytes. Status: Error status Any of the following is displayed. Warning Partial degradation or warning of the unit Alarm Failure or abnormality of the unit Information Notification Notice System status notification Occurred: Error occurrence date (in the 'month day hour:minute:second time-zone year' format). This is displayed in local time. FRU: Alleged unit The first, second, and third alleged units are displayed separated by a comma  $($ ,  $)$ . If the fourth alleged unit exists, asterisk  $(*)$  is displayed. It depends on the point of detection whether the units subsequent to the second one are displayed. Msg: Contents of error

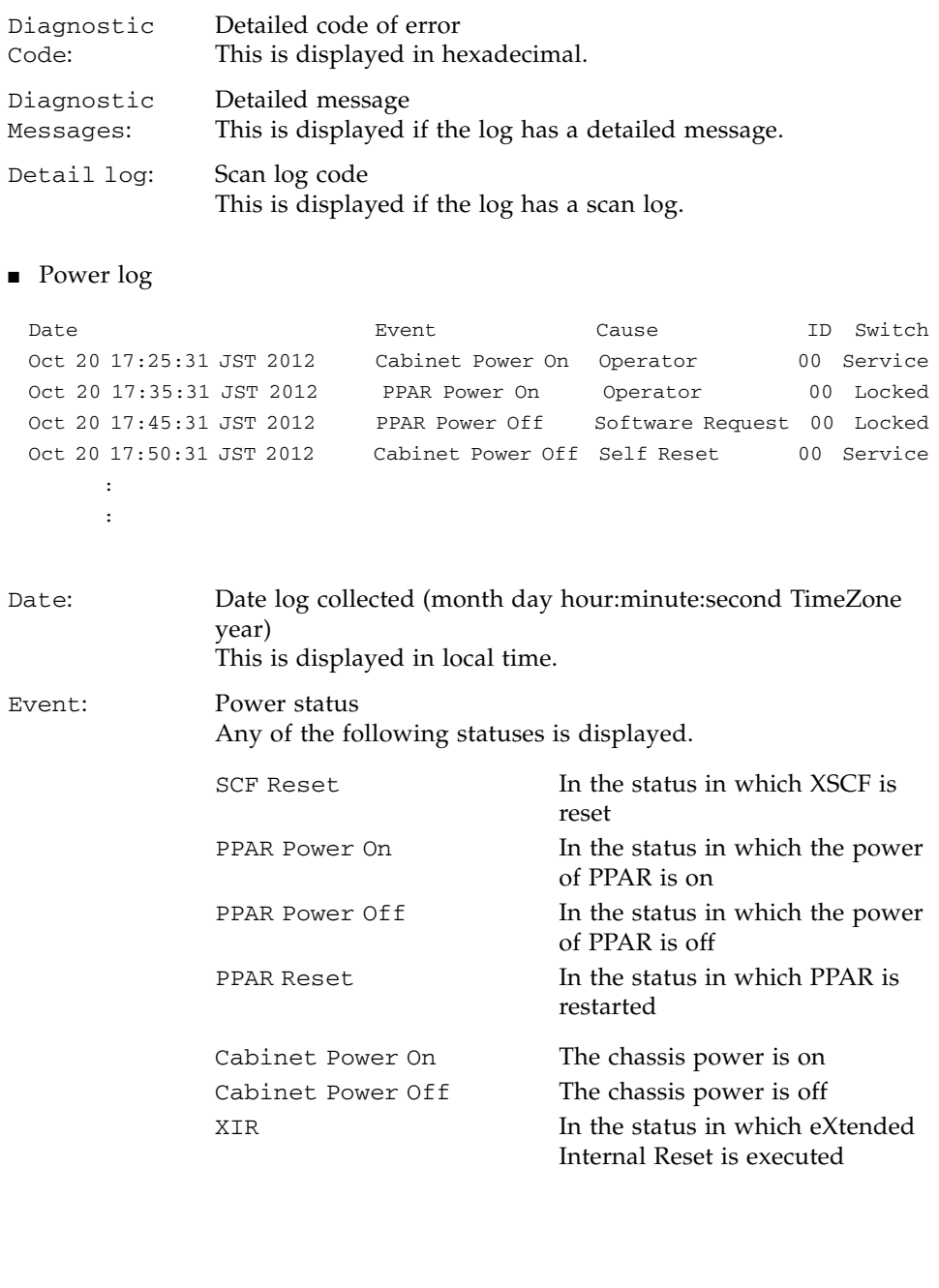

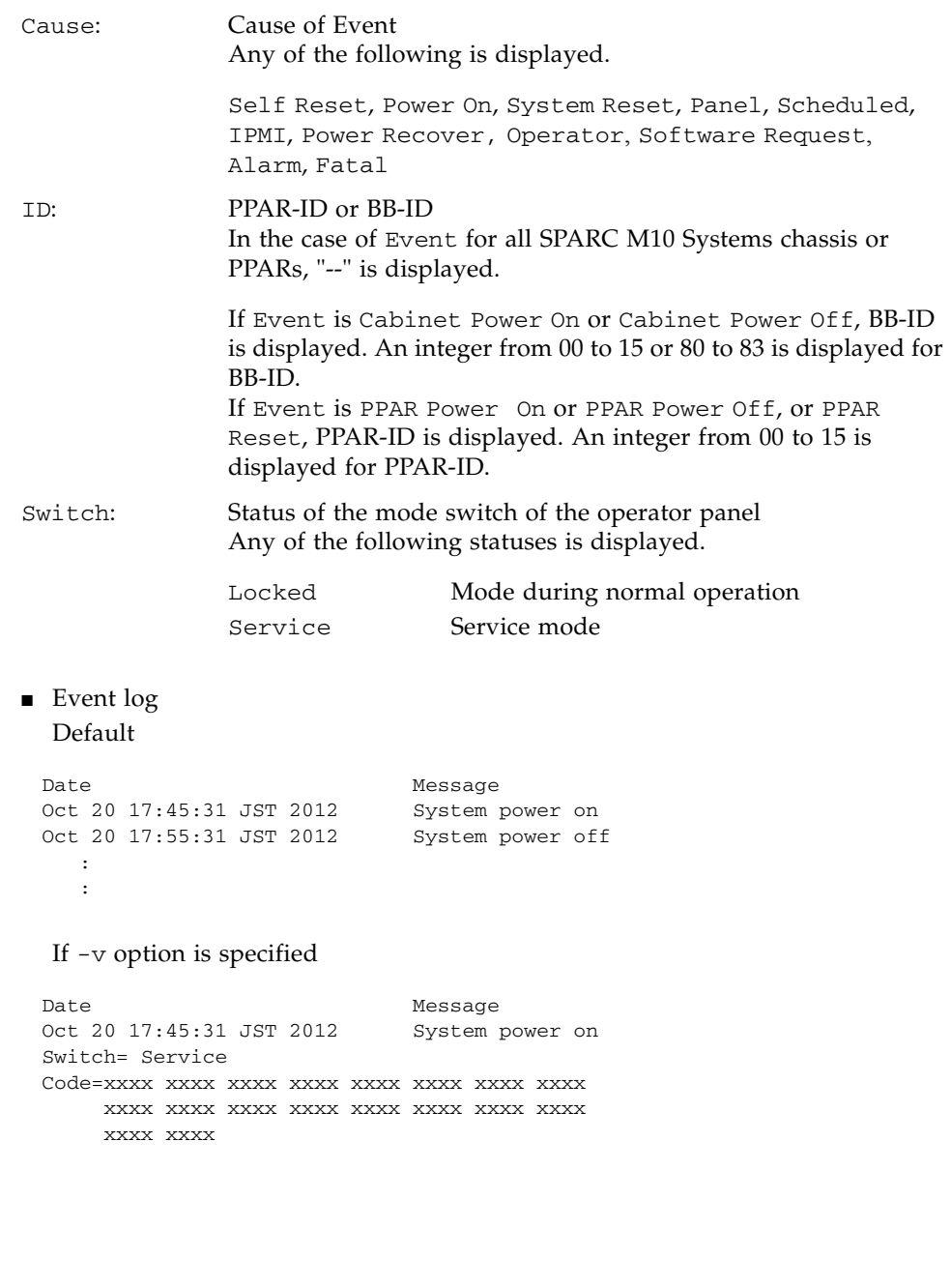

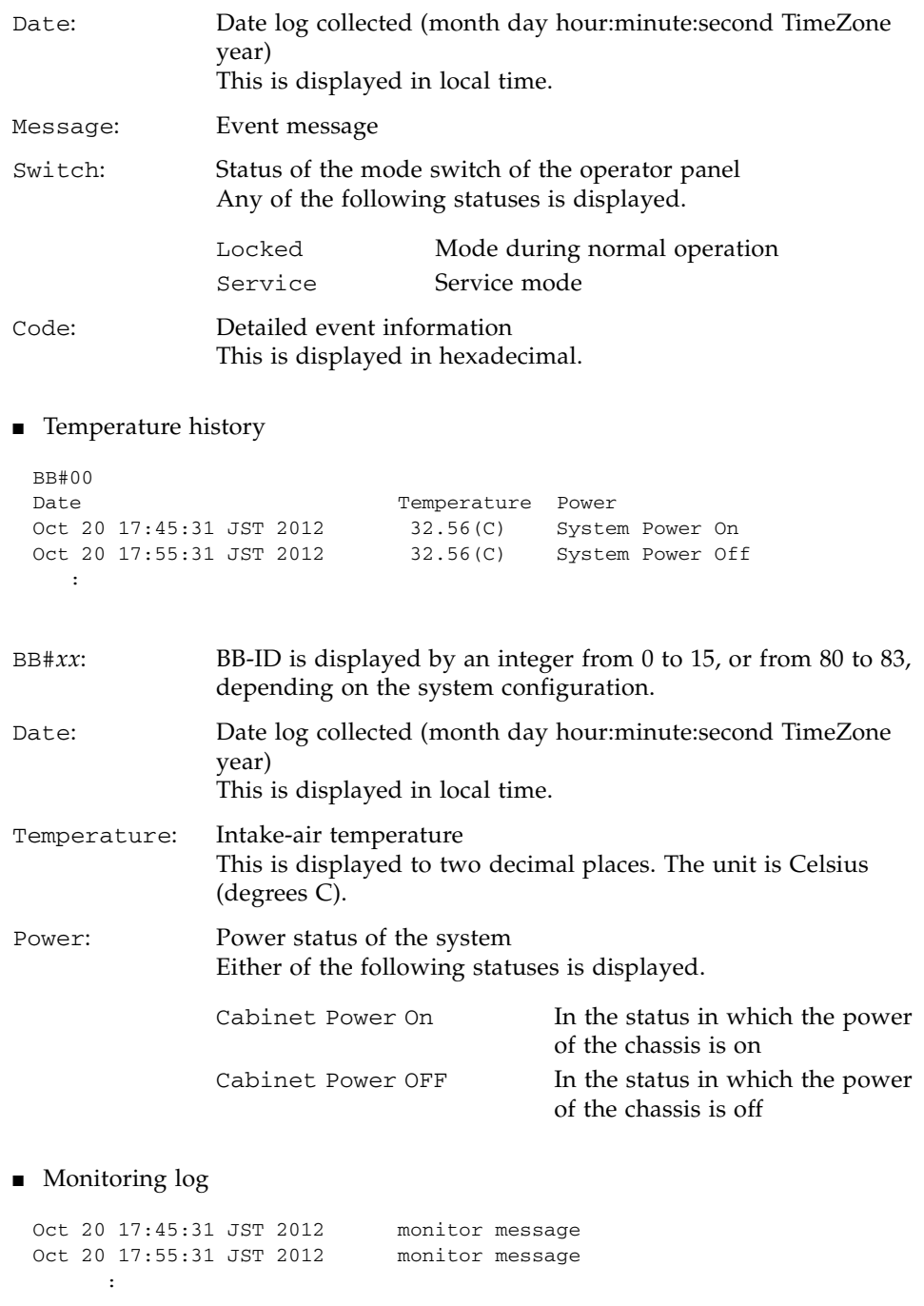

The date and monitoring message are displayed by one message with one line.

## showlogs(8)

For the date, the date the log was collected is displayed in local time (month day hour:minute:second TimeZone year).

```
■ Console message log
  [First line]
  [Second and subsequent lines]
  The date and console message are displayed by one message with one line.
  For the date, the date the log was collected is displayed in local time (month day 
  hour:minute:second TimeZone year).
■ Panic message log
  [Second line]
  [Third and subsequent lines]
  The date and panic message are displayed by one message with one line.
  For the date, the date the log was collected is displayed in local time (month day 
  hour:minute:second TimeZone year).
 PPAR-ID: 00
  Oct 20 17:45:31 JST 2012 console message
  Oct 20 17:55:31 JST 2012 console message
        :
        :
PPAR-ID: PPAR ID
                 Depending on the system configuration, an integer from 00 to 
                 15 is displayed.
 <<panic>>
 Date: Oct 20 18:45:31 JST 2012 PPAR-ID: 00
 Oct 20 17:45:31 JST 2012 panic message
 Oct 20 17:55:31 JST 2012 panic message
        :
Date: Date panic occurred (month day hour:minute:second TimeZone 
                 year)
                 This is displayed in local time.
PPAR-ID: PPAR ID
                 Depending on the system configuration, an integer from 00 to 
                 15 is displayed.
```

```
■ IPL message log
                [Second line]
                [Third and subsequent lines]
                The date and IPL message are displayed by one message with one line.
                For the date, the date the log was collected is displayed in local time (month day 
                hour:minute:second TimeZone year).
EXAMPLES EXAMPLE 1 Display the error log.
              Example 2 Display the error \log of the specified time stamp in detail (-v).
               <<ipl>>
               Date: Oct 20 18:45:31 JST 2012 PPAR-ID: 00
                Oct 20 17:45:31 JST 2012 ipl message
                Oct 20 17:55:31 JST 2012 ipl message
                      :
              Date: Date IPL occurred (month day hour:minute:second TimeZone 
                              year)
                              This is displayed in local time.
              PPAR-ID: PPAR ID
                              Depending on the system configuration, an integer from 00 to 
                              15 is displayed.
               XSCF> showlogs error
               Date: Oct 20 12:45:31 JST 2012
                   Code: 00112233-445566778899aabbcc-8899aabbcceeff0011223344
                   Status: Alarm Occurred: Oct 20 12:45:31.000 JST 2012
                   FRU: /BB#0/PSU#0
                   Msg: PSU failed
               Date: Oct 20 15:45:31 JST 2012
                   Code: 00112233-445566778899aabbcc-8899aabbcceeff0011223344
                   Status: Alarm Occurred: Oct 20 12:45:31.000 JST 2012
                   FRU: /BB#1/PSU#1
                   Msg: PSU Input voltage too high
               XSCF> showlogs error -P Oct2012:45:312012 -v
                Date: Oct 20 12:45:31 JST 2012
                   Code: 00112233-445566778899aabbcc-8899aabbcceeff0011223344
                   Status: Alarm Occurred: Oct 20 12:45:31.000 JST 2012
                   FRU: IOU#0/PCI#3
                   Msg: offline(vendor=FUJITSU, product=MAJ3182MC)
                   Diagnostic Code:
                       00112233 44556677 8899
                       00112233 44556677 8899
```

```
Example 3 Display the error \log of the specified time stamp in more detail (-\vee).
Example 4 Display the power log.
Example 5 Display power logs in reverse chronological order of time stamps.
        00112233 44556677 8899
        00112233 44556677 8899aabb ccddeeff
        00112233 44556677 8899
XSCF> showlogs error -P Oct2012:45:312012 -V
Date: Oct 20 12:45:31 JST 2012
    Code: 00112233-445566778899aabbcc-8899aabbcceeff0011223344
    Status: Alarm Occurred: Oct 20 12:45:31.000 JST 2012
    FRU: IOU#0/PCI#3
    Msg: offline(vendor=FUJITSU, product=MAJ3182MC)
    Diagnostic Code:
       00112233 44556677 8899
        00112233 44556677 8899
       00112233 44556677 8899
       00112233 44556677 8899aabb ccddeeff
        00112233 44556677 8899
    Diagnostic Messages
       Jul 11 16:17:42 plato10 root: [ID 702911 user.error] WARNING: /
 pci@83,4000/scsi@2/sd@0,0 (sd47):
        Jul 11 16:17:42 plato10 root: [ID 702911 user.error] incomplete 
write- givin up
XSCF> showlogs power
Date Event Event Cause ID Switch
Oct 20 17:25:31 JST 2012 Cabinet Power On Operator 00 Service
 Oct 20 17:35:31 JST 2012 PPAR Power On Operator 00 Locked
 Oct 20 17:45:31 JST 2012 PPAR Power Off Software Request 00 Locked
 Oct 20 17:50:31 JST 2012 Cabinet Power Off Self Reset 00 Service
XSCF> showlogs power -r
Date Event Cause ID Switch
 Oct 20 17:50:31 JST 2012 Cabinet Power On Operator 00 Service
```
Oct 20 17:45:31 JST 2012 PPAR Power On Operator 00 Locked Oct 20 17:35:31 JST 2012 PPAR Power Off Software Request 00 Locked Oct 20 17:25:31 JST 2012 Cabinet Power Off Self Reset 00 Service

**Example 6** Display the power logs within the specified range.

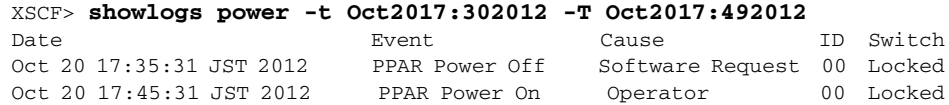

**Example 7** Display the power logs within the specified range. Display them in reverse

chronological order of time stamps.

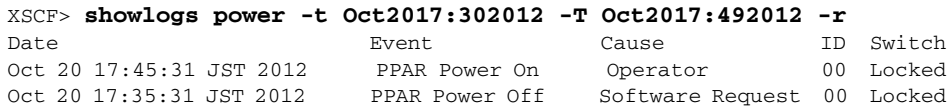

 **Example 8** Display power logs specifying the starting date and time for display.

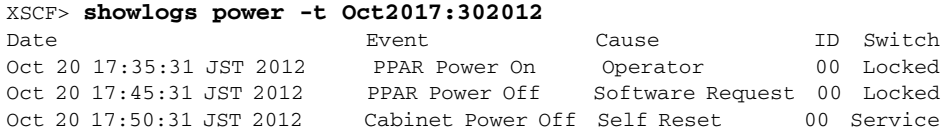

 **Example 9** Display the console message log of the specified PPAR-ID.

```
XSCF> showlogs console -p 00
PPAR-ID: 00
Oct 20 17:45:31 JST 2012 Executing last command: boot
Oct 20 17:55:31 JST 2012 Boot device: /pci@83,4000/FJSV,ulsa@2,1/
disk@0,0:a File and args:
Oct 20 17:55:32 JST 2012 SunOS Release 5.10 Version Generic 64-bit
```
 **Example 10** Display the temperature history of the specified BB-ID.

XSCF> **showlogs env -b 0** BB#00 Date **Temperature** Power Oct 20 17:45:31 JST 2012 32.56(C) Cabinet Power On Oct 20 17:55:31 JST 2012 32.56(C) Cabinet Power Off

 **Example 11** Display the temperature histories of all SPARC M10-4S chassiss

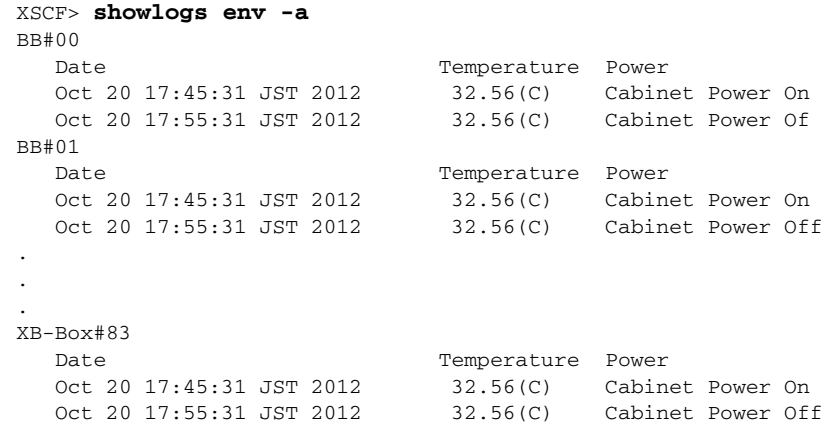

## showlogs(8)

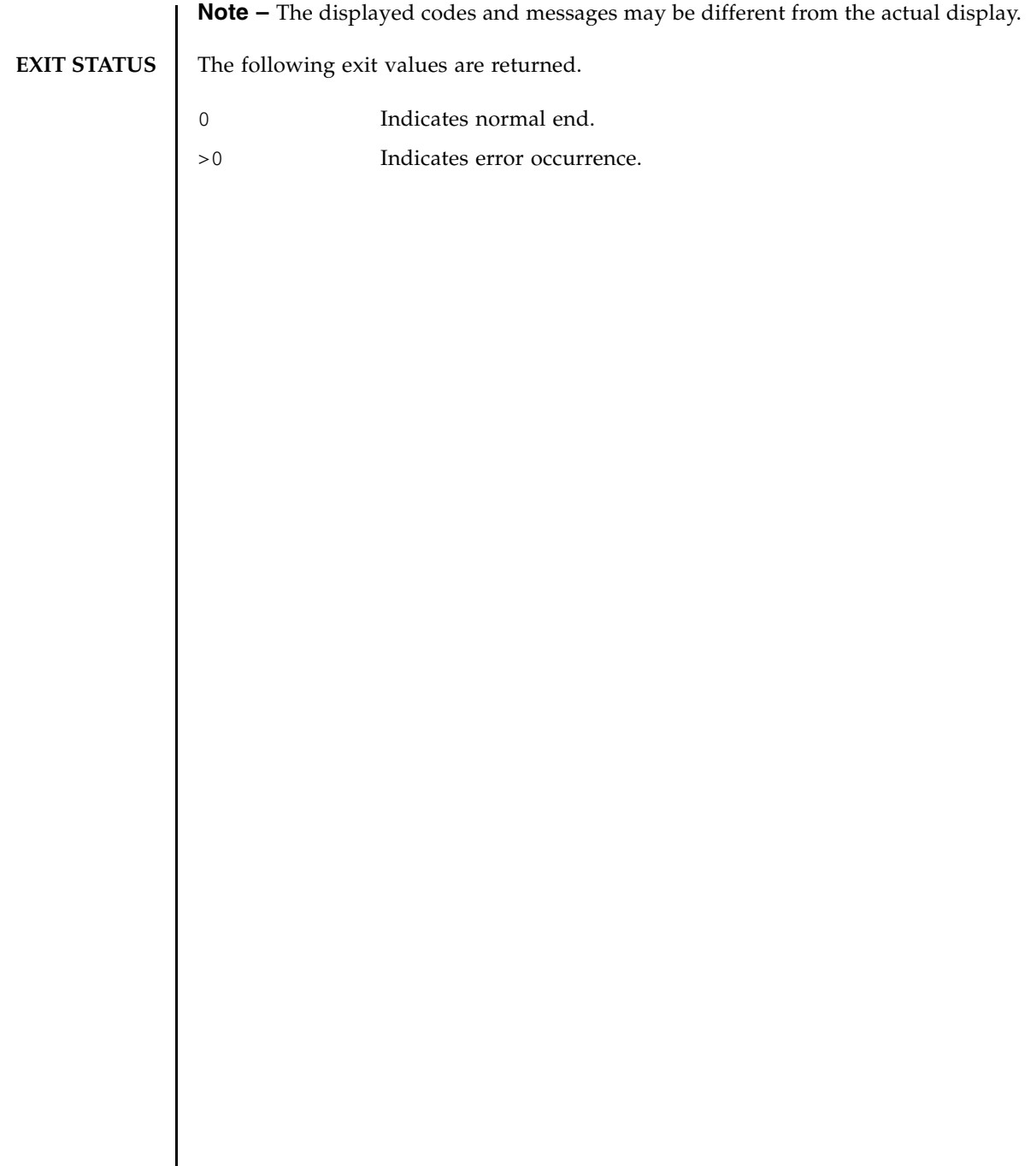

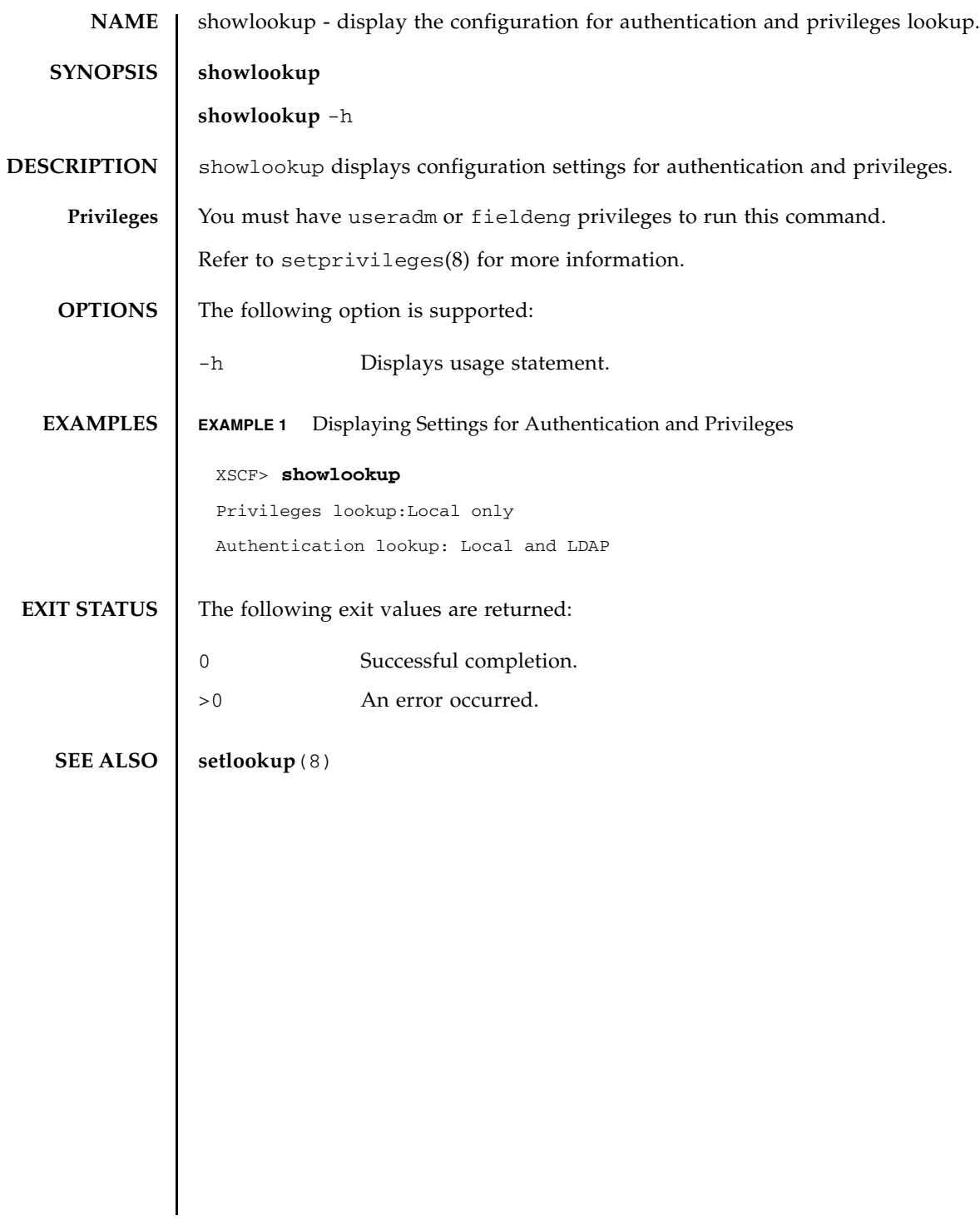

showlookup(8)

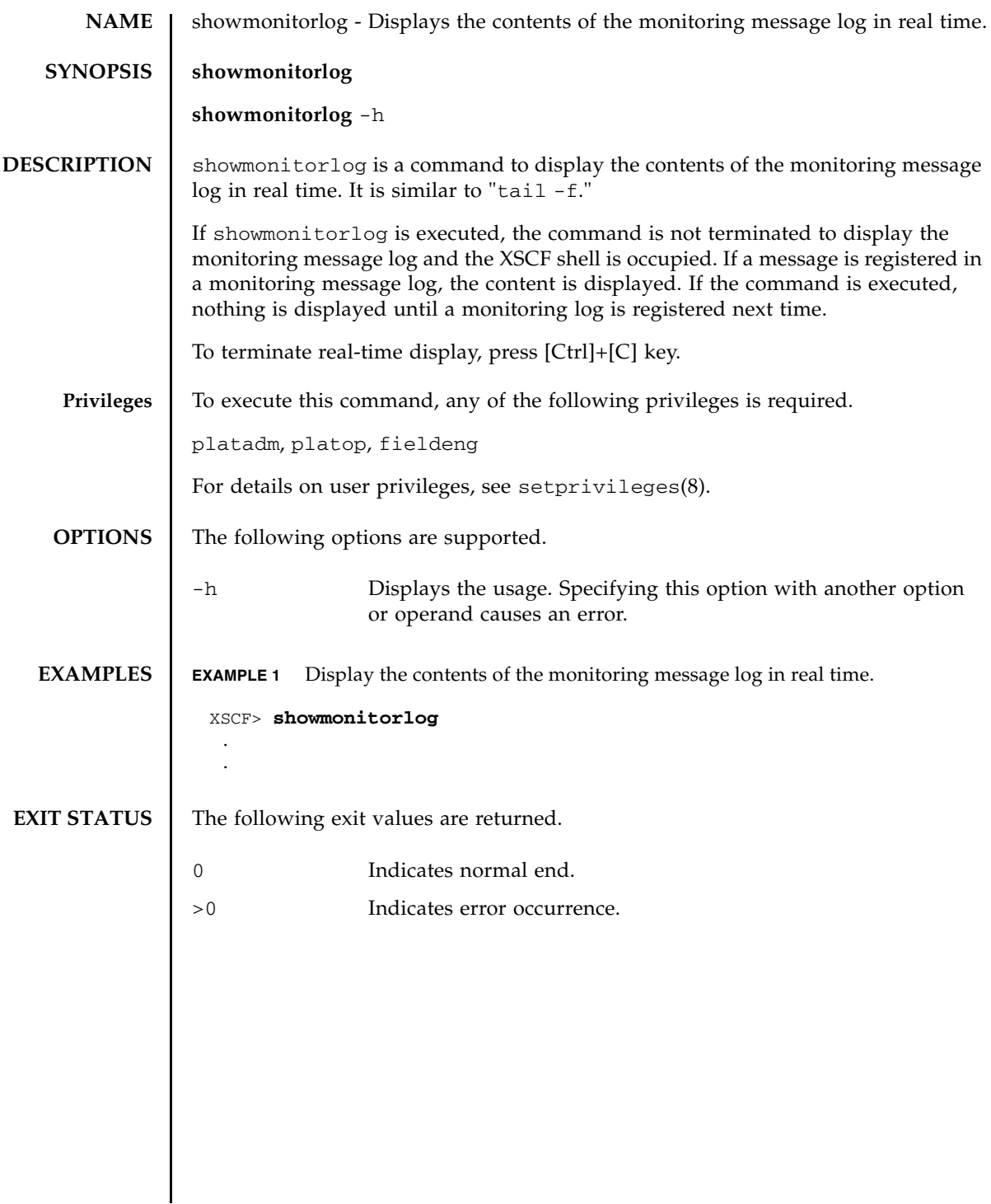

showmonitorlog(8)

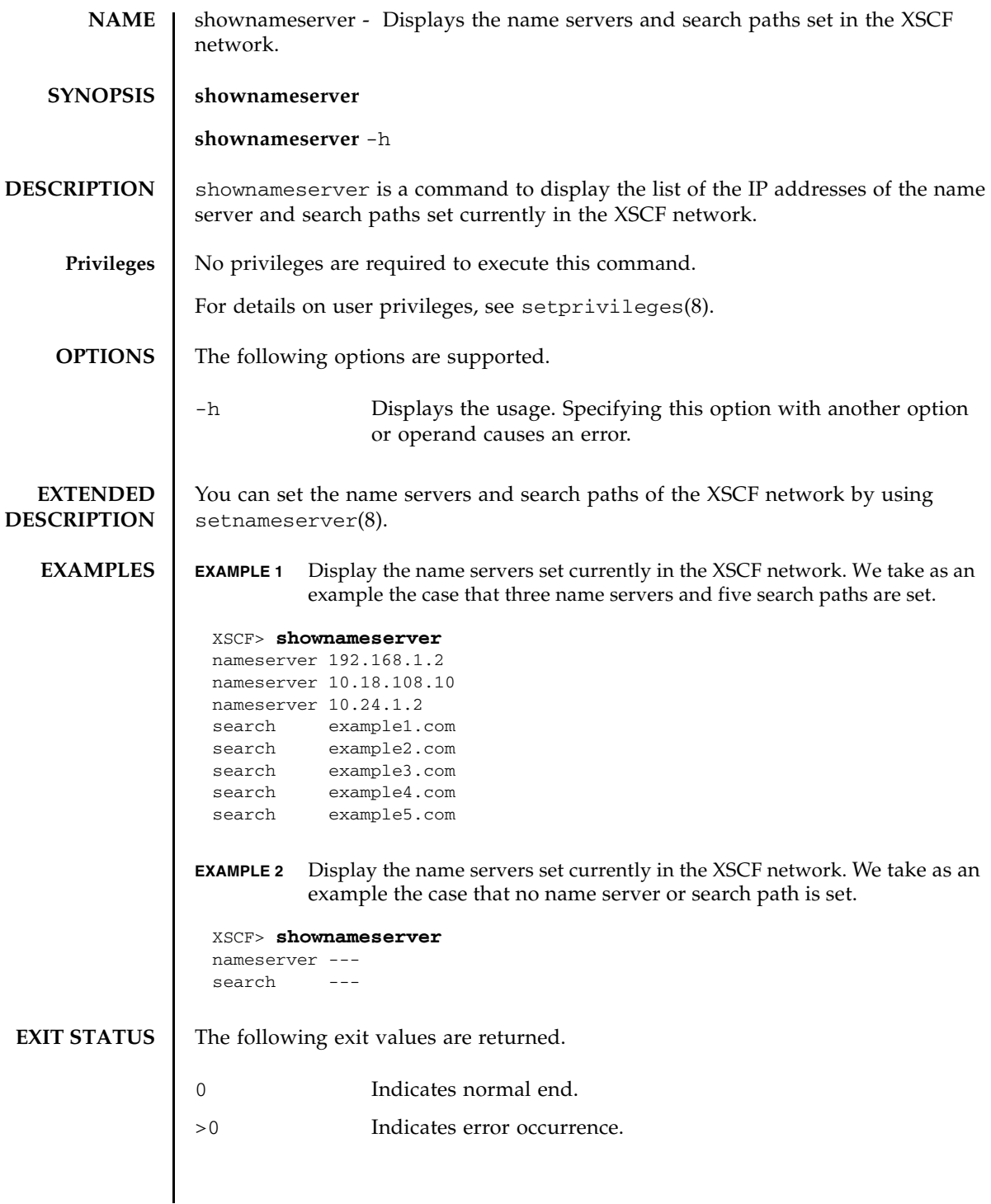

**SEE ALSO** | setnameserver (8)

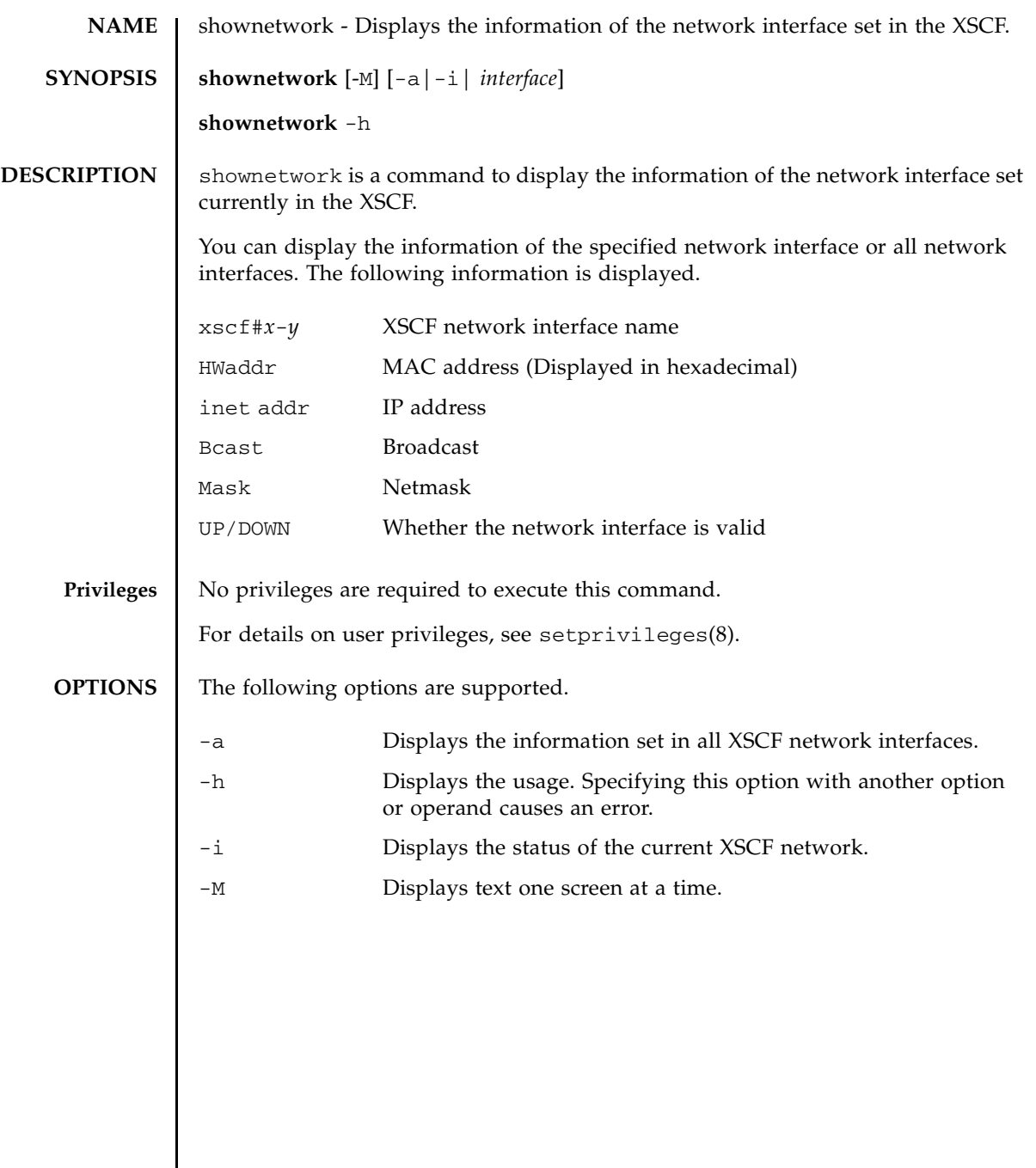

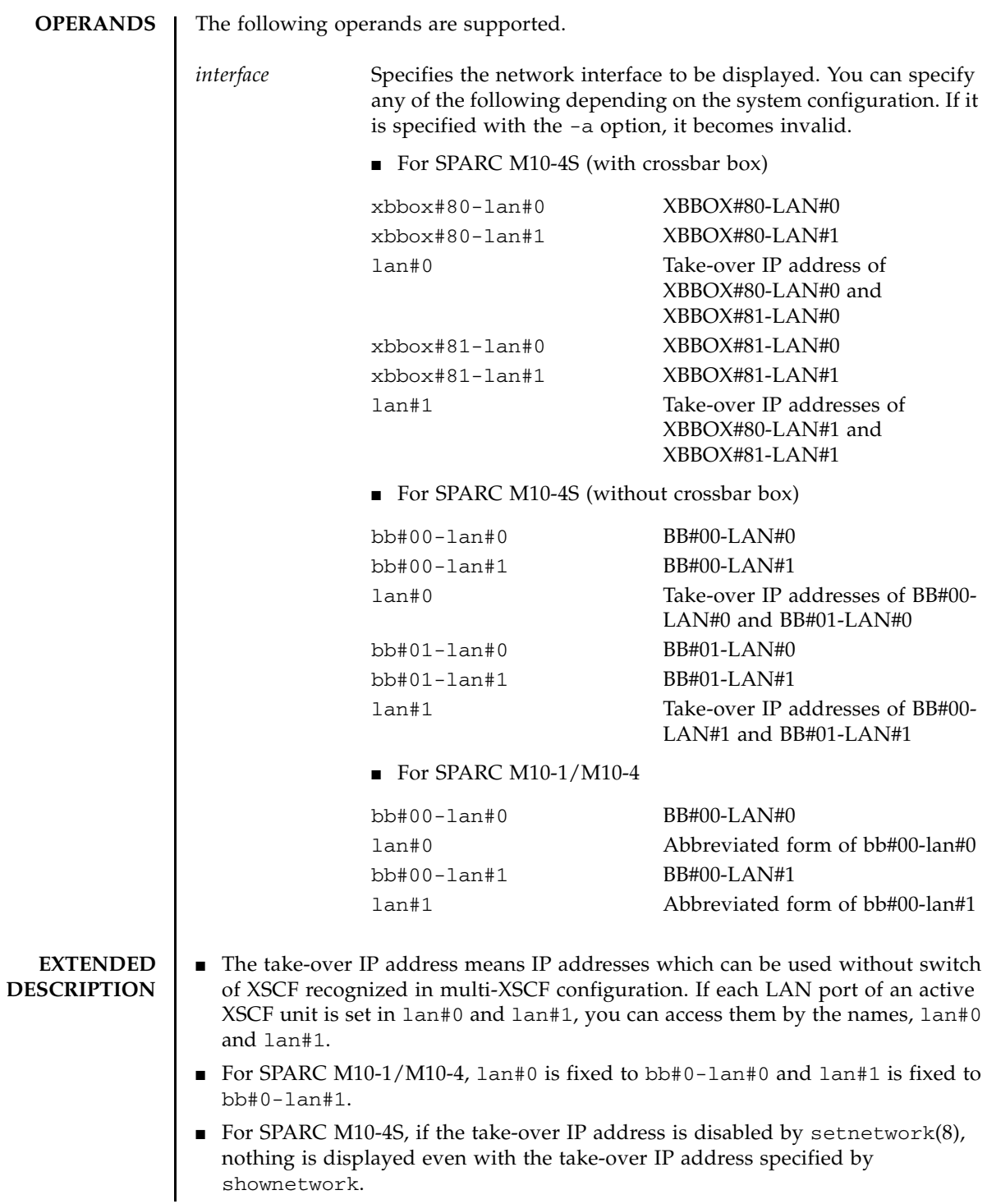

```
■ You can set the XSCF network interface by using setnetwork(8).
EXAMPLES EXAMPLE 1 Display the information set in LAN#1 of XBBOX#80.
              EXAMPLE 2 Display the information set in LAN#0 of XBBOX#80.
              EXAMPLE 3 Display the information set in the take-over IP address of LAN#0.
              EXAMPLE 4 Display the status of the XSCF network.
              EXAMPLE 5 For SPARC M10-4S (without crossbar box), display the set information.
               XSCF> shownetwork xbbox#80-lan#1
               xbbox#80-lan#1
                         Link encap:Ethernet HWaddr 00:00:00:12:34:56 
                         inet addr:192.168.10.11 Bcast: 192.168.10.255 
               Mask:255.255.255.0
                         UP BROADCAST RUNNING MULTICAST MTU:1500 Metric:1
                         RX packets:54424 errors:0 dropped:0 overruns:0 frame:0
                         TX packets:14369 errors:0 dropped:0 overruns:0 carrier:0
                         collisions:0 txqueuelen:1000 
                         RX bytes:20241827 (19.3 MiB) TX bytes:2089769 (1.9 MiB)
                         Base address:0x1000
               XSCF> shownetwork xbbox#80-lan#0
               xbbox#80-lan#0
               Link encap:Ethernet HWaddr 00:00:00:12:34:56 E0:00:C4:00:8B
                         inet addr: 192.168.11.10 Bcast: 192.168.11.255 
               Mask:255.255.255.0
                         UP BROADCAST RUNNING MULTICAST MTU:1500 Metric:1
                         RX packets:54424 errors:0 dropped:0 overruns:0 frame:0
                         TX packets:14369 errors:0 dropped:0 overruns:0 carrier:0
                         collisions:0 txqueuelen:1000 
                         RX bytes:12241827 (11.3 MiB) TX bytes:1189769 (0.9 MiB)
                         Base address:0x1000
               XSCF> shownetwork lan#0
                lan#0 Link encap:Ethernet HWaddr 00:00:00:12:34:56
                         inet addr:192.168.1.10 Bcast:192.168.1.255 
               Mask:255.255.255.0
                         UP BROADCAST RUNNING MULTICAST MTU:1500 Metric:1
                         Base address:0xe000
               XSCF> shownetwork -i
               Active Internet connections (without servers)
               Proto Recv-Q Send-Q Local Address Foreign Address State
                tcp 0 0 xx.xx.xx.xx:telnet xxxx:1617 ESTABLISHED
               XSCF> shownetwork -a
               bb#00-lan#0
                         Link encap:Ethernet HWaddr 00:00:00:12:34:56
```

```
EXIT STATUS The following exit values are returned.
   SEE ALSO setnetwork (8)
                           inet addr: 192.168.11.10 Bcast: 192.168.11.255 
                  Mask:255.255.255.0
                           UP BROADCAST RUNNING MULTICAST MTU:1500 Metric:1
                           RX packets:54424 errors:0 dropped:0 overruns:0 frame:0
                           TX packets:14369 errors:0 dropped:0 overruns:0 carrier:0
                           collisions:0 txqueuelen:1000 
                           RX bytes:12241827 (11.3 MiB) TX bytes:1189769 (0.9 MiB)
                           Base address:0x1000
                  lan#0 Link encap:Ethernet HWaddr 00:00:00:12:34:56
                           inet addr:192.168.11.11 Bcast:192.168.11.255 
                  Mask:255.255.255.0
                           UP BROADCAST RUNNING MULTICAST MTU:1500 Metric:1
                           Base address:0xe000
                  bb#00-lan#1
                           Link encap:Ethernet HWaddr 00:00:00:12:34:57
                           inet addr:192.168.10.10 Bcast: 192.168.10.255 
                  Mask:255.255.255.0
                           UP BROADCAST RUNNING MULTICAST MTU:1500 Metric:1
                           RX packets:54424 errors:0 dropped:0 overruns:0 frame:0
                           TX packets:14369 errors:0 dropped:0 overruns:0 carrier:0
                           collisions:0 txqueuelen:1000 
                           RX bytes:20241827 (19.3 MiB) TX bytes:2089769 (1.9 MiB)
                           Base address:0x1000
                  lan#1 Link encap:Ethernet HWaddr 00:00:00:12:34:57
                           inet addr:192.168.10.11 Bcast:192.168.10.255 
                  Mask:255.255.255.0
                           UP BROADCAST RUNNING MULTICAST MTU:1500 Metric:1
                           Base address:0xe000
                  bb#01-lan#0
                           HWaddr 00:00:00:12:34:59
                           inet addr:192.168.10.12 Mask:255.255.255.0
                  bb#01-lan#1
                           HWaddr 00:00:00:12:34:60
                0 Indicates normal end.
                >0 Indicates error occurrence.
```
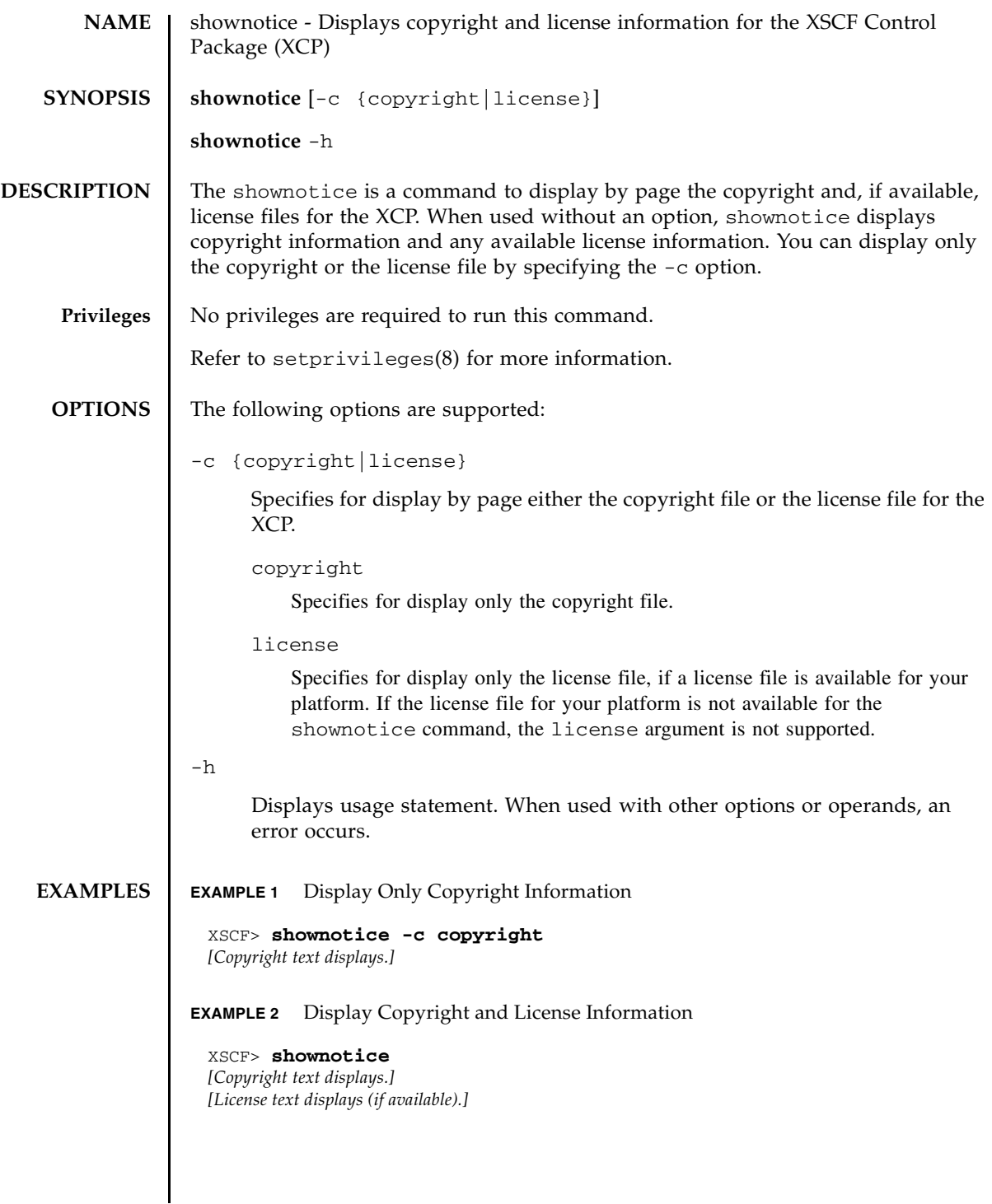

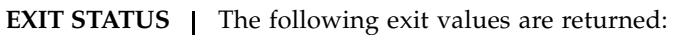

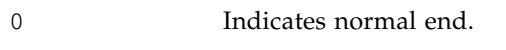

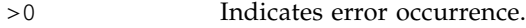

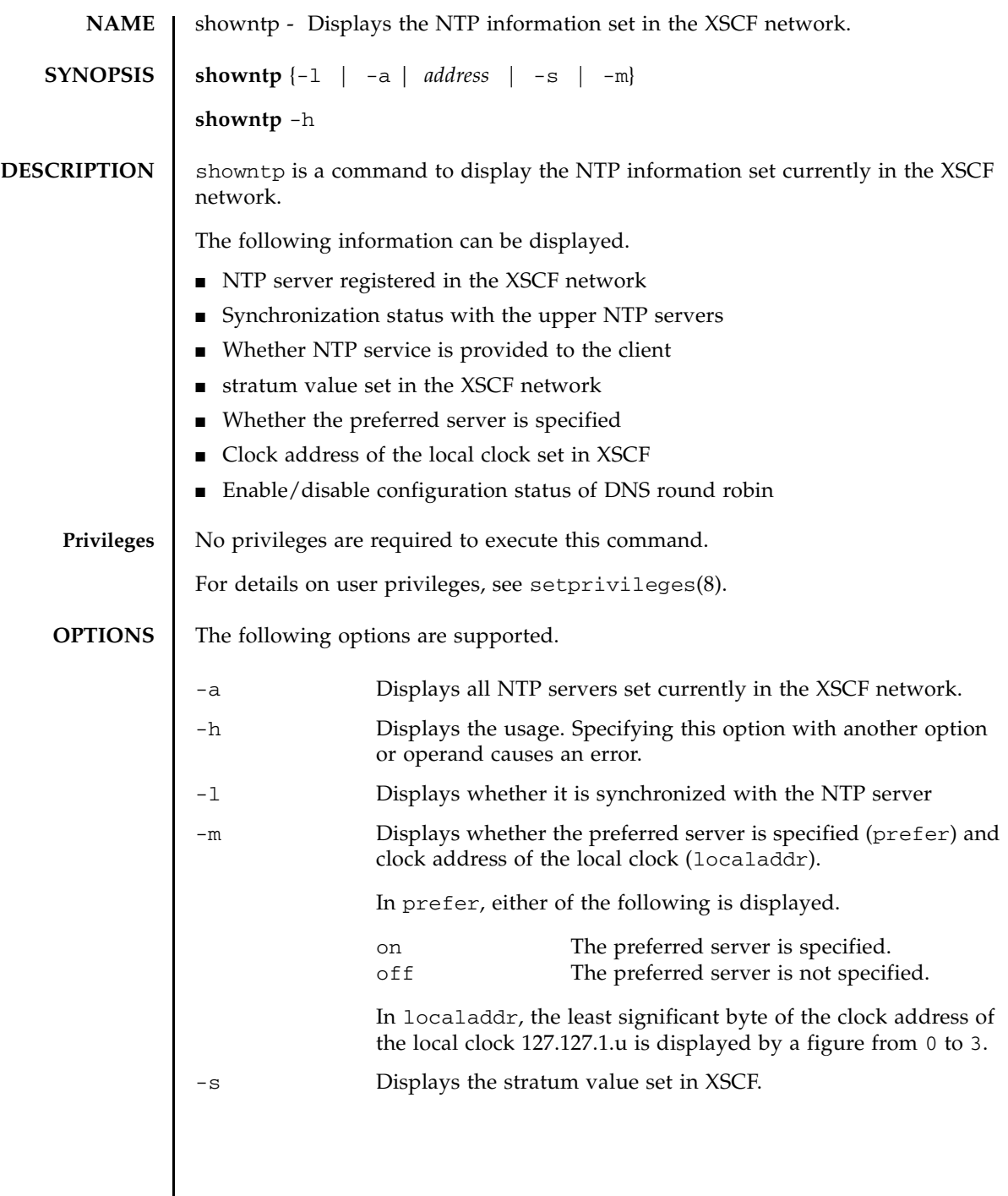

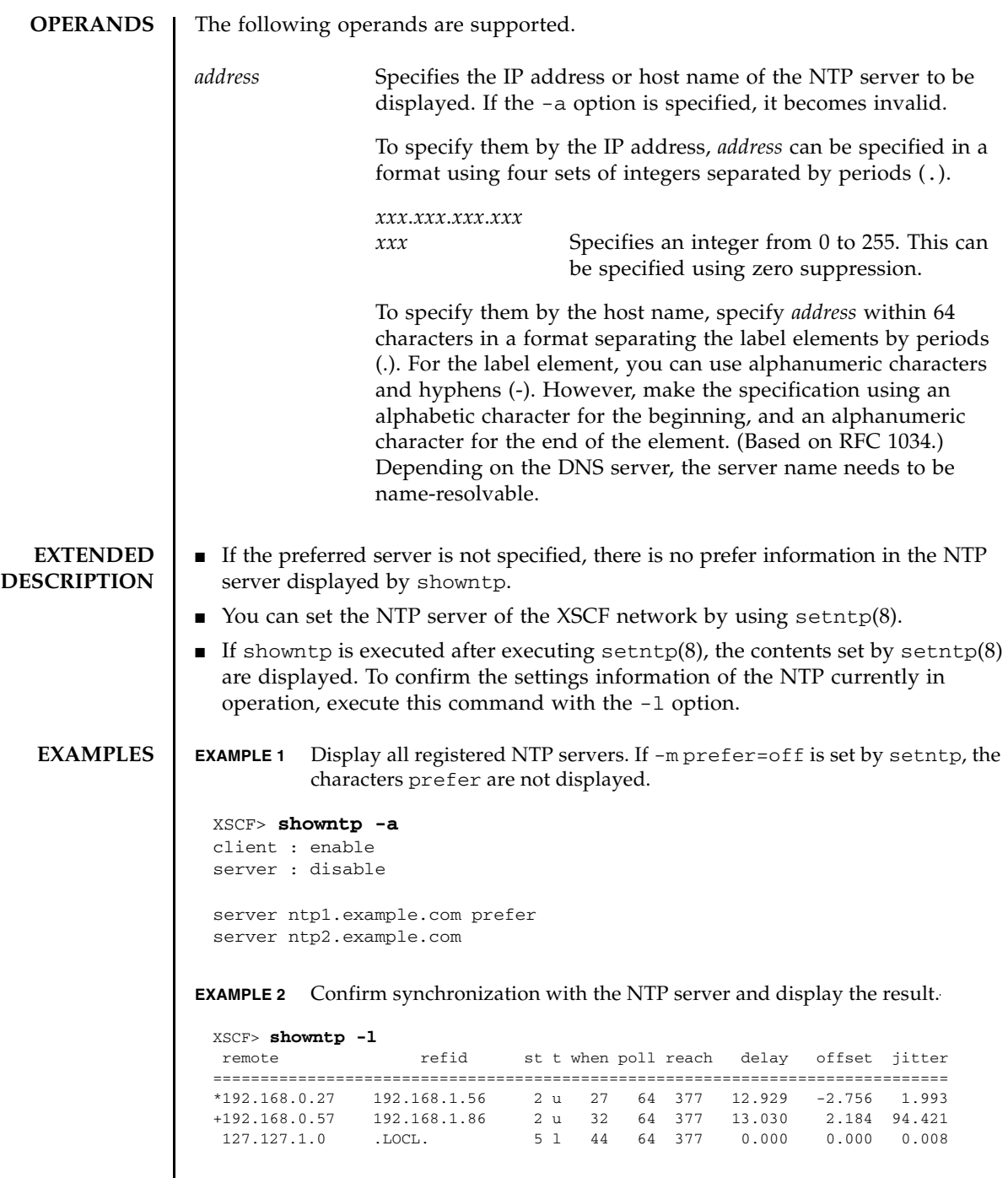
```
EXAMPLE 3 Display the stratum value set in the XSCF network.
                 EXAMPLE 4 Display whether the preferred server is specified and the clock address of 
                            the local clock.
                 EXAMPLE 5 Confirm synchronization if the NTP server is not synchronized with the up-
                            per NTP servers and the service is not provided to the client.
                 EXAMPLE 6 Display whether DNS round robin is enabled in registered NTP servers.
                 EXAMPLE 7 Display all NTP servers. In this example, DNS round robin has been enabled 
                            in the first NTP server.
EXIT STATUS The following exit values are returned.
   SEE ALSO setntp (8), setnameserver (8)
                   XSCF> showntp -s
                   stratum : 5
                   XSCF> showntp -m
                   prefer : on
                   localaddr : 0
                   XSCF> showntp -l
                   NTP is unavailable.
                   XSCF> showntp ntp1.example.com
                   pool ntp1.example.com
                   XSCF> showntp -a
                   client : enable
                   server : disable
                   pool ntp1.example.com
                   server ntp2.example.com prefer
                 0 Indicates normal end.
                 >0 Indicates error occurrence.
```
showntp(8)

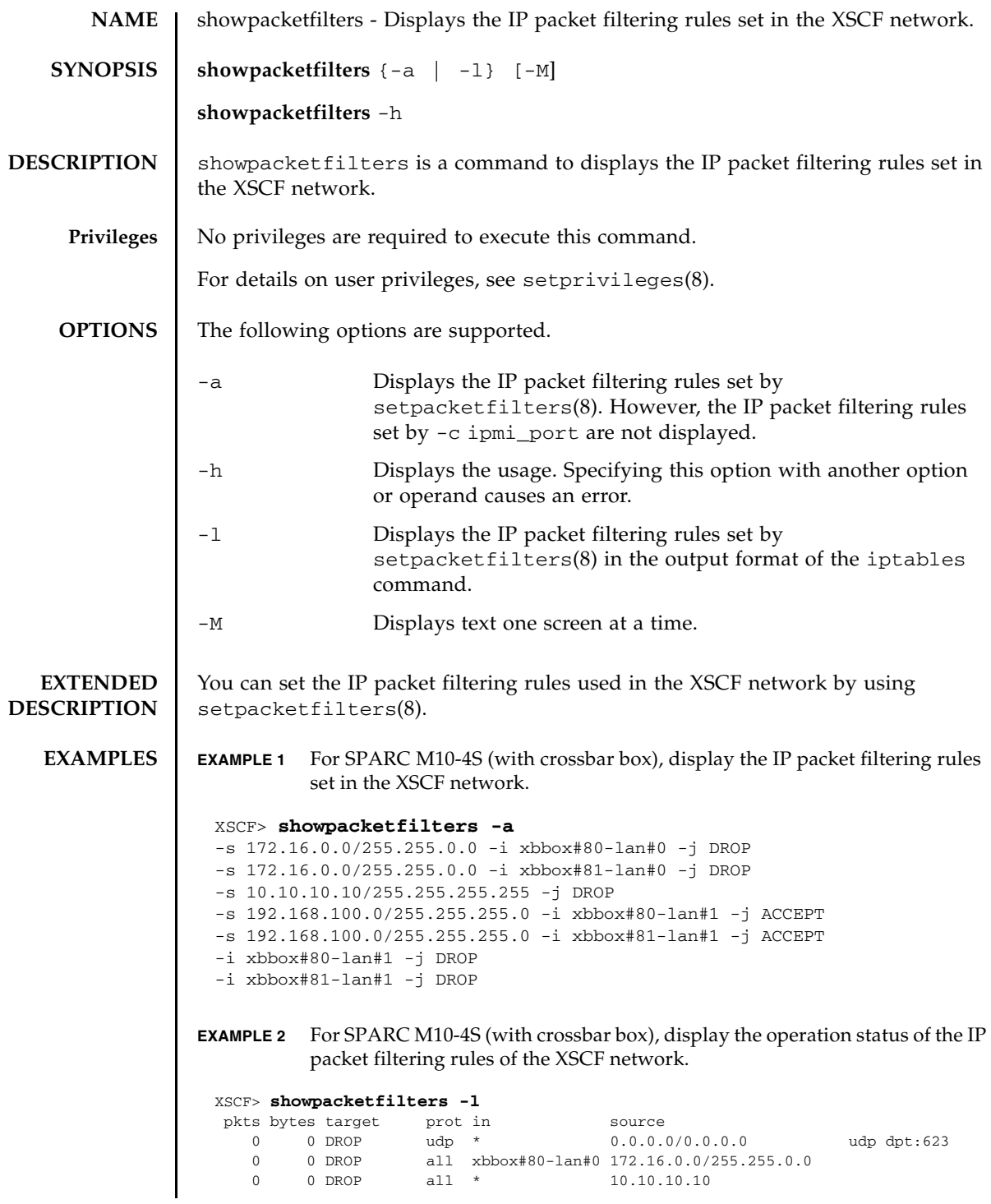

#### showpacketfilters(8)

**EXAMPLE 3** When IP packets are disabled (default) in respect to IPMI ports. **EXIT STATUS** The following exit values are returned. **SEE ALSO** setpacketfilters (8) 0 0 ACCEPT all xbbox#80-lan#1 192.168.100.0/255.255.255.0 0 0 DROP all xbbox#80-lan#1 0.0.0.0/0.0.0.0 pkts bytes target prot in source 0 0 DROP all xbbox#81-lan#0 172.16.0.0/255.255.0.0 0 0 DROP all \* 10.10.10.10 0 0 ACCEPT all xbbox#81-lan#1 192.168.100.0/255.255.255.0 0 0 DROP all xbbox#81-lan#1 0.0.0.0/0.0.0.0 XSCF> XSCF> **showpacketfilters -l** pkts bytes target prot in source and prot in solution of the protocol  $\frac{1}{s}$  of  $\frac{1}{s}$  of  $\frac{1}{s}$  of  $\frac{1}{s}$  of  $\frac{1}{s}$  of  $\frac{1}{s}$  of  $\frac{1}{s}$  of  $\frac{1}{s}$  of  $\frac{1}{s}$  of  $\frac{1}{s}$  of  $\frac{1}{s}$  of  $\frac{1}{s}$ source<br>0.0.0.0/0.0.0.0 udp dpt:623 0 Indicates normal end. >0 Indicates error occurrence.

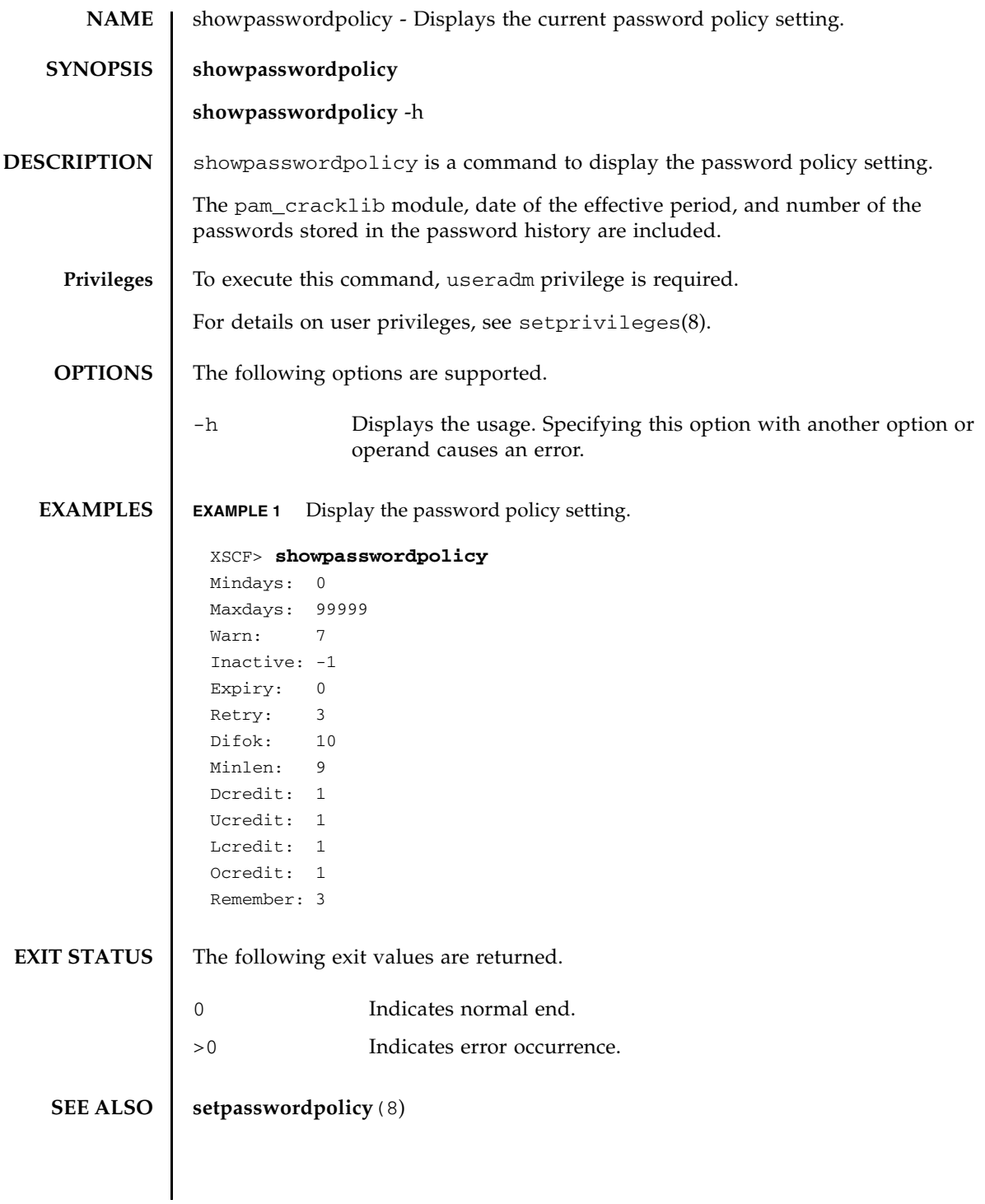

showpasswordpolicy(8)

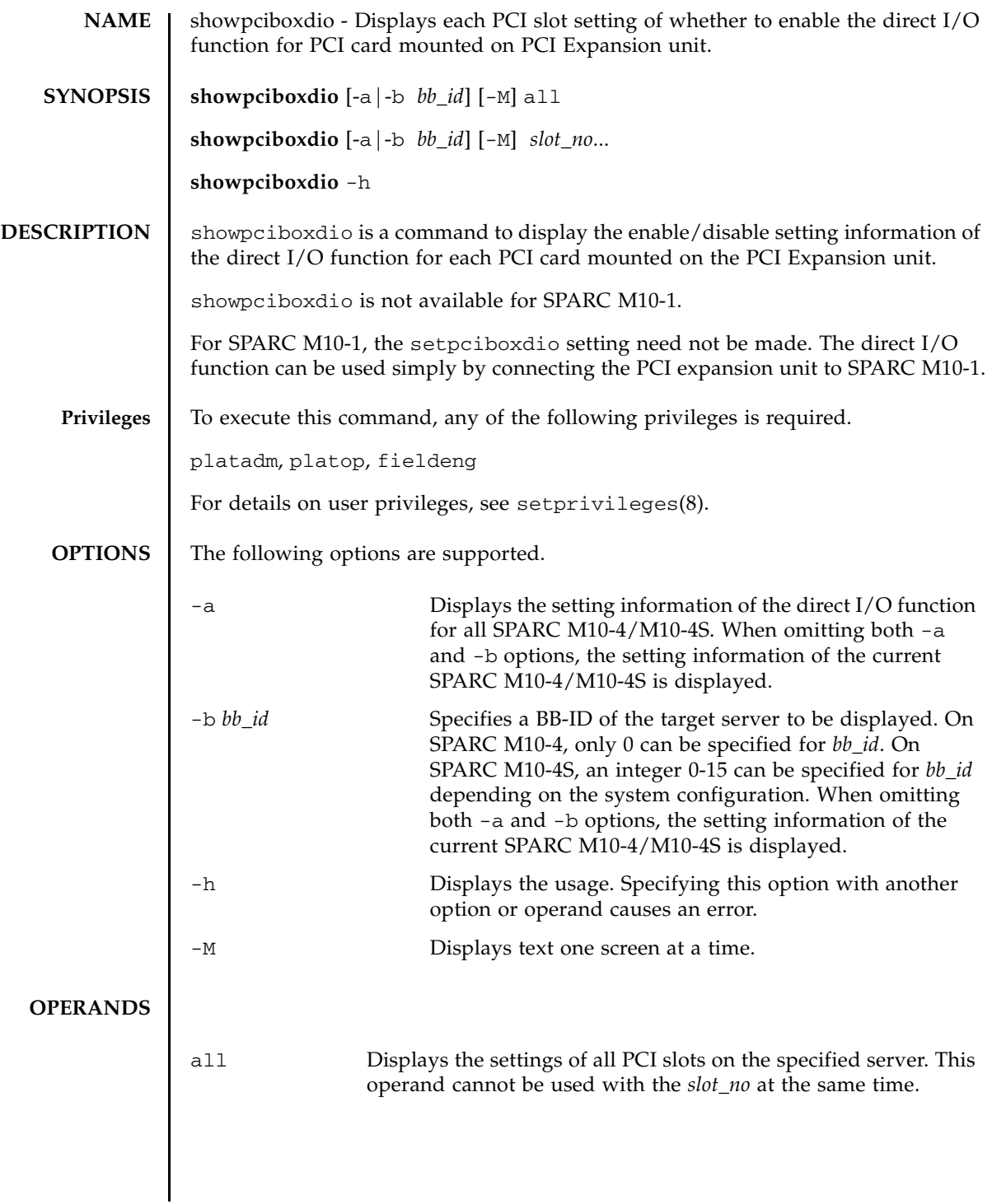

#### showpciboxdio(8)

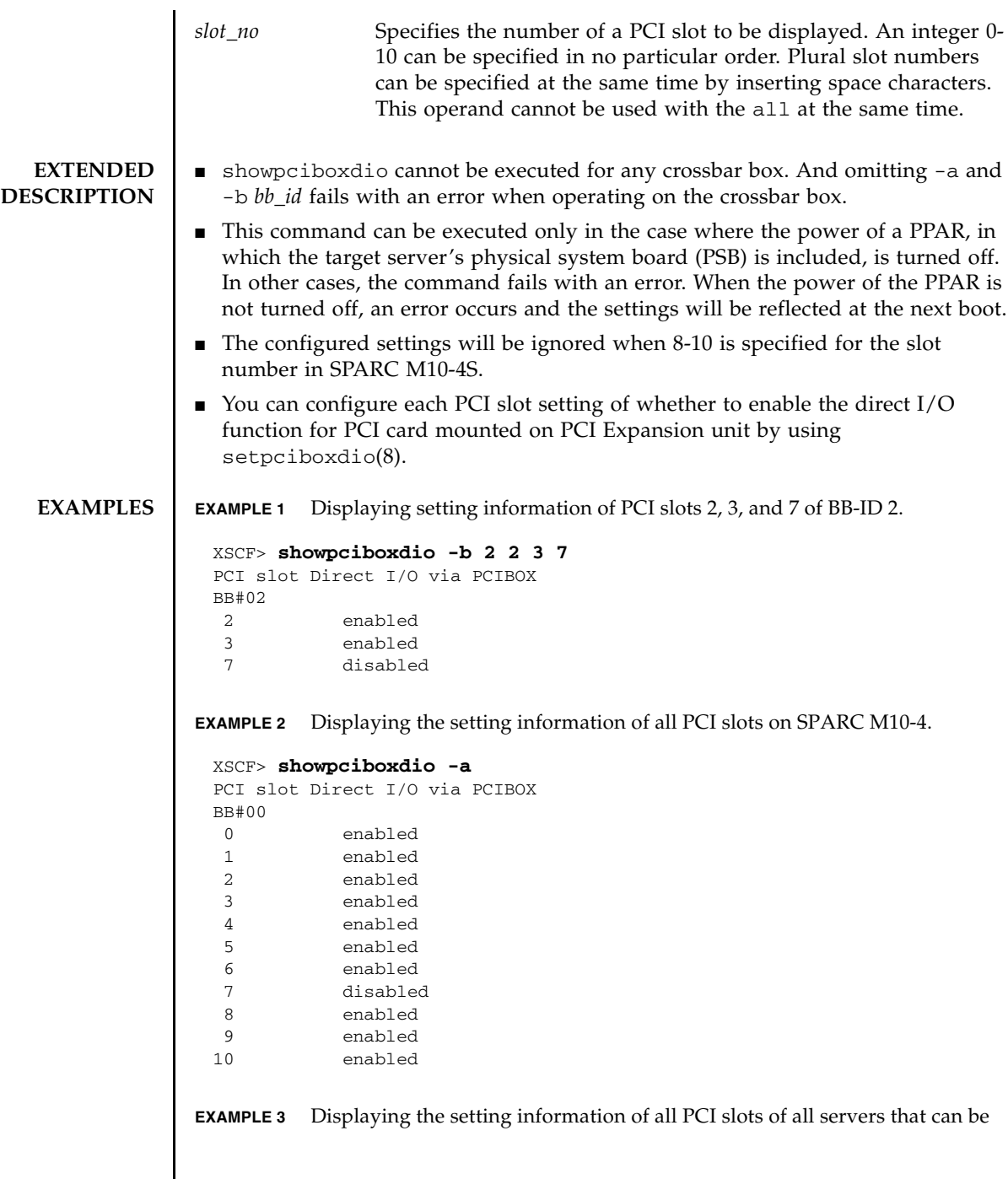

connected according to the system configuration.

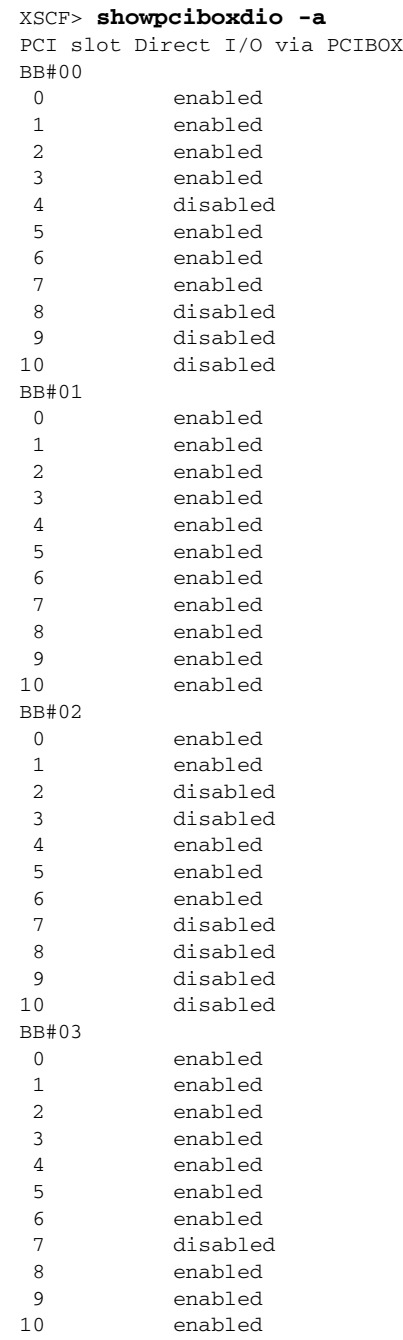

#### showpciboxdio(8)

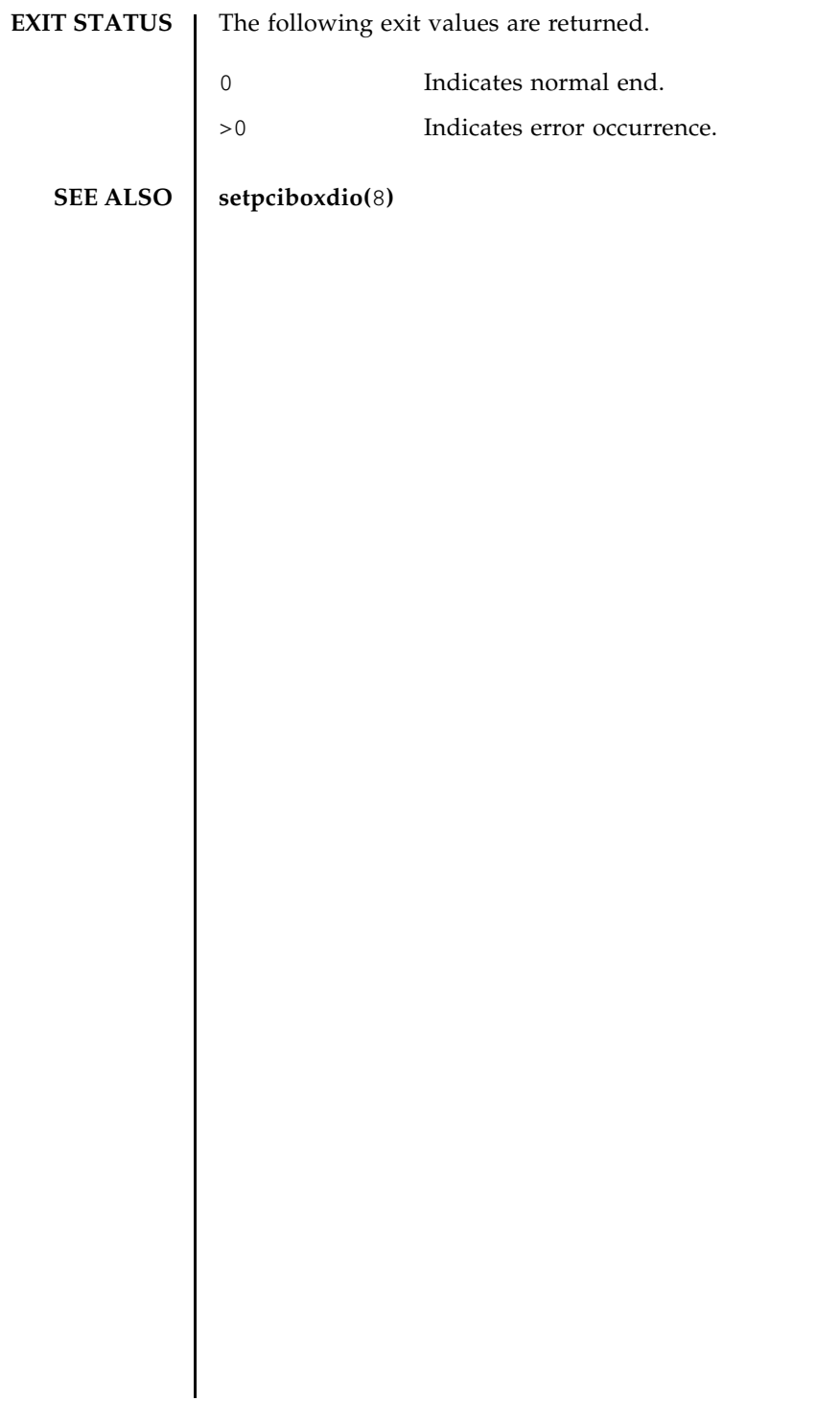

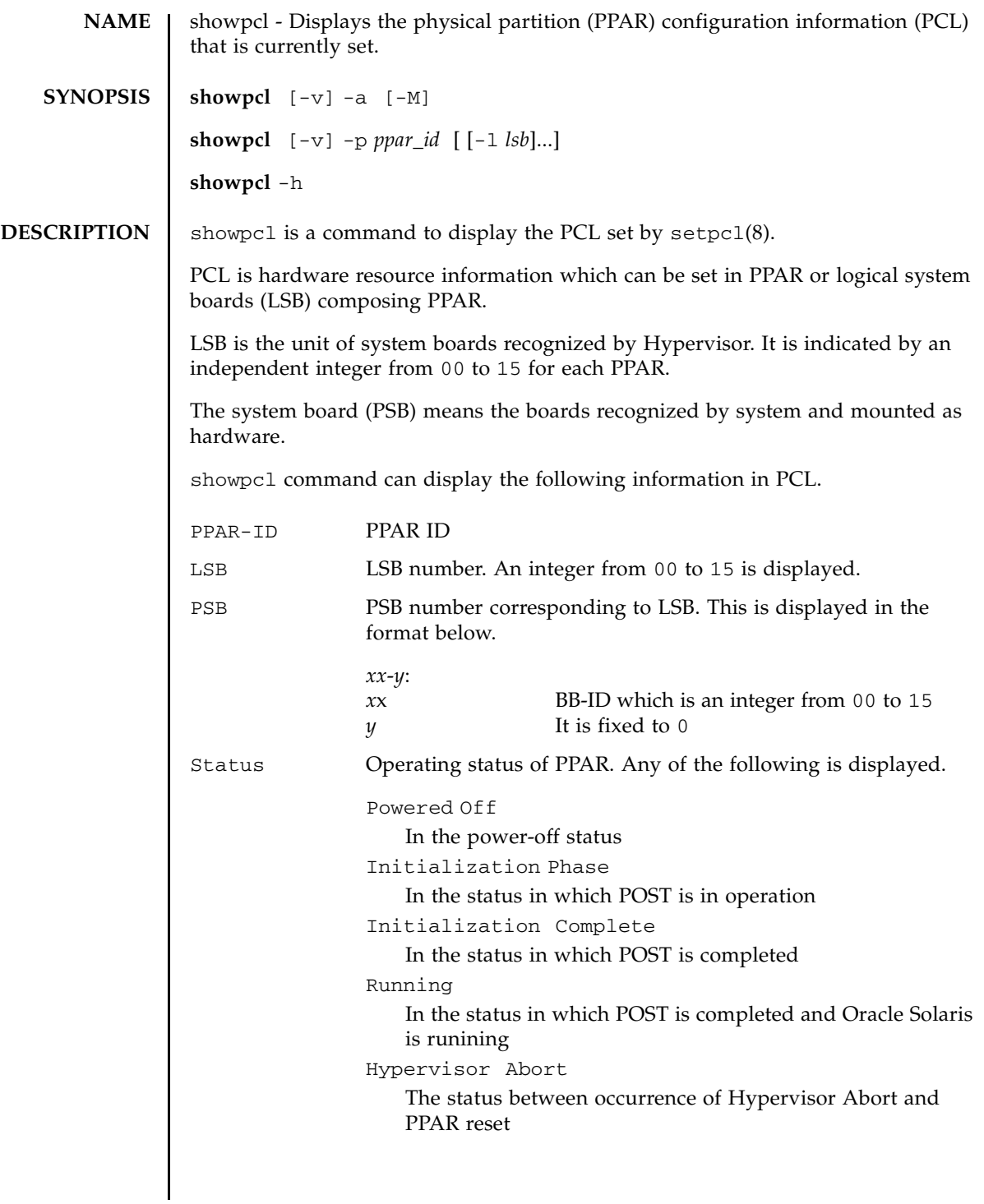

# showpcl(8)

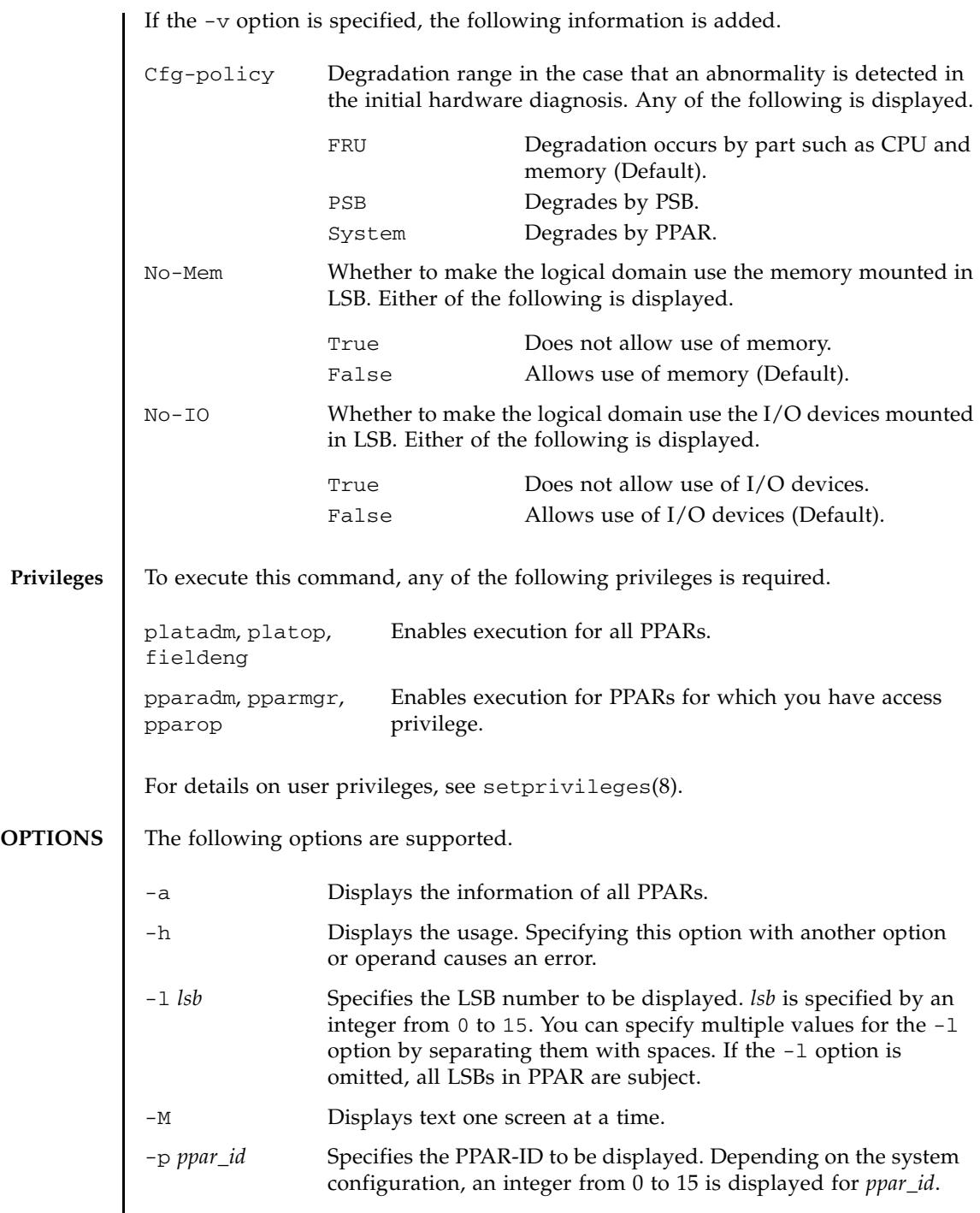

I

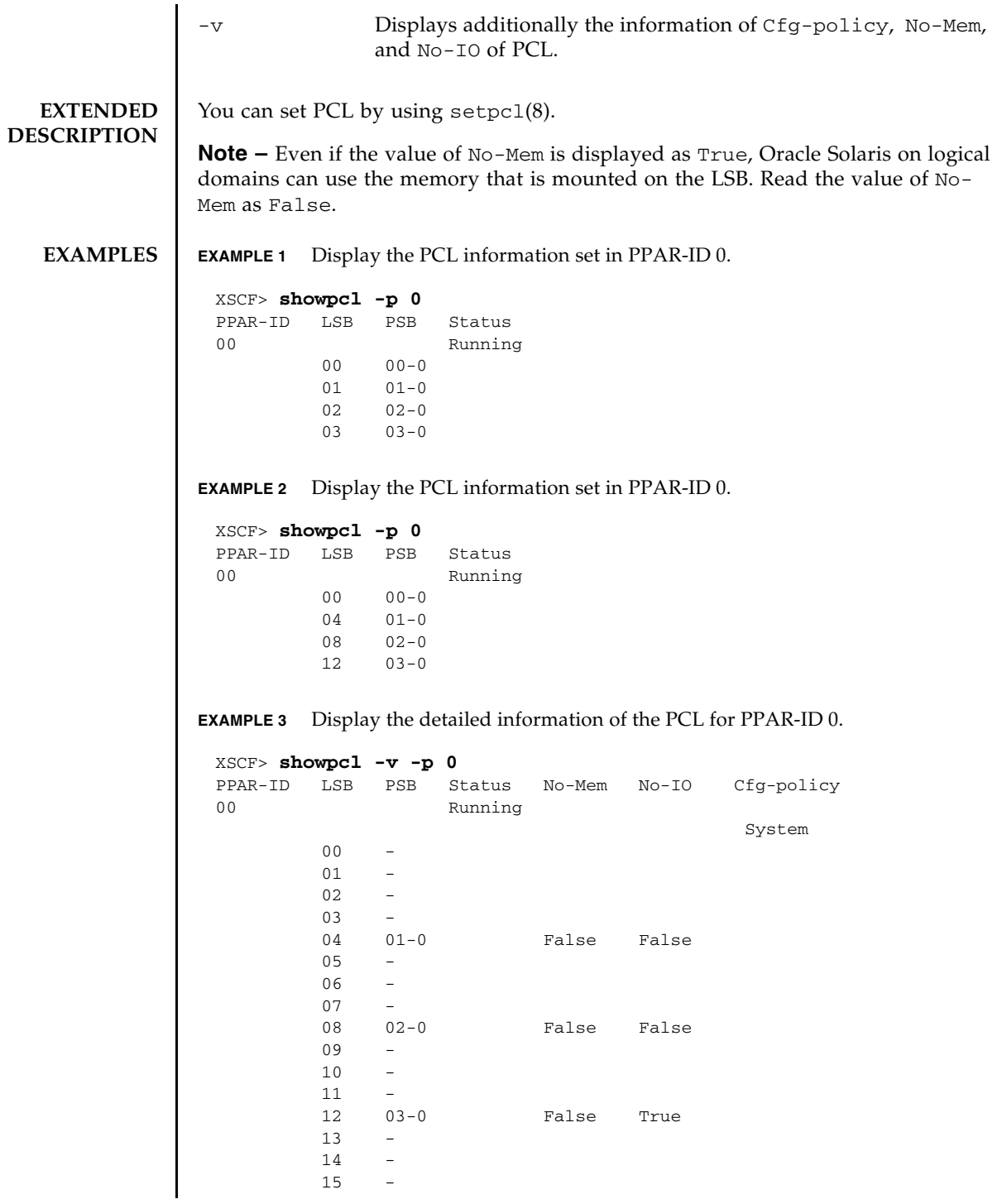

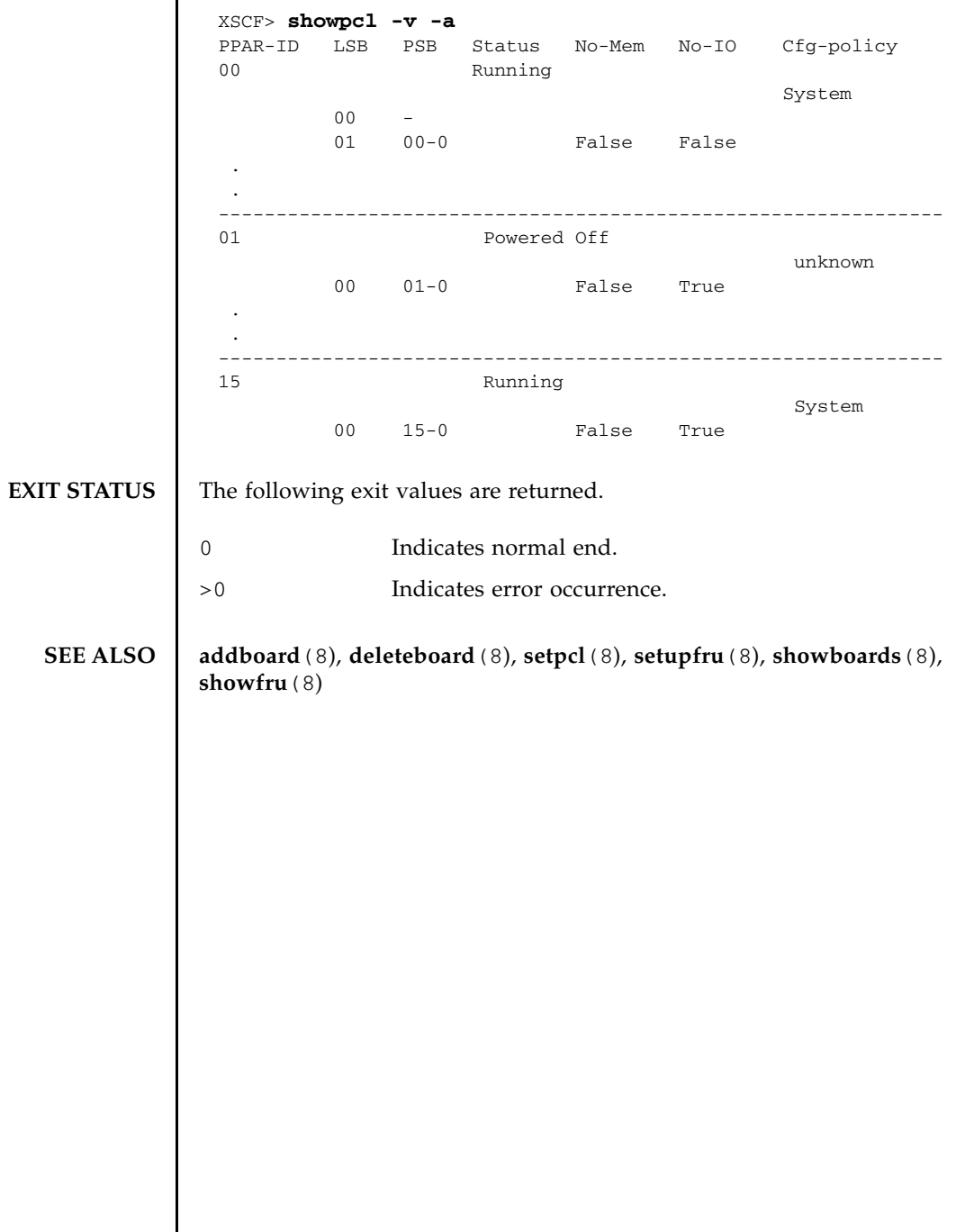

**EXAMPLE 4** Display the detailed information of the PCL for PPAR.

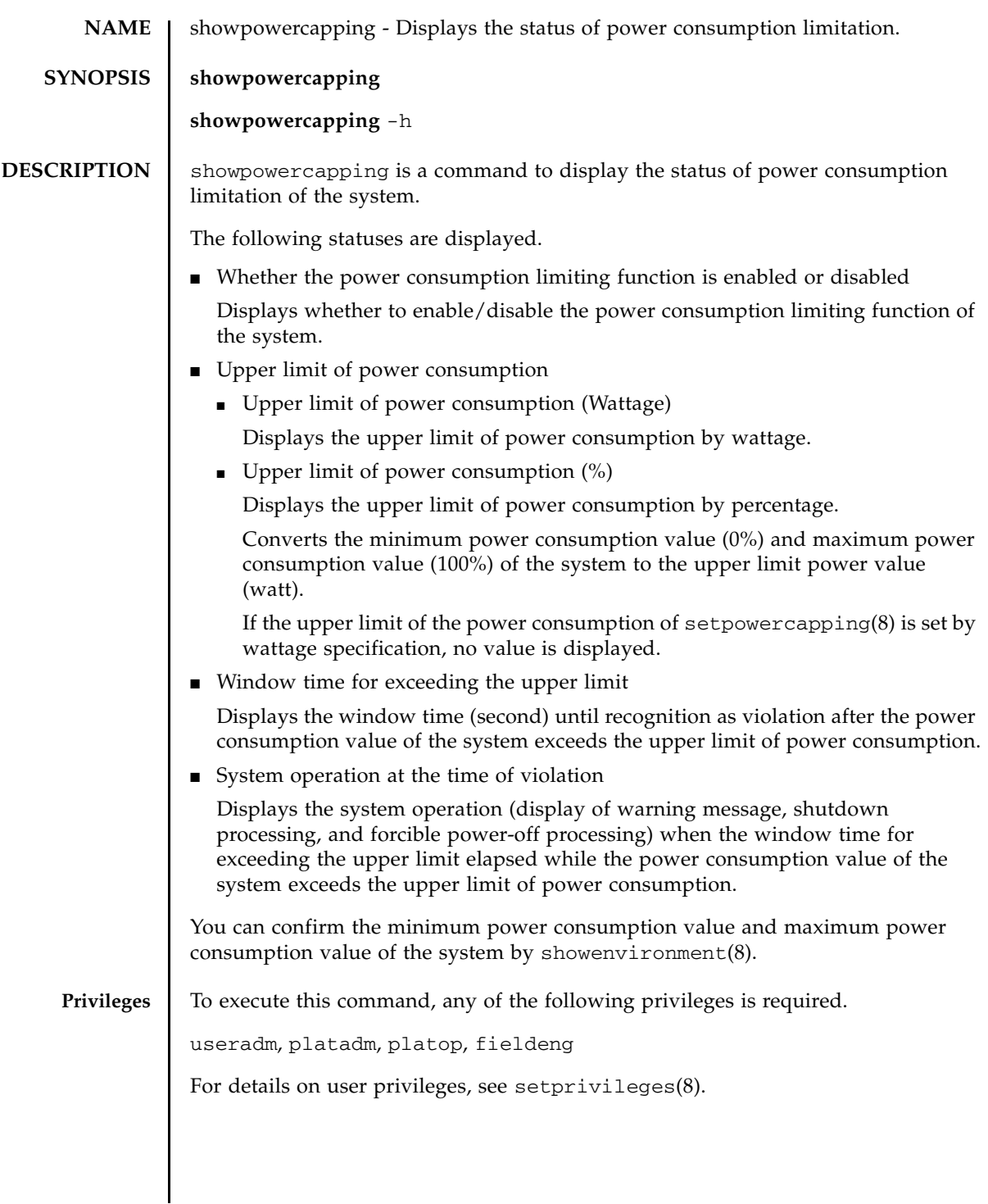

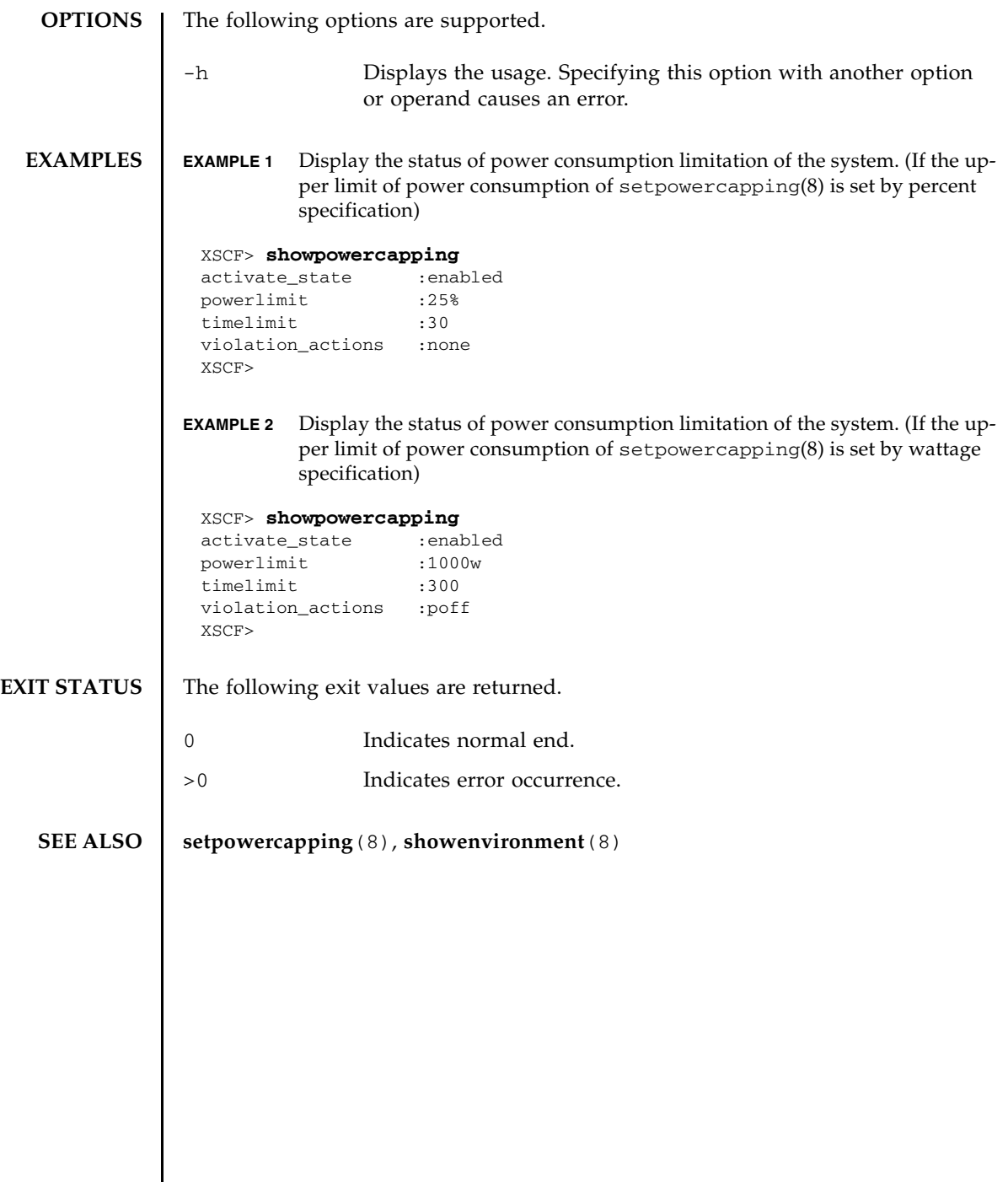

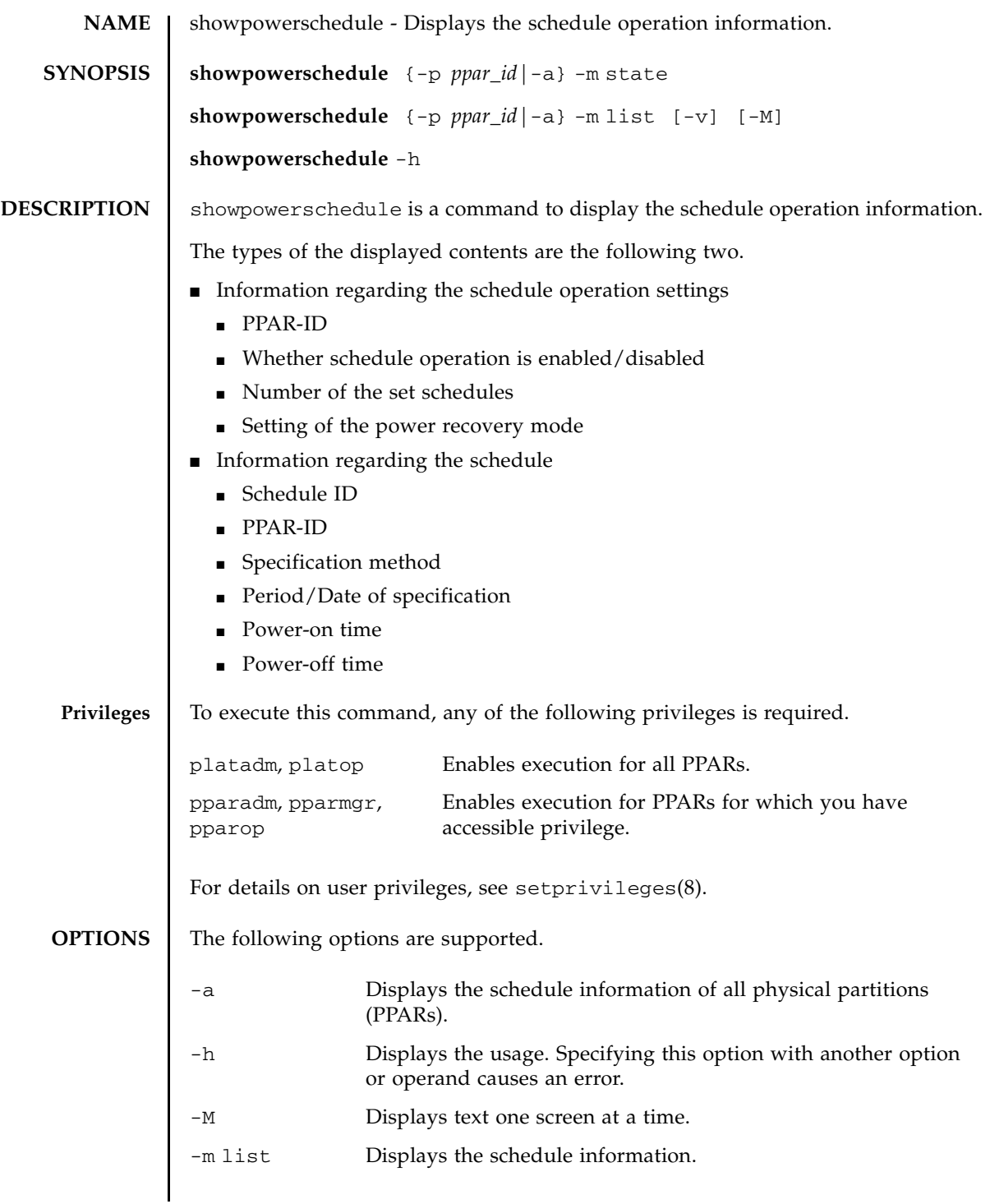

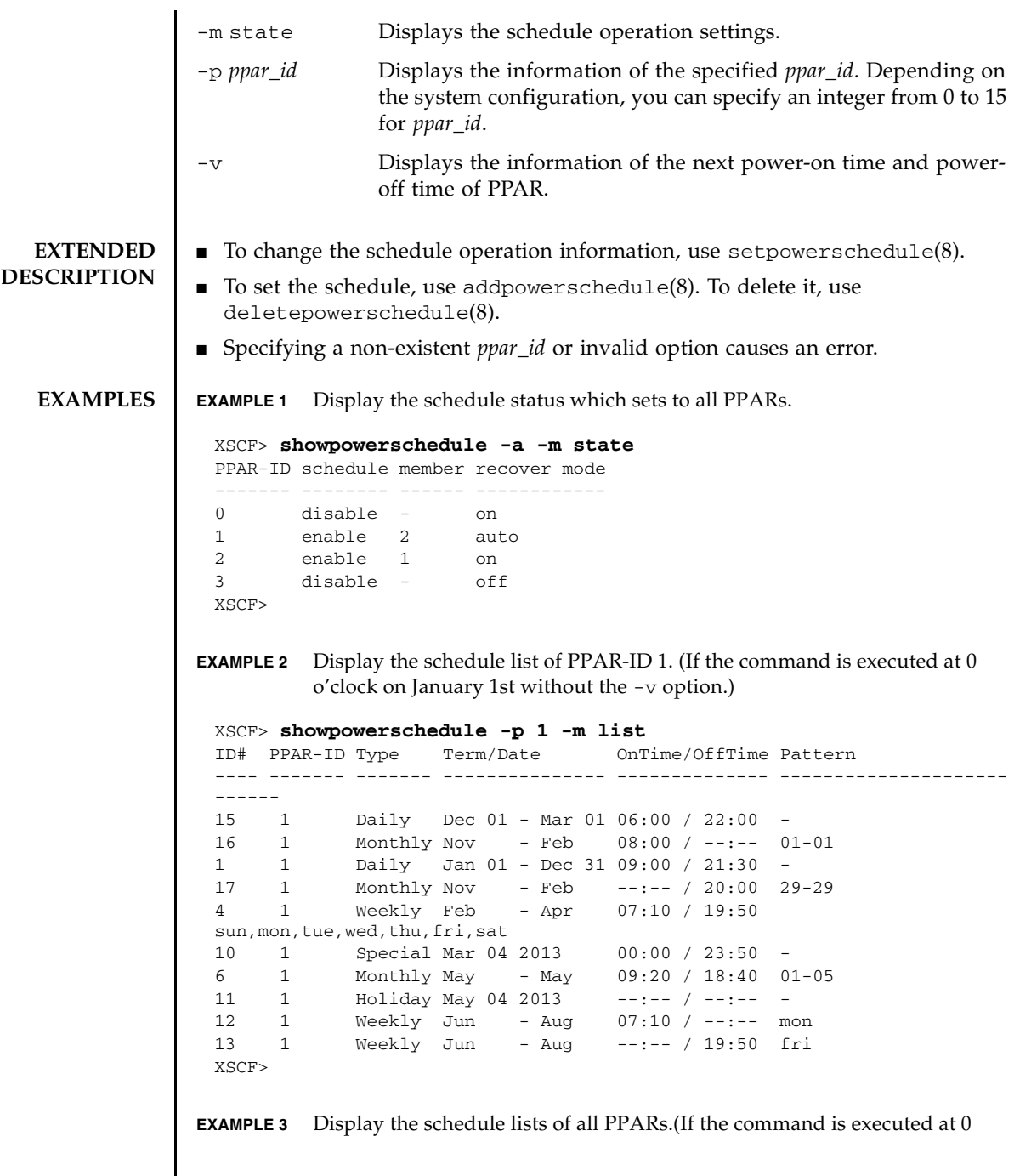

o'clock on January 1st with the -v option.) **EXIT STATUS** The following exit values are returned. **SEE ALSO** addpowerschedule (8), deletepowerschedule (8), setpowerschedule (8) XSCF> **showpowerschedule -a -m list -v** PPAR-ID 1 Next Power On= Jan 01 06:00 2013 Next Power Off= Jan 01 21:30 2013 PPAR-ID 2 Next Power On= May 01 09:20 2013 Next Power Off= Mar 01 28:40 2013 ID# PPAR-ID Type Term/Date OnTime/OffTime Pattern ---- ------- ------- --------------- -------------- --------------------- ------ 15 1 Daily Dec 01 - Mar 01 06:00 / 22:00 - 16 1 Monthly Nov - Feb 08:00 / --:-- 01-01 1 1 Daily Jan 01 - Dec 31 09:00 / 21:30 - 17 1 Monthly Nov - Feb --:-- / 20:00 29-29 4 1 Weekly Feb - Apr 07:10 / 19:50 mon,tue,wed,thu,fri 10 1 Special Mar 04 2013 00:00 / 23:50 - 6 2 Monthly May - May 09:20 / 18:40 01-05 11 2 Holiday May 04 2013 --:-- / --:-- - 12 2 Weekly Jun - Aug 07:10 / --:-- mon 13 2 Weekly Jun - Aug --:-- / 19:50 fri XSCF> 0 Indicates normal end. >0 Indicates error occurrence.

showpowerschedule(8)

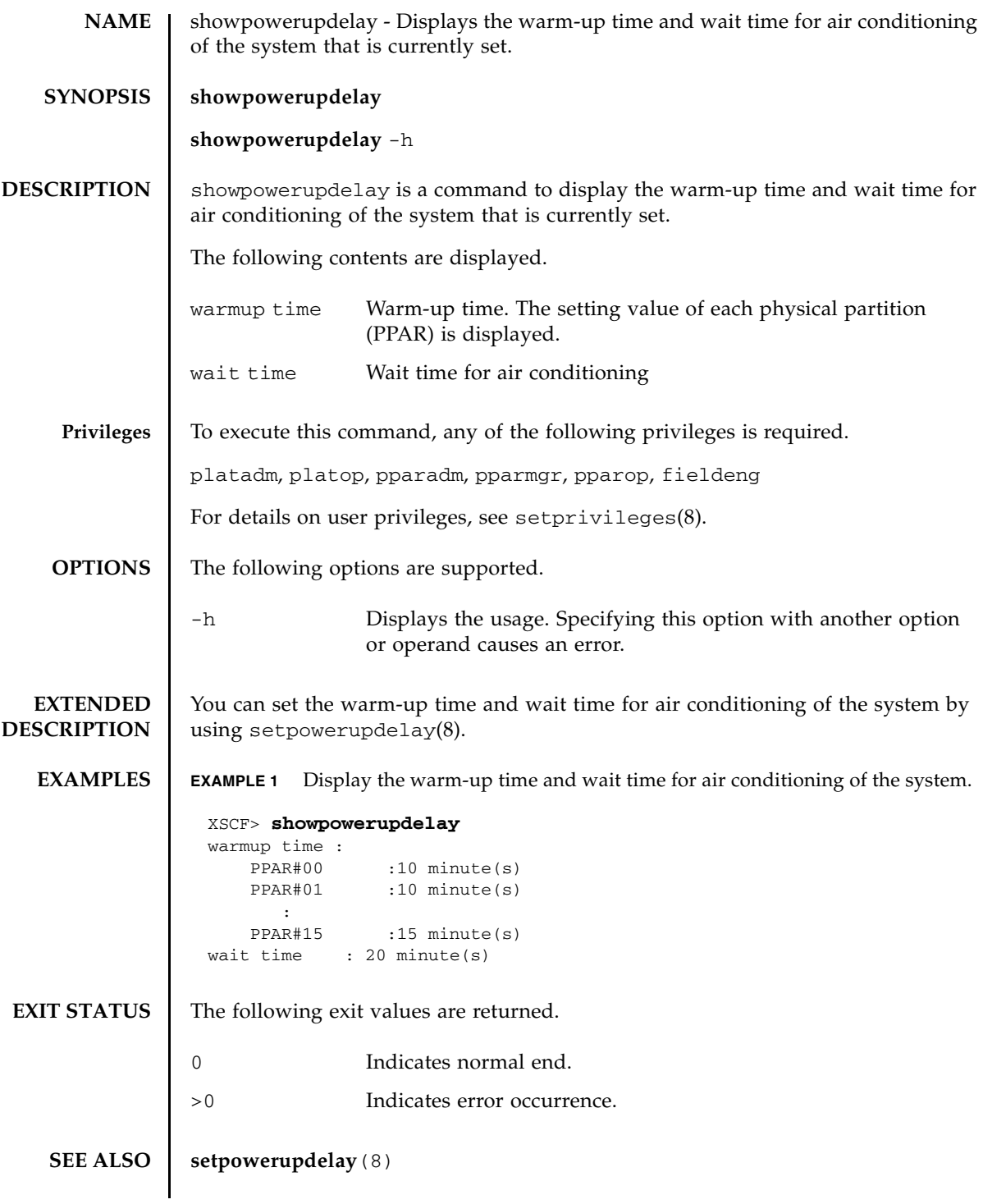

showpowerupdelay(8)

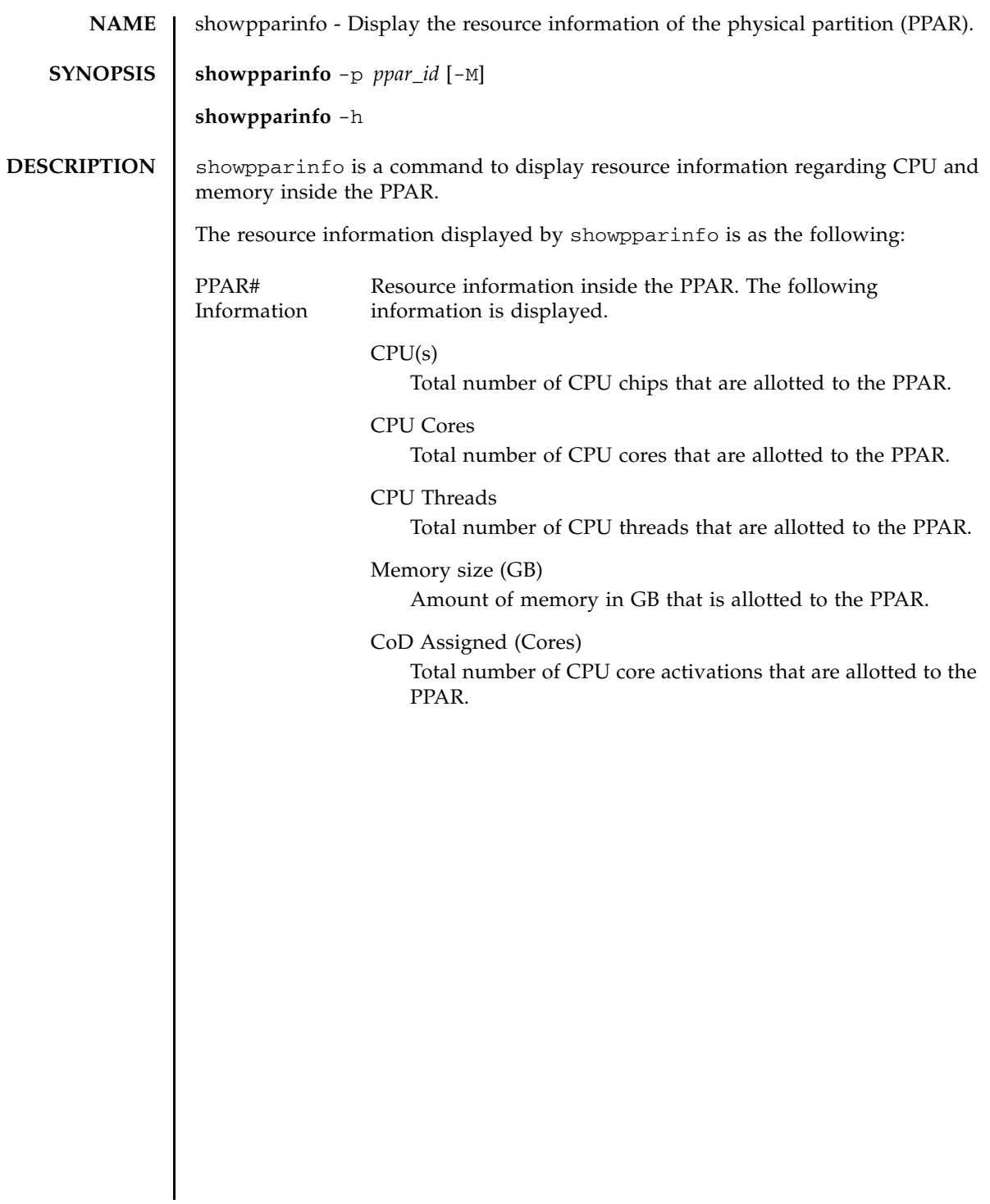

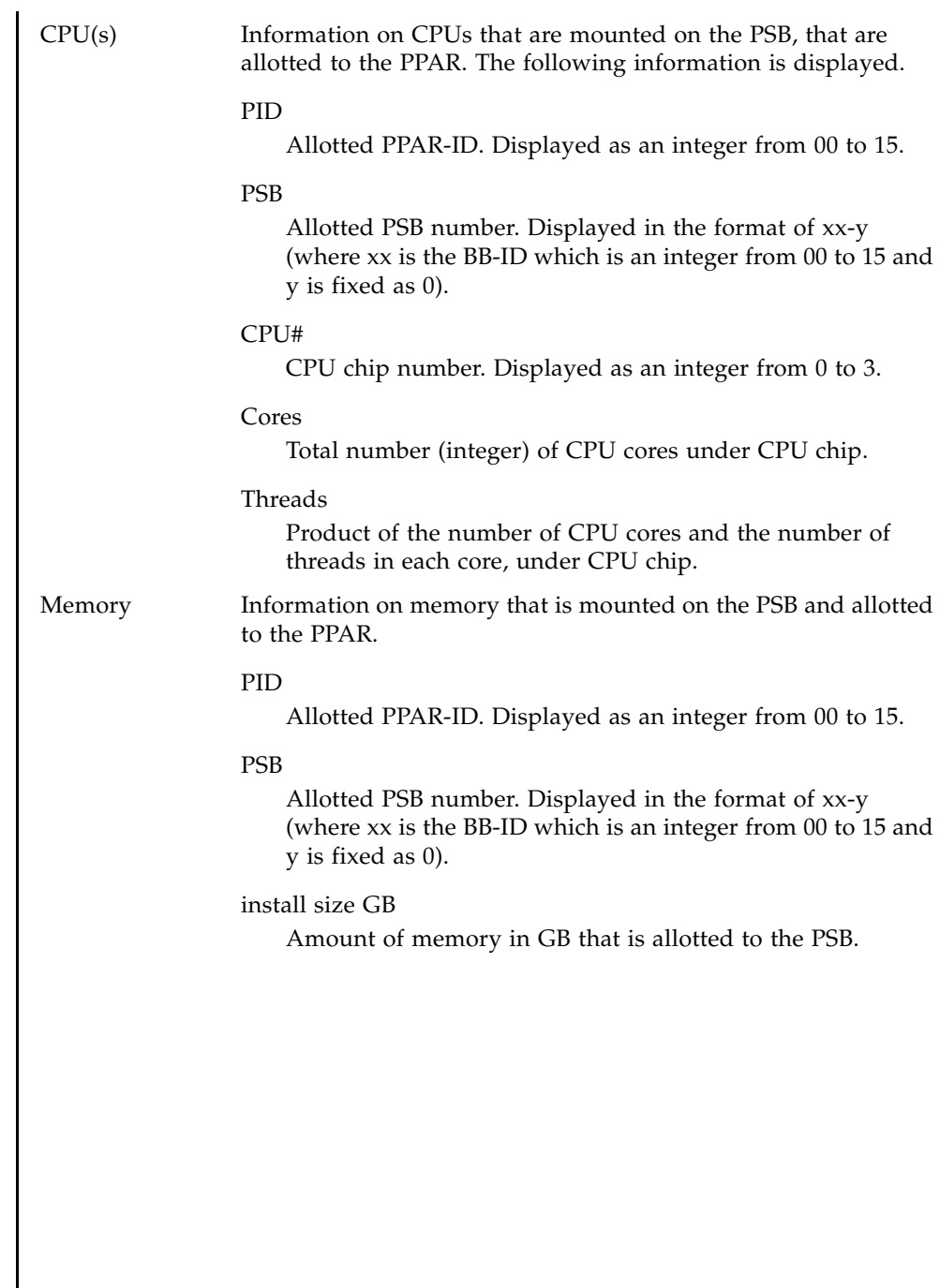

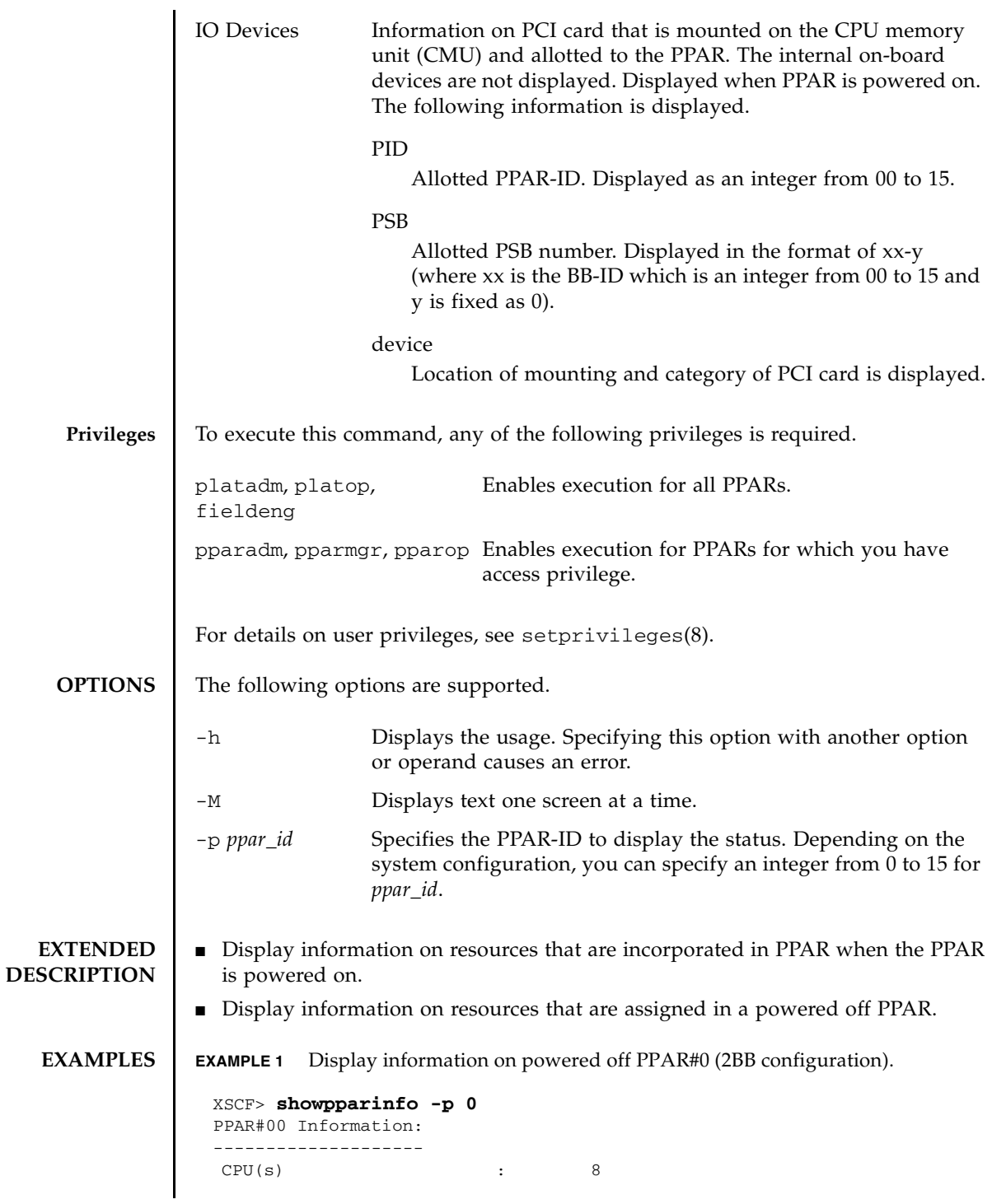

```
EXAMPLE 2 Display information on powered on PPAR#0 (2BB configuration).
  CPU Cores : 128
  CPU Threads : 256
  Memory size (GB) : 2432
  CoD Assigned (Cores) : 128
CPU(s):
 -------
 PID PSB CPU# Cores Threads
 00 00-0 1 16 32
  00 00-0 2 16 32
  00 00-0 3 16 32
  00 01-0 0 16 32
  00 01-0 1 16 32
  00 01-0 2 16 32
  00 01-0 3 16 32
Memory:
 -------
        install
 PID PSB size GB
 00 00-0 1216
 00 01-0 1216
IO Devices:
 -----------
 PID PSB device
XSCF> showpparinfo -p 0
PPAR#00 Information:
 --------------------
  CPU(s) : 8
  CPU Cores : 128
  CPU Threads : 256
  Memory size (GB) : 2432
  CoD Assigned (Cores) : 128
CPU(s):
 -------
 PID PSB CPU# Cores Threads
  00 00-0 1 16 32
  00 00-0 2 16 32
  00 00-0 3 16 32
  00 01-0 0 16 32
  00 01-0 1 16 32
```

```
00 01-0 2 16 32
00 01-0 3 16 32
Memory:
-------
install
PID PSB size GB
```
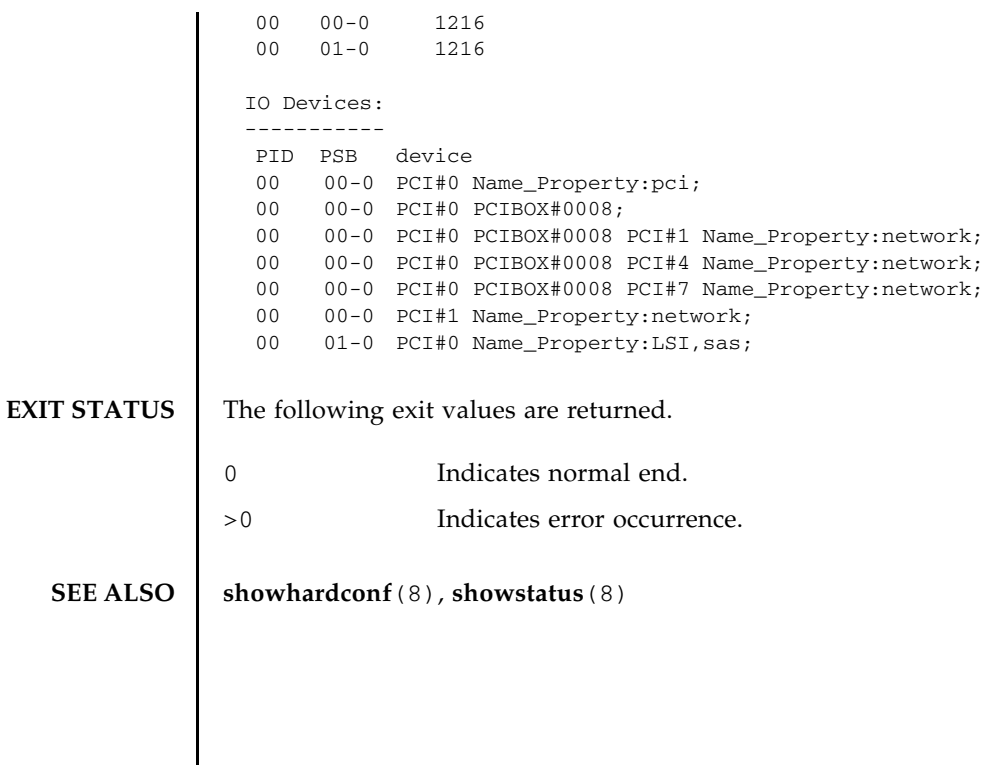

showpparinfo(8)

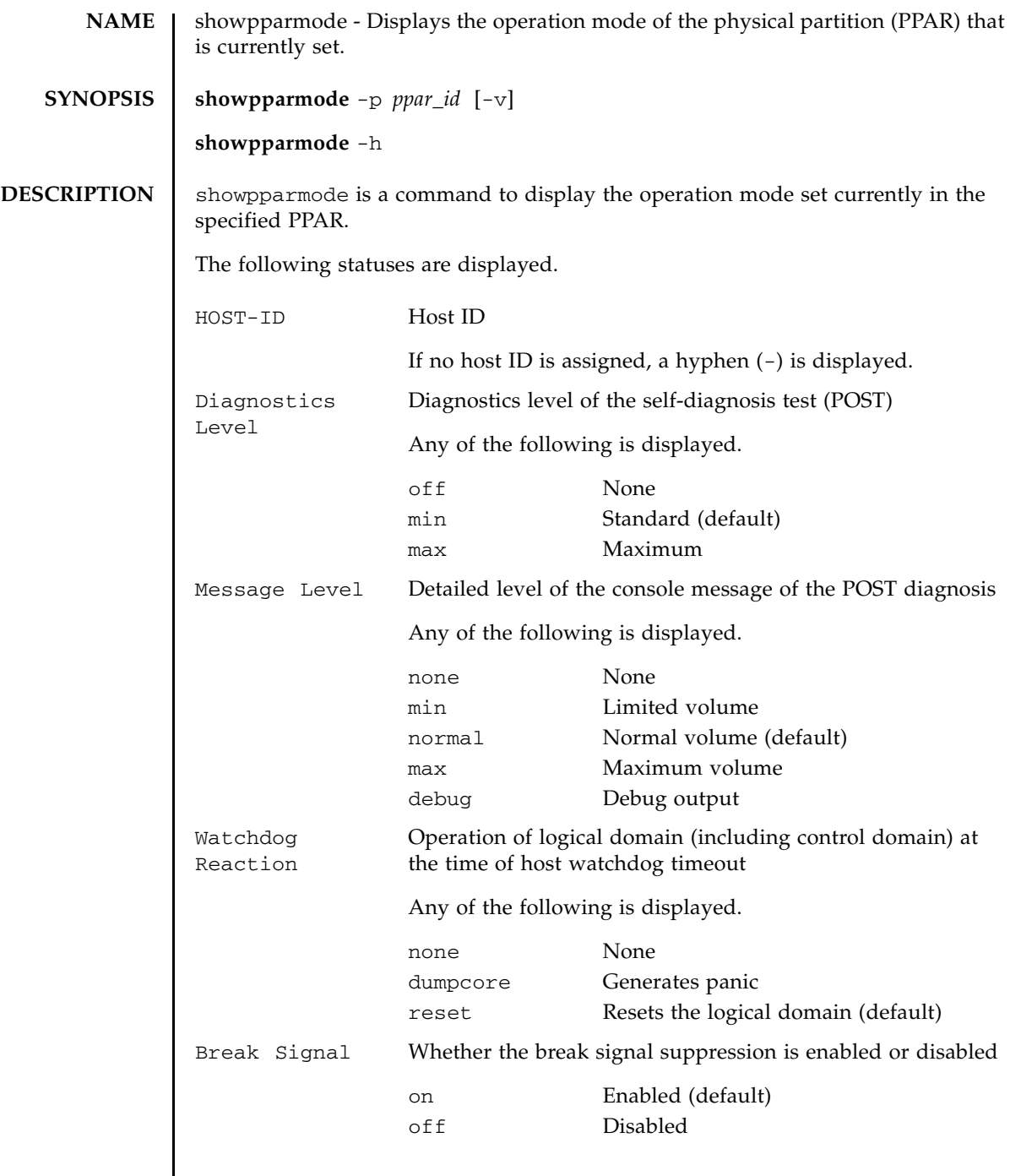

# showpparmode(8)

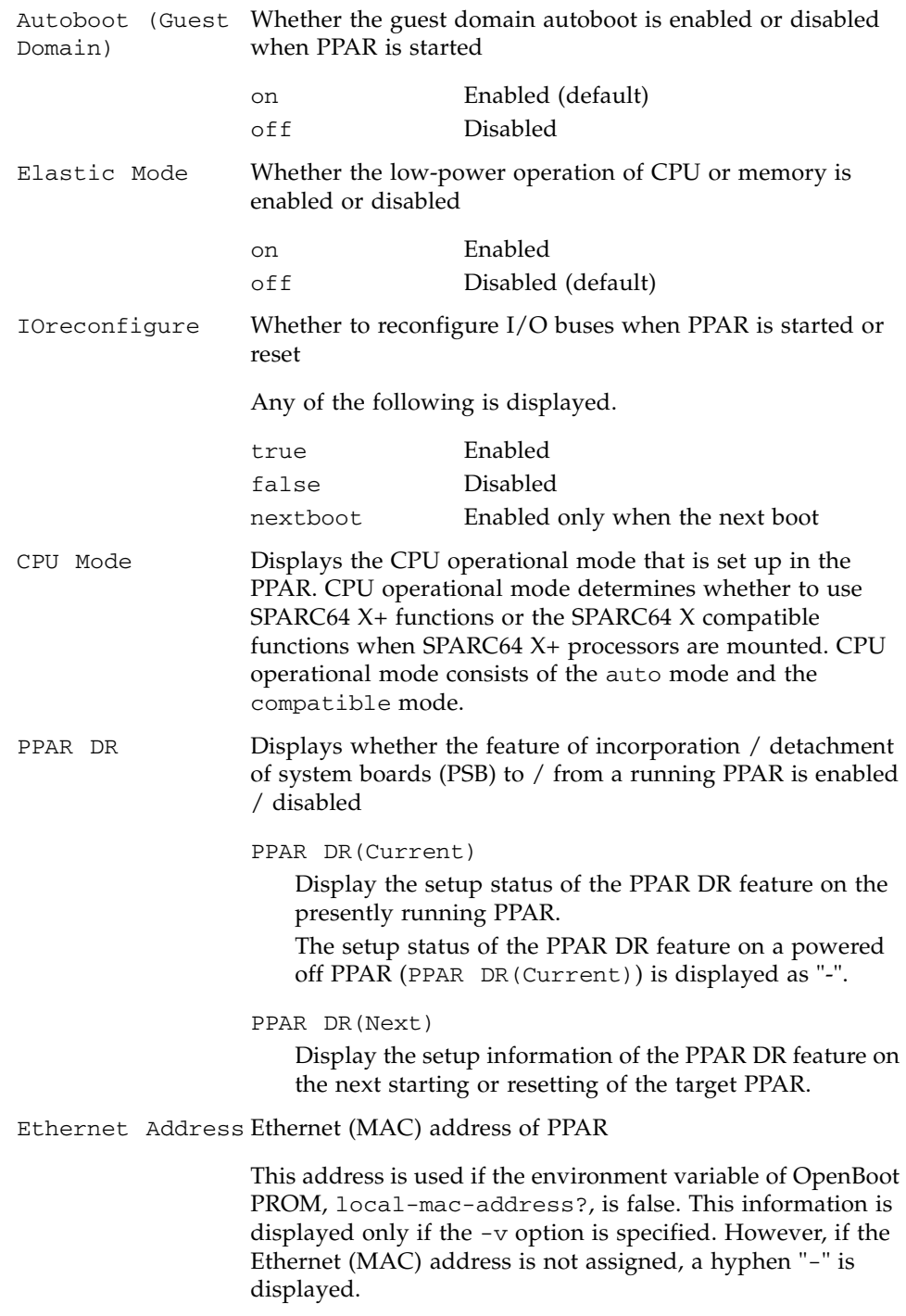

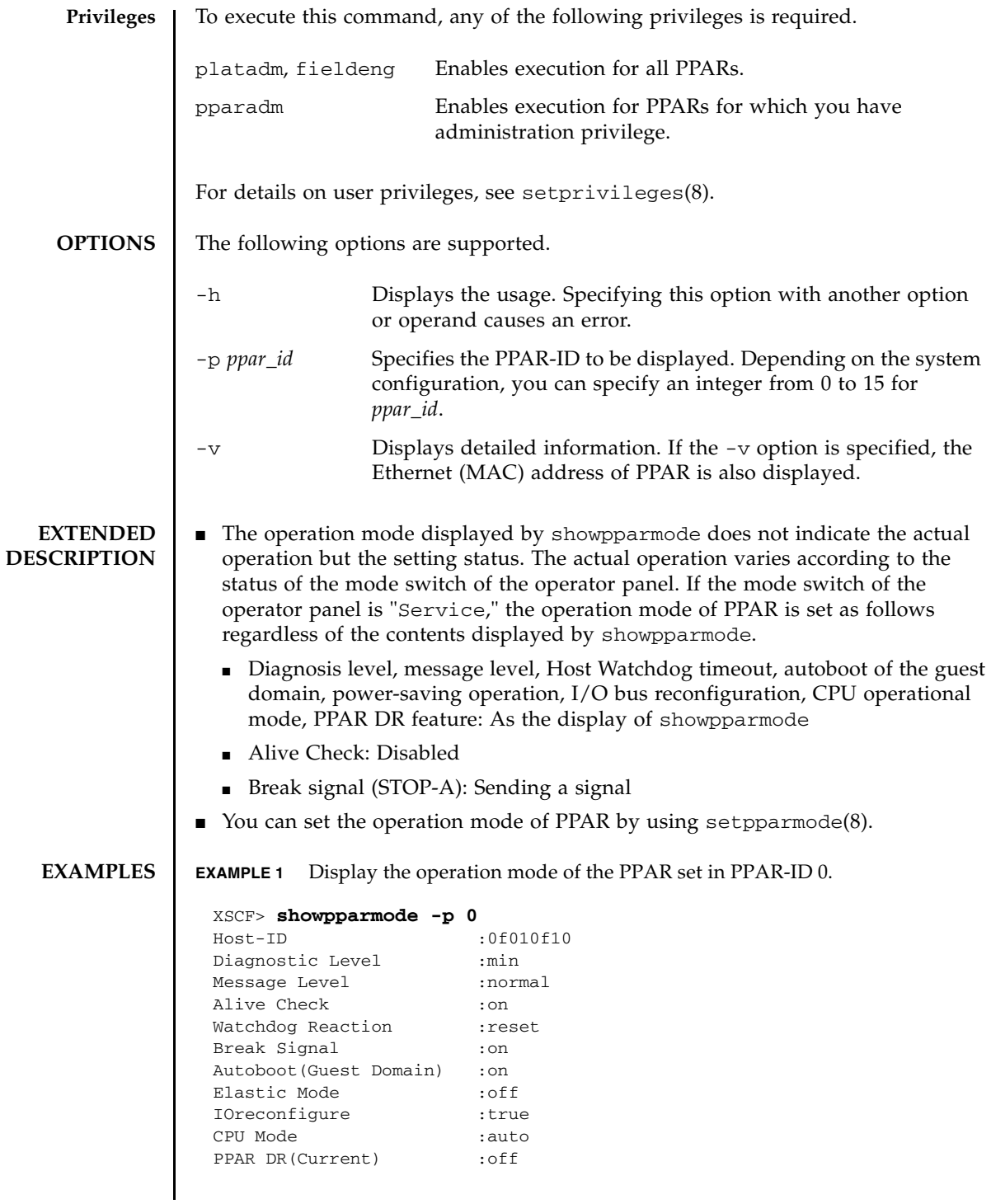

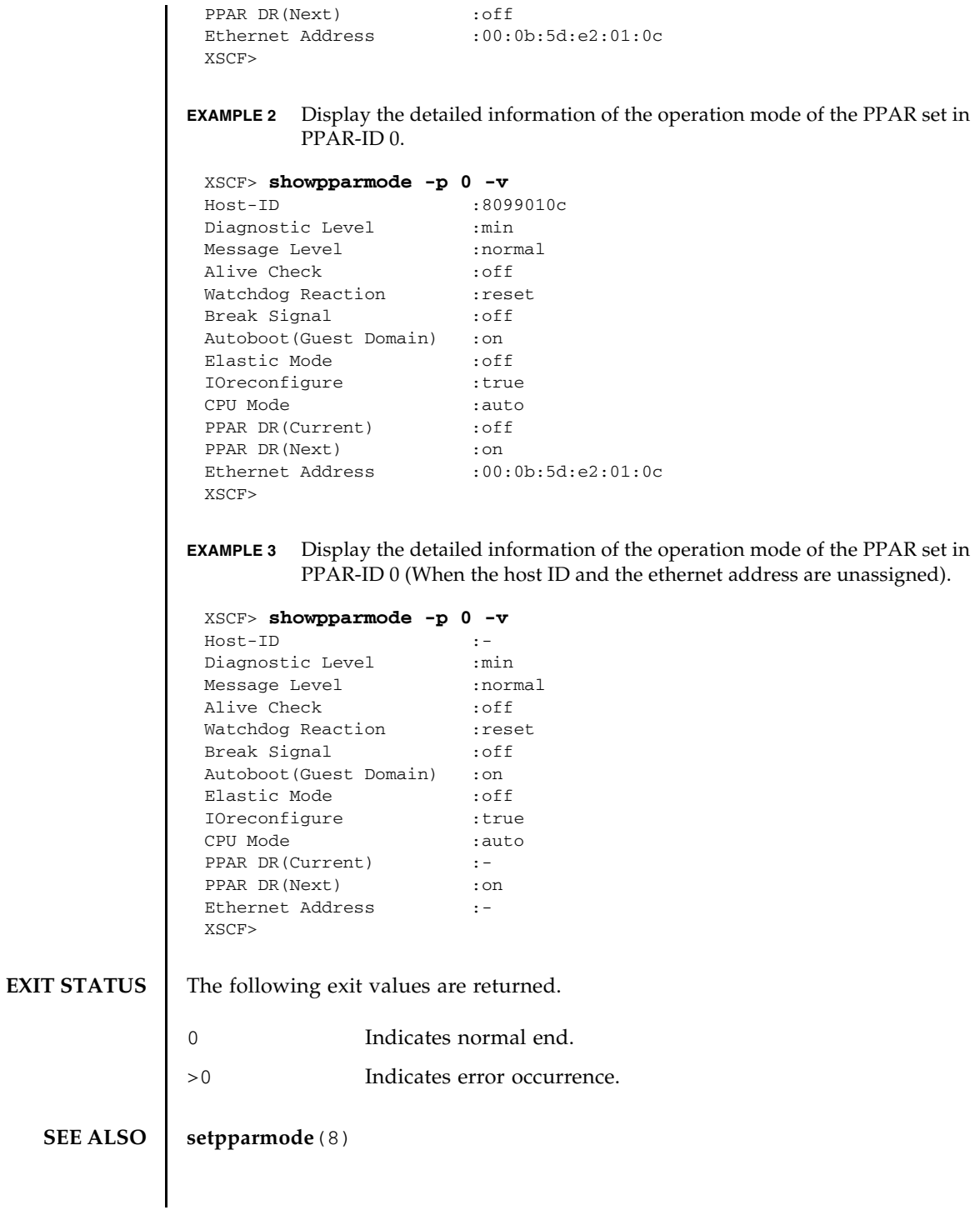

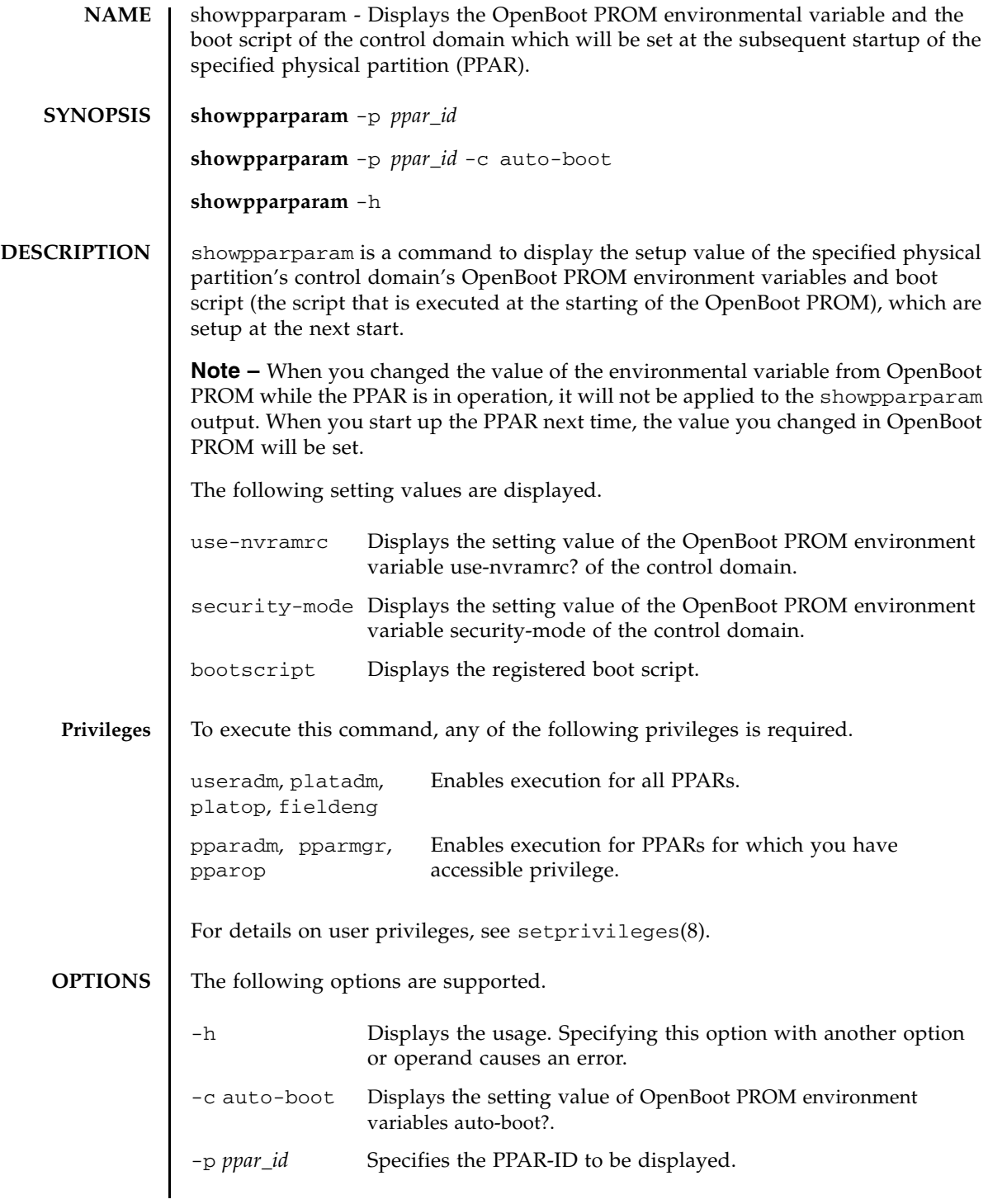

# showpparparam(8)

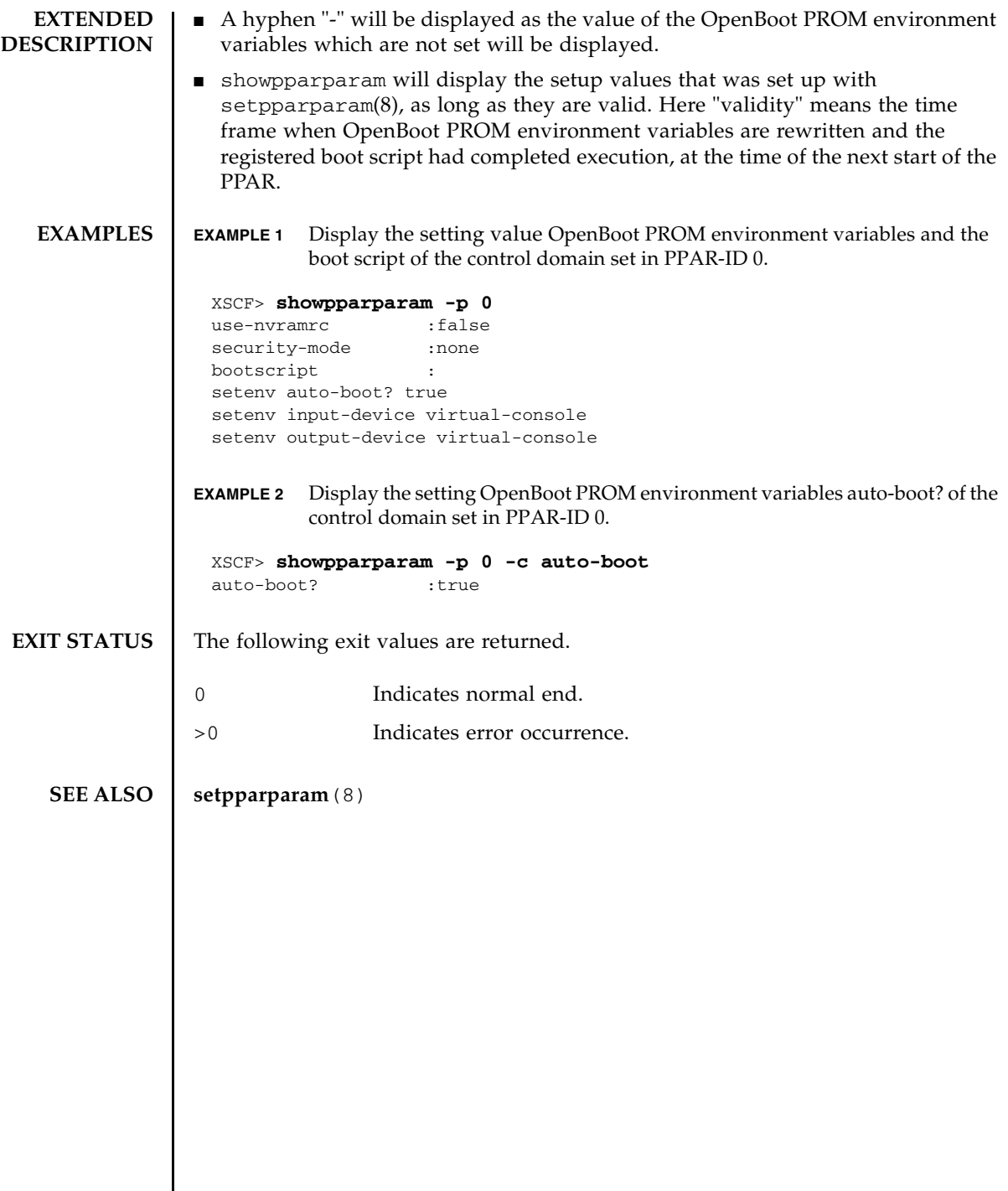

I

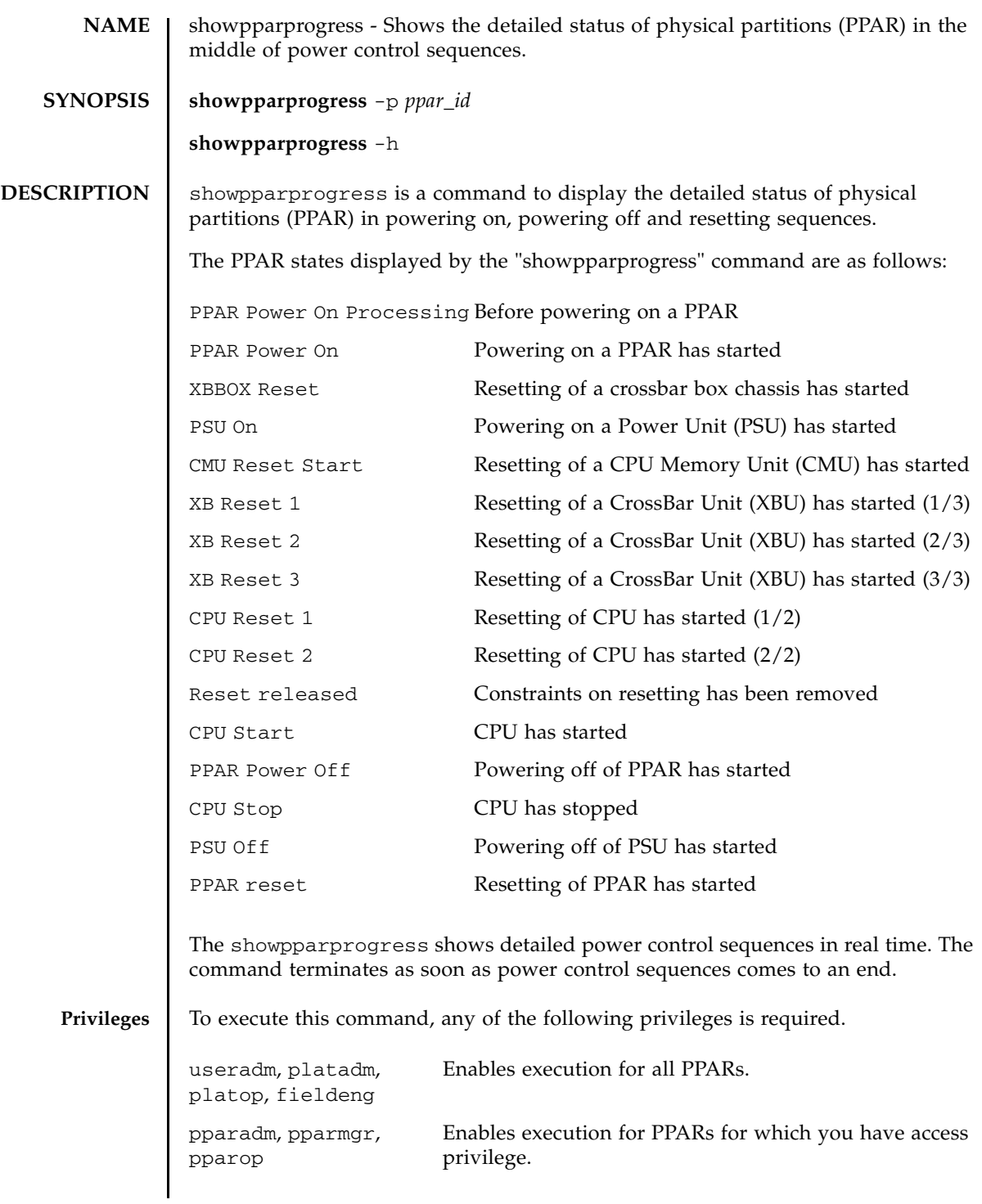

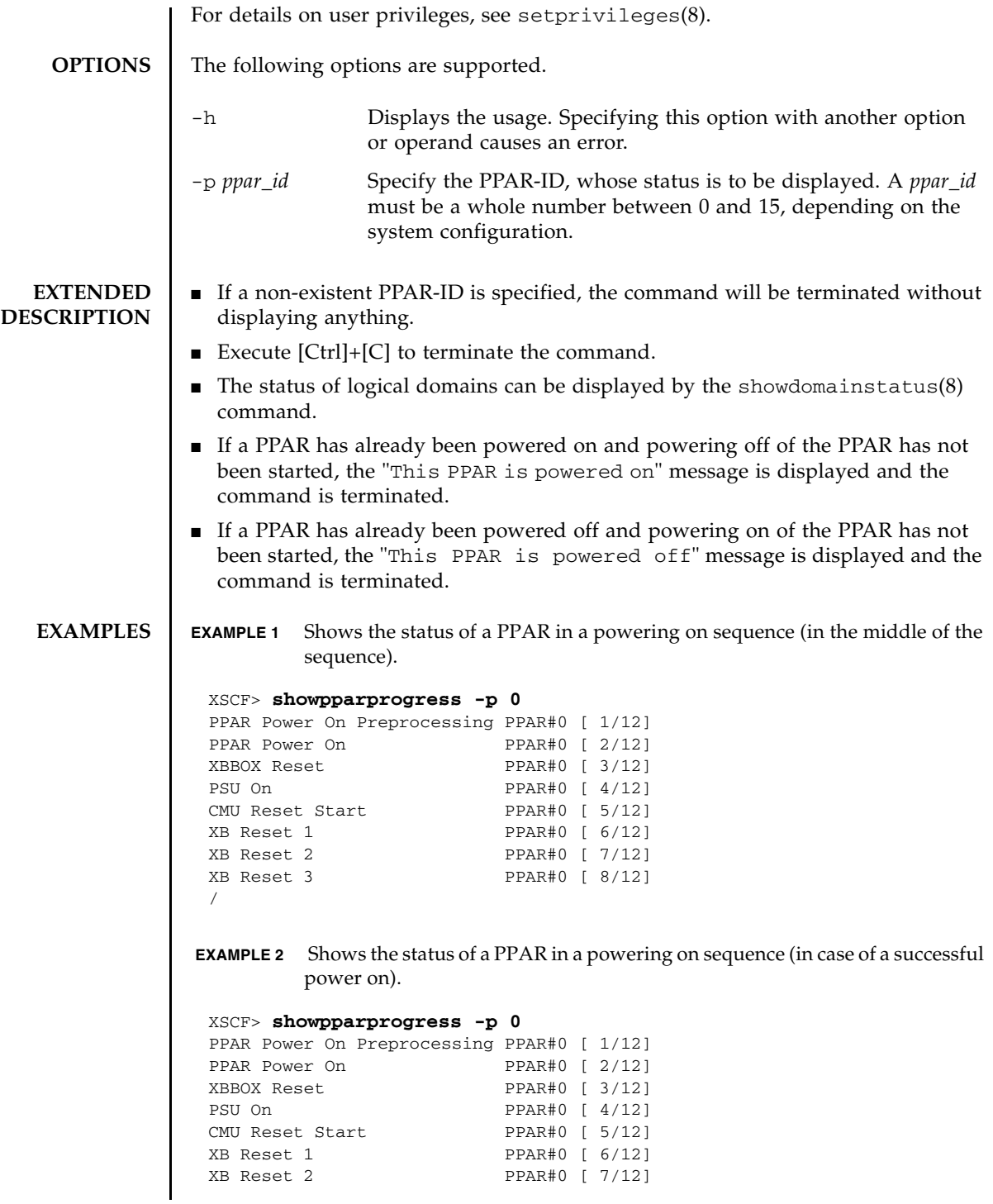
```
XB Reset 3 PPAR#0 [ 8/12]
CPU Reset 1 PPAR#0 [ 9/12]
CPU Reset 2 PPAR#0 [10/12]
Reset released PPAR#0 [11/12]
CPU Start PPAR#0 [12/12]
The sequence of power control is completed.
XSCF>
```
**EXAMPLE 3** Shows the status of a PPAR in a powering off sequence (in case of a successful power off).

```
XSCF> showpparprogress -p 0
PPAR Power Off PPAR#0 [ 1/ 3]
CPU Stop PPAR#0 [ 2/ 3]
PSU Off PPAR#0 [ 3/ 3]
The sequence of power control is completed.
XSCF>
```
**EXAMPLE 4** Shows the status of a PPAR in a power resetting sequence (in case of a successful power reset).

```
XSCF> showpparprogress -p 0
PPAR reset PPAR#0 [ 1/13]
```
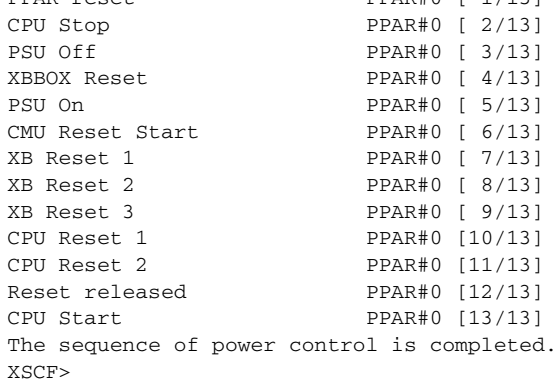

**EXAMPLE 5** Shows the status of a PPAR in a power resetting sequence (in case of the occurrence of a reset due to degradation of some parts).

```
XSCF> showpparprogress -p 0
PPAR reset PPAR#0 [ 1/13]
CPU Stop PPAR#0 [ 2/13]
PSU Off PPAR#0 [ 3/13]
XBBOX Reset PPAR#0 [ 4/13]
PSU On PPAR#0 [ 5/13 ]
CMU Reset Start PPAR#0 [ 6/13]
* Power control sequence has been restarted
PPAR reset PPAR#0 [ 1/13]
CPU Stop PPAR#0 [ 2/13]
PSU Off PPAR#0 [ 3/13]
```
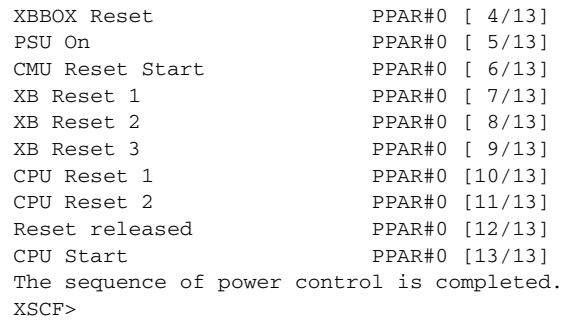

 **EXAMPLE 6** Shows the status of a PPAR in a powering on sequence (in case of the occurrence of a reset due to degradation of some parts).

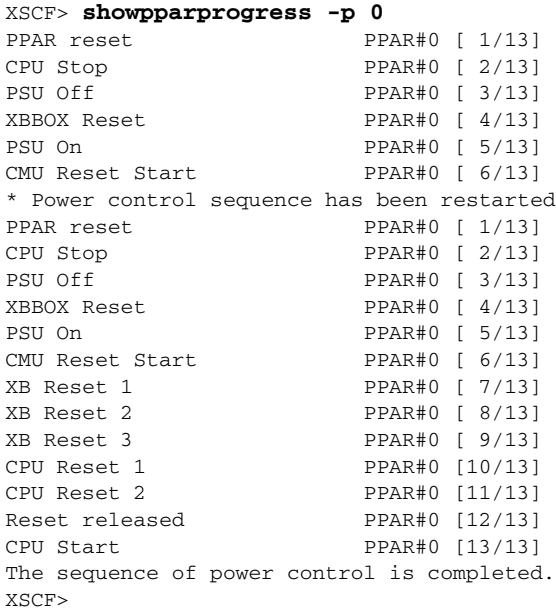

**EXAMPLE 7** Shows the status of a PPAR in a powering on sequence (in case of an unsuccessful power on).

#### XSCF> **showpparprogress -p 0**

```
PPAR Power On Preprocessing PPAR#0 [ 1/12]
 PPAR Power On PPAR#0 [ 2/12]
 XBBOX Reset PPAR#0 [ 3/12]
 PSU On PPAR#0 [ 4/12]
 CMU Reset Start PPAR#0 [ 5/12]
The sequence of power control is terminated.
XSCF>
```
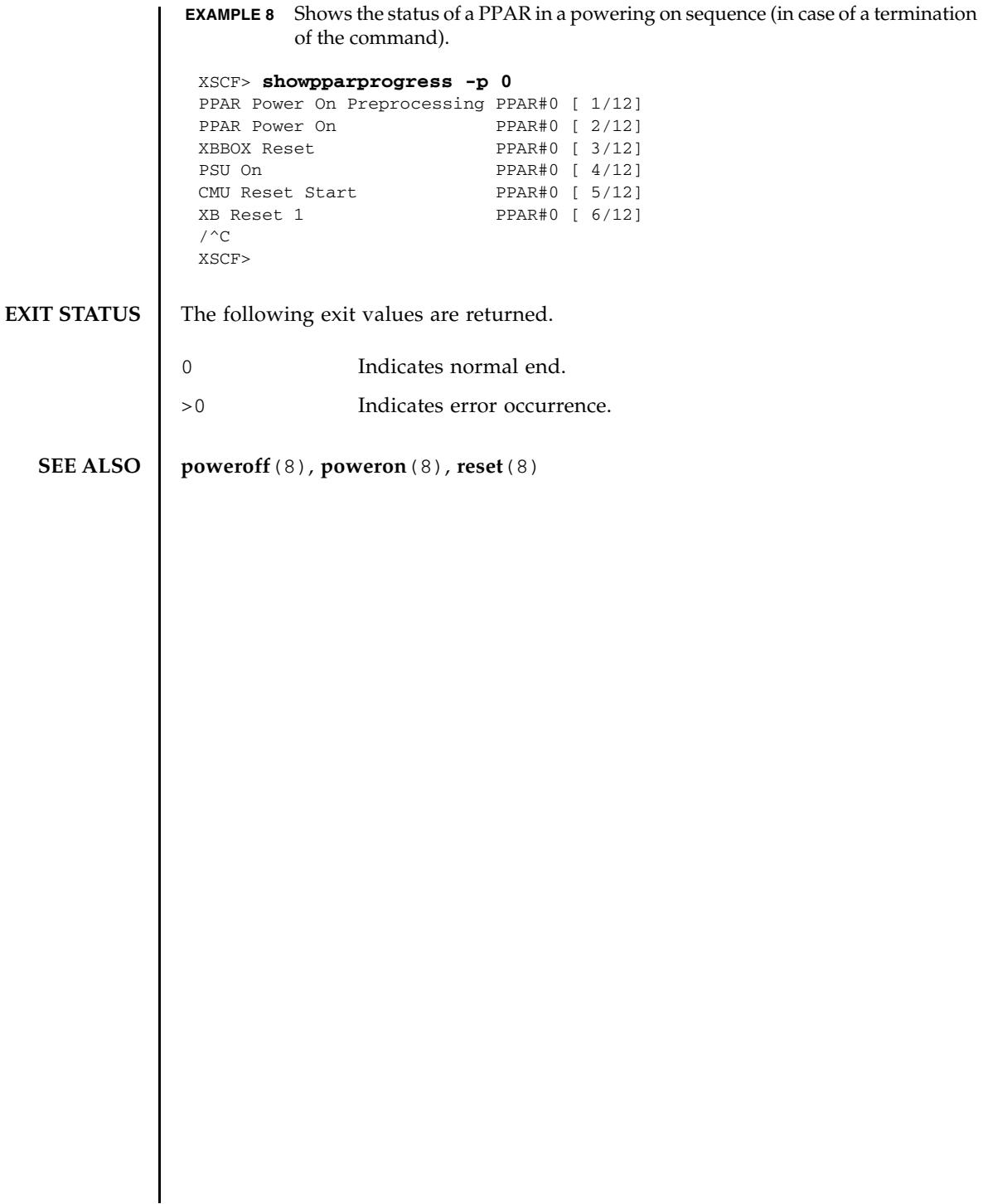

showpparprogress(8)

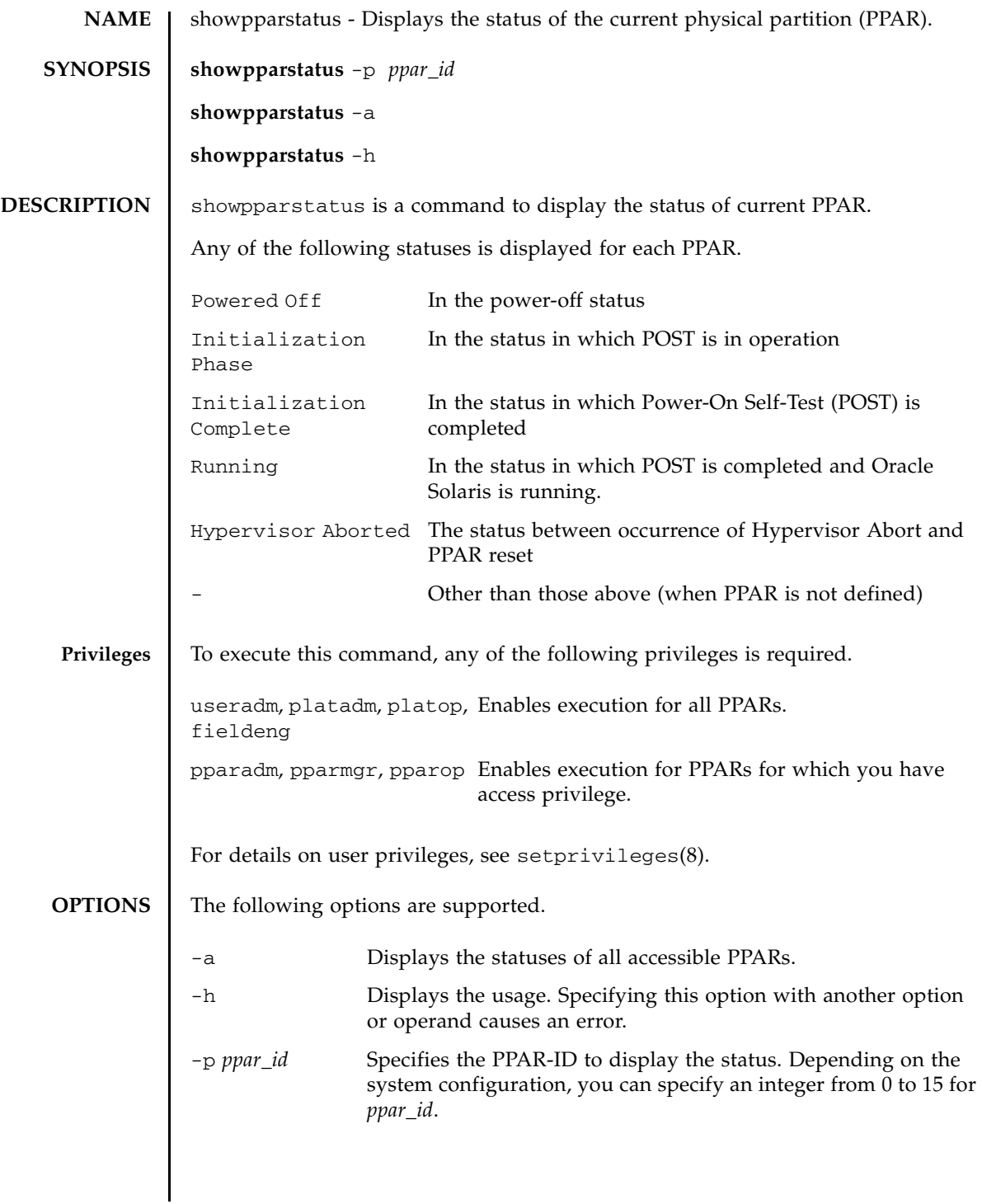

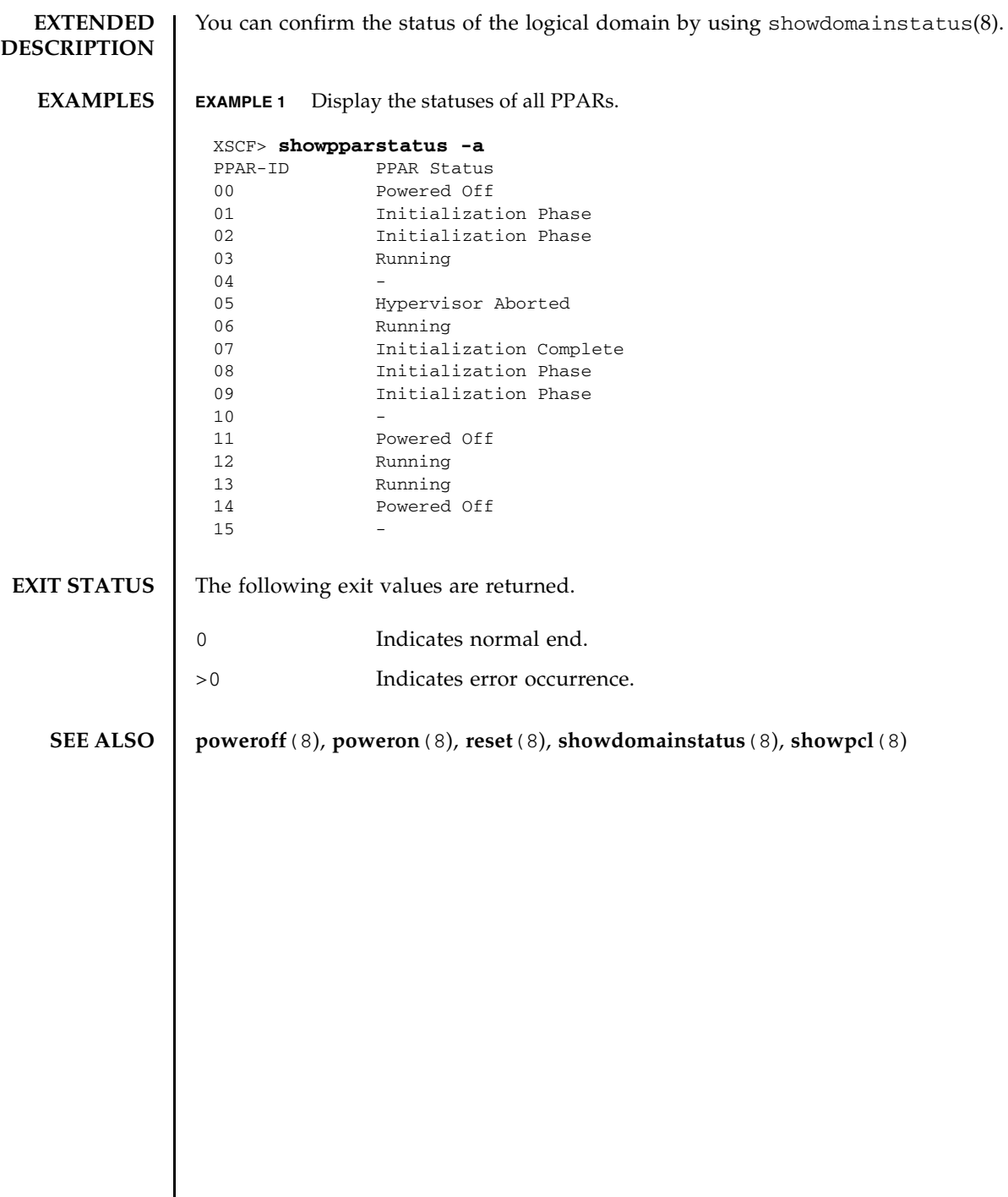

I

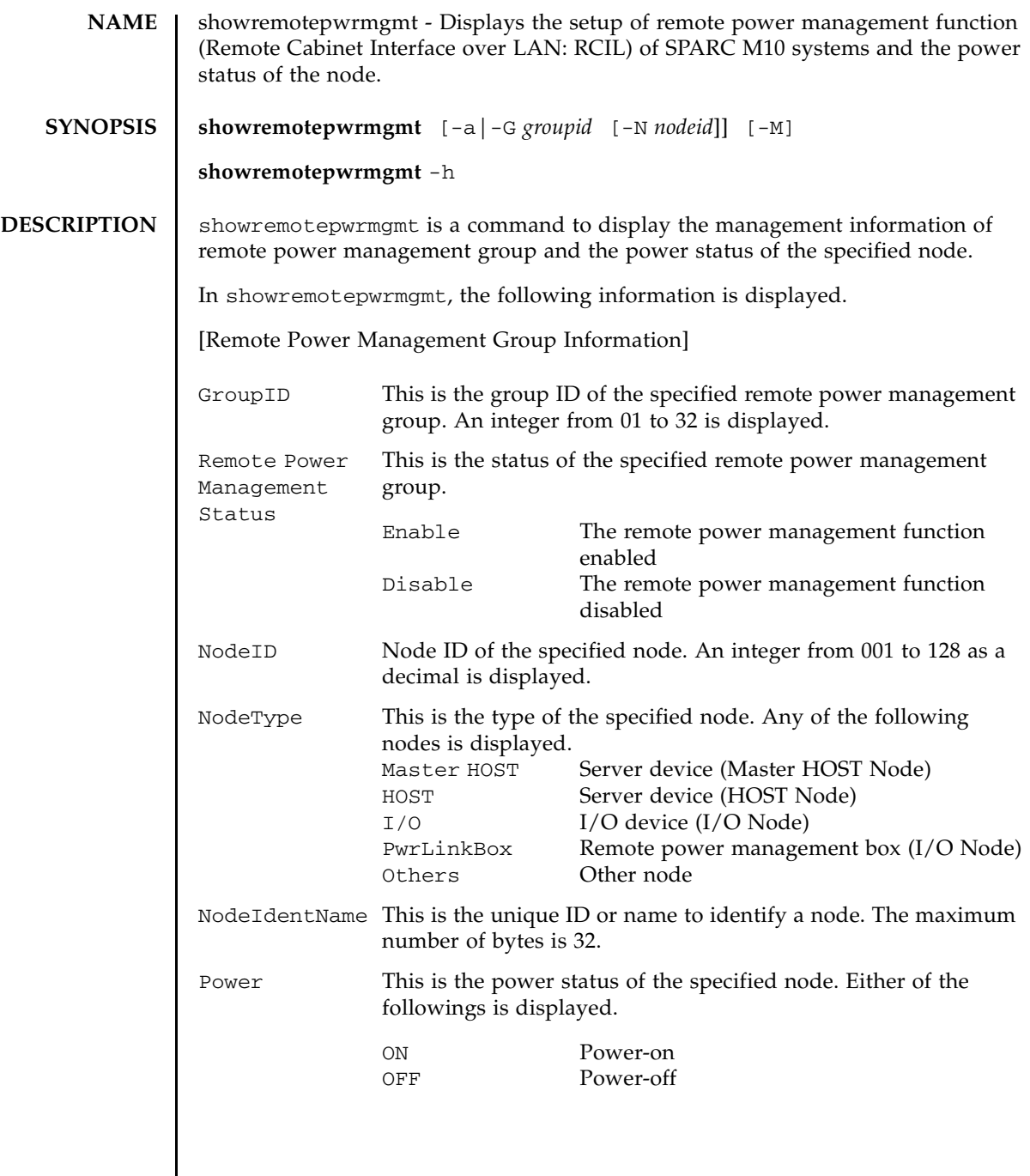

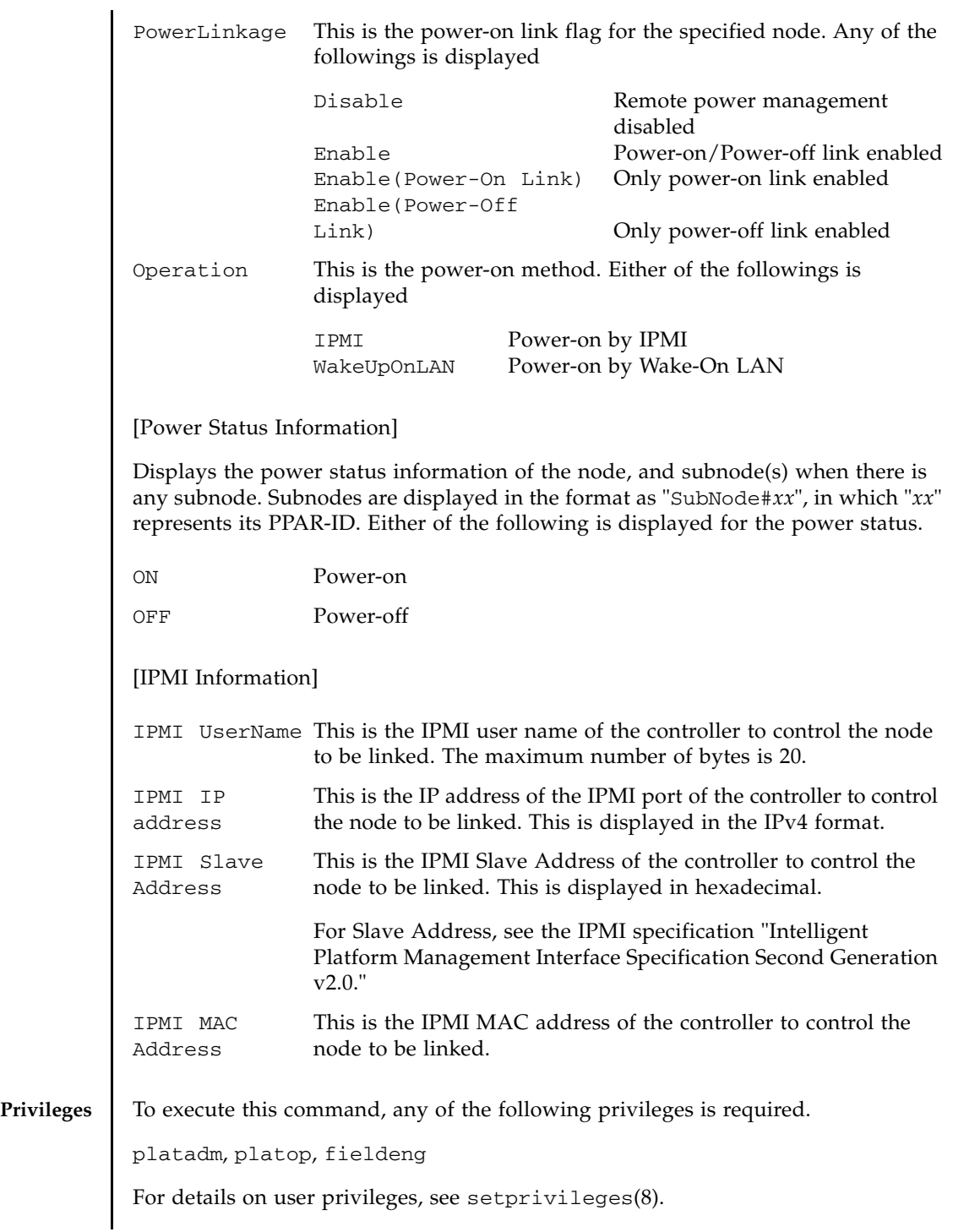

## **OPTIONS** | The following options are supported.

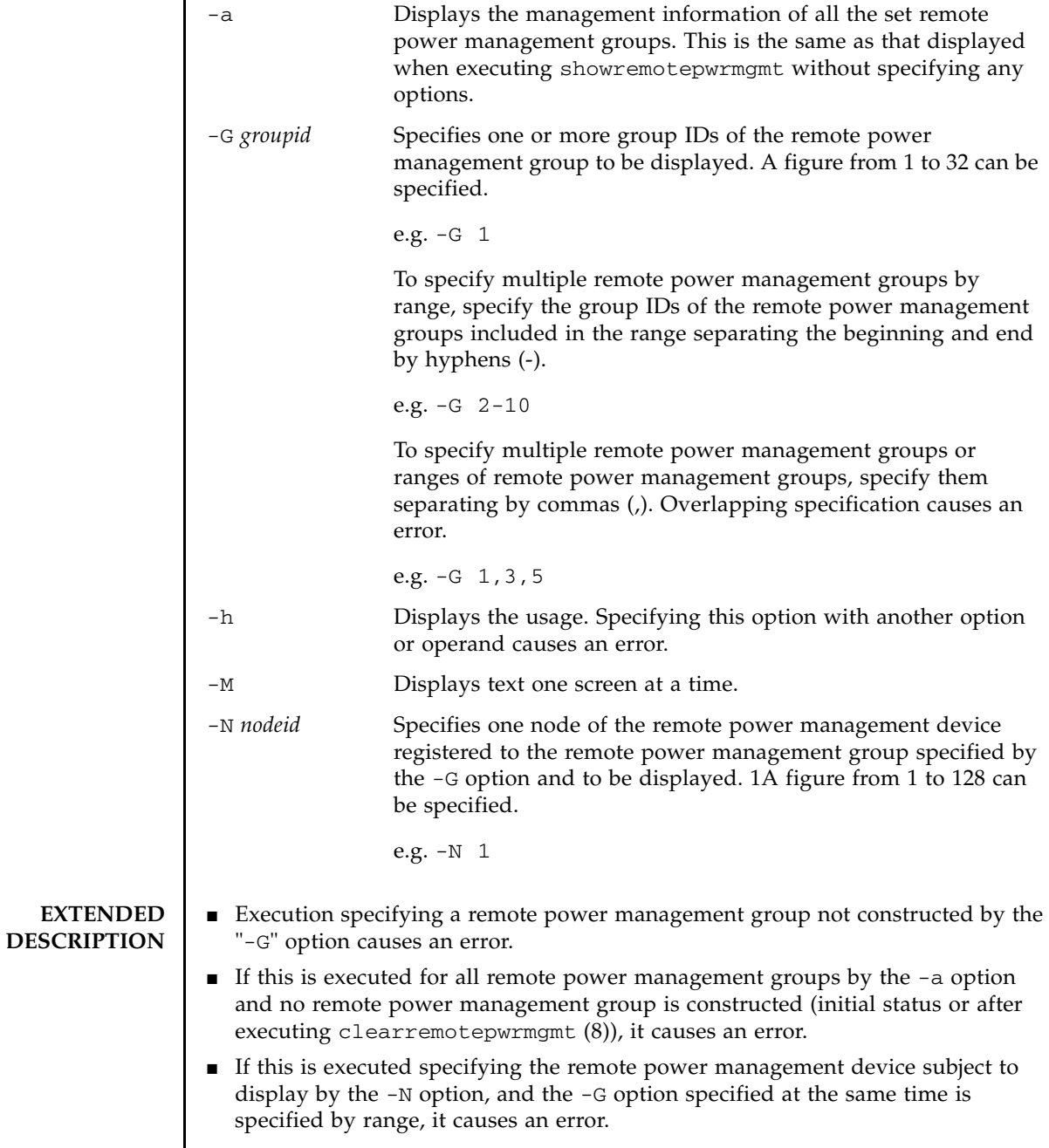

# **EXAMPLES EXAMPLE 1** Display the information of all the registered remote power management groups. **EXAMPLE 2** Display the information of the remote power management group 2. XSCF> **showremotepwrmgmt** [Remote Power Management Group#01 Information] Remote Power Management Status : [Enable] NodeID NodeType NodeIdentName Power PowerLinkage Operation ------ ----------- -------------------------------- ----- ---------------------- ----------- 001 Master HOST XXXXXXXXXXXXXXXXXXXXXXXXXXXXXXXX ON Enable(Power-On Link) IPMI 002 PwrLinkBox XXXXXXXXXXXXXXXXXXXXXXXXXXXXXXXX ON Enable IPMI 003 Others XXXXXXXXXXXXXXXXXXXXXXXXXXXXXXXX ON Enable IPMI ------ ----------- -------------------------------- ----- ---------------------- ----------- [Remote Power Management Group#02 Information] Remote Power Management Status : [Enable] NodeID NodeType NodeIdentName **Power Power PowerLinkage** Operation ------ ----------- -------------------------------- ----- ---------------------- ----------- 001 Master HOST XXXXXXXXXXXXXXXXXXXXXXXXXXXXXXXX ON Enable(Power-On Link) IPMI 002 I/O XXXXXXXXXXXXXXXXXXXXXXXXXXXXXXXX ON Enable WakeUpOnLAN ------ ----------- -------------------------------- ----- ---------------------- ----------- [Remote Power Management Group#03 Information] Remote Power Management Status : [Enable] NodeID NodeType NodeIdentName extending Power PowerLinkage Operation ------ ----------- -------------------------------- ----- ---------------------- ----------- 000 Master HOST XXXXXXXXXXXXXXXXXXXXXXXXXXXXXXXX ON Enable(Power-On Link) IPMI 001 HOST XXXXXXXXXXXXXXXXXXXXXXXXXXXXXXXX ON Enable(Power-On Link) IPMI 002 PwrLinkBox XXXXXXXXXXXXXXXXXXXXXXXXXXXXXXXX OFF Disable IPMI 003 Others XXXXXXXXXXXXXXXXXXXXXXXXXXXXXXXX OFF Disable IPMI ------ ----------- -------------------------------- ----- ---------------------- ----------- XSCF> XSCF> **showremotepwrmgmt -G 2** [Remote Power Management Group#02 Information] Remote Power Management Status : [Enable] NodeID NodeType NodeIdentName **Power PowerLinkage** Operation ------ ----------- -------------------------------- ----- ---------------------- ----------- 001 Master HOST XXXXXXXXXXXXXXXXXXXXXXXXXXXXXXXX ON Enable(Power-On Link) IPMI 002 I/O XXXXXXXXXXXXXXXXXXXXXXXXXXXXXXXX ON Enable WakeUpOnLAN ------ ----------- -------------------------------- ----- ---------------------- ----------- XSCF>

**EXAMPLE 3** Display the information of the remote power management devices (Node ID = 1) included in the remote power management group 2 (without sub nodes).

```
XSCF> showremotepwrmgmt -G 2 -N 1
```
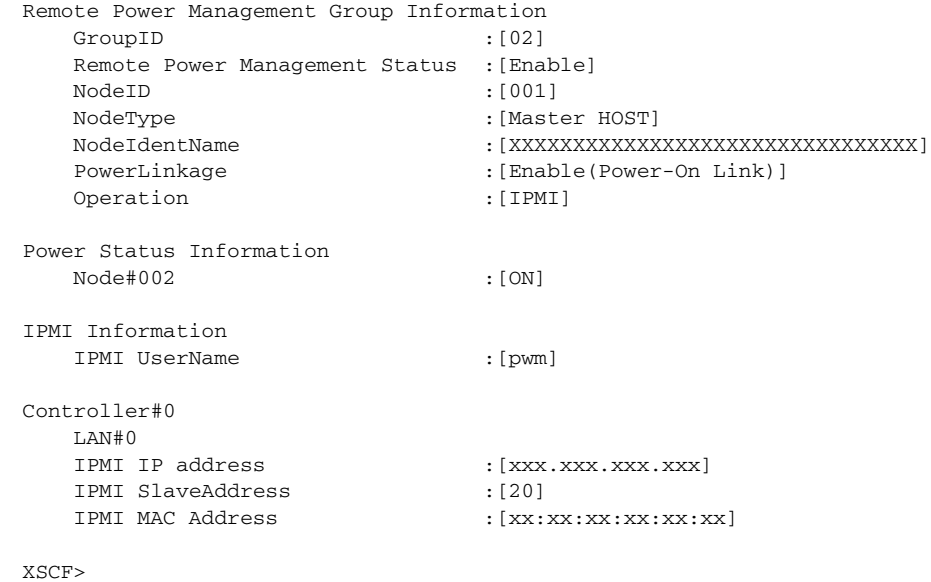

**EXAMPLE 4** Display the information of the remote power management devices (Node ID = 1) included in the remote power management group 2 (with sub nodes).

```
XSCF> showremotepwrmgmt -G 2 -N 1
```
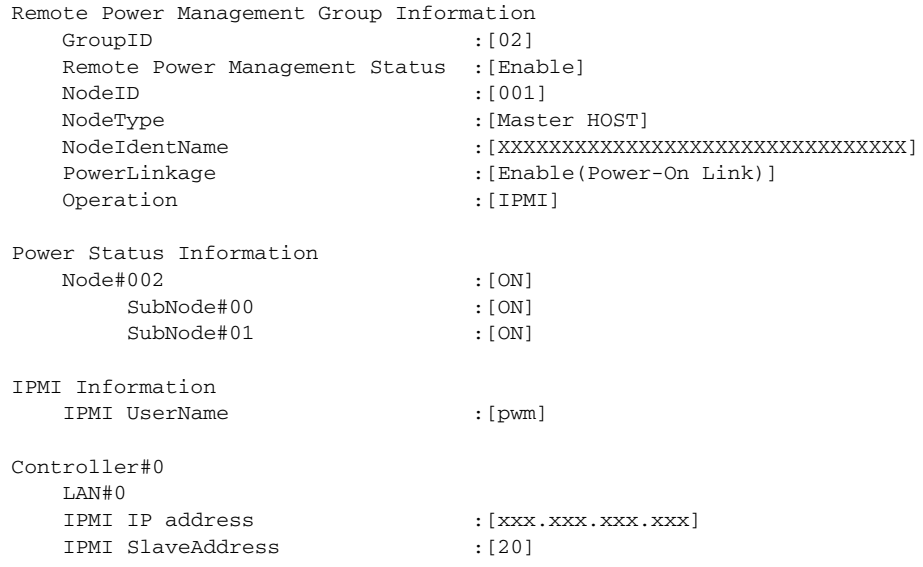

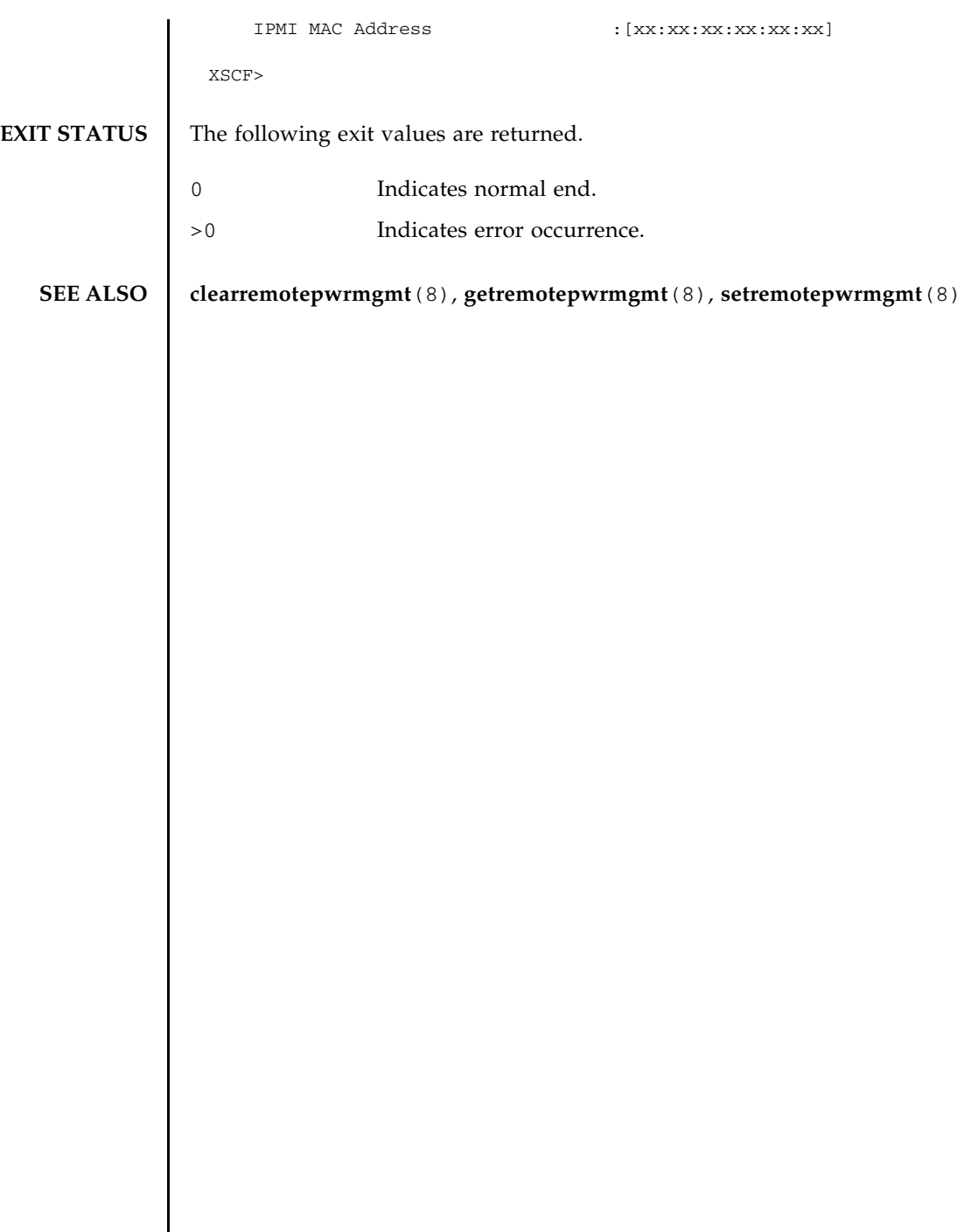

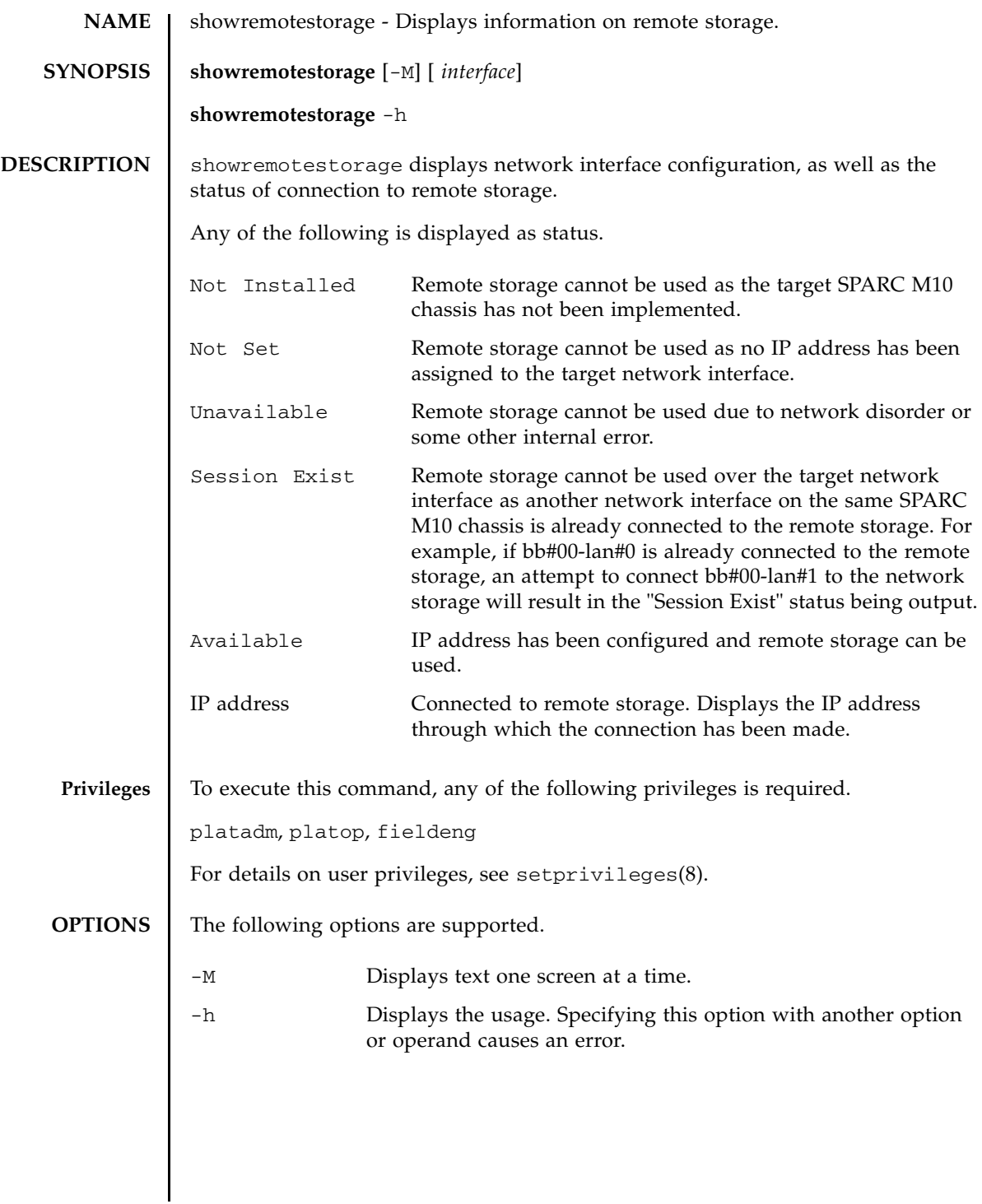

**OPERANDS** | The following operand is supported.

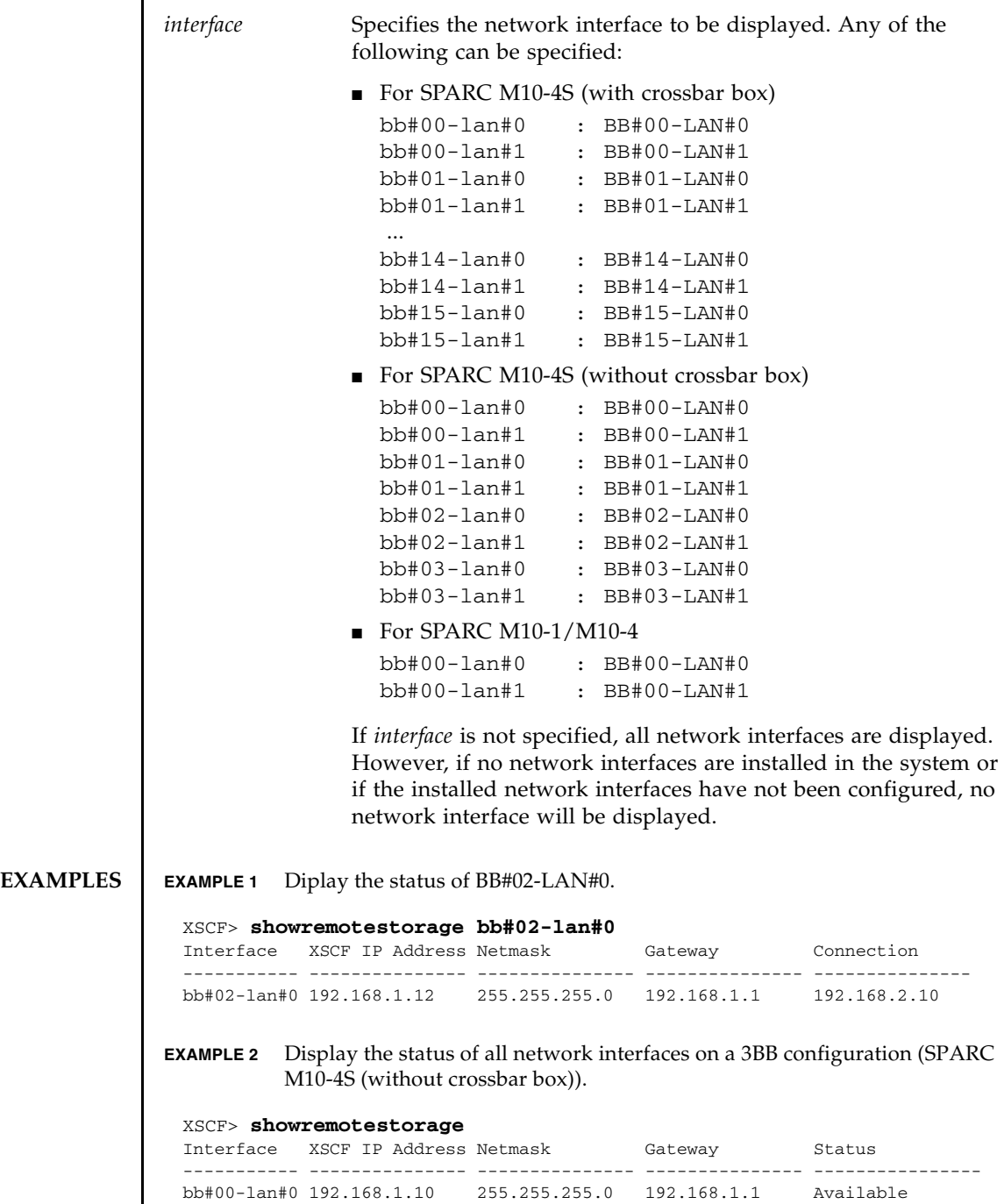

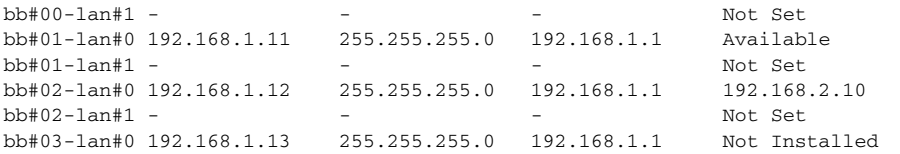

**EXAMPLE 3** Display the status of all network interfaces on a 16BB configuration (SPARC M10-4S (with crossbar box)).

#### XSCF> **showremotestorage**

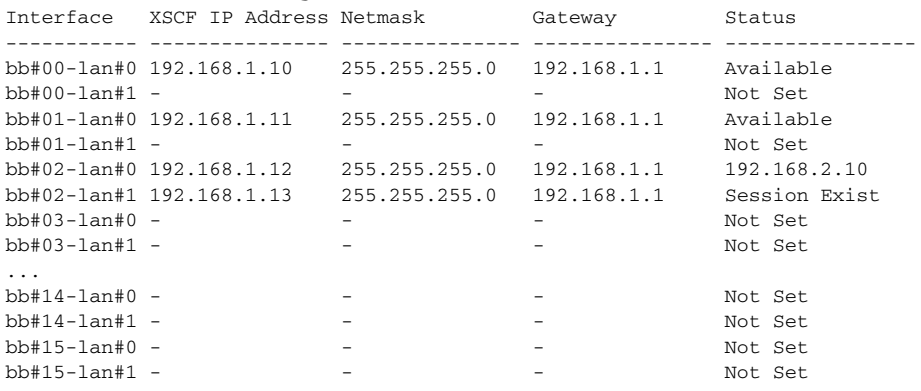

**EXAMPLE 4** Display the status of BB#04-LAN#0, which is not installed.

#### XSCF> **showremotestorage bb#04-lan#0**

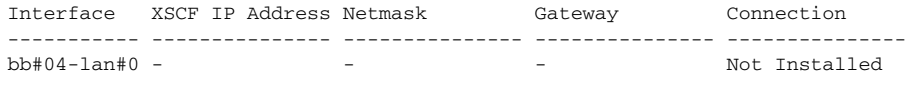

### **EXIT STATUS** The following exit values are returned.

- 0 Indicates normal end.
- >0 Indicates error occurrence.

### **SEE ALSO** setremotestorage (8)

showremotestorage(8)

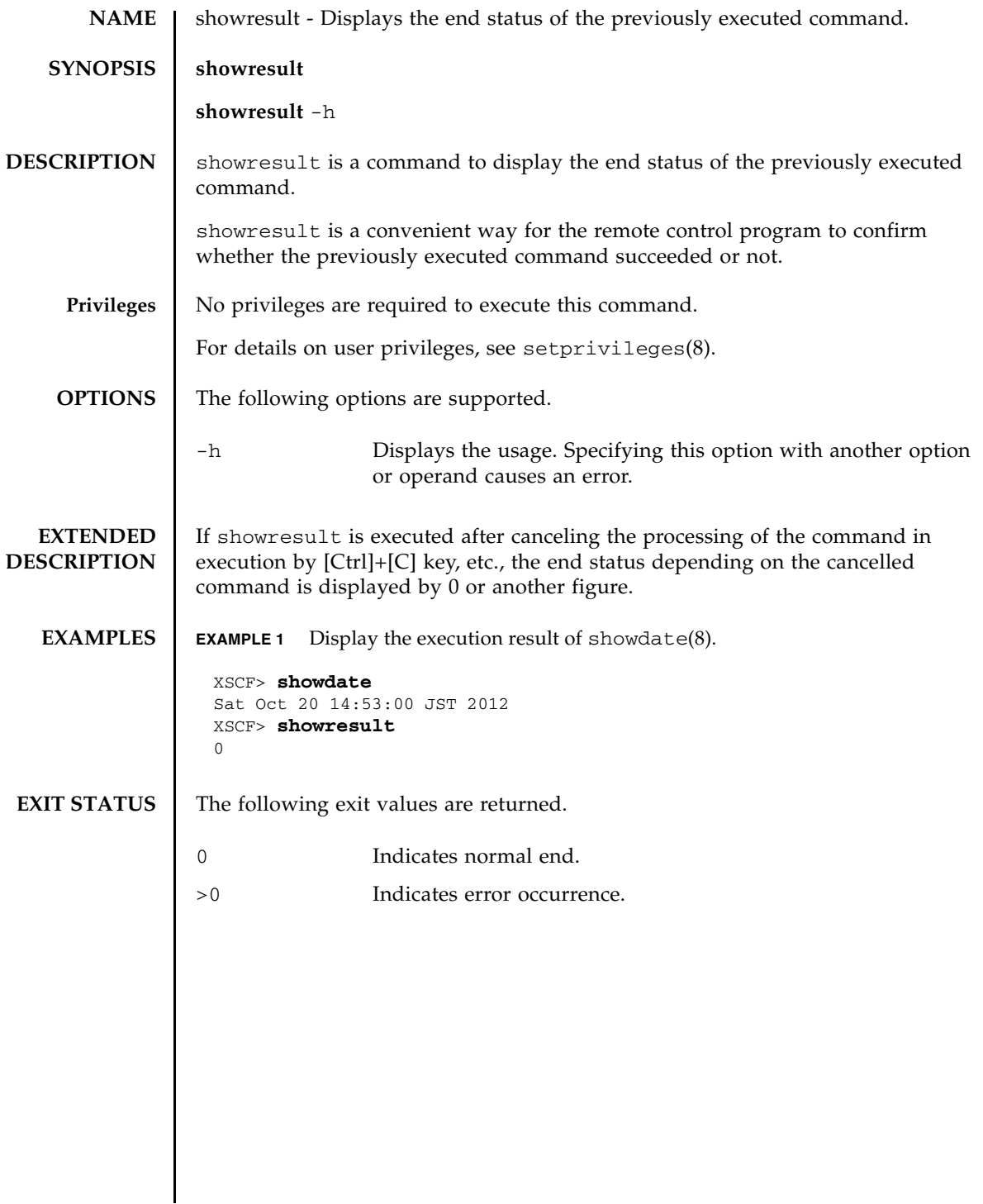

showresult(8)

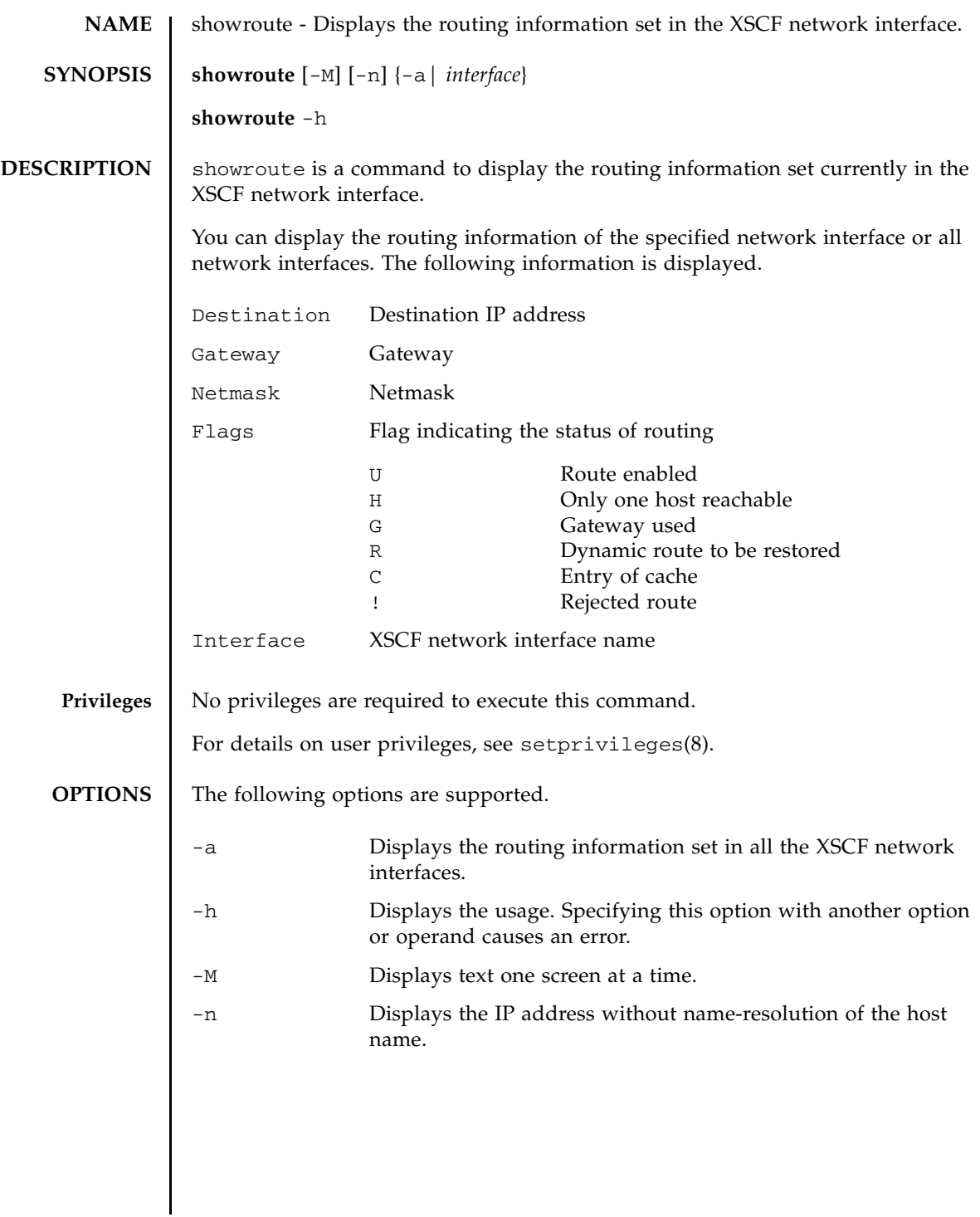

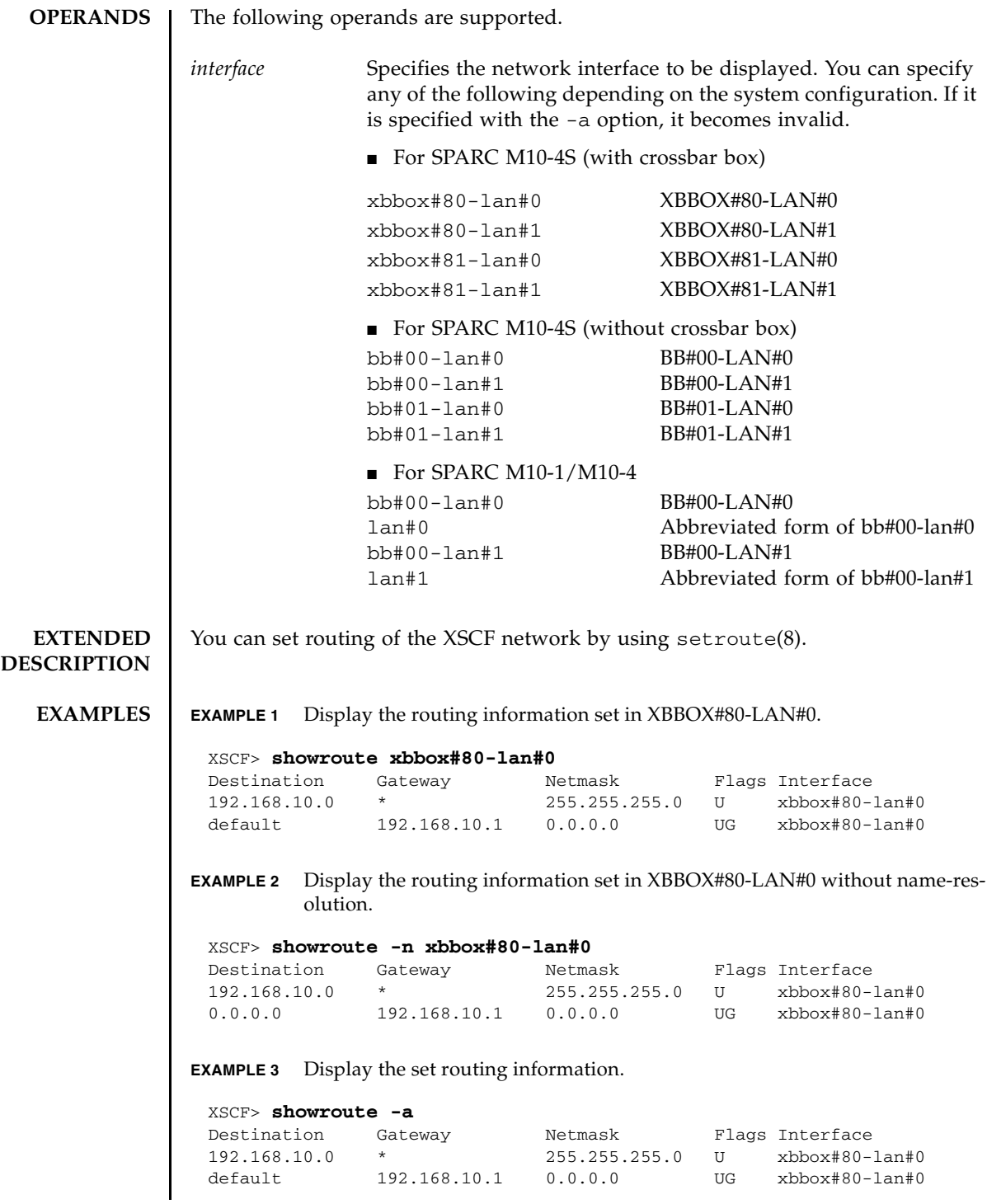

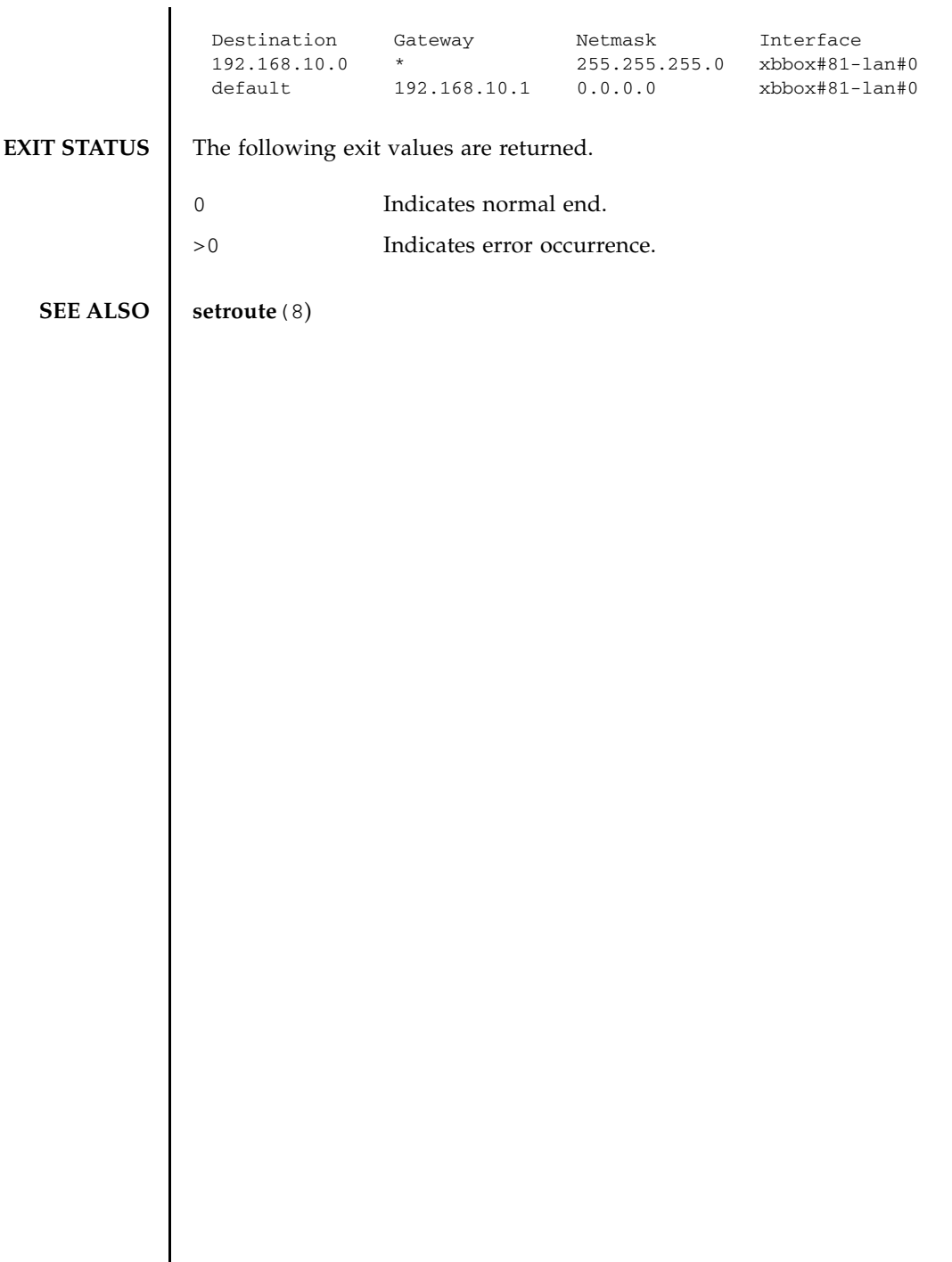

 $\overline{\phantom{a}}$ 

showroute(8)

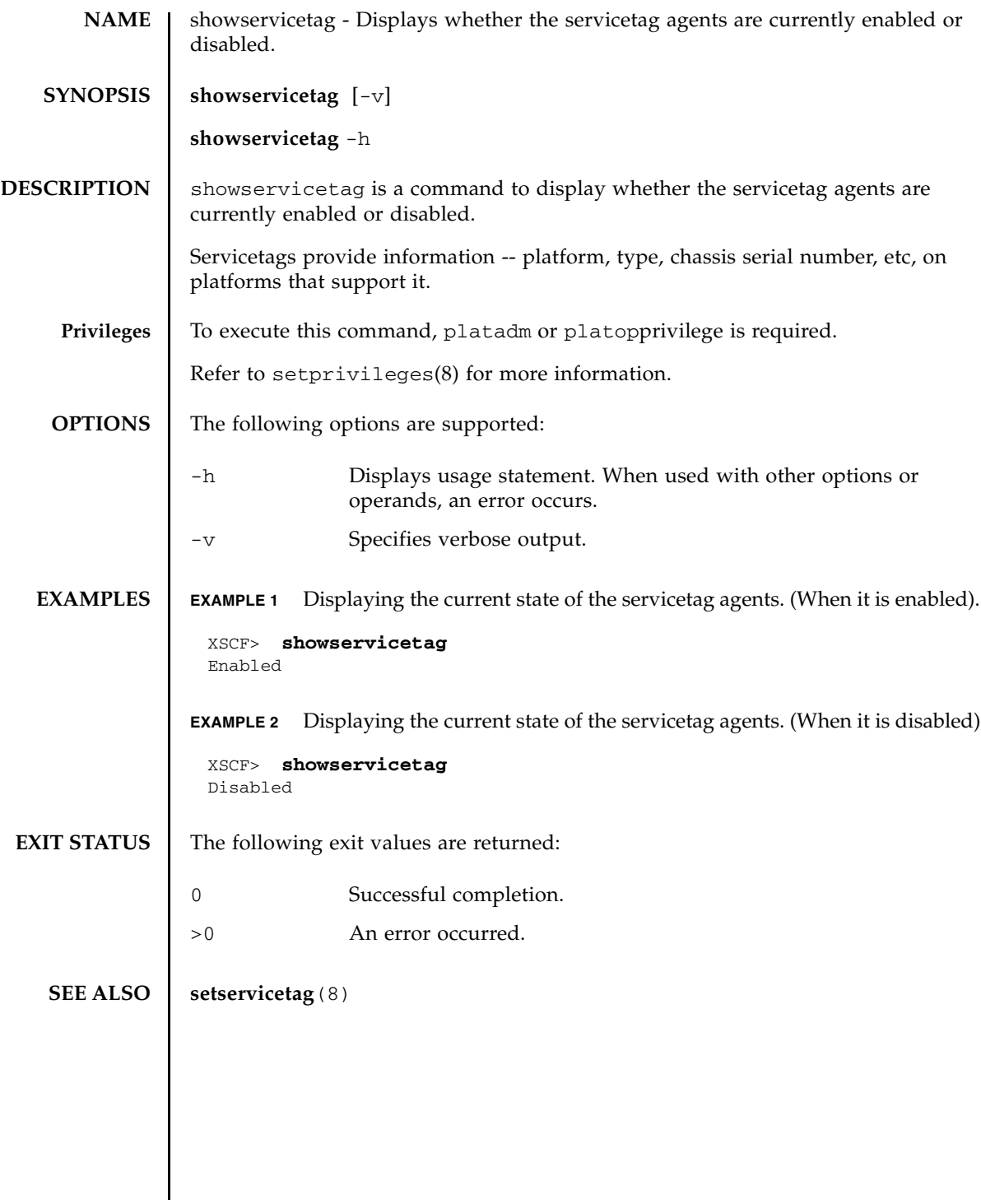

showservicetag(8)

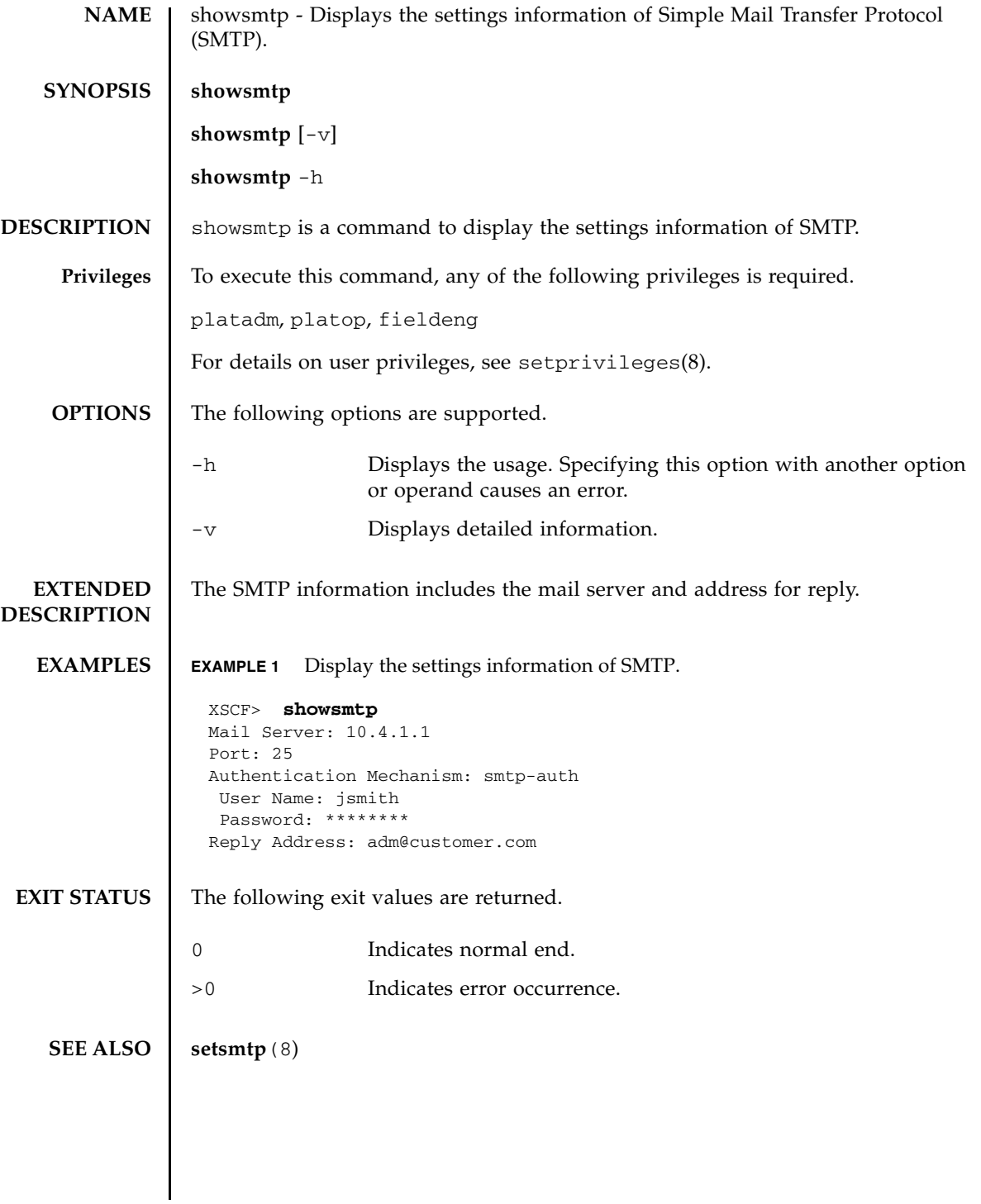

showsmtp(8)

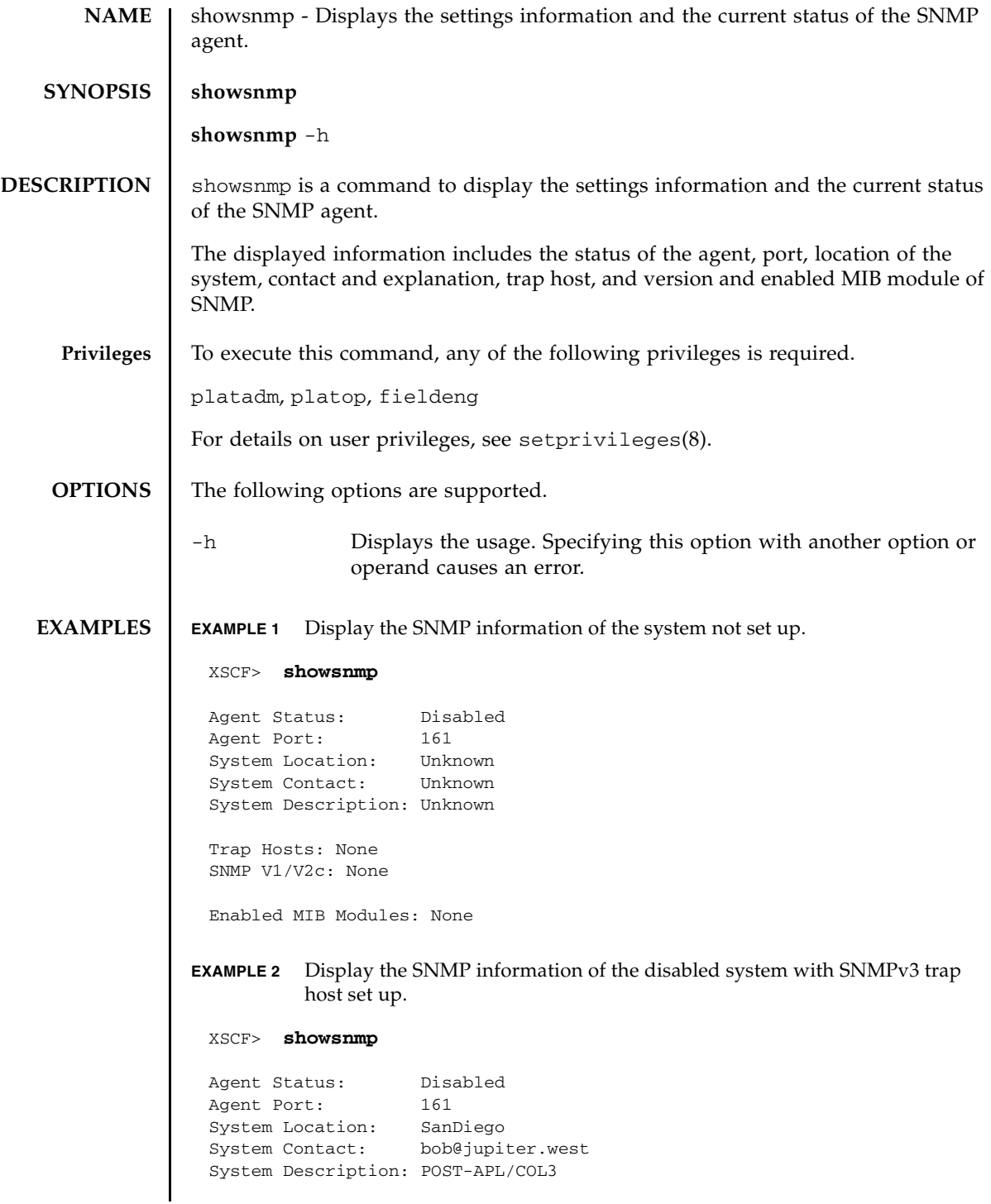

### showsnmp(8)

```
EXAMPLE 3 Display the SNMP information of the enabled system with SNMPv1 or 
                      SNMPv2c trap host set up.
EXIT STATUS The following exit values are returned.
  SEE ALSO | setsnmp (8)
              Trap Hosts: 
              Hostname Port Type Community String Username Auth Encrypt
                        -------- ---- ---- ---------------- -------- ---- -------
              host1 162 v3 n/a jsmith SHA DES
              SNMP V1/V2c: None
              Enabled MIB Modules: None 
              XSCF> showsnmp
              Agent Status: Enabled
              Agent Port: 161
              System Location: SanDiego
              System Contact: jsmith@jupiter.west
              System Description: POST-APL/COL3
              Trap Hosts: 
               Hostname Port Type Community String Username Auth Protocol
               -------- ---- ---- ---------------- -------- ---- -------
               host1 162 v1 public n/a n/a n/a
               host2 162 v2c public n/a n/a n/a
               host3 162 v3 n/a bob SHA DES
              SNMP V1/V2c:
              Status: Enabled
              Community String: public 
              Enabled MIB Modules: 
              SP_MIB
             0 Indicates normal end.
             >0 Indicates error occurrence.
```
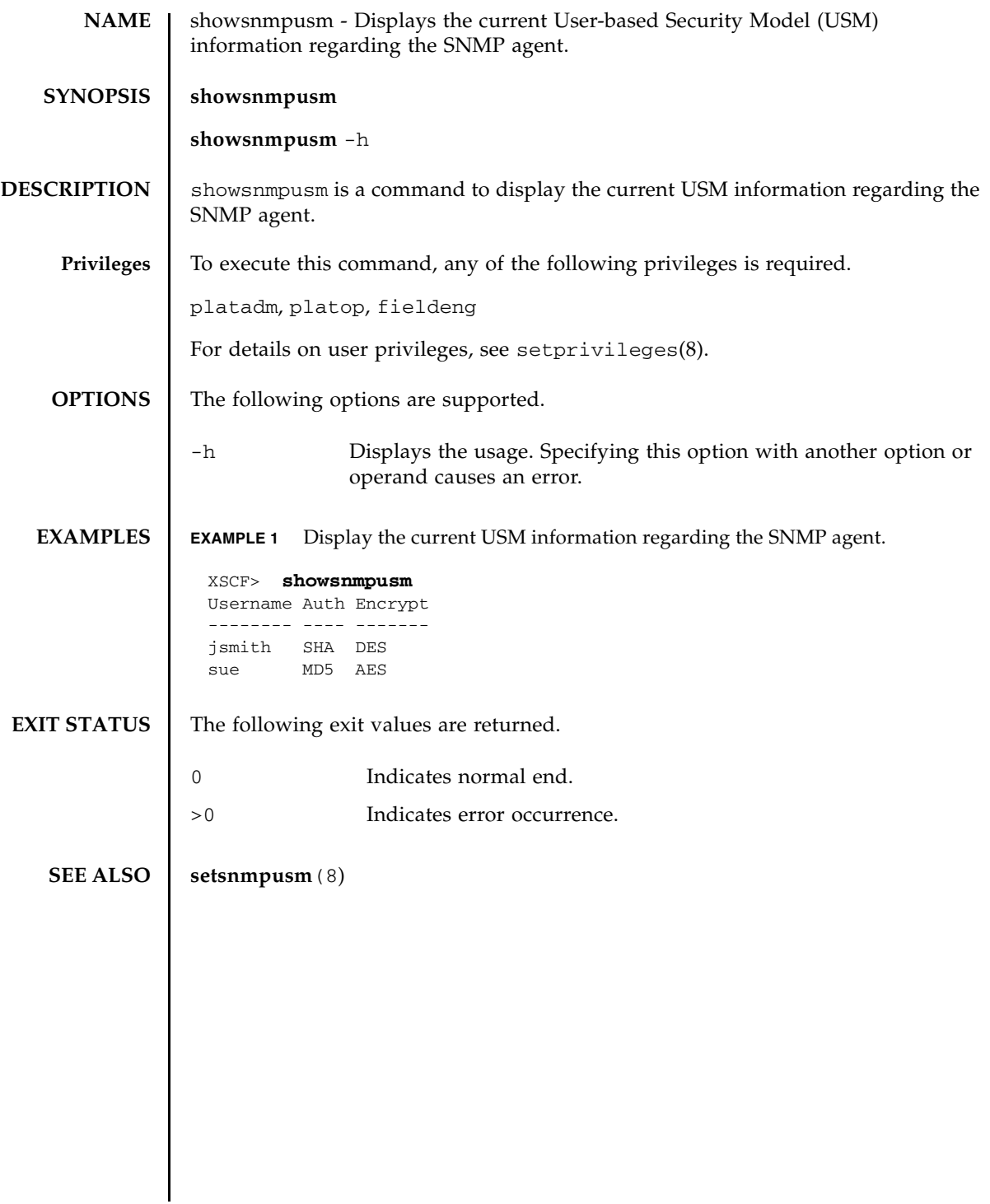

showsnmpusm(8)

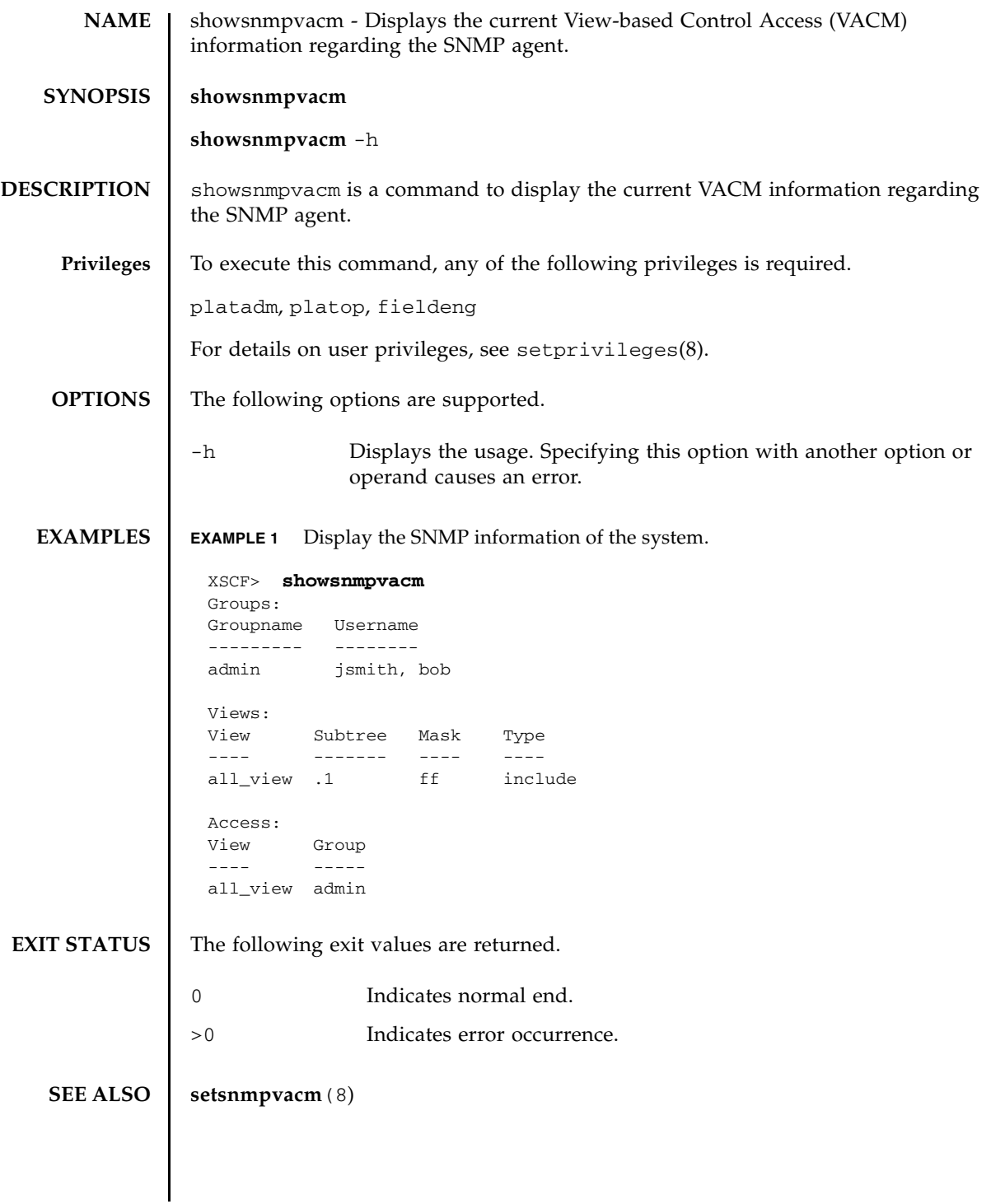

showsnmpvacm(8)

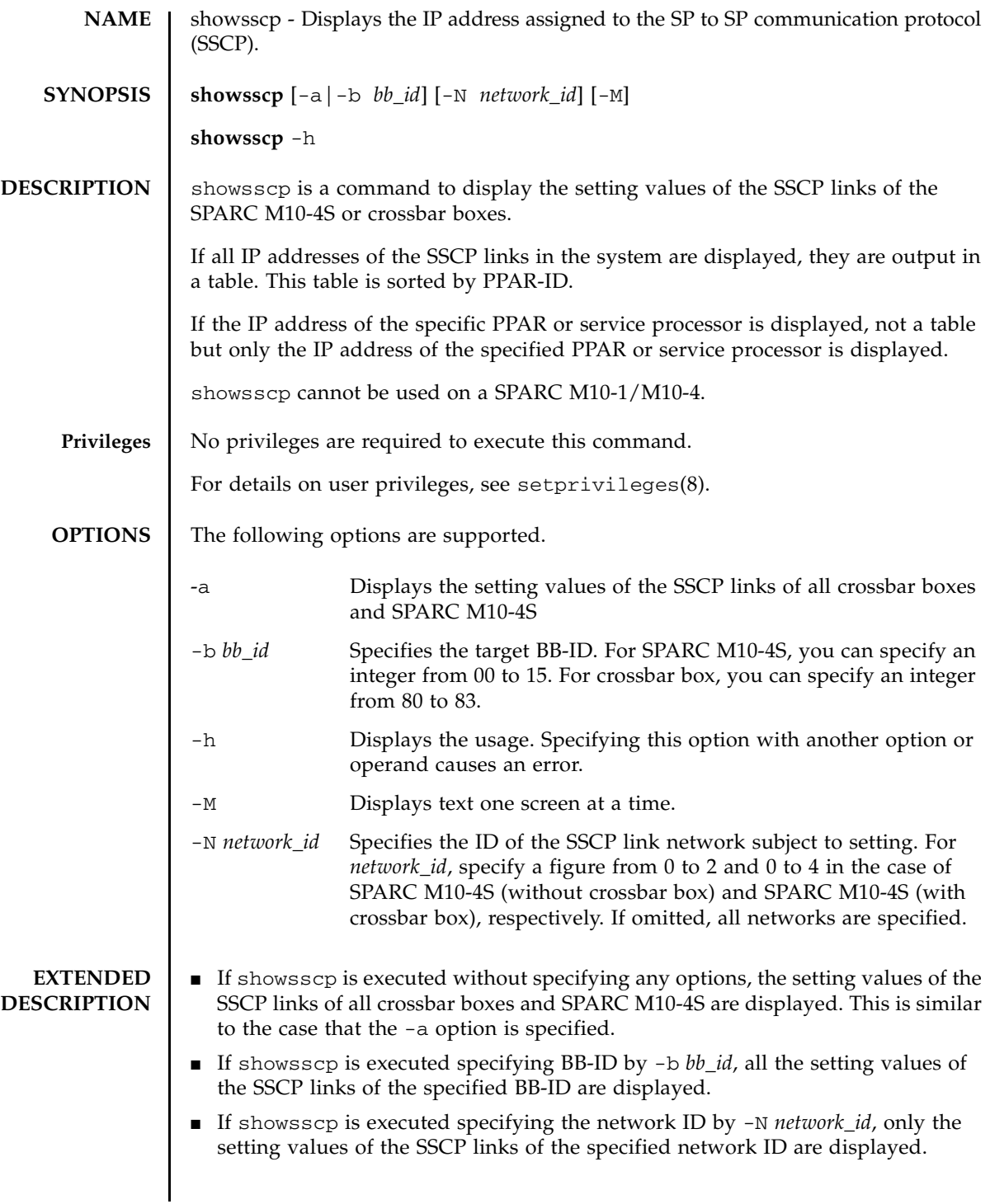

- You can display the setting values of the SSCP links on the specific network of the specific BB-ID by combining -b *bb\_id* and -N *network\_id*.
- You can display the setting values of all SSCP links on the specific network by combining -a and -N *network\_id*.

For information before the settings are reflected, see applynetwork(8).

■ If  $-N$  *network id* is specified and  $-D$  *bb\_id* is not within the following range, it causes an error.

For SPARC M10-4S (without crossbar box)

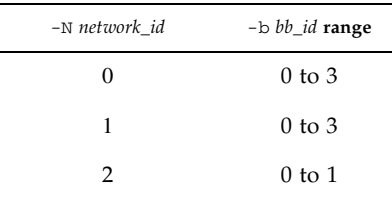

For SPARC M10-4S (with crossbar box)

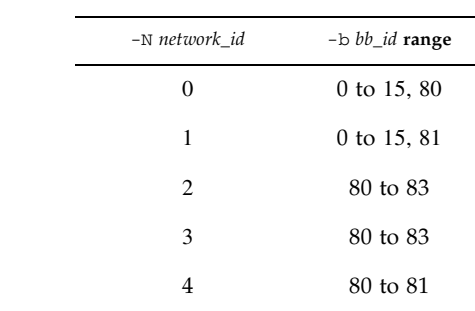

- For SPARC M10-4S (without crossbar boxes), there are three networks of SSCP links as shown in the following.
	- Network between BB#00 and each SPARC M10-4S chassis (Network ID 0)
	- Network between BB#01 and each SPARC M10-4S chassis (Network ID 1)
	- Network between BB#00 and BB#01 (Network ID 2)
- For SPARC M10-4S (with crossbar boxes), there are five networks as shown in the following.
	- Network between XBBOX#80 and each SPARC M10-4S chassis (Network ID 0)
	- Network between XBBOX#81 and each SPARC M10-4S chassis (Network ID 1)
	- Network between XBBOX#80 and each crossbar box (Network ID 2)
	- Network between XBBOX#81 and each crossbar box (Network ID 3)
	- Network between XBBOX#80 and XBBOX#81 (Network ID 4)

### **EXAMPLES Note** – The IP addresses shown in the following examples are samples.

**EXAMPLE 1** Display the setting values of all SSCP links in SPARC M10-4S (without crossbar box). **EXAMPLE 2** Display the setting values of all SSCP links in SPARC M10-4S (with crossbar box). XSCF> **showsscp**  SSCP network ID:0 address 169.254.1.0 SSCP network ID:0 netmask 255.255.255.248 Location Address ------------- -------------- bb#00-if#0 169.254.1.1 bb#01-if#0 169.254.1.2 bb#02-if#0 169.254.1.3 bb#03-if#0 169.254.1.4 SSCP network ID:1 address 169.254.1.8 SSCP network ID:1 netmask 255.255.255.248 Location Address ------------- -------------- bb#00-if#1 169.254.1.9 bb#01-if#1 169.254.1.10<br>bb#02-if#1 169.254.1.11 169.254.1.11 bb#03-if#1 169.254.1.12 SSCP network ID:2 address 169.254.1.16 SSCP network ID:2 netmask 255.255.255.252 Location Address ------------- -------------- bb#00-if#2 169.254.1.17 bb#01-if#2 169.254.1.18 XSCF> **showsscp -a** SSCP network ID:0 address 169.254.1.0 SSCP network ID:0 netmask 255.255.255.224 Location Address ------------- -------------- xbbox#80-if#0 169.254.1.1 bb#00-if#0 169.254.1.2 bb#01-if#0 169.254.1.3 bb#02-if#0 169.254.1.4<br>bb#03-if#0 169.254.1.5 169.254.1.5 bb#04-if#0 169.254.1.6 bb#05-if#0 169.254.1.7 bb#06-if#0 169.254.1.8 bb#07-if#0 169.254.1.9 bb#08-if#0 169.254.1.10 bb#09-if#0 169.254.1.11 bb#10-if#0 169.254.1.12

```
bb#11-if#0 169.254.1.13
bb#12-if#0 169.254.1.14
bb#13-if#0 169.254.1.15
bb#14-if#0 169.254.1.16
bb#15-if#0 169.254.1.17
SSCP network ID:1 address 169.254.1.32
SSCP network ID:1 netmask 255.255.255.224
Location Address
------------- ---------------
xbbox#81-if#1 169.254.1.33
bb#00-if#1 169.254.1.34
bb#01-if#1 169.254.1.35
bb#02-if#1 169.254.1.36
bb#03-if#1 169.254.1.37
bb#04-if#1 169.254.1.38
bb#05-if#1 169.254.1.39
bb#06-if#1 169.254.1.40
bb#07-if#1 169.254.1.41
bb#08-if#1 169.254.1.42
bb#09-if#1 169.254.1.43
bb#10-if#1 169.254.1.44
bb#11-if#1 169.254.1.45
bb#12-if#1 169.254.1.46
bb#13-if#1 169.254.1.47
bb#14-if#1 169.254.1.48
bb#15-if#1 169.254.1.49
SSCP network ID:2 address 169.254.1.64
SSCP network ID:2 netmask 255.255.255.248
Location Address
------------- ---------------
xbbox#80-if#2 169.254.1.65
xbbox#81-if#2 169.254.1.66
xbbox#82-if#2 169.254.1.67
xbbox#83-if#2 169.254.1.68
SSCP network ID:3 address 169.254.1.72
SSCP network ID:3 netmask 255.255.255.248
Location Address
------------- ---------------
xbbox#80-if#3 169.254.1.74
xbbox#81-if#3 169.254.1.73
xbbox#82-if#3 169.254.1.75
xbbox#83-if#3 169.254.1.76
SSCP network ID:4 address 169.254.1.80
SSCP network ID:4 netmask 255.255.255.252
Location Address
```
```
EXAMPLE 3 Display the current setting in the network of the network ID 1 of BB#14.
               EXAMPLE 4 Display all IPs of the network of the network ID 1 in SPARC M10-4S (with 
                         crossbar box).
EXIT STATUS The following exit values are returned.
  SEE ALSO setsscp(8)
                 ------------- ---------------
                xbbox#80-if#4 169.254.1.81
                 xbbox#81-if#4 169.254.1.82
                XSCF> showsscp -b 14 -N 1
                SSCP network ID:1 address 192.168.1.0
                SSCP network ID:1 netmask 255.255.255.224
                Location Address
                 ------------- ---------------
                bb#14-if#1 192.168.1.48
                XSCF> showsscp -a -N 1
                SSCP network ID:1 address 169.254.1.32
                 SSCP network ID:1 netmask 255.255.255.224
                Location Address
                 ------------- ---------------
                xbbox#81-if#1 169.254.1.33
                bb#00-if#1 169.254.1.34<br>bb#01-if#1 169.254.1.35
                 bb#01-if#1 169.254.1.35
                 bb#02-if#1 169.254.1.36
                bb#03-if#1 169.254.1.37
                 bb#04-if#1 169.254.1.38
                 bb#05-if#1 169.254.1.39
                bb#06-if#1 169.254.1.40
                bb#07-if#1 169.254.1.41
                bb#08-if#1 169.254.1.42
                bb#09-if#1 169.254.1.43
                 bb#10-if#1 169.254.1.44
                 bb#11-if#1 169.254.1.45
                bb#12-if#1 169.254.1.46
                bb#13-if#1 169.254.1.47
                 bb#14-if#1 169.254.1.48
                 bb#15-if#1 169.254.1.49
               0 Indicates normal end.
               >0 Indicates error occurrence.
```
showsscp(8)

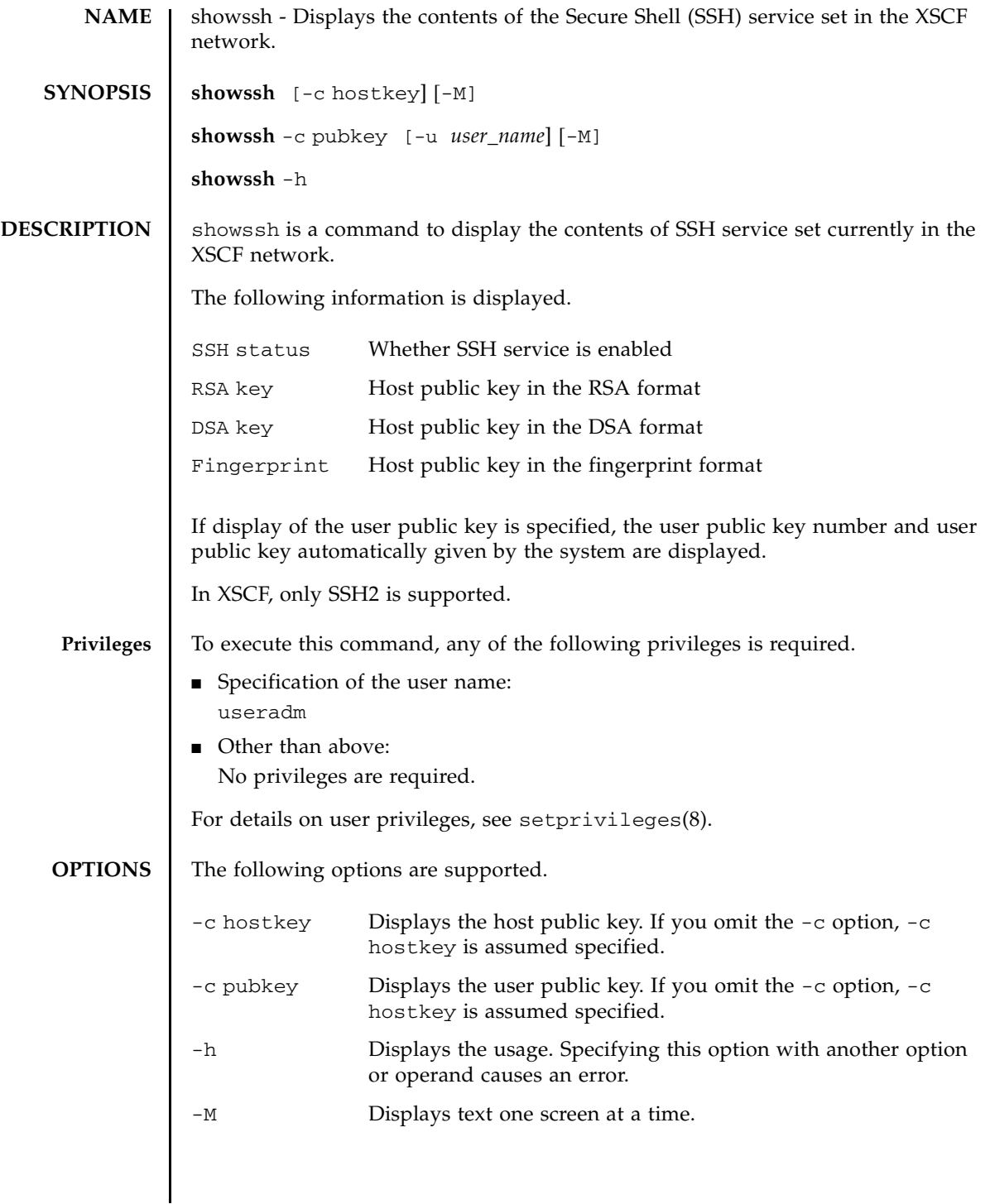

## showssh(8)

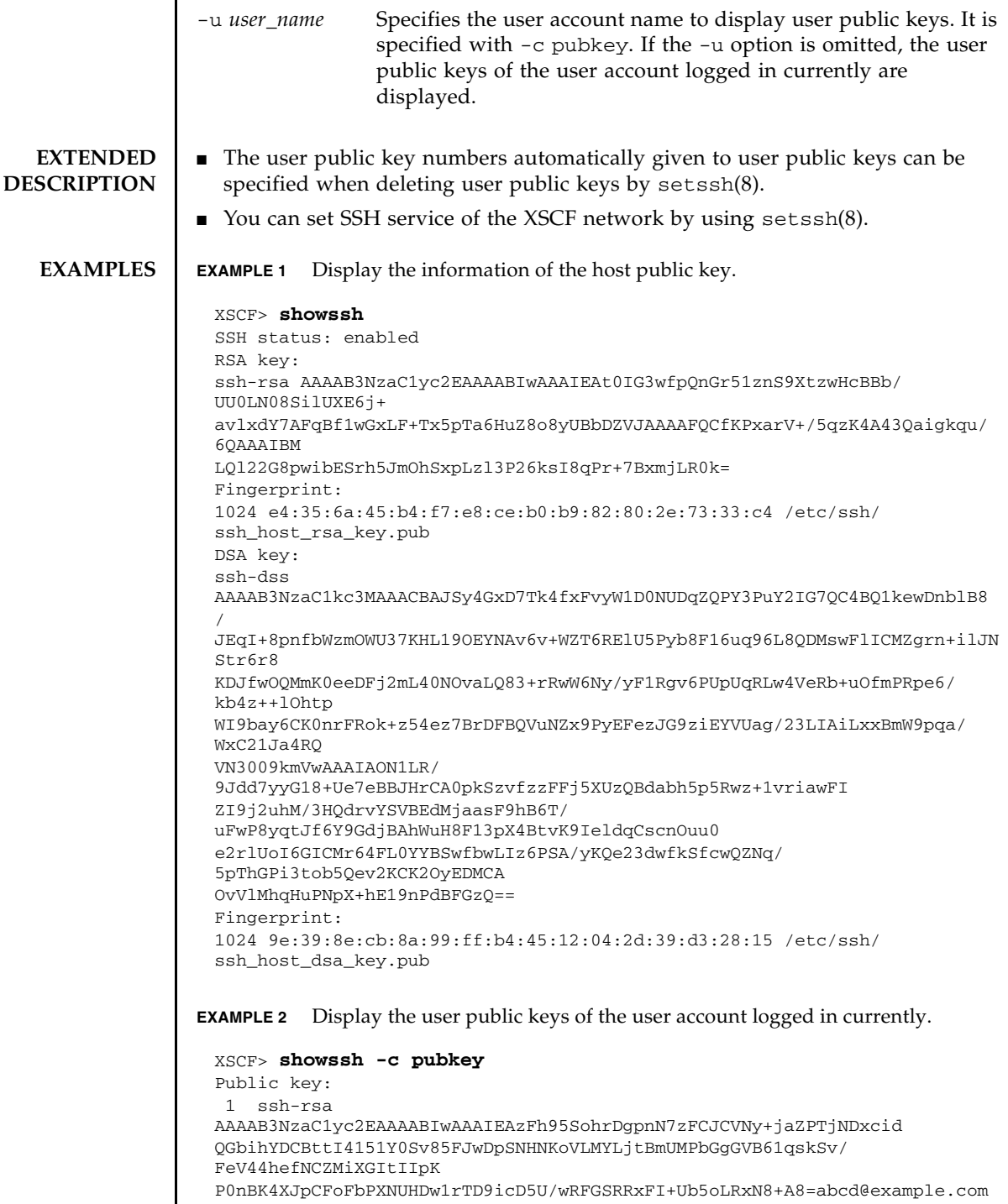

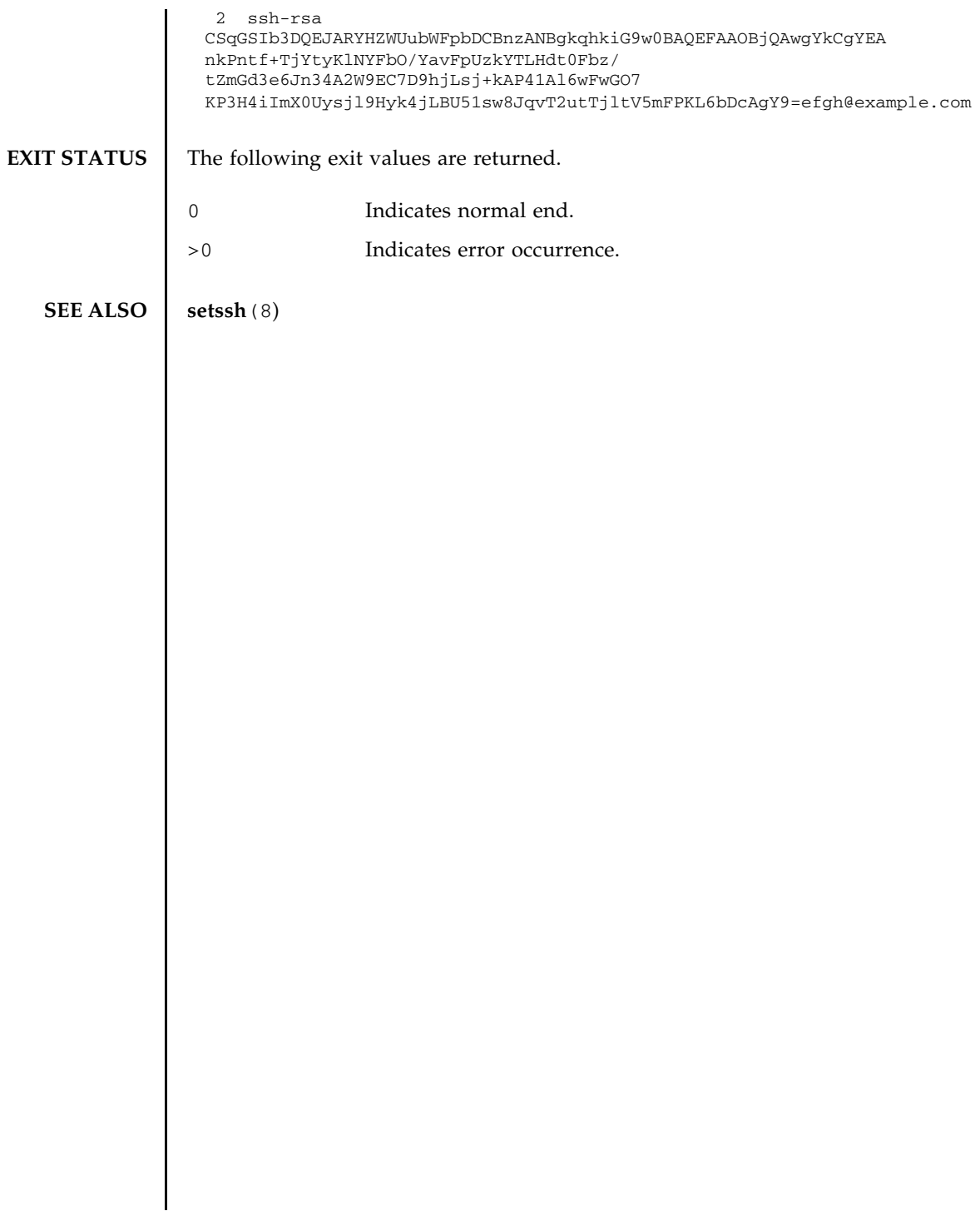

showssh(8)

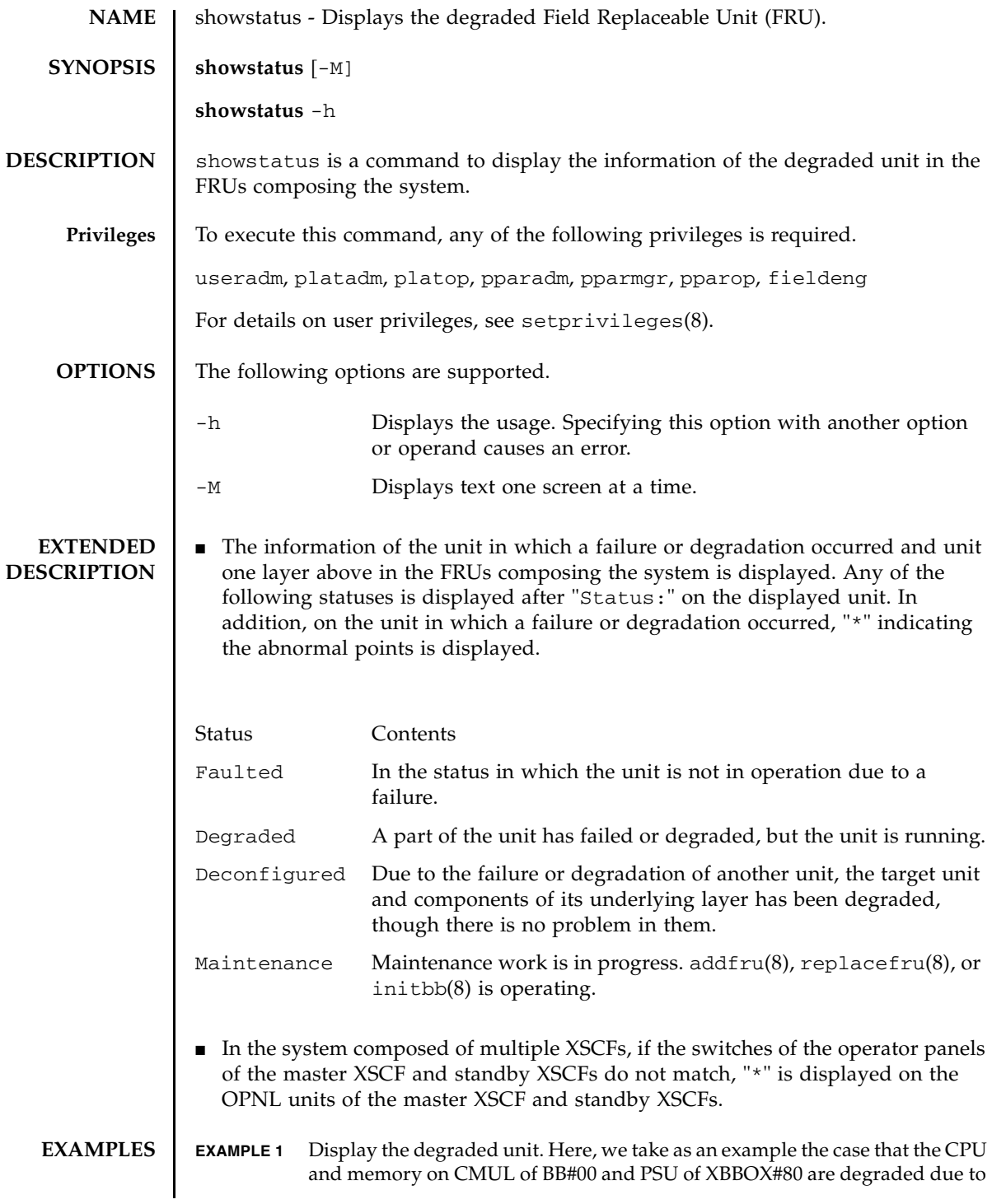

```
a failure.
EXAMPLE 2 Display the degraded part. Here, we take as an example the case that memory 
           on MBU is degraded due to a failure.
EXAMPLE 3 Display the degraded part. Here, we take as an example the case that memory 
           on MBU is degraded due to a failure.
EXAMPLE 4 Display the degraded part. Here, we take as an example the case that the CPU 
           memory unit is degraded because the crossbar unit is degraded.
EXAMPLE 5 Display the degraded components. The following is an example of a case 
           where the XB cable has been degraded due to a failure.
EXAMPLE 6 Display the degraded components. The following is an example of a case 
           where the XB cable under crossbar box has been degraded due to a failure.
 XSCF> showstatus
     BB#00;
        CMUL Status:Normal;
            CPU#0 Status:Faulted;
            MEM#00A Status:Faulted;
    XBBOX#80;
      PSU#0 Status:Faulted;
 XSCF> showstatus
     MBU Status:Normal;
      MEM#0A Status:Faulted;
 XSCF> showstatus
     MBU Status:Normal;
      MEM#1B Status:Deconfigured;
 XSCF> showstatus
     BB#00
       CMUU Status:Normal;
        CPU#1 Status:Deconfigured;
 * XBU#0 Status:Degraded;
 XSCF> showstatus
    BB#00 Status:Normal;
      XBU#1 Status:Normal;
        CBL#2L Status:Degraded;
 XSCF> showstatus
   XBBOX#80 Status:Normal;
     XBU#0 Status:Normal;
      CBL#L1 Status: Faulted;
        XBU#1 Status:Normal;
         CBL#L2 Status:Degraded;
```
# **EXIT STATUS** | The following exit values are returned.

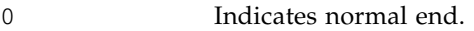

>0 Indicates error occurrence.

showstatus(8)

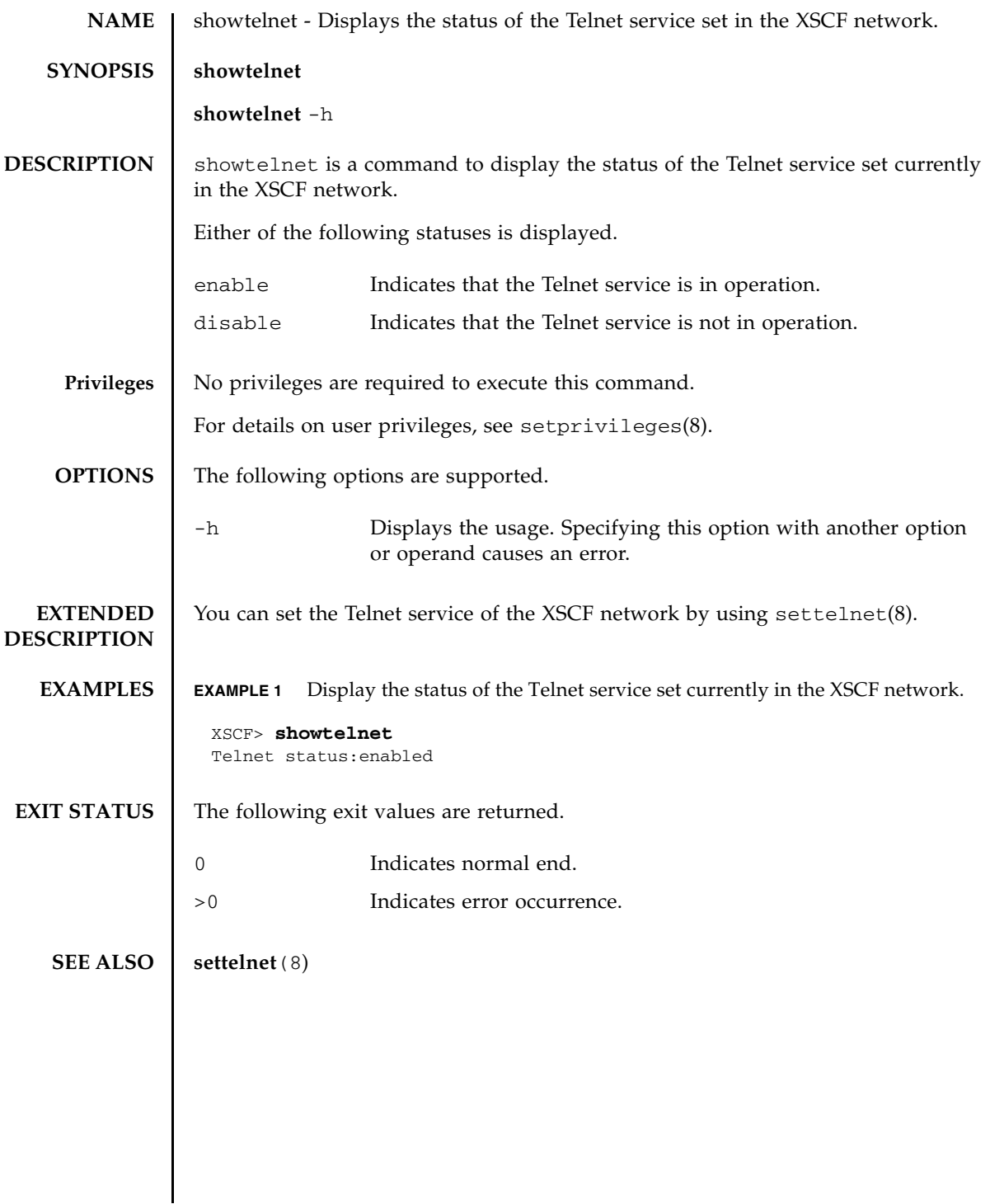

showtelnet(8)

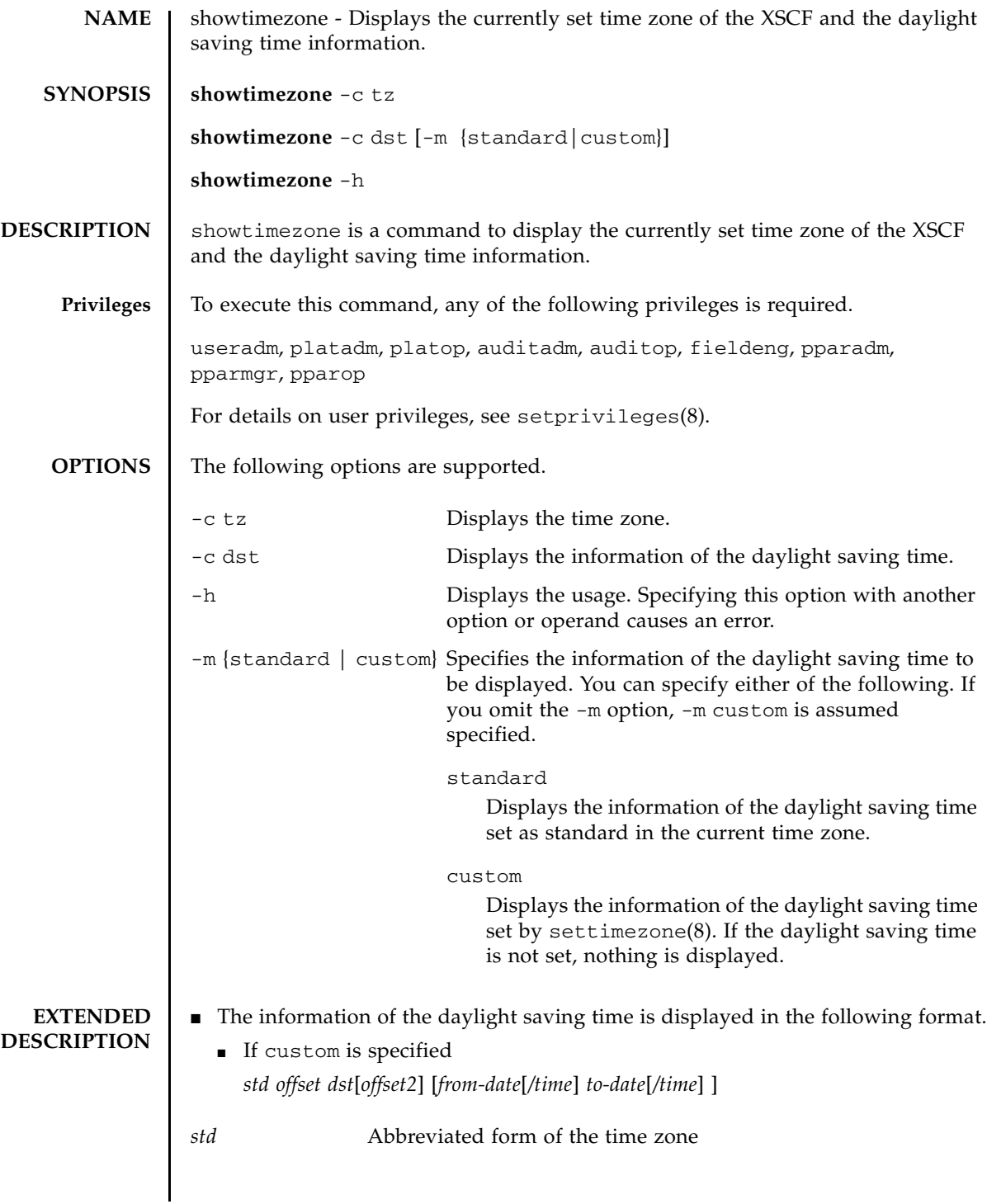

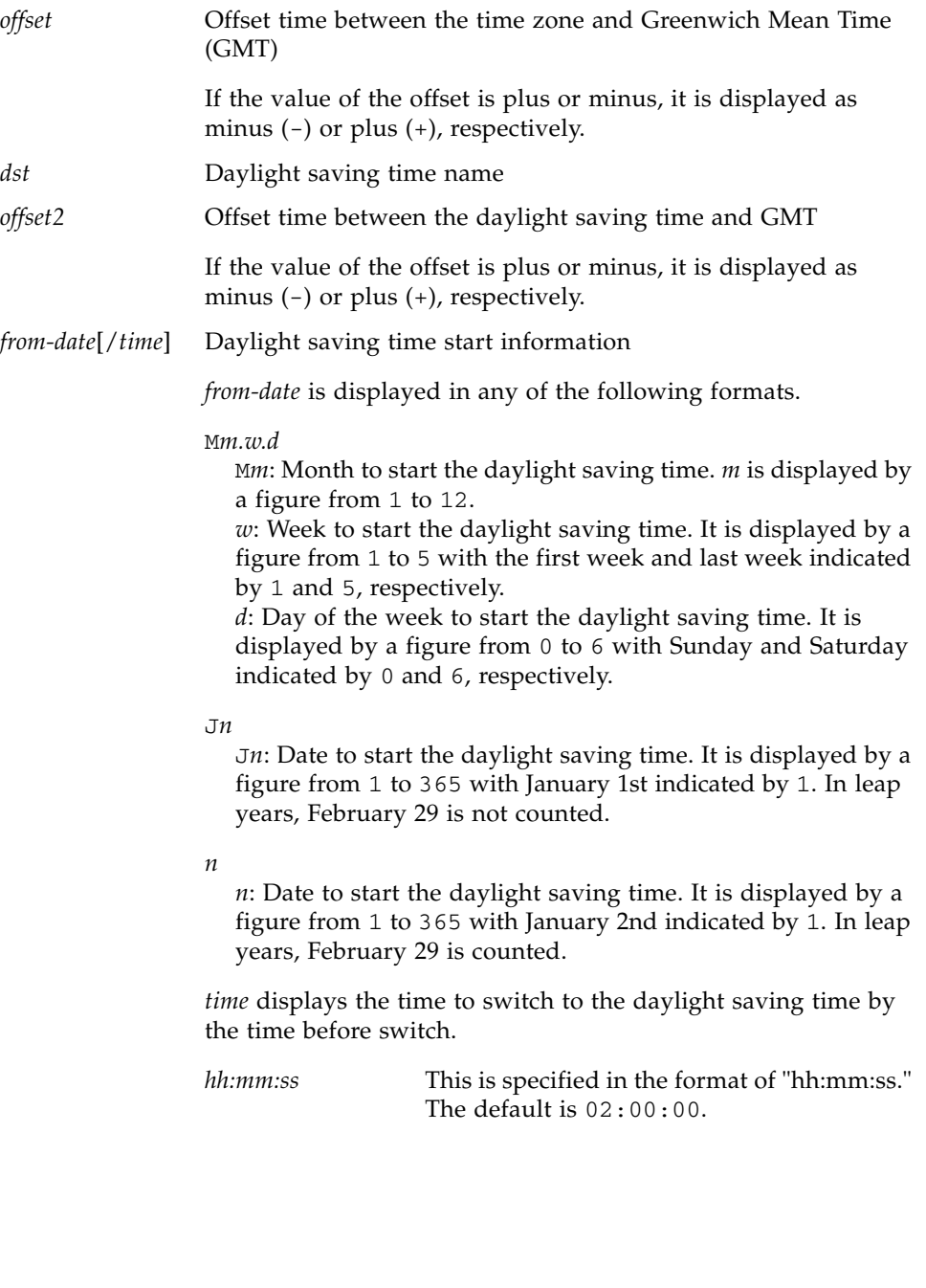

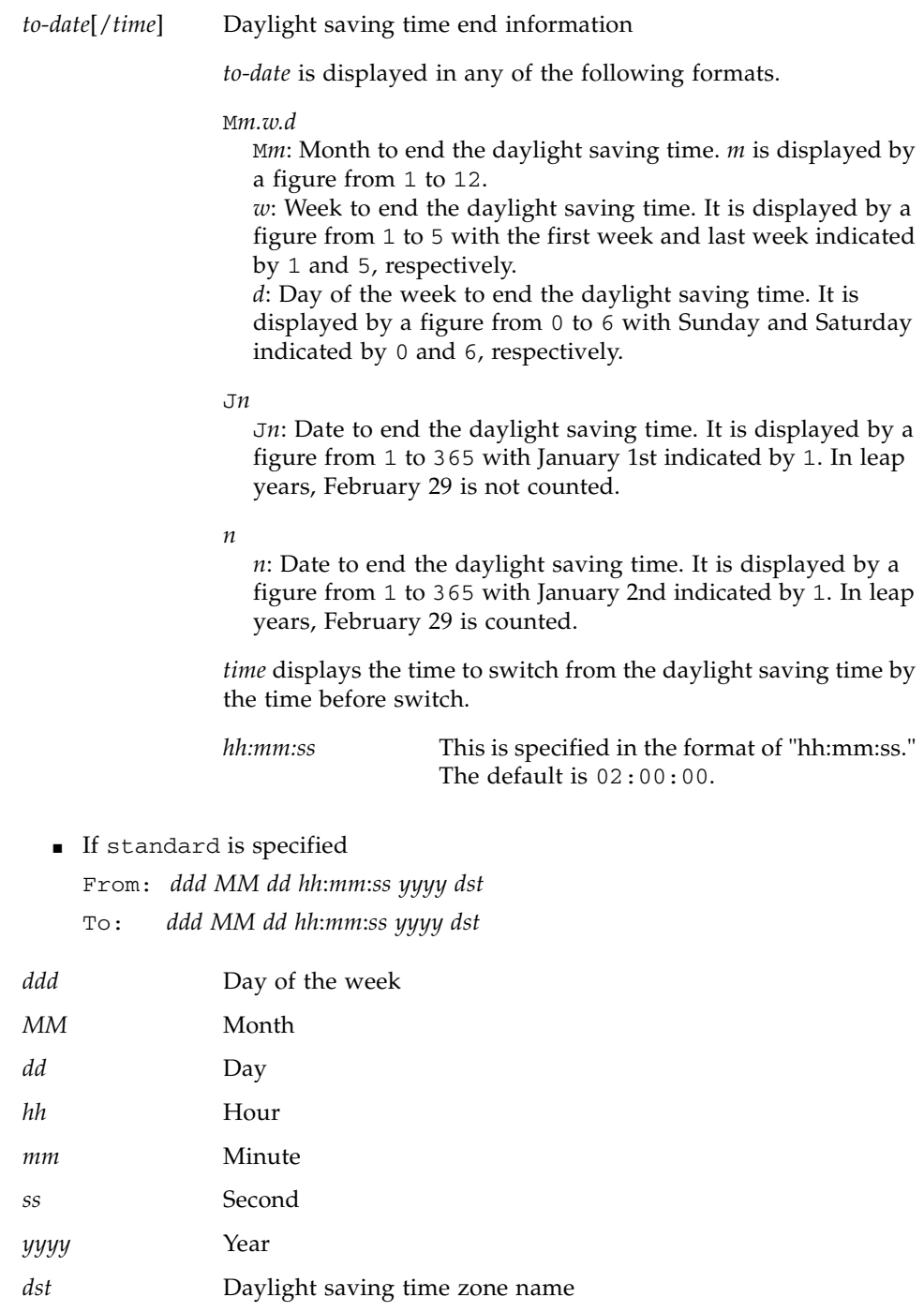

- You can set the time zone of XSCF by using settimezone(8).
- **EXAMPLES** | **EXAMPLE 1** Display the time zone.

XSCF> **showtimezone -c tz** Asia/Tokyo

**EXAMPLE 2** Display the daylight saving time information if you have set the time zone abbreviated form to JST, offset from GMT to +9, daylight saving time zone name to JDT, daylight saving time to one hour earlier, and period to 2:00 on the last Sunday of March to 2:00 on the last Sunday of October.

```
XSCF> showtimezone -c dst -m custom
JST-9JDT,M3.5.0,M10.5.0
```
**EXAMPLE 3** Display the daylight saving time information if you have set the time zone abbreviated form to JST, offset from GMT to +9, daylight saving time zone name to JDT, daylight saving time to one hour earlier, and period to 0:00 on the first Sunday of April to 0:00 on the first Sunday of September.

```
XSCF> showtimezone -c dst
JST-9JDT-10,M4.1.0/00:00:00,M9.1.0/00:00:00
```
**EXAMPLE 4** If the daylight saving time is not set by settimezone.

XSCF> **showtimezone -c dst**

**EXAMPLE 5** Display the information of the daylight saving time set as standard in the current time zone.

```
XSCF> showtimezone -c dst -m standard
```
**EXAMPLE 6** If the standard daylight saving time of the system is not set.

XSCF> **showtimezone -c dst -m standard**

**EXIT STATUS** The following exit values are returned.

- 0 Indicates normal end.
- >0 Indicates error occurrence.

**SEE ALSO** setdate (8), **settimezone** (8), **showdate** (8)

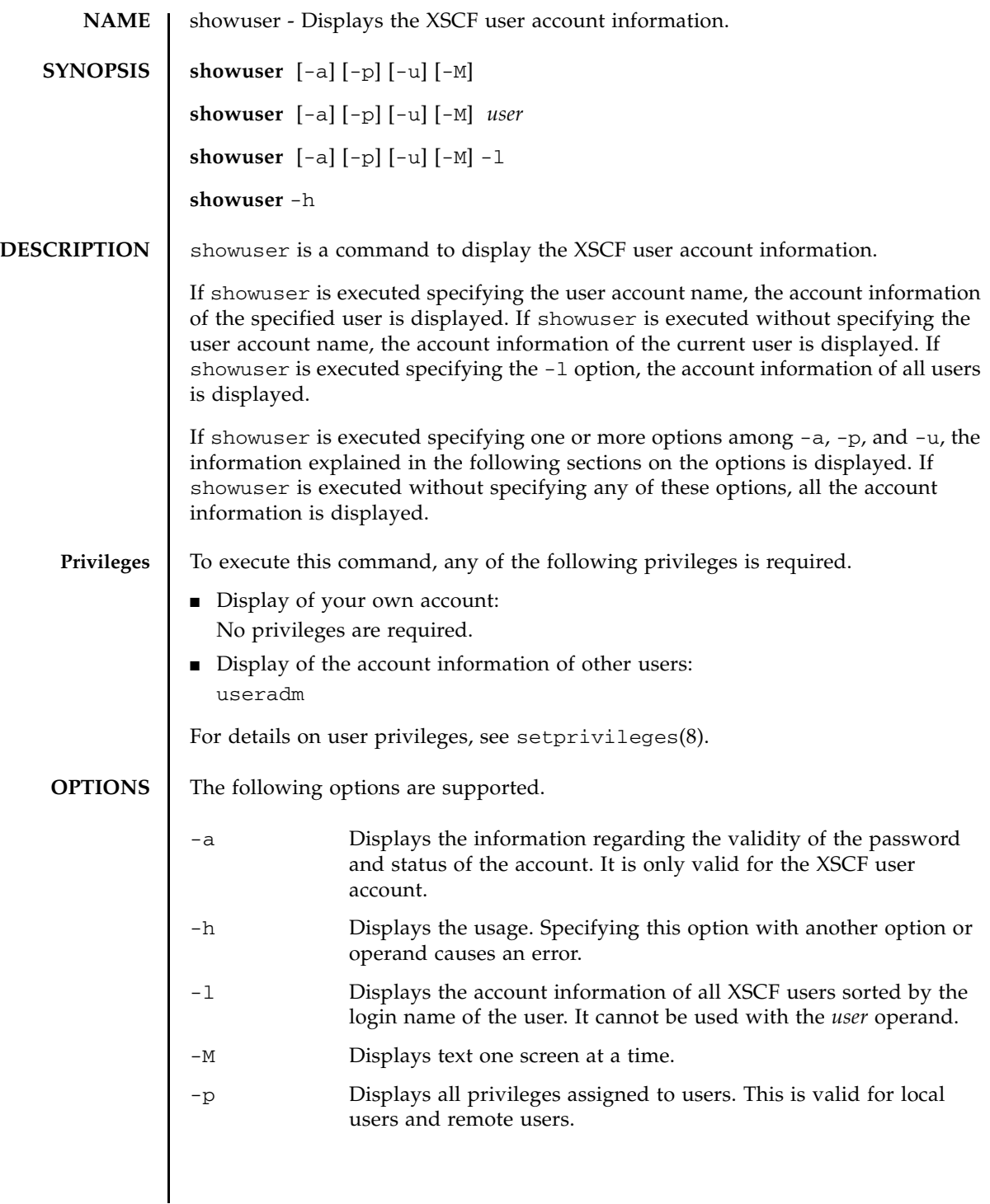

## showuser(8)

j.

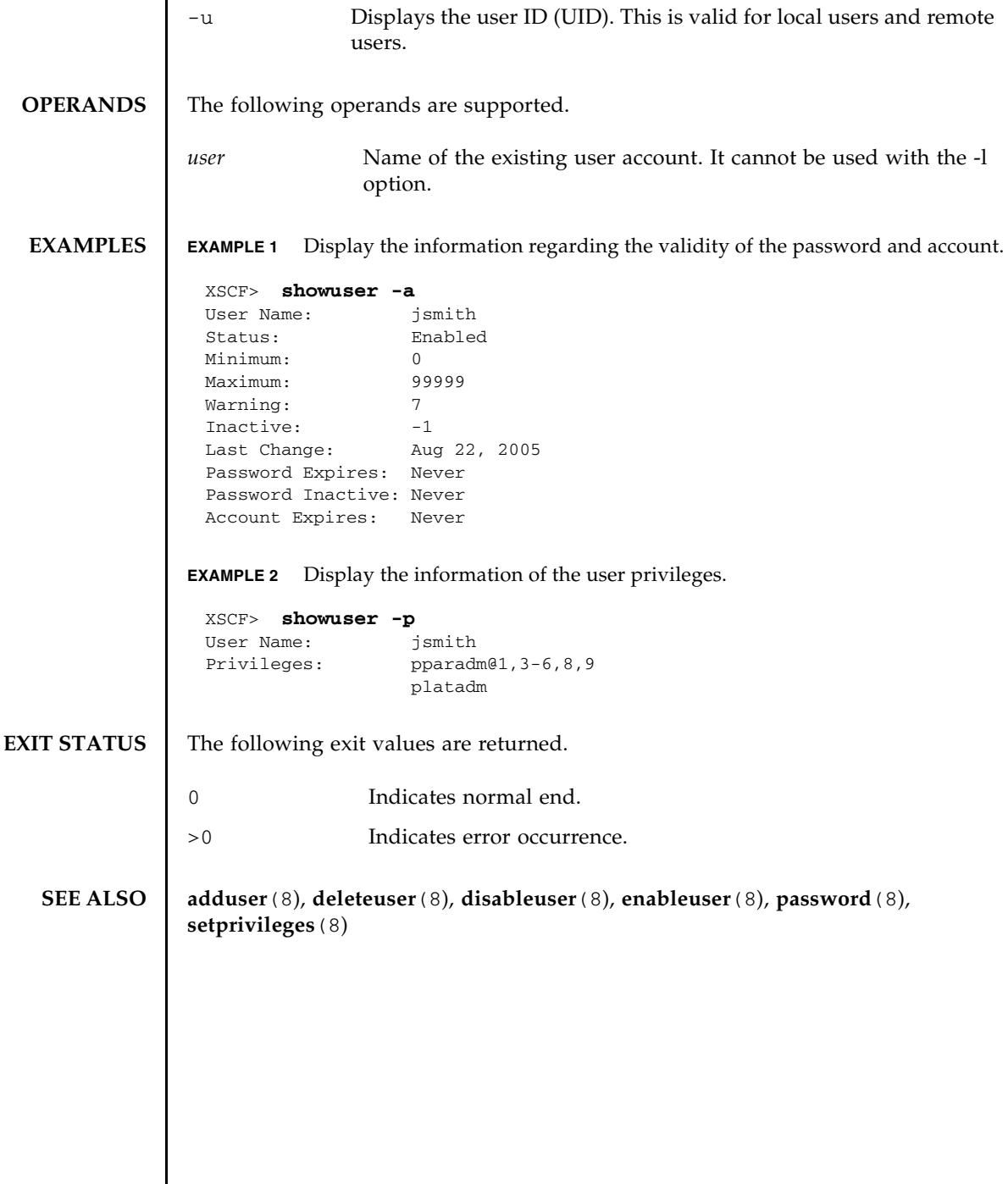

I

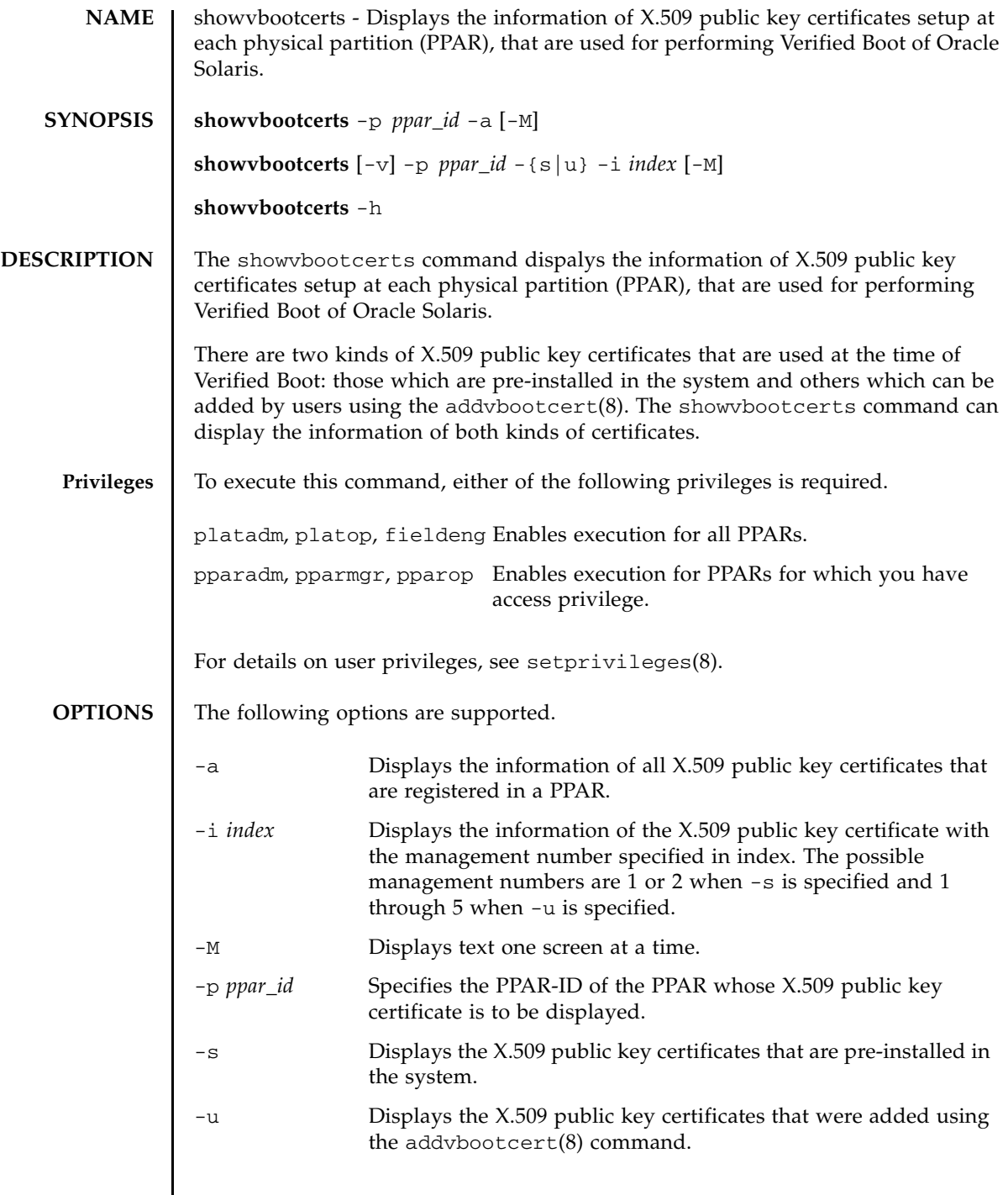

 $\overline{\phantom{a}}$ 

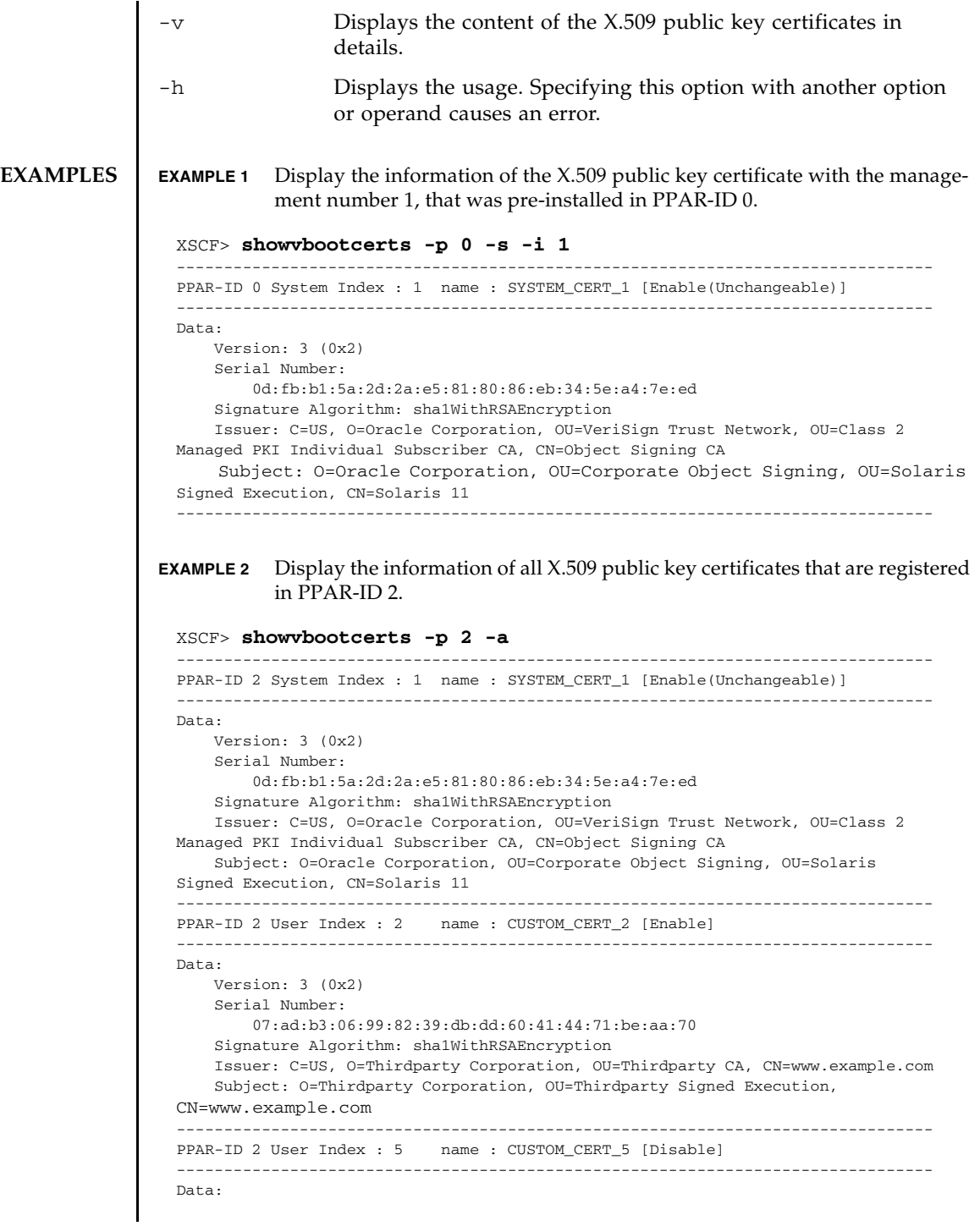

```
 Version: 3 (0x2)
     Serial Number:
         07:ad:b3:06:99:82:39:db:dd:60:41:44:71:be:bb:71
     Signature Algorithm: sha1WithRSAEncryption
     Issuer: C=US, O=Thirdparty Corporation, OU=Thirdparty CA, CN=www.example.com
     Subject: O=Thirdparty Corporation, OU=Thirdparty Signed Execution,
CN=www.example.com
--------------------------------------------------------------------------------
```
**EXAMPLE 3** Display the information of the X.509 public key certificate which is registered with the management number 2 in PPAR-ID 4.

```
XSCF> showvbootcerts -v -p 4 -u -i 2
--------------------------------------------------------------------------------
PPAR-ID 4 User Index : 2 name : CUSTOM_CERT_2 [Enable]
         --------------------------------------------------------------------------------
Data:
     Version: 3 (0x2)
     Serial Number:
         07:ad:b3:06:99:82:39:db:dd:60:41:44:71:be:aa:70
     Signature Algorithm: sha1WithRSAEncryption
     Issuer: C=US, O=Thirdparty Corporation, OU=Thirdparty CA, CN=www.example.com
     Subject: O=Thirdparty Corporation, OU=Thirdparty Signed Execution,
CN=www.example.com
     Subject Public Key Info:
         Public Key Algorithm: rsaEncryption
             Public-Key: (2048 bit)
             Modulus:
                 00:de:f0:2c:45:61:7f:10:c7:16:56:a9:14:b4:a4:
                 39:44:b9:2f:65:4f:7e:a7:c0:15:89:b0:e2:1d:c0:
                 25:4c:a6:31:75:14:a3:c4:cd:11:d2:87:b7:1a:7c:
                 b2:0d:41:99:4f:a6:e9:d4:8e:77:55:19:ce:f1:a4:
                 3c:cf:00:8d:e6:d1:c6:bc:06:f7:71:85:28:a4:c5:
                 e0:8d:b3:e1:62:25:d5:df:93:d2:d9:1c:5b:48:35:
                 70:e1:8a:9b:bf:9d:8b:41:b3:be:b6:c0:50:66:3b:
                 d8:9d:2f:82:49:11:f7:6d:43:95:6e:ea:bc:57:dc:
                 1c:90:6b:7e:8b:e3:0f:89:bd:32:3a:88:50:f0:48:
                 d3:98:8c:bc:eb:7f:44:31:2b:86:01:d0:80:4c:a2:
                 36:6e:24:47:48:d5:86:8e:86:06:c3:8e:df:5f:fb:
                 6b:fe:6a:aa:0c:a8:ca:b6:ed:60:47:ea:8e:5d:63:
                 b1:4f:ff:94:00:34:52:82:cf:a6:6a:84:69:4c:26:
                 ac:a3:dc:d7:45:eb:7c:4e:fc:fc:92:4a:73:12:9f:
                 31:7a:75:b9:de:33:54:34:af:0b:cf:46:c0:ac:2f:
                 ec:28:af:0d:f7:c6:50:c0:e7:4c:88:16:13:95:54:
                 0e:01:6e:1a:b6:33:bf:20:52:34:f4:69:a6:9e:bf:
                 02:95
             Exponent: 65537 (0x10001)
Signature Algorithm: sha256WithRSAEncryption
      44:65:95:e1:33:a4:ce:d1:c1:02:1a:ce:b3:2c:fa:c0:b2:34:
      4e:12:d0:86:c7:09:23:9d:5b:46:f4:b2:bf:88:8b:5b:5d:d7:
      57:c3:f9:9a:ba:95:bc:ed:4b:29:4b:19:97:ca:6c:bc:e1:44:
      e0:e1:89:a3:ed:bd:29:ad:a7:91:c8:76:ea:62:d2:2c:e3:ff:
      50:01:0a:3b:5a:28:53:38:53:82:ea:de:bc:24:84:bc:31:63:
      ab:b2:10:81:81:73:f4:02:46:5f:2d:6d:22:b0:af:d7:70:c0:
      db:de:ea:b9:23:87:3c:19:ef:c0:24:de:05:77:eb:89:d2:36:
      d0:85:8a:ed:d1:7f:12:b0:58:5f:f5:53:f1:db:0b:44:53:a0:
      72:8c:1a:e6:4a:fd:e8:8e:f8:ee:9e:7e:4e:85:59:42:44:fa:
      1f:d3:70:4f:81:95:8e:a9:0f:83:49:a2:b0:fd:5b:f4:2d:5e:
```
## showvbootcerts(8)

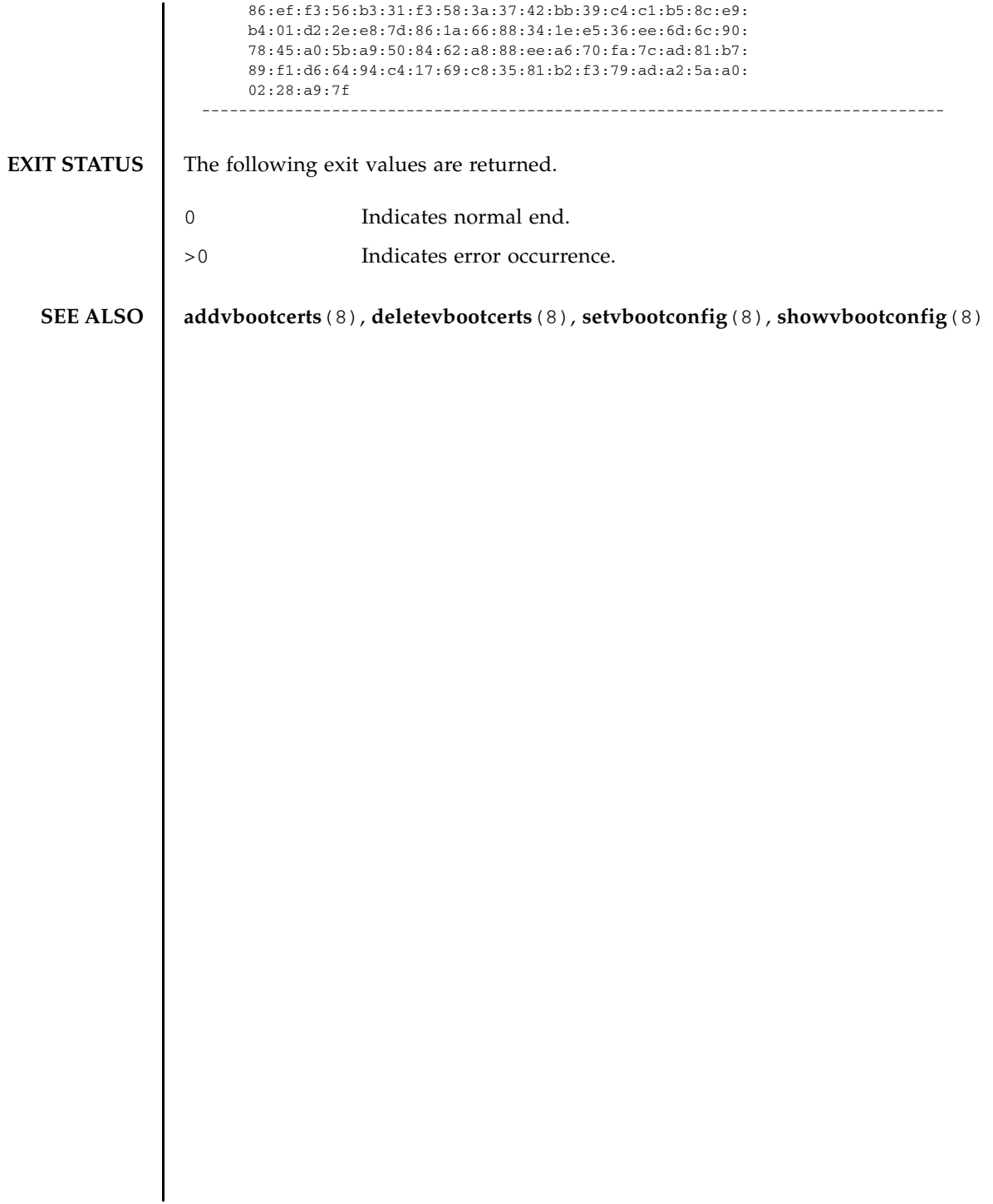

**NAME** | showvbootconfig - Displays the Verified Boot policy of Oracle Solaris and the enable/disable configuration of the X.509 public key certificates that are used for performing Verified Boot.

**SYNOPSIS** showvbootconfig -p *ppar\_id* 

**showvbootconfig** -h

**DESCRIPTION** The showvbootconfig command displays the information on Verified Boot configuration that is set up on a PPAR.

The following information is displayed.

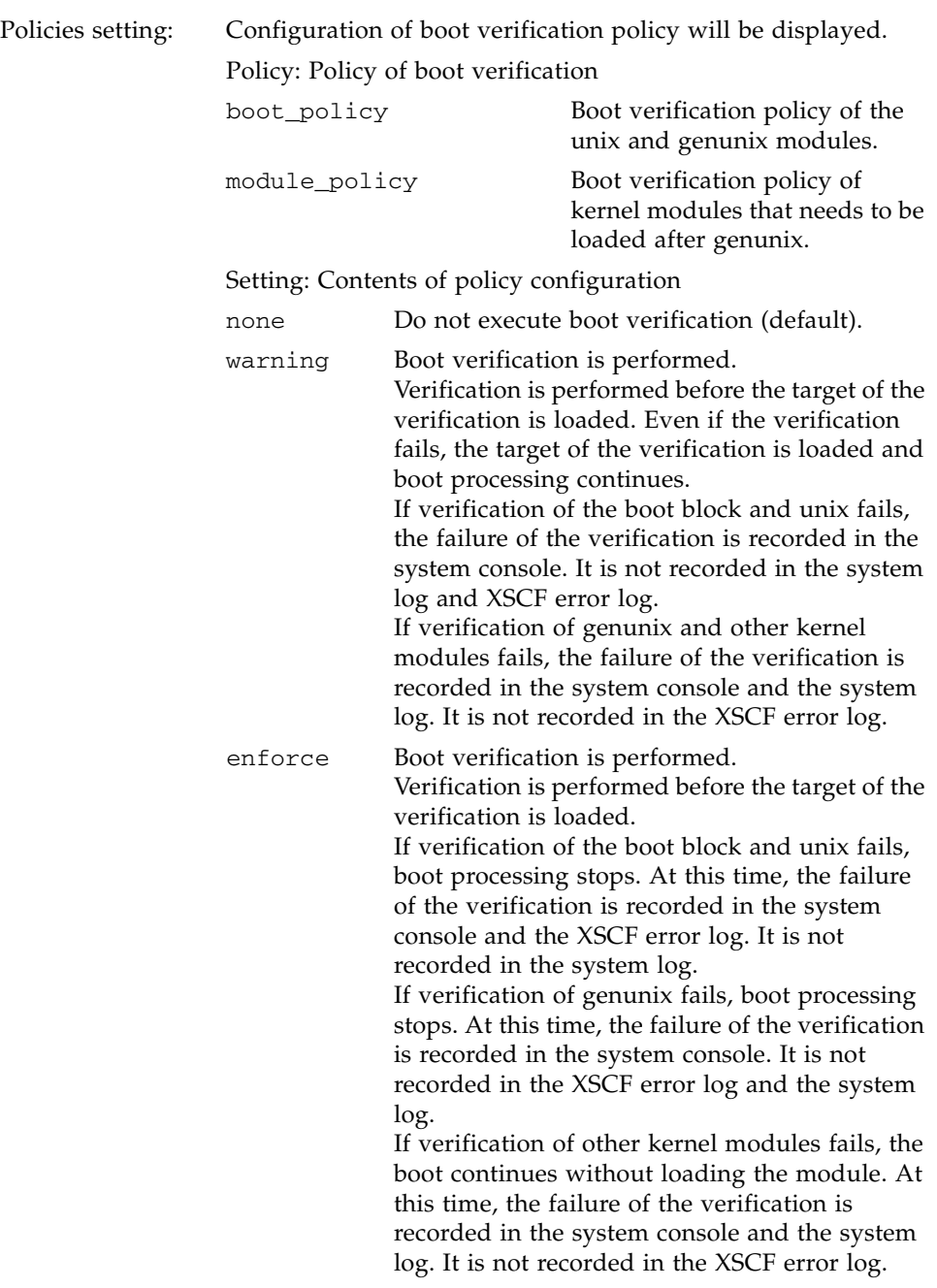

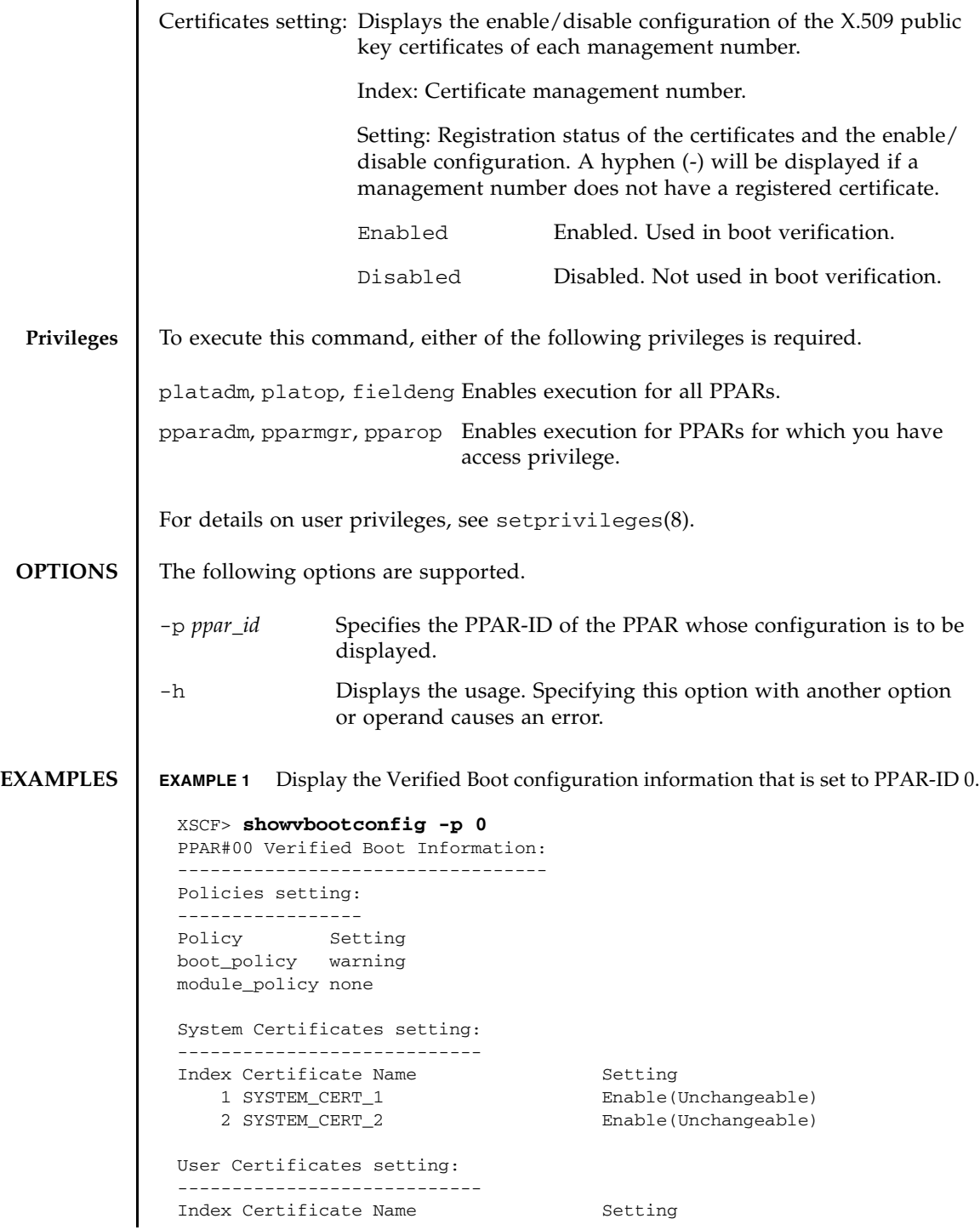

## showvbootconfig(8)

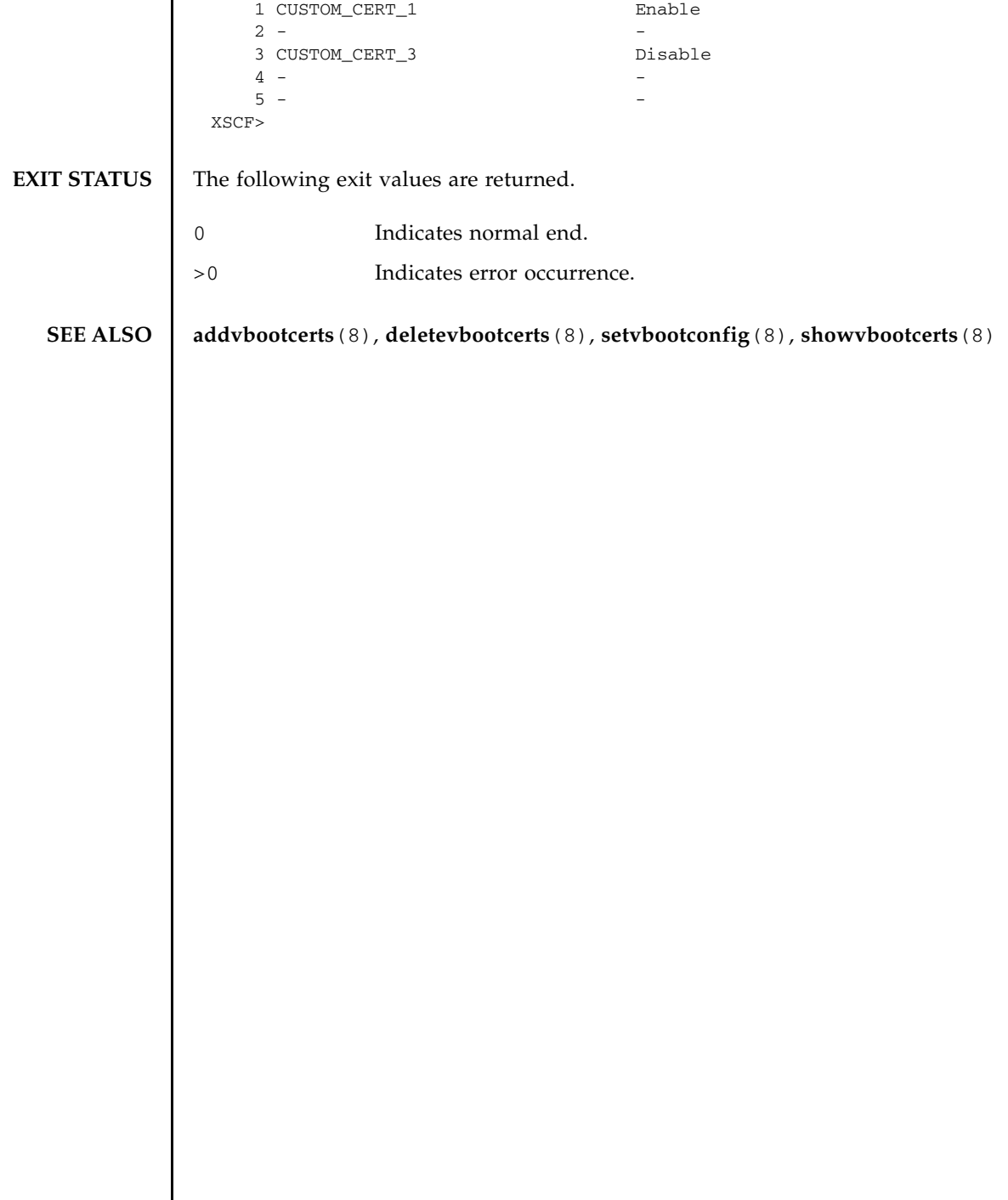

 $\overline{\phantom{a}}$ 

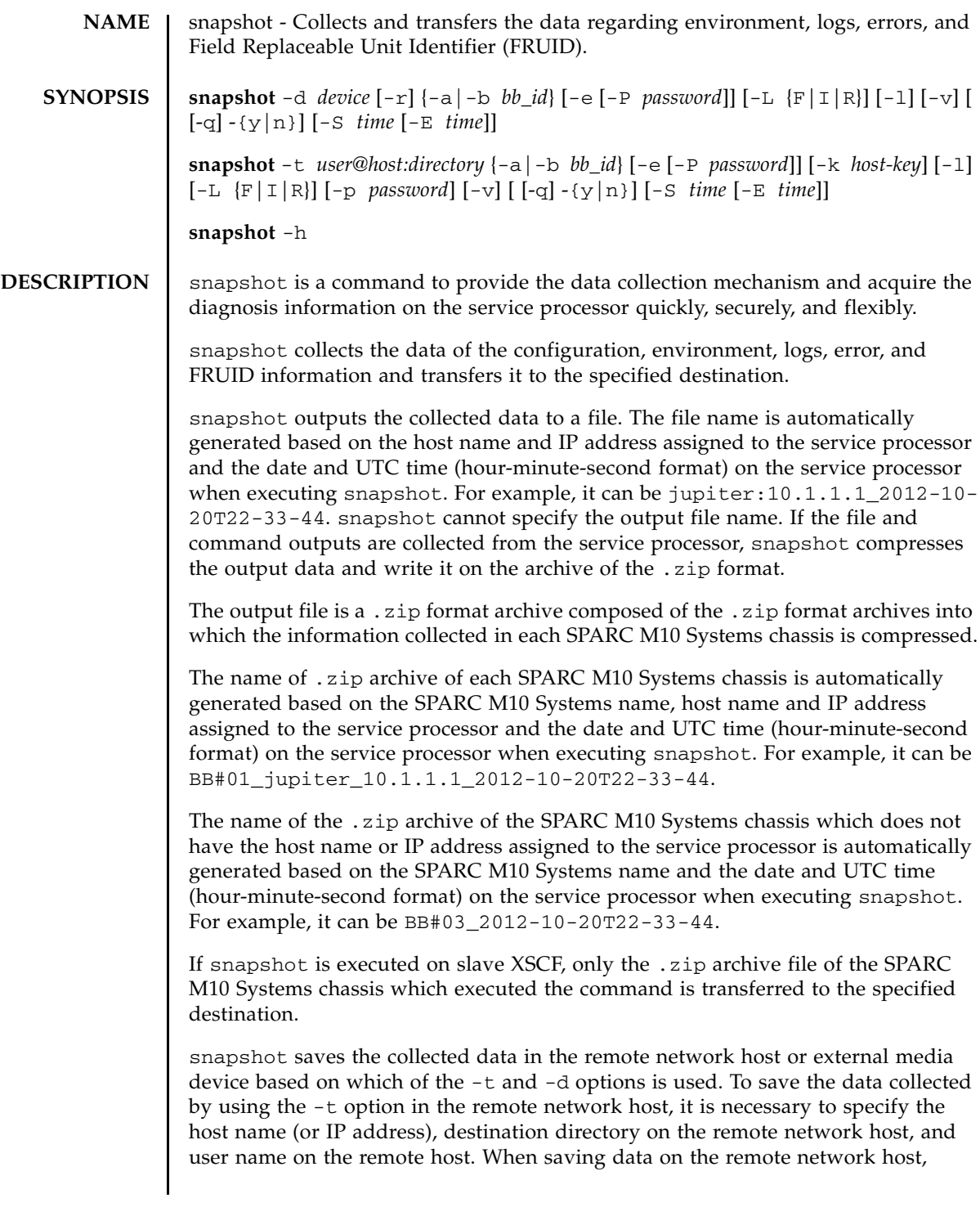

snapshot opens SSH network connection to function as a channel of data to the remote file.

You can limit data collection on larger log files by specifying the date range with the -S option, and -E option if necessary.

SSH, which is an encrypted network protocol, is used to transmit data over the network. Moreover, .zip archives can also be encrypted using SSL. To encrypt the .zip archive itself, use the -e option. To decode the .zip archive encrypted in this process, use the encrypted password specified in snapshot by openssl. The following shows an example of decoding of the file jupiter\_10.1.1.1\_2012-10-20T22- 33-44.zip.e.

#### % **openssl aes-128-cbc -d -in jupiter\_10.1.1.1\_2012-10-20T22-33- 44.zip.e -out jupiter\_10.1.1.1\_2012-10-20T22-33-44.zip**

All .zip archives generated by snapshot contain two files generated by snapshot itself. The firs file named README describes the original name of the .zip archive, name of the setting file on the service processor used to create the . zip archive, version of snapshot, and whether the log-dedicated mode  $(-1)$ option) is used to create the archive. The second file named CONFIG is a copy of the actual setting file used by snapshot to create the archive.

The data generated for each SPARC M10 Systems chassis by snapshot may be used by field engineers to diagnose the problems with the system. snapshot can collect different sets of data according to the purpose of the diagnosis. These data sets are called Initial, Root Cause, and Full, respectively, and set by using the -L option.

To diagnose a problem from relevant data, execute the snapshot as soon as possible, without powering On/Off the PPAR or changing the setup, after the problem has occurred. Useful data for the diagnosis may be lost if time has passed, other commands are executed or the state of the system is changed in any way.

**Privileges** To execute this command, platadm or fieldeng privilege is required.

For details on user privileges, see setprivileges(8).

# **OPTIONS** | The following options are supported.

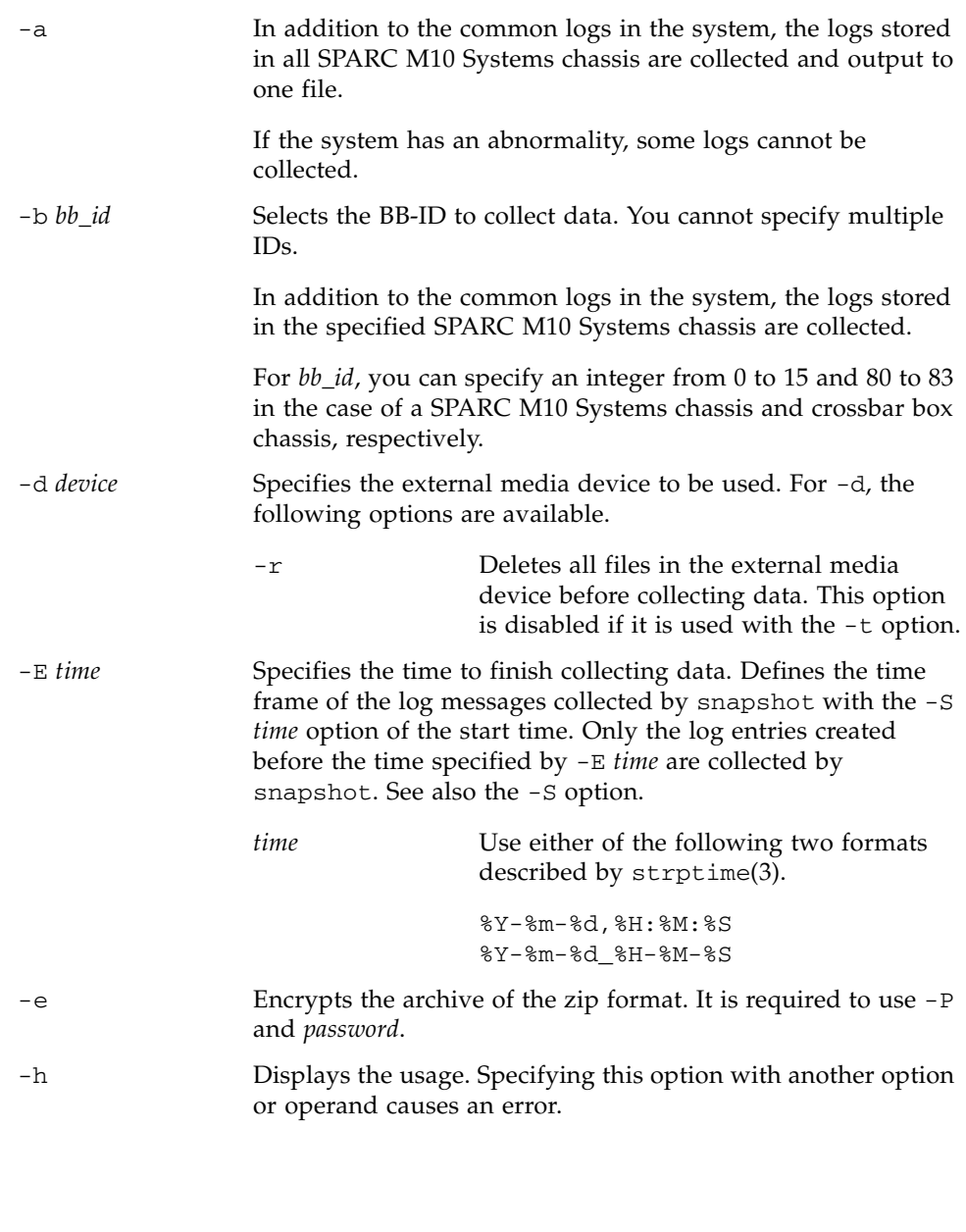

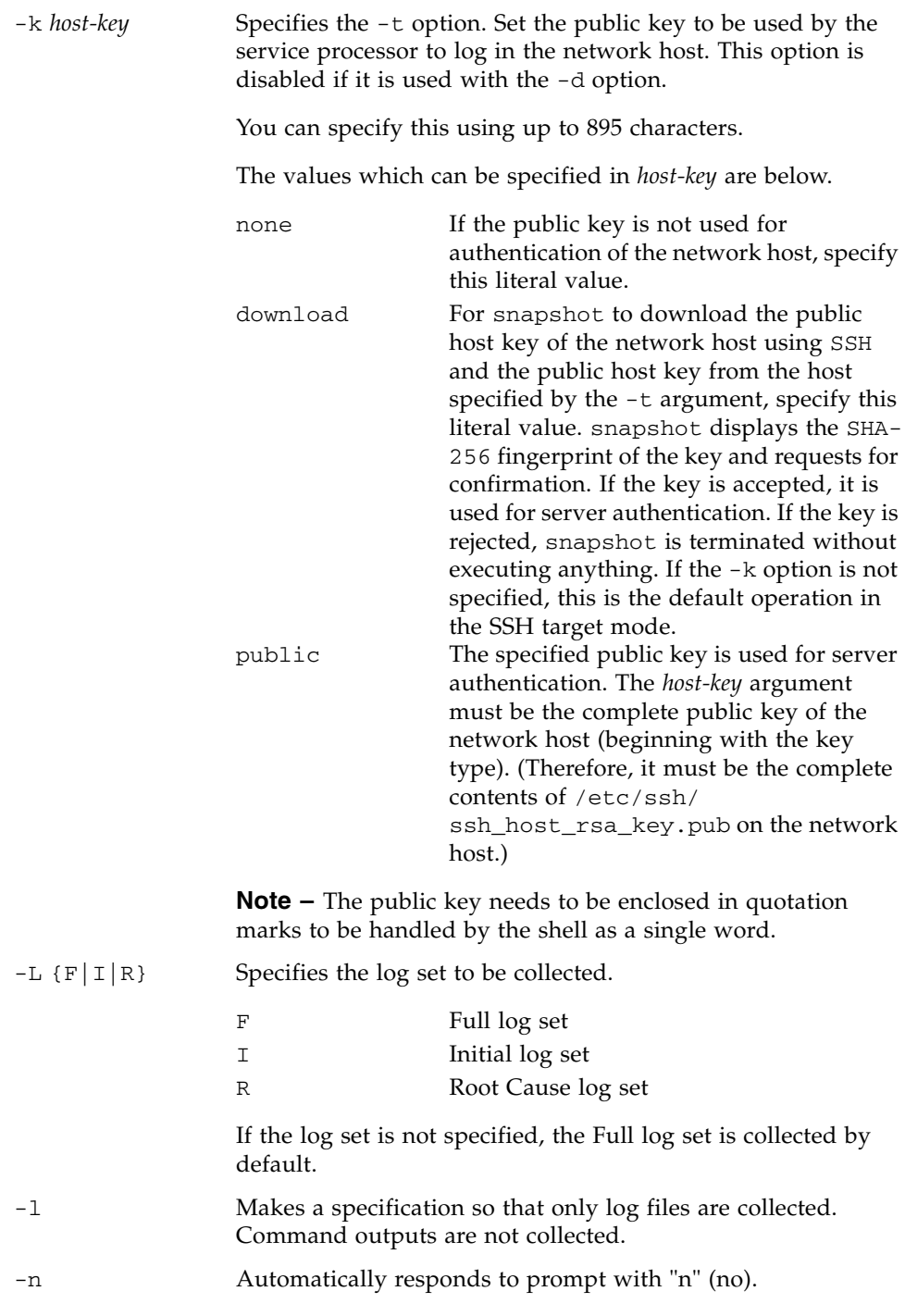

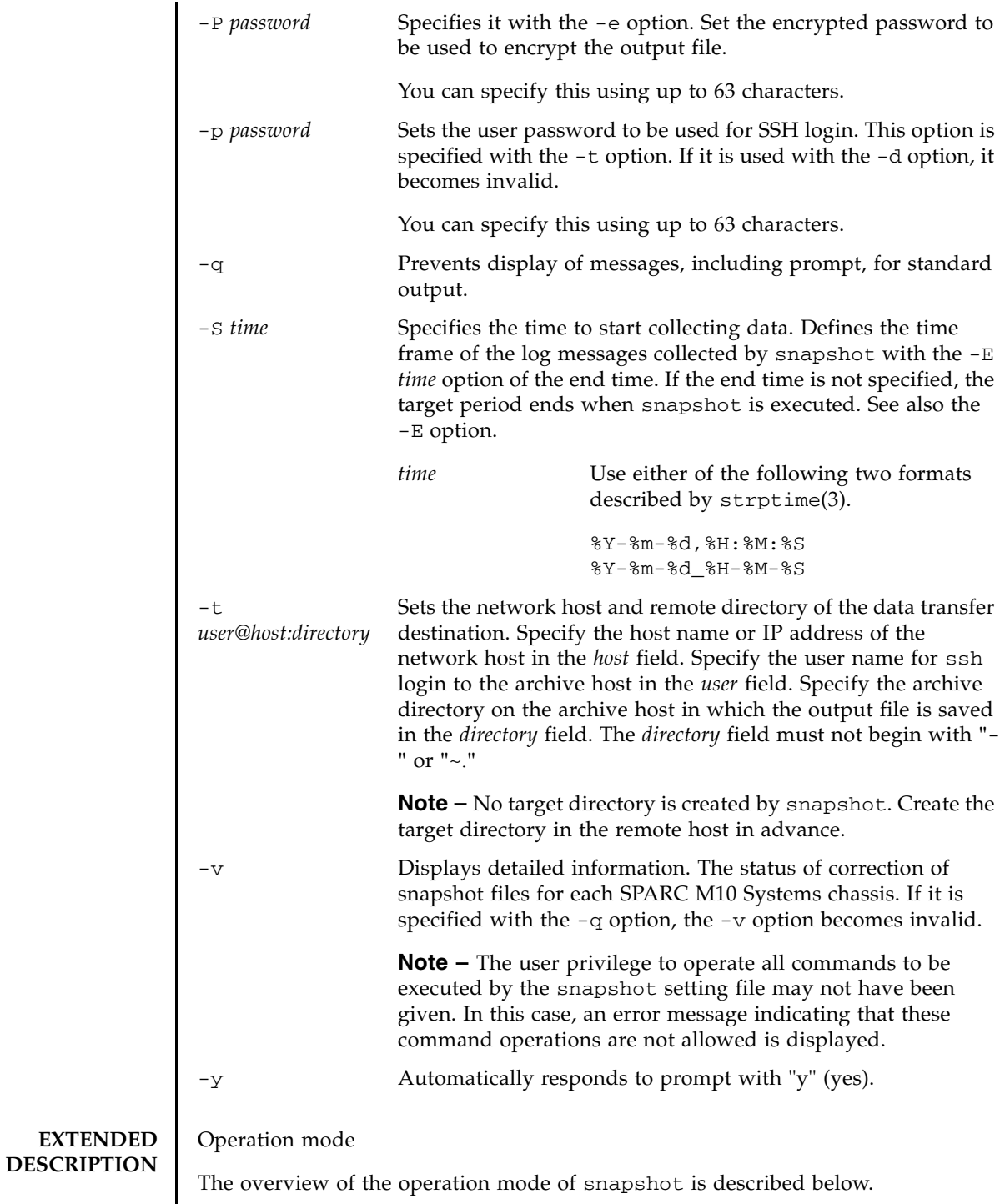

# snapshot(8)

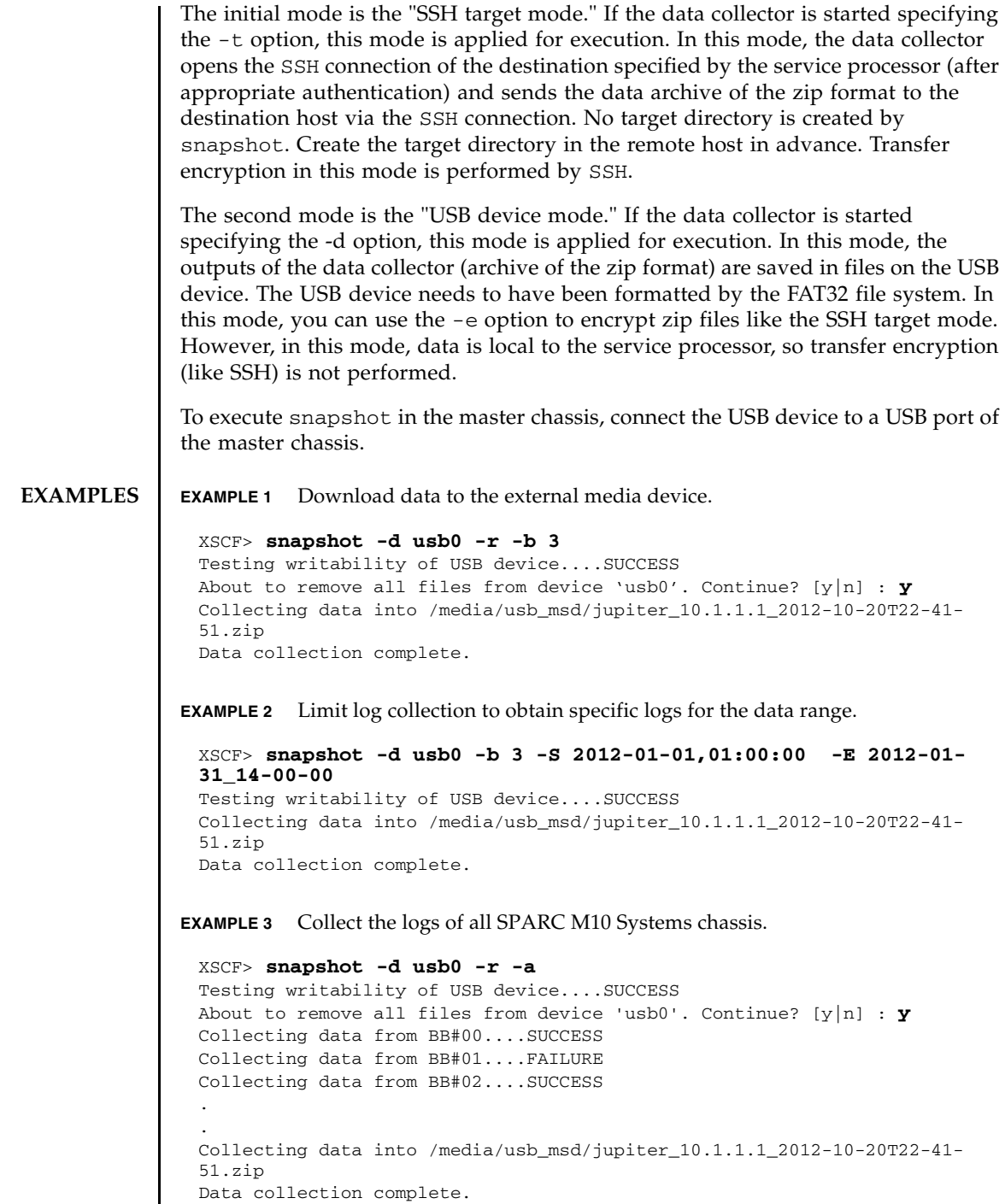

#### snapshot(8)

# **EXIT STATUS** | The following exit values are returned.

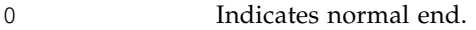

>0 Indicates error occurrence.

# **SEE ALSO** showlogs (8)

snapshot(8)

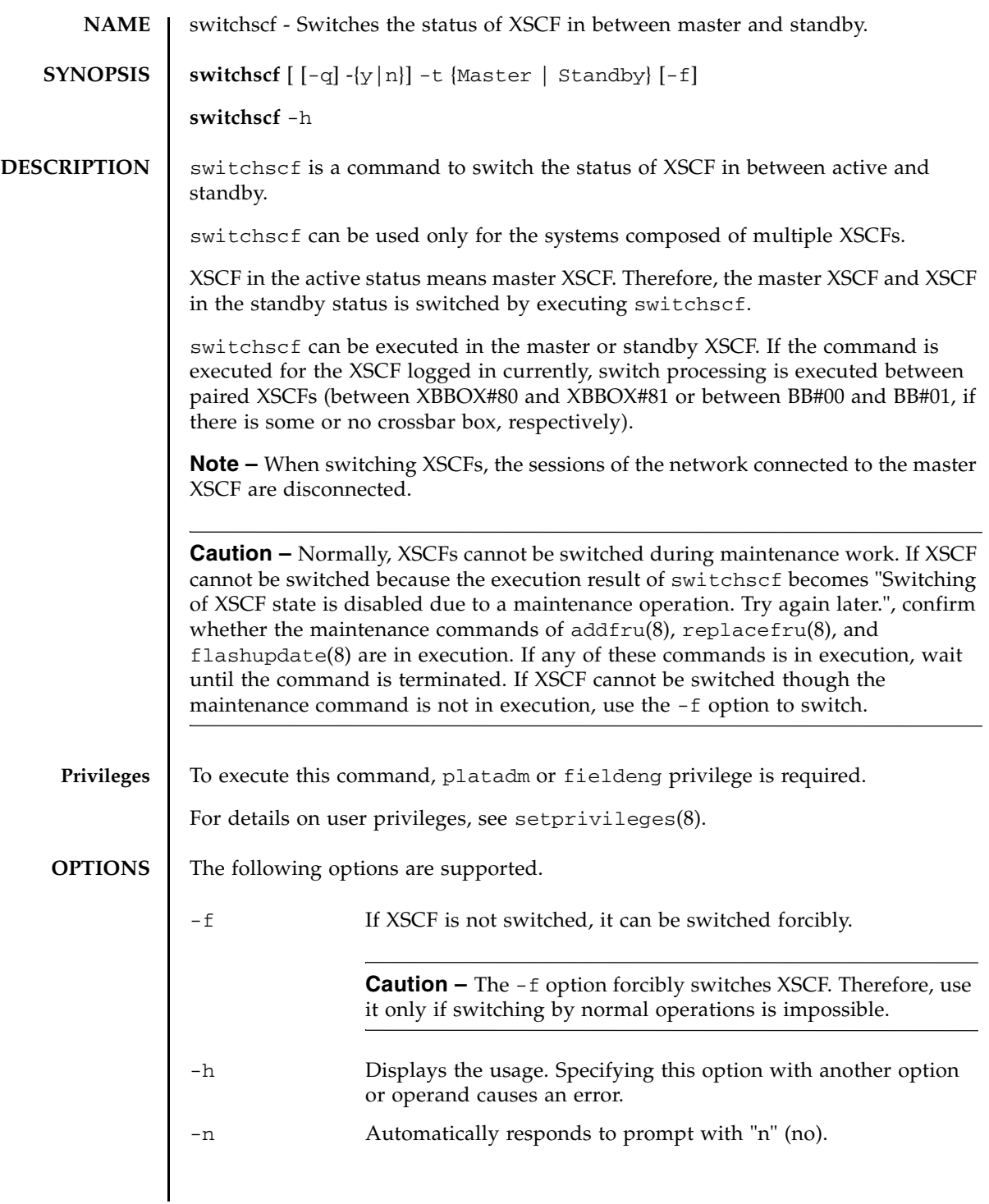

## switchscf(8)

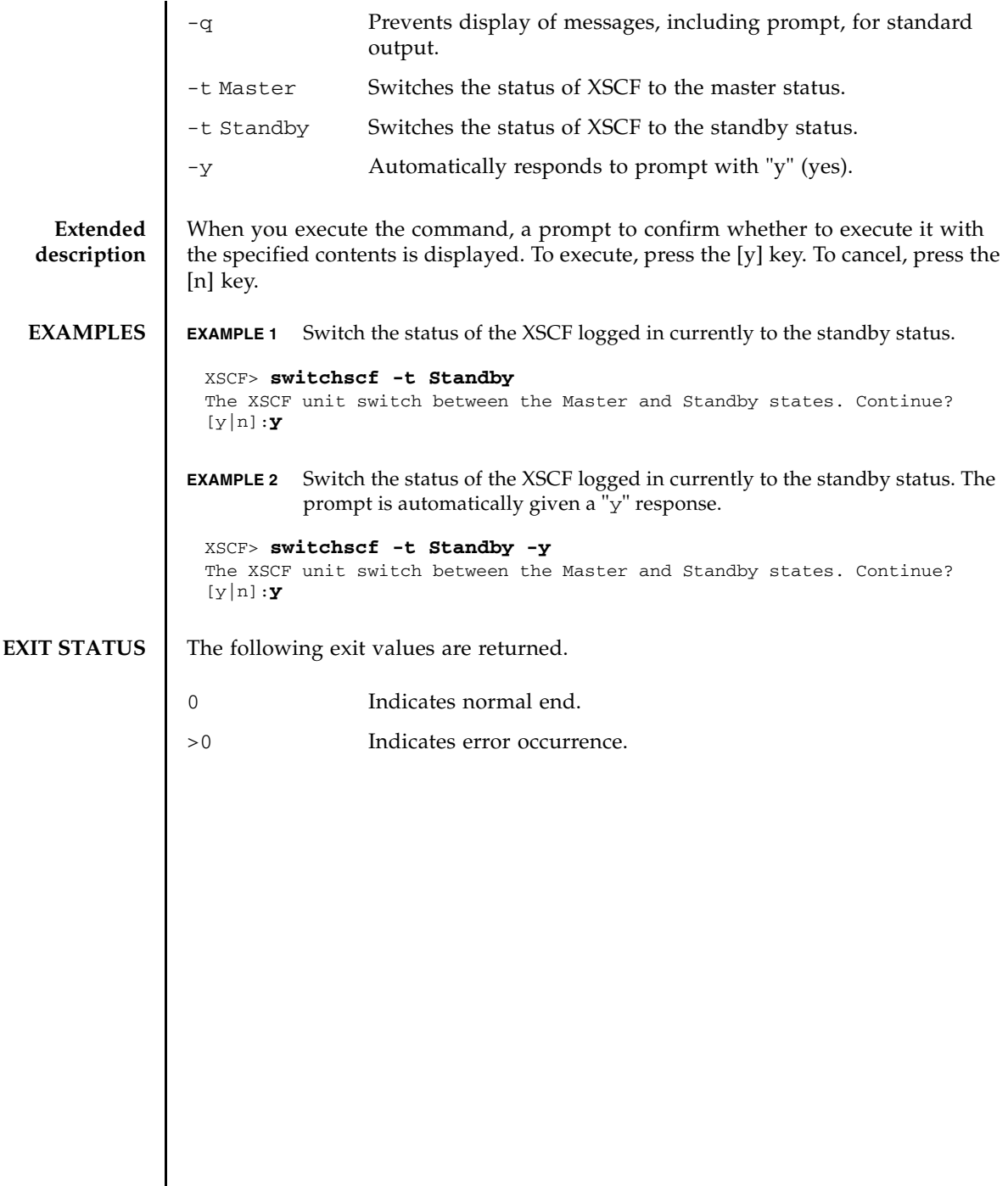

I
<span id="page-648-0"></span>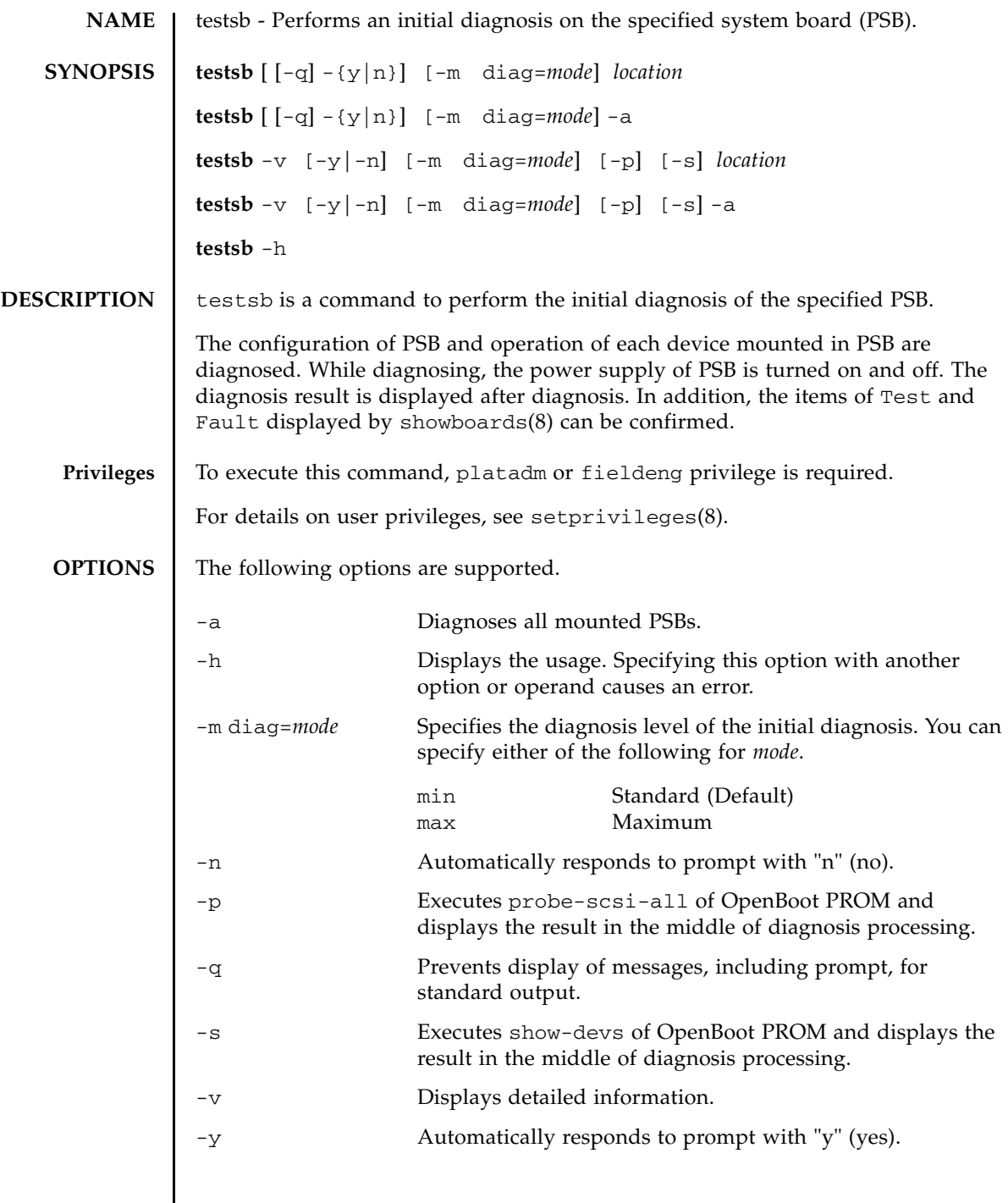

I

# testsb(8)

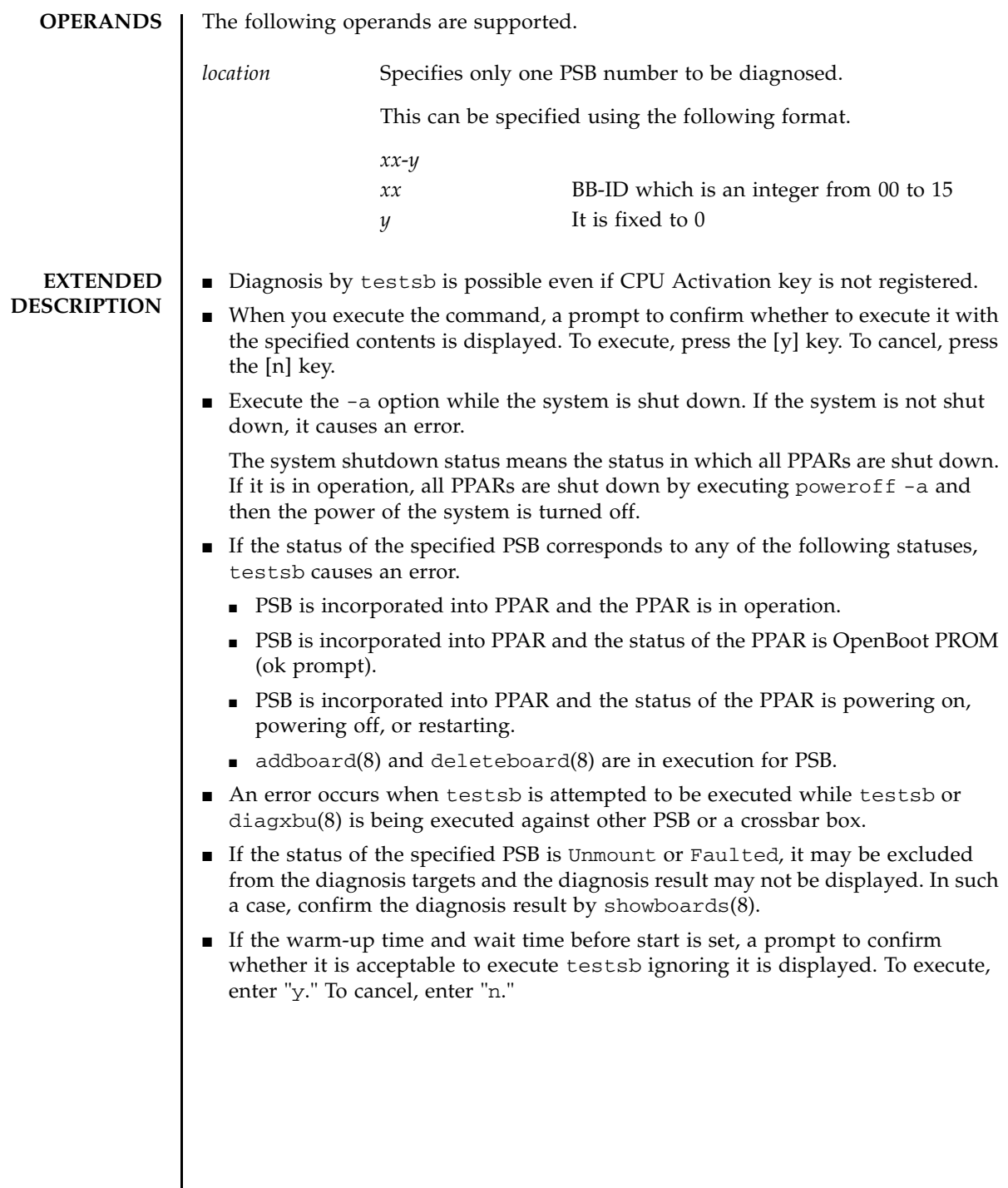

 $\overline{\phantom{a}}$ 

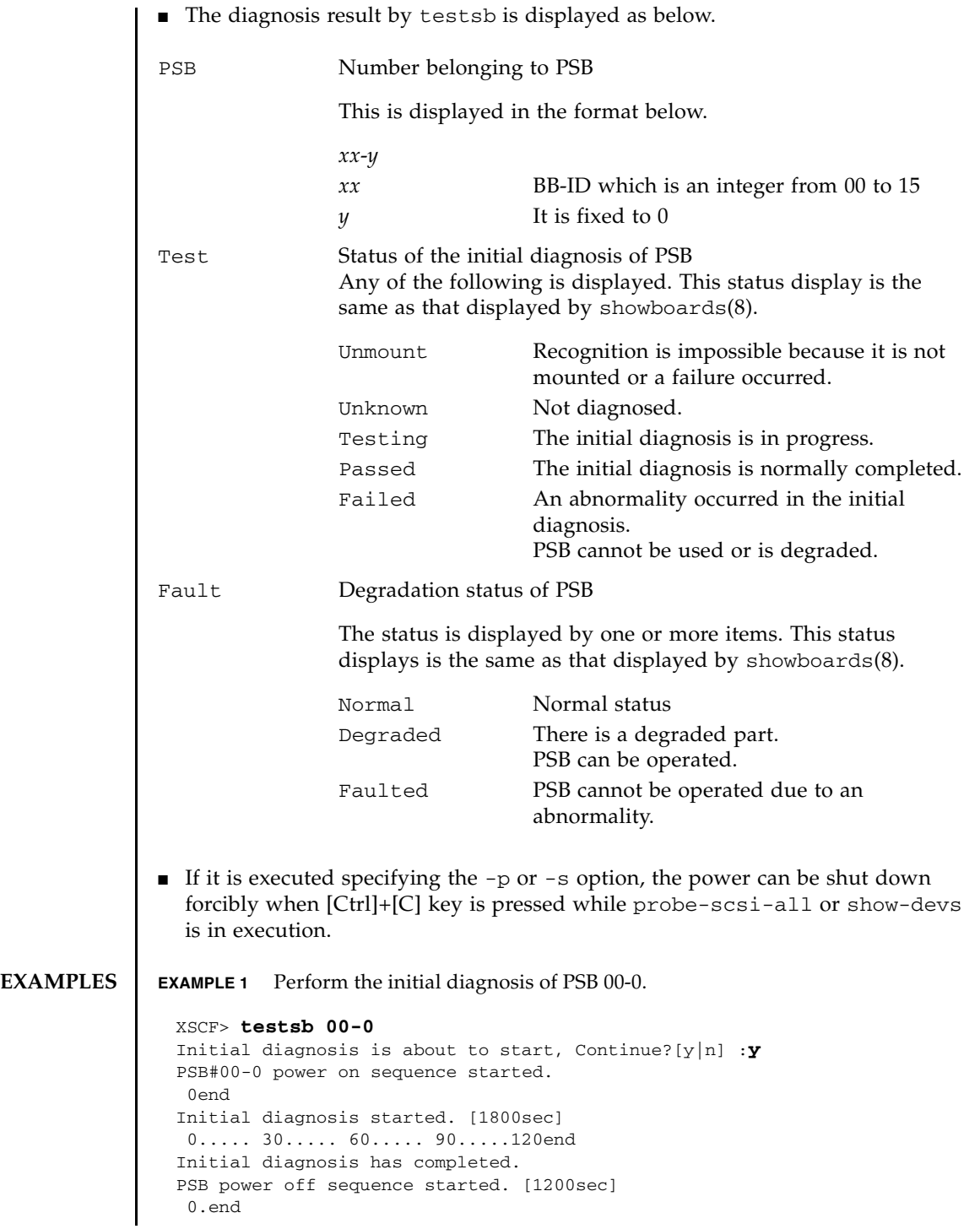

```
EXAMPLE 2 Perform the initial diagnosis of PSB 01-0 displaying a detailed message.
EXAMPLE 3 Perform the initial diagnosis of all mounted PSBs.
EXAMPLE 4 Perform the initial diagnosis of PSB while warm-up and air conditioning wait 
           are set. (Diagnosis is cancelled during the warm-up time and wait time for 
           air-conditioning.)
EXAMPLE 5 Perform the initial diagnosis of PSB ignoring the set warm-up time and wait
PSB powered off.
 PSB Test Fault
  ---- ------- --------
 00-0 Passed Normal
 XSCF> testsb -v 01-0
 Initial diagnosis is about to start. Continue? [y|n] :y
 PSB#01-0 power on sequence started.
      :
 auto-boot? = false
 {0} ok Initial diagnosis has completed.
 PSB power off sequence started. [1200sec]
   0.end
 PSB powered off.
 PSB Test Fault
 ---- ------- --------
 01-0 Passed Normal
 XSCF> testsb -a
 Initial diagnosis is about to start. Continue? [y|n] :y
 PSB power on sequence started.
   0end
 Initial diagnosis started. [1800sec]
  0..... 30..... 60..... 90.....120end
 Initial diagnosis has completed.
 PSB power off sequence started. [1200sec]
   0.end
 PSB powered off.
 PSB Test Fault
  ---- ------- --------
 00-0 Passed Normal
 01-0 Passed Normal
 02-0 Passed Normal
 03-0 Passed Normal
 XSCF> testsb -a
 Initial diagnosis is about to start, Continue? [y|n] :y
 Ignore warmup-time and air-conditioner-wait-time, Continue?[y|n] :n
 Initial diagnosis canceled by operator.
```
time for air conditioning.

```
EXAMPLE 6 Perform the initial diagnosis of PSB 01-0 with the probe-scsi-all com-
                          mand.
EXIT STATUS The following exit values are returned.
   SEE ALSO addfru(8), diagxbu(8), replacefru(8), setupfru(8), showboards(8), showfru(8)
                 XSCF> testsb -a
                 Initial diagnosis is about to start. Continue? [y|n] :y
                 Ignore warmup-time and air-conditioner-wait-time, Continue?[y|n] :y
                 PSB power on sequence started.
                   0end
                 Initial diagnosis started. [1800sec]
                  0..... 30..... 60..... 90.....120end
                 Initial diagnosis has completed.
                 PSB power off sequence started. [1200sec]
                   0.end
                 PSB powered off.
                 PSB Test Fault
                  ---- ------- --------
                  00-0 Passed Normal
                 01-0 Passed Normal
                 02-0 Passed Normal
                 03-0 Passed Normal
                 XSCF> testsb -v -p 01-0
                 Initial diagnosis is about to start, Continue? [y|n] :y
                 PSB#01-0 power on sequence started.
                  :
                 auto-boot? = false
                 :
                 PSB Test Fault
                 ---- ------- --------
                 01-0 Passed Normal
                0 Indicates normal end.
                >0 Indicates error occurrence.
```
testsb(8)

<span id="page-654-0"></span>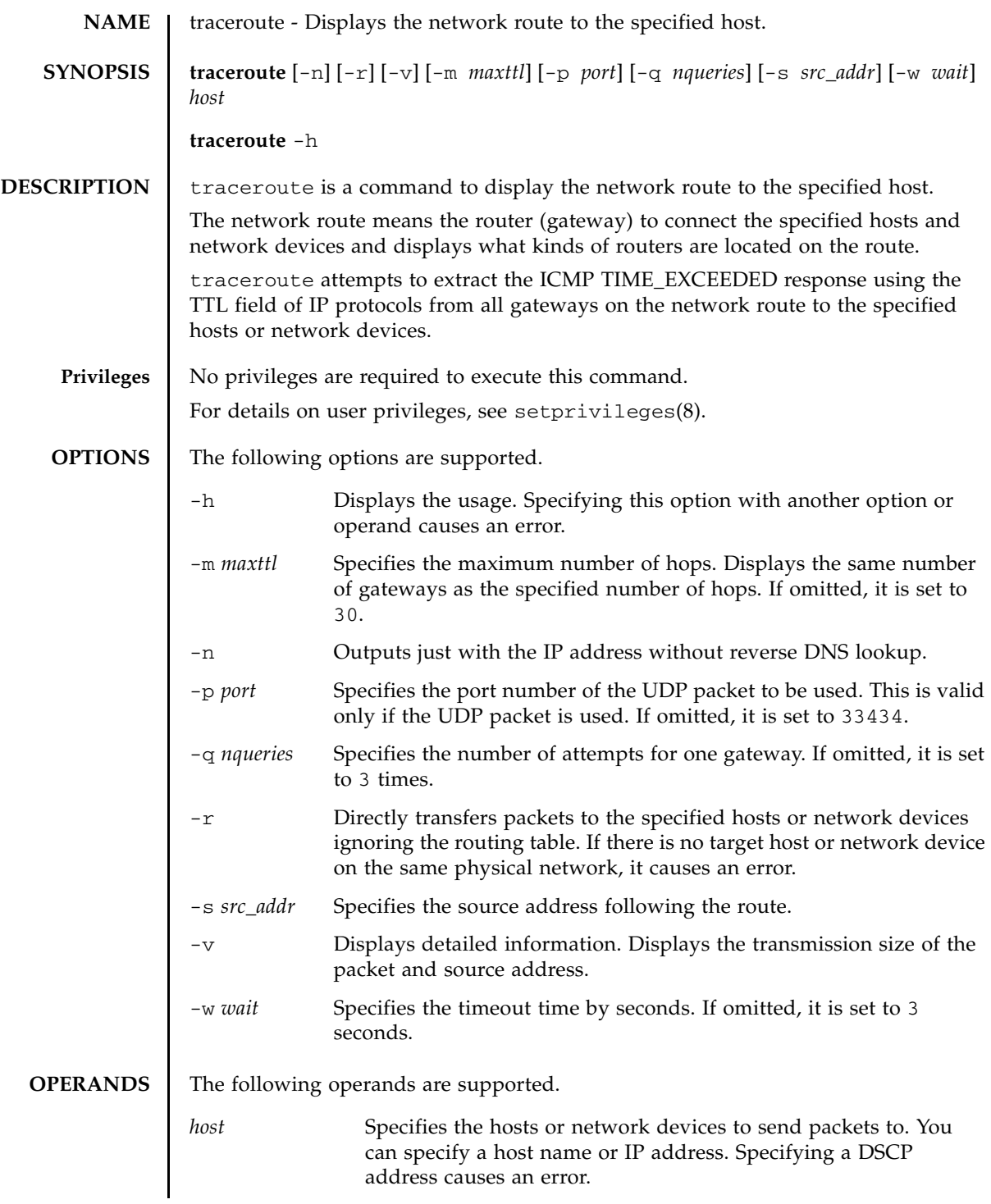

# traceroute(8)

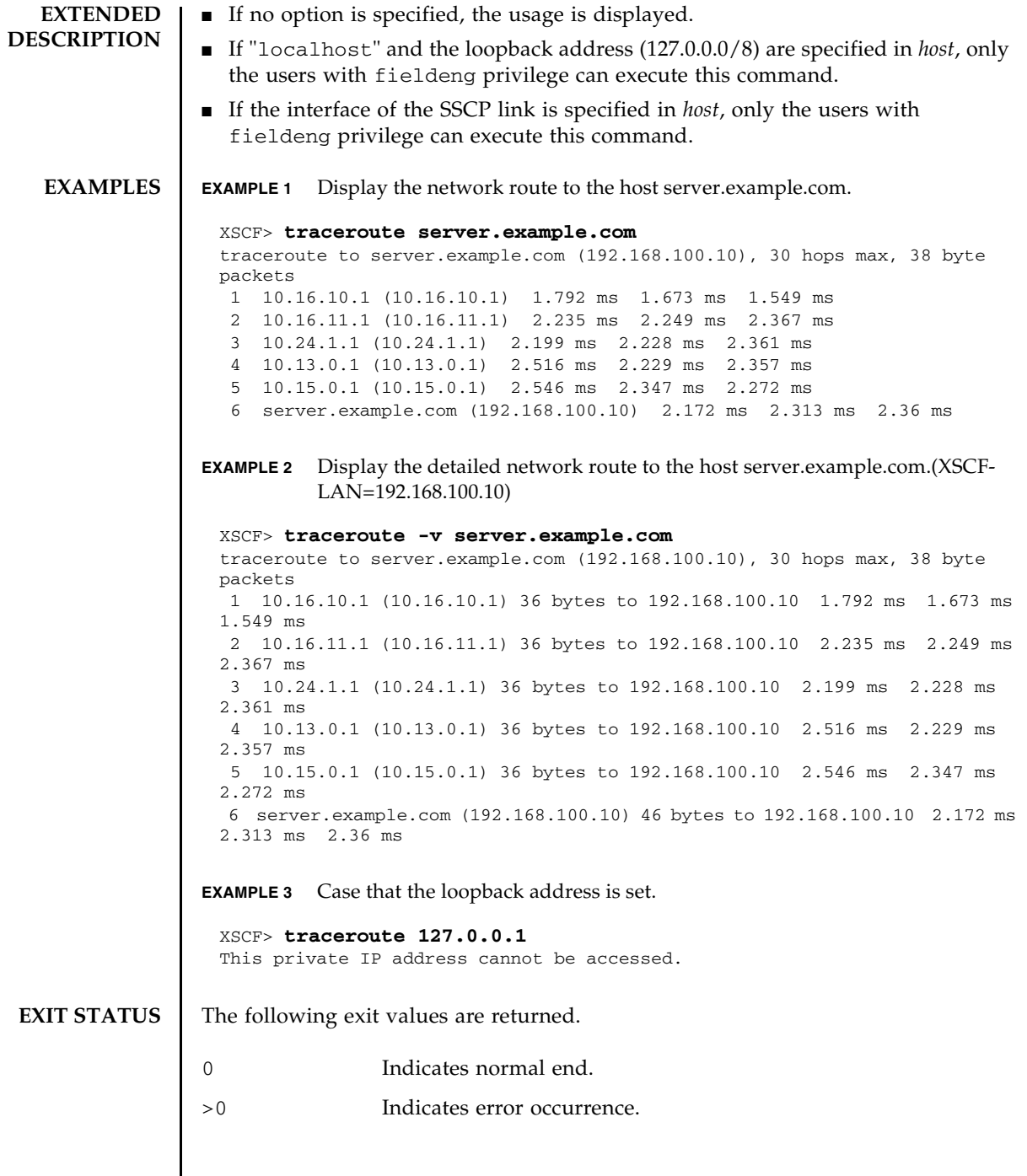

<span id="page-656-0"></span>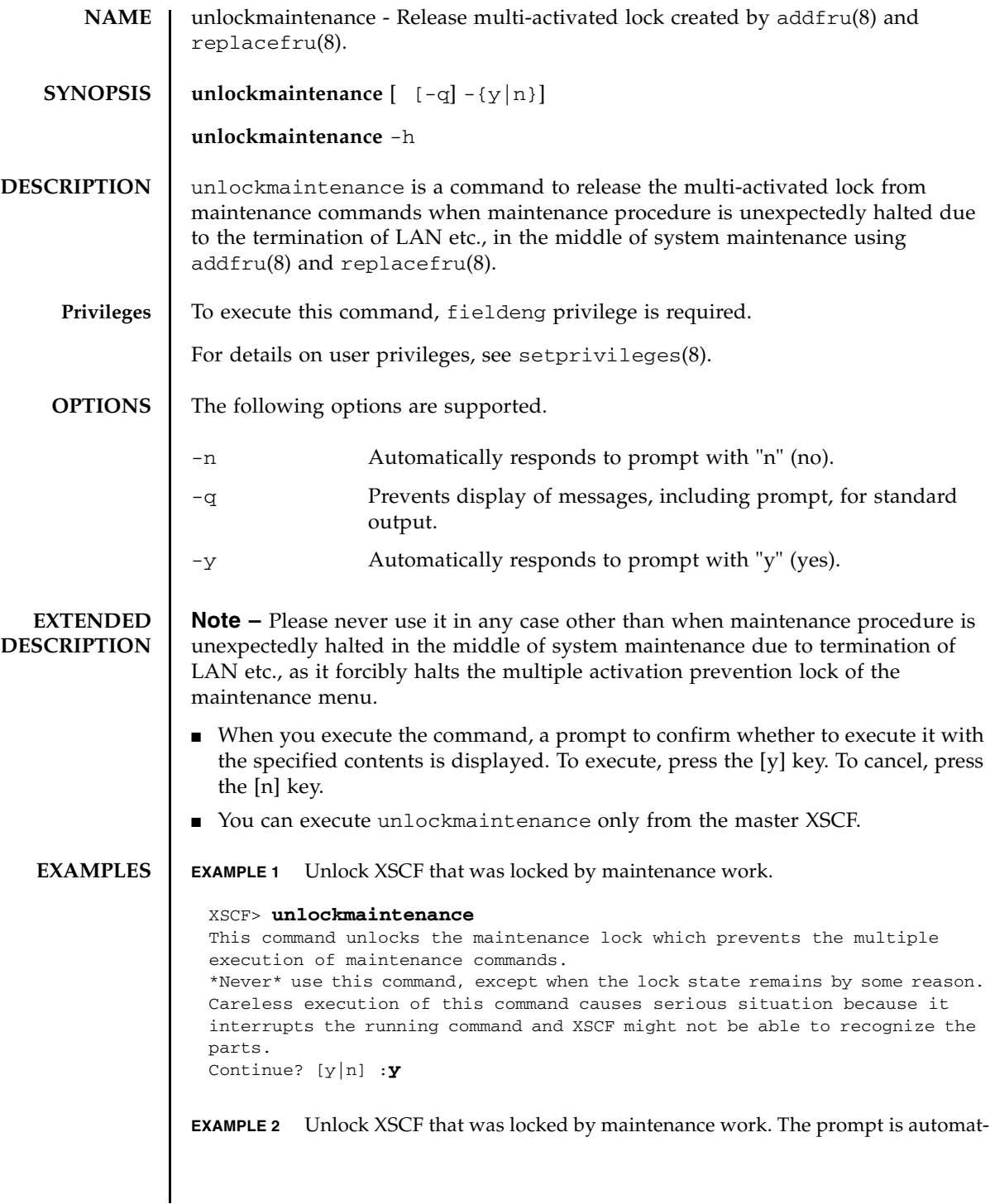

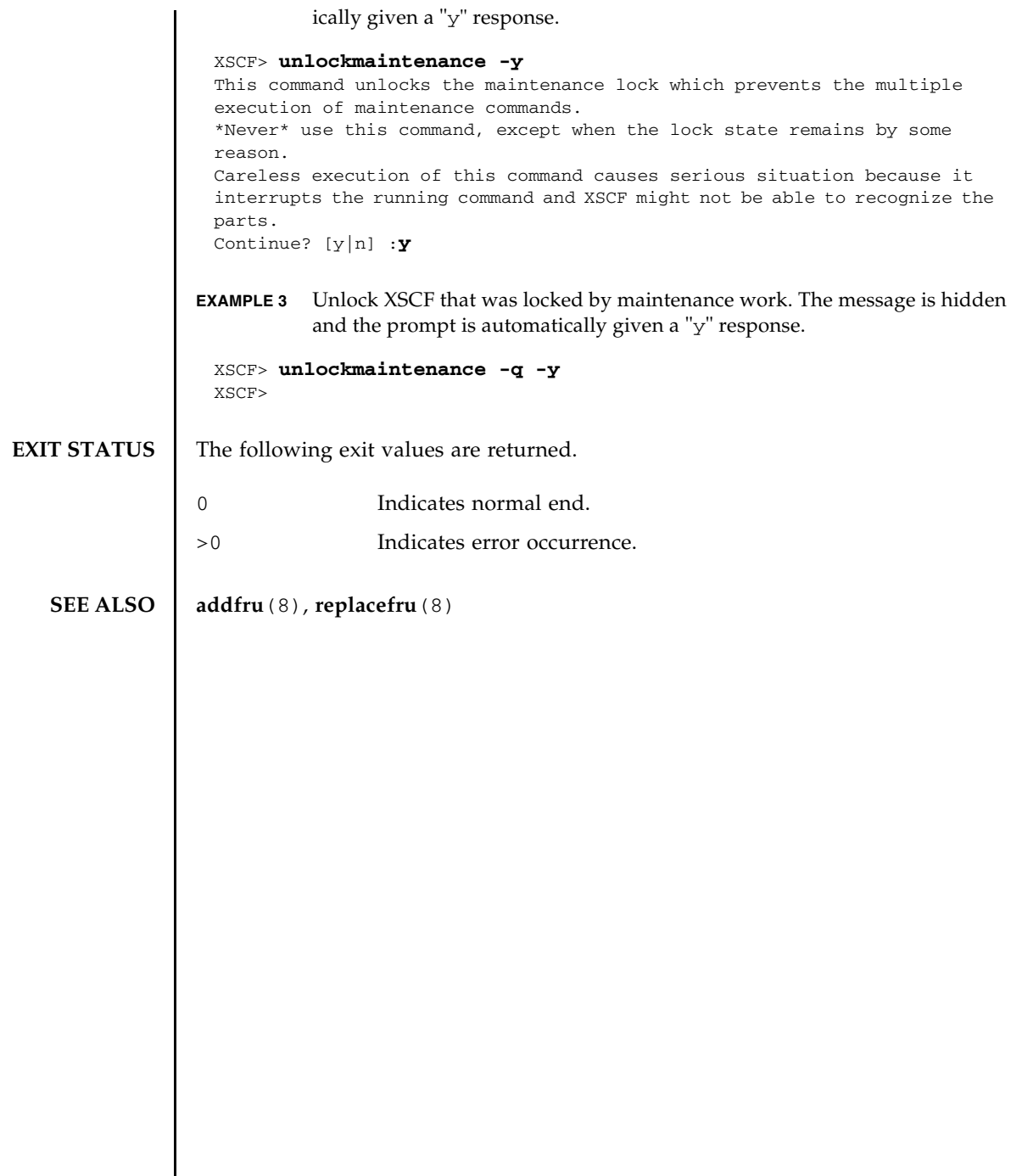

<span id="page-658-0"></span>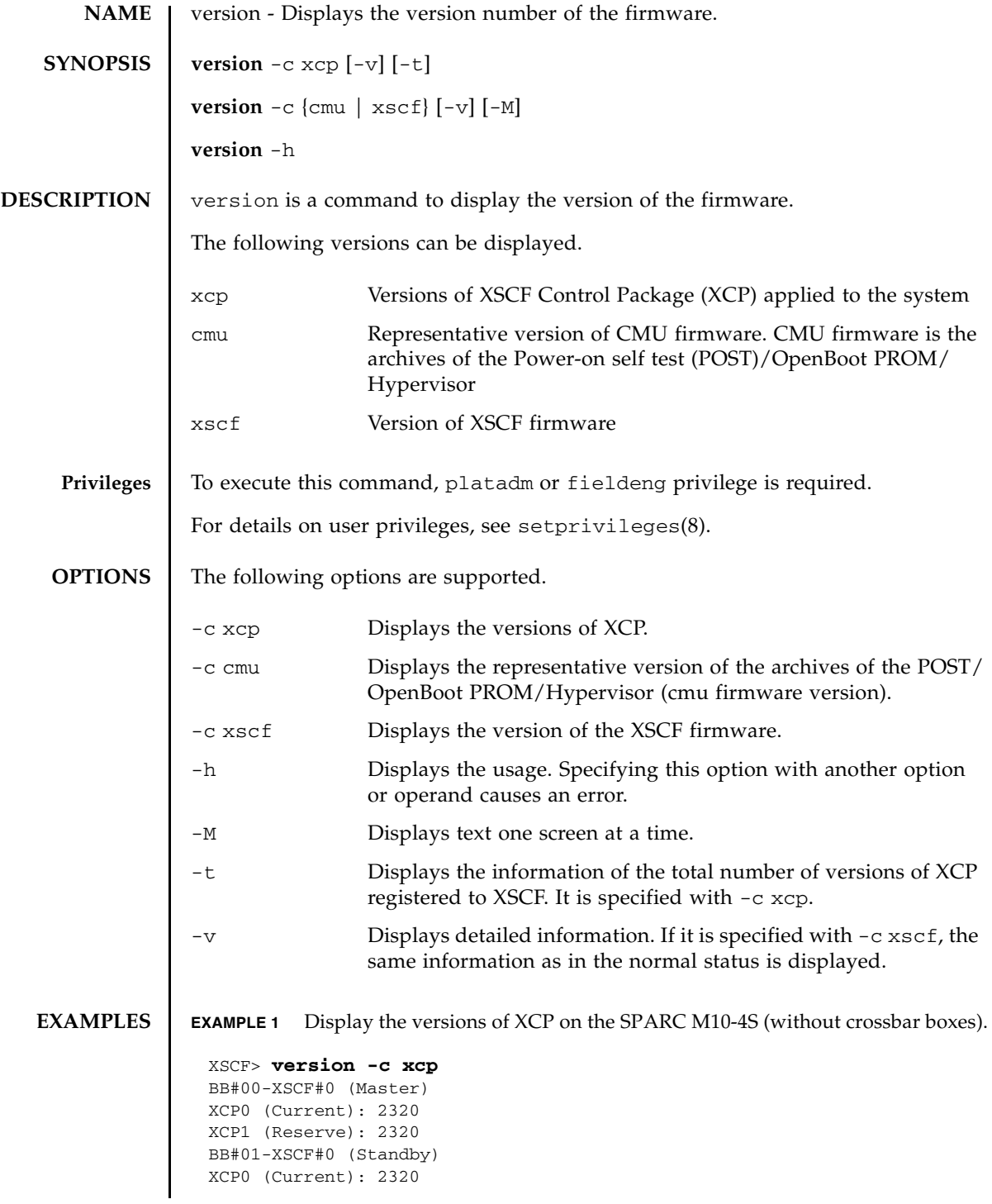

```
EXAMPLE 2 Display the versions of XCP on the SPARC M10-4S (with crossbar boxes).
EXAMPLE 3 Display the versions of XCP on the SPARC M10-1.
EXAMPLE 4 Display details of the versions of XCP on the SPARC M10-4S (without cross-
          bar boxes).
XCP1 (Reserve): 2320
 BB#02-XSCF#0 
 XCP0 (Current): 2320
 XCP1 (Reserve): 2320
 XSCF> version -c xcp
 XBBOX#80-XSCF#0 (Master)
 XCP0 (Current): 2320
XCP1 (Reserve): 2320
 XBBOX#81-XSCF#0 (Standby)
 XCP0 (Reserve): 2320
 XCP1 (Current): 2320
 BB#00-XSCF#0 
 XCP0 (Current): 2320
XCP1 (Reserve): 2320
 BB#01-XSCF#0 
 XCP0 (Current): 2320
XCP1 (Reserve): 2320
 XSCF> version -c xcp
 BB#00-XSCF#0 (Master)
 XCP0 (Current): 2320
 XCP1 (Reserve): 2320
 XSCF> version -c xcp -v
 BB#00-XSCF#0 (Master)
 XCP0 (Current): 2320
 CMU : 02.32.0000
   POST : 3.10.0
     OpenBoot PROM : 4.38.5+2.19.0
    Hypervisor : 1.4.8
 XSCF : 02.32.0000
 XCP1 (Reserve): 2320
 CMU : 02.32.0000
    POST : 3.10.0
    OpenBoot PROM : 4.38.5+2.19.0
   Hypervisor : 1.4.8
 XSCF : 02.32.0000
 BB#01-XSCF#0 (Standby)
 XCP0 (Current): 2320
 CMU : 02.32.0000
    POST : 3.10.0
   OpenBoot PROM : 4.38.5+2.19.0
   Hypervisor : 1.4.8
```
XSCF : 02.32.0000

```
EXAMPLE 5 Display details of the versions of XCP on the SPARC M10-4S (with crossbar 
         boxes).
 XCP1 (Reserve): 2320
 CMU : 02.32.0000
  POST : 3.10.0
   OpenBoot PROM : 4.38.5+2.19.0
    Hypervisor : 1.4.8
 CMU BACKUP
 #0: 02.32.0000
 #1: ..
 XSCF> version -c xcp -v
 XBBOX#80-XSCF#0 (Master)
 XCP0 (Current): 2320
 XSCF : 02.32.0000
 XCP1 (Reserve): 2320
 XSCF : 02.32.0000
 XBBOX#81-XSCF#0 (Standby)
 XCP0 (Reserve): 2320
 XSCF : 02.32.0000
 XCP1 (Current): 2290
 XSCF : 02.32.0000
 BB#00-XSCF#0
 XCP0 (Current): 2320
 CMU : 02.32.0000
     POST : 3.10.0
     OpenBoot PROM : 4.38.5+2.19.0
    Hypervisor : 1.4.8
 XSCF : 02.32.0000
 XCP1 (Reserve): 2320
 CMU : 02.32.0000
    POST : 3.10.0
     OpenBoot PROM : 4.38.5+2.19.0
    Hypervisor : 1.4.8
 XSCF : 02.32.0000
 BB#01-XSCF#0
 XCP0 (Current): 2320
 CMU : 02.32.0000<br>POST : 3.10.0
             : 3.10.0 OpenBoot PROM : 4.38.5+2.19.0
     Hypervisor : 1.4.8
 XSCF : 02.32.0000
 XCP1 (Reserve): 2320
 CMU : 02.32.0000
     POST : 3.10.0
     OpenBoot PROM : 4.38.5+2.19.0
    Hypervisor : 1.4.8
 CMU BACKUP
 #0: 02.32.0000
 #1: ..
```

```
EXAMPLE 7 Display the version of XCP registered in XSCF.
EXAMPLE 8 Display the details on the version of XCP registered in XSCF.
EXAMPLE 9 Display the version of the CMU firmware.
EXAMPLE 10 Display details of the version of the CMU firmware on the SPARC M10-4S.
 XSCF> version -c xcp -v
 BB#00-XSCF#0 (Master)
 XCP0 (Current): 2320
 CMU : 02.32.0000
    POST : 3.10.0
     OpenBoot PROM : 4.38.5+2.19.0
     Hypervisor : 1.4.8
 XSCF : 02.32.0000
 XCP1 (Reserve): 2320
 CMU : 02.32.0000
     POST : 3.10.0
     OpenBoot PROM : 4.38.5+2.19.0
    Hypervisor : 1.4.8
 XSCF : 02.32.0000
 XSCF> version -c xcp -t
 XCP: 2320
 XSCF> version -c xcp -v -t
 XCP : 2320
    CMU : 02.32.0000
    POST : 3.10.0
    OpenBoot PROM : 4.38.5+2.19.0
   Hypervisor : 1.4.8
 XSCF : 02.32.0000
 XSCF> version -c cmu
 PPAR-ID 0: 02.32.0000
 PPAR-ID 1: 02.32.0000
 PPAR-ID 2: 02.32.0000
PPAR-ID 3: 02.32.0000
 :
 PPAR-ID 15: 02.32.0000
 XSCF> version -c cmu -v
 PPAR-ID 0: 02.32.0000
    POST : 3.10.0
    OpenBoot PROM : 4.38.5+2.19.0
    Hypervisor : 1.4.8
 PPAR-ID 1: 02.32.0000
   POST : 3.10.0
```
**EXAMPLE 6** Display details of the versions of XCP on the SPARC M10-1.

OpenBoot PROM : 4.38.5+2.19.0

```
EXAMPLE 11 Display details of the version of the XSCF firmware on the SPARC M10-4S.
     Hypervisor : 1.4.8
 PPAR-ID 2: 02.32.0000
    POST : 3.10.0
     OpenBoot PROM : 4.38.5+2.19.0
     Hypervisor : 1.4.8
 PPAR-ID 3: 02.32.0000
     POST : 3.10.0
     OpenBoot PROM : 4.38.5+2.19.0
     Hypervisor : 1.4.8
 PPAR-ID 15: 02.32.0000
     POST : 3.10.0
     OpenBoot PROM : 4.38.5+2.19.0
     Hypervisor : 1.4.8
 PSB#00-0: 02.32.0000(Current)
     POST : 3.10.0
     OpenBoot PROM : 4.38.5+2.19.0
     Hypervisor : 1.4.8
 PSB#00-0: 02.32.0000(Reserve)
     POST : 3.10.0
     OpenBoot PROM : 4.38.5+2.19.0
     Hypervisor : 1.4.8
 PSB#01-0: 02.32.0000(Current)
     POST : 3.10.0
     OpenBoot PROM : 4.38.5+2.19.0
     Hypervisor : 1.4.8
 PSB#01-0: 02.32.0000(Reserve)
     POST : 3.10.0
     OpenBoot PROM : 4.38.5+2.19.0
     Hypervisor : 1.4.8
     :
 PSB#15-0: 02.32.0000(Current)
     POST : 3.10.0
     OpenBoot PROM : 4.38.5+2.19.0
     Hypervisor : 1.4.8
 PSB#15-0: 02.32.0000(Reserve)
     POST : 3.10.0
     OpenBoot PROM : 4.38.5+2.19.0
     Hypervisor : 1.4.8
 XSCF> version -c xscf -v
 BB#00-XSCF#0 (Master)
```
02.32.0000(Reserve) 02.32.0000(Current) BB#01-XSCF#0 (Standby) 02.32.0000(Current) 02.32.0000(Reserve)

# **EXIT STATUS** | The following exit values are returned.

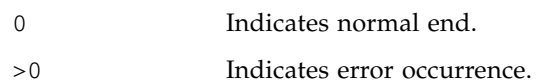

<span id="page-664-0"></span>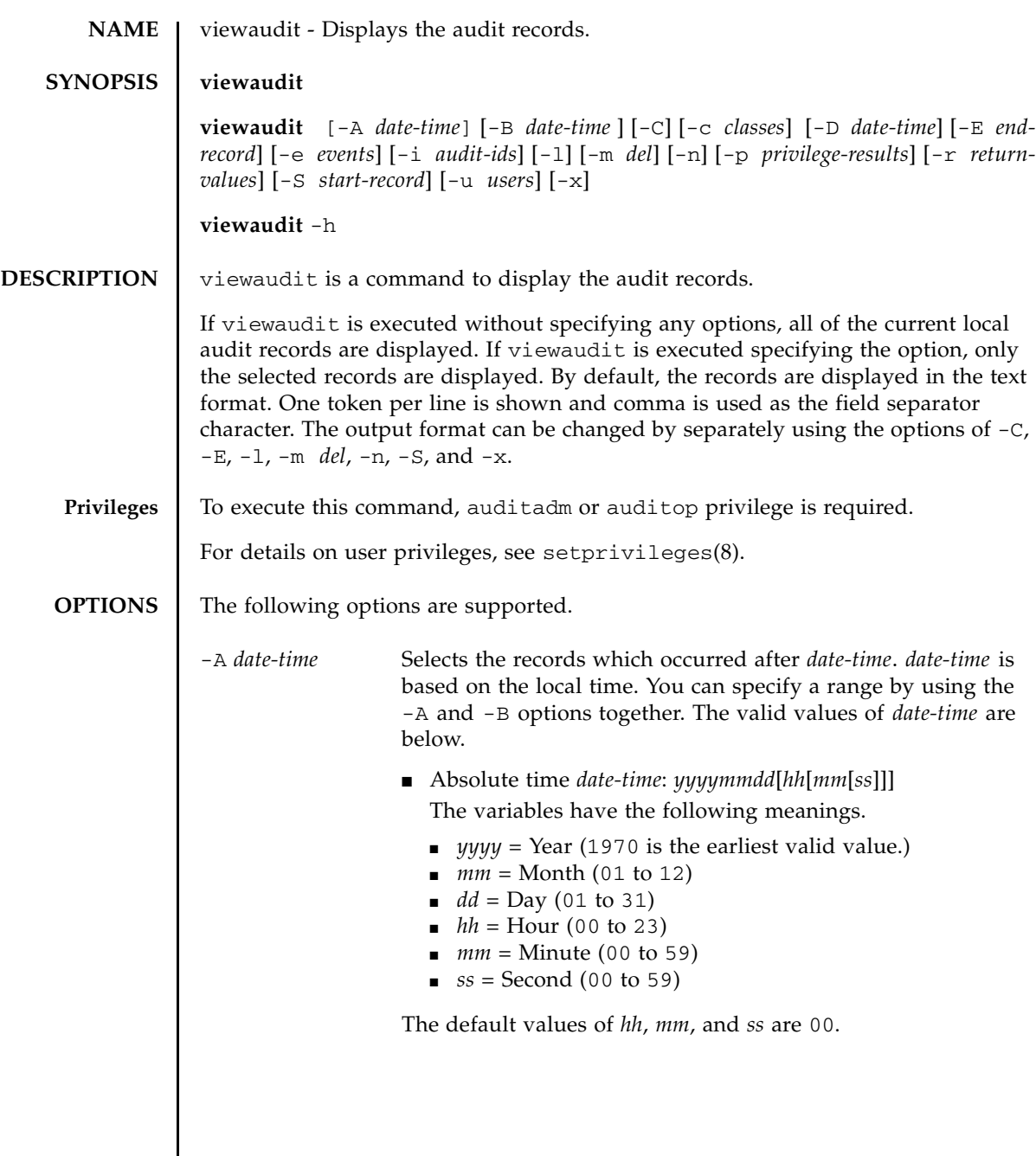

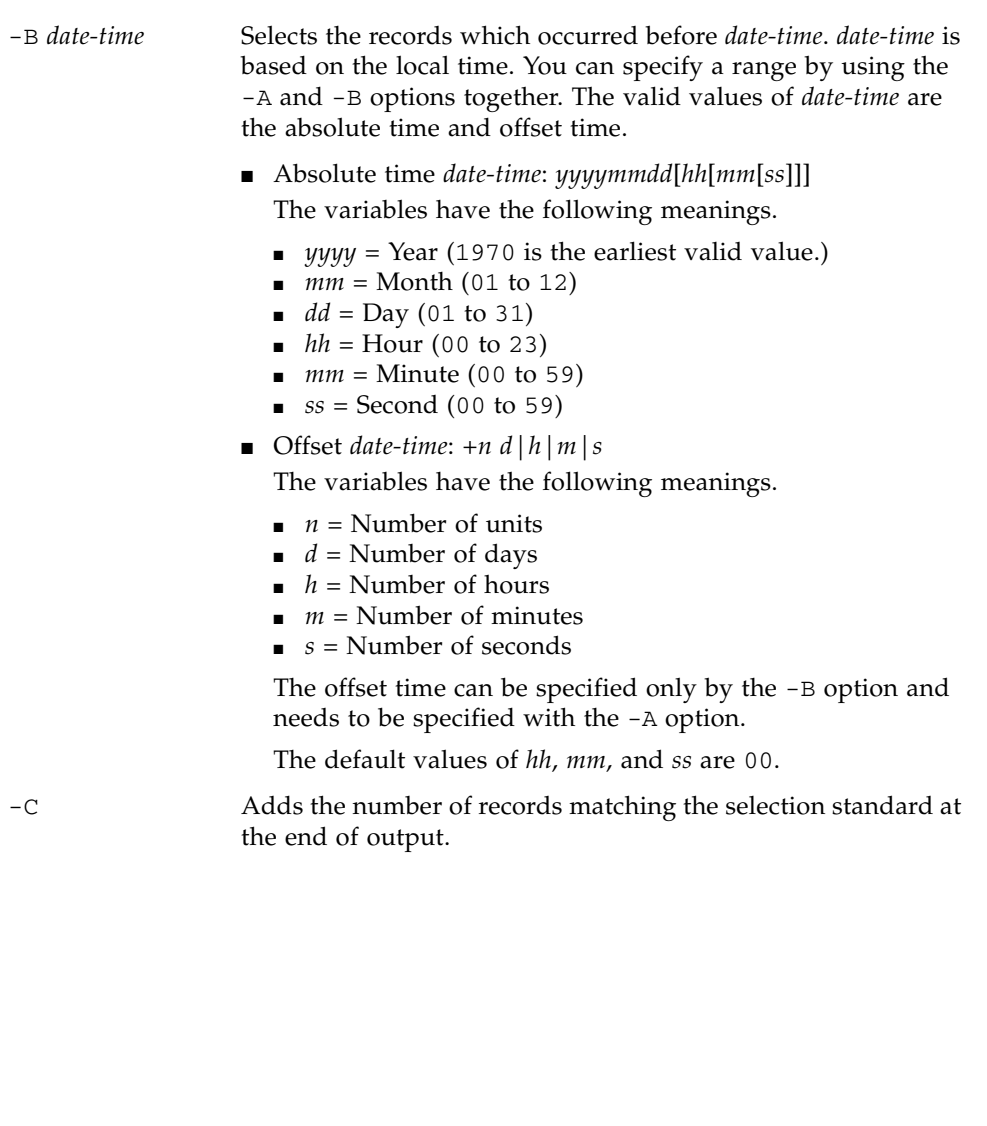

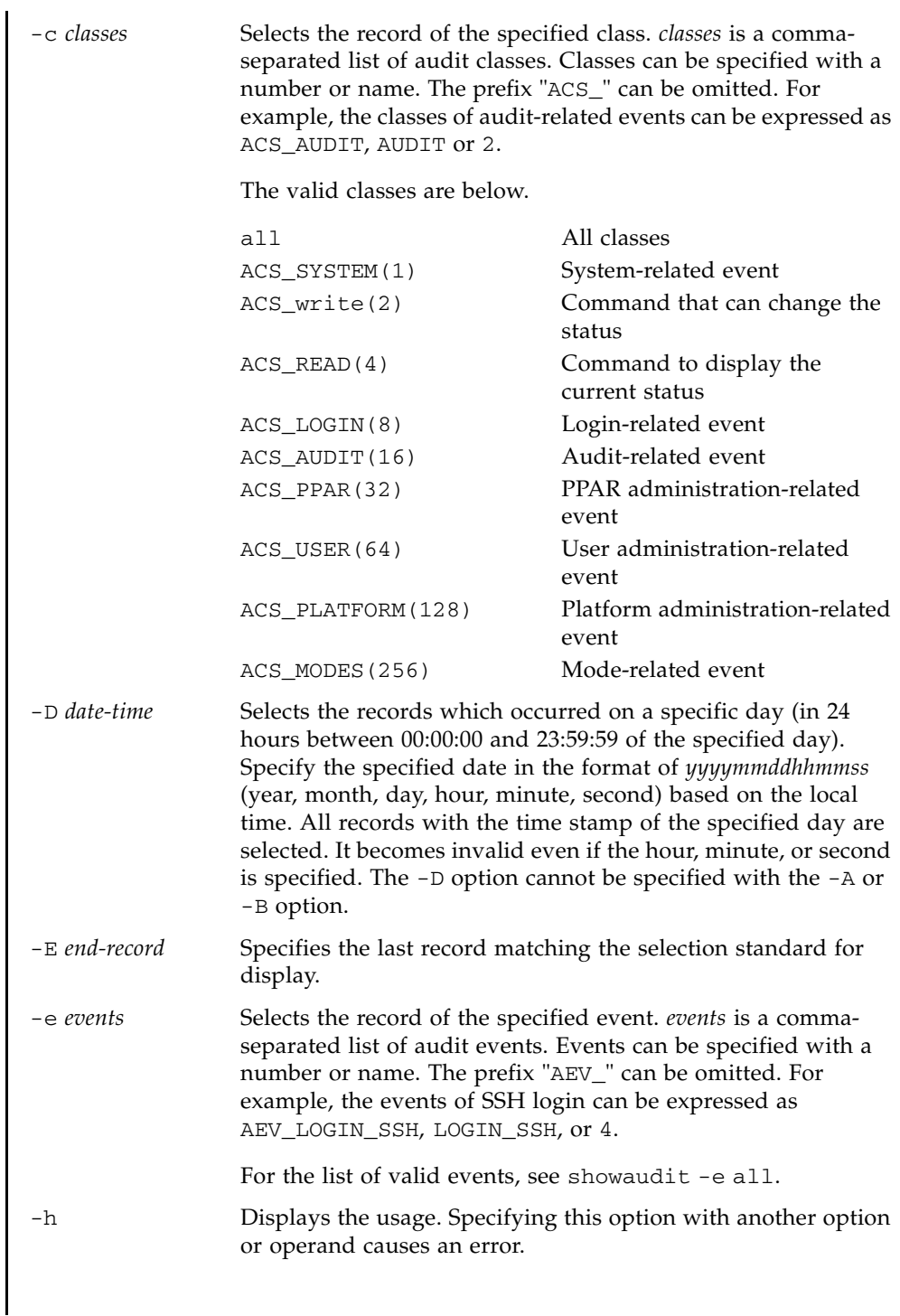

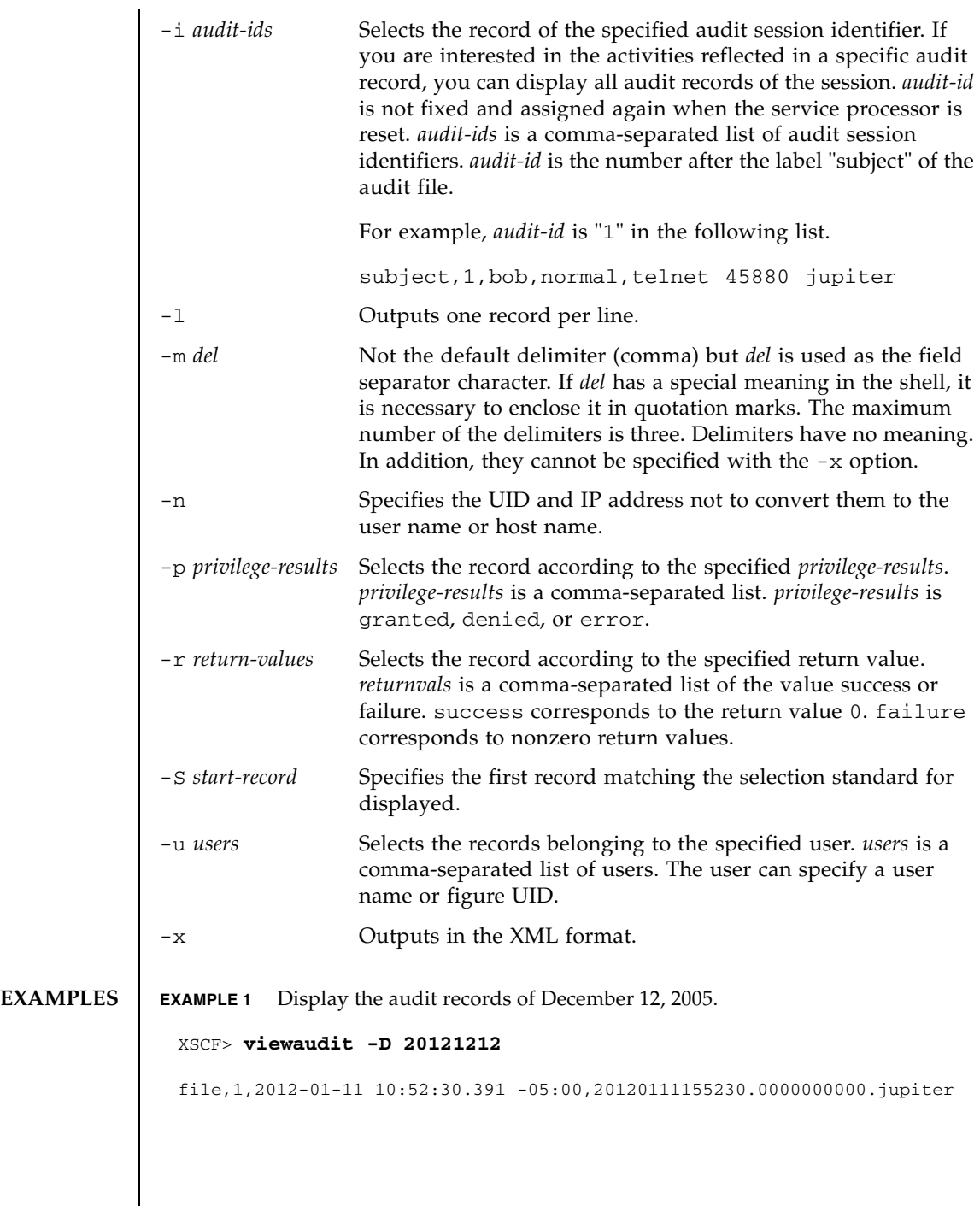

I

**EXAMPLE 2** Display the audit records of a user. **EXAMPLE 3** Display the audit records of user privileges. **EXAMPLE 4** Display the audit records of success of access. XSCF> **viewaudit -u jsmith** file,1,2012-01-11 10:52:30.391 -05:00,20120111155230.0000000000.jupiter header,37,1,login - telnet,jupiter,2012-01-11 11:31:09.659 -05:00 subject,1,jsmith,normal,ssh 45880 jupiter command, showuser platform access,granted return,0 XSCF> **viewaudit -p granted** file,1,2012-01-11 10:52:30.391 -05:00,20120111155230.0000000000.jupiter header,37,1,login - telnet,jupiter,2012-01-11 11:31:09.659 -05:00 subject, 1, jsmith, normal, ssh 45880 jupiter command, showuser platform access,granted return,0 XSCF> **viewaudit -r success** file,1,2012-01-11 10:52:30.391 -05:00,20120111155230.0000000000.jupiter header,37,1,login - telnet,jupiter,2012-01-11 11:31:09.659 -05:00 subject,1,jsmith,normal,ssh 45880 jupiter command, showuser platform access,granted return,0header,57,1,command - viewaudit,jupiter.company.com,2006-01-26 16:13:09.128 -05:00 subject,5,sue,normal,ssh 1282 saturn command, viewaudit platform access,granted

```
EXAMPLE 5 Display the audit records of two days.
```
return,0 ...

XSCF> **viewaudit -A 20120108 -B +2d**

```
file,1,2012-01-09 20:12:12.968 -08:00,20120110041212.0000000004.sca-m5k-0-0
file,1,2012-01-10 21:14:49.481 -08:00,terminated
file,1,2012-01-10 21:14:49.485 -08:00,20120111051449.0000000005.sca-m5k-0-0
```
**EXAMPLE 6** Display the first five records among the records matching the range of date

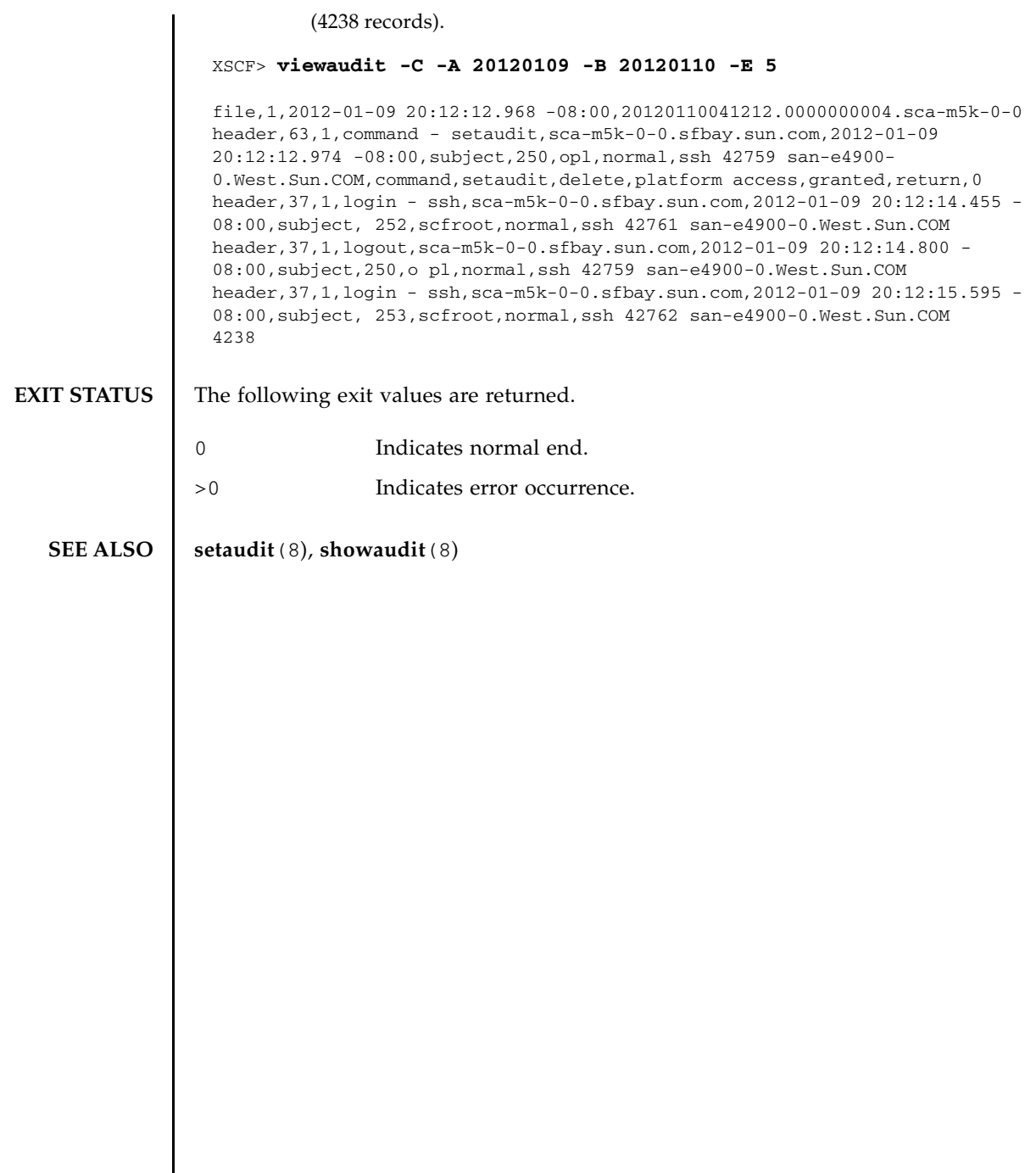

<span id="page-670-0"></span>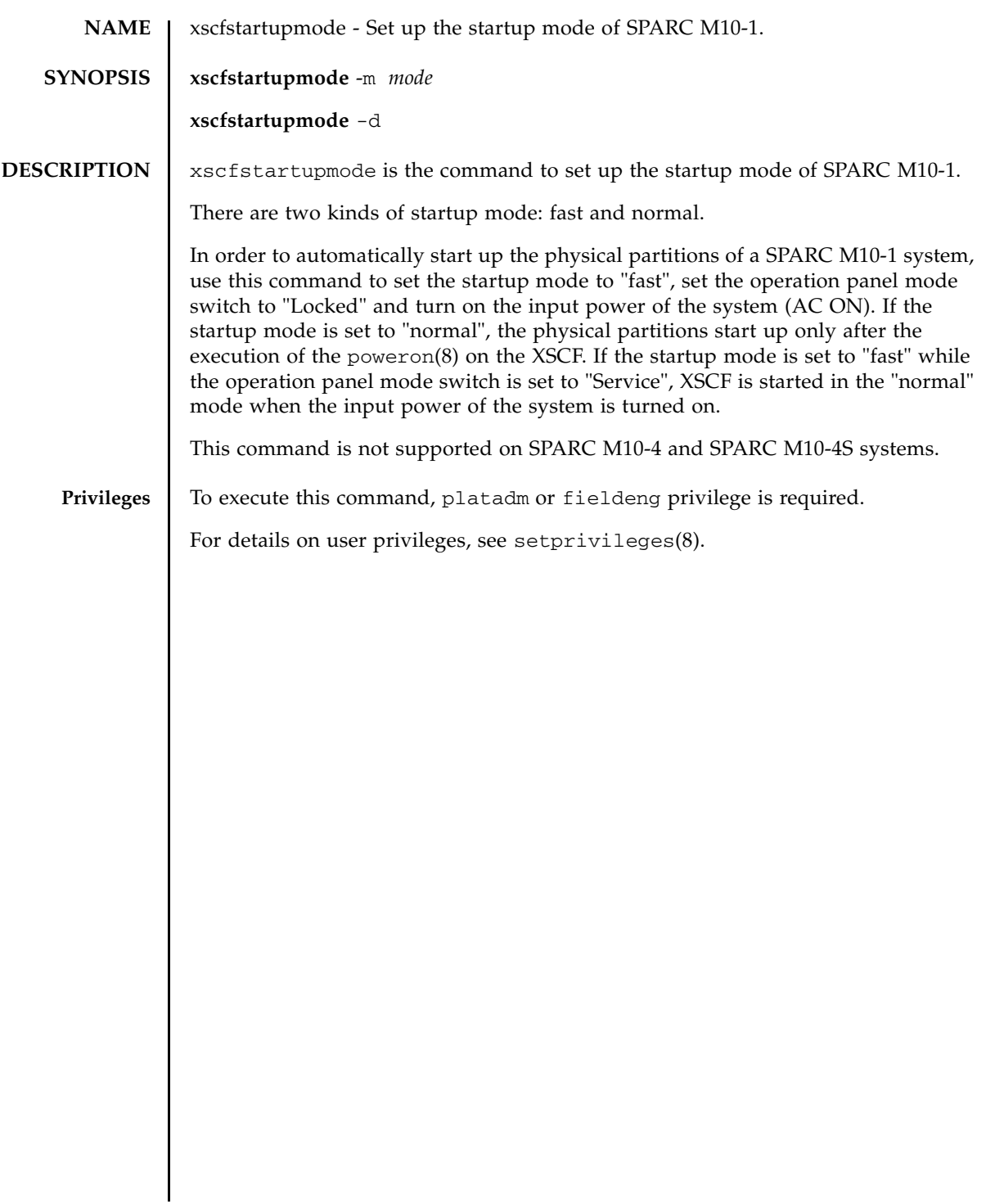

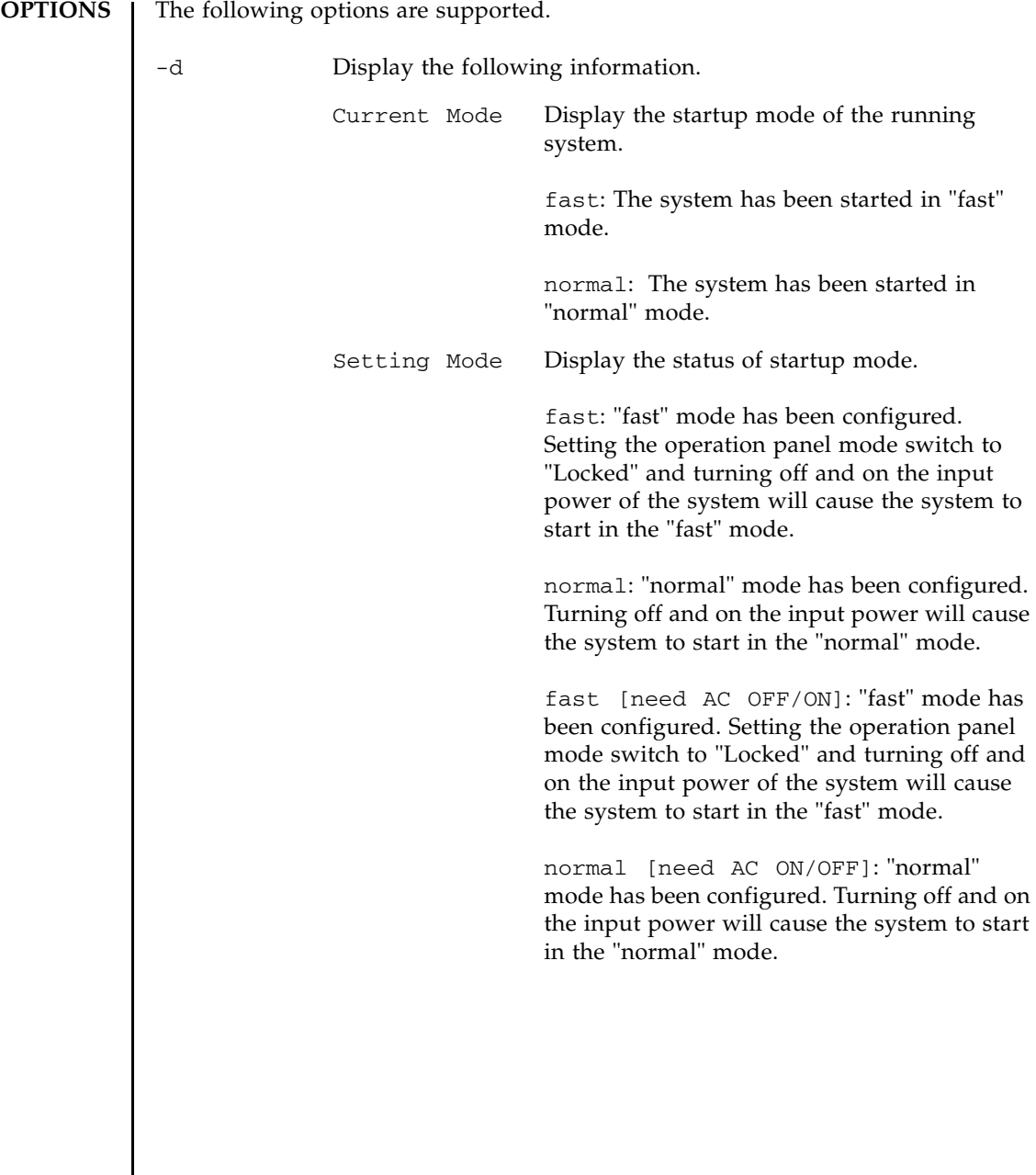

 $\begin{array}{c} \hline \end{array}$ 

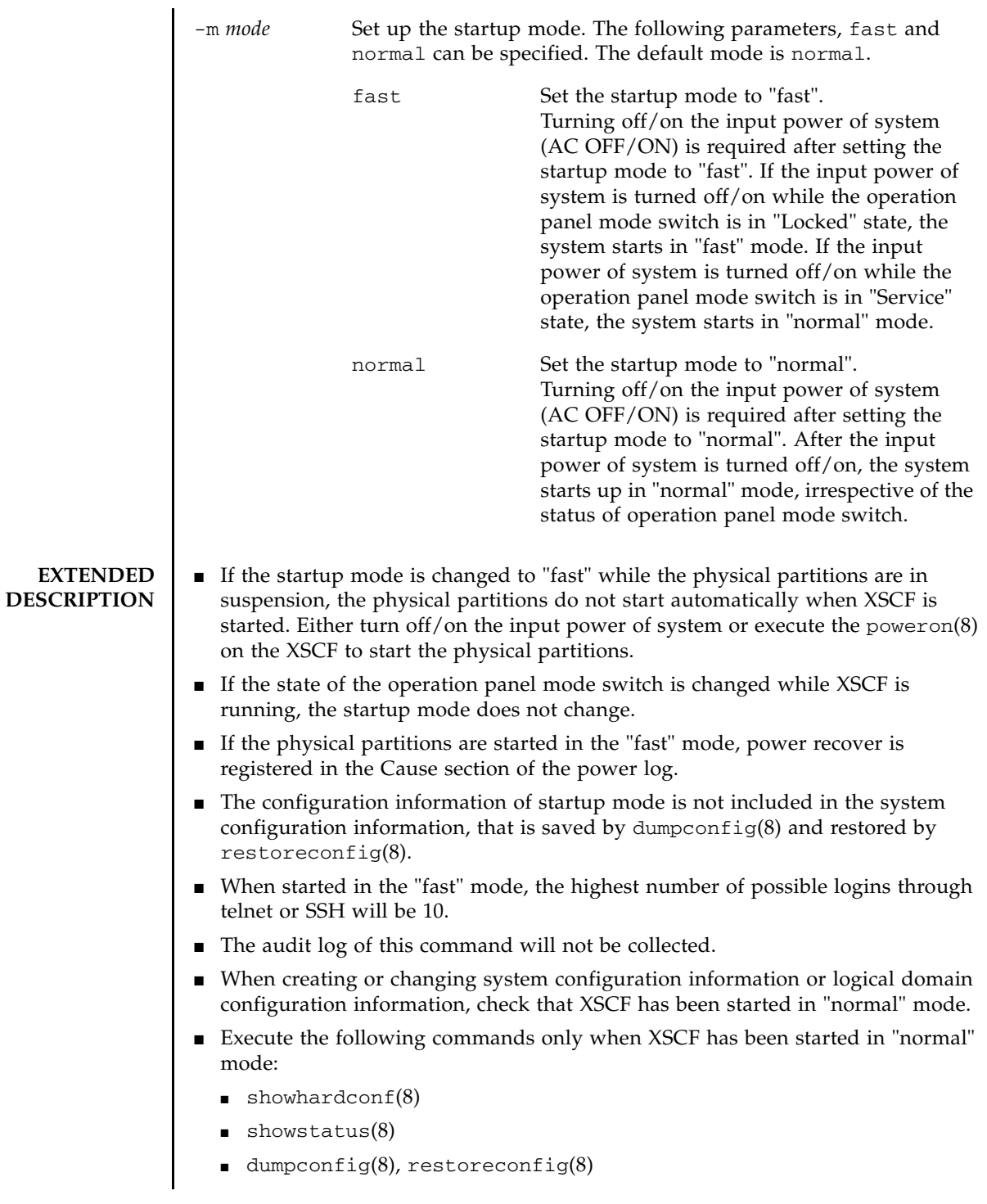

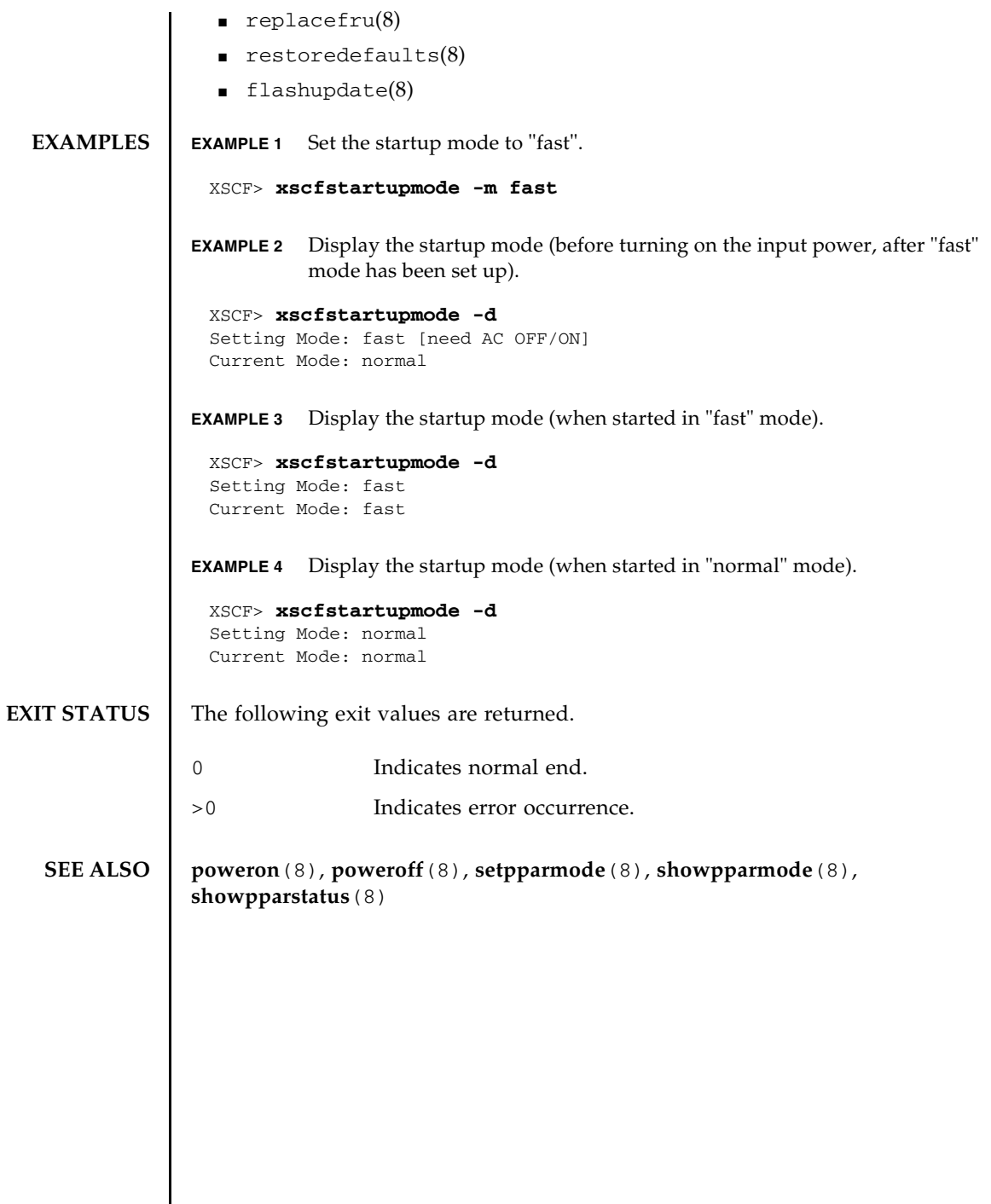

# Functional Index

#### **Altitude**

setaltitude [193](#page-206-0) showaltitude [393](#page-406-0)

# **Automatic Power Control System (APCS)**

addpowerschedule [35](#page-48-0) deletepowerschedule [83](#page-96-0) setpowerschedule [299](#page-312-0) showpowerschedule [543](#page-556-0)

# **CPU Activation**

addcodactivation [29](#page-42-0) deletecodactivation [81](#page-94-0) dumpcodactivation [97](#page-110-0) restorecodactivation [169](#page-182-0) setcod [203](#page-216-0) setinterimpermit [235](#page-248-0) showcod [409](#page-422-0) showcodactivation [411](#page-424-0) showcodactivationhistory [415](#page-428-0) showcodusage [417](#page-430-0) showinterimpermit [473](#page-486-0) showinterimpermitusage [483](#page-496-0)

## **Date/Time**

resetdateoffset [167](#page-180-0) setdate [211](#page-224-0) setntp [269](#page-282-0) showdate [425](#page-438-0) showdateoffset [427](#page-440-0) showntp [525](#page-538-0)

# **Directory Service**

setad [185](#page-198-0) setldap [241](#page-254-0) setldapssl [245](#page-258-0) setlookup [257](#page-270-0) showad [389](#page-402-0) showldap [489](#page-502-0) showldapssl [491](#page-504-0) showlookup [513](#page-526-0)

# **HTTPS**

sethttps [229](#page-242-0) showhttps [469](#page-482-0)

# **Hardware Configuration** prtfru [151](#page-164-0)

setpowercapping [293](#page-306-0) showbbstatus [401](#page-414-0) showenvironment [441](#page-454-0) showhardconf [455](#page-468-0) showpowercapping [541](#page-554-0) showstatus [605](#page-618-0)

## **List of XSCF Commands**

Intro [3](#page-16-0)

# **Logging**

setaudit [195](#page-208-0) showaudit [395](#page-408-0) showlogs [499](#page-512-0) showmonitorlog [515](#page-528-0) snapshot [625](#page-638-0) viewaudit [651](#page-664-0)

# **Maintenance**

addfru [33](#page-46-0) diagxbu [89](#page-102-0) prtfru [151](#page-164-0) replacefru [161](#page-174-0) setlocator [253](#page-266-0) showlocator [495](#page-508-0) testsb [635](#page-648-0) unlockmaintenance [643](#page-656-0)

#### **Manual Pages**

man [17](#page-30-0)

# **Others**

exit [15](#page-28-0) shownotice [523](#page-536-0) showresult [579](#page-592-0)

**PCI Expansion Unit** ioxadm [125](#page-138-0) setpciboxdio [285](#page-298-0) showpciboxdio [533](#page-546-0)

# **PPAR Configuration/Dynamic Reconfiguration**

addboard [23](#page-36-0) deleteboard [75](#page-88-0) setdomainconfig [213](#page-226-0) setpcl [289](#page-302-0) setpparmode [305](#page-318-0) setpparparam [315](#page-328-0) setupfru [383](#page-396-0) showboards [403](#page-416-0) showdomainconfig [429](#page-442-0) showdomainstatus [433](#page-446-0) showfru [451](#page-464-0) showpcl [537](#page-550-0) showpparinfo [549](#page-562-0) showpparmode [555](#page-568-0) showpparparam [559](#page-572-0) showpparprogress [561](#page-574-0) showpparstatus [567](#page-580-0)

#### **PPAR Console**

console [71](#page-84-0) sendbreak [183](#page-196-0) showconsolepath [423](#page-436-0)

#### **RAS**

rastest [155](#page-168-0)

# **Remote Power Management function (RCIL)**

clearremotepwrmgmt [65](#page-78-0)

getremotepwrmgmt [117](#page-130-0) setremotepwrmgmt [323](#page-336-0) showremotepwrmgmt [569](#page-582-0)

#### **Remote Storage**

setremotestorage [329](#page-342-0) showremotestorage [575](#page-588-0)

# **Resetting XSCF**

rebootxscf [159](#page-172-0) switchscf [633](#page-646-0)

#### **SNMP**

setsnmp [347](#page-360-0) setsnmpusm [353](#page-366-0) setsnmpvacm [357](#page-370-0) showsnmp [589](#page-602-0) showsnmpusm [591](#page-604-0) showsnmpvacm [593](#page-606-0)

#### **Servicetag**

setservicetag [341](#page-354-0) showservicetag [585](#page-598-0)

# **Starting/Stopping a PPAR**

poweroff [143](#page-156-0) poweron [147](#page-160-0) reset [163](#page-176-0) setpowerupdelay [303](#page-316-0) showpowerupdelay [547](#page-560-0)

# **Telnet/SSH**

setssh [371](#page-384-0) settelnet [375](#page-388-0) showssh [601](#page-614-0) showtelnet [609](#page-622-0)

#### **Timezone**

settimezone [377](#page-390-0) showtimezone [611](#page-624-0)

#### **Updating a Firmware**

flashupdate [107](#page-120-0) getflashimage [111](#page-124-0) version [645](#page-658-0)

#### **Verified Boot**

addvbootcerts [43](#page-56-0) deletevbootcerts [87](#page-100-0) setvbootconfig [385](#page-398-0) showvbootcerts [617](#page-630-0) showvbootconfig [621](#page-634-0)

# **XSCF Configuration**

dumpconfig [99](#page-112-0) initbb [121](#page-134-0) restoreconfig [171](#page-184-0) restoredefaults [177](#page-190-0) setdualpowerfeed [217](#page-230-0) showdualpowerfeed [437](#page-450-0) xscfstartupmode [657](#page-670-0)

# **XSCF Mail**

setemailreport [221](#page-234-0) setsmtp [343](#page-356-0) showemailreport [439](#page-452-0) showsmtp [587](#page-600-0)

#### **XSCF Network**

applynetwork [47](#page-60-0) nslookup [135](#page-148-0) ping [141](#page-154-0) sethostname [225](#page-238-0)

setnameserver [259](#page-272-0) setnetwork [263](#page-276-0) setpacketfilters [275](#page-288-0) setroute [335](#page-348-0) setsscp [361](#page-374-0) showhostname [467](#page-480-0) shownameserver [517](#page-530-0) shownetwork [519](#page-532-0) showpacketfilters [529](#page-542-0) showroute [581](#page-594-0) showsscp [595](#page-608-0) traceroute [641](#page-654-0)

# **XSCF User Accounts**

adduser [41](#page-54-0) deleteuser [85](#page-98-0) disableuser [95](#page-108-0) enableuser [105](#page-118-0) password [137](#page-150-0) setautologout [201](#page-214-0) setloginlockout [255](#page-268-0) setpasswordpolicy [281](#page-294-0) setprivileges [319](#page-332-0) showautologout [399](#page-412-0) showloginlockout [497](#page-510-0) showpasswordpolicy [531](#page-544-0) showuser [615](#page-628-0) who [19](#page-32-0)